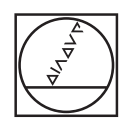

# **HEIDENHAIN**

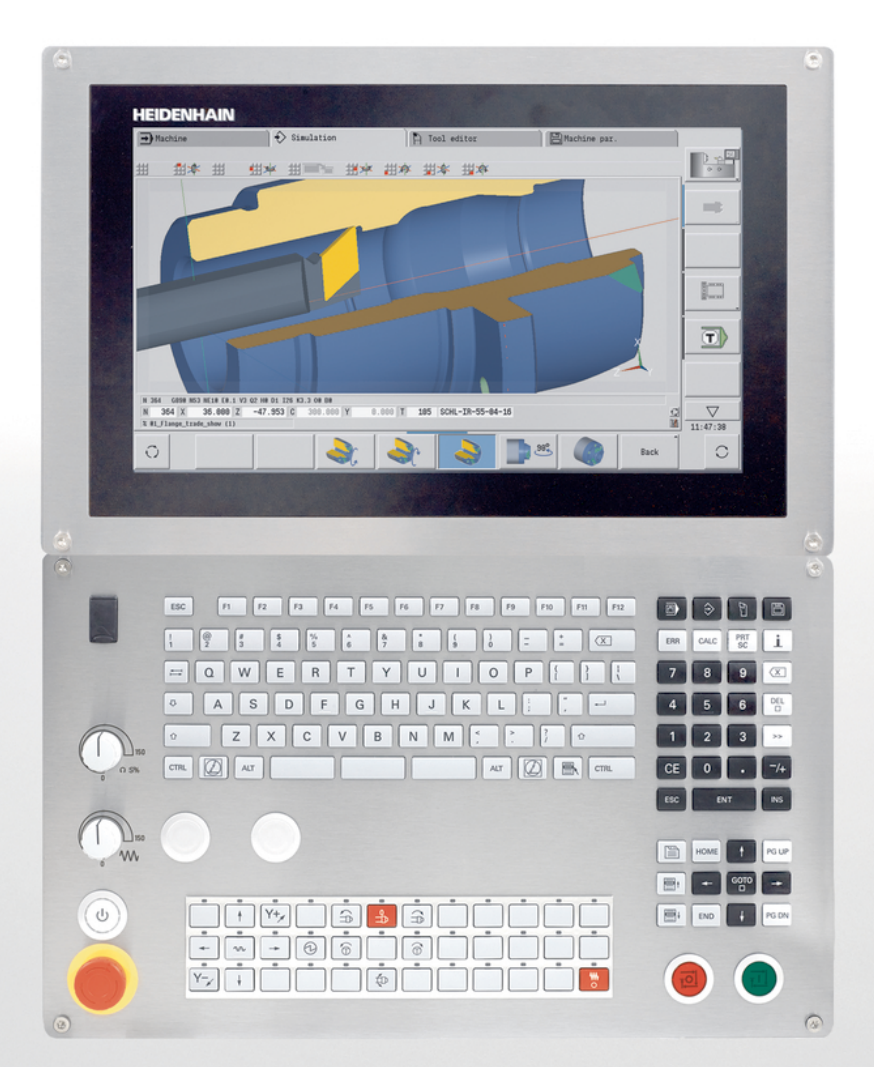

## **CNC PILOT 640 MANUALplus 620**

Příručka pro uživatele Programování smart.Turn a DIN

**NC-software 548431-16 688946-16 688947-16**

**Česky (cs) 01/2022**

## **Ovládací prvky řízení**

## **Klávesy**

Používáte-li řídicí systém s dotykovým ovládáním, tak můžete některá tlačítka nahradit gesty.

#### **Ovládací prvky na obrazovce**

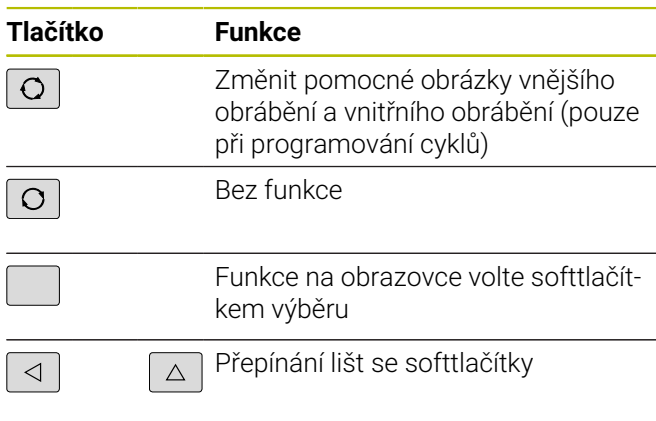

#### **Tlačítka provozních režimů**

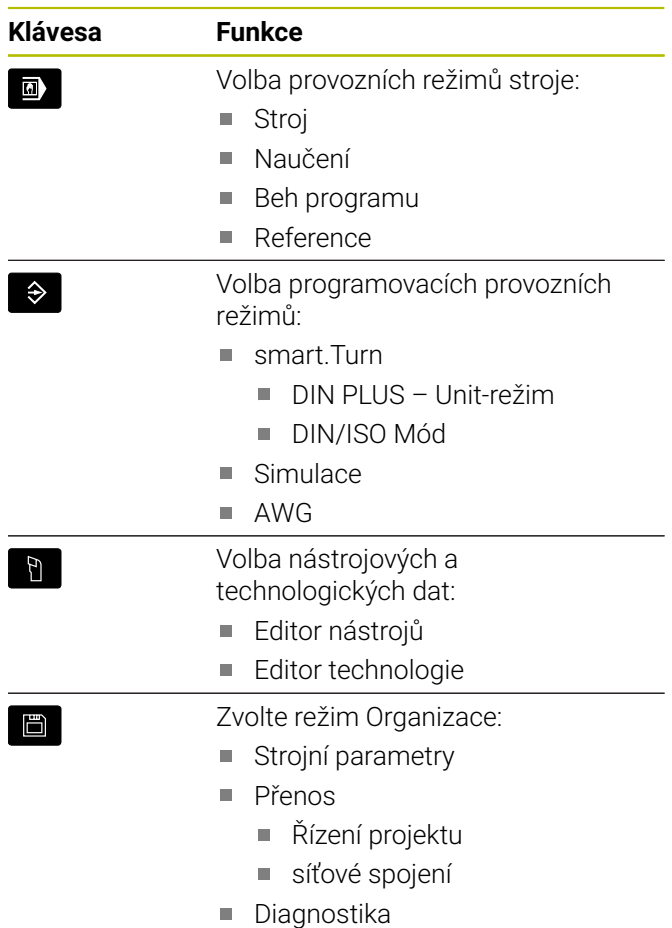

#### **Klávesy číslicového bloku**

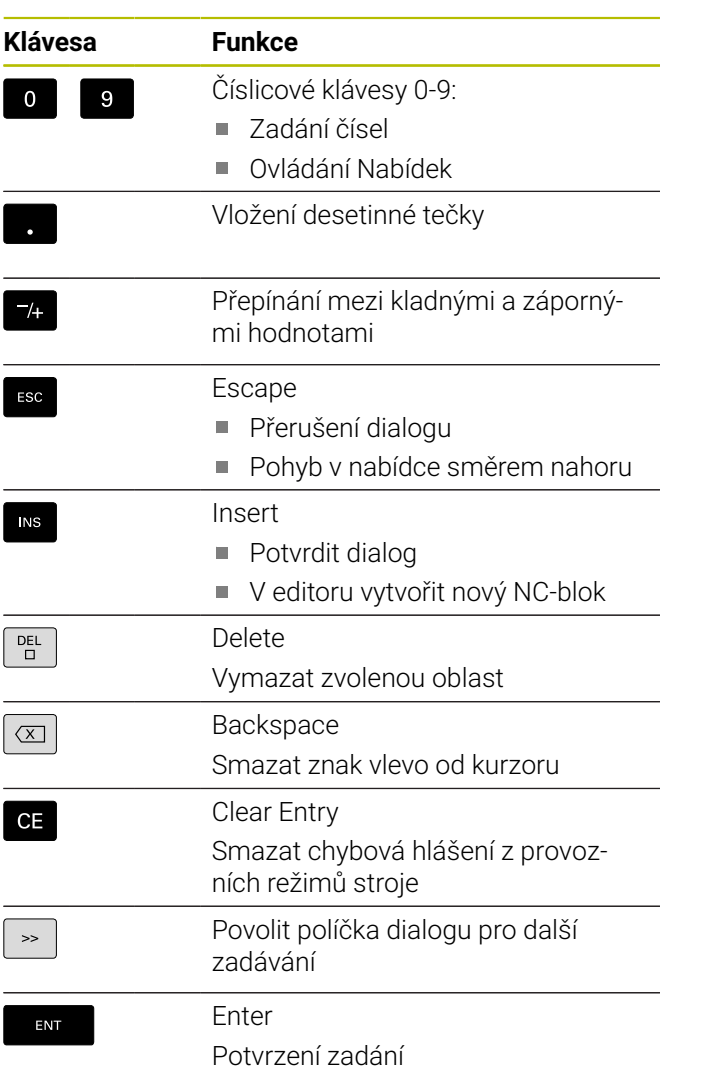

#### **Navigační klávesy**

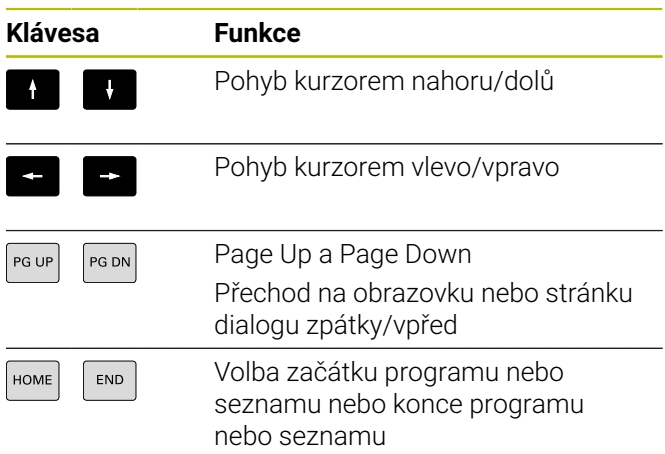

#### **Tlačítka smart.Turn**

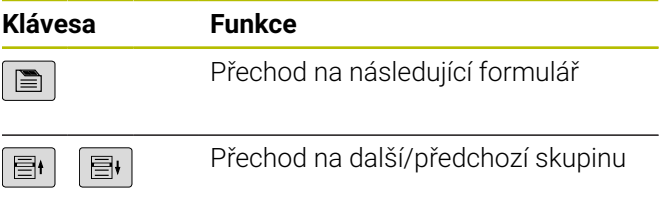

#### **Speciální tlačítka**

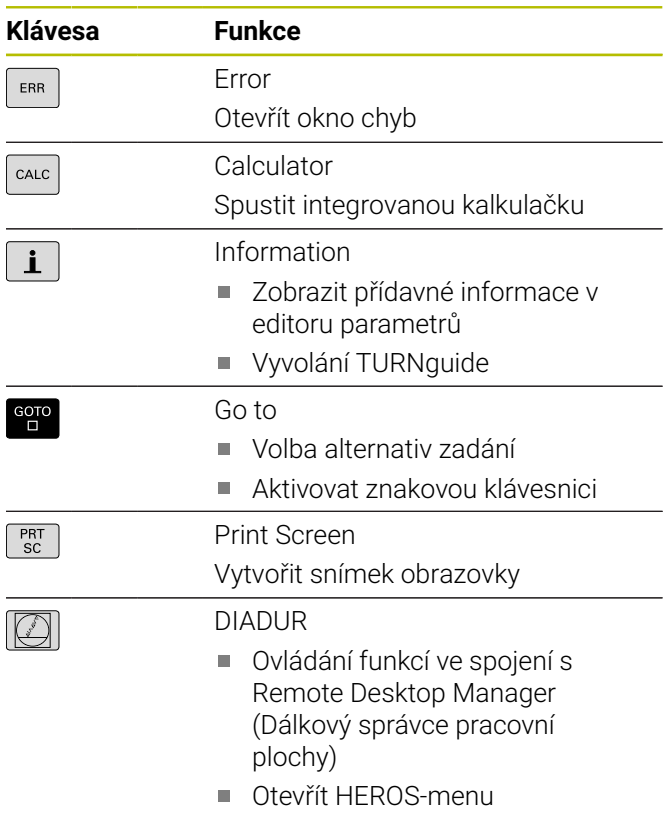

## **Ovládací panel stroje**

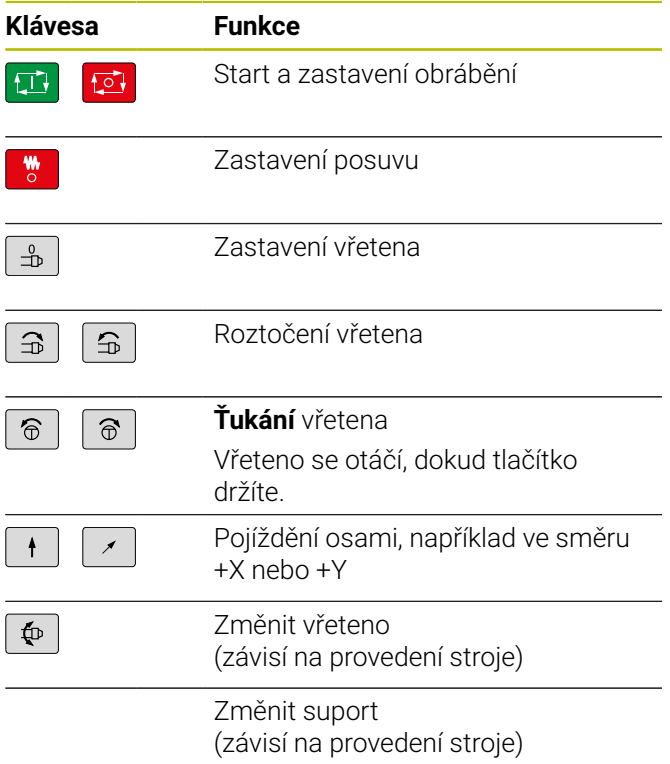

## **Ovládací panel řízení**

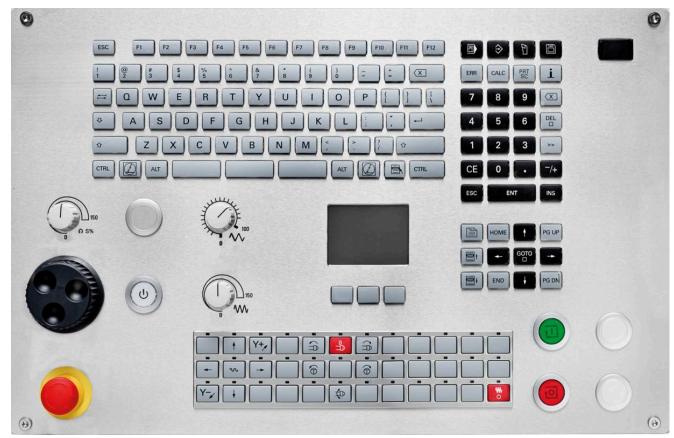

TE 745T s ručním kolečkem

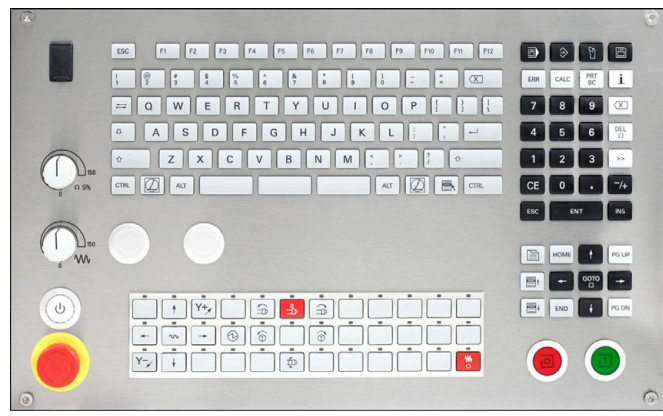

TE 725T FS

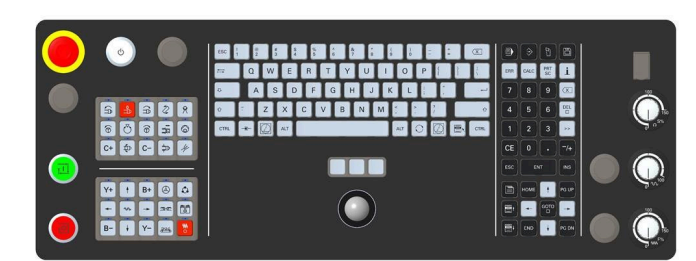

TE 361T

**Obsah**

## **Obsah**

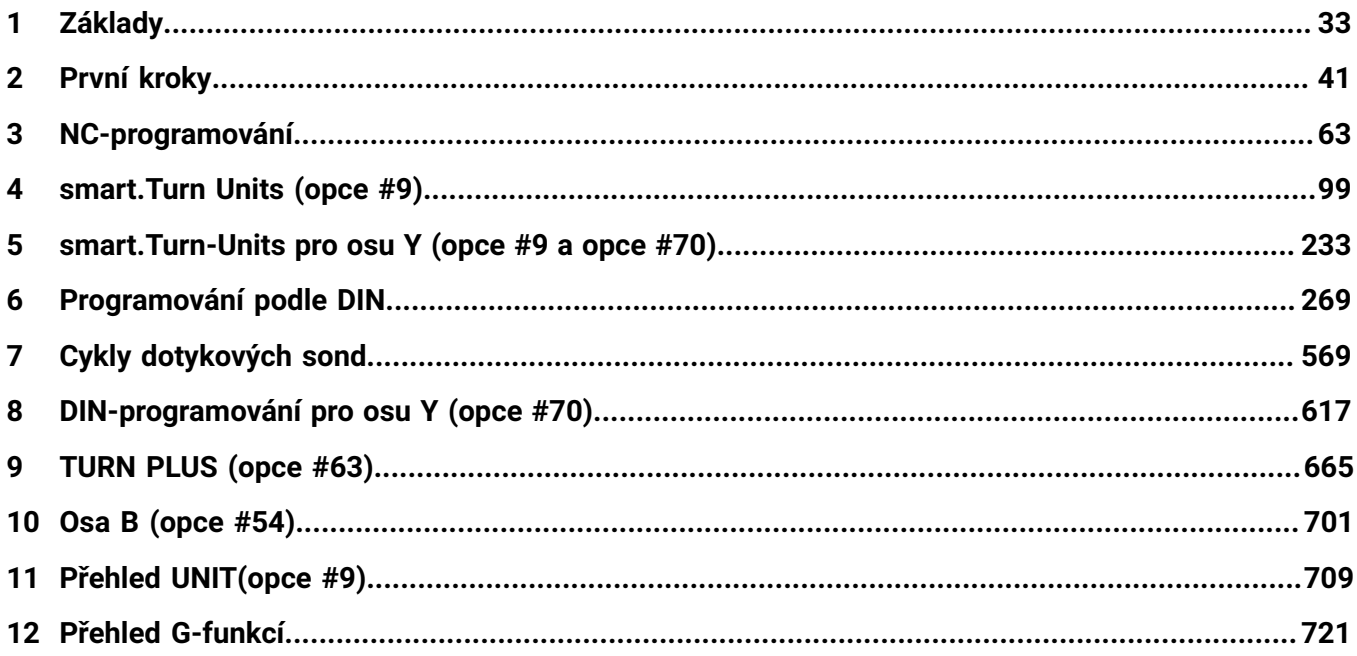

**Obsah**

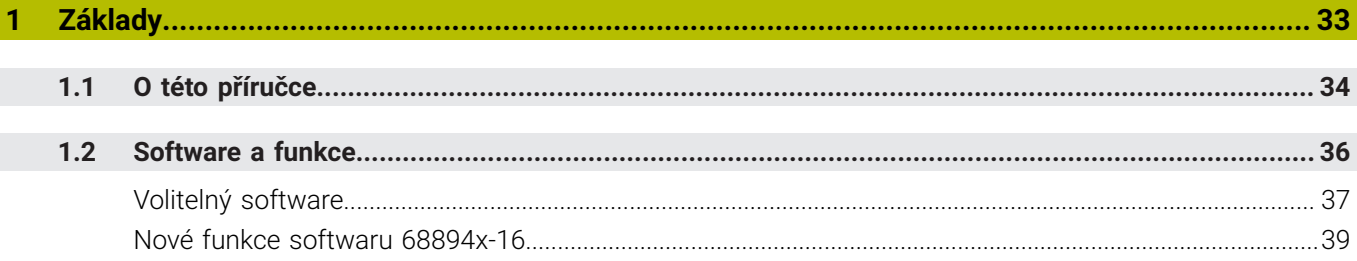

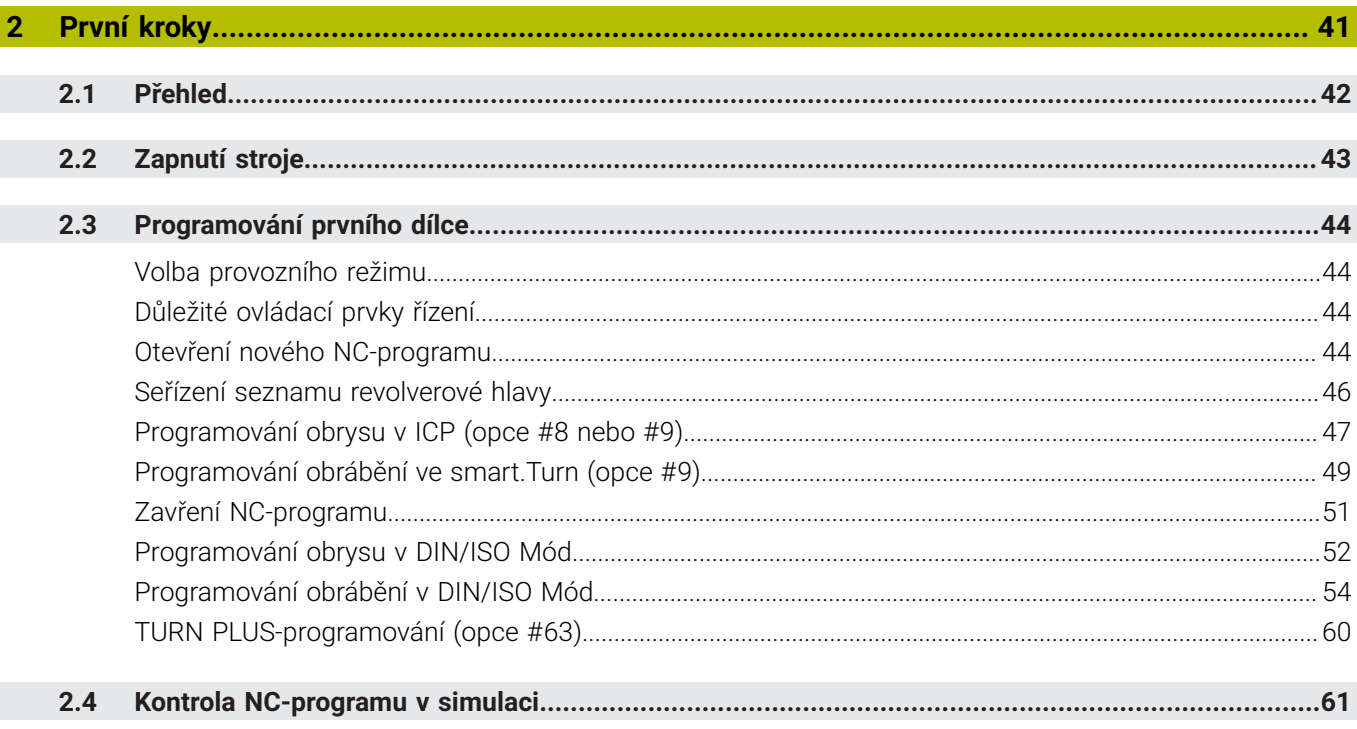

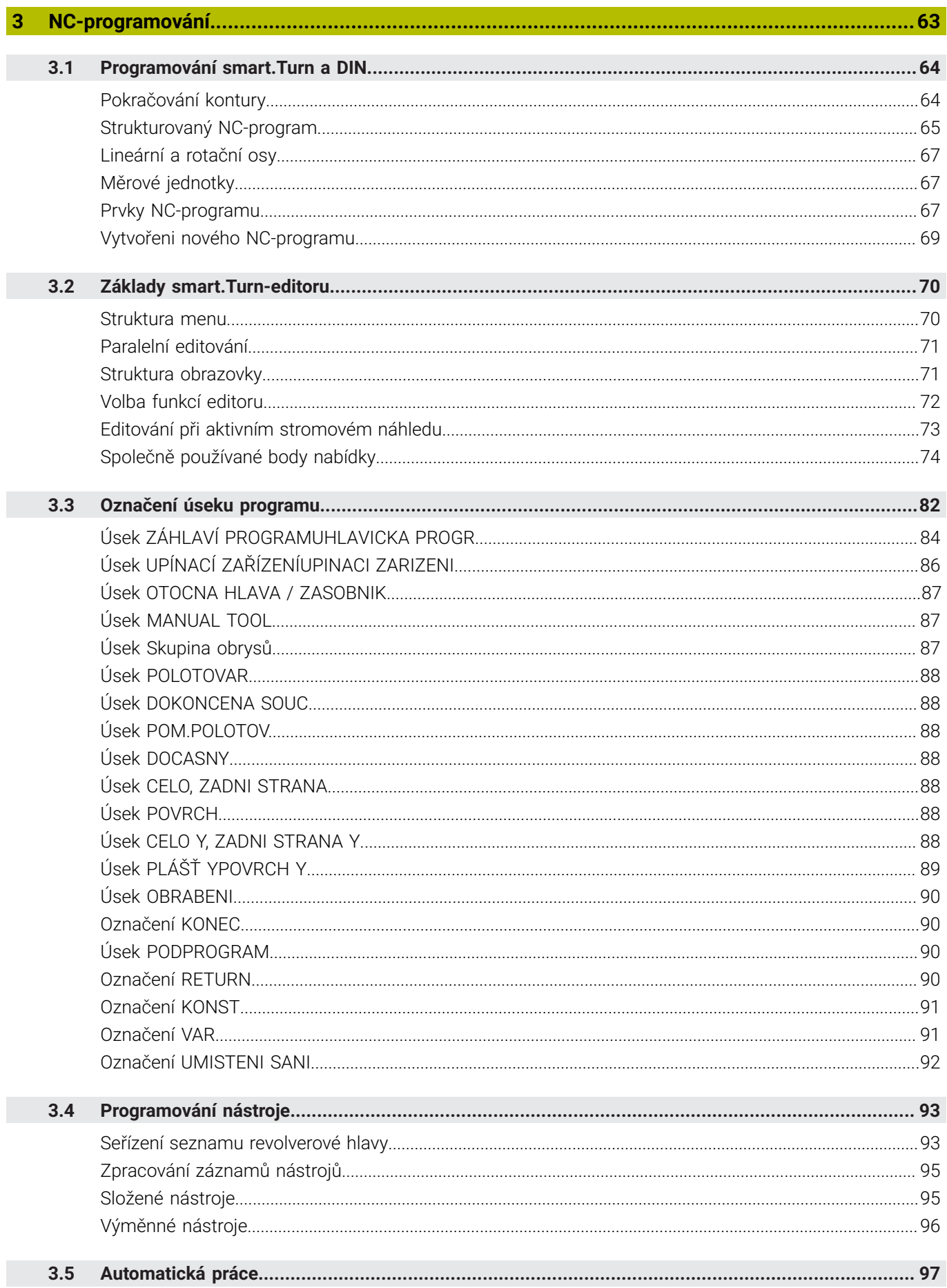

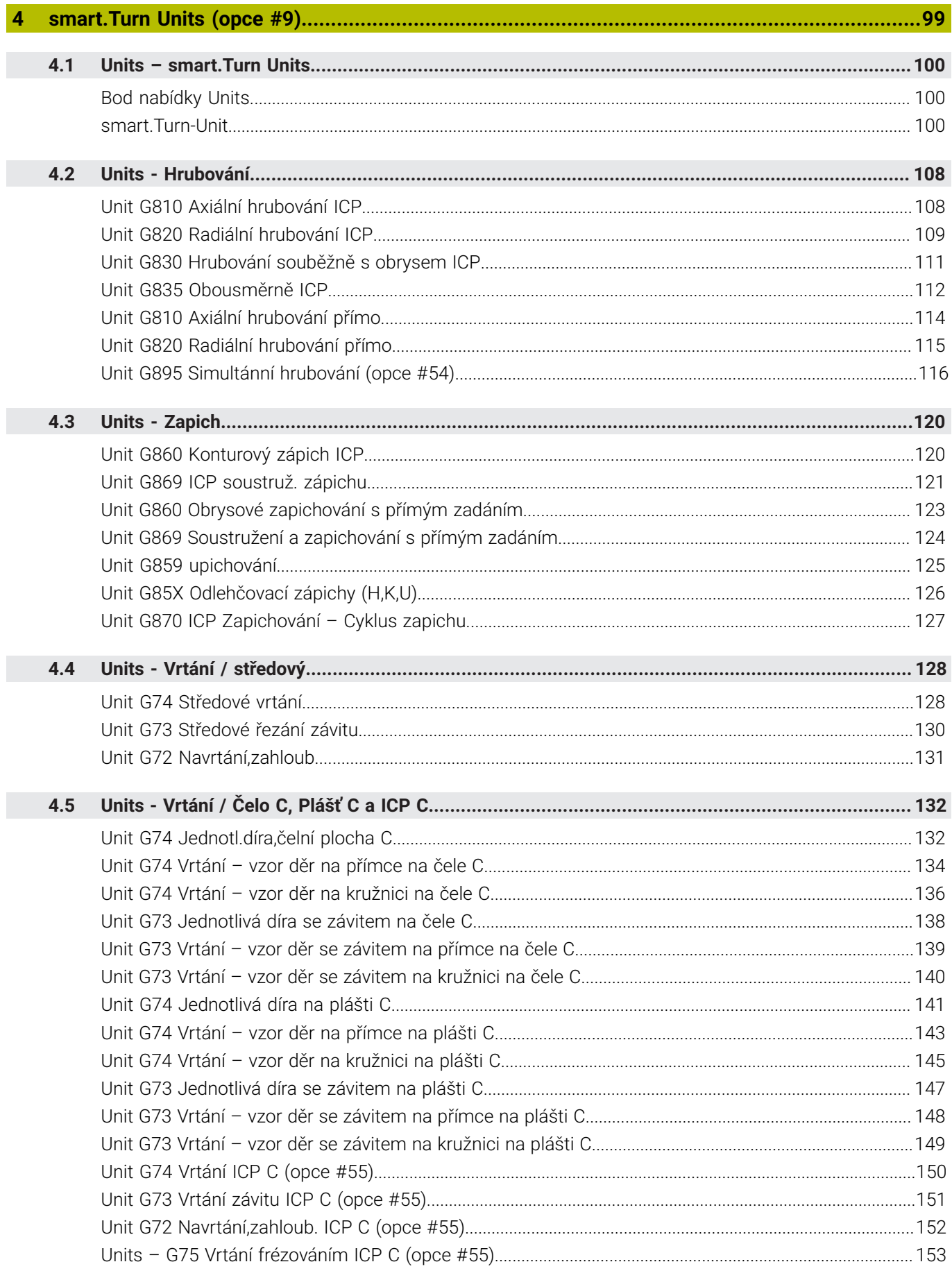

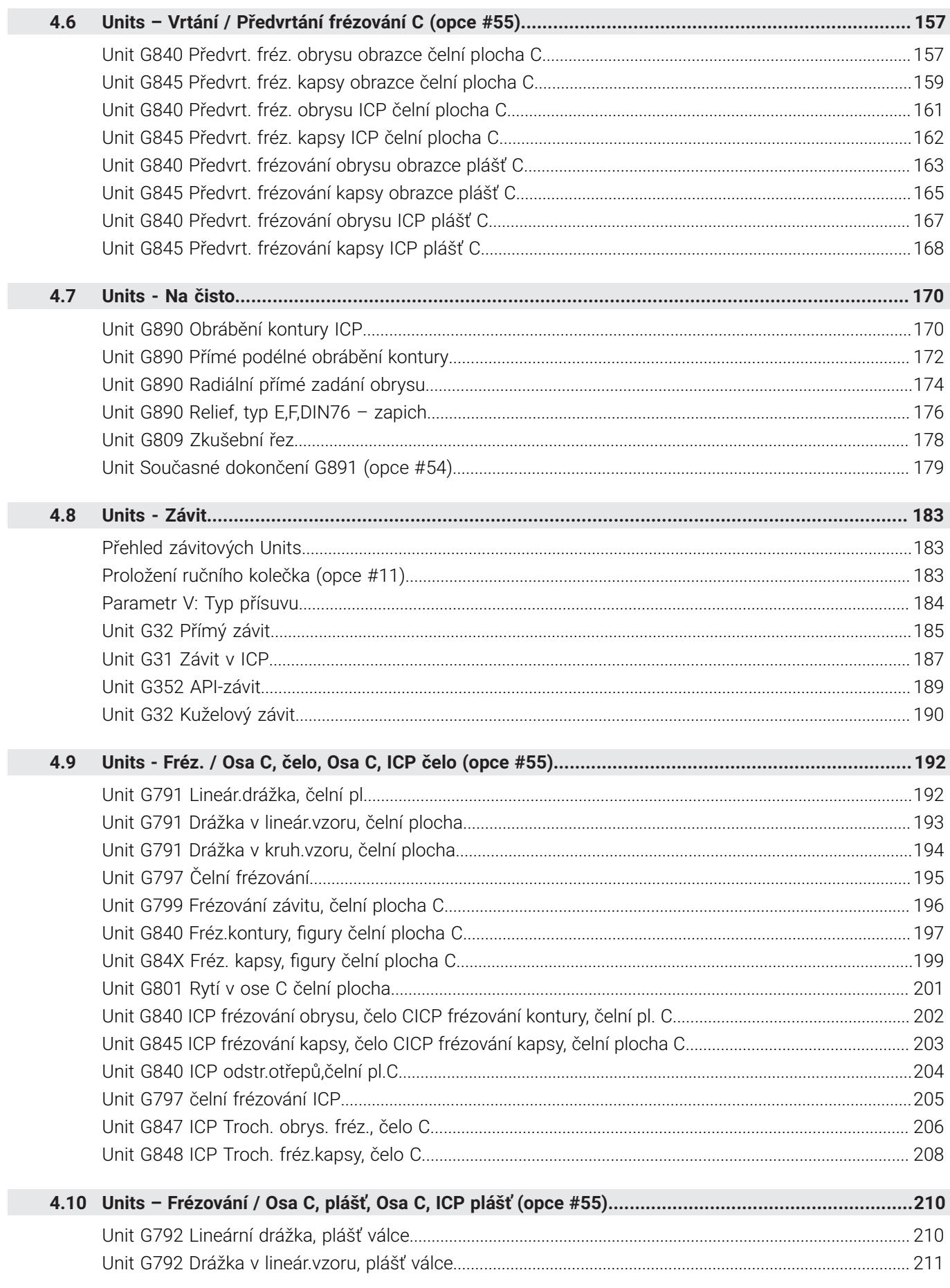

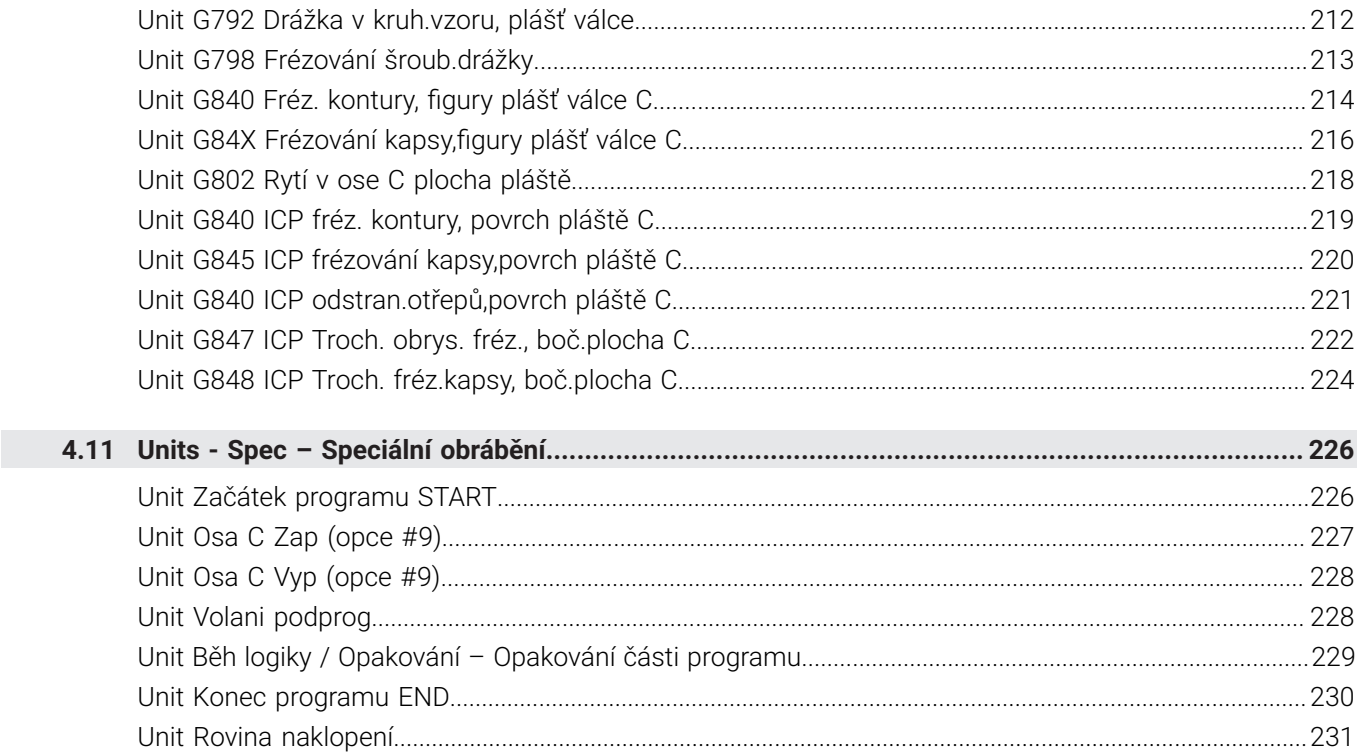

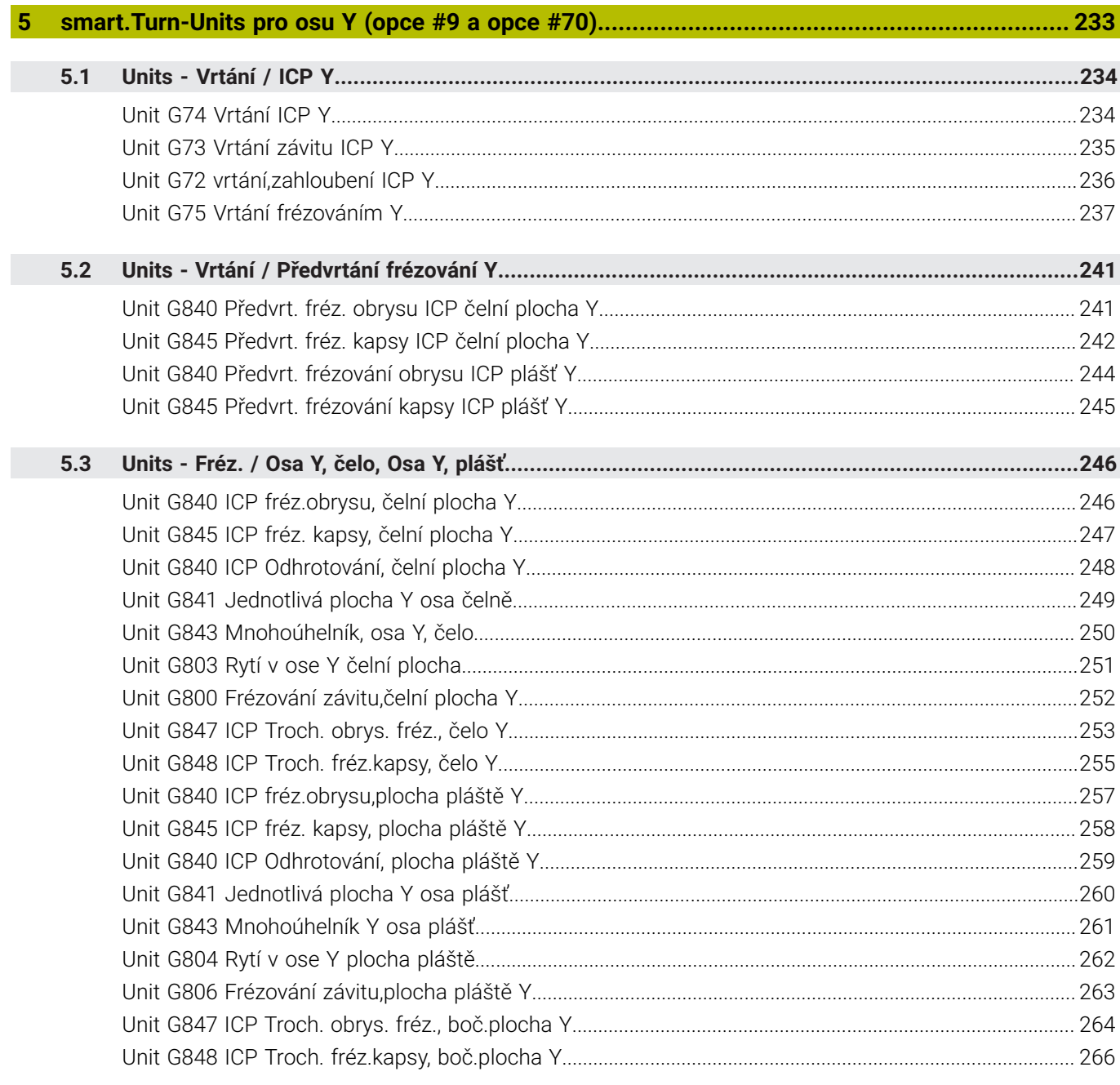

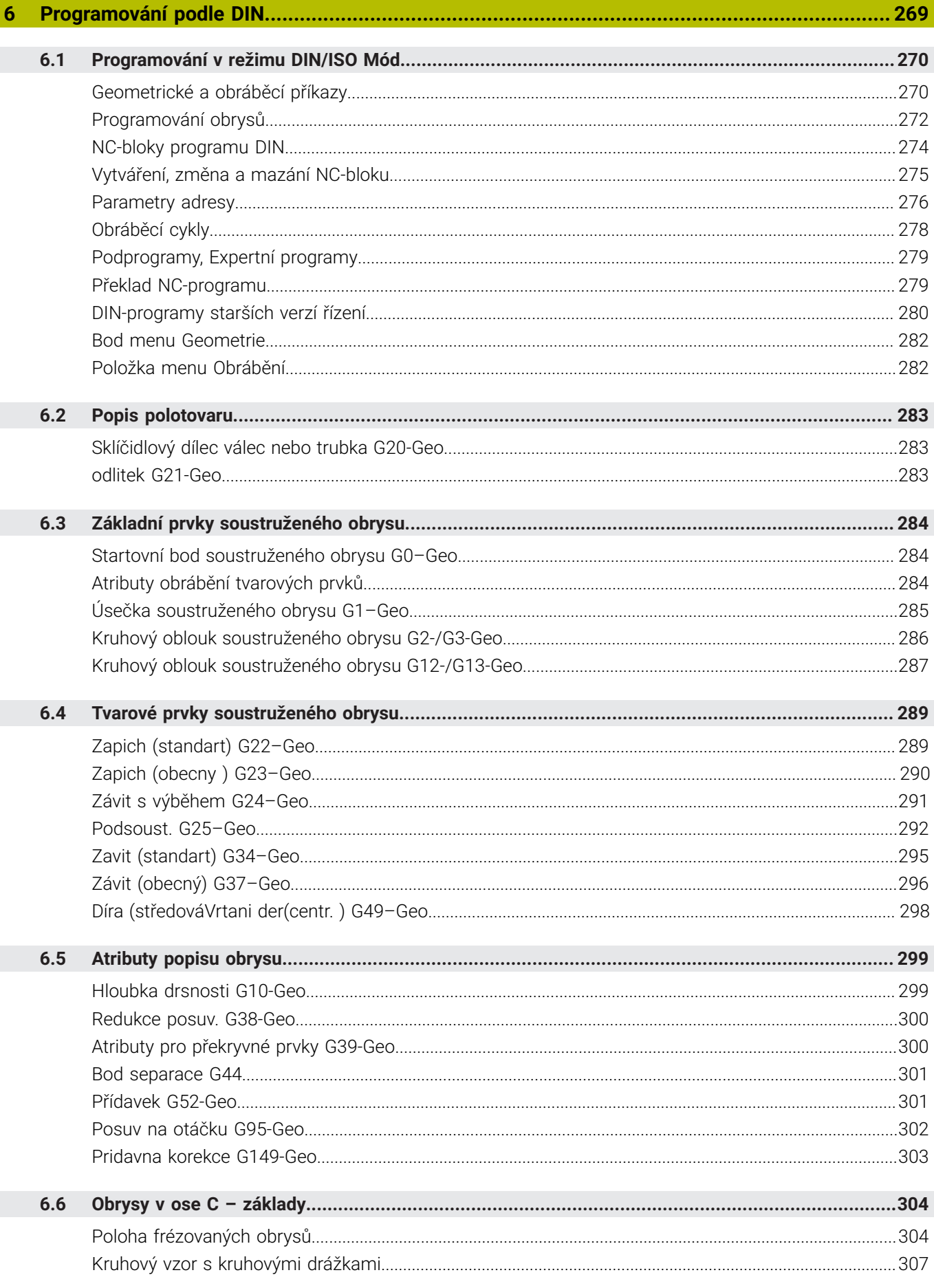

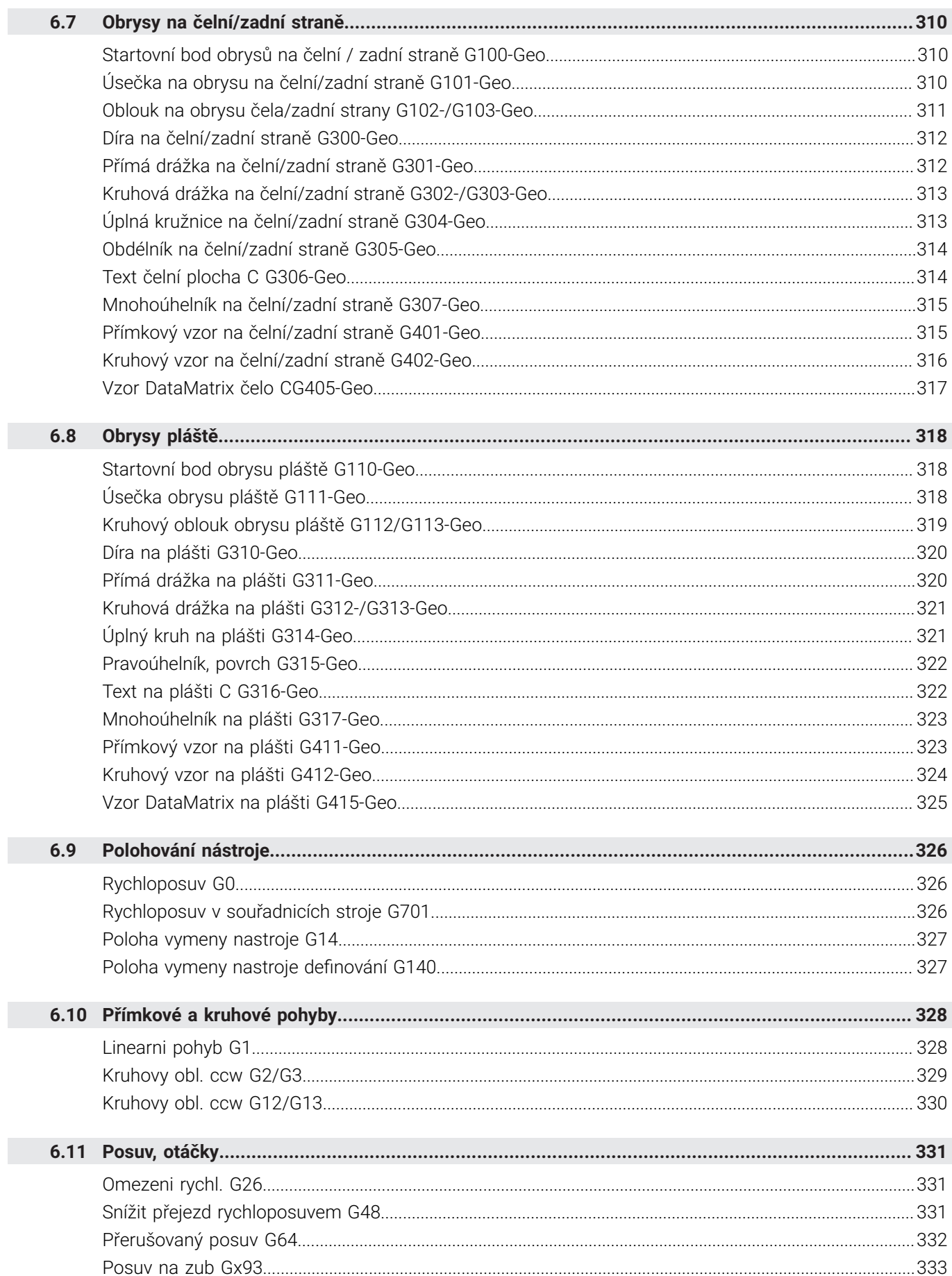

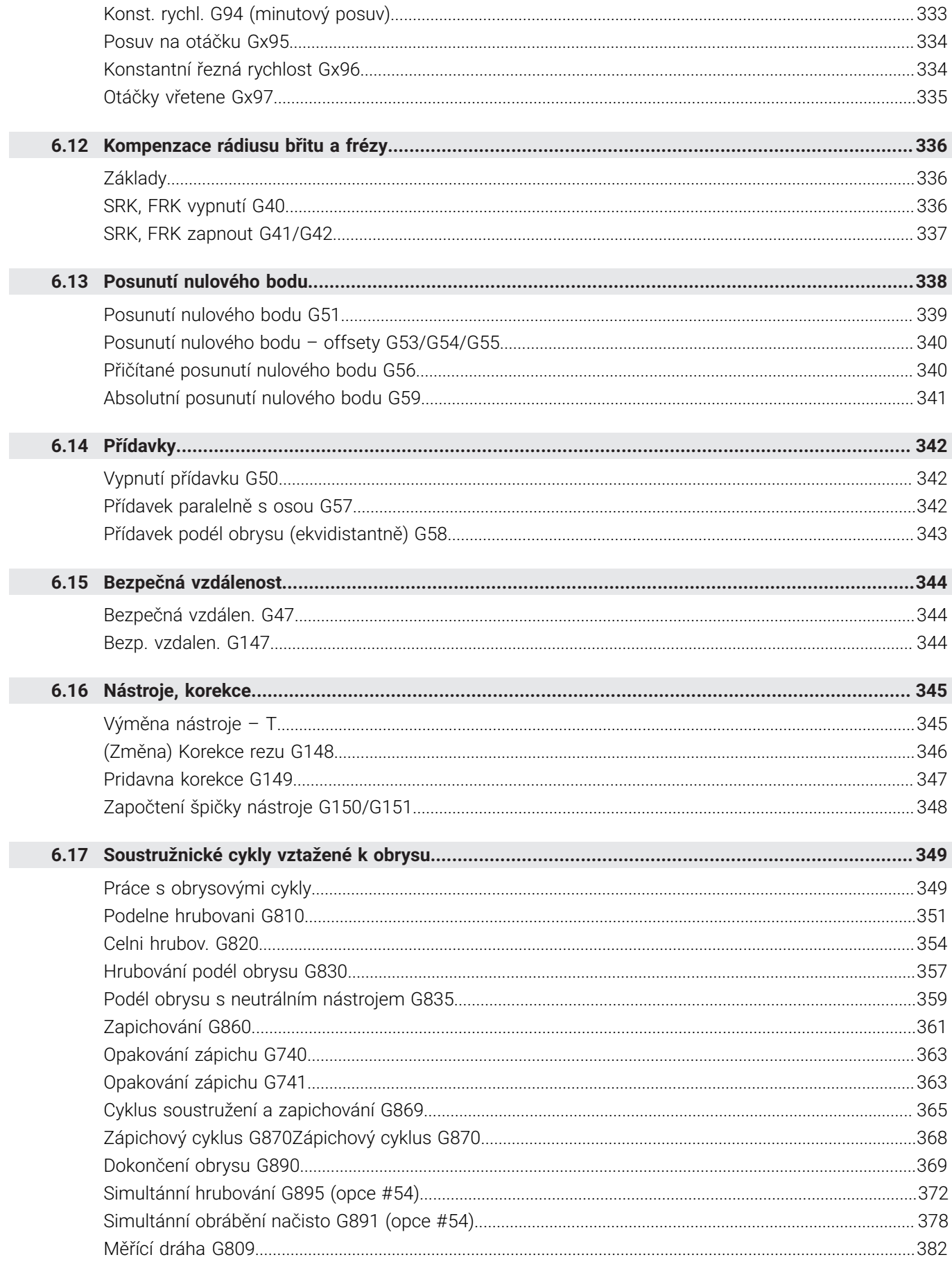

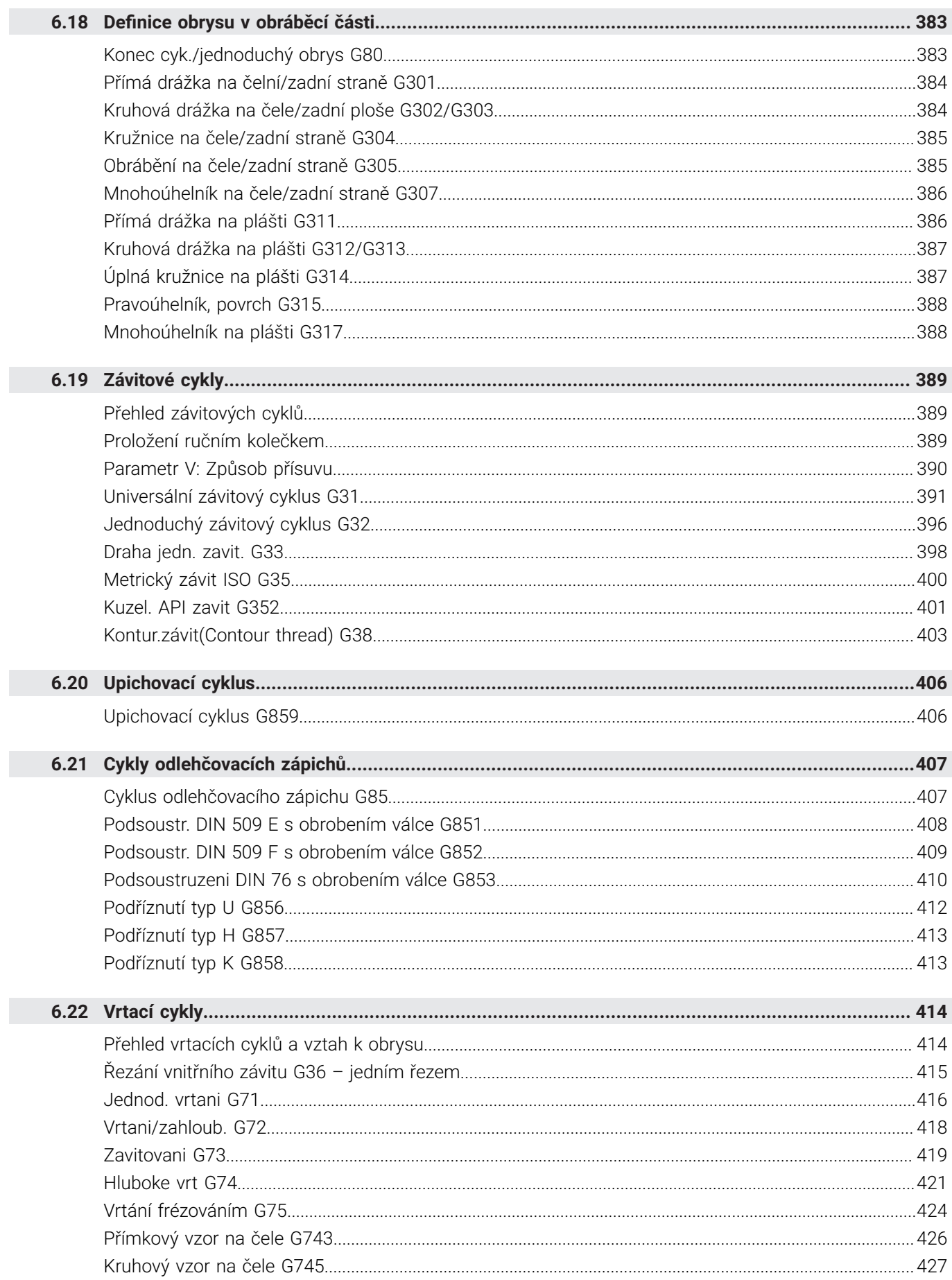

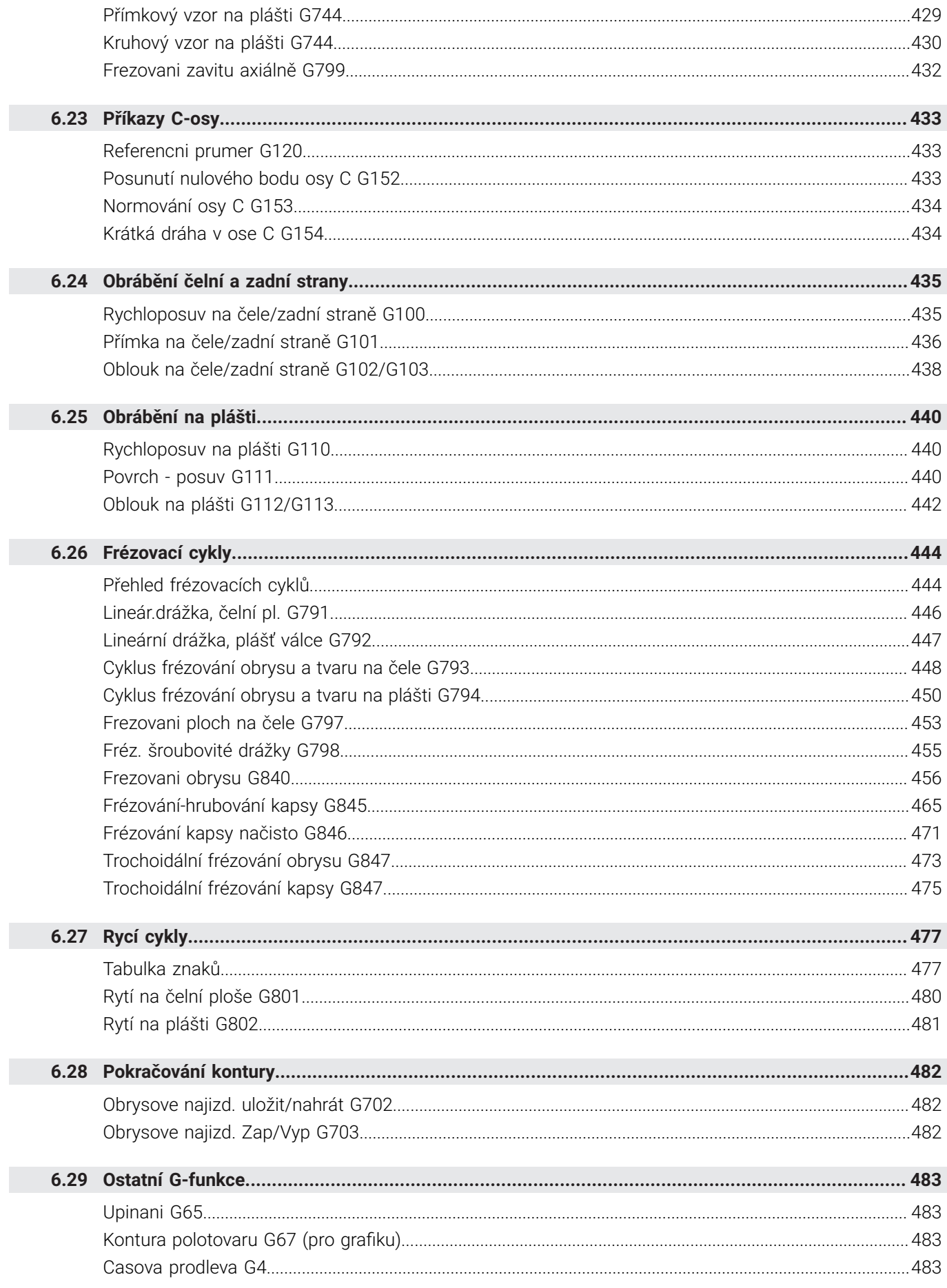

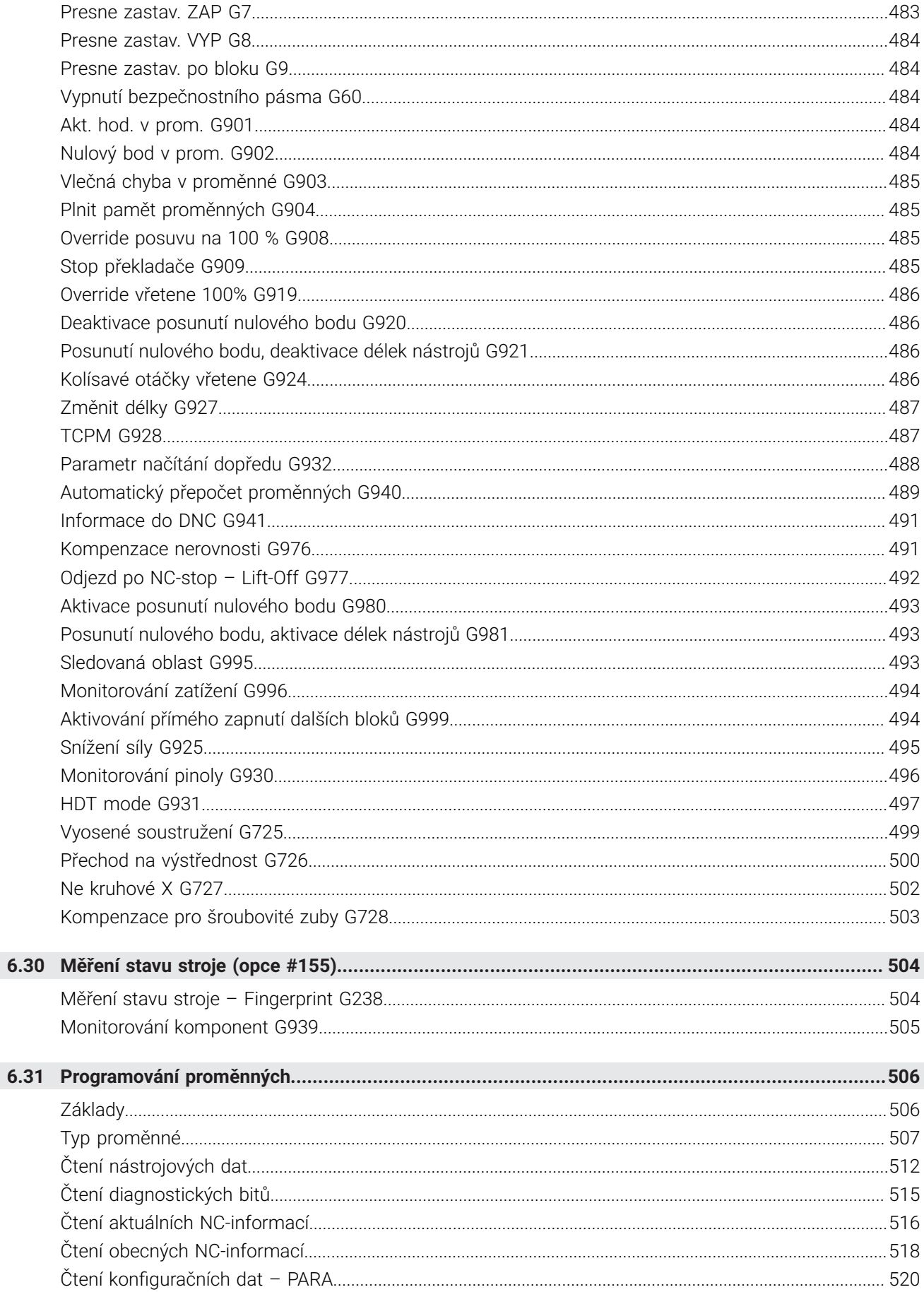

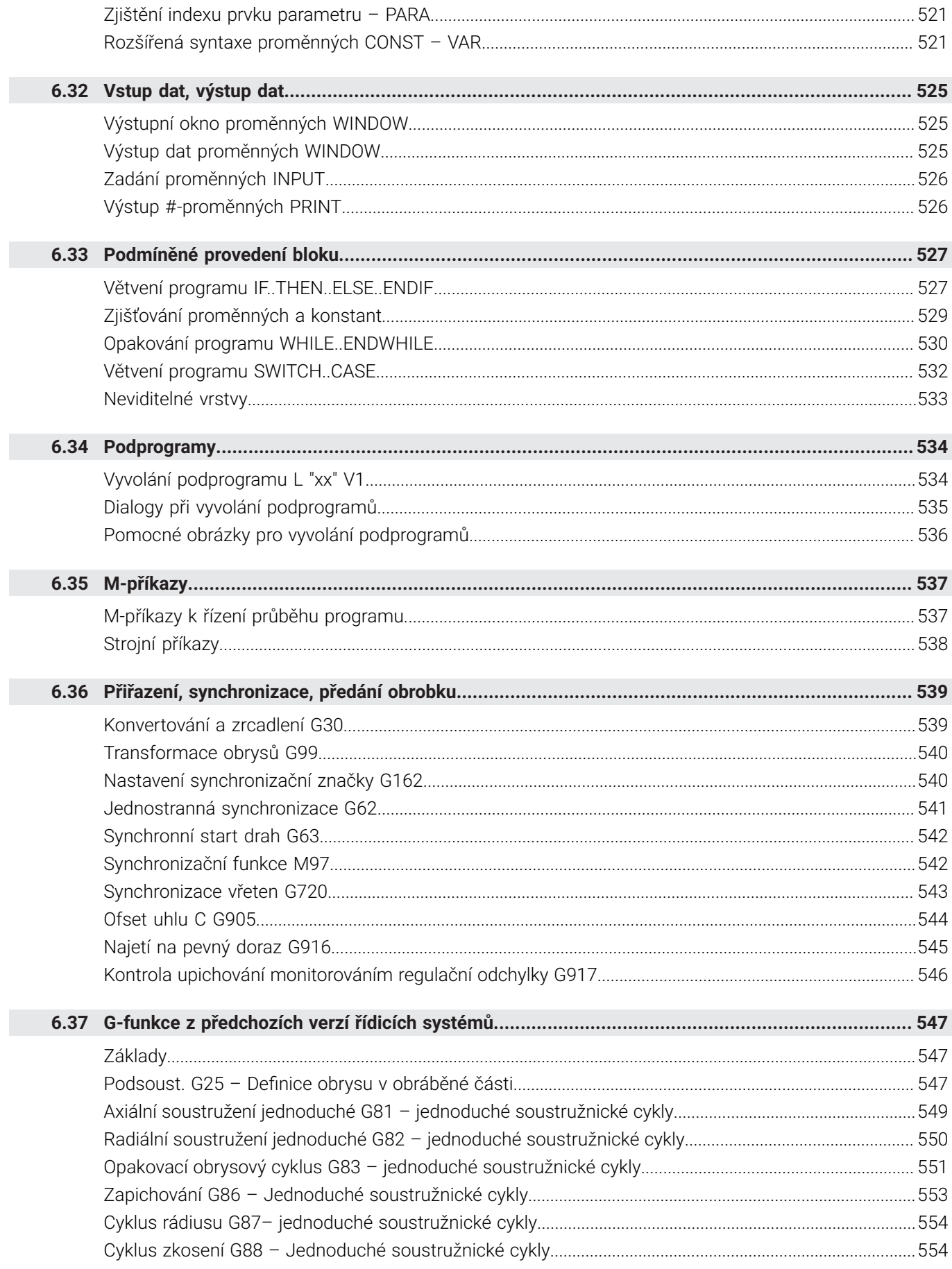

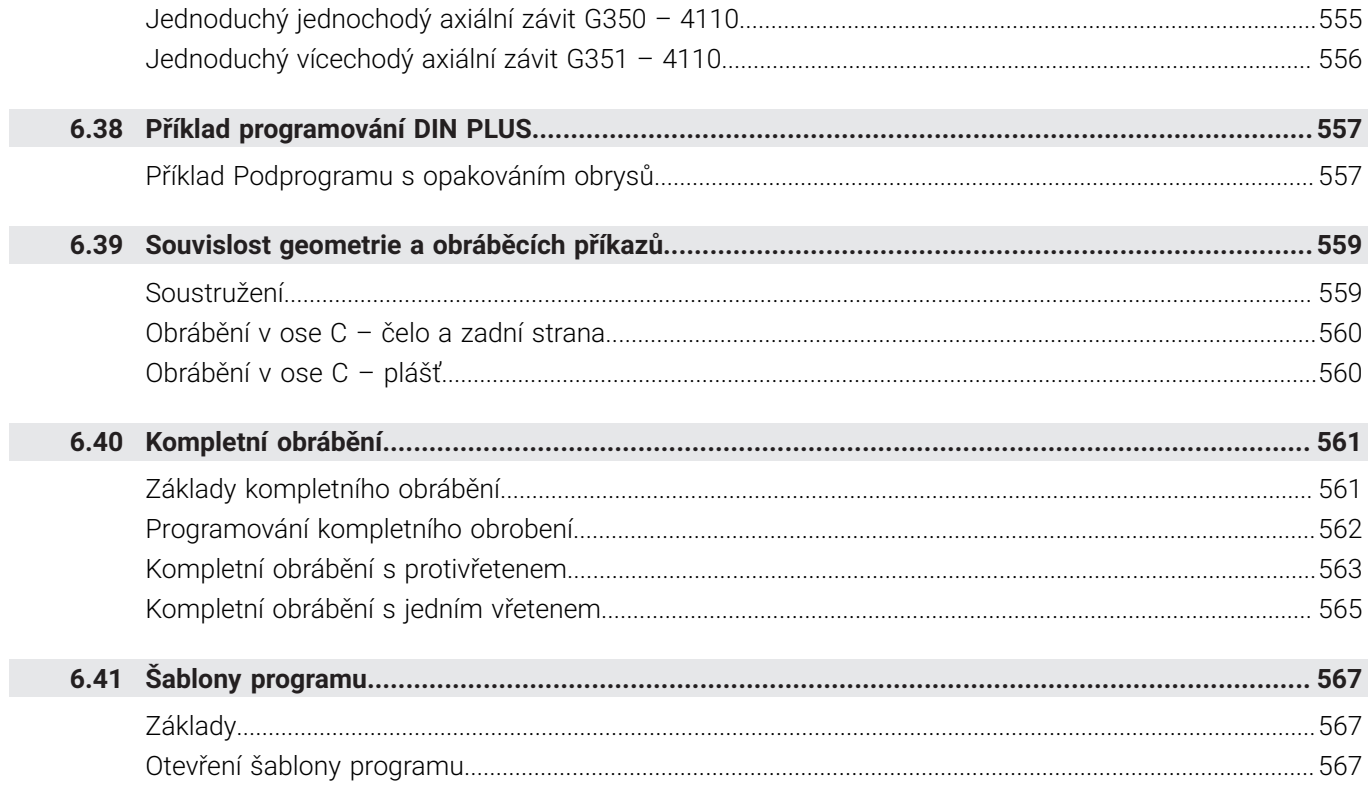

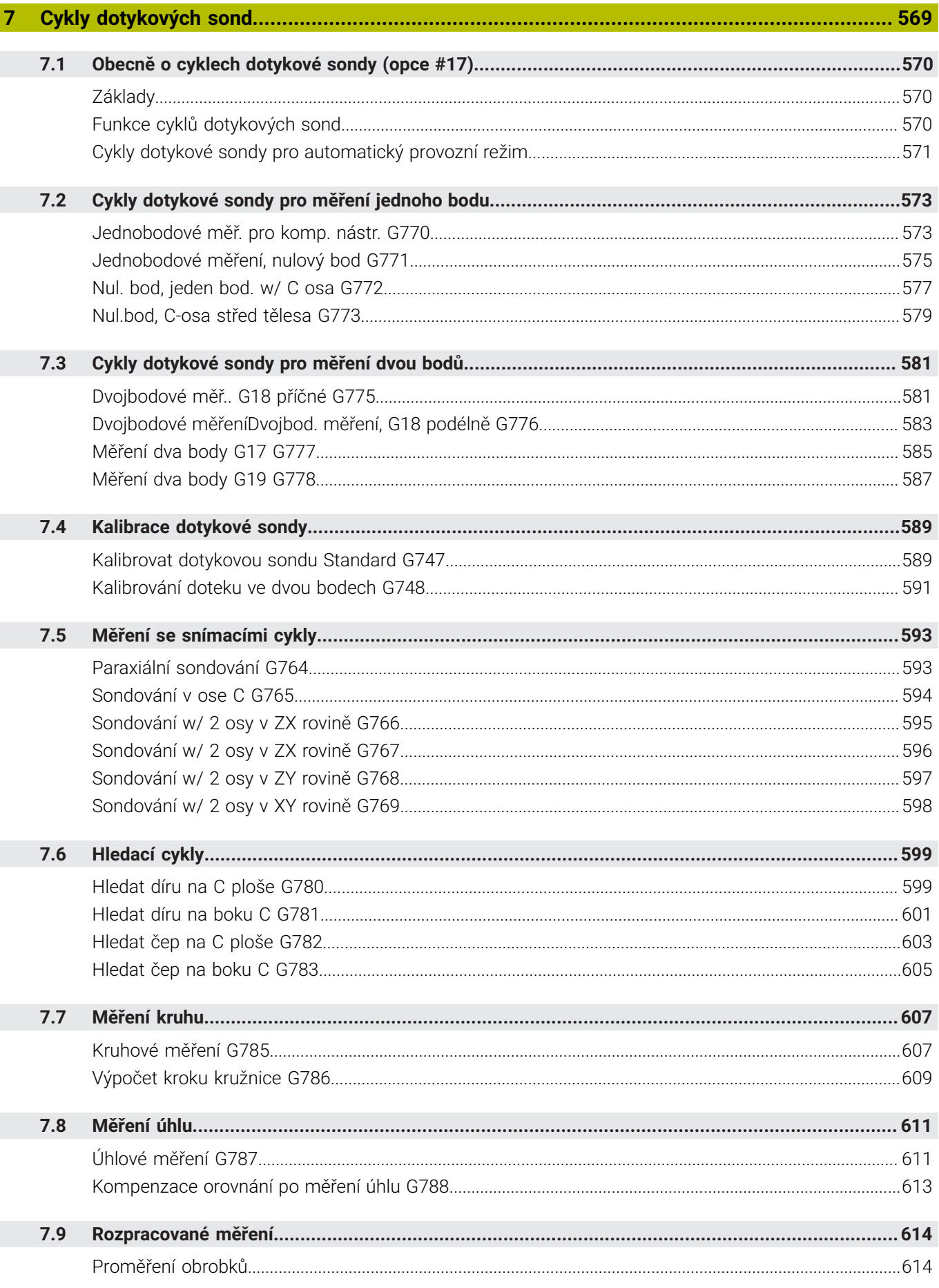

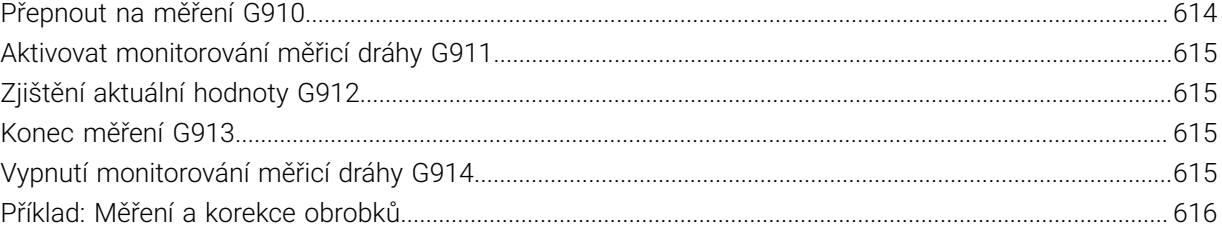

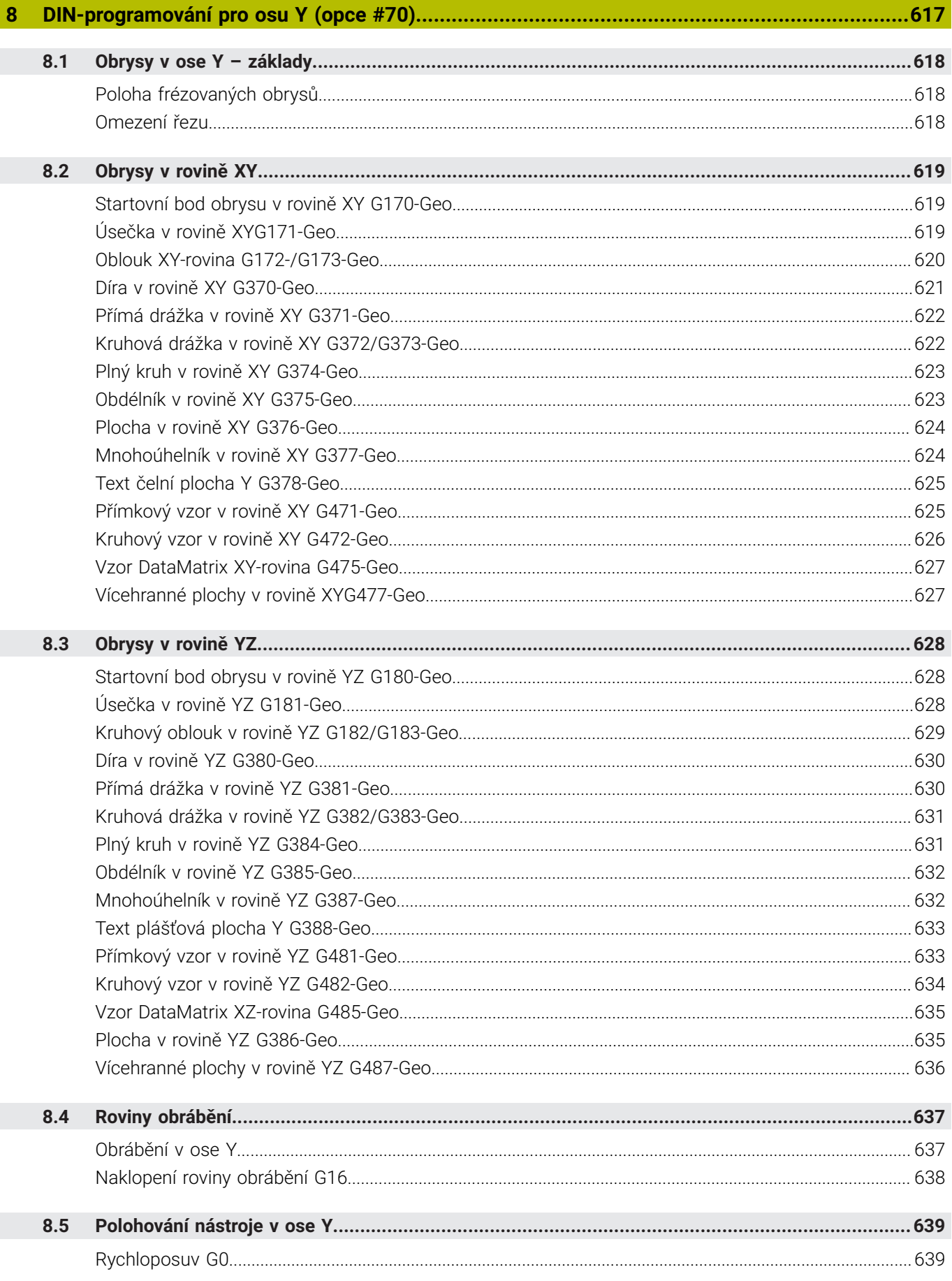

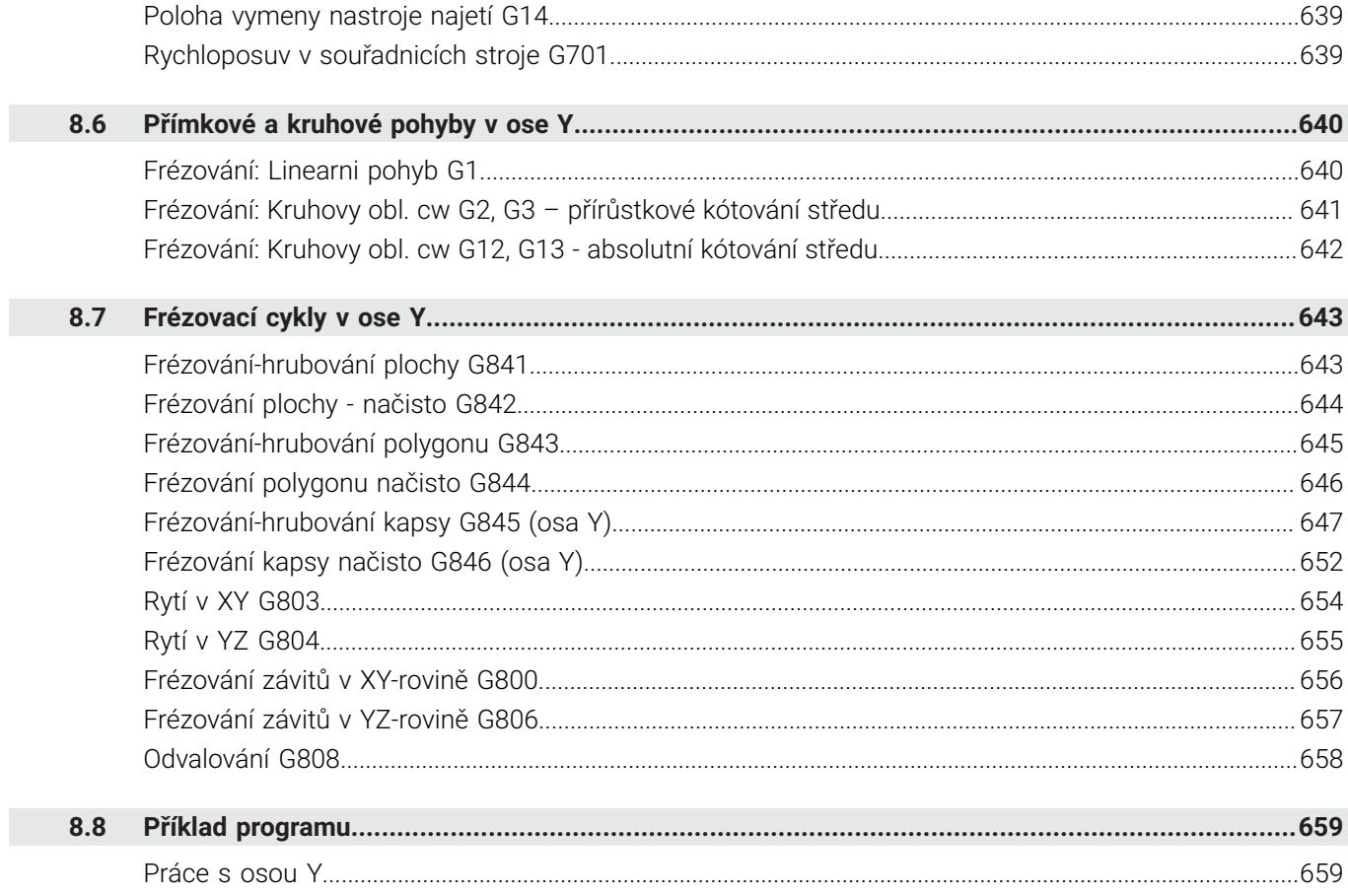

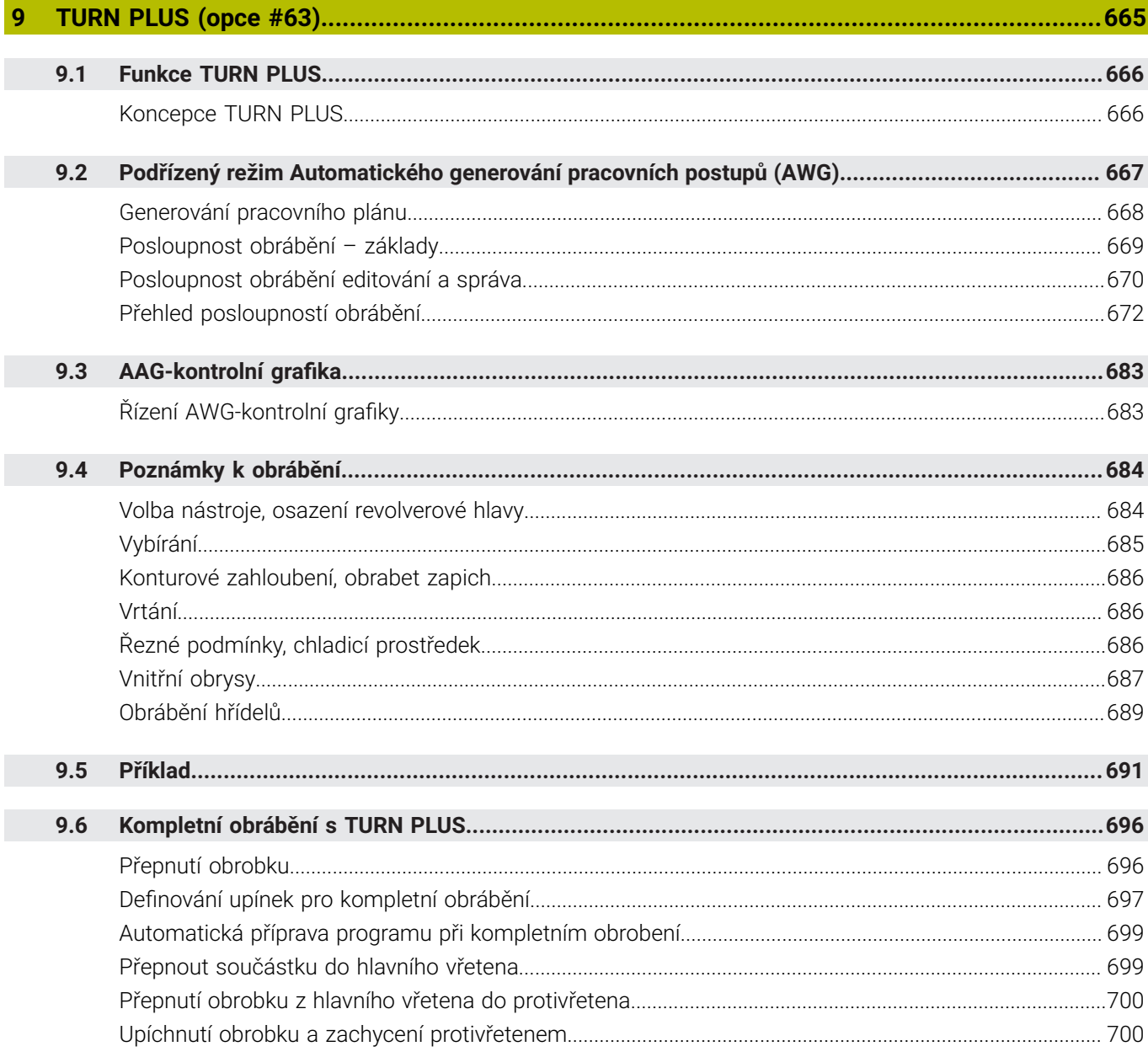

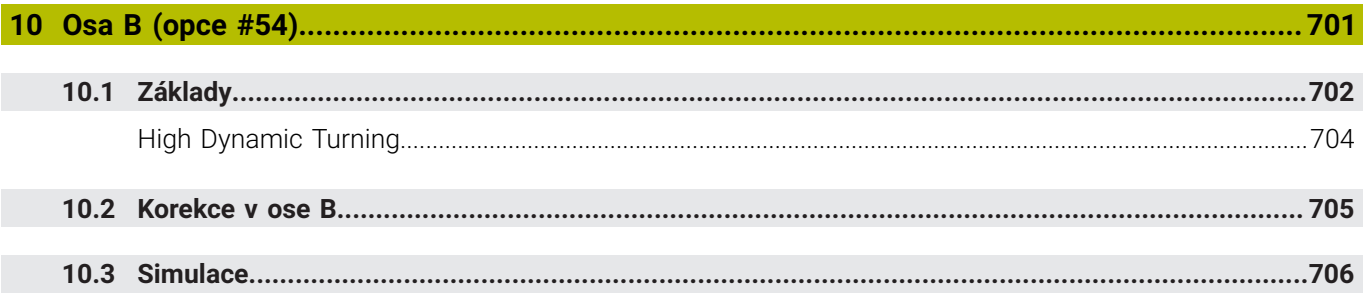

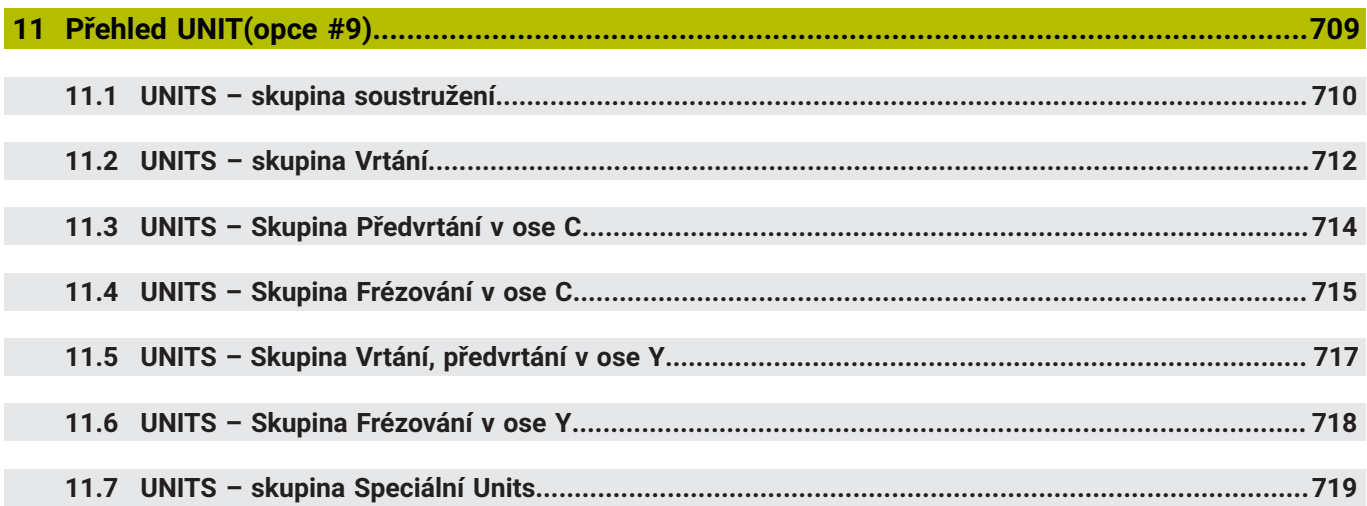

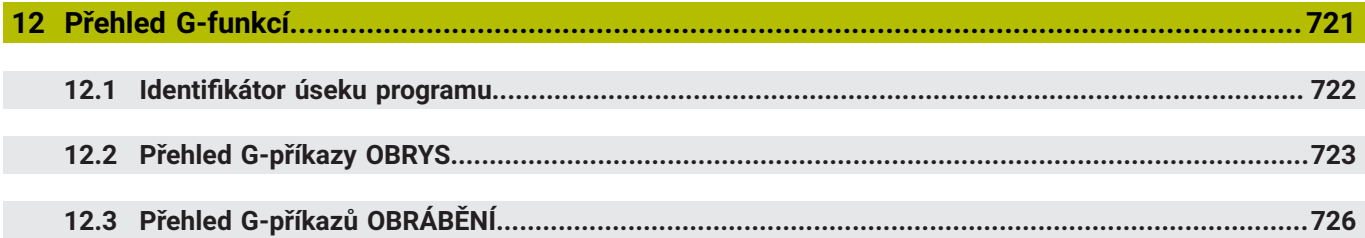

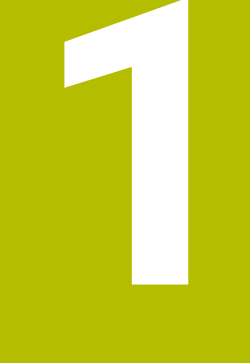

## **Základy**

<span id="page-32-0"></span>

## <span id="page-33-0"></span>**1.1 O této příručce**

#### **Bezpečnostní pokyny**

Dbejte na všechny bezpečnostní pokyny v této dokumentaci a v dokumentaci výrobce vašeho stroje!

Bezpečnostní pokyny varují před nebezpečím při zacházení s programem a přístrojem a dávají pokyny jak se jim vyhnout. Jsou klasifikovány podle závažnosti nebezpečí a dělí se do následujících skupin:

## **NEBEZPEČÍ**

**Nebezpečí** označuje rizika pro osoby. Pokud nebudete postupovat podle pokynů pro zamezení nebezpečí, potom povede nebezpečí **jistě k úmrtí nebo těžké újmě na zdraví**.

## **VAROVÁNÍ**

**Varování** signalizuje ohrožení osob. Pokud nebudete postupovat podle pokynů pro zamezení nebezpečí, potom povede nebezpečí **pravděpodobně k úmrtí nebo těžké újmě na zdraví**.

## **POZOR**

**Upozornění** signalizuje ohrožení osob. Pokud nebudete postupovat podle pokynů pro zamezení nebezpečí, potom povede nebezpečí **pravděpodobně k lehké újmě na zdraví**.

#### *UPOZORNĚNÍ*

**Poznámka** signalizuje ohrožení předmětů nebo dat. Pokud nebudete postupovat podle pokynů pro zamezení nebezpečí, potom povede nebezpečí **pravděpodobně k věcným škodám**.

#### **Pořadí informací v bezpečnostních pokynech**

Všechny bezpečnostní pokyny obsahují následující čtyři části:

- $\overline{\phantom{a}}$ Signální slovo ukazující vážnost rizika
- Druh a zdroj nebezpečí  $\mathbf{r}$
- Důsledky v případě nerespektování nebezpečí, např. "Při × následném obrábění je riziko kolize"
- $\blacksquare$ Únik - opatření k odvrácení nebezpečí

#### **Informační pokyny**

Dbejte na dodržování informačních pokynů v tomto návodu k zajištění bezchybného a efektivního používání softwaru. V tomto návodu najdete následující informační pokyny:

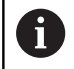

Symbol Informace představuje **Tip**. Tip uvádí důležité dodatečné či doplňující informace.

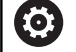

Tento symbol vás vyzve k dodržování bezpečnostních pokynů od výrobce vašeho stroje. Tento symbol upozorňuje také na specifické funkce daného stroje. Možná rizika pro obsluhu a stroj jsou popsána v návodu k obsluze stroje.

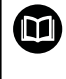

Symbol knihy představuje **křížový odkaz** na externí dokumentaci, např. na dokumentaci vašeho výrobce stroje nebo třetí strany.

#### **Přejete si změnu nebo jste zjistili chybu?**

Neustále se snažíme o zlepšování naší dokumentace pro Vás. Pomozte nám přitom a sdělte nám prosím vaše návrhy na změny na tuto e-mailovou adresu:

**[tnc-userdoc@heidenhain.de.](mailto:tnc-userdoc@heidenhain.de.)**

#### <span id="page-35-0"></span>**1.2 Software a funkce**

Tato příručka popisuje funkce, které jsou k dispozici v řízení s těmito verzemi NC-softwaru: 688946-16 a 688947-16.

Programování podle smart.Turn a DIN-PLUS není součástí této příručky. Tyto funkce jsou vysvětlené v příručce pro uživatele "Programování ve smart. Turn a DIN-PLUS" (obj. č. ID 685556-xx). Potřebujete-li tuto příručku, obraťte se na fu HEIDENHAIN.

Výrobce stroje přizpůsobuje využitelný rozsah výkonů řídicího systému danému stroji pomocí strojních parametrů. Proto jsou v této příručce popsány i funkce, které nemusí být na každém stroji k dispozici.

Funkce řídicího systému, které nejsou k dispozici u všech strojů, jsou například:

- polohování vřetena (**M19**) a poháněný nástroj
- Obrábění s osou C nebo Y  $\blacksquare$
- Obrábění s osou B ×
- $\overline{\phantom{a}}$ Obrábění s více suporty

Spojte se s výrobcem stroje, abyste se dozvěděli skutečný rozsah podporovaných funkcí vašeho stroje.

Mnozí výrobci strojů i firma HEIDENHAIN nabízejí programovací kurzy. Účast na těchto kurzech lze doporučit, abyste se mohli co nejlépe seznámit s funkcemi řídicího systému.

HEIDENHAIN nabízí sadu programů DataPilot MP 620 a DataPilot CP 640 pro PC, přímo upravenou pro řídicí systém. Software DataPilot je vhodný zejména pro použití v dílně v blízkosti stroje, pro kancelář mistra, pro přípravu výroby a ke školení. DataPilot se používá na PC s operačním systémem WINDOWS. HEIDENHAIN nabízí DataPilot jako programovací pracoviště pro Windows a jako Oracle VM Virtual Box. Oracle VM VirtualBox je software (virtuální počítač), do kterého je vloženo řízení jako samostatný systém do virtuálního prostředí.

#### **Předpokládané místo používání**

Řídicí systém odpovídá třídě A podle EN 55022 a je určen především k provozu v průmyslovém prostředí.

#### **Právní upozornění**

Řídicí software obsahuje Open-Source software, jehož použití je podmíněno speciálními podmínkami použití. Tyto podmínky použití platí přednostně.

Další informace naleznete v řídicím systému takto:

- Přejděte do provozního režimu **Organizace** (symbol diskety)
- Přejděte do lišty softtlačítek na druhou úroveň
- Stiskněte softklávesu **LICENČNÍ UPOZORNĚNÍ** ь
# **Volitelný software**

CNC PILOT 640 obsahuje různé opční programy, které mohou být aktivovány vaším výrobcem stroje. Každá opce se může aktivovat samostatně a obsahuje vždy dále uvedené funkce:

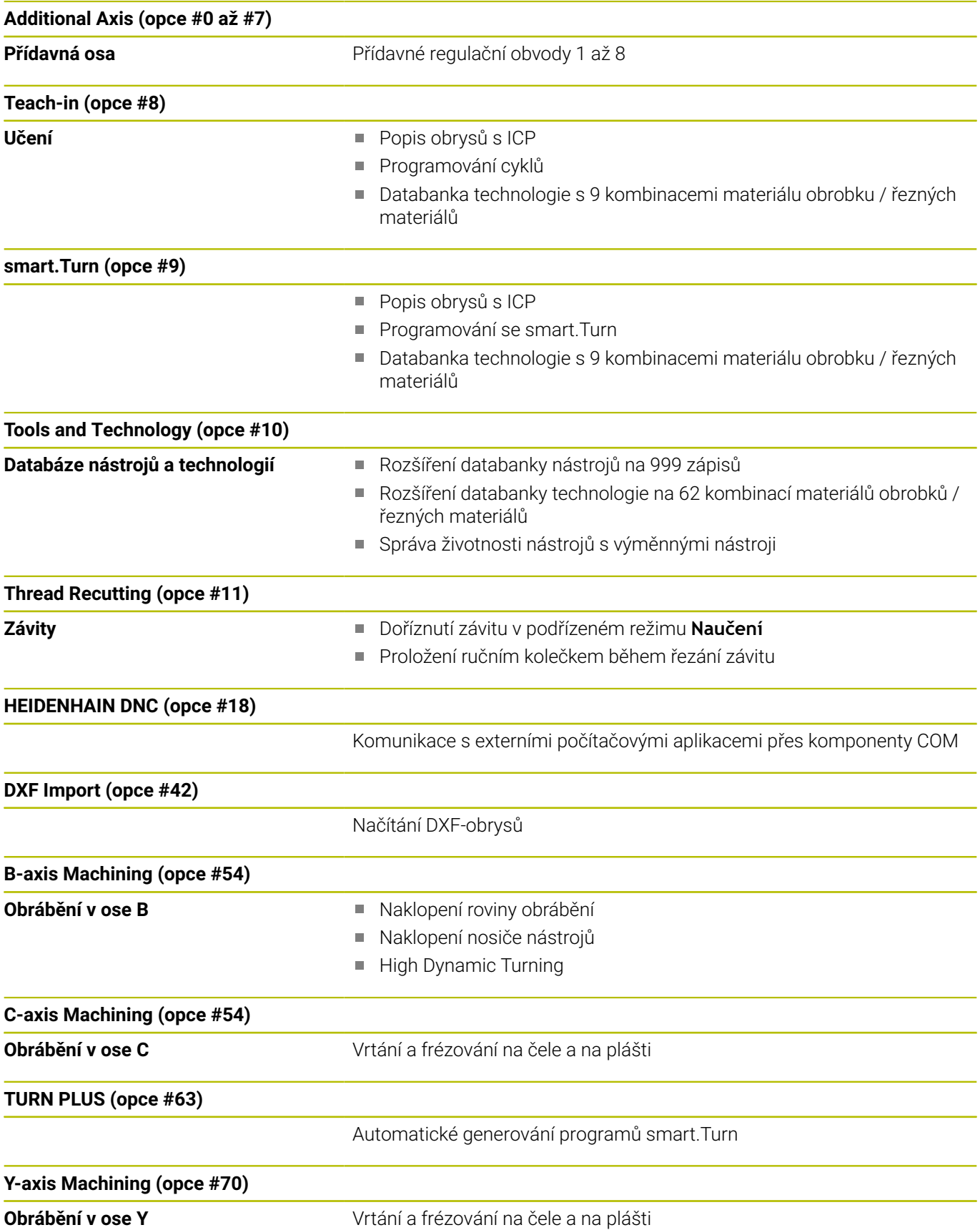

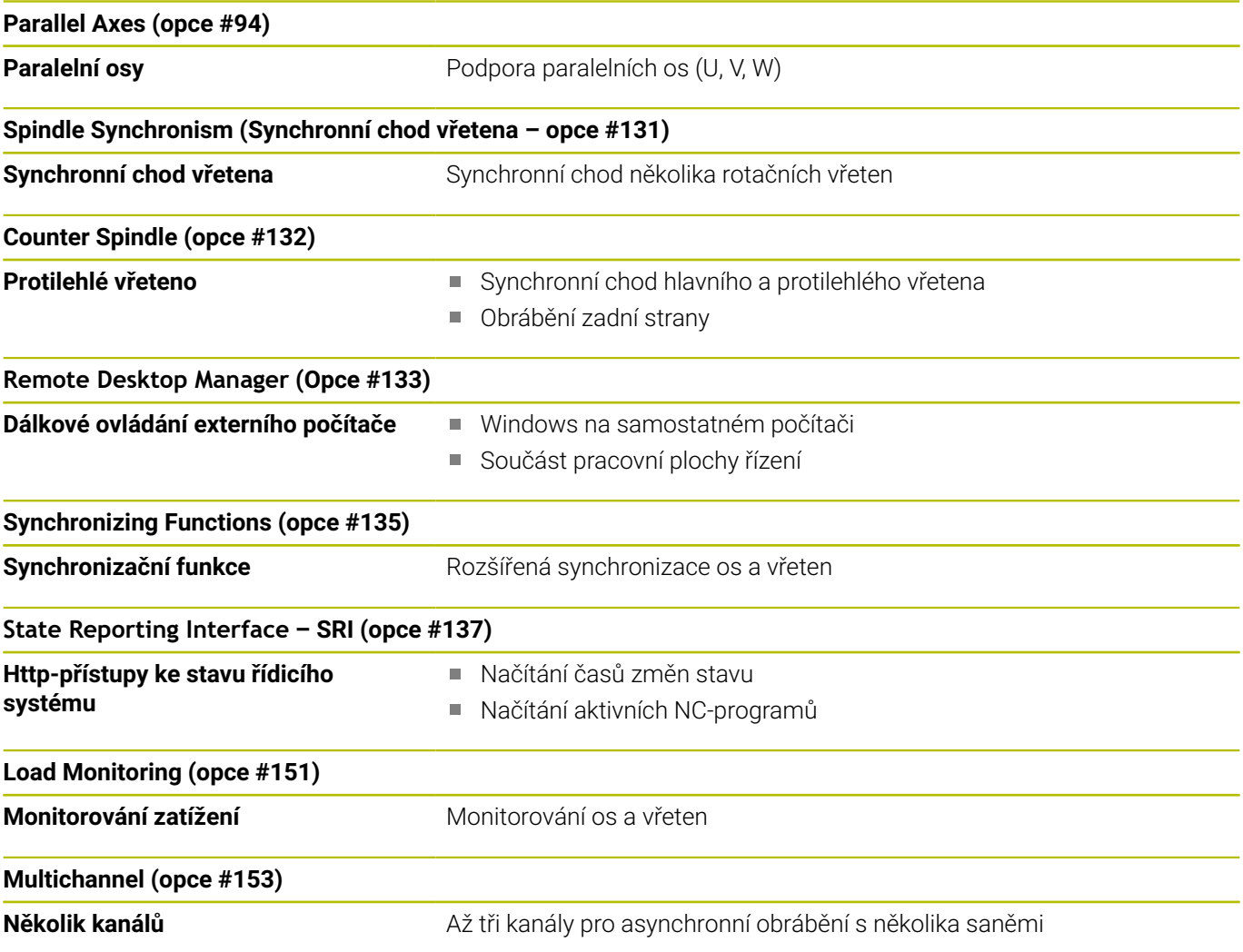

#### **Nové funkce softwaru 68894x-16**

Řídicí systém podporuje fou CERATIZIT vyvinuté **High Dynamic**  $\blacksquare$ **Turning** (Vysoce dynamické soustružení), zkráceně **HDT**. Tato metoda umožňuje provádět nejběžnější soustružnické operace pouze jedním nástrojem.

**Další informace:** ["High Dynamic Turning", Stránka 704](#page-703-0)

- Speciální břitové destičky a potřebné držáky nástrojů  $\mathcal{L}_{\mathcal{A}}$ definujete v režimu **Editor nástrojů**. **Další informace:** Příručka pro uživatele
- S funkcí **G931** aktivujete a deaktivujete **HDT mode**. **Další informace:** ["HDT mode G931", Stránka 497](#page-496-0)
- Obrábění zkontrolujete pomocí podřízeného režimu **Simulace**. Ve 2D-simulaci můžete vidět dráhy nástroje i břit. Ve 3Dsimulaci můžete vidět kompletní obrábění, včetně držáku nástroje.
- Displej s údaji o stroji informuje o aktuálním spínacím stavu **HDT mode**. Stejný symbol zobrazuje řídicí systém také během simulace.

**Další informace:** Příručka pro uživatele

Když jste uložili obrysy v podřízeném režimu **Simulace** můžete pomocí bodu nabídky **Insert only wkpc blk** převzít do NCprogramu pouze **POLOTOVAR**.

**Další informace:** Příručka pro uživatele

Pokud se obsah seznamu nástrojů, revolverové hlavy nebo zásobníku zobrazuje neúplně, můžete změnit šířku sloupců tabulky. Změny se projeví ve všech provozních režimech, i po restartu řídicího systému.

#### **Změněné funkce softwaru 68894x-16**

V rámci funkce **G38** můžete naprogramovat pomocí dodatečné **DOCASNY** volitelnou dráhu závitu.

**Další informace:** ["Kontur.závit\(Contour thread\) G38",](#page-402-0) [Stránka 403](#page-402-0)

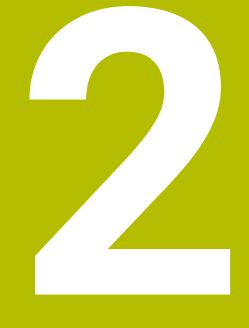

**První kroky**

# **2.1 Přehled**

Tato kapitola by vám měla pomoci k rychlému seznámení s nejdůležitějšími postupy obsluhy řídicího systému. Bližší informace ke každému tématu najdete v příslušných popisech, na které je vždy odvolávka.

V této kapitole se probírají tato témata:

Zapněte stroj  $\Box$ 

 $\boldsymbol{\Omega}$ 

- $\overline{\phantom{a}}$ Programování obrobku
- $\bar{\mathbf{u}}$ Grafické testování obrobku

Následující témata naleznete v Příručce pro uživatele:

- Zapnutí stroje
- Nastavení nástrojů
- Seřízení obrobku
- Obrobení obrobku

# **2.2 Zapnutí stroje**

# **NEBEZPEČÍ**

#### **Pozor riziko pro uživatele!**

U strojů a strojních komponentů jsou vždy mechanická rizika. Elektrická, magnetická a elektromagnetická pole jsou obzvláště nebezpečná pro osoby s kardiostimulátorem a implantáty. Zapnutím stroje začíná riziko!

- Respektujte a dbejte na Příručku ke stroji
- Dodržujte a postupujte podle bezpečnostních pokynů a bezpečnostních symbolů
- Používejte bezpečnostní zařízení

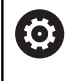

Postupujte podle příručky ke stroji!

Zapnutí stroje a najetí na referenční body jsou funkce závislé na stroji.

#### Pro zapnutí stroje postupujte takto:

- Zapněte napájecí napětí pro řídicí systém a stroj
- Řídicí systém spustí operační systém. Tento proces může trvat několik minut.
- Řídicí systém ukáže dialogové okno **Výpadek napájení**.

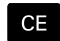

- Stiskněte tlačítko **CE**
- Řídicí systém přeloží PLC-program.
- Řídicí systém zobrazí chybovou zprávu **Zapnout řídicího napětí**.

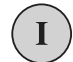

- Zapněte řídicí napětí
- Řídicí systém zkontroluje funkci obvodu Nouzového vypnutí
- Řídicí systém je v režimu **Stroj**.

#### **Podrobné informace k tomuto tématu**

■ Zapnutí stroje **Další informace:** Příručka pro uživatele

# **2.3 Programování prvního dílce**

## **Volba provozního režimu**

Pro vytvoření NC-programu zvolte režim **smart.Turn**.

- $\hat{\mathbf{z}}$
- Stiskněte tlačítko **smart.Turn**
- Řídicí systém přejde do režimu **smart.Turn**.

#### **Podrobné informace k tomuto tématu**

**Provozní režim smart.Turn Další informace:** ["Programování smart.Turn a DIN",](#page-63-0) [Stránka 64](#page-63-0)

## **Důležité ovládací prvky řízení**

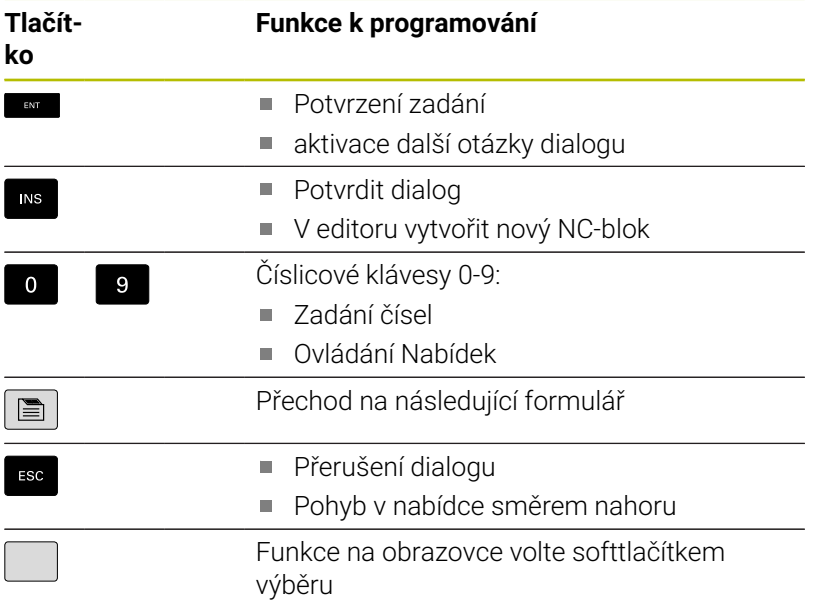

#### **Podrobné informace k tomuto tématu**

- Orientace ve smart.Turn **Další informace:** ["Volba funkcí editoru", Stránka 72](#page-71-0)
- Ovládací prvky řízení **Další informace:** Příručka pro uživatele

# **Otevření nového NC-programu**

Při otevření nového NC-programu postupujte takto:

- 
- Zvolte položku nabídky **Prog**

Zvolte položku nabídky **Nový**

- 
- 

Ulozit

- ▶ Zvolte bod menu Nový DIN PLUS Program Ctrl+N
- Řízení otevře dialogové okno **Uložit jako**
- Zadejte název programu
- Stiskněte softklávesu **Ulozit**
- Řízení otevře dialogové okno **Hlavička programu(krátká)**
- Definujte **Hlavička programu(krátká)**, např.
	- **Materiál** = **Hliník**
	- **Jednotka** = **MetrickáMetricky**
- $n<sub>k</sub>$
- Stiskněte softklávesu **OK** Řízení otevře NC-program.

Řízení vytvoří automaticky poslední blok NC-programu. Pro ukončení programu nemusíte zadávat žádný příkaz.

Obrobek můžete naprogramovat několika způsoby:

- **DIN**-programování: Obrys a obrábění naprogramujete s lineárními a kruhovými pohyby a jednoduchými soustružnickými cykly v **DIN/ISO Mód**.
- **DIN PLUS**-programování: Polotovar a hotový obrys definujete v podřízeném režimu **Editor ICP** (opce #8 nebo #9), obrábění se provádí v **DIN/ISO Mód** soustružnickými cykly, které jsou vztažené k obrysu.
- **smart.Turn**-programování (opce #9): V podřízeném režimu **Editor ICP** naprogramujete obrys polotovaru a hotového dílce, obrábění se provádí s pomocí **smart.Turn-Units**.
- **TURN PLUS** (opce #63): V podřízeném režimu **Editor ICP** naprogramujete obrys polotovaru a hotového dílce, ale pracovní plán a obrábění se vytvoří automaticky.

#### **Podrobné informace k tomuto tématu**

- Programování v režimu **smart.Turn Další informace:** ["Programování smart.Turn a DIN",](#page-63-0) [Stránka 64](#page-63-0)
- Podřízený režim **Editor ICPEditor ICP Další informace:** Příručka pro uživatele
- Programování v **DIN/ISO-režimuDIN/ISO Mód**  $\mathbb{R}^n$ **Další informace:** ["Programování v režimu DIN/ISO Mód",](#page-269-0) [Stránka 270](#page-269-0)
- Programování se **smart.Turn Další informace:** ["Units – smart.Turn Units", Stránka 100](#page-99-0)
- $\blacksquare$ Programování s **TURN PLUS Další informace:** ["TURN PLUS \(opce #63\)", Stránka 665](#page-664-0)
- Orientace v bodech nabídek **Další informace:** ["Společně používané body nabídky",](#page-73-0) [Stránka 74](#page-73-0)

#### **Seřízení seznamu revolverové hlavy**

Abyste mohli vyvolat nástroj v NC-programu, musíte nejdříve seřídit seznam revolverové hlavy. Seznam revolverové hlavy ukazuje její aktuální osazení.

#### **Osazení seznamu revolverové hlavy**

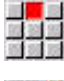

- Zvolte položku nabídky **Hlav.**
- 
- Zvolte položku nabídky **Nastavení seznamu zásobníku**
- Řízení otevře seznam revolverové hlavy.
- Když je seznam revolverové hlavy již definován v režimu **Stroj**:

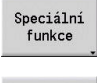

- Stiskněte softklávesu **Speciální funkce**
- Převzetí stroje
- Stiskněte softklávesu **Převzetí stroje**
- Řídicí systém převezme osazení revolverové hlavy z režimu **Stroj**.

Není-li seznam revolverové hlavy ještě definován:

- Stiskněte softklávesu **Seznam nástrojů** Řídicí systém zobrazí seznam nástrojů. Softtlačítkem **Místo vpřed** a **Místo zpět** zvolte požadovanou řádku v seznamu revolverové hlavy Vyberte v Tabulce nástrojů požadovaný nástroj
- $\frac{1}{2}$

Převzetí nástroje

- Stiskněte softklávesu **Převzetí nástroje**
- Seznam revolverové hlavy přebere vybraný nástroj.
- Přenést všechny potřebné nástroje do seznamu  $\mathbf{r}$ revolverové hlavy

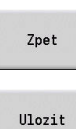

Stiskněte softklávesu **Zpet**

- Stiskněte softklávesu **Ulozit**  $\overline{a}$
- Řídicí systém uloží osazení revolverové hlavy do části **OTOCNA HLAVA** v NC-programu.

#### **Podrobné informace k tomuto tématu**

- Ī. Seznam revolverové hlavy **Další informace:** ["Programování nástroje", Stránka 93](#page-92-0)
- × Nástroje **Další informace:** Příručka pro uživatele
- $\blacksquare$ Struktura NC-programu **Další informace:** ["Označení úseku programu", Stránka 82](#page-81-0)

vpřed

Misto  $2n \times t$ 

## **Programování obrysu v ICP (opce #8 nebo #9)**

Pro součástku z hliníku, která je zobrazena vpravo, máte vytvořit soustružnický program. NC-program jste již otevřeli.

Pro definování obrysu polotovaru a hotového dílce v podřízeném režimu **Editor ICP** postupujte takto:

#### **Definování polotovaru**

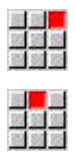

- Zvolte položku nabídky **ICP**
- Zvolte položku nabídky **Polotovar**
- Řídicí systém otevře podřízený režim **Editor ICP**.
- Zvolte položku nabídky **Tyč**
- Řídicí systém otevře dialogové okno **Tyč**.
- Zadejte rozměry polotovaru:
	- $\blacksquare$  **X**: **Prumer** = 60 mm
	- **Z**: **Delka** polotovaru = 60 mm
	- **K**: **pridavek** vzdálenost mezi nulovým bodem obrobku a pravou hranou = 1 mm
- Stiskněte softklávesu **Ulozit**
- Podřízený režim **Editor ICP** znázorní polotovar.
- Stiskněte softklávesu **Zpět**

#### **Definování obrysu hotového dílce**

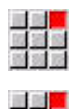

Ulozit

Zpet

- Zvolte položku nabídky **ICP**
- Zvolte položku nabídky **Hotový obrobek**
- Řídicí systém otevře podřízený režim **Editor ICP**.
- Zvolte položku nabídky **kontura**
- 国語
- Zvolte položku nabídky **Primka**
- ▶ Zadejte souřadnice:
	- **XS**: **Vychozí bod** obrysu = 0 mm
	- **ZS: Pocatecni bod** obrysu = 0 mm
	- $\blacksquare$  **X**: **Cilovy bod** = 20 mm
- Stiskněte softklávesu **Ulozit**

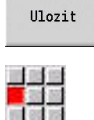

Ulozit

Ulozit

四重

- Zvolte položku nabídky **Primka**
- $\triangleright$  **Z**: **Cilovy bod** = -10 mm
- Stiskněte softklávesu **Ulozit**  $\blacktriangleright$  .
- Zvolte položku nabídky **Primka**
	- Zadejte souřadnice:
		- $\blacksquare$  **X**: **Cilovy bod** = 40 mm
		- **Z**: **Cilovy bod** = -20 mm
	- Stiskněte softklávesu **Ulozit**

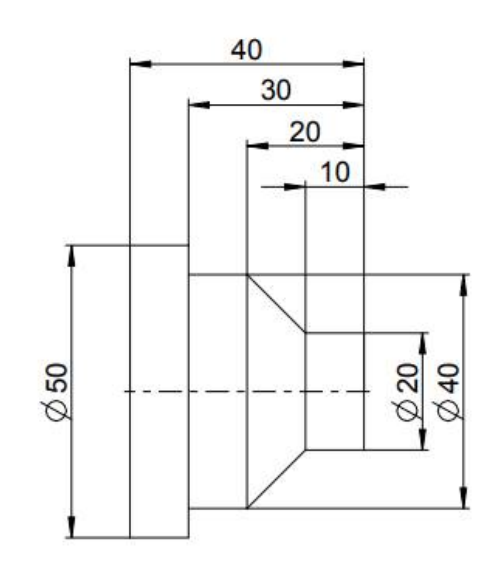

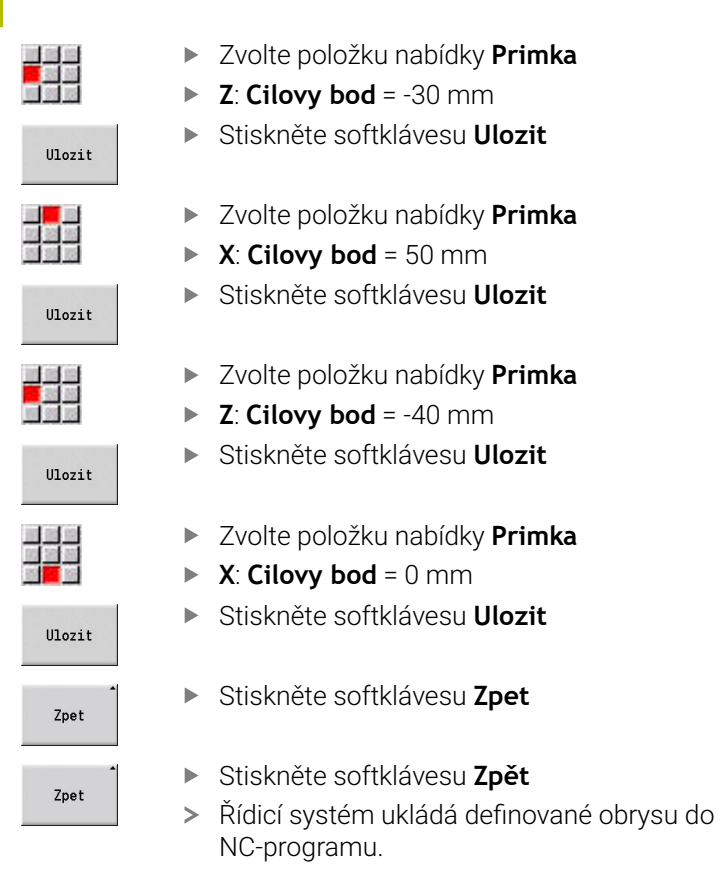

#### **Podrobné informace k tomuto tématu**

- $\overline{\phantom{a}}$ Podřízený režim **Editor ICPEditor ICP Další informace:** Příručka pro uživatele
- $\overline{\phantom{a}}$ Úseky programu pro obrysy **Další informace:** ["Strukturovaný NC-program", Stránka 65](#page-64-0)

## **Programování obrábění ve smart.Turn (opce #9)**

Když jste definovali polotovar a obrys hotového dílce v podřízeném režimu **Editor ICP** naprogramujte obrábění obrobku s pomocí **smart.Turn-Units**.

Pro naprogramování obrábění postupujte takto:

#### **Definování Unit Start**

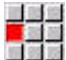

- Zvolte položku menu **Units»**
- Řídicí systém otevře okno dialogu **Začátek programu**.
- ▶ Pro **S0** zadejte maximální otáčky pro vřeteno 1, např. 4000 ot/min
- Definujte maximální otáčky pro všechna dostupná vřetena

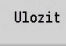

- Stiskněte softklávesu **Uložit**
- Řídicí systém zavře okno dialogu a Unit uloží.

#### **Hrubování čelně ICP**

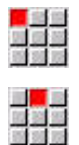

#### Zvolte položku menu **Hrubování**

- Zvolte položku menu **G820 příčně v ICP**
- Řídicí systém otevře okno dialogu **G820 hrubování příčně v ICP**.
- **Definujte parametry:** 
	- **XS**: **Nájezdová poloha X**, např. 60 mm
	- **ZS**: **Nájezdová poloha Z**, např. 2 mm
	- **T**: **Cislo nastroje** číslo místa v revolverové hlavě
	- **F**: **Rychlost otáčení**, např. 0,4 mm/ot
	- **S**: **Rezna rychlost** v m/min, např. 220 m/min
	- **NS**: **Číslo startovac. bloku kontury** začátek části obrysu = 3
	- **NE**: **Konc. číslo bloku kontury** konec úseku obrysu = 3
	- **P**: **Max. prisuv**, např. 5 mm
- Stiskněte softklávesu **Uložit**
- Řídicí systém zavře okno dialogu a Unit uloží.

Ulozit

## **Podélné hrubování ICP**

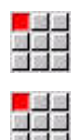

- Zvolte položku menu **Hrubování**
- Zvolte položku menu **G810 podélně v ICP**
- Řídicí systém otevře okno dialogu **G810 Podélné hrubování ICP**.
- **Definuite parametry:** 
	- **XS**: **Nájezdová poloha X**, např. 60 mm
	- **ZS**: **Nájezdová poloha Z**, např. 2 mm
	- **T**: **Cislo nastroje** číslo místa v revolverové hlavě
	- **F**: **Rychlost otáčení**, např. 0,4 mm/ot
	- **S**: **Rezna rychlost** v m/min, např. 220 m/min
	- **NS**: **Číslo startovac. bloku kontury** začátek části obrysu = 4
	- **NE**: **Konc. číslo bloku kontury** konec úseku obrysu = 8
	- **P**: **Max. prisuv**, např. 5 mm
- Stiskněte softklávesu **Uložit**
- Řídicí systém zavře okno dialogu a Unit uloží.

#### **Obrábění načisto ICP**

Obrábění načisto radiálně:

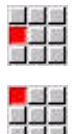

Ulozit

- Zvolte bod nabídky**Na čisto**
- Zvolte položku menu **G890 Obrábění kontury ICP**
- Řídicí systém otevře okno dialogu **G890 Obrábění kontury ICP**.
- **Definujte parametry:** 
	- **XS**: **Nájezdová poloha X**, např. 20 mm
	- **ZS**: **Nájezdová poloha Z**, např. 2 mm
	- **T**: **Cislo nastroje** číslo místa v revolverové hlavě
	- **F**: **Rychlost otáčení**, např. 0,25 mm/ot
	- **S**: **Rezna rychlost** v m/min, např. 240 m/min
	- **NS**: **Číslo startovac. bloku kontury** začátek části obrysu = 3
	- **NE**: **Konc. číslo bloku kontury** konec úseku  $obrvsu = 3$
- Stiskněte softklávesu **Uložit**
- Řídicí systém zavře okno dialogu a Unit uloží.

#### Obrábění načisto axiálně:

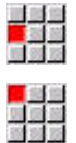

- Zvolte položku nabídky **Dokončování**
- Zvolte položku menu **G890 Obrábění kontury ICP**
- Řídicí systém otevře okno dialogu **G890 Obrábění kontury ICP**.
- **Definujte parametry:** 
	- **XS**: **Nájezdová poloha X**, např. 20 mm
	- **ZS**: **Nájezdová poloha Z**, např. 2 mm
	- **T**: **Cislo nastroje** číslo místa v revolverové hlavě
	- **F**: **Rychlost otáčení**, např. 0,25 mm/ot
	- **S**: **Rezna rychlost** v m/min, např. 240 m/min
	- **NS**: **Číslo startovac. bloku kontury** začátek části obrysu = 4
	- **NE**: **Konc. číslo bloku kontury** konec úseku obrysu = 8
- Ulozit
- Stiskněte softklávesu **Uložit**
- Řídicí systém zavře okno dialogu a Unit uloží.

#### **Podrobné informace k tomuto tématu**

- $\blacksquare$ Unit Začátek programu **Další informace:** ["Unit Začátek programu START ", Stránka 226](#page-225-0)
- ш smart.Turn-Units **Další informace:** ["Units – smart.Turn Units", Stránka 100](#page-99-0)
- NC-programování vztažené k obrysu **Další informace:** ["smart.Turn-Unit", Stránka 100](#page-99-1)

# **Zavření NC-programu**

V režimu **smart.Turn** můžete současně otevřít až 6 NC-programů. Řídicí systém ukládá nově založené NC-programy automaticky.

K zavření NC-programu postupujte takto:

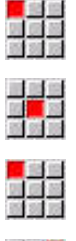

- Zvolte položku nabídky **Prog**
- Řízení uloží NC-Programm.
- Zvolte položku nabídky **Prog**

Zvolte položku nabídky **Uloz**

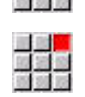

- Zvolte bod menu **Uzavřít**
- Režim **smart.Turn** zavře NC-program.

#### **Podrobné informace k tomuto tématu**

■ Položka nabídky Program **Další informace:** ["Společně používané body nabídky",](#page-73-0) [Stránka 74](#page-73-0)

# **Programování obrysu v DIN/ISO Mód**

Pro součástku z hliníku, která je zobrazena vpravo, máte vytvořit soustružnický program.Programujete v **DIN/ISO Mód**.NC-program jste již otevřeli a seřídili seznam revolverové hlavy.

Abyste mohli vidět obrys během programování obrysu, postupujte takto:

- $\sqrt{\mathsf{L}}$  $\sqrt{L}$
- Stiskněte softklávesu **Grafika**
- Řízení otevře grafické okno.
- Pro aktualizaci grafiky stiskněte softklávesu **Grafika**
- Grafika ukáže nově naprogramované obrysy.

Pro vypnutí grafiky postupujte takto:

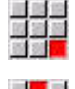

- Zvolte položku nabídky **Grafika**
- Zvolte položku nabídky **Grafiku VYP**
- Řízení zavře okno grafiky.

Pro vytvoření obrysu polotovaru a hotového dílce postupujte takto:

#### **Definování polotovaru**

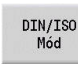

Stiskněte softklávesu **DIN/ISO Mód**

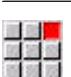

 $\mathbf{1}$ 

- Zvolte položku menu **Geo»**
- Řízení ukáže menu pro G-funkce pro určování obrysu.
- Umístěte kurzor do části programu **Polotovar**
- **OK**

Ulozit

- Zvolte položku nabídky **G**
- Zadejte **20**
- Stiskněte softklávesu **OK**
- Řídicí systém otevře příkaz **G20**, **Upin. cast val./ trub**.
- Zadejte rozměry polotovaru:
	- **X**: **Prumer** = 60 mm
	- **Z**: **Delka** polotovaru = 60 mm
	- **K**: **Prava hrana** přídavek na čele = 1 mm
- Stiskněte softklávesu **ULOŽ**
- Řízení uloží polotovar.

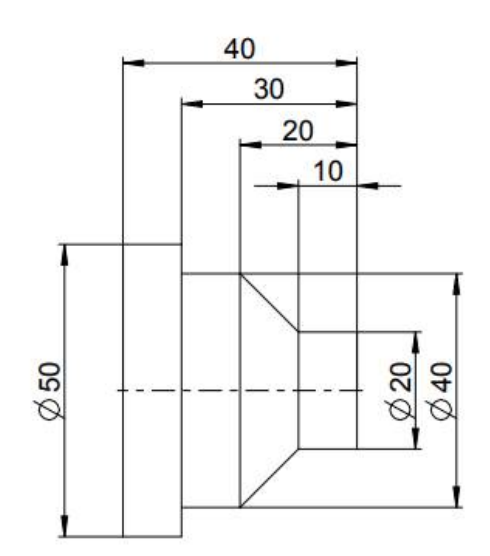

#### **Definujte hotový dílec.**

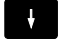

Umístěte kurzor do části **DOKONCENA SOUC.**

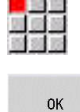

- Zadejte **0**
- Stiskněte softklávesu **OK**

Zvolte položku nabídky **G**

- Řídicí systém otevře příkaz **G0**, **Pocat. bod**.
- ▶ Zadejte souřadnice:
	- $\blacksquare$  **X**: **Poc. bod**  $X = 0$  mm
	- **Z**: **Poc.** bod  $Z = 0$  mm
- Stiskněte softklávesu **ULOŽ**
- Řízení uloží bod startu.
- Zvolte položku nabídky **Primka**
- Řídicí systém otevře příkaz **Vzdal. G1**.
- **X**: **Konc. bod** (rozměr průměru) = 20 mm
- Stiskněte softklávesu **Ulozit**

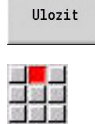

Ulozit

立ち<br>田野<br>田明明

 $II021t$ 

國學學

- Zvolte položku nabídky **Primka**
- **Z**: **Konc. bod** = -10 mm
- Stiskněte softklávesu **Ulozit**  $\mathbf{r}$
- Zvolte položku nabídky **Primka**
- Zadejte souřadnice:
	- **X**: **Konc. bod** = 40 mm
	- $\blacksquare$  **Z Konc. bod** = -20 mm

Zvolte položku nabídky **Primka**

Stiskněte softklávesu **Ulozit**

Stiskněte softklávesu **Ulozit**

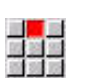

Ulozit

 $\mathbf{b}$ 

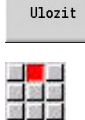

Ulozit

■<mark>■</mark><br>歴第<br>頭頭頭

Zvolte položku nabídky **Primka**

**X**: **Konc. bod** = 50 mm

**Z**: **Konc. bod** = -30 mm

- Stiskněte softklávesu **Ulozit**
- Zvolte položku nabídky **Primka**
- **Z**: **Konc. bod** = -40 mm
- Stiskněte softklávesu **Ulozit**  $\mathbf{b}$

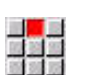

Ulozit

Illozit

- Zvolte položku nabídky **Primka**  $\triangleright$  **X**: **Konc. bod** = 0 mm
- Stiskněte softklávesu **Ulozit**
- Obrys hotového dílce je definovaný.

#### **Podrobné informace k tomuto tématu**

- Lišta položek nabídky v **režimu DIN/ISODIN/ISO Mód**  $\overline{\phantom{a}}$ **Další informace:** ["Bod menu Geometrie", Stránka 282](#page-281-0)
- $\blacksquare$ Části v NC-programu **Další informace:** ["Strukturovaný NC-program", Stránka 65](#page-64-0)
- **Programy podle DIN/ISO Další informace:** ["Geometrické a obráběcí příkazy", Stránka 270](#page-269-1)
- $\blacksquare$ Popis polotovaru **Další informace:** ["Sklíčidlový dílec válec nebo trubka G20-Geo",](#page-282-0) [Stránka 283](#page-282-0)
- Popis hotového dílce **Další informace:** ["Základní prvky soustruženého obrysu",](#page-283-0) [Stránka 284](#page-283-0)

## **Programování obrábění v DIN/ISO Mód**

Když jste definovali polotovar a obrys hotového dílce, programujte obrábění obrobku s pomocí obráběcích cyklů.

Pro naprogramování obrábění postupujte takto:

#### **Definujte omezení otáček**

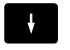

Umístěte kurzor do části programu **OBRABENI** Lišta položek menu ukáže G-funkce pro obrábění.

명목품

 $n<sub>K</sub>$ 

- Zvolte položku nabídky **G**
- Zadejte **26**
- Stiskněte softklávesu **OK**
- Řídicí systém otevře příkaz **Omezeni rychl. G26**.

#### Orientace pomocí **G-menu**:

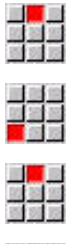

- Zvolte položku nabídky **G-menu**
- Zvolte položku menu **Posuv, ot/min**
- 

Ulozit

- Zvolte položku nabídky **Otacky**
- Zvolte položku nabídky **Omezení hlavního vřetena**Zvolte **Omezeni hl. vret. G26**
- Řídicí systém otevře příkaz **Omezeni rychl. G26**.
- ▶ Zadejte maximální otáčky, např. 4000 ot/min
- Stiskněte softklávesu **Uložit**
- Řídicí systém uloží omezení otáček.

#### **Definování obráběcích cyklů**

HEIDENHAIN doporučuje programovat cyklus obrábění s těmito kroky:

- Výměna nástroje
- Definování řezných podmínek
- Napolohování nástroje před oblast obrábění
- Definování bezpečné vzdálenosti
- ▶ Vyvolání cyklu
- ▶ Odjetí nástroje
- Najetí do bodu výměny nástroje

#### **Výměna nástrojů**

Najetí do bodu výměny nástroje:

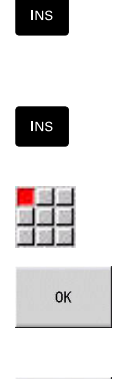

- Stiskněte tlačítko **INS**
- Řídicí systém otevře dialogové okno pro potvrzení čísla bloku.
- Stiskněte tlačítko **INS**
- Řídicí systém vytvoří nový NC-blok.
- Zvolte položku nabídky **G**
- Zadejte **14**
- Stiskněte softklávesu **OK**
- Řídicí systém otevře příkaz **Poloha vym. nastr G14**
- Ulozit
- Stiskněte softklávesu **Uložit**
- Řídicí systém uloží pojezd. Současně se najede bod výměny nástrojů.

#### Vyvolání nástroje:

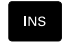

- Stiskněte tlačítko **INS**
- Řídicí systém otevře dialogové okno pro potvrzení čísla bloku.
- Stiskněte tlačítko **INS**

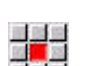

Ulozit

 $\overline{\mathsf{INS}}$ 

- Řídicí systém vytvoří nový NC-blok.
	- Zvolte bod menu **T**
	- Řízení otevře příkaz **Nastroj**.
	- Zadejte číslo nástroje
	- Stiskněte softklávesu **Uložit**
	- Řízení uloží NC-blok.

#### **Definování řezných podmínek**

#### Definujte posuv:

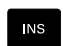

Tlačítkem **INS** vytvoříte nový NC-blok.

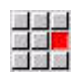

- Zvolte bod menu **F**
- Řízení otevře příkaz **Posuv na otacku**.
- ▶ Zadejte hodnotu posuvu, např. 0,4 mm/ot
- Stiskněte softklávesu **Uložit**

#### Definování řezné rychlosti:

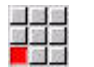

Ulozit

 $II021t$ 

- Zvolte bod menu **S**
- Řídicí systém otevře příkaz **Rezna rychl.**.
- ▶ Zadejte hodnotu řezné rychlosti, např. 220 m/min
- Stiskněte softklávesu **Uložit**

#### Zapněte vřeteno proti smyslu otáčení hodinových ručiček:

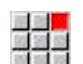

**OK** 

- Zvolte bod menu **M**
- Zadejte **4**
- Stiskněte softklávesu **OK**
- Řídicí systém uloží příkaz **M4Vřeteno ZAP CCW** (Proti smyslu otáčení hodinových ručiček).

#### **Napolohování nástroje před oblast obrábění**

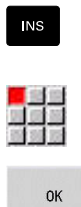

Otevřete příkaz **Rychloposuv G0**

Tlačítkem **INS** vytvoříte nový NC-blok.

- Stiskněte softklávesu **OK**
- Zadejte najížděné souřadnice:
	- $X = 62$  mm
	- $\blacksquare$  **Z** = 2 mm
- Stiskněte softklávesu **Uložit**

#### **Definování bezpečné vzdálenosti**

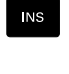

Ulozit

Tlačítkem **INS** vytvoříte nový NC-blok.

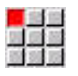

- **vzdálen. G47**
- $_{\text{OK}}$

Ulozit

- Stiskněte softklávesu **OK**
- Zadejte bezpečnou vzdálenost, např. 2 mm

Příkaz **Bezpečná vzdálenost**Otevřít **Bezpečná**

Stiskněte softklávesu **Uložit**

#### **Vyvolání hrubovacího cyklu**

Hrubování radiálně:

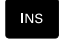

E

 $\alpha$ 

Otevřete příkaz **Celni hrubov. G820**  $\blacktriangleright$ 

Tlačítkem **INS** vytvoříte nový NC-blok.

- Stiskněte softklávesu **OK**
	- **Definujte parametry:** 
		- **NS**: **Číslo startovac. bloku kontury** začátek části obrysu = 3
		- **NE**: **Konc. číslo bloku kontury** konec úseku obrysu = 3
		- **P**: **Max. prisuv**, např. 5 mm
		- **K**: **Presah Z** =  $0.2$  mm
	- Stiskněte softklávesu **Uložit**

#### Zapnutí chladiva:

Ulozit

画<br>※ 31 8

 $n<sub>K</sub>$ 

- Zvolte bod menu **M**
	- Zadejte **8**
	- Stiskněte softklávesu **OK**
	- Řídicí systém uloží příkaz **M8**, **Chladicí okruh 1 ZAP**.

#### Hrubování axiálně:

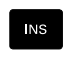

Tlačítkem **INS** vytvoříte nový NC-blok.

Otevřete příkaz **Podelne hrubovani G810**

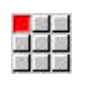

OK

- Stiskněte softklávesu **OK**
- **Definujte parametry:** 
	- **NS**: **Číslo startovac. bloku kontury** začátek části obrysu = 4
	- **NE**: **Konc. číslo bloku kontury** konec úseku obrysu = 8
	- **P**: **Max. prisuv**, např. 5 mm
	- **I**: **Presah X** = 0,5 mm
	- **K**: **Presah Z** =  $0.2$  mm
- Stiskněte softklávesu **Uložit**

#### Vypnutí chladiva:

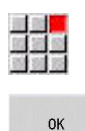

Ulozit

- Otevřete menu **M9**, **Všechny okruhy VYP**
- Stiskněte softklávesu **OK**

#### **Výměna nového nástroje**

Najetí do bodu výměny nástroje:

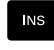

# Tlačítkem **INS** vytvoříte nový NC-blok.

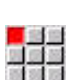

Otevřete příkaz **Poloha vym. nastr G14**  $\blacktriangleright$ 

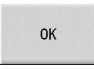

Stiskněte softklávesu **OK**

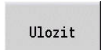

Stiskněte softklávesu **Uložit**

#### Vyvolání nástroje:

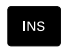

Tlačítkem **INS** vytvoříte nový NC-blok.

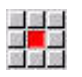

Ulozit

- Zvolte bod menu **T**
- Řízení otevře příkaz **Nastroj**.
- Zadejte číslo nástroje
- Stiskněte softklávesu **Uložit**

## **Definování řezných podmínek**

#### Definujte posuv:

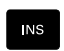

Tlačítkem **INS** vytvoříte nový NC-blok.

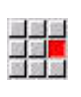

Ulozit

- Zvolte bod menu **F**
- Definování **Posuv na otacku**, např. 0,25 mm/ot
- Stiskněte softklávesu **Uložit**

#### Definování řezné rychlosti:

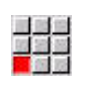

- Zvolte bod menu **S**
- Definování **Rezna rychl.**, např. 240 m/min
- Ulozit
- Stiskněte softklávesu **Uložit**

Zapněte vřeteno proti smyslu otáčení hodinových ručiček:

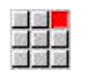

Otevřete bod menu **M4**, **Vřeteno ZAP CCW** (Proti směru otáčení hodinových ručiček)

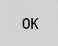

Stiskněte softklávesu **OK**

#### **Předpolohování nástroje**

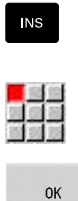

Tlačítkem **INS** vytvoříte nový NC-blok.

Otevřete příkaz **Rychloposuv G0**

- Stiskněte softklávesu **OK**
- Zadejte najížděné souřadnice:
	- $X = 20$  mm
	- $\blacksquare$  **Z** = 2 mm
- Stiskněte softklávesu **Uložit**

#### **Vyvolání cyklu obrábění načisto**

Obrábění načisto radiálně:

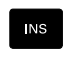

Ulozit

Tlačítkem **INS** vytvoříte nový NC-blok.

Otevřete příkaz **Dokon. obrys. G890**

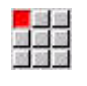

OK

Ulozit

- Stiskněte softklávesu **OK**
- **Definujte parametry:** 
	- **NS**: **Číslo startovac. bloku kontury** začátek části obrysu = 3
	- **NE**: **Konc. číslo bloku kontury** konec úseku obrysu = 3
- Stiskněte softklávesu **Uložit**

#### Zapnutí chladiva:

Otevřete bod menu **M8**, **Chladicí okruh 1 ZAP**

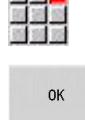

Stiskněte softklávesu **OK**  $\mathbf{b}$  .

#### Obrábění načisto axiálně:

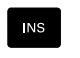

Tlačítkem **INS** vytvoříte nový NC-blok.

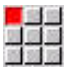

Otevřete příkaz **Dokon. obrys. G890**

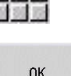

- Stiskněte softklávesu **OK**
- **Definujte parametry:** 
	- **NS**: **Číslo startovac. bloku kontury** začátek části obrysu = 4
	- **NE**: **Konc. číslo bloku kontury** konec úseku obrysu = 8

Ulozit

Stiskněte softklávesu **Uložit**

**2**

#### **Odjetí nástroje**

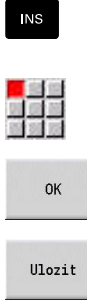

- Tlačítkem **INS** vytvoříte nový NC-blok.
- Otevřete příkaz **Poloha vym. nastr G14**
- Stiskněte softklávesu **OK**

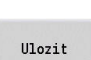

Stiskněte softklávesu **Uložit**  $\mathbf{b}$ 

#### **Podrobné informace k tomuto tématu**

- Programování v **režimu DIN/ISODIN/ISO Mód Další informace:** ["Programování v režimu DIN/ISO Mód",](#page-269-0) [Stránka 270](#page-269-0)
- Lišta položek nabídky v **režimu DIN/ISODIN/ISO Mód**  $\overline{\phantom{a}}$ **Další informace:** ["Položka menu Obrábění", Stránka 282](#page-281-1)
- Definice Nulového bodu **Další informace:** ["Posunutí nulového bodu", Stránka 338](#page-337-0)
- Seřízení stroje  $\blacksquare$ **Další informace:** Příručka pro uživatele
- $\mathbb{R}^d$ Posuv a otáčky **Další informace:** ["Posuv, otáčky", Stránka 331](#page-330-0)
- Bod výměny nástroje G14 **Další informace:** ["Poloha vymeny nastroje G14", Stránka 327](#page-326-0)
- Přídavné funkce M  $\overline{\phantom{a}}$ **Další informace:** ["Strojní příkazy", Stránka 538](#page-537-0)
- Předpolohování nástroje **Další informace:** ["Rychloposuv G0", Stránka 326](#page-325-0)
- $\blacksquare$ Bezpečná vzdálenost **Další informace:** ["Bezpečná vzdálen. G47", Stránka 344](#page-343-0)
- Obráběcí cykly **Další informace:** ["Soustružnické cykly vztažené k obrysu",](#page-348-0) [Stránka 349](#page-348-0)

# **TURN PLUS-programování (opce #63)**

Chcete-li vytvořit NC-program pomocí **TURN PLUS**, tak definujte polotovar a hotový dílec v podřízeném režimu **Editor ICP**. Pak necháte vytvořit pracovní plán a NC-program podle definované **Posloupnost obrábění**.

Podrobné vysvětlení a podrobný příklad k tomuto tématu naleznete zde:

- Příklad s podrobným vysvětlením [viz "Příklad", Stránka 691](#page-690-0)
- Podrobné informace k **TURN PLUS** [viz "Funkce TURN PLUS",](#page-665-0) [Stránka 666](#page-665-0)
- Podrobné informace ohledně **Posloupnost obrábění** [viz](#page-666-0) ["Podřízený režim Automatického generování pracovních postupů](#page-666-0) [\(AWG\)", Stránka 667](#page-666-0)

# **2.4 Kontrola NC-programu v simulaci**

Chcete-li kontrolovat vytvořený NC-program, můžete otestovat obrábění v podřízeném režimu **Simulace**.

Pro otevření NC-programu v podřízeném režimu **Simulace** postupujte takto:

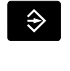

Přejděte do provozního režimu **smart.Turn**

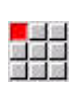

Zvolte položku nabídky **Prog**

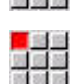

Zvolte položku nabídky **Otevřít ...**

▶ Zvolte požadovaný NC-program

- Řídicí systém otevře dialogové okno **Otevřít**.
- Otevřít

 $\Diamond \nabla$ 

**NJ** 

- Stiskněte softklávesu **Otevřít**
- Řízení otevře NC-program. Stiskněte softklávesu **Simulace**
- Řídicí systém otevře podřízený režim **Simulace**.
- Stiskněte softklávesu **Start simulation**

Chcete-li ukončit podřízený režim **Simulace** postupujte takto:

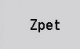

- Stiskněte softklávesu **Zpět**
- Řídicí systém otevře režim **smart.Turn**.

#### **Podrobné informace k tomuto tématu**

**Podřízený režim Simulace Další informace:** Příručka pro uživatele

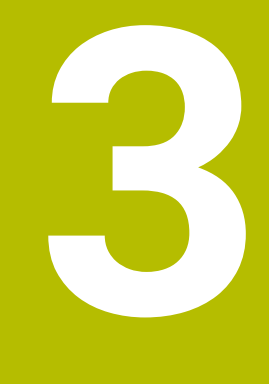

# **NC-programování**

# <span id="page-63-0"></span>**3.1 Programování smart.Turn a DIN**

Řízení podporuje tyto varianty programování:

- **Obvyklé programování podle DIN**: Obrábění dílce programujete pomocí přímých a kruhových pohybů a jednoduchých cyklů soustružení. **DIN/ISO Mód** používejte v režimu **smart.Turn**
- **Programování DIN PLUS**: Geometrický popis obrobku a obrábění  $\mathbb{R}^n$ jsou od sebe odděleny. Naprogramujete obrys neobrobeného polotovaru a hotového obrobku a pak dílec obrobíte cykly soustružení vztaženými k tomuto obrysu. **DIN/ISO Mód** používejte v režimu **smart.Turn**
- **Programování smart.Turn**: Geometrický popis obrobku a obrábění jsou od sebe odděleny. Programujete obrys polotovaru a hotového dílce a programujete obráběcí bloky jako **Units»**. **Units»** používejte v režimu **smart.Turn**

Zda použijete obvyklé programování podle DIN, programování DIN PLUS nebo programování smart.Turn můžete rozhodnout podle dané úlohy a složitosti obrábění. Všechny tři uvedené způsoby programování můžete kombinovat v jednom NC-programu.

Při programování DIN PLUS a smart.Turn můžete obrysy graficky popisovat interaktivně s **ICP**. **ICP** uloží tyto popisy obrysů jako **G**příkazy do NC-programu.

**Paralelní práce**: Mezitím co editujete a testujete programy, může soustruh provádět **jiný** NC-program.

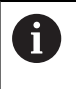

V režimu **smart.Turn** můžete vytvořit seznam programů (Automatické zakázky), které se zpracují automaticky během provádění programu.

# **Pokračování kontury**

U programů DIN PLUS a smart.Turn využívá řídicí systém Pokračování kontury. Přitom řídicí systém vychází z Polotovar a v tzv. Pokračování kontury bere v úvahu každý řez a každý cyklus. Tím je v každé situaci obrábění znám aktuální obrys obrobku. Na základě **sledovaného obrysu** optimalizuje řízení příjezdové a odjezdové dráhy a zabraňuje tzv. řezům naprázdno.

Pokračování kontury se provádí pouze u soustružených obrysů, pokud byl naprogramovaný Polotovar. Provádí se také u Pomocná kontura.

#### <span id="page-64-0"></span>**Strukturovaný NC-program**

Ť.

Programy smart.Turn a DIN PLUS jsou rozčleněné na dané úseky. U nového NC-programu se následující úseky programu zakládají automaticky:

> zakládaných NC-programů v jedné standardní šabloně. Když standardní předloha chybí, zohlední řídicí systém mezi jiným automaticky počet revolverových hlav. Tím obdrží nový NC-program případně několik úseků

Výrobce vašeho stroje může definovat obsah nově

**OTOCNA HLAVA**. U strojů s protilehlým vřetenem vloží řídicí systém

automaticky úsek **UPINACI ZARIZENI 2**.

- **HLAVICKA PROGR.**: Obsahuje informace o použitém materiálu,  $\blacksquare$ měrových jednotkách ale i další organizační údaje a seřizovací informace ve formě komentáře.
- **UPINACI ZARIZENI**: Popis upínací situace obrobku, u strojů s  $\overline{\phantom{a}}$ protilehlým vřetenem také druhý řádek
- **POLOTOVAR**: Zde se uloží POLOTOVAR. Programování polotovaru aktivuje Pokračování kontury
- **DOKONCENA SOUC.**: Zde se uloží DOKONCENA SOUC..  $\overline{\phantom{a}}$ Doporučuje se popsat kompletní obrobek jako DOKONCENA SOUC.. Units a obráběcí cykly pak odkazují s **NS** a **NE** na obráběnou oblast obrobku.
- **OBRABENI**: Programujte jednotlivé obráběcí operace s UNITs a s cykly. V programu smart.Turn začíná obrábění s unit Start (Start-Unit) a končí s unit Konec (End-Unit)
- **KONEC**: Označuje konec NC-programu

V případě potřeby, např. při práci s osou C nebo při použití programování proměnných, doplňte další úseky programu.

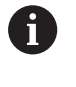

Používejte podřízený režim **Editor ICP** (Interaktivní programování obrysů) k popisu obrysů polotovarů a hotových dílců.

#### **Příklad: Strukturovaný program smart.Turn**

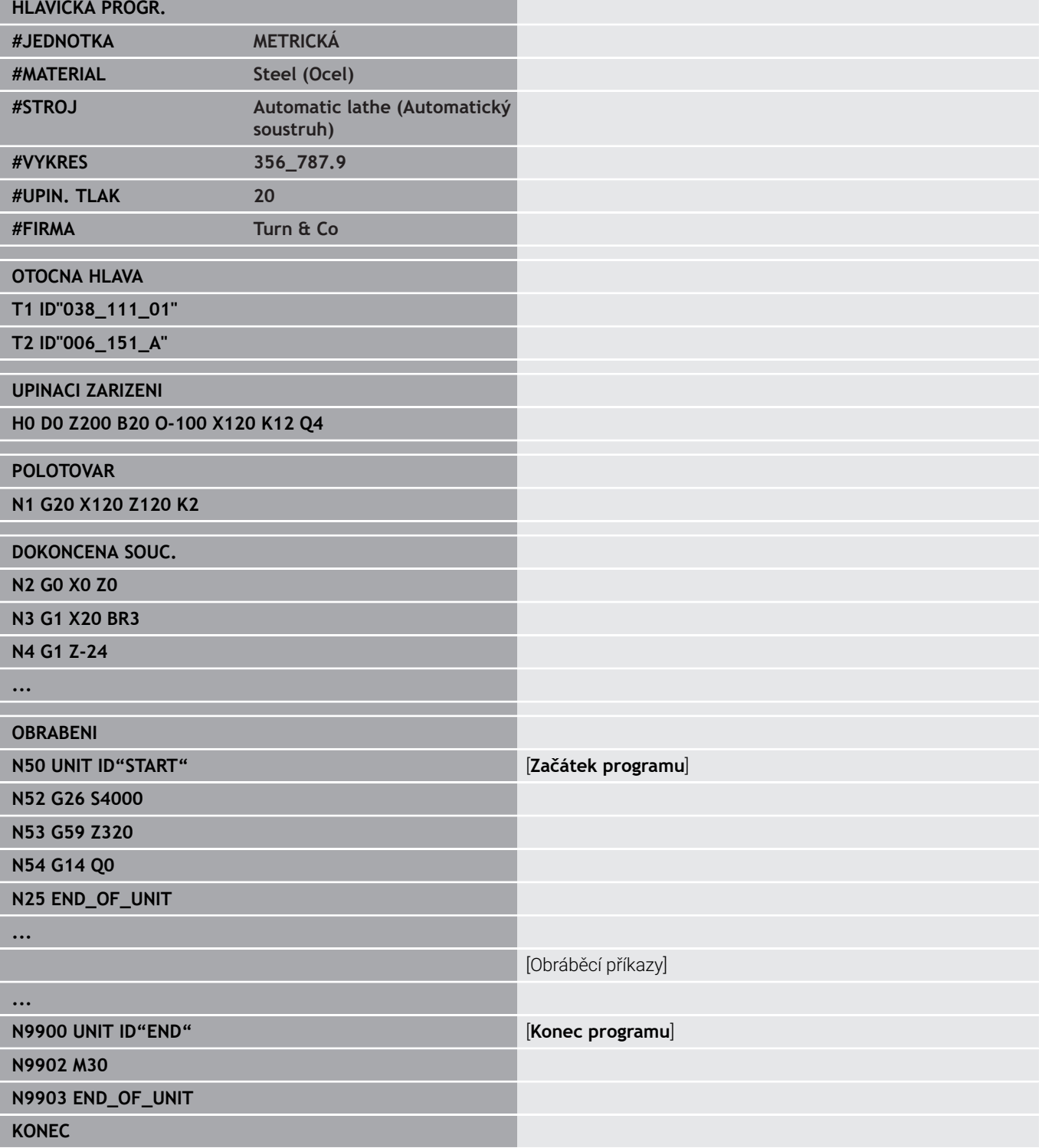

## **Lineární a rotační osy**

**Hlavní osy**: údaje souřadnic pro osu X, Y a Z se vztahují k nulovému bodu obrobku.

Osa C jako hlavní osa:

- Úhlové údaje se vztahují k **nulovému bodu osy C**
- Obrysy v ose C a obrábění v ose C:
	- Souřadnicové údaje na čelní a zadní straně se uvádějí v kartézských souřadnicích (**XK**, **YK**) nebo v polárních souřadnicích (**X**, **C**)
	- Souřadnicové údaje na ploše pláště se uvádějí v polárních souřadnicích (**Z**, **C**). Namísto **C** lze použít úsečku **CY** (**rozvinutí pláště** na referenčním průměru)

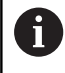

Režim **smart.Turn** bere v úvahu pouze písmena adres konfigurovaných os.

# **Měrové jednotky**

NC-programy můžete psát **metricky** nebo v **palcích**. Měrová jednotka se definuje v políčku **Jednotky**.

**Další informace:** ["Úsek ZÁHLAVÍ PROGRAMUHLAVICKA PROGR.",](#page-83-0) [Stránka 84](#page-83-0)

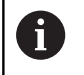

Je-li měrová jednotka jednou definována, nelze ji již měnit.

# **Prvky NC-programu**

NC-program tvoří tyto prvky:

- Název programu
- $\blacksquare$ Identifikátory částí programu
- **Units**
- NC-bloky
- Příkazy pro strukturování programu
- Bloky s komentářem

#### **Název programu**

**Název programu** začíná číslicí nebo písmenem, následovaným až 40 znaky a příponou **.nc** pro hlavní programy resp. **ncs** pro podprogramy

Pro název programu jsou povolené všechny ASCII-znaky, mimo:

 $\sim$  \* ? < > | / \ : " % #

Následující znaky mají zvláštní význam:

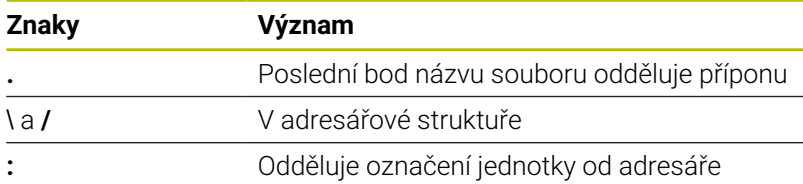

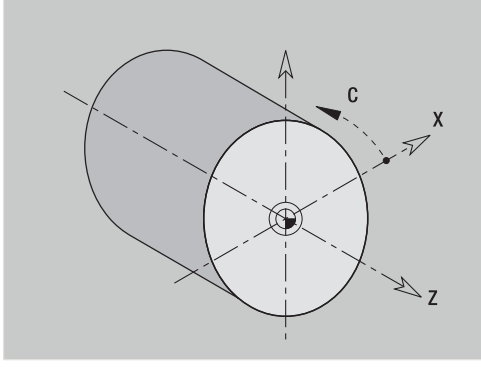

#### **Identifikátory částí programu**

Zakládáte-li nový NC-program, jsou identifikátory částí (úseků) programu již předem zapsány.Podle potřeby můžete další části připojovat nebo zapsané identifikátory smazat.NC-program musí obsahovat minimálně identifikátory částí **OBRABENI** a **KONEC**.

> Když tvoříte NC-programy externě nebo v zadávacím režimu **Text. editor (po znacích)**, mohou překlepy způsobit neznámá slova, např.**THN** namísto**THEN**.

V NC-režimu editoru kontroluje řízení slova DIN PLUS a informace v záhlaví programu.Editor zobrazuje řádky s neznámými slovy purpurově.Pokud NC-program simulujete nebo zpracováváte, řízení zobrazí chybu.

#### **UNIT (Jednotka)**

**UNIT** začíná s těmito klíčovými slovy, následuje identifikace této **Unit (ID"G...")**. Na dalších řádcích jsou uvedené funkce **G**, **M** a **T** tohoto obráběcího bloku. Unit končí s **END\_OF\_UNIT**, následovaným kontrolním číslem.

#### **NC-bloky**

 $\mathbf{f}$ 

NC-bloky začínají písmenem **N** následovaným číslem bloku (max. 5 číslic).Čísla bloků nemají žádný vliv na průběh programu.Slouží pouze k označení NC-bloku.NC-bloky úseků (částí) **HLAVICKA PROGR.** a **OTOCNA HLAVA** nebo **ZASOBNIK** nejsou zapojeny do organizace čísel bloků editoru.

#### **Příkazy pro strukturování programu**

Ke strukturování programu můžete využívat **větvení programu, opakování programu a podprogramy** (například: obrábění začátku, konce tyče, atd.).

**Vstupy a výstupy**: Zadáním ovlivňujete průběh NC-programu. Výstupy informujete obsluhu stroje. Příklad: Obsluha stroje se vyzve, aby překontrolovala měřicí body a aktualizovala korekční hodnoty.

**Neviditelná vrstva** ovlivňuje provedení jednotlivých NC-bloků.

**Identifikátorem suportu** přiřadíte NC-bloky u strojů s více suporty, jednomu suportu.

#### **Bloky s komentářem**

**Komentáře** jsou uzavřeny v **[...]**. Stojí buď na konci NC-bloku nebo samostatně ve vlastním NC-bloku. Klávesovou zkratkou **CTRL** + **K** převedete existující blok na komentář (a naopak).

# **Vytvořeni nového NC-programu**

Pro vytvoření nového NC-programu postupujte takto:

Zvolte režim **smart.Turn**

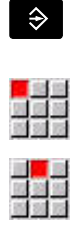

 $\begin{tabular}{|c|c|c|c|} \hline \rule{0pt}{2.5ex} \rule{0pt}{2.5ex} \rule{$ 

Zvolte položku nabídky **Prog**

- Zvolte položku nabídky **Nový**
- Zvolte bod menu **Nový DIN PLUS Program Ctrl+N**
- Řízení otevře dialogové okno **Uložit jako**
- Zadejte název programu
- Stiskněte softklávesu **Ulozit**
- Řízení otevře dialogové okno **Hlavička programu(krátká)**
- Popřípadě definujte záhlaví programu
- Stiskněte softklávesu **OK**

OK

Ulozit

# **3.2 Základy smart.Turn-editoru**

#### **Struktura menu**

V režimu **smart.Turn** máte k dispozici tyto režimy editace:

- $\blacksquare$ Unit-programování (standard)
- **DIN/ISO Mód** (DIN PLUS a DIN 66025)  $\mathbb{R}^2$

Na obrázku vpravo je zobrazena struktura nabídky režimu **smart.Turn**.Mnohé body nabídky se používají v obou režimech.V oblasti programování geometrie a obrábění se nabídky liší.Namísto bodů nabídky **ICP** a **Units»** se zobrazí v **DIN/ISO Mód** body nabídky**Geo»**(Geometrie) a **Zpra»**(Obrábění).Přepínání editačního režimu se provádí softtlačítkem.

DIN/ISO Mód

Přepíná mezi režimy **UNIT** a **DIN/ISODIN/ISO Mód**

Ve zvláštních případech přecházíte do režimu textového editoru, abyste mohli editovat jednotlivé znaky bez kontroly syntaxe.Nastavení se provádí v bodu nabídky **Konfig Vstupní mód**.

S popisem funkcí se seznámíte v dalších kapitolách:

- ICP-funkce **Další informace:** Příručka pro uživatele
- $\blacksquare$ Units pro soustružení a obrábění v ose C **Další informace:** ["smart.Turn Units \(opce #9\)", Stránka 99](#page-98-0)
- Units pro obrábění v ose Y **Další informace:** ["smart.Turn-Units pro osu Y \(opce #9 a opce](#page-232-0) [#70\)", Stránka 233](#page-232-0)
- **G**-funkce pro soustružení a obrábění v ose C (geometrie a obrábění)

**Další informace:** ["Programování podle DIN", Stránka 269](#page-268-0)

 $\mathbb{R}^n$ **G**-funkce pro obrábění v ose Y (geometrie a obrábění) **Další informace:** ["DIN-programování pro osu Y \(opce #70\)",](#page-616-0) [Stránka 617](#page-616-0)

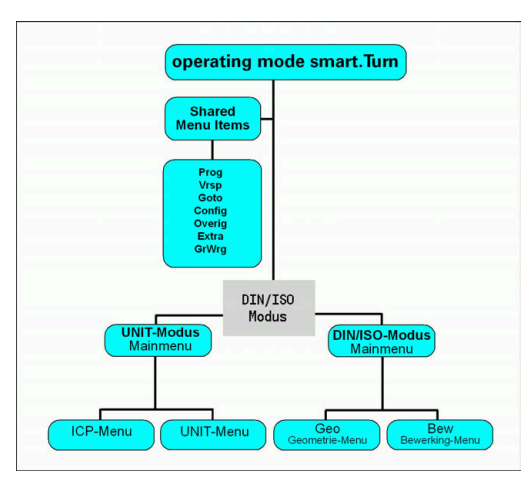

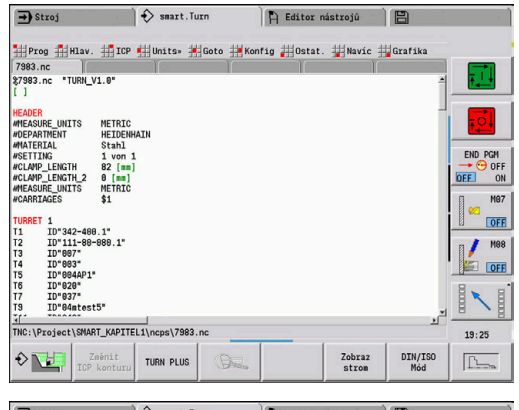

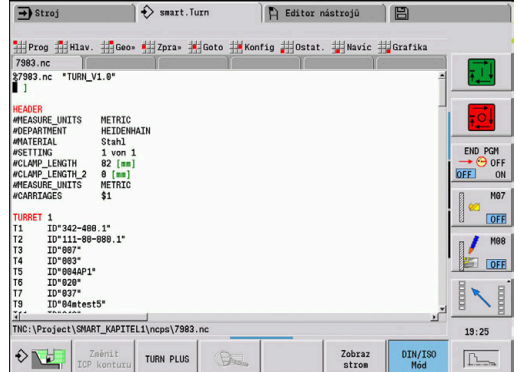

## **Paralelní editování**

V režimu **smart.Turn** můžete současně otevřít až 6 NC-programů. Editor ukazuje názvy otevřených programů v liště záložek. Pokud jste NC-program změnili, tak editor ukazuje název programu červeným písmem.

V režimu **smart.Turn** můžete programovat a přitom stroj může zpracovávat program v automatickém režimu.

A

Režim **smart.Turn** uloží všechny otevřené programy při každé změně provozního režimu.

Program běžící v automatickém provozu je pro editaci zablokovaný

#### **Struktura obrazovky**

- 1 Lišta menu
- 2 Lišta NC-programu s názvy nahraných NC-programů. Navolený program je označen
- 3 Okno programu
- 4 Zobrazení obrysů nebo velké okno programu
- 5 Softtlačítka
- 6 Stavová řádka

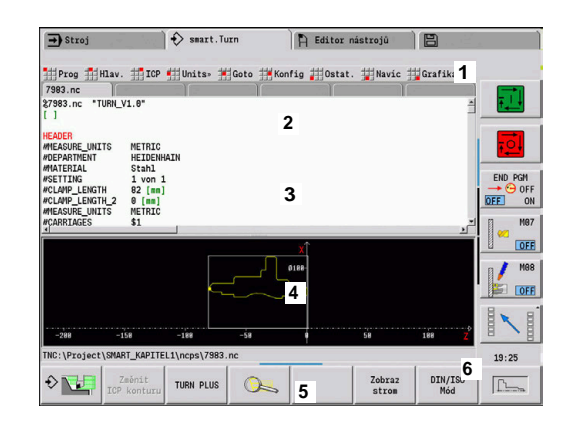

# <span id="page-71-0"></span>**Volba funkcí editoru**

Funkce režimu **smart.Turn** jsou rozděleny do **hlavní nabídky** a několika **dalších úrovní nabídek**.

Do těchto dalších úrovní se dostanete:

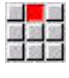

navolením příslušných položek nabídek

 $\mathbf{L}$ 

napolohováním kurzoru do části (úseku) programu

Nadřízenou nabídku dosáhnete:

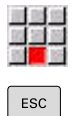

stisknutím bodu nabídky

Alternativně stisknutím klávesy **ESC**

**Softtlačítka**: Pro rychlé přepnutí do sousedních provozních režimů, k přepínání editačních oken nebo náhledů na program a pro aktivování grafiky jsou k dispozici softtlačítka.

#### **Softtlačítka při aktivním okně programu** Spustí aktuální program v podřízeném režimu  $\Diamond \nabla$ **Simulace**.**Simulace** Otevře obrys, kde právě stojí kurzor, v **ICP**. Změnit<br>ICP konturu Spustí funkci lupy v zobrazení obrysu  $\sum_{i=1}^{n}$ Přechází mezi znázorněním v NC-editoru a Zobraz strom stromovým náhledem Přepíná mezi režimy UNIT a **DIN/ISO Mód** DIN/ISO<br>Mód Aktivuje zobrazení obrysu a spustí nové vykreslení  $\boxed{\underline{\uparrow\downarrow\ldots}}$ obrysu
# **Editování při aktivním stromovém náhledu**

 $\rightarrow$ 

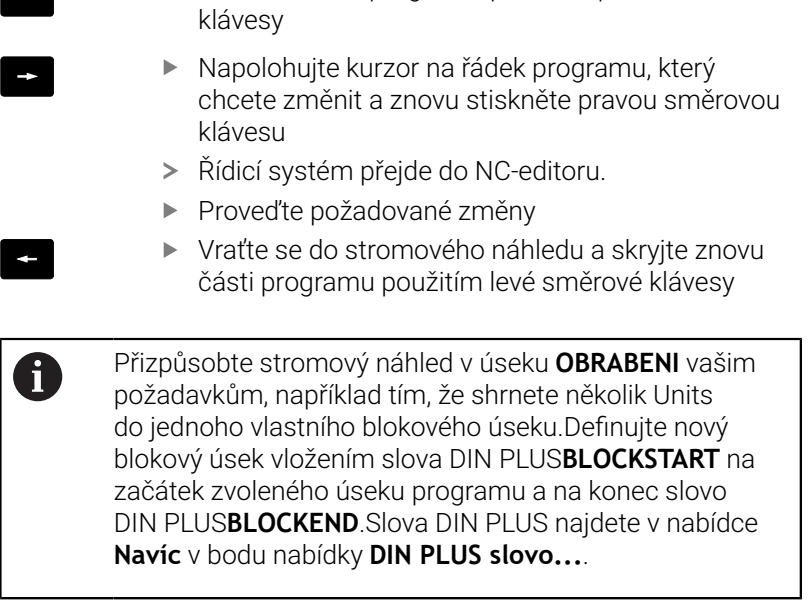

Rozbalte části programu použitím pravé směrové

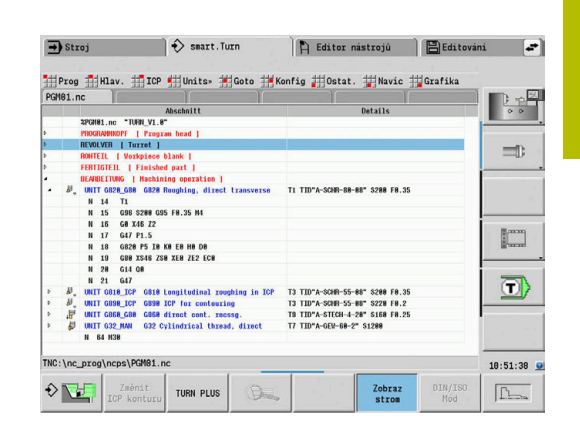

# **Společně používané body nabídky**

Dále popisované body nabídky se používají jak v režimu **smart.Turn** tak i **DIN/ISO Mód**.

# **Bod nabídky Prog**

Bod nabídky **Prog** (Správa programu) obsahuje následující funkce hlavního NC-programu a jeho podprogramů:

- **Otevřít ...**: Nahrát dostupné NC-programy Ī.
- $\mathbb{R}^n$ **Nový**: Založení nových NC-programů nebo **Automatické zakázky**
- **Uzavřít**: Zvolený NC-program se zavře
- **Uzavřít vše**: Všechny otevřené NC-programy se zavřou
- **Uloz**: Zvolený NC-program se uloží Ì.
- **Uložit jako...**: Zvolený NC-program se uloží pod novým názvem
- Přímé otevření posledních čtyř programů

Při otevírání a novém zakládání NC-programu se přepne lišta softtlačítek na třídící a organizační funkce.

**Další informace:** ["Třídění, organizace souborů ", Stránka 80](#page-79-0)

## **Bod nabídky Hlav.**

Bod nabídky **Hlav.**(Úvod programu) obsahuje funkce ke zpracování záhlaví programu a seznamu nástrojů.

- **Hlavicka Progr.**: Zpracování záhlaví programu
- **Přechod na seznam v revolverové hlavě** (**Jdi na seznam nástrojů**): umístí kurzor do části **OTOCNA HLAVA**
- **Nastavení seznamu zásobníku** (**Nastavte seznam nástrojů**): aktivuje funkci Seřídit seznam nástrojů revolverové hlavy **Další informace:** ["Seřízení seznamu revolverové hlavy",](#page-92-0) [Stránka 93](#page-92-0)
- **Jet do zásobníku**: polohuje kurzor do úseku **ZASOBNIK** (závisí na daném stroji)
- $\mathbb{R}^n$ **Nastavit seznam zásobníku**: aktivuje funkci Seřídit seznam nástrojů zásobníku (závisí na daném stroji)
- **Jet do upínacího zařízení**: polohuje kurzor do úseku **UPINACI** ш **ZARIZENI**.
- **Vložte upínací zařízení**: Popis upnutí
- **Jet na ruční nástroj** (Manual Tool) polohuje kurzor do úseku  $\overline{\phantom{a}}$ **MANUAL TOOL**

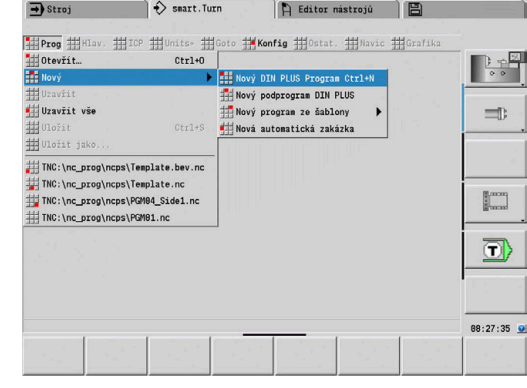

#### **Bod nabídky ICP**

Bod nabídky **ICP** (Interaktivní programování obrysů) obsahuje tyto funkce:

- $\overline{\phantom{a}}$ **Změnit konturu**: Změna aktuálního obrysu (pozice kurzoru)
- **Polotovar**: Editování popisu neobrobeného polotovaru  $\blacksquare$
- **Hotový obrobek**: Editování popisu hotového dílce Ī.
- **nový pom. polotovar**: Příprava nového pomocného polotovaru  $\overline{\phantom{a}}$
- **nová pomocná kontura**: Vytvoření nového pomocného obrysu  $\overline{\phantom{a}}$
- **Osa C**: Příprava vzorů a frézovacích obrysů na čele a na plášti  $\mathbf{r}$
- **Osa Y**: Příprava vzorů a frézovacích obrysů v rovinách XY a YZ  $\blacksquare$
- **Vložte konturu**: Vložení uloženého obrysu polotovaru a obrysu  $\mathbf{u}$ hotového dílce (aktivní pouze když byly oba obrysy uloženy v podřízeném režimu **Simulace**)

#### **Bod nabídky Goto**

Bod nabídky **Goto** obsahuje následující funkce skoků a hledání:

- Cíle skoků editor polohuje kurzor na zvolený cíl skoku:
	- **na začátek**
	- **Na seznam v revolverové hlavě** (**k tabulce nástrojů**)
	- **k hotovému dílu**
	- **K obrábění**
	- **ke konci**
- Funkce hledání
	- **Hledej číslo bloku… Ctrl+G**: Předvolte číslo bloku. Je-li přítomno, editor skočí na toto číslo.
	- **Hledej UNIT... Ctrl+U**: Editor otevře seznam s UNITS, které jsou v NC-programu. Vyberte požadovanou UNIT
	- **Hledej NC-slovo... Ctrl+F**: Editor otevře dialogové okno pro zadání hledaného NC-slova. Pomocí softtlačítek můžete hledat dopředu a dozadu
	- **Hledání kontury...**: Editor otevře seznam s obrysy, které jsou v NC-programu. Vyberte požadovaný obrys

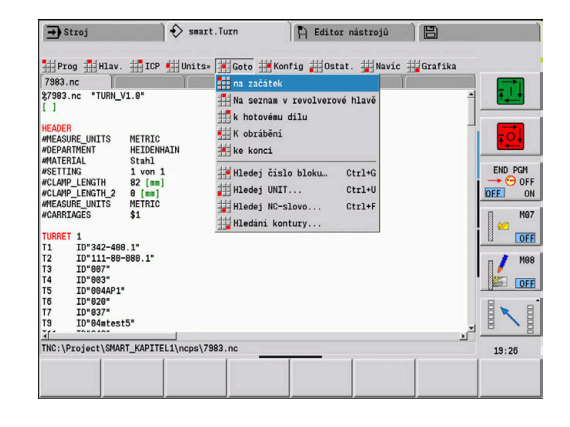

# **Bod nabídky Konfig**

Bod nabídky **Konfig** (Konfigurování) obsahuje následující funkce:

- **Nastavení displeje...** otevře dialogové okno s následujícími nastaveními:
	- **Barevny displej technologii**: Editor ukazuje technologické hodnoty **T**, **S**, **F** a **M** fialově
	- **Barevný displej s FMAX**: Editor ukazuje příkaz **G0** hnědě
	- **Velikost písma**: Trvalé nastavení velikosti písma NC-editoru, standard je označen s **\***
	- **Vel pisma pro zobr. stromu**: Trvalé nastavení velikosti písma ve stromovém náhledu NC-programu, standard je označen s **\***
- **Zmenšit písmo**: Velikost písma v NC-editoru zmenšit, změní  $\blacksquare$ nastavení zobrazení
- **Zvětšit písmo**: Velikost písma v NC-editoru zvětšit, změní nastavení zobrazení
- **Vstupní mód**: Určení režimu ×
	- **NC-Editor (po slovech)**: Editor pracuje v NC-režimu s kontrolou syntaxe
	- **Text. editor (po znacích)**: Editor pracuje po znacích, bez kontroly syntaxe

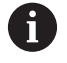

Když tvoříte NC-programy externě nebo v zadávacím režimu **Text. editor (po znacích)**, mohou překlepy způsobit neznámá slova, např.**THN** namísto**THEN**.

V NC-režimu editoru kontroluje řízení slova DIN PLUS a informace v záhlaví programu.Editor zobrazuje řádky s neznámými slovy purpurově.Pokud NC-program simulujete nebo zpracováváte, řízení zobrazí chybu.

- $\blacksquare$ **Nastavení**
	- **Uložit**: Editor si poznamená otevřené NC-programy a příslušné polohy kurzoru
	- **Otevřít naposledy uložený** nastavení: Editor obnoví stav ze zálohy
- **Technologická data**: Spuštění podřízeného režimu **Editor technologie**

#### **Bod nabídky Ostat.**

Bod nabídky **Ostat.**(Sonstiges) obsahuje tyto funkce:

#### **Formátovat program**

Řídicí systém kontroluje NC-program a přitom provádí následující funkce:

- Doplnění chybějící čísel bloků
- Nové číslování NC-bloků
- **Doplnění chybějících odsazení**
- Při rozpoznaných chybách syntaxe vydání chybového hlášení

Chybu syntaxe musíte odstranit ručně.Vaše změny byste pak měli znovu zkontrolovat pomocí funkce **Formátovat program**.

**Nápověda**: Řídicí systém otevře TURNguide. Ī.

#### **Vkládání bloku**:  $\overline{\phantom{a}}$

 $\mathsf{H}$ 

- **bez čísla bloku Alt-N**: Editor vloží na místo kurzoru prázdnou řádku
- **s číslem bloku Ins**: Editor vloží na místo kurzoru prázdnou řádku s číslem bloku. Alternativa: Po stisknutí klávesy **INS** (Vložit) vloží editor blok s číslem.
- **Komentář na konci řádku**: Editor vloží na místo kurzoru komentář na konec řádky
- **Změnit slovo Enter**: Můžete změnit NC-slovo, na němž kurzor  $\blacksquare$ stojí
- i. **Smazat slovo Del**: Editor smaže NC-parametr, na kterém kurzor stojí.
- **UNIT ukončit**: Před výběrem tohoto bodu nabídky umístěte kurzor na první řádku Unit. Editor zruší všechny vazby Unit. Unitdialog již není pro tento blok obrábění možný, ale můžete blok volně editovat.
- **Číslování bloků...**: Číslování bloků se týká **Startovního čísla bloků** a **Kroku číslování**. První NC-blok dostane startovní číslo a pro každý další blok se přičte hodnota kroku. Nastavení čísla startovního bloku a kroku číslování je vázáno na NC-program.
- **Koment./nekoment. řádek Ctrl+K**: NC-blok nebo Unit, na které  $\blacksquare$ stojí kurzor, můžete skrýt. Řízení přeskočí komentované řádky.

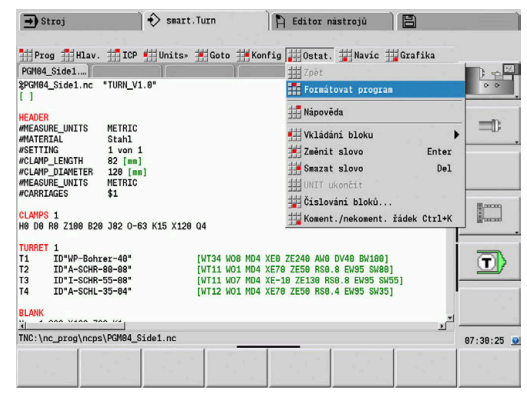

#### **Bod nabídky Navíc**

Bod nabídky **Navíc** obsahuje následující funkce:

- **DIN PLUS slovo...**: Editor otevře výběrové okno se všemi **slovy DIN PLUS** v abecedním pořadí. Zvolte požadovaný pokyn pro strukturování programu nebo vstupní a výstupní příkaz.Editor vloží **slovo DIN PLUS** na aktuální pozici kurzoru
- **Řádek komentáře ...**: Komentář se vytvoří nad polohou kurzoru
- **Definice konstant...**: Výraz se vloží nad polohu kurzoru. Pokud  $\blacksquare$ není **slovo DIN PLUS CONST** ještě k dispozici, tak se také vloží
- **Přiřazení proměnné...**: Vloží přiřazení jedné proměnné
- п **L externi volani** (podprogram je v samostatném souboru): Editor otevře okno výběru souboru podprogramu. Zvolte podprogram a vyplňte dialog podprogramu. Řízení hledá podprogramy v tomto pořadí: aktuální projekt, výchozí adresář a pak adresář výrobce stroje
- **Volání L interně…** (podprogram je obsažen v hlavním programu): Editor otevře dialog volby podprogramu
- **Blok** funkcí. Bod nabídky obsahuje funkce k označování, kopírování a mazání oblastí
	- **Označení Zap/Vyp**: Aktivuje nebo vypne režim značení při pohybech kurzoru
	- **Odstranit označení**: Po vyvolání tohoto bodu nabídky není označena žádná část programu
	- **Vyříznout Ctrl+X**: Smaže označenou část programu a zkopíruje ji do schránky
	- **Kopírovat Ctrl+C**: Zkopíruje označenou část programu do schránky
	- **Vložit Ctrl+V**: Vloží obsah schránky na pozici kurzoru. Jsouli označené části programu, tak se tyto nahradí obsahem schránky

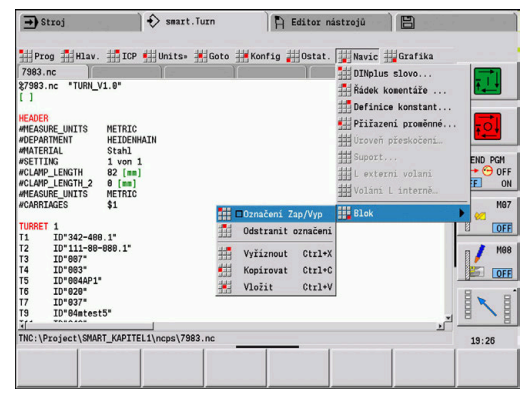

#### **Bod nabídky Grafika**

Bod nabídky **Grafika** obsahuje:

- **Grafiku ZAP**: Aktivování nebo aktualizace znázorněného obrysu. Alternativně použijte softtlačítko
- **Grafiku VYP**: Zavře okno grafiky  $\mathbb{R}^n$
- **Automatická grafika**: Grafické okno se aktivuje, když se kurzor Ī. nachází v popisu obrysu
- × **Okno ...**: Nastavení okna grafiky. Během editace zobrazuje řízení programované obrysy v maximálně čtyřech oknech grafiky. Nastavte požadované okno
- **Lupu aktivovat**: Aktivuje Lupu. Alternativně použijte softtlačítko Grafické okno:
- Barvy při zobrazování obrysů:
	- Bílá: **Polotovar** a **Pomocný polotovar**
	- Žlutá: **Hotový obrobek**
	- Modrá: **Pomocná kontura**
	- Červená: Prvky obrysu na aktuální pozici kurzoru. Špička šipky naznačuje směr definice
- Při programování obráběcích cyklů můžete využít zobrazený  $\overline{\phantom{a}}$ obrys ke zjištění reference bloků.
- Funkcemi Lupy můžete zvětšovat, zmenšovat a posouvat výřez obrazu.
- $\blacksquare$ Když pracujete s několika skupinami obrysů, ukazuje řídicí systém v okně grafiky vlevo nahoře číslo skupiny obrysů.
	- Na doplňky a změny obrysů se bere zřetel teprve při novém spuštění **Grafika**.
	- Předpokladem pro zobrazení obrysů jsou jednoznačná čísla NC-bloků.

#### **Softtlačítka při aktivním okně programu**

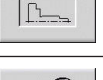

A

Aktivuje zobrazení obrysu a spustí nové vykreslení obrysu

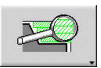

Otevře nabídku softtlačítek pro Lupu a ukáže její rám

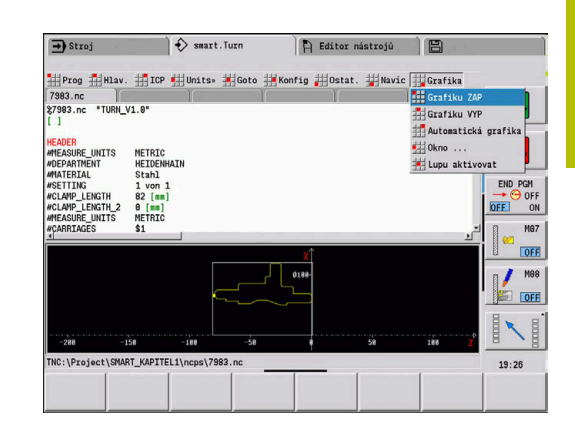

## <span id="page-79-0"></span>**Třídění, organizace souborů**

Při otevírání a novém zakládání NC-programu se přepne lišta softtlačítek na třídící a organizační funkce. Zvolte softklávesou pořadí, v němž se programy zobrazí nebo využijte funkce pro kopírování, mazání, atd.

## **Softtlačítka Správce souborů**

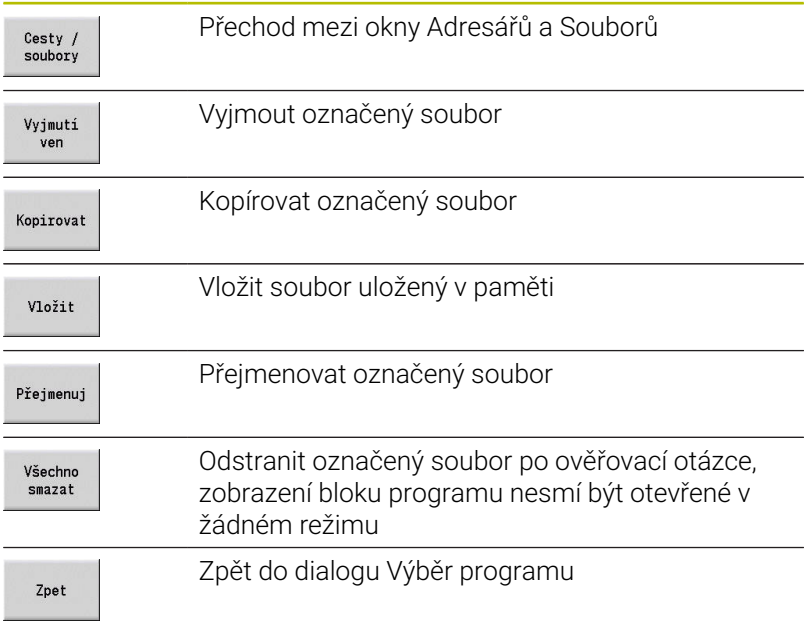

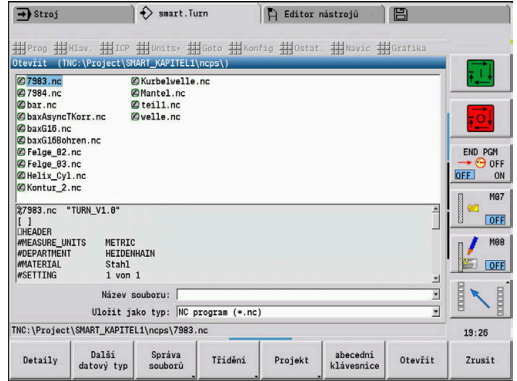

#### **Softtlačítka Ostatní**

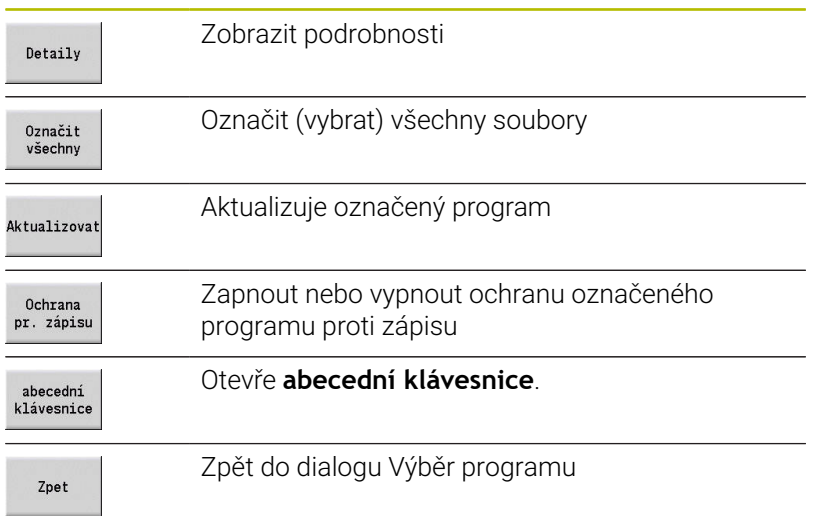

#### **Softtlačítka třídění**

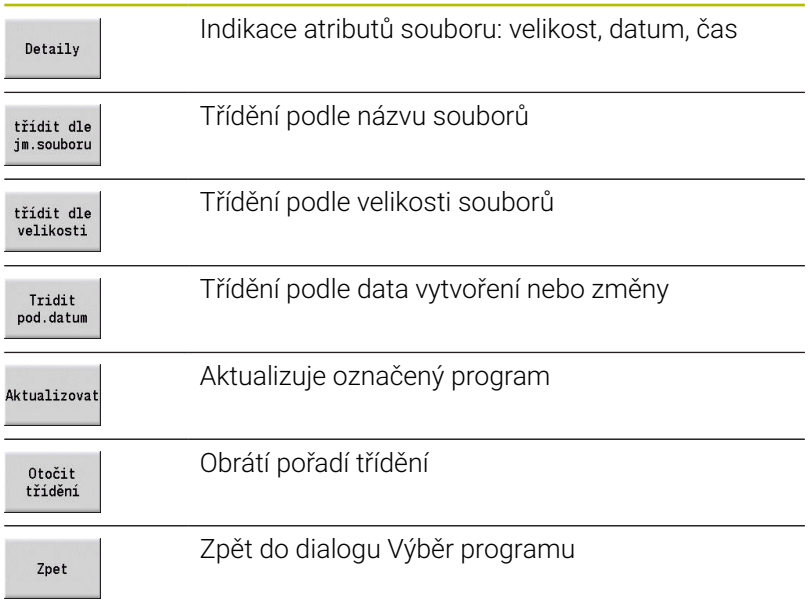

A Editor nástrojů – 日

Čelo C<br>Čelo V

INT<br>AR\_C [ Zadní strana

 $19:27$ Zrusit

#Jostat 曲

 $\rightarrow$  Stroj

##Prog ##Hav. ##<br>7983.nc |<br>\$7983.nc \*TURN\_V1.0"

ID"037

:\Project\SMART\_KAPITEL1\ncps\7983.ne

 $\Rightarrow$  smart. Turn

田ICP 田Units® 田Go

# **3.3 Označení úseku programu**

Nově založený NC-program již obsahuje identifikátory částí programu.Podle potřeby můžete další identifikátory připojovat nebo zapsané identifikátory smazat.NC-program musí obsahovat minimálně části **OBRABENI** a **KONEC**.

Další označení částí programu najdete ve výběrovém boxu **DIN PLUS slovo...DIN PLUS slovo...**(Bod nabídky **Navíc** > **DIN PLUS slovo...**).Řízení zanese identifikátor úseku na správné místo nebo na aktuální pozici.

Identifikátory úseku v němčině se použijí při jazyku dialogu němčina. Všechny ostatní jazyky používají anglické identifikátory úseků.

Ĭ

**. . .**

**. . .**

**STIRN Z-25 N31 G308 ID" N32 G402 Q5 N33 G300 B5 N34 G309**

**POLOTOVAR N1 G20 X100 2** 

**DOKONCENA S N2 G0 X60 Z0 N3 G1 Z-70**

Když tvoříte NC-programy externě nebo v zadávacím režimu **Text. editor (po znacích)**, mohou překlepy způsobit neznámá slova, např.**THN** namísto**THEN**.

a informace v záhlaví programu.Editor zobrazuje řádky s neznámými slovy purpurově.Pokud NC-program simulujete nebo zpracováváte, řízení zobrazí chybu.

## **Příklad: Identifi**

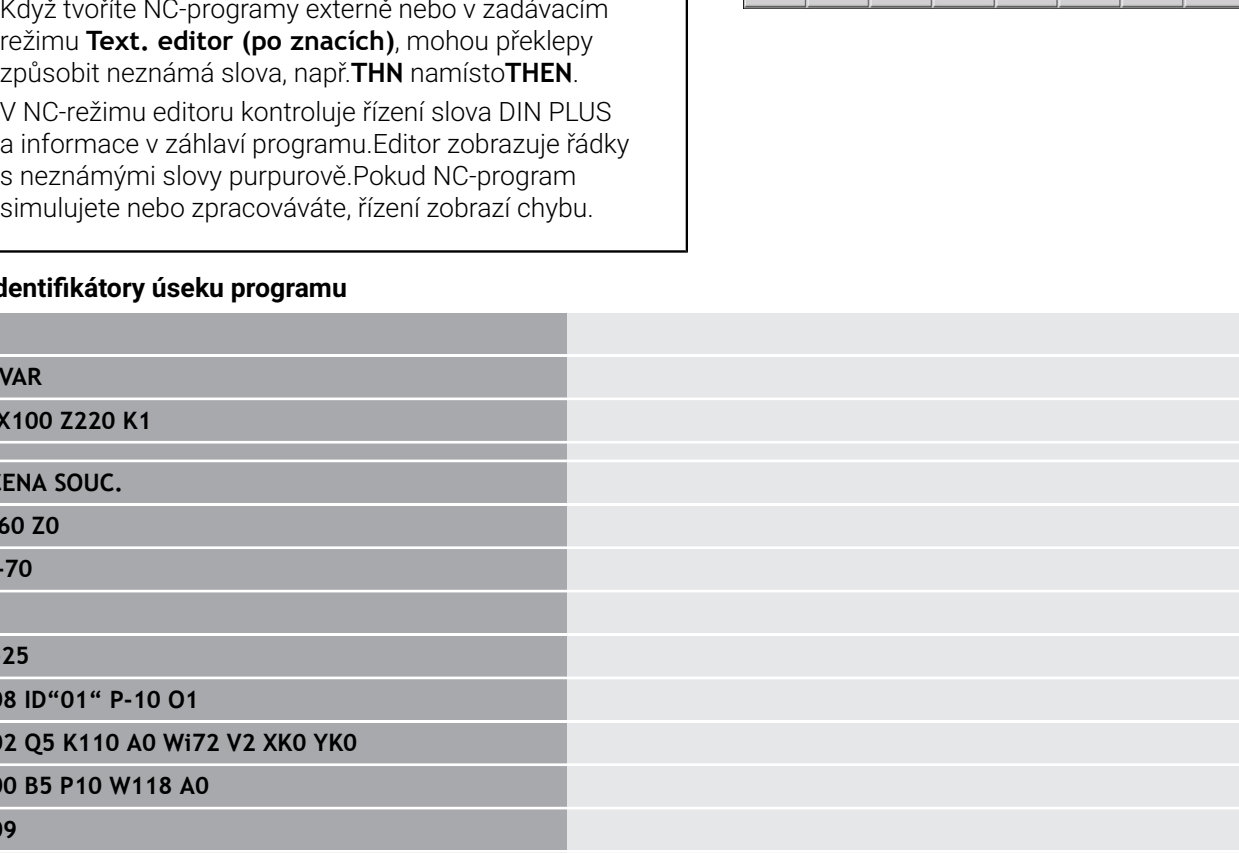

**STIRN Z0**

**N35 G308 ID"02" P-6 O1**

**N36 G307 XK0 YK0 Q6 A0 K34.641**

**N37 G309**

**. . .**

#### **Přehled identifikátorů úseků programů**

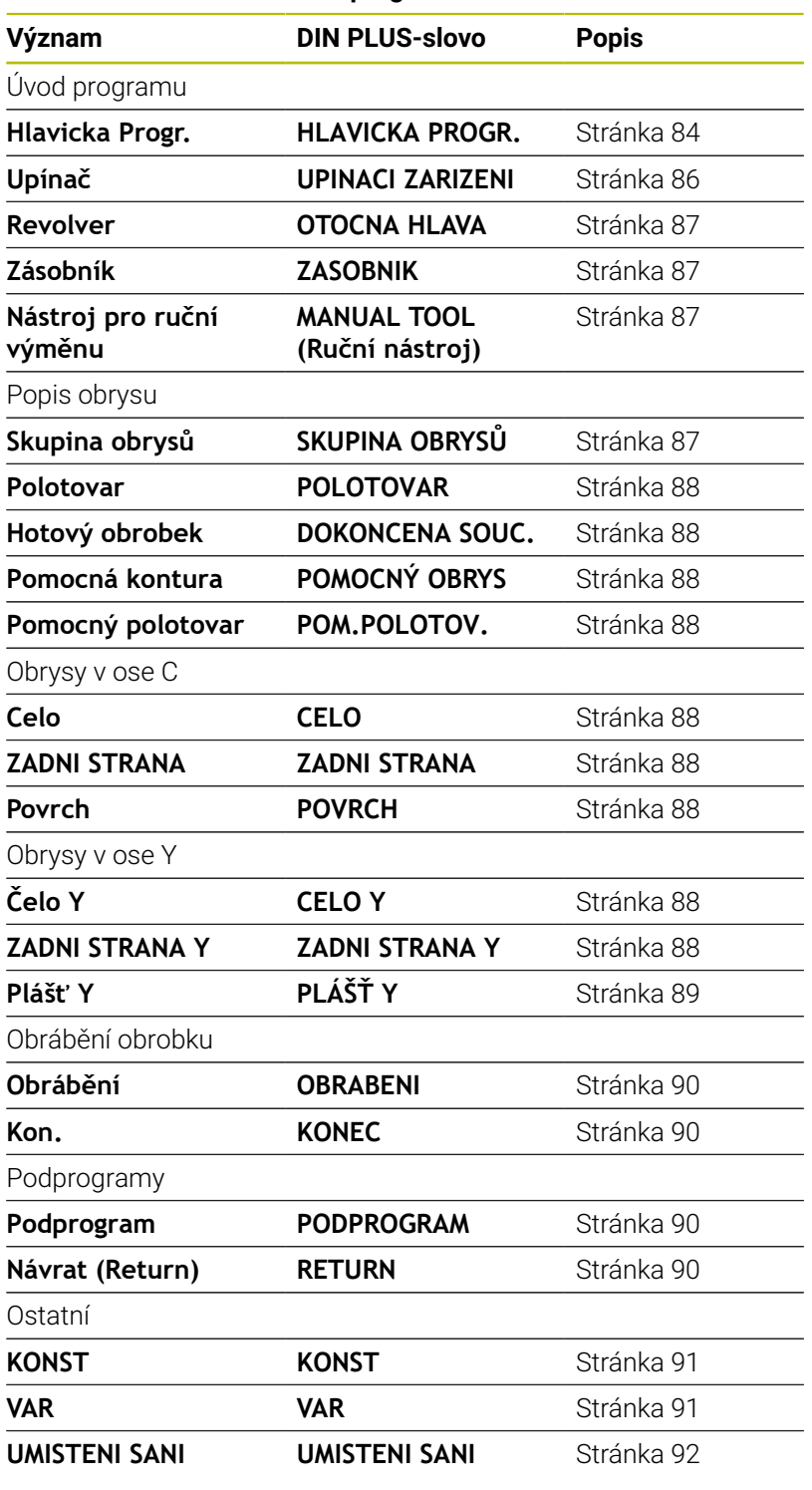

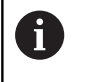

Existuje-li více nezávislých popisů obrysu pro vrtací a frézovací operace, pak použijte identifikátory úseků programu vícekrát (**CELO**, **POVRCH**, atd).

# <span id="page-83-0"></span>**Úsek ZÁHLAVÍ PROGRAMUHLAVICKA PROGR.**

# Pokyny a informace v **HLAVICKA PROGR.**:

- **Jednotka**:
	- Nastavit metrický nebo palcový měrový systém
	- Bez zadání: Převezme se měrová jednotka nastavená ve strojním parametru
- Ostatní políčka obsahují **organizační informace** a **seřizovací**  $\blacksquare$ **informace**, které neovlivňují provádění programu.

Informace záhlaví programu se v NC-programu označují znakem **#**.

A

**Jednotka** můžete volit pouze při vytváření nového NCprogramu. Pozdější změny nejsou možné.

# **Zobrazení proměnných**

K zobrazení proměnných v **HLAVICKA PROGR.** postupujte takto:

Změnit proměnné Stiskněte softklávesu **Zobrazení proměnných** Řídicí systém otevře formulář **Definice proměnného zobrazení aktuální polohy**.

Můžete definovat až 20 proměnných.V podřízeném režimu **Beh programu** a v podřízeném režimu **Simulace** nastavíte, zda se mají proměnné při provádění programu zobrazovat.

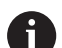

Používejte výhradně #g-proměnné:

- #g1 až #g299 je pro uživatele volně k dispozici
- #g5xx je rezervováno pro výrobce stroje
- #g810 až #g815 používat v měřicích cyklech
- #g950 až #g955 pro strukturované programování

Pro každou proměnnou definujete následující:

- **Proměnná** Číslo proměnné
- $\blacksquare$ **Výchozí hodnota** – Hodnota inicializace
- **Popis** Text, se kterým se proměnná zobrazuje a zjišťuje při provádění programu nebo simulace (maximálně 20 znaků)

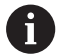

Nyní jsou podporovány pouze globální proměnné. **Další informace:** ["Typ proměnné", Stránka 507](#page-506-0)

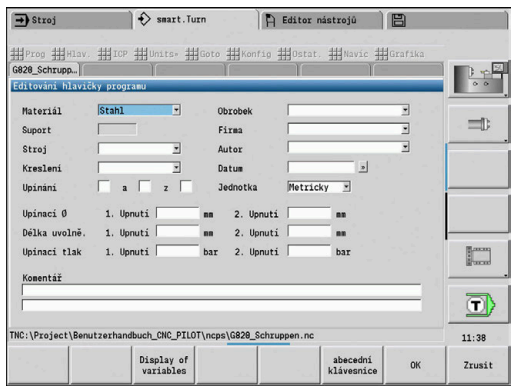

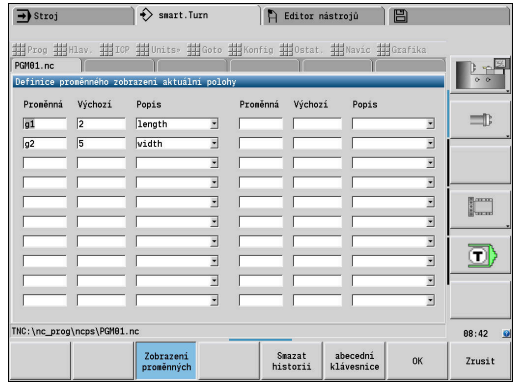

#### **Smazat historii**

Při otevřeném **HLAVICKA PROGR.** máte k dispozici softtlačítko **Smazat historii**.

Pokud stisknete softtlačítko **Smazat historii**, tak se všechny staré položky v rozbalovací nabídce smažou.Aktuální položka zůstane zachována.

Smažou se následující položky:

- Stroj
- Kreslení
- Obrobek
- $Firma$
- Autor
- Popis proměnné

# <span id="page-85-0"></span>**Úsek UPÍNACÍ ZAŘÍZENÍUPINACI ZARIZENI**

V úseku programu **UPINACI ZARIZENI** popisujete, jak je obrobek upnutý.Tím se může upínadlo znázornit v podřízeném režimu **Simulace**.V **TURN PLUS** se využijí informace o upnutí k výpočtu nulových bodů a omezení řezů během automatického vytvoření programu.

Parametry:

- 1 **H**: **C. upin. zariz.**
- 2 **D**: **Číslo vřetene AWG**
- 3 **R**: **zpusob upnuti**
	- **0: J=Volná délka**
	- **1: J=Pevná délka**
- 4 **Z**: **Okraj upínacího pouzdra** Poloha hrany sklíčidla
- 5 **B**: **Zkontrolujte refer.čelistí**
- 6 **J**: **Délka uvolnění** Upínací nebo odepínací délka obrobku (závisí na druhu upnutí **zpusob upnuti R**)
- 7 **O**: **Omezení řezu, vnější** Omezení řezu při vnějším obrábění
- 8 **I**: **Omezení řezu, vnitřní** Omezení řezu při vnitřním obrábění
- 9 **K**: **Kolize čelistí/polotovar** (pozor na znaménko!)
- 10 **X**: **upinaci prumer** polotovaru
- 11 **Q**: **Tvar upin**
	- **5: Vnější upnutí**
	- **5: Vnitřní upnutí**
- 12 **V**: **AWG obráběné hřídele**
	- **0: Pouzdro** Automatické dělicí body na největším a nejmenším průměru
	- **1: Vřeteno/pouzdro** Obrábění i od sklíčidla
	- **2: Vřeteno/čelní unašeč** Vnější obrys lze obrobit kompletně

A

Pokud nedefinujete parametry **Z** a **B**, použije **TURN PLUS** při podřízeném režimu **AWG** (automatická příprava programu) následující strojní parametry:

- Přední Okraj upínacího pouzdra na hlavním vřetenu a protivřetenu
- Šířka čelistí u hlavního vřetena a protivřetena

**Další informace:** Příručka pro uživatele

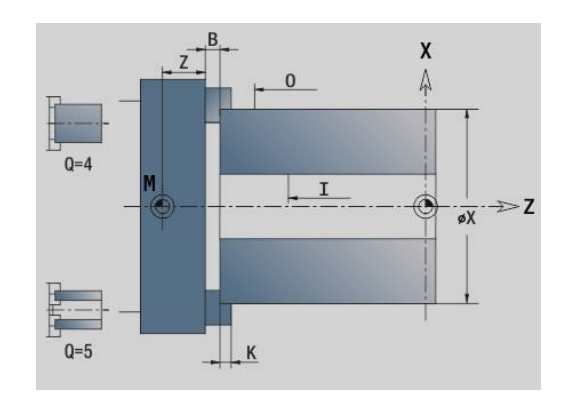

# <span id="page-86-0"></span>**Úsek OTOCNA HLAVA / ZASOBNIK**

Úsek programu **OTOCNA HLAVA** nebo **ZASOBNIK** definuje osazení nosiče nástrojů. Pro každé obsazené místo se zadá identifikační číslo nástroje. U složených nástrojů se provede záznam do seznamu pro každý břit.

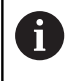

Jestliže nenaprogramujete **OTOCNA HLAVA** ani **ZASOBNIK**, použijí se nástroje zapsané v Seznamu nástrojů režimu **Stroj**.

#### **Příklad: Tabulka revolverové hlavy**

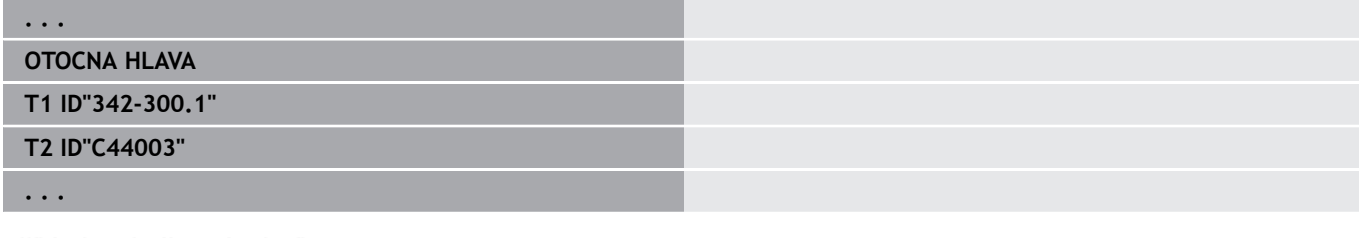

## **Příklad: Tabulka Zásobníku**

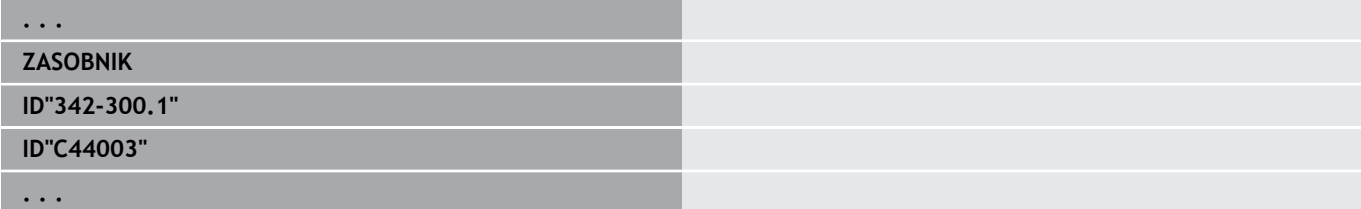

# <span id="page-86-1"></span>**Úsek MANUAL TOOL**

Část programu **MANUAL TOOL** definuje seznam použitých nástrojů s ruční výměnou.

Tento úsek potřebujete při automatickém generování pracovního plánu AAG na stroji s držákem Multifix. Řídicí systém používá v AAG tyto nástroje.

Řízení kontroluje při generování NC-programu, zda jsou v tomto seznamu pouze nástroje s ruční výměnou a příp. vydá chybové hlášení.

# <span id="page-86-2"></span>**Úsek Skupina obrysů**

V tomto úseku programu je popsána poloha obrobku v pracovním prostoru.

Řízení podporuje až 4 skupiny obrysů (**Polotovar**, **Hotový obrobek** a **Pomocné obrysy**) v jednom NC-programu. Identifikátor **Skupina obrysů** zahajuje popis skupiny obrysů. **G99** přiřadí obrábění skupině obrysu.

Parametry:

- **Q**: Číslo **Skupina obrysů**
- **X**: **Pozice obrysu v grafice**
- **Z**: **Pozice obrysu v grafice**
- **V**: **Poloha**
	- **0**: Souřadný systém stroje
	- **2**: zrcadlený souřadný systém stroje (proti směru Z)

# <span id="page-87-0"></span>**Úsek POLOTOVAR**

V tomto úseku programu popisujete obrys neobrobeného polotovaru.

# <span id="page-87-1"></span>**Úsek DOKONCENA SOUC.**

V tomto úseku programu popisujete obrys hotového dílce. Za úsekem **DOKONCENA SOUC.** používáte další identifikátory úseků jako **CELO**, **POVRCH** atd.

# <span id="page-87-3"></span>**Úsek POM.POLOTOV.**

V tomto úseku programu popisujete další polotovary, na které je možno se v případě potřeby přepnout s **G702**.

# <span id="page-87-2"></span>**Úsek DOCASNY**

V tomto úseku programu popisujete pomocné obrysy soustruženého obrysu.

# <span id="page-87-4"></span>**Úsek CELO, ZADNI STRANA**

V tomto úseku programu popisujete obrysy z čelní a zadní strany, které se mají s osou C obrábět. Identifikátor úseku definuje polohu obrysu ve směru Z.

Parametry:

**Z**: **Poloha** obrysu na čelní nebo zadní straně

# <span id="page-87-5"></span>**Úsek POVRCH**

V tomto úseku programu popisujete obrysy pláště, které se mají obrábět s osou C. Identifikátor definuje polohu obrysu ve směru X. Parametry:

**X**: **Referencni prumer** obrysu na ploše pláště

# <span id="page-87-6"></span>**Úsek CELO Y, ZADNI STRANA Y**

U soustruhů s osou Y identifikátory úseku označují rovinu XY (**G17**) a polohu obrysu ve směru Z. **Uhel vretena** (**C**) definuje polohu vřetena.

Parametry:

- **X**: **Omezujici prumer** Průměr plochy k omezení řezu
- × **Z**: **Absolutní rozměr** nebo **Poloha** – Poloha referenční roviny (standardně: 0)
- **C**: **Uhel vretena** nebo **Uhel** (standardně: 0)

# <span id="page-88-0"></span>**Úsek PLÁŠŤ YPOVRCH Y**

Identifikátor úseku programu značí rovinu YZ (**G19**) a definuje u strojů s osou B naklopenou rovinu.

**Bez naklopené roviny**: Referenční průměr definuje polohu obrysu ve směru X, úhel osy C polohu na obrobku.

Parametry:

- $\mathbb{R}^n$ **X**: **Referencni prumer**
- $\mathbb{R}^n$ **C**: **Úhel osy C** – definuje pozici vřetena

**S naklopenou rovinou**: **POVRCH Y** provádí dodatečně následující transformace a rotace pro naklopenou rovinu:

- Posune souřadný systém do pozice **I**, **K**
- $\blacksquare$ Natáčí souřadný systém o **Úhel roviny B**; **Reference roviny v X**, **Reference roviny v Z**: **I**, **K**
- **H=0**: Posunutí natočeného souřadného systému o **–I**. Souřadný Ī. systém se posune zpátky

Parametry:

- **X**: **Referencni prumer**
- **C**: **Úhel osy C** definuje pozici vřetena ×
- **B**: **Úhel roviny** (reference: kladná osa Z) ×
- **I**: **Reference roviny v X** (poloměr) Ī.
- **K**: **Reference roviny v Z**  $\blacksquare$
- **H**: **Automatické posunutí** Automatické posunutí souřadného П systému (standardně: 0)
	- **0: Posunutí u -I** Natočený souřadný systém se posune o **-I**
	- 1: Neposouvat Souřadný systém se neposune

**Souřadný systém se posune zpátky**: Řízení vyhodnotí referenční průměr pro omezení řezu. Navíc tento platí jako reference hloubky, kterou programujete pro frézované obrysy a otvory.

Jelikož se **Referencni prumer** vztahuje k aktuálnímu nulovému bodu, doporučuje se při práci v naklopené rovině posunout natočený souřadný systém o **–I** zpátky.Není-li omezení řezu potřeba, například u otvorů, tak můžete posunutí souřadného systému vypnout (**H=1**) a **Referencni prumer** nastavit na = 0.

Ŧ

Mějte na paměti:

- V naklopeném souřadném systému je X osou přísuvu. Souřadnice X se kótují jako souřadnice průměru.
- Zrcadlení souřadného systému nemá na vztažnou osu úhlu natočení ("úhel osy B" vyvolání nástroje) žádný vliv.

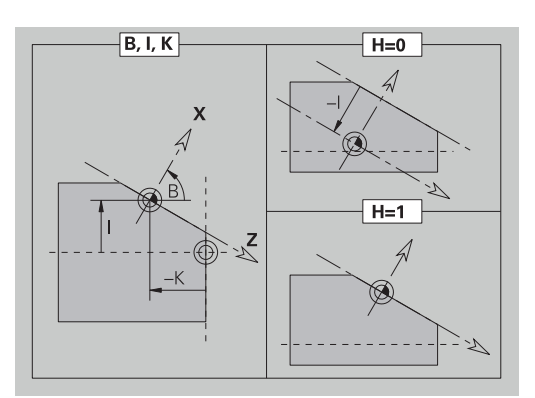

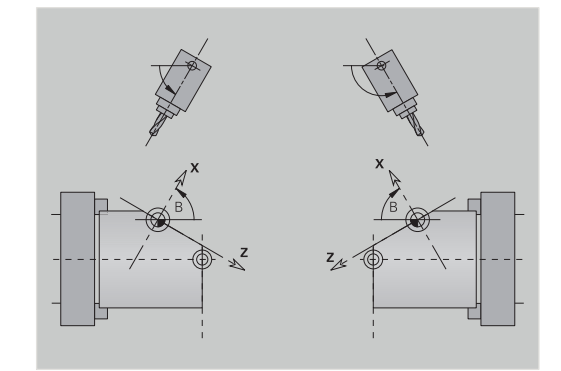

## **Příklad: POVRCH YPOVRCH Y**

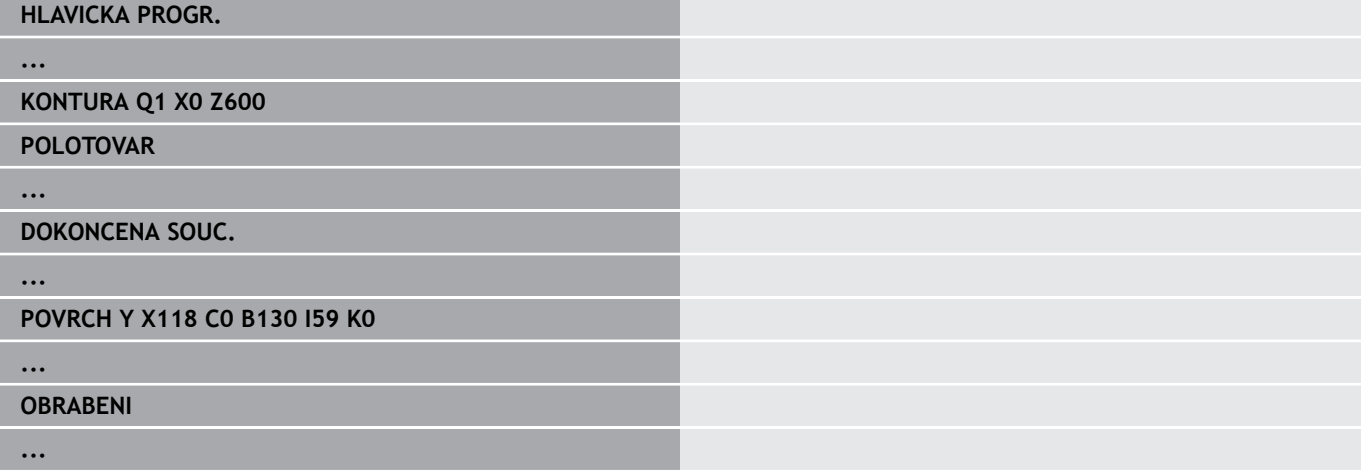

# <span id="page-89-0"></span>**Úsek OBRABENI**

V úseku programu **OBRABENI** programujete obrábění obrobku. Tento identifikátor **musí** být přítomen.

# <span id="page-89-1"></span>**Označení KONEC**

Identifikátor **KONEC** ukončuje NC-program. Tento identifikátor **musí** být přítomen.

# <span id="page-89-2"></span>**Úsek PODPROGRAM**

Jestliže v NC-programu (ve stejném souboru) nadefinujete podprogram, označí se jako **PODPROGRAM**, a za ním následuje název tohoto podprogramu (maximálně 40 znaků).

# <span id="page-89-3"></span>**Označení RETURN**

Identifikátor **RETURN** ukončí podprogram.

# <span id="page-90-0"></span>**Označení KONST**

V úseku programu **CONST** definujete konstanty. Konstanty využíváte pro definici hodnoty.

Hodnotu zadáváte přímo, nebo ji vypočtete. Používáte-li při výpočtu konstanty, tak tyto musí být předem definované.

Délka názvu konstanty nesmí překročit 20 znaků, přípustná jsou malá písmena a čísla. Konstanty vždy začínají s podtržítkem.

**Další informace:** ["Rozšířená syntaxe proměnných CONST – VAR",](#page-520-0) [Stránka 521](#page-520-0)

#### **Příklad: CONST**

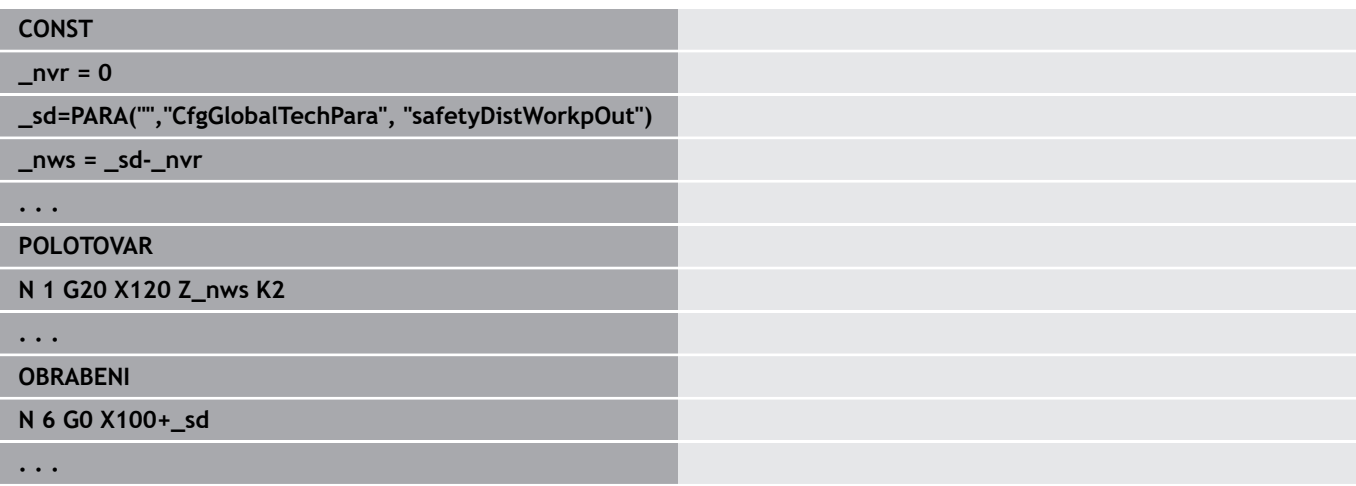

# <span id="page-90-1"></span>**Označení VAR**

V úseku programu **VAR** definujete názvy (textová označení) proměnných.

**Další informace:** ["Rozšířená syntaxe proměnných CONST – VAR",](#page-520-0) [Stránka 521](#page-520-0)

Délka názvu proměnné nesmí překročit 20 znaků, malá písmena a čísla jsou přípustná. Proměnné vždy začínají s **#**.

#### **Příklad: VAR**

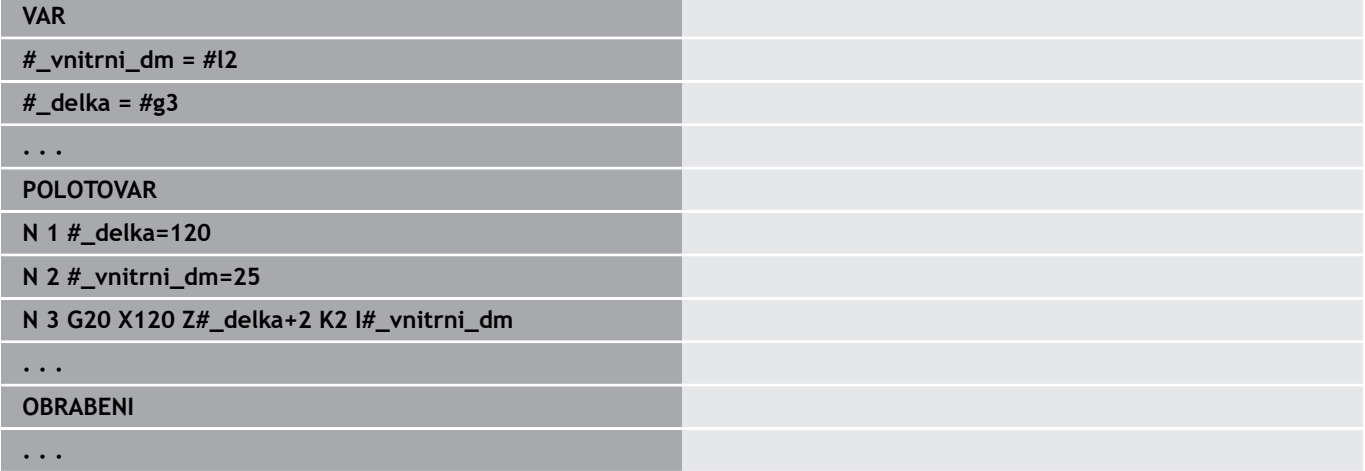

# <span id="page-91-0"></span>**Označení UMISTENI SANI**

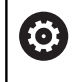

Informujte se ve vaší příručce ke stroji!

Tuto funkci máte k dispozici pouze na stroji s několika kanály (opce #153).

Označení **UMISTENI SANI** přiřadí následující obrábění uvedenému suportu. Pokud uvedete více suportů, tak řízení provede obrábění na uvedených suportech.

Parametry:

#### **Suport**: Čísla suportů

Přiřazení zrušíte tak, že označení **UMISTENI SANI** naprogramujete bez uvedení saní. Řízení bude zase používat všechny saně ze záhlaví programu.

Je-li uvedeno v NC-bloku označení suportu, tak platí suport uvedený v NC-bloku s "\$..".

# **3.4 Programování nástroje**

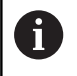

Tato funkce je vám k dispozici také u strojů se zásobníkem nástrojů. Řídicí systém používá seznam zásobníku namísto seznamu revolverové hlavy.

Označování pozic nástrojů definuje výrobce stroje. Přitom obdrží každý držák nástroje jednoznačné **číslo nástroje**.

V **příkazu T** (úsek programu: **OBRABENI**) programujete číslo nástroje a tím i pozici natočení držáku nástroje. Přiřazení nástrojů k polohám natočení zná řízení ze "Seznamu revolverové hlavy" úseku **OTOCNA HLAVA**.

Zadané nástroje můžete upravovat jednotlivě nebo vyvoláte přes bod nabídky **Nastavení seznamu zásobníku** "Seznam revolverové hlavy" a editujete ho.

# <span id="page-92-0"></span>**Seřízení seznamu revolverové hlavy**

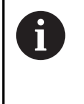

Tato funkce je vám k dispozici také u strojů se zásobníkem nástrojů. Řídicí systém používá seznam zásobníku namísto seznamu revolverové hlavy.

Ve funkci **Nastavení seznamu zásobníku** řízení poskytuje k editaci obsazení revolverové hlavy.

Můžete pak:

- Editovat obsazení revolverové hlavy: Převzít nástroje z databanky, smazat záznamy nebo je přesunout na jiné pozice.
- Převzít seznam revolverové hlavy z provozního režimu **Stroj** П
- $\blacksquare$ Smazat aktuální obsazení revolverové hlavy NC-programu.

#### **Softtlačítka v seznamu revolverové hlavy**

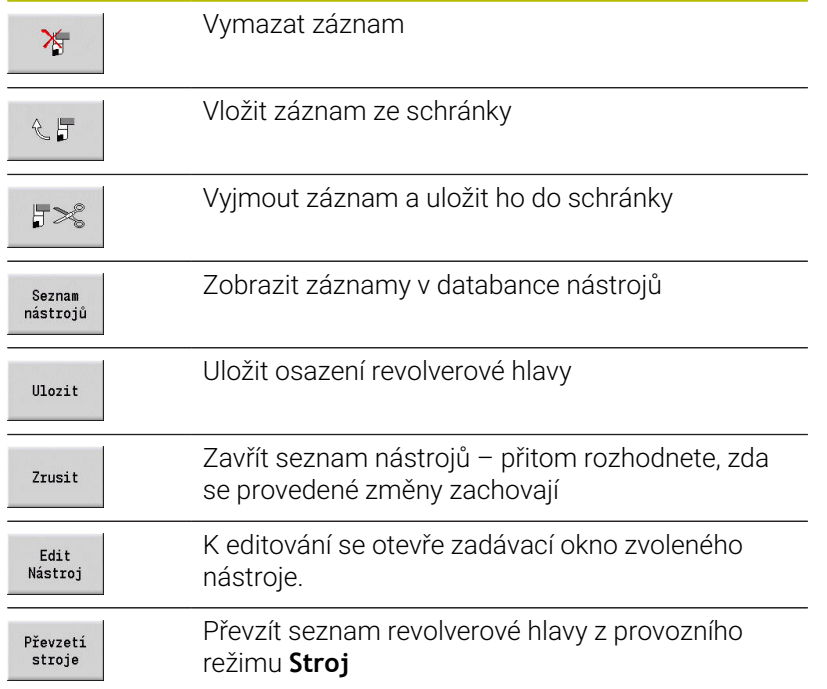

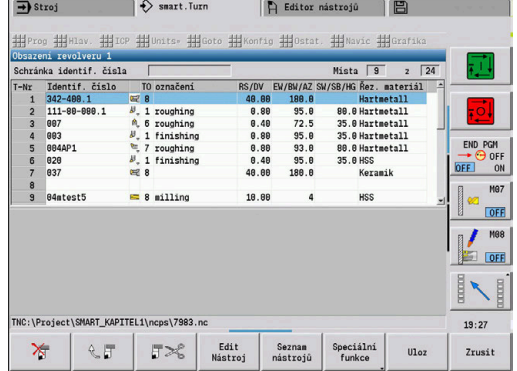

Převzetí Seznamu revolverové hlavy režimu **Stroj**:

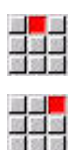

Zvolte položku nabídky **Hlav.**

- Zvolte položku nabídky **Nastavení seznamu zásobníku**
- Speciální<br>funkce Převzetí<br>stroje
- Převezměte seznam nástrojů provozního režimu

Případně přepněte na **Speciální funkce**

Jak smazat seznam revolverové hlavy:

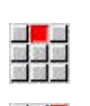

333

Speciální<br>funkce

Všechno smazat

Zvolte položku nabídky **Hlav.**

**Stroj** do NC-programu

- Zvolte položku nabídky **Nastavení seznamu zásobníku**
- Přepněte na **Speciální funkce**
- Smažte všechny záznamy v Seznamu revolverové hlavy

# **Zpracování záznamů nástrojů**

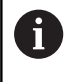

Tato funkce je vám k dispozici také u strojů se zásobníkem nástrojů. Řídicí systém používá seznam zásobníku namísto seznamu revolverové hlavy.

Pro každý záznam v úseku **OTOCNA HLAVA** vyvolejte dialogové okno **Nastroj**, zadejte **Identifik. c.** nebo převezměte **Identifik. c.** z databanky nástrojů.

Parametry dialogového okna **Nastroj**:

- **T**: **T-číslo** pozice v držáku nástrojů
- **ID**: **Identifikační číslo** odvolávka na databanku
- $\blacksquare$ **AT**: **Výměnný nástroj** – identifikační číslo nástroje, který se použije při opotřebení předchozího nástroje
- **AS**: **Strategie výměny**
	- **0: úplný nástroj**
	- **1: sousední nebo jiný břit**

Vytvořit nový záznam nástroje:

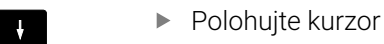

**INS** 

Stiskněte klávesu **INS**

- Editor otevře dialogové okno **Nastroj**.
- Zadejte **Identifik. c.** nástroje Otevření databanky nástrojů
- Seznam nástrojů
- ▶ Napolohujte kurzor na nástroj, který se má převzít

 $\mathbf{r}$ 

Převzetí nástroje

 $\downarrow$ 

Převezměte **Identifik. c.** nástroje

Změna nástrojových dat:

▶ Polohujte kurzor

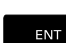

 $\downarrow$ 

Stiskněte klávesu **ENT**

Editujte dialogové okno **Nastroj**

# **Složené nástroje**

Nástroj s několika referenčními body nebo s několika břity se označuje jako "složený nástroj". Při **T**-vyvolání následuje číslo nástroje písmeno **.S** k označení břitu.

#### **Číslo nástroje.S** (S=0..9)

**S=0** označuje hlavní břit. Tento se nemusí programovat. Příklady:

- **T3** nebo **T3.0**: poloha natočení 3; hlavní břit
- **T12.2**: poloha natočení 12; břit 2

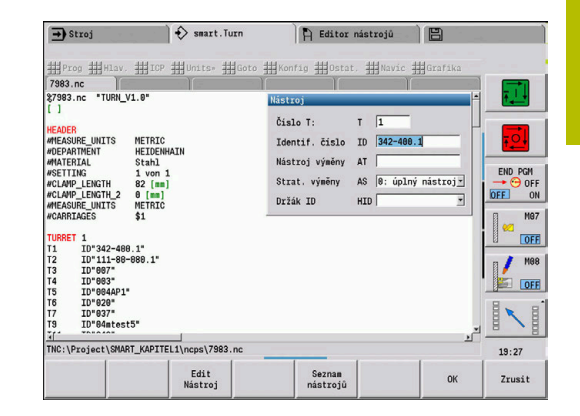

# **Výměnné nástroje**

U **jednoduchého** monitorování životnosti se provádění programu zastaví po opotřebení nástroje. Probíhající program se ale ukončí.

Používáte-li **Monitorování životnosti s výměnou nástrojů** (Opce #10), tak řízení vymění automaticky "Sesterský nástroj", jakmile je nástroj opotřebován ("spotřebován"). Až po opotřebení posledního nástroje v řetězci výměny řízení zastaví provádění programu.

Výměnné nástroje definujete při seřizování revolverové hlavy. Výměnný řetězec může obsahovat několik sesterských nástrojů. Výměnný řetězec je součástí NC-programu. Ve vyvoláních **T** programujete **první nástroj** výměnného řetězce.

Definování výměnného nástroje:

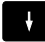

Kurzor napolohujte na předchozí nástroj

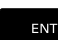

Stiskněte klávesu **ENT**

- Zadejte **Identifik. c.** výměnného nástroje (dialogové okno **Nástroj**)
- Definice strategie výměny

Při používání složených nástrojů určujete ve Strategii výměny, zda se nahrazuje celý složený nástroj nebo pouze opotřebovaný břit nástroje jeho sesterským nástrojem:

- **0: úplný nástroj** (standardně): Je-li opotřebovaný břit složeného nástroje, tak se tento nástroj již nepoužívá
- 1: sousední nebo jiný břit: Vymění se výlučně "spotřebovaný" П břit složeného nástroje za jiný nástroj nebo za jiný břit. Ostatní, neopotřebované břity složeného nástroje se používají dále.

# **3.5 Automatická práce**

Řízení může v podřízeném režimu **Beh programu** zpracovávat několik hlavních programů za sebou, aniž by bylo nutné tyto programy znovu vybírat a spouštět je.K tomu vytvořte seznam programů (Automatické zakázky), které se zpracují v podřízeném režimu **Beh programu**.

Pro každý hlavní program zadáte číslo označující počet opakování. Všechna volání programu jsou uložená s kompletní cestou. Tak lze spouštět i programy závislé na projektu.

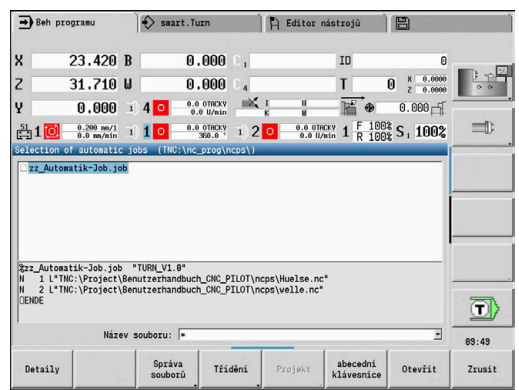

#### **Otevření práce**

V provozním režimu **smart.Turn** založíte Automatickou zakázku s koncovkou **.job**.**Automatické zakázky** jsou nezávislé na projektu a ukládají se vždy do standardního adresáře **TNC:\nc\_prog\_ncps**.

Vytvoření nové Automatické práce:

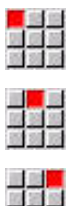

- Zvolte položku nabídky **Prog**
- 
- Zvolte položku nabídky **Nový**
- Zvolte bod nabídky **Nová automatická zakázka**
- Ulozit
- Zadejte název souboru
- $\blacktriangleright$ Stiskněte softklávesu **Ulozit**

Otevření stávající automatické práce:

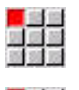

Zvolte položku nabídky **Prog**

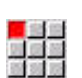

- Zvolte položku nabídky **Otevřít ...**
- Další<br>datový typ
	- Otevřít
- Přepněte na typ souborů **.job**
- Stiskněte softklávesu **Otevřít**

#### **Editace prací**

V automatické zakázce spojujete hlavní programy, aby se postupně zpracovávaly v podřízeném režimu **Beh programu**.

Vytvoření nové Automatické práce:

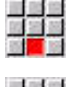

Zvolte položku menu **Navíc**

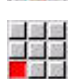

- 
- Zvolte bod menu **Volání programu**
- Navolte hlavní program
- Otevřít
- Stiskněte softklávesu **Otevřít**
- Případně zadejte počet opakování do parametru **Q**

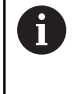

Jestliže nezadáte žádný počet opakování, zpracuje řídicí systém program jedenkrát; když zadáte 0, program se nezpracuje.

#### **Příklad: Automatická práce**

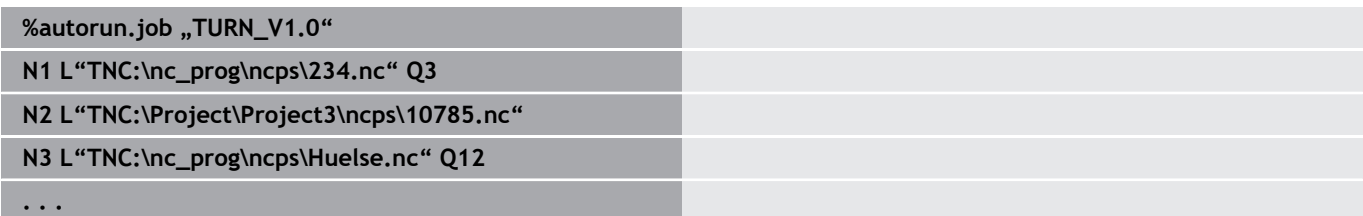

# **4**

**smart.Turn Units (opce #9)**

# **4.1 Units – smart.Turn Units**

# **Bod nabídky Units**

Bod nabídky **Units»** obsahuje vyvolání Unit setříděné podle způsobu obrábění. Následující body nabídky dosáhnete stisknutím bodu nabídky **Units»**.

- **Hrubování**
- **Zapich.**  $\overline{\Box}$
- **Vrtání** (osy C a Y) Ì.
- **Načisto**  $\blacksquare$
- **Závit**  $\overline{\phantom{a}}$
- **Fréz.** (Osy C a Y)  $\overline{\Box}$
- $\overline{\phantom{a}}$ **Spec** (Speciální obrábění)

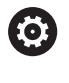

Informujte se ve vaší příručce ke stroji! Výrobce stroje může dát k dispozici vlastní Units. Tyto funkce naleznete za bodem nabídky **Spec**.

# **smart.Turn-Unit**

Unit popisuje úplný pracovní blok. Unit obsahuje následující:

- $\overline{\phantom{a}}$ Vyvolání nástroje
- Technologické údaje П
- $\mathbf{r}$ Vyvolání cyklu
- Ī. Strategii najíždění a odjíždění
- $\mathbf{u}$ Globální data
- Bezpečnou vzdálenost

Tyto parametry jsou přehledně shrnuté do jednoho dialogu.

# **Formuláře Unit**

Dialog Unit je rozdělen na formuláře a tyto se dále dělí do skupin. Mezi formuláři a skupinami se pohybujete pomocí tlačítek smart.Turn.

## **Formuláře v Unit-dialozích**

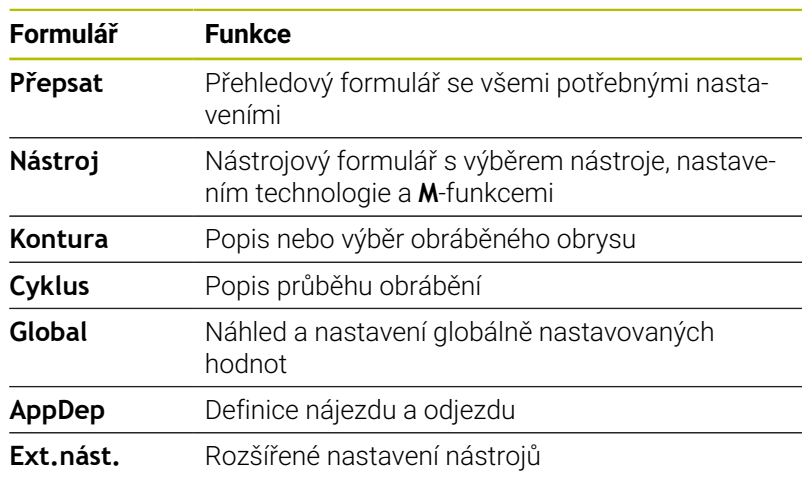

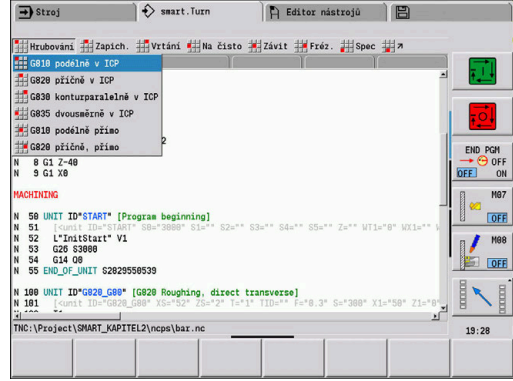

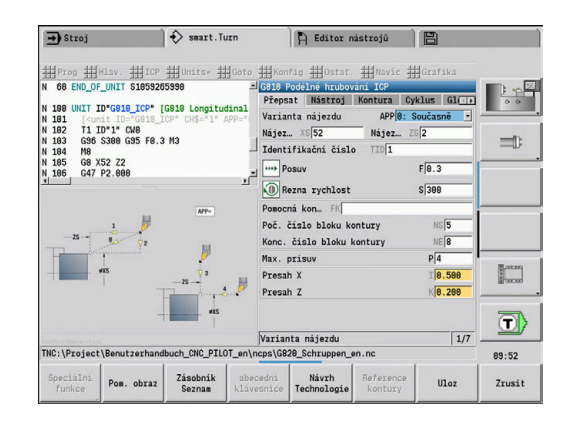

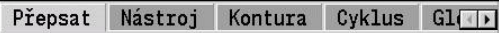

#### **Souhrnný formulář**

V přehledovém formuláři jsou shrnutá nejdůležitější zadání Unit. Tyto parametry se v jiných formulářích opakují.

#### **Formulář Nástroj**

V tomto formuláři programujete technologické informace. Nástroj:

- **T**: **Cislo nastroje** číslo místa v revolverové hlavě
- **TID**: **Identifik. c.** název nástroje se zanese automaticky.
- **F**: **Posuv** Posuv na otáčku (mm/ot) pro obrábění Nástroj se pohybuje během každé otáčky o naprogramovanou hodnotu.
- **S**: **Rezna rychlost** (m/min) nebo **ot min** (1/min) Přepínatelné s **Typ otáčení GS**.

#### Vřeteno:

- **GS**: **Typ otáčení**
	- **G96**: **konstantní Rezna rychlost** Otáčky se mění synchronně s průměrem soustružení.
	- **G97**: **ot min** Otáčky nejsou závislé na průměru soustružení.
- **MD**: **Smer otaceni**
	- **M03**: Ve smyslu hodinových ručiček CW
	- **M04**: Proti smyslu hodinových ručiček CCW
- **SPI**: **Vřeteno obrobku č. 0..3** vřeteno, v němž je upnut obrobek (pouze u strojů s několika vřeteny)
- **SPT**: **Vřeteno obrobku č. 0..3** vřeteno poháněného nástroje M-funkce:
- **MT**: **M po T**: **M**-funkce, která se provede po vyvolání nástroje **T**
- **MFS**: **M na začátku**: **M**-funkce, která se provede na počátku  $\blacksquare$ obráběcí operace
- **MFE**: **M na konci**: **M**-funkce, která se provede na konci obráběcí operace

Každé Unit je přiřazen pro přístup k databance  $\mathbf i$ technologických dat způsob zpracování. V následujícím popisu jsou uvedené přiřazené druhy zpracování a parametry Unit, změněné návrhem technologie.

#### **Softtlačítka na formuláři Nástroj**

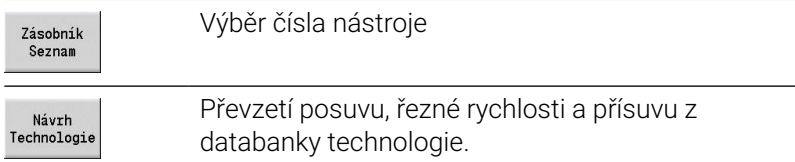

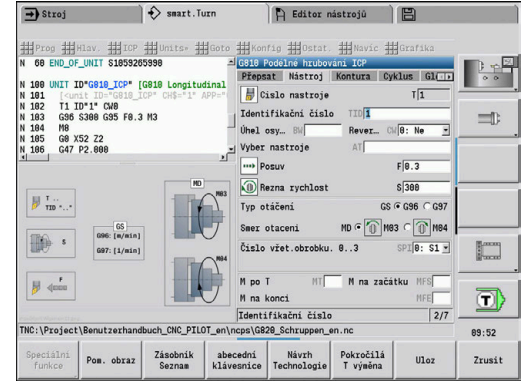

# <span id="page-101-0"></span>**Formulář Obrys**

V tomto formuláři definujete obráběné obrysy.Rozlišuje se přímá definice obrysu (**G80**) a odkaz na **externí** definici obrysu (úsek **DOKONCENA SOUC.** nebo **DOCASNY**).

Definice ICP-obrysů

- **FK**: **Pomocná kontura** Název obráběného obrysu Můžete zvolit existující obrys nebo ho můžete pomocí **ICP** nově popsat.
- **NS**: **Číslo startovac. bloku kontury** začátek části obrysu
- **NE**: **Konc. číslo bloku kontury** konec úseku obrysu
	- Není-li **NE** programováno: Obrysový prvek **NS** se obrobí ve směru definice obrysu.
	- **NS** = **NE** programováno: Obrysový prvek **NS** se obrobí proti směru definice obrysu
- **V**: **Obrobit tvarové prvky** (standardně: 0) Zkosení/zaoblení se provede
	- **0: na začátku a na konci**
	- **1: na začátku**
	- **2: na konci**
	- **3: bez obrábění**
	- **4: pouze zkosení/zaoblení** se obrobí nikoli základní prvek (předpoklad: úsek obrysu s jediným prvkem)
- **BP**: **Casovy interv.** doba pro přerušení posuvu Přerušováním posuvu se tříska ulomí.
- **BF**: **Delka trv. pos.** Časový interval do další přestávky. Přerušením posuvu se tříska ulomí.

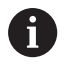

Uvedená softtlačítka můžete zvolit pouze tehdy, když je kurzor v políčku **FK**, **NS** nebo **NE**.

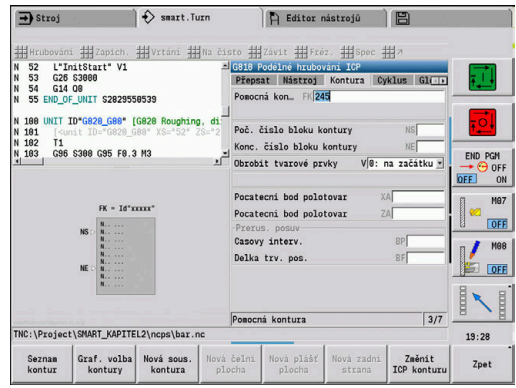

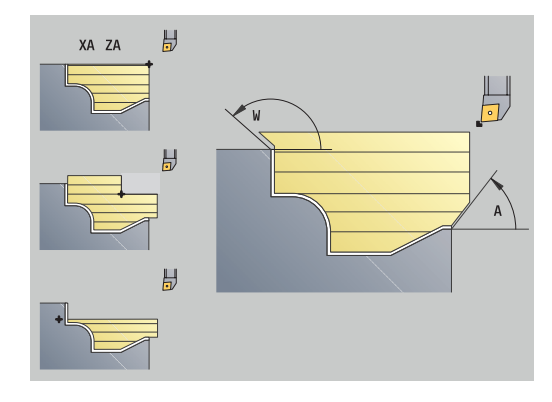

#### **Softtlačítka na formuláři ICP-obrysu**

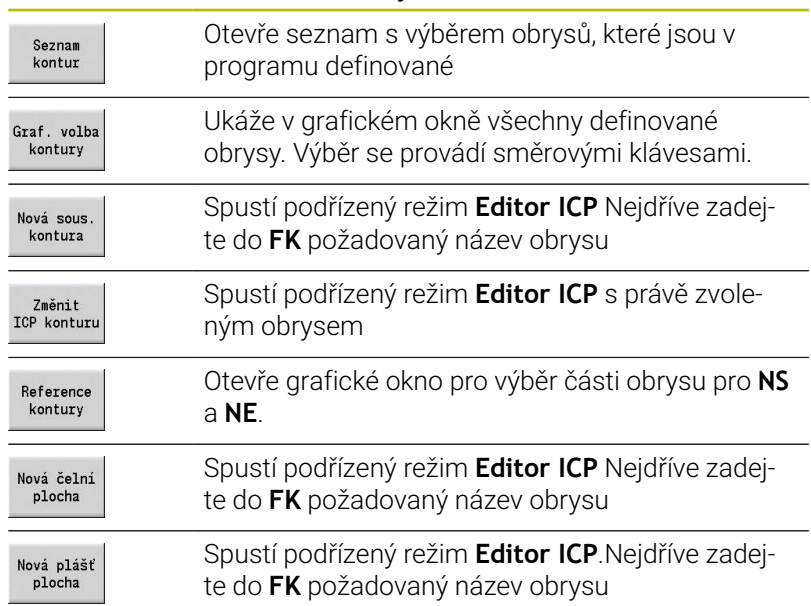

#### **Navigace mezi obrysy**

Když pracujete s několika skupinami obrysů můžete správný obrys zvolit stisknutím softtlačítka **Reference kontury**.Řídicí systém zobrazí v okně grafiky vlevo nahoře číslo **Skupina obrysů** a popř. název**Pomocná kontura**.

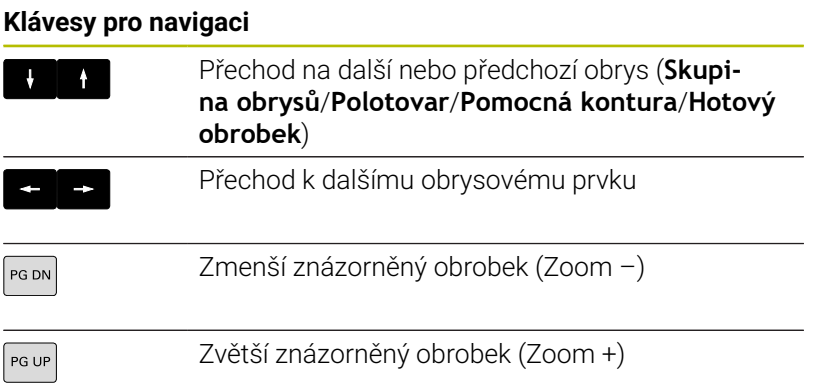

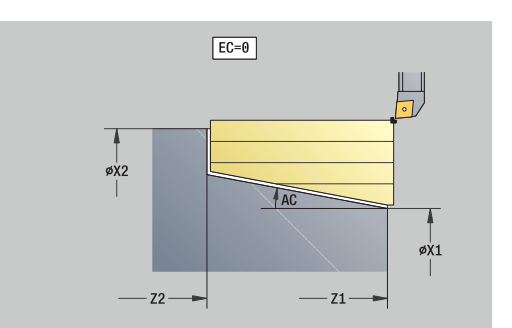

Přímá definice obrysu pro soustružení:

- **EC**: **Typ kontury**
	- **0: normální kontura**
	- **1: vnořená kontura**
- **X1**, **Z1**: **Pocat. bod obrysu**
- **X2**, **Z2**: **Konc. bod obrysu**
- **RC**: **Zaobleni** Rádius v rohu obrysu
- **AC: Poc. uhel** úhel prvního prvku obrysu (rozsah: 0°< **AC** < 90°)
- **WC**: **Konec. uhel** úhel posledního prvku obrysu (rozsah: 0° <  $WC < 90^\circ$
- **BS**: **Počáteční -Sražení/+Zaoblení**
	- **BS** > 0: Rádius zaoblení
	- **BS** < 0: Šířka zkosení
- **BE**: **-Sražení/+Zaoblení na konci**
	- **BE** > 0: Rádius zaoblení
	- **BE** < 0: Šířka zkosení
- **BP**: **Casovy interv.** doba pro přerušení posuvu Přerušováním posuvu se tříska ulomí.
- **BF**: **Delka trv. pos.** Časový interval do další přestávky. Přerušením posuvu se tříska ulomí.

Přímá definice obrysu pro zapichování:

- **X1**, **Z1**: **Pocat. bod obrysu**
- **X2**, **Z2**: **Konc. bod obrysu**
- **RC**: **Zaobleni** rádiusy v rozích zápichu
- **AC**: **Poc. uhel** úhel prvního prvku obrysu (rozsah: 0°< **AC** < 90°)
- **WC**: **Konec. uhel** úhel posledního prvku obrysu (rozsah: 0° < Ī. **WC** < 90°)
- **BS**: **Počáteční -Sražení/+Zaoblení**
	- **BS** > 0: Rádius zaoblení
	- **BS** < 0: Šířka zkosení
- **BE**: **-Sražení/+Zaoblení na konci**
	- **BE** > 0: Rádius zaoblení
	- **BE** < 0: Šířka zkosení

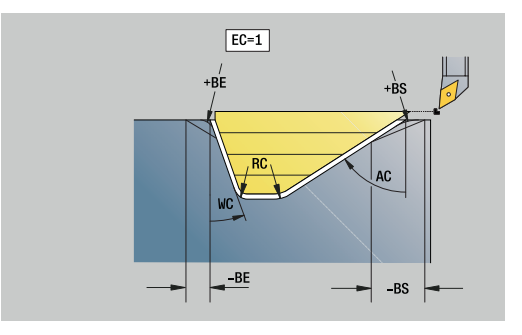

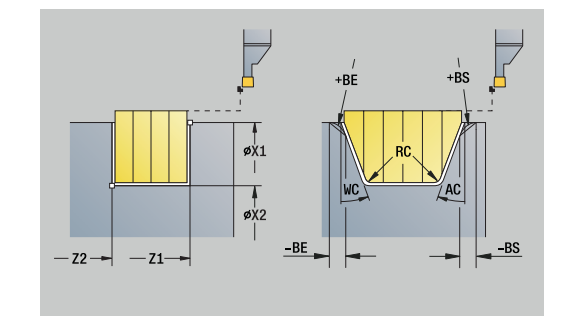

#### **Formulář Globální**

Tento formulář obsahuje parametry, které byly definované v první Unit jako předvolby. Tyto parametry můžete změnit v Units obrábění. Parametry:

- **G14**: **Poloha vymeny nastroje**
	- **Žádná osa**
	- **0: Současně**
	- **1: První X, potom Z**
	- **2: První Z, potom X**
	- **3: Pouze X**
	- **4: Pouze Z**
	- **5: Pouze Y** (závisí na stroji)
	- **6: Současně w/ Y** (závisí na stroji)
- **CLT**: **Chladící médium**
	- **0: bez**
	- **1: Okruh 1 zapnout**
	- **2: Okruh 2 zapnout**
- **G47**: **Bezp. vzdalen.** udává při soustružení vzdálenost od aktuálního polotovaru, do níž se nenajíždí rychloposuvem.
- Ī. **SCK**: **Bezp. vzdalen.** ve směru přísuvu při vrtání a frézování
- Ī. **SCI**: **Bezp. vzdalen.** v rovině obrábění při vrtání a frézování
- **G60**: **Ochranná zóna** monitorování bezpečnostního pásma  $\blacksquare$ během vrtání
	- **0: aktivní**
	- **1: neaktivní**

 $\mathbf i$ 

Připomínky pro programování:

- Pokud není v řízení konfigurována žádná osa Y, ale vy nastavíte výchozí hodnotu pro **G14** na **5: Pouze Y** nebo **6: Současně w/ Y**, pak řídicí systém použije **Žádná osa** popř. **0: Současně**.
- Units **G840** Frézování obrysu tvarů a **G84X** Frézování kapes tvarů mají ve formuláři **Global** navíc parametr **Zpetna urov. RB**.

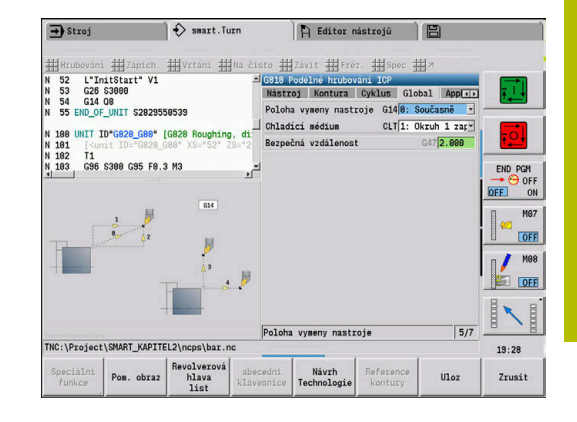

# **AppDep-Formulář**

V tomto formuláři se definují pozice a varianty najíždění a odjíždění. Následujícími parametry můžete ovlivnit strategii najíždění. Najetí:

- **APP**: **Varianta nájezdu**
	- **Žádná osa** vypnout funkci nájezdu
	- **0: Současně** osy X a Z najíždějí diagonálně
	- **1: První X, potom Z**
	- **2: První Z, potom X**
	- **3: Pouze X**
	- **4: Pouze Z**
- **XS**, **ZS**: **Nájezdová poloha X** a **Z** poloha hrotu nástroje před vyvoláním cyklu

Dodatečně při obrábění v ose C:

**CS**: **Nájezdová poloha C** – poloha v ose C, která se najede před vyvoláním cyklu s **G110**

Najíždění v ose Y:

- **APP**: **Varianta nájezdu**
	- **Žádná osa** vypnout funkci nájezdu
	- **0: Současně** osy X a Z najíždějí diagonálně
	- **1: První X, potom Z**
	- **2: První Z, potom X**
	- **3: Pouze X**
	- **4: Pouze Z**
	- **5: Pouze Y**
	- **6: Současně w/ Y** osy X, Y a Z najíždějí diagonálně
- **XS**, **YS**, **ZS**: **Nájezdová poloha X**, **Y** a **Z** poloha hrotu nástroje před vyvoláním cyklu
- **CS**: **Nájezdová poloha C** poloha v ose C, která se najede před vyvoláním cyklu s **G110**

Následujícími parametry můžete ovlivnit strategii odjíždění (platí také pro funkce osy Y).

Odjíždění:

- **DEP**: **Varianta odjezdu**
	- **Žádná osa** vypnout funkci odjezdu
	- **0: Současně** osy X a Z odjíždějí diagonálně
	- **1: První X, potom Z**
	- **2: První Z, potom X**
	- **3: Pouze X**
	- **4: Pouze Z**
- **XE**, **ZE**: **Odjezdová poloha X** a **Z** poloha hrotu nástroje před pojezdem do bodu výměny nástroje

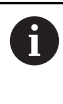

Units **G890 Obrábění kontury ICP** a **Současné dokončení G891** mají ve funkci **DEP** navíc parametr **5: Sočasný G1**.

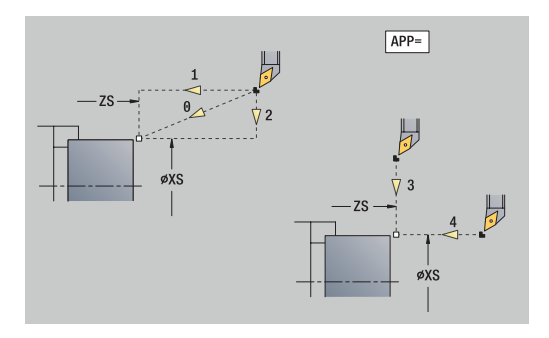

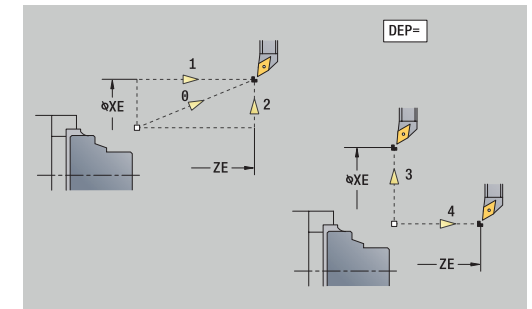

#### **Ext.nást.-Formulář**

V tomto formuláři můžete naprogramovat rozšířená nastavení nástrojů.

Nástroj:

- **T**: **Cislo nastroje** číslo místa v revolverové hlavě
- **TID**: **Identifik. c.** název nástroje se zanese automaticky. Osa B:
- **BW**: **Úhel osy B** úhel osy B (závisí na daném stroji)
- **CW**: **Obraťte nástroj** (závisí na daném stroji)
	- **0: Ne**
	- **1: Ano** (180°)

Přídavné funkce:

- **HC**: **Bubnová brzda** (závisí na daném stroji)
	- **0:Automaticky**
	- **1: Upevnit**
	- **2: Neupevnit**
- **DF**: **Různé funkce** může být vyhodnoceno výrobcem stroje v nějakém podprogramu (závisí na daném stroji)
- **XL**, **YL**, **ZL**: Hodnoty mohou být vyhodnocené výrobcem stroje v nějakém podprogramu (závisí na daném stroji)

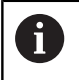

Softtlačítkem **Pokročilá T výměna** můžete rychle a snadno přepínat mezi formuláři **Nástroj** a **Ext.nást.**.

# **4.2 Units - Hrubování**

# **Unit G810 Axiální hrubování ICP**

Unit obrábí obrys popsaný v úseku **DOKONCENA SOUC.** od **NS** do **NE**.Je-li v **FK** uveden **Pomocná kontura** tak se tento použije.

Název Unit: **G810\_ICP** / Cyklus: **G810**

**Další informace:** ["Podelne hrubovani G810", Stránka 351](#page-350-0) Formulář **Kontura**:

- **RH**: **Kontura polotovaru** –vyhodnocení pouze není-li definován žádný polotovar
	- **0: ----** (závisí na definovaných parametrech)
		- bez parametrů: polotovar z ICP-obrysu a polohy nástroje
		- **XA** a **ZA**: polotovar z ICP-obrysu a startovní bod polotovaru
		- **J**: polotovar z ICP-obrysu a ekvidistantního přídavku
	- 1: **Poloha od nástroje** (polotovar z ICP-obrysu a poloha nástroje)
	- **2: S počátečním bodem polotovaru** (polotovar z ICP-obrysu a startovní bod polotovaru **XA** a **ZA**)
	- **3 Ekvidistantní přesah** (polotovar z ICP-obrysu a ekvidistantního přídavku **J**)
	- **4: Podélný-příčný přesah** (polotovar z ICP-obrysu, čelní přídavek **XA** a axiální přídavek **ZA**)
- **J**: **Přídavek polotovaru** (poloměr vyhodnocení pouze není-li definován žádný polotovar)
- **XA**, **ZA**: **Pocatecni bod polotovar** (Definice rohového bodu obrysu polotovaru – vyhodnocuje se pouze není-li definován žádný polotovar).

**Další informace:** ["Formulář Obrys", Stránka 102](#page-101-0) Formulář **Cyklus**:

- **I**, **K**: **Presah X** a **Z**
- **P**: **Max. prisuv**
- **E**: **Chování při zanoření**
	- **E** = 0: Klesající obrysy se neobrobí
	- **E** > 0: Posuv zanořování při obrábění klesajících obrysových prvků. Klesající prvky obrysu se obrobí.
	- Bez zadání: Posuv zanořování se při obrábění klesajících obrysových prvků redukuje – maximálně 50 %. Klesající prvky obrysu se obrobí.
- **SX**, **SZ**: **Omezení řezu X** a **Z** (výchozí: bez omezení řezu: průměr = i. **SX**)
- **A**: **Uhel najezdu** (reference: osa Z# standardně: souběžně s osou  $\blacksquare$ Z)
- **W**: **Uhel odjezdu** (reference: osa Z# standardně: kolmo k ose Z) ×
- **Q**: **Druh vybehu .** na konci cyklu  $\mathbf{u}$ 
	- **0: zpět na začátek,X před Z**
	- **1: před hotovou konturu**
	- **2: retrakce o bezpeč.vzdál.**

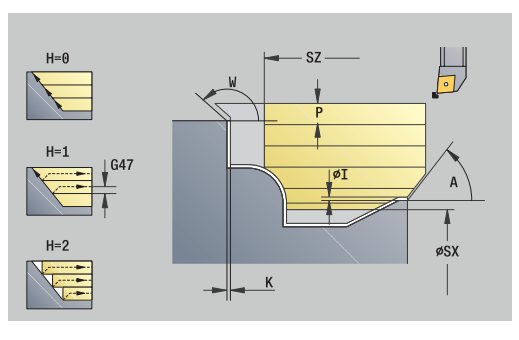

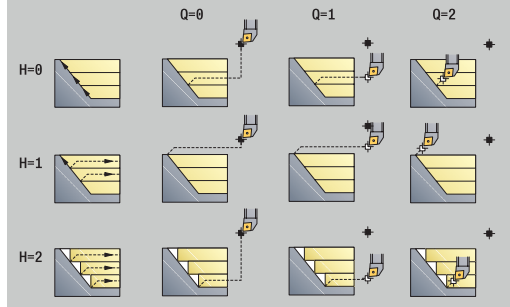

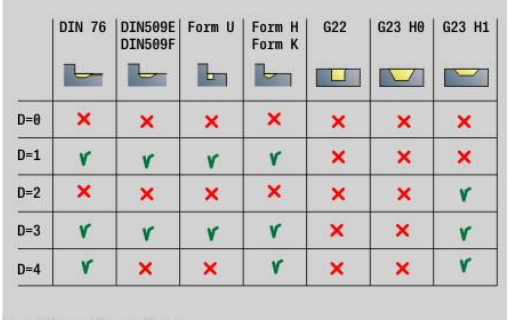
#### **H**: **Vyhlazení kontury**

- **0: s každým řezem** (v rámci rozsahu přísuvu)
- 1: s posledním řezem (celého obrysu) odjezd pod 45°
- 2: bez vyhlazení odjezd pod 45°
- **D**: **Vynechat prvky** (viz obrázek)
- **U**: **Řezná čára na horizont. prvku**
	- **0: Ne** (stejnoměrné rozdělení řezů)
	- 1: Ano (příp. nerovnoměrné rozdělení řezů)
- **O**: **Skrýt podpíchnutí**
	- **0: Ne**
	- **1: Ano**

Další formuláře:

**Další informace:** ["smart.Turn-Unit", Stránka 100](#page-99-0)

Přístup k databance technologie:

- Druh obrábění: **Hrubování**
- Ovlivněné parametry: **F**, **S**, **E**, **P**  $\blacksquare$

### **Unit G820 Radiální hrubování ICP**

Unit obrábí obrys popsaný v úseku **DOKONCENA SOUC.** od **NS** do **NE**.Je-li v **FK** uveden **Pomocná kontura** tak se tento použije.

Název Unit: **G820\_ICP** / Cyklus: **G820**

**Další informace:** ["Celni hrubov. G820", Stránka 354](#page-353-0) Formulář **Kontura**:

- **RH**: **Kontura polotovaru** –vyhodnocení pouze není-li definován žádný polotovar
	- **0: ----** (závisí na definovaných parametrech)
		- bez parametrů: polotovar z ICP-obrysu a polohy nástroje
		- **XA** a **ZA**: polotovar z ICP-obrysu a startovní bod polotovaru
		- **J**: polotovar z ICP-obrysu a ekvidistantního přídavku
	- 1: Poloha od nástroje (polotovar z ICP-obrysu a poloha nástroje)
	- **2: S počátečním bodem polotovaru** (polotovar z ICP-obrysu a startovní bod polotovaru **XA** a **ZA**)
	- **3 Ekvidistantní přesah** (polotovar z ICP-obrysu a ekvidistantního přídavku **J**)
	- **4: Podélný-příčný přesah** (polotovar z ICP-obrysu, čelní přídavek **XA** a axiální přídavek **ZA**)
- **J**: **Přídavek polotovaru** (poloměr vyhodnocení pouze není-li  $\blacksquare$ definován žádný polotovar)
- **XA**, **ZA**: **Pocatecni bod polotovar** (Definice rohového bodu obrysu polotovaru – vyhodnocuje se pouze není-li definován žádný polotovar).

**Další informace:** ["Formulář Obrys", Stránka 102](#page-101-0)

### Formulář **Cyklus**:

- **I**, **K**: **Presah X** a **Z**
- **P**: **Max. prisuv**

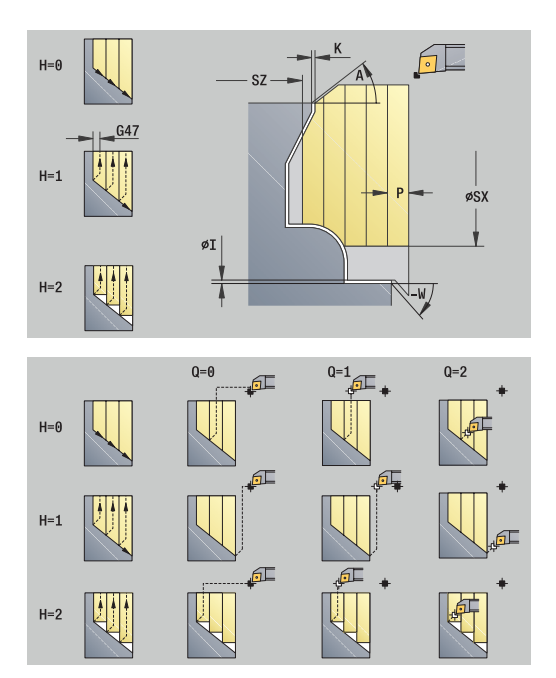

# **E**: **Chování při zanoření**

- **E** = 0: Klesající obrysy se neobrobí
- **E** > 0: Posuv zanořování při obrábění klesajících obrysových prvků. Klesající prvky obrysu se obrobí.
- Bez zadání: Posuv zanořování se při obrábění klesajících obrysových prvků redukuje – maximálně 50 %. Klesající prvky obrysu se obrobí.
- **SX**, **SZ**: **Omezení řezu X** a **Z** (výchozí: bez omezení řezu: průměr = **SX**)
- **A**: **Uhel najezdu** (reference: osa Z# standardně: kolmo k ose Z)
- $\overline{\phantom{a}}$ **W**: **Uhel odjezdu** (reference: osa Z# standardně: souběžně s osou Z)
- **Q**: **Druh vybehu .** na konci cyklu
	- **0: zpět na začátek,X před Z**
	- **1: před hotovou konturu**
	- **2: retrakce o bezpeč.vzdál.**
- **H**: **Vyhlazení kontury**
	- **0: s každým řezem** (v rámci rozsahu přísuvu)
	- 1: s posledním řezem (celého obrysu) odjezd pod 45°
	- **2: bez vyhlazení** odjezd pod 45°
- **D**: **Vynechat prvky** (viz obrázek)
- **U**: **Řezná čára na vertikál. prvku**
	- **0: Ne** (stejnoměrné rozdělení řezů)
	- **1: Ano** (příp. nerovnoměrné rozdělení řezů)
- **O**: **Skrýt podpíchnutí**
	- **0: Ne**
	- **1: Ano**

Další formuláře:

**Další informace:** ["smart.Turn-Unit", Stránka 100](#page-99-0) Přístup k databance technologie:

- Druh obrábění: **Hrubování**
- Ovlivněné parametry: **F**, **S**, **E**, **P**

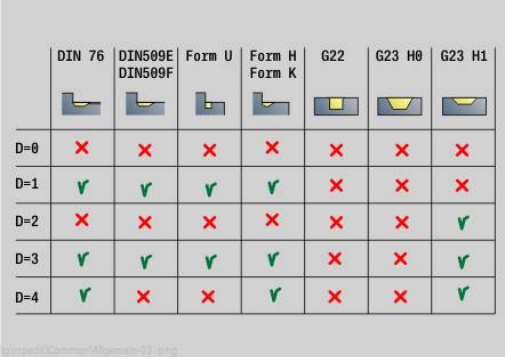

### **Unit G830 Hrubování souběžně s obrysem ICP**

Unit obrábí obrys popsaný v úseku **DOKONCENA SOUC.** od **NS** do **NE** souběžně s obrysem.Je-li v **FK** uveden **Pomocná kontura** tak se tento použije.

### Název Unit: **G830\_ICP** / Cyklus: **G830**

**Další informace:** ["Hrubování podél obrysu G830", Stránka 357](#page-356-0) Formulář **Kontura**:

- **RH**: **Kontura polotovaru** –vyhodnocení pouze není-li definován žádný polotovar
	- **0: ----** (závisí na definovaných parametrech)
		- bez parametrů: polotovar z ICP-obrysu a polohy nástroje
		- **XA** a **ZA**: polotovar z ICP-obrysu a startovní bod polotovaru
		- **J**: polotovar z ICP-obrysu a ekvidistantního přídavku
	- **1: Poloha od nástroje** (polotovar z ICP-obrysu a poloha nástroje)
	- **2: S počátečním bodem polotovaru** (polotovar z ICP-obrysu a startovní bod polotovaru **XA** a **ZA**)
	- **3 Ekvidistantní přesah** (polotovar z ICP-obrysu a ekvidistantního přídavku **J**)
	- **4: Podélný-příčný přesah** (polotovar z ICP-obrysu, čelní přídavek **XA** a axiální přídavek **ZA**)
- **J**: **Přídavek polotovaru** (poloměr vyhodnocení pouze není-li definován žádný polotovar)
- **XA**, **ZA**: **Pocatecni bod polotovar** (Definice rohového bodu obrysu polotovaru – vyhodnocuje se pouze není-li definován žádný polotovar).

### **B**: **Výpočet kontury**

- **B**: **Výpočet obrysuVýpočet kontury**
- **0: automatisch**
- **1: nástroj vlevo (G41)**
- **2: nástroj vpravo (G42)**

Další parametry formuláře **Kontura**:

**Další informace:** ["Formulář Obrys", Stránka 102](#page-101-0)

### Formulář **Cyklus**:

- **P**: **Max. prisuv**
- **I**, **K**: **Presah X** a **Z**
- **SX**, **SZ**: **Omezení řezu X** a **Z** (výchozí: bez omezení řezu: průměr =  $\overline{\phantom{a}}$ **SX**)
- **A**: **Uhel najezdu** (reference: osa Z# standardně: souběžně s osou i. Z)
- **W**: **Uhel odjezdu** (reference: osa Z# standardně: kolmo k ose Z)
- **Q**: **Druh vybehu .** na konci cyklu
	- **0: zpět na začátek,X před Z**
	- **1: před hotovou konturu**
	- **2: retrakce o bezpeč.vzdál.**

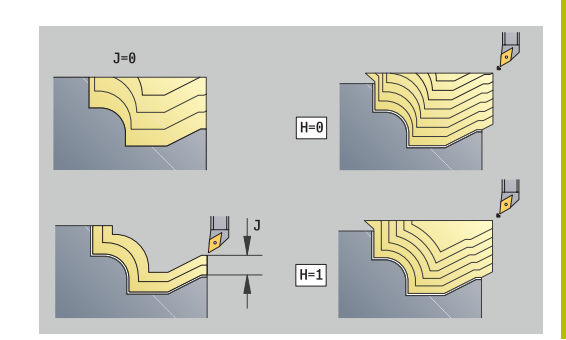

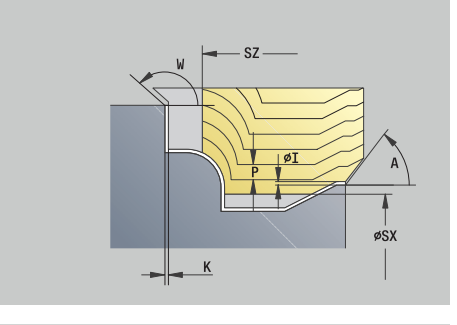

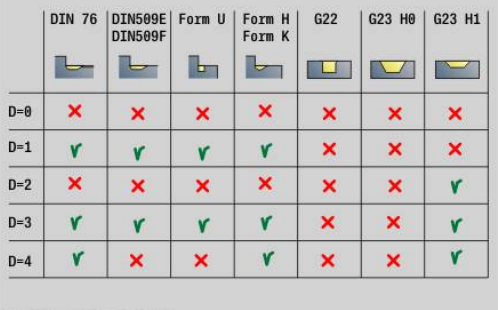

### **H**: **Typ řezných drah**

- **0: konst. hloubka záběru** obrys se posune o konstantní přísuv (souběžně s osou)
- **1: ekvidistan.řezné dráhy** řezy probíhají v konstantní vzdálenosti od obrysu (souběžně s obrysem). Obrys má změnu měřítka.
- **D**: **Vynechat prvky** (viz obrázek)
- **HR**: **Hlavní směr obrábění**
	- **0: auto**
	- $1: +Z$
	- $2: +X$
	- **3: -Z**
	- **4: -X**

Další formuláře:

**Další informace:** ["smart.Turn-Unit", Stránka 100](#page-99-0)

Přístup k databance technologie:

Druh obrábění: **Hrubování**

Ovlivněné parametry: **F**, **S**, **E**, **P** ×

# **Unit G835 Obousměrně ICP**

Unit obrábí obrys popsaný v úseku **DOKONCENA SOUC.** od **NS** do **NE** souběžně s obrysem a obousměrně.Je-li v **FK** uveden **Pomocná kontura** tak se tento použije.

Název Unit: **G835\_ICP** / Cyklus: **G835**

**Další informace:** ["Podél obrysu s neutrálním nástrojem G835",](#page-358-0) [Stránka 359](#page-358-0)

### Formulář **Kontura**:

- **RH**: **Kontura polotovaru** –vyhodnocení pouze není-li definován žádný polotovar
	- **0: ----** (závisí na definovaných parametrech)
		- bez parametrů: polotovar z ICP-obrysu a polohy nástroje
		- **XA** a **ZA**: polotovar z ICP-obrysu a startovní bod polotovaru
		- **J**: polotovar z ICP-obrysu a ekvidistantního přídavku
	- **1: Poloha od nástroje** (polotovar z ICP-obrysu a poloha nástroje)
	- **2: S počátečním bodem polotovaru** (polotovar z ICP-obrysu a startovní bod polotovaru **XA** a **ZA**)
	- **3 Ekvidistantní přesah** (polotovar z ICP-obrysu a ekvidistantního přídavku **J**)
	- **4: Podélný-příčný přesah** (polotovar z ICP-obrysu, čelní přídavek **XA** a axiální přídavek **ZA**)
- **J**: **Přídavek polotovaru** (poloměr vyhodnocení pouze není-li definován žádný polotovar)
- **XA**, **ZA**: **Pocatecni bod polotovar** (Definice rohového bodu obrysu polotovaru – vyhodnocuje se pouze není-li definován žádný polotovar).

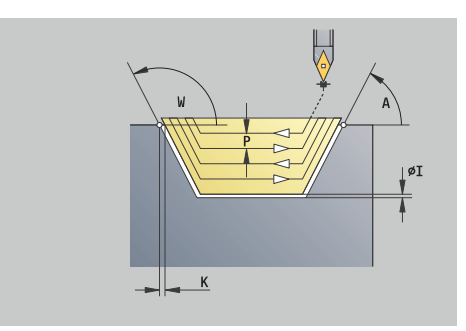

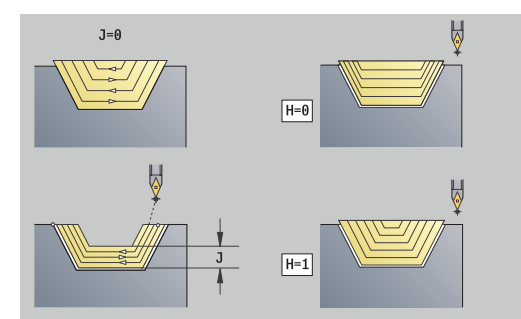

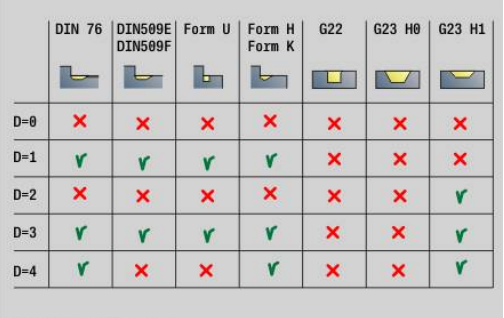

- **B**: **Výpočet kontury**
	- **B**: **Výpočet obrysuVýpočet kontury**
	- **0: automatisch**
	- **1: nástroj vlevo (G41)**
	- **2: nástroj vpravo (G42)**

Další parametry formuláře **Kontura**:

**Další informace:** ["Formulář Obrys", Stránka 102](#page-101-0)

### Formulář **Cyklus**:

- **P**: **Max. prisuv**
- **I**, **K**: **Presah X** a **Z**
- **SX**, **SZ**: **Omezení řezu X** a **Z** (výchozí: bez omezení řezu: průměr = **SX**)
- **A**: **Uhel najezdu** (reference: osa Z# standardně: souběžně s osou Z)
- **W**: **Uhel odjezdu** (reference: osa Z# standardně: kolmo k ose Z)
- **Q**: **Druh vybehu .** na konci cyklu
	- **0: zpět na začátek,X před Z**
	- **1: před hotovou konturu**
	- **2: retrakce o bezpeč.vzdál.**
- **H**: **Typ řezných drah**
	- **0: konst. hloubka záběru** obrys se posune o konstantní přísuv (souběžně s osou)
	- **1: ekvidistan.řezné dráhy** řezy probíhají v konstantní vzdálenosti od obrysu (souběžně s obrysem). Obrys má změnu měřítka.
- **D**: **Vynechat prvky** (viz obrázek)

### Další formuláře:

**Další informace:** ["smart.Turn-Unit", Stránka 100](#page-99-0)

- Druh obrábění: **Hrubování**
- Ovlivněné parametry: **F**, **S**, **E**, **P**

# **Unit G810 Axiální hrubování přímo**

Unit obrábí obrys, popsaný parametry. V **EC** určíte, zda se jedná o normální obrys nebo obrys se zanořením.

Název Unit: **G810\_G80** / Cyklus: **G810**

**Další informace:** ["Podelne hrubovani G810", Stránka 351](#page-350-0) Formulář **Kontura**:

- **EC**: **Typ kontury**
	- **0: normální kontura**
	- **1: vnořená kontura**
- **X1**, **Z1**: **Pocat. bod obrysu**
- **X2**, **Z2**: **Konc. bod obrysu**
- **RC**: **Zaobleni** Rádius v rohu obrysu
- **AC**: **Poc. uhel** úhel prvního prvku obrysu (rozsah: 0°< **AC** < 90°)
- **WC**: **Konec. uhel** úhel posledního prvku obrysu (rozsah: 0° <  $\blacksquare$  $WC < 90°$
- **BS**: **Počáteční -Sražení/+Zaoblení**
	- **BS** > 0: Rádius zaoblení
	- **BS** < 0: Šířka zkosení
- **BE**: **-Sražení/+Zaoblení na konci**
	- **BE** > 0: Rádius zaoblení
	- **BE** < 0: Šířka zkosení
- **BP**: **Casovy interv.** doba pro přerušení posuvu  $\mathbb{R}^n$ Přerušováním posuvu se tříska ulomí.
- **BF**: **Delka trv. pos.** Časový interval do další přestávky. Přerušením posuvu se tříska ulomí.

Formulář **Cyklus**:

- **P**: **Max. prisuv**  $\mathcal{L}_{\mathcal{A}}$
- **I**, **K**: **Presah X** a **Z**
- **E**: **Chování při zanoření**
	- **E** = 0: Klesající obrysy se neobrobí
	- **E** > 0: Posuv zanořování při obrábění klesajících obrysových prvků. Klesající prvky obrysu se obrobí.
	- Bez zadání: Posuv zanořování se při obrábění klesajících obrysových prvků redukuje – maximálně 50 %. Klesající prvky obrysu se obrobí.
- **H**: **Vyhlazení kontury**
	- **0: s každým řezem** (v rámci rozsahu přísuvu)
	- 1: s posledním řezem (celého obrysu) odjezd pod 45°
	- **2: bez vyhlazení** odiezd pod 45°

Další formuláře:

**Další informace:** ["smart.Turn-Unit", Stránka 100](#page-99-0)

- Druh obrábění: **Hrubování**
- Ovlivněné parametry: **F**, **S**, **E**, **P**  $\blacksquare$

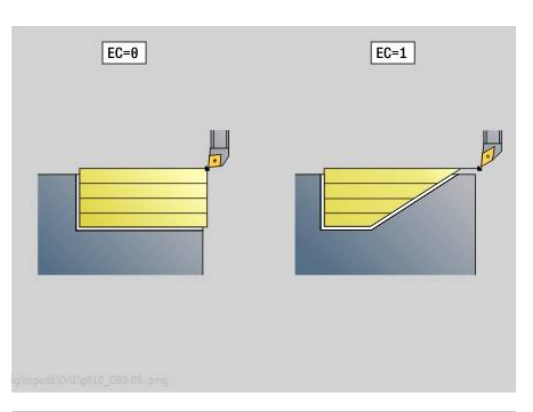

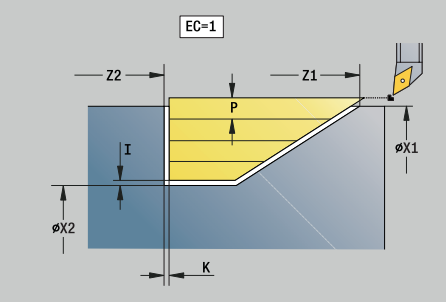

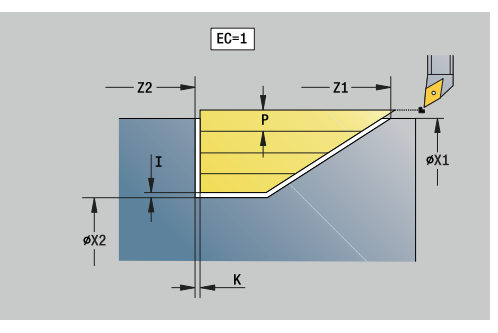

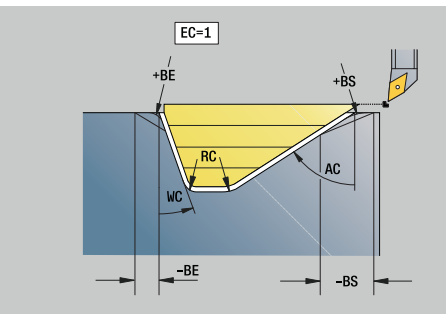

### **Unit G820 Radiální hrubování přímo**

Unit obrábí obrys, popsaný parametry. V **EC** určíte, zda se jedná o normální obrys nebo obrys se zanořením.

Název Unit: **G820\_G80** / Cyklus: **G820**

**Další informace:** ["Celni hrubov. G820", Stránka 354](#page-353-0) Formulář **Kontura**:

- **EC**: **Typ kontury**
	- **0: normální kontura**
	- **1: vnořená kontura**
- **X1**, **Z1**: **Pocat. bod obrysu**
- **X2**, **Z2**: **Konc. bod obrysu**
- **RC**: **Zaobleni** Rádius v rohu obrysu
- **AC**: **Poc. uhel** úhel prvního prvku obrysu (rozsah: 0°< **AC** < 90°)
- **WC**: **Konec. uhel** úhel posledního prvku obrysu (rozsah: 0° <  $WC < 90°$
- **BS**: **Počáteční -Sražení/+Zaoblení**
	- **BS** > 0: Rádius zaoblení
	- **BS** < 0: Šířka zkosení
- **BE**: **-Sražení/+Zaoblení na konci**
	- **BE** > 0: Rádius zaoblení
	- **BE** < 0: Šířka zkosení
- **BP**: **Casovy interv.** doba pro přerušení posuvu  $\mathbb{R}^n$ Přerušováním posuvu se tříska ulomí.
- **BF**: **Delka trv. pos.** Časový interval do další přestávky. Přerušením posuvu se tříska ulomí.

Formulář **Cyklus**:

- **P**: **Max. prisuv**  $\mathcal{L}_{\mathcal{A}}$
- **I**, **K**: **Presah X** a **Z**
- **E**: **Chování při zanoření**
	- **E** = 0: Klesající obrysy se neobrobí
	- **E** > 0: Posuv zanořování při obrábění klesajících obrysových prvků. Klesající prvky obrysu se obrobí.
	- Bez zadání: Posuv zanořování se při obrábění klesajících obrysových prvků redukuje – maximálně 50 %. Klesající prvky obrysu se obrobí.
- **H**: **Vyhlazení kontury**
	- **0: s každým řezem** (v rámci rozsahu přísuvu)
	- 1: s posledním řezem (celého obrysu) odjezd pod 45°
	- **2: bez vyhlazení** odiezd pod 45°

Další formuláře:

**Další informace:** ["smart.Turn-Unit", Stránka 100](#page-99-0)

- Druh obrábění: **Hrubování**
- $\blacksquare$ Ovlivněné parametry: **F**, **S**, **E**, **P**

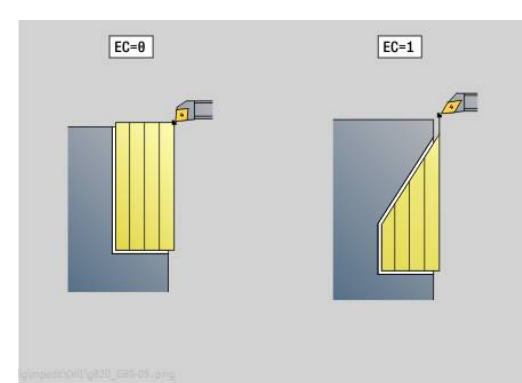

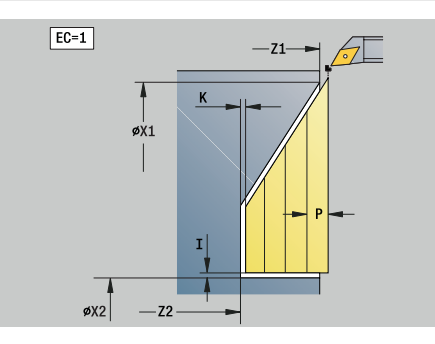

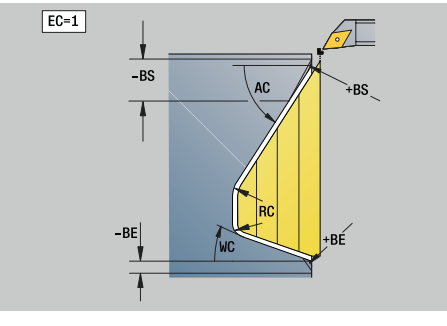

# **Unit G895 Simultánní hrubování (opce #54)**

**G895** hrubuje simultánně ve 3 osách definovanou část obrysu několika řezy.

> Aby mohl cyklus provést realistickou analýzu kolizí, musíte k použitému nástroji přiřadit příslušný držák nástroje.

Skutečný držák musí ležet uvnitř definovaných rozměrů držáku.

Kromě držáku může výrobce stroje také popsat další části osy naklápění jako kolizní tělesa (např. hlava Bosy).Pokud je tento popis k dispozici jako 2D-náhled v rovině natočení, zobrazí se toto těleso ve 2D-simulaci cyklu a automaticky se zahrne do sledování kolize.

# *UPOZORNĚNÍ*

### **Pozor nebezpečí kolize!**

Sledování kolize probíhá pouze ve dvourozměrné obráběcí rovině XZ.Cyklus nekontroluje, zda oblast souřadnice Y řezacího břitu, držáku nástrojů nebo naklápěných těles vede ke kolizi.

- NC-program zajíždějte v režimu **Po bloku**
- Omezení oblasti obrábění

### Název Unit: **G895\_ICP** / Cyklus: **G895**

**Další informace:** ["Simultánní hrubování G895 \(opce #54\)",](#page-371-0) [Stránka 372](#page-371-0)

i)

### **Formulář Kontura:**

- $\mathbb{R}^n$ **FK**: **Pomocná kontura** – Název obráběného obrysu Můžete zvolit existující obrys nebo ho můžete pomocí **ICP** nově popsat.
- **NS**: **Číslo startovac. bloku kontury** začátek části obrysu
- **NE**: **Konc. číslo bloku kontury** konec úseku obrysu
	- Není-li **NE** programováno: Obrysový prvek **NS** se obrobí ve směru definice obrysu.
	- **NS** = **NE** programováno: Obrysový prvek **NS** se obrobí proti směru definice obrysu
- **V**: **Obrobit tvarové prvky** (standardně: 0)

Zkosení/zaoblení se provede

- **0: na začátku a na konci**
- **1: na začátku**
- **2: na konci**
- **3: bez obrábění**
- **4: pouze zkosení/zaoblení** se obrobí nikoli základní prvek (předpoklad: úsek obrysu s jediným prvkem)

#### $\overline{\Box}$ **D**: **Vynechat prvky** (viz obrázek)

#### **Skrývací kódy pro zápichy a odlehčovací zápichy**

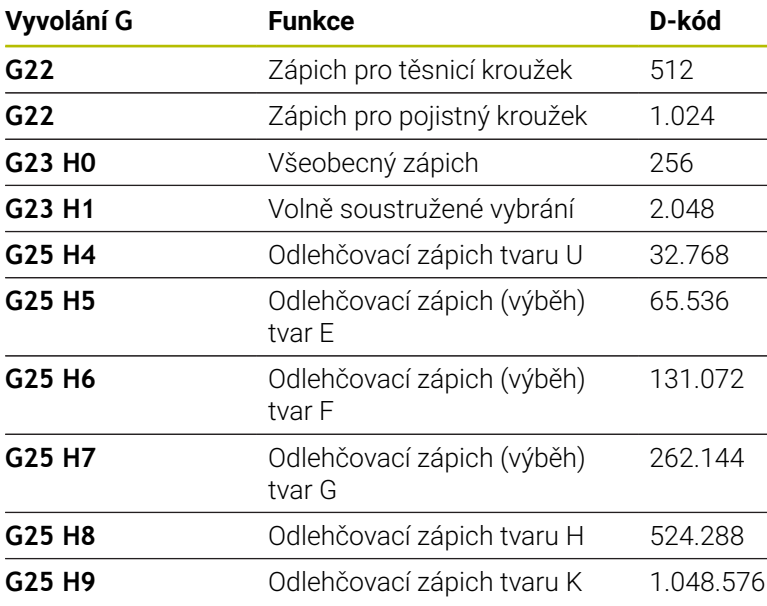

Pro skrytí více prvků sečtěte D-kódy z tabulky nebo použijte Dhodnoty z grafiky.

Příklad skrytí odlehčovacích zápichů tvarů **E** a **F**: 65.536 + 131.072 = 196.608

- **SX**, **SZ**: **Omezení řezu X** a **Z** (výchozí: bez omezení řezu: průměr = **SX**)
- $\blacksquare$ **A**: **Uhel najezdu** (reference: osa Z# standardně: souběžně s osou Z)
- **W**: **Uhel odjezdu** (reference: osa Z# standardně: kolmo k ose Z) п
- × **I**: **Presah X**
- **K**: **Presah Z**  $\blacksquare$

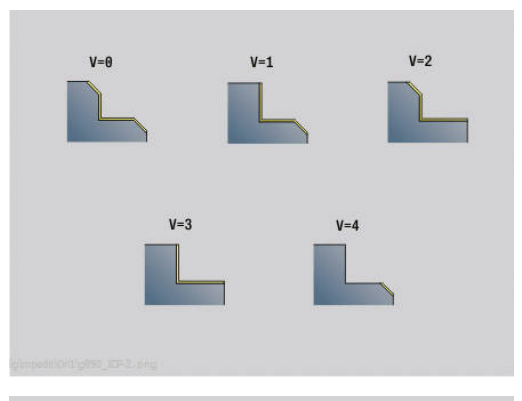

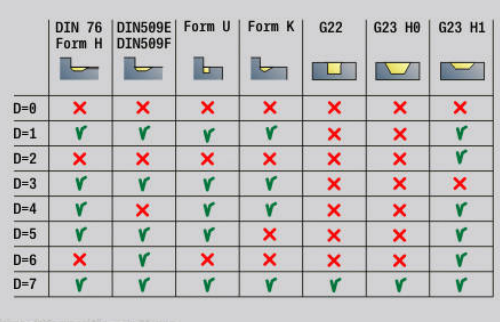

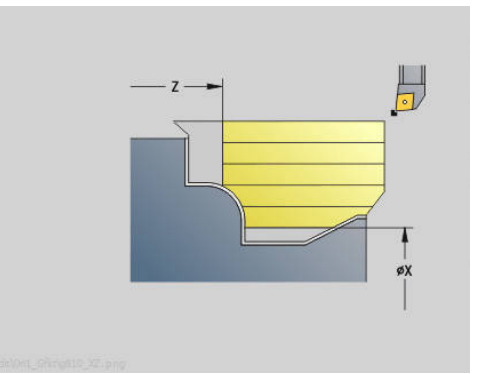

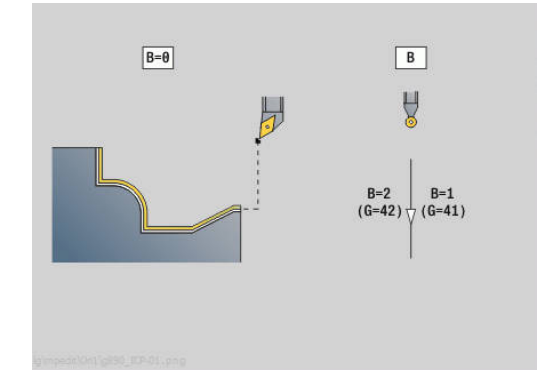

### **B**: **Výpočet obrysuVýpočet kontury**

- **0: automatisch**
- **1: nástroj vlevo (G41)**
- **2: nástroj vpravo (G42)**

### **Formulář Cyklus:**

- **P**: **Požadovaný přísuv** Základ výpočtu pro přísuv
- **PZ**: **Maximální přísuvMaximální přísuv Další informace:** ["Odběr materiálu:", Stránka 374](#page-373-0)
- **PT**: **Minimální odběr** dodržení přísuvu**P** v %
- **Q**: **Typ příjezdu** (Standardně: 0)
	- **0: automaticky (s B)** řízení zkouší:
		- diagonální najetí
		- nejprve směr X, pak směr Z
		- ekvidistantně (stejná délka) s bezpečnou vzdáleností kolem polotovaru
		- Vynechání prvních obrysových prvků, je-li poloha startu nedostupná
	- **1: První X, potom Z**
	- **2: První Z, potom X**
	- **3: bez nájezdu** nástroj je v blízkosti výchozího bodu
- **H**: **Druh výběhu.Druh vybehu .**
	- **3: retrakce o bezpeč.vzdál.**
	- **6: X pak Z na start.pos.**
	- **7: Z pak X na start.pos.**
	- **8: s pohybem osy B do poč. polohy**
- **U** : **Použití měkkých (soft) úhlů hřbetu** definuje využitelnost měkkých úhlů hřbetu **IC** a **JC**

Parametr **U Použití měkkých (soft) úhlů hřbetu** nabízí následující možnosti nastavení:

- **0: velmi tvrdý**
- **1: tvrdý**
- **2: střední**
- **3: měkký**
- **4: velmi měkký**
- **IC** : **Primární úhel hřbetu měkký** Požadovaný volný prostor před břitem
- **JC** : **Sekundární úhel hřbetu měkký** Požadovaný volný prostor za břitem
- **KC** : **Primární úhel hřbetu tvrdý (hard)** Bezpečný volný prostor před břitem
- **RC** : **Primární úhel hřbetu tvrdý (hard)** Bezpečný volný prostor za břitem

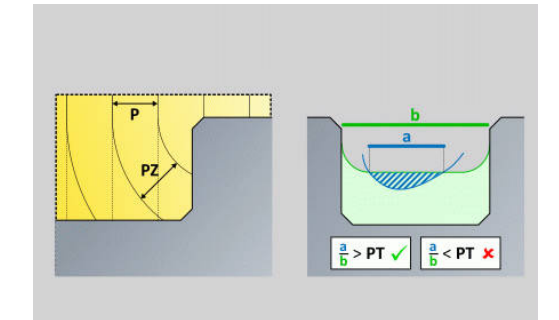

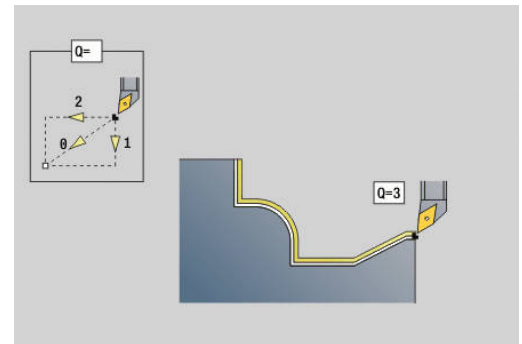

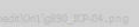

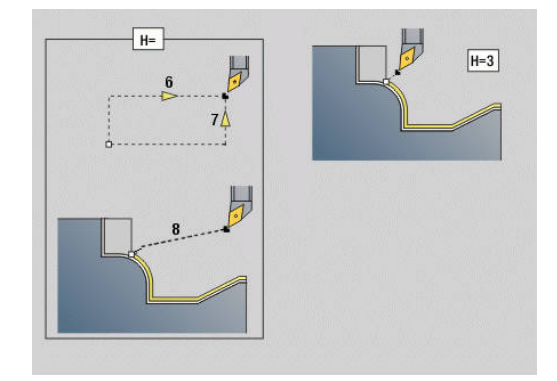

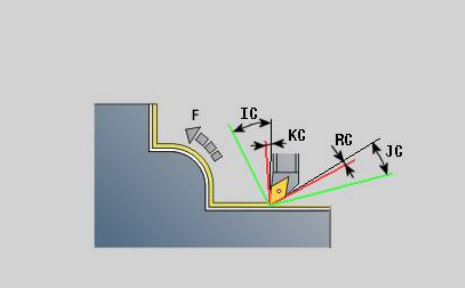

#### **Formulář Cyklus 2:**

- **AR** : **Minimální úhel náběhu** Nejmenší možný povolený úhel  $\overline{\phantom{a}}$ osy naklopení (rozsah: -359,999° < **AR** < 359,999°)
- **AN** : **Maximální úhel náběhu** Největší možný povolený úhel  $\mathbf{r}$ osy naklopení (rozsah: -359,999° < **AN** < 359,999°)
- **C**: **Strategie obrábění** Tvar řezných čar
	- **0: Automaticky** Řídicí systém automaticky kombinuje čelní a podélné obrábění
	- **1: podélně (vně)**
	- **2: příčně (čelně)**
	- **3: podélně (zevnitř)**
	- **4: příčně (zpět)**
	- **5: rovnoběžně s polotovarem**
- **EC**: **Směr obráběníSměr obrábění**
	- **0: jednosměrně** Každý řez se provádí ve směru definice obrysu
	- **1: obousměrně** Řezy jsou prováděny podél optimální řezné linie s ohledem na čas obrábění a mohou být prováděny ve směru a proti směru definice obrysu
- **AS**: **Strategie pro sekvenci** pořadí obrábění u oddělených kapes
	- **0: příčně (preferováno)** Pořadí obrábění se volí tak, aby těžiště obrobku leželo vždy co nejblíže k upínkám
	- **1: podélně (preferováno)** Pořadí obrábění se volí tak, aby moment setrvačnosti obrobku byl co možná nejmenší.
- **SL** : **Nadměr.přesah držáku nástr.** Přídavek pro výpočet kolize mezi obrobkem a držákem nástroje
- **E**: **Fmax v kompenzaci pohybu** Omezení rychlosti vyrovnávacího pohybu hlavních os
- **EW**: **Rychl.posuvu pro zanořování** posuv pro zanoření do Ī. materiálu v mm/min
- **BP**: **Casovy interv.** doba pro přerušení posuvu Přerušováním posuvu se tříska ulomí.
- **BF**: **Delka trv. pos.** Časový interval do další přestávky. Přerušením posuvu se tříska ulomí. Další formuláře:

**Další informace:** ["smart.Turn-Unit", Stránka 100](#page-99-0) Přístup k databance technologie:

- Druh obrábění: **Hrubování**
- Ovlivněné parametry: **F**, **S**, **E**, **P**

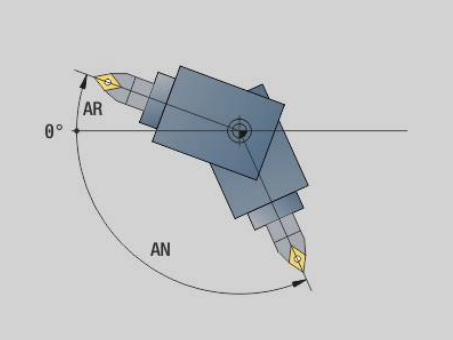

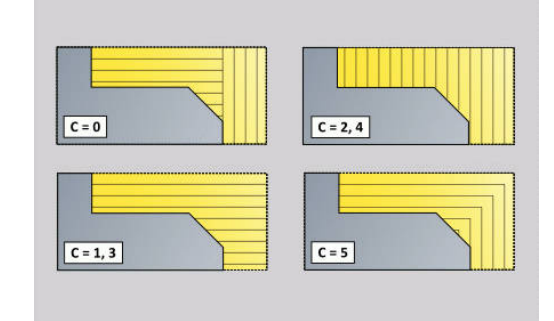

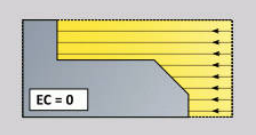

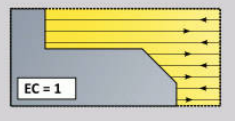

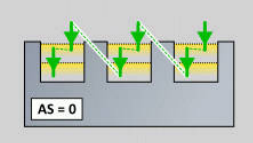

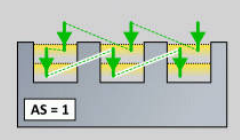

# **4.3 Units - Zapich.**

# **Unit G860 Konturový zápich ICP**

Unit obrábí obrys popsaný v úseku **DOKONCENA SOUC.** axiálně/ radiálně od **NS** do **NE**.Je-li v **FK** uveden **Pomocná kontura** tak se tento použije.

### Název Unit: **G860\_ICP** / Cyklus: **G860**

**Další informace:** ["Zapichování G860", Stránka 361](#page-360-0)

### Formulář **Kontura**:

- **SX**, **SZ**: **Omezení řezu X** a **Z** (výchozí: bez omezení řezu: průměr = m. **SX**)
- **DQ**: **pocet opakovanych zapichu**
- **DX**, **DZ**: **vzdal. k dalsimu zapichu** ve směru X a Z (**DX** = poloměr)
- **DO**: **Prubeh** (při parametrech **Q** = 0 a **DQ** > 1)
	- **0: Úplné hrubování/dokončování** všechny zápichy hrubovat, pak všechny zápichy načisto
	- **1: Jednotlivé hrubování/dokončování** každý zápich se obrobí kompletně před obráběním dalšího zápichu

### Formulář **Cyklus**:

- **I**, **K**: **Presah X** a **Z**
- **ET**: **Hloubka zápichu** podle přísuvu
- $\blacksquare$ **P**: **Sirka rezu** – přísuv <= **P** (bez zadání: **P** = 0,8 \* šířka břitu nástroje)
- **E**: **posuv na cisto**
- **EW**: **zapich.posuv**
- **EZ**: **Prodleva** po zapíchnutí (standardně: čas jedné otáčky vřetena)
- **D**: **Otáčky na zahloubeném dnu**
- **O**: **Hrubov./dokonc.** varianty průběhu
	- **0: Hrubovat a načisto**
	- **1: pouze hrubovat**
	- **2: pouze načisto**
- **KS**: **Vícenásobné zanoření** (Výchozí: 0)
	- $\Box$  0: Ne
	- 1: Ano Předpíchnutí probíhá v plném řezu, zatímco obrábění můstku na střed zapichovacího nástroje
- **H**: **Druh vybehu .** na konci cyklu
	- **0: zpět k počát. bodu**
		- axiální zápich: nejprve směr Z, pak směr X
		- radiální zápich: nejprve směr X, pak směr Z
	- **1: před hotovou konturu**
	- **2: zastaví na bezpeč.vzdál.**

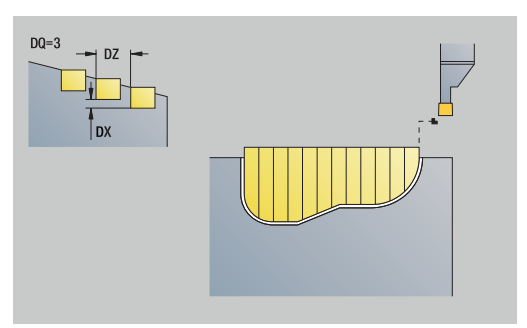

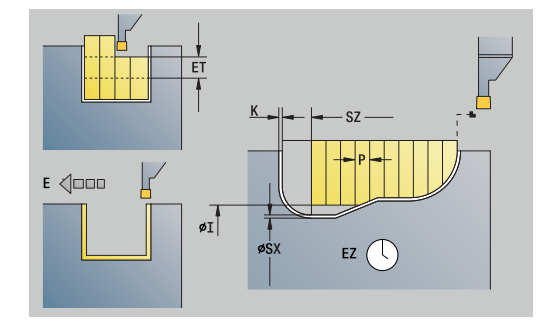

- **O**: **Konec hrubovacího řezu**
	- **0: Zvednutí rychloposuvem**
	- **1: Šířka půlky zápichu 45°**
- **U**: **Konec dokončov. řezu**
	- **0: Hodnota z glob. param.**
	- **1: Dělící horizont. člen**
	- **2: Dokonč. horizont. člen**

### Další formuláře:

**Další informace:** ["smart.Turn-Unit", Stránka 100](#page-99-0) Přístup k databance technologie:

- Druh obrábění: **Konturové zahloubení**
- Ovlivněné parametry: **F**, **S**, **E** i.

# **Unit G869 ICP soustruž. zápichu**

Unit obrábí obrys popsaný pomocí **ICP** od **NS** do **NE** axiálně/radiálně. Obrábění se provádí střídavými zápichovými a hrubovacími pohyby.

Unit obrábí obrys popsaný v úseku **DOKONCENA SOUC.** axiálně/ radiálně od **NS** do **NE**.Je-li v **FK** uveden **Pomocná kontura** tak se tento použije.

### Název Unit: **G869\_ICP** / Cyklus: **G869**

**Další informace:** ["Cyklus soustružení a zapichování G869",](#page-364-0)

#### [Stránka 365](#page-364-0)

Formulář **Kontura**:

- **X1**, **Z1**: **Pocatecni bod polotovar** vyhodnocuje se pouze není-li definován žádný polotovar
- **RI**, **RK**: **Presah polotovar X** a **Z**
- **SX**, **SZ**: **Omezení řezu X** a **Z** (výchozí: bez omezení řezu: průměr = **SX**)

### Další parametry formuláře **Kontura**:

**Další informace:** ["Formulář Obrys", Stránka 102](#page-101-0) Formulář **Cyklus**:

- **P**: **Max. prisuv**
- **I**, **K**: **Presah X** a **Z**
- **RB**: **kor.na hloubku** pro dokončování
- **B**: **sirka presazeni** (standardně: 0)
- **U**: **Směr:** směr obrábění
	- **0**: Obousměrně (v obou směrech)
	- **1**: Jednosměrně (ve směru obrysu)
- **O**: **Hrubov./dokonc.** varianty průběhu
	- **0: Hrubovat a načisto**
	- **1: pouze hrubovat**
	- **2: pouze načisto**
- **A**: **Nájezdový úhel** (standardně: proti směru zapichování)
- **W**: **Uhel odjezdu** (standardně: proti směru zapichování)  $\blacksquare$
- **O**: **zapich.posuv** (standardně: aktivní posuv)  $\overline{\phantom{a}}$
- **E**: **posuv na cisto**

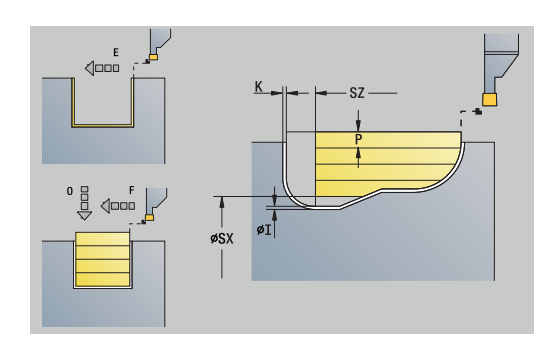

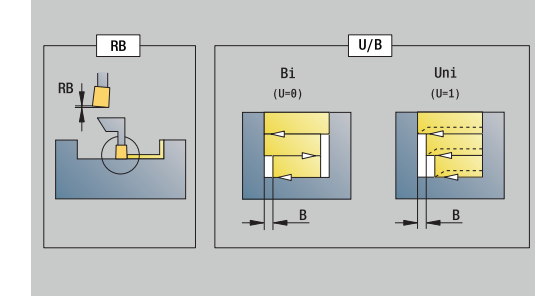

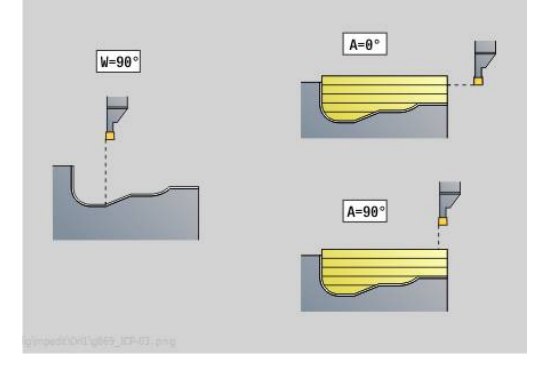

**4**

- **H**: **Druh vybehu .** na konci cyklu
	- **0: zpět k počát. bodu**
		- axiální zápich: nejprve směr Z, pak směr X
		- radiální zápich: nejprve směr X, pak směr Z
	- **1: před hotovou konturu**
	- **2: zastaví na bezpeč.vzdál.**

Další formuláře:

**Další informace:** ["smart.Turn-Unit", Stránka 100](#page-99-0)

Podle definice nástroje řízení rozpozná, zda se jedná o radiální nebo axiální zapichování.

**kor.na hloubku RB**: V závislosti na materiálu, rychlosti posuvu atd. se břit při operaci soustružení "překlopí". Chybu přísuvu, která tím vznikne, zkorigujete "korekcí hloubky soustružení". Hodnota se zpravidla zjišťuje empiricky.

**sirka presazeni B**: Od druhého přísuvu se při přechodu ze soustružení na zapichování obráběná dráha zmenší o **sirka presazeni B**. Při každém dalším přechodu na tomto boku se provede redukce o **B** – navíc k dosavadnímu přesazení. Součet těchto "přesazení" je omezen na 80 % efektivní šířky břitu (efektivní šířka břitu = šířka břitu – 2 \* rádius břitu). Je-li třeba, řízení programovanou šířku přesazení zmenší. Zbývající materiál se na konci hrubování zápichu obrobí jedním zápichovým záběrem.

- Druh obrábění: **obrabet zapich**
- Ovlivněné parametry: **F**, **S**, **O**, **P**

### **Unit G860 Obrysové zapichování s přímým zadáním**

Unit obrábí obrys popsaný parametry axiálně nebo radiálně. Název Unit: **G860\_G80** / Cyklus: **G860**

**Další informace:** ["Zapichování G860", Stránka 361](#page-360-0) Formulář **Kontura**:

- **DQ**: **pocet opakovanych zapichu**
- **DX**, **DZ**: **vzdal. k dalsimu zapichu** ve směru X a Z (**DX** = poloměr)
- **DO**: **Prubeh** (při parametrech **Q** = 0 a **DQ** > 1)
- Další parametry formuláře **Kontura**:

**Další informace:** ["Formulář Obrys", Stránka 102](#page-101-0)

Formulář **Cyklus**:

- **O**: **Hrubov./dokonc.** varianty průběhu
	- **0: Hrubovat a načisto**
	- **1: pouze hrubovat**
	- **2: pouze načisto**
- **KS**: **Vícenásobné zanoření** (Výchozí: 0)
	- $\Box$  0: Ne
	- 1: Ano Předpíchnutí probíhá v plném řezu, zatímco obrábění můstku na střed zapichovacího nástroje
- **I**, **K**: **Presah X** a **Z**
- **ET**: **Hloubka zápichu** podle přísuvu
- **P**: **Sirka rezu** přísuv <= **P** (bez zadání: **P** = 0,8 \* šířka břitu nástroje)
- **E**: **posuv na cisto**
- **EW**: **zapich.posuv**
- **EZ**: **Prodleva** po zapíchnutí (standardně: čas jedné otáčky vřetena)
- **D**: **Otáčky na zahloubeném dnu**
	- **0: Úplné hrubování/dokončování** všechny zápichy hrubovat, pak všechny zápichy načisto
	- **1: Jednotlivé hrubování/dokončování** každý zápich se obrobí kompletně před obráběním dalšího zápichu

Další formuláře:

### **Další informace:** ["smart.Turn-Unit", Stránka 100](#page-99-0)

Podle definice nástroje řízení rozpozná, zda se jedná o radiální nebo axiální zapichování.

- Druh obrábění: **Konturové zahloubení**
- Ovlivněné parametry: **F**, **S**, **E**

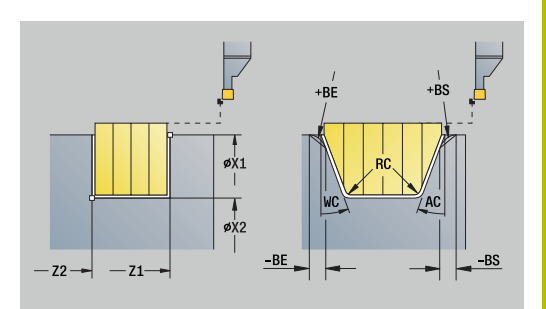

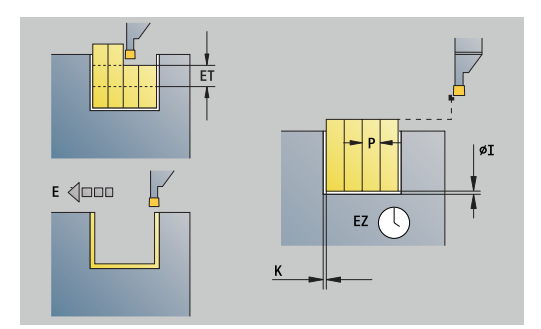

# **Unit G869 Soustružení a zapichování s přímým zadáním**

Unit obrábí obrys popsaný parametry axiálně nebo radiálně. Díky střídavým zápichovým a hrubovacím pohybům proběhne obrábění s minimálním počtem odsunových a přísuvových pohybů.

# Název Unit: **G869\_G80** / Cyklus: **G869**

**Další informace:** ["Cyklus soustružení a zapichování G869",](#page-364-0) [Stránka 365](#page-364-0)

Formulář **Kontura**:

# **RI**, **RK**: **Presah polotovar X** a **Z**

Další parametry formuláře **Kontura**:

**Další informace:** ["Formulář Obrys", Stránka 102](#page-101-0)

# Formulář **Cyklus**:

- **P**: **Max. prisuv**
- Ī. **I**, **K**: **Presah X** a **Z**
- m. **RB**: **kor.na hloubku** pro dokončování
- **B**: **sirka presazeni** (standardně: 0)
- **U**: **Směr:** směr obrábění
	- **0**: Obousměrně (v obou směrech)
	- **1**: Jednosměrně (ve směru obrysu)
- **O**: **Hrubov./dokonc.** varianty průběhu
	- **0: Hrubovat a načisto**
	- **1: pouze hrubovat**
	- **2: pouze načisto**

# Další formuláře:

# **Další informace:** ["smart.Turn-Unit", Stránka 100](#page-99-0)

Podle definice nástroje řízení rozpozná, zda se jedná o radiální nebo axiální zapichování.

**kor.na hloubku RB**: V závislosti na materiálu, rychlosti posuvu atd. se břit při operaci soustružení "překlopí". Chybu přísuvu, která tím vznikne, zkorigujete "korekcí hloubky soustružení". Hodnota se zpravidla zjišťuje empiricky.

**sirka presazeni B**: Od druhého přísuvu se při přechodu ze soustružení na zapichování obráběná dráha zmenší o **sirka presazeni B**. Při každém dalším přechodu na tomto boku se provede redukce o **B** – navíc k dosavadnímu přesazení. Součet těchto "přesazení" je omezen na 80 % efektivní šířky břitu (efektivní šířka břitu = šířka břitu – 2 \* rádius břitu). Je-li třeba, řízení programovanou šířku přesazení zmenší. Zbývající materiál se na konci hrubování zápichu obrobí jedním zápichovým záběrem.

- Druh obrábění: **obrabet zapich**
- Ovlivněné parametry: **F**, **S**, **O**, **P**

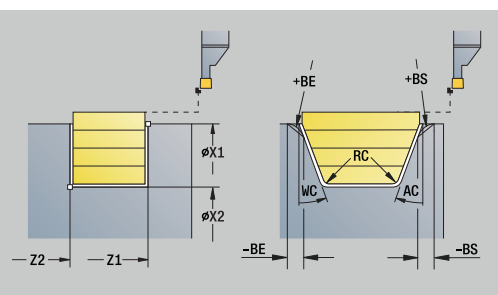

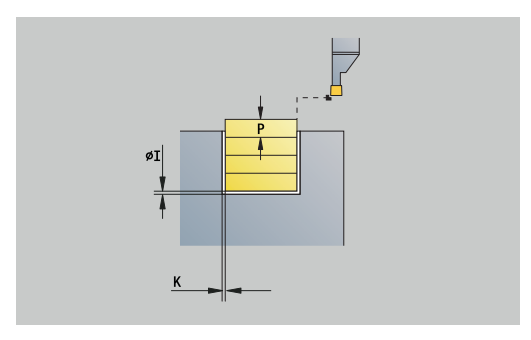

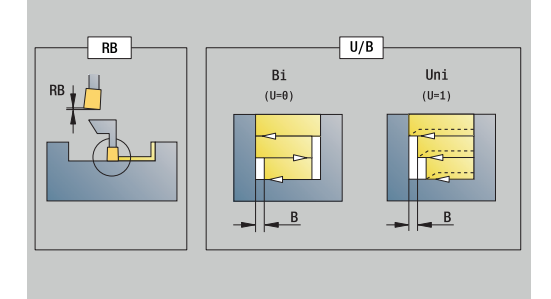

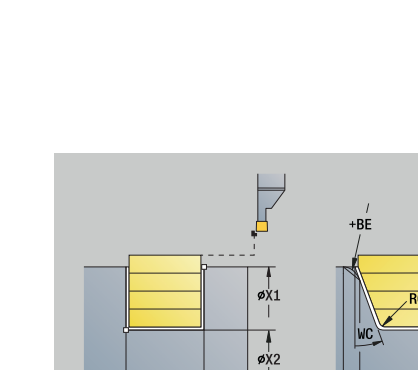

### **Unit G859 upichování**

Unit upíchne soustružený dílec. Volitelně se provede na vnějším průměru zkosení nebo zaoblení. Po provedení cyklu se nástroj vrátí zpět do výchozího bodu. Od pozice **I** můžete definovat redukci posuvu.

Název Unit: **G859\_CUT\_OFF** / Cyklus: **G859**

**Další informace:** ["Upichovací cyklus G859", Stránka 406](#page-405-0) Formulář **Cyklus**:

- **X1**, **Z1**: **Pocat. bod obrysu**
- **B**: **-B sraz./+B zaobl.**
	- **B** > 0: Rádius zaoblení
	- **B** < 0: Šířka zkosení
- **D**: **Maximalni rychlost**
- $\mathbb{R}^d$ **XE**: **Vnitrni prumer (trubky)**
- **I**: **Redukce prumeru posuv** mezní průměr, od něhož se pojíždí redukovaným posuvem
- **E**: **Redukovany posuv**
- $\blacksquare$ **SD**: **Omezení rychlosti od I po**
- **U**: **Aktivní průměr kolektoru** (závisí na daném stroji) i.
- **K**: **Vzdálenost výjezdu** po upichování zdvihnout nástroj před Ī. vytažením bočně od čelní plochy

Další formuláře:

**Další informace:** ["smart.Turn-Unit", Stránka 100](#page-99-0)

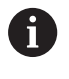

Omezení na **Maximalni rychlost D** je platné pouze v cyklu. Po ukončení cyklu se aktivuje znovu omezení otáček, které bylo aktivní před cyklem.

- Druh obrábění: **Konturové zahloubení**
- $\overline{\phantom{a}}$ Ovlivněné parametry: **F**, **S**, **E**

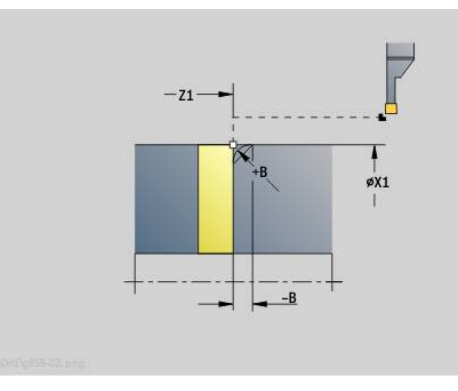

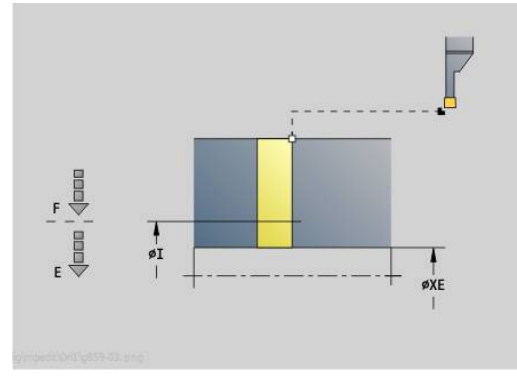

# **Unit G85X Odlehčovací zápichy (H,K,U)**

Unit připraví v závislosti na **KG** některý z těchto zápichů:

- **Tvar U**: Unit provede odlehčovací zápich a dokončí navazující čelní plochu.Volitelně se provede zkosení nebo zaoblení
- **Tvar H**: Koncový bod zápichu se zjistí na základě úhlu zanoření
- **Tvar K**: Tvar obrysu, který zde vznikne, závisí na použitém nástroji, protože se provede pouze jeden přímý řez v úhlu 45°

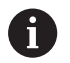

Nejdříve zvolte **Typ výběhu KG** a poté zadejte hodnoty pro zvolený zápich

Parametry se stejným adresním písmenem změní řízení také u jiných odlehčovacích zápichů. Nechte tyto hodnoty beze změny

Název Unit: **G85x\_H\_K\_U** / Cyklus: **G85**

**Další informace:** ["Cyklus odlehčovacího zápichu G85", Stránka 407](#page-406-0) Formulář **Kontura**:

**KG**: **Typ výběhu**

- **Tvar U G856**
	- **Další informace:** ["Podříznutí typ U G856", Stránka 412](#page-411-0)
	- **Tvar H G857 Další informace:** ["Podříznutí typ H G857", Stránka 413](#page-412-0)
	- **Tvar K G858 Další informace:** ["Podříznutí typ K G858", Stránka 413](#page-412-1)
- **X1**, **Z1**: **Obrys rohu**

Odlehčovací zápich **tvar U**:

- **X2**: **KOnc. bod cela**
- **I**: **Prumer podsoustruzeni**
- **K**: **Delka podsoustruzeni**
- **B**: **-B sraz./+B zaobl.**
	- **B** > 0: Rádius zaoblení
	- **B** < 0: Šířka zkosení

Odlehčovací zápich **tvaru H**:

- **K**: **Delka podsoustruzeni**
- **R**: **Polomer** v rohu odlehčovacího zápichu

### **W**: **Uhel ponoreni**

Odlehčovací zápich **tvaru K**:

**I**: **Hloubka podsou**

Další formuláře:

**Další informace:** ["smart.Turn Units \(opce #9\)", Stránka 99](#page-98-0) Přístup k databance technologie:

- Druh obrábění: **Na čisto**
- Ovlivněné parametry: **F**, **S**  $\mathbf{r}$

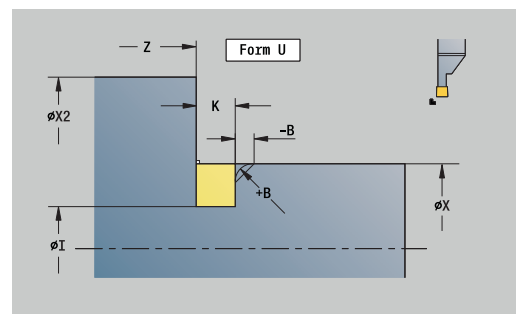

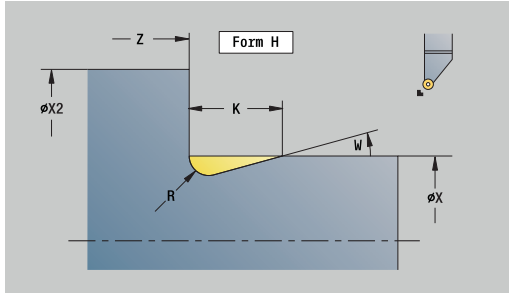

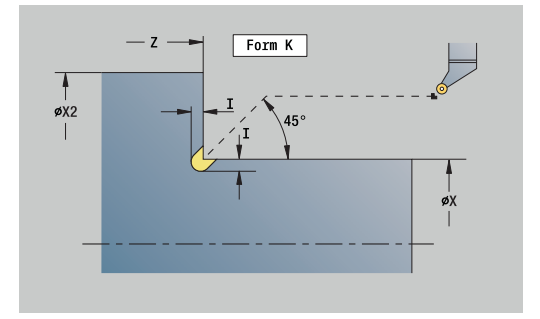

### **Unit G870 ICP Zapichování – Cyklus zapichu**

**G870** vytvoří zápich definovaný pomocí **G22**-Geo. Podle definice nástroje řízení rozpozná, zda se jedná o vnější nebo vnitřní obrábění, resp. o radiální nebo axiální zápich.

### Název Unit: **G870\_ICP** / Cyklus: **G870**

**Další informace:** ["Zápichový cyklus G870Zápichový cyklus G870",](#page-367-0) [Stránka 368](#page-367-0)

Formulář **Kontura**:

- **I**: **Pridavek**
- $\blacksquare$ **EZ**: **Prodleva** po zapíchnutí (standardně: čas jedné otáčky vřetena)

Další parametry formuláře **Kontura**:

**Další informace:** ["Formulář Obrys", Stránka 102](#page-101-0)

Další formuláře:

**Další informace:** ["smart.Turn-Unit", Stránka 100](#page-99-0)

Přístup k databance technologie:

Druh obrábění: **Zapich.**

Ovlivněné parametry: **F**, **S**

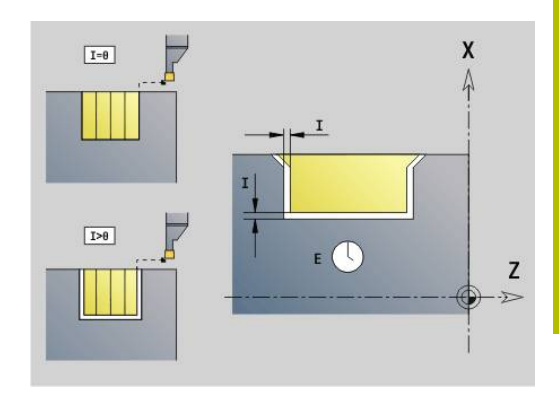

# **4.4 Units - Vrtání / středový**

# **Unit G74 Středové vrtání**

Unit vytvoří axiální díry v několika stupních pevnými nástroji. Vhodné nástroje můžete polohovat až o +/- 2 mm mimo střed.

Název Unit: **G74\_ZENTR** / Cyklus: **G74**

**Další informace:** ["Hluboke vrt G74", Stránka 421](#page-420-0) Formulář **Cyklus**:

- $\overline{\phantom{a}}$ **Z1**: **Pocatecni bod vrtani**
- **Z2**: **Koncovy bod vrtani**  $\blacksquare$
- **NS**: **Číslo startovac. bloku kontury** začátek části obrysu
- $\blacksquare$ **X**: **Pocatecni bod vrtani** (průměr: rozsah: –2 mm < **X** < 2 mm; standardně: 0)
- **E**: **Casova prodleva** na konci díry (standardně: 0)
- **D**: **Zpětný pohyb**
	- **0: rychloposuv**
	- 1: posuv
- **V**: **Redukce posuv.**
	- **0: bez redukce**
	- **1: na konci díry**
	- **2: na začátku díry**
	- **3: na zač.a na konci díry**
- **AB**: **Delka navrtani** (standardně: 0)
- **P**: **Hloub. 1 vrtani**  $\overline{\phantom{a}}$
- **IB**: **Reduk. hodn. hloubky diry** hodnota, o kterou se zmenší × hloubka vrtání po každém přísuvu
- **JB**: **Minimalni hloubka diry**  $\overline{\phantom{a}}$ Jestliže jste zadali redukční hodnotu, tak se omezí hloubka vrtání pouze na hodnotu zadanou v **JB**.
- **B**: **Zpetna vzdal.** o tuto hodnotu nástroj odjede zpátky po dosažení dané hloubky vrtání
- **RI**: **Bezpečná vzdálenost** interní vzdálenost k opětnému najetí п uvnitř díry (standardně: **Bezp. vzdalen. SCK**)

### Formulář **Global**:

- **G14**: **Poloha vymeny nastroje**
	- **Žádná osa**
	- **0: Současně**
	- **1: První X, potom Z**
	- **2: První Z, potom X**
	- **3: Pouze X**
	- **4: Pouze Z**
	- **5: Pouze Y** (závisí na stroji)
	- **6: Současně w/ Y** (závisí na stroji)

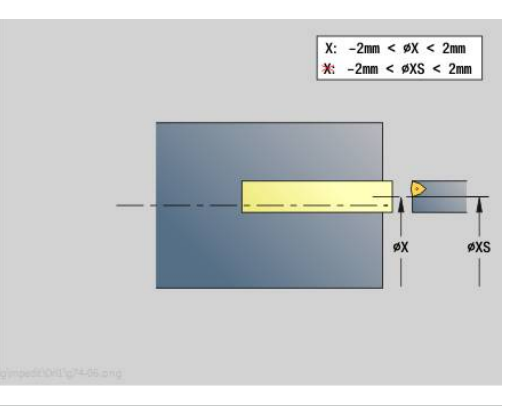

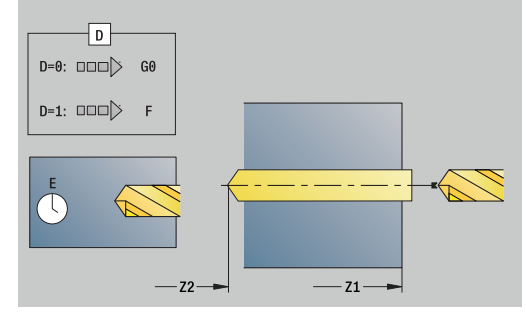

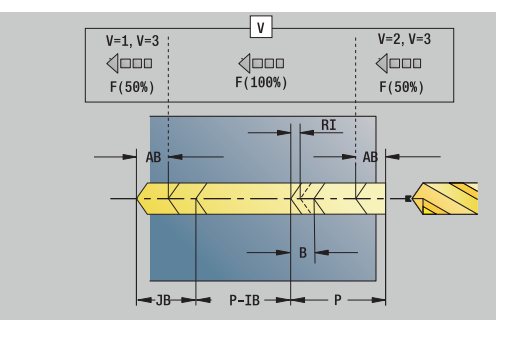

- **CLT**: **Chladící médium**
	- **0: bez**
	- **1: Okruh 1 zapnout**
	- **2: Okruh 2 zapnout**
- **SCK**: **Bezp. vzdalen.** ve směru přísuvu při vrtání a frézování
- **G60**: **Ochranná zóna** monitorování bezpečnostního pásma během vrtání
	- **0: aktivní**
	- **1: neaktivní**
- **BP**: **Casovy interv.** doba pro přerušení posuvu Přerušováním posuvu se tříska ulomí.
- **BF**: **Delka trv. pos.** Časový interval do další přestávky. Přerušením posuvu se tříska ulomí.

### Další formuláře:

A

**Další informace:** ["smart.Turn-Unit", Stránka 100](#page-99-0)

Není-li **X** naprogramované nebo **XS** je v rozsahu –2 mm < **XS** < 2 mm, pak se vrtá na **XS**.

- Druh obrábění: **Vrtani**
- Ovlivněné parametry: **F**, **S**

# **Unit G73 Středové řezání závitu**

Unit řeže axiální závity pevnými nástroji. Název Unit: **G73\_ZENTR** / Cyklus: **G73 Další informace:** ["Zavitovani G73", Stránka 419](#page-418-0) Formulář **Cyklus**:

- **Z1**: **Pocatecni bod vrtani**
- **Z2**: **Koncovy bod vrtani**
- **NS**: **Číslo startovac. bloku kontury** začátek části obrysu
- **X**: **Pocatecni bod vrtani** (průměr: rozsah: –2 mm < **X** < 2 mm; standardně: 0)
- **F1**: **Stoupani zav**
- **B**: **Delka nabehu** pro dosažení naprogramovaných otáček a  $\mathbb{R}^n$ posuvu (standardně: 2 \* **Stoupani zavitu F1**)
- **L**: **Delka vysunuti** při používání kleštin s vyrovnáním délky (standardně: 0)
- **SR**: **Zpetna rychlost** (standardně: otáčky závitníku)
- **SP**: **Hloubka zlomu třísky**
- **SI**: **Vzdálenost výjezdu**

Formulář **Global**:

- **G14**: **Poloha vymeny nastroje**
	- **Žádná osa**
	- **0: Současně**
	- **1: První X, potom Z**
	- **2: První Z, potom X**
	- **3: Pouze X**
	- **4: Pouze Z**
	- **5: Pouze Y** (závisí na stroji)
	- **6: Současně w/ Y** (závisí na stroji)
- **CLT**: **Chladící médium**
	- **0: bez**
	- **1: Okruh 1 zapnout**
	- **2: Okruh 2 zapnout**
- **SCK**: **Bezp. vzdalen.** ve směru přísuvu při vrtání a frézování
- **G60**: **Ochranná zóna** monitorování bezpečnostního pásma během vrtání
	- **0: aktivní**
	- **1: neaktivní**

Další formuláře:

**Další informace:** ["smart.Turn-Unit", Stránka 100](#page-99-0)

**Delka vysunuti L**: Tento parametr používejte u kleštin s kompenzací délky.Cyklus vypočte z hloubky závitu, naprogramovaného stoupání a délky povytažení nové jmenovité stoupání.Jmenovité stoupání je o trochu menší, než je stoupání závitníku.Během výroby závitu se vrták povytáhne z upínacího pouzdra o délku vytažení.S tímto postupem dosáhnete lepší životnost závitníků.

Přístup k databance technologie:

Druh obrábění: **Zavitovani**

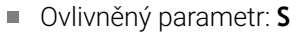

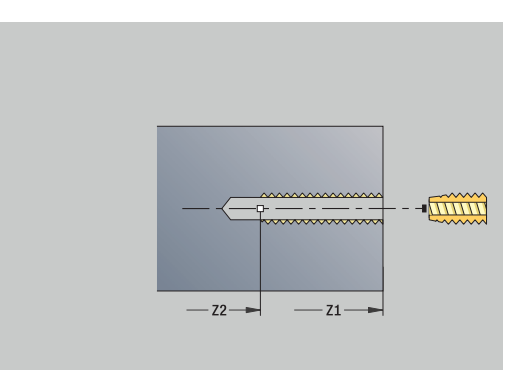

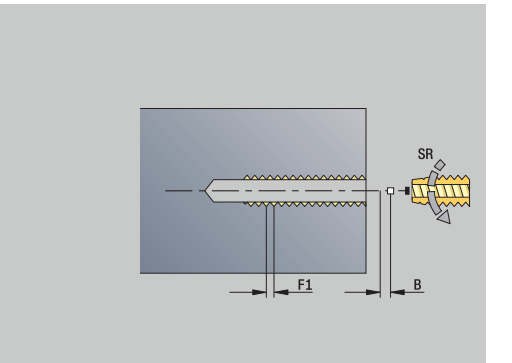

### **Unit G72 Navrtání,zahloub.**

Unit obrábí axiální díru v několika stupních pevnými nástroji.

Název Unit: **G72\_ZENTR** / Cyklus: **G72**

**Další informace:** ["Vrtani/zahloub. G72", Stránka 418](#page-417-0) Formulář **Cyklus**:

- **NS**: **Číslo startovac. bloku kontury** začátek části obrysu
- **E**: **Casova prodleva** na konci díry (standardně: 0)
- **D**: **Zpětný pohyb**
	- **0: rychloposuv**
	- 1: posuv
- **RB**: **Zpetna urov.**

Formulář **Global**:

- **G14**: **Poloha vymeny nastroje**
	- **Žádná osa**
	- **0: Současně**
	- **1: První X, potom Z**
	- **2: První Z, potom X**
	- **3: Pouze X**
	- **4: Pouze Z**
	- **5: Pouze Y** (závisí na stroji)
	- **6: Současně w/ Y** (závisí na stroji)
- **CLT**: **Chladící médium**
	- **0: bez**
	- **1: Okruh 1 zapnout**
	- **2: Okruh 2 zapnout**
- **SCK**: **Bezp. vzdalen.** ve směru přísuvu při vrtání a frézování
- **G60**: **Ochranná zóna** monitorování bezpečnostního pásma během vrtání
	- **0: aktivní**
	- **1: neaktivní**

Další formuláře:

**Další informace:** ["smart.Turn-Unit", Stránka 100](#page-99-0)

# **4.5 Units - Vrtání / Čelo C, Plášť C a ICP C**

# **Unit G74 Jednotl.díra,čelní plocha C**

Unit zhotoví díru na čelní ploše.

Název Unit: **G74\_Bohr\_Stirn\_C** / Cyklus: **G74 Další informace:** ["Hluboke vrt G74", Stránka 421](#page-420-0) Formulář **Cyklus**:

- **Z1**: **Pocatecni bod vrtani**
- **Z2**: **Koncovy bod vrtani**
- **CS**: **Uhel vretena**
- **E**: **Casova prodleva** na konci díry (standardně: 0)  $\mathbb{R}^d$
- **D**: **Zpětný pohyb**
	- **0: rychloposuv**
	- 1: posuv
- **V**: **Redukce posuv.**
	- **0: bez redukce**
	- 1: na konci díry
	- **2: na začátku díry**
	- **3: na zač.a na konci díry**
- **AB**: **Delka navrtani** (standardně: 0)
- **P**: **Hloub. 1 vrtani**
- **IB**: **Reduk. hodn. hloubky diry** hodnota, o kterou se zmenší hloubka vrtání po každém přísuvu
- **JB**: **Minimalni hloubka diry** Jestliže jste zadali redukční hodnotu, tak se omezí hloubka vrtání pouze na hodnotu zadanou v **JB**.
- **B**: **Zpetna vzdal.** o tuto hodnotu nástroj odjede zpátky po dosažení dané hloubky vrtání
- **RI**: **Bezpečná vzdálenost** interní vzdálenost k opětnému najetí п uvnitř díry (standardně: **Bezp. vzdalen. SCK**)

Formulář **Global**:

- **G14**: **Poloha vymeny nastroje**
	- **Žádná osa**
	- **0: Současně**
	- **1: První X, potom Z**
	- **2: První Z, potom X**
	- **3: Pouze X**
	- **4: Pouze Z**
	- **5: Pouze Y** (závisí na stroji)
	- **6: Současně w/ Y** (závisí na stroji)
- **CLT**: **Chladící médium**
	- **0: bez**
	- **1: Okruh 1 zapnout**
	- **2: Okruh 2 zapnout**

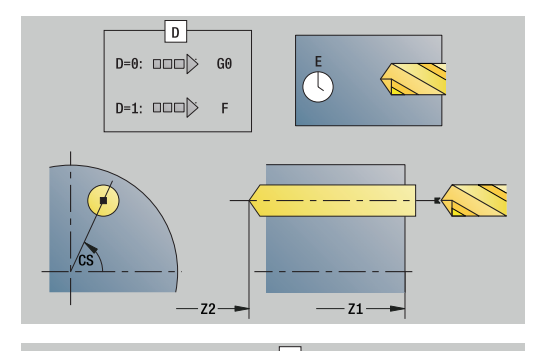

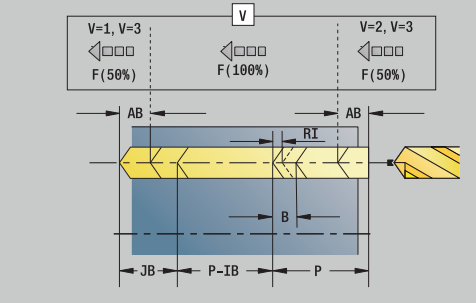

- **SCK**: **Bezp. vzdalen.** ve směru přísuvu při vrtání a frézování
- **G60**: **Ochranná zóna** monitorování bezpečnostního pásma během vrtání
	- **0: aktivní**
	- **1: neaktivní**
- **BP**: **Casovy interv.** doba pro přerušení posuvu Přerušováním posuvu se tříska ulomí.
- **BF**: **Delka trv. pos.** Časový interval do další přestávky. Přerušením posuvu se tříska ulomí.

Další formuláře:

**Další informace:** ["smart.Turn-Unit", Stránka 100](#page-99-0)

- Druh obrábění: **Vrtani**
- Ovlivněné parametry: **F**, **S**

# **Unit G74 Vrtání – vzor děr na přímce na čele C**

Unit zhotoví přímkový vrtací vzor s rovnoměrnou roztečí na čelní ploše.

Název Unit: **G74\_Lin\_Stirn\_C** / Cyklus: **G74**

**Další informace:** ["Hluboke vrt G74", Stránka 421](#page-420-0) Formulář **Vzor**:

- **Q**: **Pocet der**
- **X1**, **C1**: **Počáteční bod polárně** startovní bod vzoru
- **XK**, **YK**: **Počát. bod kartézsky**
- **I**, **J**: **Konc.bod (XK)** a **(YK)** koncový bod vzoru (kartézsky)
- **Ii**, **Ji**: **Vzdálenost (XKi)** a **(YKi)** inkrementální rozteč vzoru
- **R**: **Vzdál.první/posled. díry**
- **Ri**: **Delka Vzdálenost inrementál.**
- **A**: **Vzorovy uhel** (vztah: osa XK)

Formulář **Cyklus**:

- **Z1**: **Pocatecni bod vrtani**
- **Z2**: **Koncovy bod vrtani**
- **E**: **Casova prodleva** na konci díry (standardně: 0)
- **D**: **Zpětný pohyb**
	- **0: rychloposuv**
	- 1: posuv
- **V**: **Redukce posuv.**
	- **0: bez redukce**
	- **1: na konci díry**
	- **2: na začátku díry**
	- **3: na zač.a na konci díry**
- **AB**: **Delka navrtani** (standardně: 0)
- **P**: **Hloub. 1 vrtani**
- **IB**: **Reduk. hodn. hloubky diry** hodnota, o kterou se zmenší hloubka vrtání po každém přísuvu
- **JB**: **Minimalni hloubka diry** Jestliže jste zadali redukční hodnotu, tak se omezí hloubka vrtání pouze na hodnotu zadanou v **JB**.
- **B**: **Zpetna vzdal.** o tuto hodnotu nástroj odjede zpátky po dosažení dané hloubky vrtání
- $\blacksquare$ **RI**: **Bezpečná vzdálenost** interní – vzdálenost k opětnému najetí uvnitř díry (standardně: **Bezp. vzdalen. SCK**)
- **RB**: **Zpetna urov.** (standardně: zpět do startovní polohy)

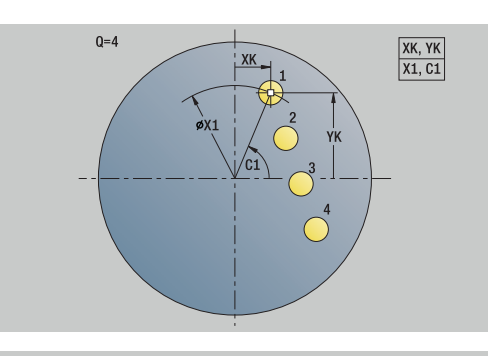

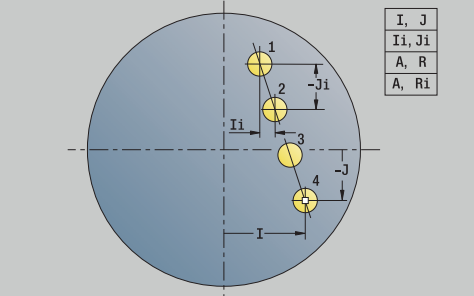

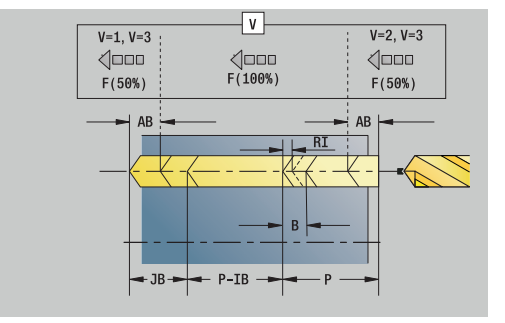

### Formulář **Global**:

- **G14**: **Poloha vymeny nastroje**
	- **Žádná osa**
	- **0: Současně**
	- **1: První X, potom Z**
	- **2: První Z, potom X**
	- **3: Pouze X**
	- **4: Pouze Z**
	- **5: Pouze Y** (závisí na stroji)
	- **6: Současně w/ Y** (závisí na stroji)
- **CLT**: **Chladící médium**
	- **0: bez**
	- **1: Okruh 1 zapnout**
	- **2: Okruh 2 zapnout**
- **SCK**: **Bezp. vzdalen.** ve směru přísuvu při vrtání a frézování
- **G60**: **Ochranná zóna** monitorování bezpečnostního pásma během vrtání
	- **0: aktivní**
	- **1: neaktivní**
- **BP**: **Casovy interv.** doba pro přerušení posuvu Přerušováním posuvu se tříska ulomí.
- **BF**: **Delka trv. pos.** Časový interval do další přestávky. Přerušením posuvu se tříska ulomí.

Další formuláře:

**Další informace:** ["smart.Turn-Unit", Stránka 100](#page-99-0)

- Druh obrábění: **Vrtani**
- Ovlivněné parametry: **F**, **S**

# **Unit G74 Vrtání – vzor děr na kružnici na čele C**

Unit zhotoví kruhový vzor děr na čelní ploše. Název Unit: **G74\_Bohr\_Stirn\_C** / Cyklus: **G74 Další informace:** ["Hluboke vrt G74", Stránka 421](#page-420-0) Formulář **Vzor**:

- **Q**: **Pocet der**
- **XM**, **CM**: **Střed polárně**
- **XK**, **YK**: **Střed kartézsky**
- **A**: **Poc. uhel** п
- $\overline{\phantom{a}}$ **Wi**: **Koncovy uhel** – **Prirustek uhlu**
- $\blacksquare$ **K**: **Prumer vzoru**
- **W**: **Konec. uhel**
- **VD**: **Smer otaceni** (standardně: 0)
	- **VD** = 0, bez **W**: rozdělení úplného kruhu
	- **VD** = 0, s **W**: rozdělení na delším kruhovém oblouku
	- **VD** = 0, s **Wi**: znaménko **Wi** určuje smysl (**Wi** < 0: ve smyslu hodinových ručiček)
	- **VD** = 1, s **W**: ve smyslu hodinových ručiček
	- **VD** = 1, s **Wi**: ve smyslu hodinových ručiček (znaménko **Wi** je bez významu)
	- **VD** = 2, s **W**: proti smyslu hodinových ručiček
	- **VD** = 2, s **Wi**: proti smyslu hodinových ručiček (znaménko **Wi** je bez významu)

Formulář **Cyklus**:

- $\blacksquare$ **Z1**: **Pocatecni bod vrtani**
- **Z2**: **Koncovy bod vrtani**
- **E**: **Casova prodleva** na konci díry (standardně: 0)
- **D**: **Zpětný pohyb**
	- **0: rychloposuv**
	- 1: posuv
- **V**: **Redukce posuv.**
	- **0: bez redukce**
	- **1: na konci díry**
	- **2: na začátku díry**
	- **3: na zač.a na konci díry**
- **AB**: **Delka navrtani** (standardně: 0)
- $\blacksquare$ **P**: **Hloub. 1 vrtani**
- **IB**: **Reduk. hodn. hloubky diry** hodnota, o kterou se zmenší hloubka vrtání po každém přísuvu
- **JB**: **Minimalni hloubka diry** Jestliže jste zadali redukční hodnotu, tak se omezí hloubka vrtání pouze na hodnotu zadanou v **JB**.
- **B**: **Zpetna vzdal.** o tuto hodnotu nástroj odjede zpátky po dosažení dané hloubky vrtání
- m. **RI**: **Bezpečná vzdálenost** interní – vzdálenost k opětnému najetí uvnitř díry (standardně: **Bezp. vzdalen. SCK**)
- **RB**: **Zpetna urov.** (standardně: zpět do startovní polohy)

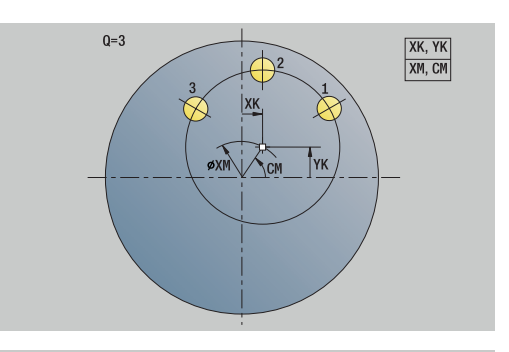

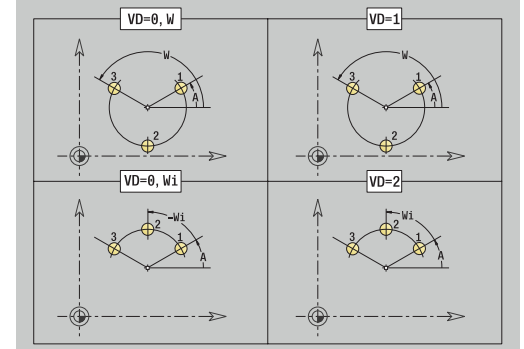

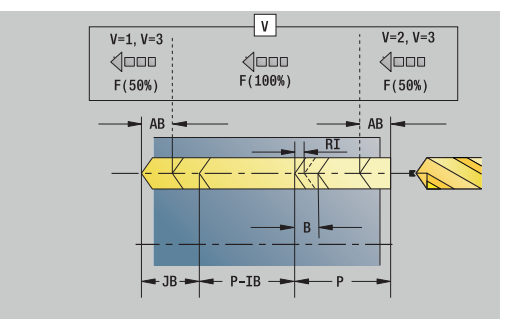

### Formulář **Global**:

- **G14**: **Poloha vymeny nastroje**
	- **Žádná osa**
	- **0: Současně**
	- **1: První X, potom Z**
	- **2: První Z, potom X**
	- **3: Pouze X**
	- **4: Pouze Z**
	- **5: Pouze Y** (závisí na stroji)
	- **6: Současně w/ Y** (závisí na stroji)
- **CLT**: **Chladící médium**
	- **0: bez**
	- **1: Okruh 1 zapnout**
	- **2: Okruh 2 zapnout**
- **SCK**: **Bezp. vzdalen.** ve směru přísuvu při vrtání a frézování
- **G60**: **Ochranná zóna** monitorování bezpečnostního pásma během vrtání
	- **0: aktivní**
	- **1: neaktivní**
- **BP**: **Casovy interv.** doba pro přerušení posuvu Přerušováním posuvu se tříska ulomí.
- **BF**: **Delka trv. pos.** Časový interval do další přestávky. Přerušením posuvu se tříska ulomí.

Další formuláře:

**Další informace:** ["smart.Turn-Unit", Stránka 100](#page-99-0)

- Druh obrábění: **Vrtani**
- Ovlivněné parametry: **F**, **S**

# **Unit G73 Jednotlivá díra se závitem na čele C**

Unit zhotoví závit v otvoru na čelní ploše. Název Unit: **G73\_Gew\_Stirn\_C** / Cyklus: **G73 Další informace:** ["Zavitovani G73", Stránka 419](#page-418-0) Formulář **Cyklus**:

- **Z1**: **Pocatecni bod vrtani**
- **Z2**: **Koncovy bod vrtani**
- **CS**: **Uhel vretena**
- **F1**: **Stoupani zav**
- **B**: **Delka nabehu** pro dosažení naprogramovaných otáček a  $\overline{\phantom{a}}$ posuvu (standardně: 2 \* **Stoupani zavitu F1**)
- $\blacksquare$ **L**: **Delka vysunuti** při používání kleštin s vyrovnáním délky (standardně: 0)
- **SR**: **Zpetna rychlost** (standardně: otáčky závitníku)
- **SP**: **Hloubka zlomu třísky**
- **SI**: **Vzdálenost výjezdu**

Další formuláře:

**Další informace:** ["smart.Turn-Unit", Stránka 100](#page-99-0)

U kleštin s vyrovnáním délky používejte **Delka vysunuti**. Cyklus vypočte z hloubky závitu, naprogramovaného stoupání a délky povytažení nové jmenovité stoupání. Jmenovité stoupání je o trochu menší, než je stoupání závitníku. Během výroby závitu se vrták povytáhne z upínacího pouzdra o délku vytažení. Tím dosáhnete lepší životnost závitníků.

- Druh obrábění: **Zavitovani**
- Ovlivněný parametr: **S**

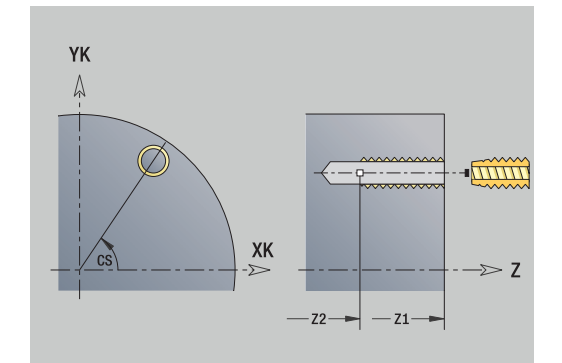

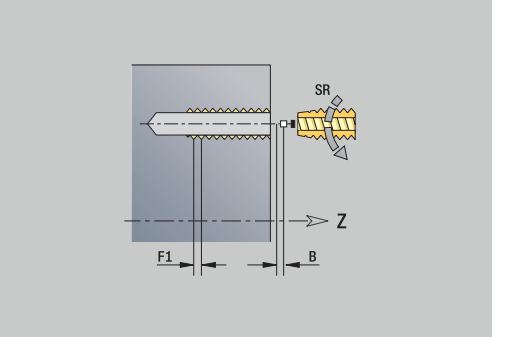

### **Unit G73 Vrtání – vzor děr se závitem na přímce na čele C**

Unit zhotoví přímkový vzor otvorů se závity s rovnoměrnou roztečí na čelní ploše.

Název Unit: **G73\_Lin\_Stirn\_C** / Cyklus: **G73**

**Další informace:** ["Zavitovani G73", Stránka 419](#page-418-0) Formulář **Vzor**:

- **Q**: **Pocet der**
- **X1**, **C1**: **Počáteční bod polárně** startovní bod vzoru
- **XK**, **YK**: **Počát. bod kartézsky**
- **I**, **J**: **Konc.bod (XK)** a **(YK)** koncový bod vzoru (kartézsky)
- **Ii**, **Ji**: **Vzdálenost (XKi)** a **(YKi)** inkrementální rozteč vzoru
- **R**: **Vzdál.první/posled. díry**
- **Ri**: **Delka Vzdálenost inrementál.**
- **A**: **Vzorovy uhel** (vztah: osa XK)

Formulář **Cyklus**:

- **Z1**: **Pocatecni bod vrtani**
- **Z2**: **Koncovy bod vrtani**
- **F1**: **Stoupani zav**
- **B**: **Delka nabehu** pro dosažení naprogramovaných otáček a posuvu (standardně: 2 \* **Stoupani zavitu F1**)
- **L**: **Delka vysunuti** při používání kleštin s vyrovnáním délky (standardně: 0)
- **SR**: **Zpetna rychlost** (standardně: otáčky závitníku)
- **SP**: **Hloubka zlomu třísky**
- **SI**: **Vzdálenost výjezdu**
- **RB**: **Zpetna urov.** (standardně: zpět do startovní polohy) Další formuláře:

**Další informace:** ["smart.Turn-Unit", Stránka 100](#page-99-0)

U kleštin s vyrovnáním délky používejte **Delka vysunuti**. Cyklus vypočte z hloubky závitu, naprogramovaného stoupání a délky povytažení nové jmenovité stoupání. Jmenovité stoupání je o trochu menší, než je stoupání závitníku. Během výroby závitu se vrták povytáhne z upínacího pouzdra o délku vytažení. Tím dosáhnete lepší životnost závitníků.

- Druh obrábění: **Zavitovani**
- Ovlivněný parametr: **S**

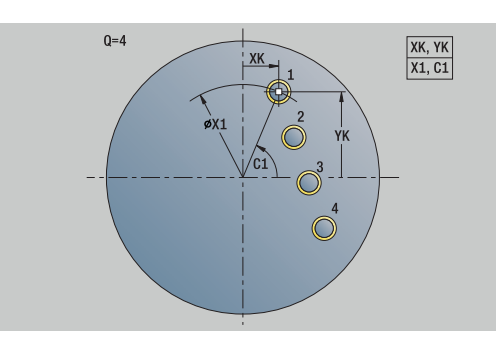

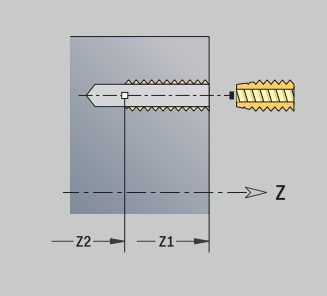

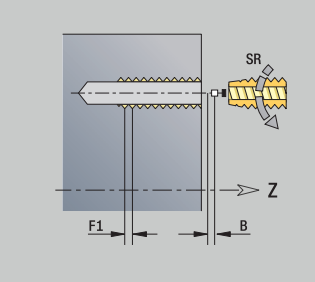

### **Unit G73 Vrtání – vzor děr se závitem na kružnici na čele C**

Unit zhotoví kruhový vzor otvorů se závitem na čelní ploše. Název Unit: **G73\_Cir\_Stirn\_C** / Cyklus: **G73**

**Další informace:** ["Zavitovani G73", Stránka 419](#page-418-0) Formulář **Vzor**:

- **Q**: **Pocet der**
- **XM**, **CM**: **Střed polárně**
- **XK**, **YK**: **Střed kartézsky**
- $\overline{\phantom{a}}$ **A**: **Poc. uhel**
- **Wi**: **Koncovy uhel Prirustek uhlu**  $\blacksquare$
- **K**: **Prumer vzoru**  $\overline{\phantom{a}}$
- **W**: **Konec. uhel**
- **VD**: **Smer otaceni** (standardně: 0)
	- **VD** = 0, bez **W**: rozdělení úplného kruhu
	- **VD** = 0, s **W**: rozdělení na delším kruhovém oblouku
	- **VD** = 0, s **Wi**: znaménko **Wi** určuje smysl (**Wi** < 0: ve smyslu hodinových ručiček)
	- **VD** = 1, s **W**: ve smyslu hodinových ručiček
	- **VD** = 1, s **Wi**: ve smyslu hodinových ručiček (znaménko **Wi** je bez významu)
	- **VD** = 2, s **W**: proti smyslu hodinových ručiček
	- **VD** = 2, s **Wi**: proti smyslu hodinových ručiček (znaménko **Wi** je bez významu)

Formulář **Cyklus**:

- **Z1**: **Pocatecni bod vrtani**
- **Z2**: **Koncovy bod vrtani**
- **F1**: **Stoupani zav**
- **B**: **Delka nabehu** pro dosažení naprogramovaných otáček a posuvu (standardně: 2 \* **Stoupani zavitu F1**)
- **L**: **Delka vysunuti** při používání kleštin s vyrovnáním délky (standardně: 0)
- **SR**: **Zpetna rychlost** (standardně: otáčky závitníku)
- **SP**: **Hloubka zlomu třísky**
- **SI**: **Vzdálenost výjezdu**
- **RB**: **Zpetna urov.** (standardně: zpět do startovní polohy)

Další formuláře:

### **Další informace:** ["smart.Turn-Unit", Stránka 100](#page-99-0)

U kleštin s vyrovnáním délky používejte **Delka vysunuti**. Cyklus vypočte z hloubky závitu, naprogramovaného stoupání a délky povytažení nové jmenovité stoupání. Jmenovité stoupání je o trochu menší, než je stoupání závitníku. Během výroby závitu se vrták povytáhne z upínacího pouzdra o délku vytažení. Tím dosáhnete lepší životnost závitníků.

- Druh obrábění: **Zavitovani**
- Ovlivněný parametr: **S**

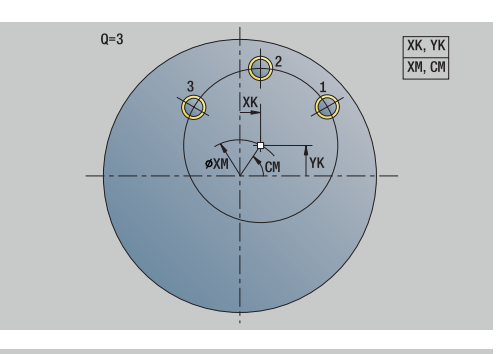

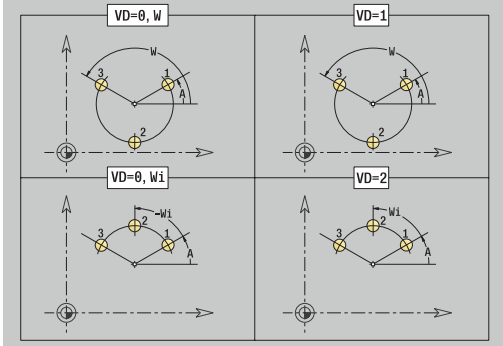

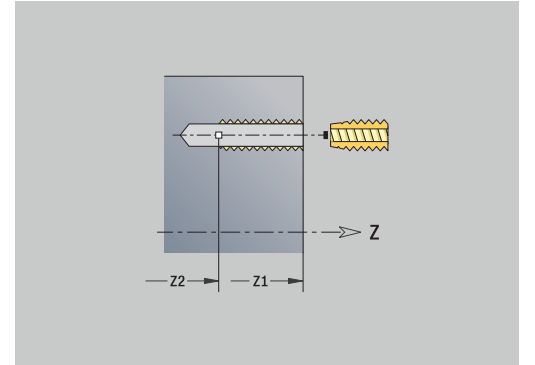

### **Unit G74 Jednotlivá díra na plášti C**

Unit zhotoví díru na plášti.

Název Unit: **G74\_Bohr\_Mant\_C** / Cyklus: **G74 Další informace:** ["Hluboke vrt G74", Stránka 421](#page-420-0) Formulář **Cyklus**:

- **X1**: **Pocatecni bod vrtani** (průměr)
- **X2**: **Koncovy bod vrtani**  $\mathbb{R}^n$
- **CS**: **Uhel vretena**
- **E**: **Casova prodleva** na konci díry (standardně: 0)
- **D**: **Zpětný pohyb**
	- **0: rychloposuv**
	- 1: posuv
- **V**: **Redukce posuv.**
	- **0: bez redukce**
	- **1: na konci díry**
	- **2: na začátku díry**
	- **3: na zač.a na konci díry**
- **AB**: **Delka navrtani** (standardně: 0)
- **P**: **Hloub. 1 vrtani**
- **IB**: **Reduk. hodn. hloubky diry** hodnota, o kterou se zmenší hloubka vrtání po každém přísuvu
- **JB**: **Minimalni hloubka diry** Jestliže jste zadali redukční hodnotu, tak se omezí hloubka vrtání pouze na hodnotu zadanou v **JB**.
- **B**: **Zpetna vzdal.** o tuto hodnotu nástroj odjede zpátky po dosažení dané hloubky vrtání
- **RI**: **Bezpečná vzdálenost** interní vzdálenost k opětnému najetí  $\mathbb{R}^n$ uvnitř díry (standardně: **Bezp. vzdalen. SCK**)

Formulář **Global**:

- **G14**: **Poloha vymeny nastroje**
	- **Žádná osa**
	- **0: Současně**
	- **1: První X, potom Z**
	- **2: První Z, potom X**
	- **3: Pouze X**
	- **4: Pouze Z**
	- **5: Pouze Y** (závisí na stroji)
	- **6: Současně w/ Y** (závisí na stroji)
- **CLT**: **Chladící médium**
	- **0: bez**
	- **1: Okruh 1 zapnout**
	- **2: Okruh 2 zapnout**
- **SCK**: **Bezp. vzdalen.** ve směru přísuvu při vrtání a frézování
- **BP**: **Casovy interv.** doba pro přerušení posuvu  $\blacksquare$ Přerušováním posuvu se tříska ulomí.
- **BF**: **Delka trv. pos.** Časový interval do další přestávky. Přerušením posuvu se tříska ulomí.
- **CB**: **Vypnutí brzdy (1)**  $\blacksquare$

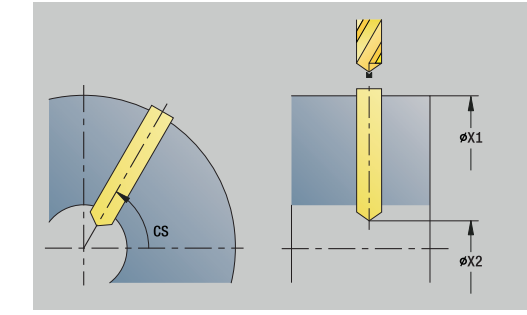

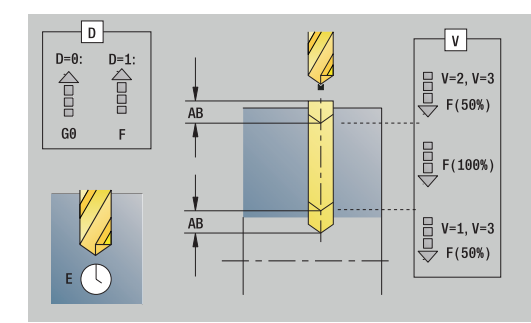

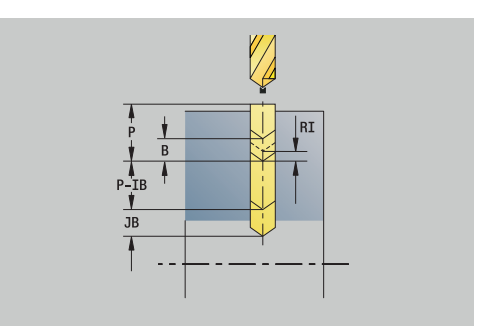

### Další formuláře:

**Další informace:** ["smart.Turn-Unit", Stránka 100](#page-99-0) Přístup k databance technologie:

- Druh obrábění: **Vrtani**
- Ovlivněné parametry: **F**, **S**

### **Unit G74 Vrtání – vzor děr na přímce na plášti C**

Unit zhotoví přímkový vrtací vzor s rovnoměrnou roztečí na plášti.

Název Unit: **G74\_Lin\_Mant\_C** / Cyklus: **G74**

**Další informace:** ["Hluboke vrt G74", Stránka 421](#page-420-0) Formulář **Vzor**:

- **Q**: **Pocet der**
- **Z1**: **Vzor poc. bodu** poloha první díry
- **C1**: **Pocatecni uhel**
- **Wi**: **Koncovy uhel Prirustek uhlu**
- **W**: **Konec. uhel**
- **Z2**: **Vzor konc. bodu**

Formulář **Cyklus**:

- **X1**: **Pocatecni bod vrtani** (průměr)
- **X2**: **Koncovy bod vrtani**
- **E**: **Casova prodleva** na konci díry (standardně: 0)
- **D**: **Zpětný pohyb**
	- **0: rychloposuv**
	- 1: posuv
- **V**: **Redukce posuv.**
	- **0: bez redukce**
	- **1: na konci díry**
	- **2: na začátku díry**
	- **3: na zač.a na konci díry**
- **AB**: **Delka navrtani** (standardně: 0)
- **P**: **Hloub. 1 vrtani**
- **IB**: **Reduk. hodn. hloubky diry** hodnota, o kterou se zmenší hloubka vrtání po každém přísuvu
- **JB**: **Minimalni hloubka diry** Jestliže jste zadali redukční hodnotu, tak se omezí hloubka vrtání pouze na hodnotu zadanou v **JB**.
- **B**: **Zpetna vzdal.** o tuto hodnotu nástroj odjede zpátky po dosažení dané hloubky vrtání
- **RI**: **Bezpečná vzdálenost** interní vzdálenost k opětnému najetí  $\overline{\phantom{a}}$ uvnitř díry (standardně: **Bezp. vzdalen. SCK**)
- **RB**: **Zpetna urov.** (standardně: zpět do startovní polohy)

Formulář **Global**:

- **G14**: **Poloha vymeny nastroje**
	- **Žádná osa**
	- **0: Současně**
	- **1: První X, potom Z**
	- **2: První Z, potom X**
	- **3: Pouze X**
	- **4: Pouze Z**
	- **5: Pouze Y** (závisí na stroji)
	- **6: Současně w/ Y** (závisí na stroji)

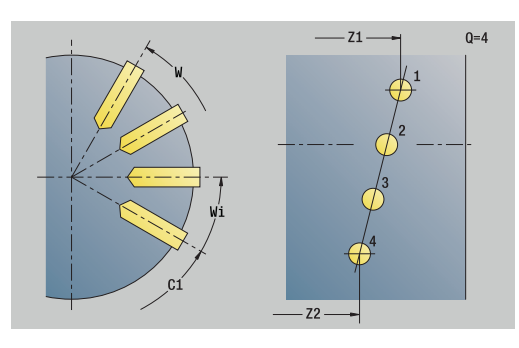

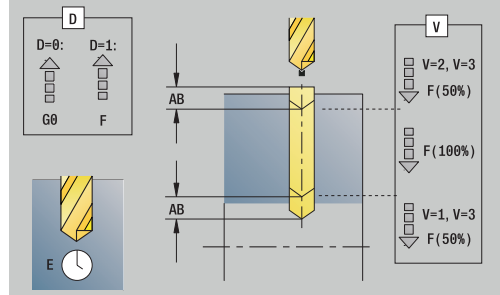

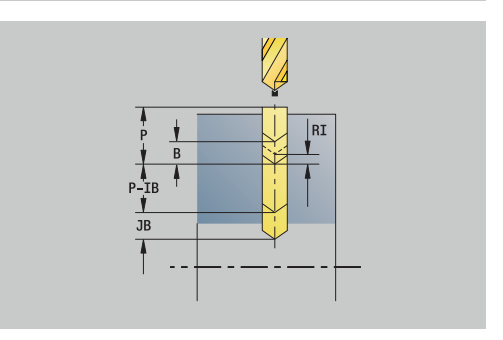

### **CLT**: **Chladící médium**

- **0: bez**
- **1: Okruh 1 zapnout**
- **2: Okruh 2 zapnout**
- **SCK**: **Bezp. vzdalen.** ve směru přísuvu při vrtání a frézování
- **BP**: **Casovy interv.** doba pro přerušení posuvu Přerušováním posuvu se tříska ulomí.
- **BF**: **Delka trv. pos.** Časový interval do další přestávky. Přerušením posuvu se tříska ulomí.

### **CB**: **Vypnutí brzdy (1)**

Další formuláře:

**Další informace:** ["smart.Turn-Unit", Stránka 100](#page-99-0) Přístup k databance technologie:

- Druh obrábění: **Vrtani**
- Ovlivněné parametry: **F**, **S**
#### **Unit G74 Vrtání – vzor děr na kružnici na plášti C**

Unit zhotoví kruhový vzor děr na plášti.

Název Unit: **G74\_Cir\_Mant\_C** / Cyklus: **G74**

**Další informace:** ["Hluboke vrt G74", Stránka 421](#page-420-0) Formulář **Vzor**:

- **Q**: **Pocet der**
- **ZM**: **Stredni bod** vzoru Ī.
- **CM**: **Uhel stredu vzoru**  $\overline{\phantom{a}}$
- **A**: **Poc. uhel**
- $\blacksquare$ **Wi**: **Koncovy uhel** – **Prirustek uhlu**
- **K**: **Prumer vzoru**
- **W**: **Konec. uhel**
- **VD**: **Smer otaceni** (standardně: 0)
	- **VD** = 0, bez **W**: rozdělení úplného kruhu
	- **VD** = 0, s **W**: rozdělení na delším kruhovém oblouku
	- **VD** = 0, s **Wi**: znaménko **Wi** určuje smysl (**Wi** < 0: ve smyslu hodinových ručiček)
	- **VD** = 1, s **W**: ve smyslu hodinových ručiček
	- **VD** = 1, s **Wi**: ve smyslu hodinových ručiček (znaménko **Wi** je bez významu)
	- **VD** = 2, s **W**: proti smyslu hodinových ručiček
	- **VD** = 2, s **Wi**: proti smyslu hodinových ručiček (znaménko **Wi** je bez významu)

Formulář **Cyklus**:

- $\blacksquare$ **X1**: **Pocatecni bod vrtani** (průměr)
- $\mathbb{R}^n$ **X2**: **Koncovy bod vrtani**
- **E**: **Casova prodleva** na konci díry (standardně: 0)
- **D**: **Zpětný pohyb**
	- **0: rychloposuv**
	- 1: posuv
- **V**: **Redukce posuv.**
	- **0: bez redukce**
	- **1: na konci díry**
	- **2: na začátku díry**
	- **3: na zač.a na konci díry**
- **AB**: **Delka navrtani** (standardně: 0)
- $\overline{\phantom{a}}$ **P**: **Hloub. 1 vrtani**
- **IB**: **Reduk. hodn. hloubky diry** hodnota, o kterou se zmenší hloubka vrtání po každém přísuvu
- **JB**: **Minimalni hloubka diry** Jestliže jste zadali redukční hodnotu, tak se omezí hloubka vrtání pouze na hodnotu zadanou v **JB**.
- **B**: **Zpetna vzdal.** o tuto hodnotu nástroj odjede zpátky po dosažení dané hloubky vrtání
- **RI**: **Bezpečná vzdálenost** interní vzdálenost k opětnému najetí  $\blacksquare$ uvnitř díry (standardně: **Bezp. vzdalen. SCK**)
- $\blacksquare$ **RB**: **Zpetna urov.** (standardně: zpět do startovní polohy)

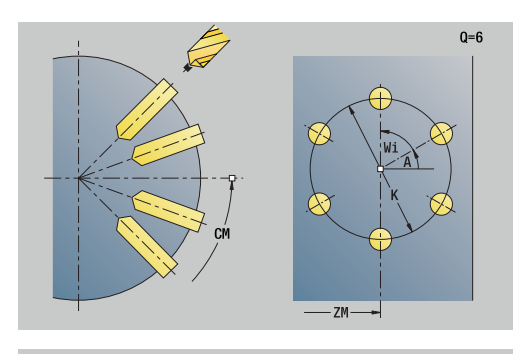

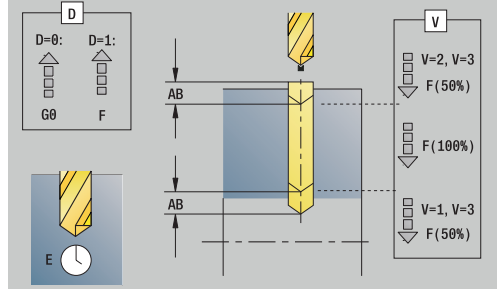

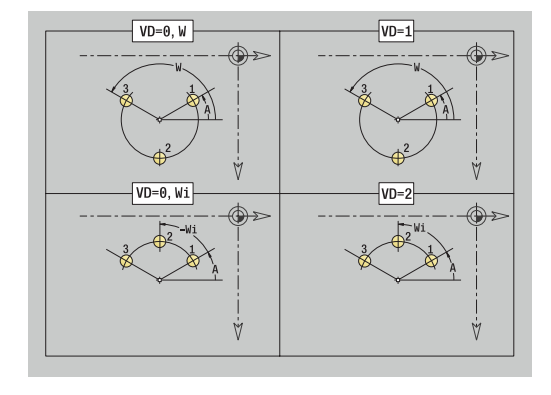

#### Formulář **Global**:

- **G14**: **Poloha vymeny nastroje**
	- **Žádná osa**
	- **0: Současně**
	- **1: První X, potom Z**
	- **2: První Z, potom X**
	- **3: Pouze X**
	- **4: Pouze Z**
	- **5: Pouze Y** (závisí na stroji)
	- **6: Současně w/ Y** (závisí na stroji)
- **CLT**: **Chladící médium**
	- **0: bez**
	- **1: Okruh 1 zapnout**
	- **2: Okruh 2 zapnout**
- **SCK**: **Bezp. vzdalen.** ve směru přísuvu při vrtání a frézování
- **BP**: **Casovy interv.** doba pro přerušení posuvu Přerušováním posuvu se tříska ulomí.
- **BF**: **Delka trv. pos.** Časový interval do další přestávky. Přerušením posuvu se tříska ulomí.
- **CB**: **Vypnutí brzdy (1)**

Další formuláře:

**Další informace:** ["smart.Turn-Unit", Stránka 100](#page-99-0)

- Druh obrábění: **Vrtani**
- Ovlivněné parametry: **F**, **S**

#### **Unit G73 Jednotlivá díra se závitem na plášti C**

Unit zhotoví závit v otvoru na plášti.

Název Unit: **G73\_Gew\_Mant\_C** / Cyklus: **G73**

**Další informace:** ["Zavitovani G73", Stránka 419](#page-418-0) Formulář **Cyklus**:

- **X1**: **Pocatecni bod vrtani** (průměr)
- **X2**: **Koncovy bod vrtani**
- **CS**: **Uhel vretena**
- **F1**: **Stoupani zav**
- **B**: **Delka nabehu** pro dosažení naprogramovaných otáček a posuvu (standardně: 2 \* **Stoupani zavitu F1**)
- **L**: **Delka vysunuti** při používání kleštin s vyrovnáním délky (standardně: 0)
- **SR**: **Zpetna rychlost** (standardně: otáčky závitníku)
- **SP**: **Hloubka zlomu třísky**
- **SI**: **Vzdálenost výjezdu**

Další formuláře:

**Další informace:** ["smart.Turn-Unit", Stránka 100](#page-99-0)

U kleštin s vyrovnáním délky používejte **Delka vysunuti**. Cyklus vypočte z hloubky závitu, naprogramovaného stoupání a délky povytažení nové jmenovité stoupání. Jmenovité stoupání je o trochu menší, než je stoupání závitníku. Během výroby závitu se vrták povytáhne z upínacího pouzdra o délku vytažení. Tím dosáhnete lepší životnost závitníků.

- Druh obrábění: **Zavitovani**
- Ovlivněný parametr: **S**

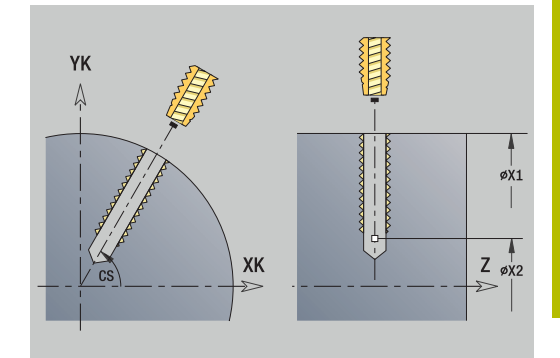

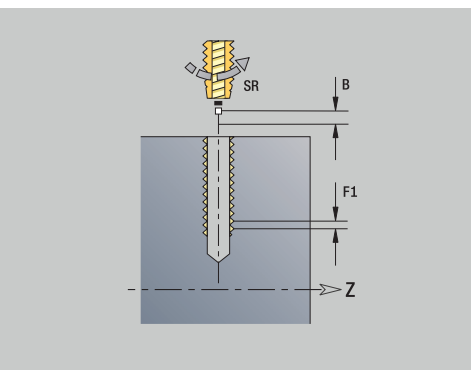

#### **Unit G73 Vrtání – vzor děr se závitem na přímce na plášti C**

Unit zhotoví přímkový vzor otvorů se závity s rovnoměrnou roztečí na plášti.

#### Název Unit: **G73\_Lin\_Mant\_C** / Cyklus: **G73**

- **Další informace:** ["Zavitovani G73", Stránka 419](#page-418-0)
- Formulář **Vzor**:
- **Q**: **Pocet der**
- **Z1**: **Vzor poc. bodu** poloha první díry
- **C1**: **Pocatecni uhel**  $\overline{\phantom{a}}$
- i. **Wi**: **Koncovy uhel** – **Prirustek uhlu**
- **W**: **Konec. uhel** п

**Z2**: **Vzor konc. bodu**

Formulář **Cyklus**:

- **X1**: **Pocatecni bod vrtani** (průměr)
- **X2**: **Koncovy bod vrtani**
- **F1**: **Stoupani zav**
- **B**: **Delka nabehu** pro dosažení naprogramovaných otáček a  $\mathcal{L}_{\mathcal{A}}$ posuvu (standardně: 2 \* **Stoupani zavitu F1**)
- **L**: **Delka vysunuti** při používání kleštin s vyrovnáním délky (standardně: 0)
- **SR**: **Zpetna rychlost** (standardně: otáčky závitníku)
- **SP**: **Hloubka zlomu třísky**
- **SI**: **Vzdálenost výjezdu**
- **RB**: **Zpetna urov.** (standardně: zpět do startovní polohy)

Další formuláře:

#### **Další informace:** ["smart.Turn-Unit", Stránka 100](#page-99-0)

U kleštin s vyrovnáním délky používejte **Delka vysunuti**. Cyklus vypočte z hloubky závitu, naprogramovaného stoupání a délky povytažení nové jmenovité stoupání. Jmenovité stoupání je o trochu menší, než je stoupání závitníku. Během výroby závitu se vrták povytáhne z upínacího pouzdra o délku vytažení. Tím dosáhnete lepší životnost závitníků.

- Druh obrábění: **Zavitovani**
- Ovlivněný parametr: **S**

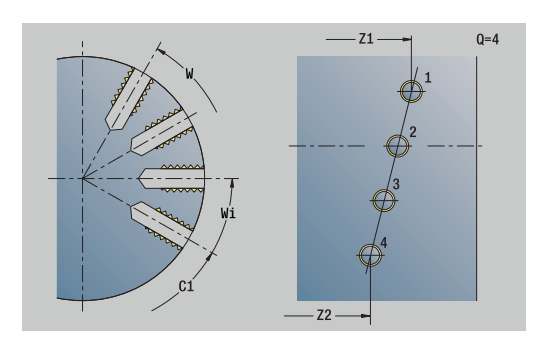

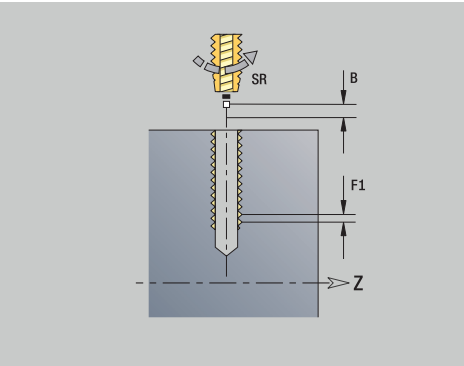

### **Unit G73 Vrtání – vzor děr se závitem na kružnici na plášti C**

Unit zhotoví kruhový vzor otvorů se závitem na plášti. Název Unit: **G73\_Cir\_Mant\_C** / Cyklus: **G73**

**Další informace:** ["Zavitovani G73", Stránka 419](#page-418-0) Formulář **Vzor**:

- **Q**: **Pocet der**
- **ZM**: **Stredni bod** vzoru  $\mathbf{r}$
- **CM**: **Uhel stredu vzoru**
- **A**: **Poc. uhel**
- **Wi**: **Koncovy uhel Prirustek uhlu**  $\blacksquare$
- **K**: **Prumer vzoru**  $\mathbf{r}$
- **W**: **Konec. uhel**
- **VD**: **Smer otaceni** (standardně: 0)
	- **VD** = 0, bez **W**: rozdělení úplného kruhu
	- **VD** = 0, s **W**: rozdělení na delším kruhovém oblouku
	- **VD** = 0, s **Wi**: znaménko **Wi** určuje smysl (**Wi** < 0: ve smyslu hodinových ručiček)
	- **VD** = 1, s **W**: ve smyslu hodinových ručiček
	- **VD** = 1, s **Wi**: ve smyslu hodinových ručiček (znaménko **Wi** je bez významu)
	- **VD** = 2, s **W**: proti smyslu hodinových ručiček
	- **VD** = 2, s **Wi**: proti smyslu hodinových ručiček (znaménko **Wi** je bez významu)

Formulář **Cyklus**:

- **X1**: **Pocatecni bod vrtani** (průměr)
- **X2**: **Koncovy bod vrtani**
- **F1**: **Stoupani zav**
- **B**: **Delka nabehu** pro dosažení naprogramovaných otáček a posuvu (standardně: 2 \* **Stoupani zavitu F1**)
- **L**: **Delka vysunuti** při používání kleštin s vyrovnáním délky (standardně: 0)
- **SR**: **Zpetna rychlost** (standardně: otáčky závitníku)
- **SP**: **Hloubka zlomu třísky**
- **SI**: **Vzdálenost výjezdu**
- **RB**: **Zpetna urov.**

Další formuláře:

#### **Další informace:** ["smart.Turn-Unit", Stránka 100](#page-99-0)

U kleštin s vyrovnáním délky používejte **Delka vysunuti**. Cyklus vypočte z hloubky závitu, naprogramovaného stoupání a délky povytažení nové jmenovité stoupání. Jmenovité stoupání je o trochu menší, než je stoupání závitníku. Během výroby závitu se vrták povytáhne z upínacího pouzdra o délku vytažení. Tím dosáhnete lepší životnost závitníků.

- Druh obrábění: **Zavitovani**
- Ovlivněný parametr: **S**

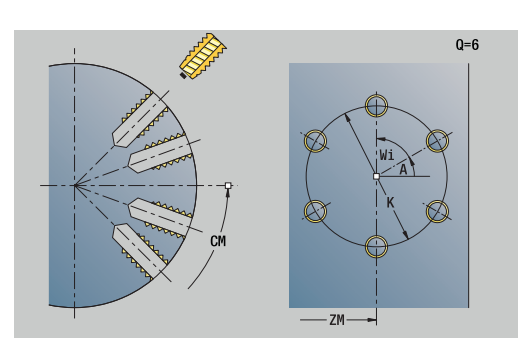

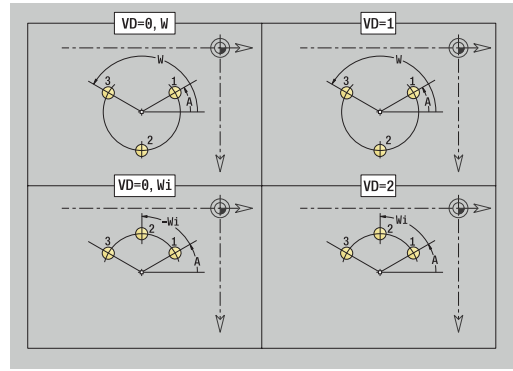

# **Unit G74 Vrtání ICP C (opce #55)**

Unit zpracuje jednotlivý otvor nebo vzor otvorů na čele nebo na plášti. Polohy otvorů a další podrobnosti specifikujete pomocí **ICP**.

Název Unit: **G74\_ICP\_C** / Cyklus: **G74**

**Další informace:** ["Hluboke vrt G74", Stránka 421](#page-420-0) Formulář **Vzor**:

- **FK**: **Číslo ICP-obrobku** Název obráběného obrysu
- **NS**: **Číslo startovac. bloku kontury** začátek části obrysu Formulář **Cyklus**:
- **E**: **Casova prodleva** na konci díry (standardně: 0) j.
- $\blacksquare$ **D**: **Zpětný pohyb**
	- **0: rychloposuv**
	- 1: posuv
- **V**: **Redukce posuv.**
	- **0: bez redukce**
	- **1: na konci díry**
	- **2: na začátku díry**
	- **3: na zač.a na konci díry**
- **AB**: **Delka navrtani** (standardně: 0)
- **P**: **Hloub. 1 vrtani**  $\overline{\phantom{a}}$
- **IB**: **Reduk. hodn. hloubky diry** hodnota, o kterou se zmenší  $\overline{\phantom{a}}$ hloubka vrtání po každém přísuvu
- **JB**: **Minimalni hloubka diry** Jestliže jste zadali redukční hodnotu, tak se omezí hloubka vrtání pouze na hodnotu zadanou v **JB**.
- **B**: **Zpetna vzdal.** o tuto hodnotu nástroj odjede zpátky po × dosažení dané hloubky vrtání
- $\Box$ **RI**: **Bezpečná vzdálenost** interní – vzdálenost k opětnému najetí uvnitř díry (standardně: **Bezp. vzdalen. SCK**)
- **RB**: **Zpetna urov.** (standardně: zpět do startovní polohy) Formulář **Global**:
- **G14**: **Poloha vymeny nastroje**
	- **Žádná osa**
	- **0: Současně**
	- **1: První X, potom Z**
	- **2: První Z, potom X**
	- **3: Pouze X**
	- **4: Pouze Z**
	- **5: Pouze Y** (závisí na stroji)
	- **6: Současně w/ Y** (závisí na stroji)
- **CLT**: **Chladící médium**
	- **0: bez**
	- **1: Okruh 1 zapnout**
	- **2: Okruh 2 zapnout**
- **SCK**: **Bezp. vzdalen.** ve směru přísuvu při vrtání a frézování
- **CB**: **Vypnutí brzdy (1)**  $\overline{\phantom{a}}$

Další formuláře:

**Další informace:** ["smart.Turn-Unit", Stránka 100](#page-99-0)

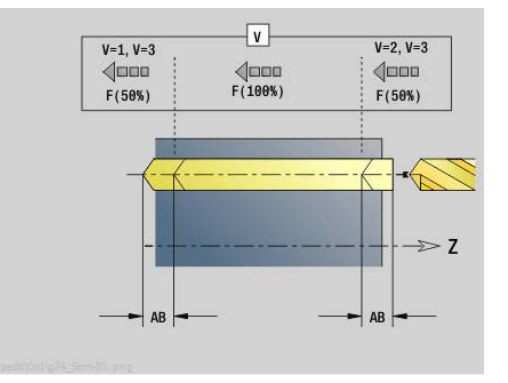

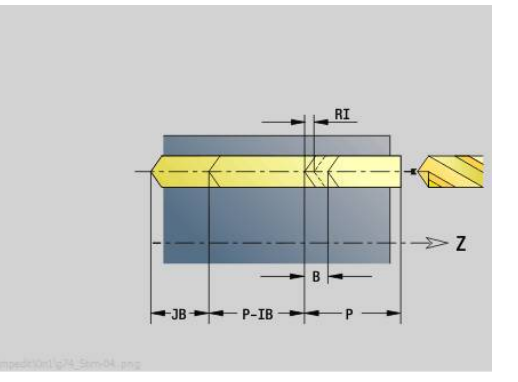

Přístup k databance technologie:

- Druh obrábění: **Vrtani**
- Ovlivněné parametry: **F**, **S**

# **Unit G73 Vrtání závitu ICP C (opce #55)**

Unit obrobí jednotlivý otvor se závitem nebo vzor otvorů se závity na čele nebo na plášti. Polohy otvorů se závity a další podrobnosti specifikujte pomocí **ICP**.

Název Unit: **G73\_ICP\_C** / Cyklus: **G73**

**Další informace:** ["Zavitovani G73", Stránka 419](#page-418-0)

Formulář **Vzor**:

- **FK**: **Číslo ICP-obrobku** Název obráběného obrysu
- **NS**: **Číslo startovac. bloku kontury** začátek části obrysu Formulář **Cyklus**:
- **F1**: **Stoupani zav**
- **B**: **Delka nabehu** pro dosažení naprogramovaných otáček a posuvu (standardně: 2 \* **Stoupani zavitu F1**)
- **L**: **Delka vysunuti** při používání kleštin s vyrovnáním délky  $\overline{\phantom{a}}$ (standardně: 0)
- **SR**: **Zpetna rychlost** (standardně: otáčky závitníku)
- **SP**: **Hloubka zlomu třísky**
- **SI**: **Vzdálenost výjezdu**
- **RB**: **Zpetna urov.**

Další formuláře:

#### **Další informace:** ["smart.Turn-Unit", Stránka 100](#page-99-0)

U kleštin s vyrovnáním délky používejte **Delka vysunuti**. Cyklus vypočte z hloubky závitu, naprogramovaného stoupání a délky povytažení nové jmenovité stoupání. Jmenovité stoupání je o trochu menší, než je stoupání závitníku. Během výroby závitu se vrták povytáhne z upínacího pouzdra o délku vytažení. Tím dosáhnete lepší životnost závitníků.

- Druh obrábění: **Zavitovani**
- Ovlivněný parametr: **S**

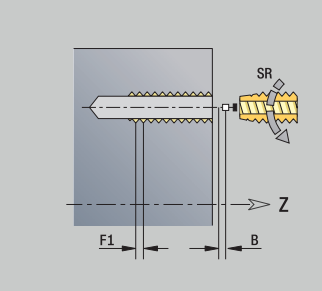

# **Unit G72 Navrtání,zahloub. ICP C (opce #55)**

Unit zpracuje jednotlivý otvor nebo vzor otvorů na čele nebo na plášti. Polohy otvorů a další podrobnosti navrtávání nebo zahlubování specifikujete pomocí **ICP**.

Název Unit: **G72\_ICP\_C** / Cyklus: **G72**

**Další informace:** ["Vrtani/zahloub. G72", Stránka 418](#page-417-0) Formulář **Vzor**:

- **FK**: **Číslo ICP-obrobku** Název obráběného obrysu
- **NS**: **Číslo startovac. bloku kontury** začátek části obrysu Formulář **Cyklus**:
- **E**: **Casova prodleva** na konci díry (standardně: 0)
- **D**: **Zpětný pohyb**
	- **0: rychloposuv**
	- 1: posuv
- **RB**: **Zpetna urov.** (standardně: zpět do startovní polohy) Další formuláře:

**Další informace:** ["smart.Turn-Unit", Stránka 100](#page-99-0)

- Přístup k databance technologie:
- Druh obrábění: **Vrtani**
- Ovlivněné parametry: **F**, **S**

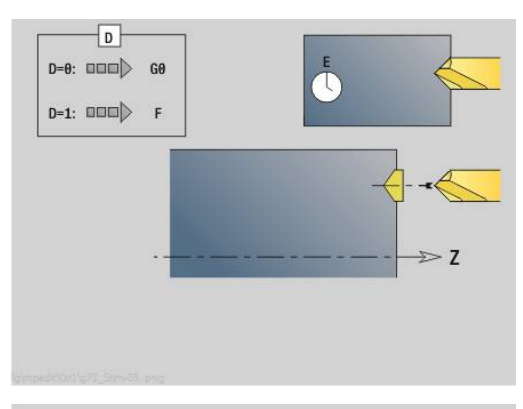

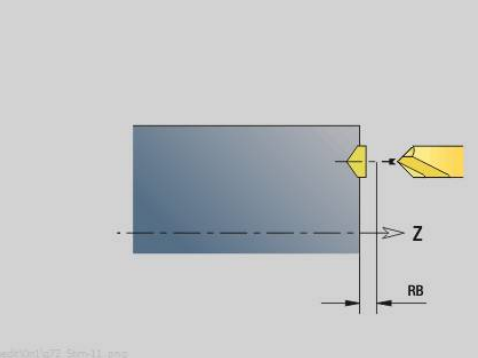

# **Units – G75 Vrtání frézováním ICP C (opce #55)**

#### **Unit G75 Vrtání frézováním ICP C čelní**

Unit zpracuje jednotlivý otvor nebo vzor otvorů na čele. Polohy otvorů a další podrobnosti specifikujete pomocí **ICP**.

Název Unit: **G75\_BF\_ICP\_C** / Cyklus: **G75**

**Další informace:** ["Vrtání frézováním G75", Stránka 424](#page-423-0) Formulář **Kontura**:

- **FK**: **Kontura hotového dílu** Název obráběného obrysu
- **NS**: **Číslo startovac. bloku kontury** začátek části obrysu
- **FZ**: **Rychlost pris** (standardně: aktivní posuv)
- **B**: **Hloubka frez.** (standardně: hloubka z popisu obrysu) Formulář **Cyklus**:
- **QK**: **Obráběcí operace**
	- **0: Hrubování**
	- **1: na čisto**
	- **2: Hrubování a dokončování**
- **H**: **Smer-smysl frezovani**
	- **0: Nesousledně**
	- **1: Sousledně**
- **P**: **Max. prisuv** (standardně: frézování jedním přísuvem)
- **I**: **Pridavek soub. s konturou**
- **K**: **Pridavek ve smeru prisuvu**
- **WB**: **Průměr šroubovice** (Standardně: průměr šroubovice = 1.5 \* průměr frézy)
- **EW**: **Uhel ponoreni**
- **U**: **Faktor preplat.** přesah frézovacích drah = **U** \* průměr frézy (standardně: 0,5)
- **RB**: **Zpetna urov.** (standardně: návrat do startovní polohy, příp. do п bezpečné vzdálenosti; průměr u radiálních děr a u děr v rovině YZ)

Další formuláře:

**Další informace:** ["smart.Turn-Unit", Stránka 100](#page-99-0)

- Druh obrábění: **Frezovani**
- Ovlivněné parametry: **F**, **S**, **FZ**, **P**

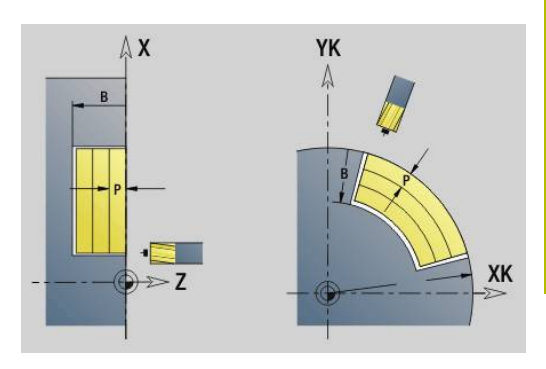

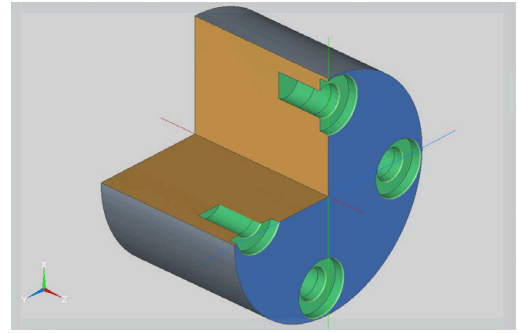

#### **Unit G75 Odjehlení ICP C čelní**

Unit odjehlí jednotlivý otvor nebo vzor otvorů na čele. Polohy otvorů a další podrobnosti specifikujete pomocí **ICP**.

Název Unit: **G75\_EN\_ICP\_C** / Cyklus: **G75**

**Další informace:** ["Vrtání frézováním G75", Stránka 424](#page-423-0)

#### Formulář **Kontura**:

- **FK**: **Kontura hotového dílu** Název obráběného obrysu
- **NS**: **Číslo startovac. bloku kontury** začátek části obrysu
- **B**: **Hloubka frez.** (standardně: hloubka zahloubení z popisu obrysu)

Formulář **Cyklus**:

- **H**: **Smer-smysl frezovani**
	- **0: Nesousledně**
	- **1: Sousledně**
- **I**: **Pridavek soub. s konturou**
- **K**: **Pridavek ve smeru prisuvu**
- **RB**: **Zpetna urov.** (standardně: návrat do startovní polohy, příp. do bezpečné vzdálenosti; průměr u radiálních děr a u děr v rovině YZ)

Další formuláře:

**Další informace:** ["smart.Turn-Unit", Stránka 100](#page-99-0) Přístup k databance technologie:

- Druh obrábění: **Odhranění**
- Ovlivněné parametry: **F**, **S**

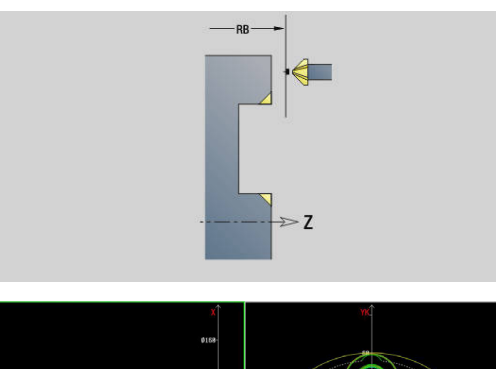

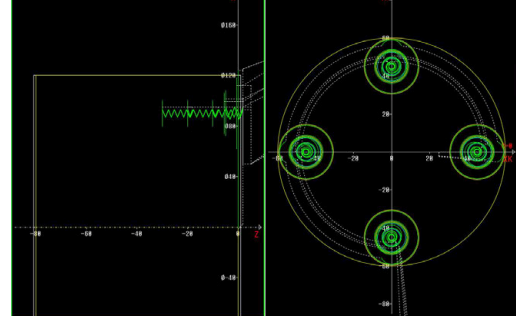

**154** HEIDENHAIN | Příručka pro uživatele Programování smart.Turn a DIN | 01/2022

# **Unit G75 Vrtání frézováním ICP C plášť**

Unit zpracuje jednotlivý otvor nebo vzor otvorů na plášti. Polohy otvorů a další podrobnosti specifikujete pomocí **ICP**.

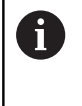

Při použití tohoto cyklu vznikají na plášti ovály a žádné kruhy. Kruhy vznikají při použití osy Y. **Další informace:** ["Unit G75 Vrtání frézováním Y",](#page-236-0) [Stránka 237](#page-236-0)

#### Název Unit: **G75\_BF\_ICP\_C\_MANT** / Cyklus: **G75**

**Další informace:** ["Vrtání frézováním G75", Stránka 424](#page-423-0) Formulář **Kontura**:

- **FK**: **Kontura hotového dílu** Název obráběného obrysu
- **NS**: **Číslo startovac. bloku kontury** začátek části obrysu
- **FZ**: **Rychlost pris** (standardně: aktivní posuv)
- **B**: **Hloubka frez.** (standardně: hloubka z popisu obrysu) Formulář **Cyklus**:
- **QK**: **Obráběcí operace**
	- **0: Hrubování**
	- **1: na čisto**
	- **2: Hrubování a dokončování**
- **H**: **Smer-smysl frezovani**
	- **0: Nesousledně**
	- **1: Sousledně**
- **P**: **Max. prisuv** (standardně: frézování jedním přísuvem)
- **I**: **Pridavek soub. s konturou**
- **K**: **Pridavek ve smeru prisuvu**
- **WB**: **Průměr šroubovice** (Standardně: průměr šroubovice = 1.5 \* průměr frézy)
- **EW**: **Uhel ponoreni**
- **U**: **Faktor preplat.** přesah frézovacích drah = **U** \* průměr frézy  $\blacksquare$ (standardně: 0,5)
- $\Box$ **RB**: **Zpetna urov.** (standardně: návrat do startovní polohy, příp. do bezpečné vzdálenosti; průměr u radiálních děr a u děr v rovině YZ) Další formuláře:
- **Další informace:** ["smart.Turn-Unit", Stránka 100](#page-99-0)

- Druh obrábění: **Frezovani**
- Ovlivněné parametry: **F**, **S**, **FZ**, **P**

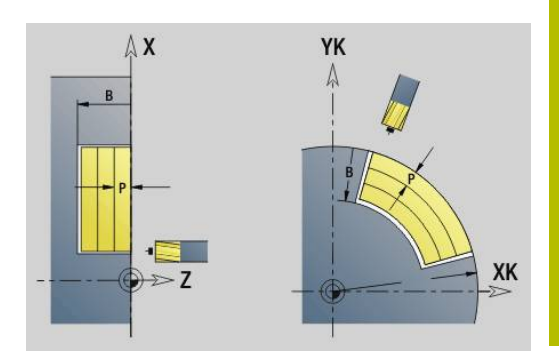

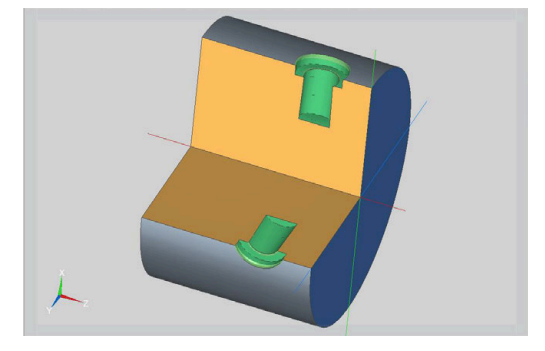

### **Unit G75 Odjehlení ICP C plášť**

Unit odjehlí jednotlivý otvor nebo vzor otvorů na plášti. Polohy otvorů a další podrobnosti specifikujete pomocí **ICP**.

> Při použití tohoto cyklu vznikají na plášti ovály a žádné kruhy. Kruhy vznikají při použití osy Y. **Další informace:** ["Unit G75 Vrtání frézováním Y",](#page-236-0) [Stránka 237](#page-236-0)

#### Název Unit: **G75\_EN\_ICP\_C\_MANT** / Cyklus: **G75**

**Další informace:** ["Vrtání frézováním G75", Stránka 424](#page-423-0) Formulář **Kontura**:

- **FK**: **Kontura hotového dílu** Název obráběného obrysu
- **NS**: **Číslo startovac. bloku kontury** začátek části obrysu
- **B**: **Hloubka frez.** (standardně: hloubka zahloubení z popisu  $\overline{\phantom{a}}$ obrysu)

Formulář **Cyklus**:

A

- **H**: **Smer-smysl frezovani**
	- **0: Nesousledně**
	- **1: Sousledně**
- **I**: **Pridavek soub. s konturou**
- **K**: **Pridavek ve smeru prisuvu**
- **RB**: **Zpetna urov.** (standardně: návrat do startovní polohy, příp. do bezpečné vzdálenosti; průměr u radiálních děr a u děr v rovině YZ)

#### Další formuláře:

**Další informace:** ["smart.Turn-Unit", Stránka 100](#page-99-0) Přístup k databance technologie:

- Druh obrábění: **Odhranění**
- Ovlivněné parametry: **F**, **S**

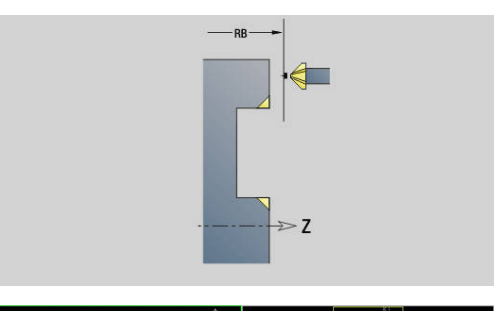

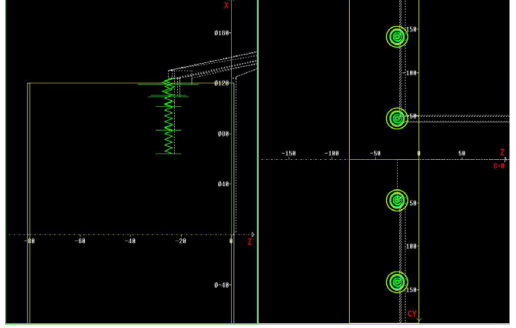

# **4.6 Units – Vrtání / Předvrtání frézování C (opce #55)**

# **Unit G840 Předvrt. fréz. obrysu obrazce čelní plocha C**

Unit zjistí polohu předvrtání a vyrobí otvor. Následující frézovací cyklus získá polohu předvrtání pomocí reference, uložené v **NF**. Název Unit: **DRILL\_STI\_KON\_C** / Cykly: **G840 A1**; **G71 Další informace:** ["G840 – Zjištění pozic předvrtání", Stránka 457](#page-456-0) **Další informace:** ["Jednod. vrtani G71", Stránka 416](#page-415-0) Formulář **Figura**:

- **Q**: **Typ figury**
	- **0: Plný kruh**
	- **1: lineární drážka**
	- **2: kruhová drážka**
	- **3: Trojúhelník**
	- **4: Obdélník / Čtverec**
	- **5: Mnohoúhelník**
- **QN**: **Počet vrcholů polygonu** (pouze při **Q** = **5: Mnohoúhelník**)
- **X1**: **Prumer stredu obrazce**
- **C1**: **Uhel stredu obrazce** (standardně: **Uhel vretena C**)
- **Z1**: **Frez.hor.hrana** (standardně: **Pocatecni bod Z**)
- **P2**: **Hloubka figury**
- **L**: **+Délka hrany/-rozměr klíče**
	- **L** > 0: **Delka hrany**
	- **L** < 0: **Sirka klice** (průměr vepsané kružnice) u mnohoúhelníka
- **B**: **Sirka obdelnika**

 $\mathbf{i}$ 

- **RE**: **Polomer zaobleni** (standardně: 0)
- **A**: **Uhel sevreny s osou X** (standardně: 0°)
- **Q2**: **Smysl zatáčení drážky** (pouze při **Q** = **2: kruhová drážka**)
	- **cw**: ve smyslu hodinových ručiček
	- **ccw**: proti smyslu hodinových ručiček
- **W**: **Úhel konc. bodu drážky** (pouze při **Q** = **2: kruhová drážka**)

Programujte pouze parametry relevantní pro zvolený typ tvaru.

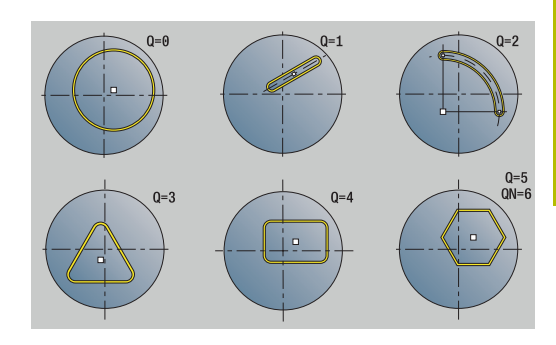

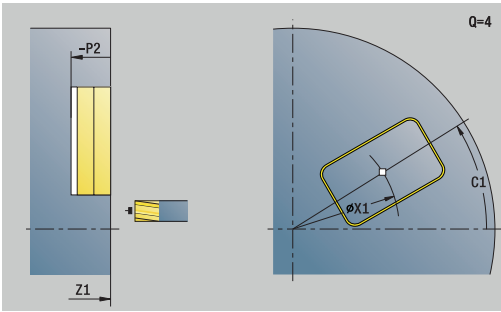

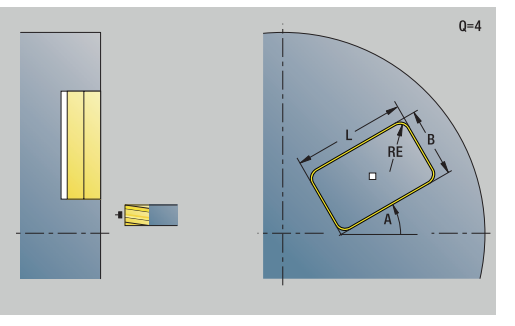

#### Formulář **Cyklus**:

- **JK**: **Poloha nástroje**
	- **0: na kontuře**
	- **1: uvnitř kontury**
	- **2: vně kontury**
- **H**: **Smer-smysl frezovani**
	- **0: Nesousledně**
	- **1: Sousledně**
- **I**: **Pridavek soub. s konturou**
- **K**: **Pridavek ve smeru prisuvu**  $\overline{\phantom{a}}$
- $\overline{\phantom{a}}$ **R**: **Uhel najezdu** (standardně: 0)
- **WB**: **Prumer frezy**  $\overline{\phantom{a}}$
- **NF**: **Značka polohy** reference, pod níž cyklus uloží pozice předvrtání (rozsah: 1-127)
- **E**: **Casova prodleva** na konci díry (standardně: 0)
- **D**: **Zpětný pohyb**
	- **0: rychloposuv**
	- 1: **posuv**
- **V**: **Redukce posuv.**
	- **0: bez redukce**
	- 1: na konci díry
	- **2: na začátku díry**
	- **3: na zač.a na konci díry**
- **AB**: **Delka navrtani** (standardně: 0)

**RB**: **Zpetna urov.** (standardně: zpět do startovní polohy) Další formuláře:

**Další informace:** ["smart.Turn-Unit", Stránka 100](#page-99-0)

- Druh obrábění: **Vrtani**
- Ovlivněné parametry: **F**, **S**

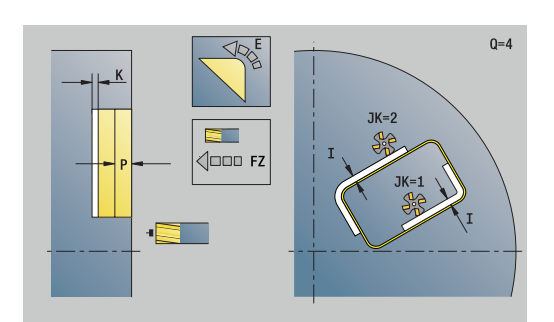

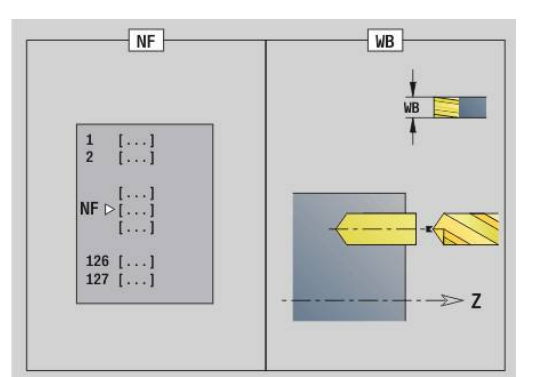

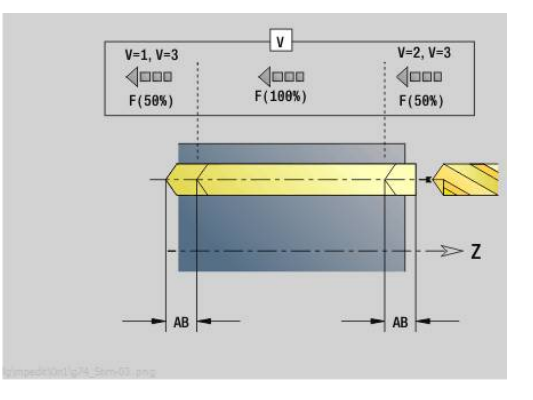

# **Unit G845 Předvrt. fréz. kapsy obrazce čelní plocha C**

Unit zjistí polohu předvrtání a vyrobí otvor. Následující frézovací cyklus získá polohu předvrtání pomocí reference, uložené v **NF**.

Název Unit: **DRILL\_STI\_TASC** / Cykly: **G845**; **G71** Formulář **Přepsat**:

- **AP**: **Poloha předvrtání**
	- **1: Určit polohu před vrtáním**
	- **2: pol.předvrt.středu tvaru**

**Další informace:** ["G845 – Zjištění pozic předvrtání", Stránka 466](#page-465-0) **Další informace:** ["Jednod. vrtani G71", Stránka 416](#page-415-0)

Formulář **Figura**:

- **Q**: **Typ figury**
	- **0: Plný kruh**
	- **1: lineární drážka**
	- **2: kruhová drážka**
	- **3: Trojúhelník**
	- **4: Obdélník / Čtverec**
	- **5: Mnohoúhelník**
- **QN**: **Počet vrcholů polygonu** (pouze při **Q** = **5: Mnohoúhelník**)
- **X1**: **Prumer stredu obrazce**
- **C1**: **Uhel stredu obrazce** (standardně: **Uhel vretena C**)
- **Z1**: **Frez.hor.hrana** (standardně: **Pocatecni bod Z**)
- **P2**: **Hloubka figury**
- **L**: **+Délka hrany/-rozměr klíče**
	- **L** > 0: **Delka hrany**
	- **L** < 0: **Sirka klice** (průměr vepsané kružnice) u mnohoúhelníka
- **B**: **Sirka obdelnika**

A

- **RE**: **Polomer zaobleni** (standardně: 0)
- **A**: **Uhel sevreny s osou X** (standardně: 0°)
- **Q2**: **Smysl zatáčení drážky** (pouze při **Q** = **2: kruhová drážka**)
	- **cw**: ve smyslu hodinových ručiček
	- **ccw**: proti smyslu hodinových ručiček
- **W**: **Úhel konc. bodu drážky** (pouze při **Q** = **2: kruhová drážka**)

Programujte pouze parametry relevantní pro zvolený typ tvaru.

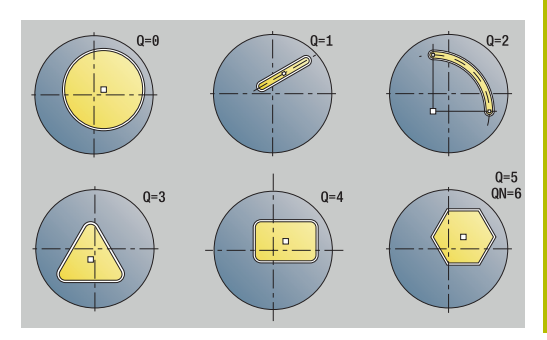

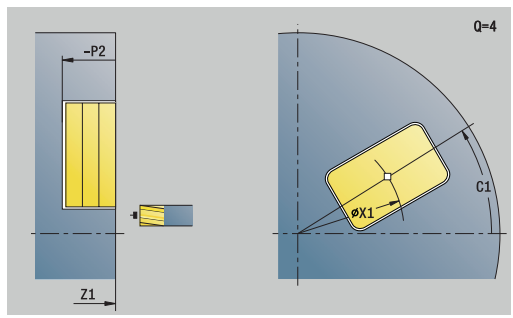

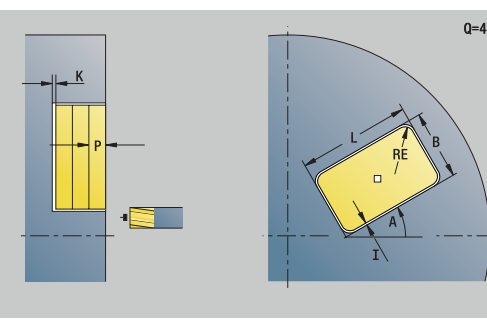

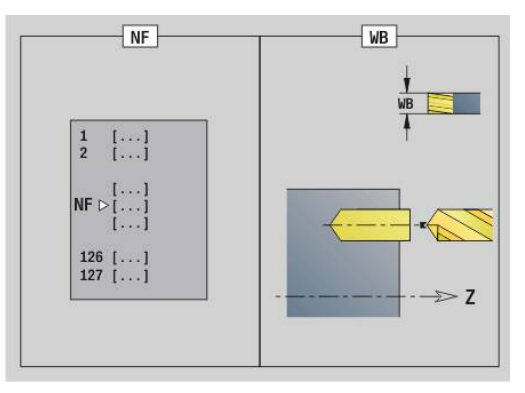

#### Formulář **Cyklus**:

- **JT**: **Směr obrábění**
	- **0: zevnitř ven**
	- **1: zvenku dovnitř**
- **H**: **Smer-smysl frezovani**
	- **0: Nesousledně**
	- **1: Sousledně**
- **I**: **Pridavek soub. s konturou**
- $\blacksquare$ **K**: **Pridavek ve smeru prisuvu**
- **U**: **Faktor prekryti** určuje přesah frézovacích drah (standardně:  $\overline{\phantom{a}}$ 0,5) (Rozsah: 0 - 0,99) Překrývání = **U** \* průměr frézy
- **WB**: **Prumer frezy**
- **NF**: **Značka polohy** reference, pod níž cyklus uloží pozice  $\overline{\phantom{a}}$ předvrtání (rozsah: 1-127)
- **E**: **Casova prodleva** na konci díry (standardně: 0)
- **D**: **Zpětný pohyb**
	- **0: rychloposuv**
	- 1: posuv
- **V**: **Redukce posuv.**
	- **0: bez redukce**
	- **1: na konci díry**
	- **2: na začátku díry**
	- **3: na zač.a na konci díry**
- **AB**: **Delka navrtani** (standardně: 0)
- $\overline{\Box}$ **RB**: **Zpetna urov.** (standardně: zpět do startovní polohy)

Další formuláře:

**Další informace:** ["smart.Turn-Unit", Stránka 100](#page-99-0)

- Druh obrábění: **Vrtani** п
- Ovlivněné parametry: **F**, **S**

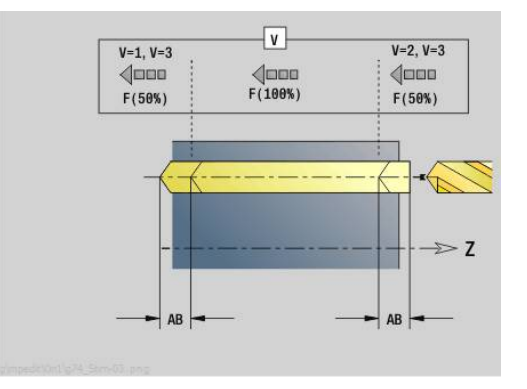

## **Unit G840 Předvrt. fréz. obrysu ICP čelní plocha C**

Unit zjistí polohu předvrtání a vyrobí otvor. Následující frézovací cyklus získá polohu předvrtání pomocí reference, uložené v **NF**. Obsahuje-li frézovaný obrys několik úseků, tak Unit zhotoví otvor v každém úseku.

#### Název Unit: **DRILL\_STI\_840\_C** / Cykly: **G840 A1**; **G71**

**Další informace:** ["G840 – Zjištění pozic předvrtání", Stránka 457](#page-456-0) **Další informace:** ["Jednod. vrtani G71", Stránka 416](#page-415-0)

Formulář **kontura**:

- **FK**: **ICP cislo obrysu**
- $\overline{\phantom{a}}$ **NS**: **Číslo startovac. bloku kontury** – začátek části obrysu
- **NE**: **Konc. číslo bloku kontury** konec úseku obrysu  $\overline{\phantom{a}}$
- **Z1**: **Frez.hor.hrana** (standardně: **Pocatecni bod Z**)  $\mathcal{L}_{\mathcal{A}}$
- **P2**: **Hloubka kontury**

Formulář **Cyklus**:

- **JK**: **Poloha nástroje**
	- **0: na kontuře**
	- **1: uvnitř / vlevo od kontury**
	- **2: vně / vpravo od kontury**
	- **3: v závislos. na H a MD**
- **H**: **Smer-smysl frezovani**
	- **0: Nesousledně**
	- **1: Sousledně**
- **I**: **Pridavek soub. s konturou**
- Ì. **K**: **Pridavek ve smeru prisuvu**
- $\mathbb{R}^n$ **R**: **Uhel najezdu** (standardně: 0)
- **WB**: **Prumer frezy**
- **NF**: **Značka polohy** reference, pod níž cyklus uloží pozice předvrtání (rozsah: 1-127)
- **E**: **Casova prodleva** na konci díry (standardně: 0)
- **D**: **Zpětný pohyb**
	- **0: rychloposuv**
	- 1: posuv
- **V**: **Redukce posuv.**
	- **0: bez redukce**
	- 1: na konci díry
	- **2: na začátku díry**
	- **3: na zač.a na konci díry**
- **AB**: **Delka navrtani** (standardně: 0)
- **RB**: **Zpetna urov.** (standardně: zpět do startovní polohy)

Další formuláře:

**Další informace:** ["smart.Turn-Unit", Stránka 100](#page-99-0)

- Druh obrábění: **Vrtani**
- Ovlivněné parametry: **F**, **S**

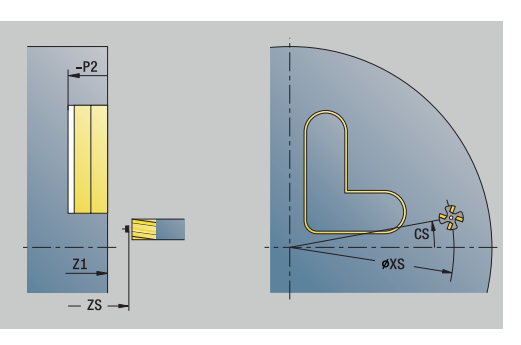

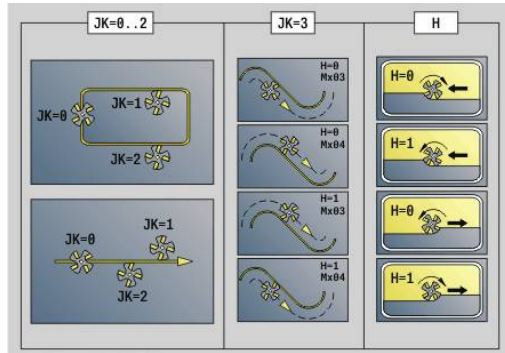

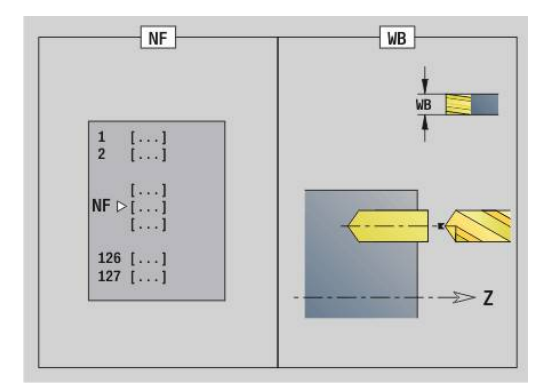

# **Unit G845 Předvrt. fréz. kapsy ICP čelní plocha C**

Unit zjistí polohu předvrtání a vyrobí otvor. Následující frézovací cyklus získá polohu předvrtání pomocí reference, uložené v **NF**. Obsahuje-li kapsa několik úseků, tak Unit zhotoví otvor v každém úseku.

Název Unit: **DRILL\_STI\_845\_C** / Cykly: **G845**; **G71**

Formulář **Přepsat**:

- **AP**: **Poloha předvrtání**
	- **1: Určit polohu před vrtáním**
	- **2: pol.předvrt.středu tvaru**

**Další informace:** ["G845 – Zjištění pozic předvrtání", Stránka 466](#page-465-0) **Další informace:** ["Jednod. vrtani G71", Stránka 416](#page-415-0)

Formulář **Kontura**:

- **FK**: **ICP cislo obrysu**
- **NS**: **Číslo startovac. bloku kontury** začátek části obrysu
- **NE**: **Konc. číslo bloku kontury** konec úseku obrysu
- **Z1**: **Frez.hor.hrana** (standardně: **Pocatecni bod Z**)
- **P2**: **Hloubka kontury**

Formulář **Cyklus**:

- **JT**: **Směr obrábění**
	- **0: zevnitř ven**
	- **1: zvenku dovnitř**
- **H**: **Smer-smysl frezovani**
	- **0: Nesousledně**
	- **1: Sousledně**
- **I**: **Pridavek soub. s konturou**
- **K**: **Pridavek ve smeru prisuvu**
- **U**: **Faktor prekryti** určuje přesah frézovacích drah (standardně: 0,5) (Rozsah: 0 - 0,99) Překrývání = **U** \* průměr frézy
- **WB**: **Prumer frezy**
- **NF**: **Značka polohy** reference, pod níž cyklus uloží pozice Ī. předvrtání (rozsah: 1-127)
- **E**: **Casova prodleva** na konci díry (standardně: 0)
- **D**: **Zpětný pohyb**
	- **0: rychloposuv**
	- 1: posuv
- **V**: **Redukce posuv.**
	- **0: bez redukce**
	- **1: na konci díry**
	- **2: na začátku díry**
	- **3: na zač.a na konci díry**
- **AB**: **Delka navrtani** (standardně: 0)
- **RB**: **Zpetna urov.** (standardně: zpět do startovní polohy)

#### Další formuláře:

**Další informace:** ["smart.Turn-Unit", Stránka 100](#page-99-0)

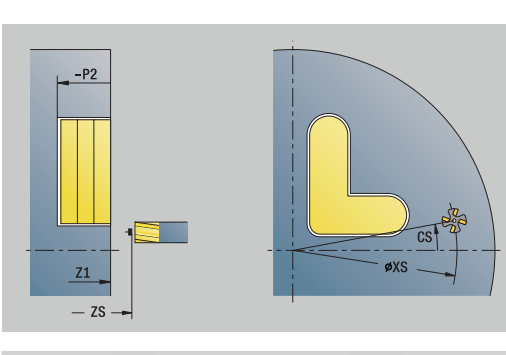

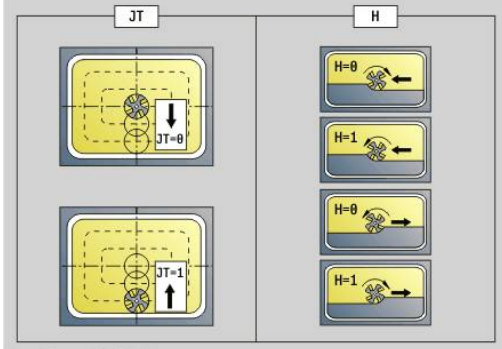

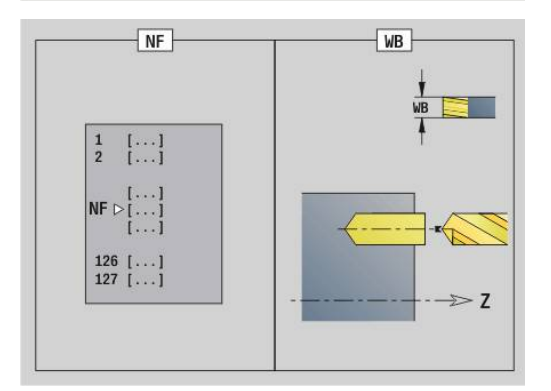

Přístup k databance technologie:

- Druh obrábění: **Vrtani**
- Ovlivněné parametry: **F**, **S**  $\blacksquare$

# **Unit G840 Předvrt. frézování obrysu obrazce plášť C**

Unit zjistí polohu předvrtání a vyrobí otvor. Následující frézovací cyklus získá polohu předvrtání pomocí reference, uložené v **NF**. Název Unit: **DRILL\_MAN\_KON\_C** / Cykly: **G840 A**; **G71 Další informace:** ["G840 – Zjištění pozic předvrtání", Stránka 457](#page-456-0) **Další informace:** ["Jednod. vrtani G71", Stránka 416](#page-415-0) Formulář **Figura**:

- **Q**: **Typ figury**
	- **0: Plný kruh**
	- **1: lineární drážka**
	- **2: kruhová drážka**
	- **3: Trojúhelník**
	- **4: Obdélník / Čtverec**
	- **5: Mnohoúhelník**
- **QN**: **Počet vrcholů polygonu** (pouze při **Q** = **5: Mnohoúhelník**)
- **Z1**: **Stred obrazce**
- **C1**: **Uhel stredu obrazce** (standardně: **Uhel vretena C**)
- **CY**: **Střed rozvinuté figury**
- **X1**: **Frezovani horni hrany**
- **P2**: **Hloubka figury**
- **L**: **+Délka hrany/-rozměr klíče**
- **L** > 0: **Delka hrany**
	- **L** < 0: **Sirka klice** (průměr vepsané kružnice) u mnohoúhelníka
- **B**: **Sirka obdelnika**
- **RE**: **Polomer zaobleni** (standardně: 0)
- **A**: **Uhel sevreny s osou Z** (standardně: 0°)
- **Q2**: **Smysl zatáčení drážky** (pouze při **Q** = **2: kruhová drážka**)
	- **cw**: ve smyslu hodinových ručiček
	- **ccw**: proti smyslu hodinových ručiček
- **W**: **Úhel konc. bodu drážky** (pouze při **Q** = **2: kruhová drážka**)

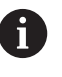

Programujte pouze parametry relevantní pro zvolený typ tvaru.

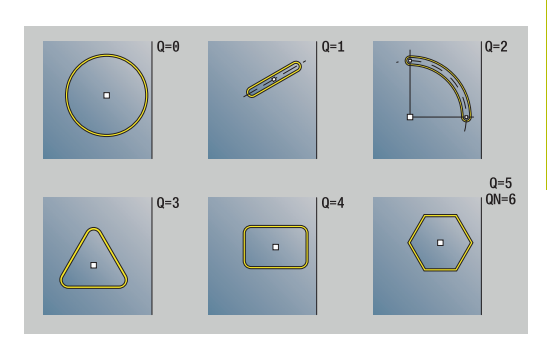

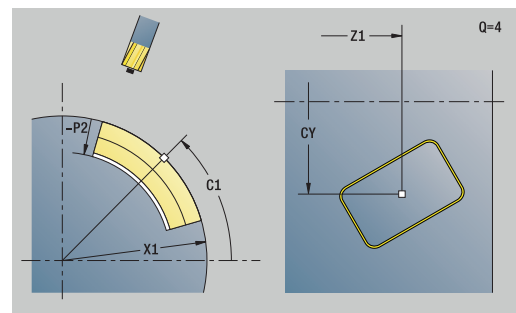

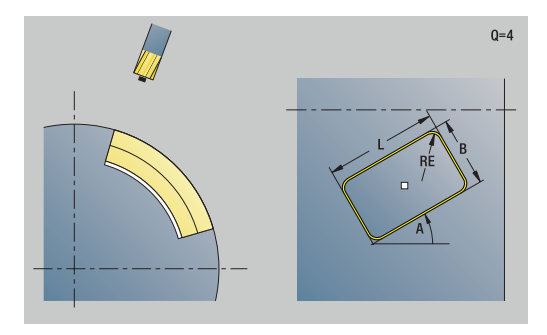

#### Formulář **Cyklus**:

- **JK**: **Poloha nástroje**
	- **0: na kontuře**
	- **1: uvnitř kontury**
	- **2: vně kontury**
- **H**: **Smer-smysl frezovani**
	- **0: Nesousledně**
	- **1: Sousledně**
- **I**: **Pridavek soub. s konturou**
- **K**: **Pridavek ve smeru prisuvu**  $\mathbb{R}^2$
- **R**: **Uhel najezdu** (standardně: 0)
- **WB**: **Prumer frezy**
- **NF**: **Značka polohy** reference, pod níž cyklus uloží pozice předvrtání (rozsah: 1-127)
- **E**: **Casova prodleva** na konci díry (standardně: 0)
- **D**: **Zpětný pohyb**
	- **0: rychloposuv**
	- 1: **posuv**
- **V**: **Redukce posuv.**
	- **0: bez redukce**
	- 1: na konci díry
	- **2: na začátku díry**
	- **3: na zač.a na konci díry**
- **AB**: **Delka navrtani** (standardně: 0)

**RB**: **Zpetna urov.** (standardně: zpět do startovní polohy) Další formuláře:

**Další informace:** ["smart.Turn-Unit", Stránka 100](#page-99-0)

- Druh obrábění: **Vrtani**
- Ovlivněné parametry: **F**, **S**

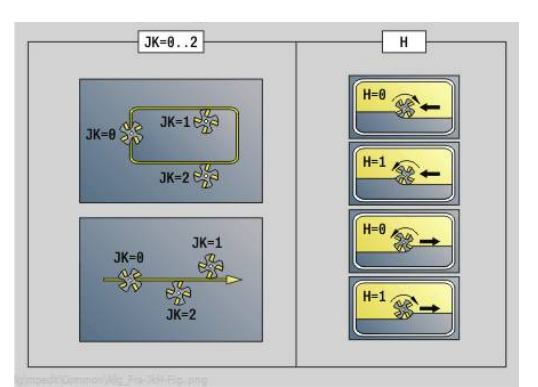

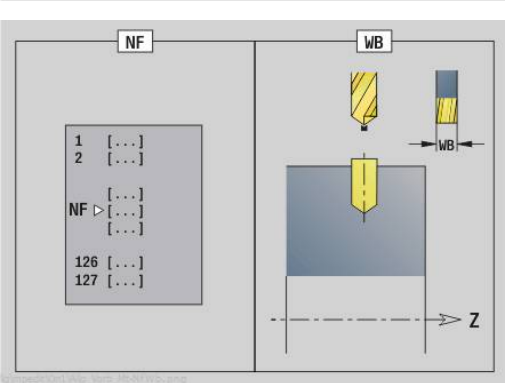

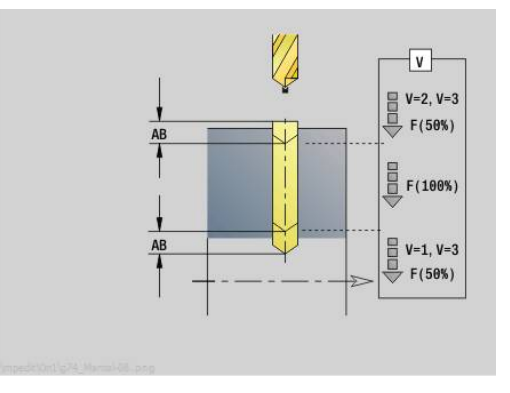

# **Unit G845 Předvrt. frézování kapsy obrazce plášť C**

Unit zjistí polohu předvrtání a vyrobí otvor. Následující frézovací cyklus získá polohu předvrtání pomocí reference, uložené v **NF**.

Název Unit: **DRILL\_MAN\_TAS\_C** / Cykly: **G845**; **G71** Formulář **Přepsat**:

- **AP**: **Poloha předvrtání**
	- **1: Určit polohu před vrtáním**
	- **2: pol.předvrt.středu tvaru**

**Další informace:** ["G845 – Zjištění pozic předvrtání", Stránka 466](#page-465-0) **Další informace:** ["Jednod. vrtani G71", Stránka 416](#page-415-0)

Formulář **Figura**:

- **Q**: **Typ figury**
	- **0: Plný kruh**
	- **1: lineární drážka**
	- **2: kruhová drážka**
	- **3: Trojúhelník**
	- **4: Obdélník / Čtverec**
	- **5: Mnohoúhelník**
- **QN**: **Počet vrcholů polygonu** (pouze při **Q** = **5: Mnohoúhelník**)
- **Z1**: **Stred obrazce**
- **C1**: **Uhel stredu obrazce** (standardně: **Uhel vretena C**)
- **CY**: **Střed rozvinuté figury**
- **X1**: **Frezovani horni hrany**
- **P2**: **Hloubka figury**
- **L**: **+Délka hrany/-rozměr klíče**
	- **L** > 0: **Delka hrany**
	- **L** < 0: **Sirka klice** (průměr vepsané kružnice) u mnohoúhelníka
- **B**: **Sirka obdelnika**

 $\mathbf i$ 

- **RE**: **Polomer zaobleni** (standardně: 0)  $\overline{\phantom{a}}$
- **A**: **Uhel sevreny s osou Z** (standardně: 0°)
- **Q2**: **Smysl zatáčení drážky** (pouze při **Q** = **2: kruhová drážka**)
	- **cw**: ve smyslu hodinových ručiček
	- **ccw**: proti smyslu hodinových ručiček
- **W**: **Úhel konc. bodu drážky** (pouze při **Q** = **2: kruhová drážka**)

Programujte pouze parametry relevantní pro zvolený typ tvaru.

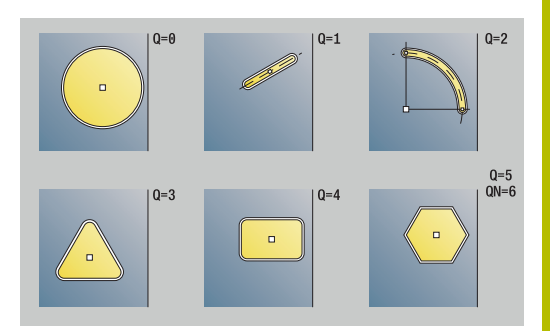

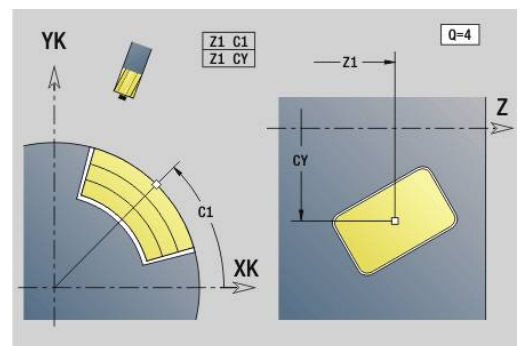

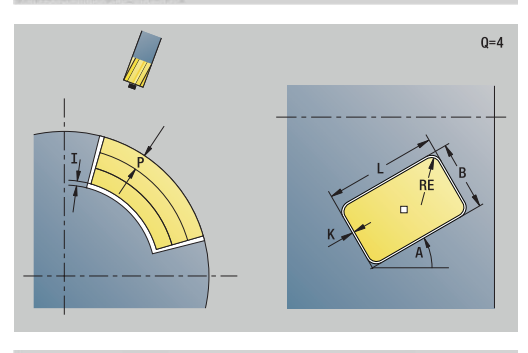

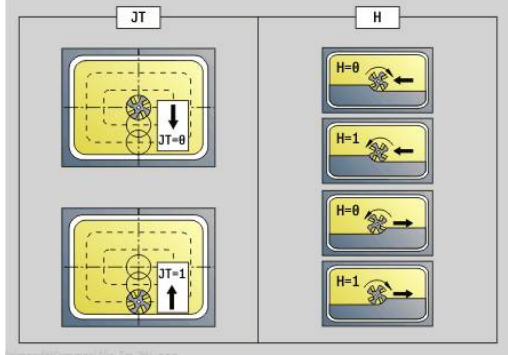

#### Formulář **Cyklus**:

- **JT**: **Směr obrábění**
	- **0: zevnitř ven**
	- **1: zvenku dovnitř**
- **H**: **Smer-smysl frezovani**
	- **0: Nesousledně**
	- **1: Sousledně**
- **I**: **Pridavek soub. s konturou**
- **K**: **Pridavek ve smeru prisuvu**
- **U**: **Faktor prekryti** určuje přesah frézovacích drah (standardně: 0,5) (Rozsah: 0 - 0,99) Překrývání = **U** \* průměr frézy
- **WB**: **Prumer frezy**
- **NF**: **Značka polohy** reference, pod níž cyklus uloží pozice předvrtání (rozsah: 1-127)
- **E**: **Casova prodleva** na konci díry (standardně: 0)
- **D**: **Zpětný pohyb**
	- **0: rychloposuv**
	- 1: posuv
- **V**: **Redukce posuv.**
	- **0: bez redukce**
	- **1: na konci díry**
	- **2: na začátku díry**
	- **3: na zač.a na konci díry**
- **AB**: **Delka navrtani** (standardně: 0)
- **RB**: **Zpetna urov.** (standardně: zpět do startovní polohy)

Další formuláře:

**Další informace:** ["smart.Turn-Unit", Stránka 100](#page-99-0)

- Druh obrábění: **Vrtani**
- Ovlivněné parametry: **F**, **S**

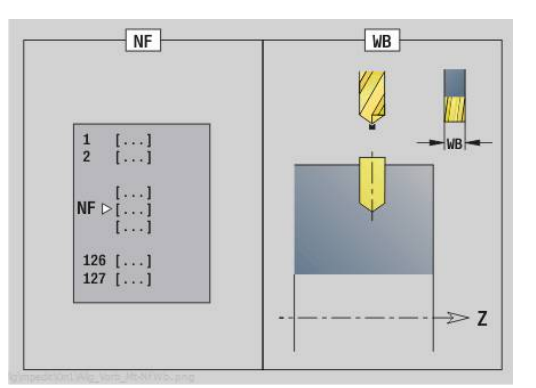

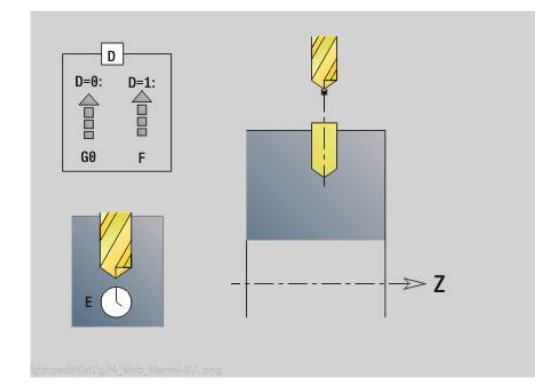

### **Unit G840 Předvrt. frézování obrysu ICP plášť C**

Unit zjistí polohu předvrtání a vyrobí otvor. Následující frézovací cyklus získá polohu předvrtání pomocí reference, uložené v **NF**. Obsahuje-li frézovaný obrys několik úseků, tak Unit zhotoví otvor v každém úseku.

#### Název Unit: **DRILL\_MAN\_840\_C** / Cykly: **G840 A1**; **G71**

**Další informace:** ["G840 – Zjištění pozic předvrtání", Stránka 457](#page-456-0) **Další informace:** ["Jednod. vrtani G71", Stránka 416](#page-415-0)

Formulář **Kontura**:

- **FK**: **ICP cislo obrysu**
- $\overline{\phantom{a}}$ **NS**: **Číslo startovac. bloku kontury** – začátek části obrysu
- **NE**: **Konc. číslo bloku kontury** konec úseku obrysu  $\overline{\phantom{a}}$
- **X1**: **Frezovani horni hrany** (průměr; standardně: **Pocatecni bod**  $\blacksquare$ **X**)
- **P2**: **Hloubka kontury**

Formulář **Cyklus**:

- **JK**: **Poloha nástroje**
	- **0: na kontuře**
	- **1: uvnitř / vlevo od kontury**
	- **2: vně / vpravo od kontury**
	- **3: v závislos. na H a MD**
- **H**: **Smer-smysl frezovani**
	- **0: Nesousledně**
	- **1: Sousledně**
- **I**: **Pridavek soub. s konturou**
- $\blacksquare$ **K**: **Pridavek ve smeru prisuvu**
- **R**: **Uhel najezdu** (standardně: 0)  $\mathbb{R}^n$
- **WB**: **Prumer frezy**
- × **NF**: **Značka polohy** – reference, pod níž cyklus uloží pozice předvrtání (rozsah: 1-127)
- **E**: **Casova prodleva** na konci díry (standardně: 0)
- **D**: **Zpětný pohyb**
	- **0: rychloposuv**
	- 1: posuv
- **V**: **Redukce posuv.**
	- **0: bez redukce**
	- **1: na konci díry**
	- **2: na začátku díry**
	- **3: na zač.a na konci díry**
- **AB**: **Delka navrtani** (standardně: 0)

**RB**: **Zpetna urov.** (standardně: zpět do startovní polohy)

Další formuláře:

#### **Další informace:** ["smart.Turn-Unit", Stránka 100](#page-99-0)

- Druh obrábění: **Vrtani**
- Ovlivněné parametry: **F**, **S**

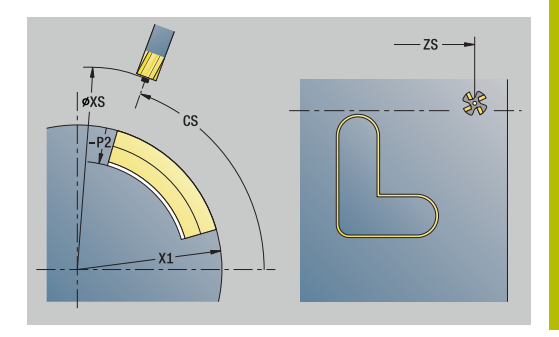

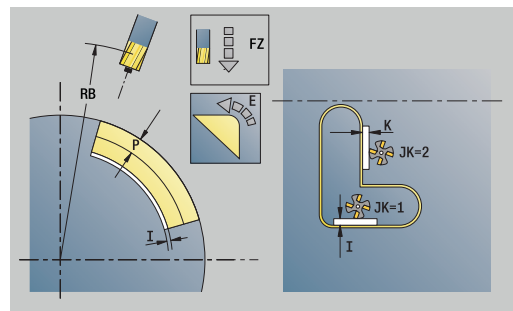

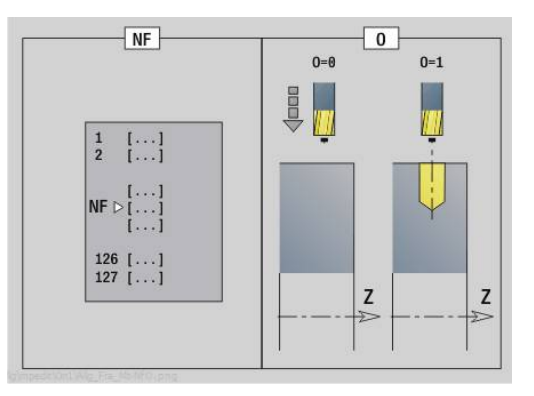

# **Unit G845 Předvrt. frézování kapsy ICP plášť C**

Unit zjistí polohu předvrtání a vyrobí otvor. Následující frézovací cyklus získá polohu předvrtání pomocí reference, uložené v **NF**. Obsahuje-li kapsa několik úseků, tak Unit zhotoví otvor v každém úseku.

Název Unit: **DRILL\_MAN\_845\_C** / Cykly: **G845**; **G71** Formulář **Přepsat**:

- **AP**: **Poloha předvrtání**
	- **1: Určit polohu před vrtáním**
	- **2: pol.předvrt.středu tvaru**

**Další informace:** ["G845 – Zjištění pozic předvrtání", Stránka 466](#page-465-0) **Další informace:** ["Jednod. vrtani G71", Stránka 416](#page-415-0)

Formulář **Kontura**:

- **FK**: **ICP cislo obrysu**
- **NS**: **Číslo startovac. bloku kontury** začátek části obrysu
- **NE**: **Konc. číslo bloku kontury** konec úseku obrysu
- **X1**: **Frezovani horni hrany** (průměr; standardně: **Pocatecni bod X**)
- **P2**: **Hloubka kontury**

Formulář **Cyklus**:

- **JT**: **Směr obrábění**
	- **0: zevnitř ven**
	- **1: zvenku dovnitř**
- **H**: **Smer-smysl frezovani**
	- **0: Nesousledně**
	- **1: Sousledně**
- **I**: **Pridavek soub. s konturou**
- **K**: **Pridavek ve smeru prisuvu**
- **U**: **Faktor prekryti** určuje přesah frézovacích drah (standardně: 0,5) (Rozsah: 0 - 0,99) Překrývání = **U** \* průměr frézy
- **WB**: **Prumer frezy**
- $\mathbb{R}^n$ **NF**: **Značka polohy** – reference, pod níž cyklus uloží pozice předvrtání (rozsah: 1-127)
- **E**: **Casova prodleva** na konci díry (standardně: 0)
- **D**: **Zpětný pohyb**
	- **0: rychloposuv**
	- 1: posuv
- **V**: **Redukce posuv.**
	- **0: bez redukce**
	- 1: na konci díry
	- **2: na začátku díry**
	- **3: na zač.a na konci díry**
- **AB**: **Delka navrtani** (standardně: 0)
- **RB**: **Zpetna urov.** (standardně: zpět do startovní polohy)

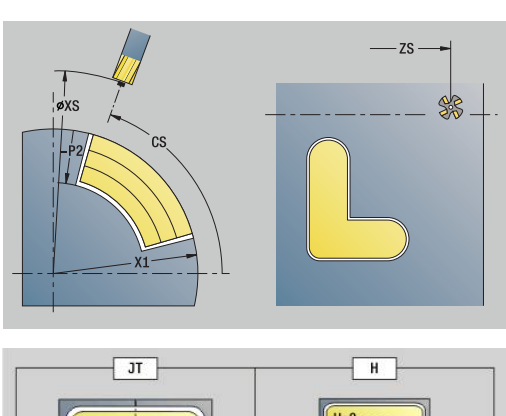

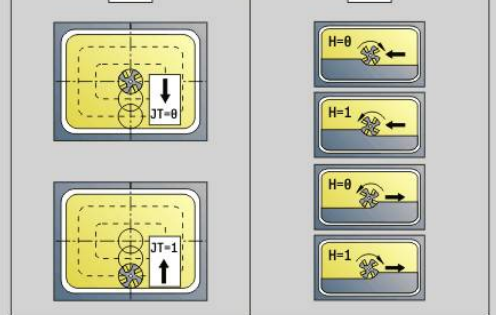

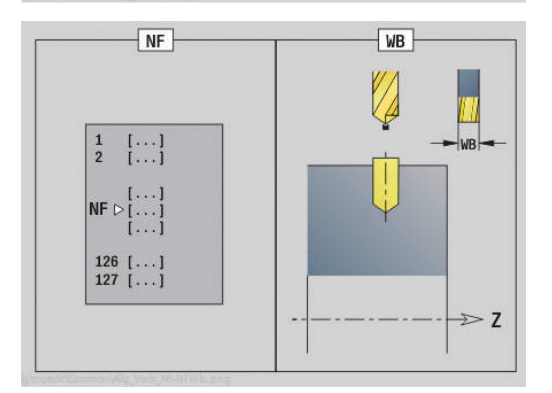

**smart.Turn Units (opce #9) | Units – Vrtání / Předvrtání frézování C (opce #55)**

Další formuláře:

**Další informace:** ["smart.Turn-Unit", Stránka 100](#page-99-0) Přístup k databance technologie:

- Druh obrábění: **Vrtani**
- Ovlivněné parametry: **F**, **S**

# **4.7 Units - Na čisto**

# **Unit G890 Obrábění kontury ICP**

Unit obrobí obrys popsaný pomocí **ICP** od **NS** do **NE** s jedním řezem načisto.

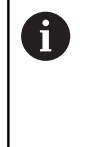

Strojním parametrem 602322 definujete, zda řízení bude při dokončování kontrolovat využitelnou délku břitu. U zapichovacích nástrojů a s kruhovým břitem se kontrola délky břitu nikdy neprovádí.

### Název Unit: **G890\_ICP** / Cyklus: **G890**

**Další informace:** ["Dokončení obrysu G890", Stránka 369](#page-368-0) Formulář **Kontura**:

- **B**: **TRC/MRC zapnuto** druh kompenzace rádiusu břitu
	- **0: automatisch**
	- **1: nástroj vlevo (G41)**
	- **2: nástroj vpravo (G42)**
	- **3: Automaticky bez kompenzace nástroje**
	- **4: Bez kompenzace nástroje zbývá (G41)**
	- **5: Bez kompenzace nástroje zbývá (G42)**
- **HR**: **Hlavní směr obrábění**
	- **0: auto**
	- $1: +7$
	- $2: +X$
	- **3: -Z**
	- **4: -X**
- **SX**, **SZ**: **Omezení řezu X** a **Z** (výchozí: bez omezení řezu: průměr = **SX**)

Další parametry formuláře **kontura**:

**Další informace:** ["Formulář Obrys", Stránka 102](#page-101-0)

Formulář **Cyklus**:

- **Q**: **Typ příjezdu** (Standardně: 0)
	- **0: automatisch** řízení zkouší:
		- diagonální najetí
		- nejprve směr X, pak směr Z
		- ekvidistantně (stejná délka) s bezpečnou vzdáleností kolem polotovaru
		- Vynechání prvních obrysových prvků, je-li poloha startu nedostupná
	- **1: První X, potom Z**
	- **2: První Z, potom X**
	- **3: bez nájezdu** nástroj je v blízkosti výchozího bodu
	- **4: Zbytek načisto**

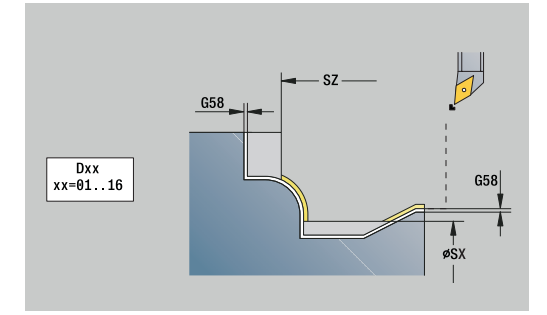

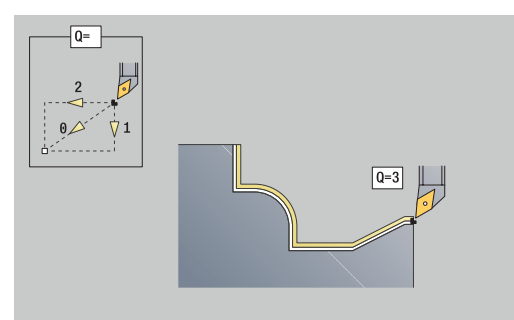

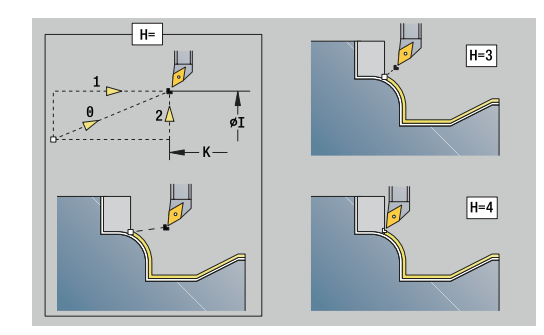

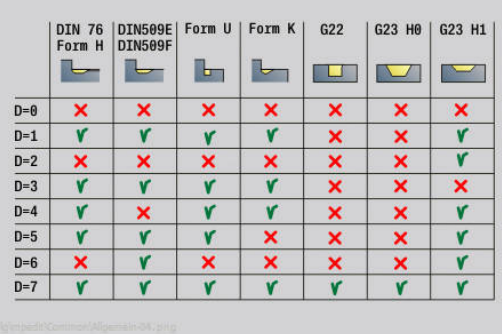

- **H**: **Typ odjezdu** nástroj odjíždí v úhlu 45° proti směru obrábění a jede do polohy **I**, **K** (standardně: 3)
	- **0: současně, na I+K**
	- **1: nejprv X poté Z,na I+K**
	- **2: nejprv Z poté X,na I+K**
	- **3: retrakce o bezpeč.vzdál.**
	- **4: bez vytáhnutí(retrakce)** (nástroj zůstane stát na koncové souřadnici)
	- **5: Diagon. na start.pos.**
	- **6: X pak Z na start.pos.**
	- **7: Z pak X na start.pos.**
	- **8: S G1 do I a K**
- **I**, **K**: **Koncová poloha X cyklu** a **Z** poloha najížděná po konci cyklu (**I** = průměr)
- **D**: **Vynechat prvky** (viz obrázek)
- **E**: **Chování při zanoření**
	- **E** = 0: Klesající obrysy se neobrobí
	- **E** > 0: Posuv zanořování při obrábění klesajících obrysových prvků. Klesající prvky obrysu se obrobí.
	- Bez zadání: Posuv zanořování se při obrábění klesajících obrysových prvků redukuje – maximálně 50 %. Klesající prvky obrysu se obrobí.
- **O**: **reduk.pos.vypni** kruhových prvků (standardně: 0)
	- **0: Ne** (redukce posuvu je aktivní)
	- **1: Ano** (redukce posuvu není aktivní)
- **DXX**: **Cislo pridavne korekce** (rozsah: 1-16) **Další informace:** Příručka pro uživatele
- **G58**: **Pridavek soub. s konturou**
- **DI**, **DK**: **Presah X** a **Z** souběžně s osou

Další formuláře:

 $\mathbf{f}$ 

**Další informace:** ["smart.Turn-Unit", Stránka 100](#page-99-0)

Při aktivní redukci posuvu se každý **malý** prvek obrysu obrobí nejméně 4 otáčkami vřetena. S adresou **DXX** aktivujete aditivní korekci pro celý průběh cyklu. Aditivní korekce se na konci cyklu opět vypne. Aditivní korekce editujte v podřízeném režimu **Beh programu**.

- Druh obrábění: **Na čisto**
- Ovlivněné parametry: **F**, **S**

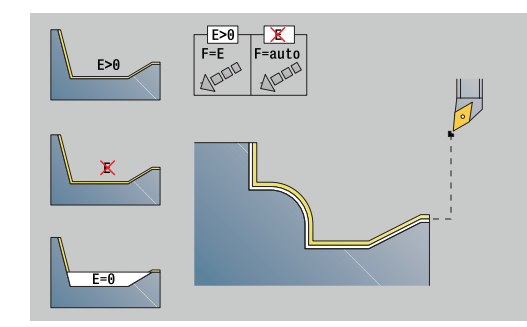

# **Unit G890 Přímé podélné obrábění kontury**

Unit dokončí obrábění obrysu popsaného parametry jedním řezem načisto. V **EC** určíte, zda se jedná o normální obrys nebo obrys se zanořením.

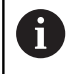

Strojním parametrem 602322 definujete, zda řízení bude při dokončování kontrolovat využitelnou délku břitu. U zapichovacích nástrojů a s kruhovým břitem se kontrola délky břitu nikdy neprovádí.

#### Název Unit: **G890\_G80\_L** / Cyklus: **G890**

**Další informace:** ["Dokončení obrysu G890", Stránka 369](#page-368-0)

- Formulář **kontura**:
- **EC**: **Typ kontury**
	- **0: normální kontura**
	- **1: vnořená kontura**
- **X1**, **Z1**: **Pocat. bod obrysu**
- **X2**, **Z2**: **Konc. bod obrysu**
- **RC**: **Zaobleni** Rádius v rohu obrysu
- **AC: Poc. uhel** úhel prvního prvku obrysu (rozsah: 0°< **AC** < 90°)
- **WC**: **Konec. uhel** úhel posledního prvku obrysu (rozsah: 0° < **WC** < 90°)
- **BS**: **Počáteční -Sražení/+Zaoblení**
	- **BS** > 0: Rádius zaoblení
	- **BS** < 0: Šířka zkosení
- **BE**: **-Sražení/+Zaoblení na konci**
	- **BE** > 0: Rádius zaoblení
	- **BE** < 0: Šířka zkosení

#### Formulář **Cyklus**:

- **E**: **Chování při zanoření**
	- **E** = 0: Klesající obrysy se neobrobí
	- **E** > 0: Posuv zanořování při obrábění klesajících obrysových prvků. Klesající prvky obrysu se obrobí.
	- Bez zadání: Posuv zanořování se při obrábění klesajících obrysových prvků redukuje – maximálně 50 %. Klesající prvky obrysu se obrobí.
- **B**: **TRC/MRC zapnuto** druh kompenzace rádiusu břitu
	- **0: automatisch**
	- **1: nástroj vlevo (G41)**
	- **2: nástroj vpravo (G42)**
	- **3: Automaticky bez kompenzace nástroje**
	- **4: Bez kompenzace nástroje zbývá (G41)**
	- **5: Bez kompenzace nástroje zbývá (G42)**
- **DXX**: **Cislo pridavne korekce** (rozsah: 1-16) **Další informace:** Příručka pro uživatele
- **G58**: **Pridavek soub. s konturou**

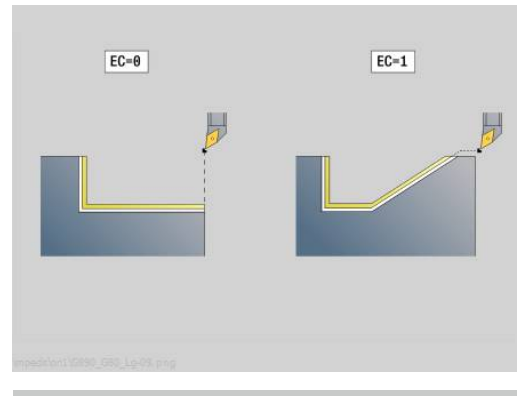

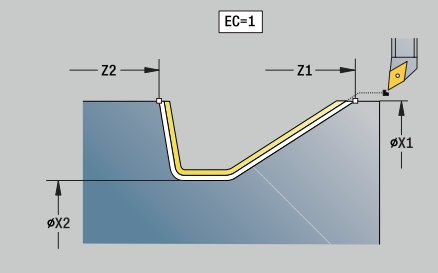

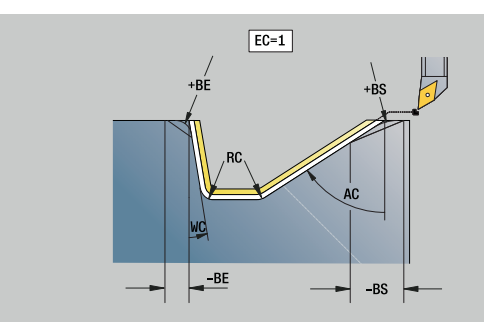

Další formuláře:

**Další informace:** ["smart.Turn-Unit", Stránka 100](#page-99-0)

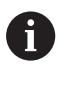

S adresou **DXX** aktivujete aditivní korekci pro celý průběh cyklu. Aditivní korekce se na konci cyklu opět vypne. Aditivní korekce editujte v podřízeném režimu **Beh programu**.

- Druh obrábění: **Na čisto**
- Ovlivněné parametry: **F**, **S**, **E**

# **Unit G890 Radiální přímé zadání obrysu**

Unit dokončí obrábění obrysu popsaného parametry jedním řezem načisto. V **EC** určíte, zda se jedná o normální obrys nebo obrys se zanořením.

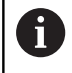

Strojním parametrem 602322 definujete, zda řízení bude při dokončování kontrolovat využitelnou délku břitu. U zapichovacích nástrojů a s kruhovým břitem se kontrola délky břitu nikdy neprovádí.

#### Název Unit: **G890\_G80\_P** / Cyklus: **G890**

**Další informace:** ["Dokončení obrysu G890", Stránka 369](#page-368-0)

- Formulář **Kontura**:
- **EC**: **Typ kontury**
	- **0: normální kontura**
	- **1: vnořená kontura**
- **X1**, **Z1**: **Pocat. bod obrysu**
- **X2**, **Z2**: **Konc. bod obrysu**
- **RC**: **Zaobleni** Rádius v rohu obrysu
- **AC**: **Poc. uhel** úhel prvního prvku obrysu (rozsah: 0°< **AC** < 90°)
- **WC**: **Konec. uhel** úhel posledního prvku obrysu (rozsah: 0° < **WC** < 90°)
- **BS**: **Počáteční -Sražení/+Zaoblení**
	- **BS** > 0: Rádius zaoblení
	- **BS** < 0: Šířka zkosení
- **BE**: **-Sražení/+Zaoblení na konci**
	- **BE** > 0: Rádius zaoblení
	- **BE** < 0: Šířka zkosení

#### Formulář **Cyklus**:

- **E**: **Chování při zanoření**
	- **E** = 0: Klesající obrysy se neobrobí
	- **E** > 0: Posuv zanořování při obrábění klesajících obrysových prvků. Klesající prvky obrysu se obrobí.
	- Bez zadání: Posuv zanořování se při obrábění klesajících obrysových prvků redukuje – maximálně 50 %. Klesající prvky obrysu se obrobí.
- **B**: **TRC/MRC zapnuto** druh kompenzace rádiusu břitu
	- **0: automatisch**
	- **1: nástroj vlevo (G41)**
	- **2: nástroj vpravo (G42)**
	- **3: Automaticky bez kompenzace nástroje**
	- **4: Bez kompenzace nástroje zbývá (G41)**
	- **5: Bez kompenzace nástroje zbývá (G42)**
- **DXX**: **Cislo pridavne korekce** (rozsah: 1-16) **Další informace:** Příručka pro uživatele
- **G58**: **Pridavek soub. s konturou**

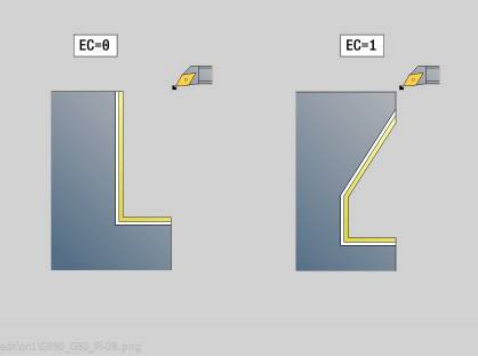

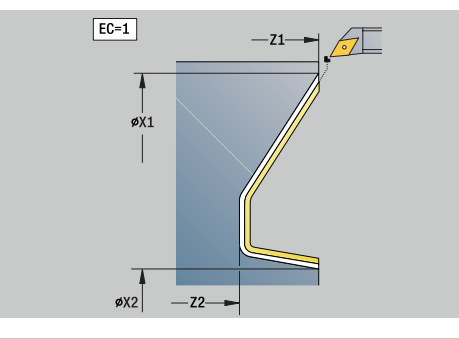

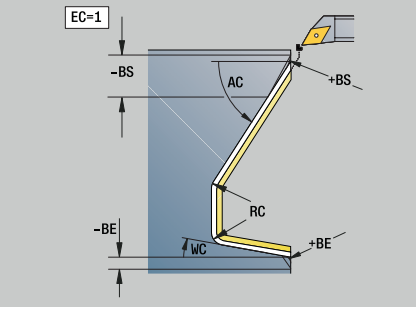

Další formuláře:

**Další informace:** ["smart.Turn-Unit", Stránka 100](#page-99-0)

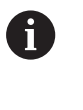

S adresou **DXX** aktivujete aditivní korekci pro celý průběh cyklu. Aditivní korekce se na konci cyklu opět vypne. Aditivní korekce editujte v podřízeném režimu **Beh programu**.

- Druh obrábění: **Na čisto**
- Ovlivněné parametry: **F**, **S**, **E**

# **Unit G890 Relief, typ E,F,DIN76 – zapich**

Unit zhotoví odlehčovací zápich definovaný v **KG** a sousedící čelní plochu.Náběh válce se obrobí tehdy, když zadáte jeden z parametrů **Delka 1. valcoveho rezu** nebo **Polomer nab.**.

# Název Unit: **G85x\_DIN\_E\_F\_G** / Cyklus: **G85**

**Další informace:** ["Cyklus odlehčovacího zápichu G85", Stránka 407](#page-406-0) Formulář **Přepsat**:

- **APP**: **Varianta nájezdu**
- **KG**: **Typ reliéf. otáčení**
	- **E: DIN 509 E**; Cyklus **G851 Další informace:** ["Podsoustr. DIN 509 E s obrobením válce](#page-407-0) [G851", Stránka 408](#page-407-0)
	- **F: DIN 509 F**; Cyklus **G852 Další informace:** ["Podsoustr. DIN 509 F s obrobením válce](#page-408-0) [G852", Stránka 409](#page-408-0)
	- **G: DIN 76** (výběh závitu); Cyklus **G853 Další informace:** ["Podsoustruzeni DIN 76 s obrobením válce](#page-409-0) [G853", Stránka 410](#page-409-0)
- **X1**, **Z1**: **Pocat. bod obrysu**
- **X2**, **Z2**: **Konc. bod obrysu**

Odlehčovací zápich **Typ E**:

- **I**: **Hloubka podsou** (standardně: tabulka norem)
- **K**: **Delka podsoustr** (standardně: tabulka norem)
- $\overline{\phantom{a}}$ **W**: **Uhel podsoustr** (standardně: tabulka norem)
- **R**: **Polomer podsoustruzeni** (standardně: tabulka norem) Ī.
- **H**: **Typ odjezdu**
	- **0: k počáteč. bodu**
	- **1: Konec čelní plochy**

Odlehčovací zápich **Typ F**:

- $\blacksquare$ **I**: **Hloubka podsou** (standardně: tabulka norem)
- **K**: **Delka podsoustr** (standardně: tabulka norem)
- $\blacksquare$ **W**: **Uhel podsoustr** (standardně: tabulka norem)
- **R**: **Polomer podsoustruzeni** (standardně: tabulka norem)  $\mathbb{R}^n$
- **P2**: **Hloub. povr** (standardně: tabulka norem)
- **A**: **Uhel cela** (standardně: tabulka norem)
- **H**: **Typ odjezdu**
	- **0: k počáteč. bodu**
	- **1: Konec čelní plochy**

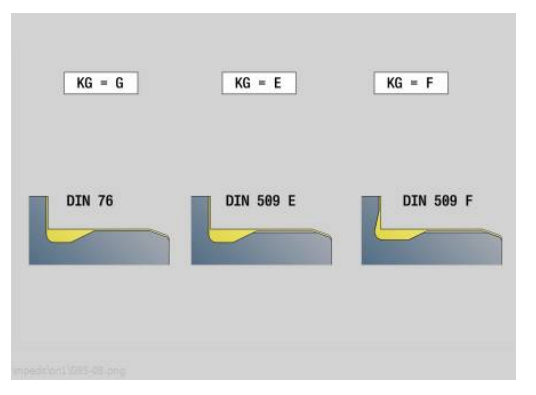

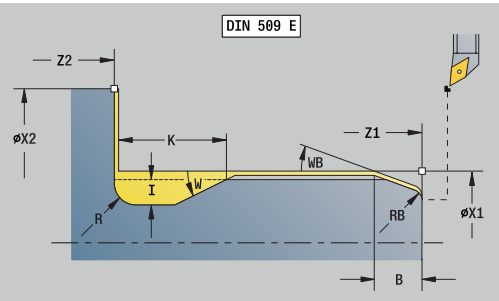

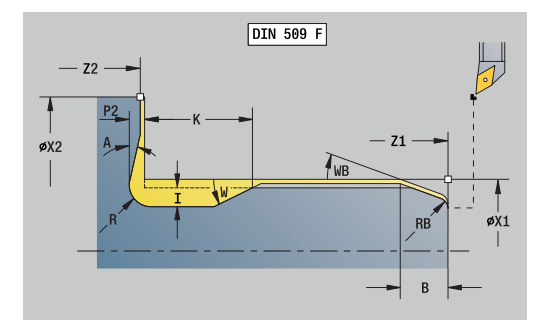

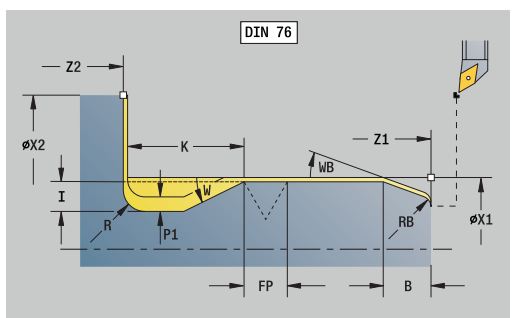

#### Odlehčovací zápich **Typ G**:

- **FP**: **Stoupani zavitu** (standardně: tabulka norem)
- **I**: **Hloubka podsou** (standardně: tabulka norem)  $\Box$
- **K**: **Delka podsoustr** (standardně: tabulka norem)  $\mathbb{R}^d$
- **W**: **Uhel podsoustr** (standardně: tabulka norem)
- **R**: **Polomer podsoustruzeni** (standardně: tabulka norem)
- **P1**: **Presah podsoustruzeni**
	- Bez zadání: obrobení jedním řezem
	- **P1** > 0: rozdělení na hrubování a soustružení načisto **P1** je axiální přídavek; čelní přídavek je vždy 0,1 mm
- **H**: **Typ odjezdu**
	- **0: k počáteč. bodu**
	- **1: Konec čelní plochy**

Dodatečný parametr "Náběh válce":

- **B**: **Delka 1. valcoveho rezu** (standardně: bez náběhu závitu)
- **WB**: **Uhel nabehu** (standardně: 45°)
- **RB**: **Polomer nab.** (bez zadání: žádný prvek, kladná hodnota: rádius náběhu, záporná hodnota: sražení)
- **E**: **Redukovany posuv** pro rampování a náběh závitu (standardně: **Rychlost otáčení F**)
- **U**: **Prid. na brous.** pro oblast válce (standardně: 0)

Další formuláře:

Ħ

**Další informace:** ["smart.Turn-Unit", Stránka 100](#page-99-0)

- Odlehčovací zápich se provádí pouze v pravoúhlých, s osou rovnoběžných rozích obrysu na podélné ose
- Parametry, které nenaprogramujete si zjistí řízení z tabulky norem

- Druh obrábění: **Na čisto**
- Ovlivněné parametry: **F**, **S**, **E**

# **Unit G809 Zkušební řez**

Unit provede válcový zkušební řez v délce definované v cyklu, odjede do bodu zastavení po měření a zastaví program. Jakmile je program zastaven, můžete obrobek změřit ručně.

#### Název Unit: **MEASURE\_G809** / Cyklus: **G809**

**Další informace:** ["Měřící dráha G809", Stránka 382](#page-381-0)

- Formulář **Přehled**:
- **EC**: **Poloha obrábění**
	- **1: Vnější**
	- **-1: Vnitřní**
- **XA**, **ZA**: **Poc. bod** obrysu
- **R**: **Délka měřeného břitu**
- **P**: **Nadměrná velikost břitu**

#### Formulář **Kontura**:

**O**: **Nájezdový úhel**

Je-li zadaný nájezdový úhel, tak cyklus napolohuje nástroj do bezpečné vzdálenosti nad startovní bod a odtud se zanoří pod určeným úhlem na měřený průměr.

**ZR**: **Pocatecni bod polotovar** – bezkolizní najetí při vnitřním obrábění

Formulář **Cyklus**:

- **QC**: **Směr obrábění**
	- **0: -Z**
	- **1: +Z**
- **V**: **Čítač měřeného břitu** počet obrobků, po kterém se provede měření
- **D**: **Pridavna korekce** (číslo: 1-16)
- **WE**: **Typ příjezdu**
	- **0: Současně**
	- **1: První X, potom Z**
	- **2: První Z, potom X**
- **I**, **K**: **Bod přerušení Xi pro měření** a **Zi**
- **AX**: **Odjezdová poloha X**

Další formuláře:

**Další informace:** ["smart.Turn-Unit", Stránka 100](#page-99-0)

### **Unit Současné dokončení G891 (opce #54)**

Unit obrobí obrys popsaný pomocí **ICP** od **NS** do **NE** ve 3 osách, simultánně, s jedním řezem načisto.

# *UPOZORNĚNÍ*

#### **Pozor nebezpečí kolize!**

Pohled na kolizi probíhá pouze ve dvourozměrné obráběcí rovině X-Z. Cyklus nekontroluje, zda oblast souřadnice Y řezacího břitu, držáku nástrojů nebo naklápěných těles vede ke kolizi.

- NC-program zajíždějte v **Single Block**
- Omezení oblasti obrábění

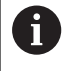

Strojním parametrem **checkCuttingLength** (č. 602322) definujete, zda řízení bude při obrábění

načisto kontrolovat využitelnou délku břitu. U nástrojů s kruhovým břitem se kontrola délky břitu obvykle neprovádí.

#### Název Unit: **G891\_ICP** / Cyklus: **G891**

**Další informace:** ["Simultánní obrábění načisto G891 \(opce #54\)",](#page-377-0) [Stránka 378](#page-377-0)

#### **Formulář Kontura:**

**D**: **Vynechat prvky** (viz obrázek)

**Maskovací kódy pro zápichy a odlehčovací zápichy**

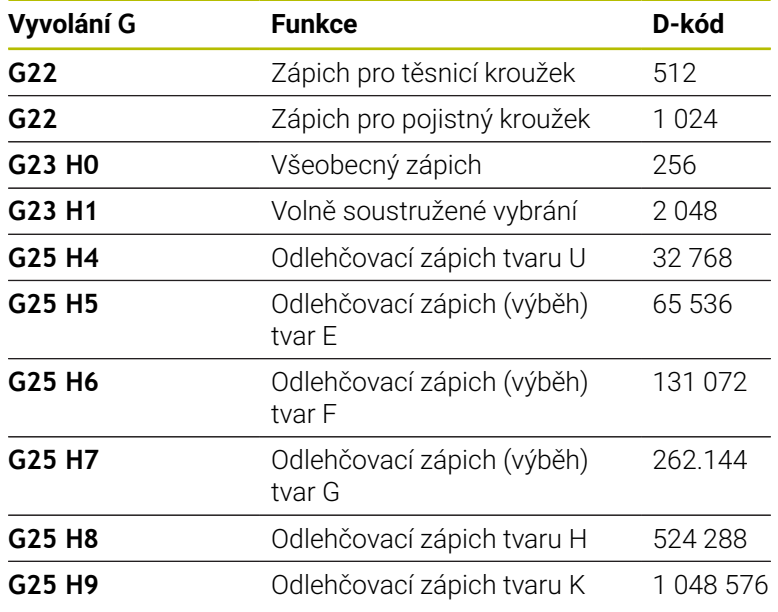

Pro skrytí více prvků sečtěte D-kódy z tabulky nebo použijte Dhodnoty z grafiky.

- **B**: **TRC/MRC zapnuto** druh kompenzace rádiusu břitu
	- **0: automatisch**
	- **1: nástroj vlevo (G41)**
	- **2: nástroj vpravo (G42)**

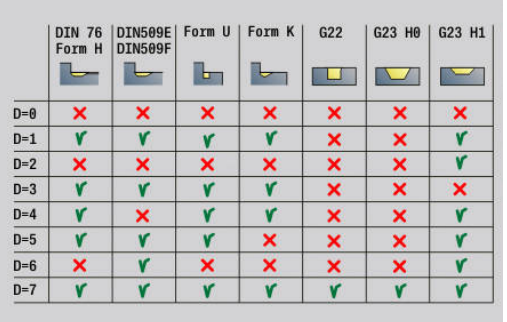

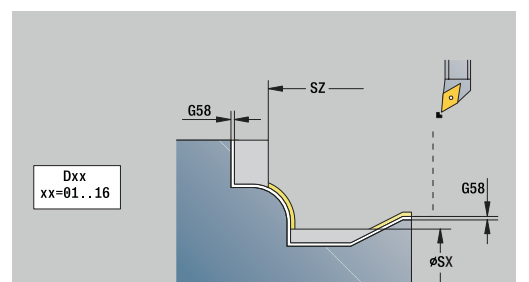

- **O**: **reduk.pos.vypni** kruhových prvků (standardně: 0)
	- **0: Ne**
	- **1: Ano**
- **SX**, **SZ**: **Omezení řezu X** a **Z** (výchozí: bez omezení řezu: průměr = **SX**)
- $\overline{\phantom{a}}$ **A**: **Uhel najezdu** (reference: osa Z# standardně: souběžně s osou Z)
- $\blacksquare$ **W**: **Uhel odjezdu** (reference: osa Z# standardně: souběžně s osou Z)

#### Další parametry formuláře **kontura**:

**Další informace:** ["Formulář Obrys", Stránka 102](#page-101-0)

#### **Formulář Cyklus:**

- **Q**: **Typ příjezdu** (Standardně: 0)
	- **0: automaticky (s B)** řízení zkouší:
		- diagonální najetí
		- nejprve směr X, pak směr Z
		- ekvidistantně (stejná délka) s bezpečnou vzdáleností kolem polotovaru
		- Vynechání prvních obrysových prvků, je-li poloha startu nedostupná
	- **1: První X, potom Z**
	- **2: První Z, potom X**
	- **3: bez nájezdu** nástroj je v blízkosti výchozího bodu
- **H** : **Druh vybehu .**
	- **3: retrakce o bezpeč.vzdál.**
	- **4: bez vytáhnutí(retrakce)** (nástroj zůstane stát na koncové souřadnici)
	- **5: Diagon. na start.pos.**
	- **6: X pak Z na start.pos.**
	- **7: Z pak X na start.pos.**
	- **8: s pohybem osy B do poč. polohy**
	- **AC** : **Úhel B v počátečním bodu** Naklopený úhel na začátku obrysu (rozsah: 0° < **AC** < 360°)
	- **ZC** : **Úhel B v koncovém bodu** Naklopený úhel na konci obrysu (rozsah: 0° < **ZC** < 360°)
	- **AR** : **Minimální úhel náběhu** Nejmenší možný povolený úhel osy naklopení (rozsah: -359,999° < **AR** < 359,999°)
	- **AN** : **Maximální úhel náběhu** Největší možný povolený úhel osy naklopení (rozsah: -359,999° < **AN** < 359,999°)
	- **IC** : **Primární úhel hřbetu měkký** Požadovaný volný prostor před břitem
	- **JC** : **Sekundární úhel hřbetu měkký** Požadovaný volný prostor za břitem
	- **KC** : **Primární úhel hřbetu tvrdý (hard)** Bezpečný volný prostor před břitem

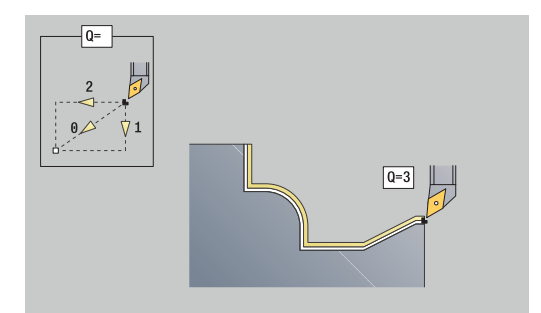

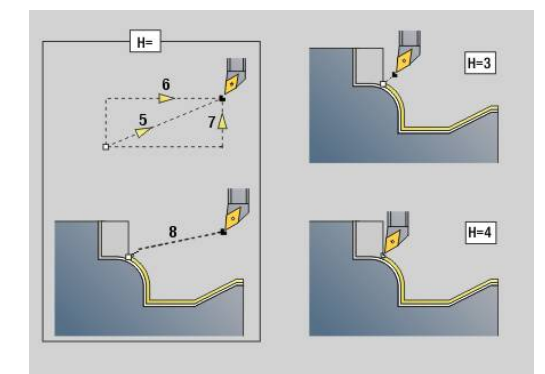

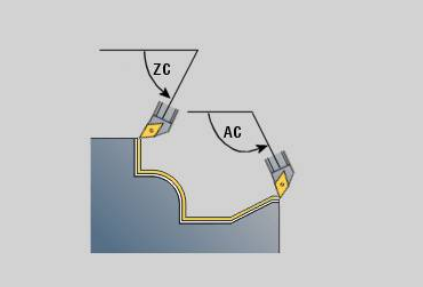
**RC** : **Primární úhel hřbetu - tvrdý (hard)** – Bezpečný volný

prostor za břitem

il)

Definované tvrdé úhly hřbetu musí být během obrábění dodržovány. Pokud nelze dodržet tvrdé úhly hřbetu pro obrábění obrysu, vydá řídicí systém chybové hlášení.

S měkkými úhly hřbetů může být navíc ke tvrdým úhlů hřbetů specifikován požadovaný úhlový rozsah pro obrábění. Řídicí systém bere v úvahu měkké úhly hřbetu při výpočtu dráhy a přednostně provádí obrábění ve vymezených úhlových rozsazích. Měkké úhly hřbetu nemusí být během obrábění dodržovány.

- **SL** : **Nadměr.přesah držáku nástr.** Přídavek pro výpočet kolize mezi obrobkem a držákem nástroje
- **E**: **Fmax v kompenzaci pohybu** Omezení rychlosti vyrovnávacího pohybu hlavních os

### **Formulář Cyklus 2:**

- **U** : **Použití měkkých (soft) úhlů hřbetu** definuje využitelnost měkkých úhlů hřbetu **IC** a **JC**
	- **0: velmi tvrdý**
	- **1: tvrdý**
	- **2: střední**
	- **3: měkký**
	- **4: velmi měkký**
- **RB** : **Přetočit** Stejnoměrné opotřebení břitu pomocí regulace úhlu naklopení
	- **0: Ne**
	- **1: Ano**
- **DXX**: **Cislo pridavne korekce** (rozsah: 1-16) **Další informace:** Příručka pro uživatele

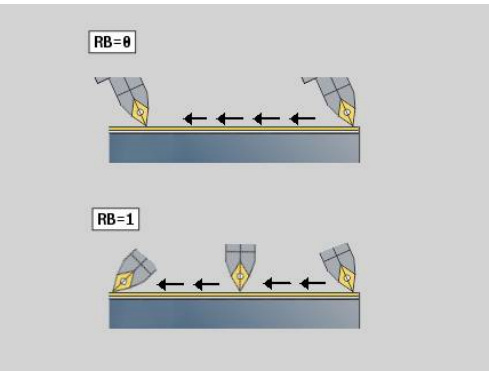

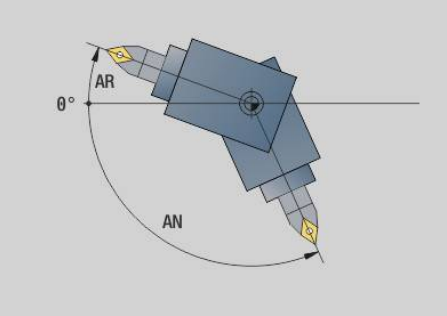

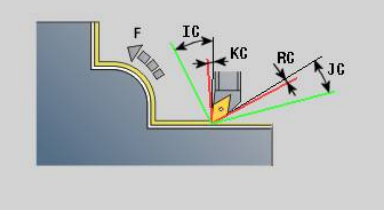

- **G58**: **Pridavek soub. s konturou**
- **DI**, **DK**: **Presah X** a **Z** souběžně s osou

Další formuláře:

- Druh obrábění: **Na čisto**
- Ovlivněné parametry: **F**, **S**

# **4.8 Units - Závit**

### **Přehled závitových Units**

Přehled Units pro závity:

- **G32 Přímý závit** zhotoví jednoduchý vnitřní nebo vnější závit v axiálním směru
- **G31 Závit v ICP** zhotoví jednochodý či vícechodý vnitřní nebo vnější závit v axiálním nebo v radiálním směru Obrys, na který se závit umístí, definujete s **ICP**
- $\Box$ **G352 API-závit** zhotoví jednochodý nebo vícechodý kuželový závit API. Hloubka závitu se v jeho výběhu zmenšuje
- **G32 Kuželový závit** zhotoví jednochodý nebo vícechodý, vnitřní nebo vnější kuželový závit

## **Proložení ručního kolečka (opce #11)**

Je-li váš stroj vybaven proložením polohování ručním kolečkem, tak můžete provádět v omezeném rozsahu osové pohyby během obrábění závitů:

- Ve směru X: v závislosti na aktuální hloubce řezu, maximálně  $\blacksquare$ naprogramovaná hloubka závitu
- Ve směru Z: +/- čtvrtina stoupání závitu

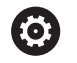

Postupujte podle příručky ke stroji!

Tuto funkci musí nastavit výrobce vašeho stroje.

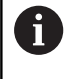

Uvědomte si, že změny pozice v důsledku proložení polohování ručním kolečkem nejsou po ukončení cyklu nebo funkce **Poslední řez** již účinné!

## **Parametr V: Typ přísuvu**

Parametrem **V** ovlivníte způsob přísuvu v cyklech pro soustružení závitů.

Můžete zvolit mezi následujícími způsoby přísuvu.

- **0: konst. průřez záběru** řízení snižuje hloubku řezu při každém přísuvu, aby zůstal průřez třísky a tím i její objem konstantní
- **1: konst. přísuv** řízení používá při každém přísuvu stejnou hloubku řezu, která nepřekračuje **Max. prisuv I**
- × **2: EPL s rozdělenými zuby** – Řízení počítá hloubku řezu pro konstantní přísuv ze **Stoupani zav F1** a **Konstantní otáčky S**. Pokud násobek hloubky řezů neodpovídá **Hloubka zav.**, použije řízení zbývající **Zbytková řez.hloubka(V=4)** pro první přísuv. Rozdělením zbývajících řezů rozdělí řízení poslední hloubku řezu na čtyři řezy, přičemž první řez odpovídá polovině, druhý čtvrtině a třetí a čtvrtý řez osmině vypočítané hloubky řezu
- **3: EPL s/o rozdělenými zuby** Řízení počítá hloubku řezu pro ш konstantní přísuv ze **Stoupani zav F1** a **Konstantní otáčky S**. Pokud násobek hloubky řezů neodpovídá **Hloubka zav.**, použije řízení zbývající **Zbytková řez.hloubka(V=4)** pro první přísuv. Všechny následující přísuvy zůstávají konstantní a odpovídají vypočítané hloubce řezu.
- **4: MANUALplus 4110** Řízení provede první přísuv s **Max. prisuv I**. Následující hloubky řezů určuje řízení podle vzorce **gt** = 2 \* **I** \* SQRT "aktuálního čísla řezu", přičemž **gt** odpovídá absolutní hloubce. Jelikož je hloubka řezu s každým přísuvem menší, protože aktuální číslo řezu roste s každým přísuvem o 1, použije řízení při poklesu pod **Zbytková řez.hloubka(V=4) R** její definovanou hodnotu jako novou konstantní hloubku řezu! Pokud násobek hloubky řezů neodpovídá **Hloubka zav.**, provede řízení poslední řez na konečnou hloubku.
- **5: Konstantní přísuv (4290)** Řízení používá při každém přísuvu stejnou hloubku řezu, která nepřekračuje **Max. prisuv I**. Pokud násobek hloubky řezů neodpovídá **Hloubka zav.**, použije řízení zbývající **Zbytková řez.hloubka(V=4)** pro první přísuv.
- **6: Konst. s/ rozděl. (4290)** Řízení používá při každém přísuvu stejnou hloubku řezu, která nepřekračuje **Max. prisuv I**. Pokud násobek hloubky řezů neodpovídá **Hloubka zav.**, použije řízení zbývající **Zbytková řez.hloubka(V=4)** pro první přísuv. Rozdělením zbývajících řezů rozdělí řízení poslední hloubku řezu na čtyři řezy, přičemž první řez odpovídá polovině, druhý čtvrtině a třetí a čtvrtý řez osmině vypočítané hloubky řezu

### **Unit G32 Přímý závit**

Unit zhotoví jednoduchý vnitřní nebo vnější závit v axiálním směru. Název Unit: **G32\_MAN** / Cyklus: **G32**

**Další informace:** ["Jednoduchý závitový cyklus G32", Stránka 396](#page-395-0)

## *UPOZORNĚNÍ*

#### **Pozor nebezpečí kolize!**

Pokud změníte úhel přísuvu nebo hloubku závitu, tak řídicí systém posune polohu závitu v axiálním směru. V tomto případu nemusí nástroj trefit případné stávající chody závitu a zničí se boky závitu. Při dodělávkách vzniká nebezpečí kolize!

▶ Korigujte pouze nástroj, nikoliv parametry závitu

#### Formulář **Závit**:

#### **O**: **Místo závitu:**

- **0**: vnitřní závit (přísuv ve směru +X)
- **1**: vnější závit (přísuv ve směru -X)
- **APP**: **Varianta nájezdu**
- **XS**: **Počáteční průměr**
- **ZS**: **Počáteční poloha Z**
- **Z2**: **Koncovy bod zavitu**
- **F1**: **Stoupani zav**
- **U**: **Hloubka zavitu**
- **I**: **Max. prisuv**
- $\blacksquare$ **IC**: **Počet řezů** (pouze není-li naprogramované **I** a **Typ přísuvu V** = 0 nebo **V** = 1)
- **KE**: **Místo výběhu:**
	- **0: na konci**
	- **1: na začátku**
- **K**: **Delka vybehu**

#### Formulář **Cyklus**:

- **H**: **Typ přesazení** přesazení mezi jednotlivými přísuvy ve směru řezu
	- **0: bez přesazení**
	- **1: zleva**
	- **2: zprava**
	- **3: střídavě zleva/zprava**
- **V**: **Typ přísuvu**
	- **0: konst. průřez záběru**
	- **1: konst. přísuv**
	- **2: EPL s rozdělenými zuby**
	- **3: EPL s/o rozdělenými zuby**
	- **4: MANUALplus 4110**
	- **5: Konstantní přísuv (4290)**
	- **6: Konst. s/ rozděl. (4290)**
- **A**: **Uhel prisuvu** (rozsah: -60° < **A** < 60°# výchozí: 30°)
- j. **R**: **Zbytková řez.hloubka(V=4)**

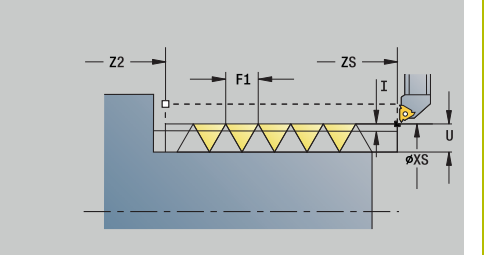

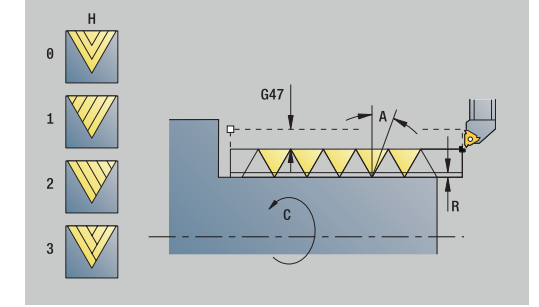

- **WE**: **Matoda Lift off při K=0** (standardně: 0)
	- **0: Jdi na konec**
	- **1: Odskok při závitu**
- **C**: **Poc. uhel**
- **D**: **Pocet chodu**
- **Q**: **Pocet nezatiz..**
- **E**: **Promenna st.** (standardně: 0) Zvětšuje/zmenšuje stoupání na otáčku o **E**.

#### Další formuláře:

#### **Další informace:** ["smart.Turn-Unit", Stránka 100](#page-99-0)

Přístup k databance technologie:

- Druh obrábění: **Závitování**
- Ovlivněné parametry: **F**, **S**

### **Unit G31 Závit v ICP**

Unit zhotoví jednochodý či vícechodý vnitřní nebo vnější závit v axiálním nebo v radiálním směru. Obrys, na který se závit umístí, definujete s **ICP**.

#### Název Unit: **G31\_ICP** / Cyklus: **G31**

**Další informace:** ["Universální závitový cyklus G31", Stránka 391](#page-390-0) Formulář **zavit**:

- **FK**: **ICP cislo obrysu**
- **NS**: **Číslo startovac. bloku kontury** začátek části obrysu
- **NE**: **Konc. číslo bloku kontury** konec úseku obrysu
- **O1**: **Obrobit tvarový prvek:**
	- **0: Bez obrábění**
	- **1: na začátku**
	- **2: na konci**
	- **3: Od začátku do konce**
	- **4: pouze zkosení/zaoblení**
- **O**: **Místo závitu:**
	- **0**: vnitřní závit (přísuv ve směru +X)
	- **1**: vnější závit (přísuv ve směru -X)
- **J1**: **Orientace závitu**
	- **z 1. prvku kontury**
	- **0: podélné**
	- **1: příčné**
- **F1**: **Stoupani zav**
- $\mathbb{R}^n$ **U**: **Hloubka zavitu**
- **A**: **Úhel závitu**
- **D**: **Pocet chodu**
- **K**: **Delka vybehu**

Formulář **Cyklus**:

- **H**: **Typ přesazení** přesazení mezi jednotlivými přísuvy ve směru
	- řezu
		- **0: bez přesazení**
		- **1: zleva**
		- **2: zprava**
		- **3: střídavě zleva/zprava**

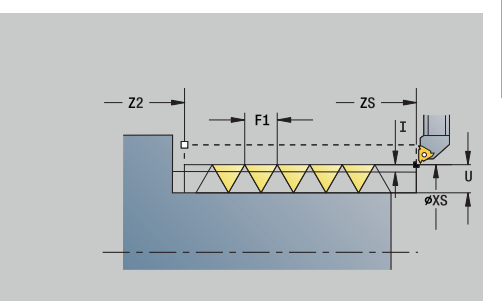

#### **V**: **Typ přísuvu**

- **0: konst. průřez záběru**
- **1: konst. přísuv**
- **2: EPL s rozdělenými zuby**
- **3: EPL s/o rozdělenými zuby**
- **4: MANUALplus 4110**
- **5: Konstantní přísuv (4290)**
- **6: Konst. s/ rozděl. (4290)**
- **R**: **Zbytková řez.hloubka(V=4)**
- **I**: **Max. prisuv**
- **IC**: **Počet řezů** (pouze není-li **I** naprogramované)
- **B**: **Delka nabehu** pro dosažení naprogramovaných otáček a posuvu (standardně: 2 \* **Stoupani zavitu F1**)
- **P**: **Delka prebehu**
- **C**: **Poc. uhel**
- **Q**: **Pocet nezatiz..**

Další formuláře:

**Další informace:** ["smart.Turn-Unit", Stránka 100](#page-99-0)

Přístup k databance technologie:

- Druh obrábění: **Závitování**
- Ovlivněné parametry: **F**, **S**

### **Unit G352 API-závit**

Unit zhotoví jednochodý nebo vícechodý závit API.**Hloubka zav.** se v jeho výběhu zmenšuje.

Název Unit: **G352\_API** / Cyklus: **G352**

**Další informace:** ["Kuzel. API zavit G352", Stránka 401](#page-400-0) Formulář **zavit**:

- **O**: **Místo závitu:**
	- **0**: vnitřní závit (přísuv ve směru +X)
	- **1**: vnější závit (přísuv ve směru -X)
- **X1**, **Z1**: **Pocat. bod zavitu**
- **X2**, **Z2**: **Koncovy bod zavitu**
- **W**: **Uhel kuzelu** (rozsah: -45° < **W** < 45°)
- **WE**: **Uhel vybehu** (reference: osa Z; 0° < **WE** < 90°; standardně: 12°)
- **F1**: **Stoupani zav**
- **U**: **Hloubka zavitu**

Formulář **Cyklus**:

- **I**: **Max. prisuv**
- **H**: **Typ přesazení** přesazení mezi jednotlivými přísuvy ve směru řezu
	- **0: bez přesazení**
	- **1: zleva**
	- **2: zprava**
	- **3: střídavě zleva/zprava**
- **V**: **Typ přísuvu**
	- **0: konst. průřez záběru**
	- **1: konst. přísuv**
	- **2: EPL s rozdělenými zuby**
	- **3: EPL s/o rozdělenými zuby**
	- **4: MANUALplus 4110**
	- **5: Konstantní přísuv (4290)**
	- **6: Konst. s/ rozděl. (4290)**
- **A**: **Uhel prisuvu** (rozsah: -60° < **A** < 60°# výchozí: 30°)
- **R**: **Zbytková řez.hloubka(V=4)**  $\mathbb{R}^n$
- **C**: **Poc. uhel**
- **D**: **Pocet chodu**
- **Q**: **Pocet nezatiz..**

Další formuláře:

- Druh obrábění: **Závitování**
- Ovlivněné parametry: **F**, **S**

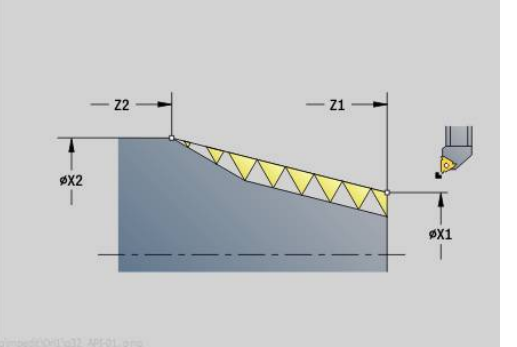

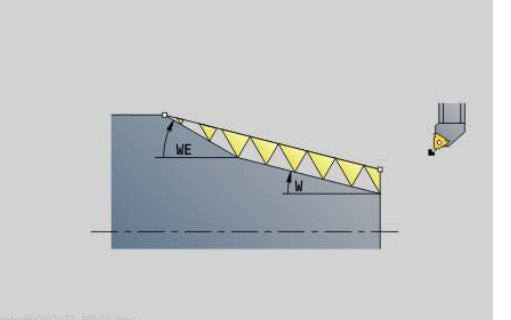

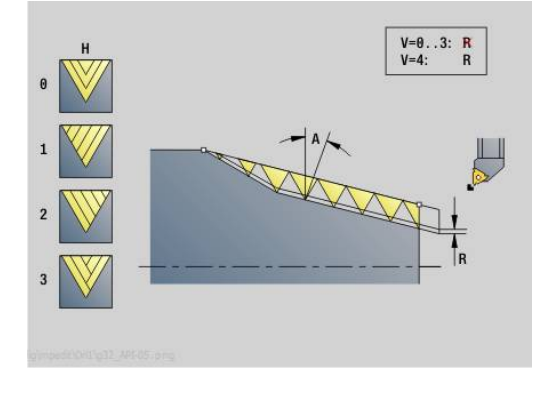

## **Unit G32 Kuželový závit**

Unit zhotoví jednochodý nebo vícechodý, vnitřní nebo vnější kuželový závit.

Název Unit: **G32\_KEG** / Cyklus: **G32**

**Další informace:** ["Jednoduchý závitový cyklus G32", Stránka 396](#page-395-0)

# *UPOZORNĚNÍ*

### **Pozor nebezpečí kolize!**

Pokud změníte úhel přísuvu nebo hloubku závitu, tak řídicí systém posune polohu závitu v axiálním směru. V tomto případu nemusí nástroj trefit případné stávající chody závitu a zničí se boky závitu. Při dodělávkách vzniká nebezpečí kolize!

Korigujte pouze nástroj, nikoliv parametry závitu

### Formulář **Závit**:

### **O**: **Místo závitu:**

- **0**: vnitřní závit (přísuv ve směru +X)
- **1**: vnější závit (přísuv ve směru -X)
- **X1**, **Z1**: **Pocat. bod zavitu**
- **X2**, **Z2**: **Koncovy bod zavitu**
- **W**: **Uhel kuzelu** (rozsah: -45° < **W** < 45°)
- **F1**: **Stoupani zav**
- **U**: **Hloubka zavitu**
- **KE**: **Místo výběhu:**
	- **0: na konci**
	- **1: na začátku**
- **K**: **Delka vybehu**

Formulář **Cyklus**:

- **I**: **Max. prisuv**
- **IC**: **Počet řezů** (pouze není-li **I** naprogramované)
- **H**: **Typ přesazení** přesazení mezi jednotlivými přísuvy ve směru
- řezu
	- **0: bez přesazení**
	- **1: zleva**
	- **2: zprava**
	- **3: střídavě zleva/zprava**
- **V**: **Typ přísuvu**
	- **0: konst. průřez záběru**
	- **1: konst. přísuv**
	- **2: EPL s rozdělenými zuby**
	- **3: EPL s/o rozdělenými zuby**
	- **4: MANUALplus 4110**
	- **5: Konstantní přísuv (4290)**
	- **6: Konst. s/ rozděl. (4290)**

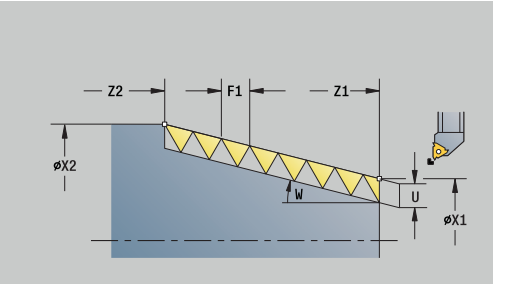

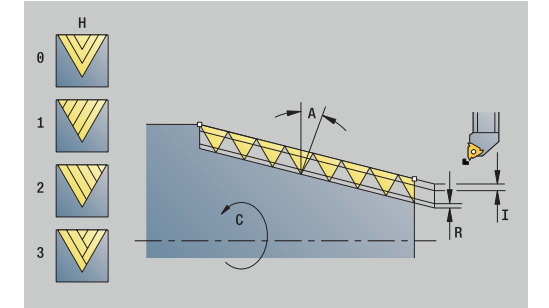

- **A**: **Uhel prisuvu** (rozsah: -60° < **A** < 60°# výchozí: 30°)
- **R**: **Zbytková řez.hloubka(V=4)**
- **WE**: **Matoda Lift off při K=0** (standardně: 0)
	- **0: Jdi na konec**
	- **1: Odskok při závitu**
- **C**: **Poc. uhel**
- **D**: **Pocet chodu**
- **Q**: **Pocet nezatiz..**
- **E**: **Promenna st.** (standardně: 0) Zvětšuje/zmenšuje stoupání na otáčku o **E**.

Další formuláře:

- Přístup k databance technologie:
- Druh obrábění: **Závitování**
- Ovlivněné parametry: **F**, **S**

# **4.9 Units - Fréz. / Osa C, čelo, Osa C, ICP čelo (opce #55)**

## **Unit G791 Lineár.drážka, čelní pl.**

Unit vyfrézuje drážku na čele z najeté polohy do koncového bodu. Šířka drážky odpovídá průměru frézy.

Název Unit: **G791\_Nut\_Stirn\_C** / Cyklus: **G791 Další informace:** ["Lineár.drážka, čelní pl. G791", Stránka 446](#page-445-0) Formulář **Cyklus**:

- **Z1**: **Frezovani horni hrany**
- **Z2**: **Frez.dna**
- **L**: **Delka drazky**
- **A1**: **Uhel sevreny s osou X** (standardně: 0°)
- **X1**, **C1**: **Konc. bod drážky polárně**
- **XK**, **YK**: **Konc.bod drážky kartéz.**
- **P**: **Max. prisuv**
- **FZ**: **Rychlost pris** (standardně: aktivní posuv) Další formuláře:

- Druh obrábění: **Frezovani**
- Ovlivněné parametry: **F**, **S**, **FZ**, **P**

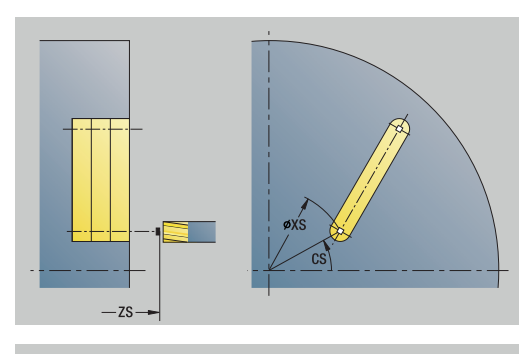

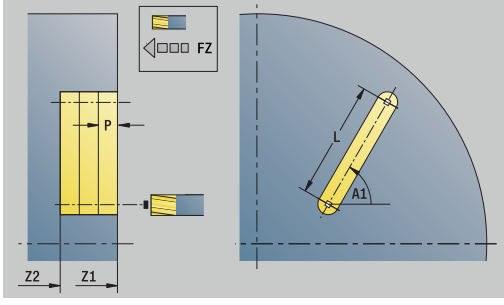

## **Unit G791 Drážka v lineár.vzoru, čelní plocha**

Unit zhotoví přímkový vzor drážek s rovnoměrnou roztečí na čelní ploše. Výchozí bod drážek odpovídá pozicím vzoru. Délku a polohu drážek definujete v Unit. Šířka drážky odpovídá průměru frézy.

### Název Unit: **G791\_Lin\_Stirn\_C** / Cyklus: **G791**

**Další informace:** ["Lineár.drážka, čelní pl. G791", Stránka 446](#page-445-0) Formulář **Vzor**:

- **Q**: **Pocet drazek**
- **X1**, **C1**: **Počáteční bod polárně**
- **XK**, **YK**: **Počát. bod kartézsky**
- **I**, **J**: **Konc.bod (XK)** a **(YK)**
- **Ii**, **Ji**: **Vzdálenost (XKi)** a **(YKi)**
- **R**: **Vzdál.první/posled. kontury**
- **Ri**: **Delka Vzdálenost inrementál.**
- **A**: **Vzorovy uhel** (vztah: osa XK)

Formulář **Cyklus**:

- **Z1**: **Frezovani horni hrany**
- **Z2**: **Frez.dna**
- **L**: **Delka drazky**
- **A1**: **Uhel sevreny s osou X** (standardně: 0°)
- $\overline{\phantom{a}}$ **P**: **Max. prisuv**
- **FZ**: **Rychlost pris** (standardně: aktivní posuv) Další formuláře:

- Přístup k databance technologie:
- Druh obrábění: **Frezovani** Ovlivněné parametry: **F**, **S**, **FZ**, **P**

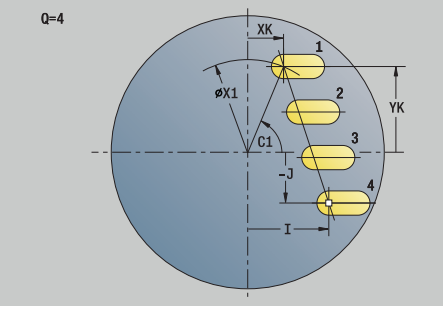

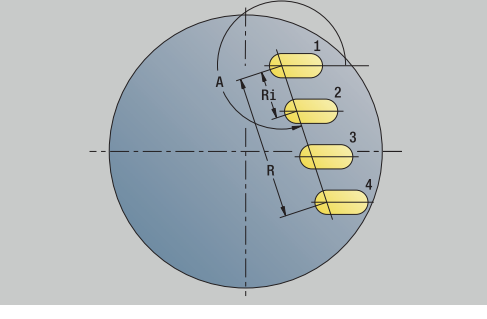

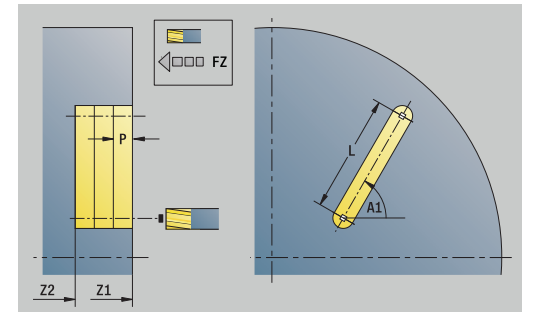

# **Unit G791 Drážka v kruh.vzoru, čelní plocha**

Unit zhotoví kruhový vzor drážek s rovnoměrnou roztečí na čelní ploše. Výchozí bod drážek odpovídá pozicím vzoru. Délku a polohu drážek definujete v Unit. Šířka drážky odpovídá průměru frézy.

### Název Unit: **G791\_Cir\_Stirn\_C** / Cyklus: **G791**

**Další informace:** ["Lineár.drážka, čelní pl. G791", Stránka 446](#page-445-0) Formulář **Vzor**:

- **Q**: **Pocet drazek**
- **XM**, **CM**: **Střed polárně**
- $\mathbf{r}$ **XK**, **YK**: **Střed kartézsky**
- $\overline{\phantom{a}}$ **A**: **Poc. uhel**
- **Wi**: **Koncovy uhel Prirustek uhlu**
- **K**: **Prumer vzoru**
- **W**: **Konec. uhel**
- **V**: **Smer otaceni** (výchozí: 0)
	- **V** = 0, bez **W**: rozdělení úplného kruhu
	- **V** = 0, s **W**: rozdělení na delším kruhovém oblouku
	- **V** = 0, s **Wi**: znaménko **Wi** určuje smysl (**Wi** < 0: ve smyslu hodinových ručiček)
	- **V** = 1, s **W**: ve smyslu hodinových ručiček
	- **V** = 1, s **Wi**: ve smyslu hodinových ručiček (znaménko **Wi** je bez významu)
	- **V** = 2, s **W**: proti smyslu hodinových ručiček
	- **V** = 2, s **Wi**: proti smyslu hodinových ručiček (znaménko **Wi** je bez významu)

### Formulář **Cyklus**:

- **Z1**: **Frezovani horni hrany**
- **Z2**: **Frez.dna**
- **L**: **Delka drazky**
- **A1**: **Uhel sevreny s osou X** (standardně: 0°)
- **P**: **Max. prisuv**
- **FZ**: **Rychlost pris** (standardně: aktivní posuv)  $\mathbb{R}^n$ Další formuláře:

- Přístup k databance technologie:
- Druh obrábění: **Frezovani**
- Ovlivněné parametry: **F**, **S**, **FZ**, **P**

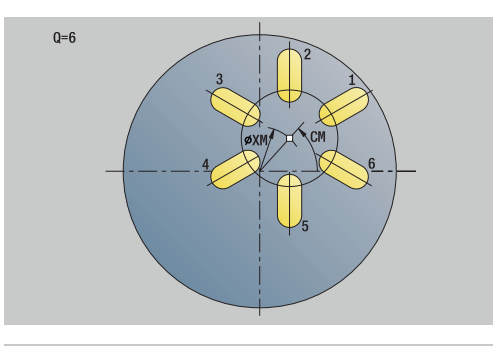

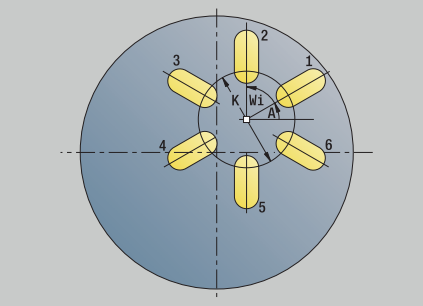

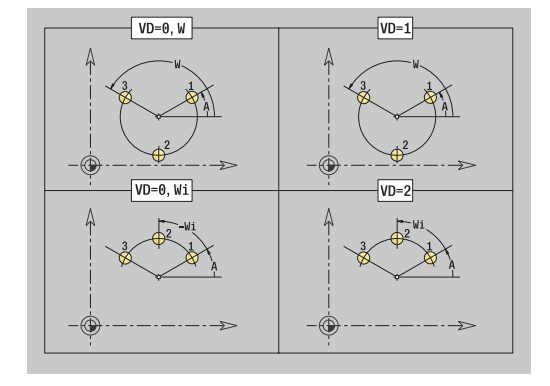

### **Unit G797 Čelní frézování**

Unit frézuje plochy v závislosti na **Q** nebo definovaný tvar. Tato Unit obrábí materiál okolo tvarů.

#### Název Unit: **G797\_Stirnfr\_C** / Cyklus: **G797**

**Další informace:** ["Frezovani ploch na čele G797", Stránka 453](#page-452-0) Formulář **Figura**:

- **Q**: **Typ figury**
	- **0: Plný kruh**
	- **1: Jednotlivá plocha**
	- **2: Rozměr klíče**
	- **3: Trojúhelník**
	- **4: Obdélník / Čtverec**
	- **5: Mnohoúhelník**
- **QN**: **Počet vrcholů polygonu** (pouze při **Q** = **5: Mnohoúhelník**)
- **X1**: **Prumer stredu obrazce**
- **C1**: **Uhel stredu obrazce** (standardně: **Uhel vretena C**)
- **Z1**: **Frezovani horni hrany**
- **Z2**: **Frez.dna**
- **X2**: **Omezujici prumer**
- **L**: **Delka hrany**
- **B**: **šířka/příčná šířka klíče**
- **RE**: **Polomer zaobleni** (standardně: 0)
- **A**: **Uhel sevreny s osou X** (standardně: 0°)

Formulář **Cyklus**:

- **QK**: **Obráběcí operace**
	- **hrubovani**
	- Na čisto
- **J**: **Smer frezovani**
	- **0: jednosměrně**
	- **1: obousměrně**
- **H**: **Smer-smysl frezovani**
	- **0: Nesousledně**
	- **1: Sousledně**
- **P**: **Max. prisuv**
- **I**: **Pridavek soub. s konturou**
- **K**: **Pridavek ve smeru prisuvu**
- **FZ**: **Rychlost pris** (standardně: aktivní posuv)
- **E**: **Redukovany posuv**
- **U**: **Faktor prekryti** určuje přesah frézovacích drah (standardně: 0,5) (Rozsah: 0 - 0,99) Překrývání = **U** \* průměr frézy

#### Další formuláře:

**Další informace:** ["smart.Turn-Unit", Stránka 100](#page-99-0)

Přístup k databance technologie:

- Druh obrábění: **Frezovani**
- Ovlivněné parametry: **F**, **S**, **FZ**, **P**

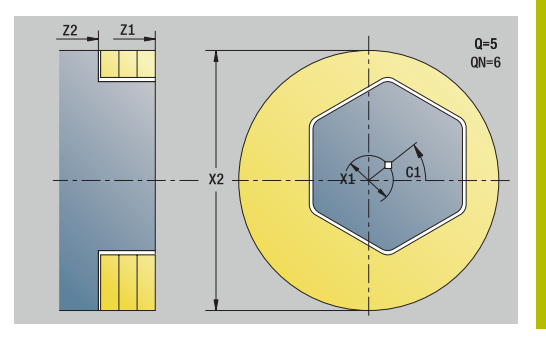

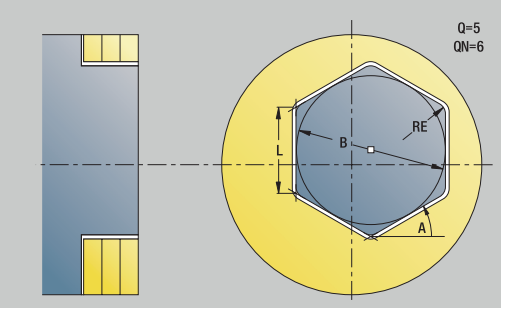

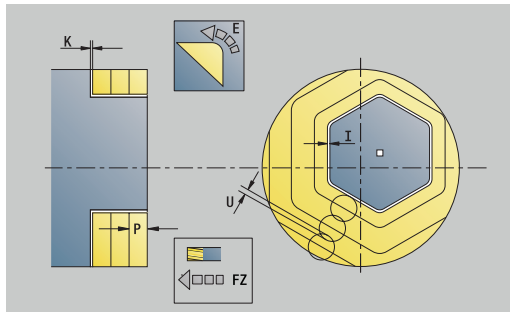

# **Unit G799 Frézování závitu, čelní plocha C**

### Unit vyfrézuje závit do existující díry.

Nástroj nastavte do středu díry před vyvoláním **G799**.Cyklus napolohuje nástroj v díře na **Koncovy bod zavitu**.Nástroj poté najede pod **Uhel najezdu R**a frézuje závit.Přitom nástroj přisouvá po každé otáčce o **Stoupani zav F1**.Potom cyklus vyjede nástrojem ze záběru a vytáhne ho zpět do **Pocat. bod**.V parametru **V** naprogramujte zda se bude závit frézovat během jednoho oběhu, nebo u jednobřitových nástrojů při více obězích.

### Název Unit: **G799\_Gewindefr\_C** / Cyklus: **G799**

**Další informace:** ["Frezovani zavitu axiálně G799", Stránka 432](#page-431-0) Formulář **Poloha**:

- **Z1**: **Pocatecni bod vrtani**
- **P2**: **Hloubka zavitu**  $\mathcal{L}_{\mathcal{A}}$
- **I**: **Prumer zavitu**
- **F1**: **Stoupani zav**

Formulář **Cyklus**:

- **J**: **Směr závitu:**
	- **0: Pravý závit**
	- **1: Levý závit**
- **H**: **Smer-smysl frezovani**
	- **0: Nesousledně**
	- **1: Sousledně**
- **V**: **Metody frézování**
	- **0: Jedna otáčka** závit se vyfrézuje během jediné šroubovice o 360°
	- **2: Dvě nebo více otáček** závit se vyfrézuje během několika šroubovic (jednobřitový nástroj)
- **R**: **Polomer najeti na konturu**
- × **FK**: **Kontura hotového dílu** – Název obráběného obrysu
- **NS**: **Číslo bloku kontury** reference k popisu obrysu

Další formuláře:

### **Další informace:** ["smart.Turn-Unit", Stránka 100](#page-99-0)

Přístup k databance technologie:

- Druh obrábění: Frézování načisto
- Ovlivněné parametry: **F**, **S**

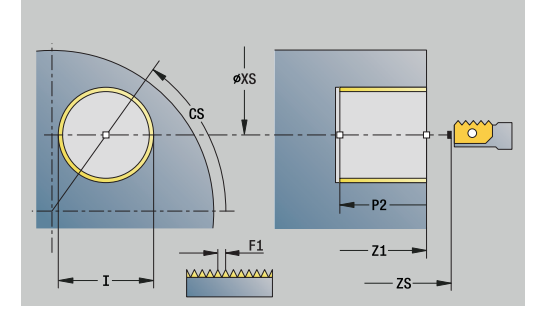

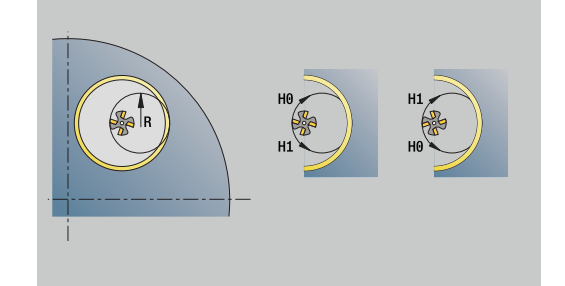

### **Unit G840 Fréz.kontury, figury čelní plocha C**

Unit frézuje obrysy definované s **Q** na čele. Název Unit: **G840\_Fig\_Stirn\_C** / Cyklus: **G840 Další informace:** ["G840 – Frézování", Stránka 459](#page-458-0) Formulář **Figura**:

- **Q**: **Typ figury**
	- **0: Plný kruh**
	- **1: lineární drážka**
	- **2: kruhová drážka**
	- **3: Trojúhelník**
	- **4: Obdélník / Čtverec**
	- **5: Mnohoúhelník**
- **QN**: **Počet vrcholů polygonu** (pouze při **Q** = **5: Mnohoúhelník**)
- **X1**: **Prumer stredu obrazce**
- **C1**: **Uhel stredu obrazce** (standardně: **Uhel vretena C**)
- **Z1**: **Frezovani horni hrany**
- **P2**: **Hloubka figury**
- **L**: **+Délka hrany/-rozměr klíče**
	- **L** > 0: **Delka hrany**
	- **L** < 0: **Sirka klice** (průměr vepsané kružnice) u mnohoúhelníka
- **B**: **Sirka obdelnika**
- **RE**: **Polomer zaobleni** (standardně: 0)
- **A**: **Uhel sevreny s osou X** (standardně: 0°)
- **Q2**: **Smysl zatáčení drážky** (pouze při **Q** = **2: kruhová drážka**)
	- **cw**: ve smyslu hodinových ručiček
	- **ccw**: proti smyslu hodinových ručiček
- **W**: **Úhel konc. bodu drážky** (pouze při **Q** = **2: kruhová drážka**)

Programujte pouze parametry relevantní pro zvolený typ tvaru.

Formulář **Cyklus**:

i

- **JK**: **Poloha nástroje**
	- **0: na kontuře**
	- **1: uvnitř kontury**
	- **2: vně kontury**
- **H**: **Smer-smysl frezovani**
	- **0: Nesousledně**
		- **1: Sousledně**
- **P**: **Max. prisuv**
- **I**: **Pridavek soub. s konturou**
- **K**: **Pridavek ve smeru prisuvu**
- **FZ**: **Rychlost pris** (standardně: aktivní posuv)
- **E**: **Redukovany posuv**
- **R**: **Polomer najeti na konturu**

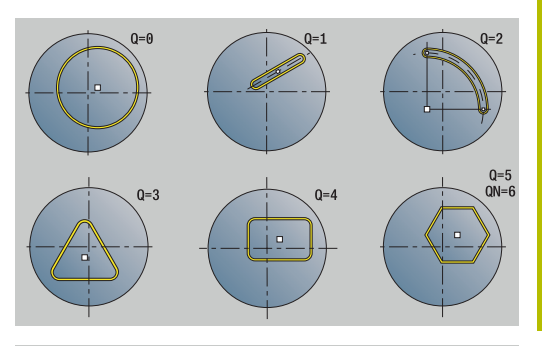

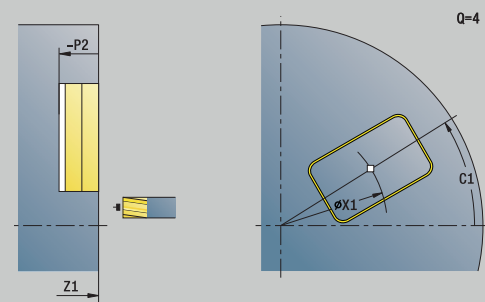

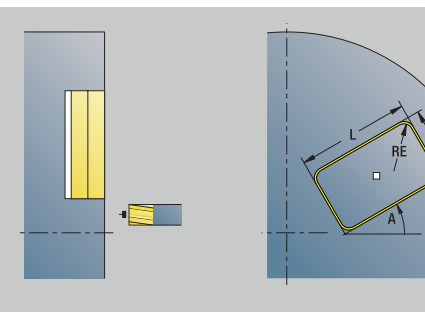

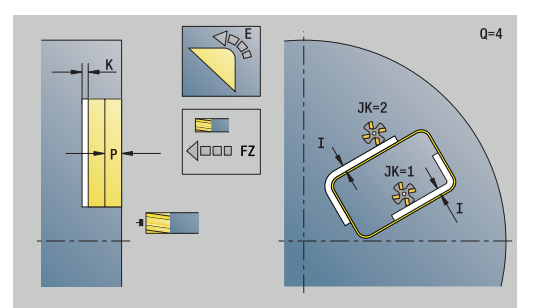

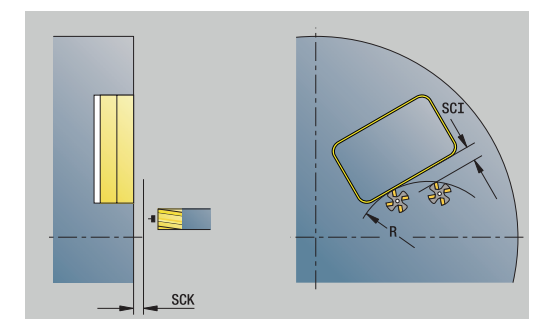

 $0 = 4$ 

- **O**: **Chování při zanoření** (standardně: 0)
	- **0: přímo** cyklus jede do výchozího bodu, zanoří s posuvem a frézuje obrys
	- **1: V předvrtání** cyklus napolohuje nad pozici předvrtání, zanoří a frézuje obrys
- **NF**: **Značka polohy** (pouze při **O** = 1)

Formulář **Global**:

**RB**: **Zpetna urov.**

Další parametry:

**Další informace:** ["Formulář Globální", Stránka 105](#page-104-0) Další formuláře:

- Druh obrábění: **Frezovani**
- Ovlivněné parametry: **F**, **S**, **FZ**, **P**

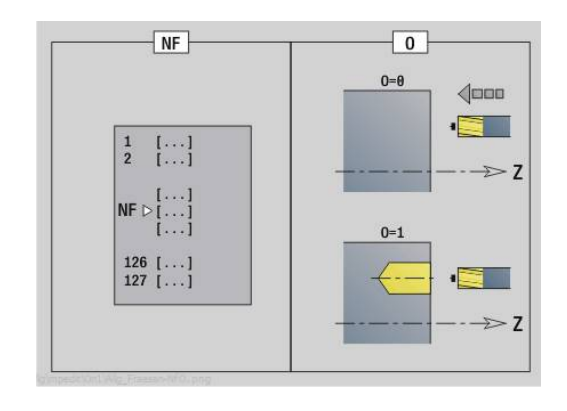

- 
- 
- 
- 
- **9: Dokon. s 3-D najetím obloukem**

**Unit G84X Fréz. kapsy, figury čelní plocha C**

Unit frézuje kapsu definovanou s **Q**.Zvolte v **QK**Obráběcí operace (hrubování / dokončení) jakož i strategii rampování.

**smart.Turn Units (opce #9) | Units - Fréz. / Osa C, čelo, Osa C, ICP čelo (opce #55)**

Název Unit: **G84x\_Fig\_Stirn\_C** / Cykly: **G845**; **G846**

**Další informace:** ["G845 – Frézování", Stránka 467](#page-466-0)

**Další informace:** ["Frézování kapsy načisto G846", Stránka 471](#page-470-0)

- Formulář **Tvar**:
- **Q**: **Typ figury**
	- **0: Plný kruh**
	- **1: lineární drážka**
	- **2: kruhová drážka**
	- **3: Trojúhelník**
	- **4: Obdélník / Čtverec**
	- **5: Mnohoúhelník**
- **QN**: **Počet vrcholů polygonu** (pouze při **Q** = **5: Mnohoúhelník**)
- **X1**: **Prumer stredu obrazce**
- **C1**: **Uhel stredu obrazce** (standardně: **Uhel vretena C**)
- **Z1**: **Frezovani horni hrany**
- **P2**: **Hloubka figury**
- **L**: **+Délka hrany/-rozměr klíče**
	- **L** > 0: **Delka hrany**
	- **L** < 0: **Sirka klice** (průměr vepsané kružnice) u mnohoúhelníka
- **B**: **Sirka obdelnika**
- **RE**: **Polomer zaobleni** (standardně: 0)
- **A**: **Uhel sevreny s osou X** (standardně: 0°)
- **Q2**: **Smysl zatáčení drážky** (pouze při **Q** = **2: kruhová drážka**)
	- **cw**: ve smyslu hodinových ručiček
	- **ccw**: proti smyslu hodinových ručiček
- **W**: **Úhel konc. bodu drážky** (pouze při **Q** = **2: kruhová drážka**)

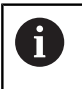

Programujte pouze parametry relevantní pro zvolený typ tvaru.

#### Formulář **Cyklus**:

- **QK**: **Obráběcí operace** a strategie rampování
	- **0: Hrubování**
	- **1: na čisto**
	- **2: Hrubování po spirále, ruční**
	- **3: Hrubování po spirále, automat.**
	- **4: Hrub.po spirále střídavý, ruční**
	- **5: Střídavé lin. hrub., auto**
	- **6: Hrub.po spirále střídavý, ruční**
	- **7: Hrub.po spirále střídavý, auto**
	- **8: Hrub ponoř.v předvrtané poloze**

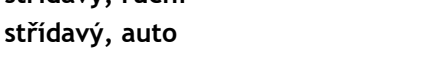

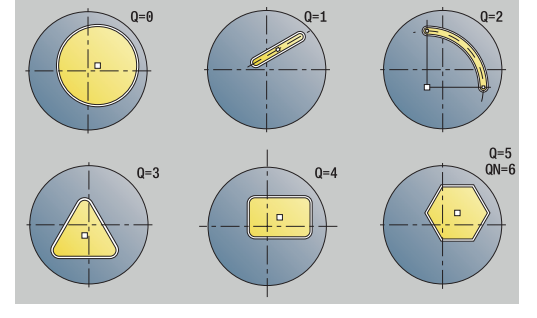

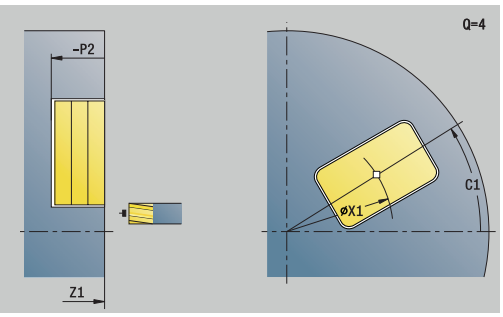

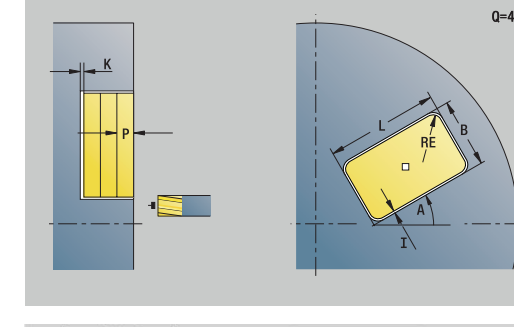

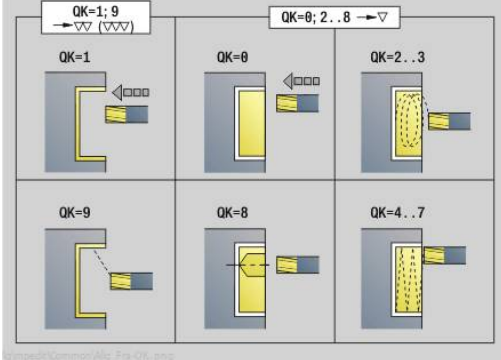

- **JT**: **Směr obrábění**
	- **0: zevnitř ven**
	- **1: zvenku dovnitř**
- **H**: **Smer-smysl frezovani**
	- **0: Nesousledně**
	- **1: Sousledně**
- **P**: **Max. prisuv**
- **I**: **Pridavek soub. s konturou**
- **K**: **Pridavek ve smeru prisuvu**
- **FZ**: **Rychlost pris** (standardně: aktivní posuv)
- **E**: **Redukovany posuv**
- **R**: **Polomer najeti na konturu**
- **WB**: **Délka zanoření**
- **EW**: **Uhel ponoreni**
- **NF**: **Značka polohy** (pouze při **QK** = 8)
- **U**: **Faktor prekryti** určuje přesah frézovacích drah (standardně: 0,5) (Rozsah: 0 - 0,99) Překrývání = **U** \* průměr frézy

Formulář **Global**:

**RB**: **Zpetna urov.**

Další parametry:

**Další informace:** ["Formulář Globální", Stránka 105](#page-104-0) Další formuláře:

- Druh obrábění: **Frezovani**
- Ovlivněné parametry: **F**, **S**, **FZ**, **P**

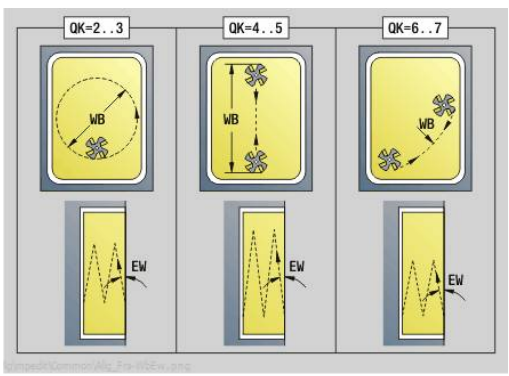

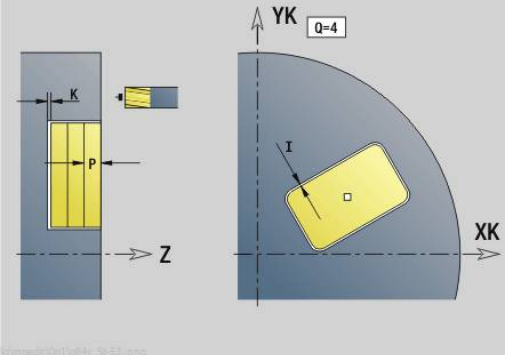

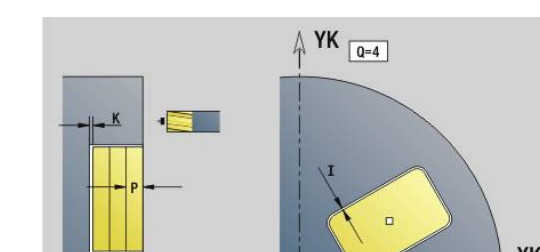

### **Unit G801 Rytí v ose C čelní plocha**

Unit ryje řetězce znaků v přímkovém či polárním uspořádání na čelní ploše.Přehlásky a zvláštní znaky, které nemůžete zadat v provozním režimu **smart.Turn**, definujte jednotlivě v **NF**.Pokud naprogramujete **Q** = 1 (**Pokračovat ve psaní**), tak se potlačí výměna nástroje a předpolohování.Platí technologické hodnoty předcházejícího rycího cyklu.

#### Název Unit: **G801\_GRA\_STIRN\_C** / Cyklus: **G801**

**Další informace:** ["Rytí na čelní ploše G801", Stránka 480](#page-479-0) Formulář **Poloha**:

- **X**, **C**: **Poc. bod** a **Pocatecni uhel** (polárně)
- **XK**, **YK**: **Poc. bod** (kartézsky)
- **Z**: **Konc. bod** pozice Z, na kterou se přisouvá při frézování
- **RB**: **Zpetna urov.**

Formulář **Cyklus**:

- **TXT**: **Text**, který se má rýt
- **NF**: **číslo znaku** kód ASCII rytého znaku
- **H**: **výška písma**
- **E**: **Faktor vzdálenosti**

Vzdálenost mezi znaky se počítá podle následujícího vzorce: **H** / 6 \* **E**

- **W**: **Uhel sklonu** posloupnosti znaků
- **FZ**: **Faktor posuvu pro zanořování** (posuv při zanořování = П aktuální posuv \* **FZ**)
- **V**: **Provedení (linear/polar)**
	- **0: Lineární**
	- **1: Horní oblouk**
	- **2: Dolní oblouk**
- **D**: **Vztažný průměr**
- **Q**: **Pokračovat ve psaní**
	- **0 (Ne**): Rytí se provádí od počátečního bodu
	- **1 (Ano**): Rýt od pozice nástroje
- **O**: **Zrcadlové psaní**
	- **0** (**Ne**): Rytí není zrcadlené
	- **1** (**Ano**): Rytí je zrcadlené (zrcadlené písmo)
- $\Box$ **NS**: **Číslo bloku kontury** – reference k popisu obrysu Další formuláře:

- Přístup k databance technologie:
- $\overline{\phantom{a}}$ Způsob obrobení: **Gravírování - Rytí**
- Ovlivněné parametry: **F**, **S**

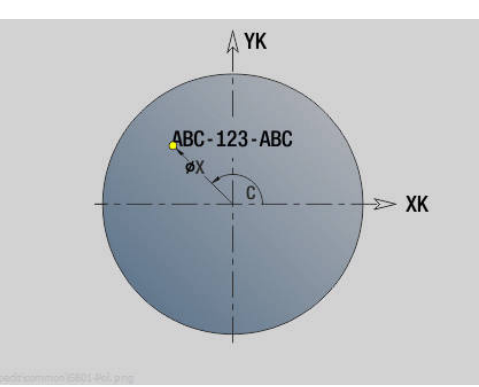

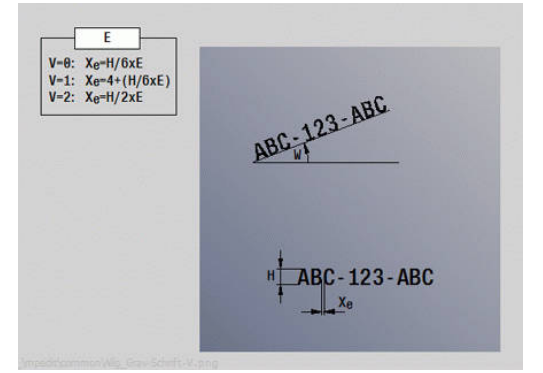

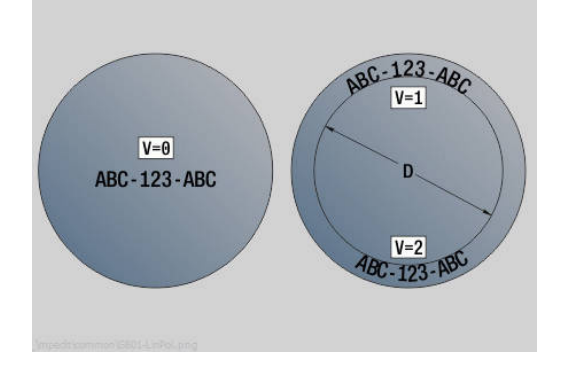

# **Unit G840 ICP frézování obrysu, čelo CICP frézování kontury, čelní pl. C**

Unit frézuje obrys definovaný s **ICP** na čele. Název Unit: **G840\_Kon\_C\_Stirn** / Cyklus: **G840 Další informace:** ["G840 – Frézování", Stránka 459](#page-458-0) Formulář **Kontura**:

- **FK**: **ICP cislo obrysu**
- **NS**: **Číslo startovac. bloku kontury** začátek části obrysu
- **NE**: **Konc. číslo bloku kontury** konec úseku obrysu
- **BF**: **Obrobit tvarové prvky** (standardně: 0) Zkosení/zaoblení se provede
	- **0: Bez obrábění**
	- **1: na začátku**
	- **2: na konci**
	- **3: Od začátku do konce**
	- **4: pouze zkosení/zaoblení** se obrobí nikoli základní prvek (předpoklad: úsek obrysu s jediným prvkem)
- **Z1**: **Frezovani horni hrany**
- **P2**: **Hloubka kontury**

Formulář **Cyklus**:

- **JK**: **Poloha nástroje**
	- **0: na kontuře**
	- **1: uvnitř / vlevo od kontury**
	- **2: vně / vpravo od kontury**
	- **3: v závislos. na H a MD**
- **H**: **Smer-smysl frezovani**
	- **0: Nesousledně**
	- **1: Sousledně**
- **P**: **Max. prisuv**
- **I**: **Pridavek soub. s konturou**
- **K**: **Pridavek ve smeru prisuvu**
- **FZ**: **Rychlost pris** (standardně: aktivní posuv)
- **E**: **Redukovany posuv**
- **R**: **Polomer najeti na konturu**
- **O**: **Chování při zanoření** (standardně: 0)
	- **0: přímo** cyklus jede do výchozího bodu, zanoří s posuvem a frézuje obrys
	- **1: V předvrtání** cyklus napolohuje nad pozici předvrtání, zanoří a frézuje obrys
- **NF**: **Značka polohy** (pouze při **O** = 1)
- **RB**: **Zpetna urov.**

Další formuláře:

- Přístup k databance technologie:
- Druh obrábění: **Frezovani**
- Ovlivněné parametry: **F**, **S**, **FZ**, **P**

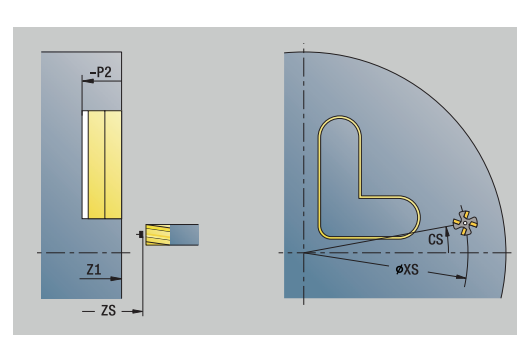

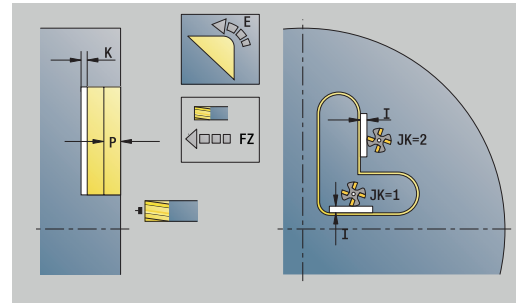

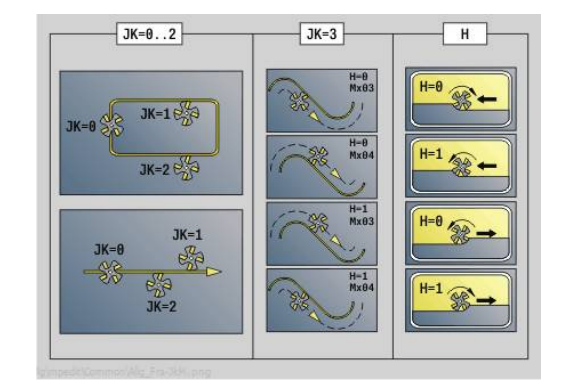

## **Unit G845 ICP frézování kapsy, čelo CICP frézování kapsy, čelní plocha C**

Unit frézuje kapsu definovanou s **Q**. Zvolte v **QK** způsob obrábění (hrubování / dokončení) jakož i strategii rampování.

Název Unit: **G845\_Tas\_C\_Stirn** / Cykly: **G845**; **G846**

**Další informace:** ["G845 – Frézování", Stránka 467](#page-466-0)

**Další informace:** ["Frézování kapsy načisto G846", Stránka 471](#page-470-0) Formulář **Kontura**:

- **FK**: **ICP cislo obrysu**
- **NS**: **Číslo startovac. bloku kontury** začátek části obrysu
- **NE**: **Konc. číslo bloku kontury** konec úseku obrysu
- **Z1**: **Frezovani horni hrany**
- **P2**: **Hloubka kontury**
- **NF**: **Značka polohy** (pouze při **QK** = 8)
- **FZ**: **Rychlost pris** (standardně: aktivní posuv)
- **E**: **Redukovany posuv**
- **FP**: **Velikost přísuvu v roviněVelikost přísuvu v rovině** Formulář **Cyklus**:
- **QK**: **Obráběcí operace** a strategie rampování
	- **0: Hrubování**
	- **1: na čisto**
	- **2: Hrubování po spirále, ruční**
	- **3: Hrubování po spirále, automat.**
	- **4: Hrub.po spirále střídavý, ruční**
	- **5: Střídavé lin. hrub., auto**
	- **6: Hrub.po spirále střídavý, ruční**
	- **7: Hrub.po spirále střídavý, auto**
	- **8: Hrub ponoř.v předvrtané poloze**
	- **9: Dokon. s 3-D najetím obloukem**
- **JT**: **Směr obrábění**
	- **0: zevnitř ven**
	- **1: zvenku dovnitř**
- **H**: **Smer-smysl frezovani**
	- **0: Nesousledně**
	- **1: Sousledně**
- **P**: **Max. prisuv**
- **I**: **Pridavek soub. s konturou**  $\blacksquare$
- **K**: **Pridavek ve smeru prisuvu**
- **R**: **Polomer najeti na konturu**
- **WB**: **Délka zanoření**
- **EW**: **Uhel ponoreni**
- **U**: **Faktor prekryti** určuje přesah frézovacích drah (standardně: 0,5) (Rozsah: 0 - 0,99) Překrývání = **U** \* průměr frézy
- **RB**: **Zpetna urov.**

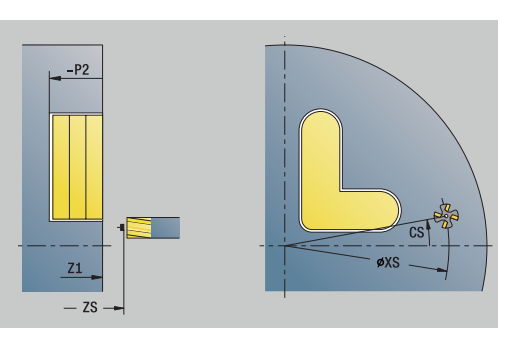

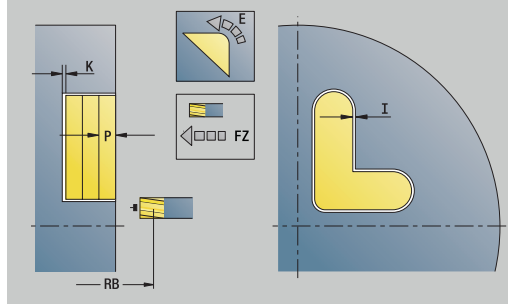

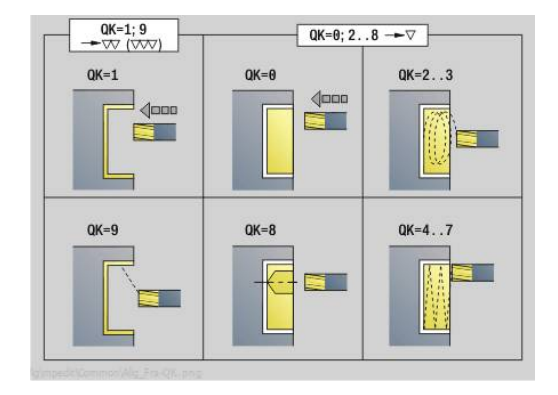

**4**

### Další formuláře:

**Další informace:** ["smart.Turn-Unit", Stránka 100](#page-99-0) Přístup k databance technologie:

- Druh obrábění: **Frezovani**
- Ovlivněné parametry: **F**, **S**, **FZ**, **P**  $\mathbf{u}$

## **Unit G840 ICP odstr.otřepů,čelní pl.C**

Unit odjehlí obrys definovaný s **ICP** na čele. Název Unit: **G840\_ENT\_C\_STIRN** / Cyklus: **G840 Další informace:** ["G840 – Odjehlení", Stránka 463](#page-462-0) Formulář **Kontura**:

- **FK**: **ICP cislo obrysu**
- **NS**: **Číslo startovac. bloku kontury** začátek části obrysu
- **BF**: **Obrobit tvarové prvky** (standardně: 0)

Zkosení/zaoblení se provede

- **0: Bez obrábění**
- **1: na začátku**
- **2: na konci**
- **3: Od začátku do konce**
- **4: pouze zkosení/zaoblení** se obrobí nikoli základní prvek (předpoklad: úsek obrysu s jediným prvkem)
- **NE**: **Konc. číslo bloku kontury** konec úseku obrysu

### **Z1**: **Frezovani horni hrany**

Formulář **Cyklus**:

- **JK**: **Poloha nástroje**
	- **0: na kontuře**
	- **1: uvnitř / vlevo od kontury**
	- **2: vně / vpravo od kontury**
	- **3: v závislos. na H a MD**
- **H**: **Smer-smysl frezovani**
	- **0: Nesousledně**
	- **1: Sousledně**
- **BG**: **Sirka srazeni hrany** k odjehlení
- **JG**: **Hrubovací průměr**
- **P**: **Hloubka zápichu** (uvádí se záporná)
- **I**: **Pridavek soub. s konturou**
- **R**: **Polomer najeti na konturu**
- **FZ**: **Rychlost pris** (standardně: aktivní posuv)
- **E**: **Redukovany posuv**
- **RB**: **Zpetna urov.**

Další formuláře:

## **Další informace:** ["smart.Turn-Unit", Stránka 100](#page-99-0)

Přístup k databance technologie:

- Druh obrábění: **Odhranění**
- Ovlivněné parametry: **F**, **S**

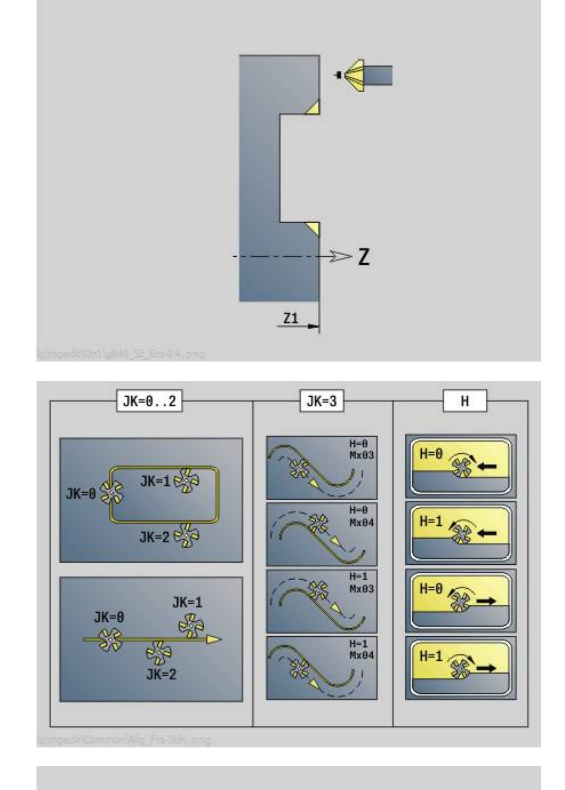

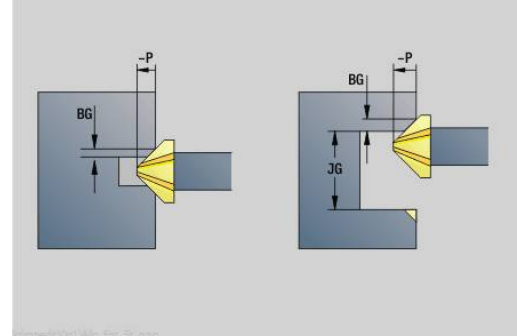

### **Unit G797 čelní frézování ICP**

Unit frézuje obrys definovaný s **ICP** na čele.

Název Unit: **G797\_ICP** / Cyklus: **G797**

**Další informace:** ["Frezovani ploch na čele G797", Stránka 453](#page-452-0) Formulář **Kontura**:

- **FK**: **ICP cislo obrysu**
- **NS**: **Číslo startovac. bloku kontury** začátek části obrysu
- **Z1**: **Frezovani horni hrany**
- **Z2**: **Frez.dna**
- **X2**: **Omezujici prumer**

Formulář **Cyklus**:

- **QK**: **Obráběcí operace**
	- **hrubovani**
	- Na čisto
- **J**: **Smer frezovani**
	- **0: jednosměrně**
	- **1: obousměrně**
- **H**: **Smer-smysl frezovani**
	- **0: Nesousledně**
	- **1: Sousledně**
- **P**: **Max. prisuv**
- **I**: **Pridavek soub. s konturou**
- **K**: **Pridavek ve smeru prisuvu**
- **FZ**: **Rychlost pris** (standardně: aktivní posuv)
- **E**: **Redukovany posuv**
- **U**: **Faktor prekryti** určuje přesah frézovacích drah (standardně: 0,5) (Rozsah: 0 - 0,99) Překrývání = **U** \* průměr frézy

Další formuláře:

- Přístup k databance technologie:
- Druh obrábění: **Frezovani**
- Ovlivněné parametry: **F**, **S**, **FZ**, **P**

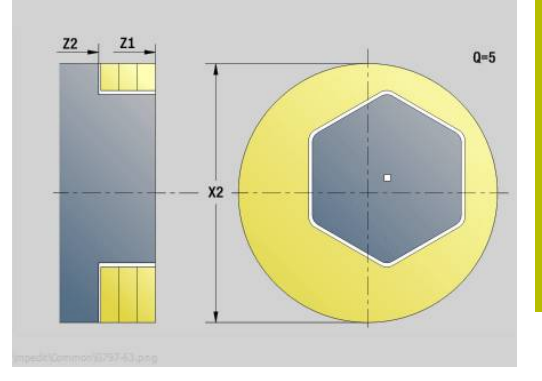

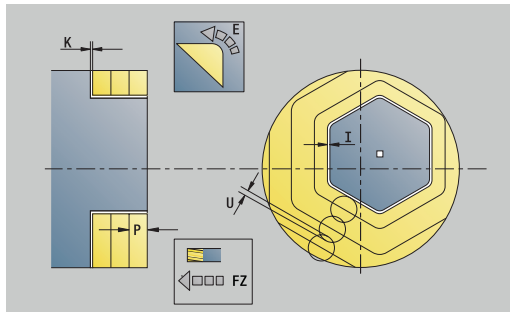

## **Unit G847 ICP Troch. obrys. fréz., čelo C**

Unit vyhrubuje otevřený nebo uzavřený obrys, definovaný s **ICP** na čele.

Název Unit: **G847\_KON\_C\_STIRN** / Cyklus: **G847 Další informace:** ["Trochoidální frézování obrysu G847 ",](#page-472-0) [Stránka 473](#page-472-0)

Formulář **Kontura**:

- **FK**: **ICP cislo obrysu**
- **NS**: **Číslo startovac. bloku kontury** začátek části obrysu
- **NE**: **Konc. číslo bloku kontury** konec úseku obrysu  $\mathbf{r}$
- **BF**: **Obrobit tvarové prvky** (standardně: 0)
	- Zkosení/zaoblení se provede
	- **0: Bez obrábění**
	- **1: na začátku**
	- **2: na konci**
	- **3: Od začátku do konce**
	- **4: pouze zkosení/zaoblení** se obrobí nikoli základní prvek (předpoklad: úsek obrysu s jediným prvkem)
- **Z1**: **Frezovani horni hrany**
- **P2**: **Hloubka kontury**
- **I**: **Pridavek soub. s konturou**
- **K**: **Pridavek ve smeru prisuvu**
- **RB**: **Zpetna urov.** (standardně: zpět do startovní polohy)
- **NF**: **Značka polohy** (pouze při **O** = 1)

Formulář **Cyklus**:

- **JK**: **Poloha nástroje**
	- **0: na kontuře**
	- **1: uvnitř / vlevo od kontury**
	- **2: vně / vpravo od kontury**
- **H**: **Smer-smysl frezovani** (standardně: 1)
- **0: Nesousledně**
	- **1: Sousledně**
- **P**: **Max. prisuv**
- **BR**: **Šířka trochoidy**
- **R**: **Poloměr pro návrat**
- **FP**: **Rychl. posuvu pro návrat** (výchozí: aktivní posuv)
- **AL**: **Dráha odjetí pro návrat**

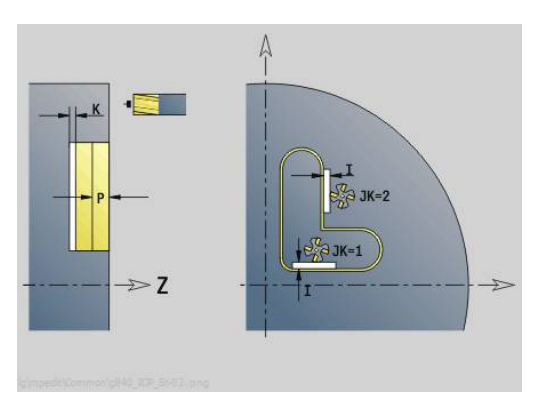

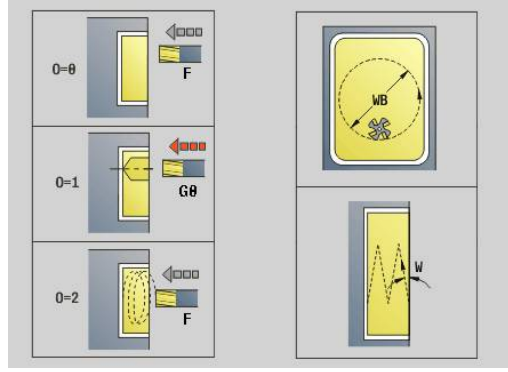

#### **O**: **Chování při zanoření** (výchozí: 2)

- **O** = 0 (kolmé zanoření): Cyklus jede do výchozího bodu, zanoří posuvem pro přísuv a frézuje obrys
- **O** = 1 (kolmé zanoření, např. v předvrtané poloze):
	- Naprogramované **NF**: Cyklus napolohuje frézu nad první polohu předvrtání, zanoří rychloposuvem až do bezpečné vzdálenosti a vyfrézuje první oblast. Popřípadě polohuje cyklus frézu na další polohu předvrtání a obrobí další oblast, atd.
	- Nenaprogramované **NF**: Cyklus zanoří na aktuální pozici rychloposuvem a vyfrézuje oblast. Popřípadě polohujte frézu na další polohu předvrtání a obrobte další oblast, atd.
- **O** = 2, 2 (zanoření po šroubovici): Fréza se zanoří na aktuální poloze v úhlu **W** a vyfrézuje úplnou kružnici s průměrem **WB**.
- **FZ**: **Rychlost pris** (standardně: aktivní posuv)
- **EW**: **Uhel ponoreni**
- **WB**: **Průměr šroubovice** (Standardně: průměr šroubovice = 1.5 \* průměr frézy)
- **U**: **Faktor preplat.** přesah frézovacích drah = **U** \* průměr frézy × (standardně: 0,9)
- **HCC**: **Vyhlazení kontury**
	- **0: Bez vyhlazovacího řezu**
	- **1: S vyhlazovacím řezem**

Další formuláře:

**Další informace:** ["smart.Turn-Unit", Stránka 100](#page-99-0)

Přístup k databance technologie:

- Druh obrábění: **Frezovani**
- Ovlivněné parametry: **F**, **S**, **FZ**, **P**

## **Unit G848 ICP Troch. fréz.kapsy, čelo C**

Unit vyhrubuje tvar nebo vzor tvarů na čele, definovaný s **ICP** s vířivým frézováním.

#### Název Unit: **G848\_TAS\_C\_STIRN** / Cyklus: **G848**

**Další informace:** ["Trochoidální frézování kapsy G847 ",](#page-474-0) [Stránka 475](#page-474-0)

Formulář **Kontura**:

- **FK**: **ICP cislo obrysu**
- **NS**: **Číslo startovac. bloku kontury** začátek části obrysu
- $\mathbf{r}$ **Z1**: **Frezovani horni hrany**
- **P2**: **Hloubka kontury**
- **I**: **Pridavek soub. s konturou**
- **K**: **Pridavek ve smeru prisuvu**
- **RB**: **Zpetna urov.** (standardně: zpět do startovní polohy)
- **NF**: **Značka polohy** (pouze při **O** = 1)

Formulář **Cyklus**:

- **H**: **Smer-smysl frezovani** (standardně: 1)
	- **0: Nesousledně**
	- **1: Sousledně**
- **P**: **Max. prisuv**
- $\Box$ **BR**: **Šířka trochoidy**
- **R**: **Poloměr pro návrat**  $\mathbb{R}^n$
- **FP**: **Rychl. posuvu pro návrat** (výchozí: aktivní posuv)
- **AL**: **Dráha odjetí pro návrat**
- **O**: **Chování při zanoření** (výchozí: 2)
	- **O** = 0 (kolmé zanoření): Cyklus jede do výchozího bodu, zanoří posuvem pro přísuv a frézuje tvar
	- **O** = 1 (kolmé zanoření, např. v předvrtané poloze):
		- Naprogramované **NF**: Cyklus napolohuje frézu nad první polohu předvrtání, zanoří rychloposuvem až do bezpečné vzdálenosti a vyfrézuje první oblast. Popřípadě polohuje cyklus frézu na další polohu předvrtání a obrobí další oblast, atd.
		- Nenaprogramované **NF**: Cyklus zanoří na aktuální pozici rychloposuvem a vyfrézuje oblast. Popřípadě polohujte frézu na další polohu předvrtání a obrobte další oblast, atd.
	- **O** = 2, 2 (zanoření po šroubovici): Fréza se zanoří na aktuální poloze v úhlu **W** a vyfrézuje úplnou kružnici s průměrem **WB**.
- **FZ**: **Rychlost pris** (standardně: aktivní posuv)
- **EW**: **Uhel ponoreni**
- **WB**: **Průměr šroubovice** (Standardně: průměr šroubovice = 1.5 \* п průměr frézy)
- **U**: **Faktor preplat.** přesah frézovacích drah = **U** \* průměr frézy (standardně: 0,9)
- **J**: **Obráběcí operace**  $\blacksquare$ 
	- **0: Dokončeno**
	- **1: Bez obrábění rohu**
	- **2: Pouze obrábění rohu**

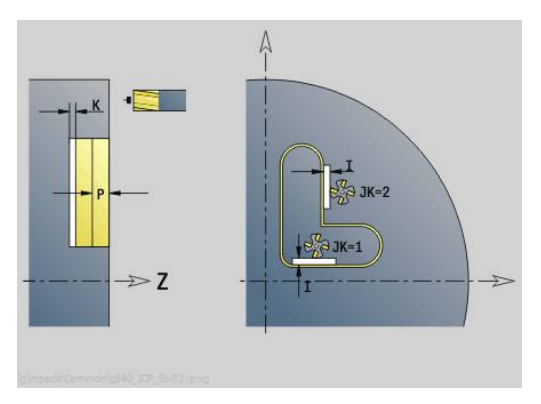

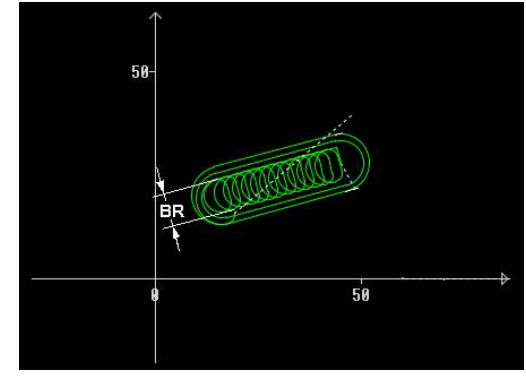

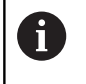

Šířku vířivé dráhy **BR** musíte u drážek a obdélníků programovat, u kružnic a mnohoúhelníků to není potřeba.

Další formuláře:

- Druh obrábění: **Frezovani**
- Ovlivněné parametry: **F**, **S**, **FZ**, **P**

# **4.10 Units – Frézování / Osa C, plášť, Osa C, ICP plášť (opce #55)**

# **Unit G792 Lineární drážka, plášť válce**

Unit vyfrézuje drážku na plášti z najeté polohy do koncového bodu. Šířka drážky odpovídá průměru frézy.

Název Unit: **G792\_Nut\_MANT\_C** / Cyklus: **G792**

**Další informace:** ["Lineární drážka, plášť válce G792", Stránka 447](#page-446-0) Formulář **Cyklus**:

- **X1**: **Frezovani horni hrany**
- **X2**: **Hloubka frezovani**
- **L**: **Delka drazky**
- **A1**: **Uhel sevreny s osou Z** (standardně: 0°)
- **Z1**, **C1**: **Konc. bod drážky polárně**
- **P**: **Max. prisuv**
- **FZ**: **Rychlost pris** (standardně: aktivní posuv) Další formuláře:

- Druh obrábění: **Frezovani**
- Ovlivněné parametry: **F**, **S**, **FZ**, **P**

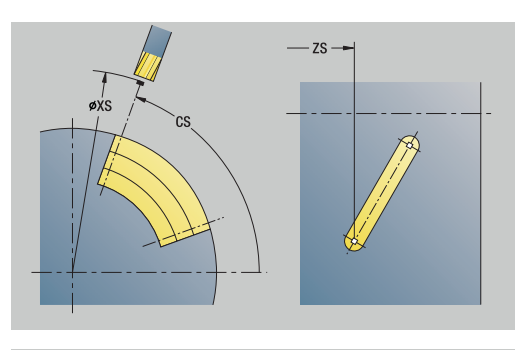

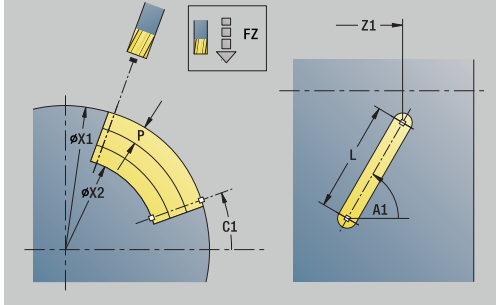

### **Unit G792 Drážka v lineár.vzoru, plášť válce**

Unit zhotoví přímkový vzor drážek s rovnoměrnou roztečí na plášti.**Pocat. bod** drážek odpovídá pozicím vzoru.**Delka drazky** a **polohu drážek** definujete v Unit.Šířka drážky odpovídá průměru frézy.

#### Název Unit: **G792\_Lin\_Mant\_C** / Cyklus: **G792**

**Další informace:** ["Lineární drážka, plášť válce G792", Stránka 447](#page-446-0) Formulář **Vzor**:

- **Q**: **Pocet drazek**
- **Z1**: **Vzor poc. bodu** poloha první drážky
- **C1**: **Pocatecni uhel**
- **Wi**: **Koncovy uhel Prirustek uhlu**
- **W**: **Konec. uhel**
- **Z2**: **Vzor konc. bodu**

Formulář **Cyklus**:

- **X1**: **Frezovani horni hrany**
- **X2**: **Hloubka frezovani**
- **L**: **Delka drazky**
- **A1**: **Uhel sevreny s osou Z** (standardně: 0°)
- **P**: **Max. prisuv**
- **FZ**: **Rychlost pris** (standardně: aktivní posuv) Další formuláře:

- Druh obrábění: **Frezovani**
- Ovlivněné parametry: **F**, **S**, **FZ**, **P**

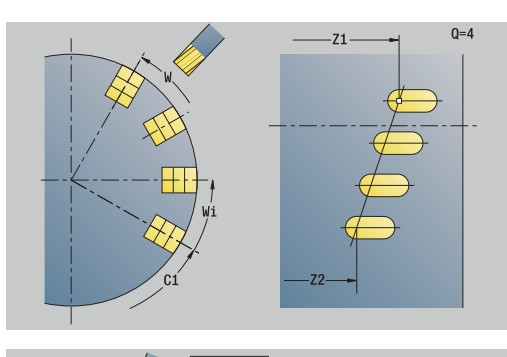

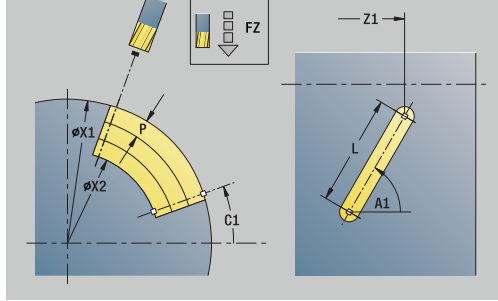

## **Unit G792 Drážka v kruh.vzoru, plášť válce**

Unit zhotoví kruhový vzor drážek s rovnoměrnou roztečí na plášti.**Pocat. bod** drážek odpovídá pozicím vzoru.**Delka drazky** a **polohu drážek** definujete v Unit.Šířka drážky odpovídá průměru frézy.

### Název Unit: **G792\_Cir\_Mant\_C** / Cyklus: **G792**

**Další informace:** ["Lineární drážka, plášť válce G792", Stránka 447](#page-446-0) Formulář **Vzor**:

- **Q**: **Pocet drazek**
- $\mathbf{u}$ **ZM**: **Stredni bod** vzoru
- $\blacksquare$ **CM**: **Uhel stredu vzoru**
- **A**: **Poc. uhel**  $\overline{\phantom{a}}$
- **Wi**: **Koncovy uhel Prirustek uhlu**
- **K**: **Prumer vzoru**
- **W**: **Konec. uhel**
- **V**: **Smer otaceni** (výchozí: 0)
	- **V** = 0, bez **W**: rozdělení úplného kruhu
	- **V** = 0, s **W**: rozdělení na delším kruhovém oblouku
	- **V** = 0, s **Wi**: znaménko **Wi** určuje smysl (**Wi** < 0: ve smyslu hodinových ručiček)
	- **V** = 1, s **W**: ve smyslu hodinových ručiček
	- **V** = 1, s **Wi**: ve smyslu hodinových ručiček (znaménko **Wi** je bez významu)
	- **V** = 2, s **W**: proti smyslu hodinových ručiček
	- **V** = 2, s **Wi**: proti smyslu hodinových ručiček (znaménko **Wi** je bez významu)

### Formulář **Cyklus**:

- **X1**: **Frezovani horni hrany**
- **X2**: **Hloubka frezovani**
- **L**: **Delka drazky**
- **A1**: **Uhel sevreny s osou Z** (standardně: 0°)
- **P**: **Max. prisuv**
- **FZ**: **Rychlost pris** (standardně: aktivní posuv) Další formuláře:

- Přístup k databance technologie:
- Druh obrábění: **Frezovani**
- Ovlivněné parametry: **F**, **S**, **FZ**, **P**

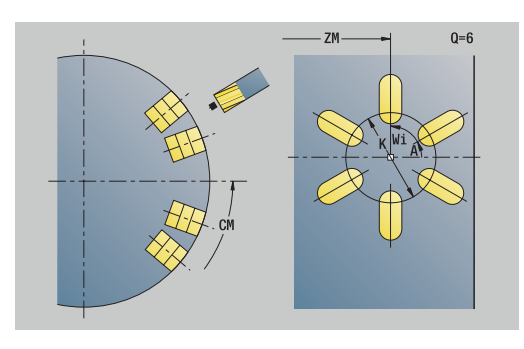

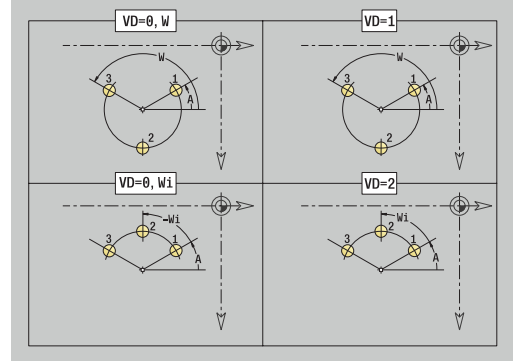

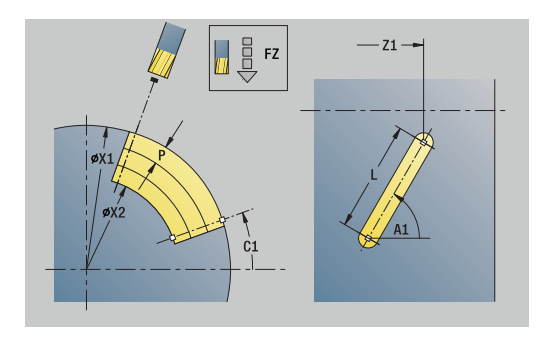

### **Unit G798 Frézování šroub.drážky**

Unit vyfrézuje šroubovitou drážku. Šířka drážky odpovídá průměru frézy.

Název Unit: **G798\_WENDELNUT\_C** / Cyklus: **G798**

**Další informace:** ["Fréz. šroubovité drážky G798", Stránka 455](#page-454-0) Formulář **Poloha**:

- **X1**: **Prumer zavitu**
- **C1**: **Pocatecni uhel**
- **Z1**: **Pocat. bod zavitu**
- **Z2**: **Koncovy bod zavitu**
- **U**: **Hloubka zavitu**

Formulář **Cyklus**:

- **F1**: **Stoupani zav**
- **J**: **Směr závitu:**
	- **0: Pravý závit**
	- **1: Levý závit**
- **D**: **Pocet chodu**
- **P**: **Delka nabehu**
- **K**: **Delka vybehu**
- **I**: **Max. prisuv**
- **E**: **Snizení hloubky rezu**

Další formuláře:

**Další informace:** ["smart.Turn-Unit", Stránka 100](#page-99-0)

Přístup k databance technologie:

- Druh obrábění: Frézování načisto
- Ovlivněné parametry: **F**, **S**

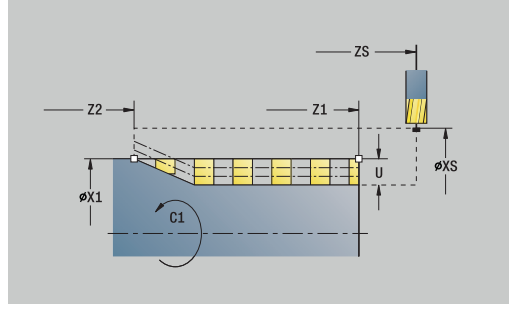

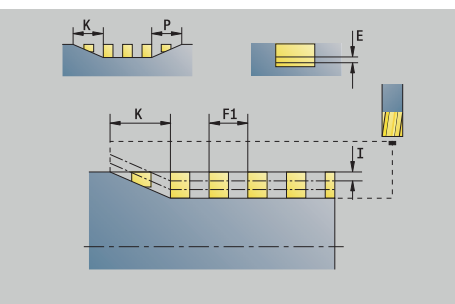

# **Unit G840 Fréz. kontury, figury plášť válce C**

Unit frézuje obrysy definované s **Q** na plášti. Název Unit: **G840\_Fig\_Mant\_C** / Cyklus: **G840 Další informace:** ["G840 – Frézování", Stránka 459](#page-458-0) Formulář **Figura**:

- **Q**: **Typ figury**
	- **0: Plný kruh**
	- **1: lineární drážka**
	- **2: kruhová drážka**
	- **3: Trojúhelník**
	- **4: Obdélník / Čtverec**
	- **5: Mnohoúhelník**
- **QN**: **Počet vrcholů polygonu** (pouze při **Q** = **5: Mnohoúhelník**)
- **Z1**: **Stred obrazce**
- **C1**: **Uhel stredu obrazce** (standardně: **Uhel vretena C**)
- **CY**: **Střed rozvinuté figury**
- **X1**: **Frezovani horni hrany**
- **P2**: **Hloubka figury**
- **L**: **+Délka hrany/-rozměr klíče**
	- **L** > 0: **Delka hrany**
	- **L** < 0: **Sirka klice** (průměr vepsané kružnice) u mnohoúhelníka
- **B**: **Sirka obdelnika**
- **RE**: **Polomer zaobleni** (standardně: 0)
- **A**: **Uhel sevreny s osou Z** (standardně: 0°)
- **Q2**: **Smysl zatáčení drážky** (pouze při **Q** = **2: kruhová drážka**)
	- **cw**: ve smyslu hodinových ručiček
	- **ccw**: proti smyslu hodinových ručiček
- **W**: **Úhel konc. bodu drážky** (pouze při **Q** = **2: kruhová drážka**)

Programujte pouze parametry relevantní pro zvolený typ tvaru.

Formulář **Cyklus**:

A

- **JK**: **Poloha nástroje**
	- **0: na kontuře**
	- **1: uvnitř kontury**
	- **2: vně kontury**
- **H**: **Smer-smysl frezovani**
	- **0: Nesousledně**
	- **1: Sousledně**
- **P**: **Max. prisuv**
- **I**: **Pridavek ve smeru prisuvu**
- **K**: **Pridavek soub. s konturou**
- **FZ**: **Rychlost pris** (standardně: aktivní posuv)
- **E**: **Redukovany posuv**
- $\mathcal{L}_{\mathcal{A}}$ **R**: **Polomer najeti na konturu**

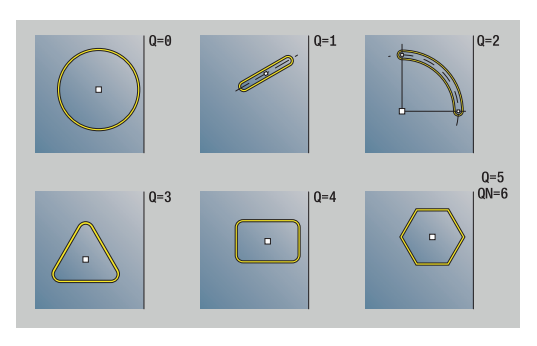

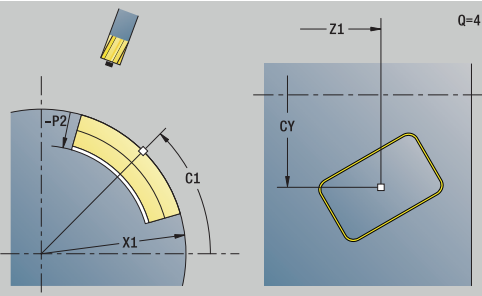

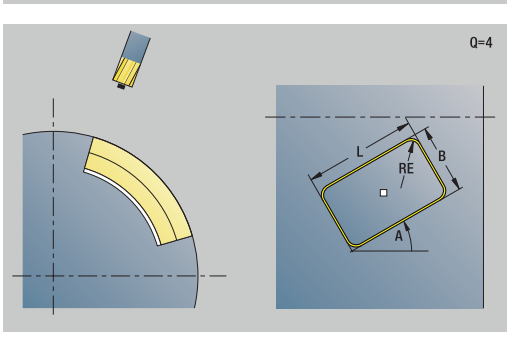

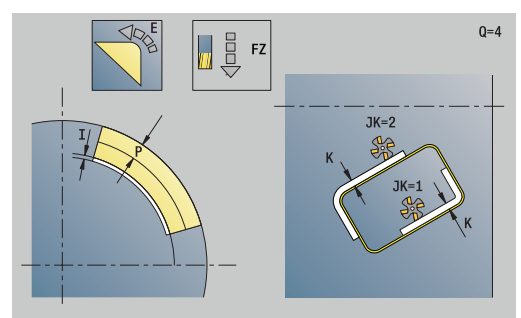

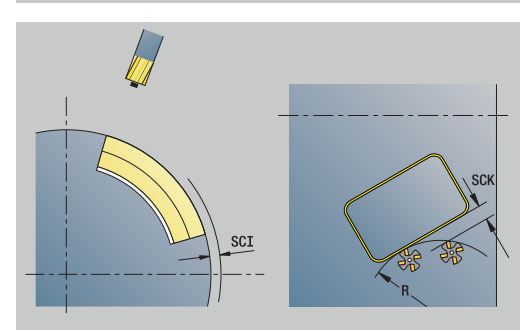

- **O**: **Chování při zanoření** (standardně: 0)
	- **0: přímo** cyklus jede do výchozího bodu, zanoří s posuvem a frézuje obrys
	- **1: V předvrtání** cyklus napolohuje nad pozici předvrtání, zanoří a frézuje obrys
- **NF**: **Značka polohy** (pouze při **O** = 1)

Formulář **Global**:

**RB**: **Zpetna urov.**

Další parametry:

**Další informace:** ["Formulář Globální", Stránka 105](#page-104-0) Další formuláře:

- Druh obrábění: **Frezovani**
- Ovlivněné parametry: **F**, **S**, **FZ**, **P**

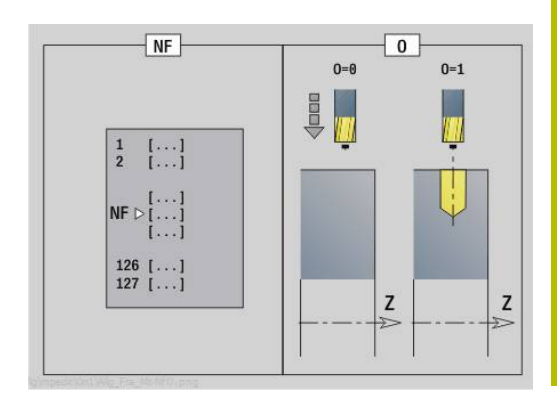

# **Unit G84X Frézování kapsy,figury plášť válce C**

Unit frézuje kapsu definovanou s **Q**. Zvolte v **QK** způsob obrábění (hrubování / dokončení) jakož i strategii rampování.

Název Unit: **G84x\_Fig\_Mant\_C** / Cykly: **G845**; **G846 Další informace:** ["G845 – Frézování", Stránka 467](#page-466-0)

**Další informace:** ["Frézování kapsy načisto G846", Stránka 471](#page-470-0)

### Formulář **Figura**:

- **Q**: **Typ figury**
	- **0: Plný kruh**
	- **1: lineární drážka**
	- **2: kruhová drážka**
	- **3: Trojúhelník**
	- **4: Obdélník / Čtverec**
	- **5: Mnohoúhelník**
- **QN**: **Počet vrcholů polygonu** (pouze při **Q** = **5: Mnohoúhelník**)
- **Z1**: **Stred obrazce**
- **C1**: **Uhel stredu obrazce** (standardně: **Uhel vretena C**)
- **CY**: **Střed rozvinuté figury**
- **X1**: **Frezovani horni hrany**
- **P2**: **Hloubka figury**
- **L**: **+Délka hrany/-rozměr klíče**
	- **L** > 0: **Delka hrany**
	- **L** < 0: **Sirka klice** (průměr vepsané kružnice) u mnohoúhelníka
- **B**: **Sirka obdelnika**
- **RE**: **Polomer zaobleni** (standardně: 0)
- **A**: **Uhel sevreny s osou Z** (standardně: 0°)
- **Q2**: **Smysl zatáčení drážky** (pouze při **Q** = **2: kruhová drážka**)
	- **cw**: ve smyslu hodinových ručiček
		- **ccw**: proti smyslu hodinových ručiček
- **W**: **Úhel konc. bodu drážky** (pouze při **Q** = **2: kruhová drážka**)

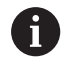

Programujte pouze parametry relevantní pro zvolený typ tvaru.

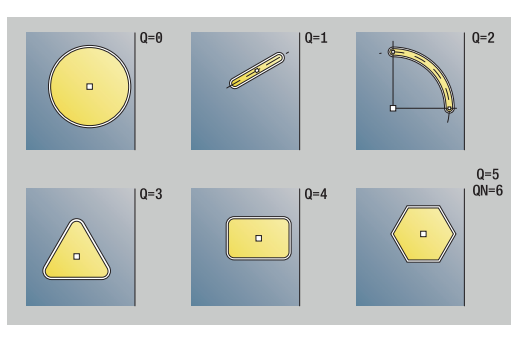

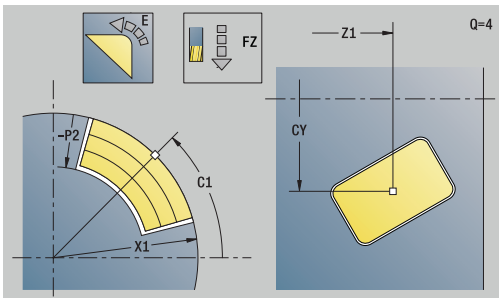

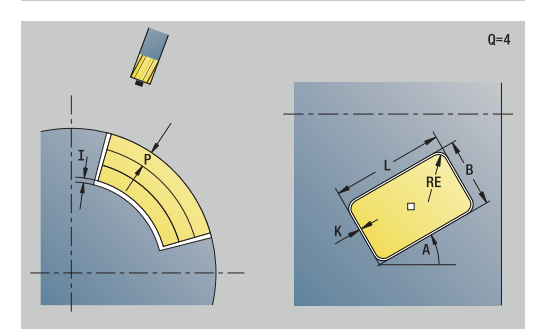
## Formulář **Cyklus**:

- **QK**: **Obráběcí operace** a strategie rampování
	- **0: Hrubování**
	- **1: na čisto**
	- **2: Hrubování po spirále, ruční**
	- **3: Hrubování po spirále, automat.**
	- **4: Hrub.po spirále střídavý, ruční**
	- **5: Střídavé lin. hrub., auto**
	- **6: Hrub.po spirále střídavý, ruční**
	- **7: Hrub.po spirále střídavý, auto**
	- **8: Hrub ponoř.v předvrtané poloze**
	- **9: Dokon. s 3-D najetím obloukem**
- **JT**: **Směr obrábění**
	- **0: zevnitř ven**
	- **1: zvenku dovnitř**
- **H**: **Smer-smysl frezovani**
	- **0: Nesousledně**
	- **1: Sousledně**
- **P**: **Max. prisuv**
- **I**: **Pridavek ve smeru prisuvu**
- **K**: **Pridavek soub. s konturou**
- **FZ**: **Rychlost pris** (standardně: aktivní posuv)
- **E**: **Redukovany posuv**
- **R**: **Polomer najeti na konturu**
- **WB**: **Délka zanoření**
- **EW**: **Uhel ponoreni**
- **NF**: **Značka polohy** (pouze při **QK** = 8)
- **U**: **Faktor prekryti** určuje přesah frézovacích drah (standardně: 0,5) (Rozsah: 0 - 0,99)
	- Překrývání = **U** \* průměr frézy

Formulář **Global**:

## **RB**: **Zpetna urov.**

Další parametry:

**Další informace:** ["Formulář Globální", Stránka 105](#page-104-0) Další formuláře:

**Další informace:** ["smart.Turn-Unit", Stránka 100](#page-99-0) Přístup k databance technologie:

- Druh obrábění: **Frezovani**
- Ovlivněné parametry: **F**, **S**, **FZ**, **P**

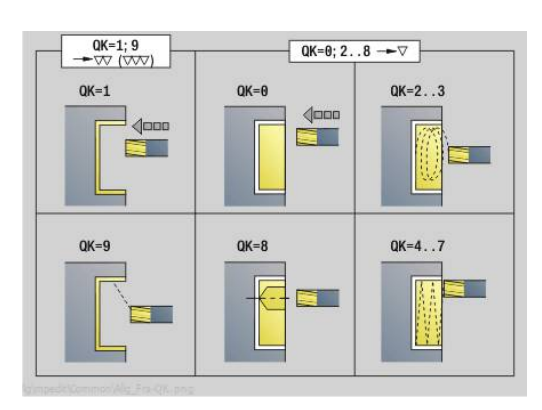

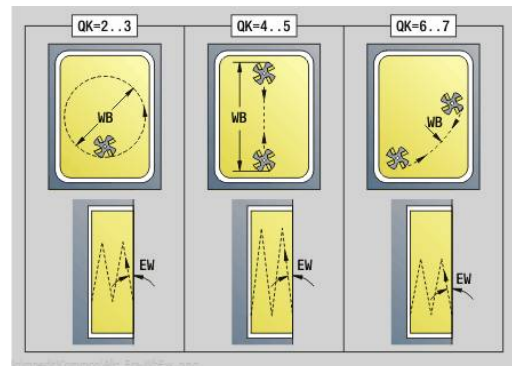

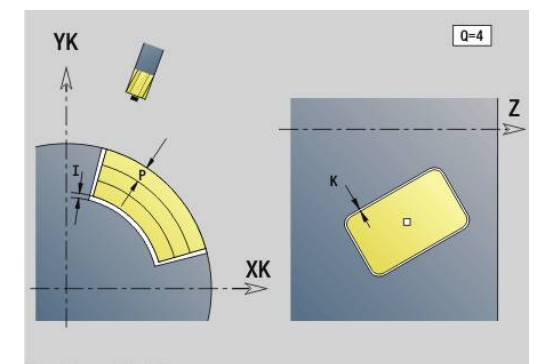

# **Unit G802 Rytí v ose C plocha pláště**

Unit ryje řetězce znaků v přímém uspořádání na ploše pláště.Přehlásky a zvláštní znaky, které nemůžete zadat v provozním režimu **smart.Turn**, definujte jednotlivě v **NF**.Pokud naprogramujete **Q** = 1 (**Pokračovat ve psaní**) tak se potlačí výměna nástroje a předpolohování.Platí technologické hodnoty předcházejícího rycího cyklu.

## Název Unit: **G802\_GRA\_MANT\_C** / Cyklus: **G802**

**Další informace:** ["Rytí na plášti G802", Stránka 481](#page-480-0) Tabulka znaků:

**Další informace:** ["Tabulka znaků", Stránka 477](#page-476-0)

Formulář **Poloha**:

- **Z**: **Poc. bod**
- **C**: **Pocatecni uhel**
- **CY**: **Poc. bod** prvního znaku
- **X**: **Konc. bod** pozice X, na kterou se přisouvá při frézování (průměr)
- **RB**: **Zpetna urov.**

## Formulář **Cyklus**:

- **TXT**: **Text**, který se má rýt
- $\mathbf{r}$ **NF**: **číslo znaku** – kód ASCII rytého znaku
- п **H**: **výška písma**
- **E**: **Faktor vzdálenosti**  $\blacksquare$

Vzdálenost mezi znaky se počítá podle následujícího vzorce: **H** / 6 \* **E**

- **W**: **Uhel sklonu** posloupnosti znaků
- **FZ**: **Faktor posuvu pro zanořování** (posuv při zanořování = aktuální posuv \* **FZ**)
- **D**: **Vztažný průměr**
- **Q**: **Pokračovat ve psaní**
	- **0** (**Ne**): Rytí se provádí od počátečního bodu
	- **1 (Ano**): Rýt od pozice nástroje
- **O**: **Zrcadlové psaní**
	- **0** (**Ne**): Rytí není zrcadlené
	- **1** (**Ano**): Rytí je zrcadlené (zrcadlené písmo)
- **NS**: **Číslo bloku kontury** reference k popisu obrysu Další formuláře:
- **Další informace:** ["smart.Turn-Unit", Stránka 100](#page-99-0)
- Přístup k databance technologie:
- Způsob obrobení: **Gravírování Rytí** i.
- Ovlivněné parametry: **F**, **S**

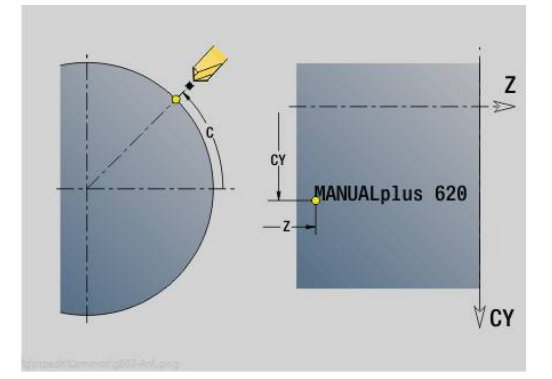

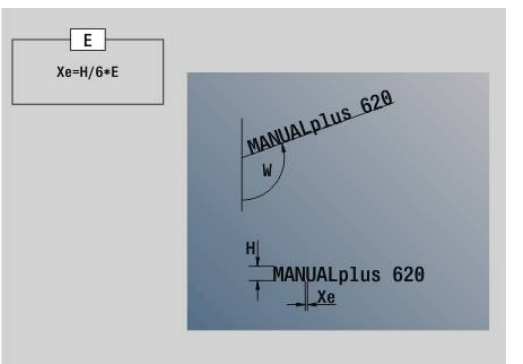

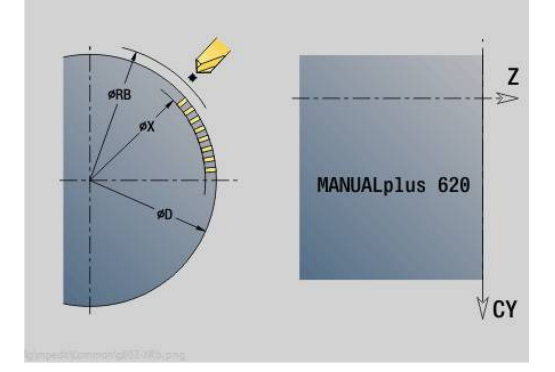

## **Unit G840 ICP fréz. kontury, povrch pláště C**

Unit frézuje obrys definovaný s **ICP** na plášti. Název Unit: **G840\_Kon\_C\_Mant** / Cyklus: **G840 Další informace:** ["G840 – Frézování", Stránka 459](#page-458-0) Formulář **Kontura**:

- **FK**: **ICP cislo obrysu**
- **NS**: **Číslo startovac. bloku kontury** začátek části obrysu  $\mathbb{R}^d$
- **NE**: **Konc. číslo bloku kontury** konec úseku obrysu
- **BF**: **Obrobit tvarové prvky** (standardně: 0)

Zkosení/zaoblení se provede

- **0: Bez obrábění**
- **1: na začátku**
- **2: na konci**
- **3: Od začátku do konce**
- **4: pouze zkosení/zaoblení** se obrobí nikoli základní prvek (předpoklad: úsek obrysu s jediným prvkem)
- **X1**: **Frezovani horni hrany**

#### **P2**: **Hloubka kontury**

Formulář **Cyklus**:

- **JK**: **Poloha nástroje**
	- **0: na kontuře**
	- **1: uvnitř / vlevo od kontury**
	- **2: vně / vpravo od kontury**
	- **3: v závislos. na H a MD**
- **H**: **Smer-smysl frezovani**
	- **0: Nesousledně**
	- **1: Sousledně**
- **P**: **Max. prisuv**
- **I**: **Pridavek ve smeru prisuvu**
- **K**: **Pridavek soub. s konturou**
- **FZ**: **Rychlost pris** (standardně: aktivní posuv)
- **E**: **Redukovany posuv**
- **R**: **Polomer najeti na konturu**
- **O**: **Chování při zanoření** (standardně: 0)
	- **0: přímo** cyklus jede do výchozího bodu, zanoří s posuvem a frézuje obrys
	- **1: V předvrtání** cyklus napolohuje nad pozici předvrtání, zanoří a frézuje obrys
- **NF**: **Značka polohy** (pouze při **O** = 1)
- **RB**: **Zpetna urov.**

Další formuláře:

**Další informace:** ["smart.Turn-Unit", Stránka 100](#page-99-0)

- Přístup k databance technologie:
- Druh obrábění: **Frezovani**
- Ovlivněné parametry: **F**, **S**, **FZ**, **P**

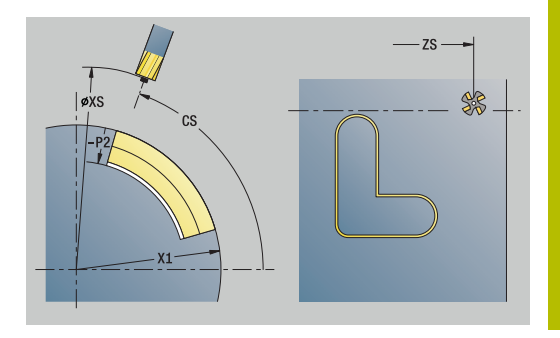

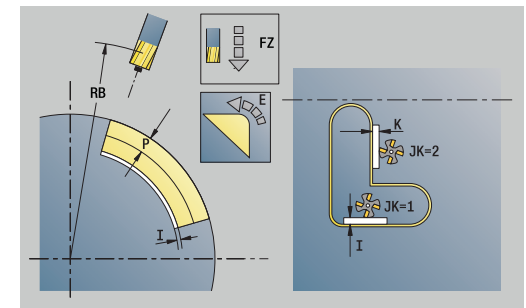

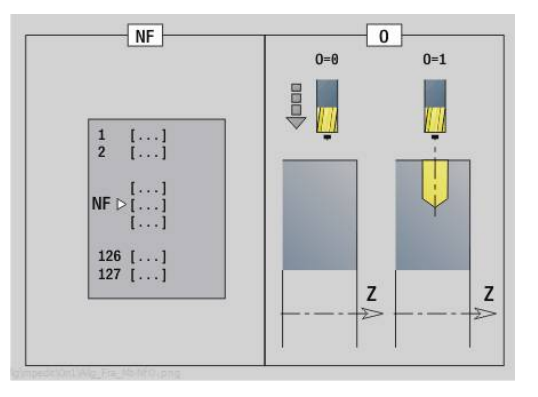

# **Unit G845 ICP frézování kapsy,povrch pláště C**

Unit frézuje kapsu definovanou s **Q**.Zvolte v **QK** způsob obrábění (hrubování / dokončení) jakož i strategii rampování.

Název Unit: **G845\_Tas\_C\_Mant** / Cykly: **G845**; **G846 Další informace:** ["G845 – Frézování", Stránka 467](#page-466-0) **Další informace:** ["Frézování kapsy načisto G846", Stránka 471](#page-470-0) Formulář **Kontura**:

- **FK**: **ICP cislo obrysu**
- **NS**: **Číslo startovac. bloku kontury** začátek části obrysu  $\overline{\phantom{a}}$
- **X1**: **Frezovani horni hrany**  $\blacksquare$
- $\blacksquare$ **P2**: **Hloubka kontury**
- **NF**: **Značka polohy** (pouze při **QK** = 8)  $\mathbb{R}^n$
- **FZ**: **Rychlost pris** (standardně: aktivní posuv)
- Ī. **E**: **Redukovany posuv**
- **FP**: **Velikost přísuvu v roviněVelikost přísuvu v rovině**

Formulář **Cyklus**:

- **QK**: **Obráběcí operace** a strategie rampování
	- **0: Hrubování**
	- **1: na čisto**
	- **2: Hrubování po spirále, ruční**
	- **3: Hrubování po spirále, automat.**
	- **4: Hrub.po spirále střídavý, ruční**
	- **5: Střídavé lin. hrub., auto**
	- **6: Hrub.po spirále střídavý, ruční**
	- **7: Hrub.po spirále střídavý, auto**
	- **8: Hrub ponoř.v předvrtané poloze**
	- **9: Dokon. s 3-D najetím obloukem**
- **JT**: **Směr obrábění**
	- **0: zevnitř ven**
	- **1: zvenku dovnitř**
- **H**: **Smer-smysl frezovani**
	- **0: Nesousledně**
	- **1: Sousledně**
- **P**: **Max. prisuv**
- **I**: **Pridavek ve smeru prisuvu**
- $\blacksquare$ **K**: **Pridavek soub. s konturou**
- **R**: **Polomer najeti na konturu**  $\Box$
- **WB**: **Délka zanoření**
- **EW**: **Uhel ponoreni**
- **U**: **Faktor prekryti** určuje přesah frézovacích drah (standardně:  $\blacksquare$ 0,5) (Rozsah: 0 - 0,99) Překrývání = **U** \* průměr frézy
- **RB**: **Zpetna urov.**

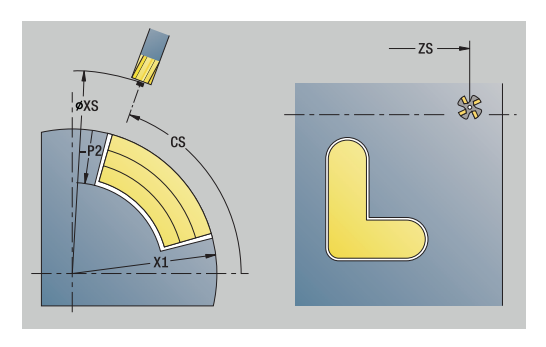

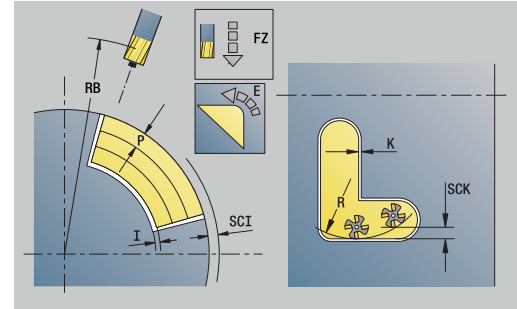

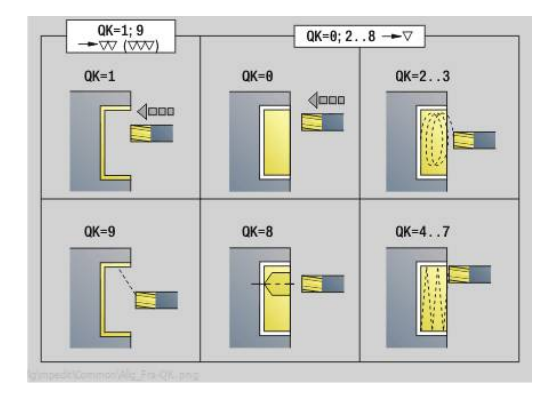

#### Další formuláře:

**Další informace:** ["smart.Turn-Unit", Stránka 100](#page-99-0) Přístup k databance technologie:

- Druh obrábění: **Frezovani**
- Ovlivněné parametry: **F**, **S**, **FZ**, **P**

## **Unit G840 ICP odstran.otřepů,povrch pláště C**

Unit odjehlí obrys definovaný s **ICP** na plášti. Název Unit: **G840\_ENT\_C\_MANT** / Cyklus: **G840 Další informace:** ["G840 – Odjehlení", Stránka 463](#page-462-0) Formulář **Kontura**:

- **FK**: **ICP cislo obrysu**
- **NS**: **Číslo startovac. bloku kontury** začátek části obrysu
- **NE**: **Konc. číslo bloku kontury** konec úseku obrysu
- **BF**: **Obrobit tvarové prvky** (standardně: 0)

Zkosení/zaoblení se provede

- **0: Bez obrábění**
- **1: na začátku**
- **2: na konci**
- **3: Od začátku do konce**
- **4: pouze zkosení/zaoblení** se obrobí nikoli základní prvek (předpoklad: úsek obrysu s jediným prvkem)

#### **X1**: **Frezovani horni hrany**

Formulář **Cyklus**:

- **JK**: **Poloha nástroje**
	- **0: na kontuře**
	- **1: uvnitř / vlevo od kontury**
	- **2: vně / vpravo od kontury**
	- **3: v závislos. na H a MD**
- **H**: **Smer-smysl frezovani**
	- **0: Nesousledně**
	- **1: Sousledně**
- **BG**: **Sirka srazeni hrany** k odjehlení
- **JG**: **Hrubovací průměr**
- **P**: **Hloubka zápichu** (uvádí se záporná)
- **K**: **Pridavek soub. s konturou**
- **R**: **Polomer najeti na konturu**
- **FZ**: **Rychlost pris** (standardně: aktivní posuv)
- **E**: **Redukovany posuv**
- **RB**: **Zpetna urov.**

Další formuláře:

#### **Další informace:** ["smart.Turn-Unit", Stránka 100](#page-99-0)

- Druh obrábění: **Odhranění**
- Ovlivněné parametry: **F**, **S**

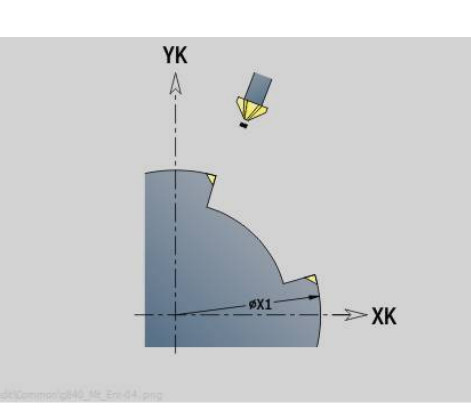

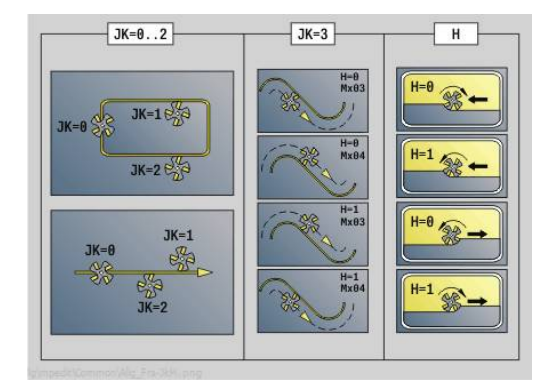

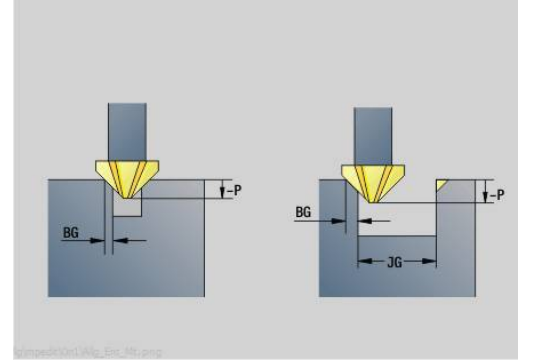

## **Unit G847 ICP Troch. obrys. fréz., boč.plocha C**

Unit vyhrubuje otevřený nebo uzavřený obrys, definovaný s **ICP** na plášti.

Název Unit: **G847\_KON\_C\_MANT** / Cyklus: **G847**

**Další informace:** ["Trochoidální frézování obrysu G847 ",](#page-472-0) [Stránka 473](#page-472-0)

Formulář **Kontura**:

- **FK**: **ICP cislo obrysu**
- **NS**: **Číslo startovac. bloku kontury** začátek části obrysu
- **NE**: **Konc. číslo bloku kontury** konec úseku obrysu  $\overline{\phantom{a}}$
- **BF**: **Obrobit tvarové prvky** (standardně: 0)
	- Zkosení/zaoblení se provede
	- **0: Bez obrábění**
	- **1: na začátku**
	- **2: na konci**
	- **3: Od začátku do konce**
	- **4: pouze zkosení/zaoblení** se obrobí nikoli základní prvek (předpoklad: úsek obrysu s jediným prvkem)
- **X1**: **Frezovani horni hrany** (průměr; standardně: **Pocatecni bod X**)
- **P2**: **Hloubka kontury**
- **I**: **Pridavek ve smeru prisuvu**
- **K**: **Pridavek soub. s konturou**
- **RB**: **Zpetna urov.** (standardně: zpět do startovní polohy)
- **NF**: **Značka polohy** (pouze při **O** = 1)

Formulář **Cyklus**:

- **JK**: **Poloha nástroje**
	- **0: na kontuře**
	- **1: uvnitř / vlevo od kontury**
	- **2: vně / vpravo od kontury**
- **H**: **Smer-smysl frezovani** (standardně: 1)
	- **0: Nesousledně**
	- **1: Sousledně**
- **P**: **Max. prisuv**
- **BR**: **Šířka trochoidy**
- **R**: **Poloměr pro návrat**
- **FP**: **Rychl. posuvu pro návrat** (výchozí: aktivní posuv)
- **AL**: **Dráha odjetí pro návrat**

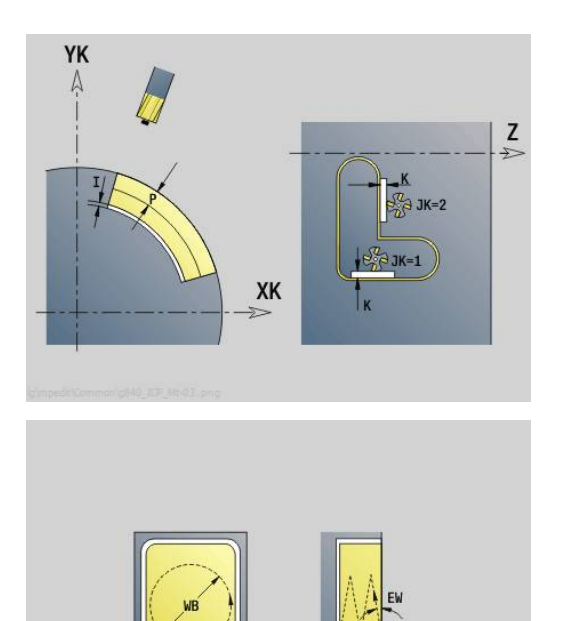

# **4**

#### **O**: **Chování při zanoření** (výchozí: 2)

- **O** = 0 (kolmé zanoření): Cyklus jede do výchozího bodu, zanoří posuvem pro přísuv a frézuje obrys
- **O** = 1 (kolmé zanoření, např. v předvrtané poloze):
	- Naprogramované **NF**: Cyklus napolohuje frézu nad první polohu předvrtání, zanoří rychloposuvem až do bezpečné vzdálenosti a vyfrézuje první oblast. Popřípadě polohuje cyklus frézu na další polohu předvrtání a obrobí další oblast, atd.
	- Nenaprogramované **NF**: Cyklus zanoří na aktuální pozici rychloposuvem a vyfrézuje oblast. Popřípadě polohujte frézu na další polohu předvrtání a obrobte další oblast, atd.
- **O** = 2, 2 (zanoření po šroubovici): Fréza se zanoří na aktuální poloze v úhlu **W** a vyfrézuje úplnou kružnici s průměrem **WB**.
- **FZ**: **Rychlost pris** (standardně: aktivní posuv)
- **EW**: **Uhel ponoreni**
- **WB**: **Průměr šroubovice** (Standardně: průměr šroubovice = 1.5 \* průměr frézy)
- **U**: **Faktor preplat.** přesah frézovacích drah = **U** \* průměr frézy × (standardně: 0,9)
- **HCC**: **Vyhlazení kontury**
	- **0: Bez vyhlazovacího řezu**
	- **1: S vyhlazovacím řezem**

Další formuláře:

**Další informace:** ["smart.Turn-Unit", Stránka 100](#page-99-0)

- Druh obrábění: **Frezovani**
- Ovlivněné parametry: **F**, **S**, **FZ**, **P**

# **Unit G848 ICP Troch. fréz.kapsy, boč.plocha C**

Unit vyhrubuje tvar nebo vzor tvarů na plášti, definovaný s **ICP** s vířivým frézováním.

## Název Unit: **G848\_TAS\_C\_MANT** / Cyklus: **G848**

**Další informace:** ["Trochoidální frézování kapsy G847 ",](#page-474-0) [Stránka 475](#page-474-0)

## Formulář **Kontura**:

- **FK**: **ICP cislo obrysu**
- **NS**: **Číslo startovac. bloku kontury** začátek části obrysu
- $\overline{\phantom{a}}$ **X1**: **Frezovani horni hrany**
- **P2**: **Hloubka kontury**
- **I**: **Pridavek soub. s konturou**
- **K**: **Pridavek ve smeru prisuvu**
- **RB**: **Zpetna urov.** (standardně: zpět do startovní polohy)
- **NF**: **Značka polohy** (pouze při **O** = 1)

# Formulář **Cyklus**:

- **H**: **Smer-smysl frezovani** (standardně: 1)
	- **0: Nesousledně**
	- **1: Sousledně**
- **P**: **Max. prisuv**
- $\Box$ **BR**: **Šířka trochoidy**
- **R**: **Poloměr pro návrat** m.
- **FP**: **Rychl. posuvu pro návrat** (výchozí: aktivní posuv)
- **AL**: **Dráha odjetí pro návrat**
- **O**: **Chování při zanoření** (výchozí: 2)
	- **O** = 0 (kolmé zanoření): Cyklus jede do výchozího bodu, zanoří posuvem pro přísuv a frézuje tvar
	- **O** = 1 (kolmé zanoření, např. v předvrtané poloze):
		- Naprogramované **NF**: Cyklus napolohuje frézu nad první polohu předvrtání, zanoří rychloposuvem až do bezpečné vzdálenosti a vyfrézuje první oblast. Popřípadě polohuje cyklus frézu na další polohu předvrtání a obrobí další oblast, atd.
		- Nenaprogramované **NF**: Cyklus zanoří na aktuální pozici rychloposuvem a vyfrézuje oblast. Popřípadě polohujte frézu na další polohu předvrtání a obrobte další oblast, atd.
	- **O** = 2, 2 (zanoření po šroubovici): Fréza se zanoří na aktuální poloze v úhlu **W** a vyfrézuje úplnou kružnici s průměrem **WB**.
- **FZ**: **Rychlost pris** (standardně: aktivní posuv)
- **EW**: **Uhel ponoreni**
- **WB**: **Průměr šroubovice** (Standardně: průměr šroubovice = 1.5 \*  $\overline{\phantom{a}}$ průměr frézy)
- **U**: **Faktor preplat.** přesah frézovacích drah = **U** \* průměr frézy (standardně: 0,9)
- **J**: **Obráběcí operace**  $\blacksquare$ 
	- **0: Dokončeno**
	- **1: Bez obrábění rohu**
	- **2: Pouze obrábění rohu**

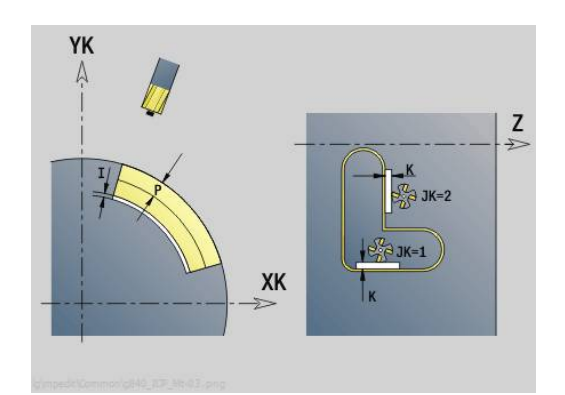

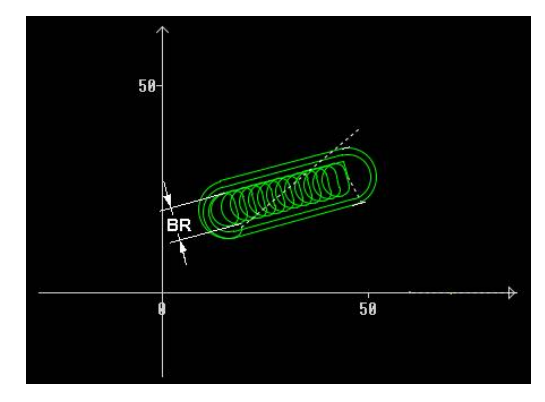

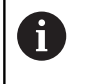

Šířku vířivé dráhy **BR** musíte u drážek a obdélníků programovat, u kružnic a mnohoúhelníků to není potřeba.

Další formuláře:

**Další informace:** ["smart.Turn-Unit", Stránka 100](#page-99-0) Přístup k databance technologie:

- Druh obrábění: **Frezovani**
- Ovlivněné parametry: **F**, **S**, **FZ**, **P**

# **4.11 Units - Spec – Speciální obrábění**

## **Unit Začátek programu START**

61

Informujte se ve vaší příručce ke stroji!

Výrobce stroje vám může dát k dispozici Start-Unit, v závislosti na provedení stroje.

Tam může výrobce stroje definovat různé předávané parametry, například k automatickému zohlednění podavače tyčí.

V Unit Start definujete předvolby, které řídicí systém používá v následujících Units. Tato Unit se vyvolá jednou na začátku obráběcí části. Mimoto určíte **Max.rychlost dříku**, **Posunuti nul. bodu** a **Poloha vym. nastr** pro tento NC-program.

Název Unit: **Start** / Vyvolaný cyklus: žádný Formulář **Hranice**:

**S0**: **Maximalni rychlost** hlavního vřetena

- **S1**: **Maximalni rychlost** pro poháněný nástroj
- **Z**: **Nulový bod posunutí G59**

Formulář **bod výmn** (Bod výměny nástroje):

- **WT1**: **Poloha vymeny nastroje**
	- **Žádná osa** (bez najetí do bodu výměny nástroje)
	- **0: Současně**
	- **1: První X, potom Z**
	- **2: První Z, potom X**
	- **3: Pouze X**
	- **4: Pouze Z**
	- **5: Pouze Y**
	- **6: Současně w/ Y**
- **WX1**: **Poloha vymeny nastroje** X (reference: nulový bod stroje k pozici suportu jako poloměr)
- **WY1**: **Poloha vymeny nastroje** Y (reference: nulový bod stroje k pozici suportu)
- **WZ1**: **Poloha vymeny nastroje** Z (reference: nulový bod stroje k  $\blacksquare$ pozici suportu)

Formulář **Defaults**:

- **GWW**: **Poloha vymeny nastroje**
	- **Žádná osa** (bez najetí do bodu výměny nástroje)
	- **0: Současně** osy X a Z odjíždějí diagonálně
	- **1: První X, potom Z**
	- **2: První Z, potom X**
	- **3: Pouze X**
	- **4: Pouze Z**
	- **5: Pouze Y**
	- **6: Současně w/ Y**
- **CLT**: **Chladící médium**
	- **0: bez**
	- **1: Okruh 1 zapnout**
	- **2: Okruh 2 zapnout**
- **G60**: Vypnout **Ochranná zóna** pro vrtání
	- **0: aktivní**
	- **1: neaktivní**

Formulář **Cyklus**:

**L**: **Jméno podprogramu** – Název podprogramu, jež se vyvolává v Unit Start

Formulář **Global**:

- **G47**: **Bezp. vzdalen.**
- **SCK**: **Bezp. vzdalen.** ve směru přísuvu při vrtání a frézování
- **SCI**: **Bezp. vzdalen.** v rovině obrábění při vrtání a frézování
- **I**, **K**: **Presah X** a **Z**

 $\mathbf i$ 

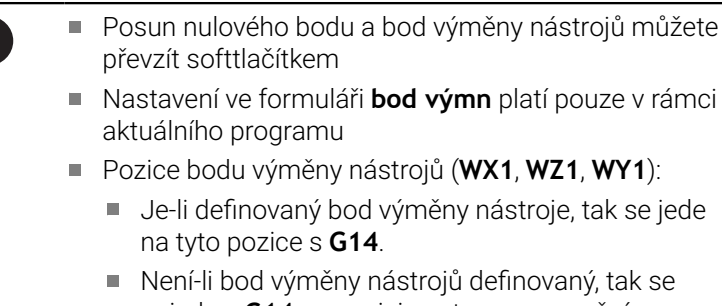

- najede s **G14** na pozici nastavenou v ručním režimu.
- Vyvoláváte-li v Unit Start podprogram, tak byste měli podprogram osadit funkcemi **G65** Upínadla s upnutím **D0**. Navíc byste měli osu C vyklopit, např. s **M15** nebo **M315**

#### **Softtlačítka ve formuláři Začátek programu**

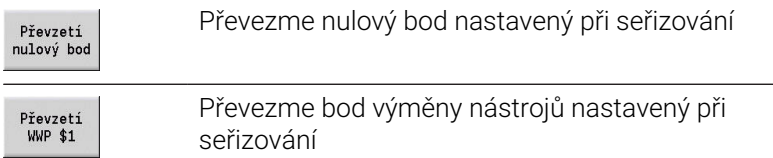

## **Unit Osa C Zap (opce #9)**

Unit aktivuje **SPI** osy C.

Název Unit: **C\_Axis\_ON** / Vyvolaný cyklus: žádný Formulář **Osa C Zap**:

- **SPI**: **Vřeteno obrobku č. 0..3** Vřeteno, v němž je upnut obrobek
- **C**: **Nájezdová poloha C**

## **Unit Osa C Vyp (opce #9)**

Unit vypne **SPI** osy C.

Název Unit: **C\_Axis\_OFF** / Vyvolaný cyklus: žádný

Formulář **Osa C Vyp**:

**SPI**: **Vřeteno obrobku č. 0..3** – Vřeteno, v němž je upnut obrobek

## **Unit Volani podprog.**

Unit vyvolá podprogram uvedený v **L**. Název Unit: **SUBPROG** / Vyvolaný cyklus: libovolný podprogram Formulář **Kontura**:

- **L**: **Jméno podprogramu**
- **Q**: **Počet opakování** (standardně: 1)
- **LA**-**LF**: **Hodnota prenosu**
- **LH**: **Hodnota prenosu**
- **LN**: **Hodnota prenosu** odkaz na číslo bloku jako referenci obrysu.

Aktualizuje se při číslování bloků.

#### Formulář **Cyklus**:

- **LI**-**LK**: **Hodnota prenosu**
- **LO**: **Hodnota prenosu**
- **LP**: **Hodnota prenosu**
- **LR**: **Hodnota prenosu**
- **LS**: **Hodnota prenosu**
- **LU**: **Hodnota prenosu**
- **LW**-**LZ**: **Hodnota prenosu**

Formulář **Cyklus**:

- **ID1**: **Hodnota prenosu** Textová proměnná (řetězec)
- **AT1**: **Hodnota prenosu** Textová proměnná (řetězec)
- **BS**: **Hodnota prenosu**
- **BE**: **Hodnota prenosu**
- **WS**: **Hodnota prenosu**
- **AC**: **Hodnota prenosu**
- **WC**: **Hodnota prenosu**
- **RC**: **Hodnota prenosu**
- **IC**: **Hodnota prenosu**
- **KC**: **Hodnota prenosu**
- **JC**: **Hodnota prenosu**

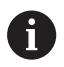

Přístup k technologické databance není možný.

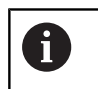

- Vyvolání nástroje není v této Unit povinným parametrem
- Namísto textu **Předávaná hodnota** se mohou zobrazovat texty definované v podprogramu. Navíc můžete definovat pomocné obrázky pro každou řádku podprogramu **Další informace:** ["Podprogramy", Stránka 534](#page-533-0)

## **Unit Běh logiky / Opakování – Opakování části programu**

Pomocí Unit **Opakování** (Repeat) naprogramujete opakování části programu. UNIT obsahuje dvě části, které k sobě neoddělitelně patří. Opakování části programu naprogramujete tak, že přímo před opakovanou část programu dáte Unit s formulářem **Začátek** a přímo za opakovanou část dáte Unit s formulářem **Kon.**. Přitom používejte bezpodmínečně stejná čísla proměnných.

Název Unit: **OPAKOVAT** / Vyvolaný cyklus: žádný

Formulář **Začátek**:

- **AE**: **Opakování**
	- **0: začátek**
	- **1: Konec**
- **V**: **Číslo proměnné 1-30** proměnná s čísly pro opakovací smyčku
- **NN**: **Počet opakování**
- **QR**: **Zajistit polotovar**
	- **0: Ne**
	- **1: Ano**
- **K**: **Komentář**

Formulář **Kon.**:

- **AE**: **Opakování**
	- **0: začátek**
	- **1: Konec**
- **V**: **Číslo proměnné 1-30** proměnná s čísly pro opakovací smyčku
- **Z**: **Přídavný posun nul. bodu**
- $\overline{\Box}$ **C**: **C-osa přírůstkový posun**
- i. **Q**: **Cis. osy C**
- **K**: **Komentář**

## **Unit Konec programu END**

Unit End (Konec) by se měla v každém programu smart.Turn jednou vyvolat na konci obráběcího úseku.

Název Unit: **KONEC** / Vyvolaný cyklus: žádný

Formulář **Konec programu**:

- **ME**: **Typ návratového skoku:**
	- **30: bez restartu M30**
	- **99: s restartem M99**
- **NS**: **Číslo bloku pro návr.skok**
- **G14**: **Poloha vymeny nastroje**
	- **Žádná osa**
	- **0: Současně**
	- **1: První X, potom Z**
	- **2: První Z, potom X**
	- **3: Pouze X**
	- **4: Pouze Z**
	- **5: Pouze Y** (závisí na stroji)
	- **6: Současně w/ Y** (závisí na stroji)
- **MFS**: **M na začátku**: **M**-funkce, která se provede na počátku obráběcí operace
- **MFE**: **M na konci**: **M**-funkce, která se provede na konci obráběcí operace

## **Unit Rovina naklopení**

Unit provádí následující posuny a natočení:

- Posune souřadný systém do pozice **I**, **K**
- Natočí souřadný systém o **Uhel B**; vztažný bod: **I**, **K**
- Pokud je naprogramována, tak posune souřadný systém kolem **U** Ī. a **W** v natočeném souřadném systému.

Název Unit: **G16\_ROTWORKPLAN** / Vyvolaný cyklus: **G16**

**Další informace:** ["Naklopení roviny obrábění G16", Stránka 638](#page-637-0)

Formulář **Rovina naklopení**:

- **Q**: **Rovina naklopení**
	- **0: OFF** (Vypnout naklopení roviny)
	- **1: ON** (Zapnout naklopení roviny)
- **B**: **Uhel** úhel roviny (vztah: kladná osa Z)
- Ī. **I**: **Referen.bod** – reference roviny ve směru X (poloměr)
- $\overline{\phantom{a}}$ **K**: **Referen.bod** – reference roviny ve směru Z
- **U**: **Posunutí X**
- **W**: **Posunutí Z**

 $\mathbf i$ 

Mějte na paměti:

- **Q0** nastaví rovinu obrábění zase zpátky. Nulový bod a souřadný systém, které byly definované před Unit, jsou nyní zase platné.
- Referenční osou pro **Uhel B** je kladná osa Z. To platí i v zrcadleném souřadném systému
- V naklopeném souřadném systému je X osou přísuvu. Souřadnice X se kótují jako souřadnice průměru.
- Dokud je naklopení aktivní, tak nejsou jiné posuny nulového bodu přípustné

**5**

**smart.Turn-Units pro osu Y (opce #9 a opce #70)**

# **5.1 Units - Vrtání / ICP Y**

# **Unit G74 Vrtání ICP Y**

Unit zpracuje jednotlivý otvor nebo vzor otvorů v rovině XY nebo YZ. Polohy otvorů a další podrobnosti specifikujete pomocí **ICP**.

Název Unit: **G74\_ICP\_Y** / Cyklus: **G74**

**Další informace:** ["Hluboke vrt G74", Stránka 421](#page-420-0)

Formulář **Vzor**:

- **FK**: **ICP cislo obrysu**
- **NS**: **Číslo startovac. bloku kontury** začátek části obrysu Formulář **Cyklus**:
- **E**: **Casova prodleva** na konci díry (standardně: 0)
- **D**: **Zpětný pohyb**
	- **0: rychloposuv**
	- 1: posuv
- **V**: **Redukce posuv.**
	- **0: bez redukce**
	- **1: na konci díry**
	- **2: na začátku díry**
	- **3: na zač.a na konci díry**
- **AB**: **Delka navrtani** (standardně: 0)
- **P**: **Hloub. 1 vrtani**
- **IB**: **Reduk. hodn. hloubky diry** (standardně: 0)
- **JB**: **Minimalni hloubka diry** Jestliže jste zadali redukční hodnotu, tak se omezí hloubka vrtání pouze na hodnotu zadanou v **JB**.
- **B**: **Zpetna vzdal.** o tuto hodnotu nástroj odjede zpátky po dosažení dané hloubky vrtání
- **RI**: **Bezpečná vzdálenost** interní vzdálenost k opětnému najetí uvnitř díry (standardně: **Bezp. vzdalen. SCK**)
- **RB**: **Zpetna urov.** (standardně: zpět do startovní polohy)

Další formuláře:

**Další informace:** ["smart.Turn-Unit", Stránka 100](#page-99-0)

- Druh obrábění: **Vrtani**
- Ovlivněné parametry: **F**, **S**

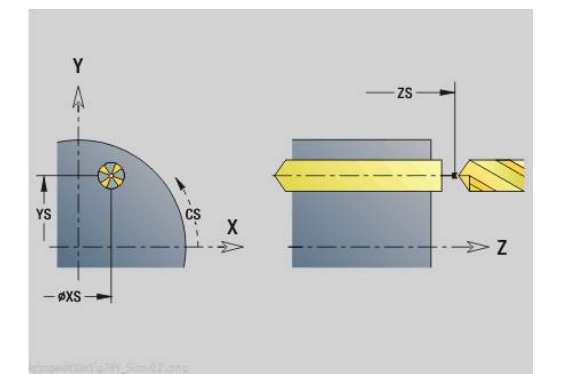

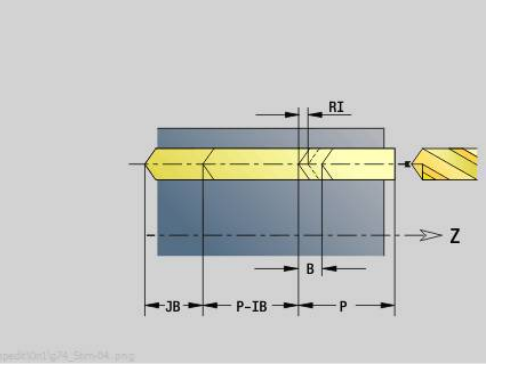

## **Unit G73 Vrtání závitu ICP Y**

Unit zpracuje jednotlivý závit v otvoru nebo vzor otvorů v rovině XY nebo YZ. Polohy otvorů se závity a další podrobnosti specifikujte pomocí **ICP**.

#### Název Unit: **G73\_ICP\_Y** / Cyklus: **G73**

**Další informace:** ["Zavitovani G73", Stránka 419](#page-418-0) Formulář **Vzor**:

- **FK**: **ICP cislo obrysu**
- **NS**: **Číslo startovac. bloku kontury** začátek části obrysu Formulář **Cyklus**:
- **F1**: **Stoupani zav**
- **B**: **Delka nabehu** pro dosažení naprogramovaných otáček a  $\blacksquare$ posuvu (standardně: 2 \* **Stoupani zavitu F1**)
- **L**: **Delka vysunuti** při používání kleštin s vyrovnáním délky (standardně: 0)
- **SR**: **Zpetna rychlost** (standardně: otáčky závitníku)
- **SP**: **Hloubka zlomu třísky**
- **SI**: **Vzdálenost výjezdu**
- **RB**: **Zpetna urov.**

Další formuláře:

**Další informace:** ["smart.Turn-Unit", Stránka 100](#page-99-0)

U kleštin s vyrovnáním délky používejte **Delka vysunuti**. Cyklus vypočte z hloubky závitu, naprogramovaného stoupání a délky povytažení nové jmenovité stoupání. Jmenovité stoupání je o trochu menší, než je stoupání závitníku. Během výroby závitu se vrták povytáhne z upínacího pouzdra o délku vytažení. Tím dosáhnete lepší životnost závitníků.

- Druh obrábění: **Zavitovani**
- Ovlivněný parametr: **S**

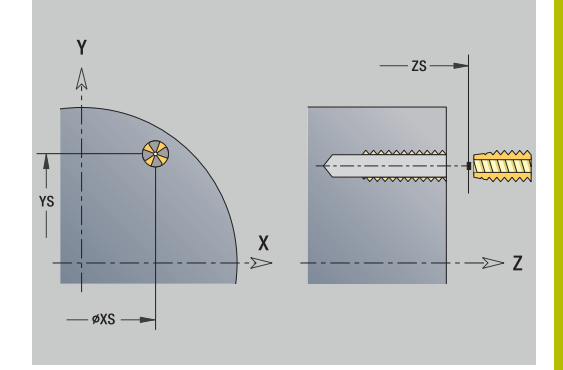

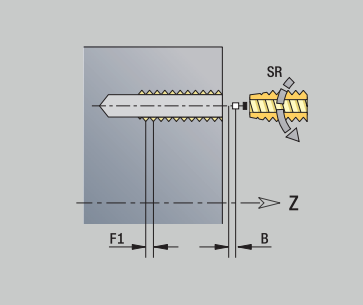

# **Unit G72 vrtání,zahloubení ICP Y**

Unit zpracuje jednotlivý otvor nebo vzor otvorů v rovině XY nebo YZ. Polohy otvorů a další podrobnosti navrtávání nebo zahlubování specifikujete pomocí **ICP**.

Název Unit: **G72\_ICP\_Y** / Cyklus: **G72**

**Další informace:** ["Vrtani/zahloub. G72", Stránka 418](#page-417-0) Formulář **Vzor**:

- **FK**: **ICP cislo obrysu**
- **NS**: **Číslo startovac. bloku kontury** začátek části obrysu Formulář **Cyklus**:
- **E**: **Casova prodleva** na konci díry (standardně: 0)
- **D**: **Zpětný pohyb**
	- **0: rychloposuv**
	- 1: posuv
- **RB**: **Zpetna urov.** (standardně: zpět do startovní polohy) Další formuláře:

**Další informace:** ["smart.Turn-Unit", Stránka 100](#page-99-0)

- Druh obrábění: **Vrtani**
- Ovlivněné parametry: **F**, **S**

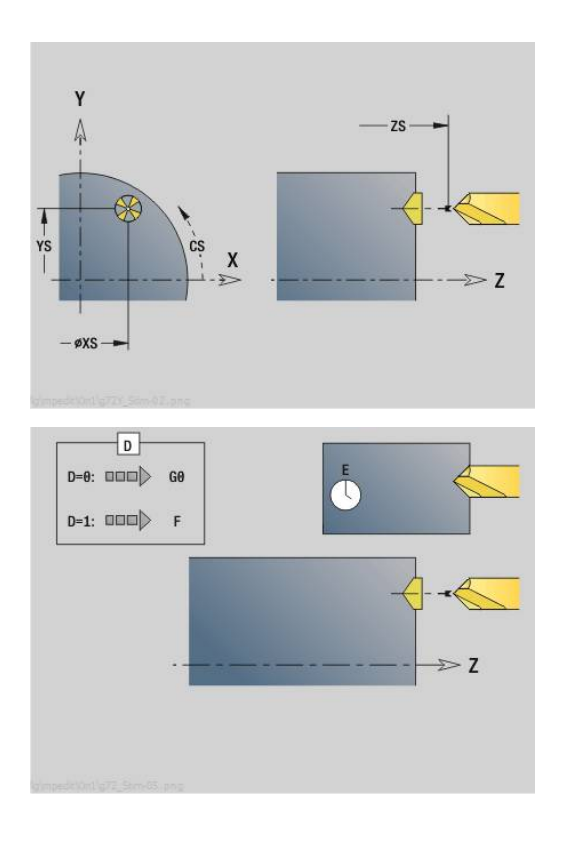

## **Unit G75 Vrtání frézováním Y**

#### **Unit G75 Vrtání frézováním ICP Y čelní**

Unit zpracuje jednotlivý otvor nebo vzor otvorů na čele. Polohy otvorů a další podrobnosti specifikujete pomocí **ICP**.

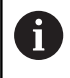

Pro frézování díry se používá výlučně popis obrysu (ICP) osy C nebo Y.

## Název Unit: **G75\_BF\_ICP\_Y** / Cyklus: **G75**

**Další informace:** ["Vrtání frézováním G75", Stránka 424](#page-423-0) Formulář **Kontura**:

- **FK**: **Kontura hotového dílu** Název obráběného obrysu
- **NS**: **Číslo startovac. bloku kontury** začátek části obrysu
- **FZ**: **Rychlost pris** (standardně: aktivní posuv)
- **B**: **Hloubka frez.** (standardně: hloubka z popisu obrysu) Formulář **Cyklus**:
- **QK**: **Obráběcí operace**
	- **0: Hrubování**
	- **1: na čisto**
	- **2: Hrubování a dokončování**
- **H**: **Smer-smysl frezovani**
	- **0: Nesousledně**
	- **1: Sousledně**
- **P**: **Max. prisuv** (standardně: frézování jedním přísuvem)
- **I**: **Pridavek soub. s konturou**
- **K**: **Pridavek ve smeru prisuvu**
- **WB**: **Průměr šroubovice** (Standardně: průměr šroubovice = 1.5 \* průměr frézy)
- **EW**: **Uhel ponoreni**
- **U**: **Faktor preplat.** přesah frézovacích drah = **U** \* průměr frézy п (standardně: 0,5)
- $\mathbb{R}^n$ **RB**: **Zpetna urov.** (standardně: návrat do startovní polohy, příp. do bezpečné vzdálenosti; průměr u radiálních děr a u děr v rovině YZ)

Další formuláře:

**Další informace:** ["smart.Turn-Unit", Stránka 100](#page-99-0)

- Druh obrábění: **Frezovani**
- Ovlivněné parametry: **F**, **S**, **FZ**, **P**

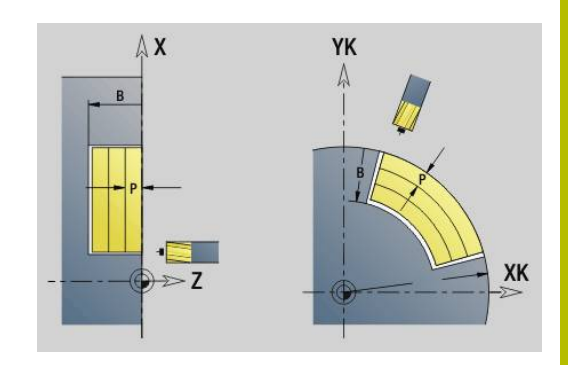

## **Unit G75 Odjehlení ICP Y čelní**

Unit odjehlí jednotlivý otvor nebo vzor otvorů na čele. Polohy otvorů a další podrobnosti specifikujete pomocí **ICP**.

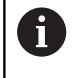

Pro frézování díry se používá výlučně popis obrysu (ICP) osy C nebo Y.

## Název Unit: **G75\_EN\_ICP\_Y** / Cyklus: **G75**

**Další informace:** ["Vrtání frézováním G75", Stránka 424](#page-423-0) Formulář **Kontura**:

- **FK**: **Kontura hotového dílu** Název obráběného obrysu
- **NS**: **Číslo startovac. bloku kontury** začátek části obrysu
- **B**: **Hloubka frez.** (standardně: hloubka zahloubení z popisu obrysu)

#### Formulář **Cyklus**:

- **H**: **Smer-smysl frezovani**
	- **0: Nesousledně**
	- **1: Sousledně**
- **I**: **Pridavek soub. s konturou**
- **K**: **Pridavek ve smeru prisuvu**
- **RB**: **Zpetna urov.** (standardně: návrat do startovní polohy, příp. do bezpečné vzdálenosti; průměr u radiálních děr a u děr v rovině YZ)

Další formuláře:

**Další informace:** ["smart.Turn-Unit", Stránka 100](#page-99-0)

- Druh obrábění: **Odhranění**
- Ovlivněné parametry: **F**, **S**

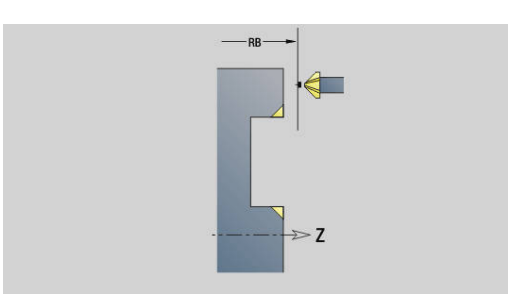

#### **Unit G75 Vrtání frézováním ICP Y boční**

Unit zpracuje jednotlivý otvor nebo vzor otvorů na plášti. Polohy otvorů a další podrobnosti specifikujete pomocí **ICP**.

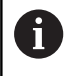

Pro frézování díry se používá výlučně popis obrysu (ICP) osy C nebo Y.

## Název Unit: **G75\_BF\_ICP\_Y\_MANT** / Cyklus: **G75**

**Další informace:** ["Vrtání frézováním G75", Stránka 424](#page-423-0) Formulář **Kontura**:

- **FK**: **Kontura hotového dílu** Název obráběného obrysu
- **NS**: **Číslo startovac. bloku kontury** začátek části obrysu
- **FZ**: **Rychlost pris** (standardně: aktivní posuv)
- **B**: **Hloubka frez.** (standardně: hloubka z popisu obrysu) Formulář **Cyklus**:
- **QK**: **Obráběcí operace**
	- **0: Hrubování**
		- **1: na čisto**
		- **2: Hrubování a dokončování**
- **H**: **Smer-smysl frezovani**
	- **0: Nesousledně**
	- **1: Sousledně**
- **P**: **Max. prisuv** (standardně: frézování jedním přísuvem)
- **I**: **Pridavek soub. s konturou**
- **K**: **Pridavek ve smeru prisuvu**
- **WB**: **Průměr šroubovice** (Standardně: průměr šroubovice = 1.5 \* průměr frézy)
- **EW**: **Uhel ponoreni**
- **U**: **Faktor preplat.** přesah frézovacích drah = **U** \* průměr frézy  $\mathbf{r}$ (standardně: 0,5)
- $\blacksquare$ **RB**: **Zpetna urov.** (standardně: návrat do startovní polohy, příp. do bezpečné vzdálenosti; průměr u radiálních děr a u děr v rovině YZ)

Další formuláře:

**Další informace:** ["smart.Turn-Unit", Stránka 100](#page-99-0)

- Druh obrábění: **Frezovani**
- Ovlivněné parametry: **F**, **S**, **FZ**, **P**

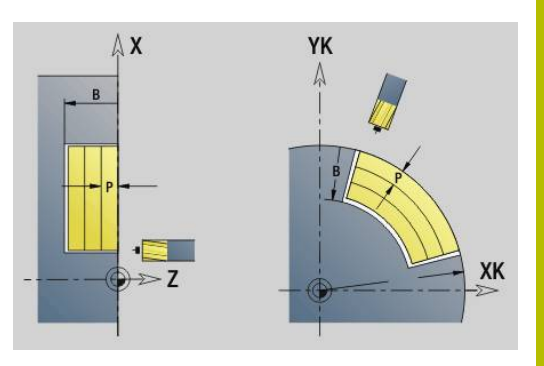

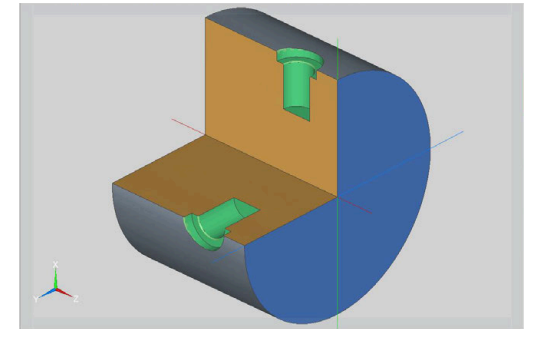

## **Unit G75 Odjehlení ICP Y boční**

Unit odjehlí jednotlivý otvor nebo vzor otvorů na plášti. Polohy otvorů a další podrobnosti specifikujete pomocí **ICP**.

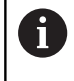

Pro frézování díry se používá výlučně popis obrysu (ICP) osy C nebo Y.

## Název Unit: **G75\_EN\_ICP\_Y\_MANT** / Cyklus: **G75**

**Další informace:** ["Vrtání frézováním G75", Stránka 424](#page-423-0) Formulář **Kontura**:

- **FK**: **Kontura hotového dílu** Název obráběného obrysu
- **NS**: **Číslo startovac. bloku kontury** začátek části obrysu
- **B**: **Hloubka frez.** (standardně: hloubka zahloubení z popisu obrysu)

## Formulář **Cyklus**:

- **H**: **Smer-smysl frezovani**
	- **0: Nesousledně**
	- **1: Sousledně**
- **I**: **Pridavek soub. s konturou**
- **K**: **Pridavek ve smeru prisuvu**
- **RB**: **Zpetna urov.** (standardně: návrat do startovní polohy, příp. do bezpečné vzdálenosti; průměr u radiálních děr a u děr v rovině YZ)

#### Další formuláře:

**Další informace:** ["smart.Turn-Unit", Stránka 100](#page-99-0)

- Druh obrábění: **Odhranění**
- Ovlivněné parametry: **F**, **S**

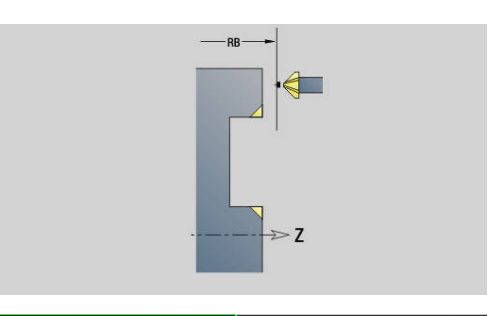

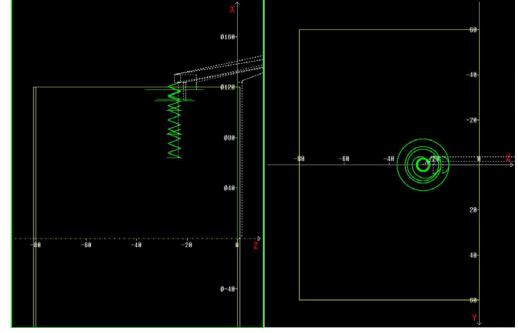

# **5.2 Units - Vrtání / Předvrtání frézování Y**

## **Unit G840 Předvrt. fréz. obrysu ICP čelní plocha Y**

Unit zjistí polohu předvrtání a vyrobí otvor. Následující frézovací cyklus získá polohu předvrtání pomocí reference, uložené v **NF**. Obsahuje-li frézovaný obrys několik úseků, tak Unit zhotoví otvor v každém úseku.

Název Unit: **DRILL\_STI\_840\_Y** / Cykly: **G840 A1**; **G71**

**Další informace:** ["G840 – Zjištění pozic předvrtání", Stránka 457](#page-456-0) **Další informace:** ["Jednod. vrtani G71", Stránka 416](#page-415-0) Formulář **Kontura**:

- **FK**: **ICP cislo obrysu**
- $\mathbb{R}^n$ **NS**: **Číslo startovac. bloku kontury** – začátek části obrysu
- **NE**: **Konc. číslo bloku kontury** konec úseku obrysu
- **Z1**: **Frezovani horni hrany**
- **P2**: **Hloubka kontury**

#### Formulář **Cyklus**:

- **JK**: **Poloha nástroje**
	- **0: na kontuře**
	- **1: uvnitř / vlevo od kontury**
	- **2: vně / vpravo od kontury**
	- **3: v závislos. na H a MD**
- **H**: **Smer-smysl frezovani**
	- **0: Nesousledně**
	- **1: Sousledně**
- **I**: **Pridavek soub. s konturou**
- **K**: **Pridavek ve smeru prisuvu**  $\blacksquare$
- **R**: **Polomer najeti na konturu**
- **WB**: **Prumer frezy**  $\mathbb{R}^d$
- m. **NF**: **Značka polohy** – reference, pod níž cyklus uloží pozice předvrtání (rozsah: 1-127)
- **E**: **Casova prodleva** na konci díry (standardně: 0)
- **D**: **Zpětný pohyb**
	- **0: rychloposuv**
	- 1: posuv
- **V**: **Redukce posuv.**
	- **0: bez redukce**
	- **1: na konci díry**
	- **2: na začátku díry**
	- **3: na zač.a na konci díry**
- **AB**: **Delka navrtani** (standardně: 0)
- $\mathbb{R}^n$ **RB**: **Zpetna urov.** (standardně: zpět do startovní polohy)

#### Další formuláře:

## **Další informace:** ["smart.Turn-Unit", Stránka 100](#page-99-0)

Přístup k databance technologie:

- Druh obrábění: **Vrtani**  $\mathbb{R}^n$
- Ovlivněné parametry: **F**, **S** ш

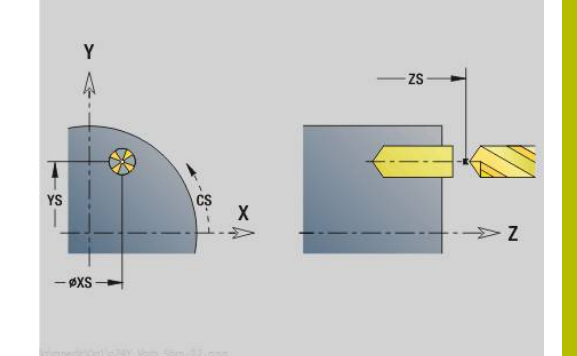

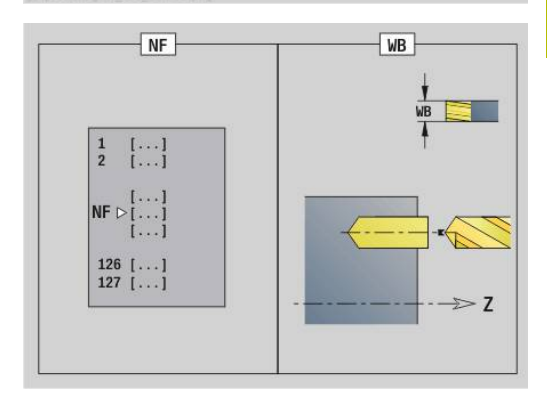

**5**

# **Unit G845 Předvrt. fréz. kapsy ICP čelní plocha Y**

Unit zjistí polohu předvrtání a vyrobí otvor. Následující frézovací cyklus získá polohu předvrtání pomocí reference, uložené v **NF**. Obsahuje-li kapsa několik úseků, tak Unit zhotoví otvor v každém úseku.

Název Unit: **DRILL\_STI\_845\_Y** / Cykly: **G845**; **G71**

Formulář **Přepsat**:

- **AP**: **Poloha předvrtání**
	- **1: Určit polohu před vrtáním**
	- **2: pol.předvrt.středu tvaru**

**Další informace:** ["G845 – Zjištění pozic předvrtání", Stránka 466](#page-465-0) **Další informace:** ["Jednod. vrtani G71", Stránka 416](#page-415-0)

Formulář **Kontura**:

- **FK**: **ICP cislo obrysu**
- $\overline{\Box}$ **NS**: **Číslo startovac. bloku kontury** – začátek části obrysu
- **NE**: **Konc. číslo bloku kontury** konec úseku obrysu п
- **Z1**: **Frezovani horni hrany**  $\overline{\phantom{a}}$
- **P2**: **Hloubka kontury**

Formulář **Cyklus**:

- **JT**: **Směr obrábění**
	- **0: zevnitř ven**
	- **1: zvenku dovnitř**
- **H**: **Smer-smysl frezovani**
	- **0: Nesousledně**
	- **1: Sousledně**
- **I**: **Pridavek soub. s konturou**
- **K**: **Pridavek ve smeru prisuvu**
- **U**: **Faktor prekryti** určuje přesah frézovacích drah (standardně: 0,5) (Rozsah: 0 - 0,99) Překrývání = **U** \* průměr frézy
- **WB**: **Prumer frezy**
- **NF**: **Značka polohy** reference, pod níž cyklus uloží pozice Ī. předvrtání (rozsah: 1-127)
- **E**: **Casova prodleva** na konci díry (standardně: 0)
- **D**: **Zpětný pohyb**
	- **0: rychloposuv**
	- 1: posuv
- **V**: **Redukce posuv.**
	- **0: bez redukce**
	- **1: na konci díry**
	- **2: na začátku díry**
	- **3: na zač.a na konci díry**
- **AB**: **Delka navrtani** (standardně: 0)
- **RB**: **Zpetna urov.** (standardně: zpět do startovní polohy)

#### Další formuláře:

**Další informace:** ["smart.Turn-Unit", Stránka 100](#page-99-0)

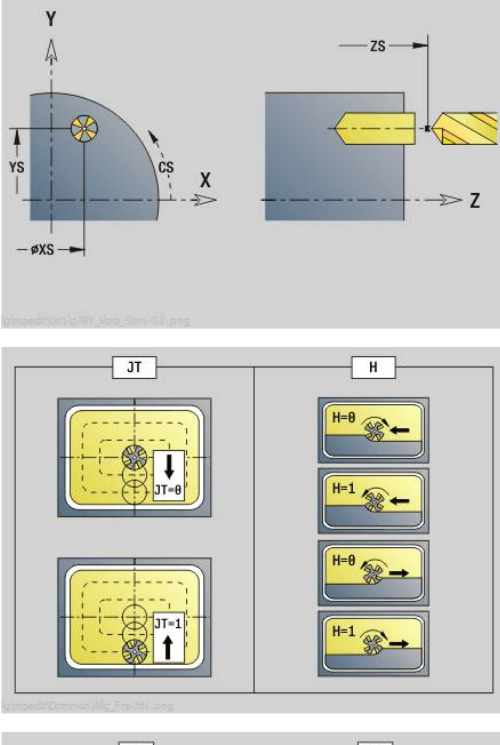

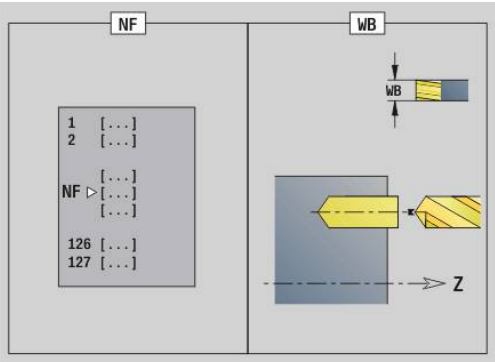

- Druh obrábění: **Vrtani**
- Ovlivněné parametry: **F**, **S**

# **Unit G840 Předvrt. frézování obrysu ICP plášť Y**

Unit zjistí polohu předvrtání a vyrobí otvor. Následující frézovací cyklus získá polohu předvrtání pomocí reference, uložené v **NF**. Obsahuje-li frézovaný obrys několik úseků, tak Unit zhotoví otvor v každém úseku.

Název Unit: **DRILL\_MAN\_840\_Y** / Cykly: **G840 A1**; **G71**

**Další informace:** ["G840 – Zjištění pozic předvrtání", Stránka 457](#page-456-0) **Další informace:** ["Jednod. vrtani G71", Stránka 416](#page-415-0)

Formulář **Kontura**:

- **FK**: **ICP cislo obrysu**
- **NS**: **Číslo startovac. bloku kontury** začátek části obrysu
- **NE**: **Konc. číslo bloku kontury** konec úseku obrysu
- **X1**: **Frezovani horni hrany**
- $\mathbb{R}^d$ **P2**: **Hloubka kontury**

Formulář **Cyklus**:

- **JK**: **Poloha nástroje**
	- **0: na kontuře**
	- **1: uvnitř / vlevo od kontury**
	- **2: vně / vpravo od kontury**
	- **3: v závislos. na H a MD**
- **H**: **Smer-smysl frezovani**
	- **0: Nesousledně**
	- **1: Sousledně**
- **I**: **Pridavek soub. s konturou**
- Ì. **K**: **Pridavek ve smeru prisuvu**
- $\mathbb{R}^n$ **R**: **Polomer najeti na konturu**
- **WB**: **Prumer frezy**
- **NF**: **Značka polohy** reference, pod níž cyklus uloží pozice × předvrtání (rozsah: 1-127)
- $\blacksquare$ **E**: **Casova prodleva** na konci díry (standardně: 0)
- **D**: **Zpětný pohyb**
	- **0: rychloposuv**
	- 1: posuv
- **V**: **Redukce posuv.**
	- **0: bez redukce**
	- 1: na konci díry
	- **2: na začátku díry**
	- **3: na zač.a na konci díry**
- **AB**: **Delka navrtani** (standardně: 0)
- **RB**: **Zpetna urov.** (standardně: zpět do startovní polohy)

Další formuláře:

**Další informace:** ["smart.Turn-Unit", Stránka 100](#page-99-0)

- Přístup k databance technologie:
- Druh obrábění: **Vrtani**
- Ovlivněné parametry: **F**, **S**

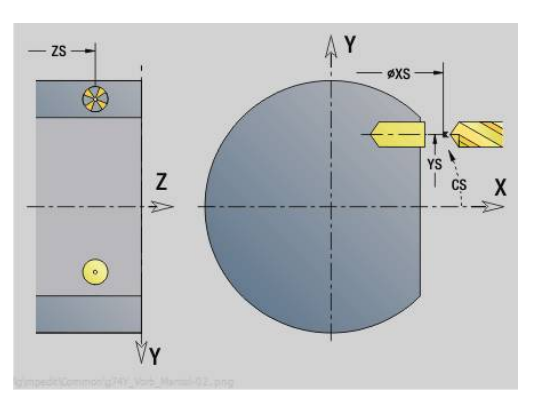

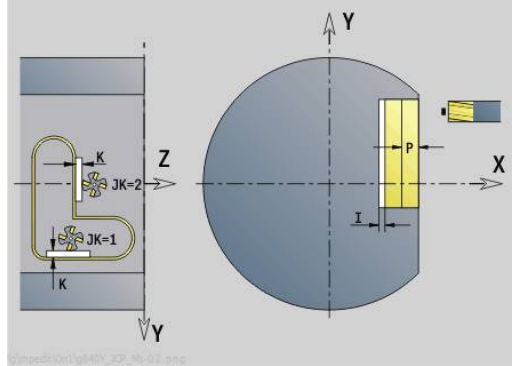

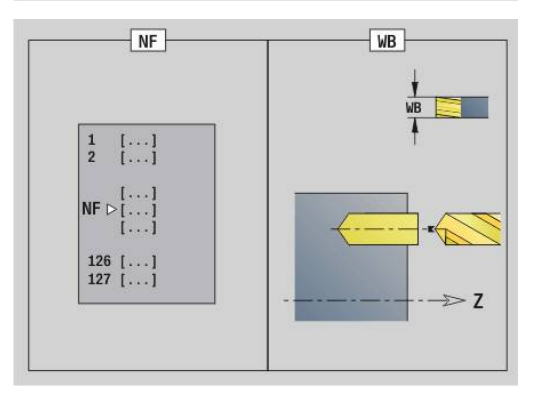

**smart.Turn-Units pro osu Y (opce #9 a opce #70) | Units - Vrtání / Předvrtání frézování Y**

#### **Unit G845 Předvrt. frézování kapsy ICP plášť Y**

Unit zjistí polohu předvrtání a vyrobí otvor. Následující frézovací cyklus získá polohu předvrtání pomocí reference, uložené v **NF**. Obsahuje-li kapsa několik úseků, tak Unit zhotoví otvor v každém úseku.

Název Unit: **DRILL\_MAN\_845\_Y** / Cykly: **G845**

Formulář **Přepsat**:

- **AP**: **Poloha předvrtání**
	- **1: Určit polohu před vrtáním**
	- **2: pol.předvrt.středu tvaru**

**Další informace:** ["G845 – Zjištění pozic předvrtání", Stránka 466](#page-465-0) Formulář **Kontura**:

- **FK**: **ICP cislo obrysu**
- Ī. **NS**: **Číslo startovac. bloku kontury** – začátek části obrysu
- **NE**: **Konc. číslo bloku kontury** konec úseku obrysu
- **X1**: **Frezovani horni hrany**
- **P2**: **Hloubka kontury**

Formulář **Cyklus**:

- **JT**: **Směr obrábění**
	- **0: zevnitř ven**
	- **1: zvenku dovnitř**
- **H**: **Smer-smysl frezovani**
	- **0: Nesousledně**
	- **1: Sousledně**
- **I**: **Pridavek soub. s konturou**
- **K**: **Pridavek ve smeru prisuvu**
- **U**: **Faktor prekryti** určuje přesah frézovacích drah (standardně: 0,5) (Rozsah: 0 - 0,99) Překrývání = **U** \* průměr frézy
- **WB**: **Prumer frezy**
- **NF**: **Značka polohy** reference, pod níž cyklus uloží pozice  $\overline{\phantom{a}}$ předvrtání (rozsah: 1-127)
- **E**: **Casova prodleva** na konci díry (standardně: 0)
- **D**: **Zpětný pohyb**
	- **0: rychloposuv**
	- 1: posuv
- **V**: **Redukce posuv.**
	- **0: bez redukce**
	- **1: na konci díry**
	- **2: na začátku díry**
	- **3: na zač.a na konci díry**
- **AB**: **Delka navrtani** (standardně: 0)
- **RB**: **Zpetna urov.** (standardně: zpět do startovní polohy)  $\blacksquare$

Další formuláře:

**Další informace:** ["smart.Turn-Unit", Stránka 100](#page-99-0)

- Přístup k databance technologie:
- $\blacksquare$ Druh obrábění: **Vrtani**
- $\mathbf{u}$ Ovlivněné parametry: **F**, **S**

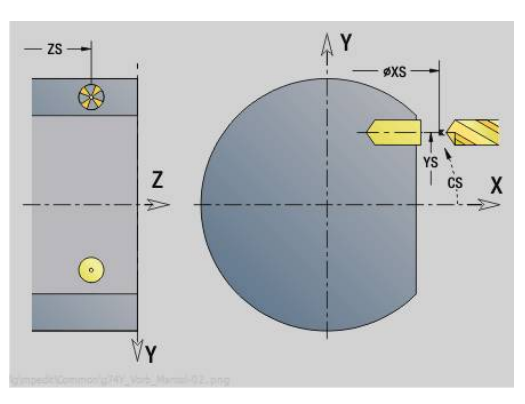

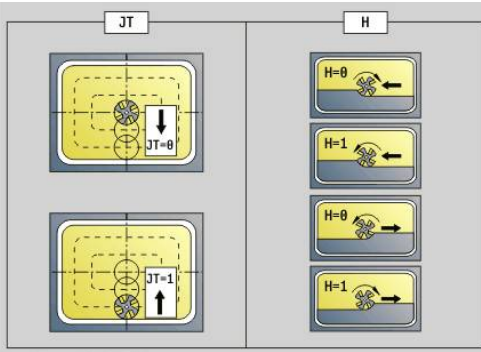

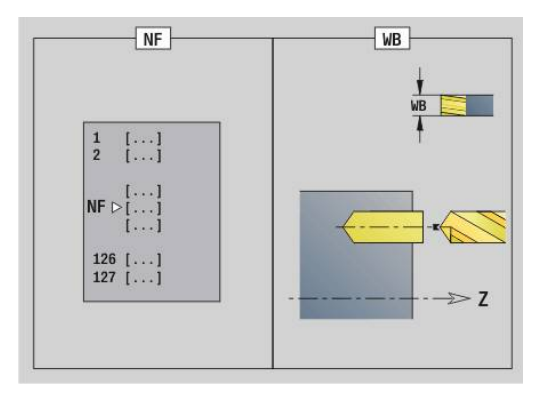

# **5.3 Units - Fréz. / Osa Y, čelo, Osa Y, plášť**

# **Unit G840 ICP fréz.obrysu, čelní plocha Y**

Unit frézuje obrys definovaný s **ICP** v rovině XY. Název Unit: **G840\_Kon\_Y\_Stirn** / Cyklus: **G840 Další informace:** ["G840 – Frézování", Stránka 459](#page-458-0) Formulář **kontura**:

- **FK**: **ICP cislo obrysu**
- **NS**: **Číslo startovac. bloku kontury** začátek části obrysu
- **NE**: **Konc. číslo bloku kontury** konec úseku obrysu
- **BF**: **Obrobit tvarové prvky** (standardně: 0) Zkosení/zaoblení se provede
	- **0: Bez obrábění**
	- **1: na začátku**
	- **2: na konci**
	- **3: Od začátku do konce**
	- **4: pouze zkosení/zaoblení** se obrobí nikoli základní prvek (předpoklad: úsek obrysu s jediným prvkem)
- **Z1**: **Frezovani horni hrany**
- **P2**: **Hloubka kontury**

Formulář **Cyklus**:

- **JK**: **Poloha nástroje**
	- **0: na kontuře**
	- **1: uvnitř / vlevo od kontury**
	- **2: vně / vpravo od kontury**
	- **3: v závislos. na H a MD**
- **H**: **Smer-smysl frezovani**
	- **0: Nesousledně**
	- **1: Sousledně**
- **P**: **Max. prisuv**
- **I**: **Pridavek soub. s konturou**
- **K**: **Pridavek ve smeru prisuvu**
- **FZ**: **Rychlost pris** (standardně: aktivní posuv)
- **E**: **Redukovany posuv**
- **R**: **Polomer najeti na konturu**
- **O**: **Chování při zanoření** (standardně: 0)
	- **0: přímo** cyklus jede do výchozího bodu, zanoří s posuvem a frézuje obrys
	- **1: V předvrtání** cyklus napolohuje nad pozici předvrtání, zanoří a frézuje obrys
- **NF**: **Značka polohy** (pouze při **O** = 1)  $\Box$
- **RB**: **Zpetna urov.** (standardně: zpět do startovní polohy)  $\blacksquare$

## Další formuláře:

## **Další informace:** ["smart.Turn-Unit", Stránka 100](#page-99-0)

- Druh obrábění: Frézování načisto
- Ovlivněné parametry: **F**, **S**, **FZ**, **P**

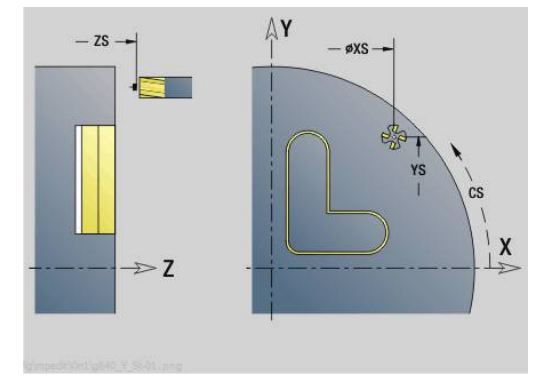

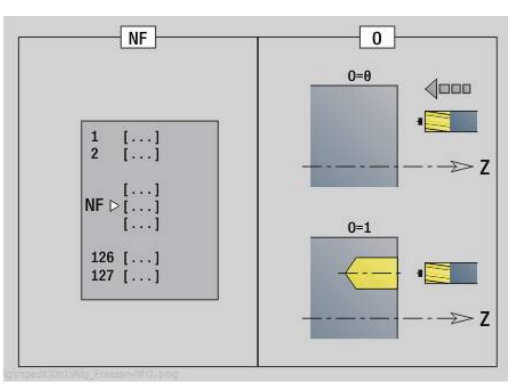

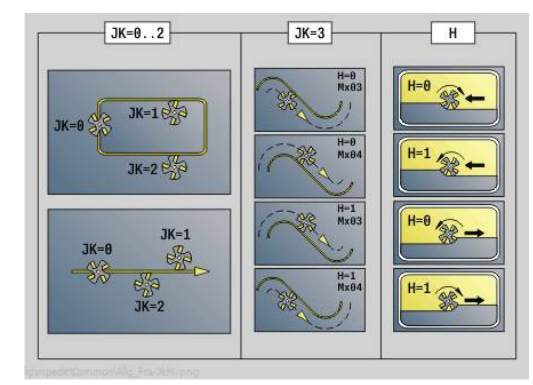

## **Unit G845 ICP fréz. kapsy, čelní plocha Y**

Unit frézuje kapsu definovanou s **ICP** v rovině XY. V **QK** zvolte zda se má hrubovat nebo dokončovat a pro hrubování určete strategii rampování.

Název Unit: **G845\_Tas\_Y\_Stirn** / Cykly: **G845**; **G846**

**Další informace:** ["G845 – Frézování", Stránka 467](#page-466-0)

**Další informace:** ["Frézování kapsy načisto G846", Stránka 471](#page-470-0) Formulář **kontura**:

- **FK**: **ICP cislo obrysu**
- **NS**: **Číslo startovac. bloku kontury** začátek části obrysu
- **Z1**: **Frezovani horni hrany**
- **P2**: **Hloubka kontury**
- **NF**: **Značka polohy** (pouze při **QK** = 8)
- **FZ**: **Rychlost pris** (standardně: aktivní posuv)
- **E**: **Redukovany posuv**
- **FP**: **Velikost přísuvu v roviněVelikost přísuvu v rovině**

Formulář **Cyklus**:

- **QK**: **Obráběcí operace** a strategie rampování
	- **0: Hrubování**
	- **1: na čisto**
	- **2: Hrubování po spirále, ruční**
	- **3: Hrubování po spirále, automat.**
	- **4: Hrub.po spirále střídavý, ruční**
	- **5: Střídavé lin. hrub., auto**
	- **6: Hrub.po spirále střídavý, ruční**
	- **7: Hrub.po spirále střídavý, auto**
	- **8: Hrub ponoř.v předvrtané poloze**
	- **9: Dokon. s 3-D najetím obloukem**
- **JT**: **Směr obrábění**
	- **0: zevnitř ven**
	- **1: zvenku dovnitř**
- **H**: **Smer-smysl frezovani**
	- **0: Nesousledně**
	- **1: Sousledně**
- **P**: **Max. prisuv**
- **I**: **Pridavek soub. s konturou**
- **K**: **Pridavek ve smeru prisuvu**
- **R**: **Polomer najeti na konturu**
- **WB**: **Délka zanoření**
- **EW**: **Uhel ponoreni**
- **U**: **Faktor prekryti** určuje přesah frézovacích drah (standardně: 0,5) (Rozsah: 0 - 0,99) Překrývání = **U** \* průměr frézy
	-
- **RB**: **Zpetna urov.** (standardně: zpět do startovní polohy)

Další formuláře:

**Další informace:** ["smart.Turn-Unit", Stránka 100](#page-99-0)

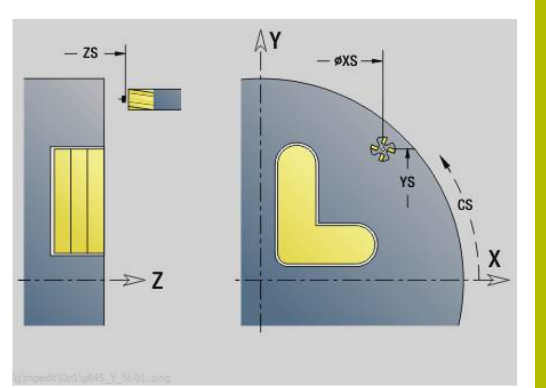

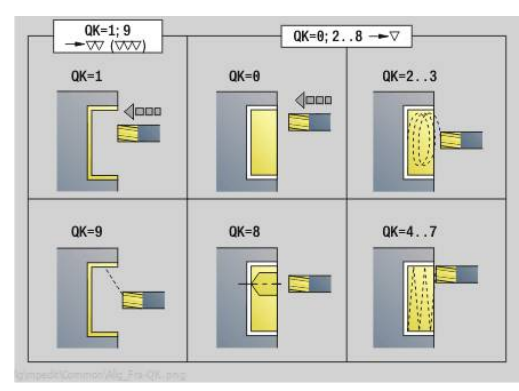

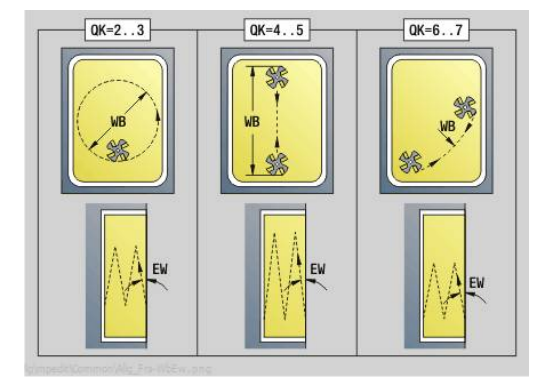

Přístup k databance technologie:

- Druh obrábění: **Frezovani**
- Ovlivněné parametry: **F**, **S**, **FZ**, **P** ×

# **Unit G840 ICP Odhrotování, čelní plocha Y**

Unit odjehlí obrys definovaný s **ICP** v rovině XY. Název Unit: **G840\_ENT\_Y\_STIRN** / Cyklus: **G840 Další informace:** ["G840 – Odjehlení", Stránka 463](#page-462-0) Formulář **kontura**:

- **FK**: **ICP cislo obrysu**
- **NS**: **Číslo startovac. bloku kontury** začátek části obrysu
- **NE**: **Konc. číslo bloku kontury** konec úseku obrysu
- **BF**: **Obrobit tvarové prvky** (standardně: 0) Zkosení/zaoblení se provede
	- **0: Bez obrábění**
	- **1: na začátku**
	- **2: na konci**
	- **3: Od začátku do konce**
	- **4: pouze zkosení/zaoblení** se obrobí nikoli základní prvek (předpoklad: úsek obrysu s jediným prvkem)

## **Z1**: **Frezovani horni hrany**

Formulář **Cyklus**:

- **JK**: **Poloha nástroje**
	- **0: na kontuře**
	- **1: uvnitř / vlevo od kontury**
	- **2: vně / vpravo od kontury**
	- **3: v závislos. na H a MD**
- **H**: **Smer-smysl frezovani**
	- **0: Nesousledně**
	- **1: Sousledně**
- **BG**: **Sirka srazeni hrany** k odjehlení
- **JG**: **Hrubovací průměr**
- **P**: **Hloubka zápichu** (uvádí se záporná)
- **I**: **Pridavek soub. s konturou**
- **R**: **Polomer najeti na konturu**
- **FZ**: **Rychlost pris** (standardně: aktivní posuv)
- **E**: **Redukovany posuv**

**RB**: **Zpetna urov.** (standardně: zpět do startovní polohy) Další formuláře:

**Další informace:** ["smart.Turn-Unit", Stránka 100](#page-99-0)

- Druh obrábění: **Odhranění**
- Ovlivněné parametry: **F**, **S**

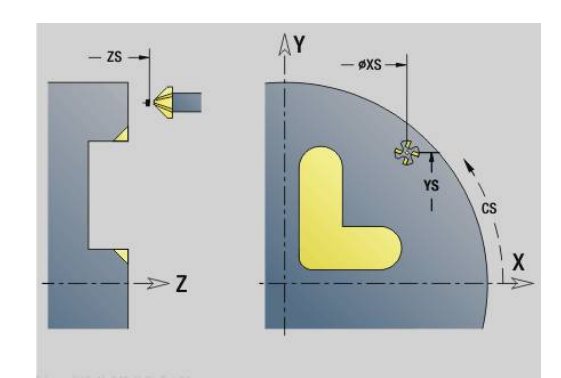

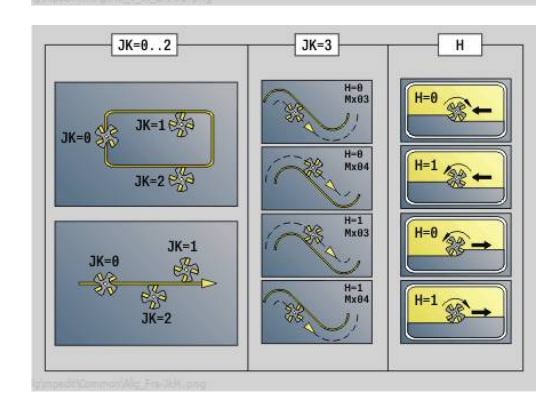

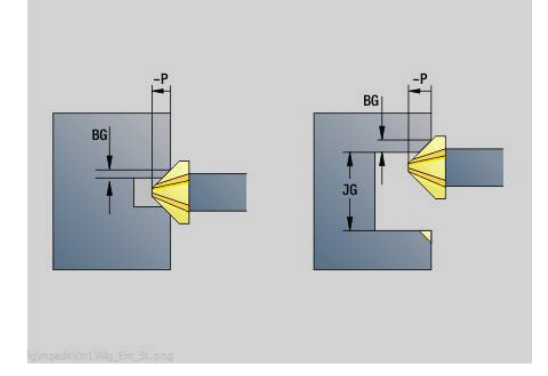

# **Unit G841 Jednotlivá plocha Y osa čelně**

Unit frézuje jednotlivou plochu definovanou s **ICP** v rovině XY. Název Unit: **G841\_Y\_STI** / Cykly: **G841**; **G842**

**Další informace:** ["Frézování-hrubování plochy G841", Stránka 643](#page-642-0) **Další informace:** ["Frézování plochy - načisto G842", Stránka 644](#page-643-0) Formulář **kontura**:

- **FK**: **ICP cislo obrysu**
- **NS**: **Číslo startovac. bloku kontury** začátek části obrysu Formulář **Cyklus**:
- **QK**: **Obráběcí operace**
	- **hrubovani**
	- Na čisto
- **P**: **Max. prisuv**
- **I**: **Pridavek soub. s konturou**
- **K**: **Pridavek ve smeru prisuvu**
- **H**: **Smer-smysl frezovani**
	- **0: Nesousledně**
	- **1: Sousledně**
- **U**: **Faktor prekryti** určuje přesah frézovacích drah (standardně: 0,5) (Rozsah: 0 - 0,99) Překrývání = **U** \* průměr frézy
- **V**: **Faktor prebehu** definuje hodnotu, o kterou má fréza přečnívat přes vnější rádius (standardně: 0,5)
- **FZ**: **Rychlost pris** (standardně: aktivní posuv)
- **RB**: **Zpetna urov.** (standardně: zpět do startovní polohy) Další formuláře:

**Další informace:** ["smart.Turn-Unit", Stránka 100](#page-99-0)

- Druh obrábění: **Frezovani**
- Ovlivněné parametry: **F**, **S**, **FZ**, **P**

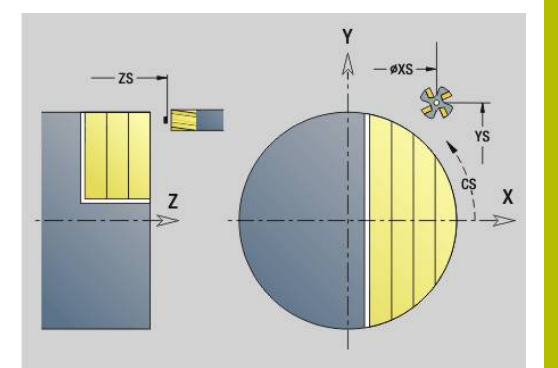

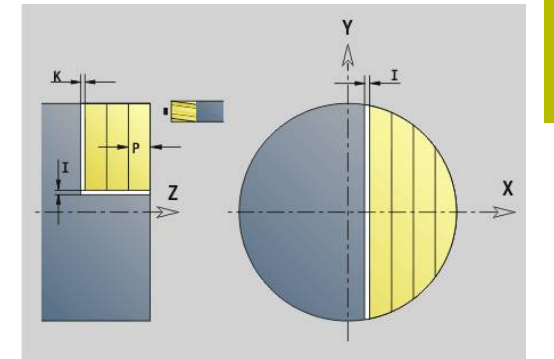

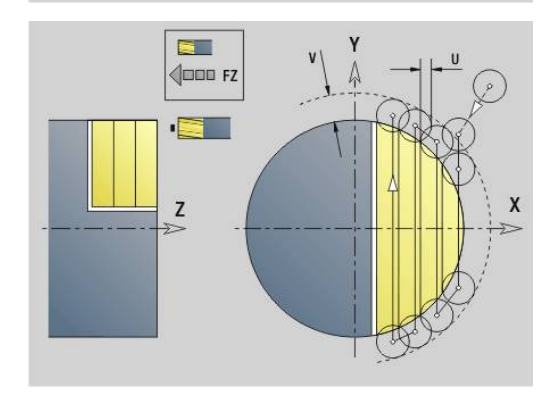

# **Unit G843 Mnohoúhelník, osa Y, čelo**

Unit frézuje plochu mnohoúhelníku definovanou s **ICP** v rovině XY. Název Unit: **G843\_Y\_STI** / Cykly: **G843**; **G844**

**Další informace:** ["Frézování-hrubování polygonu G843",](#page-644-0) [Stránka 645](#page-644-0)

**Další informace:** ["Frézování polygonu načisto G844", Stránka 646](#page-645-0) Formulář **kontura**:

- **FK**: **ICP cislo obrysu**
- **NS**: **Číslo startovac. bloku kontury** začátek části obrysu Formulář **Cyklus**:
- **QK**: **Obráběcí operace**
	- **hrubovani**
	- Na čisto
- **P**: **Max. prisuv**
- **I**: **Pridavek soub. s konturou**  $\blacksquare$
- **K**: **Pridavek ve smeru prisuvu**
- **H**: **Smer-smysl frezovani**
	- **0: Nesousledně**
	- **1: Sousledně**
- **U**: **Faktor prekryti** určuje přesah frézovacích drah (standardně: 0,5) (Rozsah: 0 - 0,99) Překrývání = **U** \* průměr frézy
- **V**: **Faktor prebehu** definuje hodnotu, o kterou má fréza přečnívat přes vnější rádius (standardně: 0,5)
- **FZ**: **Rychlost pris** (standardně: aktivní posuv)
- $\overline{\phantom{a}}$ **RB**: **Zpetna urov.** (standardně: zpět do startovní polohy) Další formuláře:

**Další informace:** ["smart.Turn-Unit", Stránka 100](#page-99-0)

- Přístup k databance technologie:
- Druh obrábění: **Frezovani**
- Ovlivněné parametry: **F**, **S**, **FZ**, **P**

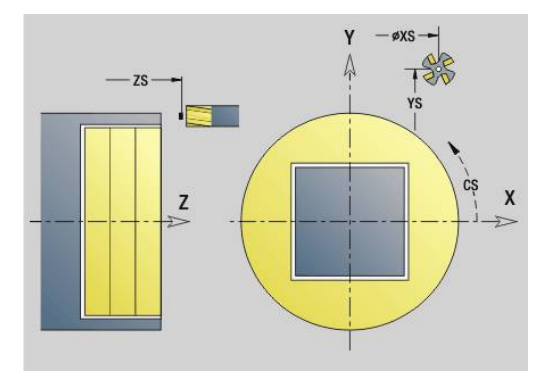

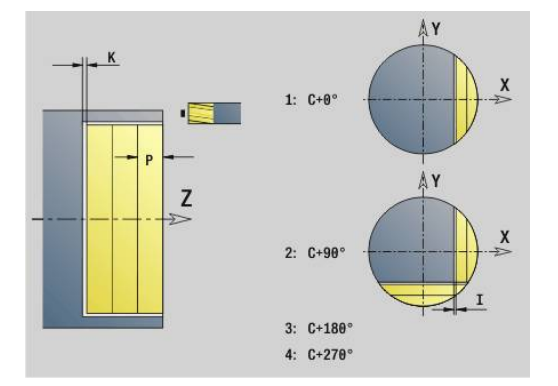

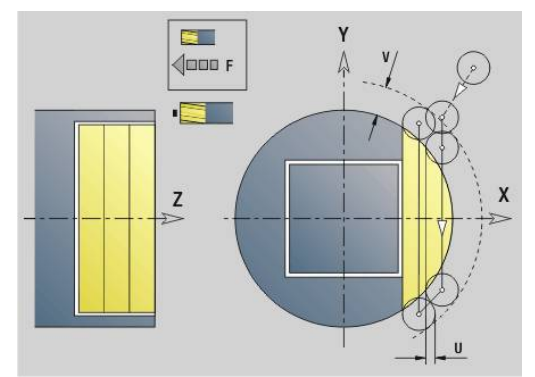

## **Unit G803 Rytí v ose Y čelní plocha**

Unit ryje řetězce znaků v přímém uspořádání na rovině XY.Přehlásky a zvláštní znaky, které nemůžete zadat v provozním režimu **smart.Turn**, definujte jednotlivě v **NF**.Pokud naprogramujete **Q** = 1 (**Pokračovat ve psaní**) tak se potlačí výměna nástroje a předpolohování.Platí technologické hodnoty předcházejícího rycího cyklu.

#### Název Unit: **G803\_GRA\_Y\_STIRN** / Cyklus: **G803**

**Další informace:** ["Rytí v XY G803", Stránka 654](#page-653-0)

#### Formulář **Poloha**:

- **X**, **Y**: **Poc. bod**
- **Z**: **Konc. bod** pozice Z, na kterou se přisouvá při frézování
- **RB**: **Zpetna urov.**
- **APP**: **Varianta nájezdu**
- **DEP**: **Varianta odjezdu**

#### Formulář **Cyklus**:

- **TXT**: **Text**, který se má rýt
- **NF**: **číslo znaku** kód ASCII rytého znaku
- **H**: **výška písma**
- **E**: **Faktor vzdálenosti** Vzdálenost mezi znaky se počítá podle následujícího vzorce: **H** / 6 \* **E**
- **W**: **Uhel sklonu** posloupnosti znaků
- **FZ**: **Faktor posuvu pro zanořování** (posuv při zanořování = aktuální posuv \* **FZ**)
- **Q**: **Pokračovat ve psaní**
	- **0** (**Ne**): Rytí se provádí od počátečního bodu
	- **1** (**Ano**): Rýt od pozice nástroje
- **O**: **Zrcadlové psaní**
	- **0** (**Ne**): Rytí není zrcadlené
	- **1** (**Ano**): Rytí je zrcadlené (zrcadlené písmo)

**NS**: **Číslo bloku kontury** – reference k popisu obrysu Další formuláře:

**Další informace:** ["smart.Turn-Unit", Stránka 100](#page-99-0)

Přístup k databance technologie:

- Způsob obrobení: **Gravírování Rytí**
- Ovlivněné parametry: **F**, **S**

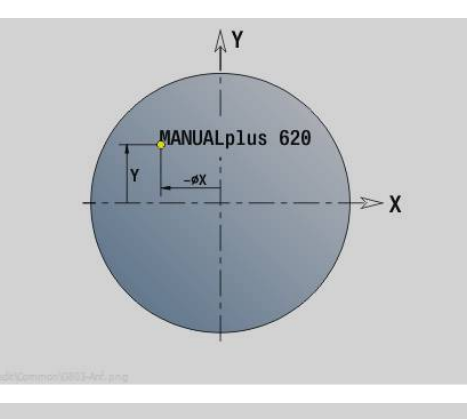

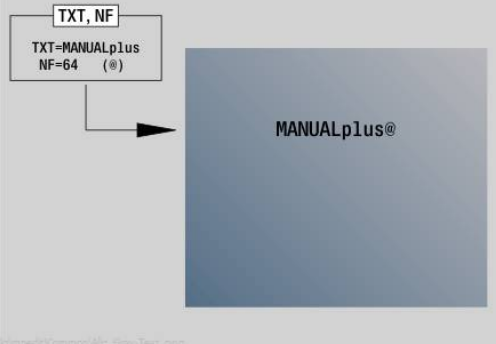

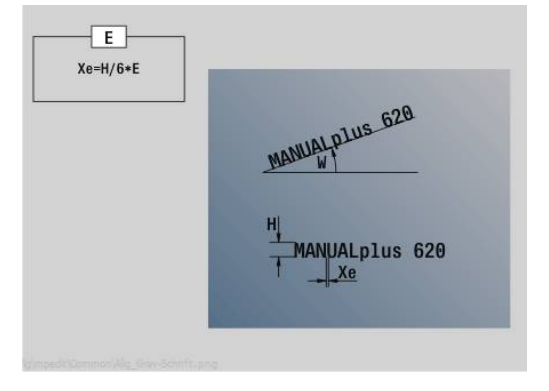

**5**

## **Unit G800 Frézování závitu,čelní plocha Y**

Unit vyfrézuje závit do existující díry v rovině XY.

Název Unit: **G800\_GEW\_Y\_STIRN** / Cyklus: **G800**

**Další informace:** ["Frézování závitů v XY-rovině G800", Stránka 656](#page-655-0) Formulář **Poloha**:

- **APP**: **Varianta nájezdu**
- **CS**: **Nájezdová poloha C** poloha v ose C, která se najede před vyvoláním cyklu s **G110**
- **Z1**: **Pocatecni bod vrtani**
- **P2**: **Hloubka zavitu**
- **I**: **Prumer zavitu**

**F1**: **Stoupani zav**

Formulář **Cyklus**:

- **J**: **Směr závitu:**
	- **0: Pravý závit**
	- **1: Levý závit**
- **H**: **Smer-smysl frezovani**
	- **0: Nesousledně**
	- **1: Sousledně**
- **V**: **Metody frézování**
	- **0: Jedna otáčka** závit se vyfrézuje během jediné šroubovice o 360°
	- **2: Dvě nebo více otáček** závit se vyfrézuje během několika šroubovic (jednobřitový nástroj)
- **R**: **Polomer najeti na konturu**
- **FK**: **Kontura hotového dílu** Název obráběného obrysu
- **NS**: **Číslo bloku kontury** reference k popisu obrysu Další formuláře:

**Další informace:** ["smart.Turn-Unit", Stránka 100](#page-99-0)

- Druh obrábění: Frézování načisto
- Ovlivněné parametry: **F**, **S**

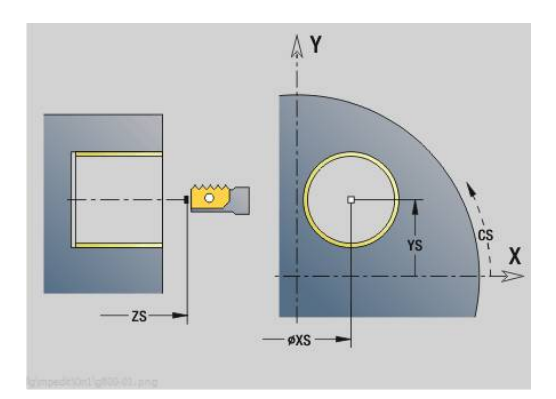

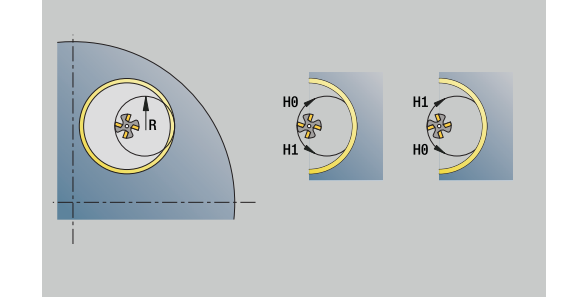
## **Unit G847 ICP Troch. obrys. fréz., čelo Y**

Unit vyhrubuje otevřený nebo uzavřený obrys, definovaný s **ICP** na čele.

Název Unit: **G847\_KON\_Y\_STIRN** / Cyklus: **G847**

**Další informace:** ["Trochoidální frézování obrysu G847 ",](#page-472-0) [Stránka 473](#page-472-0)

Formulář **Kontura**:

- **FK**: **ICP cislo obrysu**
- **NS**: **Číslo startovac. bloku kontury** začátek části obrysu
- **NE**: **Konc. číslo bloku kontury** konec úseku obrysu
- **BF**: **Obrobit tvarové prvky** (standardně: 0)
	- Zkosení/zaoblení se provede
	- **0: Bez obrábění**
	- **1: na začátku**
	- **2: na konci**
	- **3: Od začátku do konce**
	- **4: pouze zkosení/zaoblení** se obrobí nikoli základní prvek (předpoklad: úsek obrysu s jediným prvkem)
- **Z1**: **Frezovani horni hrany**
- **P2**: **Hloubka kontury**
- **I**: **Pridavek soub. s konturou**
- **K**: **Pridavek ve smeru prisuvu**
- **RB**: **Zpetna urov.** (standardně: zpět do startovní polohy)
- **NF**: **Značka polohy** (pouze při **O** = 1)

### Formulář **Cyklus**:

- **JK**: **Poloha nástroje**
	- **0: na kontuře**
	- **1: uvnitř / vlevo od kontury**
	- **2: vně / vpravo od kontury**
- **H**: **Smer-smysl frezovani** (standardně: 1)
- **0: Nesousledně**
	- **1: Sousledně**
- **P**: **Max. prisuv**
- **BR**: **Šířka trochoidy**
- **R**: **Poloměr pro návrat**
- **FP**: **Rychl. posuvu pro návrat** (výchozí: aktivní posuv)
- **AL**: **Dráha odjetí pro návrat**

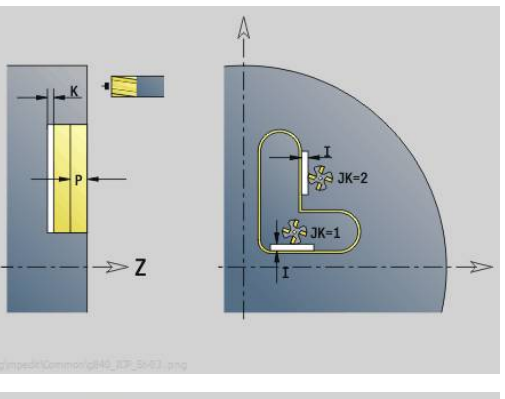

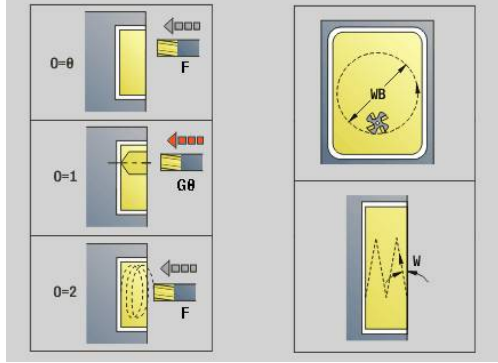

### **O**: **Chování při zanoření** (výchozí: 2)

- **O** = 0 (kolmé zanoření): Cyklus jede do výchozího bodu, zanoří posuvem pro přísuv a frézuje obrys
- **O** = 1 (kolmé zanoření, např. v předvrtané poloze):
	- Naprogramované **NF**: Cyklus napolohuje frézu nad první polohu předvrtání, zanoří rychloposuvem až do bezpečné vzdálenosti a vyfrézuje první oblast. Popřípadě polohuje cyklus frézu na další polohu předvrtání a obrobí další oblast, atd.
	- Nenaprogramované **NF**: Cyklus zanoří na aktuální pozici rychloposuvem a vyfrézuje oblast. Popřípadě polohujte frézu na další polohu předvrtání a obrobte další oblast, atd.
- **O** = 2, 2 (zanoření po šroubovici): Fréza se zanoří na aktuální poloze v úhlu **W** a vyfrézuje úplnou kružnici s průměrem **WB**.
- **FZ**: **Rychlost pris** (standardně: aktivní posuv)
- $\blacksquare$ **EW**: **Uhel ponoreni**
- **WB**: **Průměr šroubovice** (Standardně: průměr šroubovice = 1.5 \* průměr frézy)
- **U**: **Faktor preplat.** přesah frézovacích drah = **U** \* průměr frézy × (standardně: 0,9)
- **HCC**: **Vyhlazení kontury**
	- **0: Bez vyhlazovacího řezu**
	- **1: S vyhlazovacím řezem**

Další formuláře:

**Další informace:** ["smart.Turn-Unit", Stránka 100](#page-99-0)

- Druh obrábění: **Frezovani**
- Ovlivněné parametry: **F**, **S**, **FZ**, **P**

## **Unit G848 ICP Troch. fréz.kapsy, čelo Y**

Unit vyhrubuje tvar nebo vzor tvarů na čele, definovaný s **ICP** s vířivým frézováním.

Název Unit: **G848\_TAS\_Y\_STIRN** / Cyklus: **G848**

**Další informace:** ["Trochoidální frézování kapsy G847 ",](#page-474-0) [Stránka 475](#page-474-0)

Formulář **Kontura**:

- **FK**: **ICP cislo obrysu**
- **NS**: **Číslo startovac. bloku kontury** začátek části obrysu
- Ī. **Z1**: **Frezovani horni hrany**
- **P2**: **Hloubka kontury**
- **I**: **Pridavek soub. s konturou**
- **K**: **Pridavek ve smeru prisuvu**
- **RB**: **Zpetna urov.** (standardně: zpět do startovní polohy)
- **NF**: **Značka polohy** (pouze při **O** = 1)

Formulář **Cyklus**:

- **H**: **Smer-smysl frezovani** (standardně: 1)
	- **0: Nesousledně**
	- **1: Sousledně**
- **P**: **Max. prisuv**
- **BR**: **Šířka trochoidy**  $\Box$
- **R**: **Poloměr pro návrat** m.
- **FP**: **Rychl. posuvu pro návrat** (výchozí: aktivní posuv)
- **AL**: **Dráha odjetí pro návrat**
- **O**: **Chování při zanoření** (výchozí: 2)
	- **O** = 0 (kolmé zanoření): Cyklus jede do výchozího bodu, zanoří posuvem pro přísuv a frézuje tvar
	- **O** = 1 (kolmé zanoření, např. v předvrtané poloze):
		- Naprogramované **NF**: Cyklus napolohuje frézu nad první polohu předvrtání, zanoří rychloposuvem až do bezpečné vzdálenosti a vyfrézuje první oblast. Popřípadě polohuje cyklus frézu na další polohu předvrtání a obrobí další oblast, atd.
		- Nenaprogramované **NF**: Cyklus zanoří na aktuální pozici rychloposuvem a vyfrézuje oblast. Popřípadě polohujte frézu na další polohu předvrtání a obrobte další oblast, atd.
	- **O** = 2, 2 (zanoření po šroubovici): Fréza se zanoří na aktuální poloze v úhlu **W** a vyfrézuje úplnou kružnici s průměrem **WB**.
- **FZ**: **Rychlost pris** (standardně: aktivní posuv)
- **EW**: **Uhel ponoreni**
- **WB**: **Průměr šroubovice** (Standardně: průměr šroubovice = 1.5 \*  $\blacksquare$ průměr frézy)
- **U**: **Faktor preplat.** přesah frézovacích drah = **U** \* průměr frézy (standardně: 0,9)
- **J**: **Obráběcí operace**  $\blacksquare$ 
	- **0: Dokončeno**
	- **1: Bez obrábění rohu**
	- **2: Pouze obrábění rohu**

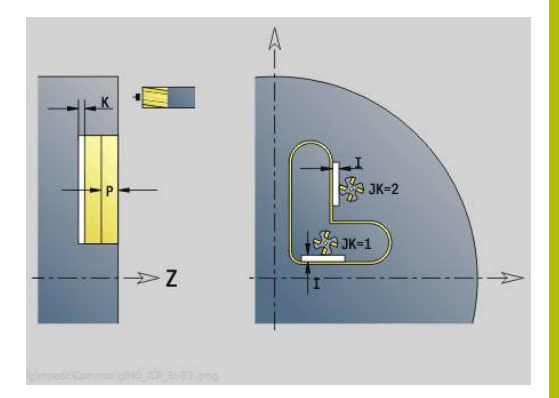

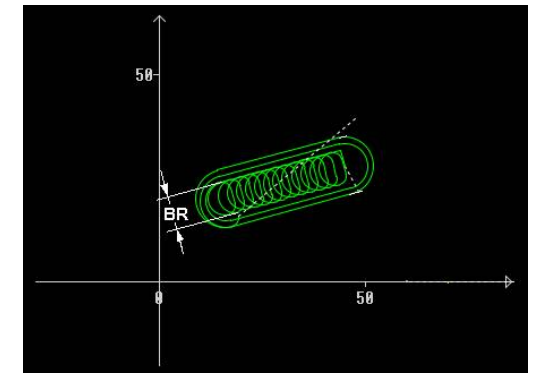

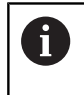

Šířku vířivé dráhy **BR** musíte u drážek a obdélníků programovat, u kružnic a mnohoúhelníků to není potřeba.

Další formuláře:

**Další informace:** ["smart.Turn-Unit", Stránka 100](#page-99-0) Přístup k databance technologie:

- Druh obrábění: **Frezovani**
- Ovlivněné parametry: **F**, **S**, **FZ**, **P**

## **Unit G840 ICP fréz.obrysu,plocha pláště Y**

Unit frézuje obrys definovaný s **ICP** v rovině YZ. Název Unit: **G840\_Kon\_Y\_Mant** / Cyklus: **G840 Další informace:** ["G840 – Frézování", Stránka 459](#page-458-0) Formulář **kontura**:

- **FK**: **ICP cislo obrysu**
- $\overline{\phantom{a}}$ **NS**: **Číslo startovac. bloku kontury** – začátek části obrysu
- **NE**: **Konc. číslo bloku kontury** konec úseku obrysu
- **BF**: **Obrobit tvarové prvky** (standardně: 0)

Zkosení/zaoblení se provede

- **0: Bez obrábění**
- **1: na začátku**
- **2: na konci**
- **3: Od začátku do konce**
- **4: pouze zkosení/zaoblení** se obrobí nikoli základní prvek (předpoklad: úsek obrysu s jediným prvkem)
- **X1**: **Frezovani horni hrany**

### **P2**: **Hloubka kontury**

Formulář **Cyklus**:

- **JK**: **Poloha nástroje**
	- **0: na kontuře**
	- **1: uvnitř / vlevo od kontury**
	- **2: vně / vpravo od kontury**
	- **3: v závislos. na H a MD**
- **H**: **Smer-smysl frezovani**
	- **0: Nesousledně**
	- **1: Sousledně**
- **P**: **Max. prisuv**
- **I**: **Pridavek ve smeru prisuvu**
- **K**: **Pridavek soub. s konturou**
- **FZ**: **Rychlost pris** (standardně: aktivní posuv)
- **E**: **Redukovany posuv**
- **R**: **Polomer najeti na konturu**
- **O**: **Chování při zanoření** (standardně: 0)
	- **0: přímo** cyklus jede do výchozího bodu, zanoří s posuvem a frézuje obrys
	- **1: V předvrtání** cyklus napolohuje nad pozici předvrtání, zanoří a frézuje obrys
- **NF**: **Značka polohy** (pouze při **O** = 1)
- **RB**: **Zpetna urov.** (standardně: zpět do startovní polohy) Další formuláře:

**Další informace:** ["smart.Turn-Unit", Stránka 100](#page-99-0)

- Druh obrábění: Frézování načisto
- Ovlivněné parametry: **F**, **S**, **FZ**, **P**

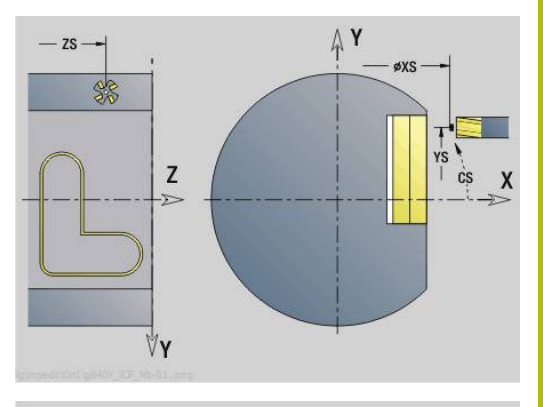

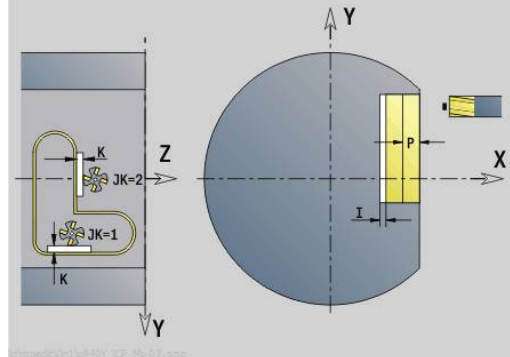

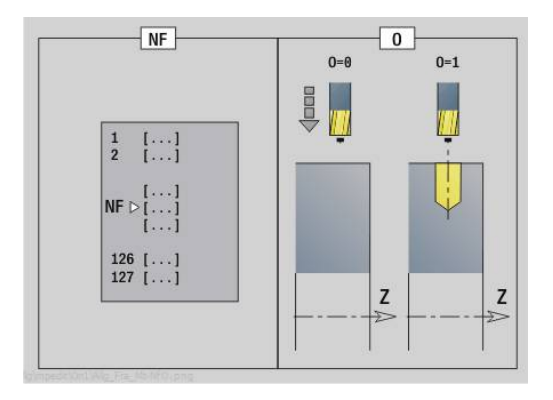

## **Unit G845 ICP fréz. kapsy, plocha pláště Y**

Unit frézuje kapsu definovanou s **ICP** v rovině YZ. V **QK** zvolte zda se má hrubovat nebo dokončovat a pro hrubování určete strategii rampování.

### Název Unit: **G845\_Tas\_Y\_Mant** / Cykly: **G845**; **G846**

**Další informace:** ["G845 – Frézování", Stránka 467](#page-466-0)

**Další informace:** ["Frézování kapsy načisto G846", Stránka 471](#page-470-0) Formulář **kontura**:

- **FK**: **ICP cislo obrysu**
- **NS**: **Číslo startovac. bloku kontury** začátek části obrysu
- **X1**: **Frezovani horni hrany**
- **P2**: **Hloubka kontury**
- **NF**: **Značka polohy** (pouze při **QK** = 8)
- **FZ**: **Rychlost pris** (standardně: aktivní posuv)
- $\Box$ **E**: **Redukovany posuv**
- **FP**: **Velikost přísuvu v roviněVelikost přísuvu v rovině**

Formulář **Cyklus**:

- **QK**: **Obráběcí operace** a strategie rampování
	- **0: Hrubování**
	- **1: na čisto**
	- **2: Hrubování po spirále, ruční**
	- **3: Hrubování po spirále, automat.**
	- **4: Hrub.po spirále střídavý, ruční**
	- **5: Střídavé lin. hrub., auto**
	- **6: Hrub.po spirále střídavý, ruční**
	- **7: Hrub.po spirále střídavý, auto**
	- **8: Hrub ponoř.v předvrtané poloze**
	- **9: Dokon. s 3-D najetím obloukem**
- **JT**: **Směr obrábění**
	- **0: zevnitř ven**
	- **1: zvenku dovnitř**
- **H**: **Smer-smysl frezovani**
	- **0: Nesousledně**
	- **1: Sousledně**
- **P**: **Max. prisuv**
- **I**: **Pridavek ve smeru prisuvu**  $\blacksquare$
- **K**: **Pridavek soub. s konturou**
- **R**: **Polomer najeti na konturu**
- **WB**: **Délka zanoření**
- **EW**: **Uhel ponoreni**
- **U**: **Faktor prekryti** určuje přesah frézovacích drah (standardně: 0,5) (Rozsah: 0 - 0,99) Překrývání = **U** \* průměr frézy
- **RB**: **Zpetna urov.** (standardně: zpět do startovní polohy)

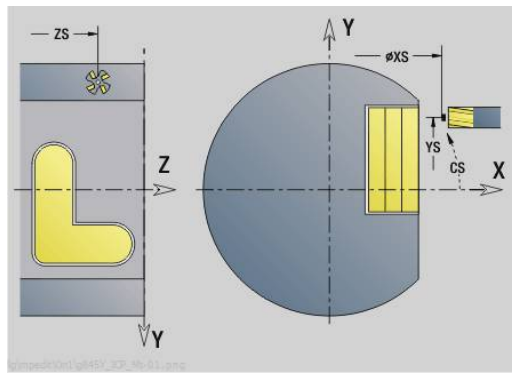

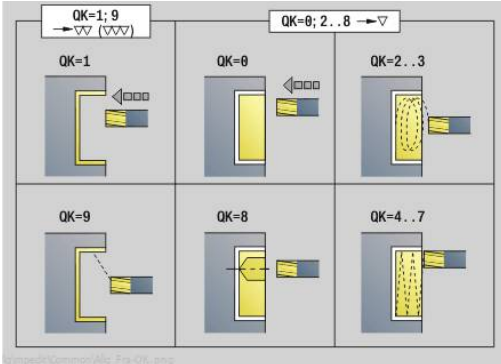

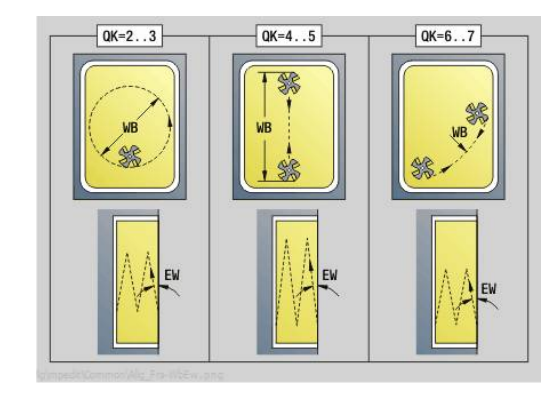

### Další formuláře:

**Další informace:** ["smart.Turn-Unit", Stránka 100](#page-99-0) Přístup k databance technologie:

- Druh obrábění: **Frezovani**
- Ovlivněné parametry: **F**, **S**, **FZ**, **P**

## **Unit G840 ICP Odhrotování, plocha pláště Y**

Unit odjehlí obrys definovaný s **ICP** v rovině YZ. Název Unit: **G840\_ENT\_Y\_MANT** / Cyklus: **G840 Další informace:** ["G840 – Odjehlení", Stránka 463](#page-462-0) Formulář **kontura**:

- **FK**: **ICP cislo obrysu**
- **NS**: **Číslo startovac. bloku kontury** začátek části obrysu
- **NE**: **Konc. číslo bloku kontury** konec úseku obrysu
- **BF**: **Obrobit tvarové prvky** (standardně: 0)

Zkosení/zaoblení se provede

- **0: Bez obrábění**
- **1: na začátku**
- **2: na konci**
- **3: Od začátku do konce**
- **4: pouze zkosení/zaoblení** se obrobí nikoli základní prvek (předpoklad: úsek obrysu s jediným prvkem)

### **X1**: **Frezovani horni hrany**

Formulář **Cyklus**:

- **JK**: **Poloha nástroje**
	- **0: na kontuře**
	- **1: uvnitř / vlevo od kontury**
	- **2: vně / vpravo od kontury**
	- **3: v závislos. na H a MD**
- **H**: **Smer-smysl frezovani**
	- **0: Nesousledně**
	- **1: Sousledně**
- **BG**: **Sirka srazeni hrany** k odjehlení
- **JG**: **Hrubovací průměr**
- **P**: **Hloubka zápichu** (uvádí se záporná)
- **K**: **Pridavek soub. s konturou**
- **R**: **Polomer najeti na konturu**
- **FZ**: **Rychlost pris** (standardně: aktivní posuv)
- **E**: **Redukovany posuv**
- **RB**: **Zpetna urov.** (standardně: zpět do startovní polohy) Další formuláře:

### **Další informace:** ["smart.Turn-Unit", Stránka 100](#page-99-0)

- Druh obrábění: **Odhranění**
- Ovlivněné parametry: **F**, **S**

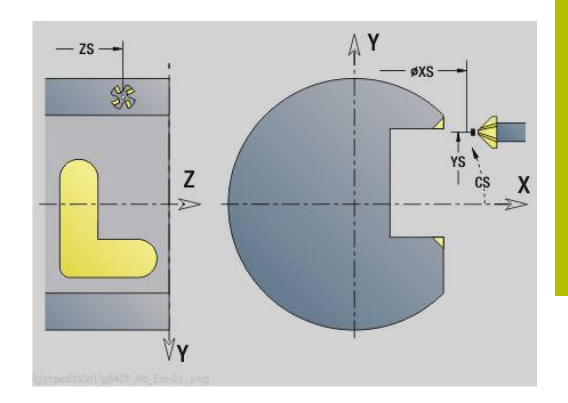

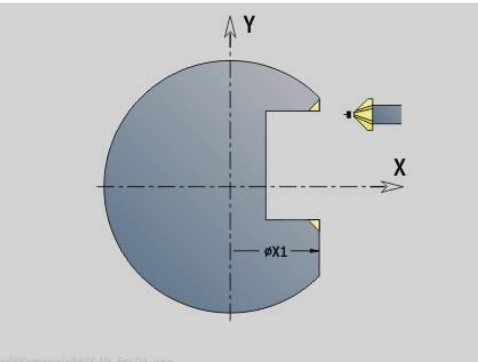

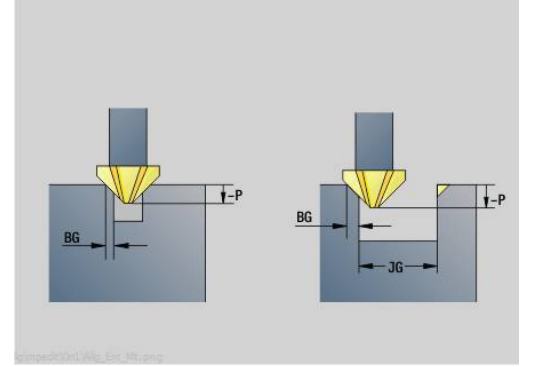

# **Unit G841 Jednotlivá plocha Y osa plášť**

Unit frézuje jednotlivou plochu definovanou s **ICP** v rovině YZ. Název Unit: **G841\_Y\_MANT** / Cykly: **G841**, **G842**

**Další informace:** ["Frézování-hrubování plochy G841", Stránka 643](#page-642-0) **Další informace:** ["Frézování plochy - načisto G842", Stránka 644](#page-643-0) Formulář **kontura**:

- **FK**: **ICP cislo obrysu**
- **NS**: **Číslo startovac. bloku kontury** začátek části obrysu Formulář **Cyklus**:
- **QK**: **Obráběcí operace**
	- **hrubovani**
	- Na čisto
- **P**: **Max. prisuv**
- **I**: **Pridavek soub. s konturou**
- **K**: **Pridavek ve smeru prisuvu**
- **H**: **Smer-smysl frezovani**
	- **0: Nesousledně**
	- **1: Sousledně**
- **U**: **Faktor prekryti** určuje přesah frézovacích drah (standardně: 0,5) (Rozsah: 0 - 0,99) Překrývání = **U** \* průměr frézy
- **V**: **Faktor prebehu** definuje hodnotu, o kterou má fréza přečnívat přes vnější rádius (standardně: 0,5)
- **FZ**: **Rychlost pris** (standardně: aktivní posuv)
- **RB**: **Zpetna urov.** (standardně: zpět do startovní polohy) Další formuláře:

**Další informace:** ["smart.Turn-Unit", Stránka 100](#page-99-0)

- Druh obrábění: **Frezovani**
- Ovlivněné parametry: **F**, **S**, **FZ**, **P**

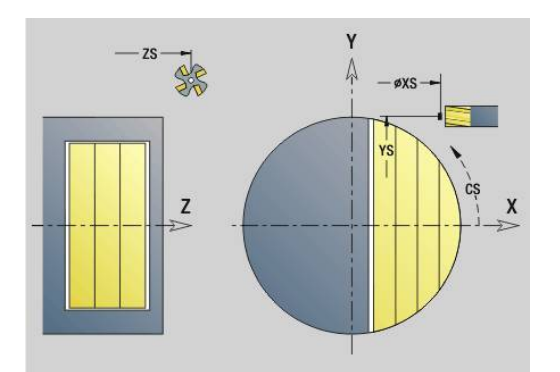

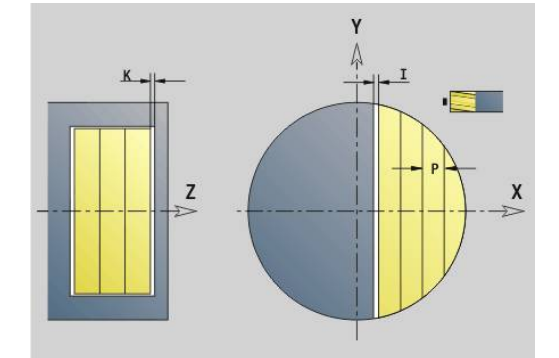

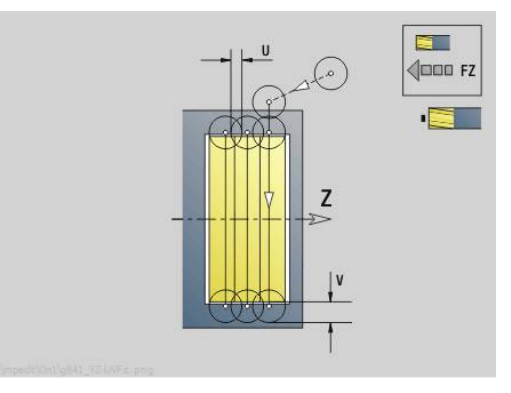

## **Unit G843 Mnohoúhelník Y osa plášť**

Unit frézuje plochu mnohoúhelníku definovanou s **ICP** v rovině YZ. Název Unit: **G843\_Y\_MANT** / Cykly: **G843**; **G844**

**Další informace:** ["Frézování-hrubování polygonu G843",](#page-644-0) [Stránka 645](#page-644-0)

**Další informace:** ["Frézování polygonu načisto G844", Stránka 646](#page-645-0) Formulář **kontura**:

- **FK**: **ICP cislo obrysu**
- **NS**: **Číslo startovac. bloku kontury** začátek části obrysu Formulář **Cyklus**:
- **QK**: **Obráběcí operace**
	- **hrubovani**
	- Na čisto
- **P**: **Max. prisuv**
- **I**: **Pridavek soub. s konturou**
- **K**: **Pridavek ve smeru prisuvu**
- **H**: **Smer-smysl frezovani**
	- **0: Nesousledně**
	- **1: Sousledně**
- **U**: **Faktor prekryti** určuje přesah frézovacích drah (standardně: 0,5) (Rozsah: 0 - 0,99) Překrývání = **U** \* průměr frézy
- **V**: **Faktor prebehu** definuje hodnotu, o kterou má fréza přečnívat přes vnější rádius (standardně: 0,5)
- **FZ**: **Rychlost pris** (standardně: aktivní posuv)
- $\overline{\phantom{a}}$ **RB**: **Zpetna urov.** (standardně: zpět do startovní polohy)

Další formuláře:

**Další informace:** ["smart.Turn-Unit", Stránka 100](#page-99-0)

- Přístup k databance technologie:
- Druh obrábění: **Frezovani**
- Ovlivněné parametry: **F**, **S**, **FZ**, **P**

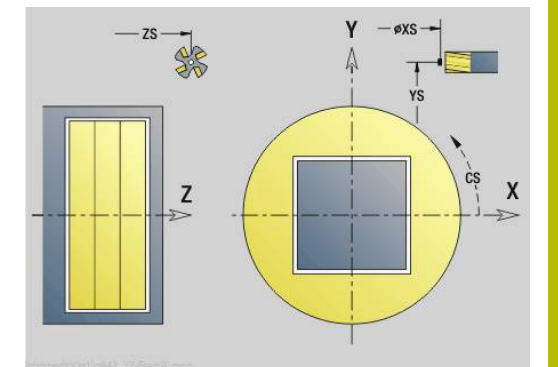

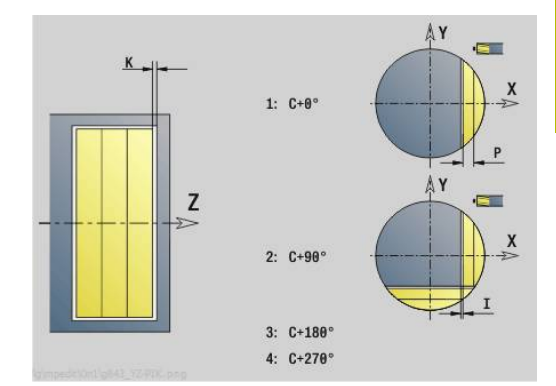

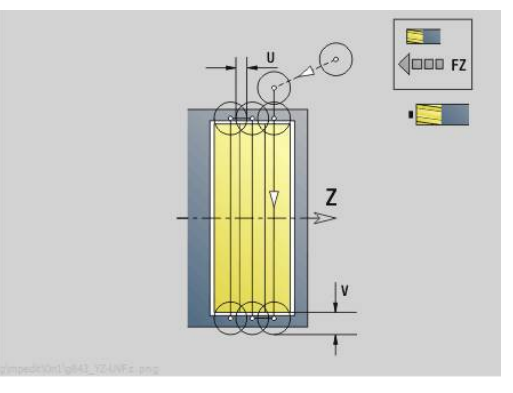

# **Unit G804 Rytí v ose Y plocha pláště**

Unit ryje řetězce znaků v přímém uspořádání na rovině YZ.Přehlásky a zvláštní znaky, které nemůžete zadat v provozním režimu **smart.Turn**, definujte jednotlivě v **NF**.Pokud naprogramujete **Q** = 1 (**Pokračovat ve psaní**) tak se potlačí výměna nástroje a předpolohování.Platí technologické hodnoty předcházejícího rycího cyklu.

## Název Unit: **G804\_GRA\_Y\_MANT** / Cyklus: **G804**

**Další informace:** ["Rytí v YZ G804", Stránka 655](#page-654-0)

## Formulář **Poloha**:

- **Y**, **Z**: **Poc. bod**
- **X**: **Konc. bod** pozice X, na kterou se přisouvá při frézování (průměr)

## **RB**: **Zpetna urov.**

Formulář **Cyklus**:

- **TXT**: **Text**, který se má rýt
- Ľ, **NF**: **číslo znaku** – kód ASCII rytého znaku
- $\mathbf{r}$ **H**: **výška písma**
- **E**: **Faktor vzdálenosti** ш Vzdálenost mezi znaky se počítá podle následujícího vzorce: **H** / 6 \* **E**
- **W**: **Uhel sklonu** posloupnosti znaků
- $\overline{\Box}$ **FZ**: **Faktor posuvu pro zanořování** (posuv při zanořování = aktuální posuv \* **FZ**)
- **Q**: **Pokračovat ve psaní**
	- **0** (**Ne**): Rytí se provádí od počátečního bodu
	- **1** (**Ano**): Rýt od pozice nástroje
- **O**: **Zrcadlové psaní**
	- **0** (**Ne**): Rytí není zrcadlené
	- **1** (**Ano**): Rytí je zrcadlené (zrcadlené písmo)
- **NS**: **Číslo bloku kontury** reference k popisu obrysu Další formuláře:

**Další informace:** ["smart.Turn-Unit", Stránka 100](#page-99-0)

- $\mathbb{R}^n$ Způsob obrobení: **Gravírování - Rytí**
- $\blacksquare$ Ovlivněné parametry: **F**, **S**

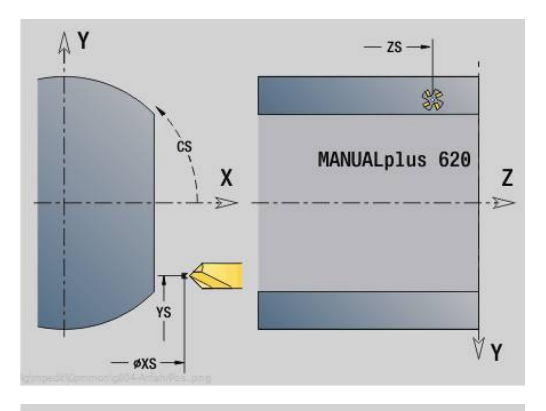

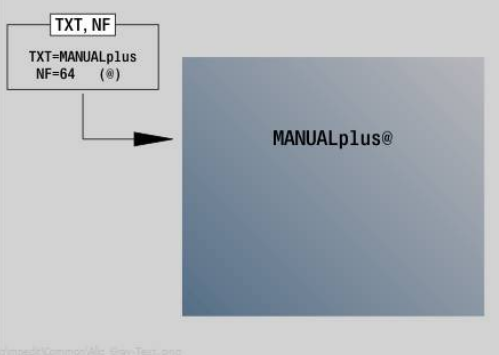

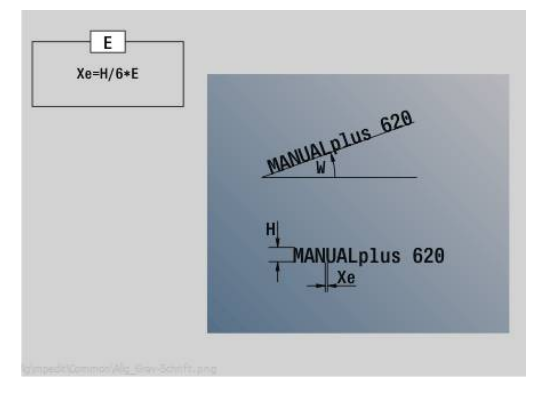

## **Unit G806 Frézování závitu,plocha pláště Y**

Unit vyfrézuje závit do existující díry v rovině YZ.

Název Unit: **G806\_GEW\_Y\_MANT** / Cyklus: **G806**

**Další informace:** ["Frézování závitů v YZ-rovině G806", Stránka 657](#page-656-0) Formulář **Poloha**:

- **APP**: **Varianta nájezdu**
- **CS**: **Nájezdová poloha C** poloha v ose C, která se najede před vyvoláním cyklu s **G110**
- **X1**: **Pocatecni bod vrtani** (průměr)
- **P2**: **Hloubka zavitu**
- **I**: **Prumer zavitu**
- **F1**: **Stoupani zav**

Formulář **Cyklus**:

- **J**: **Směr závitu:**
	- **0: Pravý závit**
	- **1: Levý závit**
- **H**: **Smer-smysl frezovani**
	- **0: Nesousledně**
	- **1: Sousledně**
- **V**: **Metody frézování**
	- **0: Jedna otáčka** závit se vyfrézuje během jediné šroubovice o 360°
	- **2: Dvě nebo více otáček** závit se vyfrézuje během několika šroubovic (jednobřitový nástroj)
- **R**: **Polomer najeti na konturu**
- **FK**: **Kontura hotového dílu** Název obráběného obrysu  $\mathbb{R}^n$
- **NS**: **Číslo bloku kontury** reference k popisu obrysu Další formuláře:

**Další informace:** ["smart.Turn-Unit", Stránka 100](#page-99-0)

- Druh obrábění: Frézování načisto
- Ovlivněné parametry: **F**, **S**

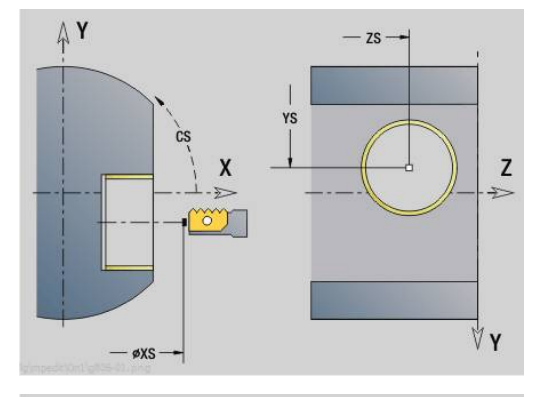

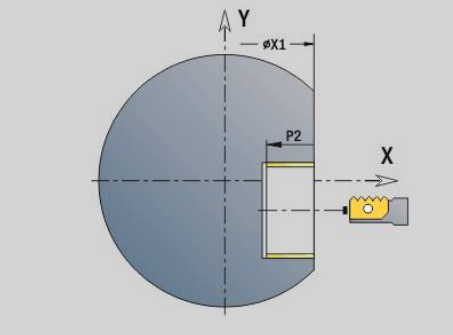

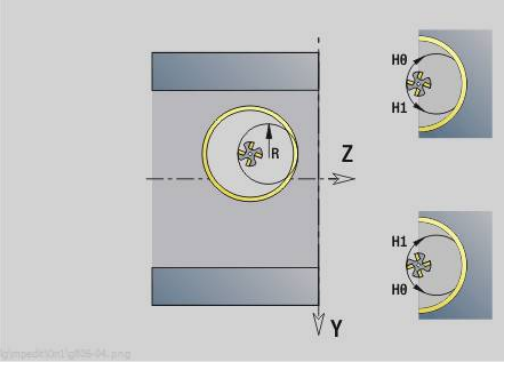

## **Unit G847 ICP Troch. obrys. fréz., boč.plocha Y**

Unit vyhrubuje otevřený nebo uzavřený obrys, definovaný s **ICP** na plášti.

Název Unit: **G847\_KON\_Y\_MANT** / Cyklus: **G847**

**Další informace:** ["Trochoidální frézování obrysu G847 ",](#page-472-0) [Stránka 473](#page-472-0)

Formulář **Kontura**:

- **FK**: **ICP cislo obrysu**
- **NS**: **Číslo startovac. bloku kontury** začátek části obrysu
- **NE**: **Konc. číslo bloku kontury** konec úseku obrysu
- **BF**: **Obrobit tvarové prvky** (standardně: 0)
	- Zkosení/zaoblení se provede
	- **0: Bez obrábění**
	- **1: na začátku**
	- **2: na konci**
	- **3: Od začátku do konce**
	- **4: pouze zkosení/zaoblení** se obrobí nikoli základní prvek (předpoklad: úsek obrysu s jediným prvkem)
- **X1**: **Frezovani horni hrany** (průměr; standardně: **Pocatecni bod X**)
- **P2**: **Hloubka kontury**
- **I**: **Pridavek ve smeru prisuvu**
- **K**: **Pridavek soub. s konturou**
- **RB**: **Zpetna urov.** (standardně: zpět do startovní polohy)
- **NF**: **Značka polohy** (pouze při **O** = 1)

Formulář **Cyklus**:

- **JK**: **Poloha nástroje**
	- **0: na kontuře**
	- **1: uvnitř / vlevo od kontury**
	- **2: vně / vpravo od kontury**
- **H**: **Smer-smysl frezovani** (standardně: 1)
	- **0: Nesousledně**
	- **1: Sousledně**
- **P**: **Max. prisuv**
- **BR**: **Šířka trochoidy**
- **R**: **Poloměr pro návrat**
- **FP**: **Rychl. posuvu pro návrat** (výchozí: aktivní posuv)
- **AL**: **Dráha odjetí pro návrat**

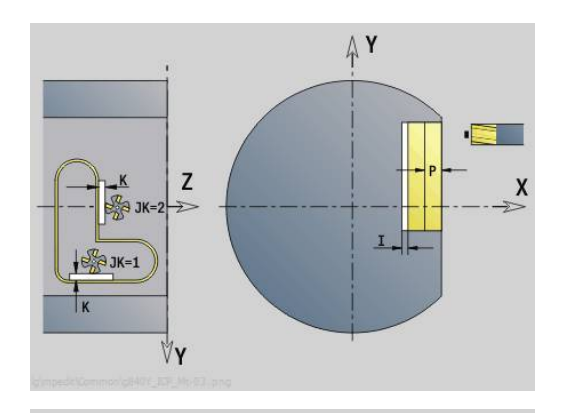

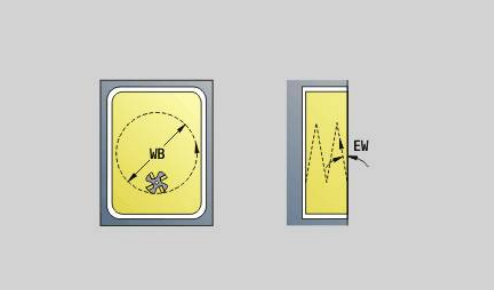

### **O**: **Chování při zanoření** (výchozí: 2)

- **O** = 0 (kolmé zanoření): Cyklus jede do výchozího bodu, zanoří posuvem pro přísuv a frézuje obrys
- **O** = 1 (kolmé zanoření, např. v předvrtané poloze):
	- Naprogramované **NF**: Cyklus napolohuje frézu nad první polohu předvrtání, zanoří rychloposuvem až do bezpečné vzdálenosti a vyfrézuje první oblast. Popřípadě polohuje cyklus frézu na další polohu předvrtání a obrobí další oblast, atd.
	- Nenaprogramované **NF**: Cyklus zanoří na aktuální pozici rychloposuvem a vyfrézuje oblast. Popřípadě polohujte frézu na další polohu předvrtání a obrobte další oblast, atd.
- **O** = 2, 2 (zanoření po šroubovici): Fréza se zanoří na aktuální poloze v úhlu **W** a vyfrézuje úplnou kružnici s průměrem **WB**.
- **FZ**: **Rychlost pris** (standardně: aktivní posuv)
- **EW**: **Uhel ponoreni**
- **WB**: **Průměr šroubovice** (Standardně: průměr šroubovice = 1.5 \* průměr frézy)
- **U**: **Faktor preplat.** přesah frézovacích drah = **U** \* průměr frézy × (standardně: 0,9)
- **HCC**: **Vyhlazení kontury**
	- **0: Bez vyhlazovacího řezu**
	- **1: S vyhlazovacím řezem**

Další formuláře:

**Další informace:** ["smart.Turn-Unit", Stránka 100](#page-99-0)

- Druh obrábění: **Frezovani**
- Ovlivněné parametry: **F**, **S**, **FZ**, **P**

# **Unit G848 ICP Troch. fréz.kapsy, boč.plocha Y**

Unit vyhrubuje tvary na plášti, definované s **ICP** s vířivým frézováním.

Název Unit: **G848\_TAS\_Y\_MANT** / Cyklus: **G848**

**Další informace:** ["Trochoidální frézování kapsy G847 ",](#page-474-0) [Stránka 475](#page-474-0)

Formulář **Kontura**:

- **FK**: **ICP cislo obrysu**
- **NS**: **Číslo startovac. bloku kontury** začátek části obrysu
- **X1**: **Frezovani horni hrany**
- **P2**: **Hloubka kontury**
- **I**: **Pridavek soub. s konturou**
- **K**: **Pridavek ve smeru prisuvu**
- **RB**: **Zpetna urov.** (standardně: zpět do startovní polohy)
- **NF**: **Značka polohy** (pouze při **O** = 1)

Formulář **Cyklus**:

- **H**: **Smer-smysl frezovani** (standardně: 1)
	- **0: Nesousledně**
	- **1: Sousledně**
- **P**: **Max. prisuv**
- **BR**: **Šířka trochoidy**  $\mathcal{L}_{\mathcal{A}}$
- **R**: **Poloměr pro návrat**
- **FP**: **Rychl. posuvu pro návrat** (výchozí: aktivní posuv)
- **AL**: **Dráha odjetí pro návrat**
- **O**: **Chování při zanoření** (výchozí: 2)
	- **O** = 0 (kolmé zanoření): Cyklus jede do výchozího bodu, zanoří posuvem pro přísuv a frézuje tvar
	- **O** = 1 (kolmé zanoření, např. v předvrtané poloze):
		- Naprogramované **NF**: Cyklus napolohuje frézu nad první polohu předvrtání, zanoří rychloposuvem až do bezpečné vzdálenosti a vyfrézuje první oblast. Popřípadě polohuje cyklus frézu na další polohu předvrtání a obrobí další oblast, atd.
		- Nenaprogramované **NF**: Cyklus zanoří na aktuální pozici rychloposuvem a vyfrézuje oblast. Popřípadě polohujte frézu na další polohu předvrtání a obrobte další oblast, atd.
	- **O** = 2, 2 (zanoření po šroubovici): Fréza se zanoří na aktuální poloze v úhlu **W** a vyfrézuje úplnou kružnici s průměrem **WB**.
- **FZ**: **Rychlost pris** (standardně: aktivní posuv)
- **EW**: **Uhel ponoreni**
- **WB**: **Průměr šroubovice** (Standardně: průměr šroubovice = 1.5 \* i. průměr frézy)
- **U**: **Faktor preplat.** přesah frézovacích drah = **U** \* průměr frézy (standardně: 0,9)
- **J**: **Obráběcí operace**
	- **0: Dokončeno**
	- **1: Bez obrábění rohu**
	- **2: Pouze obrábění rohu**

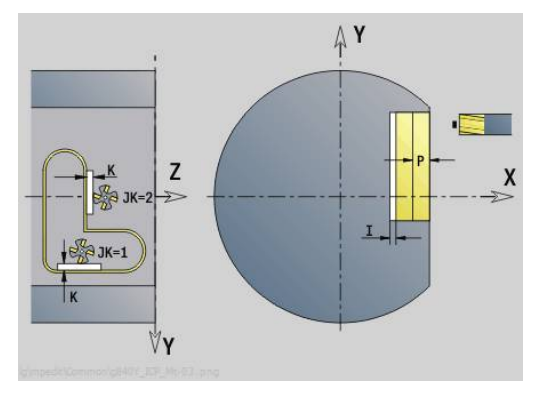

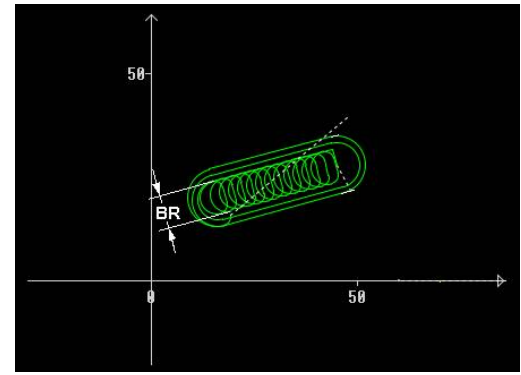

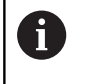

Šířku vířivé dráhy **BR** musíte u drážek a obdélníků programovat, u kružnic a mnohoúhelníků to není potřeba.

Další formuláře:

**Další informace:** ["smart.Turn-Unit", Stránka 100](#page-99-0) Přístup k databance technologie:

- Druh obrábění: **Frezovani**
- Ovlivněné parametry: **F**, **S**, **FZ**, **P**

**6**

**Programování podle DIN**

# **6.1 Programování v režimu DIN/ISO Mód**

## **Geometrické a obráběcí příkazy**

Řízení podporuje strukturované programování také v režimu **DIN/ISO Mód**.

**G**-příkazy se dělí na:

- **Geometrické příkazy** k popisu obrysů neobrobeného polotovaru a hotového dílce
- **Obráběcí příkazy** pro část (úsek) **OBRABENI**.

Ŧ

Některá **G**-čísla se používají jak k popisu polotovaru a hotového dílce tak i v části **OBRABENI**. Při kopírování nebo přesouvání NC-bloků si uvědomte, že k popisu obrysů lze používat pouze **geometrické příkazy** a v části **OBRABENI** lze používat pouze **obráběcí příkazy**.

### **Příklad: Strukturovaný program DIN PLUS**

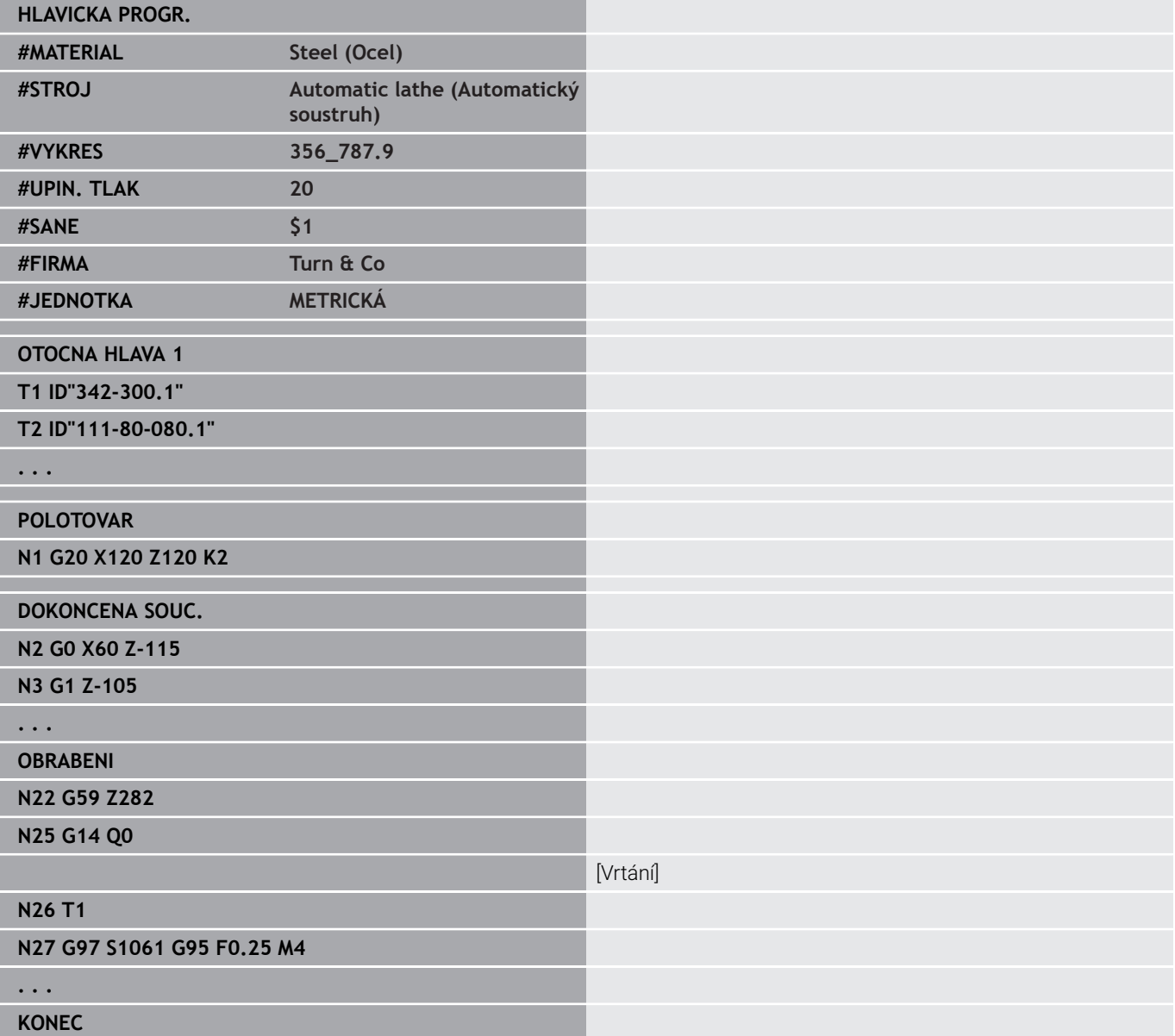

## **Programování obrysů**

Popisy obrysu neobrobeného polotovaru a hotového dílce jsou předpokladem pro sledování obrysu a pro použití na obrys vztažených cyklů soustružení. U obrábění frézováním a vrtáním je popis obrysu předpokladem pro použití obráběcích cyklů.

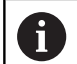

K popisu obrysů polotovarů a hotových dílců používejte **ICP** (Interaktivní programování obrysů).

Obrysy pro soustružení:

- Obrys popisujte v **jednom tahu**.
- Směr popisu je nezávislý na směru obrábění.
- Popisy obrysů nesmějí sahat přes střed rotace.
- Obrys hotového dílce musí ležet uvnitř obrysu neobrobeného  $\blacksquare$ polotovaru.
- $\mathbb{R}^d$ U dílců vyráběných z tyčí se jako neobrobený polotovar definuje pouze kus tyče potřebný k výrobě obrobku
- Popisy obrysů platí pro celý NC-program, i když se obrobek přepíná k obrobení zadní strany.
- V obráběcích cyklech programujete **Reference** na popis obrysu. Ī.

### **Neobrobené polotovary** a **Pomocné polotovary** popisujete:

- pomocí makra polotovaru **G20**, jedná-li se o standardní dílce Ī. (válec, dutý válec)
- $\overline{\phantom{a}}$ pomocí makra odlitku **G21**, jestliže obrys neobrobeného polotovaru je založen na obrysu hotového dílce. **G21** se používá jen k popisu polotovaru.
- iednotlivými prvky obrysu (jako obrysy hotového dílce), nelze-li použít **G20**, **G21**.

Hotové dílce popisujete jednotlivými prvky obrysu a prvky tvarů. Obrysovým prvkům nebo celému obrysu můžete přiřazovat atributy, na něž se při obrábění obrobku bere zřetel (příklad: přídavky, aditivní korekce, speciální posuvy, atd.). Hotové dílce řízení vždy uzavře souběžně s osou.

U kroků mezi operacemi obrábění vytváříte pomocné obrysy.Programování těchto pomocných obrysů probíhá podobně jako při popisu hotového dílce.V každém **Pomocná kontura** je možný jeden popis obrysu.**Pomocná kontura** dostane název (**ID**), na který se cykly mohou odvolávat.Pomocné obrysy se nezavírají automaticky.

Obrysy pro obrábění v ose C:

- Obrysy pro obrábění v ose C programujte v rámci části programu **DOKONČENÁ SOUČÁSTDOKONCENA SOUC.**
- Označte obrysy jako **CELO** nebo **POVRCH**.Identifikátor úseku programu můžete použít vícekrát nebo naprogramovat více obrysů v jednom identifikátoru

**Reference bloků**: Při editování **G**-příkazů, vztahujících se k obrysu (část **OBRABENI**), přeberte reference bloků ze zobrazeného obrysu.

Převzetí reference bloků:

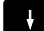

Kurzor napolohujte na vstupní políčko (**NS**)

Umístěte kurzor na požadovaný prvek obrysu

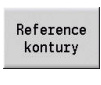

Přepněte na zobrazení obrysů

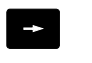

- $\blacktriangleright$ Přepněte do **NE**
- 

Prevzit

 $NE$ 

- 
- Umístěte kurzor na požadovaný prvek obrysu
- Softtlačítkem **Prevzit** se vrátíte zpátky do dialogu

## **NC-bloky programu DIN**

NC-blok obsahuje NC-příkazy, jako pojezdové, spínací nebo organizační příkazy. Pojezdové a spínací příkazy začínají písmenem **G** nebo **M** za nímž následují kombinace číslic (**G1**, **G2**, **G81**, **M3**, **M30**, ...) a parametry adres. Organizační příkazy obsahují **Klíčová slova** (**WHILE**, **RETURN** atd.) nebo také kombinace písmen a číslic. Dovoleny jsou rovněž NC-bloky, které obsahují výhradně výpočty

proměnných.

V jednom NC-bloku můžete naprogramovat několik NC-příkazů, jestliže nepoužijete stejná písmena adres a příkazy neobsahují **protikladnou** funkcionalitu.

Příklady:

- Povolená kombinace: **N10 G1 X100 Z2 M8**
- Nepovolená kombinace:**N10 G1 X100 Z2 G2 X100 Z2 R30** několikrát stejná písmena adresy nebo **N10 M3 M4** – protikladná funkcionalita.

### **Neobrobené polotovary** a **Pomocné polotovary** popisujete:

- pomocí makra polotovaru **G20**, jedná-li se o standardní dílce  $\blacksquare$ (válec, dutý válec)
- pomocí makra odlitku **G21**, jestliže obrys neobrobeného polotovaru je založen na obrysu hotového dílce. **G21** se používá jen k popisu polotovaru.
- jednotlivými prvky obrysu (jako obrysy hotového dílce), nelze-li  $\mathbb{R}^d$ použít **G20**, **G21**.

**Parametry NC-adresy** – jsou tvořeny 1 nebo 2 písmeny, za nimiž následuje:

- **hodnota**
- matematický výraz
- **?** (zjednodušené programování geometrie VGP)
- znak **i** jako identifikátor přírůstkových parametrů adresy (příklady: **Xi**..., **Ci**..., **XKi**..., **YKi**... atd.)
- **#**-proměnné L.
- konstanty (\_Constname)

Příklady:

- **X20** [absolutní rozměr]
- **Zi–35.675** [přírůstkový rozměr]
- **X?** [VGP]
- **X#l1** [programování proměnných]
- **X(#g12+1)** [programování proměnných]
- **X(37+2)\*SIN (30)** [matematický výraz]
- **X(20\*\_pi)** [konstanta ve výrazu]

### **Vytváření, změna a mazání NC-bloku**

#### Vytvoření NC-bloku:

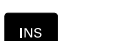

- Stiskněte klávesu **INS**
- Řízení založí pod pozicí kurzoru nový NC-blok.
- Alternativně naprogramujte NC-příkaz přímo
- Řízení založí nový NC-blok nebo vloží NC-příkaz do stávajícího NC-bloku.

#### Mazání NC-bloku:

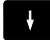

Kurzor napolohujte na NC-blok, který se má smazat

 $\Gamma$ 

 $\rightarrow$ 

- Stiskněte klávesu **DEL** (Delete Smazat)
- Řízení smaže NC-blok.

#### Vložení NC-prvku:

- ▶ Napolohujte kurzor na prvek NC-bloku (číslo NCbloku, příkaz **G** nebo **M**, parametr adresy, atd.)
- Vložte NC-prvek (funkci **G**, **M**, **T** atd.)

#### Změna NC-prvku:

- 
- ▶ Napolohujte kurzor na prvek NC-bloku (číslo NCbloku, příkaz **G**, **M**, parametr adresy, atd.) nebo na označení úseku.

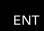

- Stiskněte klávesu **ENT**
- Alternativně poklepejte (dvakrát) levým tlačítkem myši
- Řízení aktivuje dialogové okno, v němž se nabídne k editování číslo bloku, číslo **G**, **M** nebo parametry adresy.

#### Mazání NC-prvků:

- 
- ▶ Napolohujte kurzor na prvek NC-bloku (číslo NCbloku, příkaz **G**, **M**, parametr adresy, atd.) nebo na označení úseku.
- Stiskněte klávesu **DEL** (Delete Smazat)
- Smaže se kurzorem označený NC-prvek včetně všech k němu příslušejících prvků. Příklad: Stojíli kurzor na příkazu **G**, smažou se i parametry adresy.

## **Parametry adresy**

Souřadnice programujete absolutně nebo inkrementálně (přírůstkově). Neuvedete-li souřadnice **X**, **Y**, **Z**, **XK**, **YK**, **C**, převezmou se z předchozího provedeného bloku (tzv. "samodržení").

Neznámé souřadnice hlavních os X, Y nebo Z si řízení vypočte, naprogramujete-li **?** (zjednodušené programování geometrie – VGP).

Funkce pro obrábění **G0**, **G1**, **G2**, **G3**, **G12** a **G13** jsou samodržné. To znamená, že řízení přebírá předchozí **G**-příkaz, jsou-li v následujícím bloku parametry adres **X**, **Y**, **Z**, **I** nebo **K** naprogramovány bez **G**funkce. Přitom se jako parametry adres předpokládají absolutní hodnoty.

Řízení podporuje jako parametry adres proměnné a matematické výrazy.

Editování parametrů adres:

Aktivujte dialogové okno

- 
- Kurzor napolohujte na vstupní políčko
- Zadávání nebo změna hodnot
- Alternativně využijte rozšířené možnosti zadávání se softtlačítky:
	- ? programování (VGP)
	- Přepínání "Inkrementálně Absolutně"
	- Aktivovat zadávání proměnných
- Převzít referenci obrysu

Zjednodušené programování geometrie:

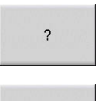

ę

Stiskněte softklávesu **?**

 $\mathbf{b}$ Znovu stiskněte softklávesu **?** k získání dalších možností.

VGP nabízí následující možnosti:

- **?**: Řízení vypočte hodnotu
- i. **?>**: Řízení vypočte hodnotu Při dvou řešeních řízení použije vyšší hodnotu.
- **?<**: Řízení vypočte hodnotu Při dvou řešeních řízení použije nižší hodnotu.

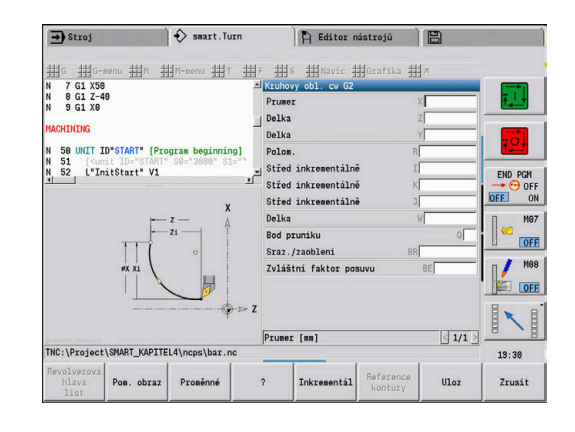

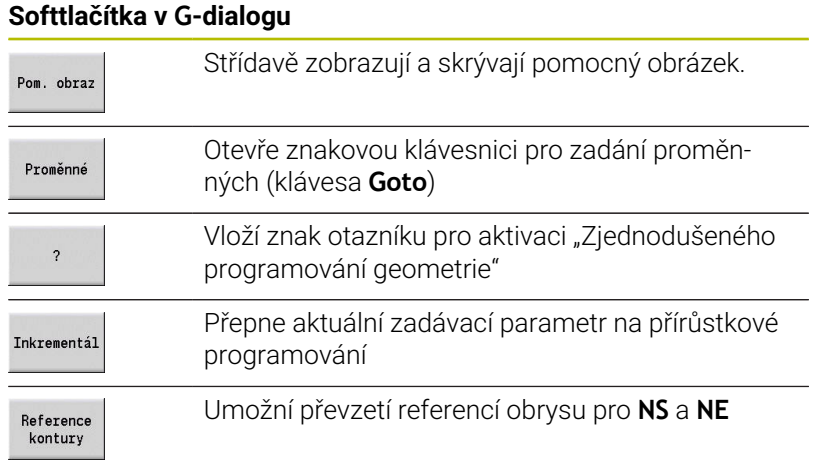

# **Obráběcí cykly**

HEIDENHAIN doporučuje programovat cyklus obrábění s těmito kroky:

- Výměna nástroje
- Definování řezných podmínek
- Napolohování nástroje před oblast obrábění
- Definování bezpečné vzdálenosti  $\blacktriangleright$
- Vyvolání cyklu  $\mathbf{r}$
- Odjetí nástroje  $\blacktriangleright$
- Najetí do bodu výměny nástroje

## *UPOZORNĚNÍ*

### **Pozor nebezpečí kolize!**

Některé parametry působí remanentně, například speciální posuvy nebo varianty najíždění a odjíždění! Chybí-li naprogramované kroky (bez nové definice parametrů)

použije řídicí systém poslední naprogramované hodnoty pro všechna následující obrábění. Přitom může dojít k nežádoucím konstelacím, například posuv pro dokončování u zápichových cyklů.

- Vždy používejte doporučenou strukturu programu
- Definujte všechny relevantní parametry pro každé obrábění

### **Typická struktura cyklu obrábění**

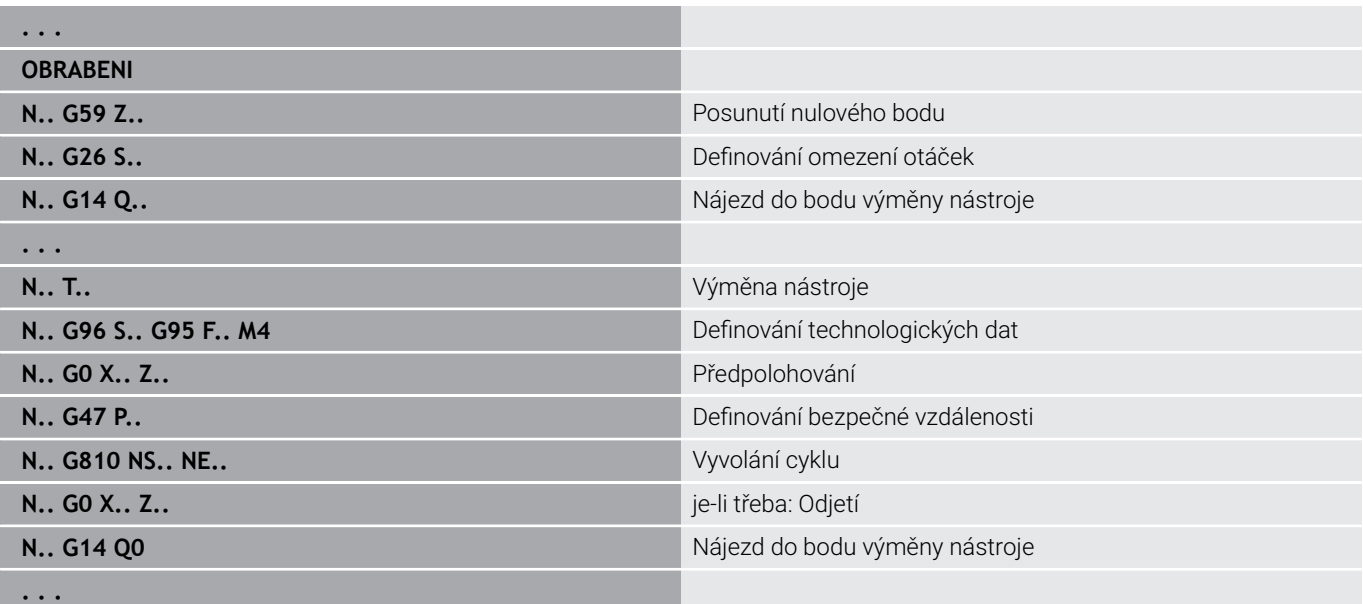

## **Podprogramy, Expertní programy**

Podprogramy se používají pro programování obrysů nebo programování obrábění.

Předávané parametry jsou v podprogramu k dispozici jako proměnné. Můžete určit označení předávaných parametrů a vysvětlit ho pomocnými obrázky.

#### **Další informace:** ["Podprogramy", Stránka 534](#page-533-0)

V rámci podprogramu jsou k dispozici pro interní výpočty lokální proměnné **#I1** až **#I99**.

A

Kromě místních proměnných jsou k dispozici inicializované proměnné závislé na kanálu, které také fungují v podprogramech volaných z inicializační úrovně. **Další informace:** ["Všeobecné proměnné", Stránka 507](#page-506-0)

Podprogramy lze vkládat (vnořovat) až šestkrát. **Vkládání** znamená, že jeden podprogram vyvolává další podprogram atd.

Má-li se podprogram provést vícekrát, zadejte v parametru **Q** počet opakování.

Řízení rozlišuje lokální a externí podprogramy:

- Lokální podprogramy jsou ve stejném souboru jako hlavní NC-program. Pouze hlavní program může vyvolávat lokální podprogram.
- Externí podprogramy jsou uloženy v samostatných souborech a lze je vyvolávat z libovolných hlavních NC-programů nebo jiných NC-podprogramů.

**Expertní programy** – jako expertní programy se označují podprogramy, které zpracovávají složité procesy a jsou upravené podle konfigurace stroje. Expertní programy zpravidla připravuje výrobce stroje.

## **Překlad NC-programu**

Při programování a komunikaci s obsluhou mějte na paměti, že řídicí systém překládá celý NC-program až do slova Obrábění při navolení programu.

Oblast Obrábění se překládá až po **NC-start**.

## **DIN-programy starších verzí řízení**

Formáty DIN-programů předchozích verzí řízení MANUALplus 4110 a CNC PILOT 4290 se liší od formátu vašeho aktuálního řídicího systému. Programy z předchozích verzí ale můžete upravit pro nový řídicí systém pomocí převodníku programů (Konvertoru).

Řízení rozpozná při otevření NC-programu verzi předchozího řízení. Po ověřovací otázce se tento program převede. Název programu dostane předponu **CONV\_...**.

Tento převodník je také součástí podřízeného režimu **Přenos**.

U DIN-programů se musí navíc k různým konceptům pro správu nástrojů, technologickým datům, atd. ještě brát do úvahy popis obrysů a programování proměnných.

Při převodu **DIN-programů z MANUALplus 4110** dbejte na tyto body:

- **Vyvolání nástroje**: Převzetí čísla nástroje je závislé na tom, zda se pracuje s programem Multifix (2místné číslo nástroje) nebo s programem revolverové hlavy (4místné číslo nástroje):
	- 2místné číslo nástroje: číslo nástroje se převezme jako **ID** a jako číslo nástroje se zanese **T1**
	- 4místná čísla nástroje (**Tddpp**): První dvě místa čísla nástroje (**dd**) se převezmou jako **ID** a dvě poslední místa (**PP**) jako **T**
- $\blacksquare$ **Popis polotovaru**: Popis polotovaru **G20**/**G21** 4110 se stane **POM.POLOTOV.**
- **Popisy obrysů**: U programů pro 4110 následuje za obráběcími п cykly popis obrysu Při převodu se popis obrysu převede na **POM.POLOTOV.**. Příslušný cyklus v úseku **OBRABENI** pak odkazuje na tento pomocný obrys
- **Programování proměnných**: Přístupy proměnných k datům nástrojů, strojním rozměrům, **D**-korekcím, datům parametrů a výsledkům nelze převádět. Tyto sekvence programů se musí přizpůsobit
- **M-funkce** se převezmou beze změny
- **Palce nebo metry:** Převodník nemůže zjistit měrový systém programů 4110 Proto se také nezapisuje do cílového programu žádný měrový systém. To musíte zanést ručně.

Při převodu **DIN-programů z CNC PILOT 4290** dbejte na tyto body:

- **Vyvolání nástroje** (**T**-příkazy z úseku **OTOCNA HLAVA**):
	- **T**-příkazy obsahující referenci na databanku nástrojů se převezmou beze změny (příklad: **T1 ID"342-300.1"**)
	- **T**-příkazy obsahující data nástrojů nelze převádět
- **Programování proměnných**: Přístupy proměnných k datům nástrojů, strojním rozměrům, **D**-korekcím, datům parametrů a výsledkům nelze převádět. Tyto sekvence programů se musí přizpůsobit
- **M-funkce** se převezmou beze změny
- **Názvy externích podprogramů**: Převodník doplňuje při vyvolání  $\overline{\phantom{a}}$ externího podprogramu k názvu předponu **CONV\_...**

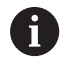

Obsahuje-li DIN-program nepřevoditelné prvky, tak se příslušný blok uloží jako komentář. Před tento komentář se vloží **VÝSTRAHA**. V závislosti na situaci se převezme nepřevoditelný příkaz do řádky komentáře nebo za komentářem následuje nepřevoditelný NC-blok.

# *UPOZORNĚNÍ*

#### **Pozor nebezpečí kolize!**

Převedené NC-programy mohou obsahovat chybně převedená data (v závislosti na provedení stroje) nebo nepřevedená data. Během obrábění vzniká riziko kolize!

- Přizpůsobení převedených NC-programů k aktuálnímu řídicímu systému
- NC-program zkontrolujte v podřízeném režimu **Simulace** pomocí grafiky

# **Bod menu Geometrie**

Bod menu **Geo»**(Geometrie) obsahuje funkce k popisu obrysu.Následující body nabídek dosáhnete v **DIN/ISO Mód** stisknutím bodu nabídky **Geo»**.

- **G**: Přímé zadání **G**-funkce  $\blacksquare$
- $\overline{\phantom{a}}$ **Primka**: Zadání úsečky (**G1**)
- Ī. **Kruz**: Popis kruhového oblouku (**G2**, **G3**, **G12**, **G13**)
- $\overline{\phantom{a}}$ **Tvar**: Popis tvarových prvků
- **Celo**: Funkce k popisu obrysu na čele  $\blacksquare$
- Ī. **Povrch**: Funkce k popisu obrysu na plášti
- $\overline{\phantom{a}}$ **ICP**, **Navíc**, **Grafika**: **Další informace:** ["Společně používané body nabídky", Stránka 74](#page-73-0)

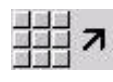

Zpět do hlavní nabídky DIN/ISO

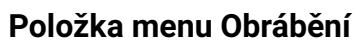

Bod nabídky **Zpra»**(Obrábění) obsahuje funkce k programování obrábění.Následující body nabídek dosáhnete v **DIN/ISO Mód** stisknutím bodu nabídky **Zpra»**.

- $\overline{\Box}$ **G**: Přímé zadání **G**-funkce
- **G-menu**: Body nabídek pro obráběcí úkoly i.
- **M**: Přímé zadání **M**-funkce П
- $\blacksquare$ **M-menu**: Body nabídek pro spínání
- $\blacksquare$ **T**: Přímé vyvolání nástroje
- **F**: Posuv na otáčku **G95**  $\blacksquare$
- **S**: Řezná rychlost **G96**  $\overline{\phantom{a}}$
- **Navíc**, **Grafika**:  $\overline{\phantom{a}}$ **Další informace:** ["Společně používané body nabídky", Stránka 74](#page-73-0)

6

Informujte se ve vaší příručce ke stroji! Výrobce vašeho stroje může poskytnout vlastní **G**-funkce.Tyto funkce můžete najít v **G-menu** pod **Různé funkce**.

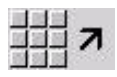

▶ Zpět do hlavní nabídky DIN/ISO

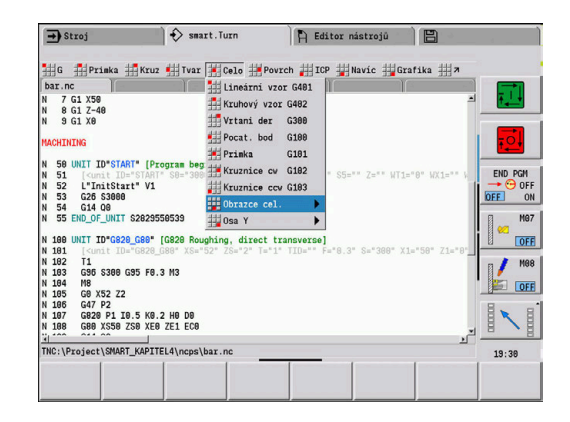

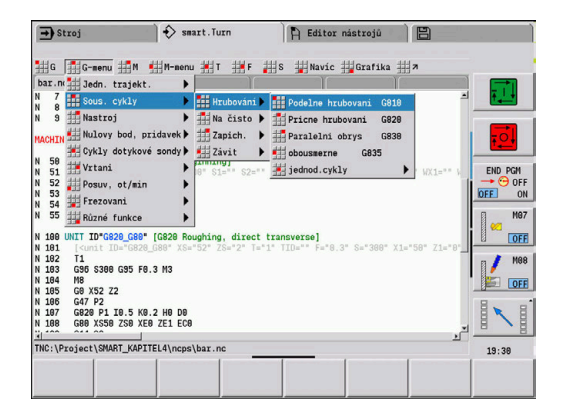

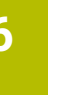

# **6.2 Popis polotovaru**

### **Sklíčidlový dílec válec nebo trubka G20-Geo**

**G20** definuje obrys válce nebo dutého válce. Parametry:

- **X**: **Prumer**
	- Průměr válce / dutého válce
	- Průměr opsané kružnice u vícehranného polotovaru
- **Z**: **Delka** polotovaru
- $\overline{\phantom{a}}$ **K**: **Prava hrana** – vzdálenost mezi nulovým bodem obrobku a pravou hranou
- **I**: **Vnitr. prum.**

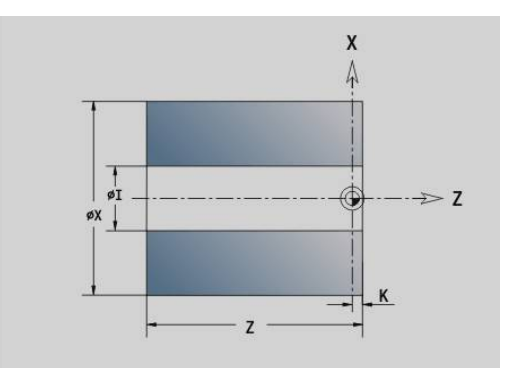

#### **Příklad: G20-Geo**

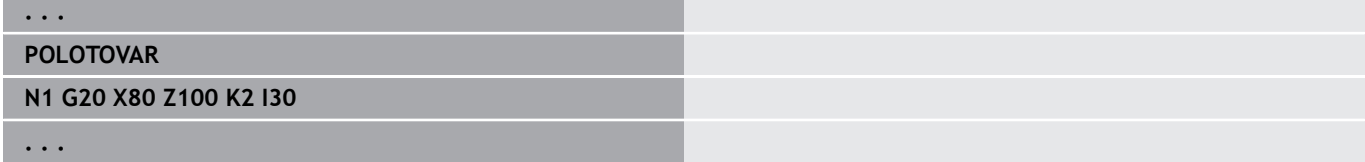

### **odlitek G21-Geo**

**G21** generuje obrys polotovaru z tvaru hotového dílce – včetně ekvidistantního **Presah P**.

Parametry:

- **P**: Ekvidistantní **Pridavek** (reference: obrys hotového dílce)
- **Q**: **Vrtani A/N** (standardně: 0)
	- **0: Ne**
	- **1: Ano**

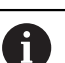

**G21nelze** použít k popisu "Pomocného polotovaru".

#### **Příklad: G21-Geo**

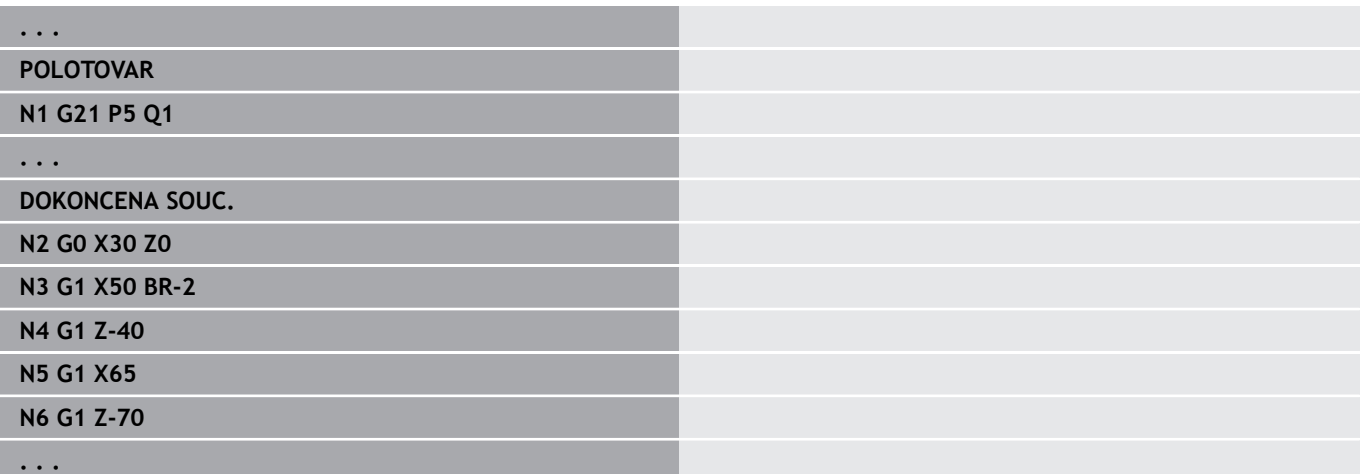

# **6.3 Základní prvky soustruženého obrysu**

## **Startovní bod soustruženého obrysu G0–Geo**

**G0** definuje **Poc. bod** soustruženého obrysu. Parametry:

- **X**: **Poc. bod** obrysu (rozměr průměru)
- **Z**: **Poc. bod** obrysu
- **PZ**: **Poc. bod** (polární poloměr)  $\overline{\Box}$
- **W**: **Poc. bod** (polární úhel)

### **Příklad: G21-Geo**

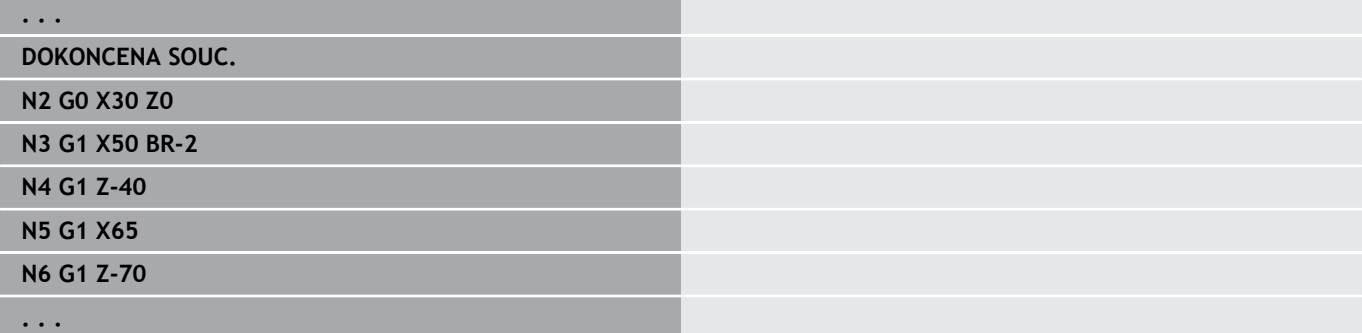

## <span id="page-283-0"></span>**Atributy obrábění tvarových prvků**

Všechny základní prvky soustruženého obrysu obsahují tvarové prvky **Sraz./zaobleni BR**.Pro tyto a všechny ostatní tvarové prvky (zápich, odlehčovací vybrání) můžete definovat obráběcí atributy. Parametry:

- $\blacksquare$ **BE**: **Zvláštní faktor posuvu** pro **Sraz./zaobleni** (standardně: 1) Speciální posuv = aktivní posuv \* **BE** (rozsah: 0 < **BE** <= 1)
- **BF**: **Pos. na otac.** Speciální posuv pro **Sraz./zaobleni** u dokončovacího cyklu (standardně: bez speciálního posuvu)
- **BD**: **Pridavna kor.** pro **Sraz./zaobleni** (rozsah: 901-916)
- **BP**: Ekvidistantní **Pridavek** (v konstantní vzdálenosti) pro **Sraz./** Ī. **zaobleni**
- **BH**: **Absolut=0,Add=1** druh přídavku pro **Sraz./zaobleni**
	- 0: Absolutní přídavek
	- 1: Aditivní přídavek

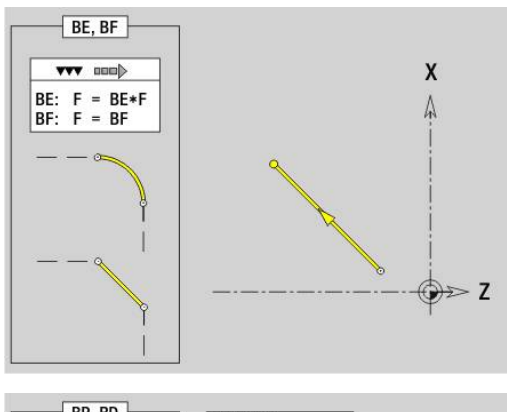

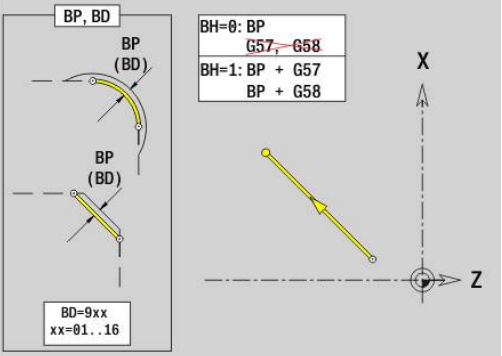

# **Úsečka soustruženého obrysu G1–Geo**

- **G1** definuje úsečku v soustruženém obrysu. Parametry:
- **X**: **Konc. bod** (rozměr průměru)
- **Z**: **Konc. bod**
- **AN**: **Uhel** s rotační osou
- **Q**: **Bod pruniku** nebo **Konc. bod**, pokud úsečka protíná oblouk kružnice (standardně: 0)
	- 0: bližší průsečík
	- 1: vzdálenější průsečík
- **BR**: **Sraz./zaobleni** definuje přechod k dalšímu obrysovému prvku
	- Zadáváte-li **Sraz./zaobleni**, programujte teoretický koncový bod.
	- Bez zadání: Tangenciální přechod
	- **BR** = 0: netangenciální přechod
	- **BR** > 0: rádius zaoblení
	- **BR** < 0: šířka zkosení
- **PZ**: **Konc. bod** (polární rádius; reference: nulový bod obrobku)
- **W**: **Konc. bod** (polární úhel; reference: nulový bod obrobku)  $\mathbb{R}^n$
- **AR**: **Inkr.úhel k předchůdci ARi** (**AR** odpovídá **AN**)
- **R**: **Delka primky**
- **FP**: **Nevyrobitelný prvek** (potřebné pouze pro **TURN PLUS**)
	- **1: Základní prvek** (přímku) neobrábět
	- **2: Překryvný prvek** (zkosení nebo zaoblení) neobrábět
	- **3: Základní/překryvný prvek** neobrábět
- **IC**: **Nadměrná velikost břitu**
- **KC**: **Délka měřeného břitu**
- **HC**: **Čítač měřeného břitu** počet obrobků, po kterém se provede měření
- **BE**, **BF**, **BD**, **BP** a **BH**.

**Další informace:** ["Atributy obrábění tvarových prvků", Stránka 284](#page-283-0)

- f
- Programování:
- **X**, **Z**: Absolutně, inkrementálně, samodržně nebo **?**
- **ARi**: Úhel s předchozím prvkem
- **ANi**: Úhel s následujícím prvkem

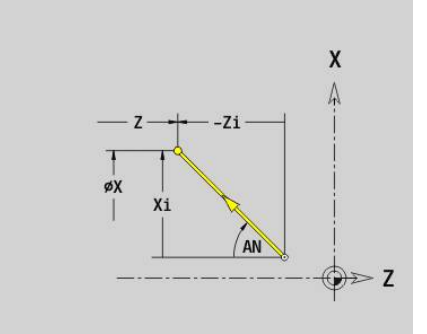

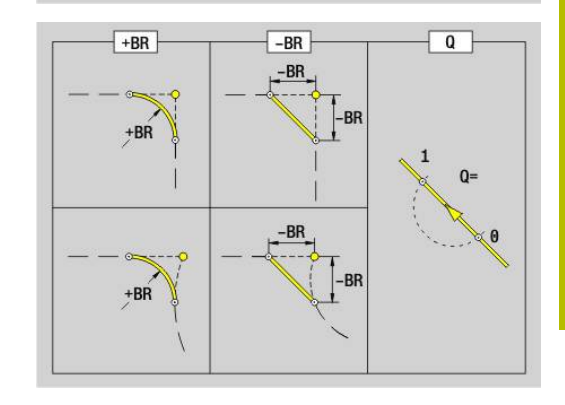

### **Příklad: G1-Geo**

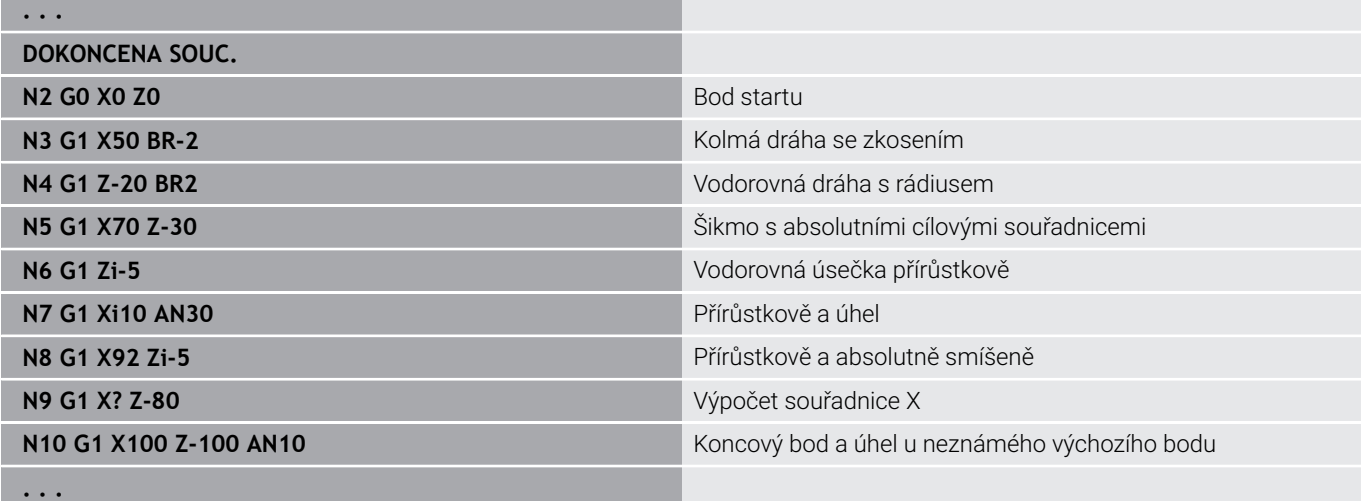

## **Kruhový oblouk soustruženého obrysu G2-/G3-Geo**

**G2** a **G3** definuje kruhový oblouk v soustruženém obrysu s přírůstkovým kótováním středu.

Směr otáčení:

- $\blacksquare$ **G2**: ve směru hodinových ručiček
- **G3**: proti směru hodinových ručiček  $\Box$

Parametry:

- j. **X**: **Konc. bod** (rozměr průměru)
- $\blacksquare$ **Z**: **Konc. bod**
- **R**: **Polom.**
- **I**: **Střed inkrementálně** vzdálenost výchozí bod střed; (rozměr poloměru)
- **K**: **Střed inkrementálně** vzdálenost výchozí bod střed
- **Q**: **Bod pruniku** nebo **Konc. bod**, pokud úsečka protíná oblouk kružnice (standardně: 0)
	- 0: bližší průsečík
	- 1: vzdálenější průsečík
- **BR**: **Sraz./zaobleni** definuje přechod k dalšímu obrysovému prvku

Zadáváte-li **Sraz./zaobleni**, programujte teoretický koncový bod.

- Bez zadání: Tangenciální přechod
- **BR** = 0: netangenciální přechod
- **BR** > 0: rádius zaoblení
- **BR** < 0: šířka zkosení
- **FP**: **Nevyrobitelný prvek** (potřebné pouze pro **TURN PLUS**)
	- **1: Základní prvek** (přímku) neobrábět
	- **2: Překryvný prvek** (zkosení nebo zaoblení) neobrábět
	- **3: Základní/překryvný prvek** neobrábět

### **BE**, **BF**, **BD**, **BP** a **BH**.

**Další informace:** ["Atributy obrábění tvarových prvků", Stránka 284](#page-283-0)

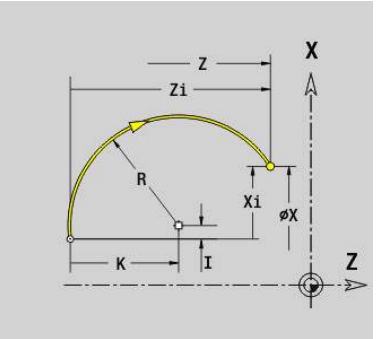

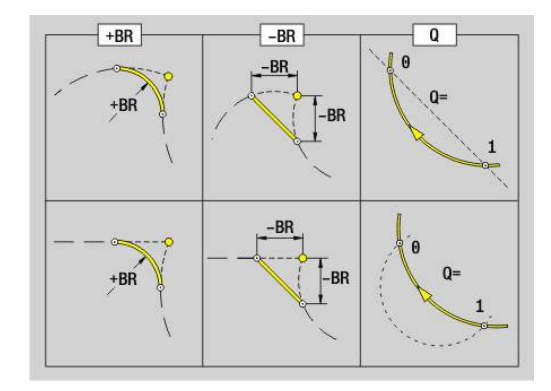

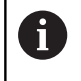

Programování:

**X** a **Z**: Absolutně, inkrementálně, samodržně nebo **?**

#### **Příklad: G2-, G3-Geo**

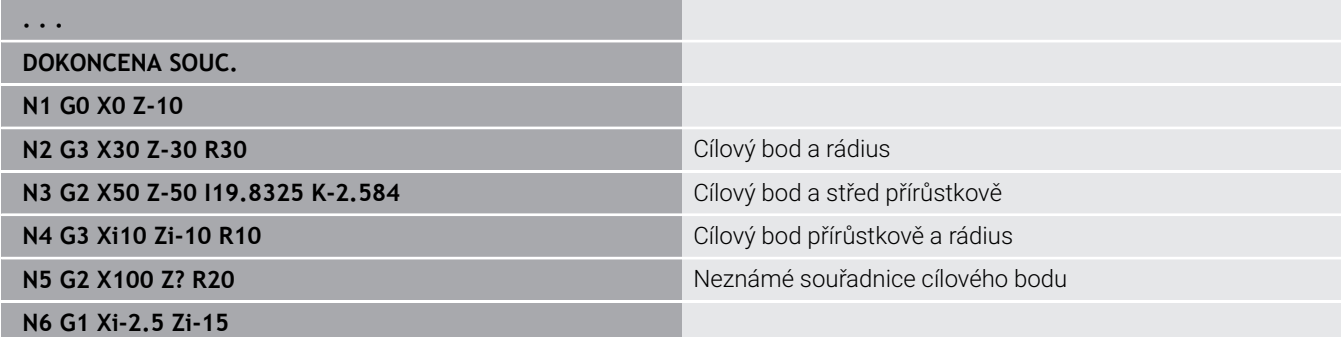

**. . .**

## **Kruhový oblouk soustruženého obrysu G12-/G13-Geo**

**G12** a **G13** definuje kruhový oblouk v soustruženém obrysu s absolutním kótováním středu.

Směr otáčení:

- i. **G12**: ve smyslu hodinových ručiček
- **G13**: proti smyslu hodinových ručiček  $\Box$

Parametry:

- **X**: **Konc. bod** (rozměr průměru) Ī.
- **Z**: **Konc. bod**  $\overline{\Box}$
- **I**: **Stredni bod** absolutně (poloměr) Ī.
- **K**: **Stredni bod** absolutně
- **R**: **Polom.**
- **Q**: **Bod pruniku** nebo **Konc. bod**, pokud úsečka protíná oblouk kružnice (standardně: 0)
	- 0: bližší průsečík
	- 1: vzdálenější průsečík
- **BR**: **Sraz./zaobleni** definuje přechod k dalšímu obrysovému prvku
	- Zadáváte-li **Sraz./zaobleni**, programujte teoretický koncový bod.
	- Bez zadání: Tangenciální přechod
	- **BR** = 0: netangenciální přechod
	- **BR** > 0: rádius zaoblení
	- **BR** < 0: šířka zkosení
- **PZ**: **Konc. bod** (polární rádius; reference: nulový bod obrobku) Ī.
- **W**: **Konc. bod** (polární úhel; reference: nulový bod obrobku)  $\blacksquare$
- **PM**: **Stredni bod** (polární rádius; reference: nulový bod obrobku)  $\mathbf{r}$
- **WM**: **Stredni bod** (polární úhel; reference: nulový bod obrobku) i.
- **AR**: **Poc. uhel** úhel tangenty k ose rotace  $\blacksquare$
- **AN**: **Konec. uhel** úhel tangenty k rotační ose ×

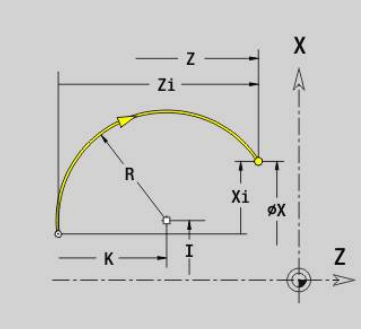

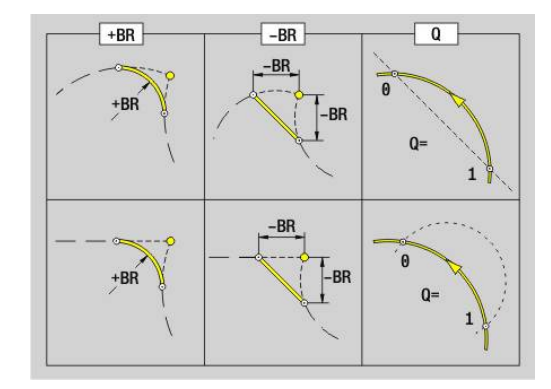

### **FP**: **Nevyrobitelný prvek** (potřebné pouze pro **TURN PLUS**)

- **1: Základní prvek** (přímku) neobrábět
- **2: Překryvný prvek** (zkosení nebo zaoblení) neobrábět
- **3: Základní/překryvný prvek** neobrábět

### **BE**, **BF**, **BD**, **BP** a **BH**.

6

**Další informace:** ["Atributy obrábění tvarových prvků", Stránka 284](#page-283-0)

### Programování:

- **X**, **Z**: Absolutně, inkrementálně, samodržně nebo **?**
- **ARi**: Úhel s předchozím prvkem
- **ANi**: Úhel s následujícím prvkem

### **Příklad: G12-, G13-Geo**

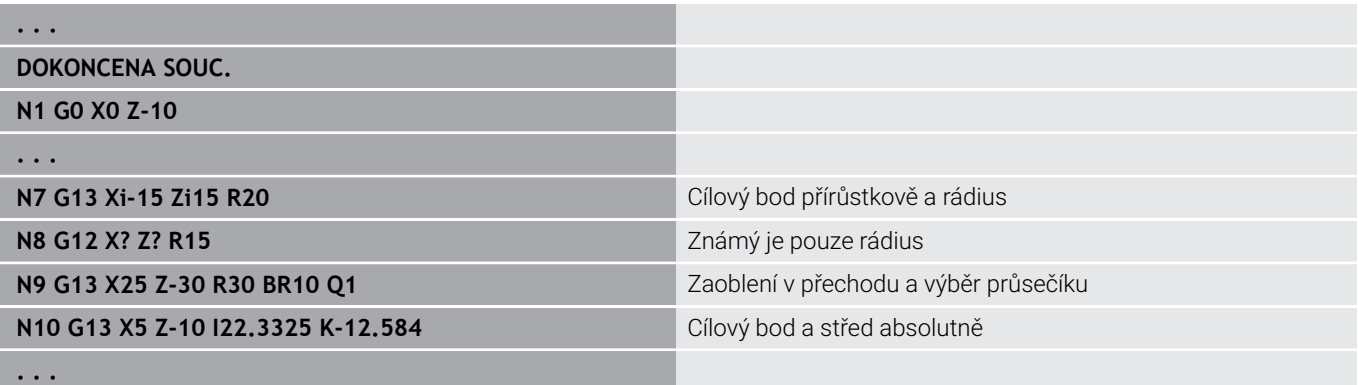
# **6.4 Tvarové prvky soustruženého obrysu**

# **Zapich (standart) G22–Geo**

**G22** definuje zápich na předem naprogramovaném vztažném prvku rovnoběžném s osou.

Parametry:

- **X**: **Poc. bod** při zápichu na čele (rozměr průměru)
- **Z**: **Poc. bod** při zápichu na plášti
- **I**: **Vnitr. roh** (průměr)
	- Zápich na čelní ploše: Koncový bod zápichu
	- Zápich na plášti: Dno zápichu
- **Ii**: **Vnitr. roh** inkrementálně (pozor na znaménko!)
	- Zápich na čelní ploše: Šířka zápichu
	- Zápich na plášti: Hloubka zápichu
- **K**: **Vnitr. roh**
	- Zápich na čelní ploše: Dno zápichu
	- Zápich na plášti: Koncový bod zápichu
- **Ki**: **Vnitr. roh** inkrementálně (pozor na znaménko!)
	- Zápich na čelní ploše: Hloubka zápichu
	- Zápich na plášti: Šířka zápichu
- **B**: **Vnej.rad./ukos** na obou stranách zápichu (standardně: 0)
	- **B** > 0: Rádius zaoblení
	- **B** < 0: Šířka zkosení
- **R**: **Vnitr. polom** v obou rozích zápichu (standardně: 0)
- **FP**: **Nevyrobitelný prvek** (potřebné pouze pro **TURN PLUS**)
	- **1: Ano**
- **BE**, **BF**, **BD**, **BP** a **BH**.

**Další informace:** ["Atributy obrábění tvarových prvků", Stránka 284](#page-283-0)

A

**. . .**

Naprogramujte pro **Poc. bod** pouze **X** nebo **Z**.

#### **Příklad: G22-Geo**

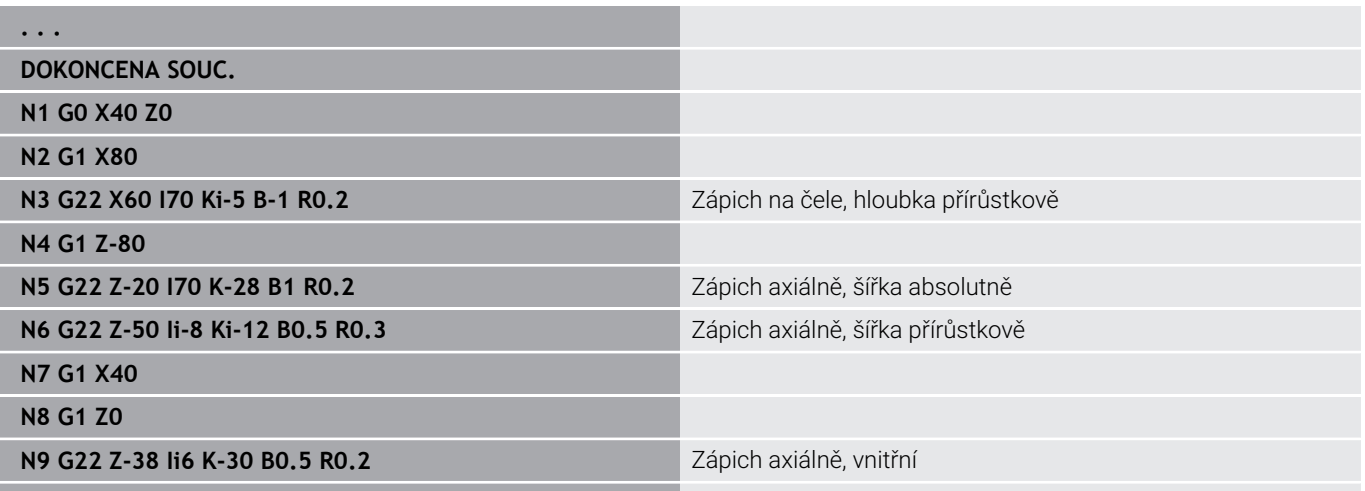

 $-1$ тì øI øY

A X

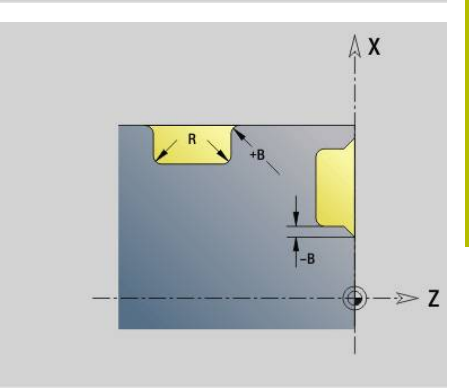

# **Zapich (obecny ) G23–Geo**

**G23** definuje zápich na předem naprogramovaném přímém vztažném prvku. Vztažný prvek může probíhat šikmo. Parametry:

- **H**: **Druh zapichu** (standardně: 0)
	- **0: Symetrické zahloubení**
	- **1: Soustružení profilu**
- **X**: **Stredni bod** při zápichu na čele (bez zadání: poloha se vypočítá# rozměr průměru)
- **Z**: **Stredni bod** při zápichu na plášti (bez zadání: poloha se vypočítá)
- **I**: **Hloub**
	- **I** > 0: zápich vpravo od vztažného prvku
	- **I** < 0: zápich vlevo od vztažného prvku
- **K**: **Sirka** (bez **Sraz./zaobleni**)
- **U**: **Prumer zapichu** průměr dna zápichu  $\Box$ **U** používejte pouze tehdy, probíhá-li vztažný prvek rovnoběžně s osou Z.
- **A**: **Uhel** (standardně: 0°)
	- **H** = 0: Úhel, který svírají boky zápichu (rozsah: 0° <= **A** < 180°)
	- **H** = 1: Úhel mezi vztažnou přímkou boky zápichu (rozsah: 0°  $<$  **A** <= 90°)
- **B**: **Vnej.rad./ukos** na rohu blíže ke startovnímu bodu (standardně: 0)
	- **B** > 0: Rádius zaoblení
	- **B** < 0: Šířka zkosení
- **P**: **Vnej.rad./ukos** na rohu blíže ke startovnímu bodu (standardně: 0)
	- **P** > 0: Rádius zaoblení
	- **P** < 0: Šířka zkosení
- **R**: **Vnitr. polom** v obou rozích zápichu (standardně: 0)
- $\mathbf{u}$ **FP**: **Nevyrobitelný prvek** (potřebné pouze pro **TURN PLUS**)
	- **1: Ano**

#### **BE**, **BF**, **BD**, **BP** a **BH**.

**Další informace:** ["Atributy obrábění tvarových prvků", Stránka 284](#page-283-0)

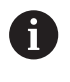

Řídicí systém vztahuje **Hloub** ke vztažnému prvku. Dno zápichu probíhá rovnoběžně se vztažným prvkem.

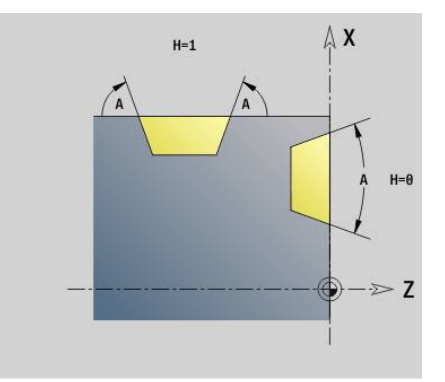

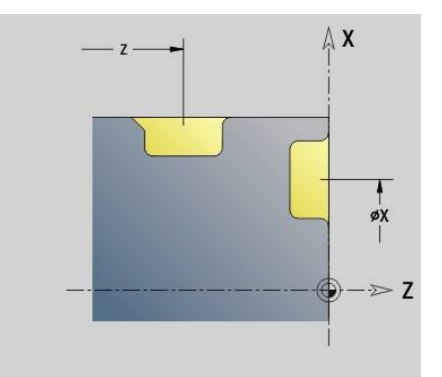

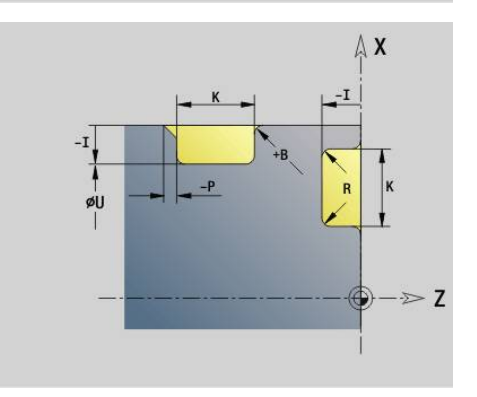

#### **Příklad: G23-Geo**

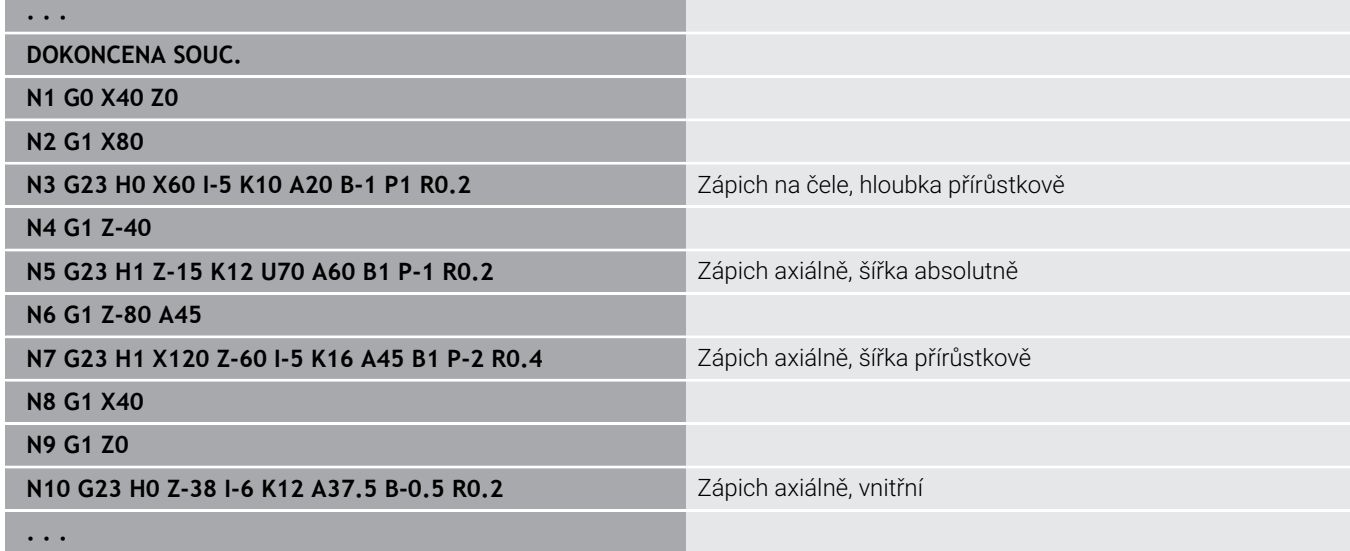

#### **Závit s výběhem G24–Geo**

**G24** definuje základní přímý prvek s axiálním závitem a navazující výběh závitu (DIN 76). Závit je vnější nebo vnitřní (metrický ISO jemný závit DIN 13, část 2, řada 1).

Parametry:

- **F**: **Stoupani zav**
- **I**: **Hloubka podsou**
- **K**: **Sirka podsoustr**
- **Z**: **Konc. bod** výběhu
- **FP**: **Nevyrobitelný prvek** (potřebné pouze pro **TURN PLUS**) **1: Ano**

# **BE**, **BF**, **BD**, **BP** a **BH**.

**Další informace:** ["Atributy obrábění tvarových prvků", Stránka 284](#page-283-0)

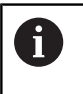

**G24** programujte pouze v uzavřených obrysech. Závit se obrobí funkcí **G31**.

#### **Příklad: G24-Geo**

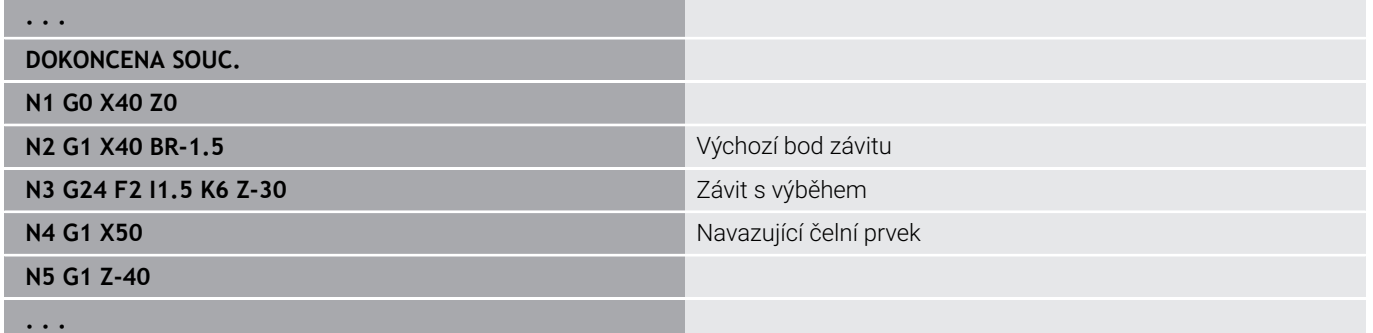

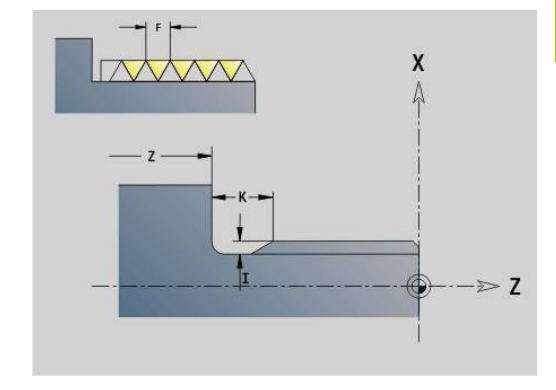

# **Podsoust. G25–Geo**

**G25** generuje dále uvedené obrysy odlehčovacího zápichu.Odlehčovací zápichy jsou možné pouze na vnitřních rozích obrysu, kolem kterých probíhá čelní prvek souběžně s osou X.**G25** programujte po prvním prvku.**Typ rezu** stanovíte v parametru **H**.

# **Odlehčovací zápich tvar U (H=4)**

Parametry:

- **H: Typ rezu** Tvar  $\cup$  (**H** = 4)
- **I**: **Hloubka podsou**
- **K**: **Sirka podsoustr**
- **R**: **Polom. Vnitr. polom** v obou rozích zápichu (standardně: 0)
- **P**: **Hloubka najezdu Outside Radius** nebo **fazetka** (standardně: 0)
	- **P** > 0: Rádius zaoblení
	- **P** < 0: Šířka zkosení
- **FP**: **Nevyrobitelný prvek** (potřebné pouze pro **TURN PLUS**)
	- **1: Ano**

**BE**, **BF**, **BD**, **BP** a **BH**.

**Další informace:** ["Atributy obrábění tvarových prvků", Stránka 284](#page-283-0)

#### **Příklad: Vyvolání G25-Geo tvar U**

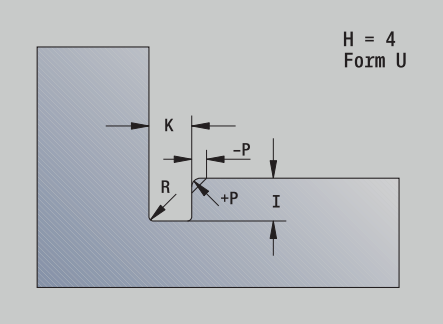

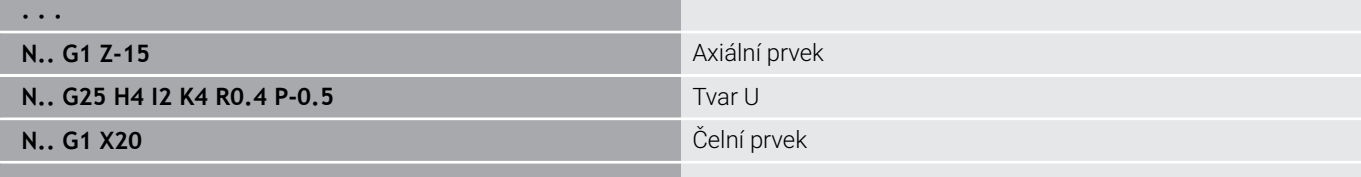

# **. . .**

#### **Odlehčovací zápichPodsoustr. DIN 509 E (H=0,5)**

Parametry:

- **H**: **Typ rezu** DIN 509 E ( $H = 0$  nebo  $H = 5$ )
- **I**: **Hloubka podsou**
- **K**: **Sirka podsoustr**
- **R**: **Polomer** v rohu odlehčovacího zápichu

#### **W**: **Uhel** – **Uhel podsoustruzeni**

**Příklad: Vyvolání G25-Geo DIN 509 E**

#### **BE**, **BF**, **BD**, **BP** a **BH**.

**Další informace:** ["Atributy obrábění tvarových prvků", Stránka 284](#page-283-0)

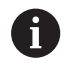

Parametry, které nezadáte, si řídicí systém zjistí v závislosti na průměru.

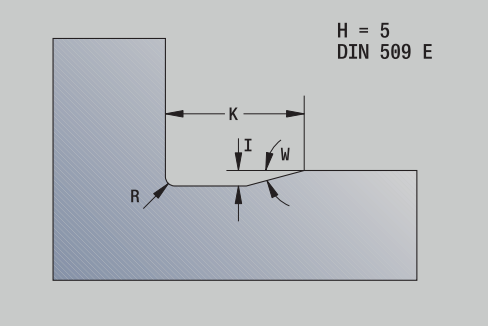

# **. . . N.. G1 Z-15** Axiální prvek **N.. G25 H5** DIN 509 E **N.. G1 X20** Čelní prvek

**. . .**

#### **Odlehčovací zápichPodsoustr. DIN 509 F (H=6)**

Parametry:

- **H**: **Typ rezu** DIN 509 F  $(H = 6)$
- **I**: **Hloubka podsou**
- **K**: **Sirka podsoustr**
- **R**: **Polomer** v rohu odlehčovacího zápichu
- **P**: **Hloubka najezdu**
- **W**: **Uhel Uhel podsoustruzeni**
- **A**: **Uhel Uhel najezdu**

#### **BE**, **BF**, **BD**, **BP** a **BH**.

**Další informace:** ["Atributy obrábění tvarových prvků", Stránka 284](#page-283-0)

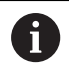

Parametry, které nezadáte, si řídicí systém zjistí v závislosti na průměru.

#### **Příklad: Vyvolání G25-Geo DIN 509 F**

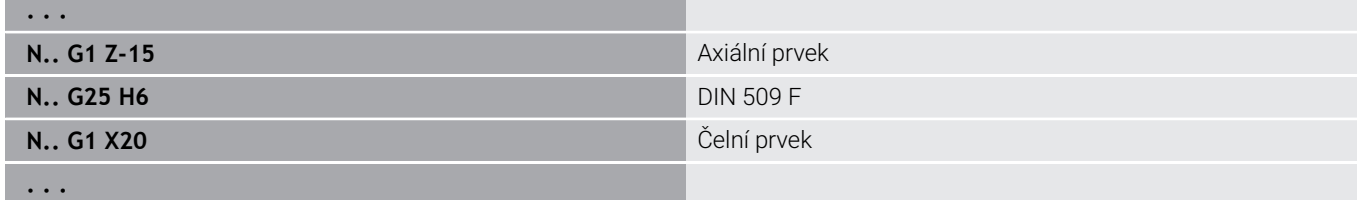

#### **Podsoustruzeni DIN 76 (H=7)**

Naprogramujte pouze **FP**, všechny ostatní hodnoty se převezmou v závislosti na **Stoupani zav** z tabulek norem, pokud nejsou naprogramované.

Parametry:

- $\blacksquare$  **H**: **Typ rezu** DIN 76 (**H** = 7)
- **I**: **Hloubka podsou**
- **K**: **Sirka podsoustr**
- **R**: **Polomer** v rohu odlehčovacího zápichu (standardně: **R** = 0,6 \* **I**)
- **W**: **Uhel Uhel podsoustruzeni** (standardně: 30°)

#### **FP**: **Stoupani zavitu**

**BE**, **BF**, **BD**, **BP** a **BH**.

**Další informace:** ["Atributy obrábění tvarových prvků", Stránka 284](#page-283-0)

#### **Příklad: Vyvolání G25-Geo DIN 76**

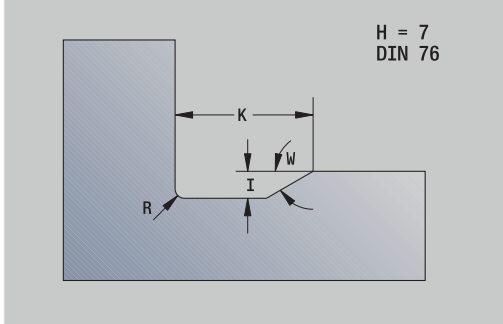

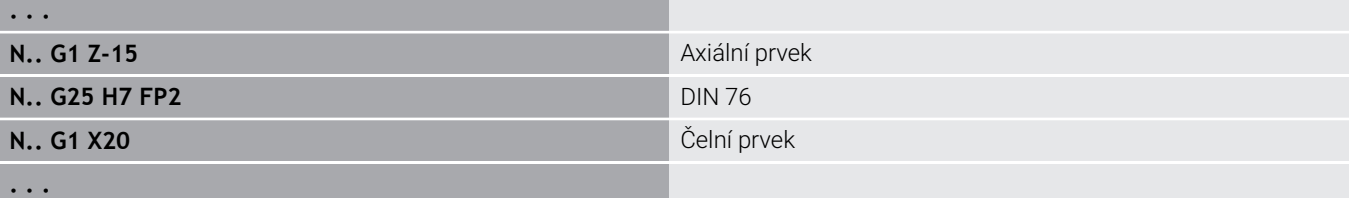

 $H = 6$ <br>DIN 509 F

#### **zapich tvar H (H=8)**

Nezadáte-li **W**, vypočte se **Uhel** automaticky z **K** a **R**.Koncový bod odlehčovacího zápichu pak leží na **Obrys rohu**. Parametry:

- $\blacksquare$  **H**: **Typ rezu** Tvar H (**H** = 8)
- **K**: **Sirka podsoustr**
- **R**: **Polomer Polomer podsoustruzeni** (bez zadání: kruhový prvek se neprovede)
- **W**: **Uhel Uhel podsoustruzeni**

#### **BE**, **BF**, **BD**, **BP** a **BH**.

**Další informace:** ["Atributy obrábění tvarových prvků", Stránka 284](#page-283-0)

#### **Příklad: Vyvolání G25-Geo tvar H**

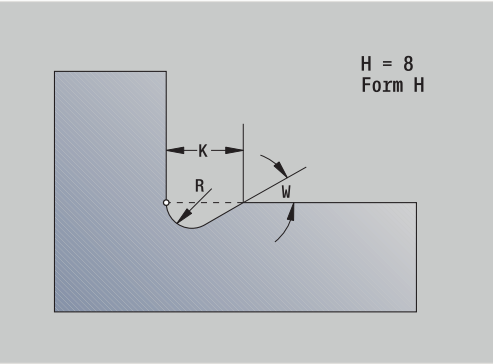

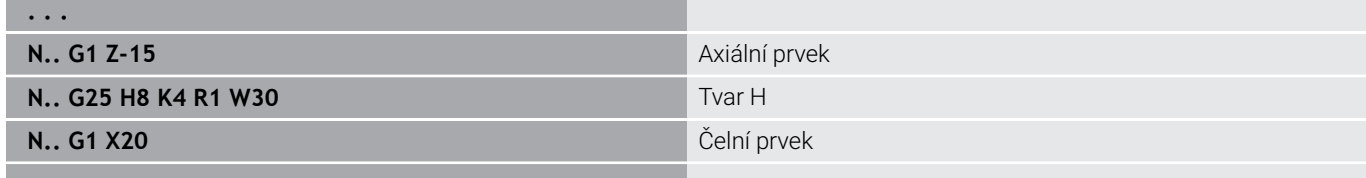

#### **. . .**

#### **zapich tvar K (H=9)**

Parametry:

- **H: Typ rezu** Tvar K  $(H = 9)$
- **I**: **Hloubka podsou**
- **R**: **Polomer Polomer podsoustruzeni** (bez zadání: kruhový prvek se neprovede)
- **W**: **Uhel Uhel podsoustruzeni**
- **A**: **Uhel** s podélnou osou (standardně: 45°)

#### **BE**, **BF**, **BD**, **BP** a **BH**.

**Další informace:** ["Atributy obrábění tvarových prvků", Stránka 284](#page-283-0)

#### **Příklad: Vyvolání G25-Geo tvar K**

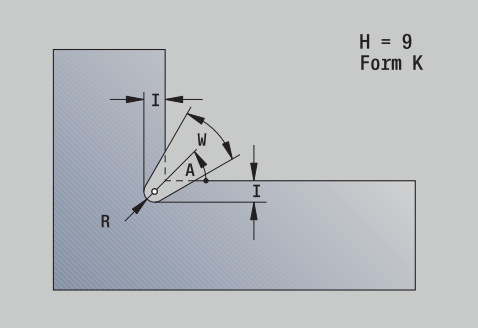

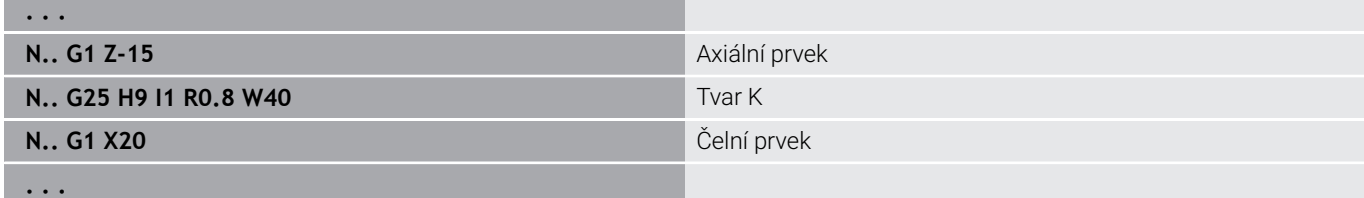

#### **Zavit (standart) G34–Geo**

**G34** definuje jednoduché nebo sdružené vnější nebo vnitřní závity (metrický ISO jemný závit DIN 13 řada 1). Řídicí systém vypočítá všechny potřebné hodnoty.

Parametry:

#### **F**: **Stoupani zav**

Závity sdružíte naprogramováním několika bloků **G1**/**G34** za sebou.

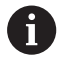

Před **G34** nebo v NC-bloku s **G34** naprogramujte přímý obrysový prvek jako vztažný prvek.

Závit obrábějte funkcí **G31**.

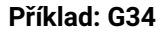

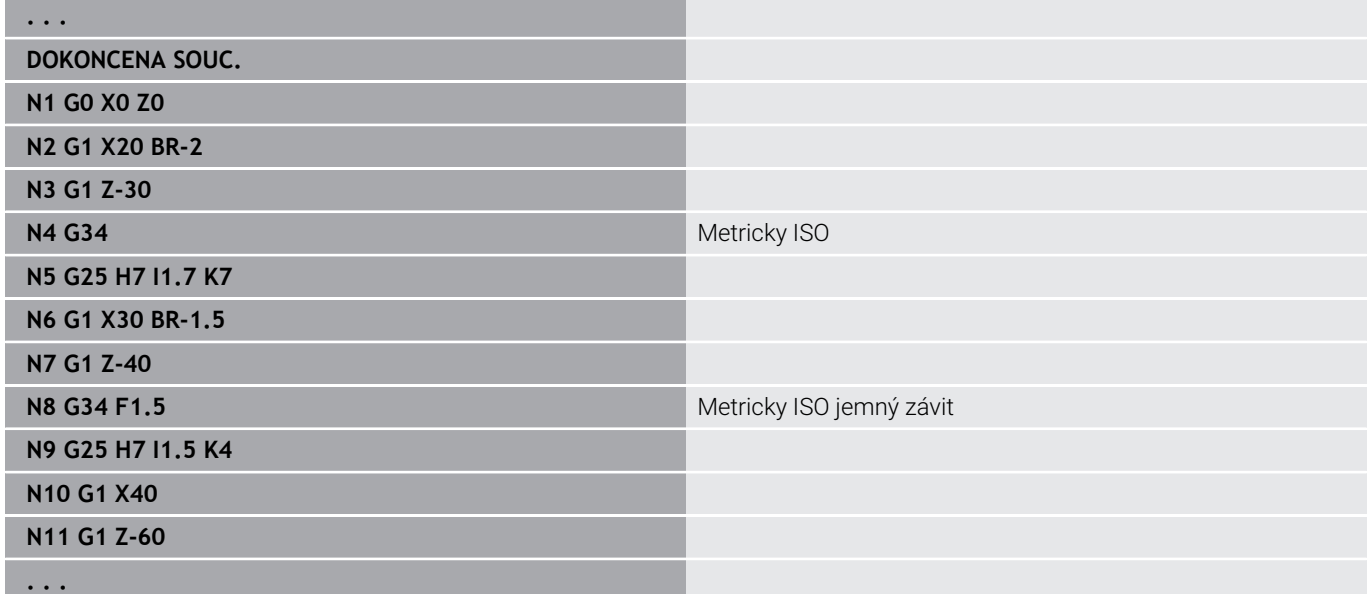

# **Závit (obecný) G37–Geo**

**G37** definuje uvedené typy závitů. Možné jsou vícechodé i sdružené závity. Závity sdružíte naprogramováním několika bloků **G01**/**G37** za sebou.

Parametry:

- **Q**: **Druh zavitu** (výchozí: 1)
	- **1: ISO čisto DIN 13**
	- **2: ISO DIN 13**
	- **3: Kuželový DIN 158**
	- **4: Kuželový čisto DIN 158**
	- **5: ISO trapézový DIN 103**
	- **6: Trapézový DIN 380**
	- **7: Pilovitý DIN 513**
	- **8: Zakulacený DIN 405**
	- **9: Válcový DIN 11**
	- **10: Kuželový DIN 2999**
	- **11: Trubkovitý DIN 259**
	- **12: Nestandardní**
	- **13: UNC US hrubý**
	- **14: UNF US jemný závit**
	- **15: UNEF US velmi jemný záv.**
	- **16: NPT US kuželový trubkový**
	- **17: NPTF US Dryseal trubkový**
	- **18: NPSC US trubkový** (s mazivem)
	- **19: NPFS US Rohr** (bez maziva)
	- **20: Spirálová drážka**
- **F**: **Stoupani zav**
	- **potřebné pro**  $\mathbf{Q} = 1, 3\n-7, 12$
	- u ostatních druhů závitů se **F** není-li naprogramováno zjistí podle průměru
- **P**: **Hloubka zav.** (pouze při **Q** = 12)
- **K**: **Kon. delka** u závitů bez výběhu (standardně: 0)  $\blacksquare$
- **D**: **Referen.bod** (standardně: 0)
	- 0: Výběh závitu na konci vztažného prvku
	- 1: Výběh závitu na začátku vztažného prvku
- $\blacksquare$ **H**: **Pocet behu** (výchozí: 1)
- $\blacksquare$ **A**: **Levy bok** – levý úhel boku (udává se pouze pro **Q** = 12)
- **W**: **Pravy bok** úhel pravého boku (udává se pouze při **Q** = 12) Ē.
- **R**: **Sirka** (udává se pouze při **Q** = 12)
- **E**: **Promenna st.** (standardně: 0) Zvětšuje/zmenšuje stoupání na otáčku o **E**.
- **V**: **Směr závitu:**
	- **0: Pravý závit**
	- **1: Levý závit**

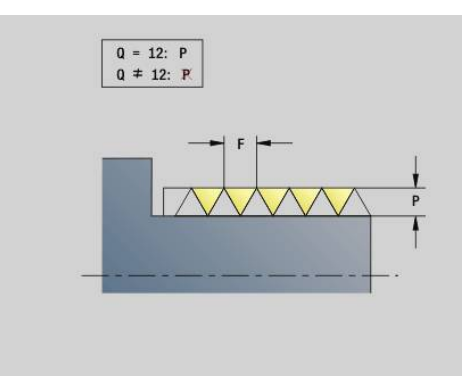

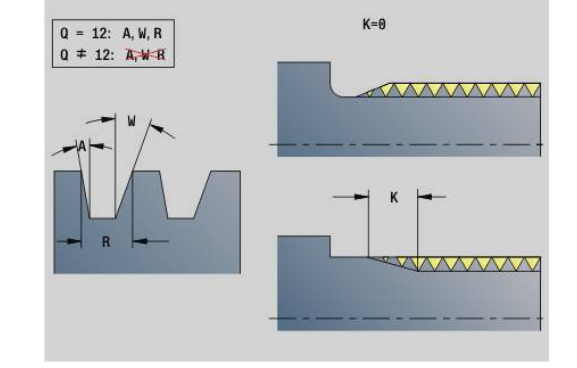

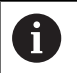

- Před **G37** programujte přímý prvek jako vztažný prvek.
- Závit obrábějte funkcí **G31**.
- U normovaných závitů si stanoví řízení parametry **P**, **R**, **A** a **W** samo
- Chcete-li použít individuální parametry, použijte **Q**=12

# *UPOZORNĚNÍ*

#### **Pozor nebezpečí kolize!**

Řízení vytvoří závit přes celou délku vztažného prvku. Přitom řídicí systém neprovádí žádnou kontrolu kolize s obrysem obrobku (například hotového dílce). Během obrábění vzniká riziko kolize!

Bez výběhu závitu naprogramujte další přímý prvek pro výběh závitu.

#### **Příklad: G37**

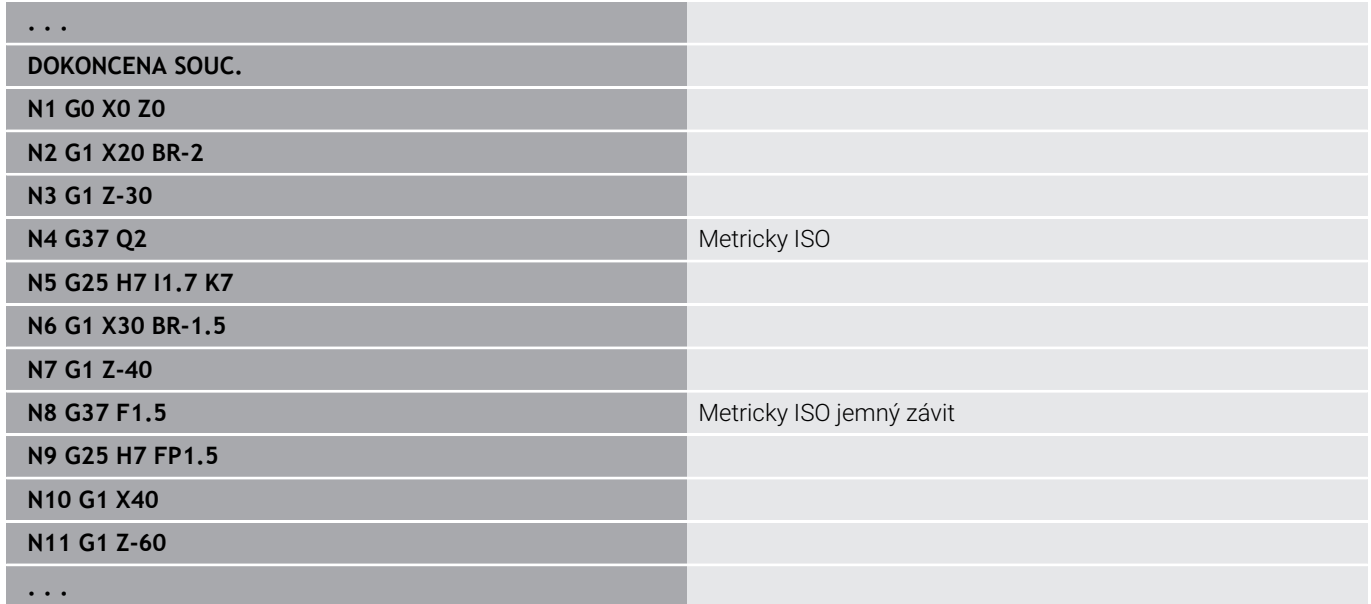

#### **Příklad: G37 sdružené**

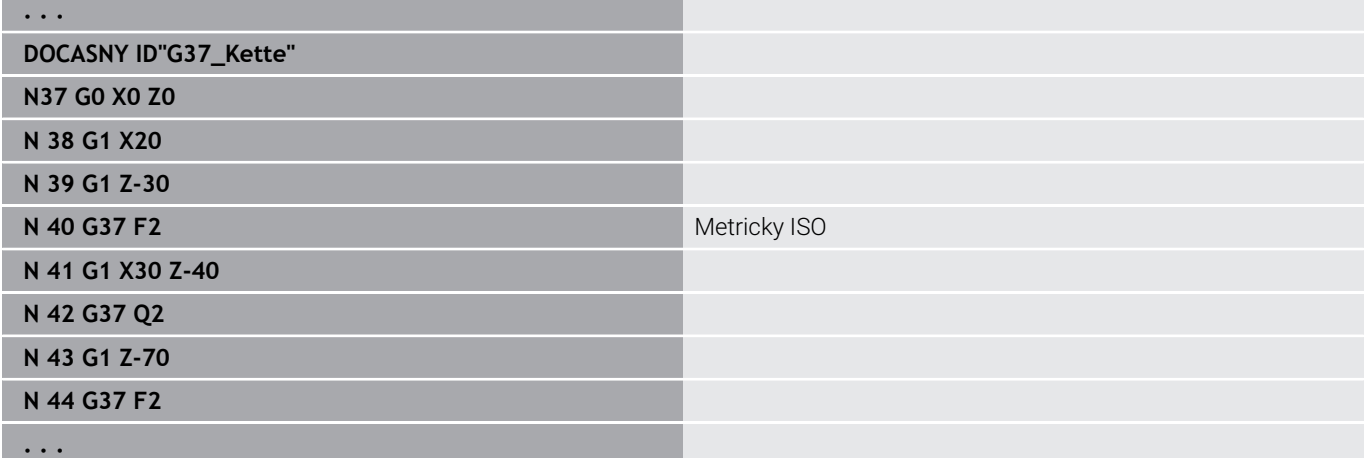

## **Díra (středováVrtani der(centr. ) G49–Geo**

**G49** definuje jednotlivou díru se zahloubením a závitem v ose rotace (přední nebo zadní čelo). Díra **G49** není částí obrysu, nýbrž tvarový prvek.

Parametry:

- **Z**: **Poloha** začátku díry (reference: referenční bod)
- Ì. **B**: **prumer**
- **P**: **Hloub** bez špičky díry  $\blacksquare$
- **W**: **Uhel. hrotu** (standardně: 180°) Ī.
- **R**: **Prum.zahl.** Ī.
- **U**: **Hl.zahl.** ×
- **E**: **Uhel zahl.**
- **I**: **Prumer zavitu**
- **J**: **Hloubka zav.**  $\overline{\phantom{a}}$
- **K**: **Nabeh zavit.** délka výběhu
- **F**: **Stoupani zav**
- **V**: **Směr závitu:** (výchozí: 0)
	- **0: Pravý závit**
	- **1: Levý závit**
- **A**: **Uhel** poloha první díry (standardně: 0°)
	- **A** =  $0^\circ$  čelní strana
	- $\blacktriangleright$  **A** = 180°: zadní strana
- **O**: **Prumer hrotu**

**G49** programujte v části **DOKONCENA SOUC.**, ne v **DOCASNY**, **CELO** nebo **ZADNI STRANA**

Díru **G49** obrábějte pomocí **G71**..**G74**

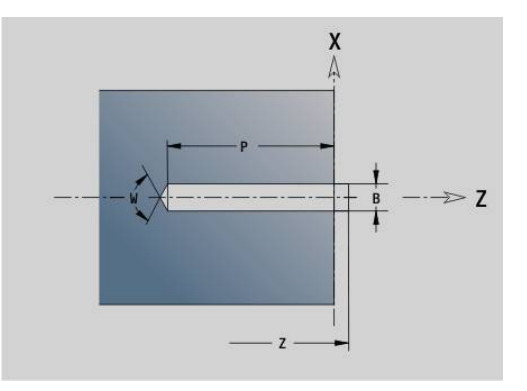

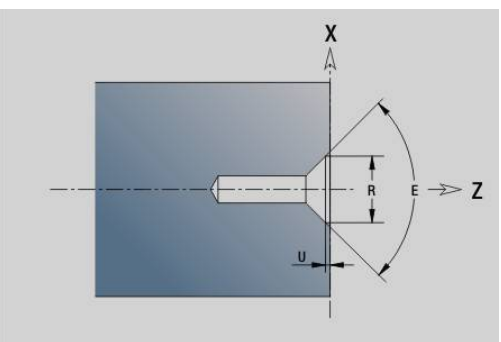

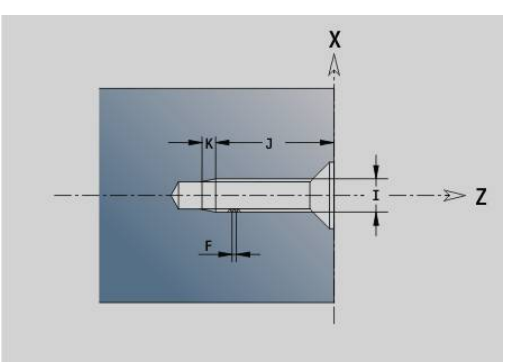

A

# **6.5 Atributy popisu obrysu**

#### **Přehled atributů k popisu obrysu**

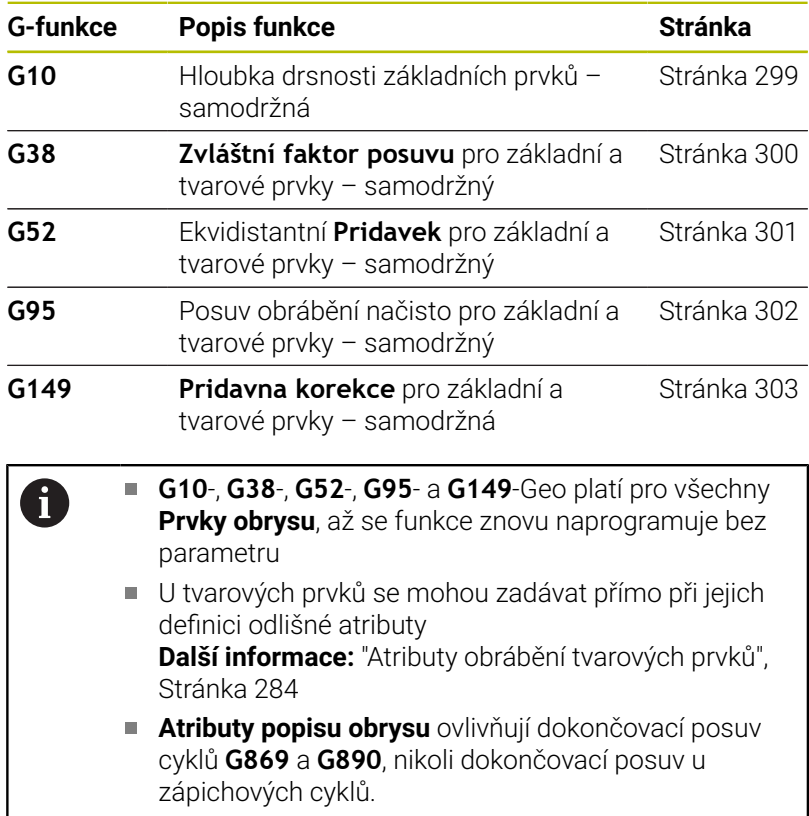

## <span id="page-298-0"></span>**Hloubka drsnosti G10-Geo**

**G10** ovlivňuje dokončovací posuv funkce G890. "Hloubka drsnosti povrchu" platí pouze pro základní prvky.

۰

Parametry:

- **H**: **Druh hrubovani** hloubka drsnosti (DIN 4768)
	- H = 1: všeobecná drsnost (hloubka profilu) Rt1
	- H = **2**: střední hodnota drsnosti **Ra**
	- H = **3**: zprůměrovaná hloubka drsnosti **Rz**

**RH**: **Drsnost**

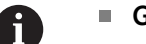

**G10** působí samodržně

- **G10** nebo **G95** bez parametrů "hloubku drsnosti" vypnou
- **G10 RH...** přepíše "hloubku drsnosti" po bloku
- **G38** přepíše "hloubku drsnosti" po bloku

## <span id="page-299-0"></span>**Redukce posuv. G38-Geo**

**G38** aktivuje **Spec. posuv.f.** pro dokončovací cyklus **G890**. **Spec.**

**posuv.f.** platí jako samodržný pro základní obrysové a tvarové prvky. Parametry:

- **E**: **Zvláštní faktor posuvu** (standardně: 1) speciální posuv = aktivní posuv \* **E**
	- **G38** působí samodržně
	- **G38** programujte před obrysovým prvkem, který se má ovlivnit
	- **G38** nahrazuje **Spec. posuv.f.**
	- Pomocí G38 bez parametrů zrušíte koeficient posuvu

# **Atributy pro překryvné prvky G39-Geo**

**G39** ovlivňuje dokončovací posuv příkazu **G890** u tvarových prvků:

- Zkosení/zaoblení (v návaznosti na základní prvky)
- $\blacksquare$ Odlehčovací zápichy
- Zápichy

i.

- Ovlivněné obrábění:
- $\mathbb{R}^n$ **Spec. posuv.f.**
- **Drsnost**
- aditivní korekce D п
- ekvidistantní **Presah**

Parametry:

- **F**: **Rychlost otáčení**
- **V**: **Druh hrubovani** hloubka drsnosti (DIN 4768)
	- **1**: všeobecná drsnost (hloubka profilu) **Rt1**
	- **2**: střední hodnota drsnosti **Ra**
	- **3**: zprůměrovaná hloubka drsnosti **Rz**
- **RH: Drsnost** (v μm nebo v palcovém režimu v μpalcích)
- **D**: **Pridavna kor.** (rozsah: 901 <= **D** <= 916)
- **P**: **Pridavek** (poloměr)
- **H**: **Absolut=0,Add=1 P** působí absolutně nebo se přičítá (standardně: 0)
	- **0**: **P** nahrazuje přídavky **G57**/**G58**
	- **1**: **P** přičítá se k přídavkům **G57**/**G58**
- **E**: **Zvláštní faktor posuvu** (standardně: 1) speciální posuv = aktivní posuv \* **E**

#### Používejte **Druh hrubovani V**, **Drsnost RH**, **Posuv na otacku F** a alternativně speciální posuv **E**

- **G39** působí pro celý blok
- **G39** programujte před obrysovým prvkem, který se má ovlivnit
- **G50** před cyklem (část programu **OBRABENI**) vypne pro tento cyklus přídavky **G39**.

Funkce **G39** může být nahrazena přímým zadáním atributů v dialogu prvků obrysu. Tato funkce je nutná ke správnému zpracování importovaných programů.

# **Bod separace G44**

Při automatickém vytvoření programu s **TURN PLUS** můžete funkcí **G44** určit **Bod separace** pro upínání.

Parametry:

A

- **D**: **Umístění bodu separace**
	- **0: Spustit od základ. prvku**
	- **1: Vybrat od základ. prvku**

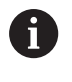

Pokud není **Bod separace** definovaný, použije **TURN PLUS** jako **Bod separace** při vnějším obrábění největší průměr a při vnitřním obrábění nejmenší průměr.

# <span id="page-300-0"></span>**Přídavek G52-Geo**

**G52** definuje obrysově souběžný **Presah** základních obrysových a tvarových prvků, na které se bere zřetel v **G810**, **G820**, **G830**, **G860** a **G890**.

Parametry:

i

- **P**: **Pridavek** (poloměr)
- **H**: **Absolut=0,Add=1 P** působí absolutně nebo se přičítá × (standardně: 0)
	- **0**: **P** nahrazuje přídavky **G57**/**G58**
	- **1**: **P** přičítá se k přídavkům **G57**/**G58**
		- **G52** působí samodržně.
			- **G52** programujte v NC-bloku s obrysovým prvkem, který se má ovlivnit.
			- **G50** před cyklem (část programu **OBRABENI**) vypne pro tento cyklus přídavky **G52**.

# <span id="page-301-0"></span>**Posuv na otáčku G95-Geo**

**G95** ovlivňuje dokončovací posuv příkazu **G890** pro základní obrysové a tvarové prvky.

Parametry:

**F**: **Rychlost otáčení**

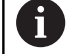

■ Dokončovací posuv G95 nahrazuje dokončovací posuv definovaný v části Obrábění.

- **G95** je samodržná
- **G95** bez hodnoty vypíná dokončovací posuv
- **G10** vypíná dokončovací posuv **G95**

#### **Příklad: Atributy v popisu obrysu G95**

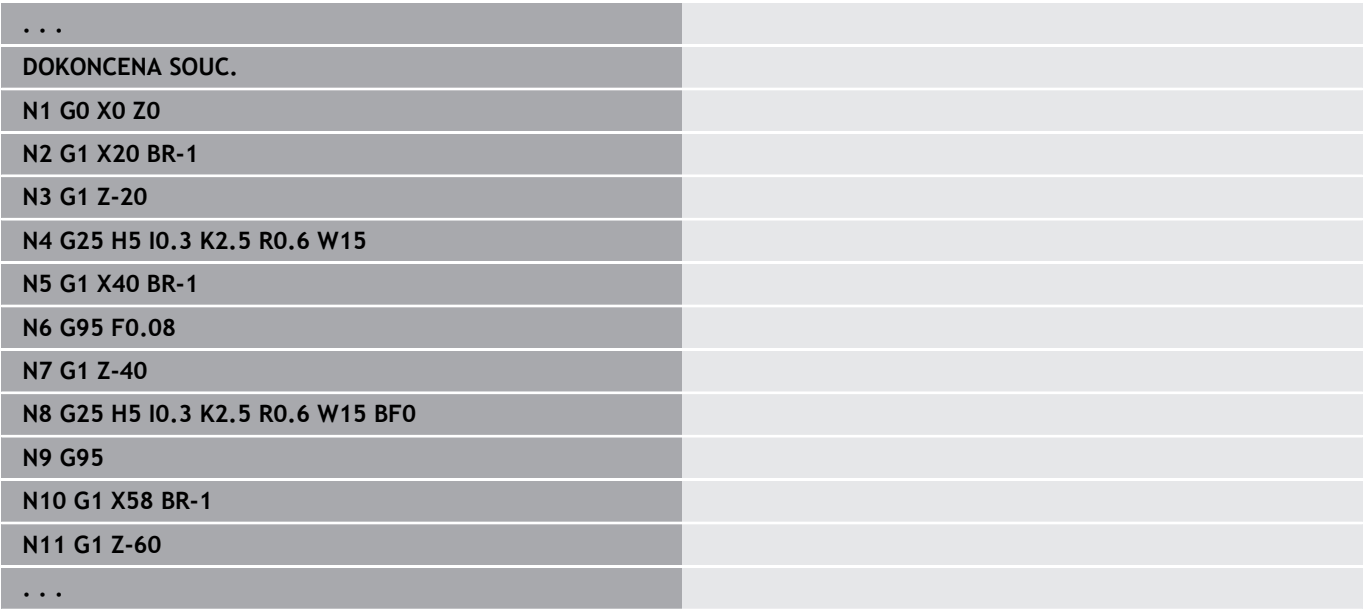

#### <span id="page-302-0"></span>**Pridavna korekce G149-Geo**

**G149** následovaná **číslem D** aktivuje nebo deaktivuje **Pridavna korekce**. Řízení spravuje 16 na nástroji nezávislých korekčních hodnot v jedné interní tabulce. Korekční hodnoty se spravují v podřízeném režimu **Beh programu**.

**Další informace:** Příručka pro uživatele

Parametry:

A

- **D**: **Pridavna kor.** (standardně: 900)
	- **D** = 900: vypne aditivní korekce
	- **D** = 901-916: zapne aditivní korekci **D**
		- Věnujte pozornost směru popisu obrysu
			- **Pridavna korekce** působí od bloku, v němž je naprogramován příkaz **G149**
			- **Pridavna korekce** zůstává účinná do:
				- nejbližšího **G149 D900**
				- do konce popisu obrobku

#### **Příklad: Atributy v popisu obrysu G149**

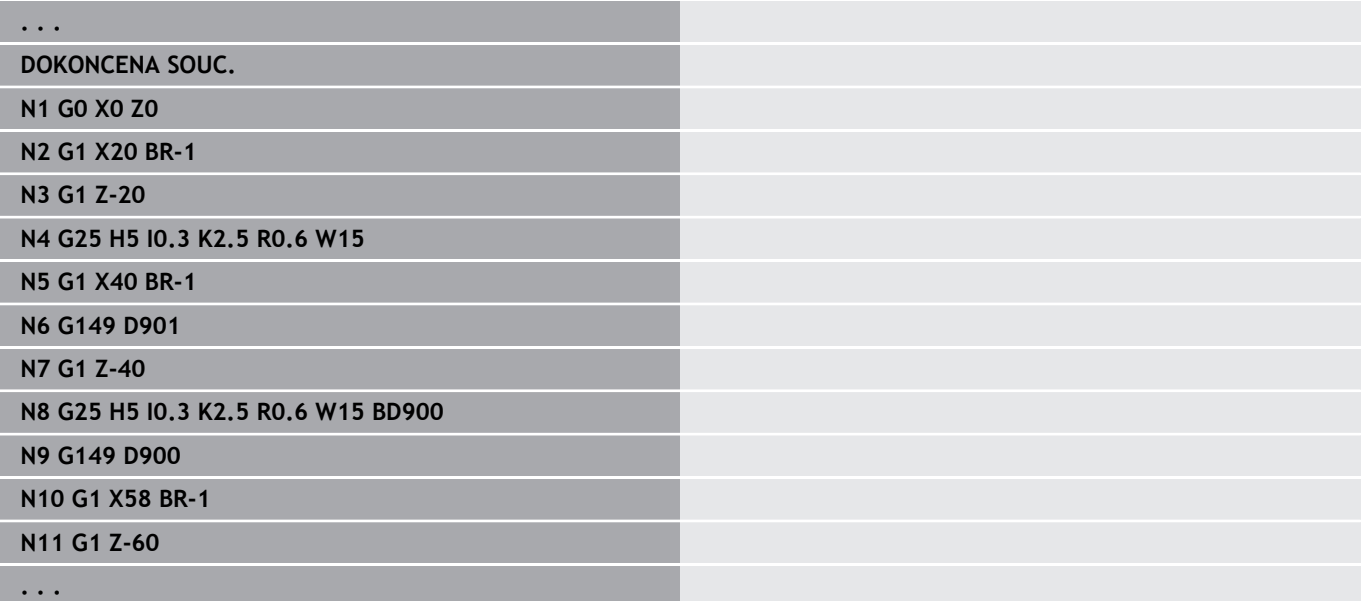

# **6.6 Obrysy v ose C – základy**

## <span id="page-303-0"></span>**Poloha frézovaných obrysů**

**Referenční rovinu** nebo **Referencni prumer** definujete v identifikátoru úseku.

**Hloub** a **Poloha** frézovaného obrysu (kapsy, ostrůvku) určíte v definici obrysu takto:

- Pomocí **Hloub/Vyska P** v předprogramované **G308**
- Alternativně u tvarů: parametrem cyklu **Hloub P**

Znaménko **P** určuje **Poloha** frézovaného obrysu:

**P** < 0: kapsa

A

**P** > 0: ostrůvek

#### **Poloha frézovaného obrysu**

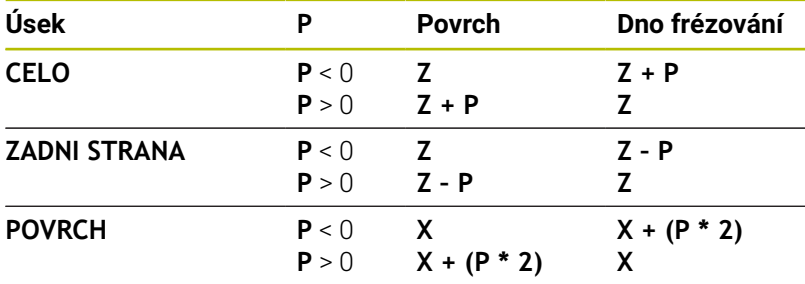

- **X**: **Referencni prumer** z identifikátoru úseku
- **Z**: **referenční rovina** z identifikátoru části programu
- **P**: **Hloub/Vyska** z **G308** nebo z parametru cyklu

Plošné frézovací cykly frézují plochu popsanou v definici obrysu. **Ostrůvky** uvnitř této plochy se neberou do úvahy.

Obrysy v několika rovinách (hierarchicky vkládané obrysy):

- Jedna rovina začíná s **G308** a končí s **G309**
- **G308** definuje novou **referenční rovinu** / **Referencni prumer**.První **G308** přebírá **referenční rovinu** definovanou v identifikátoru části (úseku) programu.Každá další **G308** definuje novou rovinu.Výpočet: nová **referenční rovina** = **referenční rovina** + **P** (z předchozí **G308**).
- **G309** přepíná zpět na předchozí referenční rovinu.

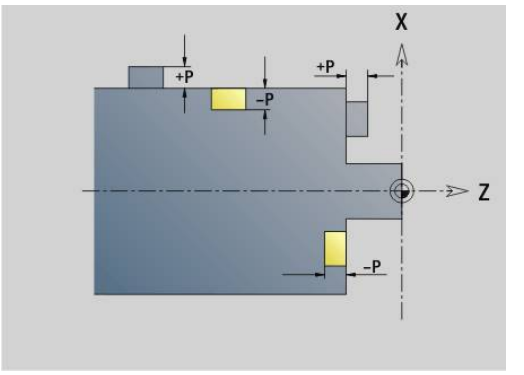

#### **Začátek kapsy / ostrůvku G308-Geo**

**G308** definuje novou **Referenční rovinu** nebo **Referencni prumer** u hierarchicky do sebe vkládaných obrysů. Parametry:

- **ID**: **Kontura frézování** název frézovaného obrysu
- **P**: **Hloub/Vyska** hloubka kapsy, výška ostrůvku Ī.
- **HC**: **Vlastnost frézovací/vrtací**
	- **1: Frézování obrysu G840/G847**
	- **2: Frézování kapsy G845/G848**
	- **3: Frézovací oblast G841-G844**
	- **4: Odjehlení G840**
	- **5: Gravírování G801-G804**
	- **6: Fréz. obrysu + odjehlení G840/G847**
	- **7: Fréz. kapsy + odjehlení G845/G848**
	- **8: čelní frézování G797**
	- **9: čelní frézovani + srážení G797**
	- **10: vrtání frézováním G75**
	- **11: frézování závitu G799/G800/G806**
	- **12: vyvrtání a fréz. závitu G75/G799..**
	- **14: Neobrobit**
- **D**: **průměr frézy**
- **Q**: **Poloha nástroje**
	- **0: na kontuře**
	- **1: Vnitřní / levý**
	- **2: Vnější / pravý**
- **H**: **Smer-smysl frezovani**
	- **0: Nesousledně**
	- **1: Sousledně**
- **O**: **Chování při zanoření** (standardně: 0)
	- 0 / bez zadání **kolmé zanoření**
	- **1: Spirálové zanořování**
		- Hrubovací cyklus při frézování kapes zanořuje při frézování drážky kývavě a jinak po šroubovici.
		- Dokončovací cyklus při frézování kapes zanořuje s 3Dnajížděcím obloukem.
	- **2: Střídavé zanořování**
		- Hrubovací cyklus při frézování kapes zanořuje kývavě.
		- Dokončovací cyklus při frézování kapes zanořuje s 3Dnajížděcím obloukem.
- **I**: **Omezujici prumer**
- $\overline{\phantom{a}}$ **RC**: **Šířka trochoidyŠířka trochoidy**
- **RB**: **Zpetna urov.**
- **W**: **Uhel**
	- Úhel zkosení
	- Při **HC=5**: Úhel nástroje
- **BR**: **Sirka srazeni**

#### **Konec kapsy / ostrůvku G309-Geo**

**G309** definuje konec **referenční roviny**. Každá **referenční rovina** definovaná příkazem **G308** musí být ukončena příkazem **G309**.

**Další informace:** ["Poloha frézovaných obrysů", Stránka 304](#page-303-0)

#### **Příklad: G308/G309**

**. . .**

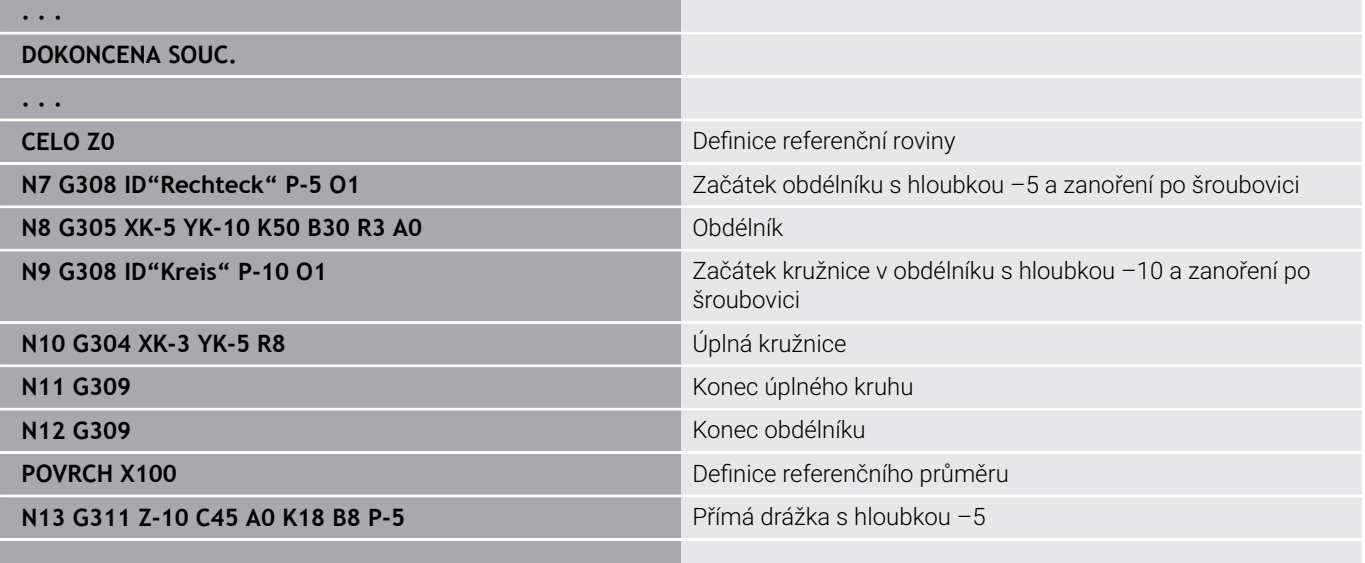

**306** HEIDENHAIN | Příručka pro uživatele Programování smart.Turn a DIN | 01/2022

#### <span id="page-306-0"></span>**Kruhový vzor s kruhovými drážkami**

U kruhových drážek v kruhových vzorech programujte pozice rastrů, střed zakřivení, rádius zakřivení a **polohu** drážek.

Řídicí systém polohuje drážky takto:

- Uspořádání drážek s roztečí **rádiusu vzoru** kolem **středu vzoru**, pokud
	- střed vzoru = středu zakřivení **a**
	- Rádius vzoru = rádiusu zakřivení
- Uspořádání drážek s roztečí **Rádius vzoru a rádius zakřivení** kolem **středu vzoru**, pokud
	- Střed vzoru <> středu zakřivení **nebo**
	- Poloměr vzoru <> poloměr zakřivení

Navíc ovlivňuje **poloha** uspořádání drážek:

- **Normální poloha**:
	- Výchozí úhel drážky platí **relativně** vůči pozici vzoru
	- Výchozí úhel se přičte k pozici vzoru

#### **Původní poloha**:

#### Výchozí úhel drážky platí **absolutně**

Dále uvedené příklady vysvětlují programování kruhového vzoru (rastru) s kruhovými drážkami:

#### **Osa drážky jako reference a normální poloha**

Programování:

- Střed vzoru = střed zakřivení
- Rádius vzoru = rádiusu zakřivení
- Normální poloha

Tyto příkazy uspořádají drážky ve vzdálenosti **Rádiusu vzoru** kolem jeho středu.

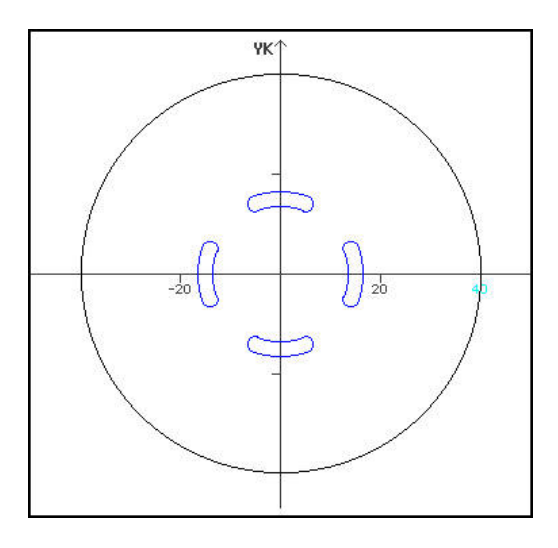

#### **Příklad: osa drážky jako reference, normální poloha:**

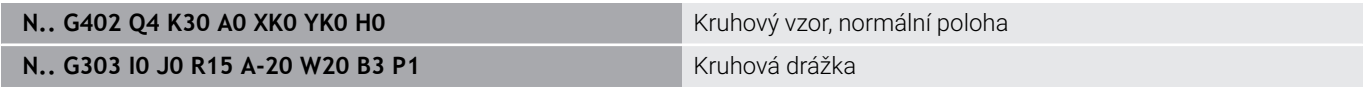

#### **Osa drážky jako reference a originální poloha**

Programování:

- Střed vzoru = střed zakřivení
- Rádius vzoru = rádiusu zakřivení
- Původní poloha

Tyto příkazy uspořádají všechny drážky do stejné pozice.

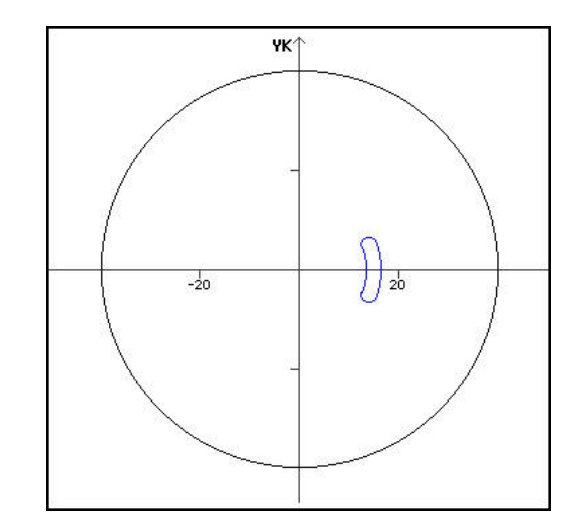

#### **Příklad: osa drážky jako reference, originální poloha**

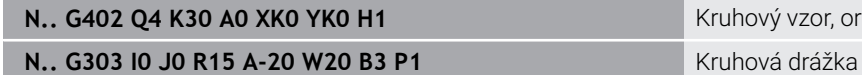

Kruhový vzor, originální poloha

#### **Střed zakřivení jako reference a normální poloha**

Programování:

- Střed vzoru <> střed zakřivení
- Rádius vzoru = rádiusu zakřivení  $\overline{\Box}$
- Normální poloha  $\overline{\phantom{a}}$

Tyto příkazy uspořádají drážky ve vzdálenosti **Rádiusu vzoru + rádiusu zakřivení** kolem středu vzoru.

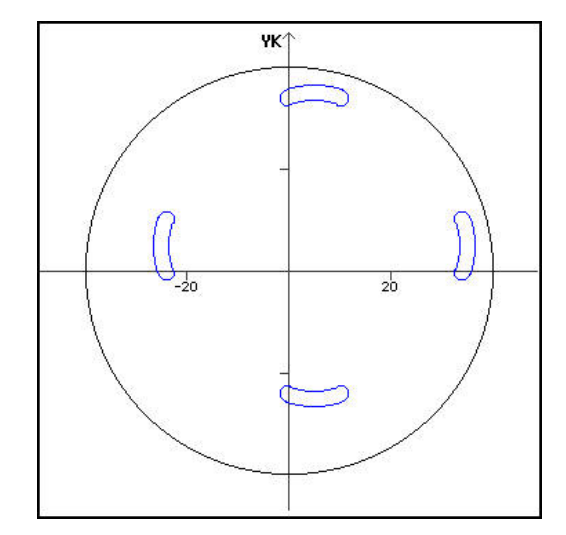

#### **Příklad: střed zakřivení jako reference, normální poloha**

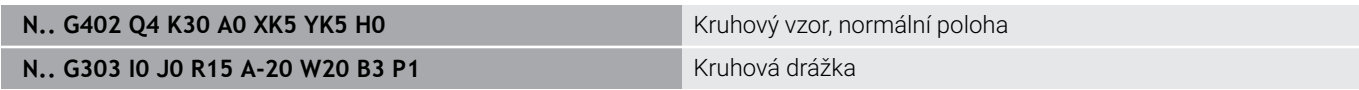

#### **Střed zakřivení jako reference a originální poloha**

Programování:

- Střed vzoru <> střed zakřivení
- Rádius vzoru = rádiusu zakřivení
- Původní poloha

Tyto příkazy uspořádají drážky ve vzdálenosti **rádiusu vzoru + rádiusu zakřivení** kolem středu rastru při dodržení výchozího a koncového úhlu.

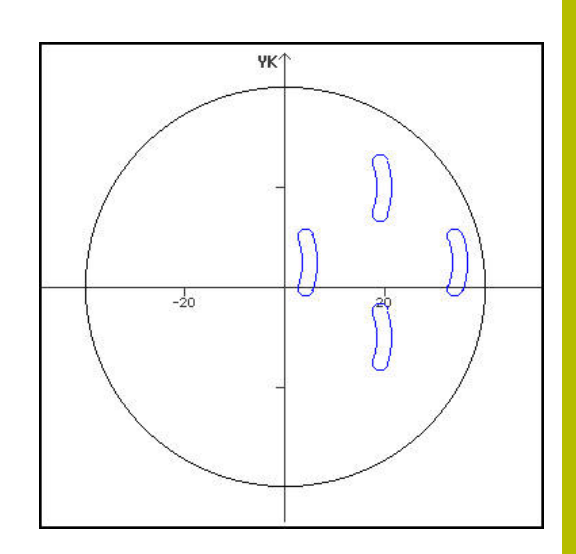

#### **Příklad: střed zakřivení jako reference, původní poloha**

**N.. G402 Q4 K30 A0 XK5 YK5 H1** Kruhový vzor, originální poloha

**N.. G303 I0 J0 R15 A-20 W20 B3 P1** Kruhová drážka

# **6.7 Obrysy na čelní/zadní straně**

# **Startovní bod obrysů na čelní / zadní straně G100-Geo**

**G100** definuje **Pocat. bod** obrysu na čelní nebo na zadní straně. Parametry:

- **X**: **Poc. bod** (polárně)
- **C**: **Poc. uhel** (úhel polárně)
- **XK**: **Poc. bod** (kartézsky)
- **YK**: **Poc. bod** (kartézsky)

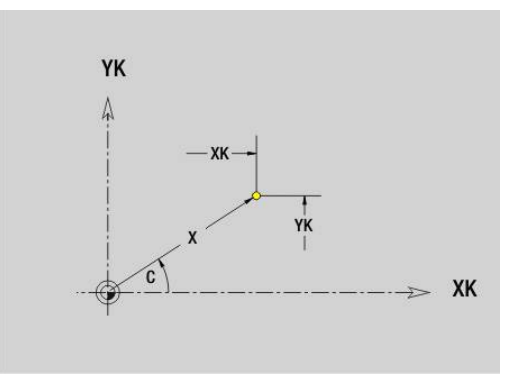

# **Úsečka na obrysu na čelní/zadní straně G101-Geo**

**G101** definuje úsečku na obrysu na čelní nebo zadní straně. Parametry:

- **X**: **Konc. bod** (polárně; průměr)
- **C**: **Koncovy uhel** (polárně)
- **XK**: **Konc. bod** (kartézsky)
- **YK**: **Konc. bod** (kartézsky)
- **AN**: **Uhel** s kladnou osou XK Ī.
- **Q**: **Bod pruniku** nebo **Konc. bod**, pokud úsečka protíná oblouk kružnice (standardně: 0)
	- 0: bližší průsečík
	- 1: vzdálenější průsečík
- **BR**: **Sraz./zaobleni** definuje přechod k dalšímu obrysovému prvku

Zadáváte-li **Sraz./zaobleni**, programujte teoretický koncový bod.

- Bez zadání: Tangenciální přechod
- **BR** = 0: netangenciální přechod
- **BR** > 0: rádius zaoblení
- **BR** < 0: šířka zkosení
- **AR**: **Inkr.úhel k předchůdci ARi** (**AR** odpovídá **AN**)
- **R**: **Delka primky**  $\mathbf{r}$

A

Programování:

- **XK**, **YK**: absolutně, inkrementálně, samodržně nebo **?**
- **X**, **C**: absolutně, inkrementálně, samodržně nebo **?**
- **ARi**: Úhel s předchozím prvkem
- **ANi**: Úhel s následujícím prvkem

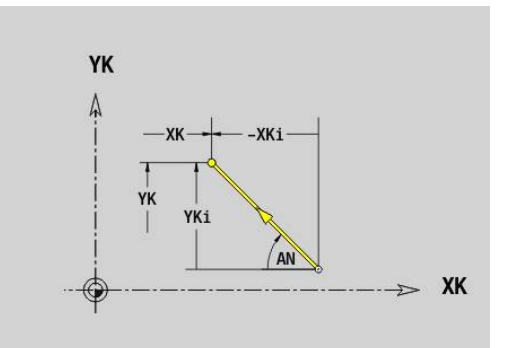

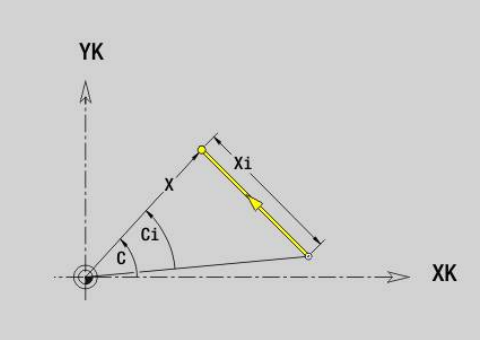

# **Oblouk na obrysu čela/zadní strany G102-/G103-Geo**

**G102** a **G103** definují kruhový oblouk v obrysu na čelní nebo zadní straně.

Směr otáčení:

**G102**: ve smyslu hodinových ručiček

**G103**: proti směru hodinových ručiček  $\overline{\Box}$ 

Parametry:

- **X**: **Konc. bod** (polárně; průměr)
- **C**: **Koncovy uhel** (polárně)  $\overline{\phantom{a}}$
- **XK**: **Konc. bod** (kartézsky) j.
- $\blacksquare$ **YK**: **Konc. bod** (kartézsky)
- **R**: **Polom.**  $\mathbf{u}$
- **I**: **Stredni bod** (kartézsky)
- **J**: **Stredni bod** (kartézsky) Ī.
- **Q**: **Bod pruniku** nebo **Konc. bod**, pokud oblouk protíná přímku  $\mathbb{R}^n$ nebo oblouk kružnice (standardně: 0)
	- 0: bližší průsečík
	- 1: vzdálenější průsečík
- **BR**: **Sraz./zaobleni** definuje přechod k dalšímu obrysovému prvku

Zadáváte-li **Sraz./zaobleni**, programujte teoretický koncový bod.

- Bez zadání: Tangenciální přechod
- **BR** = 0: netangenciální přechod
- **BR** > 0: rádius zaoblení
- **BR** < 0: šířka zkosení
- **XM**: **Stredni bod** (polární rádius; reference: nulový bod obrobku)
- **CM**: **Stredni bod** polární úhel (reference: nulový bod obrobku)  $\blacksquare$
- **AR**: **Poc. uhel** úhel tangenty k ose rotace  $\blacksquare$
- × **AN**: **Konec. uhel** – úhel tangenty k rotační ose

#### Programování:

A

- **XK**, **YK**: absolutně, inkrementálně, samodržně nebo **?**
- **X**, **C**: absolutně, inkrementálně, samodržně nebo **?**
- **I**, **J**: absolutně, přírůstkově nebo **?**
- **XM**, **CM**: absolutně nebo přírůstkově
- **ARi**: Úhel s předchozím prvkem
- **ANi**: Úhel s následujícím prvkem

Koncový bod nesmí být současně startovním bodem (nikoli úplný kruh).

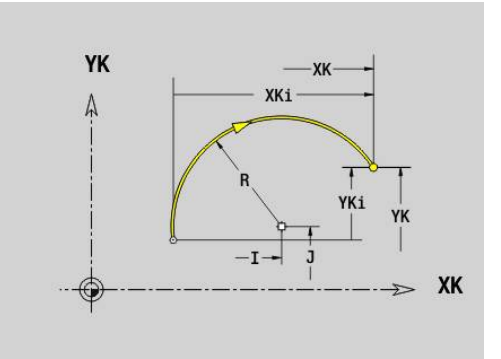

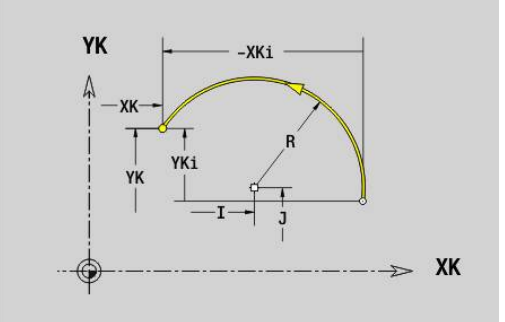

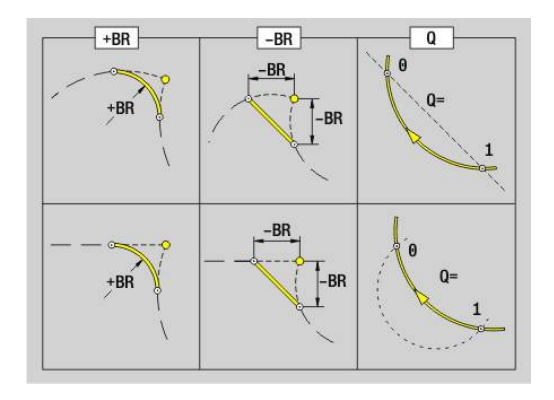

**6**

# **Díra na čelní/zadní straně G300-Geo**

**G300** definuje díru se zahloubením a závitem na obrysu čelní nebo zadní strany.

Parametry:

- **XK**: **Stredni bod** (kartézsky)
- **YK**: **Stredni bod** (kartézsky)  $\overline{\Box}$
- **B**: **prumer** ×
- **P**: **Hloub** bez špičky díry
- **W**: **Uhel. hrotu** (standardně: 180°)  $\overline{\phantom{a}}$
- **R**: **Prum.zahl.** j.
- **U**: **Hl.zahl.**
- **E**: **Uhel zahl.**
- **I**: **Prumer zavitu**
- **J**: **Hloubka zav.**
- **K**: **Nabeh zavit.** délka výběhu
- **F**: **Stoupani zav**
- **V**: **Směr závitu:** (výchozí: 0)
	- **0: Pravý závit**
	- **1: Levý závit**
- **A**: **Uhel** s osou Z sklon díry
	- Čelní strana (rozsah: –90° < **A** < 90°; standardně: 0°)
	- Zadní strana (rozsah: 90° < **A** < 270°; standardně: 180°)
- **O**: **Prumer hrotu**

6

Díry **G300** obrábějte pomocí **G71**..**G74**

**Přímá drážka na čelní/zadní straně G301-Geo**

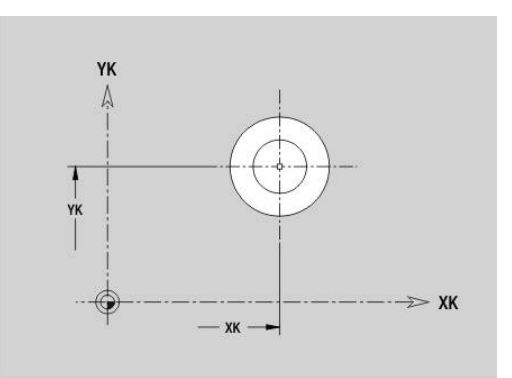

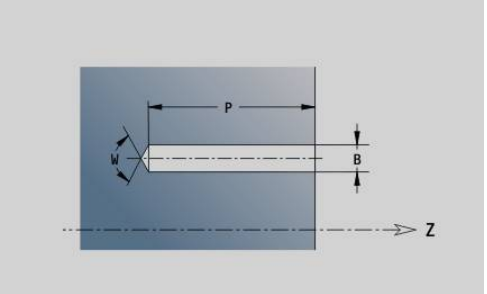

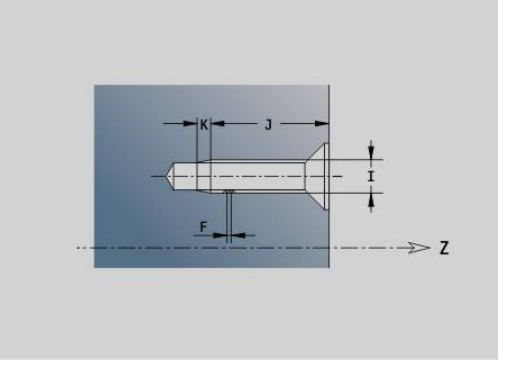

# **G301** definuje přímou drážku v obrysu na čelní nebo zadní straně. YK

- **X**: **Prumer Stredni bod** (polárně)
- **C**: **Uhel Stredni bod** (polárně)

**XK**: **Stredni bod** (kartézsky) **YK**: **Stredni bod** (kartézsky)

- **A**: **Uhel** s XK-osou (standardně: 0°)
- **K**: **Delka**

Parametry:

- **B**: **Sirka**
- **P**: **Hloub/Vyska** (výchozí: **P** z **G308**)
	- **P** < 0: kapsa
	- **P** > 0: ostrůvek

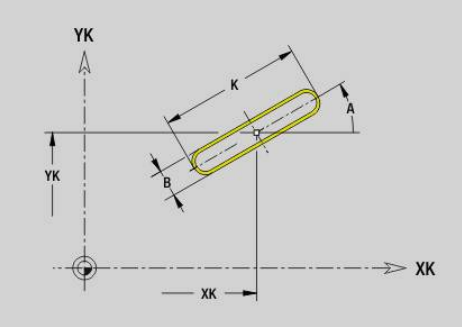

# **Kruhová drážka na čelní/zadní straně G302-/G303-Geo**

**G302** a **G303** definují kruhovou drážku v obrysu na čelní nebo zadní straně.

Směr otáčení:

- **G302**: Kruhová drážka ve směru hodinových ručiček
- **G303**: Kruhová drážka proti směru hodinových ručiček  $\Box$ Parametry:
- **I**: **Stredni bod** (kartézsky)
- **J**: **Stredni bod** (kartézsky)
- **X**: **Prumer Stredni bod** (polárně)
- **C**: **Uhel Stredni bod** (polárně)
- **R**: **Polom.** Rádius zakřivení (reference: dráha středu drážky)
- **A**: **Poc. uhel** s XK-osou (standardně: 0°)
- **W**: **Konec. uhel** s XK-osou (standardně: 0)
- **B**: **Sirka**
- **P**: **Hloub/Vyska** (výchozí: **P** z **G308**)
	- **P** < 0: kapsa
	- **P** > 0: ostrůvek

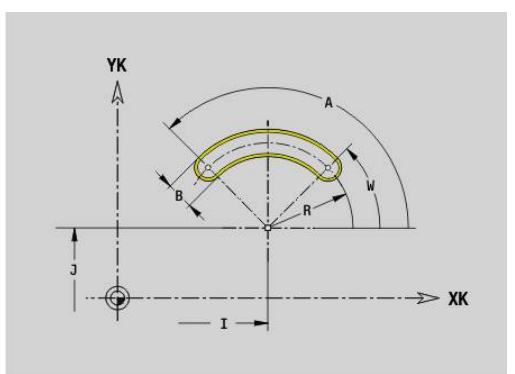

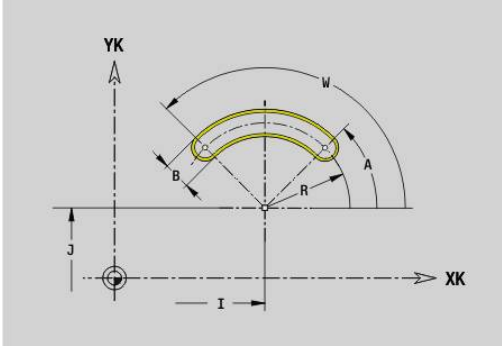

## **Úplná kružnice na čelní/zadní straně G304-Geo**

**G304** definuje **Kompletni kruz.** v obrysu na čelní nebo zadní straně. Parametry:

- **XK**: **Stredni bod** (kartézsky)
- **YK**: **Stredni bod** (kartézsky)
- **X**: **Prumer Stredni bod** (polárně)
- **C**: **Uhel Stredni bod** (polárně)
- **R**: **Polom.**
- **P**: **Hloub/Vyska** (výchozí: **P** z **G308**)
	- **P** < 0: kapsa
	- **P** > 0: ostrůvek

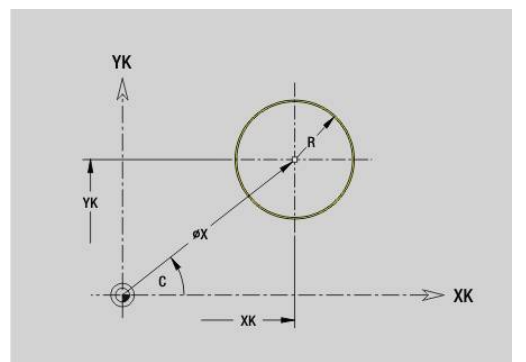

# **Obdélník na čelní/zadní straně G305-Geo**

**G305** definuje obdélník v obrysu na čelní nebo zadní straně. Parametry:

- **XK**: **Stredni bod** (kartézsky)
- **YK**: **Stredni bod** (kartézsky)
- **X**: **Prumer Stredni bod** (polárně)
- **C**: **Uhel Stredni bod** (polárně)
- **A**: **Uhel** s XK-osou (standardně: 0°)
- **K**: **Delka** obdélníku
- **B**: **Vyska** obdélníku
- **R**: **Sraz./zaobleni** (standardně: 0)
	- **R** > 0: Rádius zaoblení
	- **R** < 0: Šířka zkosení
- **P**: **Hloub/Vyska** (výchozí: **P** z **G308**)
	- **P** < 0: kapsa
	- **P** > 0: ostrůvek

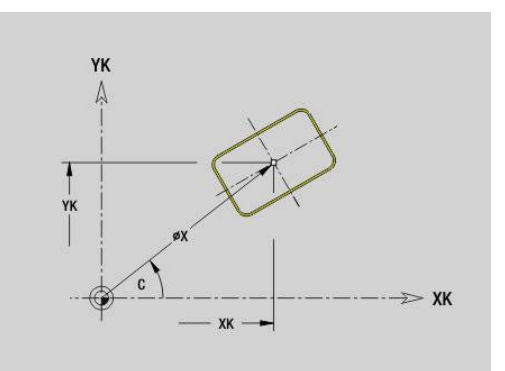

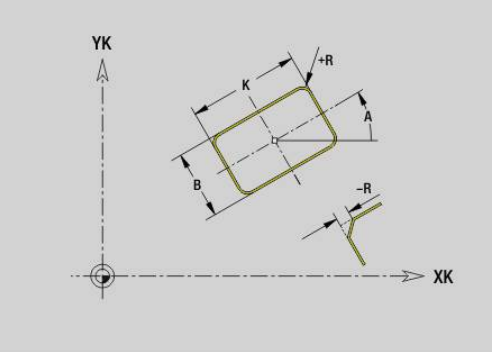

# **Text čelní plocha C G306-Geo**

**G306** definuje text na čele. Parametry:

- **X**: **Poc. bod** X
- **C**: **Pocatecni uhel**
- **XK**: **Poc. bod** (kartézsky)
- **YK**: **Poc. bod** (kartézsky)
- **ID**: **Text**, který se má rýt
- **NF**: **číslo znaku** kód ASCII rytého znaku
- **P**: **Hloub**
- **W**: **Uhel sklonu** posloupnosti znaků
- **H**: **výška písma**
- **E**: **Faktor vzdálenosti** Vzdálenost mezi znaky se počítá podle následujícího vzorce: **H** / 6 \* **E**
- **V**: **Provedení (linear/polar)**
	- **0: Lineární**
	- **1: Horní oblouk**
	- **2: Dolní oblouk**
- **D**: **Vztažný průměr**
- **F**: **Faktor posuvu pro zanořování** (posuv při zanořování = aktuální posuv \* **F**)
- **O**: **Zrcadlové psaní**
	- **0** (**Ne**): Rytí není zrcadlené
	- **1 (Ano**): Rytí je zrcadlené (zrcadlené písmo)

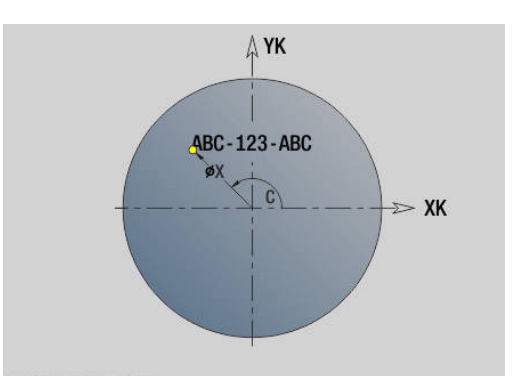

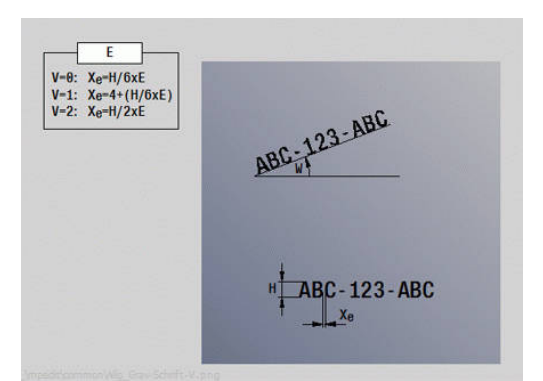

# **Mnohoúhelník na čelní/zadní straně G307-Geo**

**G307** definuje mnohoúhelník v obrysu na čelní nebo zadní straně. Parametry:

- **XK**: **Stredni bod** (kartézsky)
- **YK**: **Stredni bod** (kartézsky)
- **X**: **Prumer Stredni bod** (polárně)
- **C**: **Uhel Stredni bod** (polárně)
- **A**: **Uhel** s XK-osou (standardně: 0°)
- **Q**: **Pocet hran**
- **K**: **+Délka hrany/-rozměr klíče**
	- $\blacksquare$  **K** > 0: Delka hrany
	- **K** < 0: Sirka klice (vnitrni prumer)
- **R**: **Sraz./zaobleni** (standardně: 0)
	- **R** > 0: Rádius zaoblení
	- **R** < 0: Šířka zkosení
- **P**: **Hloub/Vyska** (výchozí: **P** z **G308**)
	- **P** < 0: kapsa
	- **P** > 0: ostrůvek

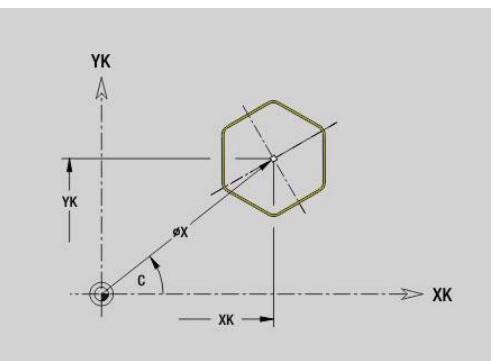

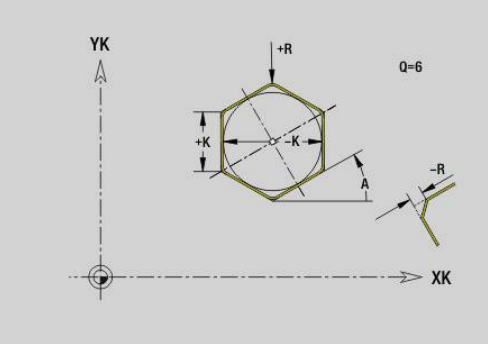

# **Přímkový vzor na čelní/zadní straně G401-Geo**

**G401** definuje přímkové nebo tvarové vzory na čelní či zadní straně. **G401** působí na díru / obrazec nadefinovaný v následujícím bloku (**G300**..**G305**, **G307**).

Parametry:

- **Q**: **Pocet** tvarů
- **XK**: **Poc. bod** (kartézsky)  $\blacksquare$
- Ī. **YK**: **Poc. bod** (kartézsky)
- $\blacksquare$ **I**: **Konc. bod** (kartézsky)
- **Ii**: **Konc. bod** vzdálenost mezi dvěma tvary (v X)  $\mathbf{u}$
- $\blacksquare$ **J**: **Konc. bod** (kartézsky)
- **Ji**: **Konc. bod** vzdálenost mezi dvěma tvary (v Y) Ī.
- **A**: **Uhel** s XK-osou (standardně: 0°)  $\mathbf{r}$
- **R**: **Delka** celková délka vzoru  $\mathbb{R}^n$
- **Ri**: **Delka Vzdálenost inrementál.**  $\blacksquare$

i

Připomínky pro programování:

- Díru nebo tvar v následujícím bloku programujte bez středu.
- Vrtací nebo frézovací cyklus v úseku **OBRABENI** vyvolá v následujícím bloku díru nebo tvar – nikoli definici vzoru

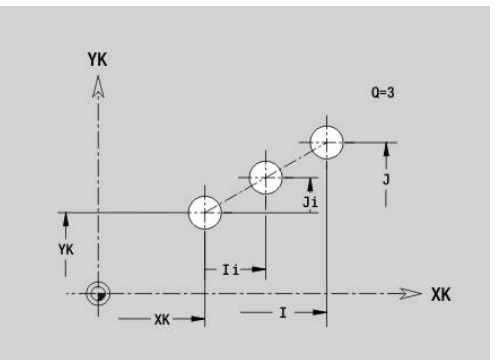

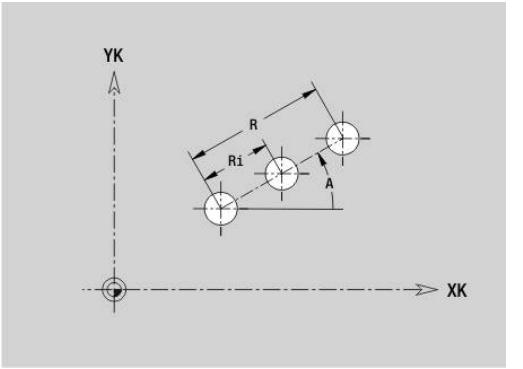

# **Kruhový vzor na čelní/zadní straně G402-Geo**

**G402** definuje kruhový vzor otvorů nebo tvarů na čelní či zadní straně. **G402** působí na díru nebo obrazec definovaný v následujícím bloku (**G300**..**G305**, **G307**).

Parametry:

- **Q**: **Pocet** tvarů
- Ī. **K**: **Prumer vzoru**
- $\blacksquare$ **A**: **Poc. uhel** – poloha prvního tvaru (reference: kladná osa XK; standardně: 0°)
- **W**: **Konec. uhel** poloha posledního tvaru (reference: kladná osa  $\blacksquare$ XK; standardně: 360°)
- **Wi**: **Konec. uhel Uhel** mezi dvěma tvary
- **V**: **Smer** orientace (standardně: 0)
	- **V** = 0, bez **W**: rozdělení úplného kruhu
	- **V** = 0, s **W**: rozdělení na delším kruhovém oblouku
	- **V** = 0, s **W**: znaménko **Wi** určuje smysl (**W** < 0: ve smyslu otáčení hodinových ručiček)
	- **V** = 1, s **W**: ve smyslu hodinových ručiček
	- **V** = 1, s **W**: ve smyslu hodinových ručiček (znaménko **W** je bez významu)
	- **V** = 2, s **W**: proti smyslu hodinových ručiček
	- **V** = 2, s **W**: proti smyslu hodinových ručiček (znaménko **W** je bez významu)
- **XK**: **Stredni bod** (kartézsky)
- × **YK**: **Stredni bod** (kartézsky)
- **H**: **0=Normální poloha** poloha tvarů (standardně: 0)  $\overline{\phantom{a}}$ 
	- **0**: Normální poloha tvary se natáčejí kolem středu (rotace)
	- **1**: Originální poloha poloha tvarů vzhledem k souřadnému systému se nemění (translace)

Připomínky pro programování:

A

- Díru nebo tvar v následujícím bloku programujte bez středu. Výjimka kruhová drážka **Další informace:** ["Kruhový vzor s kruhovými](#page-306-0) [drážkami", Stránka 307](#page-306-0)
- Vrtací nebo frézovací cyklus (úsek **OBRABENI**) vyvolá v následujícím bloku díru nebo tvar, nikoli definici vzoru

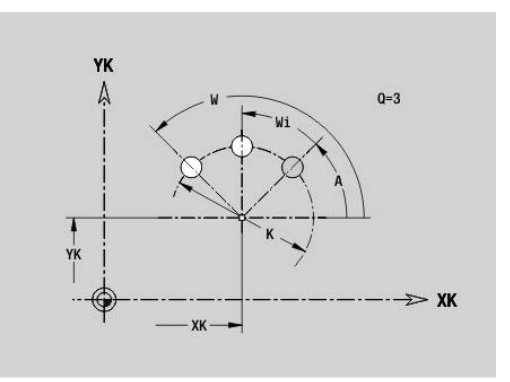

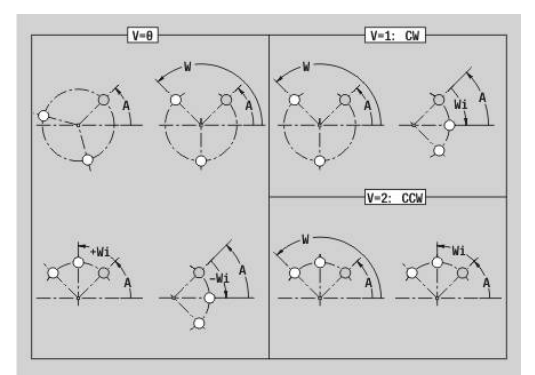

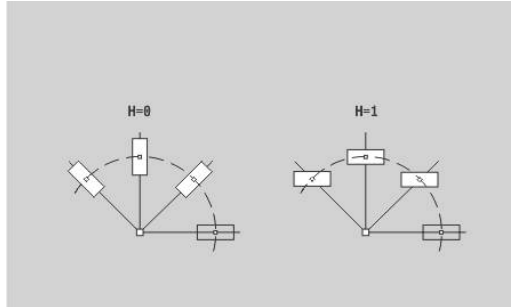

## **Vzor DataMatrix čelo CG405-Geo**

**G405** definuje vzor v DataMatrix-kódu na čele.**G405** působí na díru nebo obrazec (tvar) nadefinovaný v následujícím bloku (**G300**, **304**, **G305** nebo **G307**).

Parametry:

A

- **ID**: **Text**, který se má převést do DataMatrix-kódu
- **XK**: **Poc. bod** (kartézsky)
- $\mathbb{R}^n$ **YK**: **Poc. bod** (kartézsky)
- **A**: **Uhel** s XK-osou (standardně: 0°)  $\blacksquare$
- **R**: **Delka** celková délka vzoru Ī.
- **Ri**: **Delka** vzdálenost k další díře nebo tvaru  $\overline{\phantom{a}}$

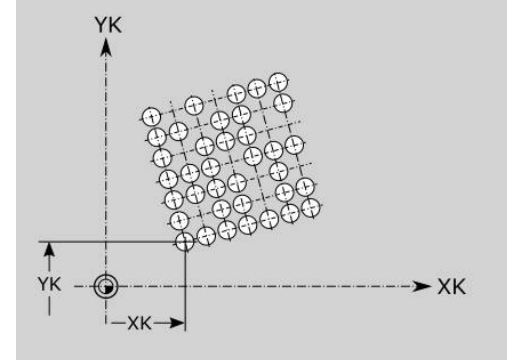

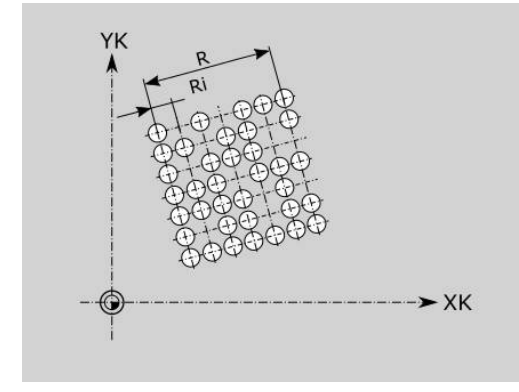

Připomínky pro programování

- Pokud nezadáte délku, řídicí systém vypočítá vzor tak, aby se otvory nebo tvary vzájemně dotýkaly
- Díru nebo tvar v následujícím bloku programujte bez středu.
- Vrtací nebo frézovací cyklus v úseku **OBRABENI** vyvolá v následujícím bloku díru nebo tvar – nikoli definici vzoru
- Pro DataMatrix-kód je povoleno maximálně 80 znaků ASCII.
- G-funkce Obdélník a Mnohoúhelník jsou omezeny na čtvercový tvar

# **6.8 Obrysy pláště**

# **Startovní bod obrysu pláště G110-Geo**

**G110** definuje **Pocat. bod** obrysu plochy pláště. Parametry:

- **Z**: **Poc. bod**
- **C**: **Poc. uhel** (úhel polárně)
- **CY**: **Poc. bod** jako úsečka (reference: rozvinutí pláště na  $\overline{\Box}$ **Referencni prumer**)
- **PZ**: **Poc. bod** (polární poloměr)

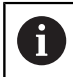

Programujte buď **Z**, **C** nebo **Z**, **CY**.

# **Úsečka obrysu pláště G111-Geo**

**G111** definuje úsečku na obrysu na ploše pláště. Parametry:

- **Z**: **Konc. bod**
- **C**: **Koncovy uhel** Ē.
- **CY**: **Konc. bod** jako úsečka (reference: rozvinutí pláště na  $\overline{\phantom{a}}$ **Referencni prumer**)
- $\overline{\phantom{a}}$ **AN**: **Uhel** s kladnou osou Z
- **Q**: **Bod pruniku** nebo **Konc. bod**, pokud úsečka protíná oblouk kružnice (standardně: 0)
	- 0: bližší průsečík
	- 1: vzdálenější průsečík
- **BR**: **Sraz./zaobleni** definuje přechod k dalšímu obrysovému prvku

Zadáváte-li **Sraz./zaobleni**, programujte teoretický koncový bod.

- Bez zadání: Tangenciální přechod
- **BR** = 0: netangenciální přechod
- **BR** > 0: rádius zaoblení
- **BR** < 0: šířka zkosení
- **PZ**: **Konc. bod** (polární rádius; reference: nulový bod obrobku)
- **AR**: **Inkr.úhel k předchůdci ARi** (**AR** odpovídá **AN**)  $\overline{\phantom{a}}$
- × **R**: **Delka primky**

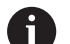

Programování:

- **Z**, **CY**: absolutně, inkrementálně, samodržně nebo **?**
- **C**: absolutně, přírůstkově nebo samodržně
- **ARi**: Úhel s předchozím prvkem
- **ANi**: Úhel s následujícím prvkem

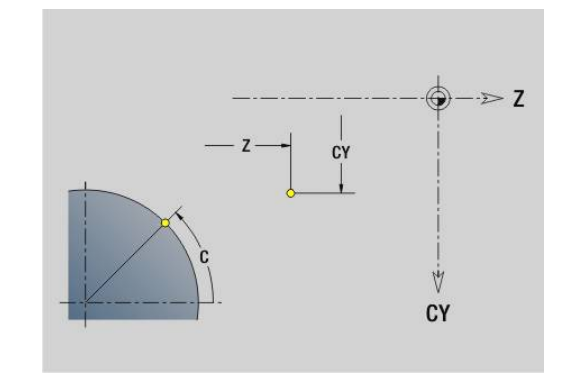

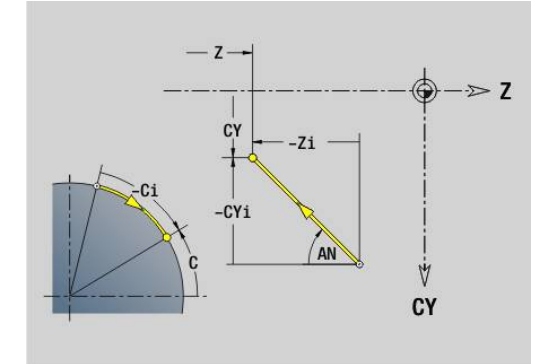

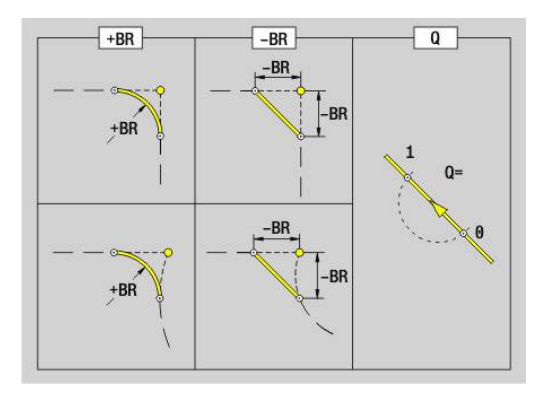

# **Kruhový oblouk obrysu pláště G112/G113-Geo**

**G112** a **G113** definuje kruhový oblouk v obrysu na ploše pláště. Směr otáčení:

- **G112**: ve směru hodinových ručiček
- **G113**: proti směru hodinových ručiček

Parametry:

- **Z**: **Konc. bod**
- **C**: **Koncovy uhel** (polárně)
- **CY**: **Konc. bod** jako úsečka (reference: rozvinutí pláště na **Referencni prumer**)
- $\blacksquare$ **R**: **Polom.**
- **K**: **Stredni bod** (v Z)  $\mathbf{u}$
- **J**: **Stredni bod** úhel středu jako úsečka
- **Q**: **Bod pruniku** nebo **Konc. bod**, pokud oblouk protíná přímku nebo oblouk kružnice (standardně: 0)
	- 0: bližší průsečík
	- 1: vzdálenější průsečík
- **BR**: **Sraz./zaobleni** definuje přechod k dalšímu obrysovému prvku

Zadáváte-li **Sraz./zaobleni**, programujte teoretický koncový bod.

- Bez zadání: Tangenciální přechod
- **BR** = 0: netangenciální přechod
- **BR** > 0: rádius zaoblení
- **BR** < 0: šířka zkosení
- **PZ**: **Konc. bod** (polární rádius; reference: nulový bod obrobku)
- $\blacksquare$ **W**: **Stredni bod** (polární úhel; reference: nulový bod obrobku)
- **PM**: **Stredni bod** (polární rádius; reference: nulový bod obrobku)  $\blacksquare$
- Ī. **AR**: **Poc. uhel** – úhel tangenty k ose rotace
- × **AN**: **Konec. uhel** – úhel tangenty k rotační ose

#### Programování:

A

- **Z**, **CY**: absolutně, inkrementálně, samodržně nebo **?**
- **C**: absolutně, přírůstkově nebo samodržně
- **K**, **J**: absolutně nebo přírůstkově
- **PZ**, **W**, **PM**: absolutně nebo přírůstkově
- **ARi**: Úhel s předchozím prvkem
- **ANi**: Úhel s následujícím prvkem

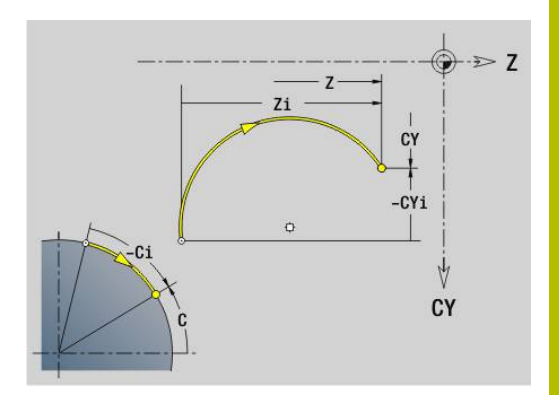

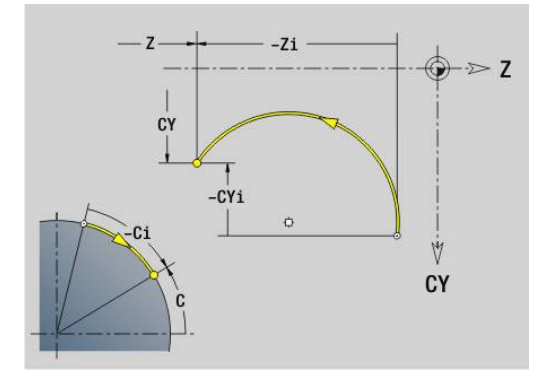

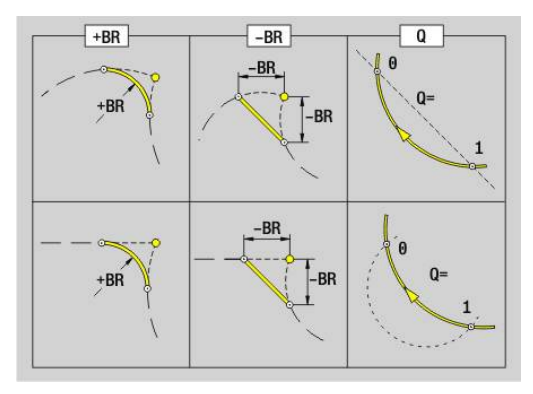

# **Díra na plášti G310-Geo**

**G310** definuje díru se zahloubením a závitem na obrysu plochy pláště.

Parametry:

- **Z**: **Stredni bod** díry
- **CY**: **Stredni bod** jako úsečka (reference: rozvinutí pláště na **Referencni prumer**)
- **C**: **Stredni bod** (úhel)
- **B**: **prumer**
- **P**: **Hloub** bez špičky díry Ī.
- **W**: **Uhel. hrotu** (standardně: 180°)
- **R**: **Prum.zahl.**
- **U**: **Hl.zahl.**
- **E**: **Uhel zahl.**
- **I**: **Prumer zavitu**
- **J**: **Hloubka zav.**
- **K**: **Nabeh zavit.** délka výběhu
- **F**: **Stoupani zav**
- **V**: **Směr závitu:** (výchozí: 0)
	- **0: Pravý závit**
	- **1: Levý závit**
- **A**: **Uhel** s osou Z (rozsah: 0° < **A** < 180°; standardně: 90° = kolmá  $\overline{\phantom{a}}$ díra)
- **O**: **Prumer hrotu**

A

Díry **G310** obrábějte pomocí **G71**..**G74**

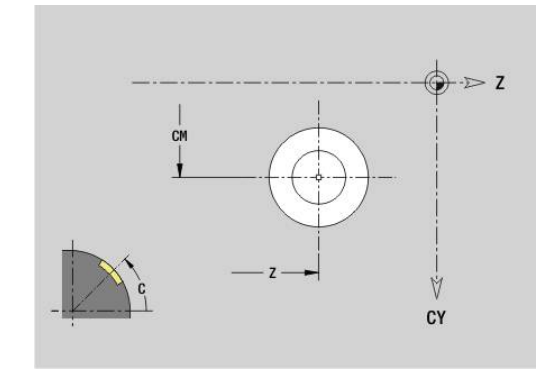

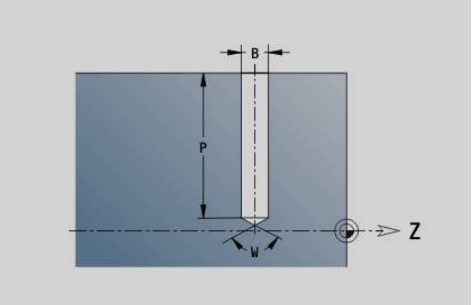

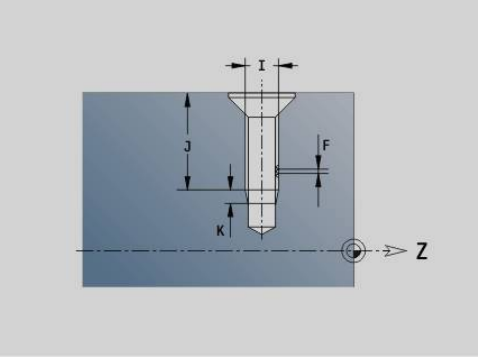

# $\gg$  7 Ý CY

## **Přímá drážka na plášti G311-Geo**

**G311** definuje přímou drážku v obrysu na ploše pláště. Parametry:

- **Z**: **Stredni bod** drážky
- **CY**: **Stredni bod** jako úsečka (reference: rozvinutí pláště na **Referencni prumer**)
- **C**: **Stredni bod** (úhel)
- **A**: **Uhel sevreny s osou Z** (standardně: 0°)
- **K**: **Delka**
- **B**: **Sirka**
- **P**: **Hloub** (standardně: **P** z **G308**)

# **Kruhová drážka na plášti G312-/G313-Geo**

**G312** a **G313** definuje kruhovou drážku na obrysu plochy pláště. Směr otáčení:

**G312**: Kruhová drážka ve směru hodinových ručiček

**G313**: Kruhová drážka proti směru hodinových ručiček Parametry:

- **Z**: **Stredni bod** drážky
- **CY**: **Stredni bod** jako úsečka (reference: rozvinutí pláště na **Referencni prumer**)
- **C**: **Stredni bod** (úhel)
- $\overline{\phantom{a}}$ **R**: **Polom.** – Rádius zakřivení (reference: dráha středu drážky)
- **A**: **Poc. uhel** s osou Z (standardně: 0°)  $\blacksquare$
- **W**: **Konec. uhel** s osou Z (standardně: 0)
- **B**: **Sirka**
- **P**: **Hloub** (standardně: **P** z **G308**)

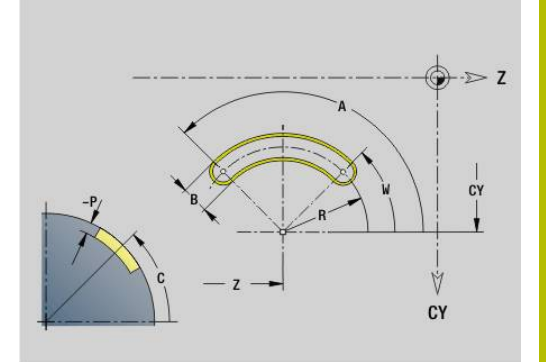

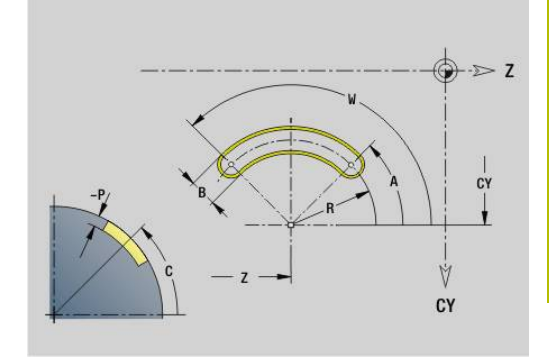

# **Úplný kruh na plášti G314-Geo**

**G314** definuje kružnici v obrysu na ploše pláště. Parametry:

- **Z**: **Stredni bod**
- **CY**: **Stredni bod** jako úsečka (reference: rozvinutí pláště na **Referencni prumer**)
- **C**: **Stredni bod** (úhel)  $\overline{\phantom{a}}$
- **R**: **Polom.**  $\blacksquare$
- **P**: **Hloub** (standardně: **P** z **G308**)

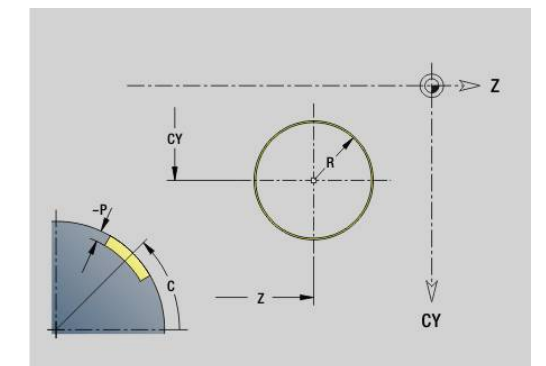

# **Pravoúhelník, povrch G315-Geo**

**G315** definuje obdélník v obrysu pláště. Parametry:

- **Z**: **Stredni bod**
- **CY**: **Stredni bod** jako úsečka (reference: rozvinutí pláště na **Referencni prumer**)
- **C**: **Stredni bod** (úhel)
- **A**: **Uhel sevreny s osou Z** (standardně: 0°)  $\overline{\phantom{a}}$
- **K**: **Delka** obdélníku п
- **B**: **Sirka** obdélníku
- **R**: **Sraz./zaobleni** (standardně: 0)
	- **R** > 0: Rádius zaoblení
	- **R** < 0: Šířka zkosení
- **P**: **Hloub** (standardně: **P** z **G308**)

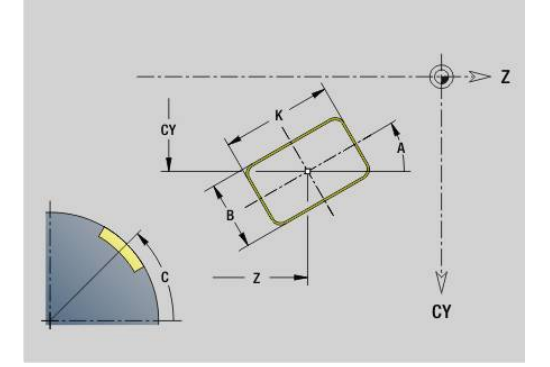

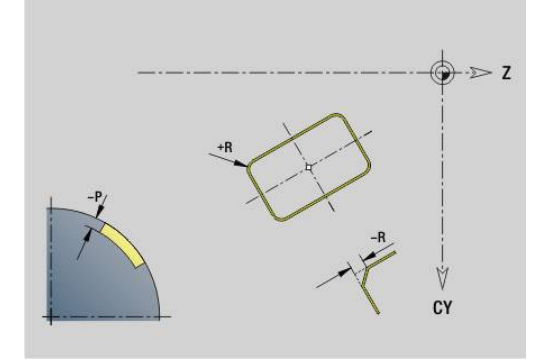

# **Text na plášti C G316-Geo**

**G316** definuje text na plášti. Parametry:

- **Z**: **Poc. bod**
- **C**: **Pocatecni uhel**
- **CY**: **Poc. bod** prvního znaku
- **ID**: **Text**, který se má rýt
- **NF**: **číslo znaku** kód ASCII rytého znaku
- **P**: **Hloub**
- **W**: **Uhel sklonu** posloupnosti znaků
- **H**: **výška písma**
- **E**: **Faktor vzdálenosti**

Vzdálenost mezi znaky se počítá podle následujícího vzorce: **H** / 6 \* **E**

- **F**: **Faktor posuvu pro zanořování** (posuv při zanořování = aktuální posuv \* **F**)
- **O**: **Zrcadlové psaní**
	- **0** (**Ne**): Rytí není zrcadlené
	- **1** (**Ano**): Rytí je zrcadlené (zrcadlené písmo)

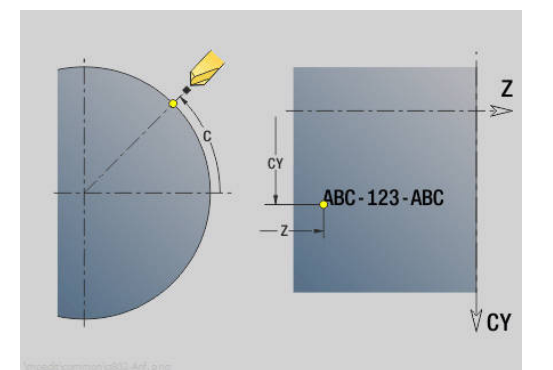

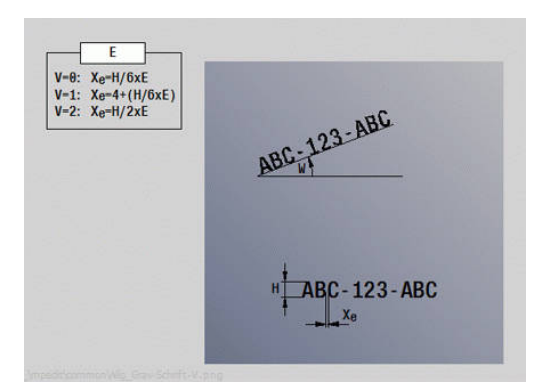

## **Mnohoúhelník na plášti G317-Geo**

**G317** definuje mnohoúhelník (polygon) v obrysu na ploše pláště. Parametry:

- **Z**: **Stredni bod**
- **CY**: **Stredni bod** jako úsečka (reference: rozvinutí pláště na  $\Box$ **Referencni prumer**)
- **C**: **Stredni bod** (úhel)
- $\blacksquare$ **Q**: **Pocet hran**
- **A**: **Uhel sevreny s osou Z** (standardně: 0°) п
- **K**: **+Délka hrany/-rozměr klíče**
	- $\blacksquare$  **K** > 0: Delka hrany
	- **K** < 0: Sirka klice (vnitrni prumer)
- **R**: **Sraz./zaobleni** (standardně: 0)
- **R** > 0: Rádius zaoblení
	- **R** < 0: Šířka zkosení
- **P**: **Hloub** (standardně: **P** z **G308**)

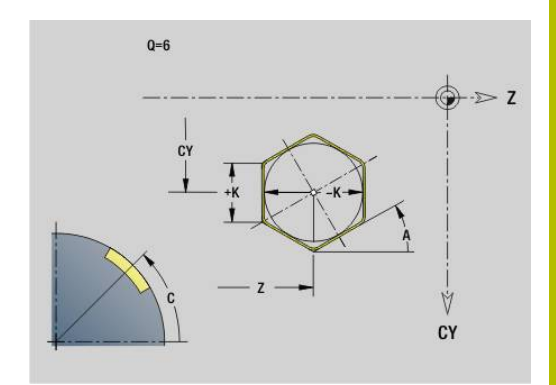

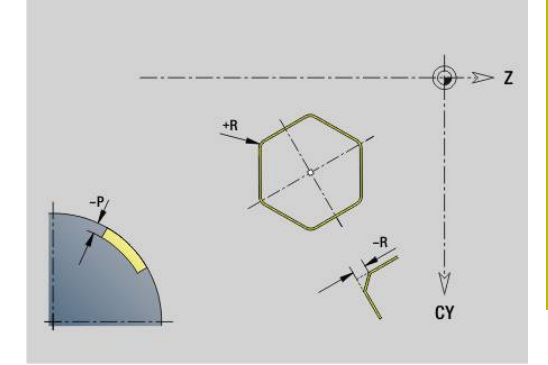

# **Přímkový vzor na plášti G411-Geo**

**G411** definuje přímkový vrtací vzor nebo rastr tvarů na plášti. **G411** působí na díru nebo tvar definovaný v následujícím bloku (**G310**..**G315**, **G317**).

Parametry:

- **Q**: **Pocet** tvarů
- **Z**: **Poc. bod**  $\mathbb{R}^n$
- $\blacksquare$ **C**: **Pocatecni uhel**
- $\blacksquare$ **CY**: **Poc. bod** jako úsečka (reference: rozvinutí pláště na **Referencni prumer**)
- **ZE**: **Konc. bod**
- **ZEi**: **Konc. bod** vzdálenost mezi dvěma tvary  $\mathbf{u}$
- **W**: **Konec. uhel**

 $\mathbf i$ 

- **Wi**: **Konec. uhel Uhel** mezi dvěma tvary
- $\blacksquare$ **A**: **Uhel sevreny s osou Z** (standardně: 0°)
- **R**: **Delka** celková délka vzoru  $\overline{\phantom{a}}$
- **Ri**: **Delka Vzdálenost inrementál.** ш
	- Při programování **Q**, **Z** a **C** se díry a tvary rozdělí rovnoměrně po obvodu.
	- Díru nebo tvar v následujícím bloku programujte bez středu.
	- Frézovací cyklus vyvolá v následujícím bloku díru nebo tvar – nikoli definici vzoru.

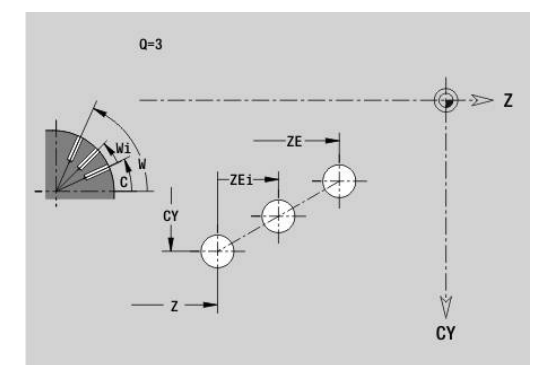

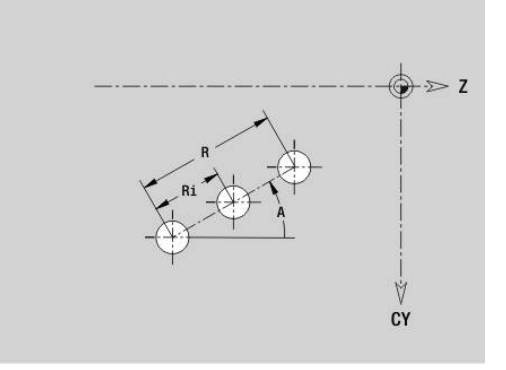

# **Kruhový vzor na plášti G412-Geo**

**G412** definuje kruhový vrtací vzor nebo rastr tvarů na plášti. **G412** působí na díru nebo tvar definovaný v následujícím bloku (**G310**..**G315**, **G317**).

Parametry:

- **Q**: **Pocet** tvarů
- Ī. **K**: **Prumer vzoru**
- $\blacksquare$ **A**: **Poc. uhel** – poloha prvního tvaru (reference: kladná osa Z; standardně: 0°)
- $\overline{\phantom{a}}$ **W**: **Konec. uhel** – poloha posledního tvaru (reference: kladná osa Z; standardně: 360°)
- **Wi**: **Konec. uhel Uhel** mezi dvěma tvary
- **V**: **Smer** orientace (standardně: 0)
	- **V** = 0, bez **W**: rozdělení úplného kruhu
	- **V** = 0, s **W**: rozdělení na delším kruhovém oblouku
	- **V** = 0, s **W**: znaménko **Wi** určuje smysl (**W** < 0: ve smyslu otáčení hodinových ručiček)
	- **V** = 1, s **W**: ve smyslu hodinových ručiček
	- **V** = 1, s **W**: ve smyslu hodinových ručiček (znaménko **W** je bez významu)
	- **V** = 2, s **W**: proti smyslu hodinových ručiček
	- **V** = 2, s **W**: proti smyslu hodinových ručiček (znaménko **W** je bez významu)
- **Z**: **Stredni bod** vzoru
- $\overline{\phantom{a}}$ **C**: **Stredni bod** (úhel)

A

- $\overline{\phantom{a}}$ **H**: **0=Normální poloha** – poloha tvarů (standardně: 0)
	- **0**: Normální poloha tvary se natáčejí kolem středu (rotace)
	- **1**: Originální poloha poloha tvarů vzhledem k souřadnému systému se nemění (translace)

Připomínky pro programování:

- Díru nebo tvar v následujícím bloku programujte bez středu. Výjimka kruhová drážka **Další informace:** ["Kruhový vzor s kruhovými](#page-306-0) [drážkami", Stránka 307](#page-306-0)
- Vrtací nebo frézovací cyklus (úsek **OBRABENI**) vyvolá v následujícím bloku díru nebo tvar, nikoli definici vzoru

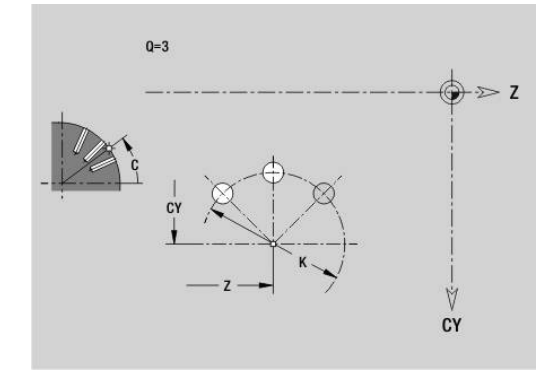

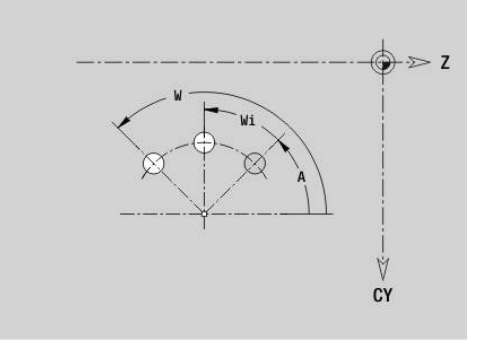

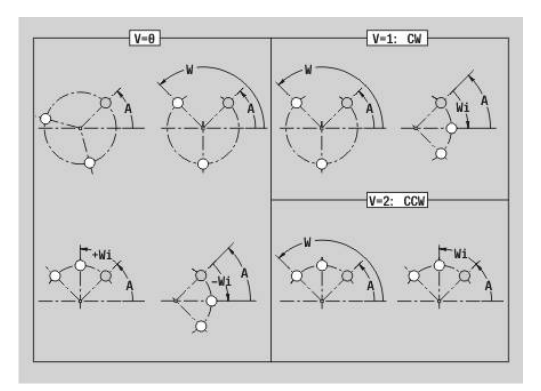
## **Vzor DataMatrix na plášti G415-Geo**

**G415** definuje vzor v DataMatrix-kódu na plášti.**G415** působí na díru nebo obrazec (tvar) nadefinovaný v následujícím bloku (**G310**, **314**, **G315** nebo **G317**).

Parametry:

A

- **ID**: **Text**, který se má převést do DataMatrix-kódu
- **Z**: **Poc. bod**
- $\blacksquare$ **C**: **Pocatecni uhel**
- **CY**: **Poc. bod** jako úsečka (reference: rozvinutí pláště na **Referencni prumer**)
- **A**: **Uhel sevreny s osou Z** (standardně: 0°)
- **R**: **Delka** celková délka vzoru  $\blacksquare$
- **Ri**: **Delka** vzdálenost k další díře nebo tvaru  $\blacksquare$

Připomínky pro programování

- Pokud nezadáte délku, řídicí systém vypočítá vzor tak, aby se otvory nebo tvary vzájemně dotýkaly
- Díru nebo tvar v následujícím bloku programujte bez středu.
- Vrtací nebo frézovací cyklus v úseku **OBRABENI** vyvolá v následujícím bloku díru nebo tvar – nikoli definici vzoru
- Pro DataMatrix-kód je povoleno maximálně 80 znaků **ASCII**.
- G-funkce Obdélník a Mnohoúhelník jsou omezeny na čtvercový tvar

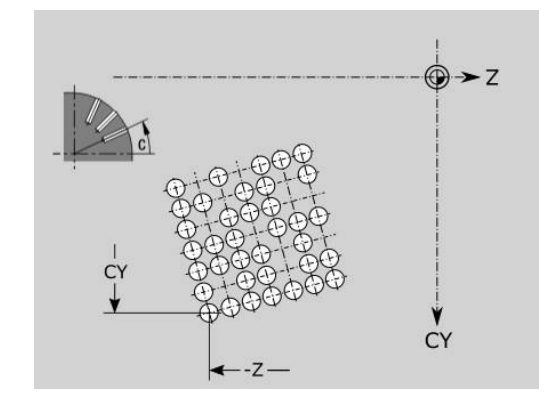

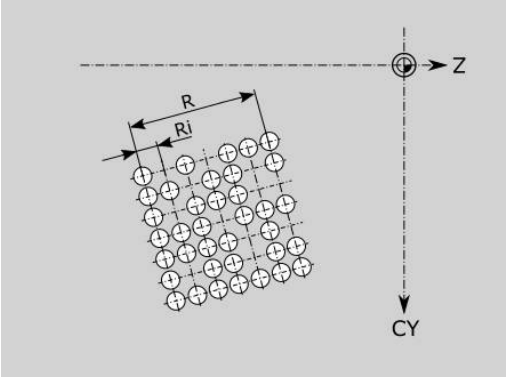

# **6.9 Polohování nástroje**

# **Rychloposuv G0**

**G0** jede rychloposuvem nejkratší cestou do cílového bodu. Parametry:

**X**: **Prumer**

A

**Z**: **Cilovy bod**

## Programování:

**X** a **Z** absolutně, inkrementálně nebo samodržně Jsou-li na vašem stroji k dispozici další osy zobrazí se ještě přídavné zadávací parametry, např. parametr **B** pro osu B.

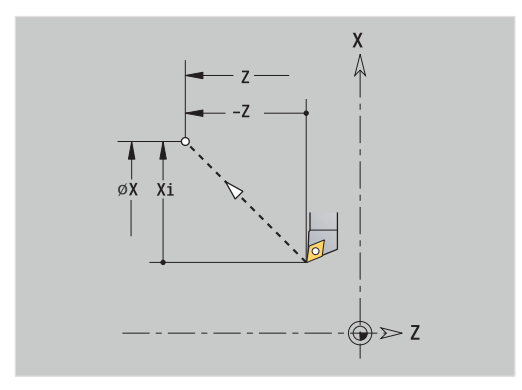

# **Rychloposuv v souřadnicích stroje G701**

**G701** jede rychloposuvem nejkratší cestou do cílového bodu. Parametry:

**X**: **Prumer**

A

 $\mathbf{r}$ **Z**: **Cilovy bod**

> **X** a **Z** se vztahují k Nulovému bodu stroje a ke Vztažnému bodu suportu.

Jsou-li na vašem stroji k dispozici další osy zobrazí se ještě přídavné zadávací parametry, např. parametr **B** pro osu B.

### **Poloha vymeny nastroje G14**

**G14** jede rychloposuvem do **Poloha vymeny nastroje**.Souřadnice bodu výměny definujete v provozním režimu seřizování. Parametry:

- **Q**: **Poradi** (standardně: 0)
	- **0: Současně**
	- **1: První X, potom Z**
	- **2: první Y, potom Z, potom X**
	- **3: Pouze X**
	- **4: Pouze Z**
	- **5: Pouze Y** (závisí na stroji)
	- **6: Současně w/ Y** (závisí na stroji)
- **D**: **Číslo:** najížděného bodu výměny nástroje 0-2 (standardně = 0, bod výměny z parametrů)

#### **Příklad: G14**

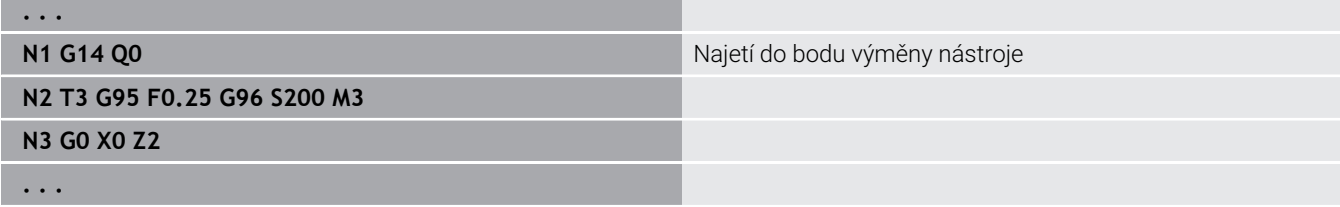

#### **Poloha vymeny nastroje definování G140**

**G140** definuje pozici uvedenou pod **D** jako **Poloha vymeny nastroje**. Tato pozice se může najet s **G14**.

Parametry:

- **D**: **Číslo:** bodu výměny nástroje 1-2
- **X**: **Prumer** poloha bodu výměny nástroje  $\overline{\phantom{a}}$
- $\overline{\phantom{a}}$ **Z**: **Cilovy bod** – poloha bodu výměny nástroje

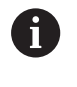

**. . .**

Chybějící parametry u **X**, **Z** se doplní hodnotami z parametru bodu výměny nástrojů.

#### **Příklad: G140**

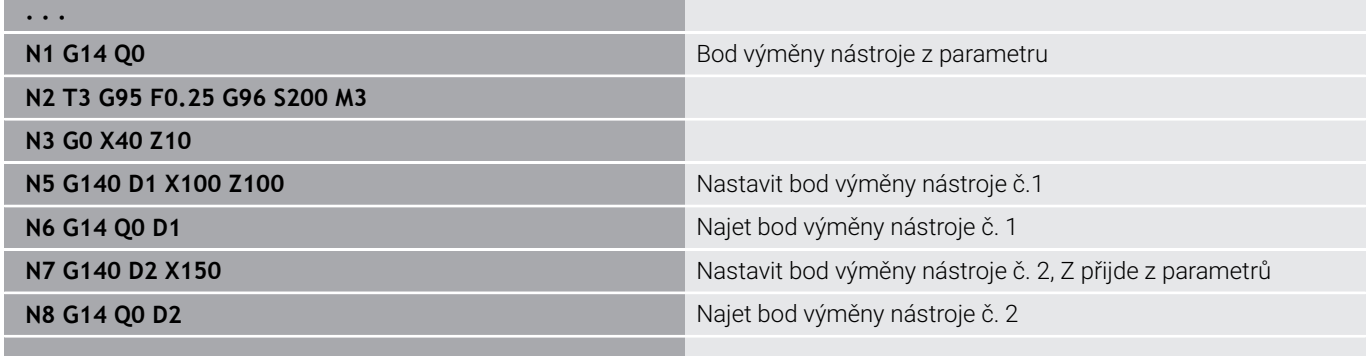

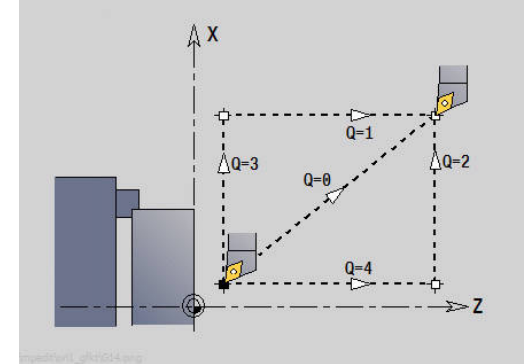

# **6.10 Přímkové a kruhové pohyby**

# **Linearni pohyb G1**

**G1** pojíždí daným posuvem po přímce do koncového bodu. Parametry:

- **X**: **Prumer**
- **Z**: **Cilovy bod**
- **AN**: **Uhel**
- **Q**: **Bod pruniku** nebo **Konc. bod**, pokud úsečka protíná oblouk kružnice (standardně: 0)
	- 0: bližší průsečík
	- 1: vzdálenější průsečík
- **BR**: **Sraz./zaobleni** definuje přechod k dalšímu obrysovému prvku

Zadáváte-li **Sraz./zaobleni**, programujte teoretický koncový bod.

- Bez zadání: Tangenciální přechod
- **BR** = 0: netangenciální přechod
- **BR** > 0: rádius zaoblení
- **BR** < 0: šířka zkosení
- $\overline{\phantom{a}}$ **BE**: **Zvláštní faktor posuvu** pro **Sraz./zaobleni** (standardně: 1) Speciální posuv = aktivní posuv \* **BE** (rozsah: 0 < **BE** <= 1)

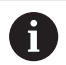

## Programování:

**X** a **Z** absolutně, inkrementálně nebo samodržně Jsou-li na vašem stroji k dispozici další osy zobrazí se ještě přídavné zadávací parametry, např. parametr **B** pro osu B.

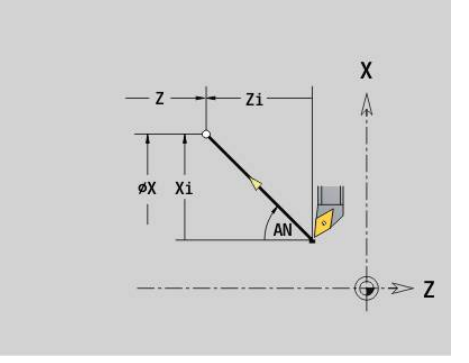

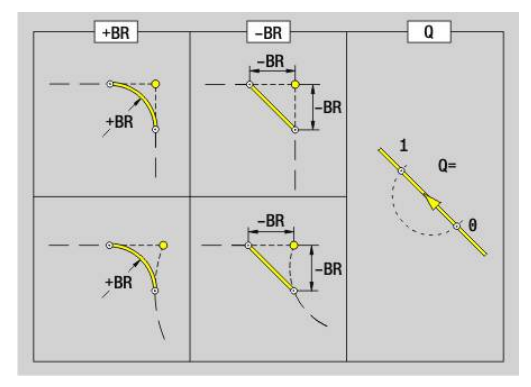

## **Kruhovy obl. ccw G2/G3**

**G2** a **G3** pojíždí po kruhu posuvem do Koncového bodu. Kótování středu se provádí přírůstkově.

Směr otáčení:

**G2**: ve směru hodinových ručiček

**G3**: proti směru hodinových ručiček  $\overline{\Box}$ 

- Parametry:
- **X**: **Prumer**
- **Z**: **Cilovy bod**
- **R**: **Polom.** (0 < **R** <= 200000) j.
- **I**: **Střed inkrementálně** (rádius)
- **K**: **Střed inkrementálně**
- **Q**: **Bod pruniku** nebo **Konc. bod**, pokud oblouk protíná přímku nebo oblouk kružnice (standardně: 0)
	- 0: bližší průsečík
	- 1: vzdálenější průsečík
- **BR**: **Sraz./zaobleni** definuje přechod k dalšímu obrysovému prvku

Zadáváte-li **Sraz./zaobleni**, programujte teoretický koncový bod.

- Bez zadání: Tangenciální přechod
- **BR** = 0: netangenciální přechod
- **BR** > 0: rádius zaoblení
- **BR** < 0: šířka zkosení
- **BE**: **Zvláštní faktor posuvu** pro **Sraz./zaobleni** (standardně: 1) Speciální posuv = aktivní posuv \* **BE** (rozsah: 0 < **BE** <= 1)

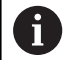

Programování:

**X** a **Z**: Absolutně, inkrementálně, samodržně nebo **?**

#### **Příklad: G2, G3**

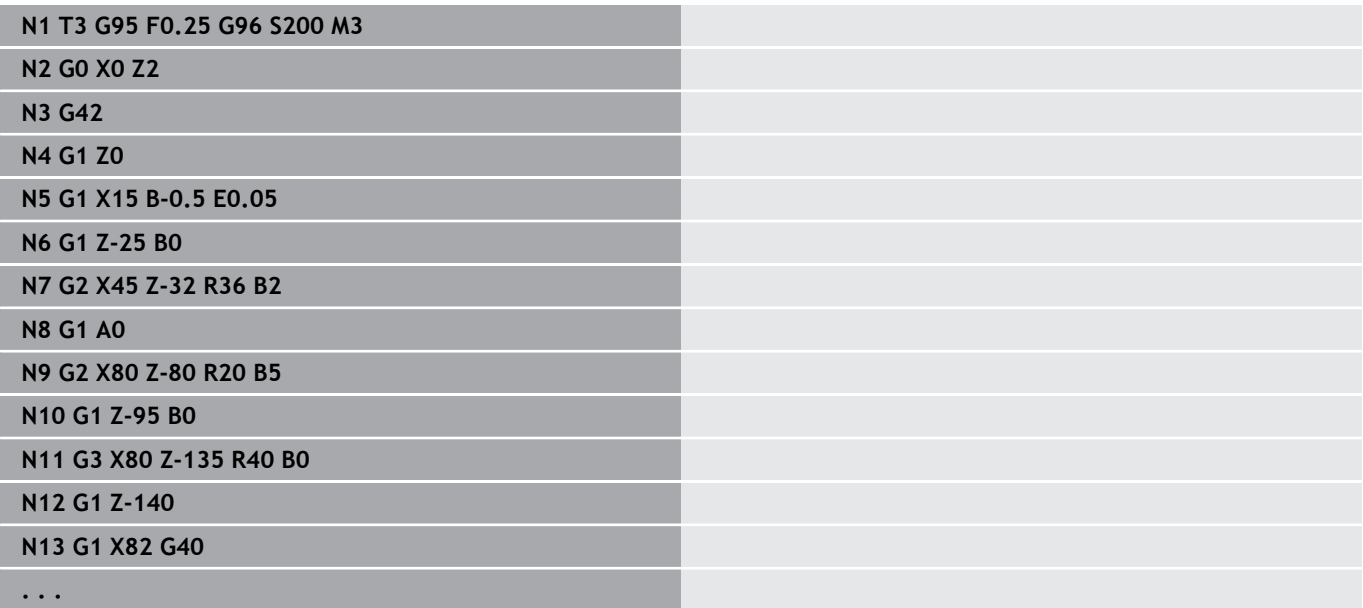

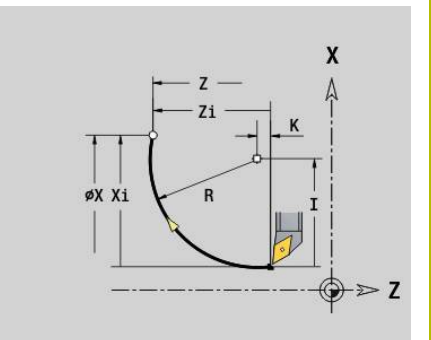

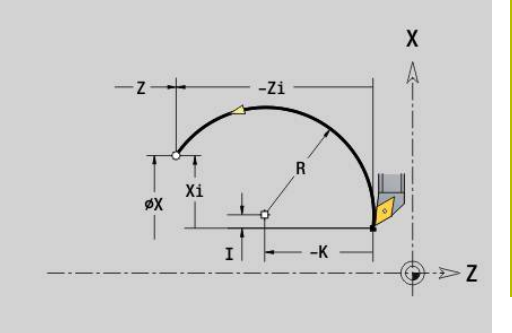

# **Kruhovy obl. ccw G12/G13**

**G12** a **G13** pojíždí po kruhu posuvem do Koncového bodu. Kótování středu se provádí absolutně.

Směr otáčení:

**G12**: ve smyslu hodinových ručiček

**G13**: proti smyslu hodinových ručiček  $\overline{\Box}$ 

- Parametry:
- **X**: **Prumer**
- **Z**: **Cilovy bod**
- **R**: **Polom.** (0 < **R** <= 200000) j.
- $\blacksquare$ **I**: **Stredni bod** absolutně (poloměr)
- **K**: **Stredni bod** absolutně
- **Q**: **Bod pruniku** nebo **Konc. bod**, pokud oblouk protíná přímku nebo oblouk kružnice (standardně: 0)
	- 0: bližší průsečík
	- 1: vzdálenější průsečík
- **BR**: **Sraz./zaobleni** definuje přechod k dalšímu obrysovému prvku

Zadáváte-li **Sraz./zaobleni**, programujte teoretický koncový bod.

- Bez zadání: Tangenciální přechod
- **BR** = 0: netangenciální přechod
- **BR** > 0: rádius zaoblení
- **BR** < 0: šířka zkosení
- **BE**: **Zvláštní faktor posuvu** pro **Sraz./zaobleni** (standardně: 1) Speciální posuv = aktivní posuv \* **BE** (rozsah: 0 < **BE** <= 1)

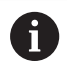

Programování:

**X** a **Z**: Absolutně, inkrementálně, samodržně nebo **?**

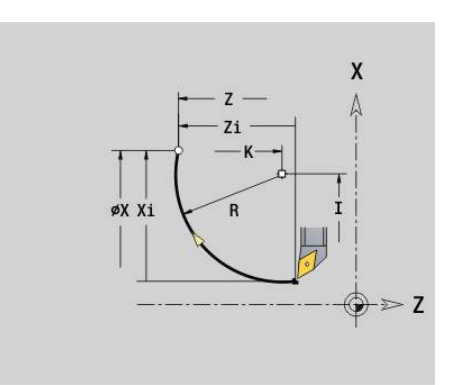

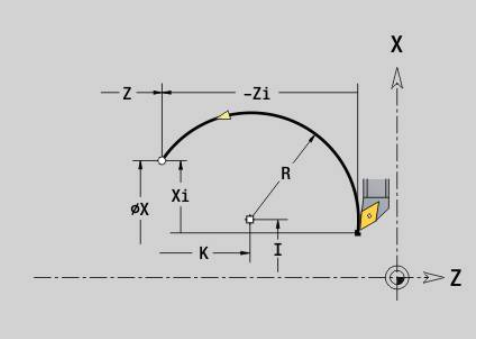

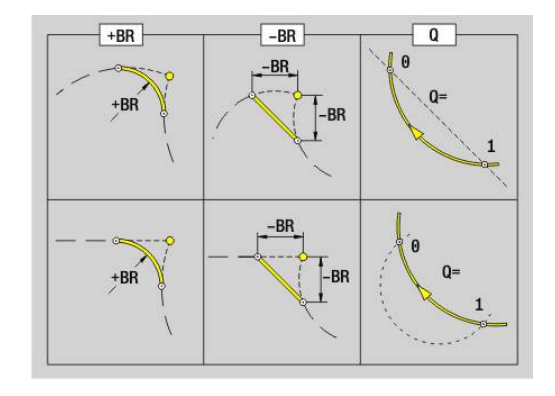

# **6.11 Posuv, otáčky**

## **Omezeni rychl. G26**

Toto **Omezeni rychl.** je účinné do konce programu nebo dokud není nahrazeno novou **G26** nebo **Gx26**.

- **G26**: hlavní vřeteno
- **Gx26**: vřeteno x (x: 1...3)

#### Parametry:

**S**: Maximální **Otacky**

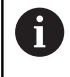

**. . .**

Je-li S > "absolutní maximální otáčky" (strojní parametr), platí hodnota parametru.

#### **Příklad: G26**

**N1 G14 Q0**

**N1 G26 S2000** Maximální otáčky

**N2 T3 G95 F0.25 G96 S200 M3**

**N3 G0 X0 Z2**

**. . .**

## **Snížit přejezd rychloposuvem G48**

Toto snížení rychloposuvu platí až do konce programu nebo dokud není nahrazeno novou **G48** bez zadání.

Parametry:

- **F: Max. posuv** v "mm/min" pro lineární osy, příp. ve °/min pro rotační osy
- **D**: **Cislo osy**
	- $\blacksquare$  1: X
	- **2: Y**
	- **3: Z**
	- **4: U**
	- **5: V**
	- **6: W**
	- **7: A**
	- **8: B**
	- **9: C**
- **A**: **Max. zrychlení (v %)** (Rozsah: 0 % < **A** < 100 %)

Parametrem **A** můžete redukovat rampu zrychlení zvolené osy na zadané procento.

# **Přerušovaný posuv G64**

**G64** krátkodobě přerušuje naprogramovaný posuv. **G64** je samodržná.

Parametry:

- **E**: **Casovy interv.** v sekundách (rozsah: 0,01 < E < 99,99)
- **F**: **Delka trv. pos.** v sekundách (rozsah: 0,01 < E < 99,99)

#### **Příklad: G64**

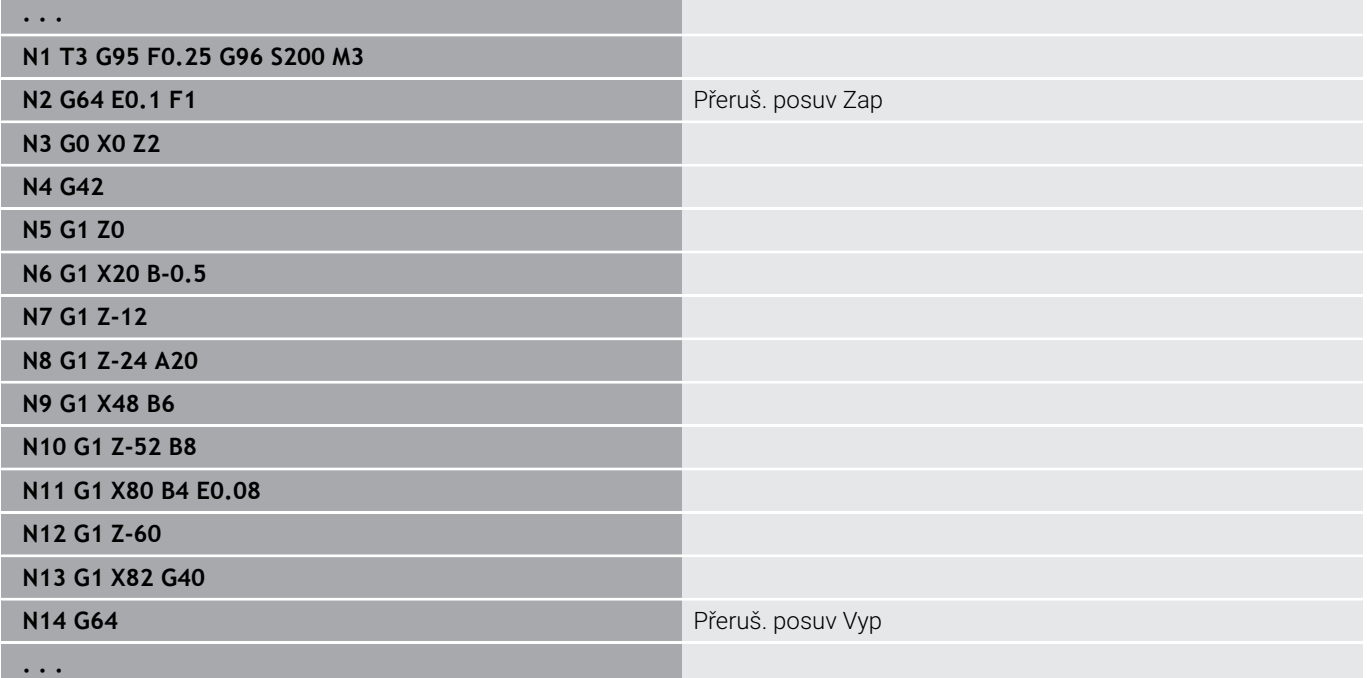

### **Posuv na zub Gx93**

**Gx93** (x: vřeteno 1...3) definuje posuv závislý na pohonu, vztažený na počet zubů frézy.

Parametry:

**F**: **Posuv na zub** v mm/zub nebo palcích/zub

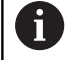

Indikace aktuální hodnoty zobrazuje posuv v mm/ot.

#### **Příklad: G193**

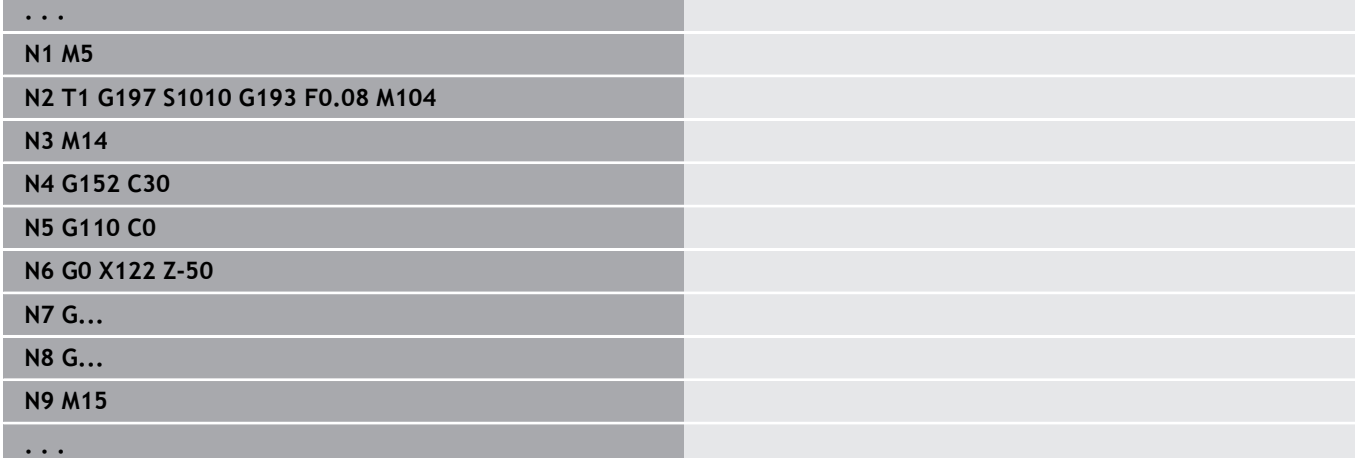

## **Konst. rychl. G94 (minutový posuv)**

**G94** definuje posuv nezávisle na pohonu. Parametry:

**F**: **Pos. za min** v mm/min, nebo v palcích/min

#### **Příklad: G94**

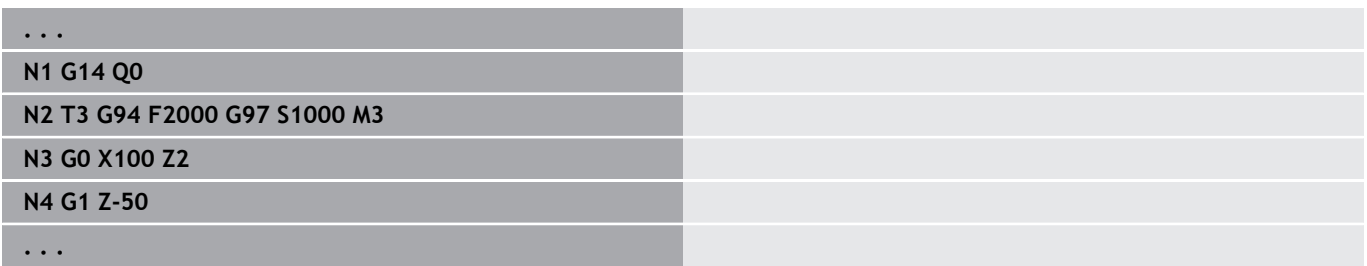

## **Posuv na otáčku Gx95**

**Gx95** definuje posuv závislý na pohonu.

- **G95**: hlavní vřeteno
- **Gx95**: vřeteno x (x: 1...3)

Parametry:

**F**: **Pos. na otac.** v mm/ot, nebo v palcích/ot

#### **Příklad: G95, Gx95**

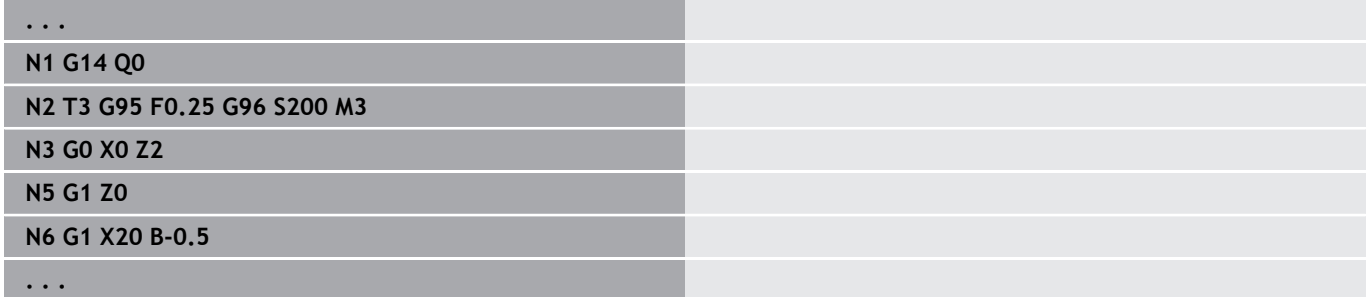

## **Konstantní řezná rychlost Gx96**

Otáčky vřetena jsou závislé na poloze špičky nástroje v ose X nebo u nástrojů pro vrtání a frézování na průměru nástroje.

- **G96**: hlavní vřeteno
- **Gx96**: vřeteno x (x: 1...3)

Parametry:

**S**: **Rezna rychlost** v m/min nebo stopách/min

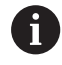

Je-li vyvolaný vrtací nástroj při aktivní řezné rychlosti, vypočítá řídicí systém otáčky odpovídající této řezné rychlosti a dosadí je s **Gx97**. Aby se zabránilo nežádoucímu otáčení vřetena, naprogramujte **nejdříveotáčky** a **poté T**.

#### **Příklad: G96, G196**

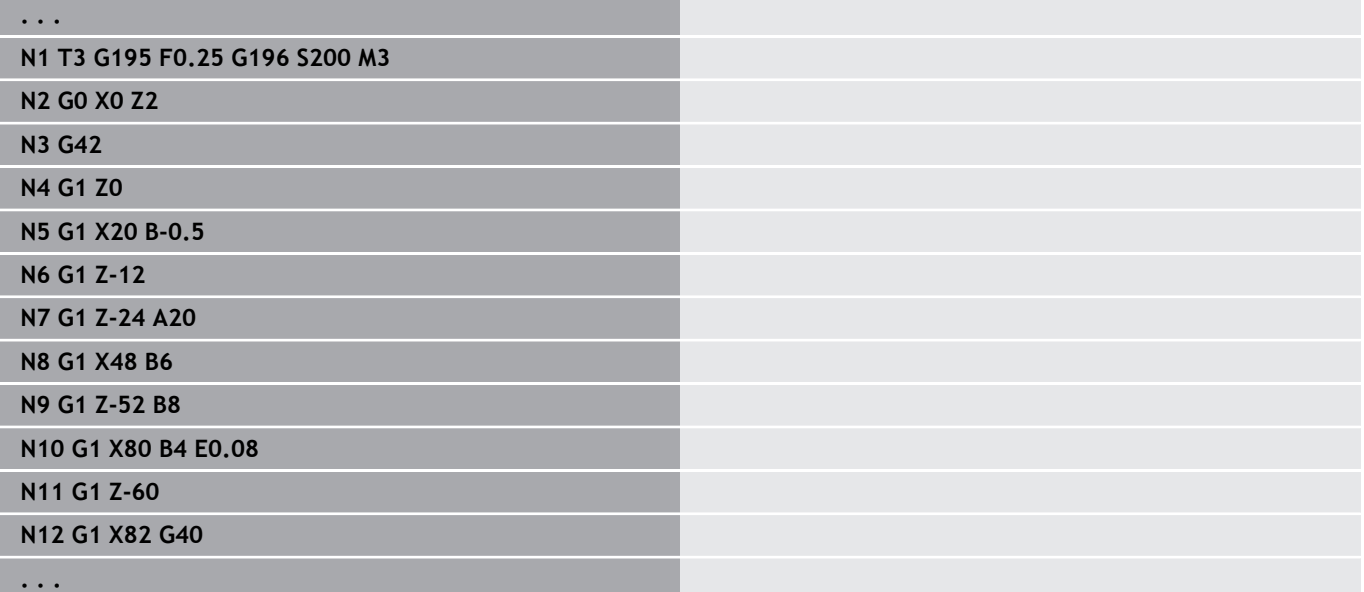

# **Otáčky vřetene Gx97**

Konstantní otáčky vřetena

- **G97**: hlavní vřeteno
- **Gx97**: vřeteno x (x: 1...3)

Parametry:

**S**: **Otacky** v otáčkách za minutu

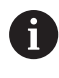

Γ **G26**/**Gx26** omezuje otáčky.

#### **Příklad: G97, G197**

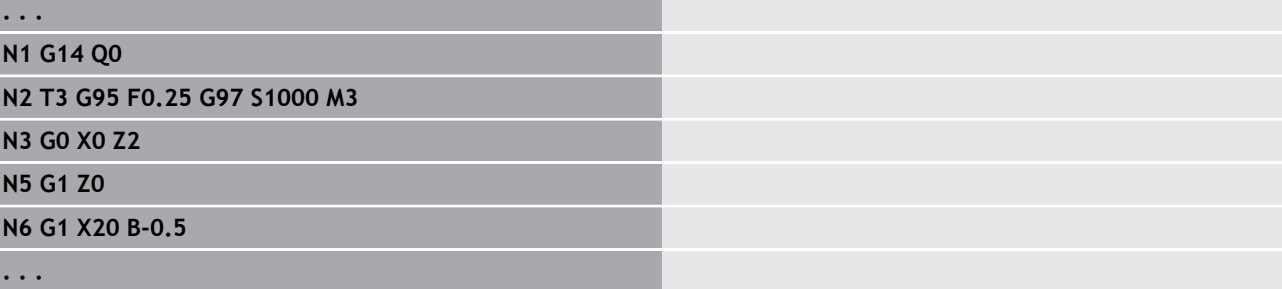

# **6.12 Kompenzace rádiusu břitu a frézy**

# **Základy**

### **Kompenzace rádiusu břitu (SRK)**

Bez **SRK** je vztažným bodem obou pojezdových drah teoretická špička břitu. U drah pojezdu, které nejsou rovnoběžné s osami, to vede k nepřesnostem. **SRK** koriguje programované dráhy pojezdu. **SRK** (**Q** = 0) redukuje posuv u oblouků, je-li posunutý rádius < původní rádius. U zaoblení jako přechodu k dalšímu obrysovému prvku **SRK** koriguje speciální posuv. Redukovaný posuv = posuv \* (posunutý rádius / původní rádius)

### **Kompenzace rádiusu frézy (FRK)**

Bez **FRK** je pro pojezdové dráhy vztažným bodem střed frézy. Se zapnutou kompenzací **FRK** pojíždí řízení po programovaných drahách pojezdu vnějším průměrem. Zápichové, úběrové a frézovací cykly obsahují vyvolání **SRK** a **FRK**. Proto musí být **SRK** a **FRK** při vyvolání těchto cyklů vypnuté.

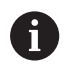

Připomínky pro programování:

- Jsou-li rádiusy nástroje > rádiusy obrysu, mohou při **SRK**/**FRK** vznikat smyčky Doporučení: Použijte dokončovací cyklus **G890** nebo frézovací cyklus **G840**
- Neprogramujte **FRK** při přísuvu v rovině obrábění.

# **SRK, FRK vypnutí G40**

**G40** vypne **SRK** a **FRK**.

Mějte na paměti:

- **SRK** a **FRK** je účinná až do bloku před **G40**
- V bloku s **G40** nebo v bloku po **G40** je přípustná pouze přímá dráha pojezdu (**G14** není dovoleno)

#### **Příklad: G40**

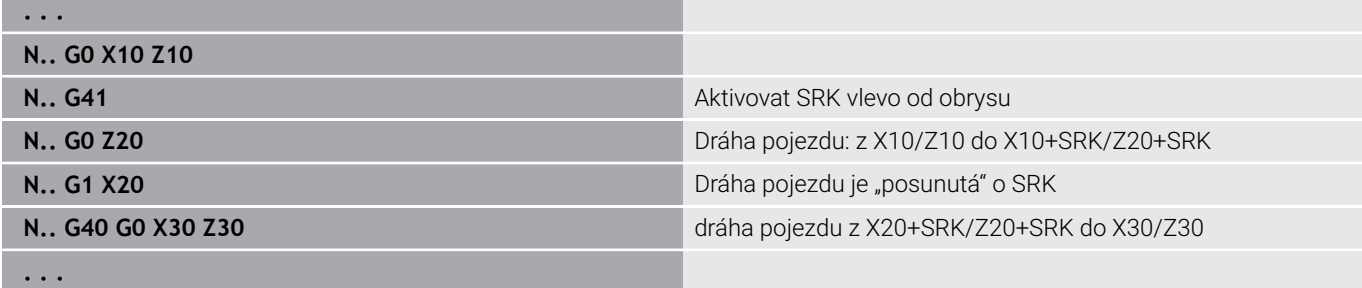

## **SRK, FRK zapnout G41/G42**

#### **G41** a **G42** zapnou **SRK** a **FRK**.

- **G41**: Korekce rádiusu břitu/frézy ve směru pojezdu **vlevo** od obrysu
- **G42**: Korekce rádiusu břitu/frézy ve směru pojezdu **vpravo** od obrysu

Parametry:

- **Q**: **Urov.** (standardně: 0)
	- 0: SRK v rovině soustružení (rovina XZ)
	- 1: FRK v čelní rovině (rovina XC)
	- 3: FRK v rovině pláště (rovina ZC)
	- 3: FRK v čelní rovině (rovina XY)
	- 4: FRK v rovině pláště (rovina YZ)
- **H**: **Out** (pouze při FRK standardně: 0)
	- 0: Neobrobí se po sobě jdoucí úseky obrysu, které se kříží.
	- 1: Obrobí se celý obrys, i když se úseky kříží.
- **O**: **reduk.pos.vypni** (standardně: 0)
	- **0: Ne** (redukce posuvu je aktivní)
	- **1: Ano** (redukce posuvu není aktivní)

Mějte na paměti:

- **G41**/**G42** programujte v samostatném NC-bloku
- Za blokem s **G41**/**G42** naprogramujte přímou dráhu pojezdu (**G0**/**G1**).
- Od další dráhy pojezdu se **SRK** a **FRK** započítá.

#### **Příklad: G40, G41, G42**

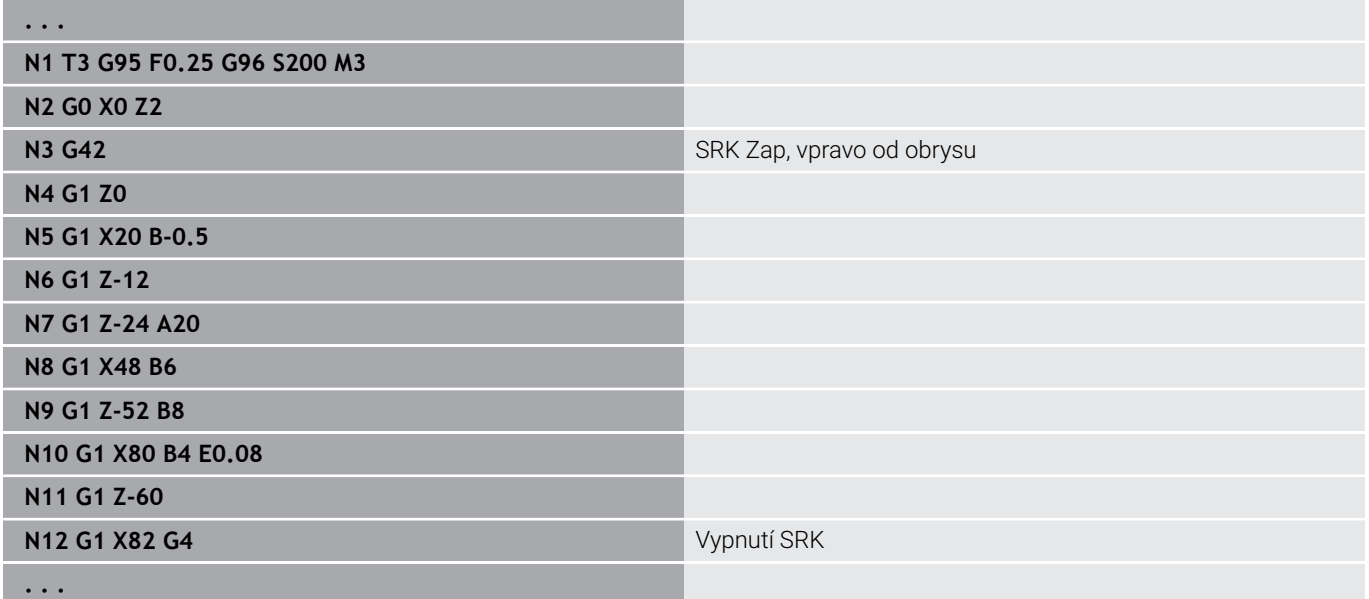

# **6.13 Posunutí nulového bodu**

V jednom NC-programu můžete naprogramovat několik posunutí nulového bodu. Vzájemné vztahy souřadnic (popis neobrobeného polotovaru, hotového obrobku, pomocných obrysů) se posouváním nulových bodů nijak neovlivní.

**G920** posunutí nulového bodu přechodně vypne, **G980** posunutí nulového bodu opět zapne.

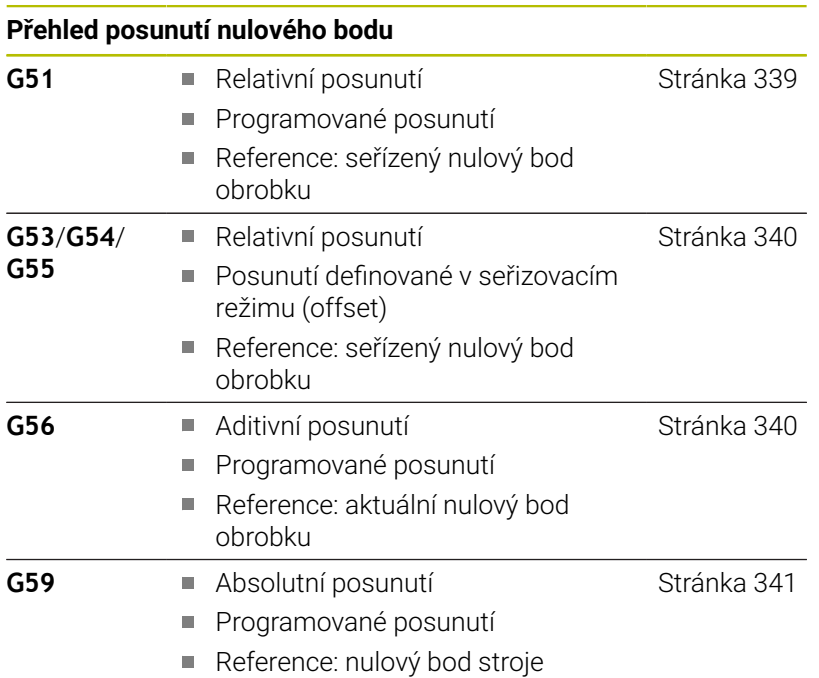

### <span id="page-338-0"></span>**Posunutí nulového bodu G51**

**G51** posouvá nulový bod obrobku o definovanou hodnotu ve zvolené ose.Toto **Posunuti** se vztahuje k nulovému bodu obrobku definovanému v seřizovacím režimu. Parametry:

- **X**: **Shift** (poloměr)
- **Y**: **Shift** (závisí na daném stroji)
- **Z**: **Shift**
- **U**: **Shift** (závisí na daném stroji)
- **V**: **Shift** (závisí na daném stroji)
- **W**: **Shift** (závisí na daném stroji)

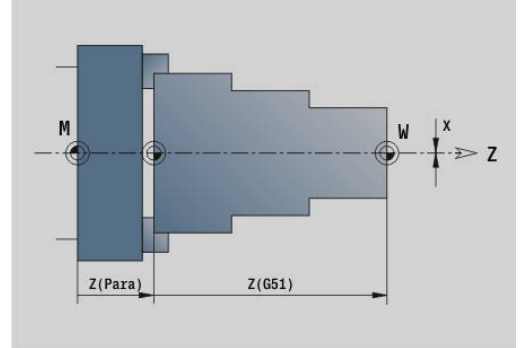

### **Příklad: G51**

**. . .**

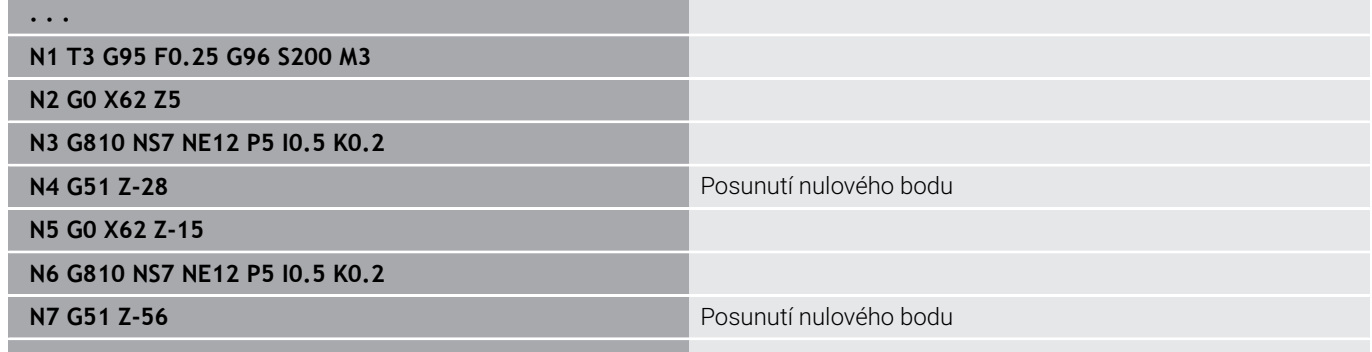

HEIDENHAIN | Příručka pro uživatele Programování smart.Turn a DIN | 01/2022 **339**

# <span id="page-339-0"></span>**Posunutí nulového bodu – offsety G53/G54/G55**

**G53**, **G54** a **G55** posouvají nulový bod obrobku o hodnoty offsetu, definované v seřizovacím režimu.

Toto **Posunuti** se vztahuje k nulovému bodu obrobku definovanému v režimu seřizování, i když naprogramujete **G53**, **G54** a **G55** několikrát.

**Posunuti** platí, až do zrušení jiným posunutím nulového bodu, nebo až do konce programu.

Před používáním **Posunuti G53**, **G54** a **G55** musíte definovat v seřizovacím režimu offsety.

**Další informace:** Příručka pro uživatele

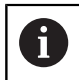

Posunutí v X se udává jako rozměr rádiusu (poloměru).

# <span id="page-339-1"></span>**Přičítané posunutí nulového bodu G56**

**G56** posouvá nulový bod obrobku o definovanou hodnotu ve zvolené ose.Toto **Posunuti** se vztahuje k právě platnému nulovému bodu obrobku.

Parametry:

- **X**: **Shift** (poloměr)
- **Y**: **Shift** (závisí na daném stroji)
- **Z**: **Shift**
- **U**: **Shift** (závisí na daném stroji)
- **V**: **Shift** (závisí na daném stroji)
- **W**: **Shift** (závisí na daném stroji)

Naprogramujete-li **G56** vícekrát, připočte se **Posunuti** vždy k právě platnému nulovému bodu obrobku.

#### **Příklad: G56**

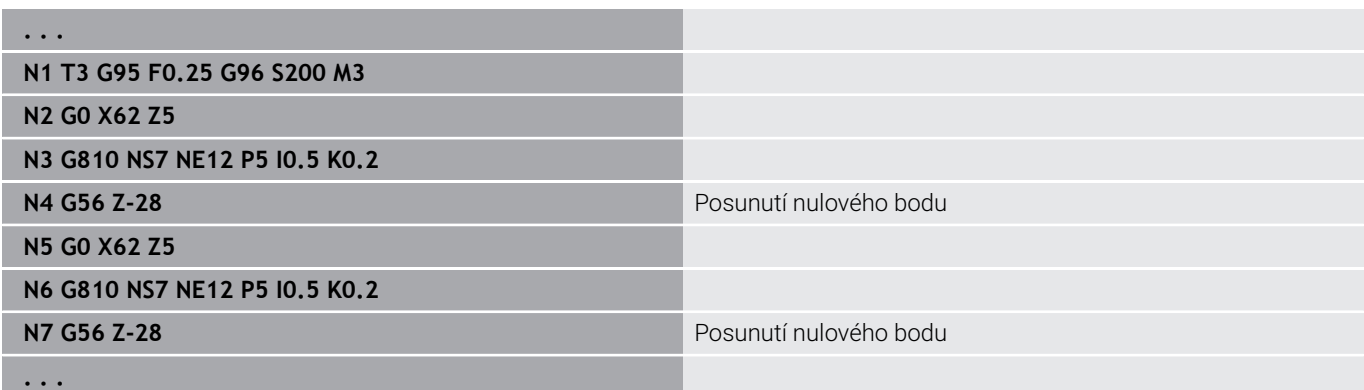

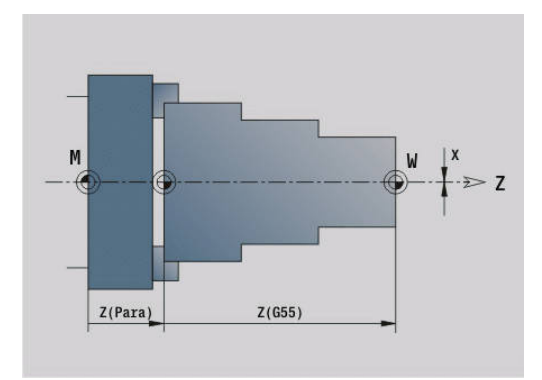

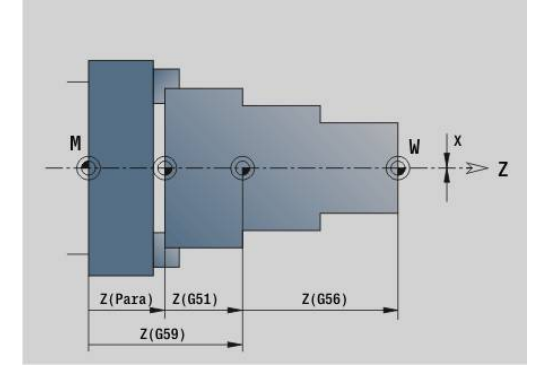

# <span id="page-340-0"></span>**Absolutní posunutí nulového bodu G59**

**G59** nastaví nulový bod obrobku na definovanou hodnotu ve zvolené ose. Tento nový nulový bod obrobku platí do konce programu. Parametry:

- **X**: **Shift** (poloměr)
- **Y**: **Shift** (závisí na daném stroji)
- **Z**: **Shift**
- **U**: **Shift** (závisí na daném stroji)
- **V**: **Shift** (závisí na daném stroji)
- **W**: **Shift** (závisí na daném stroji)

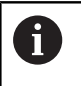

**G59** zruší dosavadní posunutí nulového bodu (pomocí **G51**, **G56** nebo **G59**).

#### **Příklad: G59**

**. . .**

**N1 G59 Z256** Posunutí nulového bodu

**N2 G14 Q0**

**N3 T3 G95 F0.25 G96 S200 M3**

**N4 G0 X62 Z2**

**. . .**

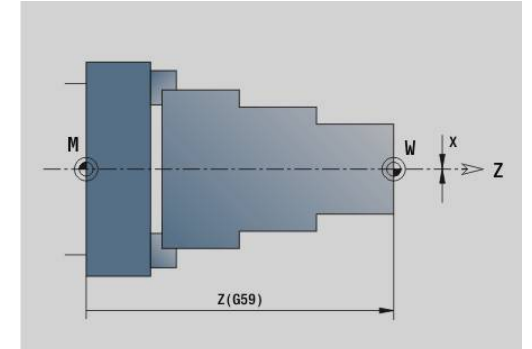

# **6.14 Přídavky**

# **Vypnutí přídavku G50**

**G50** vypíná s pomocí **G52**-Geo definované **Presah** pro následující cyklus. **G50** naprogramujte před cyklem.

Z důvodu kompatibility se ještě podporuje vypínání přídavků pomocí **G52**. HEIDENHAIN doporučuje u nových NC-programů používat **G50**.

# **Přídavek paralelně s osou G57**

**G57** definuje rozdílné přídavky na obrábění v X a Z. **G57** programujte před vyvoláním cyklu.

Parametry:

- **X**: **Presah X** (pouze kladné hodnoty; průměr)
- **Z**: **Presah Z** (pouze kladné hodnoty)

**G57** působí u následujících cyklů různě:

- Po provedení cyklu se přídavky **vymažou** u **G810**, **G820**, **G830**, **G835**, **G860**, **G869**, **G890**, **G891**, **G895**
- Po provedení cyklu se přídavky **nevymažou** u **G81**, **G82**, **G83**

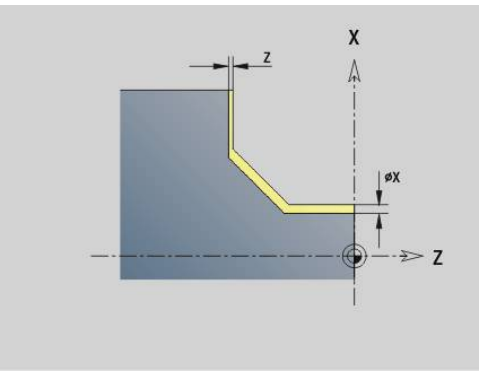

Jsou-li přídavky naprogramovány s **G57** a v cyklu, pak se použijí přídavky z cyklu.

#### **Přídavky: G57**

i

**. . . N1 T3 G95 F0.25 G96 S200 M3 N2 G0 X120 Z2 N3 G57 X0.2 Z0.5** Přídavek paralelně s osou **N4 G810 NS7 NE12 P5 . . .**

## **Přídavek podél obrysu (ekvidistantně) G58**

**G58** definuje **Presah** podél obrysu.**G58** programujte před vyvoláním cyklu.Záporný **Presah** je při dokončovacím cyklu **G890** dovolen. Parametry:

#### **P**: **Pridavek**

**G58** působí u následujících cyklů různě:

- Po provedení cyklu se přídavky **vymažou** u **G810**, **G820**, **G830**, **G835**, **G860**, **G869**, **G890**
- Po provedení cyklu se přídavky **nevymažou** u **G83**

A

Je-li přídavek programován v **G58** a v cyklu, tak se použije přídavek z cyklu.

#### **Příklad: G58**

**. . .**

**N1 T3 G95 F0.25 G96 S200 M3**

**N2 G0 X120 Z2**

**N4 G810 NS7 NE12 P5**

**N3 G58 P2** Přídavek podél obrysu

**. . .**

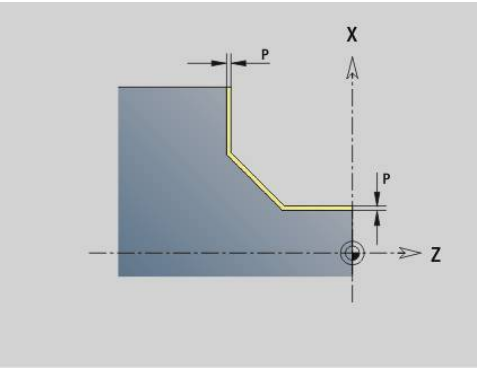

# **6.15 Bezpečná vzdálenost**

## **Bezpečná vzdálen. G47**

**G47** definuje **Bezp. vzdalen.** pro následující cykly:

- Soustružnické cykly **G810**, **G820**, **G830**, **G835**, **G860**, **G869** a **G890**
- Vrtací cykly **G71**, **G72** a **G74**
- Frézovací cykly **G840** až **G846**

Parametry:

#### **P**: **Bezp. vzdalen.**

**G47** bez parametru aktivuje hodnoty ze strojního parametru **DefGlobG47P** (č. 602012).

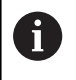

**G47** nahrazuje hodnotu bezpečné vzdálenosti definovanou v parametrech nebo v **G147**.

## **Bezp. vzdalen. G147**

**G147** definuje **Bezp. vzdalen.** pro následující cykly:

- Vrtací cykly **G71**, **G72** a **G74**
- Frézovací cykly **G840** až **G846**

Parametry:

- **I**: **Bezp. vzdalen.** roviny frézování (pouze pro obrábění frézováním)
- **K**: **Bezp. vzdalen.** ve směru přísuvu (přísuv do hloubky)

**G147** bez parametru aktivuje hodnoty ze strojních parametrů **DefGlobG147SCI** (č. 602014) a **DefGlobG147SCK** (č. 602014).

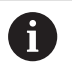

**G147** nahrazuje bezpečnou vzdálenost definovanou v parametrech nebo v **G47**.

# **6.16 Nástroje, korekce**

## **Výměna nástroje – T**

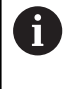

Tato funkce je vám k dispozici také u strojů se zásobníkem nástrojů. Řídicí systém používá seznam zásobníku namísto seznamu revolverové hlavy.

Řízení zobrazí osazení nástrojů definované v části programu **REVOLVEROVÁ HLAVA**. Číslo nástroje můžete zadat buď přímo, nebo je zvolit ze seznamu nástrojů (přepínání softtlačítkem **Seznam nástrojů**).

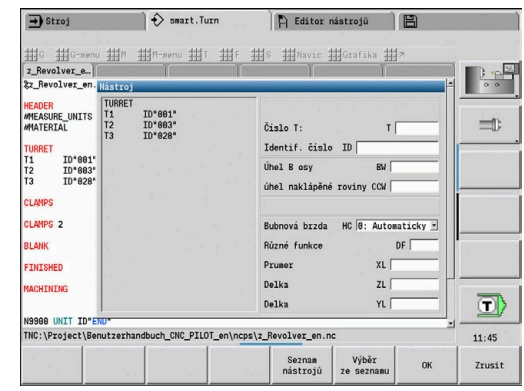

 $DZ$ 

 $DZ$ 

# **(Změna) Korekce rezu G148**

**G148** definuje korekci opotřebení, na niž se má vzít zřetel. Při spuštění programu a po **T**-příkazu jsou aktivní **DX**, **DZ**. Parametry:

- **O**: **Vyber** (standardně: 0)
	- **O** = 0: **DX**, **DZ** aktivní **DS** není aktivní
	- **O** = 1: **DS**, **DZ** aktivní **DX** není aktivní
	- $\overline{\mathbb{R}^2}$ **O** = 2: **DX**, **DS** aktivní – **DZ** není aktivní

A

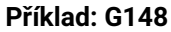

**. . .**

**N12 N13 N14 N15 N16 N17 N18 N19 . . .**

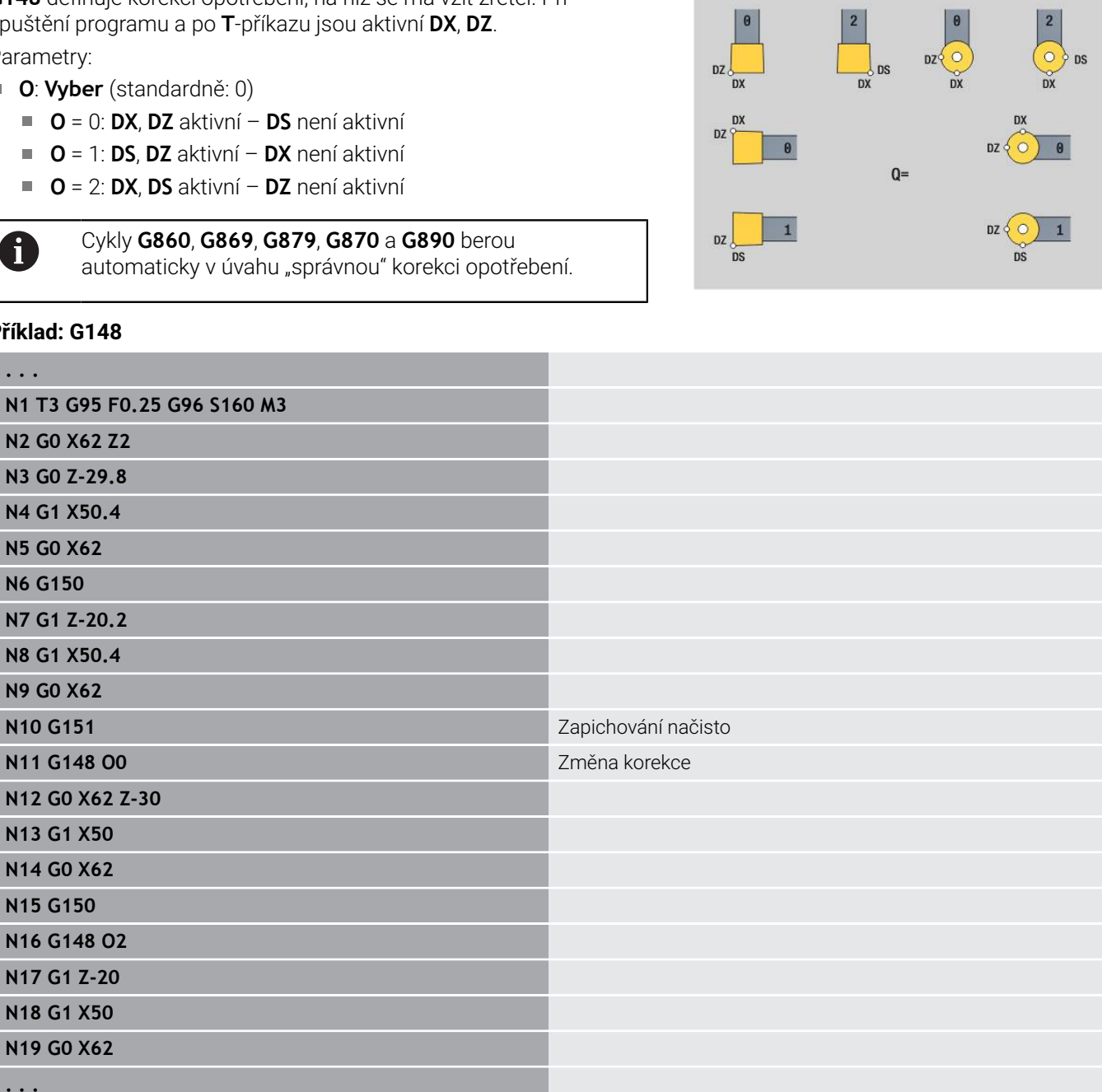

### **Pridavna korekce G149**

Řízení spravuje 16 korekcí, nezávislých na nástroji. **G149** následovaná číslem **D** korekci aktivuje, **G149 D900** korekci vypíná. Korekční hodnoty se spravují v podřízeném režimu **Beh programu**.

**Další informace:** Příručka pro uživatele

Parametry:

- **D**: **Pridavna kor.** (standardně: 900)
	- **D** = 900: vypne aditivní korekce
	- **D** = 901-916: zapne aditivní korekci **D**

Programování:

- Proto musíte G149 naprogramovat jeden blok před tou drahou pojezdu, v níž má být korekce účinná, protože se nástroj musí polohovat ve směru korekce o kompenzační hodnotu dříve, než bude kompenzace účinná.
- Aditivní korekce zůstává účinná do:
	- Nejbližšího **G149 D900**
	- Příští výměny nástroje
	- Konce programu

 $\mathbf{i}$ 

Aditivní korekce se přidá ke korekci nástroje.

#### **Příklad: G149**

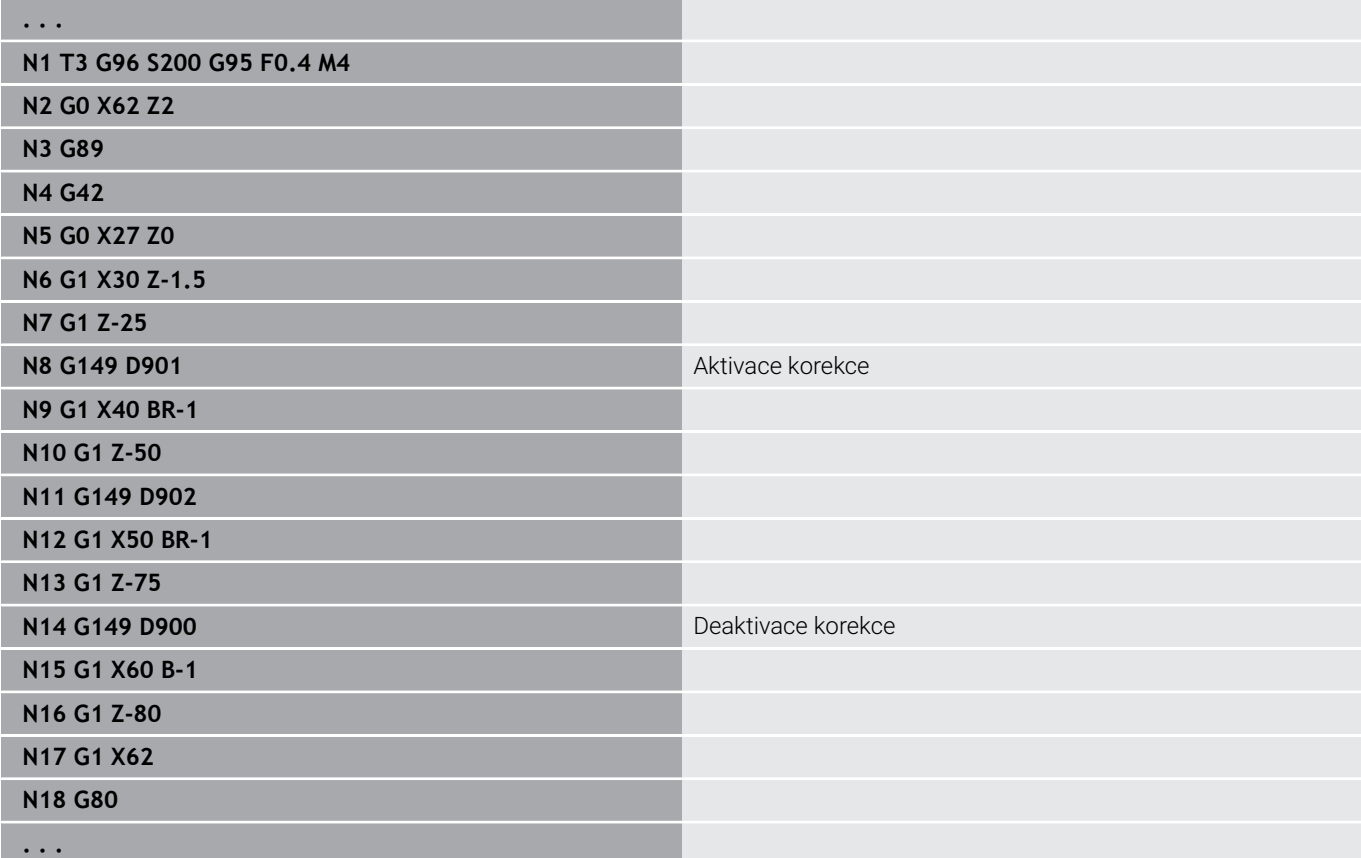

# **Započtení špičky nástroje G150/G151**

**G150**/**G151** definuje u zápichových nožů a nožů s kruhovým břitem vztažný bod nástroje.

- **G150**: vztažný bod pravé špičky nástroje
- **G151**: vztažný bod levé špičky nástroje

**G150** a **G151** jsou účinné od toho bloku, v němž jsou naprogramovány, a zůstávají v platnosti až do příští výměny nástroje nebo do konce programu.

- Zobrazené aktuální hodnoty se vždy vztahují na špičku nástroje definovanou v nástrojových datech.
	- Při použití SRK musíte po **G150**/**G151** přizpůsobit také **G41**/**G42**.

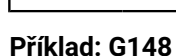

A

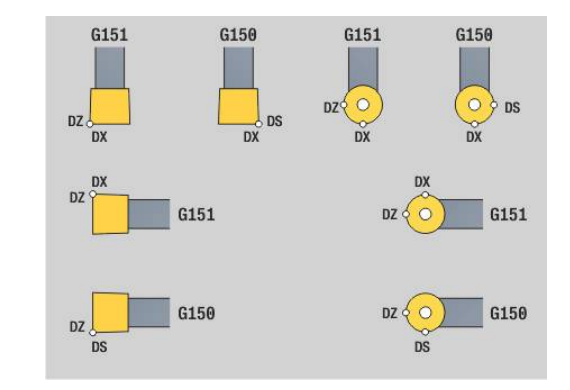

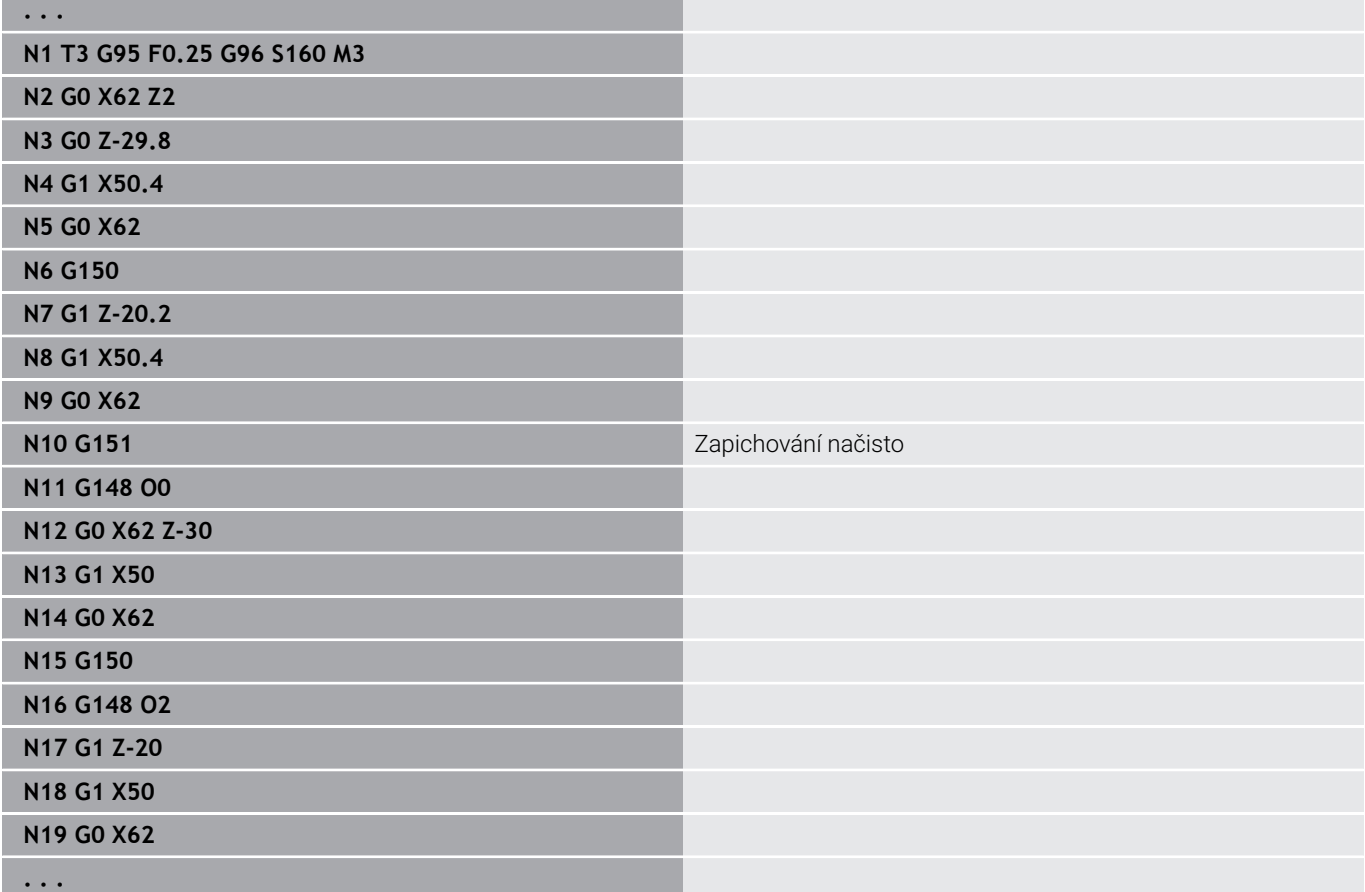

# **6.17 Soustružnické cykly vztažené k obrysu**

### <span id="page-348-0"></span>**Práce s obrysovými cykly**

Možnosti jak předat obráběný obrys do cyklu:

- Předání reference obrysu v **Poč. číslo bloku kontury** a **Konc. číslo bloku kontury**.Úsek obrysu se zpracovává ve směru od **NS** do **NE**
- Předat referenci obrysu přes název **Pomocná kontura** (**ID**).Celý **Pomocná kontura** se zpracovává ve směru definice
- $\mathbb{R}^2$ Popis obrysu s **G80** v bloku, hned za cyklem **Další informace:** ["Konec cyk./jednoduchý obrys G80",](#page-382-0) [Stránka 383](#page-382-0)
- Popis obrysu s bloky **G0-, G1-, G2-** a **G3** hned za cyklem. Obrys se zakončí s **G80** bez parametrů.

Možnosti definice polotovaru pro rozdělení řezů:

- Definice globálního polotovaru v úseku programu **POLOTOVAR**.Sledování polotovaru je aktivní automaticky.Cyklus pracuje se známým **PolotovaremPolotovar**
- Pokud není definován globální **Polotovar**, cyklus vypočítá podle definice parametru RH vnitřní PolotovarPolotovar

#### **Příklad: Obrysové cykly**

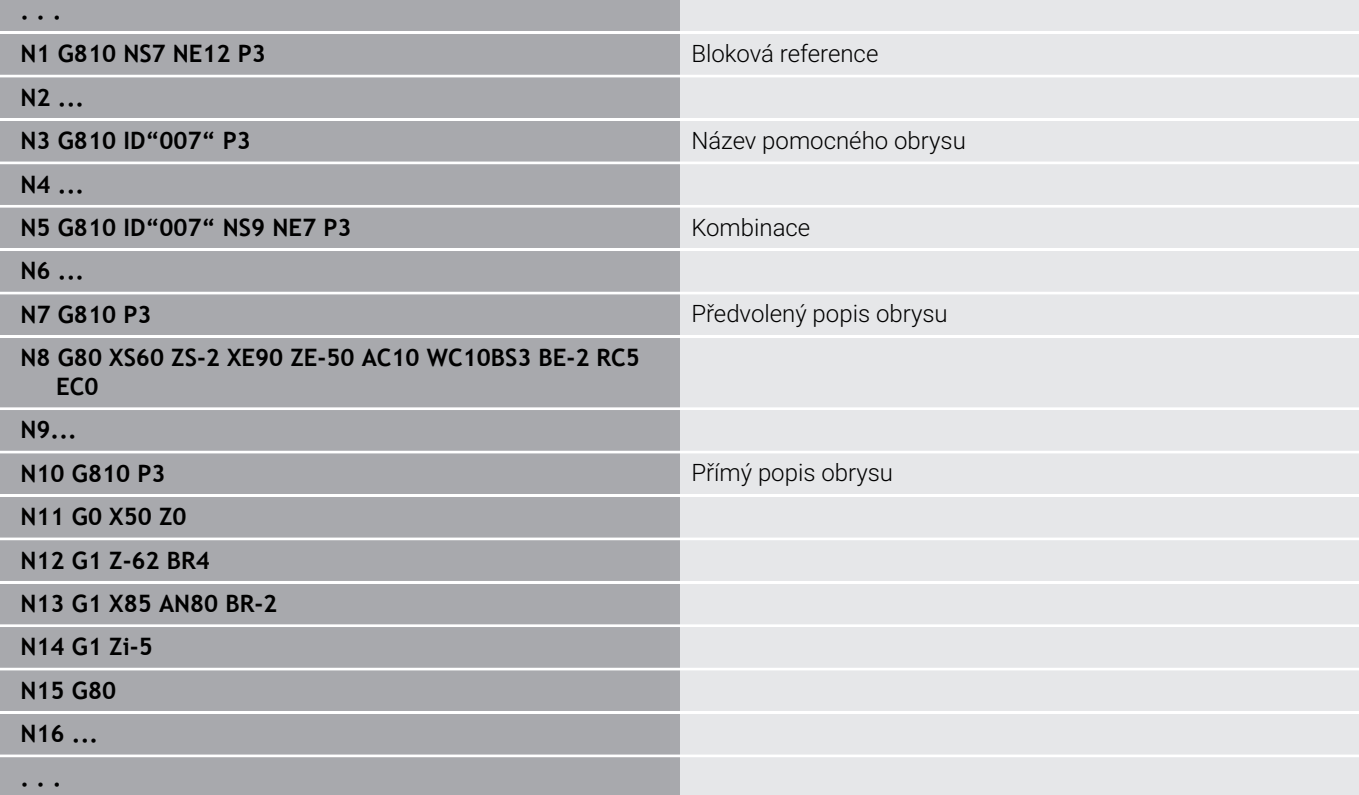

ſ

### Zjištění referencí bloku:

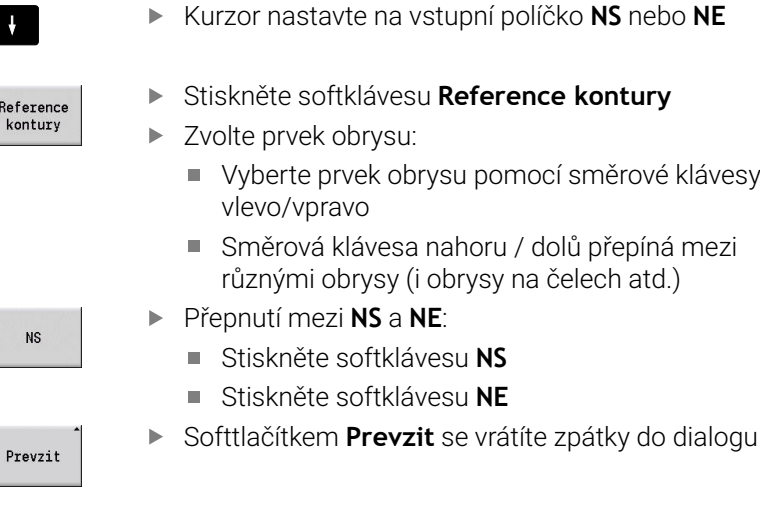

### **Omezení řezu X, Z**

Poloha nástroje před vyvoláním cyklu je směrodatná pro provedení omezení řezu. Řízení ubírá materiál na té straně omezení řezu, na níž nástroj stojí před vyvoláním cyklu.

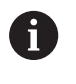

Omezení řezu omezuje obráběnou oblast obrysu, najížděcí a odjížděcí dráhy mohou toto omezení přejíždět.

## **Podelne hrubovani G810**

**G810** obrábí definovanou část obrysu. Buď předáte referenci na obráběný obrys v parametrech cyklu nebo definujete obrys hned po vyvolání cyklu.

**Další informace:** ["Práce s obrysovými cykly", Stránka 349](#page-348-0)

Obráběný obrys může obsahovat několik prohlubní. Podle potřeby se obráběná plocha rozdělí do několika úseků.

Parametry:

- **ID**: **Pomocná kontura** identifikační číslo obráběného obrysu
- **NS**: **Číslo startovac. bloku kontury** začátek části obrysu
- **NE**: **Konc. číslo bloku kontury** konec úseku obrysu
	- Není-li **NE** programováno: Obrysový prvek **NS** se obrobí ve směru definice obrysu.
	- **NS** = **NE** programováno: Obrysový prvek **NS** se obrobí proti směru definice obrysu
- **P**: **Max. prisuv**
- **I**: **Presah X**  $\blacksquare$
- **K**: **Presah Z** ×
- **E**: **Chování při zanoření**
	- Bez zadání: automatická redukce posuvu
	- $\blacksquare$  **E** = 0: bez zanoření
	- **E** > 0: použitý posuv při zanořování
- **X**: **Omezení řezu X** (průměr; standardně: bez omezení řezu)
- **Z**: **Omezení řezu Z** (standardně: bez omezení řezu) Ī.
- i. **A**: **Uhel najezdu** (reference: osa Z# standardně: souběžně s osou Z)
- **W**: **Uhel odjezdu** (reference: osa Z# standardně: kolmo k ose Z)
- **H**: **Vyhlazení kontury**
	- **0: s každým řezem**
	- **1: s posledním řezem**
	- **2: bez vyhlazení**
- **Q**: **Druh vybehu .** na konci cyklu
	- **0: zpět na začátek,X před Z**
	- **1: před hotovou konturu**
	- **2: retrakce o bezpeč.vzdál.**
- **V**: **Obrobit tvarové prvky** (standardně: 0) Zkosení/zaoblení se provede
	- **0: na začátku a na konci**
	- **1: na začátku**
	- **2: na konci**
	- **3: bez obrábění**
	- **4: pouze zkosení/zaoblení** se obrobí nikoli základní prvek (předpoklad: úsek obrysu s jediným prvkem)

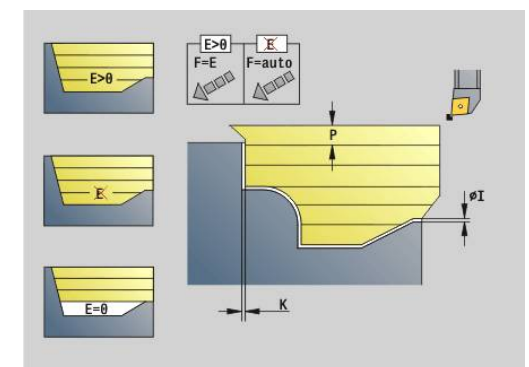

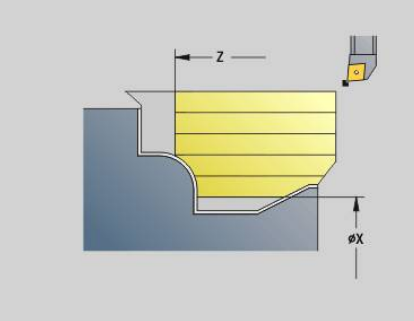

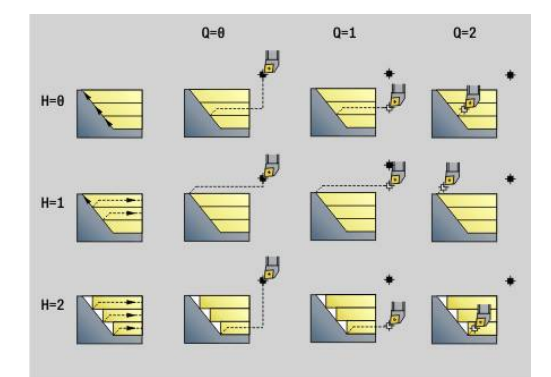

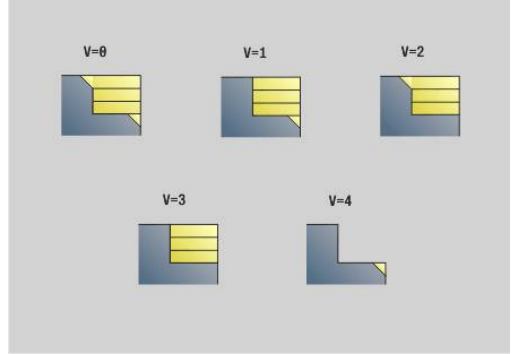

- **D**: **Vynechat prvky** (viz obrázek)
- **U**: **Řezná čára na horizont. prvku**
	- **0: Ne** (stejnoměrné rozdělení řezů)
	- 1: Ano (příp. nerovnoměrné rozdělení řezů)
- **O**: **Skrýt podpíchnutí**
	- **0: Ne**
	- **1: Ano**
- **B**: **Odch.poh. sani** předběh suportů při obrábění ve 4 osách
	- **B** = 0: suporty pracují na stejném průměru s dvojnásobným posuvem
	- **B**<0: suporty pracují na různých průměrech se stejným posuvem a suport s větším číslem jede s definovaným odstupem
	- **B**>0: suporty pracují na různých průměrech se stejným posuvem a suport s menším číslem jede s definovaným odstupem
- **RH**: **Kontura polotovaru** –vyhodnocení pouze není-li definován žádný polotovar
	- **0: ----** (závisí na definovaných parametrech)
		- bez parametrů: polotovar z ICP-obrysu a polohy nástroje
		- **XA** a **ZA**: polotovar z ICP-obrysu a startovní bod polotovaru
		- **J**: polotovar z ICP-obrysu a ekvidistantního přídavku
	- **1: Poloha od nástroje** (polotovar z ICP-obrysu a poloha nástroje)
	- **2: S počátečním bodem polotovaru** (polotovar z ICP-obrysu a startovní bod polotovaru **XA** a **ZA**)
	- **3 Ekvidistantní přesah** (polotovar z ICP-obrysu a ekvidistantního přídavku **J**)
	- **4: Podélný-příčný přesah** (polotovar z ICP-obrysu, čelní přídavek **XA** a axiální přídavek **ZA**)
- **J**: **Přídavek polotovaru** (poloměr vyhodnocení pouze není-li definován žádný polotovar)
- **XA**, **ZA**: **Pocatecni bod polotovar** (Definice rohového bodu obrysu polotovaru – vyhodnocuje se pouze není-li definován žádný polotovar).

Podle definice nástroje řízení rozpozná, zda se jedná o vnější nebo vnitřní obrábění.

- Korekce rádiusu břitu se provádí.
	- **Přídavek G57** "zvětšuje" obrys (i vnitřní obrysy)
	- Přídavek **G58**
		- $\blacksquare$  >0: "zvětšuje" obrys
		- <0: nebude se započítávat
	- Přídavky **G57**/**G58** se po konci cyklu smažou.

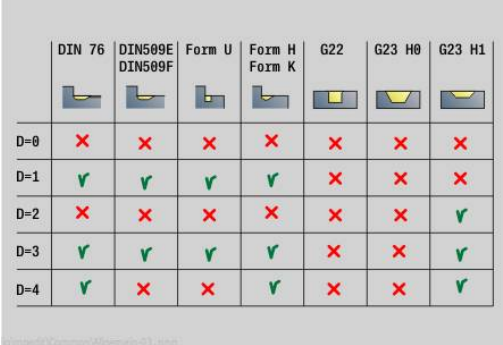

### Provedení cyklu:

- 1 Vypočtou se úseky obrábění a rozdělení řezů
- 2 Provede přísuv z bodu startu pro první řez se zřetelem na bezpečnou vzdálenost (nejprve směr Z, pak směr X)
- 3 Jede posuvem až do **Omezení řezu ZOmezení řezu Z**
- 4 V závislosti na **H**:
	- **H** = 0: obrábí podél obrysu
	- $\blacksquare$  **H** = 1 nebo 2: odjede v úhlu 45°
- 5 Vrátí se rychloposuvem zpět a provede přísuv pro další řez
- 6 Opakuje 3...5, až se dosáhne **Omezení řezu X**
- 7 Opakuje případně 2...6, až jsou obrobeny všechny úseky obrábění
- 8 Je-li **H** = 1: vyhladí obrys
- 9 Odjede tak, jak je naprogramováno v **Q**
- Použití jako cyklus pro 4 osy
- Stejné průměry:
	- Oba suporty startují současně
- Rozdílné průměry:

A

- Když vedoucí suport dosáhne **Odch.poh. sani B**, startuje vedený suport.Tato synchronizace se provádí při každém řezu
- Každý suport provádí přísuv o vypočtenou hloubku řezu
- Při nestejném počtu řezů provádí "vedoucí suport" poslední řez.
- Při "konstantní řezné rychlosti" se řezná rychlost řídí podle vedoucího suportu. Vedoucí nástroj čeká se zpětným pohybem na následující nástroj.
	- U 4osových cyklu dávejte pozor na identické nástroje jako například typ nástroje, rádius břitu
	- U 4osových cyklů se neobrábí žádná podříznutí. Parametr **O** se skryje

# **Celni hrubov. G820**

**G820** obrábí definovanou část obrysu. Buď předáte referenci na obráběný obrys v parametrech cyklu nebo definujete obrys hned po vyvolání cyklu.

**Další informace:** ["Práce s obrysovými cykly", Stránka 349](#page-348-0)

Obráběný obrys může obsahovat několik prohlubní. Podle potřeby se obráběná plocha rozdělí do několika úseků.

Parametry:

- **ID**: **Pomocná kontura** identifikační číslo obráběného obrysu  $\mathbb{R}^n$
- **NS**: **Číslo startovac. bloku kontury** začátek části obrysu
- **NE**: **Konc. číslo bloku kontury** konec úseku obrysu
	- Není-li **NE** programováno: Obrysový prvek **NS** se obrobí ve směru definice obrysu.
	- **NS** = **NE** programováno: Obrysový prvek **NS** se obrobí proti směru definice obrysu
- **P**: **Max. prisuv**
- **I**: **Presah X**  $\blacksquare$
- **K**: **Presah Z** ×
- **E**: **Chování při zanoření**
	- Bez zadání: automatická redukce posuvu
	- $\blacksquare$  **E** = 0: bez zanoření
	- **E** > 0: použitý posuv při zanořování
- **X**: **Omezení řezu X** (průměr; standardně: bez omezení řezu)
- **Z**: **Omezení řezu Z** (standardně: bez omezení řezu) Ī.
- i. **A**: **Uhel najezdu** (reference: osa Z# standardně: kolmo k ose Z)
- **W**: **Uhel odjezdu** (reference: osa Z# standardně: souběžně s  $\overline{\phantom{a}}$ osou Z)
- **H**: **Vyhlazení kontury**
	- **0: s každým řezem**
	- **1: s posledním řezem**
	- **2: bez vyhlazení**
- **Q**: **Druh vybehu .** na konci cyklu
	- **0: zpět na začátek,X před Z**
	- **1: před hotovou konturu**
	- **2: retrakce o bezpeč.vzdál.**
- **V**: **Obrobit tvarové prvky** (standardně: 0) Zkosení/zaoblení se provede
	- **0: na začátku a na konci**
	- **1: na začátku**
	- **2: na konci**
	- **3: bez obrábění**
	- **4: pouze zkosení/zaoblení** se obrobí nikoli základní prvek (předpoklad: úsek obrysu s jediným prvkem)

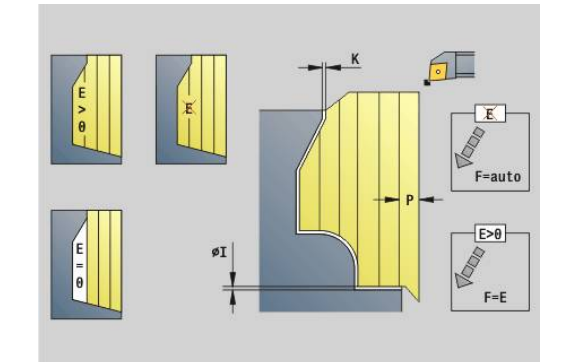

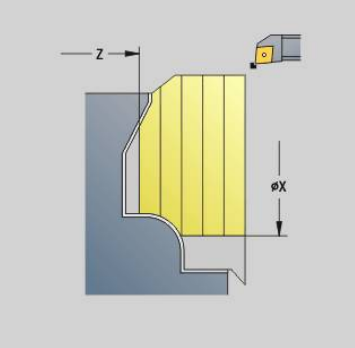

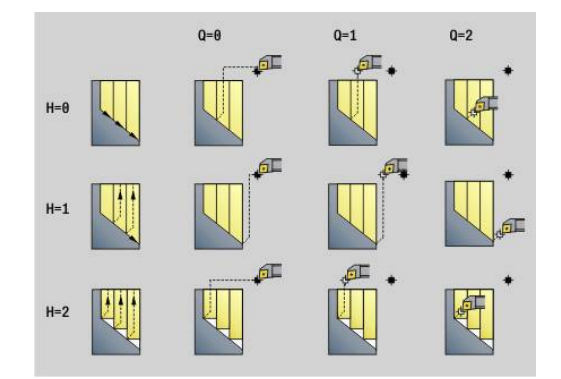

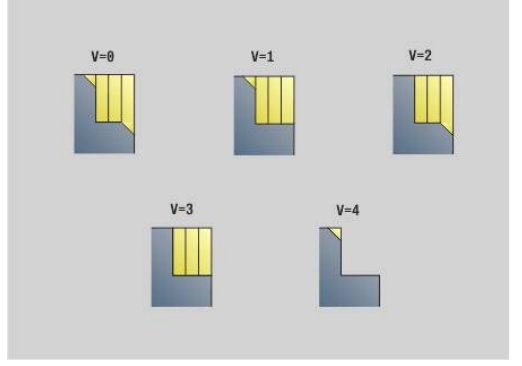

- **D**: **Vynechat prvky** (viz obrázek)
- **U**: **Řezná čára na horizont. prvku**  $\overline{\phantom{a}}$ 
	- **0: Ne** (stejnoměrné rozdělení řezů)
	- 1: Ano (příp. nerovnoměrné rozdělení řezů)
- **O**: **Skrýt podpíchnutí**
	- **0: Ne**
	- **1: Ano**
- **B**: **Odch.poh. sani** předběh suportů při obrábění ve 4 osách
	- **B** = 0: suporty pracují na stejném průměru s dvojnásobným posuvem
	- **B**<0: suporty pracuií na různých průměrech se stejným posuvem a suport s větším číslem jede s definovaným odstupem
	- **B**>0: suporty pracují na různých průměrech se stejným posuvem a suport s menším číslem jede s definovaným odstupem
- **RH**: **Kontura polotovaru** –vyhodnocení pouze není-li definován žádný polotovar
	- **0: ----** (závisí na definovaných parametrech)
		- bez parametrů: polotovar z ICP-obrysu a polohy nástroje
		- **XA** a **ZA**: polotovar z ICP-obrysu a startovní bod polotovaru
		- **J**: polotovar z ICP-obrysu a ekvidistantního přídavku
	- **1: Poloha od nástroje** (polotovar z ICP-obrysu a poloha nástroje)
	- **2: S počátečním bodem polotovaru** (polotovar z ICP-obrysu a startovní bod polotovaru **XA** a **ZA**)
	- **3 Ekvidistantní přesah** (polotovar z ICP-obrysu a ekvidistantního přídavku **J**)
	- **4: Podélný-příčný přesah** (polotovar z ICP-obrysu, čelní přídavek **XA** a axiální přídavek **ZA**)
- **J**: **Přídavek polotovaru** (poloměr vyhodnocení pouze není-li definován žádný polotovar)
- **XA**, **ZA**: **Pocatecni bod polotovar** (Definice rohového bodu obrysu polotovaru – vyhodnocuje se pouze není-li definován žádný polotovar).

Podle definice nástroje řízení rozpozná, zda se jedná o vnější nebo vnitřní obrábění.

- Korekce rádiusu břitu se provádí.
	- **Přídavek G57** "zvětšuje" obrys (i vnitřní obrysy)
	- Přídavek **G58**
		- $\blacksquare$  >0: "zvětšuje" obrys
		- <0: nebude se započítávat
	- Přídavky **G57**/**G58** se po konci cyklu smažou.

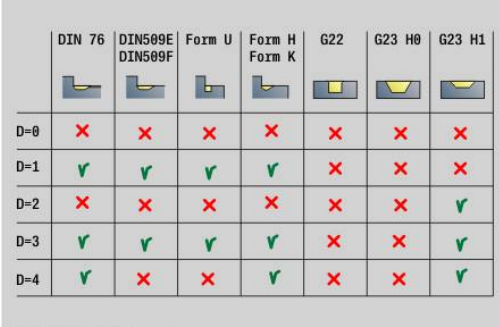

### Provedení cyklu:

- 1 Vypočtou se úseky obrábění a rozdělení řezů
- 2 Provede přísuv z bodu startu pro první řez se zřetelem na bezpečnou vzdálenost (nejprve směr X, pak směr Z)
- 3 Jede posuvem až do **Omezení řezu XOmezení řezu X**
- 4 V závislosti na **H**:
	- **H** = 0: obrábí podél obrysu
	- $\blacksquare$  **H** = 1 nebo 2: odjede v úhlu 45°
- 5 Vrátí se rychloposuvem zpět a provede přísuv pro další řez
- 6 Opakuje 3...5, až se dosáhne **Omezení řezu Z**
- 7 Opakuje případně 2...6, až jsou obrobeny všechny úseky obrábění
- 8 Je-li **H** = 1: vyhladí obrys
- 9 Odjede tak, jak je naprogramováno v **Q**
- Použití jako cyklus pro 4 osy
- Stejné průměry:
	- Oba suporty startují současně
- Rozdílné průměry:

A

- Když vedoucí suport dosáhne **Odch.poh. sani B**, startuje vedený suport.Tato synchronizace se provádí při každém řezu
- Každý suport provádí přísuv o vypočtenou hloubku řezu
- Při nestejném počtu řezů provádí "vedoucí suport" poslední řez.
- Při "konstantní řezné rychlosti" se řezná rychlost řídí podle vedoucího suportu. Vedoucí nástroj čeká se zpětným pohybem na následující nástroj.
	- U 4osových cyklu dávejte pozor na identické nástroje jako například typ nástroje, rádius břitu
	- U 4osových cyklů se neobrábí žádná podříznutí. Parametr **O** se skryje

## **Hrubování podél obrysu G830**

**G830** obrobí rovnoběžně s obrysem jeho část popsanou v **ID** nebo pomocí **NS**, **NE**.

**Další informace:** ["Práce s obrysovými cykly", Stránka 349](#page-348-0) Obráběný obrys může obsahovat několik prohlubní. Podle potřeby se obráběná plocha rozdělí do několika úseků. Parametry:

- **ID**: **Pomocná kontura** identifikační číslo obráběného obrysu
- **NS**: **Číslo startovac. bloku kontury** začátek části obrysu
- Ī. **NE**: **Konc. číslo bloku kontury** – konec úseku obrysu
	- Není-li **NE** programováno: Obrysový prvek **NS** se obrobí ve směru definice obrysu.
	- **NS** = **NE** programováno: Obrysový prvek **NS** se obrobí proti směru definice obrysu
- **P**: **Max. prisuv**  $\mathbf{u}$
- **I**: **Presah X**  $\overline{\phantom{a}}$
- **K**: **Presah Z**
- $\blacksquare$ **X**: **Omezení řezu X** (průměr; standardně: bez omezení řezu)
- **Z**: **Omezení řezu Z** (standardně: bez omezení řezu)  $\mathbf{r}$
- **A**: **Uhel najezdu** (reference: osa Z# standardně: souběžně s osou  $\overline{\phantom{a}}$ Z nebo u čelních nástrojů souběžně s osou X)
- **W**: **Uhel odjezdu** (reference: osa Z# standardně: kolmo k ose Z nebo u čelních nástrojů kolmo k ose X)
- **Q**: **Druh vybehu .** na konci cyklu
	- **0: zpět na začátek,X před Z**
	- **1: před hotovou konturu**
	- **2: retrakce o bezpeč.vzdál.**
- **V**: **Obrobit tvarové prvky** (standardně: 0) Zkosení/zaoblení se provede
	- **0: na začátku a na konci**
	- **1: na začátku**
	- **2: na konci**
	- **3: bez obrábění**
	- **4: pouze zkosení/zaoblení** se obrobí nikoli základní prvek (předpoklad: úsek obrysu s jediným prvkem)
- **D**: **Vynechat prvky** (viz obrázek)
- **B**: **Výpočet kontury**
	- **B**: **Výpočet obrysuVýpočet kontury**
	- **0: automatisch**
	- **1: nástroj vlevo (G41)**
	- **2: nástroj vpravo (G42)**

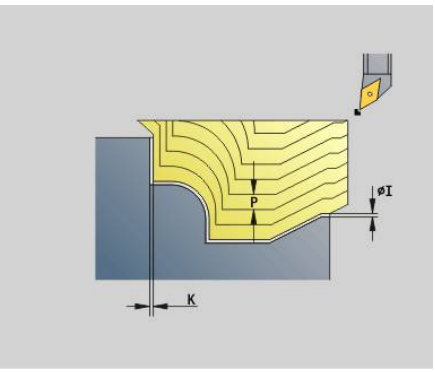

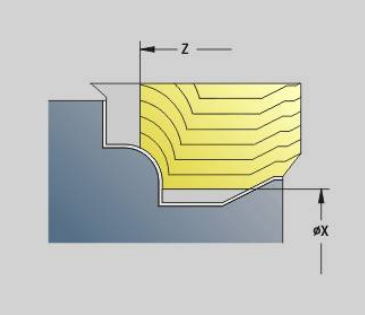

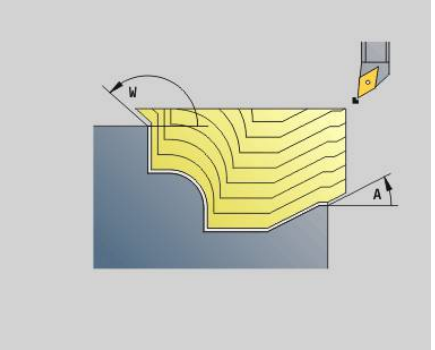

# **H**: **Typ řezných drah**

- **0: konst. hloubka záběru** obrys se posune o konstantní přísuv (souběžně s osou)
- **1: ekvidistan.řezné dráhy** řezy probíhají v konstantní vzdálenosti od obrysu (souběžně s obrysem). Obrys má změnu měřítka.
- **RH**: **Kontura polotovaru** –vyhodnocení pouze není-li definován žádný polotovar
	- **0: ----** (závisí na definovaných parametrech)
		- bez parametrů: polotovar z ICP-obrysu a polohy nástroje
		- **XA** a **ZA**: polotovar z ICP-obrysu a startovní bod polotovaru
		- **J**: polotovar z ICP-obrysu a ekvidistantního přídavku
	- **1: Poloha od nástroje** (polotovar z ICP-obrysu a poloha nástroje)
	- **2: S počátečním bodem polotovaru** (polotovar z ICP-obrysu a startovní bod polotovaru **XA** a **ZA**)
	- **3 Ekvidistantní přesah** (polotovar z ICP-obrysu a ekvidistantního přídavku **J**)
	- **4: Podélný-příčný přesah** (polotovar z ICP-obrysu, čelní přídavek **XA** a axiální přídavek **ZA**)
- **J**: **Přídavek polotovaru** (poloměr vyhodnocení pouze není-li definován žádný polotovar)
- **XA**, **ZA**: **Pocatecni bod polotovar** (Definice rohového bodu obrysu polotovaru – vyhodnocuje se pouze není-li definován žádný polotovar).

Podle definice nástroje řízení rozpozná, zda se jedná o vnější nebo vnitřní obrábění.

- A
- Korekce rádiusu břitu se provádí.
- **Přídavek G57** "zvětšuje" obrys (i vnitřní obrysy)
- Přídavek **G58**
	- $\blacksquare$  >0: "zvětšuje" obrys
	- <0: nebude se započítávat
- Přídavky G57/G58 se po konci cyklu smažou.

Provedení cyklu:

- 1 Vypočtou se úseky obrábění a rozdělení řezů
- 2 Provede přísuv z bodu startu pro první řez se zřetelem na bezpečnou vzdálenost
- 3 Provede hrubovací řez
- 4 Vrátí se rychloposuvem zpět a provede přísuv pro další řez
- 5 Opakuje 3...4, až je obráběná oblast obrobena
- 6 Opakuje případně 2...5, až jsou obrobeny všechny úseky obrábění
- 7 Odjede tak, jak je naprogramováno v **Q**

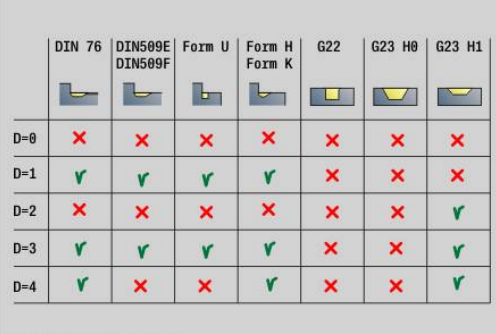

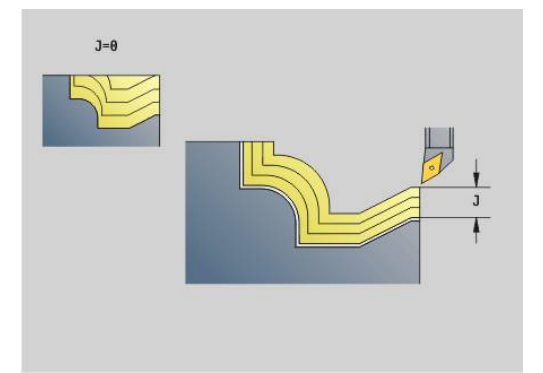

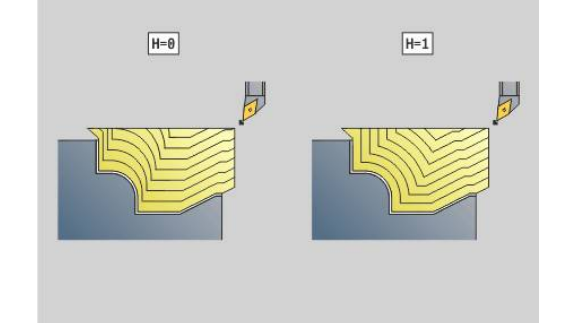

# **Podél obrysu s neutrálním nástrojem G835**

**G835** obrobí rovnoběžně s obrysem a v obou směrech část obrysu popsanou v **ID** nebo pomocí **NS**, **NE**.

**Další informace:** ["Práce s obrysovými cykly", Stránka 349](#page-348-0) Obráběný obrys může obsahovat několik prohlubní. Podle potřeby se obráběná plocha rozdělí do několika úseků. Parametry:

- **ID**: **Pomocná kontura** identifikační číslo obráběného obrysu
- **NS**: **Číslo startovac. bloku kontury** začátek části obrysu  $\mathbf{r}$
- **NE**: **Konc. číslo bloku kontury** konec úseku obrysu Ī.
	- Není-li **NE** programováno: Obrysový prvek **NS** se obrobí ve směru definice obrysu.
	- **NS** = **NE** programováno: Obrysový prvek **NS** se obrobí proti směru definice obrysu
- **P**: **Max. prisuv**  $\mathbf{u}$
- **I**: **Presah X**  $\overline{\phantom{a}}$
- **K**: **Presah Z**
- $\blacksquare$ **X**: **Omezení řezu X** (průměr; standardně: bez omezení řezu)
- **Z**: **Omezení řezu Z** (standardně: bez omezení řezu) i.
- **A**: **Uhel najezdu** (reference: osa Z# standardně: souběžně s osou  $\overline{\phantom{a}}$ Z nebo u čelních nástrojů souběžně s osou X)
- **W**: **Uhel odjezdu** (reference: osa Z# standardně: kolmo k ose Z nebo u čelních nástrojů kolmo k ose X)
- **Q**: **Druh vybehu .** na konci cyklu
	- **0: zpět na začátek,X před Z**
	- **1: před hotovou konturu**
	- **2: retrakce o bezpeč.vzdál.**
- **V**: **Obrobit tvarové prvky** (standardně: 0) Zkosení/zaoblení se provede
	- **0: na začátku a na konci**
	- **1: na začátku**
	- **2: na konci**
	- **3: bez obrábění**
	- **4: pouze zkosení/zaoblení** se obrobí nikoli základní prvek (předpoklad: úsek obrysu s jediným prvkem)
- **B**: **Výpočet kontury**
	- **B**: **Výpočet obrysuVýpočet kontury**
	- **0: automatisch**
	- **1: nástroj vlevo (G41)**
	- **2: nástroj vpravo (G42)**
- **D**: **Vynechat prvky** (viz obrázek)

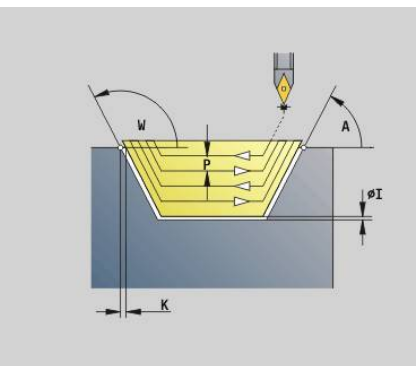

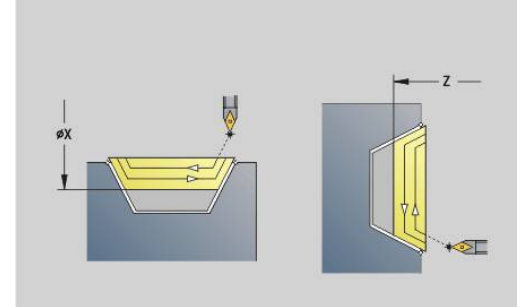

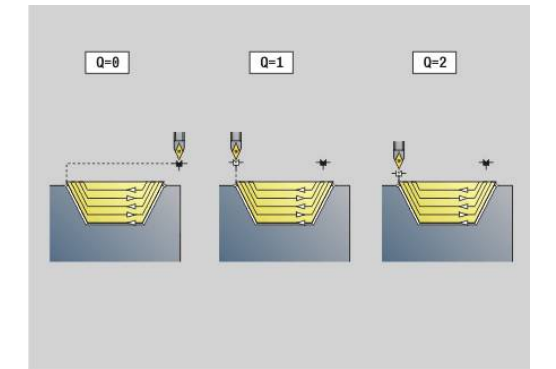

# **H**: **Typ řezných drah**

- **0: konst. hloubka záběru** obrys se posune o konstantní přísuv (souběžně s osou)
- **1: ekvidistan.řezné dráhy** řezy probíhají v konstantní vzdálenosti od obrysu (souběžně s obrysem). Obrys má změnu měřítka.
- **RH**: **Kontura polotovaru** –vyhodnocení pouze není-li definován žádný polotovar
	- **0: ----** (závisí na definovaných parametrech)
		- bez parametrů: polotovar z ICP-obrysu a polohy nástroje
		- **XA** a **ZA**: polotovar z ICP-obrysu a startovní bod polotovaru
		- **J**: polotovar z ICP-obrysu a ekvidistantního přídavku
	- **1: Poloha od nástroje** (polotovar z ICP-obrysu a poloha nástroje)
	- **2: S počátečním bodem polotovaru** (polotovar z ICP-obrysu a startovní bod polotovaru **XA** a **ZA**)
	- **3 Ekvidistantní přesah** (polotovar z ICP-obrysu a ekvidistantního přídavku **J**)
	- **4: Podélný-příčný přesah** (polotovar z ICP-obrysu, čelní přídavek **XA** a axiální přídavek **ZA**)
- п **J**: **Přídavek polotovaru** (poloměr – vyhodnocení pouze není-li definován žádný polotovar)
- **XA**, **ZA**: **Pocatecni bod polotovar** (Definice rohového bodu obrysu polotovaru – vyhodnocuje se pouze není-li definován žádný polotovar).

Podle definice nástroje řízení rozpozná, zda se jedná o vnější nebo vnitřní obrábění.

- A
- Korekce rádiusu břitu se provádí.
- Přídavek G57 "zvětšuje" obrys (i vnitřní obrysy)
- Přídavek **G58**
	- $\blacksquare$  >0: "zvětšuje" obrys
	- <0: nebude se započítávat
- Přídavky **G57**/**G58** se po konci cyklu smažou.

Provedení cyklu:

- 1 Vypočtou se úseky obrábění a rozdělení řezů
- 2 Provede přísuv z bodu startu pro první řez se zřetelem na bezpečnou vzdálenost
- 3 Provede hrubovací řez
- 4 Provede přísuv pro další řez a provede hrubovací řez v opačném směru
- 5 Opakuje 3...4, až je obráběná oblast obrobena
- 6 Opakuje případně 2...5, až jsou obrobeny všechny úseky obrábění
- 7 Odjede tak, jak je naprogramováno v **Q**

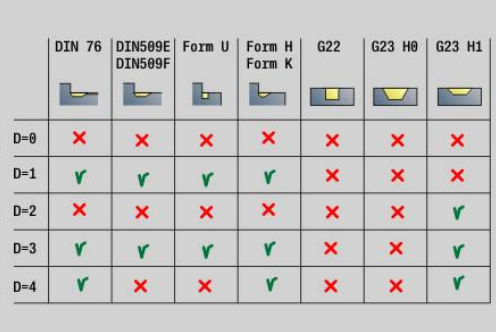

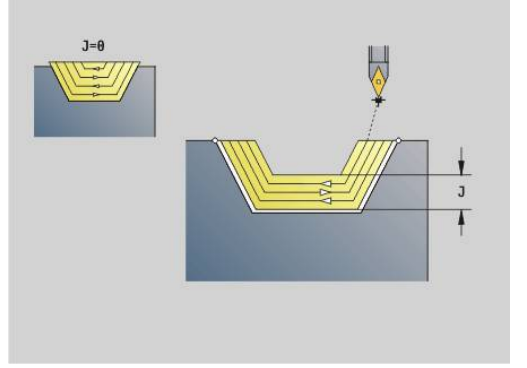

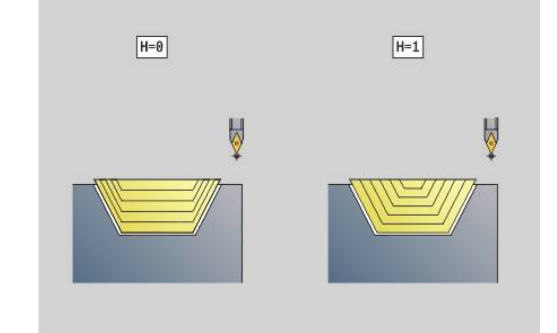
## **Zapichování G860**

**G860** obrábí definovanou část obrysu. Buď předáte referenci na obráběný obrys v parametrech cyklu nebo definujete obrys hned po vyvolání cyklu.

**Další informace:** ["Práce s obrysovými cykly", Stránka 349](#page-348-0) Obráběný obrys může obsahovat několik prohlubní. Podle potřeby se obráběná plocha rozdělí do několika úseků.

Parametry:

- **ID**: **Pomocná kontura** identifikační číslo obráběného obrysu
- **NS**: **Číslo startovac. bloku kontury** začátek části obrysu
	- Začátek části obrysu
	- Odvolávka na zápich popsaný pomocí **G22**-/**G23**-Geo
- **NE**: **Konc. číslo bloku kontury** konec úseku obrysu
	- Není-li **NE** programováno: Obrysový prvek **NS** se obrobí ve směru definice obrysu.
	- **NS** = **NE** programováno: Obrysový prvek **NS** se obrobí proti směru definice obrysu
- **I**: **Presah X** ×
- **K**: **Presah Z**
- **O**: **Hrubov./dokonc.** Průběh (standardně: 0)
	- **0: Hrubovat a načisto**
	- **1: pouze hrubovat**
	- **2: pouze načisto**
	- **3: vícenás.zanoř. + dokonč.** Předpíchnutí probíhá v plném řezu, zatímco obrábění můstku na střed zapichovacího nástroje
	- **4: pouze vícenás. zanoření**
- **X**: **Omezení řezu X** (průměr; standardně: bez omezení řezu)
- **Z**: **Omezení řezu Z** (standardně: bez omezení řezu)
- **V**: **Obrobit tvarové prvky** (standardně: 0) Zkosení/zaoblení se provede
	- **0: na začátku a na konci**
	- **1: na začátku**
	- **2: na konci**
	- **3: bez obrábění**
- Ī. **E**: **posuv na cisto**
- $\overline{\phantom{a}}$ **EW**: **zapich.posuv**
- **EC**: **Prodleva**
- **D**: **Otáčky na zahloubeném dnu**

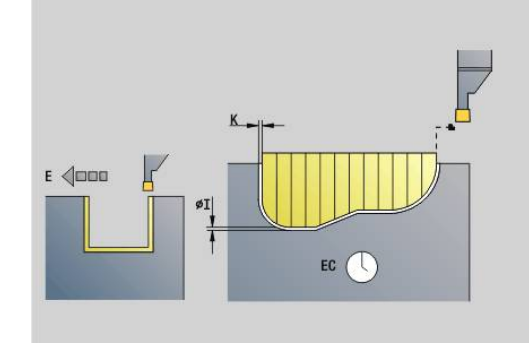

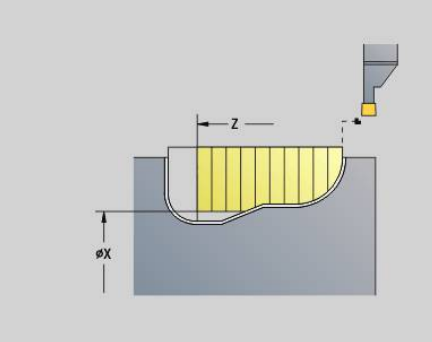

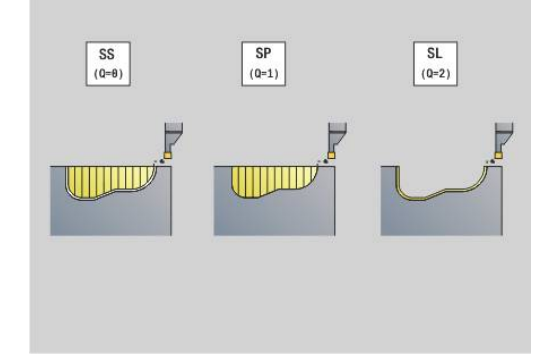

- **H**: **Druh vybehu .** na konci cyklu
	- **0: zpět k počát. bodu**
		- axiální zápich: nejprve směr Z, pak směr X
		- radiální zápich: nejprve směr X, pak směr Z
	- **1: před hotovou konturu**
	- **2: zastaví na bezpeč.vzdál.**
- **B**: **Sirka rezu**
- **P**: **Hloub. rezu**, o kterou se přisune jedním řezem
- **O**: **Konec hrubovacího řezu**
	- **0: Zvednutí rychloposuvem**
	- **1: Šířka půlky zápichu 45°**
- **U**: **Konec dokončov. řezu**
	- **0: Hodnota z glob. param.**
	- **1: Dělící horizont. člen**
	- **2: Dokonč. horizont. člen**

Podle definice nástroje řízení rozpozná, zda se jedná o vnější nebo vnitřní obrábění, resp. o radiální nebo axiální zápich.

Opakování zápichu můžete naprogramovat s **G741** před vyvoláním cyklu.

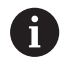

Korekce rádiusu břitu se provádí.

- Přídavek G57 "zvětšuje" obrys (i vnitřní obrysy)
- Přídavek **G58**
	- >0: "zvětšuje" obrys
	- <0: nebude se započítávat
- Přídavky **G57**/**G58** se po konci cyklu smažou.

#### Provedení cyklu:

- 1 Vypočtou se úseky obrábění a rozdělení řezů
- 2 Provede přísuv z bodu startu pro první řez se zřetelem na bezpečnou vzdálenost
	- Radiální zápich: nejdříve směr Z, pak směr X
	- Axiální zápich: nejdříve směr X, pak směr Z
- 3 Provede zápich (hrubovací řez)
- 4 Vrátí se rychloposuvem zpět a provede přísuv pro další řez
- 5 Opakuje 3...4, až je obráběná oblast obrobena
- 6 Opakuje případně 2...5, až jsou obrobeny všechny úseky obrábění
- 7 Je-li **Q** = 0: dokončí obrys načisto

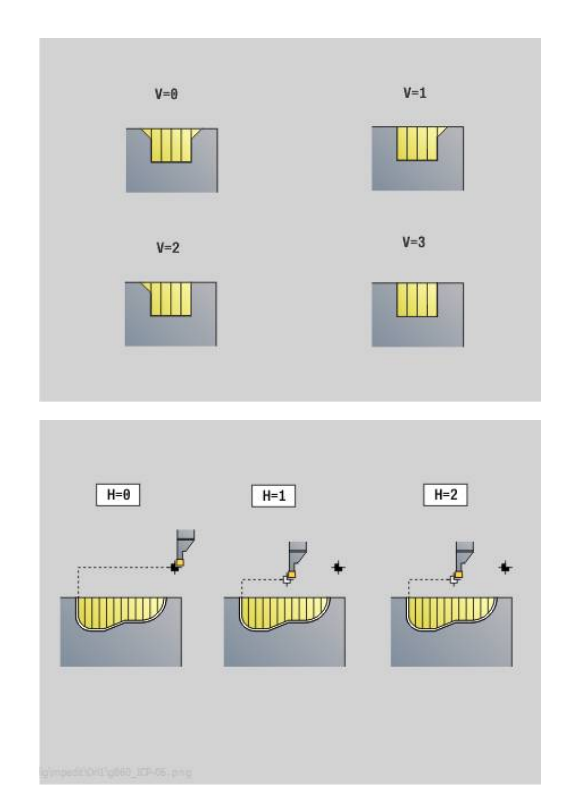

## **Opakování zápichu G740**

**G740** je programováno před **G780**, aby se mohl obrys zápichu definovaný v cyklu **G860** opakovat.

Parametry:

- **X**: **Poc. bod X** posune bod startu obrysu zápichu definovaného s **G860** na tyto souřadnice
- **Z**: **Poc. bod. Z** Posune bod startu obrysového zápichu  $\mathbb{R}^d$ definovaného s **G860** na tyto souřadnice.
- **I**: **Delka** vzdálenost mezi body startu jednotlivých obrysů zápichu (v X)
- **K**: **Delka** vzdálenost mezi body startu jednotlivých obrysů Ì. zápichu (v Z)
- **Q**: **Pocet** obrysů zápichů

## **Opakování zápichu G741**

**G741** je programováno před **G860**, aby se mohl obrys zápichu definovaný v cyklu **G860** opakovat.

Parametry:

- **X**: **Poc. bod X** posune bod startu obrysu zápichu definovaného s **G860** na tyto souřadnice
- **Z**: **Poc. bod. Z** Posune bod startu obrysového zápichu definovaného s **G860** na tyto souřadnice.
- **I**: **Delka** vzdálenost mezi prvním a posledním obrysem zápichu  $\overline{\phantom{a}}$ (směr X)
- **Ii**: **Delka** vzdálenost mezi dvěma tvary (v X)
- $\blacksquare$ **K**: **Delka** – vzdálenost mezi prvním a posledním obrysem zápichu  $(v Z)$
- **Ki**: **Delka** vzdálenost mezi obrysy zápichů (v Z) п
- $\blacksquare$ **Q**: **Pocet** obrysů zápichů
- **A**: **Uhel**, pod nímž jsou uspořádané obrysy zápichů  $\overline{\phantom{a}}$
- **R**: **Delka** vzdálenost mezi prvním/posledním obrysem zápichu  $\overline{\phantom{a}}$
- **Ri**: **Delka** vzdálenost mezi obrysy zápichů Ī.
- **O**: **Prubeh**  $\blacksquare$ 
	- 0: Všechny zápichy předpíchnout, poté všechny zápichy dokončit (standardně: dosavadní chování)
	- 1: Každý zápich bude kompletně obroben před obráběním dalšího zápichu

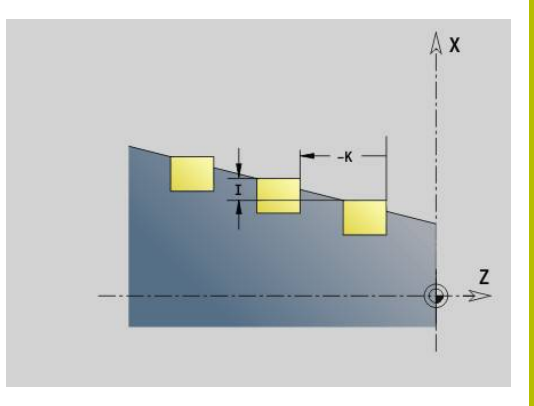

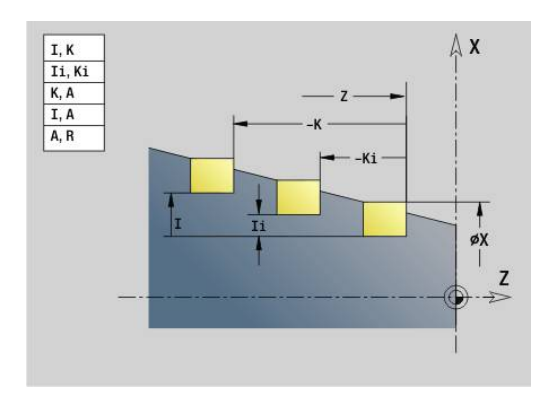

### **Příklad: Atributy v popisu obrysu G149**

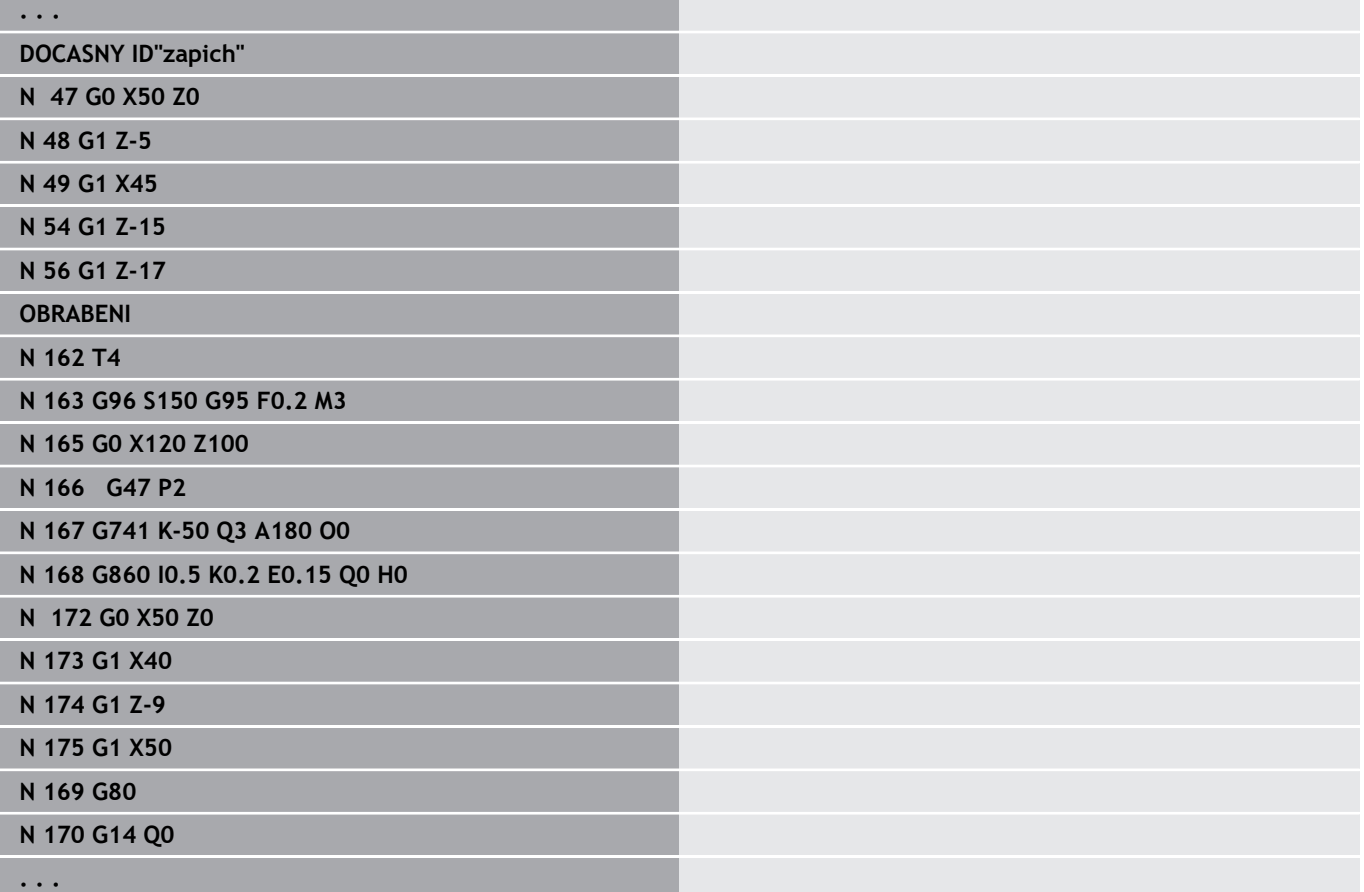

Přípustné jsou tyto kombinace parametrů:

- **I**, **K**
- **Ii**, **Ki**
- $\blacksquare$  **I**, **A**
- $K, A$
- **A**, **R**

# **Cyklus soustružení a zapichování G869**

**G869** obrábí definovanou část obrysu. Buď předáte referenci na obráběný obrys v parametrech cyklu nebo definujete obrys hned po vyvolání cyklu.

**Další informace:** ["Práce s obrysovými cykly", Stránka 349](#page-348-0)

Díky střídavým zápichovým a hrubovacím pohybům proběhne obrábění s minimálním počtem odsunových a přísuvových pohybů. Obráběný obrys může obsahovat několik prohlubní. Podle potřeby se obráběná plocha rozdělí do několika úseků.

Parametry:

- **ID**: **Pomocná kontura** identifikační číslo obráběného obrysu
- **NS**: **Číslo startovac. bloku kontury** začátek části obrysu
	- Začátek části obrysu
	- Odvolávka na zápich popsaný pomocí **G22**-/**G23**-Geo
- **NE**: **Konc. číslo bloku kontury** konec úseku obrysu
	- Není-li **NE** programováno: Obrysový prvek **NS** se obrobí ve směru definice obrysu.
	- **NS** = **NE** programováno: Obrysový prvek **NS** se obrobí proti směru definice obrysu
- **P**: **Max. prisuv** п
- i. **R**: **kor.na hloubku** pro dokončování (standardně: 0)
- i. **I**: **Presah X**
- **K**: **Presah Z**  $\overline{\phantom{a}}$
- **X**: **Omezení řezu X** (průměr; standardně: bez omezení řezu)
- $\blacksquare$ **Z**: **Omezení řezu Z** (standardně: bez omezení řezu)
- $\overline{\phantom{a}}$ **A**: **Uhel najezdu** (standardně: proti směru zapichování)
- **W**: **Uhel odjezdu** (standardně: proti směru zapichování)
- **O**: **Hrubov./dokonc.** Průběh (standardně: 0)
	- **0: Hrubovat a načisto**
	- **1: pouze hrubovat**
	- **2: pouze načisto**
- **U**: **jednosm.soustr.** (standardně: 0)
	- **0: Obousměrný**
	- **1: Jednosměrný**
- **H**: **Druh vybehu .** na konci cyklu
	- **0: zpět k počát. bodu**
		- axiální zápich: nejprve směr Z, pak směr X
		- radiální zápich: nejprve směr X, pak směr Z
	- **1: před hotovou konturu**
	- **2: zastaví na bezpeč.vzdál.**

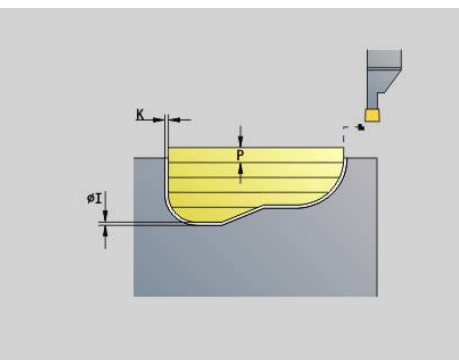

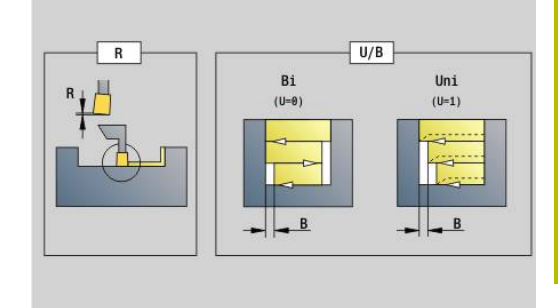

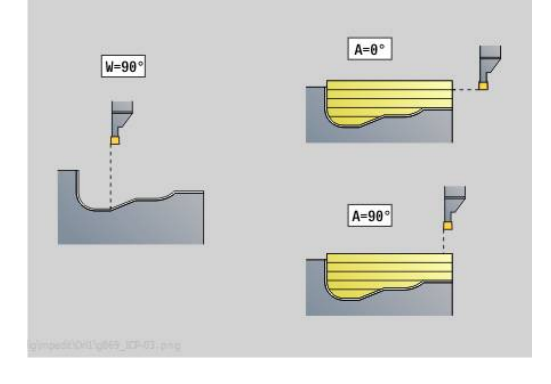

- **V**: **Obrobit tvarové prvky** (standardně: 0) Zkosení/zaoblení se provede
	- **0: na začátku a na konci**
	- **1: na začátku**
	- **2: na konci**
	- **3: bez obrábění**
- **O**: **zapich.posuv** (standardně: aktivní posuv)
- **E**: **posuv na cisto**  $\overline{\phantom{a}}$
- **B**: **sirka presazeni** (standardně: 0)
- **XA**, **ZA**: **Pocatecni bod polotovar** (Definice rohového bodu obrysu polotovaru – vyhodnocuje se pouze není-li definován žádný polotovar).
	- **XA**, **ZA** nenaprogramované: Obrys polotovaru se vypočítá z polohy nástroje a ICP-obrysu.
	- **XA**, **ZA** naprogramované: Definice rohu obrysu polotovaru.

Podle definice nástroje řízení rozpozná, zda se jedná o radiální nebo axiální zápich.

Programujte nejméně jednu obrysovou referenci (např.: **NS** nebo **NS**, **NE**) a **P**.

**kor.na hloubku R**: v závislosti na materiálu, rychlosti posuvu atd. se břit při operaci soustružení "překlopí". Chybu přísuvu, která tím vznikne, zkorigujete "korekcí hloubky soustružení". Hodnota se zpravidla zjišťuje empiricky.

**sirka presazeni B**: Od druhého přísuvu se při přechodu ze soustružení na zapichování dráha úběru zmenší o **sirka presazeni B**.Při každém dalším přechodu na tomto boku se provede redukce o **B** – navíc k dosavadnímu přesazení. Součet těchto "přesazení" je omezen na 80 % efektivní šířky břitu (efektivní šířka břitu = šířka břitu – 2 \* rádius břitu).Je-li třeba, řízení programovanou šířku přesazení zmenší.Zbývající materiál se na konci hrubovacího zápichu obrobí jedním zápichovým záběrem.

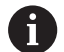

- Korekce rádiusu břitu se provádí.
- Přídavek G57 "zvětšuje" obrys (i vnitřní obrysy)
- Přídavek **G58**
	- >0: "zvětšuie" obrvs
	- <0: nebude se započítávat
- Přídavky **G57**/**G58** se po konci cyklu smažou.

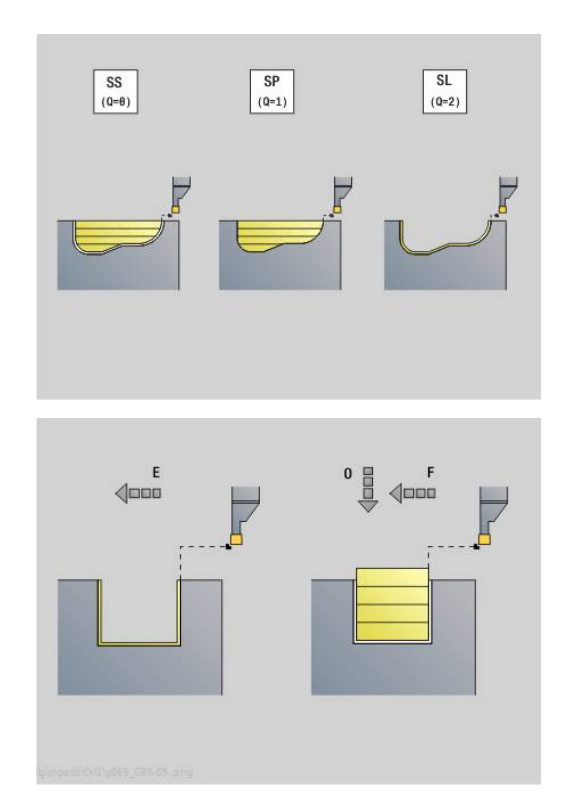

### Provádění cyklu (při **Q** = 0 nebo 1):

- 1 Vypočtou se úseky obrábění a rozdělení řezů
- 2 Provede přísuv z bodu startu pro první řez se zřetelem na bezpečnou vzdálenost
	- Radiální zápich: nejdříve směr Z, pak směr X
	- Axiální zápich: nejdříve směr X, pak směr Z
- 3 Provádí zápich (zapichování)
- 4 Obrábí kolmo ke směru zapichování (soustružení)
- 5 Opakuje 3...4, až je obráběná oblast obrobena
- 6 Opakuje případně 2...5, až jsou obrobeny všechny úseky obrábění
- 7 Je-li **Q** = 0: dokončí obrys načisto

### **Pokyny k obrábění**

- Přechod ze soustružení na zapichování: Před změnou ze soustružení na zapichování odtáhne řízení nástroj zpět o 0,1 mm. Tím se dosáhne toho, že se "překlopený" břit pro zapichování narovná.To se provádí nezávisle na **sirka presazeni B**
- Vnitřní zaoblení a zkosení: V závislosti na šířce zapichováku a rádiusech zaoblení se před obrobením zaoblení provedou zápichové úběry, které zabrání "plynulému přechodu" ze zapichování na soustružení. Tím se zabrání poškození nástroje.
- Hrany: Volné hrany se zhotovují zapichovacím obráběním. To zabraňuje vzniku "visících kroužků".

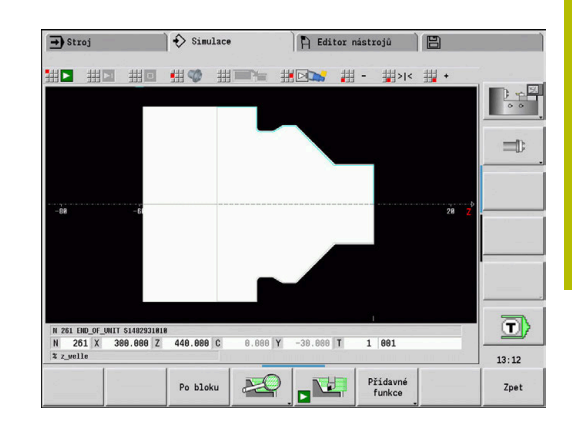

# **Zápichový cyklus G870Zápichový cyklus G870**

**G870** vytvoří zápich definovaný pomocí **G22**-Geo. Podle definice nástroje řízení rozpozná, zda se jedná o vnější nebo vnitřní obrábění, resp. o radiální nebo axiální zápich.

Parametry:

- **ID**: **Pomocná kontura** identifikační číslo obráběného obrysu
- **NS**: **Číslo startovac. bloku kontury** reference ke **G22**-Geo
- **I**: **Presah** při předpichování (standardně: 0)
	- **I** = 0: Zápich se obrobí na jednu třísku
	- **I** > 0: První tříska hrubuje, druhá tříska načisto
- **E**: **Prodleva** (standardně: čas jedné otáčky vřetena)
	- je-li **I** = 0: při každém zápichu
	- je-li **I** > 0: pouze při dokončování

Výpočet rozdělení řezů: Maximální přesazení = 0,8 \* šířka břitu

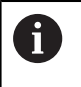

Korekce rádiusu břitu se provádí.

■ Přídavek se nezapočte

### Provedení cyklu:

- 1 Vypočte se rozdělení řezů
- 2 Přisune z bodu startu pro první řez
	- Radiální zápich: nejdříve směr Z, pak směr X
	- Axiální zápich: nejdříve směr X, pak směr Z
- 3 Provede zápich (jak je uvedeno pod **I**)
- 4 Vrátí se rychloposuvem zpět a provede přísuv pro další řez
- 5 Při **I** = 0: setrvá po dobu **E**
- 6 Opakuje 3...4, až je zápich obroben
- 7 Je-li **I** > 0: dokončí obrys načisto

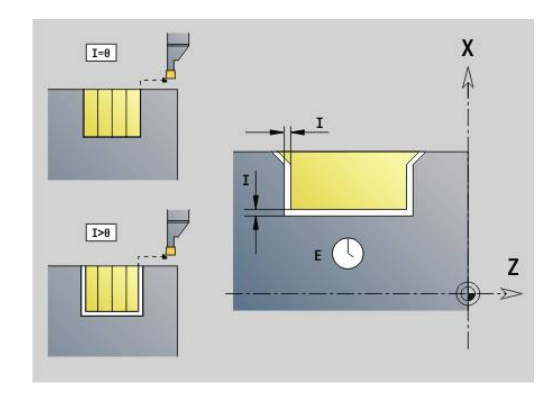

### **Dokončení obrysu G890**

**G890** dokončuje definovanou část obrysu jediným řezem načisto. Buď předáte referenci na obráběný obrys v parametrech cyklu nebo definujete obrys hned po vyvolání cyklu.

**Další informace:** ["Práce s obrysovými cykly", Stránka 349](#page-348-0)

Obráběný obrys může obsahovat několik prohlubní. Podle potřeby se obráběná plocha rozdělí do několika úseků.

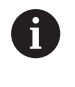

Strojním parametrem 602322 definujete, zda řízení bude při dokončování kontrolovat využitelnou délku břitu. U zapichovacích nástrojů a s kruhovým břitem se kontrola délky břitu nikdy neprovádí.

Parametry:

- **ID**: **Pomocná kontura** identifikační číslo obráběného obrysu
- **NS**: **Číslo startovac. bloku kontury** začátek části obrysu Ī.
- **NE**: **Konc. číslo bloku kontury** konec úseku obrysu  $\blacksquare$ 
	- Není-li **NE** programováno: Obrysový prvek **NS** se obrobí ve směru definice obrysu.
	- **NS** = **NE** programováno: Obrysový prvek **NS** se obrobí proti směru definice obrysu

### **E**: **Chování při zanoření**

- Bez zadání: automatická redukce posuvu
- $\blacksquare$  **E** = 0: bez zanoření
- **E** > 0: použitý posuv při zanořování
- **V**: **Obrobit tvarové prvky** (standardně: 0)

Zkosení/zaoblení se provede

- **0: na začátku a na konci**
- **1: na začátku**
- **2: na konci**
- **3: bez obrábění**
- **4: pouze zkosení/zaoblení** se obrobí nikoli základní prvek (předpoklad: úsek obrysu s jediným prvkem)
- **Q**: **Typ příjezdu** (Standardně: 0)
	- **0: automatisch** řízení zkouší:
		- diagonální najetí
		- nejprve směr X, pak směr Z
		- ekvidistantně (stejná délka) s bezpečnou vzdáleností kolem polotovaru
		- Vynechání prvních obrysových prvků, je-li poloha startu nedostupná
	- **1: První X, potom Z**
	- **2: První Z, potom X**
	- **3: bez nájezdu** nástroj je v blízkosti výchozího bodu
	- **4: Zbytek načisto**

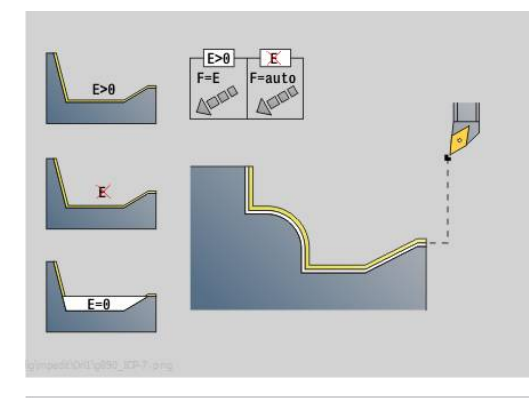

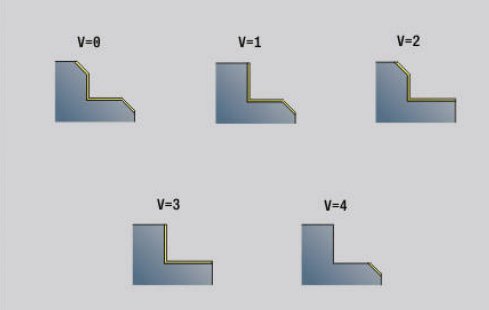

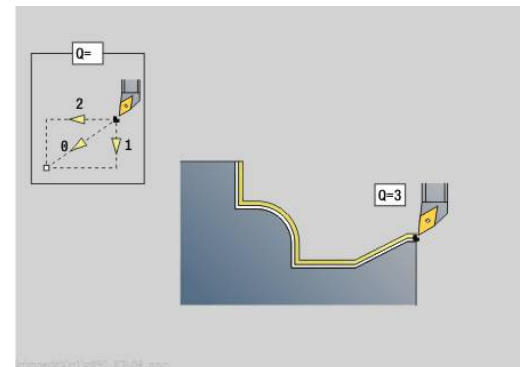

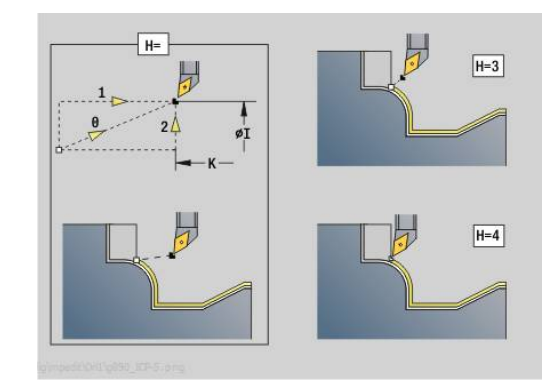

- **H**: **Typ odjezdu** nástroj odjíždí v úhlu 45° proti směru obrábění a jede do polohy **I**, **K** (standardně: 3)
	- **0: současně, na I+K**
	- **1: nejprv X poté Z,na I+K**
	- **2: nejprv Z poté X,na I+K**
	- **3: retrakce o bezpeč.vzdál.**
	- 4: bez vvtáhnutí (retrakce) (nástroj zůstane stát na koncové souřadnici)
	- **5: Diagon. na start.pos.**
	- **6: X pak Z na start.pos.**
	- **7: Z pak X na start.pos.**
- **X**: **Omezení řezu X** (průměr; standardně: bez omezení řezu)
- **Z**: **Omezení řezu Z** (standardně: bez omezení řezu)
- **D**: **Vynechat prvky** (viz obrázek)

## **Maskovací kódy pro zápichy a odlehčovací zápichy**

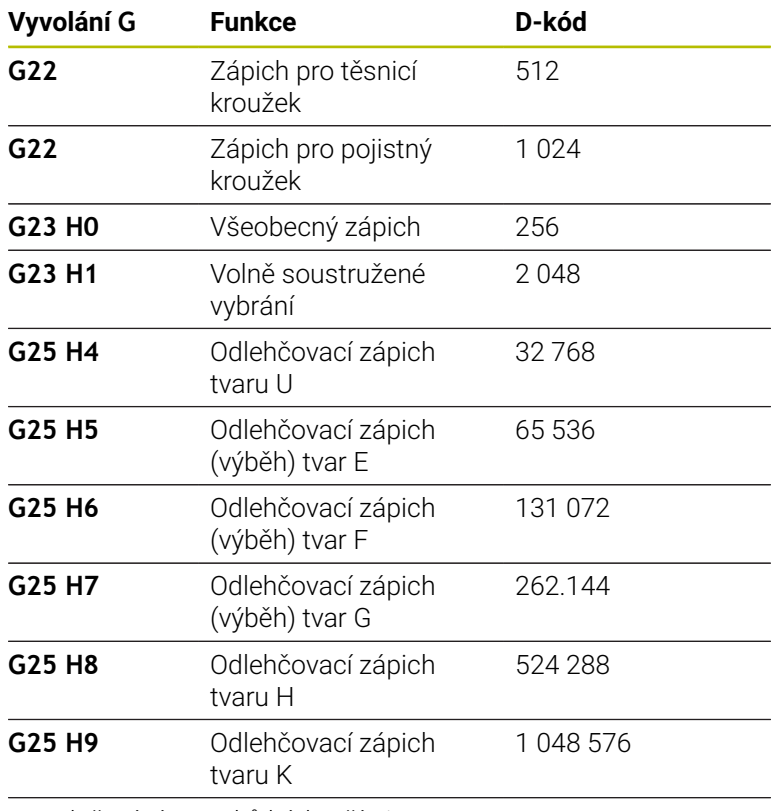

K potlačení více prvků kódy sčítejte

- **I**: **Konc. bod**, do něhož se jede na konci cyklu (rozměr průměru)
- **K**: **Konc. bod**, do něhož se jede na konci cyklu
- **O**: **reduk.pos.vypni** kruhových prvků (standardně: 0)
	- **0: Ne** (redukce posuvu je aktivní)
	- **1: Ano** (redukce posuvu není aktivní)
- **U**: **Typ cyklu** je potřeba pro generaci obrysu z parametrů **G80** (standardně: 0)
	- 0: Standardní obrys axiálně nebo radiálně, obrys zanoření nebo ICP-obrys
	- 1: Přímá dráha bez návratu / s návratem

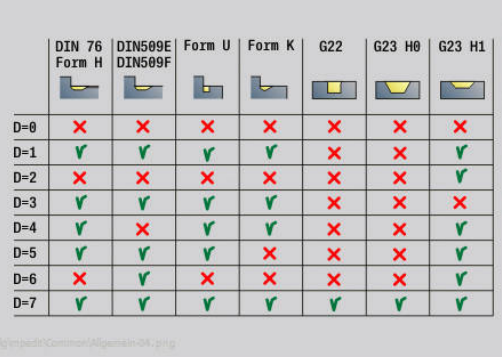

- 2: Kruhová dráha CW (ve smyslu hodinových ručiček) bez návratu / s návratem
- 3: Kruhová dráha CCW (proti smyslu hodinových ručiček) bez návratu / s návratem
- 4: Zkosení bez návratu / s návratem
- 5: Zaoblení bez návratu / s návratem
- **B**: **TRC/MRC zapnuto** druh kompenzace rádiusu břitu
	- **0: automatisch**
	- **1: nástroj vlevo (G41)**
	- **2: nástroj vpravo (G42)**
	- **3: Automaticky bez kompenzace nástroje**
	- **4: Bez kompenzace nástroje zbývá (G41)**
	- **5: Bez kompenzace nástroje zbývá (G42)**
- **HR**: **Hlavní směr obrábění**
	- **0: auto**
	- $1: +Z$
	- **2:** +**X**
	- **3: -Z**
	- **4: -X**

Podle definice nástroje řízení rozpozná, zda se jedná o vnější nebo vnitřní obrábění.

Odlehčovací zápichy (výběhy) se obrobí, když jsou naprogramované a dovoluje-li to geometrie nástroje.

### **Redukce posuvu**

U zkosení a zaoblení:

- Posuv se programuje pomocí G95-Geo bez redukce posuvu
- Posuv není naprogramován s G95-Geo: automatická redukce posuvu – zkosení a zaoblení se obrábí minimálně se 3 otáčkami
- U zkosení/zaoblení, která jsou s ohledem na svou velikost obráběna minimálně třemi otáčkami, se žádná automatická redukce posuvu neprovádí

U kruhových prvků:

- U "malých" kruhových prvků se posuv redukuje tak daleko, aby se obráběl každý prvek s minimálně 4 otáčkami vřetena. Tuto redukci posuvu můžete vypnout s **O**
- Korekce rádiusu břitu (**SRK**) provádí za určitých předpokladů redukci posuvu u kruhových prvků. Tuto redukci posuvu můžete vypnout s **O**

**Další informace:** ["Základy", Stránka 336](#page-335-0)

- ÷
- **Přídavek G57** "zvětšuje" obrys (i vnitřní obrysy)
- Přídavek **G58**
	- $\blacksquare$  >0: "zvětšuje" obrys
	- $\blacksquare$  <0: "zmenšuje" obrys
- Přídavky **G57**/**G58** se po konci cyklu smažou.

## **Simultánní hrubování G895 (opce #54)**

**G895** hrubuje simultánně ve 3 osách definovanou část obrysu několika řezy.Výsledkem je, že i složité obrysy jsou možné pouze s jedním nástrojem.

Během obrábění cyklus plynule upravuje polohu nástroje vzhledem k následujícím kritériím:

- $\Box$ Optimální úhel naklopení vůči obrysu
- Předcházení kolizi mezi obrobkem a držákem nástroje
- Aby mohl cyklus provést realistickou analýzu kolizí,  $\mathbf{i}$ musíte k použitému nástroji přiřadit příslušný držák nástroje.

Skutečný držák musí ležet uvnitř definovaných rozměrů držáku.

Kromě držáku může výrobce stroje také popsat další části osy naklápění jako kolizní tělesa (např. hlava Bosy).Pokud je tento popis k dispozici jako 2D-náhled v rovině natočení, zobrazí se toto těleso ve 2D-simulaci cyklu a automaticky se zahrne do sledování kolize.

# *UPOZORNĚNÍ*

### **Pozor nebezpečí kolize!**

Sledování kolize probíhá pouze ve dvourozměrné obráběcí rovině XZ.Cyklus nekontroluje, zda oblast souřadnice Y řezacího břitu, držáku nástrojů nebo naklápěných těles vede ke kolizi.

- NC-program zajíždějte v režimu **Po bloku**
- Omezení oblasti obrábění  $\blacktriangleright$

Pokud geometrie břitu nebo kontrola na kolizi vyžaduje přerušení řezu, tak se nástroj odsadí a znovu nasadí.Cyklus pracuje se soustružnickými nástroji a nástroji s kruhovým břitem.

**Další informace:** ["Práce s obrysovými cykly", Stránka 349](#page-348-0)

Řídicí systém vypočítá z minimálního úhlu naklopení, maximálního úhlu naklopení a úhlů hřbetu (**IC**, **JC**, **KC**, **RC**) postavení osy naklopení.

#### Parametry:

- **ID**: **Pomocná kontura** identifikační číslo obráběného obrysu
- × **NS**: **Číslo startovac. bloku kontury** – začátek části obrysu
- $\blacksquare$ **NE**: **Konc. číslo bloku kontury** – konec úseku obrysu
	- Není-li **NE** programováno: Obrysový prvek **NS** se obrobí ve směru definice obrysu.
	- **NS** = **NE** programováno: Obrysový prvek **NS** se obrobí proti směru definice obrysu
- **V**: **Obrobit tvarové prvky** (standardně: 0) Zkosení/zaoblení se provede
	- **0: na začátku a na konci**
	- **1: na začátku**

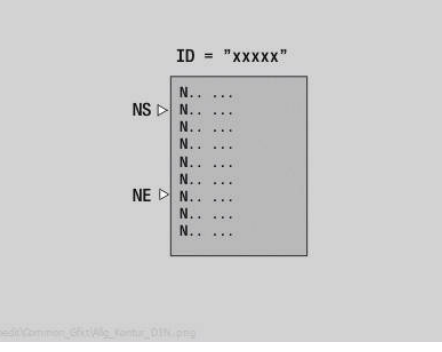

**6**

- **2: na konci**
- **3: bez obrábění**
- **4: pouze zkosení/zaoblení** se obrobí nikoli základní prvek (předpoklad: úsek obrysu s jediným prvkem)
- **D**: **Vynechat prvky** (viz obrázek) **Skrývací kódy pro zápichy a odlehčovací zápichy**

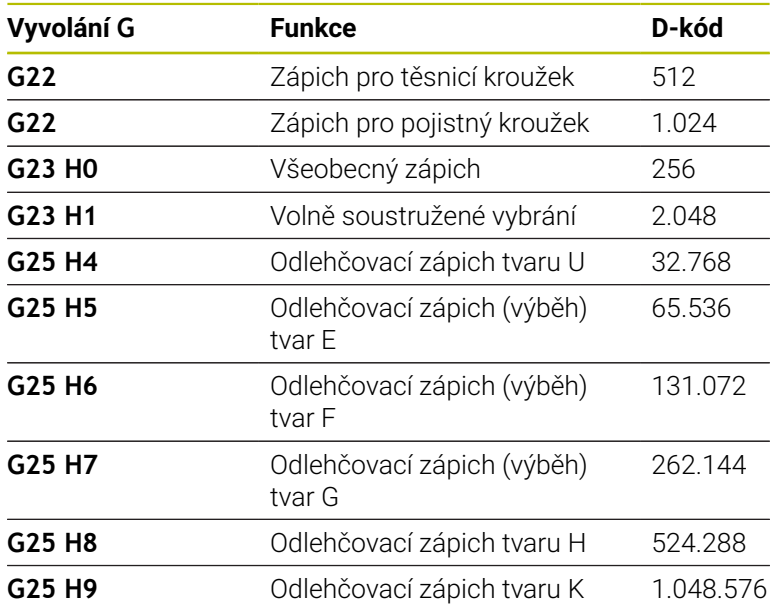

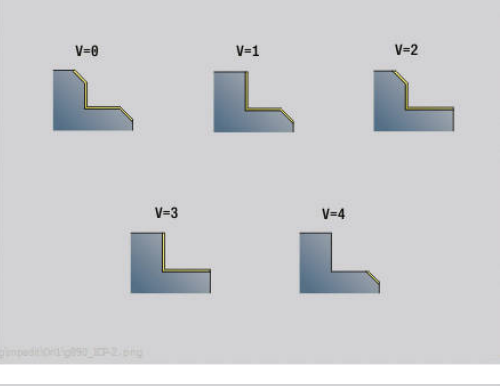

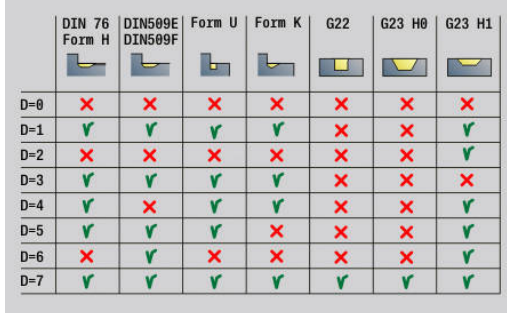

Pro skrytí více prvků sečtěte D-kódy z tabulky nebo použijte Dhodnoty z grafiky.

Příklad skrytí odlehčovacích zápichů tvarů **E** a **F**:

65.536 + 131.072 = 196.608

- **X**: **Omezení řezu X** (průměr; standardně: bez omezení řezu)
- **Z**: **Omezení řezu Z** (standardně: bez omezení řezu)  $\overline{\phantom{a}}$
- **A**: **Uhel najezdu** (reference: osa Z# standardně: souběžně s osou Z)

Čára vytvořená s **Uhel najezdu** ve startovním bodu úseku obrysu, nesmí mít s hotovým úsekem obrysu žádný průsečík.

**W**: **Uhel odjezdu** (reference: osa Z# standardně: kolmo k ose Z) Čára vytvořená s **Uhel odjezdu** v koncovém bodu úseku obrysu, nesmí mít s hotovým úsekem obrysu žádný průsečík.

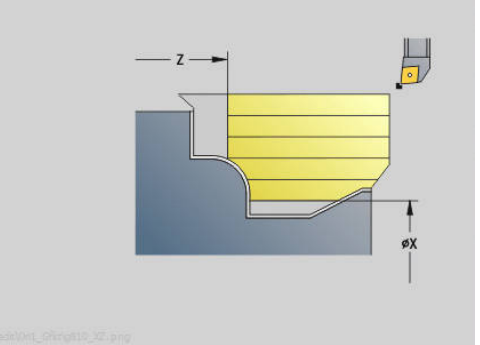

### **Odběr materiálu:**

- **P**: **Požadovaný přísuv** Základ výpočtu pro přísuv
- **PZ**: **Maximální přísuvMaximální přísuv Požadovaný přísuv P** lze krátkodobě překročit až do parametru **PZ**, např. při zpracování rohu. Pokud je přísuv větší než parametr **PZ**, řídicí systém rozdělí odpovídající oblast na několik řezů.

Bez zadání: **PZ** odpovídá dvou třetinám délky břitu

**PT**: **Minimální odběr** – dodržení přísuvu**P** v % Pokud lze během řezu v cyklu odebrat méně procent z

požadovaného přísuvu v **P** než je definováno v **PT**, tak řídicí systém řez přeskočí.

Pro malé hodnoty**PT**, např. **2 %** se provádí na těžko přístupných místech také minimální řezy, které dosahují výrazně méně než je požadovaný přísuv **P**.Většími hodnotami, např. **15 %** se ušetří doba obrábění, protože těžko přístupné oblasti obrysu se neobrábí kompletně.

- **I**: **Presah X**
- **K**: **Presah Z**
- Ī. **Q**: **Typ příjezdu** (Standardně: 0)
	- **0: automaticky (s B)** řízení zkouší:
		- diagonální najetí
		- nejprve směr X, pak směr Z
		- ekvidistantně (stejná délka) s bezpečnou vzdáleností kolem polotovaru
		- Vynechání prvních obrysových prvků, je-li poloha startu nedostupná
	- **1: První X, potom Z**
	- **2: První Z, potom X**
	- **3: bez nájezdu** nástroj je v blízkosti výchozího bodu
- **H**: **Druh výběhu.Druh vybehu .**
	- **3: retrakce o bezpeč.vzdál.**
	- **6: X pak Z na start.pos.**
	- **7: Z pak X na start.pos.**
	- **8: s pohybem osy B do poč. polohy**

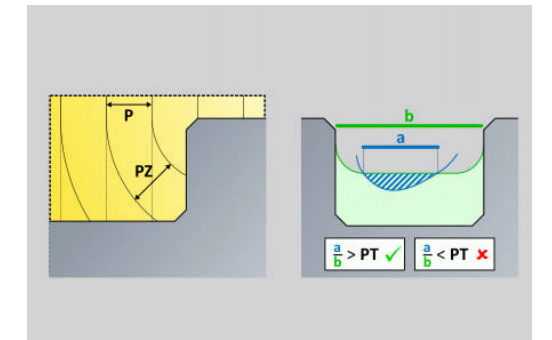

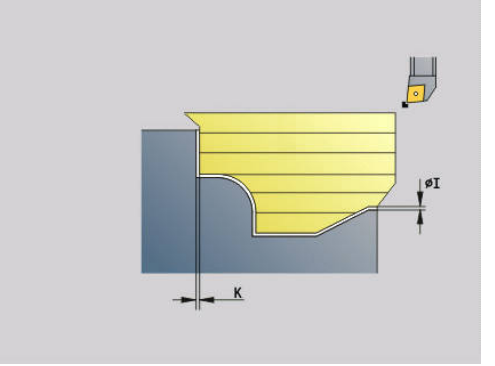

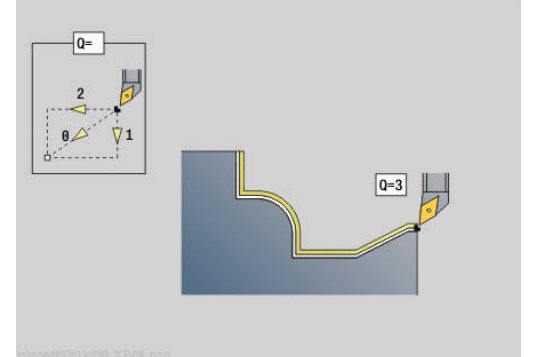

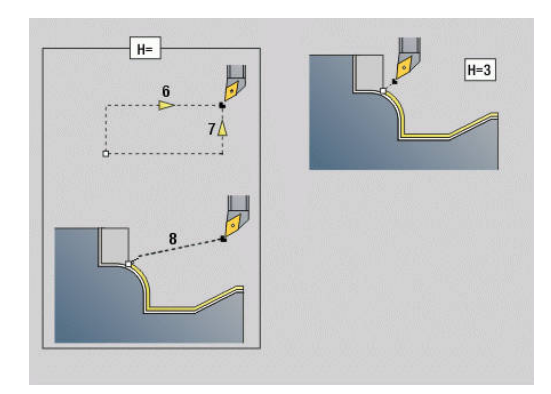

#### **Dynamika:**

- **AR** : **Minimální úhel náběhu** Nejmenší možný povolený úhel  $\overline{\phantom{a}}$ osy naklopení (rozsah: -359,999° < **AR** < 359,999°)
- **AN** : **Maximální úhel náběhu** Největší možný povolený úhel osy naklopení (rozsah: -359,999° < **AN** < 359,999°)

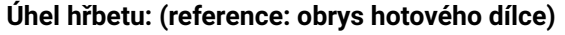

**U** : **Použití měkkých (soft) úhlů hřbetu** – definuje využitelnost měkkých úhlů hřbetu **IC** a **JC**

Parametr **Použití měkkých (soft) úhlů hřbetu** slouží k přizpůsobení pohybové dynamiky cyklu.Ve vztahu k definovanému úhlu hřbetu **U** ovlivňuje podle zvolených nastavení polohování osy naklápění.

Parametr **U Použití měkkých (soft) úhlů hřbetu** nabízí následující možnosti nastavení:

- **0: velmi tvrdý**
- **1: tvrdý**
- **2: střední**
- **3: měkký**

 $\mathbf i$ 

**4: velmi měkký**

Nastavení **0: velmi tvrdý** vede k velkým vyrovnávacím pohybům osy naklápění, protože úhlová tolerance na nástroji je menší.Naproti tomu vede nastavení **4: velmi měkký** k malým vyrovnávacím pohybům osy naklápění, protože úhlová tolerance na nástroji je větší.

- **IC** : **Primární úhel hřbetu měkký** Požadovaný volný prostor před břitem
- **JC** : **Sekundární úhel hřbetu měkký** Požadovaný volný prostor za břitem
- **KC** : **Primární úhel hřbetu tvrdý (hard)** Bezpečný volný prostor před břitem
- **RC** : **Primární úhel hřbetu tvrdý (hard)** Bezpečný volný  $\blacksquare$ prostor za břitem

Definované tvrdé úhly hřbetu musí být během obrábění dodržovány.Pokud nelze dodržet tvrdé úhly hřbetu pro obrábění obrysu, vydá řídicí systém chybové hlášení.

S měkkými úhly hřbetů může být navíc ke tvrdým úhlů hřbetů specifikován požadovaný úhlový rozsah pro obrábění.Řídicí systém zohlední měkké úhly hřbetu při výpočtu dráhy.Obrábění se provádí pokud možno s dodržování tvrdých úhlů hřbetu.Měkké úhly hřbetu nemusí být během obrábění dodržovány.

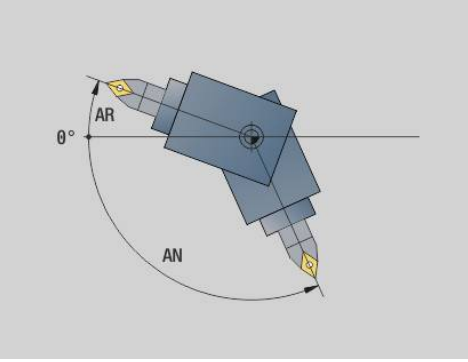

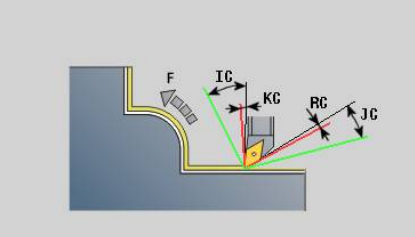

### **Strategie:**

- **C**: **Strategie obrábění** Tvar řezných čar
	- **0: Automaticky** Řídicí systém automaticky kombinuje čelní a podélné obrábění
	- **1: podélně (vně)**
	- **2: příčně (čelně)**
	- **3: podélně (zevnitř)**
	- **4: příčně (zpět)**
	- **5: rovnoběžně s polotovarem**
- **EC**: **Směr obráběníSměr obrábění**
	- **0: jednosměrně** Každý řez se provádí ve směru definice obrysu
	- **1: obousměrně** Řezy jsou prováděny podél optimální řezné linie s ohledem na čas obrábění a mohou být prováděny ve směru a proti směru definice obrysu
- **AS**: **Strategie pro sekvenci** pořadí obrábění u oddělených kapes
	- **0: příčně (preferováno)** Pořadí obrábění se volí tak, aby těžiště obrobku leželo vždy co nejblíže k upínkám
	- **1: podélně (preferováno)** Pořadí obrábění se volí tak, aby moment setrvačnosti obrobku byl co možná nejmenší.
- **SL** : **Nadměr.přesah držáku nástr.** Přídavek pro výpočet kolize mezi obrobkem a držákem nástroje
- **E**: **Fmax v kompenzaci pohybu** Omezení rychlosti vyrovnávacího pohybu hlavních os
- **EW**: **Rychl.posuvu pro zanořování** posuv pro zanoření do materiálu v mm/min

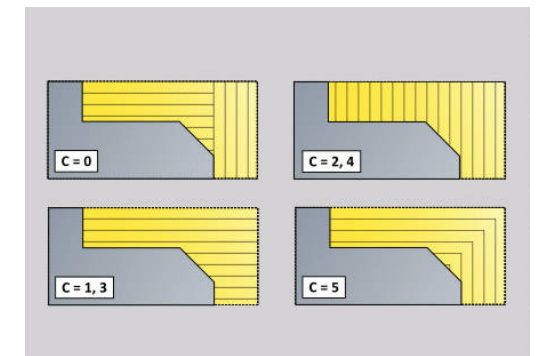

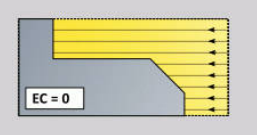

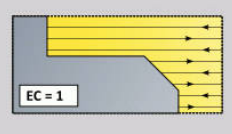

- **B**: **Výpočet obrysuVýpočet kontury**
	- **0: automatisch**
	- **1: nástroj vlevo (G41)**
	- **2: nástroj vpravo (G42)**

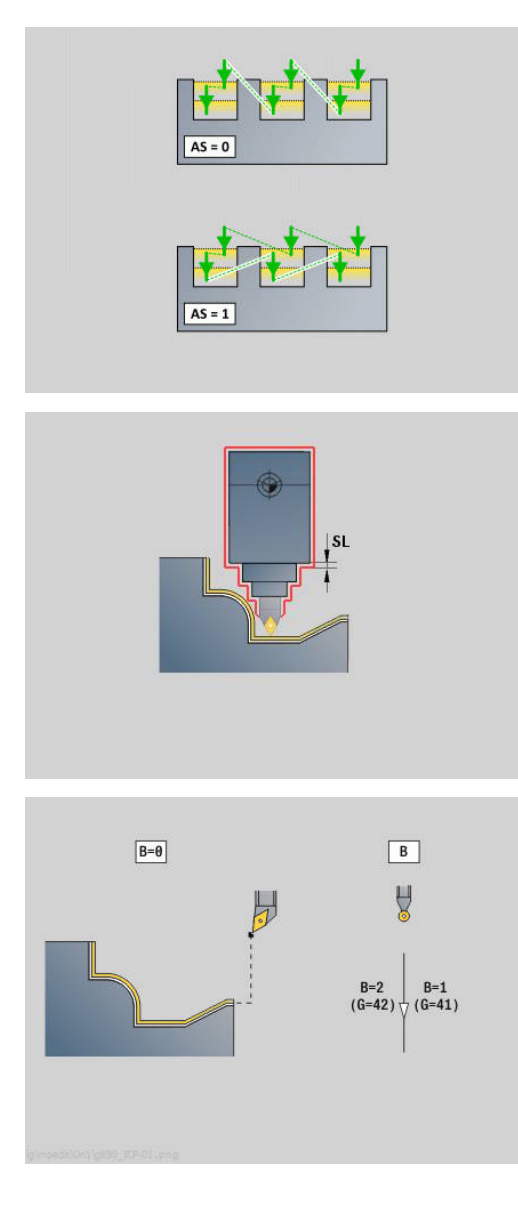

## **Simultánní obrábění načisto G891 (opce #54)**

**G891** obrobí načisto ve 3 osách simultánně definovanou část obrysu jediným řezem.

Během obrábění cyklus plynule upravuje polohu nástroje vzhledem k následujícím kritériím:

- Optimální úhel naklopení vůči obrysu
- Předcházení kolizi mezi konstrukční částí a kolizními tělesy

To umožňuje pružné obrábění složitých obrysů pouze jedním nástrojem.

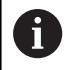

Aby mohl cyklus provést realistickou analýzu kolizí, musíte k použitému nástroji přiřadit příslušný držák nástroje.

Skutečný držák musí ležet uvnitř definovaných rozměrů držáku.

Kromě držáku může výrobce stroje také popsat další části osy naklápění jako kolizní tělesa (např. hlava Bosy).Pokud je tento popis k dispozici jako 2D-náhled v rovině natočení, zobrazí se toto těleso ve 2D-simulaci cyklu a automaticky se zahrne do sledování kolize.

# *UPOZORNĚNÍ*

#### **Pozor nebezpečí kolize!**

Pohled na kolizi probíhá pouze ve dvourozměrné obráběcí rovině X-Z. Cyklus nekontroluje, zda oblast souřadnice Y řezacího břitu, držáku nástrojů nebo naklápěných těles vede ke kolizi.

- NC-program zajíždějte v **Single Block**
- Omezení oblasti obrábění

Pokud geometrie řezu nebo pohled na kolizi vyžaduje přerušení řezu, obrábění se přeruší a znovu se nasadí. Cyklus pracuje se soustružnickými nástroji a nástroji s kruhovým břitem. Zapichovací nástroje nejsou v cyklu přípustné.

**Další informace:** ["Práce s obrysovými cykly", Stránka 349](#page-348-0)

Řídicí systém vypočítá ze zadání minimální úhel naklopení, maximální úhel naklopení a úhly hřbetu (**IC**, **JC**, **KC**, **RC**) postavení osy naklopení.

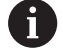

Strojním parametrem **checkCuttingLength** (č. 602322) definujete, zda řízení bude při obrábění načisto kontrolovat využitelnou délku břitu. U nástrojů s kruhovým břitem se kontrola délky břitu obvykle neprovádí.

#### Parametry:

- **ID**: **Pomocná kontura** identifikační číslo obráběného obrysu
- **NS**: **Číslo startovac. bloku kontury** začátek části obrysu  $\mathbf{r}$
- **NE**: **Konc. číslo bloku kontury** konec úseku obrysu
	- Není-li **NE** programováno: Obrysový prvek **NS** se obrobí ve směru definice obrysu.
	- **NS** = **NE** programováno: Obrysový prvek **NS** se obrobí proti směru definice obrysu
- **V**: **Obrobit tvarové prvky** (standardně: 0) Zkosení/zaoblení se provede
	- **0: na začátku a na konci**
	- **1: na začátku**
	- **2: na konci**
	- **3: bez obrábění**
	- **4: pouze zkosení/zaoblení** se obrobí nikoli základní prvek (předpoklad: úsek obrysu s jediným prvkem)
- **D**: **Vynechat prvky** (viz obrázek)

#### **Maskovací kódy pro zápichy a odlehčovací zápichy**

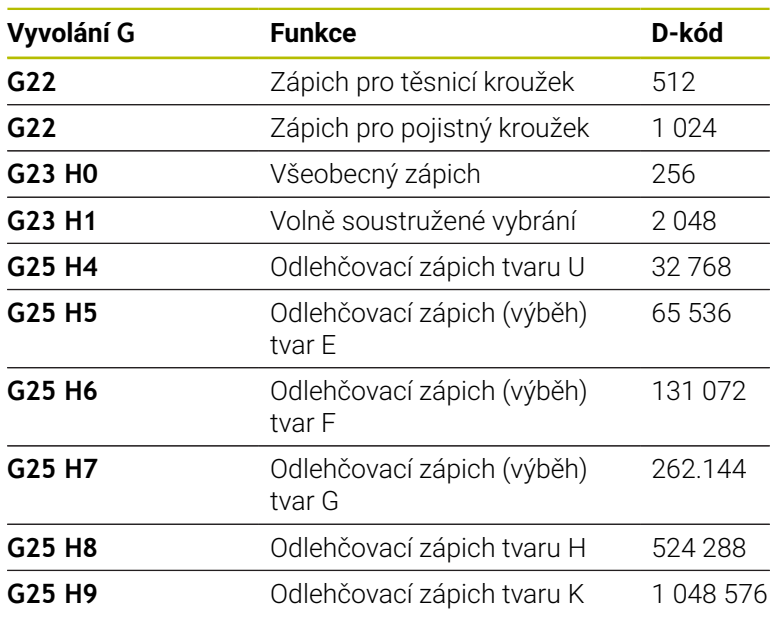

Pro skrytí více prvků sečtěte D-kódy z tabulky nebo použijte Dhodnoty z grafiky.

Příklad skrytí odlehčovacích zápichů tvarů **E** a **F**: 65.536 + 131.072 = 196.608

**Q**: **Typ příjezdu** (Standardně: 0)

- **0: automaticky (s B)** řízení zkouší:
	- diagonální najetí
	- nejprve směr X, pak směr Z
	- ekvidistantně (stejná délka) s bezpečnou vzdáleností kolem polotovaru
	- Vynechání prvních obrysových prvků, je-li poloha startu nedostupná
- **1: První X, potom Z**
- **2: První Z, potom X**
- **3: bez nájezdu** nástroj je v blízkosti výchozího bodu

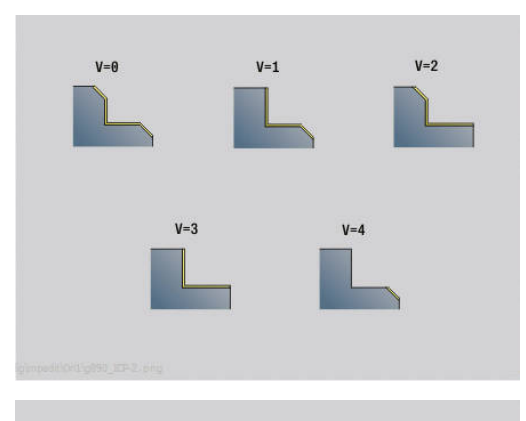

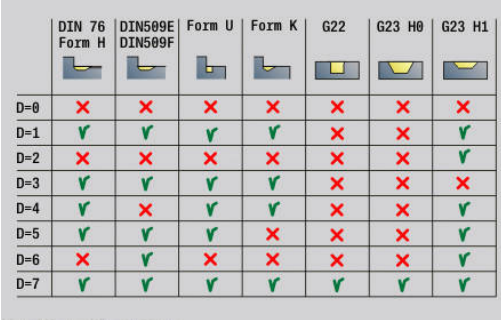

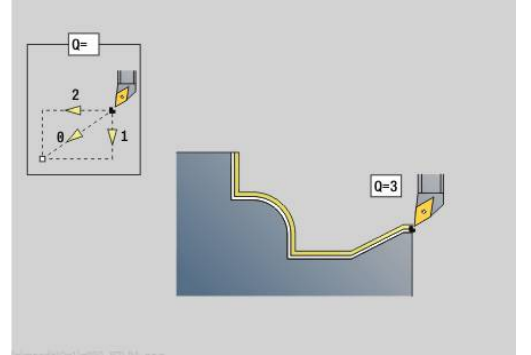

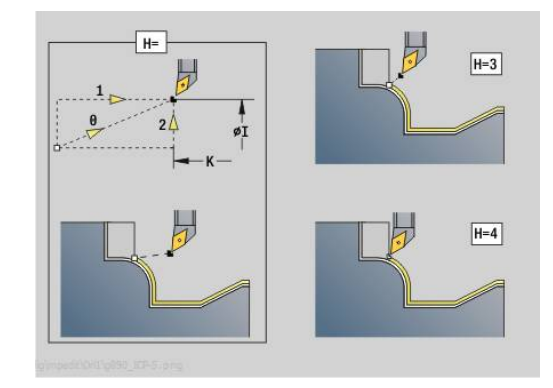

### **H** : **Druh vybehu .**

- **3: retrakce o bezpeč.vzdál.**
- **4: bez vytáhnutí(retrakce)** (nástroj zůstane stát na koncové souřadnici)
- **5: Diagon. na start.pos.**
- **6: X pak Z na start.pos.**
- **7: Z pak X na start.pos.**
- **8: s pohybem osy B do poč. polohy**
- **AC** : **Úhel B v počátečním bodu** Naklopený úhel na začátku obrysu (rozsah: 0° < **AC** < 360°)
- **ZC** : **Úhel B v koncovém bodu** Naklopený úhel na konci obrysu (rozsah: 0° < **ZC** < 360°)

#### **Dynamika:**

- **AR** : **Minimální úhel náběhu** Nejmenší možný povolený úhel osy naklopení (rozsah: -359,999° < **AR** < 359,999°)
- **AN** : **Maximální úhel náběhu** Největší možný povolený úhel osy naklopení (rozsah: -359,999° < **AN** < 359,999°)
- **U** : **Použití měkkých (soft) úhlů hřbetu** definuje využitelnost měkkých úhlů hřbetu **IC** a **JC**
	- **0: velmi tvrdý**
	- **1: tvrdý**
	- **2: střední**
	- **3: měkký**
	- **4: velmi měkký**
- **RB** : **Přetočit** Stejnoměrné opotřebení břitu pomocí regulace úhlu naklopení
	- **0: Ne**
	- **1: Ano**

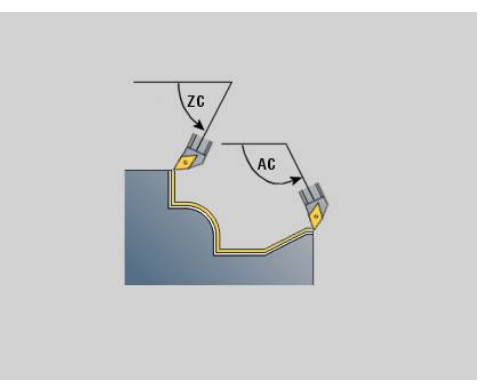

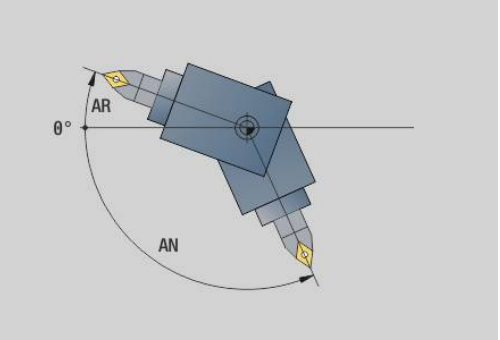

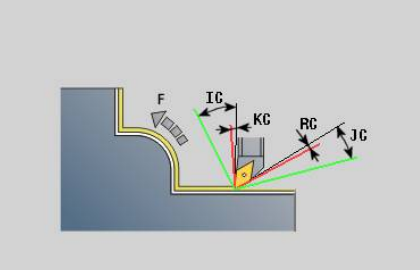

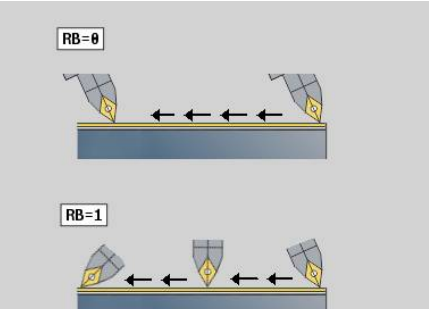

#### **Úhel hřbetu: (reference: obrys hotového dílce)**

- **IC** : **Primární úhel hřbetu měkký** Požadovaný volný prostor  $\blacksquare$ před břitem
- **JC** : **Sekundární úhel hřbetu měkký** Požadovaný volný prostor za břitem
- m. **KC** : **Primární úhel hřbetu - tvrdý (hard)** – Bezpečný volný prostor před břitem
- **RC** : **Primární úhel hřbetu tvrdý (hard)** Bezpečný volný prostor za břitem

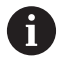

j.

Definované tvrdé úhly hřbetu musí být během obrábění dodržovány. Pokud nelze dodržet tvrdé úhly hřbetu pro obrábění obrysu, vydá řídicí systém chybové hlášení.

S měkkými úhly hřbetů může být navíc ke tvrdým úhlů hřbetů specifikován požadovaný úhlový rozsah pro obrábění. Řídicí systém bere v úvahu měkké úhly hřbetu při výpočtu dráhy a přednostně provádí obrábění ve vymezených úhlových rozsazích. Měkké úhly hřbetu nemusí být během obrábění dodržovány.

- **O**: **reduk.pos.vypni** (standardně: 0)
	- **0: Ne** (redukce posuvu je aktivní)
	- **1: Ano** (redukce posuvu není aktivní)

Pokud nelze s naprogramovaným posuvem vyrobit obrysové prvky vzhledem k jejich velikosti, omezuje řídicí systém posuv při obrábění, a to i bez redukce posuvu. Tím se zaručí, aby prvky obrysu bylo možné vyrobit s přesnými rozměry.

S aktivním snížením posuvu můžete realizovat minimální počet otáček vřetena pro obrábění prvku obrysu.

Strojním parametrem **fmur** (č. 602321) můžete určit minimální otáčky vřetena pro prvek obrysu.

#### **B**: **Výpočet kontury**

- **B**: **Výpočet obrysuVýpočet kontury**
- **0: automatisch**
- **1: nástroj vlevo (G41)**
- **2: nástroj vpravo (G42)**
- **X**: **Omezení řezu X** (průměr; standardně: bez omezení řezu)
- $\overline{\Box}$ **Z**: **Omezení řezu Z** (standardně: bez omezení řezu)
- $\blacksquare$ **A**: **Uhel najezdu** (reference: osa Z# standardně: souběžně s osou Z)

Čára vytvořená s **Uhel najezdu** ve startovním bodu úseku obrysu, nesmí mít s hotovým úsekem obrysu žádný průsečík.

**W**: **Uhel odjezdu** (reference: osa Z# standardně: kolmo k ose Z) Čára vytvořená s **Uhel odjezdu** v koncovém bodu úseku obrysu, nesmí mít s hotovým úsekem obrysu žádný průsečík.

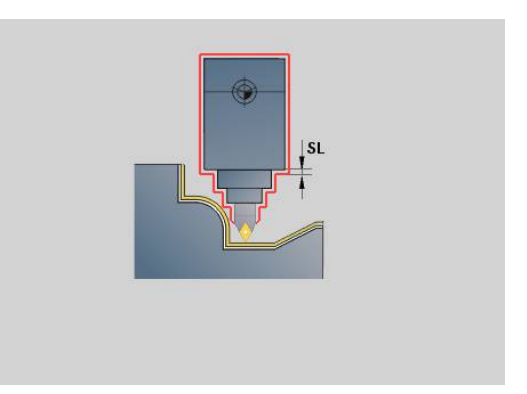

- **SL** : **Nadměr.přesah držáku nástr.** Přídavek pro výpočet kolize mezi obrobkem a držákem nástroje
- **E**: **Fmax v kompenzaci pohybu** Omezení rychlosti vyrovnávacího pohybu hlavních os

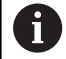

■ Přídavek G57 "zvětšuje" obrys (i vnitřní obrysy)

- Přídavek **G58**
	- >0: "zvětšuje" obrys
	- $\blacksquare$  <0: "zmenšuje" obrys
- Přídavky **G57**/**G58** se po konci cyklu smažou.

## **Měřící dráha G809**

Cyklus **G809** provede válcový zkušební řez v délce definované v cyklu, odjede do bodu zastavení po měření a zastaví program. Jakmile je program zastaven, můžete obrobek změřit ručně. Parametry:

- **X**: **Poc. bod** X
- **Z**: **Poc. bod** Z
- **R**: **Délka měřeného břitu**
- $\blacksquare$ **P**: **Nadměrná velikost břitu**
- × **I**: **Bod přerušení Xi pro měření** – inkrementální vzdálenosti ke startovnímu bodu měření
- **K**: **Bod přerušení Zi pro měření** inkrementální vzdálenosti ke startovnímu bodu měření
- $\overline{\phantom{a}}$ **ZS**: **Pocatecni bod polotovar** – bezkolizní najetí při vnitřním obrábění
- **XE**: **Odjezdová poloha X**
- × **D**: **Pridavna korekce** (číslo: 1-16)
- $\overline{\phantom{a}}$ **V**: **Čítač měřeného břitu** – počet obrobků, po kterém se provede měření
- **Q**: **Smer obrabeni** (standardně: 0)
	- **0: -Z**
	- $1: +Z$
- **EC**: **Poloha obrábění**
	- **1: Vnější**
	- **-1: Vnitřní**
- **WE**: **Typ příjezdu**
	- **0: Současně**
	- **1: První X, potom Z**
	- **2: První Z, potom X**
- **O**: **Nájezdový úhel**

Je-li zadaný nájezdový úhel, tak cyklus napolohuje nástroj do bezpečné vzdálenosti nad startovní bod a odtud se zanoří pod určeným úhlem na měřený průměr.

# **6.18 Definice obrysu v obráběcí části**

### **Konec cyk./jednoduchý obrys G80**

**G80** (s parametry) popisuje soustružený obrys z několika prvků v jednom NC-bloku. **G80** (bez parametru) ukončí definici obrysu přímo za cyklem.

Parametry:

- **XS**: **Poc. bod** obrysu X (průměr)
- **ZS**: **Poc. bod** obrysu Z
- **XE**: **Konc. bod** obrysu X (průměr)
- **ZE**: **Konc. bod** obrysu Z
- **AC**: **Uhel** prvního prvku (rozsah: 0° <= **AC** < 90°)
- **WC**: **Uhel** druhého prvku (rozsah: 0° <= **WC** < 90°)
- **BS**: **Počáteční -Sražení/+Zaoblení**
- **WS**: **Úhel pro zkosení**
- **BE**: **-Sražení/+Zaoblení na konci**
- **WE**: **Úhel pro zkosení** na konci obrysu
- **RC**: **Polom.**
- **IC**: **Sirka srazeni**
- **KC**: **Sirka srazeni**
- **JC**: **Vykonani**
	- 0: Jednoduchý obrys
	- 1: Rozšířený obrys
- **EC**: **Typ kontury**
	- 0: Vzestupný obrys
	- 1: Zanořovací obrvs
- **HC**: **1: příčné** směr obrysu pro dokončení
	- 0: podélný
	- 1: příčný

**IC** a **KC** používá řídicí systém interně pro znázornění cyklů zkosení nebo zaoblení.

#### **Příklad: G80**

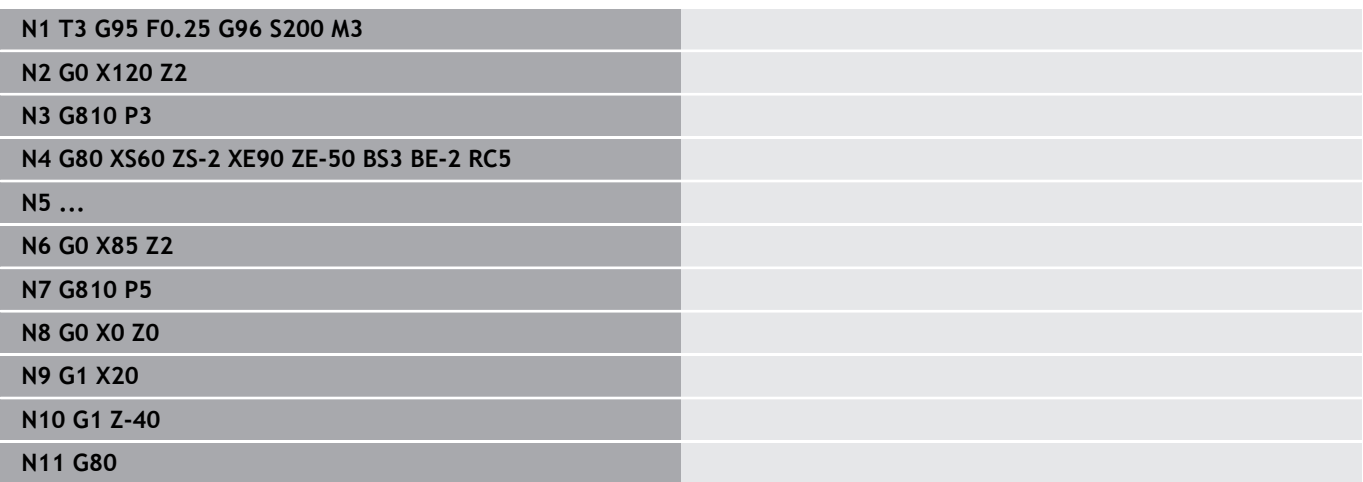

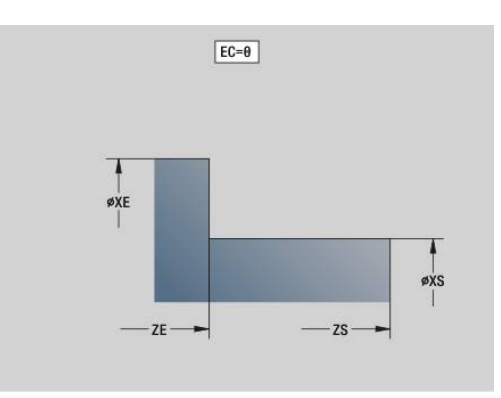

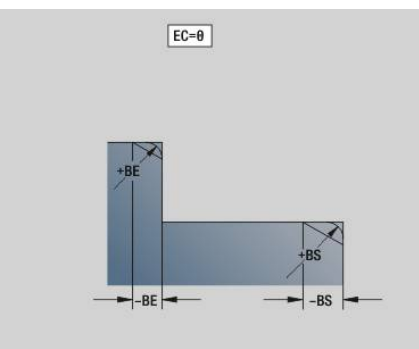

# **Přímá drážka na čelní/zadní straně G301**

**G301** definuje přímou drážku v obrysu na čelní nebo zadní straně. Tvar programujte v kombinaci s **G840**, **G845** nebo **G846**. Parametry:

- **XK**: **Stredni bod** (kartézsky)
- **YK**: **Stredni bod** (kartézsky)  $\overline{\Box}$
- **X**: **Prumer Stredni bod** (polárně)
- $\blacksquare$ **C**: **Uhel** – **Stredni bod** (polárně)
- **A**: **Uhel** s XK-osou (standardně: 0°)  $\overline{\phantom{a}}$
- **K**: **Delka**
- $\blacksquare$ **B**: **Sirka**
- **P**: **Hloub/Vyska** hloubka kapsy, výška ostrůvku
	- **P** < 0: kapsa
	- **P** > 0: ostrůvek

# **Kruhová drážka na čele/zadní ploše G302/G303**

**G302** a **G303** definují kruhovou drážku v obrysu na čelní nebo zadní straně. Tvar programujte v kombinaci s **G840**, **G845** nebo **G846**.

- $\overline{\Box}$ **G302**: Kruhová drážka ve směru hodinových ručiček
- **G303**: Kruhová drážka proti směru hodinových ručiček Parametry:
- $\blacksquare$ **I**: **Stredni bod** (kartézsky)
- **J**: **Stredni bod** (kartézsky)  $\overline{\phantom{a}}$
- **X**: **Prumer Stredni bod** (polárně) Ī.
- **C**: **Uhel Stredni bod** (polárně) Ì.
- **A**: **Uhel** s XK-osou (standardně: 0°)  $\overline{\phantom{a}}$
- **W**: **Konec. uhel** s XK-osou (standardně: 0)  $\overline{\phantom{a}}$
- j. **B**: **Sirka**
- **P**: **Hloub/Vyska** hloubka kapsy, výška ostrůvku
	- **P** < 0: kapsa
	- **P** > 0: ostrůvek

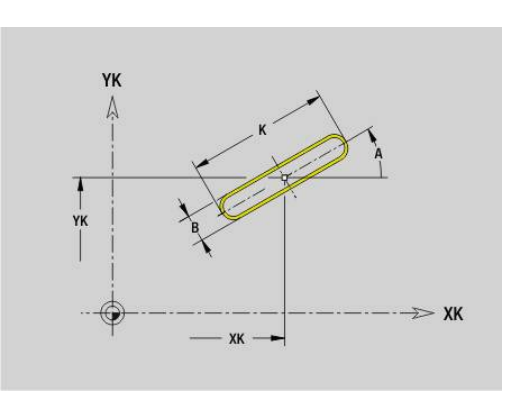

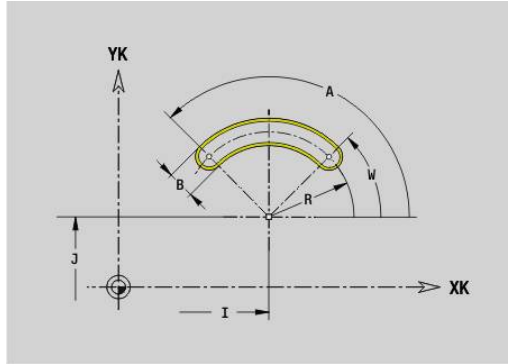

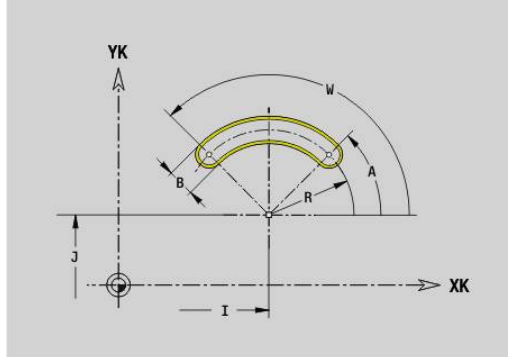

### **Kružnice na čele/zadní straně G304**

**G304** definuje úplný kruh v obrysu na čelní nebo zadní straně. Tvar programujte v kombinaci s **G840**, **G845** nebo **G846**. Parametry:

- **XK**: **Stredni bod** (kartézsky)
- **YK**: **Stredni bod** (kartézsky)
- **X**: **Prumer Stredni bod** (polárně)
- **C**: **Uhel Stredni bod** (polárně)
- **R**: **Polom.**
- **P**: **Hloub/Vyska** hloubka kapsy, výška ostrůvku
	- **P** < 0: kapsa
	- **P** > 0: ostrůvek

### **Obrábění na čele/zadní straně G305**

**G305** definuje obdélník v obrysu na čelní nebo zadní straně. Tvar programujte v kombinaci s **G840**, **G845** nebo **G846**. Parametry:

- **XK**: **Stredni bod** (kartézsky)
- **YK**: **Stredni bod** (kartézsky)
- **X**: **Prumer Stredni bod** (polárně)
- **C**: **Uhel Stredni bod** (polárně) Ì.
- **A**: **Uhel** s XK-osou (standardně: 0°)
- **K**: **Delka**
- **B**: **Vyska** obdélníku
- **R**: **Sraz./zaobleni** (standardně: 0)
	- **R** > 0: Rádius zaoblení
	- **R** < 0: Šířka zkosení
- **P**: **Hloub/Vyska** hloubka kapsy, výška ostrůvku
	- **P** < 0: kapsa
	- **P** > 0: ostrůvek

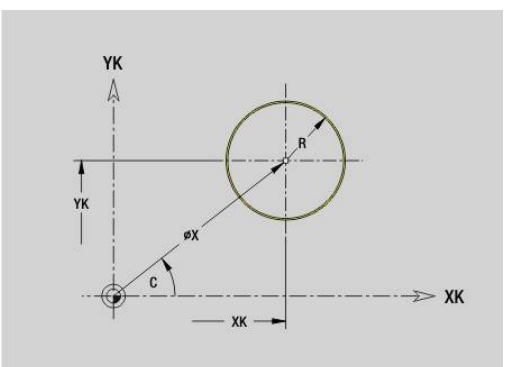

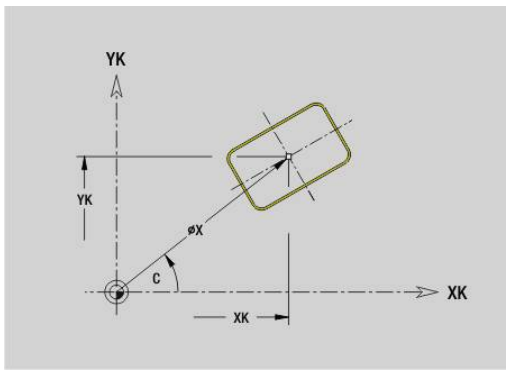

# **Mnohoúhelník na čele/zadní straně G307**

**G307** definuje mnohoúhelník v obrysu na čelní nebo zadní straně. Tvar programujte v kombinaci s **G840**, **G845** nebo **G846**. Parametry:

- **XK**: **Stredni bod** (kartézsky)
- **YK**: **Stredni bod** (kartézsky)
- **X**: **Prumer Stredni bod** (polárně)
- **C**: **Uhel Stredni bod** (polárně)
- **A**: **Uhel** s XK-osou (standardně: 0°)
- **Q**: **Pocet hran**
- **K**: **+Délka hrany/-rozměr klíče**
	- $\blacksquare$  **K** > 0: Delka hrany
	- **K** < 0: Sirka klice (vnitrni prumer)
- **R**: **Sraz./zaobleni** (standardně: 0)
	- **R** > 0: Rádius zaoblení
	- **R** < 0: Šířka zkosení
- **P**: **Hloub/Vyska** hloubka kapsy, výška ostrůvku
	- **P** < 0: kapsa
	- **P** > 0: ostrůvek

# **Přímá drážka na plášti G311**

**G311** definuje přímou drážku v obrysu na ploše pláště. Tvar programujte v kombinaci s **G840**, **G845** nebo **G846**. Parametry:

- **Z**: **Stredni bod**
- **CY**: **Stredni bod** jako úsečka (reference: rozvinutí pláště na **Referencni prumer**)
- **C**: **Stredni bod** (úhel)
- **A**: **Uhel sevreny s osou Z** (standardně: 0°) п
- **K**: **Delka**  $\blacksquare$
- **B**: **Sirka**  $\blacksquare$
- **P**: **Hloub**

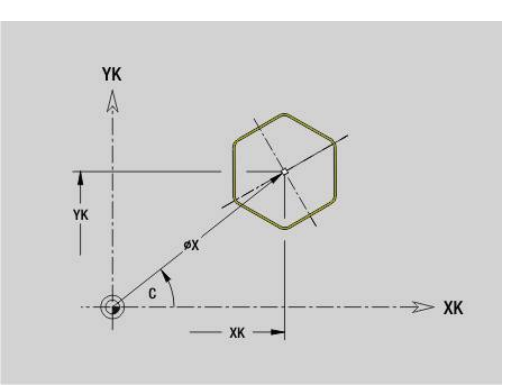

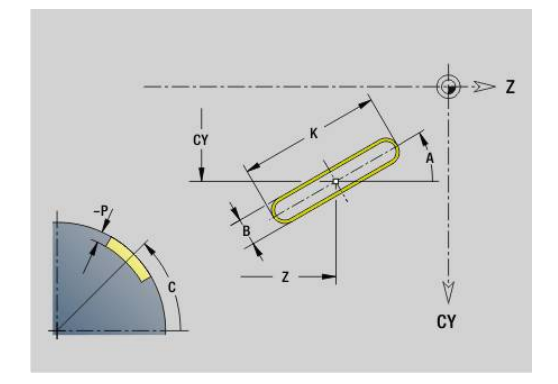

### **Kruhová drážka na plášti G312/G313**

**G312** a **G313** definuje kruhovou drážku na obrysu plochy pláště. Tvar programujte v kombinaci s **G840**, **G845** nebo **G846**.

Parametry:

- **Z**: **Stredni bod**
- **CY**: **Stredni bod** jako úsečka (reference: rozvinutí pláště na  $\overline{\Box}$ **Referencni prumer**)
- **C**: **Stredni bod** (úhel)  $\mathbb{R}^n$
- **R**: **Polom.**  $\mathbf{u}$
- $\mathbf{r}$ **A**: **Poc. uhel**
- **W**: **Koncovy uhel** (vztah: osa Z) Ī.
- $\blacksquare$ **B**: **Sirka**
- **P**: **Hloub**

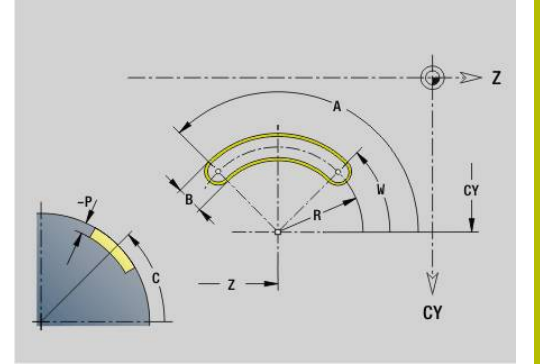

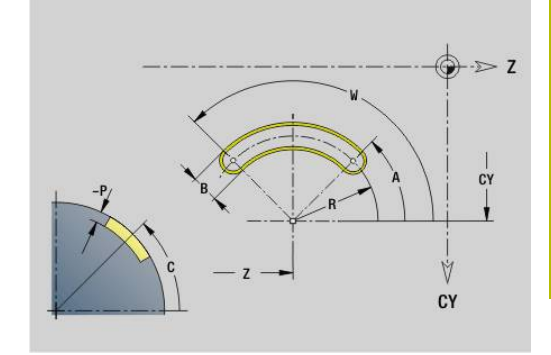

## **Úplná kružnice na plášti G314**

**G314** definuje kružnici v obrysu na ploše pláště. Tvar programujte v kombinaci s **G840**, **G845** nebo **G846**.

Parametry:

- **Z**: **Stredni bod**
- **CY**: **Stredni bod** jako úsečka (reference: rozvinutí pláště na **Referencni prumer**)
- **C**: **Stredni bod** (úhel) Ī.
- **R**: **Polom.**  $\blacksquare$
- **P**: **Hloub**

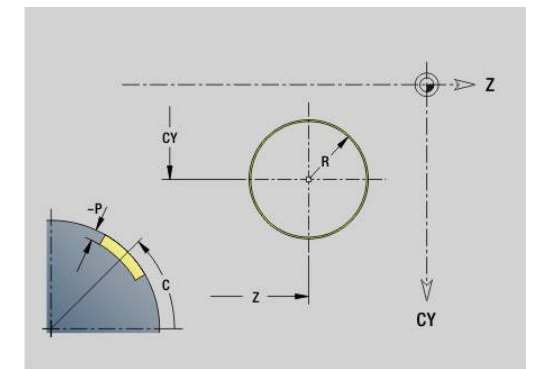

# **Pravoúhelník, povrch G315**

**G315** definuje obdélník v obrysu pláště. Tvar programujte v kombinaci s **G840**, **G845** nebo **G846**.

Parametry:

- **Z**: **Stredni bod**
- **CY**: **Stredni bod** jako úsečka (reference: rozvinutí pláště na **Referencni prumer**)
- **C**: **Stredni bod** (úhel)
- **A**: **Uhel sevreny s osou Z** (standardně: 0°)
- **K**: **Delka** obdélníku
- **B**: **Vyska** obdélníku
- **R**: **Sraz./zaobleni** (standardně: 0)
	- **R** > 0: Rádius zaoblení
	- **R** < 0: Šířka zkosení
- **P**: **Hloub**

# **Mnohoúhelník na plášti G317**

**G317** definuje mnohoúhelník (polygon) v obrysu na ploše pláště. Tvar programujte v kombinaci s **G840**, **G845** nebo **G846**.

- Parametry:
- **Z**: **Stredni bod**
- $\overline{\mathbb{D}}$ **CY**: **Stredni bod** jako úsečka (reference: rozvinutí pláště na **Referencni prumer**)
- **C**: **Stredni bod** (úhel)
- **Q**: **Pocet hran**
- **A**: **Uhel sevreny s osou Z** (standardně: 0°)
- **K**: **+Délka hrany/-rozměr klíče**
	- **K** > 0: Delka hrany
	- **K** < 0: Sirka klice (vnitrni prumer)
- **R**: **Sraz./zaobleni** (standardně: 0)
	- **R** > 0: Rádius zaoblení
	- **R** < 0: Šířka zkosení
- **P**: **Hloub**

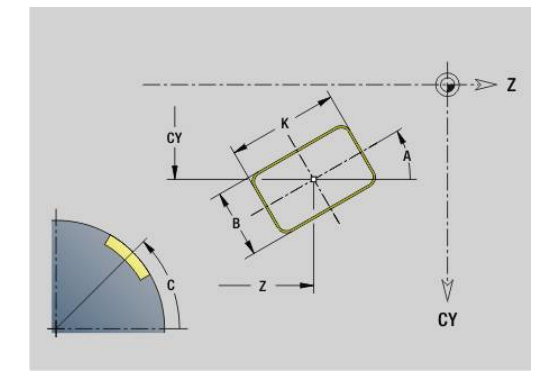

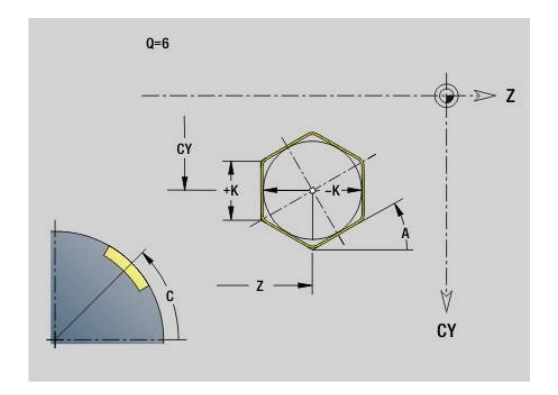

# **6.19 Závitové cykly**

### **Přehled závitových cyklů**

- **G31** vytváří jednoduché, sdružené a vícechodé závity definované pomocí **G24**-, **G34**- nebo **G37**-Geo (**DOKONCENA SOUC.**). **G31** může obrábět také obrysy závitu, které jsou definované přímo za vyvoláním cyklu a jsou uzavřené s **G80 Další informace:** ["Universální závitový cyklus G31", Stránka 391](#page-390-0)
- **G32** vytvoří jednoduchý závit v libovolném směru a poloze **Další informace:** ["Jednoduchý závitový cyklus G32",](#page-395-0) [Stránka 396](#page-395-0)
- **G33** provede pouze jediný řez závitu. Směr jediného řezu závitu je libovolný

**Další informace:** ["Draha jedn. zavit. G33", Stránka 398](#page-397-0)

- **G35** vytvoří jednoduchý, válcový, metrický závit ISO, bez výběhu **Další informace:** ["Metrický závit ISO G35", Stránka 400](#page-399-0)
- **G352** vytvoří kuželový závit API  $\blacksquare$ **Další informace:** ["Kuzel. API zavit G352", Stránka 401](#page-400-0)

### **Proložení ručním kolečkem**

Je-li váš stroj vybaven proložením polohování ručním kolečkem, tak můžete provádět v omezeném rozsahu osové pohyby během obrábění závitů:

- Ve směru X: v závislosti na aktuální hloubce řezu, maximálně naprogramovaná hloubka závitu
- Ve směru Z: +/- čtvrtina stoupání závitu

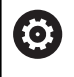

 $\mathbf{i}$ 

Postupujte podle příručky ke stroji! Tuto funkci musí nastavit výrobce vašeho stroje.

Uvědomte si, že změny pozice v důsledku proložení polohování ručním kolečkem nejsou po ukončení cyklu nebo funkce **Poslední řez** již účinné!

### **Parametr V: Způsob přísuvu**

Parametrem **V** ovlivníte způsob přísuvu v cyklech pro soustružení závitů.

Můžete zvolit mezi následujícími způsoby přísuvu.

- **0: konst. průřez záběru** řízení snižuje hloubku řezu při každém přísuvu, aby zůstal průřez třísky a tím i její objem konstantní
- **1: konst. přísuv** řízení používá při každém přísuvu stejnou hloubku řezu, která nepřekračuje **Max. prisuv I**
- **2: EPL s rozdělenými zuby** řízení počítá hloubku řezu pro konstantní přísuv ze **Stoupani zav F1** a **Konstantní otáčky S**. Pokud násobek hloubky řezů neodpovídá **Hloubka zav.**, použije řízení zbývající **Zbyv. hl. rezu** pro první přísuv. Rozdělením zbývajících řezů rozdělí řízení poslední hloubku řezu na čtyři řezy, přičemž první řez odpovídá polovině, druhý čtvrtině a třetí a čtvrtý řez osmině vypočítané hloubky řezu
- **3: EPL s/o rozdělenými zuby** Řízení počítá hloubku řezu pro konstantní přísuv ze **Stoupani zav F1** a konstantních otáček **S**. Pokud násobek hloubky řezů neodpovídá **Hloubka zav.**, použije řízení zbývající **Zbyv. hl. rezu** pro první přísuv. Všechny následující přísuvy zůstávají konstantní a odpovídají vypočítané hloubce řezu.
- **4: MANUALplus 4110** řízení provede první přísuv s  $\mathbb{R}^n$ **Max. prisuv I**. Následující hloubky řezů určuje řízení podle vzorce **gt = 2 \* I \* SQRT** aktuálního čísla řezu, přičemž **gt** odpovídá absolutní hloubce. Jelikož je hloubka řezu s každým přísuvem menší, protože aktuální číslo řezu roste s každým přísuvem o **1**, použije řízení při poklesu pod **Zbyv. hl. rezu R** její definovanou hodnotu jako novou konstantní hloubku řezu! Pokud násobek hloubky řezů neodpovídá **Hloubka zav.**, provede řízení poslední řez na konečnou hloubku.
- **5: Konstantní přísuv (4290)** řízení používá při každém přísuvu stejnou hloubku řezu, která odpovídá **Max. prisuv I**. Pokud násobek hloubky řezů neodpovídá **Hloubka zav.**, použije řízení zbývající hloubku řezů pro první přísuv
- **6: Konst. s/ rozděl. (4290)** Řízení používá při každém přísuvu stejnou hloubku řezu, která nepřekračuje **Max. prisuv I**. Pokud násobek hloubky řezů neodpovídá **Hloubka zav.**, použije řízení zbývající **Zbyv. hl. rezu** pro první přísuv. Rozdělením zbývajících řezů rozdělí řízení poslední hloubku řezu na čtyři řezy, přičemž první řez odpovídá polovině, druhý čtvrtině a třetí a čtvrtý řez osmině vypočítané hloubky řezu

## <span id="page-390-0"></span>**Universální závitový cyklus G31**

**G31** vytváří jednoduché, sdružené a vícechodé závity definované pomocí **G24**-, **G34**- nebo **G37**-Geo**G31** může obrábět také obrys závitu, který je definovaný přímo za vyvoláním cyklu a je uzavřený s **G80**.

Parametry:

- **ID**: **Pomocná kontura** identifikační číslo obráběného obrysu
- **NS**: **Poč. číslo bloku kontury** odvolávka na základní prvek **G1**  $\blacksquare$ Geo (u sdružených závitů: číslo bloku prvního základního prvku)
- **NE**: **Konc. číslo bloku kontury** odvolávka na základní prvek **G1**-Geo (u sdružených závitů: číslo bloku posledního základního prvku)
- **O**: **Char.st./stop** obrábění tvarového prvku
	- **0: Bez obrábění**
	- **1: na začátku**
	- **2: na konci**
	- **3: Od začátku do konce**
	- **4: pouze zkosení/zaoblení** (předpoklad: úsek obrysu s jediným prvkem)
- **J**: **Orientace závitu** vztažný směr
	- **z 1. prvku kontury**
	- **0: podélné**
	- **1: příčné**
- **I**: **Max. prisuv**

Bez zadání a při **V** = 0 (konstantní průřez třísky): **I** = 1/3 \* **F**

- **IC**: **Počet řezů** přísuv se vypočítá z **IC** a **U**
	- Využitelné při:
	- **V** = 0 konstantní průřez třísky
	- **V** = 1 konstantní přísuv

### **B**: **Delka nabehu**

(Bez zadání: délka rozběhu se zjistí z obrysu) Není-li to možné tak se hodnota vypočte z kinematických parametrů. Obrys závitu se prodlouží o hodnotu **B**.

**P**: **Delka prebehu**

Bez zadání: Délka doběhu se zjistí z obrysu. Není-li to možné, tak se hodnota vypočítá. Obrys závitu se prodlouží o hodnotu **P**.

**A**: **Uhel prisuvu** (rozsah: -60° < **A** < 60°# výchozí: 30°) п

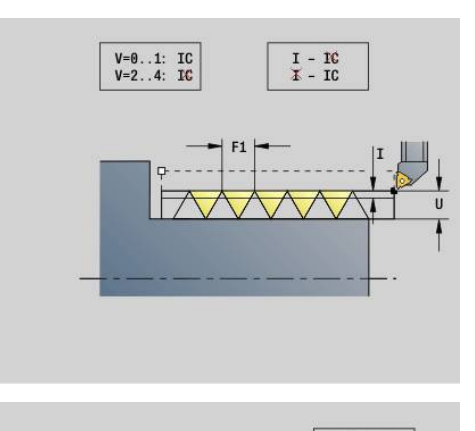

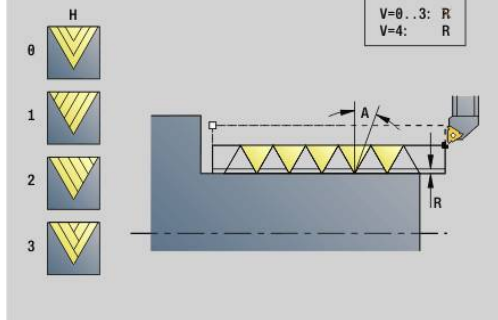

### **V**: **Typ přísuvu**

- **0: konst. průřez záběru**
- **1: konst. přísuv**
- **2: EPL s rozdělenými zuby**
- **3: EPL s/o rozdělenými zuby**
- **4: MANUALplus 4110**
- **5: Konstantní přísuv (4290)**
- **6: Konst. s/ rozděl. (4290)**
- **H**: **Typ přesazení** k vyhlazení boků závitu (výchozí: 0)
	- **0: bez přesazení**
	- **1: zleva**
	- **2: zprava**
	- **3: střídavě zleva/zprava**
- **R**: **Zbytková řez.hloubka(V=4)**
- **C**: **Poc. uhel**
- **BD**: **vnější=0 / vnitřní=1** Vnější / vnitřní závit (bez významu pro uzavřené obrysy)
	- 0: vnější závit
	- 1: vnitřní závit
- **F**: **Stoupani zav**
- **U**: **Hloubka zavitu**
- **K**: **Delka vybehu**
	- **K** > 0 Výběh
	- **K** < 0 Náběh
- **D**: **Pocet chodu**
- **Q**: **Pocet nezatiz..**
- **E**: **Promenna st.** (standardně: 0) Zvětšuje/zmenšuje stoupání na otáčku o **E**.

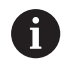

Při popisu závitu s **G24**-, **G34**- nebo **G37**-Geo nemají parametry **F**, **U**, **K** a **D** význam.

**Del. nabehu B**: Suport potřebuje před vlastním závitem rozběh, aby se stačil zrychlit na programovanou pojezdovou rychlost.

**Delka prebehu P**: Suport potřebuje doběh (výběh) na konci závitu, aby se dal zabrzdit.Uvědomte si, že úsečka **P**, souběžná s osou, se vyjíždí i u šikmého doběhu závitu.

Minimální **Del. nabehu** a **Delka prebehu** vypočítáte podle následujícího vzorce:

- **Del. nabehu: B** =  $0.75 \times (F \times S)^2 / a \times 0.66 + 0.15$
- **Delka prebehu:**  $P = 0.75 * (F * S)^2 / a * 0.66 + 0.15$ 
	- **F**: **Stoupani zav** v mm na otáčku
	- **S**: **Otáčky vřetene** v otáčkách za sekundu
	- **a**: **Zrychleni** v mm/s² (viz data os)

Rozlišení vnějšího nebo vnitřního závitu:

- **G31** s obrysovou referencí uzavřený obrys: Vnější nebo vnitřní závit se určí obrysem.**BD** nemá význam
- **G31** s obrysovou referencí otevřený obrys: Vnější nebo vnitřní závit se určí podle **BD**.Není-li **BD** programováno, tak se provede rozpoznání z obrysu
- Je-li obrys závitu programovaný hned za cyklem, tak **BD** určuje zda se jedná o vnější nebo o vnitřní závit.Není-li **BD** naprogramováno, tak se vyhodnotí znaménko **U** (jako u MANUALplus 4110):
	- **U** > 0: Vnitřní závit
	- **U** < 0: Vnější závit

**Poc. uhel C**: Na konci **Del. nabehu B** je vřeteno v poloze **Poc. uhel C**.Proto polohujte nástroj o **Del. nabehu** nebo o tuto **Del. nabehu** a násobky stoupání před začátek závitu, pokud má závit začínat přesně v **Poc. uhel**.

Řezy závitu se vypočtou z **Hloubka zav.**, **Max. prisuv I** a **Typ přísuvu V**.

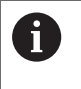

**NC-stop** – řízení zdvihne nástroj z drážky závitu a zastaví pak všechny pohyby Dráha zdvihu ve strojním parametru **threadLiftOff** (č. 601804).

Override posuvu neučinkuje.

# *UPOZORNĚNÍ*

### **Pozor nebezpečí kolize!**

Přitom řídicí systém neprovádí žádnou kontrolu kolize mezi **Delka prebehu P** a obrysem obrobku (například hotového dílce). Během obrábění vzniká riziko kolize!

**Delka prebehu P** v podřízeném režimu **Simulace** kontrolujte  $\blacktriangleright$ pomocí Grafiky

#### **Příklad: G31**

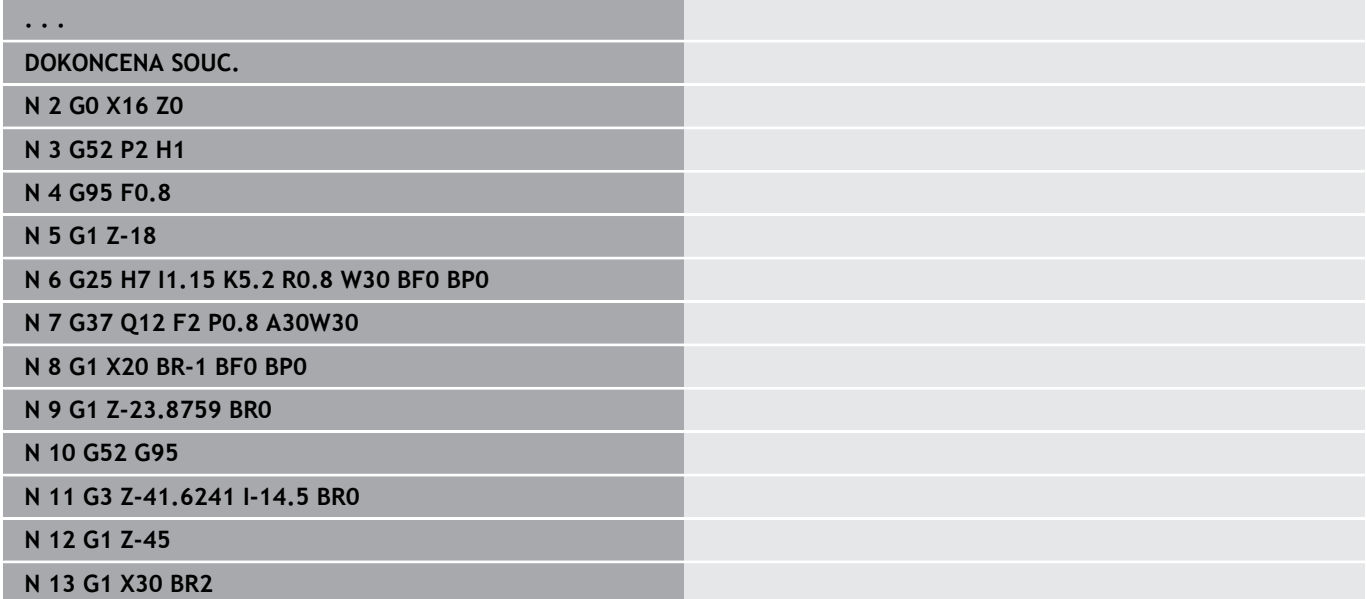

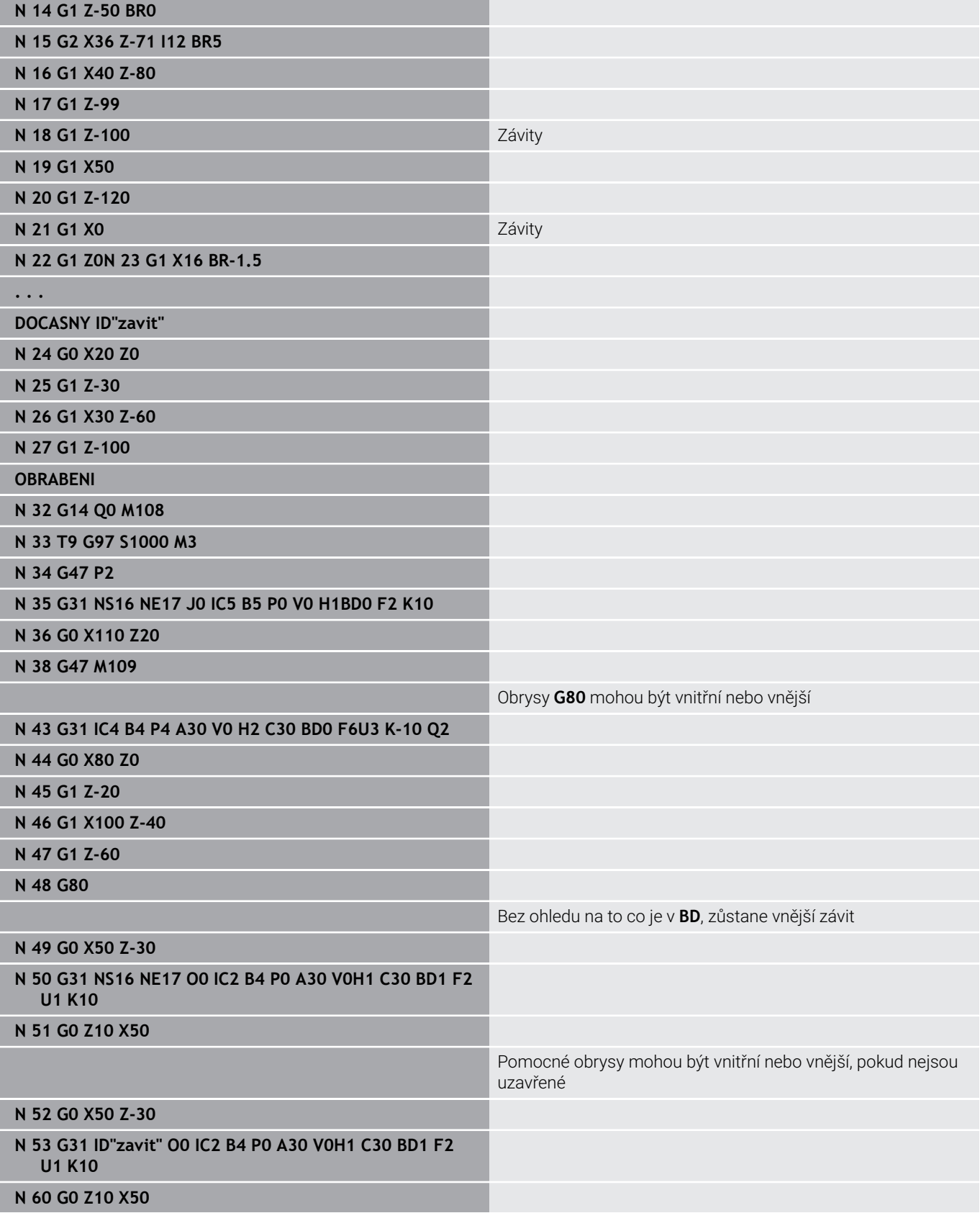

Provedení cyklu:

- 1 Vypočte se rozdělení řezů
- 2 Odjede diagonálně rychloposuvem na "interní bod startu". Tento bod leží o **Del. nabehu B** před "bodem startu závitu".Při **H** = 1 (nebo 2, 3) se vezme při výpočtu "interního bodu startu" zřetel na aktuální přesazení."Interní bod startu" se vypočítá na základě špičky břitu
- 3 Zrychlí na rychlost posuvu (dráha **B**)
- 4 Provede se jeden řez závitu
- 5 Zabrzdí (dráha **P**)
- 6 Odjede do bezpečné vzdálenosti, vrátí se rychloposuvem zpět a provede přísuv pro další řez.U vícechodých závitů se každý chod závitu řeže stejnou hloubkou třísky, než se provede nový přísuv
- 7 Opakuje 3...6, až je závit dokončen
- 8 Provede řezy naprázdno
- 9 Odjede zpět do bodu startu

# <span id="page-395-0"></span>**Jednoduchý závitový cyklus G32**

**G32** vytvoří jednoduchý závit v libovolném směru a poloze (na válcové, kuželové nebo čelní ploše; vnitřní nebo vnější).

# *UPOZORNĚNÍ*

### **Pozor nebezpečí kolize!**

Pokud změníte úhel přísuvu nebo hloubku závitu, tak řídicí systém posune polohu závitu v axiálním směru. V tomto případu nemusí nástroj trefit případné stávající chody závitu a zničí se boky závitu. Při dodělávkách vzniká nebezpečí kolize!

Korigujte pouze nástroj, nikoliv parametry závitu

### Parametry:

- **X**: **Konc. bod** (rozměr průměru)
- **Z**: **Konc. bod**
- **XS**: **Počáteční průměr**
- **ZS**: **Počáteční poloha Z**
- **BD**: **vnější=0 / vnitřní=1** Vnější / vnitřní závit
	- 0: vnější závit
	- 1: vnitřní závit
- **F**: **Stoupani zav**
- **U**: **Hloubka zav.** (výchozí: bez zadání)
	- Vnější závit: **U** = 0,6134 \* **F1**
	- Vnitřní závit:  $$
- **I**: **Max. prisuv**
- **IC**: **Počet řezů** přísuv se vypočítá z **IC** a **U** Využitelné při:
	- **V** = 0 konstantní průřez třísky
	- **V** = 1 konstantní přísuv
- **V**: **Typ přísuvu**
	- **0: konst. průřez záběru**
	- **1: konst. přísuv**
	- **2: EPL s rozdělenými zuby**
	- **3: EPL s/o rozdělenými zuby**
	- **4: MANUALplus 4110**
	- **5: Konstantní přísuv (4290)**
	- **6: Konst. s/ rozděl. (4290)**
- **H**: **Typ přesazení** k vyhlazení boků závitu (výchozí: 0)
	- **0: bez přesazení**
	- **1: zleva**
	- **2: zprava**
	- **3: střídavě zleva/zprava**
- **WE**: **Matoda Lift off při K=0** (standardně: 0)
	- **0: Jdi na konec**
	- **1: Odskok při závitu**

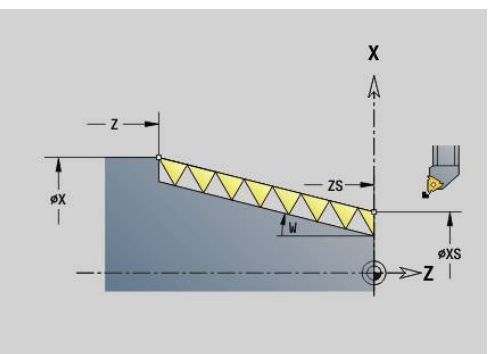

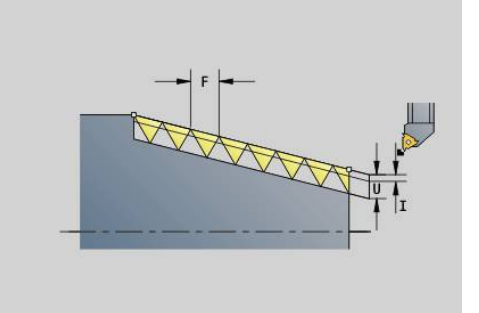

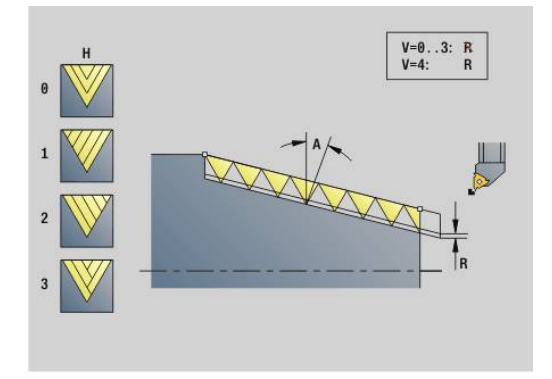
- **K**: **Delka vybehu** na konci závitu (standardně: 0)
- **W**: **Uhel kuzelu** (rozsah: -45° < **W** < 45°)
	- Poloha kuželového závitu vzhledem k podélné nebo příčné ose:
	- **W** > 0: stoupající obrys (ve směru obrábění)
	- **W** < 0: klesající obrys
- **C**: **Poc. uhel**
- **A**: **Uhel prisuvu** (rozsah: -60° < **A** < 60°# výchozí: 30°)
- **R**: **Hloubka zbytkoveho rezu** (standardně: 0)
	- **0**: rozdělení posledního řezu na poloviční řez, čtvrtinový a osminový řez
	- ■**1**: bez rozdělení posledního řezu
- **E**: **Promenna st.** (standardně: 0) Zvětšuje/zmenšuje stoupání na otáčku o **E**. (zatím nemá vliv)
- **Q**: **Pocet nezatiz..**
- **D**: **Pocet chodu**
- **J**: **Orientace závitu** vztažný směr
	- **0: podélné**
	- **1: příčné**

Cyklus určuje závit podle **Konc. bod** závitu, **Hloubka zav.** a aktuální polohy nástroje.

První přísuv = zbytek dělení hloubka závitu / hloubka řezu.

Čelní závit: Pro čelní závit použijte **G31** s definicí obrysu.

- **NC-stop** řízení zdvihne nástroj z drážky závitu a  $\mathbf i$ zastaví pak všechny pohyby Dráha zdvihu ve strojním parametru **threadLiftOff** (č. 601804).
	- Override posuvu neučinkuje.

### **Příklad: G32**

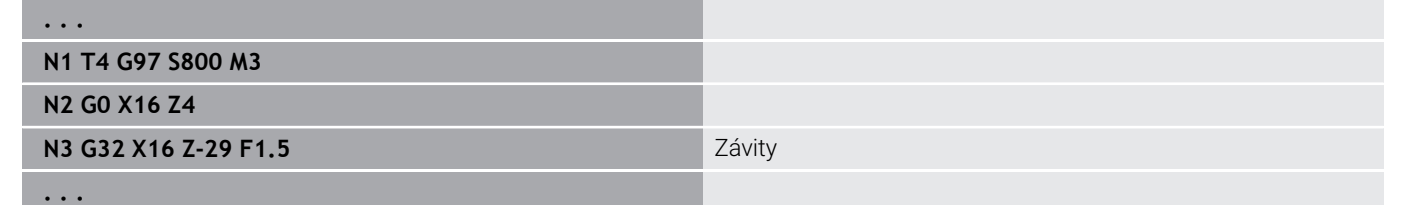

Provedení cyklu:

- 1 Vypočte se rozdělení řezů
- 2 Provede se jeden řez závitu
- 3 Vrátí se rychloposuvem zpět a provede přísuv pro další řez
- 4 Opakuje 2...3, až je závit dokončen
- 5 Provede řezy naprázdno
- 6 Odjede zpět do bodu startu

# **Draha jedn. zavit. G33**

**G33** provede pouze jediný řez závitu. Směr závitu jedním řezem je libovolný (válcový, kuželový nebo čelní závit; vnitřní nebo vnější závit). Naprogramováním několika bloků **G33** za sebou vyrobíte sdružené (řetězené) závity.

Nástroj polohujte o **Del. nabehu B** před závitem, aby se suport stačil zrychlit na programovanou hodnotu posuvu.A zohledněte **Delka prebehu P** před **Konc. bod**, protože suport se musí zabrzdit.

Parametry:

- **X**: **Konc. bod** (rozměr průměru)
- **Z**: **Konc. bod**
- **F**: **Pos. na otac.** (stoupání závitu)  $\overline{\phantom{a}}$
- **B**: **Delka nabehu**  $\overline{\phantom{a}}$
- Ī. **P**: **Delka prebehu**
- $\overline{\phantom{a}}$ **C**: **Poc. uhel**
- **H**: **Ref. smer** stoupání závitu (standardně: 0)
	- 0: posuv v ose Z pro axiální a kuželové závity až do maximálně +45°/-45° vůči ose Z
	- 1: posuv v ose X pro čelní a kuželové závity až do maximálně +45°/-45° vůči ose X
	- 3: dráhový posuv
- **E**: **Promenna st.** (standardně: 0)  $\overline{\phantom{a}}$ Zvětšuje/zmenšuje stoupání na otáčku o **E**. (zatím nemá vliv)
- **I**: **Vzdálenost výjezdu** X dráha zdvihu pro stop v závitu (přírůstková dráha)
- **K**: **Vzdálenost výjezdu** Z dráha zdvihu pro stop v závitu (přírůstková dráha)

**Del. nabehu B**: Suport potřebuje před vlastním závitem rozběh, aby se stačil zrychlit na programovanou posuvovou rychlost.Standardně: **cfgAxisProperties/SafetyDist**

**Delka prebehu P**: Suport potřebuje doběh (výběh) na konci závitu, aby se dal zabrzdit.Uvědomte si, že dráha **P**, souběžná s osou, se vyjíždí i u šikmého doběhu závitu.

**P** = 0: Zavedení sdruženého závitu

**P** > 0: Konec sdruženého závitu

**Poc. uhel C**: Na konci **Del. nabehu B** je vřeteno v poloze **Poc. uhel C**.

- **NC-stop** řízení zdvihne nástroj z drážky závitu a i zastaví pak všechny pohyby Dráha zdvihu ve strojním parametru **threadLiftOff** (č. 601804)
	- Override posuvu neučinkuje.
	- Závity vytvářejte pomocí G95 (posuv na otáčku)

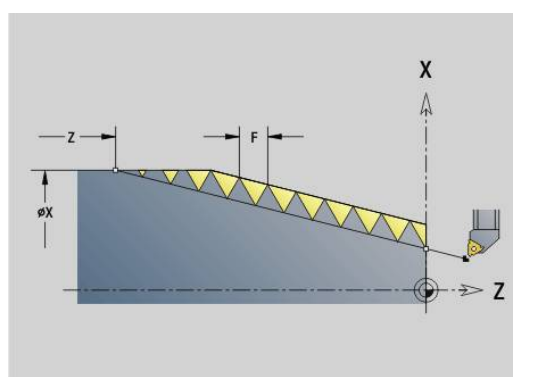

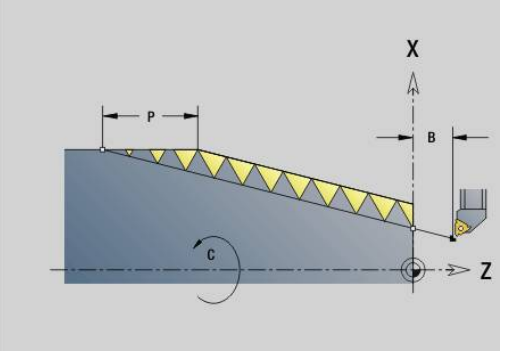

#### **Příklad: G33**

**. . . N1 T5 G97 S1100 G95 F0.5 M3 N2 G0 X101.84 Z5 N3 G33 X120 Z-80 F1.5 P0** Závit jediným řezem **N4 G33 X140 Z-122.5 F1.5**

**N5 G0 X144**

**. . .**

Provedení cyklu:

- 1 Zrychlí na rychlost posuvu (dráha **B**).
- 2 Jede posuvem až do **Konc. bod** závitu **Delka prebehu P**
- 3 Zabrzdí (dráha **P**) a zůstane stát v **Konc. bod** závitu

#### **Aktivovat ruční kolečko během G33**

Funkcí **G923** můžete aktivovat ruční kolečko k provedení korekcí během řezání závitu. Ve funkci **G923** definujete omezení, v jejichž rámci je možné pojíždění s ručním kolečkem.

Parametry:

- **X**: **Max. positivní ofset** omezení v +X
- **Z**: **Max. positivní ofset** omezení v +Z
- **U**: **Max. negativní ofset** omezení v -X
- **W**: **Max. negativní ofset** omezení v -Z
- **H**: **Ref. smer**
	- **H** = 0: axiální závit
	- **H** = 1: radiální závit
- **Q**: **Druh zavitu**
	- **Q** = 1: pravý závit
	- **Q** = 2: levý závit

# **Metrický závit ISO G35**

**G35** zhotoví podélný závit (vnitřní nebo vnější závit).Závit začíná v aktuální poloze nástroje a končí v **Konc. bod X**, **Z**.

Řízení si zjistí z polohy nástroje vzhledem ke **Konc. bod** závitu, zda se zhotovuje vnější nebo vnitřní závit.

- Parametry:
- **X**: **Konc. bod** (rozměr průměru)
- **Z**: **Konc. bod**
- **F**: **Stoupani zav**
- **I**: **Max. prisuv**

Bez zadání – **I** se vypočte ze stoupání závitu a hloubky závitu

- **Q**: **Pocet nezatiz..**
- **V**: **Typ přísuvu**
	- **0: konst. průřez záběru**
	- **1: konst. přísuv**
	- **2: EPL s rozdělenými zuby**
	- **3: EPL s/o rozdělenými zuby**
	- **4: MANUALplus 4110**
	- **5: Konstantní přísuv (4290)**
	- **6: Konst. s/ rozděl. (4290)**
		- **NC-stop** řízení zdvihne nástroj z drážky závitu a zastaví pak všechny pohyby Dráha zdvihu ve strojním parametru **threadLiftOff** (č. 601804)
			- U vnitřních závitů je vhodné předvolit **Stoupani zav F**, jelikož průměr axiálního prvku není průměr závitu. Použije-li se řízení k určení stoupání závitu, je nutno počítat s drobnými odchylkami

### **Příklad: G35**

 $\mathbf i$ 

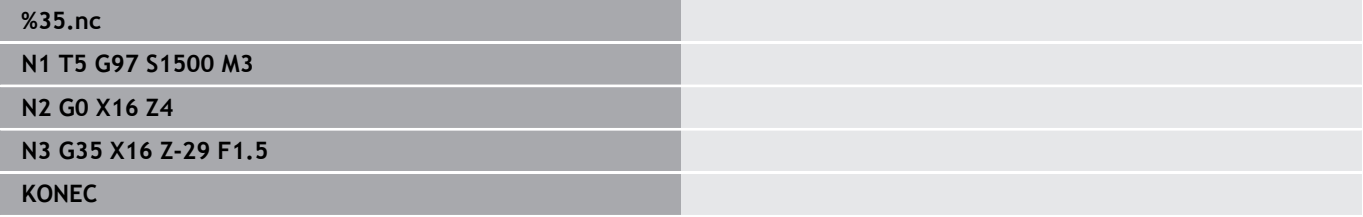

Provedení cyklu:

- 1 Vypočte se rozdělení řezů
- 2 Provede se jeden řez závitu
- 3 Vrátí se rychloposuvem zpět a provede přísuv pro další řez
- 4 Opakuje 2...3, až je závit dokončen
- 5 Provede řezy naprázdno
- 6 Odjede zpět do bodu startu

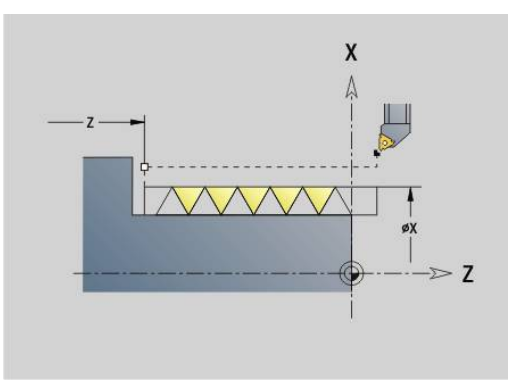

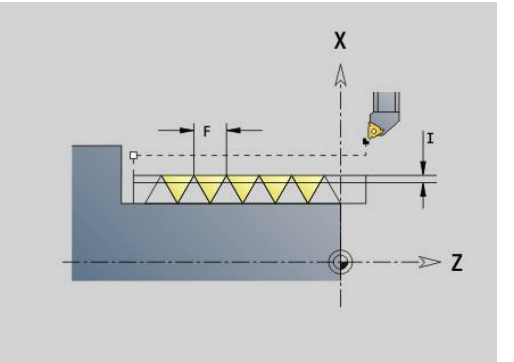

### **Kuzel. API zavit G352**

**G352** zhotoví jednochodý nebo vícechodý **API závit**.**Hloubka zav.** se v jeho výběhu zmenšuje.

Parametry:

- **X**: **Konc. bod** (rozměr průměru)
- **Z**: **Konc. bod**  $\Box$
- **XS**: **Počáteční průměr**
- **ZS**: **Počáteční poloha Z**
- **F**: **Stoupani zav**
- **U**: **Hloubka zavitu**
	- **U** > 0: Vnitřní závit
	- **U** <= 0: Vnější závit (podélný a čelní)
	- **U** = +999 nebo –999: vypočte se hloubka závitu
- **I**: **Max. prisuv**
- **V**: **Typ přísuvu**
	- **0: konst. průřez záběru**
	- **1: konst. přísuv**
	- **2: EPL s rozdělenými zuby**
	- **3: EPL s/o rozdělenými zuby**
	- **4: MANUALplus 4110**
	- **5: Konstantní přísuv (4290)**
	- **6: Konst. s/ rozděl. (4290)**
- **H**: **Typ přesazení** k vyhlazení boků závitu (výchozí: 0)
	- **0: bez přesazení**
	- **1: zleva**
	- **2: zprava**
	- **3: střídavě zleva/zprava**
- **A**: **Uhel prisuvu** (rozsah: -60° < **A** < 60°# výchozí: 30°)
	- **A** < 0: přísuv z levého boku
	- **A** > 0: přísuv z pravého boku
- **R**: **Zbytková řez.hloubka(V=4)**
- $\overline{\phantom{a}}$ **W**: **Uhel kuzelu** (rozsah: -45° < **W** < 45°)
- **WE**: **Uhel vybehu** (rozsah: 0° < **W** < 90°)
- **D**: **Pocet chodu**  $\mathbb{R}^n$
- **Q**: **Pocet nezatiz..**
- **C**: **Poc. uhel**

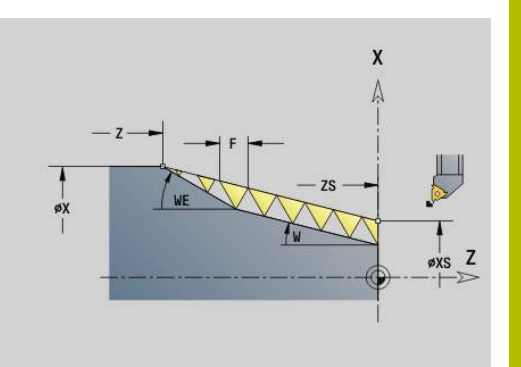

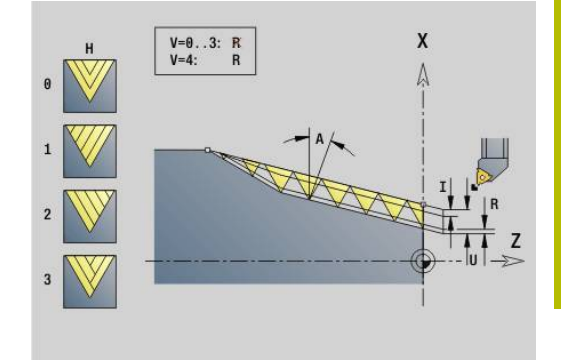

### Vnitřní nebo vnější závit: viz znaménko před **U**

Rozdělení řezů: První řez se provede s hloubkou řezu **I**, u každého dalšího řezu se hloubka řezu zmenšuje, až se dosáhne **R**.

Proložení polohování ručním kolečkem (pokud je váš stroj k tomu vybaven) – proložení polohování jsou omezená:

- Směr X: závisí na aktuální hloubce řezu počáteční a koncový bod závitu nebudou překročeny
- Směr Z: maximálně jednochodý závit počáteční a koncový bod závitu nebudou překročeny

Definice úhlu kužele:

- **XS/ZS**, **X/Z**
- **XS/ZS**, **Z**, **W**
- **ZS**, **X/Z**, **W**

i.

- **NC-stop** řízení zdvihne nástroj z drážky závitu a zastaví pak všechny pohyby Dráha zdvihu ve strojním parametru **threadLiftOff** (č. 601804)
	- U vnitřních závitů je vhodné předvolit **Stoupani zav F**, jelikož průměr axiálního prvku není průměr závitu. Použije-li se řízení k určení stoupání závitu, je nutno počítat s drobnými odchylkami

### **Příklad: G352**

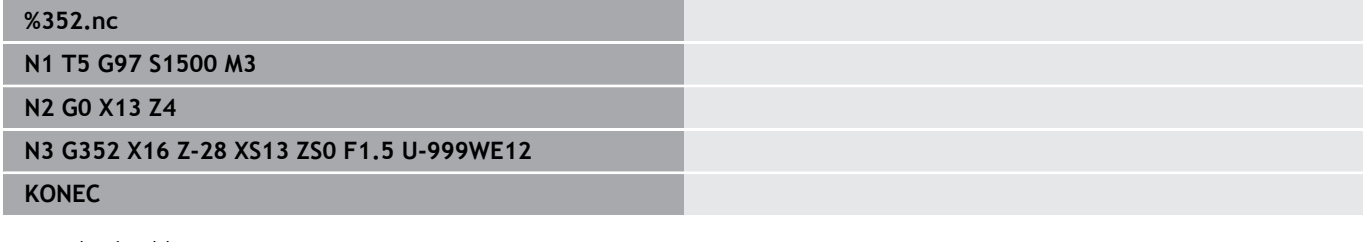

Provedení cyklu:

- 1 Vypočte se rozdělení řezů
- 2 Provede se jeden řez závitu
- 3 Vrátí se rychloposuvem zpět a provede přísuv pro další řez
- 4 Opakuje 2...3, až je závit dokončen
- 5 Provede řezy naprázdno
- 6 Odjede zpět do bodu startu

## **Kontur.závit(Contour thread) G38**

Cyklus **G38** vytvoří závit, jehož tvar závitu neodpovídá tvaru nástroje. Pro obrábění použijte zapichovací nebo půlkulatý nástroj

Obrys závitového profilu popisujete jako **Pomocná kontura**, který vyvoláte v parametru **ID**. Pozice **Pomocná kontura** se musí shodovat se startovní polohou řezů závitu. V cyklu můžete zvolit celý **Pomocná kontura** nebo jen jeho části.

V rámci dalšího **Pomocná kontura** můžete popsat dráhu závitu a vyvolat ji v parametru **HID**. Tento **Pomocná kontura** může obsahovat nájezdy a odjezdy, ale žádné kruhové oblouky nebo zaoblení. Parametry:

- **ID**: **Thread profile** identifikační číslo obráběného obrysu, které  $\blacksquare$ definuje profil závitu
- **NS**: **Číslo startovac. bloku kontury** začátek části obrysu
- $\blacksquare$ **NE**: **Konc. číslo bloku kontury** – konec úseku obrysu
- **HID**: **Thread path** identifikační číslo obráběného obrysu, které  $\blacksquare$ definuje dráhu závitu
- **RH**: **Type of workpiece blank**
	- **0**: Polotovar odpovídá osově paralelnímu pouzdru kolem **POMOCNÝ OBRYS** profilu závitu (**ID**).
	- **1**: Polotovar odpovídá **POMOCNÝ OBRYS** profilu závitu, uzavřenému po nejkratší dráze (**ID**).
- **O**: **Hrubov./dokonc.** varianty průběhu
	- **0: Hrubování**: Obrys se vyhrubuje po řádcích s maximálním přísuvem **I** a **K**. Zohlední se naprogramovaný přídavek (**G58** nebo **G57**).
	- **1: na čisto**: Chod závitu se tvoří jednotlivými řezy podél obrysu. S **I** a **K** definujete vzdálenosti mezi jednotlivými řezy závitu na obrysu.
- **X**: **Konc. bod** (rozměr průměru)
- **Z**: **Konc. bod**
- **H**: **Druh vybehu .** Pořadí při nájezdu odjezdové polohy (**XE** a  $\blacksquare$ **ZE**) po každém úseku obrábění
- **XE**: **Odjezdová poloha X**
- i. **ZE**: **Odjezdová poloha Z**
- $\blacksquare$ **F**: **Stoupani zav**
- **I**: **Max. prisuv**
	- Při **Q** = 0: Hloubka přísuvu při hrubování
	- Při **Q** = 1: Vzdálenost mezi řezy načisto na oblouku
- **K**: **Max. prisuv**
	- Při **Q** = 0: Šířka přesazení při hrubování
	- Při **Q** = 1: Vzdálenost mezi řezy načisto na přímkách
- **J**: **Delka vybehu**
- **C**: **Poc. uhel** ×
- **O**: **Typ přísuvu** Ke kontrole rozdělení řezů v simulaci
	- **0: rychloposuv**
	- 1: **posuv**

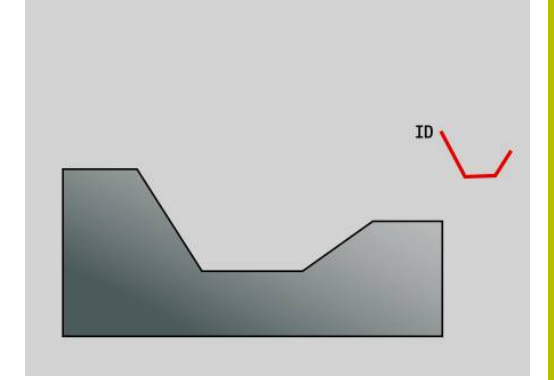

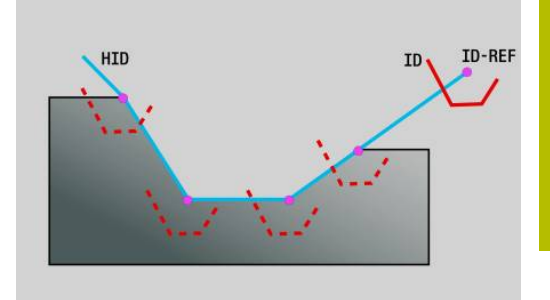

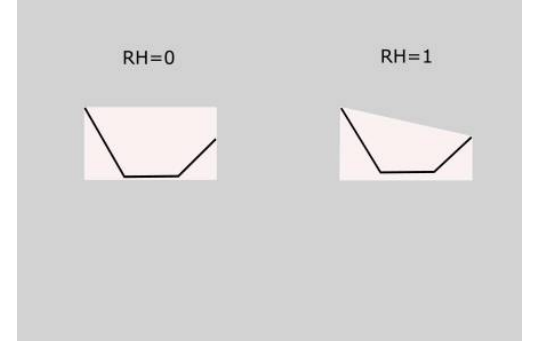

Upozornění:

- Naprogramujte obrys závitového profilu (**ID**) na místě, kde má nástroj začínat chody závitu.
- Startovním bodem dráhy závitu (**HID**) definujete vztažný bod profilu (**ID-REF**). Vztažný bod profilu (**ID-REF**) slouží jako vedoucí bod profilu závitu (**ID**) podél dráhy závitu (**HID**). Během obrábění zůstává vzdálenost mezi vztažným bodem profilu (**ID-REF**) a profilem závitu (**ID**) beze změny.
- Když posunete polohu profilu závitu (**ID**), musíte posunout také startovní bod (**ID-REF**) dráhy závitu (**HID**). Jinak vznikne chybný výsledek.
- Dráha závitu (**HID**) se smí v závislosti na požadovaném výsledku odchýlit od obrysu hotového dílce.
- Pokud nenaprogramujete žádnou dráhu závitu jako **Pomocná kontura** (**HID**), tak parametry **X**, **Z** a **J** určují dráhu závitu. Jakmile naprogramujete dráhu závitu jako **Pomocná kontura** (**HID**), tak parametry **X**, **Z** a **J** nemají žádný účinek.
- Pokud definujete v parametru **RH: Type of workpiece blank** hodnotu **1**, tak můžete u kuželových závitů zabránit zbytečným řezům ve vzduchu.

### **Příklad: G38**

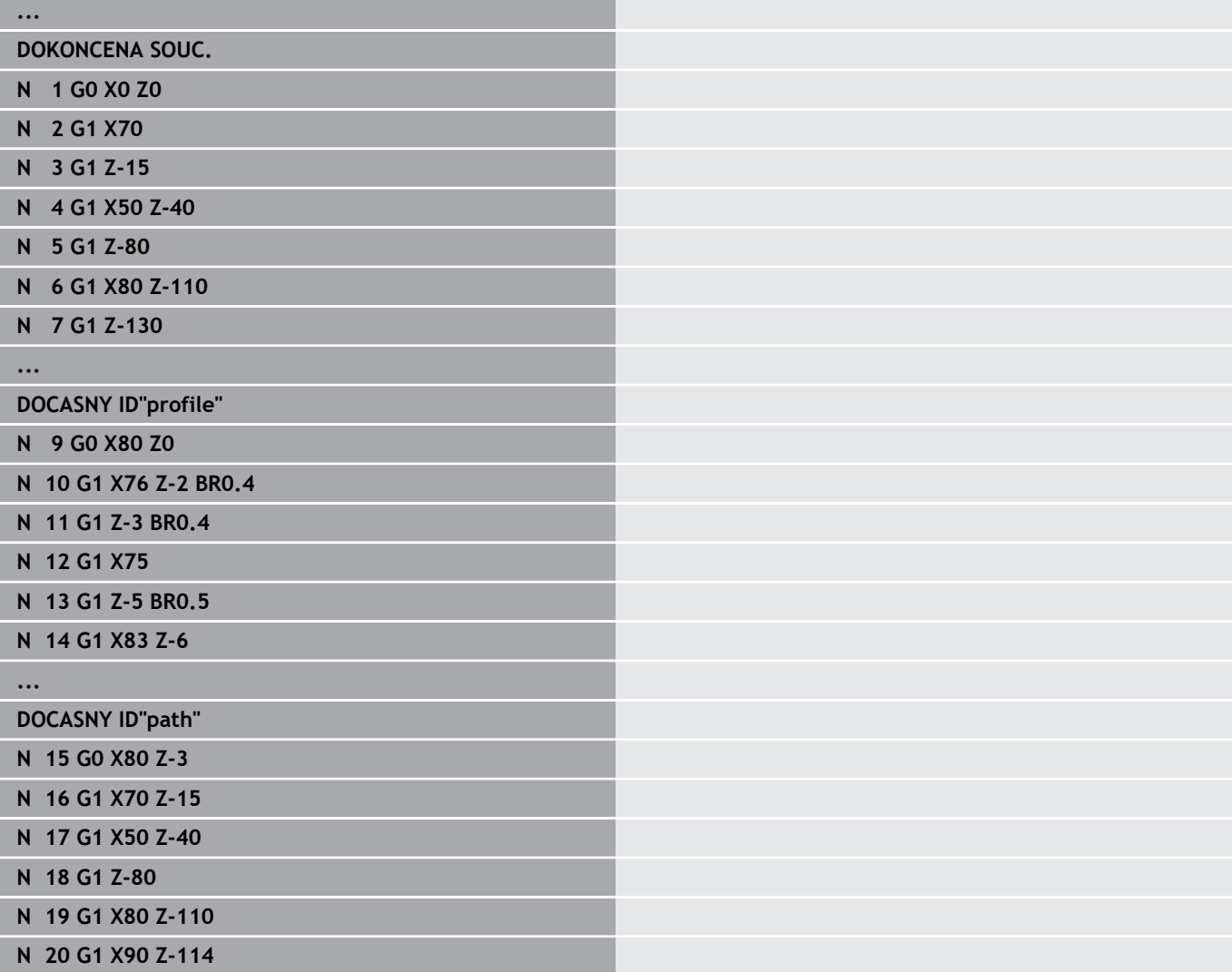

### **OBRABENI**

**...**

#### **N 21 G14**

**\$1 N 22 T1 ID"B-RW30-2" BW60 CW0**

**N 23 G97 S500 M4 G95 F0.2**

- **N 24 G0 X120 Z10**
- **N 25 G38 ID"profile" HID"path" RH1 H1 XE120 ZE-12 F10 I0.5 K0.8 C0 O1**
- **N 26 G38 ID"profile" HID"path" RH1 Q1 H1 XE120 ZE-12 F10 I0.2 K0.1 C0 O1**
- **. . .**

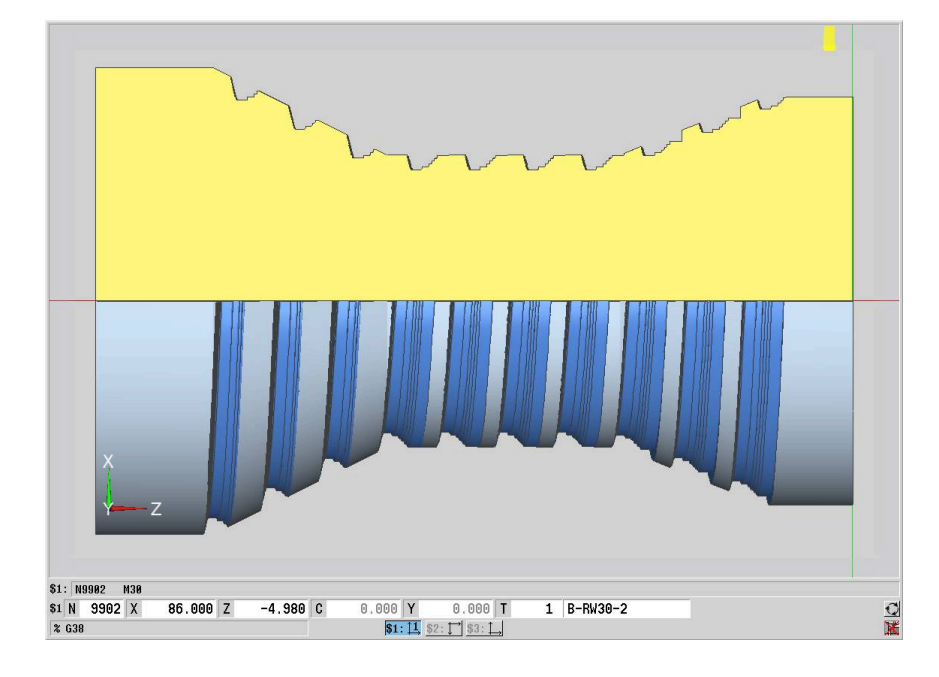

# **6.20 Upichovací cyklus**

# **Upichovací cyklus G859**

**G859** upíchne soustružený dílec.Volitelně se provede na vnějším průměru **Sraz./zaobleni**.Po provedení cyklu se nástroj vrátí po čelní ploše nahoru a zpět do výchozího bodu.

Od pozice **I** můžete definovat redukci posuvu.

# Parametry:

- **X**: **Prumer upichu**
- **Z**: **Poloha upichu**
- **XE**: **Vnitrni prumer (trubky)**
- **B**: **-B sraz./+B zaobl.**
	- **B** > 0: Rádius zaoblení
	- **B** < 0: Šířka zkosení
- **D**: **Omezeni rychl.** maximální otáčky při upichování
- **I**: **Redukce prumeru posuv** mezní průměr, od něhož se pojíždí redukovaným posuvem
	- Při zadaném **I**: od této pozice se přepne na posuv
	- Bez zadaného **I**: bez redukce posuvu
- $\blacksquare$ **E**: **Redukovany posuv**
- **SD**: **Omezení rychlosti od I po**  $\blacksquare$
- $\blacksquare$ **U**: **Aktivní průměr kolektoru** (závisí na daném stroji)
- **K**: **Vzdálenost výjezdu** po upichování zdvihnout nástroj před п vytažením bočně od čelní plochy

# **Příklad: G859**

**%859.nc**

**N1 T3 G95 F0.23 G96 S248 M3**

**N2 G0 X60 Z-28**

**N3 G859 X50 Z-30 I10 XE8 E0.11 B1**

**KONEC**

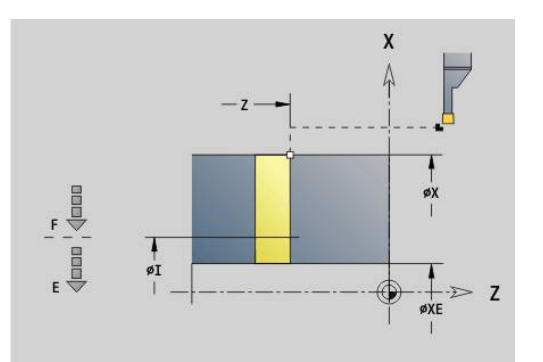

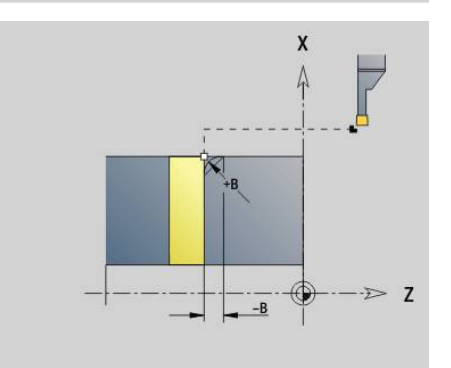

# **6.21 Cykly odlehčovacích zápichů**

### <span id="page-406-0"></span>**Cyklus odlehčovacího zápichu G85**

**G85** vytváří odlehčovací zápichy podle DIN 509 E, DIN 509 F a DIN 76 (výběhy závitů).

Parametry:

- **X**: **Prumer**
- **Z**: **Cilovy bod**
- **I**: **Pr.na br/hloub.** (rádius)
	- DIN 509 E, F: přídavek na broušení (standardně: 0)
	- DIN 76 E: hloubka odlehčovacího zápichu
- **K**: **Delka podsoustruzeni** a typ odlehčovacího zápichu
	- **K** bez zadání: DIN 509 E
	- **K** = 0: DIN 509 F
	- **K** > 0: šířka odlehčovací zápichu u DIN 76
- **E**: **Reduk. pos.** pro obrábění odlehčovacího zápichu (standardně: aktivní posuv)

**G85** obrobí předcházející válcovou plochu, jestliže nástroj napolohujete na **Cilovy bod X** "před" válcem.

Zaoblení výběhu závitu se provede rádiusem 0,6 \* **I**.

### **Parametry pro Podsoustr. DIN 509 E**

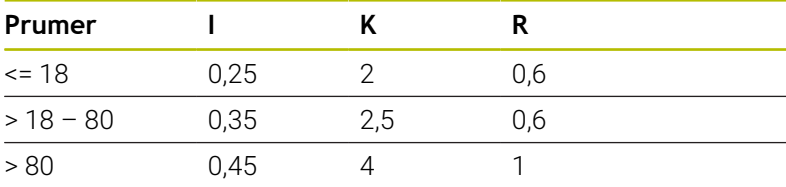

### **Parametry pro Podsoustr. DIN 509 F**

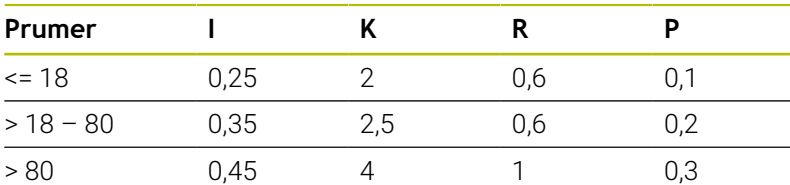

- **I** = **Hloubka podsou**
- **K** = **Delka podsoustr**  $\blacksquare$
- **R** = **Polomer podsous** п
- **P** = **Hloub. povr**  $\blacksquare$
- **Uhel podsoustr** při **OdlehčeníPodsoustr. DIN 509 E** a i. **Podsoustr. DIN 509 F**: 15°
- **Uhel cela** při **Podsoustr. DIN 509 F**: 8°

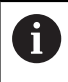

- Korekce rádiusu břitu se neprovádí
- Přídavky se nezapočítávají

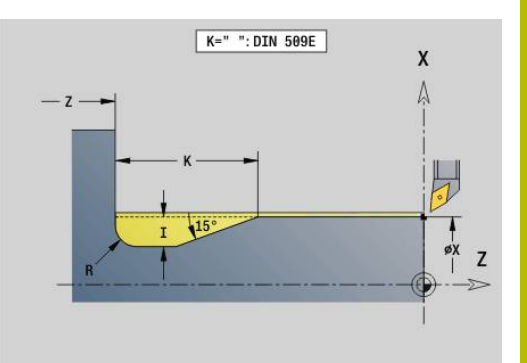

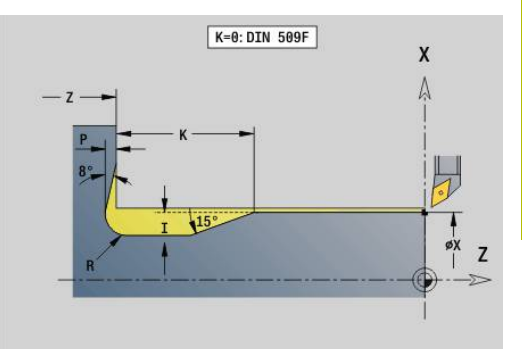

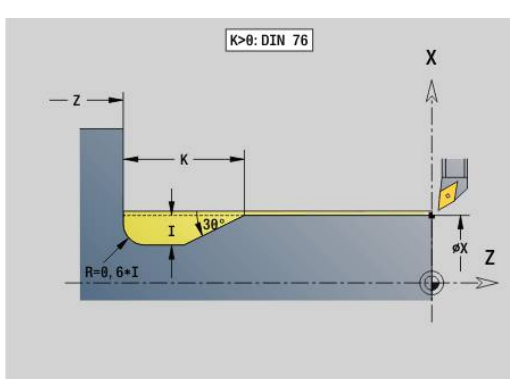

### **Příklad: G85**

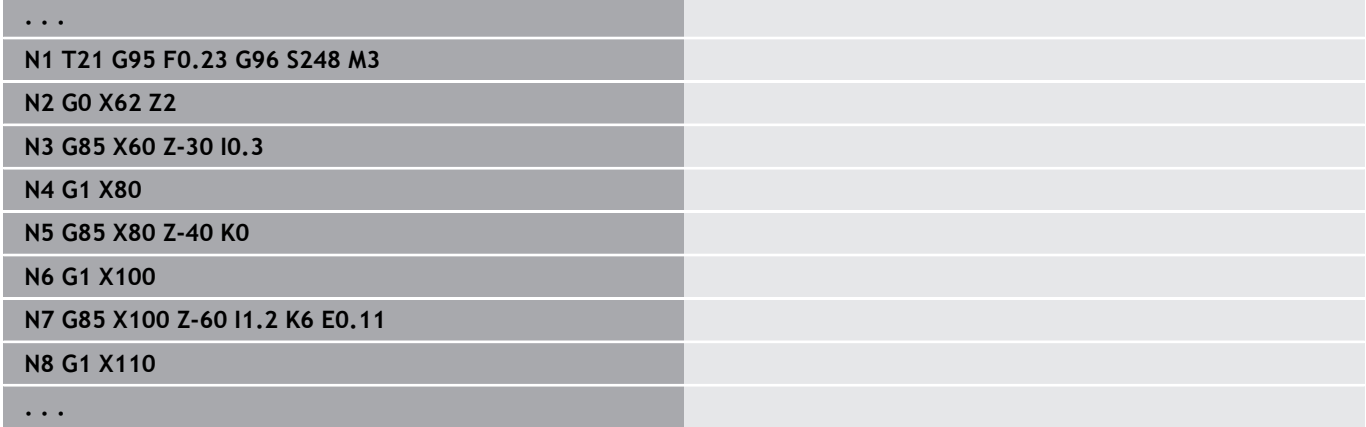

# **Podsoustr. DIN 509 E s obrobením válce G851**

**G851** zhotoví předcházející válec, odlehčovací zápich, navazující čelní plochu a náběh válce, zadáte-li parametr **Delka nabehu** nebo **Polomer nab.**.

Parametry:

- $\overline{\phantom{a}}$ **I**: **Hloubka podsou** (standardně: tabulka norem)
- Ī. **K**: **Delka podsoustr** (standardně: tabulka norem)
- **W**: **Uhel podsoustr** (standardně: tabulka norem)  $\blacksquare$
- $\overline{\phantom{a}}$ **R**: **Polomer podsoustruzeni** (standardně: tabulka norem)
- **B**: **Delka nabehu** (bez zadání: náběh válce se nezhotoví)  $\blacksquare$
- **RB**: **Polomer 1. rezu** (bez zadání: rádius náběhu se nezhotoví)  $\Box$
- **WB**: **Uhel nabehu** (standardně: 45°)
- **E**: **Reduk. pos.** pro obrábění odlehčovacího zápichu (standardně: aktivní posuv)
- **H**: **Typ odjezdu**
	- **0: k počáteč. bodu**
	- **1: Konec čelní plochy**
- **U**: **Prid. na brous.** pro oblast válce (standardně: 0)

Parametry, které nenaprogramujete si řízení zjistí z tabulky norem podle průměru válce.

**Další informace:** ["Cyklus odlehčovacího zápichu G85", Stránka 407](#page-406-0)

### **Následné bloky vyvolání cyklu**

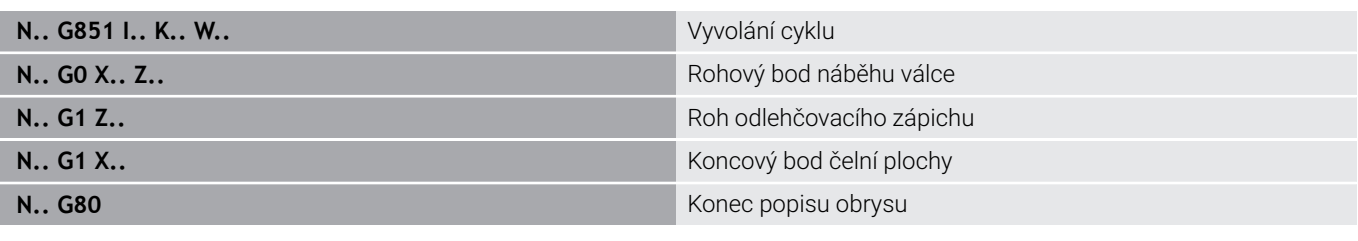

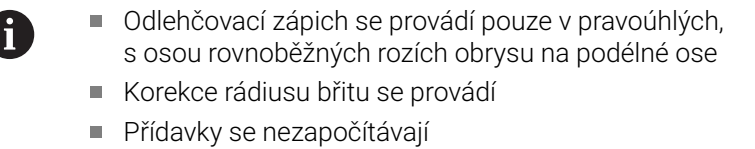

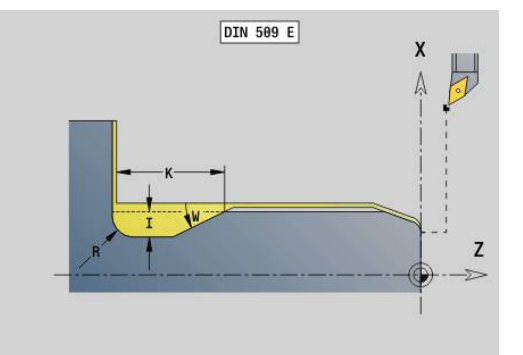

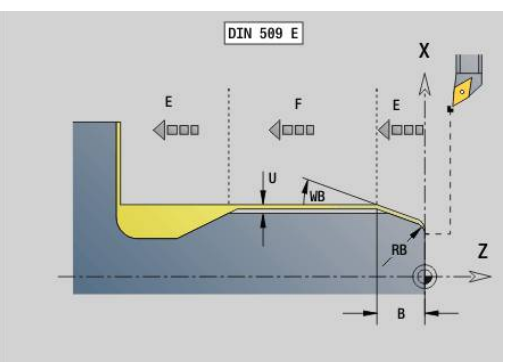

### **Příklad: G851**

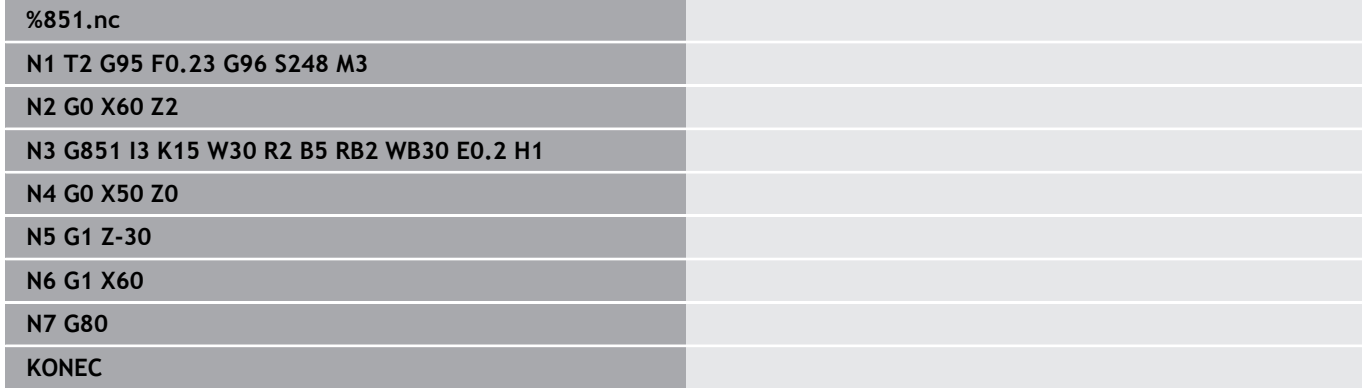

### **Podsoustr. DIN 509 F s obrobením válce G852**

**G852** zhotoví předcházející válec, odlehčovací zápich, navazující čelní plochu a náběh válce, zadáte-li parametr **Delka nabehu** nebo **Polomer nab.**.

Parametry:

- $\Box$ **I**: **Hloubka podsou** (standardně: tabulka norem)
- **K**: **Delka podsoustr** (standardně: tabulka norem) Ī.
- **W**: **Uhel podsoustr** (standardně: tabulka norem)  $\overline{\phantom{a}}$
- $\overline{\Box}$ **R**: **Polomer podsoustruzeni** (standardně: tabulka norem)
- j. **P**: **Hloubka najezdu** (standardně: tabulka norem)
- **A**: **Uhel cela** (standardně: tabulka norem)  $\overline{\phantom{a}}$
- **B**: **Delka nabehu** (bez zadání: náběh válce se nezhotoví)  $\mathbb{R}^d$
- **RB**: **Polomer 1. rezu** (bez zadání: rádius náběhu se nezhotoví) Ē.
- **WB**: **Uhel nabehu** (standardně: 45°)
- **E**: **Reduk. pos.** pro obrábění odlehčovacího zápichu (standardně: aktivní posuv)
- **H**: **Typ odjezdu**
	- **0: k počáteč. bodu**
		- **1: Konec čelní plochy**
- **U**: **Prid. na brous.** pro oblast válce (standardně: 0)

Parametry, které nenaprogramujete si řízení zjistí z tabulky norem podle průměru válce.

**Další informace:** ["Cyklus odlehčovacího zápichu G85", Stránka 407](#page-406-0)

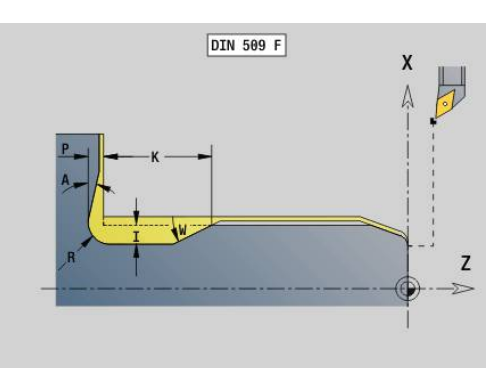

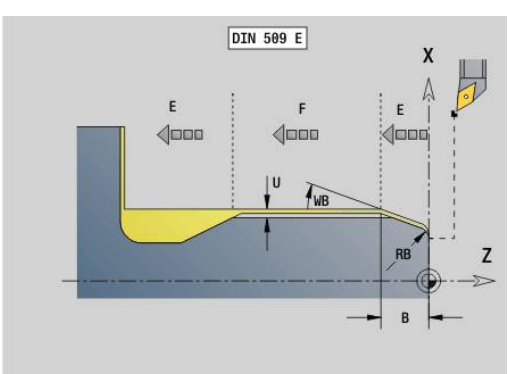

### **Následné bloky vyvolání cyklu**

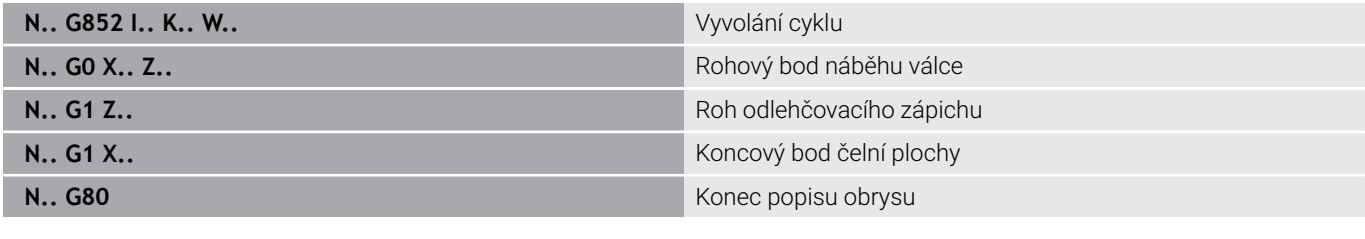

Odlehčovací zápich se provádí pouze v pravoúhlých, s osou rovnoběžných rozích obrysu na podélné ose

- Korekce rádiusu břitu se provádí
- Přídavky se nezapočítávají

### **Příklad: G852**

A

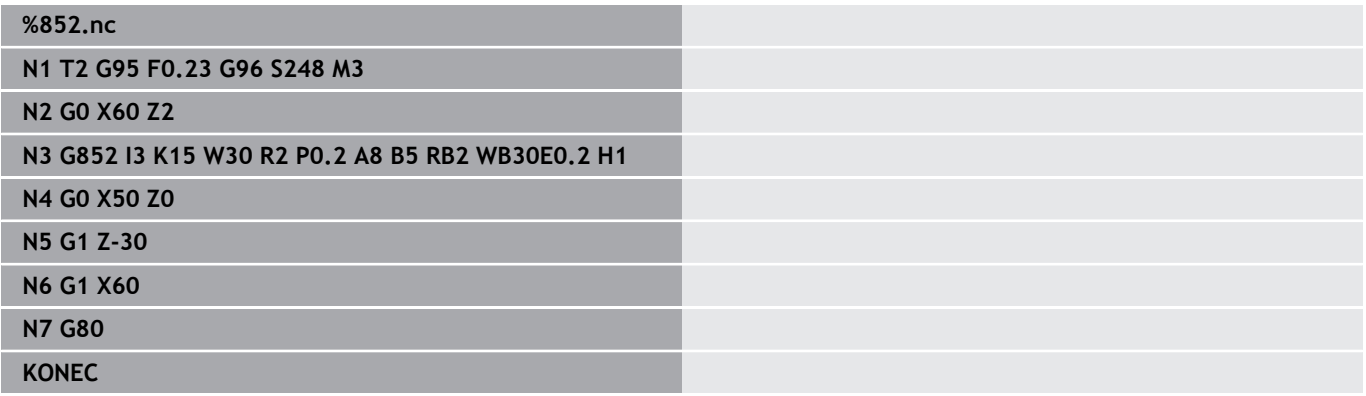

# **Podsoustruzeni DIN 76 s obrobením válce G853**

**G853** zhotoví předcházející válec, odlehčovací zápich, navazující čelní plochu a náběh válce, zadáte-li parametr **Delka nabehu** nebo **Polomer nab.**.

Parametry:

- **FP**: **Stoupani zavitu**
- **I**: **Hloubka podsou** (standardně: tabulka norem)  $\blacksquare$
- **K**: **Delka podsoustr** (standardně: tabulka norem)  $\blacksquare$
- j. **W**: **Uhel podsoustr** (standardně: tabulka norem)
- × **R**: **Polomer podsoustruzeni** (standardně: tabulka norem)
- **P**: **Pridavek** m.
	- Bez zadání **P**: odlehčovací zápich se zhotoví jedním řezem
	- Se zadaným **P**: rozdělení na vyhrubování a obrobení načisto P = axiální přídavek; čelní přídavek je vždy 0,1 mm.
- **B**: **Delka nabehu** (bez zadání: náběh válce se nezhotoví)  $\Box$
- $\overline{\phantom{a}}$ **RB**: **Polomer 1. rezu** (bez zadání: rádius náběhu se nezhotoví)
- **WB**: **Uhel nabehu** (standardně: 45°)  $\blacksquare$
- **E**: **Reduk. pos.** pro obrábění odlehčovacího zápichu (standardně:  $\blacksquare$ aktivní posuv)
- **H**: **Typ odjezdu**
	- **0: k počáteč. bodu**
	- **1: Konec čelní plochy**

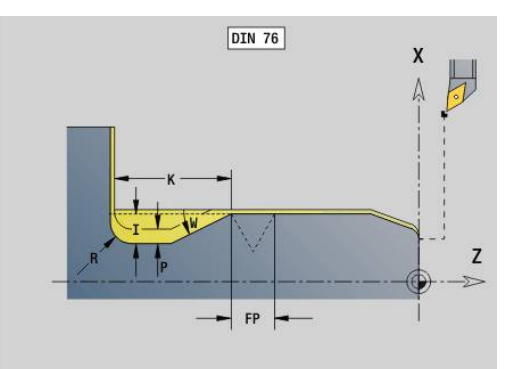

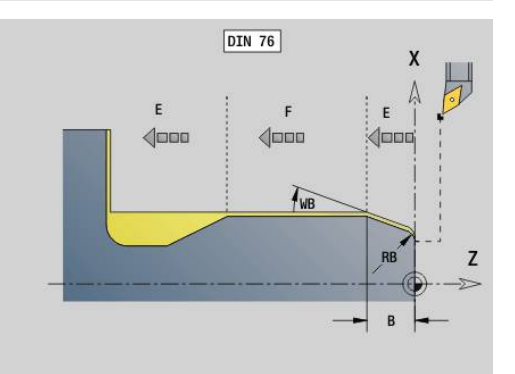

Parametry, které nenaprogramujete si zjistí řízení z tabulky norem

- **FP** z průměru
- **I**, **K**, **W** a **R** z **FP** (**Stoupani zav**)

### **Následné bloky vyvolání cyklu**

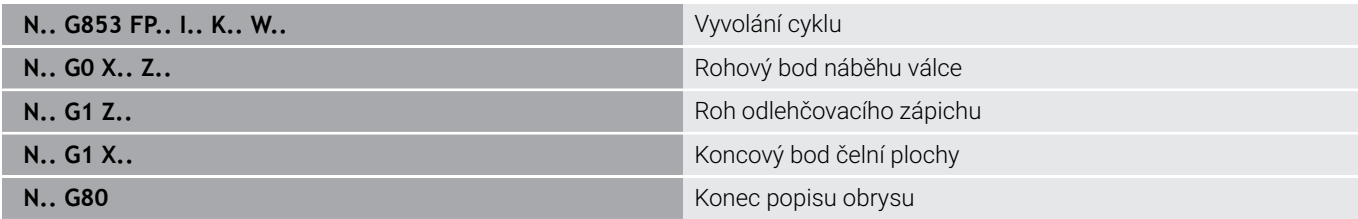

■ Odlehčovací zápich se provádí pouze v pravoúhlých, s osou rovnoběžných rozích obrysu na podélné ose

Korekce rádiusu břitu se provádí

Přídavky se nezapočítávají

### **Příklad: G853**

0

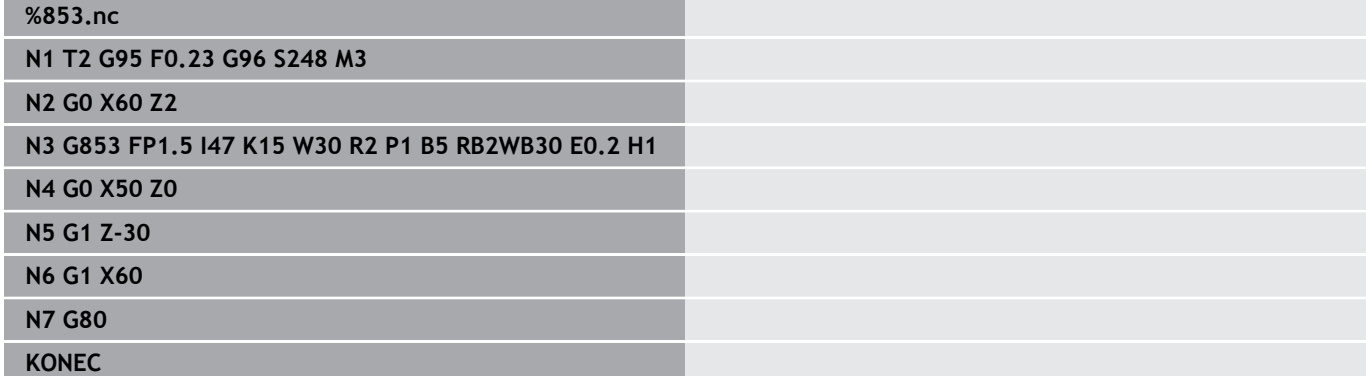

# **Podříznutí typ U G856**

**G856** provede odlehčovací zápich a dokončí navazující čelní plochu.Volitelně je možno zhotovit **Sraz./zaobleni**.

Pozice nástroje po provedení cyklu: startovní bod cyklu Parametry:

- **I**: **Prumer podsoustruzeni** (standardně: tabulka norem)
- **K**: **Delka podsoustr** (standardně: tabulka norem)
- **B**: **-B sraz./+B zaobl.**
	- **B** > 0: Rádius zaoblení
	- **B** < 0: Šířka zkosení

### **Následné bloky vyvolání cyklu**

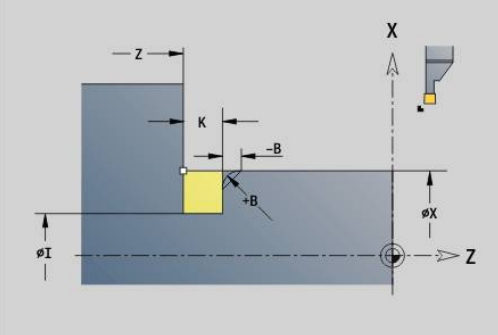

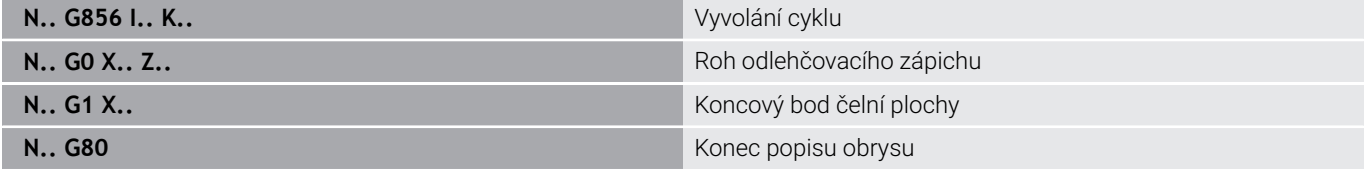

- Odlehčovací zápich se provádí pouze v pravoúhlých, s osou rovnoběžných rozích obrysu na podélné ose
- Korekce rádiusu břitu se provádí
- Přídavky se nezapočítávají
- Není-li šířka břitu nástroje definována, považuje se **K** za šířku břitu

### **Příklad: G856**

A

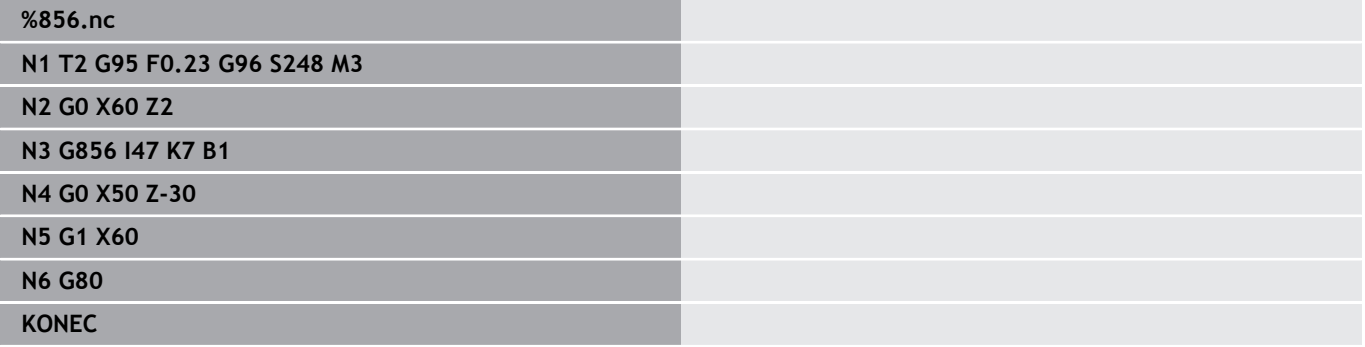

### **Podříznutí typ H G857**

**G857** zhotoví odlehčovací zápich.Koncový bod se zjistí podle **zapich tvar H** na základě **Úhel zanoření**.

Pozice nástroje po provedení cyklu: startovní bod cyklu Parametry:

- **X**: **Hrana** (průměr)
- **Z**: **Hrana**
- **K**: **Delka podsoustruzeni**
- **R**: **Polomer** (bez zadání: bez kruhového prvku# rádius nástroje = п rádiusu odlehčovacího zápichu)
- **W**: **Uhel ponoreni** (standardně: **W** se vypočítá)

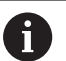

Odlehčovací zápich se provádí pouze v pravoúhlých, s osou rovnoběžných rozích obrysu na podélné ose

- Korekce rádiusu břitu se provádí
- Přídavky se nezapočítávají

### **Příklad: G857 %857.nc**

# **N1 T2 G95 F0.23 G96 S248 M3**

**N2 G0 X60 Z2**

```
N3 G857 X50 Z-30 K7 R2 W30
```
**KONEC**

# **Podříznutí typ K G858**

**G858** zhotoví odlehčovací zápich. Tvar obrysu, který zde vznikne, závisí na použitém nástroji, protože se provede pouze jeden přímý řez v úhlu 45°.

Pozice nástroje po provedení cyklu: startovní bod cyklu Parametry:

- **X**: **Hrana** (průměr)
- **Z**: **Hrana**
- Ē. **I**: **Hloubka podsou**

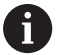

Odlehčovací zápich se provádí pouze v pravoúhlých, s osou rovnoběžných rozích obrysu na podélné ose

- Korekce rádiusu břitu se provádí
- Přídavky se nezapočítávají

#### **Příklad: G858**

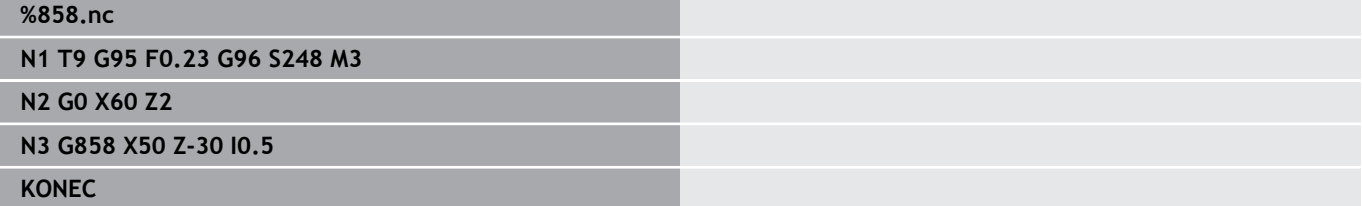

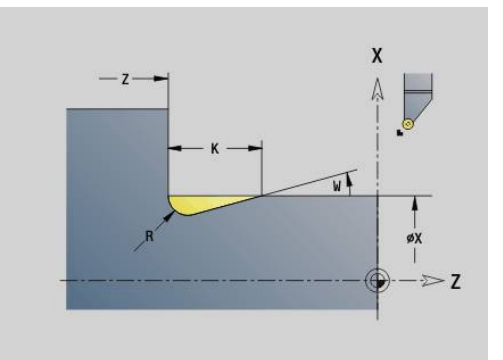

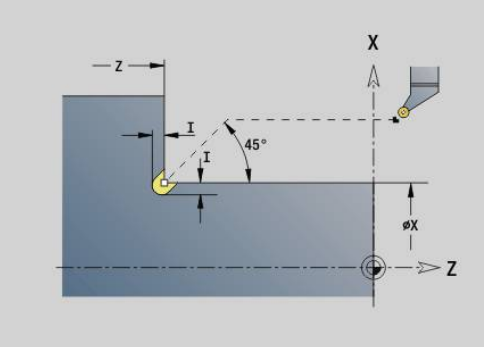

# **6.22 Vrtací cykly**

# **Přehled vrtacích cyklů a vztah k obrysu**

Vrtací cykly se mohou používat s pevnými a poháněnými nástroji. Vrtací cykly:

- **G71 Jednod. vrtani Další informace:** ["Jednod. vrtani G71", Stránka 416](#page-415-0)
- **G72 Vrtani/zahloub.** (pouze se vztahem k obrysu (**ID**, **NS**)  $\overline{\phantom{a}}$ **Další informace:** ["Vrtani/zahloub. G72", Stránka 418](#page-417-0)
- **G73 Zavitovani** (ne s **G743 G746**) **Další informace:** ["Zavitovani G73", Stránka 419](#page-418-0)
- **G74 Hluboké vrtání Další informace:** ["Hluboke vrt G74", Stránka 421](#page-420-0)
- **G36 Zavitovani** jedním řezem (přímé zadání pozice) **Další informace:** ["Řezání vnitřního závitu G36 – jedním řezem",](#page-414-0) [Stránka 415](#page-414-0)
- **G799 Frezovani zavitu** (přímé zadání pozice) **Další informace:** ["Frezovani zavitu axiálně G799", Stránka 432](#page-431-0)

Definice vzorů:

- **G743 Celni lin. predloha** pro vrtací a frézovací cykly  $\overline{\phantom{a}}$ **Další informace:** ["Přímkový vzor na čele G743", Stránka 426](#page-425-0)
- **G744 Povrch. lin. predl.** pro vrtací a frézovací cykly  $\blacksquare$ **Další informace:** ["Přímkový vzor na plášti G744", Stránka 429](#page-428-0)
- $\blacksquare$ **G745 Celni kruh. predl.** pro vrtací a frézovací cykly **Další informace:** ["Kruhový vzor na čele G745", Stránka 427](#page-426-0)
- **G746 Povrch. kruh. predl.** pro vrtací a frézovací cykly **Další informace:** ["Kruhový vzor na plášti G744", Stránka 430](#page-429-0)

Možnosti sledování obrysu:

■ Přímý popis dráhy v cyklu

- Odkaz na popis díry nebo vzoru v části obrysu (**ID, NS**) pro obrábění na čele a na plášti.
- Středicí díra do soustruženého obrysu (**G49**): **Další informace:** ["Díra \(středováVrtani der\(centr. \) G49–Geo",](#page-297-0) [Stránka 298](#page-297-0)
- Popis vzoru v bloku před vyvoláním cyklu (**G743 G746**)

# <span id="page-414-0"></span>**Řezání vnitřního závitu G36 – jedním řezem**

**G36** řeže axiální a radiální závity pevným nebo poháněným nástrojem. **G36** rozhodne v závislosti na **X**/**Z**, zda se jedná o radiální nebo o axiální vrtání.

Před **G36** najeďte do bodu startu. **G36** odjede po vyvrtání závitu zpět do bodu startu.

Parametry:

- **X**: **Diameter** Koncový bod radiální díry
- **Z**: **Cilovy bod**  $\mathbb{R}^n$
- **F**: **Pos. na otac.** (stoupání závitu)
- $\overline{\phantom{a}}$ **B**: **Delka nabehu** k synchronizaci vřetena a pohonu posuvu
- **S**: **Zpetna rychl** (standardně: otáčky řezání závitu) П
- **P**: **Hloubka zlomu třísky**  $\mathbf{r}$
- $\overline{\Box}$ **I**: **Zpetna vzdal.**

Možnosti obrábění:

- Pevný závitník: synchronizuje se hlavní vřeteno a pohon posuvu
- Poháněný závitník: synchronizuje se poháněný nástroj (pomocné vřeteno) a pohon posuvu
	- Klávesa **NC-stop** zastaví řezání vnitřního závitu
	- Klávesa **NC-start** pokračuje v řezání vnitřního závitu
	- Použijte ke změně rychlosti override posuvu
	- Override vřetena je neúčinný
	- Při neregulovaném pohonu nástroje (bez senzoru ROD) je nutná vyrovnávací hlava

#### **Příklad: G36**

Ŧ

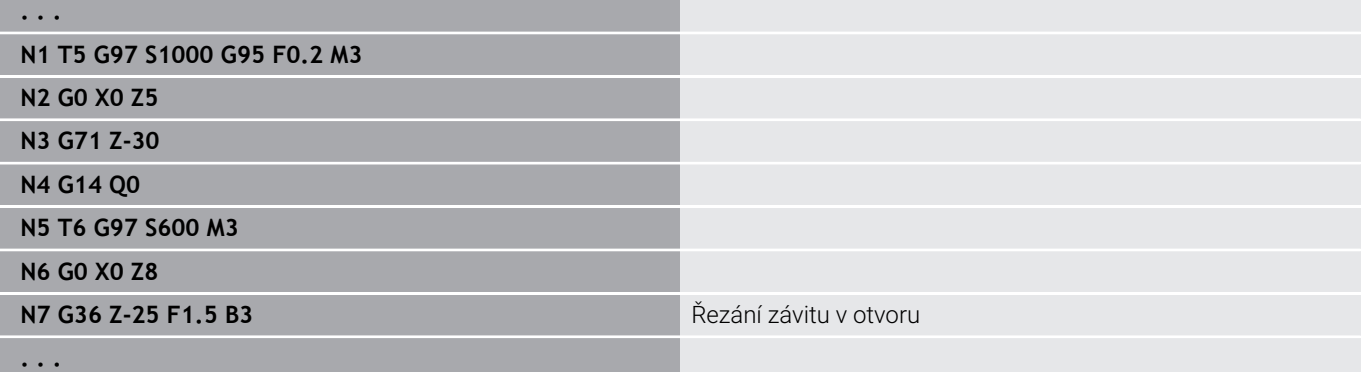

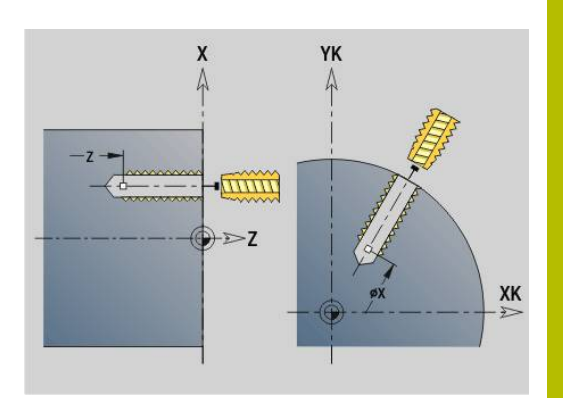

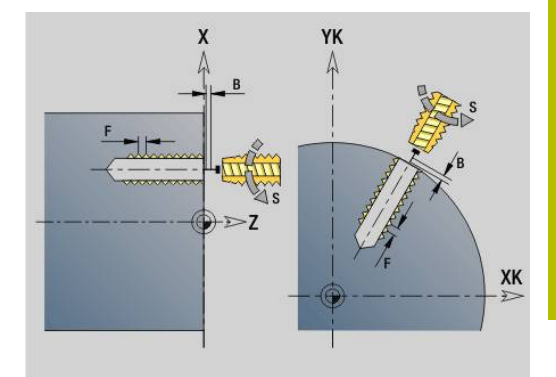

# <span id="page-415-0"></span>**Jednod. vrtani G71**

**G74** zhotoví axiální a radiální díry pevnými nebo poháněnými nástroji. Parametry:

- **ID**: **Kontura vrtání** název popisu díry
- **NS**: **Číslo startovac. bloku kontury** začátek části obrysu
	- Reference na obrys díry (**G49**-, **G300** nebo **G310**-Geo)
	- Bez zadání: jednotlivá díra bez popisu obrysu
- **NF**: **Značka polohy** reference, pod níž cyklus uloží pozice předvrtání (rozsah: 1-127)
- **XS**: **Poc. bod** radiální díry (průměr)
- **ZS**: **Poc. bod** axiálního vrtání
- **XE**: **Konc. bod** radiální díry (průměr)
- **ZE**: **Konc. bod** axiální díry
- **K**: **Hloubka vrt.** (alternativa k **XE** a **ZE**)
- **A**: **Zav/Vrt.podel.** (standardně: 0)
- **V**: **Var. vyvrt.** redukce posuvu 50 % (standardně: 0)
	- **0: bez redukce**
	- **1: na konci díry**
	- **2: na začátku díry**
	- **3: na zač.a na konci díry**
- **RB**: **Zpetna urov.** (standardně: návrat do startovní polohy, příp. do  $\mathcal{L}_{\mathcal{A}}$ bezpečné vzdálenosti; průměr u radiálních děr a u děr v rovině YZ)
- **E**: **Casova prodleva** k doříznutí na konci díry (standardně: 0)
- **D**: **Zpětný pohyb**
	- **0: rychloposuv**
	- 1: posuv

n

- **BS**: **Start prv. cis** číslo prvního zpracovávaného otvoru ze vzoru
- **BE**: **Kon: prv. cis** číslo posledního zpracovávaného otvoru ze × vzoru
- **H**: **Vypnutí brzdy (1)** (standardně: 0)
	- 0: brzda vřetena ZAP
	- 1: brzda vřetena VYP
		- Jednotlivá díra bez popisu obrysu: programujte alternativně **XS** nebo **ZS**
		- Díra s popisem obrysu: **XS, ZS** se neprogramují
		- Vzor děr: **NS** se vztahuje k obrysu díry, nikoli k definici vzoru

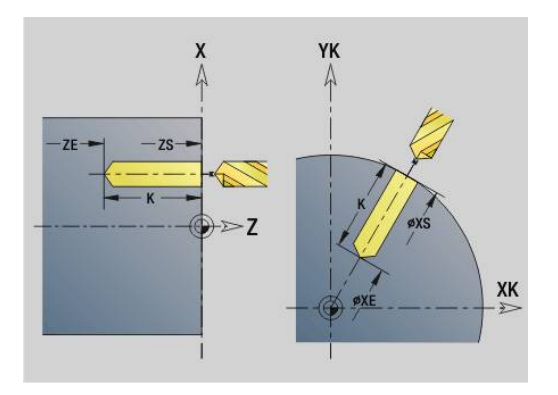

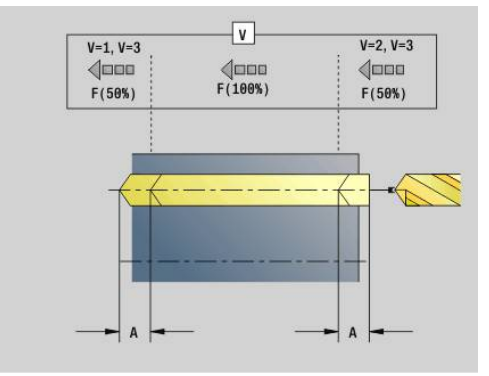

### **Příklad: G71**

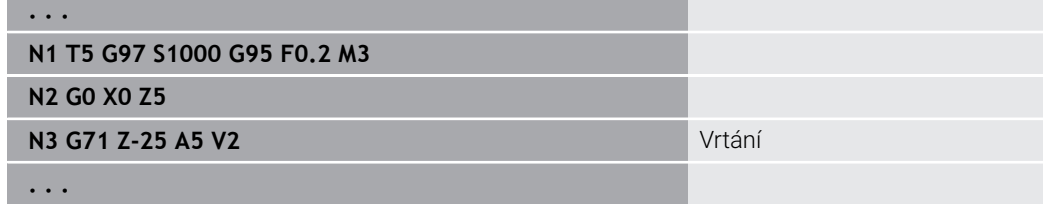

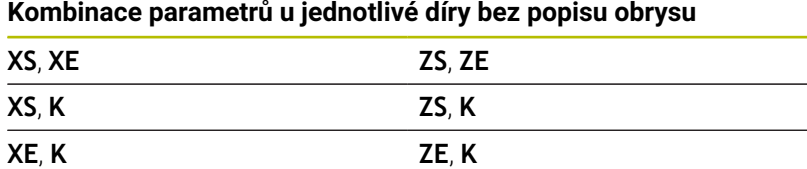

Redukce posuvu:

- Vrták s otočnými destičkami a šroubovitý vrták s úhlem navrtání 180°
	- Redukování pouze tehdy, když je **Zav/Vrt.podel. A** naprogramovaná
- Jiný vrták
	- Začátek díry: Redukce posuvu podle naprogramování ve **V**
	- Konec díry: Redukce od koncového bodu vrtání délka náběhu – bezpečná vzdálenost
- Délka náběhu = špička vrtáku
- Bezpečná vzdálenost  $\blacksquare$

**Další informace:** ["Bezpečná vzdálenost", Stránka 344](#page-343-0)

Provedení cyklu:

- 1 Chování při najíždění:
	- Díra bez popisu obrysu: Vrták stojí na "výchozím bodu" (bezpečná vzdálenost před dírou)
	- Díra s popisem obrysu: Vrták jede rychloposuvem do "startovního bodu"
		- **RB** není naprogramováno: jede až na bezpečnou vzdálenost
		- **RB** je naprogramováno: jede na pozici **RB** a pak na bezpečnou vzdálenost
- 2 Navrtání. Redukce posuvu v závislosti na **V**
- 3 Vrtání posuvovou rychlostí
- 4 Provrtání. Redukce posuvu v závislosti na **V**
- 5 Návrat rychloposuvem nebo posuvem v závislosti na **D**
- 6 Poloha návratu:
	- **RB** není naprogramováno: odjezd na startovní bod
	- **RB** je naprogramováno: odjezd do polohy **RB**

# <span id="page-417-0"></span>**Vrtani/zahloub. G72**

**G72** se používá pro díry s popisem obrysu (jednotlivé díry nebo vzory děr).

**G72** používejte pro následující funkce axiálního a radiálního vrtání s pevnými nebo poháněnými nástroji:

- $\overline{\phantom{a}}$ Vyvrtávání
- Ī. Zahlubování
- $\blacksquare$ Vystružování
- NC-navrtání
- Středění

Parametry:

- **ID**: **Kontura vrtání** název popisu díry
- **NS**: **Číslo startovac. bloku kontury** začátek části obrysu
	- Reference na obrys díry (**G49**-, **G300** nebo **G310**-Geo)
- **RB**: **Zpetna urov.** (standardně: návrat do startovní polohy, příp. do bezpečné vzdálenosti; průměr u radiálních děr a u děr v rovině YZ)
- **E**: **Casova prodleva** k doříznutí na konci díry (standardně: 0)
- **D**: **Zpětný pohyb**
	- **0: rychloposuv**
	- 1: posuv
- **BS**: **Start prv. cis** číslo prvního zpracovávaného otvoru ze vzoru
- $\blacksquare$ **BE**: **Kon: prv. cis** – číslo posledního zpracovávaného otvoru ze vzoru
- **H**: **Vypnutí brzdy (1)** (standardně: 0)
	- 0: brzda vřetena ZAP
	- 1: brzda vřetena VYP

Provedení cyklu:

- 1 Jede rychloposuvem do "bodu startu" v závislosti na **RB**:
	- **RB** není naprogramováno: jede až na bezpečnou vzdálenost
	- **RB** je naprogramováno: jede na pozici **RB** a pak na bezpečnou vzdálenost
- 2 Navrtá s redukcí posuvu (50 %)
- 3 Jede posuvem až do konce díry
- 4 Návrat rychloposuvem nebo posuvem v závislosti na **D**
- 5 Poloha návratu:
	- **RB** není naprogramováno: odjezd na startovní bod
	- **RB** je naprogramováno: odjezd do polohy **RB**

Vzor děr: **NS** se vztahuje k obrysu díry, nikoli k definici vzoru

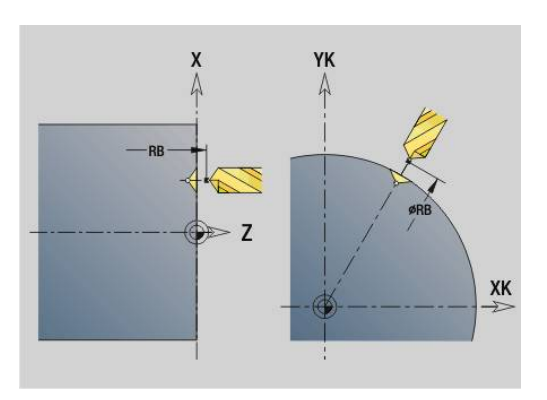

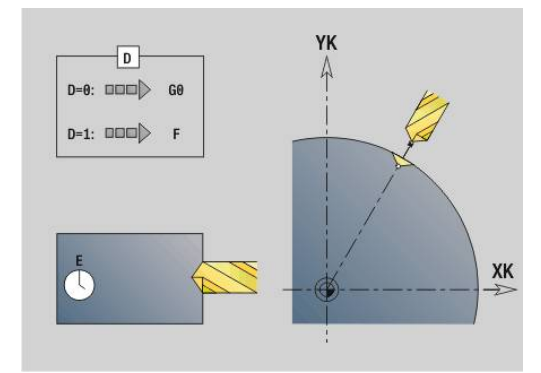

 $\mathbf i$ 

# <span id="page-418-0"></span>**Zavitovani G73**

**G73** řeže axiální a radiální závity pevným nebo poháněným nástrojem.

Parametry:

- **ID**: **Kontura vrtání** název popisu díry
- **NS**: **Číslo startovac. bloku kontury** začátek části obrysu
	- Reference na obrys díry (**G49**-, **G300** nebo **G310**-Geo)
	- Bez zadání: jednotlivá díra bez popisu obrysu
- **XS**: **Poc. bod** radiální díry (průměr)
- **ZS**: **Poc. bod** axiálního vrtání
- **XE**: **Konc. bod** radiální díry (průměr)
- **ZE**: **Konc. bod** axiální díry
- **K**: **Hloubka vrt.** (alternativa k **XE** a **ZE**)
- **F**: **Stoupani zav** (má prioritu před popisem obrysu)
- $\mathbb{R}^n$ **B**: **Delka nabehu**
- **S**: **Zpetna rychl** (standardně: otáčky řezání závitu)
- **J**: **Delka vysunuti** při používání kleštin s vyrovnáním délky i. (standardně: 0)
- **RB**: **Zpetna urov.** (standardně: zpět do startovní polohy) ×
- m. **P**: **Hloubka zlomu třísky**
- **I**: **Zpetna vzdal.**
- **BS**: **Start prv. cis** číslo prvního zpracovávaného otvoru ze vzoru
- **BE**: **Kon: prv. cis** číslo posledního zpracovávaného otvoru ze vzoru
- **H**: **Vypnutí brzdy (1)** (standardně: 0)
	- 0: brzda vřetena ZAP
	- 1<sup>·</sup> brzda vřetena VYP

Bod startu se zjišťuje z bezpečné vzdálenosti a **Del. nabehu B**.

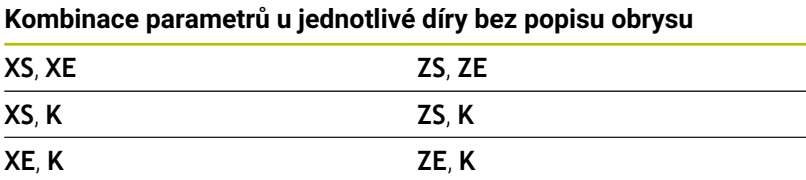

**Delka vysunuti J**: Tento parametr používejte u kleštin s kompenzací délky.Cyklus vypočte z hloubky závitu, naprogramovaného stoupání a **Stoupani zav** a **Delka vysunuti** nové jmenovité stoupání.Jmenovité stoupání je o trochu menší, než je **Stoupani zav** závitníku.Při vytváření závitu se vrták povytahuje z upínacího pouzdra o tuto **Delka vysunuti**.S tímto postupem dosáhnete lepší životnost závitníků.

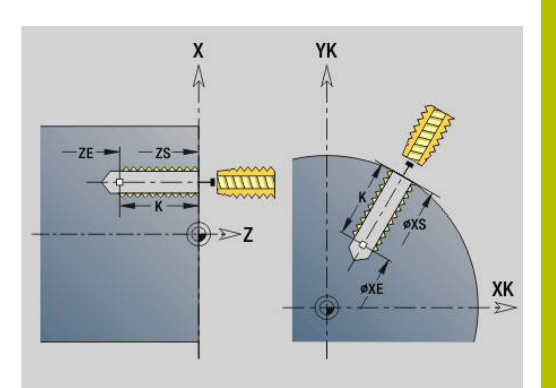

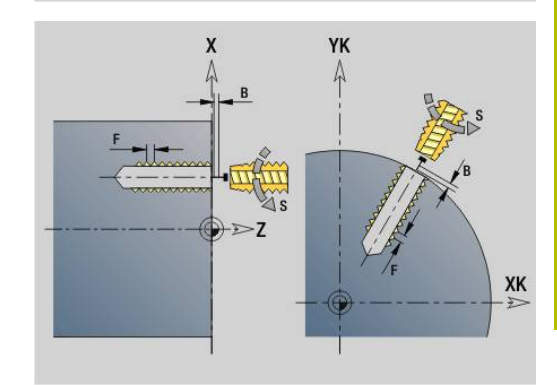

- A
- Vzor děr: **NS** ukazuje na obrys, nikoli k definici vzoru
- Jednotlivá díra bez popisu obrysu: programujte alternativně **XS** nebo **ZS**
- Díra s popisem obrysu: **XS**, **ZS** se neprogramují.
- Klávesa **NC-stop** zastaví řezání vnitřního závitu.
- Klávesa **NC-start** pokračuje v řezání vnitřního závitu
- Použijte ke změně rychlosti override posuvu
- Override vřetena je neúčinný
- Při neregulovaném pohonu nástroje (bez senzoru ROD) je nutná vyrovnávací hlava

Provedení cyklu:

- 1 Jede rychloposuvem do "bodu startu":
	- **RB** není naprogramováno: jede až na bezpečnou vzdálenost
	- **RB** je naprogramováno: jede na pozici **RB** a pak na bezpečnou vzdálenost
- 2 Posuvem projede **Del. nabehu B** (synchronizace vřetena a pohonu posuvu)
- 3 vyřízne závit
- 4 Poloha návratu:
	- **RB** není naprogramováno: odjezd na startovní bod
	- **RB** je naprogramováno: odjezd do polohy **RB**

### <span id="page-420-0"></span>**Hluboke vrt G74**

**G74** vytváří axiální a radiální díry v několika stupních pevnými nebo poháněnými nástroji.

Parametry:

- **ID**: **Kontura vrtání** název popisu díry
- **NS**: **Číslo startovac. bloku kontury** začátek části obrysu  $\overline{\phantom{a}}$ 
	- Reference na obrys díry (**G49**-, **G300** nebo **G310**-Geo)
	- Bez zadání: jednotlivá díra bez popisu obrysu
- **XS**: **Poc. bod** radiální díry (průměr)
- **ZS**: **Poc. bod** axiálního vrtání
- **XE**: **Konc. bod** radiální díry (průměr)
- **ZE**: **Konc. bod** axiální díry
- **K**: **Hloubka vrt.** (alternativa k **XE** a **ZE**)
- **P**: **Hloub. 1 vrtani**
- **I**: **Reduk. hodnota** (standardně: 0)
- **B: Zpetna vzdal.** (Standardně: do "Výchozího bodu vrtání")
- **J**: **Minimalni hloubka diry** (standardně: 1/10 z **P**)  $\overline{\phantom{a}}$
- **R**: Vnitřní **Bezp. vzdalen.**
- **A**: **Zav/Vrt.podel.** (standardně: 0)
- **V**: **Var. vyvrt.** redukce posuvu 50 % (standardně: 0)
	- **0: bez redukce**
	- **1: na konci díry**
	- **2: na začátku díry**
	- **3: na zač.a na konci díry**
- **RB**: **Zpetna urov.** (standardně: návrat do startovní polohy, příp. do bezpečné vzdálenosti; průměr u radiálních děr a u děr v rovině YZ)
- **E**: **Casova prodleva** k doříznutí na konci díry (standardně: 0)
- **D**: **Zpětný pohyb**
	- **0: rychloposuv**
	- 1: **posuv**
- **BS**: **Start prv. cis** číslo prvního zpracovávaného otvoru ze vzoru
- **BE**: **Kon: prv. cis** číslo posledního zpracovávaného otvoru ze  $\blacksquare$ vzoru
- **H**: **Vypnutí brzdy (1)** (standardně: 0)
	- 0: brzda vřetena ZAP
	- 1<sup>·</sup> brzda vřetena VYP

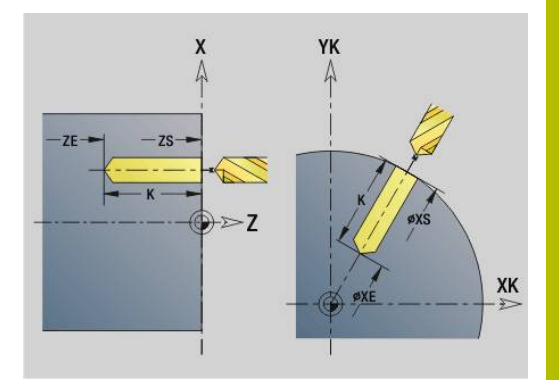

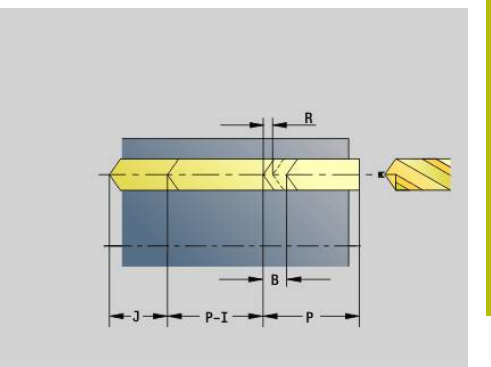

### **Příklad: G74**

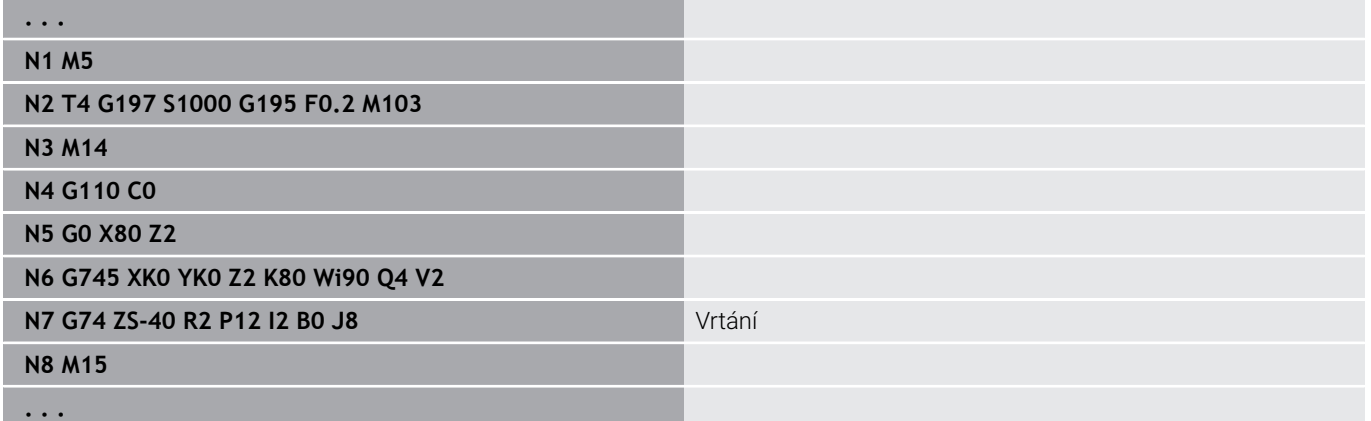

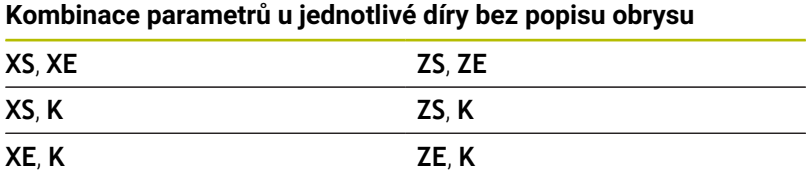

Tento cyklus se používá pro:

- Jednotlivou díru bez popisu obrysu
- Díru s popisem obrysu (jednotlivá díra nebo vzoru děr)

První operace vrtání se provede do **HloubkyHloub. 1 vrtani P**.V každém dalším stupni vrtání se hloubka zmenší o **Reduk. hodnota I** přičemž se nejde pod **Min.hloub.vrt. J**.Po každé další vrtací operaci se vrták vytáhne o **Zpetna vzdal. B** nebo zpět do bodu startu vrtání.Je-li uvedená vnitřní **Bezp. vzdalen. R**, tak se polohuje v díře rychloposuvem až na tuto vzdálenost.

Redukce posuvu:

- Vrták s otočnými destičkami a šroubovitý vrták s úhlem navrtání 180°
	- Redukování pouze tehdy, když je **Zav/Vrt.podel. A** naprogramováno
- Jiný vrták
	- Začátek díry: Redukce posuvu podle naprogramování ve **V**
	- Konec díry: Redukce od koncového bodu vrtání délka náběhu – bezpečná vzdálenost
- Délka náběhu = špička vrtáku
- Bezpečná vzdálenost  $\blacksquare$ **Další informace:** ["Bezpečná vzdálenost", Stránka 344](#page-343-0)
- A
- Jednotlivá díra bez popisu obrysu: programujte alternativně **XS** nebo **ZS**
- Díra s popisem obrysu: **XS**, **ZS** se neprogramují
- Vzor děr: **NS** se vztahuje k obrysu díry, nikoli k definici vzoru
- "Redukce posuvu na konci" se provádí pouze při posledním stupni vrtání

### Provedení cyklu:

- 1 Chování při najíždění:
	- Díra bez popisu obrysu: Vrták stojí na "výchozím bodu" (bezpečná vzdálenost před dírou)
	- Díra s popisem obrysu: Vrták jede rychloposuvem do "startovního bodu"
		- **RB** není naprogramováno: jede až na bezpečnou vzdálenost
		- **RB** je naprogramováno: jede na pozici **RB** a pak na bezpečnou vzdálenost
- 2 Navrtání. Redukce posuvu v závislosti na **V**
- 3 Vrtání posuvovou rychlostí
- 4 Provrtání. Redukce posuvu v závislosti na **V**
- 5 Návrat rychloposuvem nebo posuvem v závislosti na **D**
- 6 Poloha návratu:
	- **RB** není naprogramováno: odjezd na startovní bod
	- **RB** je naprogramováno: odjezd do polohy **RB**

# **Vrtání frézováním G75**

**G75** zhotoví nebo odjehlí axiální a radiální díry nebo vzory děr frézovacím nástrojem. Frézou lze také vytvořit plochá zahloubení a zvětšovat díry.

Parametry:

- **ID**: **Kontura vrtání** název popisu díry
- **NS**: **Číslo startovac. bloku kontury** začátek části obrysu
	- Reference k obrysu díry (**G49**-, **G300**-,**G310**-Geo, **G71** nebo **G73**)
	- Bez zadání: jednotlivá díra bez popisu obrysu
- **O**: **Typ obrábění:**
	- 0: Hrubování
	- 1: na čisto
	- 2: Hrubování a dokončování
	- 3: Odjehlení
- **B**: **Hloubka frez.** (standardně: hloubka z popisu obrysu)
- **P**: **Max. prisuv** (standardně: frézování jedním přísuvem)  $\overline{\phantom{a}}$
- $\mathbf{r}$ **U**: **Faktor preplat.** – přesah frézovacích drah = **U** \* průměr frézy (standardně: 0,5)
- $\overline{\phantom{a}}$ **H**: **Smer**
	- <sup>0</sup>: Nesousledně
	- 1: Sousledně
- **I**: **Presah X**
- Ī. **K**: **Presah Z**
- **F**: **Rychlost pris** pro přísuv do hloubky (výchozí: aktivní posuv) Ī.
- **RB**: **Zpetna urov.** (standardně: návrat do startovní polohy, příp. do × bezpečné vzdálenosti; průměr u radiálních děr a u děr v rovině YZ)
- $\blacksquare$ **W**: **Úhel zanoření** ve směru přísuvu
- **WB**: **Průměr šroubovice**  $\blacksquare$

Ŧ

Připomínky pro programování: Pro frézování díry se používá výlučně popis obrysu

- (ICP) osy C nebo Y.
- **NS** ukazuje na obrys díry, nikoli na definici vzoru.
- Při použití tohoto cyklu v ose C vznikají na plášti trychtýřovité ovály a žádné kruhy. Kruhy vznikají při použití osy Y.

**Další informace:** ["Unit G75 Vrtání frézováním Y",](#page-236-0) [Stránka 237](#page-236-0)

- Aktivní zrcadlení neovlivňuje způsob frézování definovaný v cyklu.
- Uvědomte si, že při příliš velkém přísuvu může váš nástroj poškodit sám sebe i obrobek.

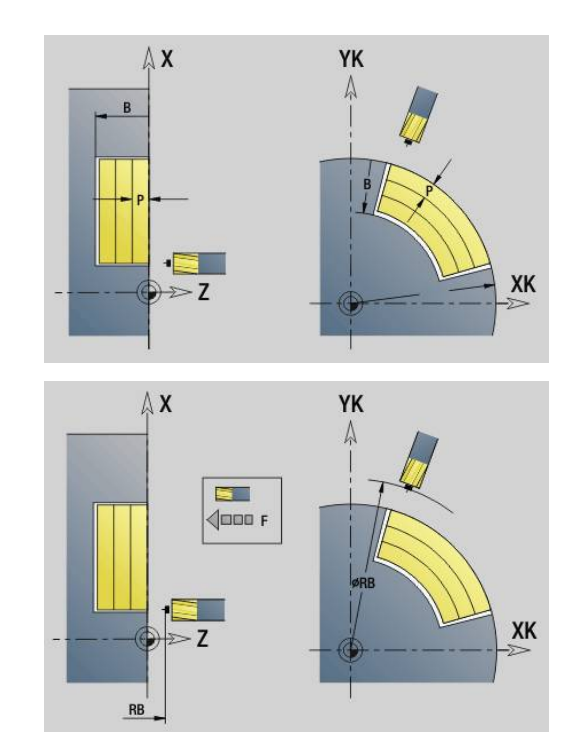

#### **Příklad:G75**

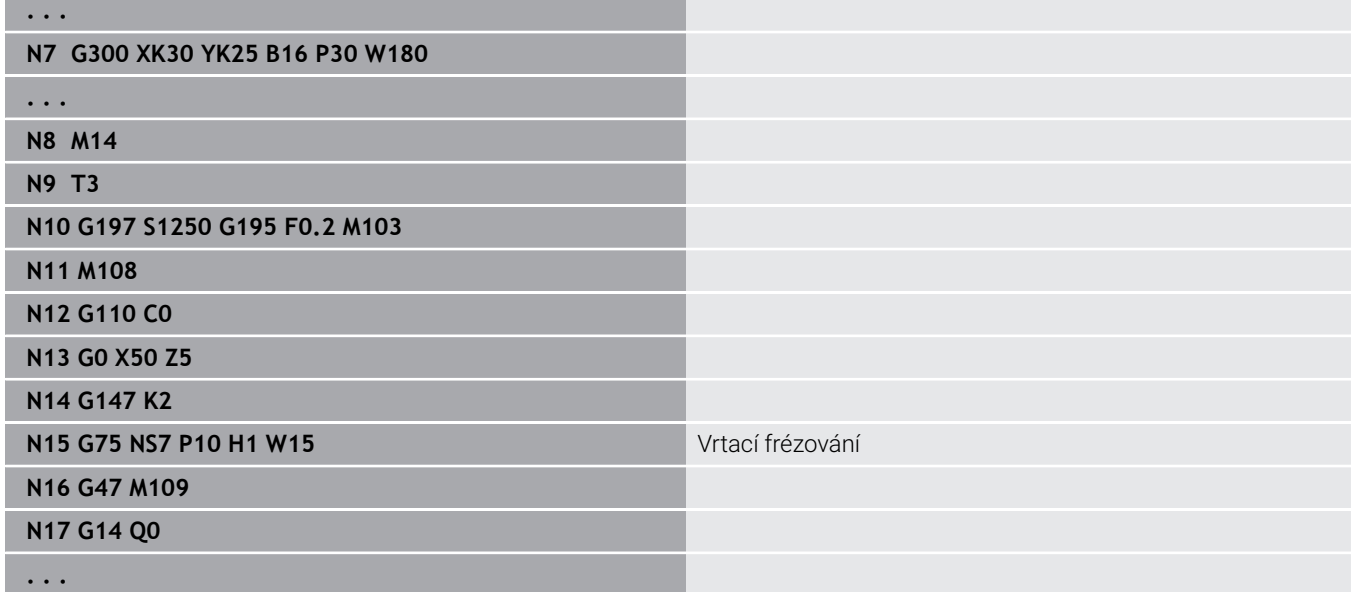

Provedení cyklu:

- 1 Fréza najede rychloposuvem do "bodu startu"
	- **RB** není naprogramováno: jede až na bezpečnou vzdálenost
	- **RB** je naprogramováno: jede na pozici **RB** a pak na bezpečnou vzdálenost
- 2 Nástroj frézuje zadaným posuvem po šroubovici až do zadané hloubky díry
- 3 Po dosažení hloubky díry jede nástroj po spirále ven, až na zadaný průměr otvoru
- 4 Nakonec nástroj frézuje plný kruh kvůli odstranění zbytkového materiálu
- 5 Opakuje 2...3, pokud maximální přísuv **P** neodpovídá hloubce díry
- 6 Poloha návratu:
	- **RB** není naprogramováno: odjezd na startovní bod
	- **RB** je naprogramováno: odjezd do polohy **RB**

# <span id="page-425-0"></span>**Přímkový vzor na čele G743**

**G743** zhotoví přímkový vrtací nebo frézovací vzor s rovnoměrnou roztečí na čelní ploše.

Nezadáte-li **Konc. bod ZE**, použije se vrtací nebo frézovací cyklus z dalšího NC-bloku.

S tímto principem kombinujete popis vzoru s

- Vrtacími cykly (**G71**, **G74**, **G36**)
- $\mathbb{R}^n$ Frézovacím cyklem přímé drážky (**G791**)
- Cyklem frézování obrysu s volným obrysem (**G793**) Parametry:
- **XK**: **Poc. bod** (kartézsky)
- **YK**: **Poc. bod** (kartézsky)
- **ZS**: **Poc. bod** vrtacího nebo frézovacího obrábění
- **ZE**: **Konc. bod** vrtacího nebo frézovacího obrábění
- **X**: **Poc. bod** (polárně)
- **C**: **Poc. uhel** (úhel polárně)
- **A**: **Vzorovy uhel** (vztah: osa XK)
- **I**: **Konc. bod** vzoru (kartézsky)
- **Ii**: **Konc. bod** vzdálenosti vzoru (kartézsky) п
- **J**: **Konc. bod** vzoru (kartézsky)
- **Ji**: **Konc. bod** vzdálenosti vzoru (kartézsky)  $\overline{\phantom{a}}$
- **R**: **Vzdál.první/posled. díry**  $\mathbb{R}^n$
- **Ri**: **Delka Vzdálenost inrementál.**

### **Q**: **Pocet der**

Kombinace parametrů pro definici výchozího bodu a polohy vzoru:

- Výchozí bod vzoru:
	- **XK**, **YK**
	- **X**, **C**
- Polohy vzorů:
	- **I**, **J** a **Q**
	- **Ii**, **Ji** a **Q**
	- **R**, **A** a **Q**
	- **Ri**, **Ai** a **Q**

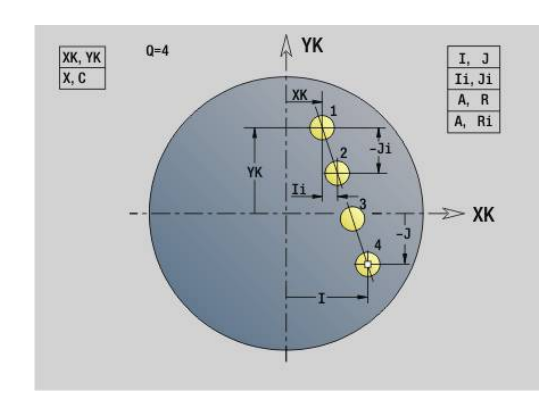

### **Příklad: G743**

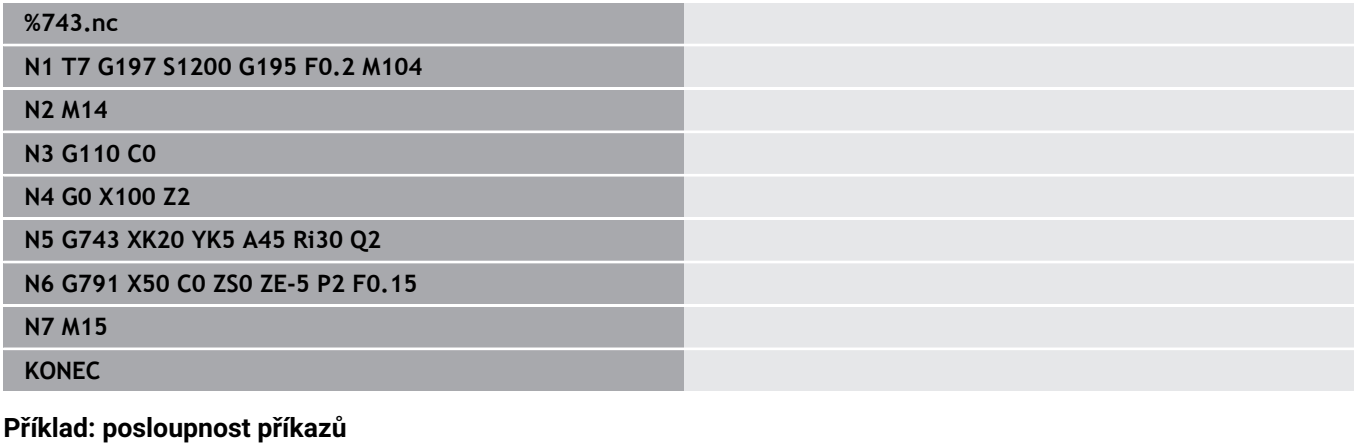

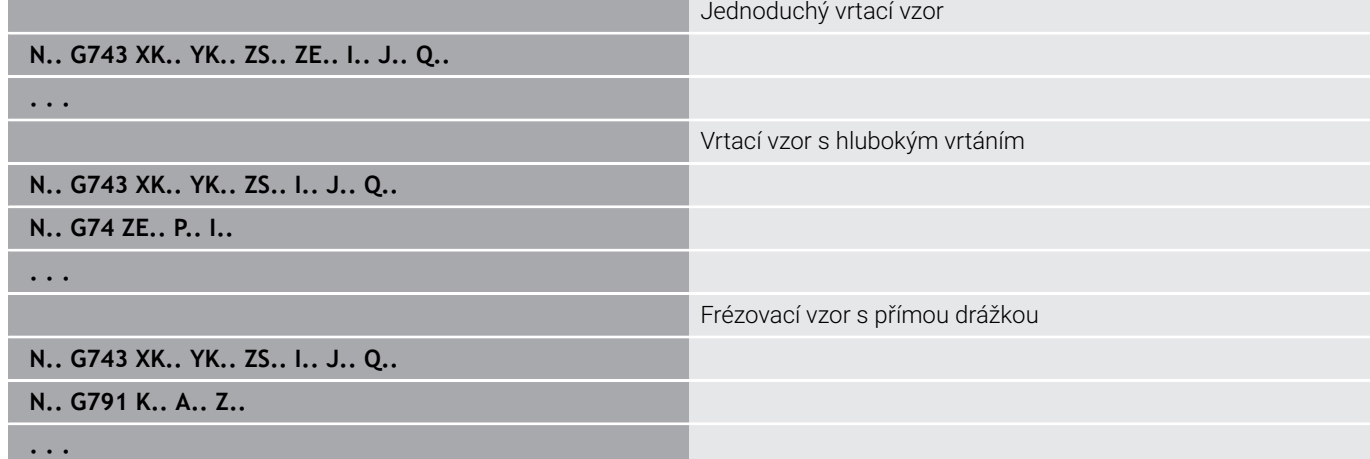

### <span id="page-426-0"></span>**Kruhový vzor na čele G745**

**G745** zhotoví vrtací nebo frézovací vzor (rastr) s rovnoměrnou roztečí na kružnici nebo kruhovém oblouku na čelní ploše.

Nezadáte-li **Konc. bod ZE**, použije se vrtací nebo frézovací cyklus z dalšího NC-bloku.

S tímto principem kombinujete popis vzoru s:

- $\overline{\phantom{a}}$ Vrtacími cykly (**G71**, **G74**, **G36**)
- Frézovacím cyklem přímé drážky (**G791**)  $\overline{\phantom{a}}$
- Cyklem frézování obrysu s volným obrysem (**G793**)  $\overline{\phantom{a}}$ Parametry:
- **XK**: **Stredni bod** (kartézsky)
- **YK**: **Stredni bod** (kartézsky)
- **ZS**: **Poc. bod** vrtacího nebo frézovacího obrábění
- **ZE**: **Konc. bod** vrtacího nebo frézovacího obrábění
- **X**: **Prumer Stredni bod** (polárně)
- **C**: **Uhel Stredni bod** (polárně)
- **K**: **Prumer** průměr vzoru
- j. **A**: **Poc. uhel** – poloha prvního tvaru (reference: kladná osa X; standardně: 0°)
- **W**: **Konec. uhel** poloha posledního tvaru (reference: kladná osa  $\overline{\Box}$ X; standardně: 360°)
- **Wi**: **Koncovy uhel Prirustek uhlu**

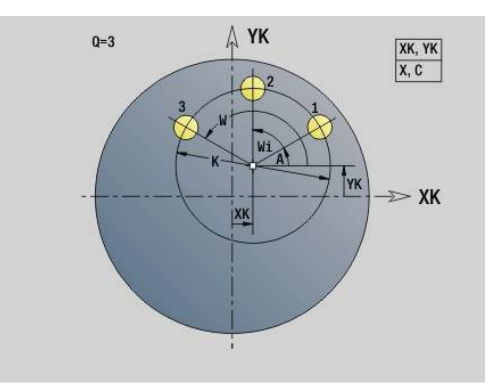

### **Q**: **Pocet der**

- **V**: **Smer otaceni** (výchozí: 0)
	- **V** = 0, bez **W**: rozdělení úplného kruhu
	- **V** = 0, s **W**: rozdělení na delším kruhovém oblouku
	- **V** = 0, s **Wi**: znaménko **Wi** určuje smysl (**Wi** < 0: ve smyslu hodinových ručiček)
	- **V** = 1, s **W**: ve smyslu hodinových ručiček
	- **V** = 1, s **Wi**: ve smyslu hodinových ručiček (znaménko **Wi** je bez významu)
	- **V** = 2, s **W**: proti smyslu hodinových ručiček
	- **V** = 2, s **Wi**: proti smyslu hodinových ručiček (znaménko **Wi** je bez významu)

Kombinace parametrů pro definici středu vzoru a poloh vzoru:

- Střed vzoru:
	- **XK**, **YK**
	- **X**, **C**
- Polohy vzorů:
	- **A**, **W** a **Q**
	- **A**, **Wi** a **Q**

### **Příklad: G745**

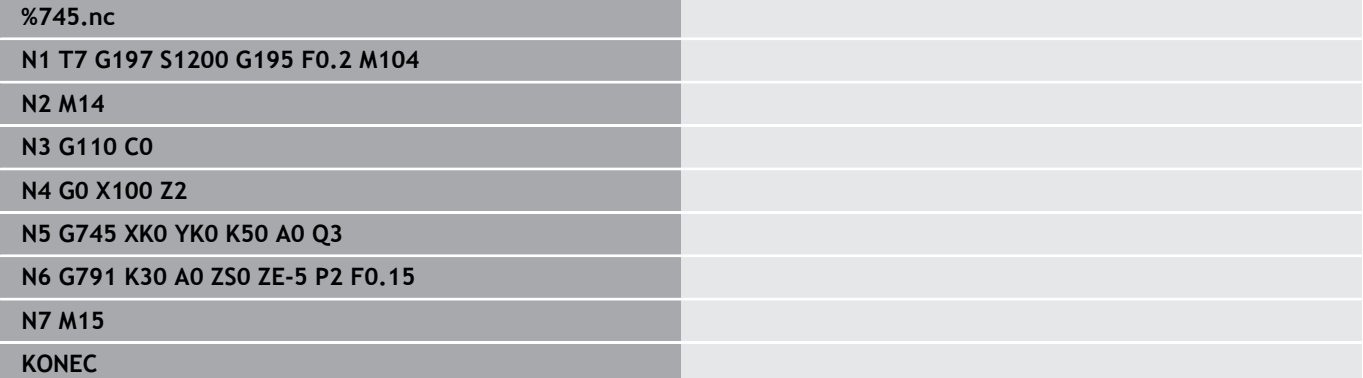

#### **Příklad: posloupnost příkazů**

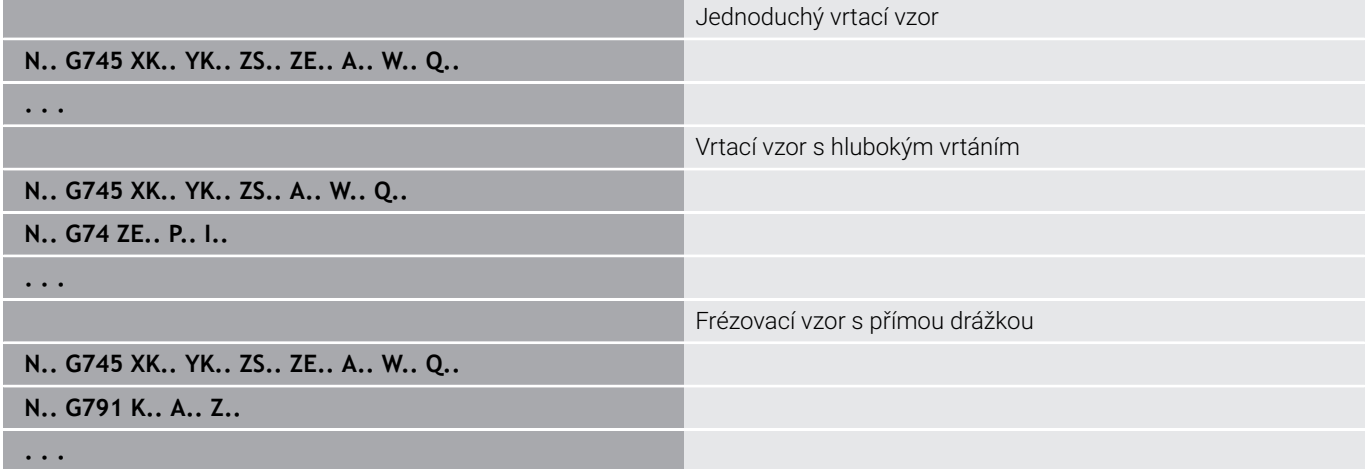

## <span id="page-428-0"></span>**Přímkový vzor na plášti G744**

**G744** zhotoví přímkový vrtací nebo tvarový vzor s rovnoměrnou roztečí na ploše pláště.

Kombinace parametrů pro definici výchozího bodu nebo poloh vzoru:

- Výchozí bod vzoru: **Z**, **C**
- Polohy vzorů:
	- **W** a **Q**
		- **Wi** a **Q**

Nezadáte-li **Konc. bod XE**, použije se popis tvaru, vrtací nebo frézovací cyklus z dalšího NC-bloku.

S tímto principem kombinujete popis vzoru s:

- Vrtacími cykly (**G71**, **G74**, **G36**)
- Frézovací obrábění (definice tvarů **G314**, **G315**, **G317**) Parametry:
- **XS**: **Poc. bod** vrtacího nebo frézovacího obrábění (průměr)
- **Z**: **Poc. bod** vzoru (polárně)
- **XE**: **Konc. bod** vrtacího nebo frézovacího obrábění (průměr)
- **ZE**: **Konc. bod** vzoru (standardně: Z)
- **C**: **Poc. uhel** (polárně)
- **W**: **Konec. uhel** vzoru (bez zadání: díry nebo tvary se rozmístí po obvodu rovnoměrně)
- **Wi**: **Koncovy uhel Prirustek uhlu**
- **Q**: **Pocet der**
- **A**: **Uhel** úhel natočení vzoru
- **R**: **Delka** vzdálenost mezi první a poslední polohou (vztah: rozvinutí na **XS**)
- **Ri**: **Delka** vzdálenost mezi první a poslední polohou (vztah: rozvinutí na **XS**)

### **Příklad: G744**

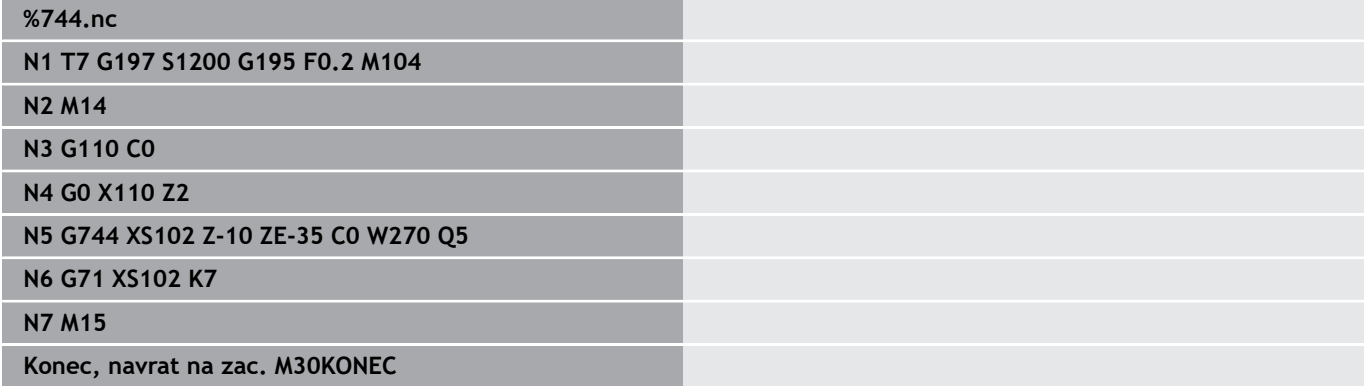

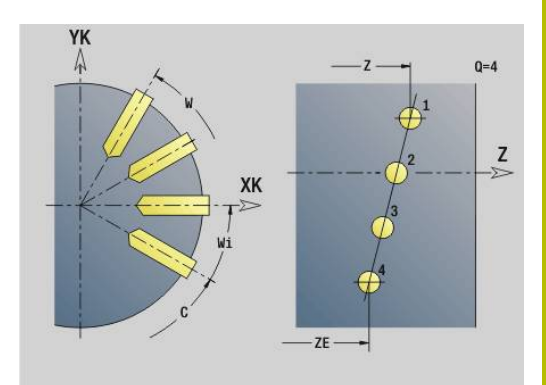

### **Příklad: posloupnost příkazů**

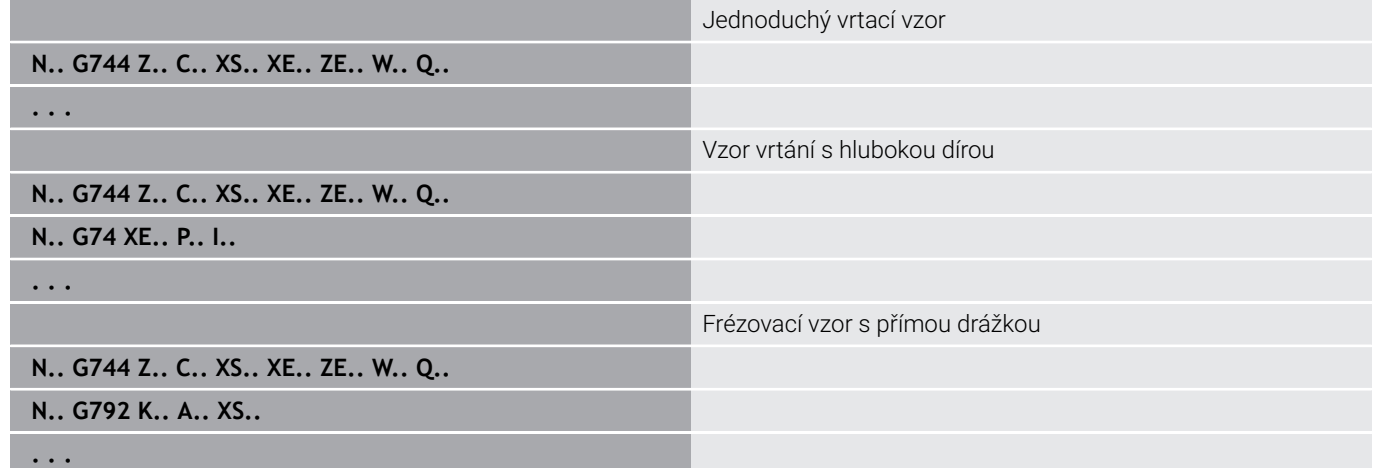

### <span id="page-429-0"></span>**Kruhový vzor na plášti G744**

**G746** zhotoví vrtací vzor (rastr) nebo vzor tvarů s rovnoměrnou roztečí na kružnici nebo kruhovém oblouku na ploše pláště.

Kombinace parametrů pro definici středu vzoru a poloh vzoru:

- Střed vzoru: **Z**, **C**  $\mathbb{R}^2$
- Polohy vzorů:
	- **W** a **Q**
	- **Wi** a **Q**

Nezadáte-li **Konc. bod XE**, použije se popis tvaru, vrtací nebo frézovací cyklus z dalšího NC-bloku.

S tímto principem kombinujete popis vzoru s:

- Vrtacími cykly (**G71**, **G74**, **G36**)
- Frézovací obrábění (definice tvarů **G314**, **G315**, **G317**) Parametry:
- **Z**: **Stredni bod** (polárně)
- **C**: **Uhel** střední bod (polárně)
- **XS**: **Poc. bod** vrtacího nebo frézovacího obrábění (průměr)
- **XE**: **Konc. bod** vrtacího nebo frézovacího obrábění (průměr)
- **K**: **Prumer** průměr vzoru  $\mathbb{R}^n$
- $\Box$ **A**: **Poc. uhel** – poloha první díry/tvaru
- **W**: **Konec. uhel** poloha poslední díry nebo tvaru  $\overline{\Box}$
- **Wi**: **Koncovy uhel Prirustek uhlu**  $\blacksquare$
- **Q**: **Pocet der**

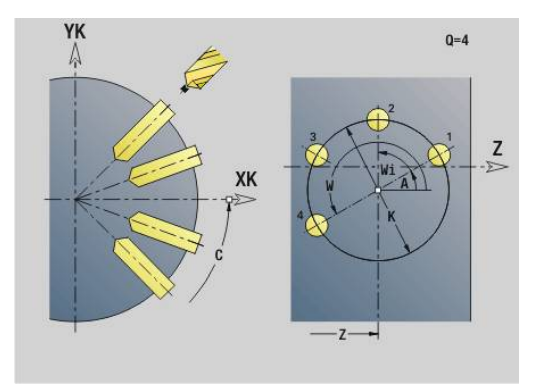

### **V**: **Smer otaceni** (výchozí: 0)

- **V** = 0, bez **W**: rozdělení úplného kruhu
- **V** = 0, s **W**: rozdělení na delším kruhovém oblouku
- **V** = 0, s **Wi**: znaménko **Wi** určuje smysl (**Wi** < 0: ve smyslu hodinových ručiček)
- **V** = 1, s **W**: ve smyslu hodinových ručiček
- **V** = 1, s **Wi**: ve smyslu hodinových ručiček (znaménko **Wi** je bez významu)
- **V** = 2, s **W**: proti smyslu hodinových ručiček
- **V** = 2, s **Wi**: proti smyslu hodinových ručiček (znaménko **Wi** je bez významu)

### **Příklad: G746**

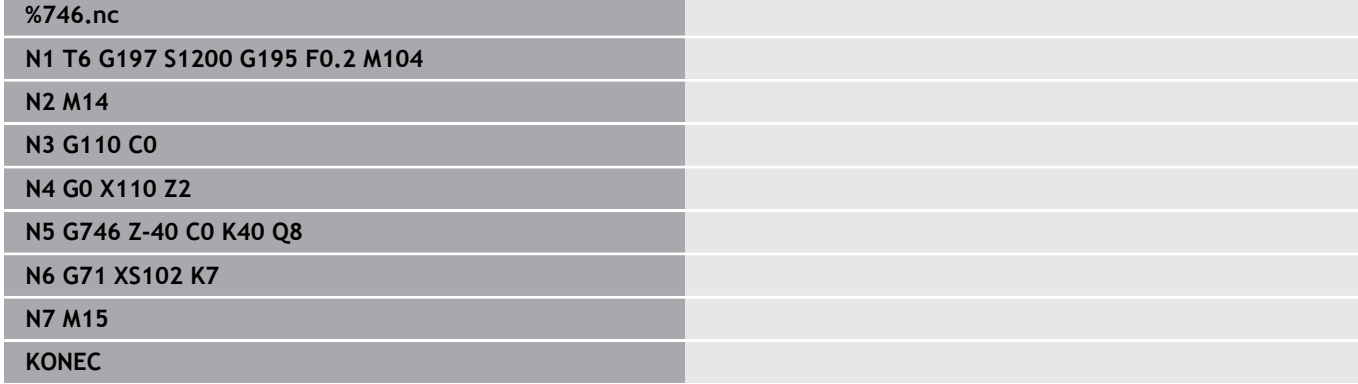

### **Příklad: posloupnost příkazů**

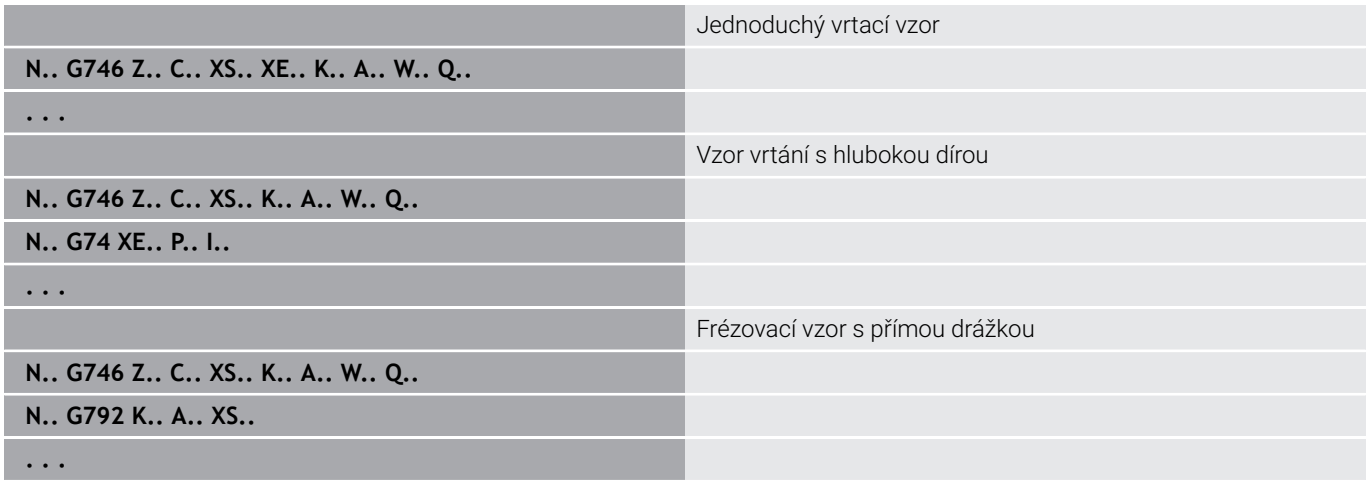

# <span id="page-431-0"></span>**Frezovani zavitu axiálně G799**

## **G799** vyfrézuje závit do existující díry.

Nástroj nastavte do středu díry před vyvoláním **G799**.Cyklus napolohuje nástroj v díře na koncový bod závitu.Nástroj poté najede **Uhel najezdu R**a frézuje závit.Přitom nástroj přisouvá po každé otáčce o **Stoupani zav F**.Potom cyklus vyjede nástrojem ze záběru a vytáhne ho zpět do **Počátečního boduPoc. bod. Z**.V parametru **V** naprogramujte zda se bude závit frézovat během jednoho oběhu, nebo u jednobřitových nástrojů při více obězích.

Parametry:

- **ID**: **Kontura frézování** název frézovaného obrysu
- **NS**: **Číslo bloku kontury** reference k popisu obrysu
- **I**: **Prumer zavitu**
- **Z**: **Poc. bod. Z**
- **K**: **Hloubka zavitu**
- **R**: **Polomer najeti na konturu**
- **F**: **Stoupani zav**
- **J**: **Směr závitu:**
	- **0: Pravý závit**
	- **1: Levý závit**
- **H**: **Smer-smysl frezovani**
	- **0: Nesousledně**
	- **1: Sousledně**
- **V**: **Metody frézování**
	- **0: Jedna otáčka** závit se vyfrézuje během jediné šroubovice o 360°
	- **2: Dvě nebo více otáček** závit se vyfrézuje během několika šroubovic (jednobřitový nástroj)

f

Pro cyklus **G799** použijte závitové frézovací nástroje.

### **Příklad: G799**

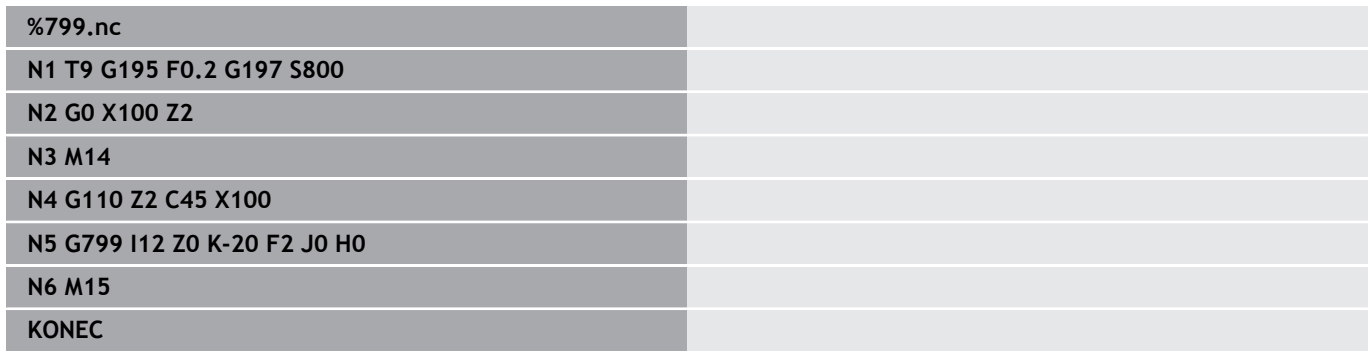

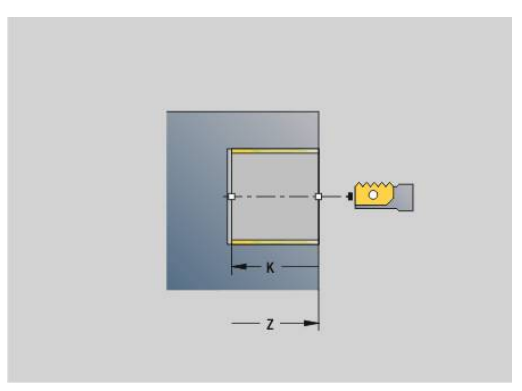

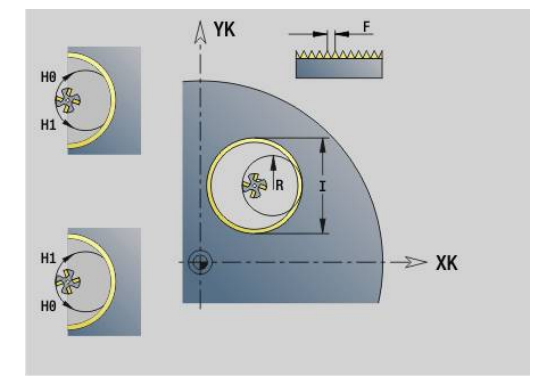
# **6.23 Příkazy C-osy**

## **Referencni prumer G120**

**G120** definuje **Referencni prumer** pro rozvinutou plochu pláště. Programujte **G120**, použijete-li **CY** při **G110**... **G113**. **G120** je samodržná. Parametry:

**X**: **Prumer**

### **Příklad: G120**

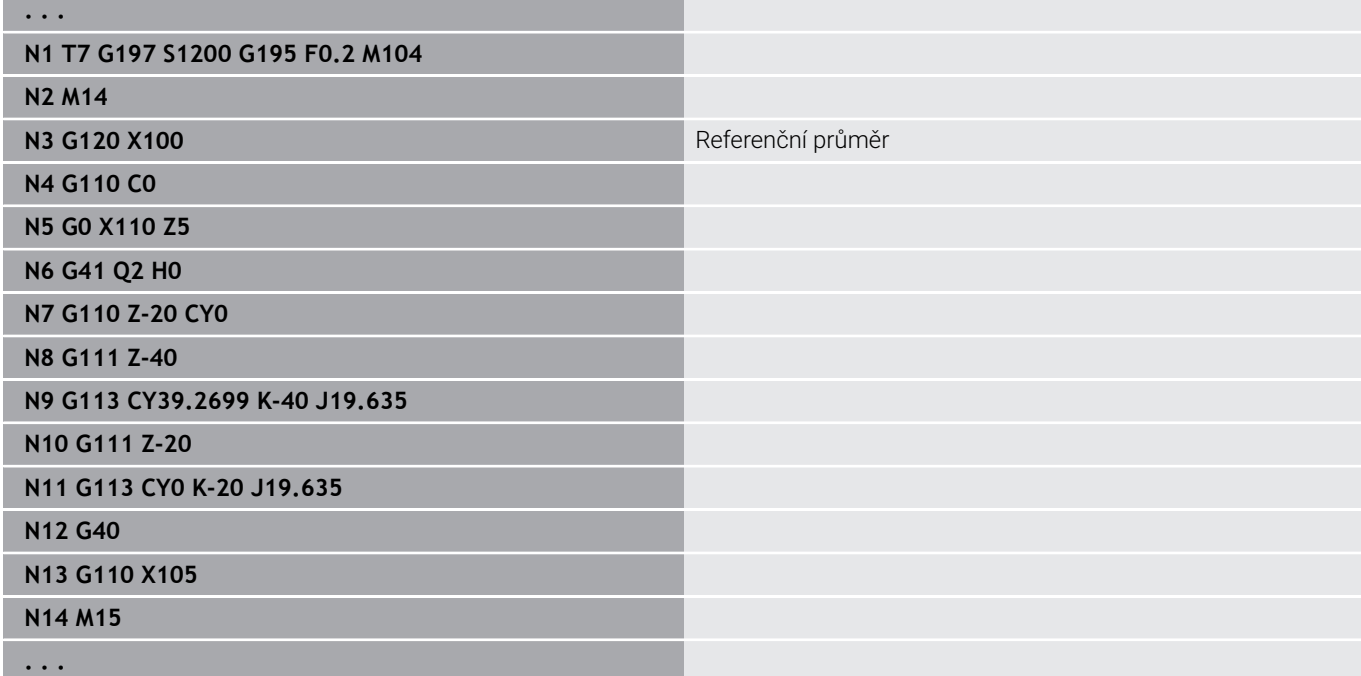

## **Posunutí nulového bodu osy C G152**

**G152** definuje nulový bod osy C absolutně (reference: referenční bod osy C). Tento nulový bod platí do konce programu. Parametry:

**C**: **Uhel** – poloha vřetena nového nulového bodu osy C

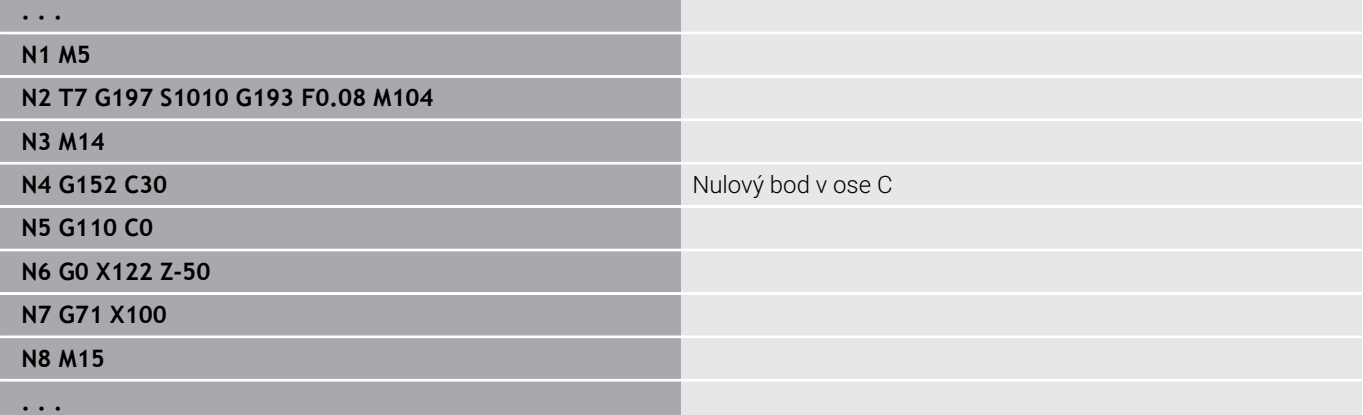

## **Normování osy C G153**

**G153** přestaví úhel pojezdu > 360° nebo < 0° zpět na úhel mezi 0° a 360° – aniž by se muselo osou C pojíždět.

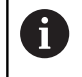

**G153** se používá jen k obrábění na plášti. Na čelní ploše je normování modulo 360° automatické.

## **Krátká dráha v ose C G154**

**G154** určuje, že osa C pojíždí při polohování po optimalizované dráze.

Parametry:

- **H**: Pojíždění po optimalizované dráze **ZAP/VYP**
	- **0: VYP**
	- **1: ZAP**

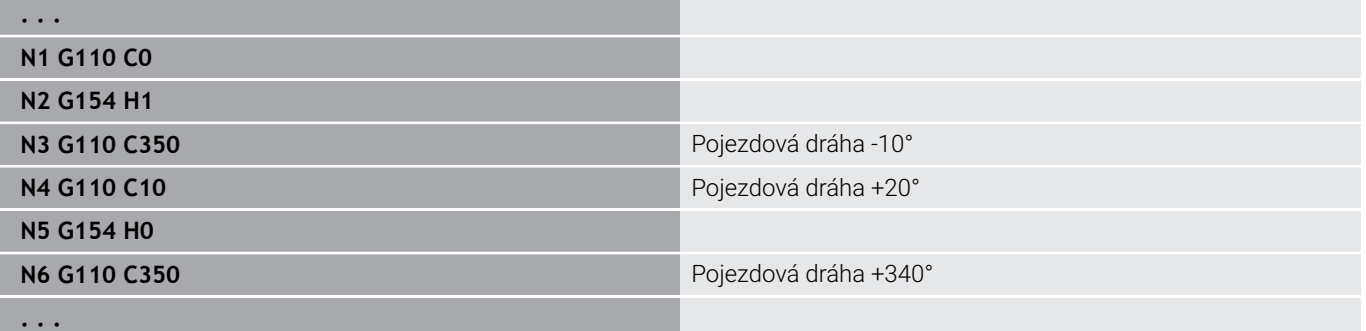

# **6.24 Obrábění čelní a zadní strany**

## **Rychloposuv na čele/zadní straně G100**

**G100** jede rychloposuvem nejkratší cestou do **Konc. bod**.

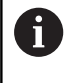

Při **G100** provádí nástroj přímočarý pohyb. K napolohování obrobku na určitý úhel můžete použít **G110**.

### Parametry:

- **X**: **Konc. bod** (rozměr průměru)
- **C**: **Koncovy uhel**
- **XK**: **Konc. bod** (kartézsky)
- **YK**: **Konc. bod** (kartézsky)
- **Z**: **Konc. bod**

Programování: A

- **X**, **C**, **XK**, **YK**, **Z**: absolutně, inkrementálně nebo samodržně
- Programujte buďto **X**–**C** nebo **XK**–**YK**

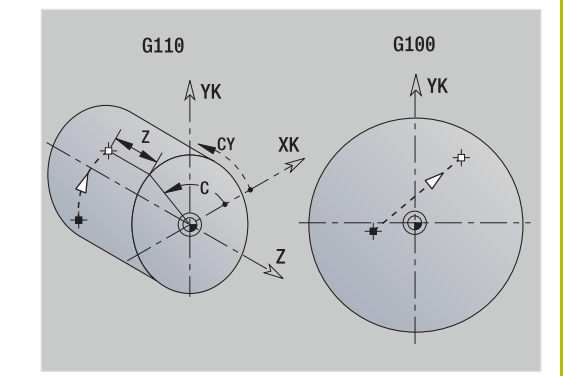

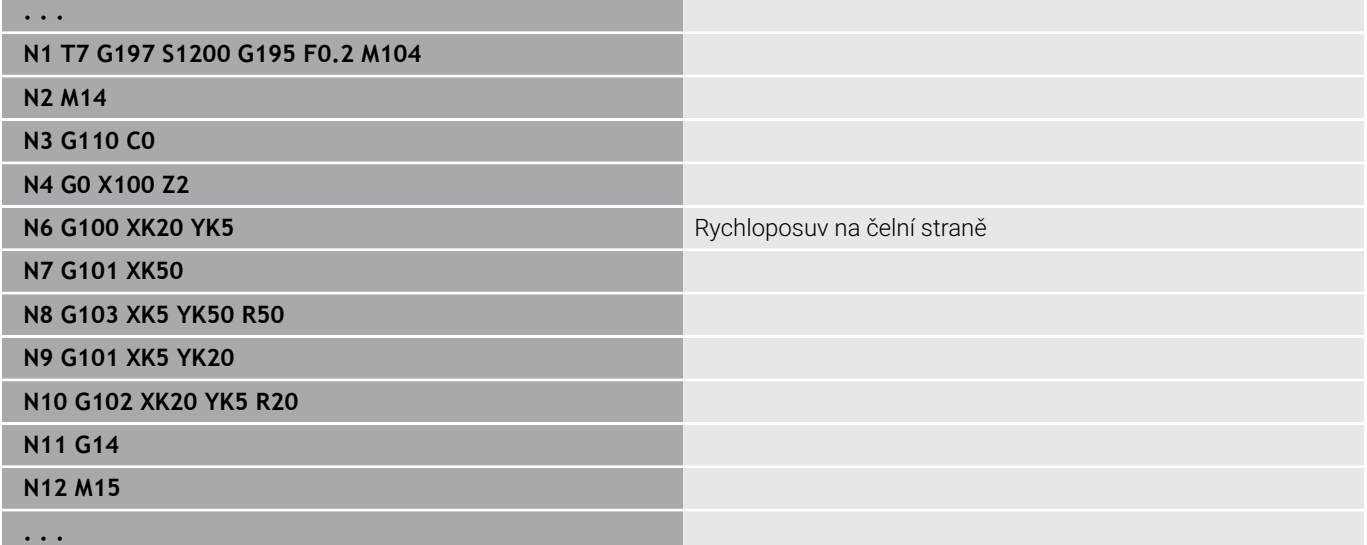

## **Přímka na čele/zadní straně G101**

**G101** pojíždí daným posuvem po přímce do **Konc. bod**. Parametry:

- **X**: **Konc. bod** (rozměr průměru)
- **C**: **Koncovy uhel**
- **XK**: **Konc. bod** (kartézsky)
- **YK**: **Konc. bod** (kartézsky)
- **Z**: **Konc. bod**

Parametry geometrického popisu (**G80**):

- **AN**: **Uhel** s kladnou osou XK
- **BR**: **Sraz./zaobleni** definuje přechod k dalšímu obrysovému prvku

Zadáváte-li **Sraz./zaobleni**, programujte teoretický koncový bod.

- Bez zadání: Tangenciální přechod
- **BR** = 0: netangenciální přechod
- **BR** > 0: rádius zaoblení
- **BR** < 0: šířka zkosení
- **Q**: **Bod pruniku** nebo **Konc. bod**, pokud úsečka protíná oblouk kružnice (standardně: 0)
	- 0: bližší průsečík
	- 1: vzdálenější průsečík

### Programování:

- **X**, **C**, **XK**, **YK**, **Z**: absolutně, inkrementálně nebo samodržně
- Programujte buďto **X**–**C** nebo **XK**–**YK**

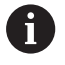

 $\mathbf i$ 

Parametry **AN**, **BR** a **Q** se smí používat pouze v popisu geometrie uzavřeném s **G80** a použitém pro cyklus.

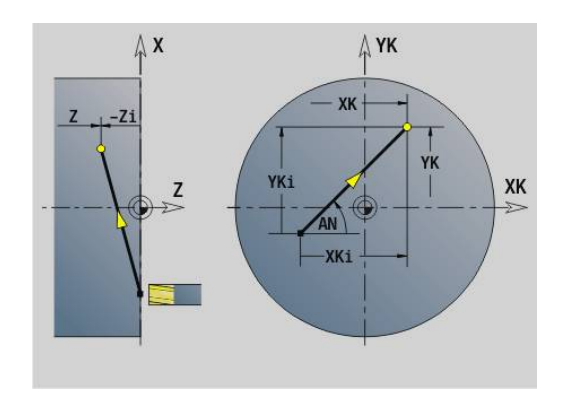

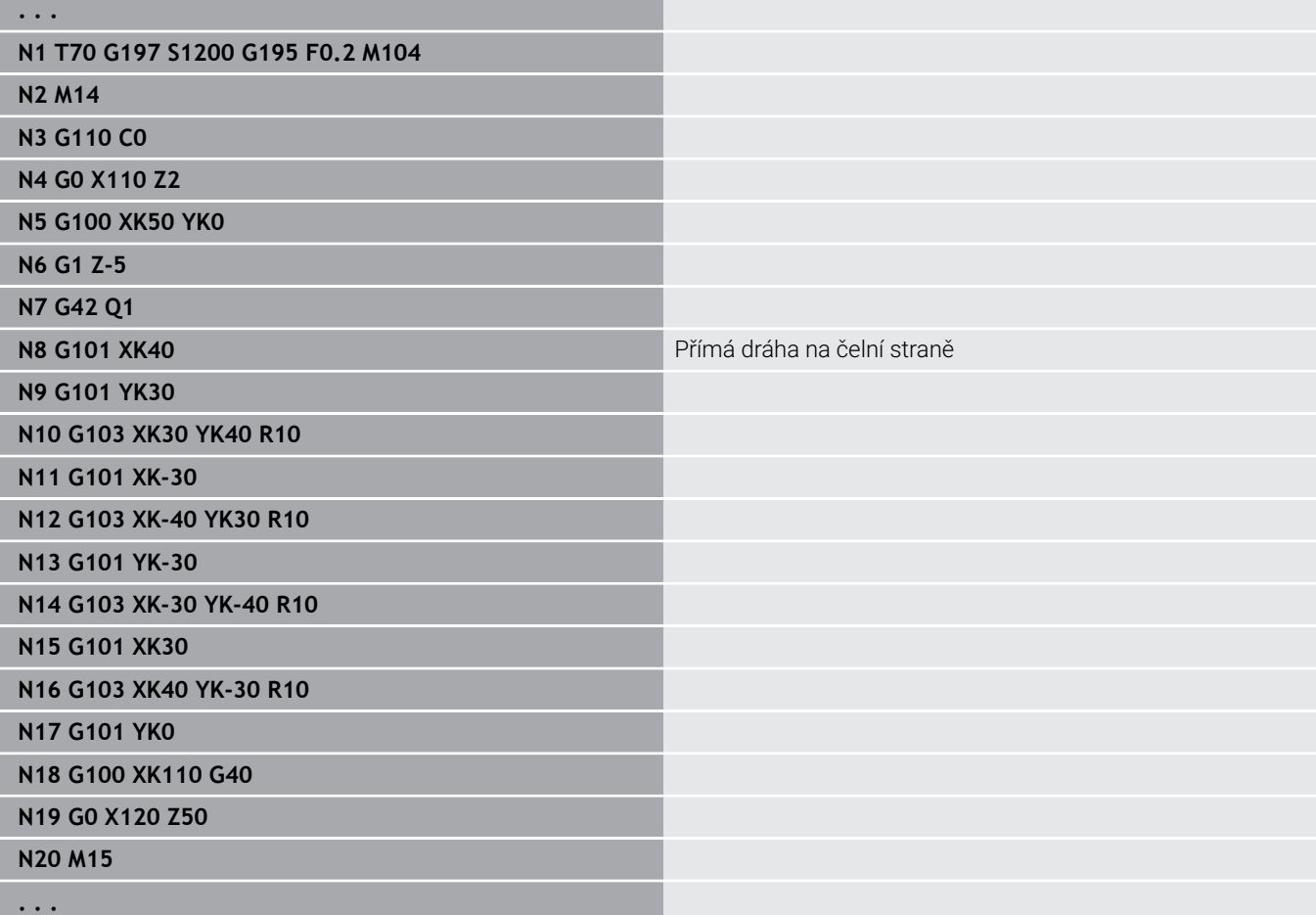

# **Oblouk na čele/zadní straně G102/G103**

**G102** a **G103** pojíždí po kruhu posuvem do **Konc. bod**.Smysl otáčení je zřejmý z obrázku nápovědy.

Parametry:

- **X**: **Konc. bod** (rozměr průměru)
- **C**: **Koncovy uhel**  $\overline{\Box}$
- **XK**: **Konc. bod** (kartézsky)  $\blacksquare$
- **YK**: **Konc. bod** (kartézsky)
- **R**: **Polom.**
- **I**: **Stredni bod** (kartézsky)
- $\blacksquare$ **J**: **Stredni bod** (kartézsky)
- **K**: **Stredni bod** při  $H = 2$  nebo 3 (v Z)
- **Z**: **Konc. bod**
- **H**: **Rot. ploch** rovina obrábění (standardně: 0)
	- **H** = 0 nebo 1: obrábění v rovině XY (čelní plocha)
	- **H** = 2: obrábění v rovině YZ
	- **H** = 3: obrábění v rovině XZ

Parametry geometrického popisu (**G80**):

- **AN**: **Uhel** s kladnou osou XK ×
- **BR**: **Sraz./zaobleni** definuje přechod k dalšímu obrysovému prvku

Zadáváte-li **Sraz./zaobleni**, programujte teoretický koncový bod.

- Bez zadání: Tangenciální přechod
- **BR** = 0: netangenciální přechod
- **BR** > 0: rádius zaoblení
- **BR** < 0: šířka zkosení
- **Q**: **Bod pruniku** nebo **Konc. bod**, pokud úsečka protíná oblouk kružnice (standardně: 0)
	- 0: bližší průsečík
	- 1: vzdálenější průsečík

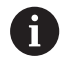

Parametry **AN**, **BR** a **Q** se smí používat pouze v popisu geometrie uzavřeném s **G80** a použitém pro cyklus.

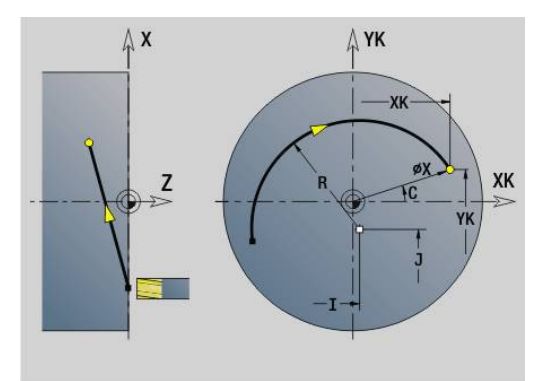

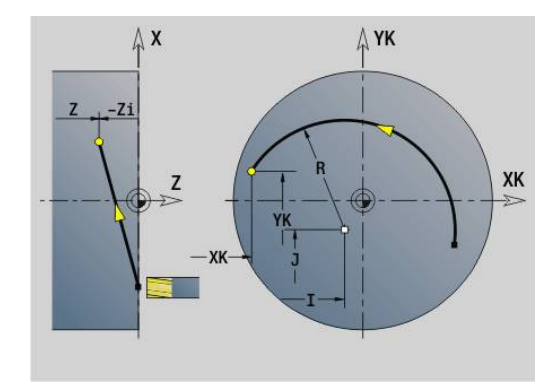

### **Příklad: G102, G103**

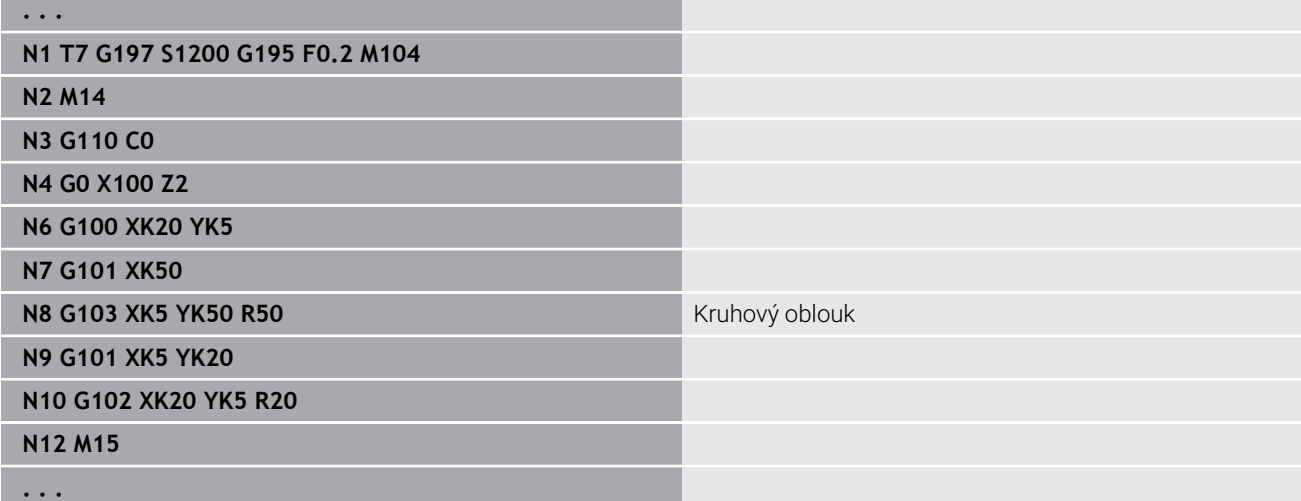

Naprogramováním **H**=2 nebo **H**=3 zhotovíte přímé drážky s kruhovým dnem.

Střed kruhu definujete při:

- $H = 2: s I a K$
- $H = 3: s$ **J** a **K**

A

Programování:

- **X**, **C**, **XK**, **YK**, **Z**: absolutně, inkrementálně nebo samodržně
- **I**, **J**, **K**: absolutně nebo přírůstkově
- Programujte buďto **X**–**C** nebo **XK**–**YK**
- Programujte buďto střed nebo poloměr
- Při poloměru: je možný pouze kruhový oblouk <= 180°
- Koncový bod v počátku souřadnic: programujte **XK**=0 a **YK**=0

# **6.25 Obrábění na plášti**

## **Rychloposuv na plášti G110**

**G110** pojíždí rychloposuvem do **Konc. bod**.

**G110** se doporučuje pro polohování osy C na určitý úhel (programování: **N..**) **G110 C...**).

Parametry:

- **Z**: **Konc. bod**
- **C**: **Koncovy uhel**
- **CY**: **Konc. bod** jako úsečka (reference: rozvinutí pláště na **Referencni prumer**)
- **X**: **Konc. bod** (rozměr průměru)

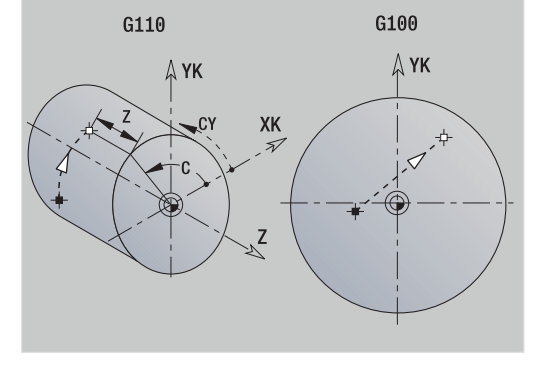

Programování:

- **Z**, **C**, **CY**: absolutně, přírůstkově nebo samodržně
- Programujte buďto **Z**–**C** nebo **Z**–**CY**

## **Příklad: G110**

 $\mathbf i$ 

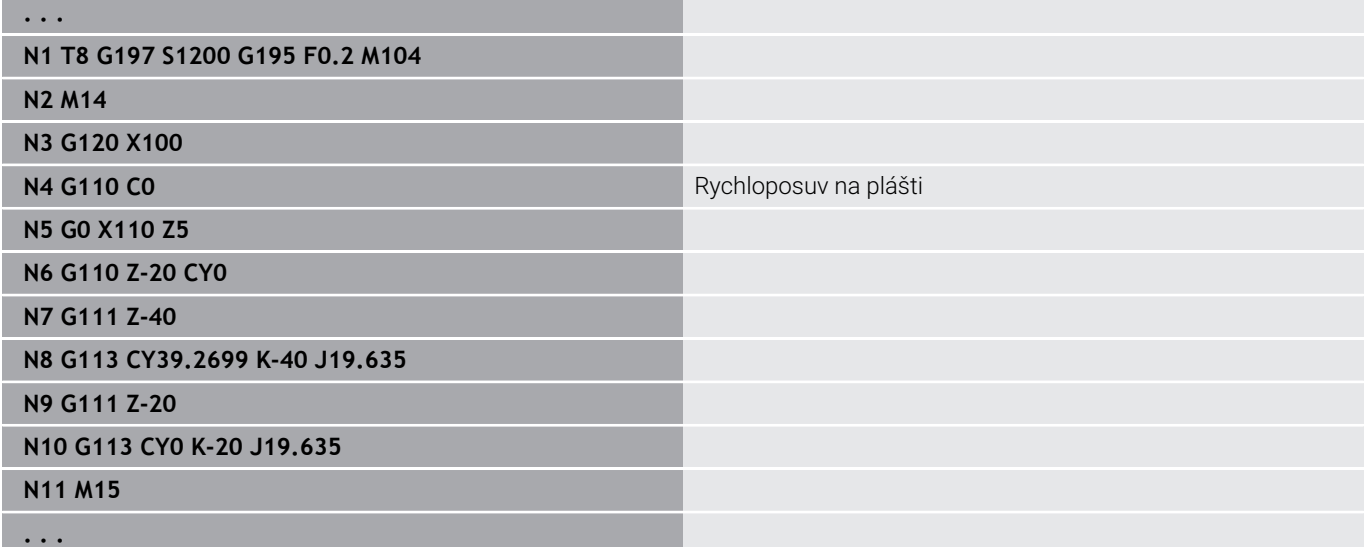

## **Povrch - posuv G111**

**G111** pojíždí posuvem po přímce do **Konc. bod**. Parametry:

- **Z**: **Konc. bod**
- **C**: **Koncovy uhel**
- **CY**: **Konc. bod** jako úsečka (reference: rozvinutí pláště na **Referencni prumer**)
- **X**: **Konc. bod** (rozměr průměru)

Parametry geometrického popisu (**G80**):

**AN**: **Uhel** s kladnou osou Z

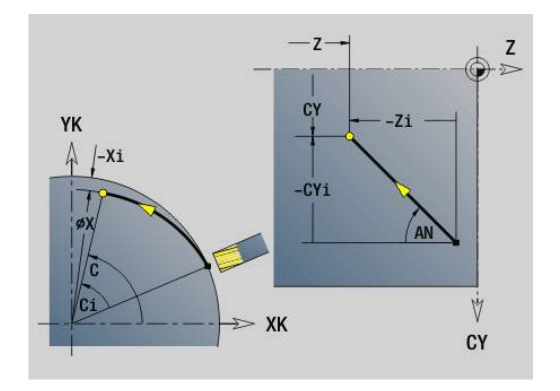

**BR**: **Sraz./zaobleni** – definuje přechod k dalšímu obrysovému prvku

Zadáváte-li **Sraz./zaobleni**, programujte teoretický koncový bod.

- Bez zadání: Tangenciální přechod
- **BR** = 0: netangenciální přechod
- **BR** > 0: rádius zaoblení
- **BR** < 0: šířka zkosení
- **Q**: **Bod pruniku** nebo **Konc. bod**, pokud úsečka protíná oblouk kružnice (standardně: 0)

■ 0: bližší průsečík

■ 1: vzdálenější průsečík

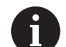

Programování:

- **Z**, **C**, **CY**: absolutně, přírůstkově nebo samodržně
- Programujte buďto **Z**–**C** nebo **Z**–**CY**

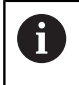

Parametry **AN**, **BR** a **Q** se smí používat pouze v popisu geometrie uzavřeném s **G80** a použitém pro cyklus.

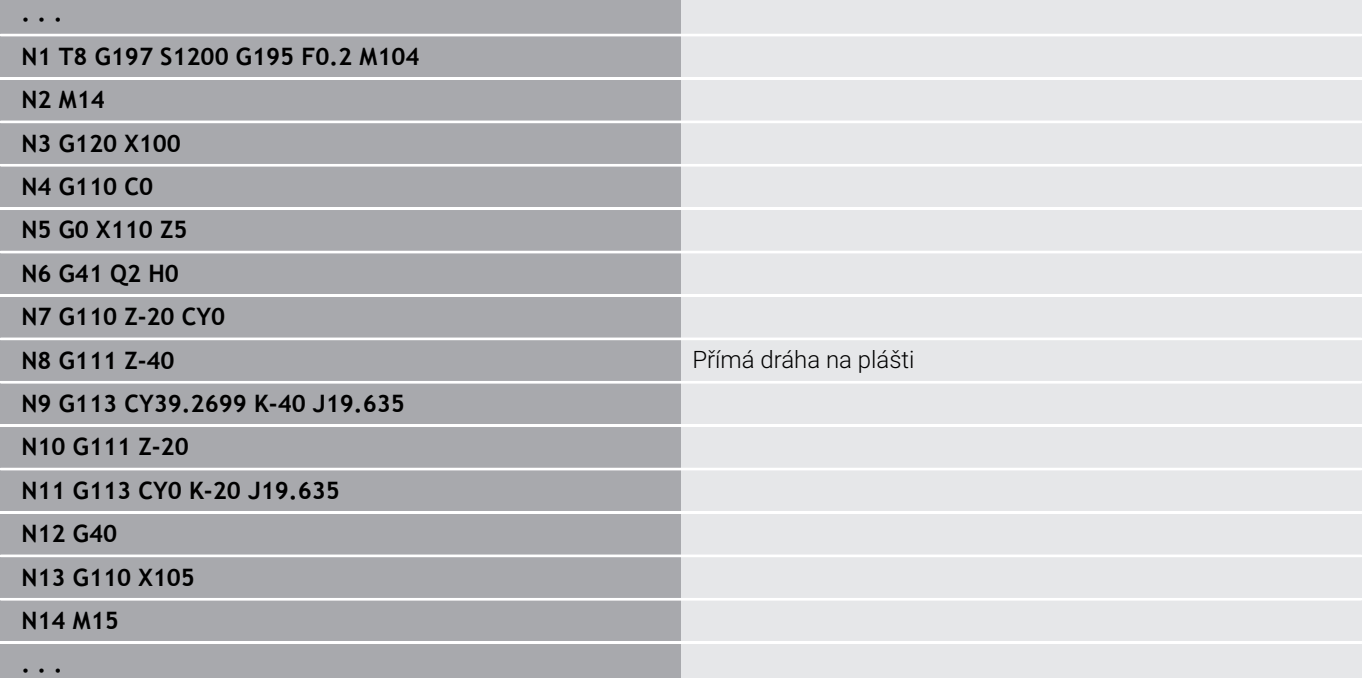

## **Oblouk na plášti G112/G113**

**G112** a **G113** pojíždí po kruhu posuvem do **Konc. bod**.

- Parametry: **Z**: **Konc. bod**
- **C**: **Koncovy uhel**
- **CY**: **Konc. bod** jako úsečka (reference: rozvinutí pláště na **Referencni prumer**)
- **R**: **Polom.**
- **K**: **Stredni bod**  $(\vee Z)$
- **J**: **Stredni bod** jako úsečka (reference: rozvinutá plocha pláště  $\overline{\phantom{a}}$ referenčního průměru)
- **W**: **Stredni bod Uhel** (směr úhlu: viz obrázek nápovědy)
- **X**: **Konc. bod** (rozměr průměru)

Parametry geometrického popisu (**G80**):

- **AN**: **Uhel** s kladnou osou Z
- **BR**: **Sraz./zaobleni** definuje přechod k dalšímu obrysovému prvku

Zadáváte-li **Sraz./zaobleni**, programujte teoretický koncový bod.

- Bez zadání: Tangenciální přechod
- **BR** = 0: netangenciální přechod
- **BR** > 0: rádius zaoblení
- **BR** < 0: šířka zkosení
- **Q**: **Bod pruniku** nebo **Konc. bod**, pokud úsečka protíná oblouk kružnice (standardně: 0)
	- 0: bližší průsečík
	- 1: vzdálenější průsečík

Programování:

A

Parametry **AN**, **BR** a **Q** se smí používat pouze v popisu geometrie uzavřeném s **G80** a použitém pro cyklus.

## A

- **Z**, **C**, **CY**: absolutně, přírůstkově nebo samodržně
- **K**, **W**, **J**: absolutně nebo přírůstkově
- Programujte buďto **Z**–**C** nebo **Z**–**CY** a **K**–**J**
- Programujte buďto střed nebo poloměr
- Při poloměru: je možný pouze kruhový oblouk <= 180°

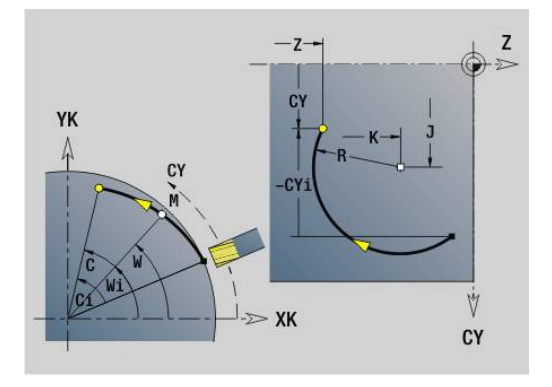

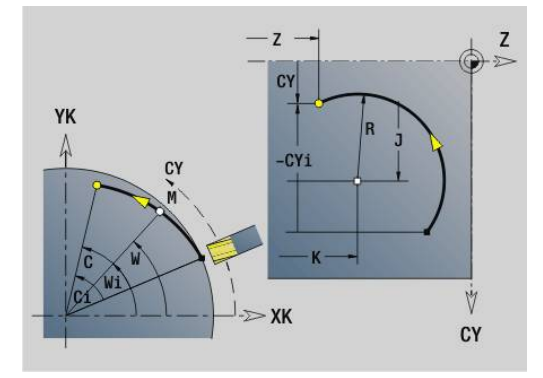

## **Příklad: G112, G113**

л

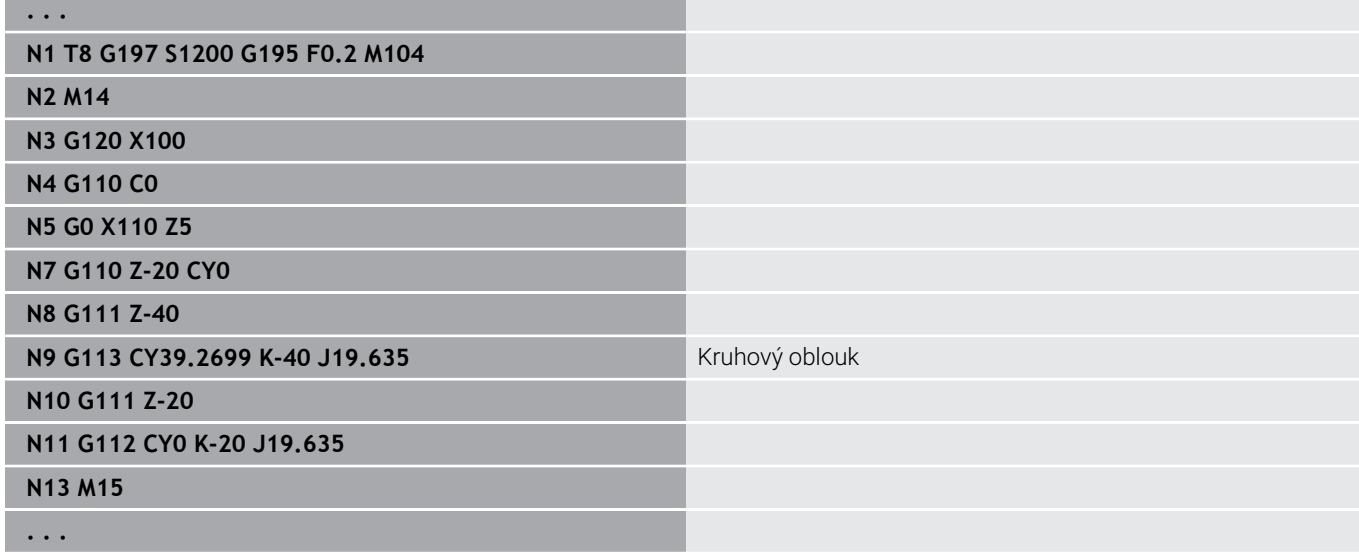

# **6.26 Frézovací cykly**

## **Přehled frézovacích cyklů**

- **G791 Lin. celni drazka**. Pozice a délka drážky se definují přímo v cyklu; šířka drážky = průměru frézy **Další informace:** ["Lineár.drážka, čelní pl. G791", Stránka 446](#page-445-0)
- **G792 Lin. povrch drazka**. Pozice a délka drážky se definují přímo v cyklu; šířka drážky = průměru frézy **Další informace:** ["Lineární drážka, plášť válce G792",](#page-446-0) [Stránka 447](#page-446-0)
- **G793 Cyklus fréz. kontury čelně**. Popis obrysu se provádí přímo za cyklem uzavřeným s **G80** (cyklus kompatibility MANUALplus 4110) **Další informace:** ["Cyklus frézování obrysu a tvaru na čele G793",](#page-447-0) [Stránka 448](#page-447-0)
- **G794 Cyklus fréz. kontury plášť**. Popis obrysu se provádí přímo za cyklem uzavřeným s **G80** (cyklus kompatibility MANUALplus 4110) **Další informace:** ["Cyklus frézování obrysu a tvaru na plášti](#page-449-0) [G794", Stránka 450](#page-449-0)
- **G797 Frezovani ploch**. Frézuje tvary (kruh, n-rohový tvar, jednotlivé plochy, obrysy) jako ostrůvky na čele **Další informace:** ["Frezovani ploch na čele G797", Stránka 453](#page-452-0)
- **G798 Spiral.drazka-frez.**. Frézuje šroubovici na plášti; šířka drážky = průměru frézy **Další informace:** ["Fréz. šroubovité drážky G798", Stránka 455](#page-454-0)
- **G840 Obrys. frezov.**. Frézuje ICP kontury a tvary. Frézuje u uzavřených vnitřních či vnějších obrysů a u otevřených obrysů vlevo, vpravo nebo na obrysu. **G840** se používá na čele a na plášti **Další informace:** ["Frezovani obrysu G840", Stránka 456](#page-455-0)
- **G845 Frézování-hrubování kapsy**. Hrubuje uzavřené ICP kontury a tvary na čele a na plášti **Další informace:** ["Frézování-hrubování kapsy G845",](#page-464-0) [Stránka 465](#page-464-0)
- **G846 Frézování kapsy načisto**. Dokončuje uzavřené ICP kontury a tvary na čele a na plášti **Další informace:** ["Frézování kapsy načisto G846 \(osa Y\)",](#page-651-0) [Stránka 652](#page-651-0)
- **G847 Trochoid. frézování obrysu**. Hrubuje otevřené nebo uzavřené ICP kontury a tvary na čele a na plášti s pomocí vířivého frézování **Další informace:** ["Trochoidální frézování obrysu G847 ",](#page-472-0)

[Stránka 473](#page-472-0)

**G848 Trochoidální fréz. kapsy**. Hrubuje tvary nebo vzory s tvary na čele a na plášti s pomocí vířivého frézování **Další informace:** ["Trochoidální frézování kapsy G847 ",](#page-474-0) [Stránka 475](#page-474-0)

Definice obrysů v obráběcí části (tvary):

- Čelní plocha
	- **G301 linearni drazka Další informace:** ["Přímá drážka na čelní/zadní straně G301-](#page-311-0) [Geo", Stránka 312](#page-311-0)
	- **G302**/**G303 kruhova drazka Další informace:** ["Kruhová drážka na čelní/zadní straně](#page-312-0) [G302-/G303-Geo", Stránka 313](#page-312-0)
	- **G304 Kompletni kruz. Další informace:** ["Úplná kružnice na čelní/zadní straně G304-](#page-312-1) [Geo", Stránka 313](#page-312-1)
	- **G305 obdelnik Další informace:** ["Obdélník na čelní/zadní straně G305-Geo",](#page-313-0) [Stránka 314](#page-313-0)
	- **G307 Mnohoúhelník Další informace:** ["Mnohoúhelník na čelní/zadní straně G307-](#page-314-0) [Geo", Stránka 315](#page-314-0)
- Plocha pláště
	- **G311 linearni drazka Další informace:** ["Přímá drážka na plášti G311-Geo",](#page-319-0) [Stránka 320](#page-319-0)
	- **G312**/**G313 kruhova drazka Další informace:** ["Kruhová drážka na plášti G312-/G313-Geo",](#page-320-0) [Stránka 321](#page-320-0)
	- **G314 Kompletni kruz. Další informace:** ["Úplný kruh na plášti G314-Geo", Stránka 321](#page-320-1)
	- **G315 obdelnik Další informace:** ["Pravoúhelník, povrch G315-Geo",](#page-321-0) [Stránka 322](#page-321-0)
	- **G317 Mnohoúhelník Další informace:** ["Mnohoúhelník na plášti G317-Geo",](#page-322-0) [Stránka 323](#page-322-0)

# <span id="page-445-0"></span>**Lineár.drážka, čelní pl. G791**

**G791** vyfrézuje drážku z aktuální polohy nástroje do **Konc. bod**.Šířka drážky odpovídá průměru frézy.Výpočet přídavku se neprovádí. Parametry:

- **X**: **Prumer** koncový bod drážky (polárně)
- **C**: **Koncovy uhel** koncový bod drážky (polárně; směr úhlu: viz  $\overline{\phantom{a}}$ obrázek nápovědy)
- **XK**: **Konc. bod** (kartézsky)
- $\blacksquare$ **YK**: **Konc. bod** (kartézsky)
- Ī. **K**: **Delka**
- **A**: **Uhel** úhel natočení  $\overline{\phantom{a}}$
- **ZE**: **Frez.dna**
- **ZS**: **Frez.hor.hrana**
- **J**: **Hloubka frez.**
	- **J** > 0: směr přísuvu –Z
	- **J** < 0: směr přísuvu +Z
- **P**: **Max. prisuv** (standardně: frézování jedním přísuvem)

**F**: **Rychlost pris** pro přísuv do hloubky (výchozí: aktivní posuv) Kombinace parametrů při definici koncového bodu: viz obrázek Kombinace parametrů při definici frézovací roviny:

- $\blacksquare$ **Frez.dna ZE**, **Frez.hor.hrana ZS**
- **Frez.dna ZE**, **Hloubka frez. J**  $\overline{\phantom{a}}$
- **Frez.hor.hrana ZS**, **Hloubka frez. J** ×
- **Frez.dna ZE**  $\blacksquare$

 $\mathbf{f}$ 

Vřeteno naklopte do požadované úhlové polohy před vyvoláním **G791**.

- Používáte-li zařízení k polohování vřetena (nikoli osu C), vyrobí se axiální drážka centricky k ose rotace
- Je-li definováno **J** nebo **ZS**, provede cyklus přísuv v **Z** až na bezpečnou vzdálenost a pak vyfrézuje drážku. Není-li **J** a **ZS** definováno, frézuje cyklus z aktuální polohy nástroje

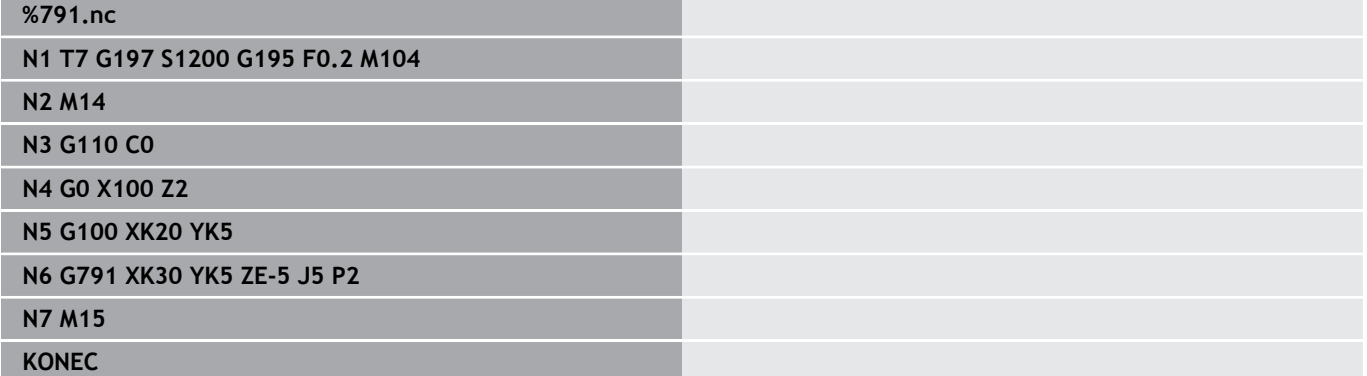

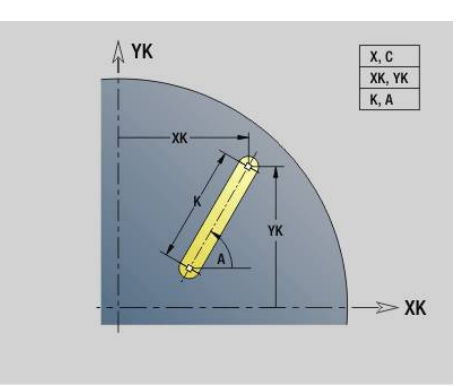

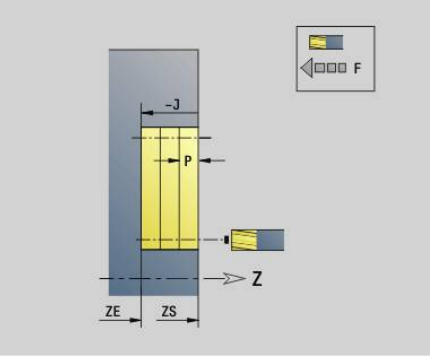

## <span id="page-446-0"></span>**Lineární drážka, plášť válce G792**

**G792** vyfrézuje drážku z aktuální polohy nástroje do **Konc. bod**.Šířka drážky odpovídá průměru frézy.Výpočet přídavku se neprovádí. Parametry:

- **Z**: **Konc. bod**
- **C**: **Koncovy uhel**  $\blacksquare$
- $\blacksquare$ **K**: **Delka**
- **A**: **Uhel** úhel natočení
- **XE**: **Hloubka frezovani**
- **XS**: **Frezovani horni hrany**
- **J**: **Hloubka frez.**
	- **J** > 0: směr přísuvu –X
	- **J** < 0: směr přísuvu +X
- **P**: **Max. prisuv** (standardně: frézování jedním přísuvem)
- **F**: **Rychlost pris** pro přísuv do hloubky (výchozí: aktivní posuv)  $\mathbb{R}^2$ Kombinace parametrů při definici koncového bodu: viz obrázek Kombinace parametrů při definici frézovací roviny:
- **Frez.dna XE**, **Frez.hor.hrana XS**  $\blacksquare$
- **Frez.dna XE**, **Hloubka frez. J**  $\overline{\mathbb{D}}$
- $\blacksquare$ **Frez.hor.hrana XS**, **Hloubka frez. J**
- **Frez.dna XE**

f

Vřeteno naklopte do požadované polohy před vyvoláním **G792**.

- Používáte-li zařízení k polohování vřetena (nikoli osu C), vyrobí se radiální drážka rovnoběžně s osou Z
- Je-li definováno **J** nebo **XS**, provede cyklus v X přísuv až na bezpečnou vzdálenost a pak vyfrézuje drážku. Není-li **J** a **XS** definováno, frézuje cyklus z aktuální polohy nástroje.

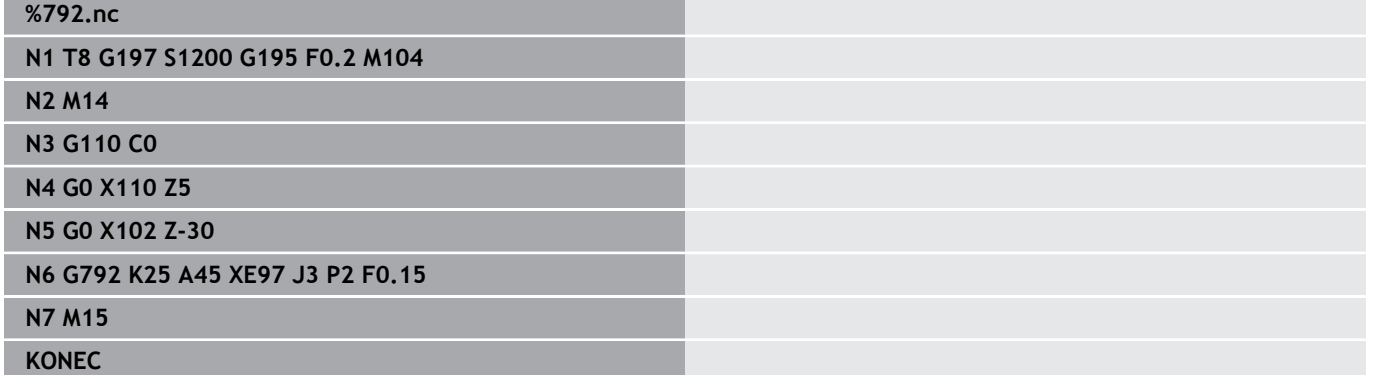

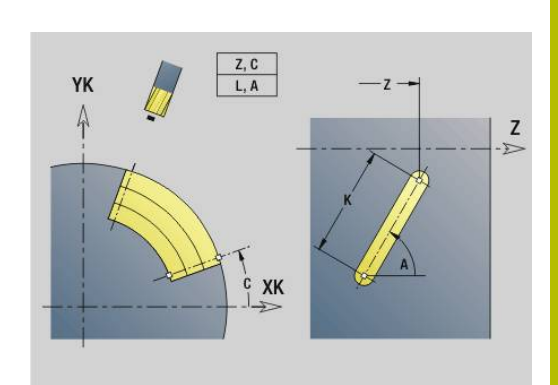

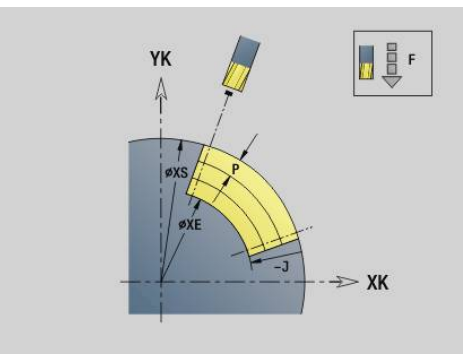

# <span id="page-447-0"></span>**Cyklus frézování obrysu a tvaru na čele G793**

**G793** frézuje tvary nebo "volné obrysy" (otevřené nebo uzavřené). Po **G793** následuje:

- frézovaný tvar s:
	- Definicí obrysu tvaru (**G301**..**G307**) **Další informace:** ["Obrysy na čelní/zadní straně", Stránka 310](#page-309-0)
	- Ukončením frézovaného obrysu (**G80**)
- Volný obrys tvořený:
	- Počátkem frézovaného obrysu (**G100**)
	- Frézovaným obrysem (**G101**, **G102**, **G103**)
	- Ukončením frézovaného obrysu (**G80**)

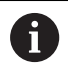

Používejte především popis obrysu s **ICP** v geometrické části programu a cykly **G840**, **G845** jakož i **G846**.

## Parametry:

- **ZS**: **Frez.hor.hrana**
- **ZE**: **Frez.dna**
- **P**: **Max. prisuv** (standardně: frézování jedním přísuvem) ×
- $\blacksquare$ **U**: **Faktor preplat.** – pro frézování obrysů nebo kapes (standardně: 0)
	- **U** = 0: Frézování obrysu
	- **U** >0: Frézování kapes minimální přesah frézovacích drah = **U** \* průměr frézy
- **R**: **Uhel najezdu** (standardně: 0)
	- **R** = 0: Na obrysový prvek se najíždí přímo; přísuv do bodu najetí nad rovinou frézování – pak kolmý přísuv do hloubky
	- **R** > 0: fréza najíždí/odjíždí obloukem, který se napojuje na obrysový prvek tangenciálně
	- **R** < 0 u vnitřních rohů: fréza najíždí/odjíždí obloukem, který se napojuje na obrysový prvek tangenciálně
	- **R** < 0 u vnějších rohů: délka přímého prvku nájezdu a odjezdu; na prvek obrysu se najede / z něho odjede tangenciálně
- **I**: **Pridavek soub. s konturou**
- **K**: **Presah Z**  $\blacksquare$
- $\overline{\phantom{a}}$ **F**: **Rychlost pris** pro přísuv do hloubky (výchozí: aktivní posuv)
- **E**: **Redukovany posuv** pro kruhové prvky (standardně: aktuální Ī. posuv)
- **H**: **Smer-smysl frezovani**
	- **0: Nesousledně**
	- **1: Sousledně**

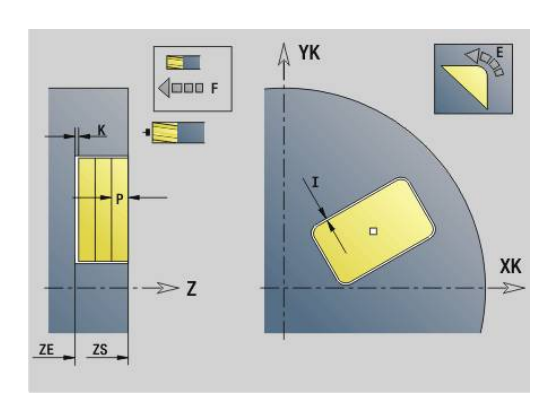

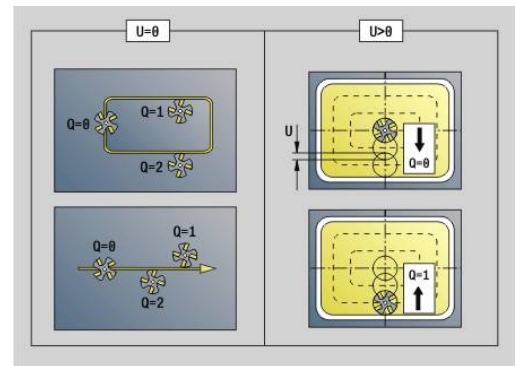

- **Q**: **Typ cyklu** (standardně: 0): význam závisí na **U**
	- Frézování obrysu (**U** = 0)
		- **Q** = 0: střed frézy na obrysu
		- **Q** = 1, uzavřený obrys: vnitřní frézování
		- **Q** = 1, otevřený obrys: vlevo ve směru obrábění
		- **Q** = 2, uzavřený obrys: vnější frézování
		- **Q** = 2, otevřený obrys: vpravo ve směru obrábění
		- $\bullet$  **Q** = 3, otevřený obrys: poloha frézy závisí na "H" a smyslu otáčení frézy – viz obrázek nápovědy
	- Frézování kapes (**U** > 0)
		- $\bullet$  **O** = 0: zevnitř ven
		- **Q** = 1: směrem dovnitř

#### **O**: **Hrubov./dokonc.**  $\overline{\phantom{a}}$

- **0: Hrubování**
- **1: na čisto**

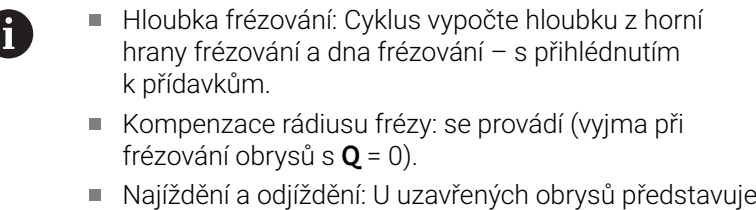

- polohu najíždění a odjíždění bod na prvním prvku obrysu kolmo pod polohou nástroje. Nelze-li tuto kolmici spustit, je polohou najíždění a odjíždění bod startu prvního prvku. Zda se najíždí přímo nebo obloukem, ovlivníte při frézování obrysů a při dokončování (frézování kapes) rádiusem najíždění.
- Na přídavky G57/G58 se bere zřetel, nejsou-li naprogramovány přídavky **I**, **K**:
	- **G57**: Přídavek ve směru X, Z
	- **G58**: Přídavek "posouvá" frézované obrysy:
		- u vnitřního frézování a uzavřených obrysů: dovnitř
		- u vnějšího frézování a uzavřených obrysů: ven
		- u otevřených obrysů a **Q** = 1: ve směru obrábění vlevo
		- u otevřených obrysů a **Q** = 2: ve směru obrábění vpravo

## <span id="page-449-0"></span>**Cyklus frézování obrysu a tvaru na plášti G794**

**G794** frézuje tvary nebo volné obrysy (otevřené nebo uzavřené).

- Po **G794** následuje:
- frézovaný tvar s:
	- Definicí obrysu tvaru (**G311**..**G317**) **Další informace:** ["Obrysy pláště", Stránka 318](#page-317-0)
	- Ukončením popisu obrysu (**G80**)
- Volný obrys tvořený:
	- Výchozím bodem (**G110**)
	- Popisem obrysu (**G111**, **G112**, **G113**)
	- Ukončením frézovaného obrysu (**G80**)

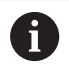

Používejte především popis obrysu s **ICP** v geometrické části programu a cykly **G840**, **G845** jakož i **G846**.

## Parametry:

- **XS**: **Frezovani horni hrany**
- **XE**: **Hloubka frezovani**
- **P**: **Max. prisuv** (standardně: frézování jedním přísuvem) ×
- $\blacksquare$ **U**: **Faktor preplat.** – pro frézování obrysů nebo kapes (standardně: 0)
	- **U** = 0: Frézování obrysu
	- **U** >0: Frézování kapes minimální přesah frézovacích drah = **U** \* průměr frézy
- **R**: **Uhel najezdu** (standardně: 0)
	- **R** = 0: Na obrysový prvek se najíždí přímo; přísuv do bodu najetí nad rovinou frézování – pak kolmý přísuv do hloubky
	- **R** > 0: fréza najíždí/odjíždí obloukem, který se napojuje na obrysový prvek tangenciálně
	- **R** < 0 u vnitřních rohů: fréza najíždí/odjíždí obloukem, který se napojuje na obrysový prvek tangenciálně
	- **R** < 0 u vnějších rohů: délka přímého prvku nájezdu a odjezdu; na prvek obrysu se najede / z něho odjede tangenciálně
- **K**: **Pridavek soub. s konturou**
- $\blacksquare$ **I**: **Presah X**
- $\overline{\phantom{a}}$ **F**: **Rychlost pris** pro přísuv do hloubky (výchozí: aktivní posuv)
- **E**: **Redukovany posuv** pro kruhové prvky (standardně: aktuální Ī. posuv)
- **H**: **Smer-smysl frezovani**
	- **0: Nesousledně**
	- **1: Sousledně**
- **Q**: **Typ cyklu** (standardně: 0): význam závisí na **U**
	- Frézování obrysu (**U** = 0)
		- **Q** = 0: střed frézy na obrysu
		- **Q** = 1, uzavřený obrys: vnitřní frézování
		- **Q** = 1, otevřený obrys: vlevo ve směru obrábění
		- **Q** = 2, uzavřený obrys: vnější frézování
		- **Q** = 2, otevřený obrys: vpravo ve směru obrábění
		- $\bullet$  **Q** = 3, otevřený obrys: poloha frézy závisí na "H" a smyslu otáčení frézy – viz obrázek nápovědy
	- Frézování kapes (**U** > 0)
		- **Q** = 0: zevnitř ven
		- **Q** = 1: směrem dovnitř
- **O**: **Hrubov./dokonc.**
	- **0: Hrubování**
	- **1: na čisto**

### **Příklad: G794**

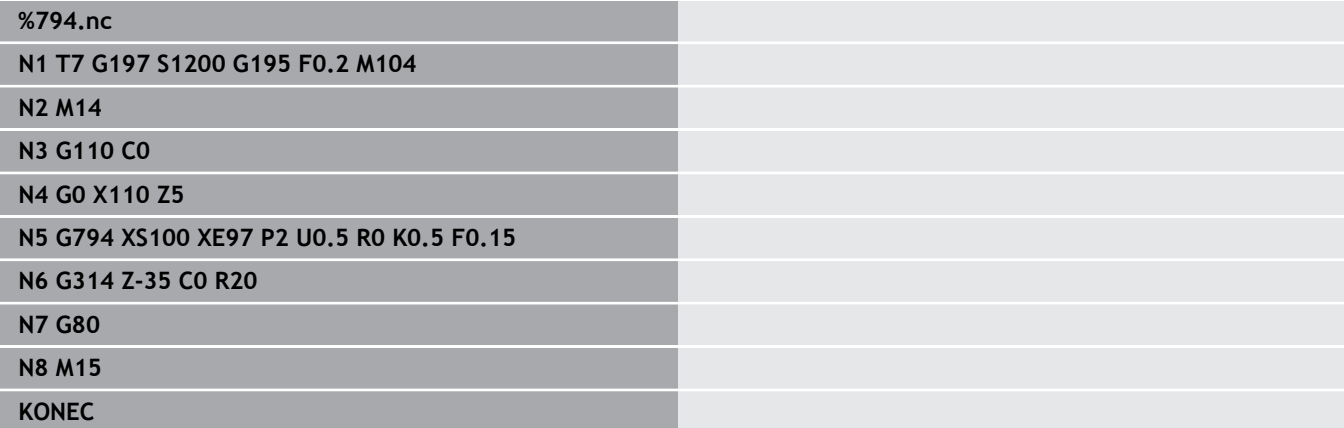

**6**

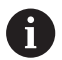

- Hloubka frézování: Cyklus vypočte hloubku z horní hrany frézování a dna frézování – s přihlédnutím k přídavkům.
- Kompenzace rádiusu frézy: se provádí (vyjma při frézování obrysů s **Q** = 0).
- Najíždění a odjíždění: U uzavřených obrysů představuje polohu najíždění a odjíždění bod na prvním prvku obrysu kolmo pod polohou nástroje. Nelze-li tuto kolmici spustit, je polohou najíždění a odjíždění bod startu prvního prvku. Zda se najíždí přímo nebo obloukem, ovlivníte při frézování obrysů a při dokončování (frézování kapes) rádiusem najíždění.
- Na přídavky G57/G58 se bere zřetel, nejsou-li naprogramovány přídavky **I**, **K**:
	- **G57**: Přídavek ve směru X, Z
	- **G58**: Přídavek "posouvá" frézované obrysy:
		- u vnitřního frézování a uzavřených obrysů: dovnitř
		- u vnějšího frézování a uzavřených obrysů: ven
		- u otevřených obrysů a **Q** = 1: ve směru obrábění  $\overline{\mathbb{R}}$ vlevo
		- u otevřených obrysů a **Q** = 2: ve směru obrábění vpravo

## <span id="page-452-0"></span>**Frezovani ploch na čele G797**

**G797** frézuje v závislosti na **Q** plochy, mnohoúhelník nebo tvar definovaný příkazem po **G797**.

Parametry:

- **ID**: **Kontura frézování** název frézovaného obrysu
- **NS**: **Číslo startovac. bloku kontury** začátek části obrysu ■ Tvary: Číslo bloku tvaru
	- Volný uzavřený obrys: prvek obrysu (nikoli výchozí bod)
- **X**: **Omezujici prum.**
- **ZS**: **Frez.hor.hrana**
- **ZE**: **Frez.dna**
- **B**: **šířka/příčná šířka klíče**

Odpadá při **Q** = 0: definuje materiál, který zůstane. U sudého počtu ploch můžete programovat **B** alternativně s **V**.

- **Q** = 1: **B** = zbývající tloušťka
- **Q** >= 2: **B** = velikost vepsané kružnice
- **V**: **Delka hrany** (odpadá při **Q**=0)
- $\mathbf{r}$ **R**: **Sraz./zaobleni** (standardně: 0)
- **A**: **Uhel sklonu** odpadá při **Q** = 0 (reference: viz obrázek  $\blacksquare$ nápovědy)
- **Q**: **Pocet ploch** (standardně: 0): rozsah: 0 <= **Q** <= 127)
	- **Q** = 0: za **G797** následuje popis tvaru (**G301**.. **G307**, **G80**) nebo popis uzavřeného obrysu (**G100**, **G101**-**G103**, **G80**)
	- **Q** = 1: Jedna plocha
	- **Q** = 2: Dvě plochy přesazené o 180°
	- **Q** = 3: trojúhelník
	- **Q** = 4: obdélník, čtverec
	- **Q** > 4: mnohoúhelník
- **P**: **Max. prisuv** (standardně: frézování jedním přísuvem)
- $\blacksquare$ **U**: **Faktor preplat.** – přesah frézovacích drah = **U** \* průměr frézy (standardně: 0,5)
- **I**: **Pridavek soub. s konturou**
- $\blacksquare$ **K**: **Presah Z**
- **F**: **Rychlost pris** pro přísuv do hloubky (výchozí: aktivní posuv)
- **E**: **Redukovany posuv** pro kruhové prvky (standardně: aktuální posuv)
- **H**: **Smer-smysl frezovani**
	- **0: Hrubování**
	- **1: na čisto**
- **O**: **Hrubov./dokonc.**
	- **0: Hrubování**
	- **1: na čisto**
- **J**: **Smer frezovani**
	- **0: jednosměrně**
	- **1: obousměrně**

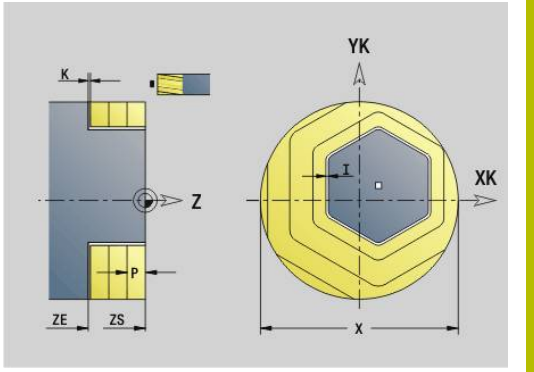

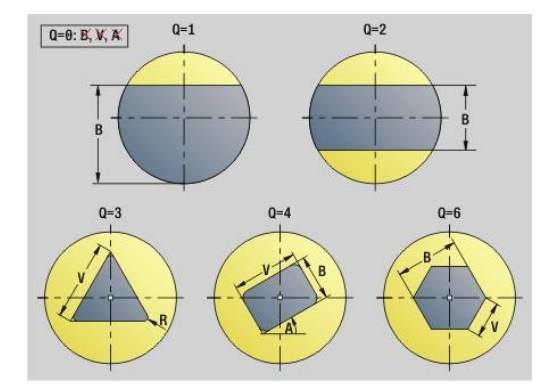

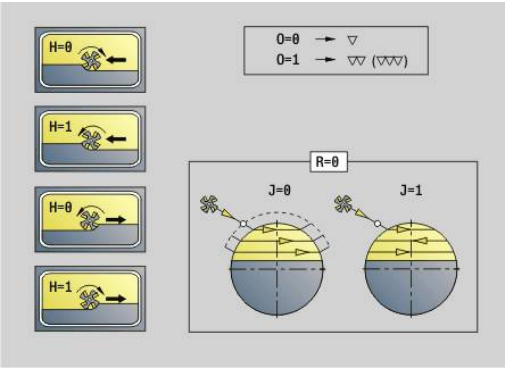

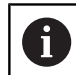

### Programování:

- Cyklus vypočte hloubku frézování ze **ZS** a **ZE** s ohledem na přídavky.
- Plochy a tvary, které definujete pomocí **G797** (**Q**>0), leží symetricky proti středu. Tvar definovaný v následujícím příkazu může ležet mimo střed

## Po **G797 Q0 ..** následuje:

- frézovaný tvar s:
	- Definicí obrysu tvaru (**G301**..**G307**) **Další informace:** ["Obrysy na čelní/zadní straně", Stránka 310](#page-309-0)
	- Ukončením popisu obrysu (**G80**)
- Volný obrys tvořený:
	- Počátkem frézovaného obrysu (**G100**)
	- Frézovaným obrysem (**G101**, **G102**, **G103**)
	- Ukončením frézovaného obrysu (**G80**)

## **Příklad: G797**

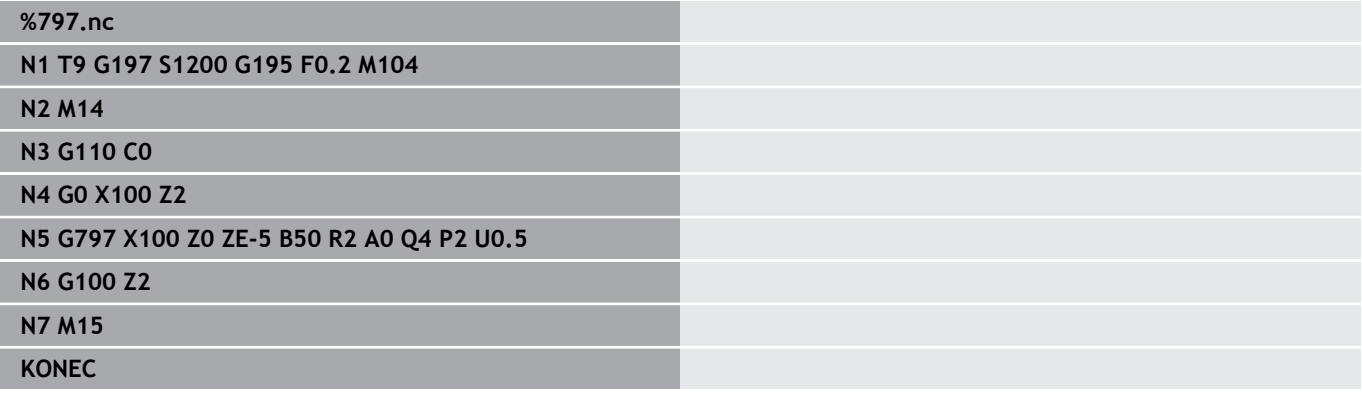

## **Příklad: G797 / G304**

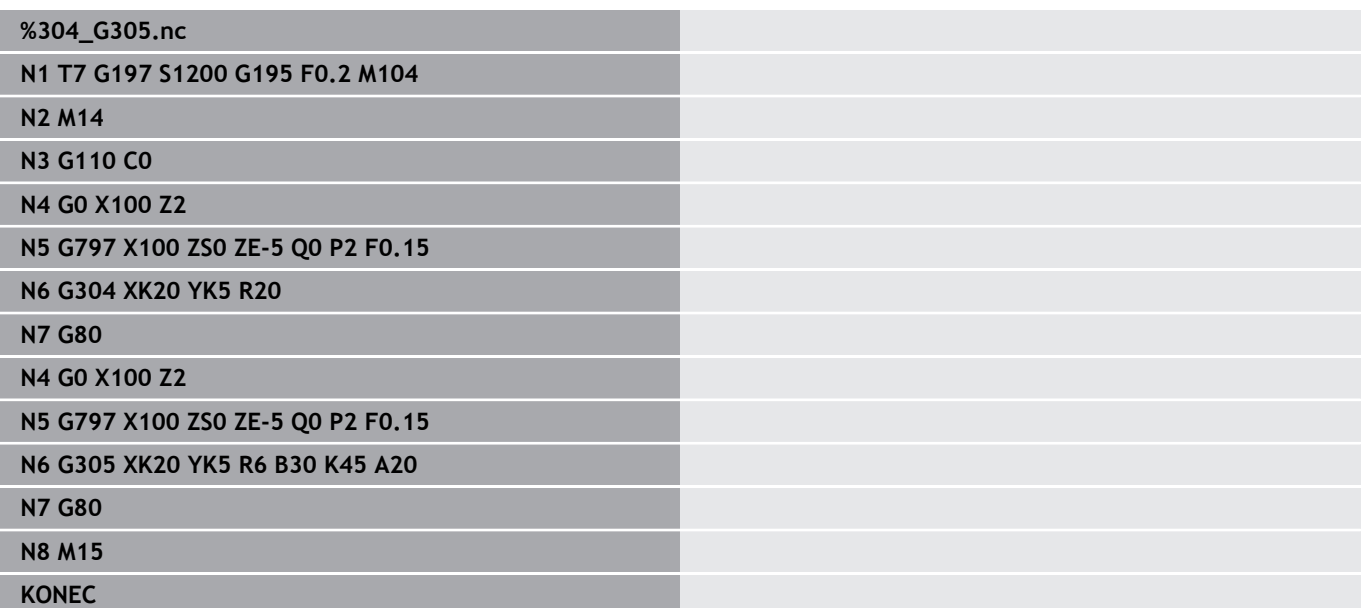

## <span id="page-454-0"></span>**Fréz. šroubovité drážky G798**

**G798** vyfrézuje šroubovitou drážku z aktuální polohy nástroje až do **Konc. bod X**, **Z**. Šířka drážky odpovídá průměru frézy.

Parametry:

- **X**: **Konc. bod** (rozměr průměru)
- **Z**: **Konc. bod**  $\overline{\Box}$
- **C**: **Poc. uhel**
- **F**: **Stoupani zav**
	- **F** kladné: pravý závit
	- **F** záporné: levý závit
- **P**: **Delka nabehu** rampa na začátku drážky
- $\overline{\phantom{a}}$ **P**: **Delka vybehu** – rampa na konci drážky
- **U**: **Hloubka zavitu**
- **I**: **Max. prisuv** Ī.
- **E**: **Reduk. hodnota** pro redukci přísuvu (standardně: 1)  $\blacksquare$
- $\mathbb{R}^n$ **D**: **Pocet chodu**

Přísuv:

- První přísuv se provede s **Max. prisuv I**.
- $\overline{\mathbb{D}}$ Další přísuvy vypočítá řízení takto: aktuální přísuv = **I** \* (1 – (**n** – 1) \* **E**)

(**n**: **n** - **te** přísuv)

■ Redukce přísuvu se provádí až na >= 0,5 mm. Pak probíhá každý přísuv hodnotou 0,5 mm.

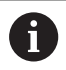

Šroubovitá drážka může být frézována pouze zvenku.

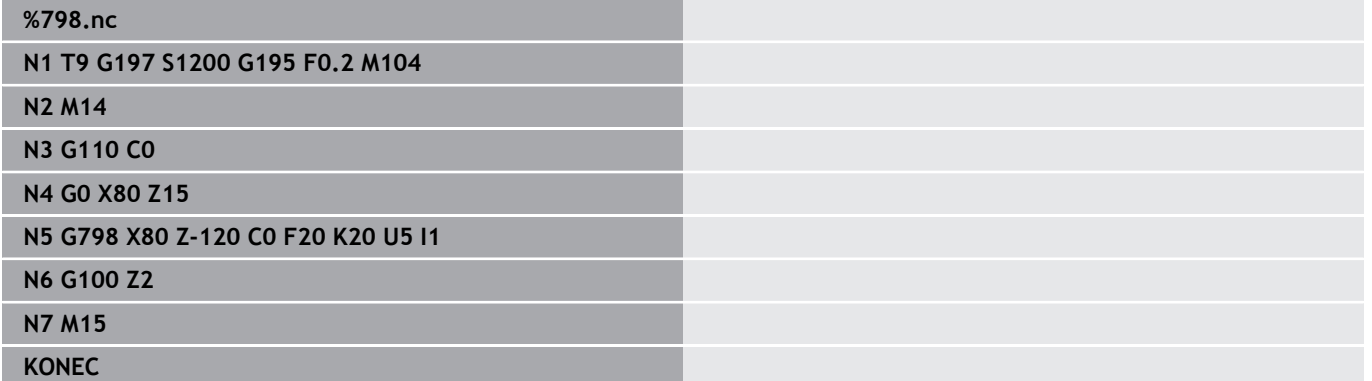

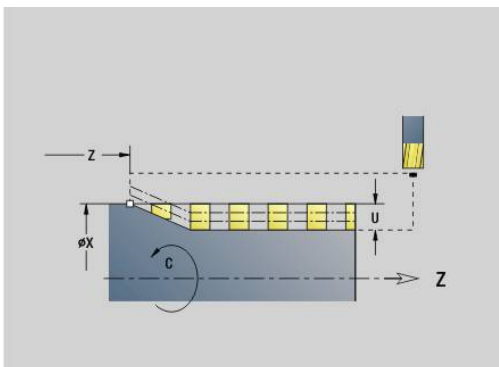

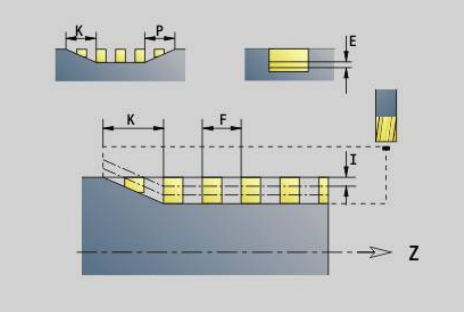

## <span id="page-455-0"></span>**Frezovani obrysu G840**

## <span id="page-455-1"></span>**G840 – Základy**

**G840** ofrézuje nebo odjehlí otevřené nebo uzavřené obrysy (obrazce (tvary) nebo "volné obrysy").

Strategie zanoření: Zvolte v závislosti na fréze některou z následujících strategií:

- Kolmé zanoření: Cyklus jede do výchozího bodu, zanoří a ofrézuje obrys.
- Zjistit pozice, předvrtat, frézovat. Obrábění se provádí v těchto krocích:
	- Záměna vrtáku
	- Zjištění pozic předvrtání pomocí G840 A1 ..
	- Předvrtání s **G71 NF..**
	- Vyvolání cyklu **G840 A0 ..** Cyklus napolohuje nad pozici předvrtání, zanoří a frézuje obrys
- Předvrtání, frézování. Obrábění se provádí v těchto krocích:
	- Předvrtání s **G71..**
	- Polohovat frézu nad otvorem. Vyvolání cyklu **G840 A0 ..** Cyklus zanoří a frézuje obrys nebo úsek obrysu

Skládá-li se frézovaný obrys z několika úseků, zohledňuje **G840** při předvrtávání a frézování všechny oblasti obrysu. Při zjišťování pozic předvrtání bez **G840 A1 ..** vyvolávejte **G840 A0 ..** pro každý úsek samostatně.

Přídavek: Přídavek G58 "posouvá" frézovaný obrys ve směru, který předvolíte **Typ cyklu Q**.

- Vnitřní frézování, uzavřený obrys: posouvá dovnitř
- Vnější frézování, uzavřený obrys: posouvá ven
- Otevřený obrys: posouvá podle **Q** doleva nebo doprava

Při **Q** = 0 se na přídavky nebere zřetel.

Přídavky **G57** a záporné **G58** se neberou do úvahy

f)

### <span id="page-456-0"></span>**G840 – Zjištění pozic předvrtání**

**G840 A1 ..** zjišťuje pozice předvrtání a ukládá je pod referencí uvedenou v **NF**. Naprogramujte pouze parametry uvedené v následující tabulce.

Viz také:

- **G840** Základy **Další informace:** ["G840 – Základy", Stránka 456](#page-455-1)
- **G840** Frézování  $\blacksquare$ **Další informace:** ["G840 – Frézování", Stránka 459](#page-458-0)

Parametry:

- **Q**: **Typ cyklu**  místo frézování
	- Otevřený obrys při překrývání **Q** definuje, zda se obrobí první oblast (od bodu startu) nebo celý obrys
		- **Q** = 0: Střed frézy na obrysu (pozice předvrtání = bod startu)
		- **Q** = 1: Obrábění vlevo od obrysu Při překrývání se bere do úvahy pouze první oblast obrysu
		- **Q** = 2: Obrábění vpravo od obrysu Při překrývání se bere do úvahy pouze první oblast obrysu
		- **Q**=3: Není povoleno
		- **Q** = 4: Obrábění vlevo od obrysu Při překrývání se bere do úvahy celý obrys
		- **Q** = 5: Obrábění vpravo od obrysu Při překrývání se bere do úvahy celý obrys
	- **Uzavřený obrys** 
		- **Q** = 0: Střed frézy na obrysu (pozice předvrtání = bod startu)
		- **Q** = 1: Vnitřní frézování
		- **Q** = 2: Vnější frézování
		- **Q** = 3..5: Není povoleno
- **ID**: **Kontura frézování** název frézovaného obrysu
- **NS**: **Číslo startovac. bloku kontury** začátek části obrysu
	- Tvary: Číslo bloku tvaru
	- Volný uzavřený obrys: prvek obrysu (nikoli výchozí bod)
	- Otevřený obrys: první prvek obrysu (nikoli výchozí bod)

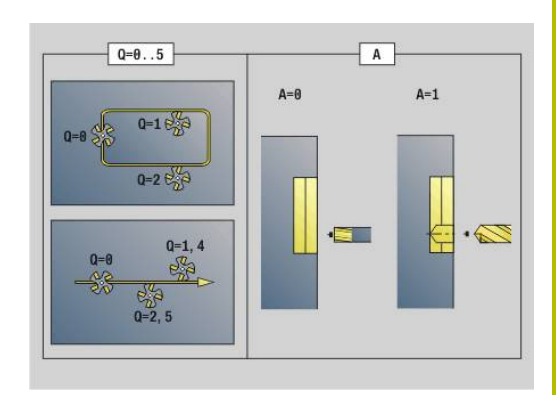

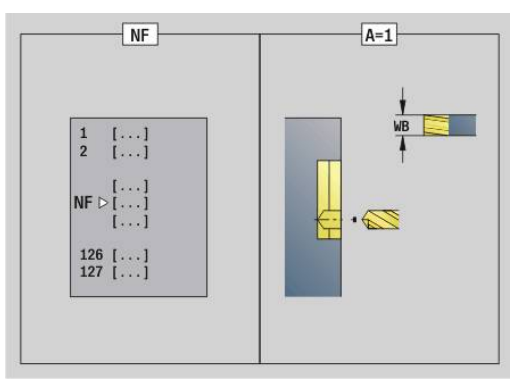

- **NE**: **Konc. číslo bloku kontury** konec úseku obrysu
	- Tvary, volný uzavřený obrys: bez zadání
	- Otevřený obrys: poslední prvek obrysu
	- Obrys je tvořen jediným prvkem:
		- Bez zadání: obrobení ve směru obrysu
		- Je-li naprogramováno **NS** = **NE**: obrábění proti směru obrysu
- **D**: **Start prv. cis**

Směr popisu obrysu u tvarů je "proti smyslu hodinových ručiček". První prvek obrysu u tvarů:

- Kruhová drážka: větší kruhový oblouk
- Úplná kružnice: horní půlkruh
- Obdélníky, mnohoúhelníky a přímá drážka: "úhel polohy" ukazuje na první prvek obrysu
- **V**: **Kon: prv. cis**

A

- **A**: **(Fréz=0/vrt.poloha=1)**
- **NF**: **Značka polohy** reference, pod níž cyklus uloží pozice předvrtání (rozsah: 1-127)
- **WB**: **Průměr dodateč. obrobení**

**D** a **V** programujete pro obrobení části tvaru.

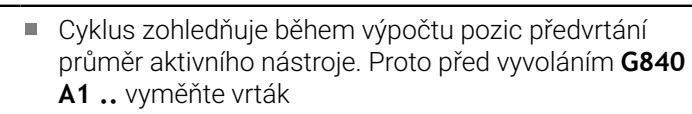

Přídavky programujte při zjišťování pozic předvrtání a při frézování

# *UPOZORNĚNÍ*

### **Pozor nebezpečí kolize!**

Funkce **G840** přepíše bez ověřovací otázky pozice předvrtání, které jsou příp. uložené pod **Značka polohy NF**. Během následujícího obrábění vzniká riziko kolize!

Dbejte na chování funkce **G840** při programování

### <span id="page-458-0"></span>**G840 – Frézování**

Směr frézování a kompenzaci rádiusu frézy (**FRK**) ovlivníte pomocí **Typu cyklu Q**, způsobu frézování **H** a směru otáčení frézy. Naprogramujte pouze parametry uvedené v následující tabulce. Viz také:

- **G840** Základy **Další informace:** ["G840 – Základy", Stránka 456](#page-455-1)
- **G840** Zjištění pozic předvrtání  $\blacksquare$ **Další informace:** ["G840 – Zjištění pozic předvrtání", Stránka 457](#page-456-0) Parametry:
- **Q**: **Typ cyklu**  místo frézování
	- Otevřený obrys při překrývání **Q** definuje, zda se obrobí první oblast (od bodu startu) nebo celý obrys
		- **Q** = 0: Střed frézy na obrysu (pozice předvrtání = bod startu)
		- **Q** = 1: Obrábění vlevo od obrysu Při překrývání se bere do úvahy pouze první oblast obrysu
		- **Q** = 2: Obrábění vpravo od obrysu Při překrývání se bere do úvahy pouze první oblast obrysu
		- **Q**=3: Není povoleno
		- **Q** = 4: Obrábění vlevo od obrysu Při překrývání se bere do úvahy celý obrys
		- **Q** = 5: Obrábění vpravo od obrysu Při překrývání se bere do úvahy celý obrys
	- **Uzavřený obrys** 
		- **Q** = 0: Střed frézy na obrysu (pozice předvrtání = bod startu)
		- **Q** = 1: Vnitřní frézování
		- **Q** = 2: Vnější frézování
		- **Q** = 3..5: Není povoleno
- **ID**: **Kontura frézování** název frézovaného obrysu
- $\mathbb{R}^n$ **NS**: **Číslo startovac. bloku kontury** – začátek části obrysu
	- Tvary: Číslo bloku tvaru
	- Volný uzavřený obrys: prvek obrysu (nikoli výchozí bod)
	- Otevřený obrys: první prvek obrysu (nikoli výchozí bod)
- **NE**: **Konc. číslo bloku kontury** konec úseku obrysu
	- Tvary, volný uzavřený obrys: bez zadání
	- Otevřený obrys: poslední prvek obrysu
	- Obrys je tvořen jediným prvkem:
		- Bez zadání: obrobení ve směru obrysu
		- Je-li naprogramováno **NS** = **NE**: obrábění proti směru obrysu

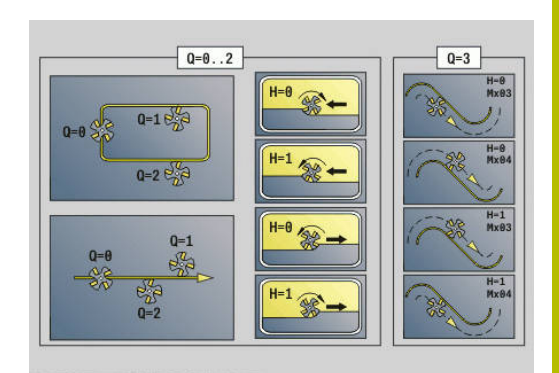

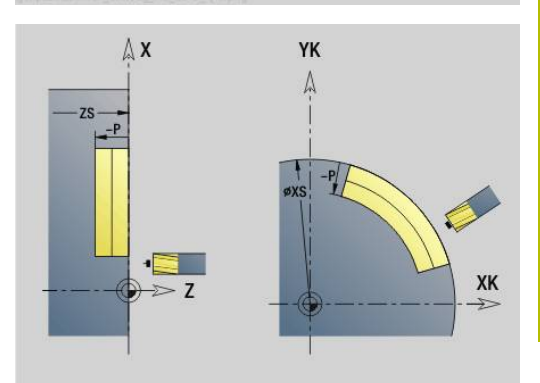

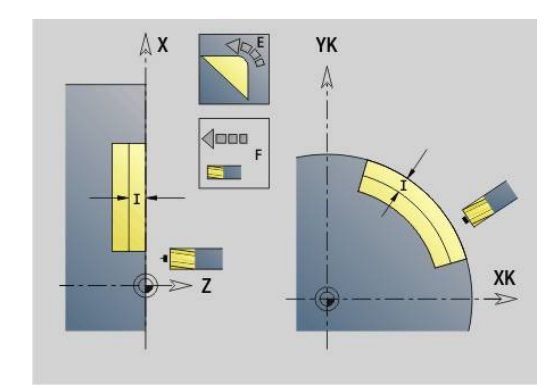

**BF**: **Obrobit tvarové prvky** (standardně: 0)

Zkosení/zaoblení se provede

- **0: Bez obrábění**
- **1: na začátku**
- **2: na konci**
- **3: Od začátku do konce**
- **4: pouze zkosení/zaoblení** se obrobí nikoli základní prvek (předpoklad: úsek obrysu s jediným prvkem)
- **H**: **Smer-smysl frezovani**
	- **0: Nesousledně**
	- **1: Sousledně**
- **I**: **Max. prisuv**
- **F**: **Rychlost pris** pro přísuv do hloubky (výchozí: aktivní posuv)  $\blacksquare$
- **E**: **Redukovany posuv** pro kruhové prvky (standardně: aktuální posuv)
- **R**: **Uhel najezdu** (standardně: 0)
	- **R**=0: na obrysový prvek se najíždí přímo; přísuv do bodu najetí nad rovinou frézování, pak kolmý přísuv do hloubky
	- **R** > 0: fréza najíždí/odjíždí obloukem, který se napojuje na obrysový prvek tangenciálně
	- **R** < 0 u vnitřních rohů: fréza najíždí/odjíždí obloukem, který se napojuje na obrysový prvek tangenciálně
	- **R** < 0 u vnějších rohů: na prvek obrysu se najede / z něho odjede tangenciálně po přímce
- **P**: **Hloubka frez.** (standardně: hloubka z popisu obrysu)
- **XS**: **Frez.hor.hrana** na plášti (nahrazuje referenční rovinu z  $\blacksquare$ popisu obrysu)
- **ZS**: **Frez.hor.hrana** na čele (nahrazuje referenční rovinu z popisu obrysu)
- **RB**: **Zpetna urov.** (standardně: zpět do startovní polohy)
	- Čelní nebo zadní strana: Poloha návratu ve směru Z
	- Plocha pláště: poloha návratu ve směru X (rozměr průměru)
- **D**: **Start prv. cis**

Směr popisu obrysu u tvarů je "proti smyslu hodinových ručiček". První prvek obrysu u tvarů:

- Kruhová drážka: větší kruhový oblouk
- Úplná kružnice: horní půlkruh
- Obdélníky, mnohoúhelníky a přímá drážka: "úhel polohy" ukazuje na první prvek obrysu

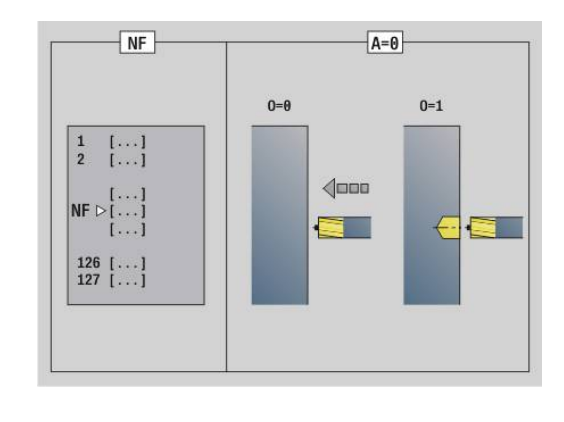

- **V**: **Kon: prv. cis**
- **A**: **(Fréz=0/vrt.poloha=1)**
- **NF**: **Značka polohy** reference, pod níž cyklus uloží pozice × předvrtání (rozsah: 1-127)
- **O**: **Chování při zanoření** (standardně: 0)
	- **O** = 0: kolmé zanoření
	- **O** = 1: s předvrtáním
		- Naprogramované **NF**: Cyklus napolohuje frézu nad první pozici předvrtání, jež je uložená v **NF**, pak ji zanoří a vyfrézuje první úsek. Popřípadě cyklus polohuje frézu na další pozici předvrtání a obrobí další úsek, atd.
		- Nenaprogramované **NF**: Fréza se zanoří na aktuální pozici a vyfrézuje oblast. Opakujte toto obrábění případně i pro další úsek, atd.

Najíždění a odjíždění: U uzavřených obrysů představuje polohu najíždění a odjíždění bod na prvním prvku obrysu kolmo pod polohou nástroje. Nelze-li tuto kolmici spustit, je polohou najíždění a odjíždění bod startu prvního prvku. U tvarů zvolte prvek najíždění a odjíždění pomocí **D** a **V**.

Provedení cyklu:

- 1 Poloha startu (**X**, **Z**, **C**) je poloha před cyklem
- 2 Vypočítá hloubkové přísuvy frézování
- 3 Najede do bezpečné vzdálenosti:
	- Při **O** = 0: provede přísuv do první hloubky frézování
	- Při **O** = 1: zanoří do první hloubky frézování
- 4 Ofrézuje obrys
- 5 Přísuv:
	- U otevřených obrysů a drážek s šířkou drážky = průměru frézy: provede přísuv do další hloubky frézování a zanoří do další hloubky frézování a ofrézuje obrys v opačném směru
	- U uzavřených obrysů a drážek: odsune se o bezpečnou vzdálenost, najede a provede přísuv do další hloubky frézování a zanoří do další hloubky frézování
- 6 Opakuje 4...5, až je celý obrys ofrézován
- 7 Odjede zpět do **Zpetna urov. RB**

Směr frézování a kompenzaci rádiusu frézy (**FRK**) ovlivníte pomocí Typu cyklu **Q**, Způsobu frézování **H** a směru otáčení frézy. Naprogramujte pouze parametry uvedené v následující tabulce.

## **Frézování obrysů G840**

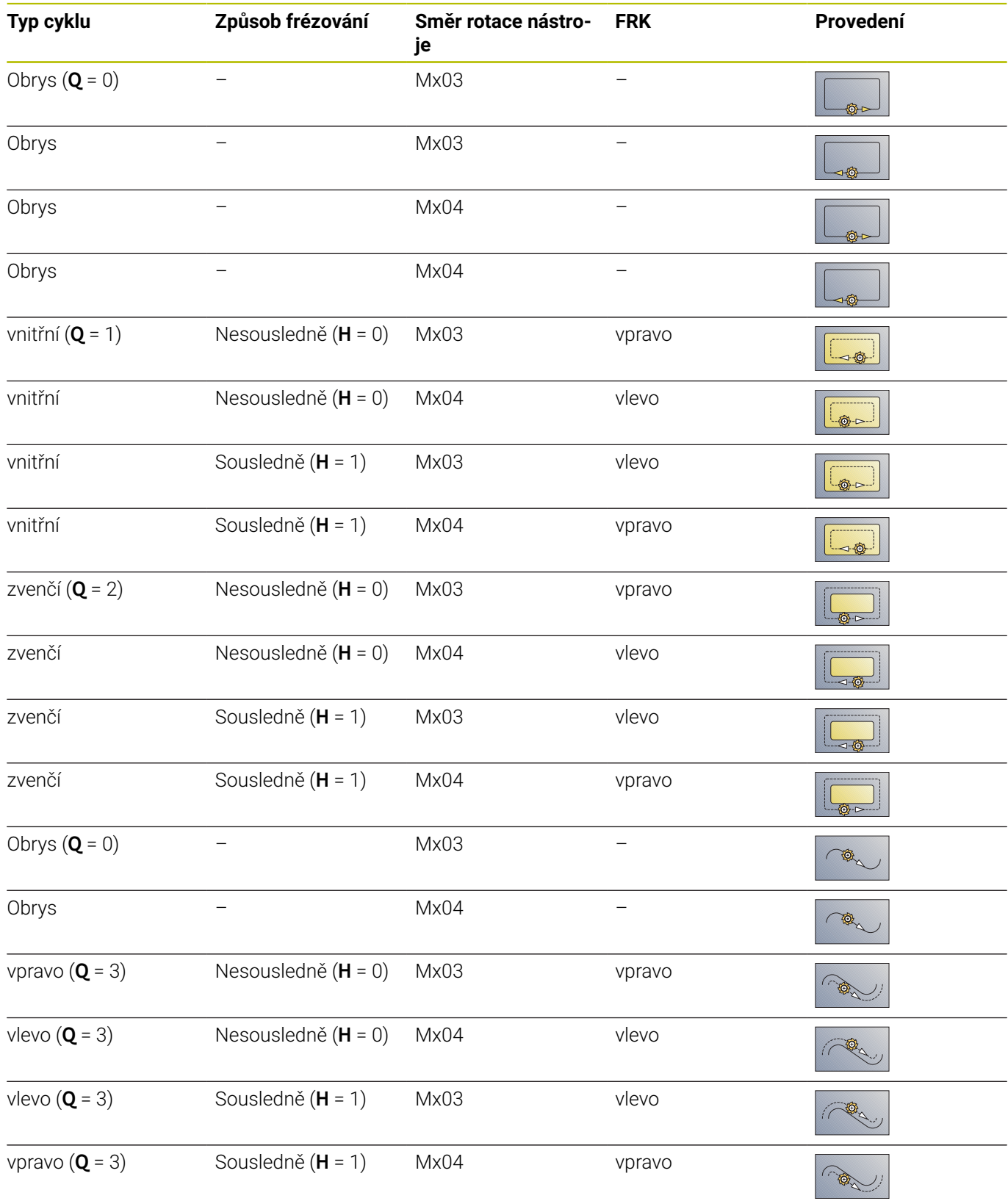

### **G840 – Odjehlení**

**G840** odjehluje (odhrotuje), když naprogramujete **Sirka srazeni B**.Dochází-li k překrývání obrysů tak definujete pomocí **typu cyklu Q**, zda se má obrobit první oblast (od bodu startu) nebo celý obrys.Naprogramujte pouze parametry uvedené v následující tabulce.

Parametry:

### **Q**: **Typ cyklu** – místo frézování

- Otevřený obrys při překrývání **Q** definuje, zda se obrobí první oblast (od bodu startu) nebo celý obrys
	- **Q** = 0: Střed frézy na obrysu (pozice předvrtání = bod startu)
	- **Q** = 1: Obrábění vlevo od obrysu Při překrývání se bere do úvahy pouze první oblast obrysu
	- **Q** = 2: Obrábění vpravo od obrysu Při překrývání se bere do úvahy pouze první oblast obrysu
	- **Q**=3: Není povoleno
	- **Q** = 4: Obrábění vlevo od obrysu Při překrývání se bere do úvahy celý obrys
	- **Q** = 5: Obrábění vpravo od obrysu Při překrývání se bere do úvahy celý obrys
- Uzavřený obrys
	- **Q** = 0: Střed frézy na obrysu (pozice předvrtání = bod startu)
	- **Q** = 1: Vnitřní frézování
	- **Q** = 2: Vnější frézování
	- $\bullet$  **Q** = 3..5: Není povoleno
- **ID**: **Kontura frézování** název frézovaného obrysu
- **NS**: **Číslo startovac. bloku kontury** začátek části obrysu
	- Tvary: Číslo bloku tvaru
	- Volný uzavřený obrys: prvek obrysu (nikoli výchozí bod)
	- Otevřený obrys: první prvek obrysu (nikoli výchozí bod)
- **NE**: **Konc. číslo bloku kontury** konec úseku obrysu
	- Tvary, volný uzavřený obrys: bez zadání
	- Otevřený obrys: poslední prvek obrysu
	- Obrys je tvořen jediným prvkem:
		- Bez zadání: obrobení ve směru obrysu
		- Je-li naprogramováno **NS** = **NE**: obrábění proti směru obrysu
- **E**: **Redukovany posuv** pro kruhové prvky (standardně: aktuální posuv)

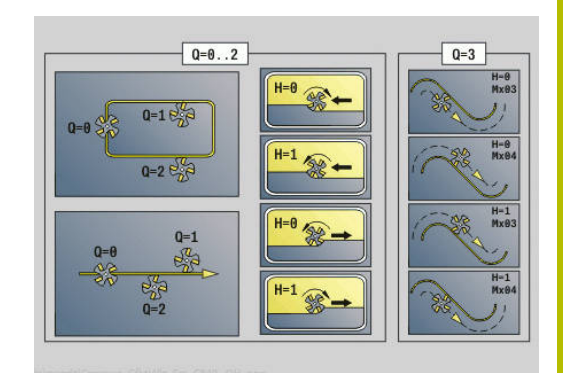

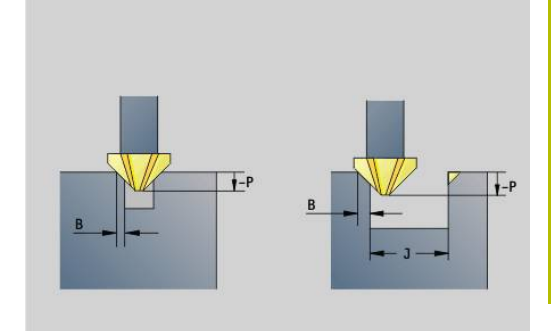

## **R**: **Uhel najezdu** (standardně: 0)

- **R**=0: na obrysový prvek se najíždí přímo; přísuv do bodu najetí nad rovinou frézování, pak kolmý přísuv do hloubky
- **R** > 0: fréza najíždí/odjíždí obloukem, který se napojuje na obrysový prvek tangenciálně
- **R** < 0 u vnitřních rohů: fréza najíždí/odjíždí obloukem, který se napojuje na obrysový prvek tangenciálně
- **R** < 0 u vnějších rohů: na prvek obrysu se najede / z něho odjede tangenciálně po přímce
- **P**: **Hloubka zápichu** (uvádí se záporná)
- $\overline{\phantom{a}}$ **XS**: **Frez.hor.hrana** na plášti (nahrazuje referenční rovinu z popisu obrysu)
- **ZS**: **Frez.hor.hrana** na čele (nahrazuje referenční rovinu z popisu obrysu)
- **RB**: **Zpetna urov.** (standardně: zpět do startovní polohy)
	- Čelní nebo zadní strana: Poloha návratu ve směru Z
	- Plocha pláště: poloha návratu ve směru X (rozměr průměru)

## **J**: **Pr. preds.**

U otevřených obrysů se počítá odjehlovaný obrys z programovaného obrysu a **J**.

- Naprogramované **J**: cyklus odjehlí všechny strany drážky
- J není programováno: odjehlovací nástroj tak široký, aby se obě strany drážky odjehlily v jediném průchodu

## **D**: **Start prv. cis**

Ľ, **V**: **Kon: prv. cis**

## **A**: **(Fréz=0/vrt.poloha=1)**

Najíždění a odjíždění: U uzavřených obrysů představuje polohu najíždění a odjíždění bod na prvním prvku obrysu kolmo pod polohou nástroje. Nelze-li tuto kolmici spustit, je polohou najíždění a odjíždění bod startu prvního prvku. U tvarů zvolte prvek najíždění a odjíždění pomocí **D** a **V**.

Provedení cyklu:

- 1 Poloha startu (**X**, **Z**, **C**) je poloha před cyklem
- 2 Najede na bezpečnou vzdálenost a provede přísuv do hloubky frézování
- 3 Frézování:
	- **J** není programováno: ofrézuje programovaný obrys.
	- **J** je programováno, otevřený obrys: vypočte a frézuje "nový" obrys
- 4 Odjede zpět do **Zpetna urov. RB**

## <span id="page-464-0"></span>**Frézování-hrubování kapsy G845**

## <span id="page-464-1"></span>**G845 – Základy**

**G845** hrubuje uzavřené obrysy.

Zvolte podle frézy některou z následujících strategií zanořování:

- Kolmé zanoření
- Zanořit na předvrtané pozici
- Zanořování kývavě, nebo šroubovitě

U zanoření na předvrtané pozici máte tyto alternativy:

- Zjištění pozic, vrtání, frézování obrábění se provádí v těchto krocích:
	- Záměna vrtáku
	- Zjištění pozic předvrtání s G845 A1 .. nebo s A2 vložit pozice předvrtání do středu tvaru
	- Předvrtání s **G71 NF..**
	- Vyvolání cyklu **G845 A0 ..**. Cyklus napolohuje nad pozici předvrtání, zanoří a vyfrézuje kapsu.
- Vrtání, frézování obrábění se provádí v těchto krocích:
	- Pomocí G71 .. předvrtat uvnitř kapsy
	- Polohovat frézu nad otvorem a vyvolat G845 A0 ... Cyklus zanoří a frézuje úsek

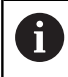

Parametry **O** = 1 a **NF** musí být definované.

Skládá-li se kapsa z několika úseků, zohledňuje **G845** při předvrtávání a frézování všechny oblasti kapsy. Při zjišťování pozic předvrtání bez **G845 A1 ...** vyvolávejte **G845 A0 ..** pro každý úsek samostatně.

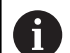

**G845** zohledňuje následující přídavky:

**G57**: Přídavek ve směru X, Z

**G58**: Ekvidistantní přídavek v rovině frézování Přídavky programujte při zjišťování pozic předvrtání a při frézování.

## <span id="page-465-0"></span>**G845 – Zjištění pozic předvrtání**

**G845 A1 ..** zjišťuje pozice předvrtání a ukládá je pod referencí uvedenou v **NF**. Cyklus zohledňuje během výpočtu pozic předvrtání průměr aktivního nástroje. Proto před vyvoláním **G845 A1 ..** vyměňte vrták. Naprogramujte pouze parametry uvedené v následující tabulce.

Viz také:

- **G845** Základy **Další informace:** ["G845 – Základy", Stránka 465](#page-464-1)
- **G845** Frézování **Další informace:** ["G845 – Frézování", Stránka 467](#page-466-0)

Parametry:

- **ID**: **Kontura frézování** název frézovaného obrysu
- **NS**: **Číslo startovac. bloku kontury** začátek části obrysu
	- Tvary: Číslo bloku tvaru
	- Volný uzavřený obrys: prvek obrysu (nikoli výchozí bod)
- **B**: **Hloubka frez.** (standardně: hloubka z popisu obrysu)
- **XS**: **Frez.hor.hrana** na plášti (nahrazuje referenční rovinu z popisu obrysu)
- **ZS**: **Frez.hor.hrana** na čele (nahrazuje referenční rovinu z popisu  $\blacksquare$ obrysu)
- **I**: **Presah X**
- **K**: **Presah Z**  $\blacksquare$
- **Q**: **Smer obrabeni** (standardně: 0)  $\mathbb{R}^n$ 
	- **0: zevnitř ven**
	- **1: zvenku dovnitř**
- **A**: **PrůběhPrubeh**
	- **0: Frézování**
	- **1: Určit polohu před vrtáním**
	- **2: pol.předvrt.středu tvaru**
- $\mathbb{R}^n$ **NF**: **Značka polohy** – reference, pod níž cyklus uloží pozice předvrtání (rozsah: 1-127)
- **WB**: **Délka zanoření** průměr frézovacího nástroje

**G845** přepíše pozice předvrtání, které jsou uložené ještě pod referencí **NF**.

Parametr **WB** se používá jak při zjišťování pozic předvrtání, tak i při frézování. Při zjišťování pozic předvrtání popisuje **WB** průměr frézovacího nástroje.

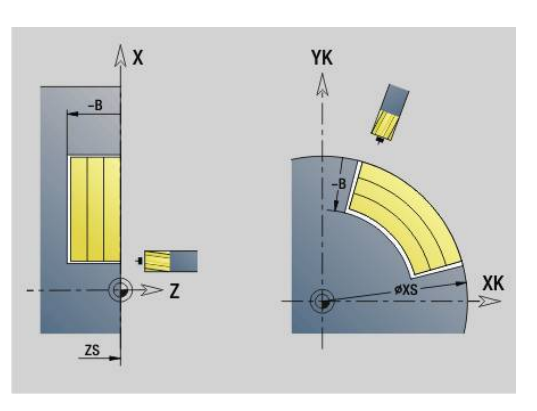

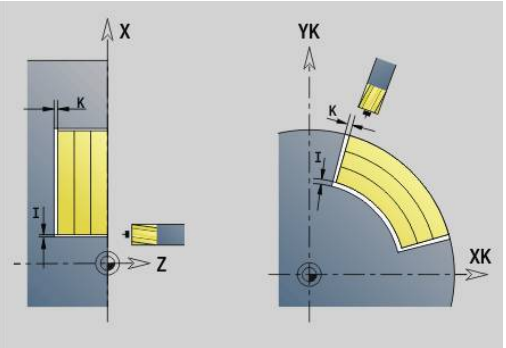

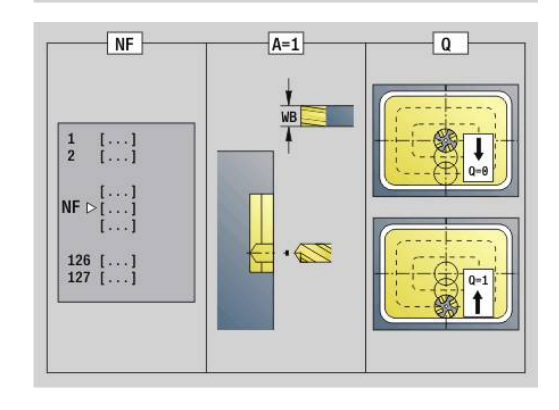

 $\mathbf{f}$ 

## <span id="page-466-0"></span>**G845 – Frézování**

Směr frézování ovlivníte Způsobem frézování **H**, směrem obrábění **Q** a směrem otáčení frézy. Naprogramujte pouze parametry uvedené v následující tabulce.

Viz také:

- **G845** Základy **Další informace:** ["G845 – Základy", Stránka 465](#page-464-1)
- **G845** Zjištění pozic předvrtání **Další informace:** ["G845 – Zjištění pozic předvrtání",](#page-465-0) [Stránka 466](#page-465-0)

Parametry:

- **ID**: **Kontura frézování** název frézovaného obrysu
- **NS**: **Číslo startovac. bloku kontury** začátek části obrysu
	- Tvary: Číslo bloku tvaru
	- Volný uzavřený obrys: prvek obrysu (nikoli výchozí bod)
- **B**: **Hloubka frez.** (standardně: hloubka z popisu obrysu)
- **P**: **Max. prisuv** (standardně: frézování jedním přísuvem)
- **XS**: **Frez.hor.hrana** na plášti (nahrazuje referenční rovinu z popisu obrysu)
- $\blacksquare$ **ZS**: **Frez.hor.hrana** na čele (nahrazuje referenční rovinu z popisu obrysu)
- **I**: **Presah X**
- $\blacksquare$ **K**: **Presah Z**
- **U**: **Faktor preplat.** určuje minimální přesah frézovacích drah (standardně: 0,5) (Rozsah: 0 - 0,99) Překrývání = **U** \* průměr frézy
- **V**: **Faktor prebehu** (u obrábění v ose C bez funkce)
- **H**: **Smer-smysl frezovani**
	- **0: Nesousledně**
	- **1: Sousledně**
- **F**: **Rychlost pris** pro přísuv do hloubky (výchozí: aktivní posuv)
- **E**: **Redukovany posuv** pro kruhové prvky (standardně: aktuální п posuv)
- **FP**: **Velikost přísuvu v rovině** pro přísuv do další dráhy frézování
- **RB**: **Zpetna urov.** (standardně: zpět do startovní polohy)
	- Čelní nebo zadní strana: Poloha návratu ve směru Z
	- Plocha pláště: poloha návratu ve směru X (rozměr průměru)
- **Q**: **Smer obrabeni** (standardně: 0)
	- **0: zevnitř ven**
	- **1: zvenku dovnitř**
- **A**: **PrůběhPrubeh**
	- **0: Frézování**
	- **1: Určit polohu před vrtáním**
	- **2: pol.předvrt.středu tvaru**
- **NF**: **Značka polohy** reference, pod níž cyklus uloží pozice  $\mathbf{r}$ předvrtání (rozsah: 1-127)
- **O**: **Chování při zanoření** (standardně: 0)

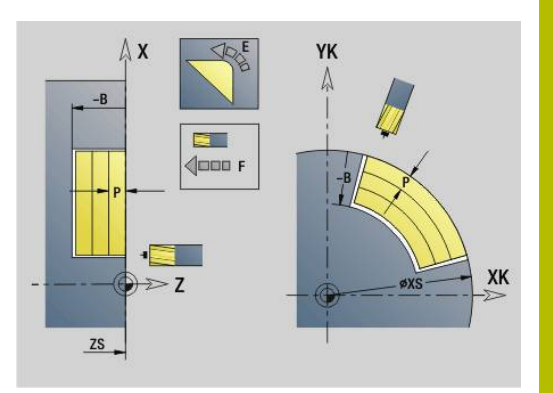

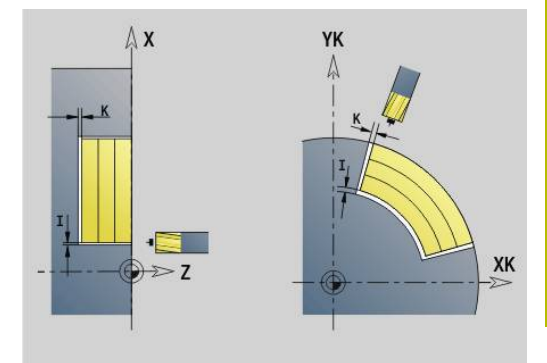

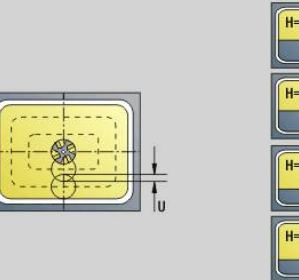

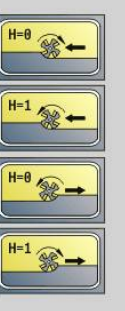

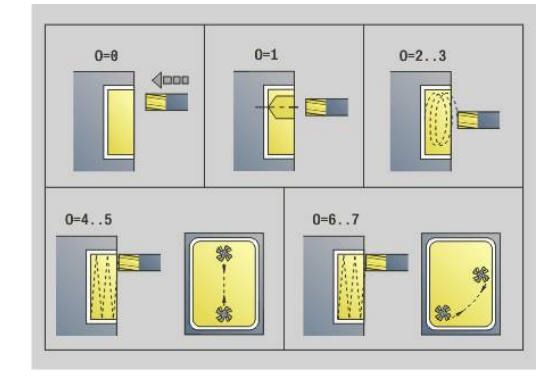

- **O** = 0 (kolmé zanoření): Cyklus jede do výchozího bodu, zanoří posuvem pro přísuv a pak frézuje kapsu
- **O** = 1 (Zanoření na předvrtané pozici):
	- Naprogramované **NF**: Cyklus napolohuje frézu nad první pozici předvrtání, zanoří a vyfrézuje první oblast. Popřípadě polohuje cyklus frézu na další pozici předvrtání a obrobí další oblast, atd.
	- Nenaprogramované **NF**: Cyklus zanoří na aktuální pozici a vyfrézuje oblast. Popřípadě polohujte frézu na další pozici předvrtání a obrobte další oblast, atd.
- **O** = 2 nebo 3 (zanoření po šroubovici): Fréza se zanoří v úhlu **W** a vyfrézuje úplnou kružnici s průměrem **WB**. Jakmile se dosáhne hloubky frézování **P**, přejde cyklus do frézování roviny
	- **O** = 2 ručně: Cyklus zanoří na aktuální pozici a obrobí oblast, která je z této pozice dosažitelná
	- **O** = 3 automaticky: Cyklus vypočítá pozici zanoření, zanoří a obrobí tuto oblast Zanořovací pohyb končí, pokud to je možné, ve výchozím bodu první frézovací dráhy. Obsahuje-li kapsa několik oblastí, tak cyklus obrábí postupně všechny části
- **O** = 4 nebo 5 (kývavě, přímé zanoření): Fréza se zanoří v úhlu **W** a vyfrézuje po přímce délku **WB**. Úhel polohy definujte ve **WE**. Poté frézuje cyklus tuto dráhu v opačném směru. Jakmile se dosáhne hloubky frézování **P**, přejde cyklus do frézování roviny
	- **O** = 4 ručně: Cyklus zanoří na aktuální pozici a obrobí oblast, která je z této pozice dosažitelná
	- **O** = 5 automaticky: Cyklus vypočítá pozici zanoření, zanoří a obrobí tuto oblast Zanořovací pohyb končí, pokud to je možné, ve výchozím bodu první frézovací dráhy. Obsahuje-li kapsa několik oblastí, tak cyklus obrábí postupně všechny části. Pozice zanoření se v závislosti na tvaru a **Q** zjistí takto:
		- **Q0** (směrem ven):
			- Přímá drážka, obdélník, mnohoúhelník: referenční bod tvaru
			- Kružnice: střed kružnice
			- Kruhová drážka, volný obrys: výchozí bod nejvnitřnější frézovací dráhy
		- **Q1** (směrem dovnitř):
			- Lineární drážka: výchozí bod drážky
			- Kruhová drážka, kruh: neobrobí se
			- Obdélník, mnohoúhelník: výchozí bod prvního přímého prvku
			- Volný obrys: výchozí bod prvního přímého prvku (musí být přítomen nejméně jeden přímý prvek)

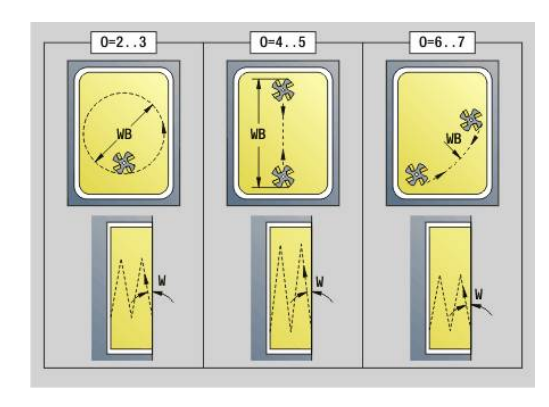
- **O** = 6 nebo 7 (kývavě, kruhové zanoření): Fréza se zanoří v úhlu **W** a vyfrézuje oblouk 90°. Poté frézuje cyklus tuto dráhu v opačném směru. Jakmile se dosáhne hloubky frézování **P**, přejde cyklus do frézování roviny. **WE** definuje střed oblouku a **WB** rádius
	- **O** = 6 ručně: Pozice nástroje odpovídá středu oblouku. Fréza jede na počátek oblouku a zanoří se
	- **O** = 7 automaticky (je povoleno pouze pro kruhovou drážku a kruh): Cyklus vypočítá pozici zanoření v závislosti na **Q**:
		- **Q0** (směrem ven):
			- kruhová drážka: oblouk leží na poloměru zakřivení drážky
			- kruh: není povolen
		- **Q1** (směrem dovnitř): kruhová drážka, kružnice: oblouk leží na vnější frézovací dráze
- **W**: **Úhel zanoření** ve směru přísuvu
- **WE**: **Úhel polohy** frézovací dráhy nebo oblouku Vztažná osa:

- Čelní nebo zadní strana: kladná osa XK
- Plášť: kladná osa Z
- Standardní úhel polohy, v závislosti na **O**:
- $\blacksquare$  **O** = 4 **WE** = 0°
- $\blacksquare$   $\Omega$  = 5 a

 $\mathbf i$ 

- Přímá drážka, obdélník, mnohoúhelník: **WE** = úhel polohy tvaru
- Kruhová drážka, kružnice: WE = 0°
- Volný obrys a **Q0** (směrem ven): **WE** = 0°
- Volný obrys a **Q1** (směrem dovnitř): úhel polohy výchozího prvku
- **WB**: **Průměr dodateč. obrobení** (standardně: 1,5 \* průměr frézy)

Při směru obrábění **Q** = 1 (směrem dovnitř) respektujte tyto body:

- Obrys musí začínat přímým prvkem
- Je-li výchozí prvek < **WB**, tak se **WB** zkrátí na délku výchozího prvku
- Délka výchozího prvku nesmí klesnout pod 1,5násobek průměru frézy

#### Provedení cyklu:

- 1 Poloha startu (**X**, **Z**, **C**) je poloha před cyklem
- 2 Vypočte rozdělení řezů (přísuvy rovin frézování, přísuvy hloubek frézování); vypočte zanořovací pozice a zanořovací dráhy pro kývavé nebo šroubovicové zanořování.
- 3 Odjede na bezpečnou vzdálenost a provede přísuv v závislosti na **O** do první hloubky frézování, a zanoří se kývavě nebo po šroubovici.
- 4 Vyfrézuje jednu rovinu.
- 5 Odsune se na bezpečnou vzdálenost, najede a provede přísuv do další hloubky frézování.
- 6 Opakuje 4...5, až je celá plocha ofrézována.
- 7 Jede do příslušné **Zpetna urov. RB**

Směr frézování ovlivníte Způsobem frézování **H**, směrem obrábění **Q** a směrem otáčení frézy. Naprogramujte pouze parametry uvedené v následující tabulce.

#### **Frézování-hrubování kapsy G845**

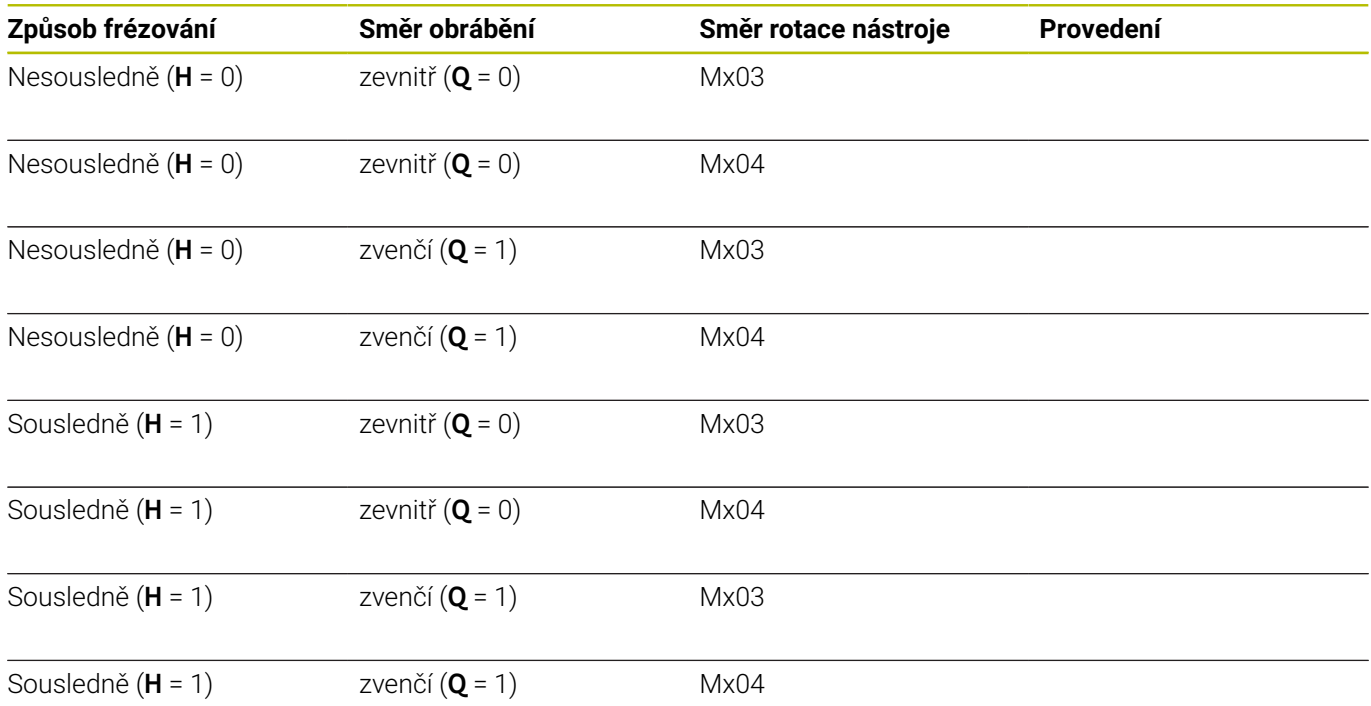

# **Frézování kapsy načisto G846**

**G846** obrábí uzavřené obrysy načisto.

Skládá-li se kapsa z několika úseků, zohledňuje **G846** všechny oblasti kapsy.

Směr frézování ovlivníte Způsobem frézování **H**, směrem obrábění **Q** a směrem otáčení frézy.

Parametry:

- **ID**: **Kontura frézování** název frézovaného obrysu
- **NS**: **Číslo startovac. bloku kontury** začátek části obrysu
	- Tvary: Číslo bloku tvaru
	- Volný uzavřený obrys: prvek obrysu (nikoli výchozí bod)
- **B**: **Hloubka frez.** (standardně: hloubka z popisu obrysu)
- **P**: **Max. prisuv** (standardně: frézování jedním přísuvem)
- **XS**: **Frez.hor.hrana** na plášti (nahrazuje referenční rovinu z popisu obrysu)
- **ZS**: **Frez.hor.hrana** na čele (nahrazuje referenční rovinu z popisu obrysu)
- **R**: **Uhel najezdu** (standardně: 0)
	- **R** = 0: prvek obrysu se najede přímo. Přísuv se provede do bodu najetí nad rovinou frézování, pak proběhne kolmý přísuv do hloubky
	- **R** > 0: fréza najíždí/odjíždí obloukem, který se napojuje na obrysový prvek tangenciálně
- **U**: **Faktor preplat.** určuje minimální přesah frézovacích drah (standardně: 0,5) (Rozsah: 0 - 0,99) Překrývání = **U** \* průměr frézy
- **V**: **Faktor prebehu** (u obrábění v ose C bez funkce)
- $\overline{\phantom{a}}$ **H**: **Smer-smysl frezovani**
	- **0: Nesousledně**
	- **1: Sousledně**
- **F**: **Rychlost pris** pro přísuv do hloubky (výchozí: aktivní posuv)
- **E**: **Redukovany posuv** pro kruhové prvky (standardně: aktuální posuv)
- **FP**: **Velikost přísuvu v rovině** pro přísuv do další dráhy frézování
- **RB**: **Zpetna urov.** (standardně: zpět do startovní polohy)
	- Čelní nebo zadní strana: Poloha návratu ve směru Z
	- Plocha pláště: poloha návratu ve směru X (rozměr průměru)
- **Q**: **Smer obrabeni** (standardně: 0)
	- **0: zevnitř ven**
	- **1: zvenku dovnitř**

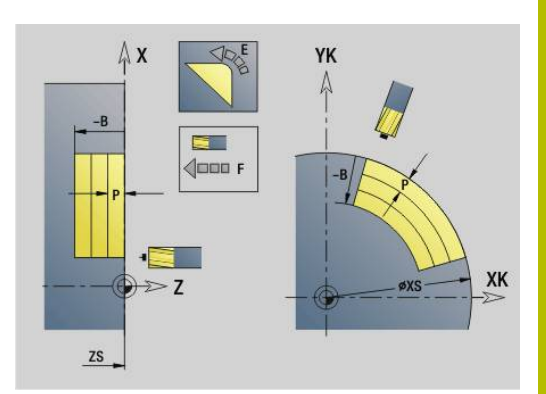

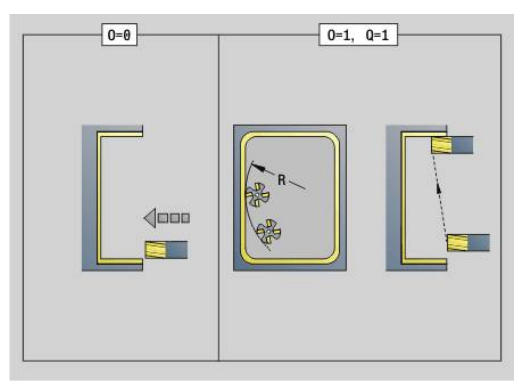

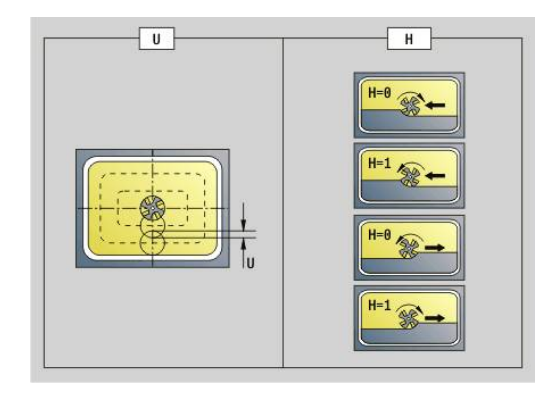

# **O**: **Chování při zanoření** (standardně: 0)

- **O** = 0 (kolmé zanoření): Cyklus jede do výchozího bodu, zanoří a pak obrobí kapsu načisto
- **O** = 1 (nájezdový oblouk s přísuvem do hloubky): V horních úrovních frézování přisouvá cyklus v rovině a pak najíždí po oblouku. U nejnižší úrovně frézování se fréza zanořuje při jízdě po najížděcím oblouku až do hloubky frézování (trojrozměrný nájezdový oblouk). Tuto strategii zanořování můžete používat pouze v kombinaci s najížděcím obloukem **R**. Předpokladem je obrábění směrem dovnitř (**Q** = 1)

# Provedení cyklu:

- 1 Poloha startu (**X**, **Z**, **C**) je poloha před cyklem
- 2 Vypočte rozdělení řezů (přísuvy rovin frézování, přísuvy hloubek frézování)
- 3 Najede na bezpečnou vzdálenost a provede přísuv do první hloubky frézování.
- 4 Vyfrézuje jednu rovinu.
- 5 Odsune se na bezpečnou vzdálenost, najede a provede přísuv do další hloubky frézování.
- 6 Opakuje 4...5, až je celá plocha ofrézována.
- 7 Odjede zpět do příslušné **Zpetna urov. RB**

Směr frézování ovlivníte Způsobem frézování **H**, směrem obrábění **Q** a směrem otáčení frézy.

### **Dokončovací frézování kapes G846**

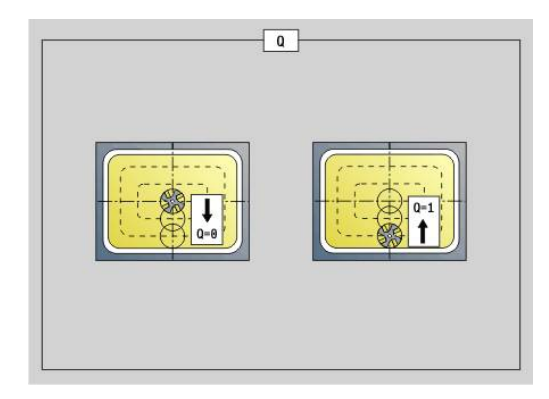

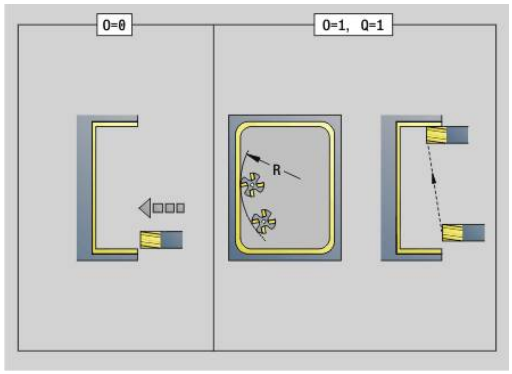

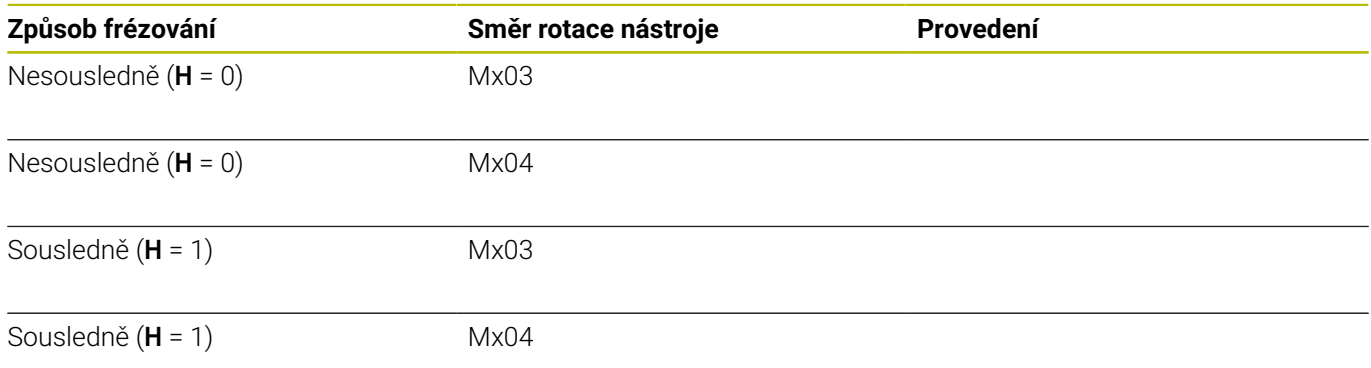

# **Trochoidální frézování obrysu G847**

**G847** vyhrubuje otevřený nebo uzavřený obrys pomocí vířivého frézování.

Parametry:

- **Q**: **Typ cyklu** (standardně: 0)
	- **0: na kontuře**
	- **1: uvnitř / vlevo od kontury**
	- **2: vně / vpravo od kontury**
- **ID**: **Kontura frézování** název frézovaného obrysu
- **NS**: **Číslo bloku kontury** reference k popisu obrysu
- **NE**: **Konc. číslo bloku kontury** konec úseku obrysu
- **BF**: **Obrobit tvarové prvky** (standardně: 0) Zkosení/zaoblení se provede
	- **0: Bez obrábění**
	- **1: na začátku**
	- **2: na konci**
	- **3: Od začátku do konce**
	- **4: pouze zkosení/zaoblení** se obrobí nikoli základní prvek (předpoklad: úsek obrysu s jediným prvkem)
- **H**: **Smer** (standardně: 1)
	- 0: Nesousledně
	- 1: Sousledně
- **BR**: **Šířka trochoidy**
- **R**: **Poloměr pro návrat**  $\overline{\phantom{a}}$
- **FP**: **Rychl. posuvu pro návrat** (výchozí: aktivní posuv)
- **AL**: **Dráha odjetí pro návrat**
- **U**: **Faktor preplat.** přesah frézovacích drah = **U** \* průměr frézy (standardně: 0,9)
- **HC**: **Vyhlazení kontury**
	- **0: Bez vyhlazovacího řezu**
	- **1: S vyhlazovacím řezem**
- **I**: **Max. prisuv**

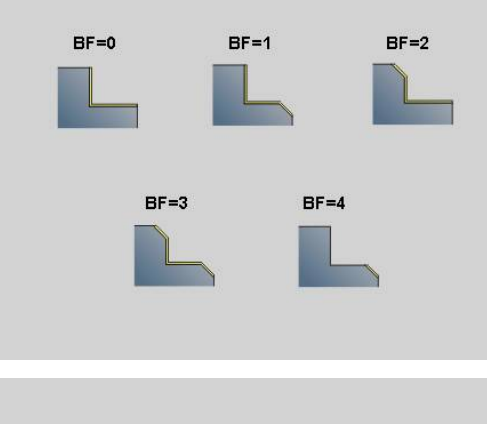

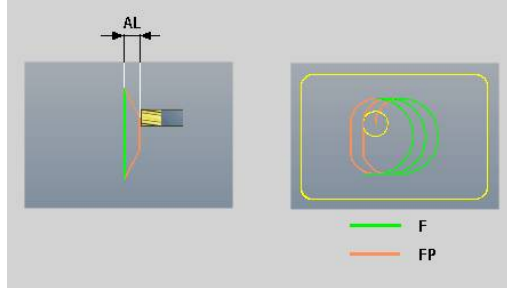

### **O**: **Chování při zanoření** (výchozí: 2)

- **O** = 0 (kolmé zanoření): Cyklus jede do výchozího bodu, zanoří posuvem pro přísuv a frézuje obrys
- **O** = 1 (kolmé zanoření, např. v předvrtané poloze):
	- Naprogramované **NF**: Cyklus napolohuje frézu nad první polohu předvrtání, zanoří rychloposuvem až do bezpečné vzdálenosti a vyfrézuje první oblast. Popřípadě polohuje cyklus frézu na další polohu předvrtání a obrobí další oblast, atd.
	- Nenaprogramované **NF**: Cyklus zanoří na aktuální pozici rychloposuvem a vyfrézuje oblast. Popřípadě polohujte frézu na další polohu předvrtání a obrobte další oblast, atd.
- **O** = 2, 2 (zanoření po šroubovici): Fréza se zanoří na aktuální poloze v úhlu **W** a vyfrézuje úplnou kružnici s průměrem **WB**.
- $\blacksquare$ **F**: **Rychlost pris** (výchozí: aktivní posuv)
- **W**: **Uhel ponoreni**
- **WB**: **Průměr šroubovice** (Standardně: průměr šroubovice = 1.5 \* průměr frézy)
- **RB**: **Zpetna urov.** (standardně: zpět do startovní polohy)
- **A**: **(Fréz=0/vrt.poloha=1)** (standardně: 0)
	- **0: Frézování**
	- **1: Určit polohu před vrtáním**
- **NF**: **Značka polohy** (pouze při **O** = 1)
- $\blacksquare$ **P**: **Hloubka frez.** (standardně: hloubka z popisu obrysu)
- **XS**: **Frez.hor.hrana** na plášti (nahrazuje referenční rovinu z Ī. popisu obrysu)
- **ZS**: **Frez.hor.hrana** na čele (nahrazuje referenční rovinu z popisu obrysu)

### **Trochoidální frézování kapsy G847**

**G848** vyhrubuje tvar nebo vzor tvarů pomocí vířivého frézování. Parametry:

- **ID**: **Kontura frézování** název frézovaného obrysu
- **NS**: **Číslo bloku kontury** reference k popisu obrysu  $\Box$
- **H**: **Smer** (standardně: 1)
	- 0: Nesousledně
	- 1: Sousledně
- **BR**: **Šířka trochoidy**
- $\overline{\phantom{a}}$ **R**: **Poloměr pro návrat**
- **FP**: **Rychl. posuvu pro návrat** (výchozí: aktivní posuv) Ì.
- **AL**: **Dráha odjetí pro návrat**
- **O**: **Chování při zanoření** (výchozí: 2)
	- **O** = 0 (kolmé zanoření): Cyklus jede do výchozího bodu, zanoří posuvem pro přísuv a frézuje tvar
	- **O** = 1 (kolmé zanoření, např. v předvrtané poloze):
		- Naprogramované **NF**: Cyklus napolohuje frézu nad první polohu předvrtání, zanoří rychloposuvem až do bezpečné vzdálenosti a vyfrézuje první oblast. Popřípadě polohuje cyklus frézu na další polohu předvrtání a obrobí další oblast, atd.
		- Nenaprogramované **NF**: Cyklus zanoří na aktuální pozici rychloposuvem a vyfrézuje oblast. Popřípadě polohujte frézu na další polohu předvrtání a obrobte další oblast, atd.
	- **O** = 2, 2 (zanoření po šroubovici): Fréza se zanoří na aktuální poloze v úhlu **W** a vyfrézuje úplnou kružnici s průměrem **WB**.
- **F**: **Rychlost pris** (výchozí: aktivní posuv)  $\mathbb{R}^d$
- i. **W**: **Uhel ponoreni**
- $\blacksquare$ **WB**: **Průměr šroubovice** (Standardně: průměr šroubovice = 1.5 \* průměr frézy)
- $\blacksquare$ **U**: **Faktor preplat.** – přesah frézovacích drah = **U** \* průměr frézy (standardně: 0,9)
- **J**: **Obráběcí operace**
	- **0: Dokončeno**
	- **1: Bez obrábění rohu**
	- **2: Pouze obrábění rohu**
- **P**: **Max. prisuv**
- **I**: **Presah X**  $\blacksquare$
- **K**: **Presah Z**
- **RB**: **Zpetna urov.** (standardně: zpět do startovní polohy)
- **B**: **Hloubka frez.** (standardně: hloubka z popisu obrysu)  $\blacksquare$
- **XS**: **Frez.hor.hrana** na plášti (nahrazuje referenční rovinu z popisu obrysu)
- **ZS**: **Frez.hor.hrana** na čele (nahrazuje referenční rovinu z popisu obrysu)

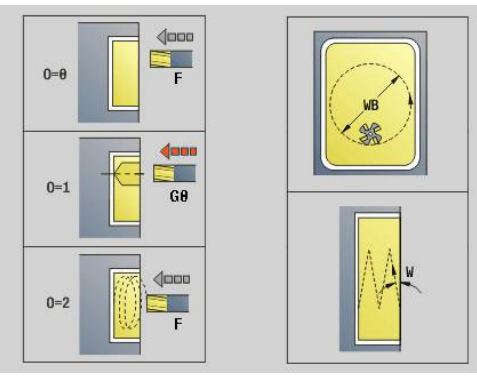

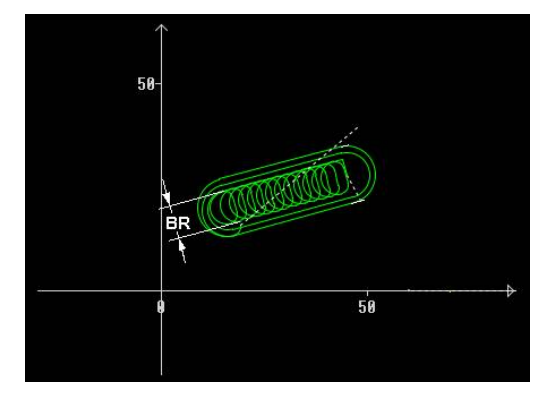

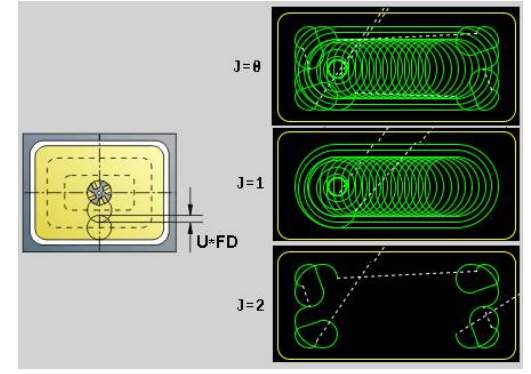

**6**

- **A**: **(Fréz=0/vrt.poloha=1)** (standardně: 0)
	- **0: Frézování**
	- **1: Určit polohu před vrtáním**
- **NF**: **Značka polohy** (pouze při **O** = 1)

ft

Šířku vířivé dráhy **BR** musíte u drážek a obdélníků programovat, u kružnic a mnohoúhelníků to není potřeba.

# **6.27 Rycí cykly**

# <span id="page-476-0"></span>**Tabulka znaků**

Řízení zná znaky uvedené v následujících tabulkách. Rytý text zadáváte jako řetězec znaků. Přehlásky a zvláštní znaky, které nelze zadat do editoru, definujte jednotlivě do **NF**. Je-li definován v **ID** text a v **NF** znak, tak se nejdříve vyryje text a poté znak.

Rycími cykly můžete rýt také řetězcové proměnné. K tomu zadejte do **ID** softtlačítkem **Proměnné** ty proměnné, které chcete rýt.

**Další informace:** ["Typ proměnné", Stránka 507](#page-506-0)

 $\overline{\phantom{0}}$ 

 $\overline{\phantom{a}}$ 

J.

#### **Malá písmena**

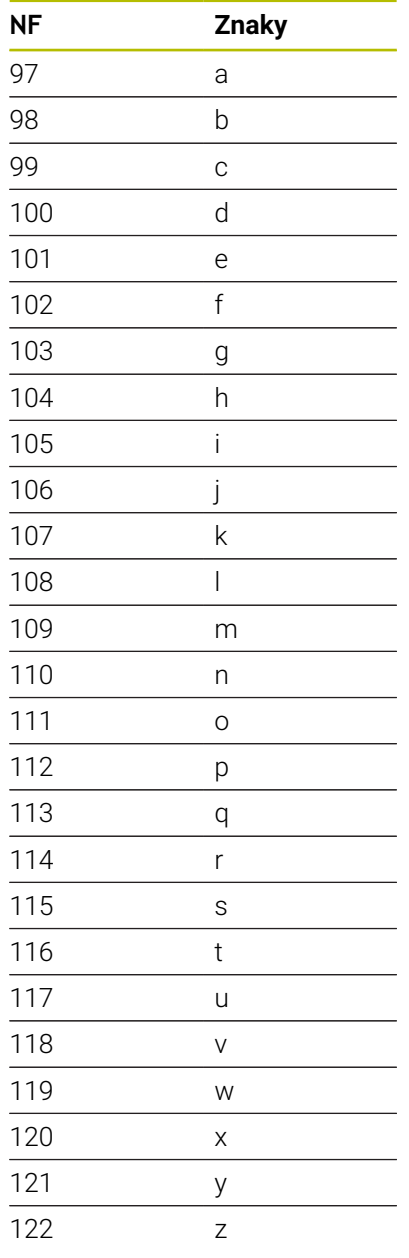

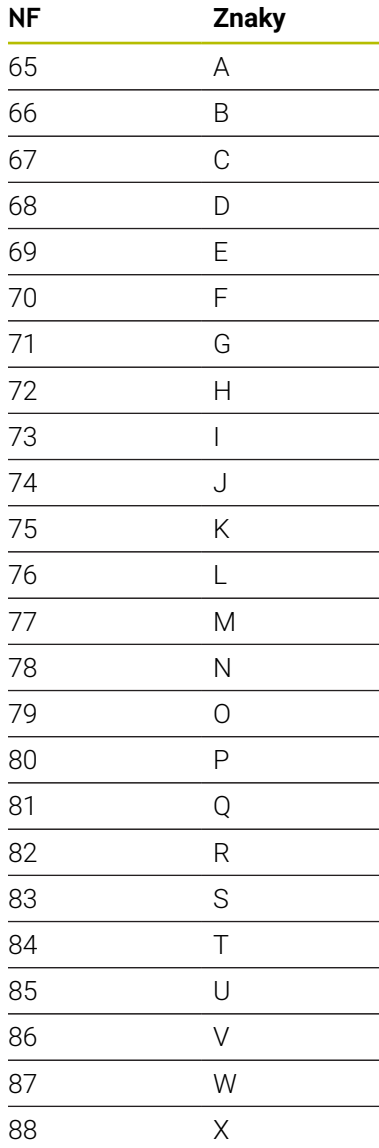

 Y Z

**Velká písmena**

# **Přehlásky**

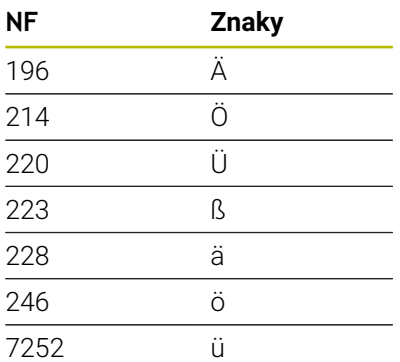

# **Číslice**

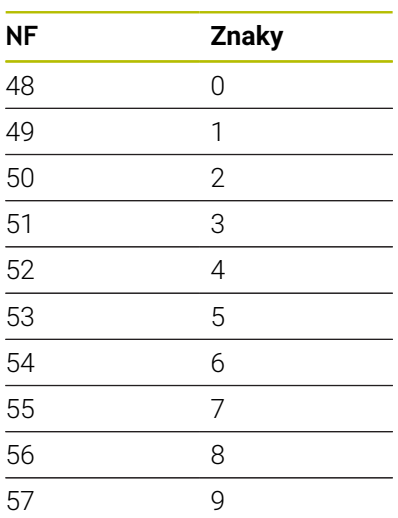

# **Speciální znaky**

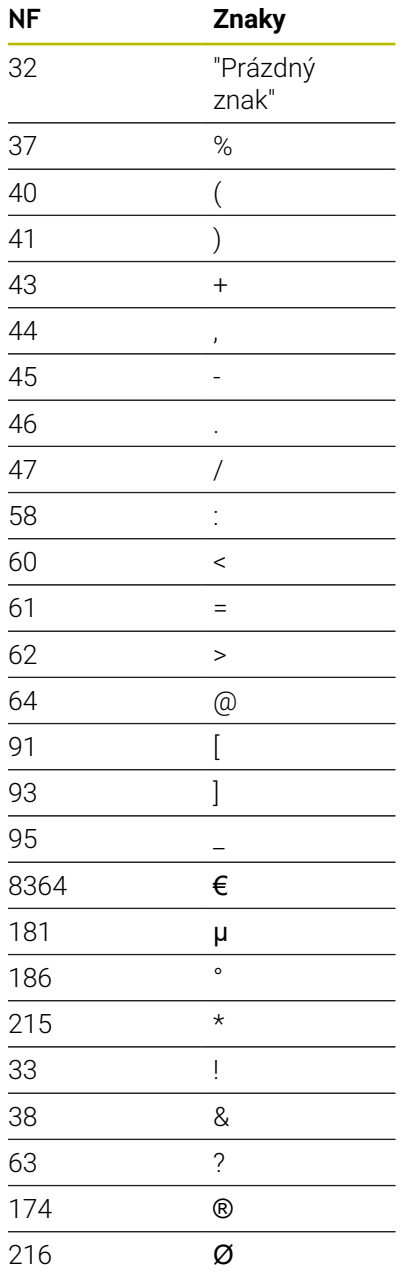

# **Rytí na čelní ploše G801**

**G801** ryje řetězce znaků v přímém či polárním uspořádání na čelní ploše.

### **Další informace:** ["Tabulka znaků", Stránka 477](#page-476-0)

Cykly ryjí z výchozí pozice nebo z aktuální pozice pokud nezadáte výchozí pozici.

Příklad: pokud se ryje nápisový vzor s několikanásobným vyvoláním, tak zadejte při prvním vyvolání výchozí pozici. Další vyvolání naprogramujte bez výchozí pozice.

Parametry:

- **X**, **C**: **Poc. bod** a **Pocatecni uhel** (polárně)
- **XK**, **YK**: **Poc. bod** (kartézsky)
- **Z**: **Konc. bod** pozice Z, na kterou se přisouvá při frézování
- **RB**: **Zpetna urov.** Pozice Z, na kterou se odjíždí k polohování
- **ID**: **Text**, který se má rýt
- **NF**: **číslo znaku** kód ASCII rytého znaku
- **NS**: **Číslo bloku kontury** reference k popisu obrysu
- $\blacksquare$ **W**: **Uhel sklonu** posloupnosti znaků
- $\mathbf{r}$ **H**: **výška písma**
- $\blacksquare$ **E**: **Faktor vzdálenosti**

Vzdálenost mezi znaky se počítá podle následujícího vzorce: **H** / 6 \* **E**

- **V**: **Provedení (linear/polar)**
	- **0: Lineární**
	- **1: Horní oblouk**
	- **2: Dolní oblouk**
- **D**: **Vztažný průměr**
- **F**: **Faktor posuvu pro zanořování** (posuv při zanořování =  $\overline{\phantom{a}}$ aktuální posuv \* **F**)
- **O**: **Zrcadlové psaní**
	- **0** (**Ne**): Rytí není zrcadlené
	- **1** (**Ano**): Rytí je zrcadlené (zrcadlené písmo)

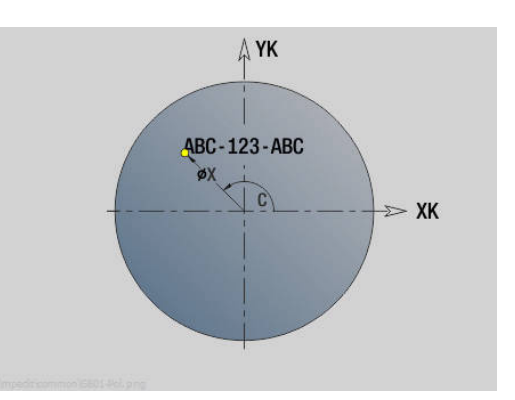

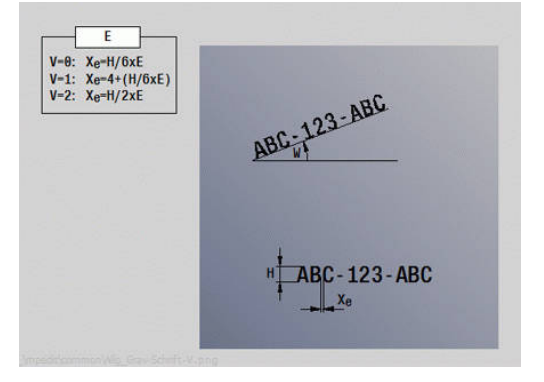

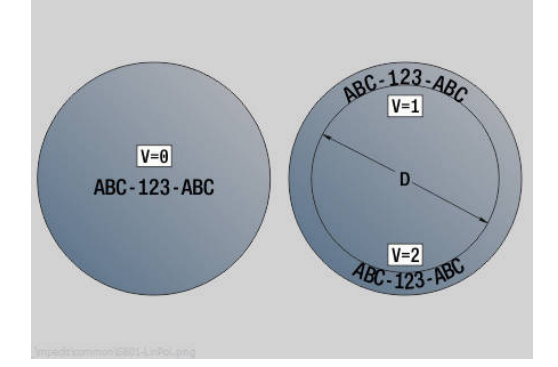

# **Rytí na plášti G802**

**G802** ryje řetězce znaků v přímém uspořádání na ploše pláště.

**Další informace:** ["Tabulka znaků", Stránka 477](#page-476-0)

Cykly ryjí z výchozí pozice nebo z aktuální pozice pokud nezadáte výchozí pozici.

Příklad: pokud se ryje nápisový vzor s několikanásobným vyvoláním, tak zadejte při prvním vyvolání výchozí pozici. Další vyvolání naprogramujte bez výchozí pozice.

Parametry:

- **Z**: **Poc. bod**
- $\overline{\phantom{a}}$ **C**: **Pocatecni uhel**
- **CY**: **Poc. bod** prvního znaku п
- **X**: **Konc. bod** pozice X, na kterou se přisouvá při frézování (průměr)
- **RB**: **Zpetna urov.** Pozice X, na kterou se odjíždí k polohování
- i. **ID**: **Text**, který se má rýt
- **NF**: **číslo znaku** kód ASCII rytého znaku j.
- $\blacksquare$ **NS**: **Číslo bloku kontury** – reference k popisu obrysu
- **W**: **Uhel sklonu** posloupnosti znaků i.
- **H**: **výška písma** Ī.
- **V**: **Faktor prebehu** (u obrábění v ose C bez funkce) п
- **H**: **Smer-smysl frezovani**  $\blacksquare$
- **E**: **Faktor vzdálenosti**  $\overline{\phantom{a}}$

Vzdálenost mezi znaky se počítá podle následujícího vzorce: **H** / 6 \* **E**

- **D**: **Vztažný průměr**
- $\blacksquare$ **F**: **Faktor posuvu pro zanořování** (posuv při zanořování = aktuální posuv \* **F**)
- **O**: **Zrcadlové psaní**
- **O**: **Zrcadlové psaní**
	- **0** (**Ne**): Rytí není zrcadlené
	- **1** (**Ano**): Rytí je zrcadlené (zrcadlené písmo)

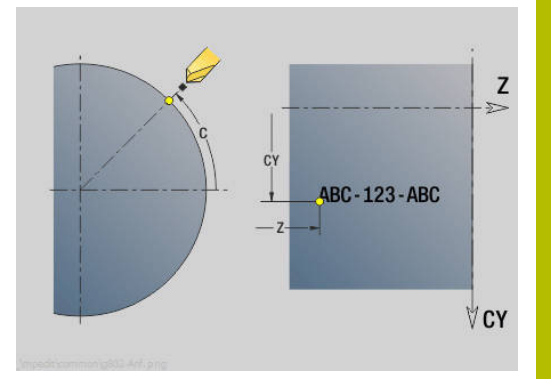

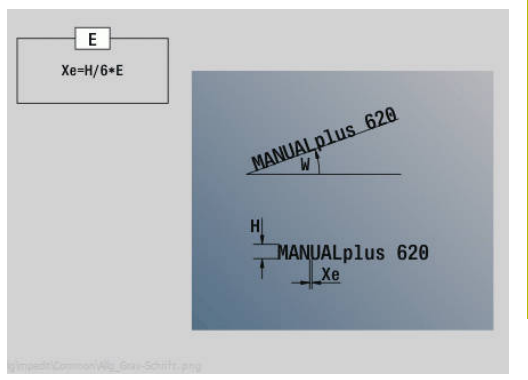

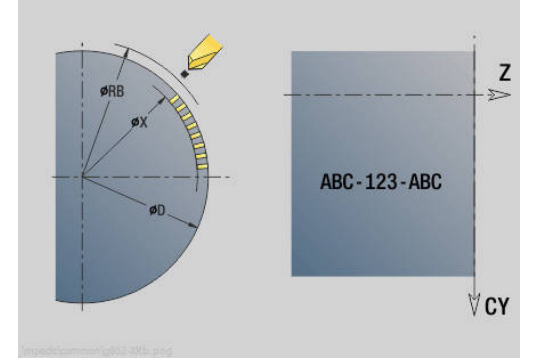

# **6.28 Pokračování kontury**

U programů s větvením nebo opakováním není automatické Pokračování kontury možné. V těchto případech řídíte Pokračování kontury následujícími příkazy.

# **Obrysove najizd. uložit/nahrát G702**

**G702** uloží aktuální obrys nebo zavede (načte) obrys uložený v paměti.

Parametry:

- **ID**: **Kontura polotovaru** název pomocného polotovaru
- **Q**: **0=uložit 1=nahrát 2=intern**
	- 0: uloží aktuální obrys sledování obrysu není ovlivněno
	- 1: zavede (načte) obrys uložený v paměti sledování polotovaru pokračuje s tímto zavedeným obrysem.
	- 2: následující cyklus pracuje s "interním polotovarem"
- **H**: **Číslo paměti** (rozsah: 0-9)
- **V**: **0=Vše, 1=Var., 2=Polotovar** výběr informací, které se uloží
	- 0: Všechno (obsah proměnných a obrysy polotovaru)
	- 1: Obsah proměnných
	- 2: Obrysy neobrobeného polotovaru

**G702 Q2** vypne globální Pokračování kontury u následujícího cyklu. Po zpracování cyklu platí znovu globální Pokračování kontury.

Příslušný cyklus pracuje s interním Polotovar. Tento zjišťuje cyklus z obrysu a pozice nástroje.

**G702 Q2** se musí programovat před cyklem.

# **Obrysove najizd. Zap/Vyp G703**

**G703** vypíná/zapíná Pokračování kontury. Parametry:

- **Q**: **ZAP=1 VYP=0** Zapnutí/Vypnutí sledování obrysu
	- $0 = vvo$
	- $1 = \text{zap}$

# **6.29 Ostatní G-funkce**

# **Upinani G65**

**G65** naznačí upínadla v grafické simulaci. Parametry:

- **H**: **C. upin. zariz.** vždy **H** = 0
- **D**: **Upínání** bez zadání
- **X**: **Poc. bod** průměr polotovaru
- **Z**: **Poc. bod** (standardně: bez zadání)
- **Q**: **Tvar upin**
	- **5: Vnější upnutí**
	- **5: Vnitřní upnutí**
- **B**: **Upínací délka** (**B** + **P** = délka polotovaru)
- **P**: **Délka uvolně.**
- **V**: **Zrušte upínací zařízení**

# **Kontura polotovaru G67 (pro grafiku)**

**G67** ukazuje **Pomocný polotovar** v podřízeném režimu **Simulace**. Parametry:

- **ID**: **Kontura polotovaru** název pomocného polotovaru
- **NS**: **Číslo startovac. bloku kontury** začátek části obrysu

# **Casova prodleva G4**

Při **G4** vyčká řízení **Casova prodleva F** nebo provedení otáček na dně zápichu **D** a pak provede příští blok NC-programu. Je-li funkce **G4** naprogramována v bloku spolu s dráhou pojezdu, působí **Casova prodleva** nebo **Počet otáček vřetena** na dně zápichu po skončení pojezdu.

Parametry:

- **F**: **Prodleva** v sekundách (rozsah: 0 < **F** <= 999)
- **D**: **Otáčky na zahloubeném dnu**

### **Presne zastav. ZAP G7**

**G7** zapíná **Presne zastav.** s přídrží. Při **Presne zastav.** spustí řízení další blok, bylo-li dosaženo "okna tolerance polohy" kolem koncového bodu. Toleranční okno je definováno ve strojním parametru **posTolerance**(č. 401101). **Presne zastav.** působí na jednotlivé dráhy a cykly. NC-blok, v němž je naprogramována funkce **G7**, se již provede s "přesným zastavením".

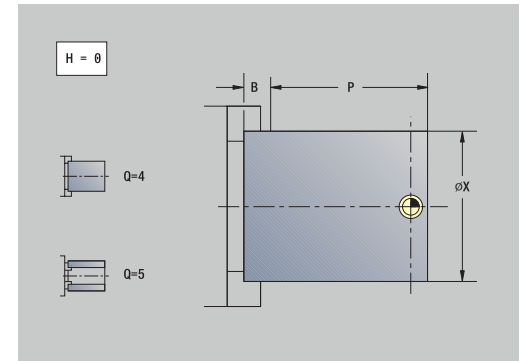

# **Presne zastav. VYP G8**

**G8** vypíná **Presne zastav.**. Blok, v němž je naprogramována **G8**, se provede bez **Presne zastav.**.

# **Presne zastav. po bloku G9**

**G9** aktivuje **Presne zastav.** pro ten NC-blok, v němž je naprogramována. Při **Presne zastav.** spustí řízení další blok, bylo-li dosaženo "okna tolerance polohy" kolem koncového bodu. Toleranční okno je definováno ve strojním parametru **posTolerance**(č. 401101).

# **Vypnutí bezpečnostního pásma G60**

**G60** ruší monitorování bezpečnostního pásma. **G60** se programuje před příkazem pojezdu, který se má nebo nemá kontrolovat. Parametry:

- **Q**: Aktivovat/Deaktivovat **Samozastaveni=1**
	- 0: aktivace bezpečnostního pásma (samodržná)
	- 1: deaktivace bezpečnostního pásma (samodržná)

Příklad použití: Pomocí **G60** zrušte přechodně monitorování bezpečnostního pásma, abyste mohli provést středové provrtání.

#### **Příklad: G60**

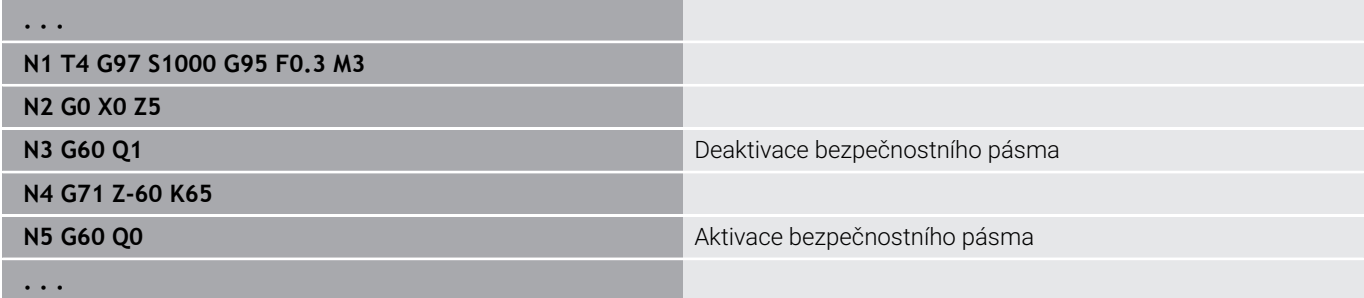

### **Akt. hod. v prom. G901**

**G901** přenáší aktuální hodnoty všech os suportu do informačních proměnných interpolace.

**Další informace:** ["Plnit pamět proměnných G904", Stránka 485](#page-484-0)

# **Nulový bod v prom. G902**

**G902** přenáší posuny nulového bodu do informačních proměnných interpolace.

**Další informace:** ["Plnit pamět proměnných G904", Stránka 485](#page-484-0)

### **Vlečná chyba v proměnné G903**

**G903** přenese aktuální regulační odchylku (odchylku aktuální hodnoty od cílové hodnoty) do informačních proměnných interpolace.

<span id="page-484-0"></span>**Další informace:** ["Plnit pamět proměnných G904", Stránka 485](#page-484-0)

### **Plnit pamět proměnných G904**

**G904** přenese aktuální interpolační informace aktuálního suportu do paměti proměnných.

#### **Interpolační informace**

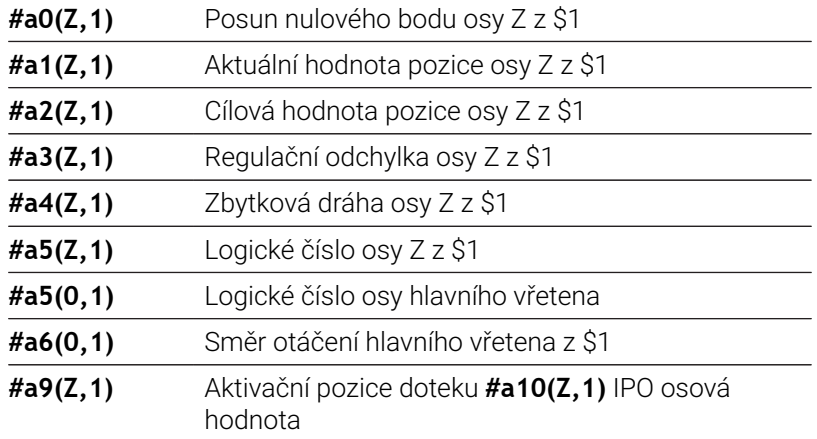

#### **Syntaxe interpolačních informací**

#### Syntaxe: **#an(osa, kanál)**

- **n** = číslo informace
- **Osa** = název osy
- **Kanál** = číslo suportu

### **Override posuvu na 100 % G908**

**G908** nastaví úpravu posuvu proložením při drahách pojezdu (**G0**, **G1**, **G2**, **G3**, **G12**, **G13**) na 100 %.

**G908** a dráhu pojezdu programujte ve stejném NC-bloku.

# Parametry:

- **H**: **Typ omezeni** (výchozí: 0)
	- 0: Aktivace proložení posuvu po bloku
	- 1: Aktivace proložení posuvu se samodržením potenciometr posuvu na 0 způsobí zastavení os
	- 2: Deaktivace proložení posuvu

### **Stop překladače G909**

Řízení zpracovává NC-bloky "napřed". Dojde-li k přiřazení proměnných krátce před vyhodnocením, zpracují se staré hodnoty. **G909** zastaví "dopřednou interpretaci". Provedou se NC-bloky až do **G909** – teprve pak se provedou další NC-bloky.

**G909** programujte v jednom NC-bloku buď samotnou nebo se synchronizačními funkcemi. (Některé **G**-funkce stop překladače obsahují.)

# **Override vřetene 100% G919**

**G919** vypíná a zapíná úpravu otáček. Parametry:

- **Q**: **Cis. vretena** (výchozí: 0)
- **H**: **Typ omezeni** (výchozí: 0)
	- 0: Vypnutí override vřetena
	- 1: Override vřetena na 100 % samodržně
	- 2: Override vřetena na 100 % pro aktuální NC-blok

### **Deaktivace posunutí nulového bodu G920**

**G920** deaktivuje nulový bod obrobku a posunutí nulových bodů. Dráhy pojezdu a údaje polohy se vztahují ke špičce nástroje (rozdíl proti nulovému bodu stroje).

### **Posunutí nulového bodu, deaktivace délek nástrojů G921**

**G921** "deaktivuje" nulový bod obrobku, posunutí nulových bodů a rozměry nástrojů. Dráhy pojezdu a údaje polohy se vztahují ke vztažnému bodu suportu (rozdíl proti nulovému bodu stroje).

# **Kolísavé otáčky vřetene G924**

Ke zmenšení rezonančního kmitání můžete naprogramovat funkcí **G924** proměnné otáčky. V **G924** definujete **Míra opakování** a rozsah pro **Změňte velikost otáček**. Funkce **G924** se na konci programu automaticky vynuluje. Funkci můžete také vypnout novým vyvoláním s nastavením **H** = 0 (Vyp).

Parametry:

- **Q**: **Cis. vretena** (výchozí: 0)
- **K**: **Míra opakování** časový interval v Hertzích (počet opakování za sekundu)
- **I**: **Změňte velikost otáček**
- **H**: Funkce **G924 ZAP=1 VYP=0**
	- $0 = Vvp$
	- $1 = Zap$

# **Změnit délky G927**

Funkcí **G927** můžete přepočítat délky nástrojů s aktuálním úhlem nasazení do výchozí polohy nástroje (referenční poloha osy B = 0).

Výsledky můžete zjistit v proměnných **#n927( X)**, **#n927( Z)** a **#n927( Y)**.

Parametry:

- **H**: **Typ výpočtu**
	- 0: Přepočítat délku nástroje do referenční polohy (zohlednit **I** + **K** nástroje)
	- 1: Přepočítat délku nástroje do referenční polohy (nezohlednit **I** + **K** nástroje)
	- 2: Přepočítat délku nástroje z referenční polohy do aktuální pracovní polohy (zohlednit **I** + **K** nástroje)
	- 3: Přepočítat délku nástroje z referenční polohy do aktuální pracovní polohy (nezohlednit **I** + **K** nástroje)
- **X**, **Y**, **Z**: osové hodnoty (X-hodnota = rádius; bez zadání: používá se 0)

# **TCPM G928**

Funkcí **TCPM G928** změníte chování os natočení při naklápění. Bez **TCPM** se osa naklápí kolem mechanického středu otáčení, se zapnutým **TCPM** zůstává špička nástroje ve středu otáčení a hlavní osy provádí vyrovnávací pohyb.

Parametrem **D** určujete, jak bude virtuální špička nástroje přepočítaná, předtím než řízení vypočte vyrovnávací pohyby TCPM.

Parametrem **Q** můžete vyloučit jednotlivé rotační osy z **TCPM**. Parametry:

- **H: Aktivujte TCPM**
	- $0 = Vyp$
	- $1 = Zap$
- **E**: **Fmax v kompenzaci pohybu** Omezení rychlosti vyrovnávacího pohybu hlavních os
- **D**: **Prubeh**
	- **0: Střed špičky nástroje**
	- **1: Dráha špičky nástroje**
- **Q: TCPM s/bez** (Výchozí: 0)
	- 0: Všechny osy
	- 1: Bez A-osy
	- 2: Bez B-osy
	- 3: Bez C-osy

# **Parametr načítání dopředu G932**

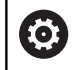

Postupujte podle příručky ke stroji!

Tuto funkci musí nastavit výrobce vašeho stroje.

S funkcí **G932** můžete ovlivnit rychlost obrábění, přesnost a jakost povrchu obrobku.

Řídicí systém se pokouší dosáhnout všechny body obrysu s naprogramovaným posuvem pro obrábění, a také s interně definovanou tolerancí pro dráhu.Řídicí systém zredukuje posuv, pokud to je potřeba pro dodržování definované tolerance.

S funkcí **G932** můžete změnit polohovací chování řídicího systému a tím i např. umožnit větší posuvy obrábění.

Parametry:

- **H**: **HSC režim** Předdefinovaný filtr obrábění výrobce stroje
	- **0: standard**

Řízení používá standardní nastavení filtrů, které je určené pro univerzální obrábění.

**1: hrubování**

Řídicí systém používá nastavení filtrů pro hrubování, které umožňuje větší rychlosti posuvů.

**2: dokončování**

Řídicí systém používá nastavení filtru pro obrábění načisto, který umožňuje větší přesnost obrysů.

- **R** : **Tolerance pro lineární osy** Přípustná odchylka obrysu pro hlavní osy, např. osu X
- **W** : **Tolerance pro rotační osy** Přípustná odchylka polohy pro rotační osy, např. osu C při aktivní funkci **G928 (TCPM)**

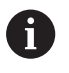

Zadané tolerance působí jak při soustružení tak i při frézování.

### **Automatický přepočet proměnných G940**

Pomocí **G940** můžete přepočítat metrické hodnoty na palce. Když vytváříte nový program, můžete volit mezi měrovými jednotkami Metrické a Palce. Řízení vždy počítá interně s metrickými hodnotami. Pokud budete číst proměnné v palcovém programu, tak se proměnné vždy vydávají jako metrické hodnoty. Používejte **G940** k převodu proměnných na palcové hodnoty.

Parametry:

#### **H**: Funkce **G940 ZAP=1 VYP=0**

- 0: aktivní převod jednotek
- 1: hodnoty zůstanou metrické

U proměnných, které se vztahují k metrické měrové jednotce, je v palcových programech nutné přepočítání!

#### **Strojní rozměry**

**#m1(n)** Strojní rozměr osy, například **#m1(X)** pro strojní rozměr osy X

#### **Čtení nástrojových dat**

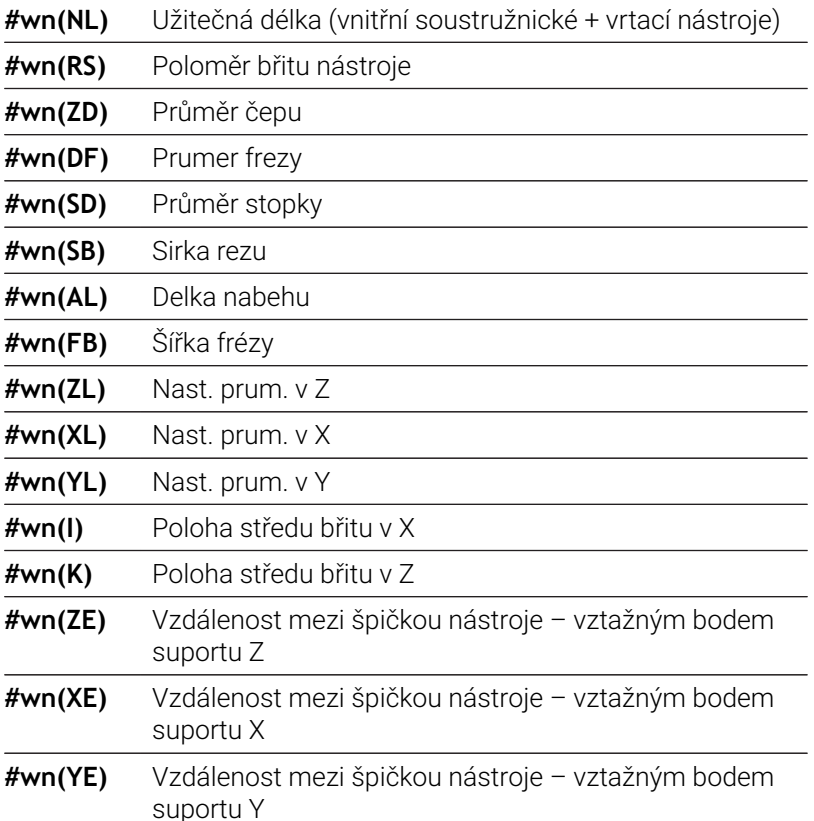

**6**

### **Čtení aktuálních NC-informací**

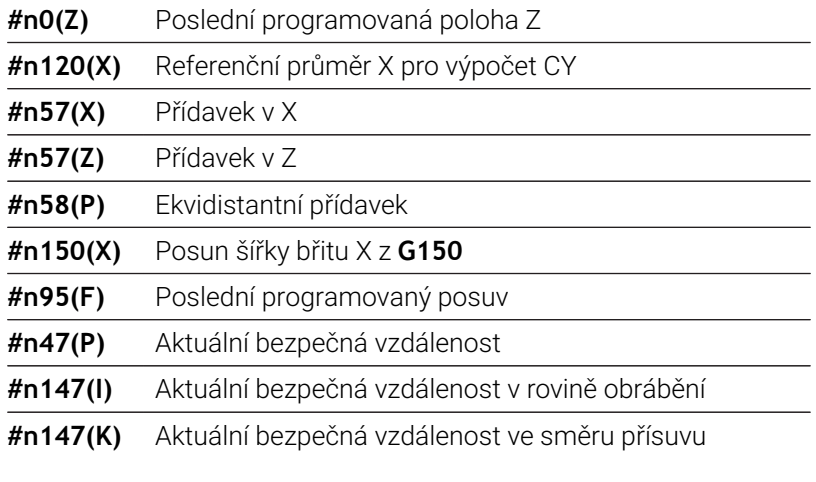

### **Interní informace pro definici konstant**

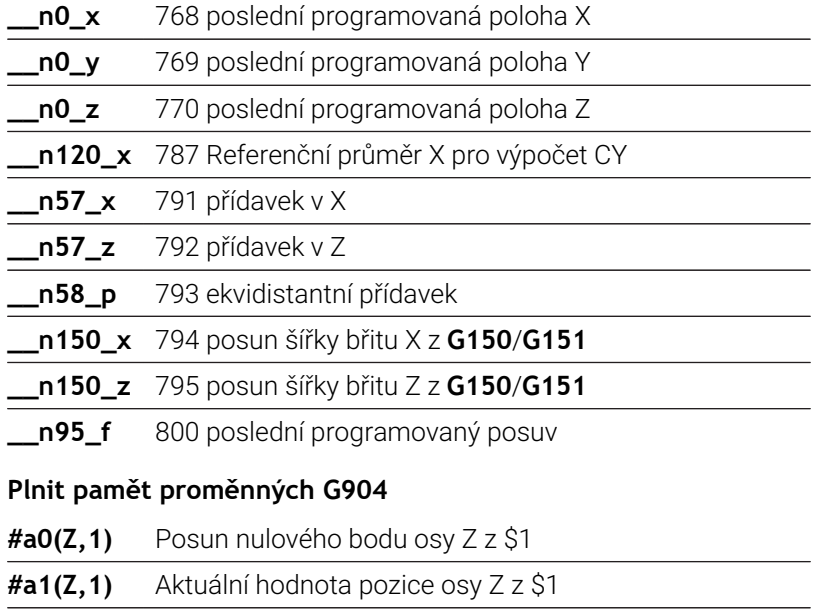

**#a2(Z,1)** Cílová hodnota pozice osy Z z \$1

**#a3(Z,1)** Regulační odchylka osy Z z \$1

**#a4(Z,1)** Zbytková dráha osy Z z \$1

## **Informace do DNC G941**

**G941** umožňuje odeslání vlastních zpráv z NC-programu přes rozhraní HEIDENHAIN-DNC.

Odeslané zprávy vyhodnotí příslušné PC-aplikace, jako např. StateMonitor.

Parametry:

**ID**: **Výstupní text** – Text a opční definice výstupního formátu hodnot (max. 80 znaků)

Příklady výstupního formátu:

- **%f** Výstup čísla s plovoucí čárkou v původním formátu (obsah parametru **R**)
- **%.0f** Výstup čísla s plovoucí desetinnou čárkou bez desetinných míst
- **%.1f** Výstup čísla s plovoucí desetinnou čárkou s jedním desetinným místem
- **%+.2f** Výstup čísla s plovoucí desetinnou čárkou se znaménkem a dvěma desetinnými místy
- **R**: **Výstupní hodnota** hodnota nebo proměnná Příklady výstupních hodnot:
	- Hodnota, například **3,15**
	- Proměnná, například **#l1**

#### **Příklad: G941**

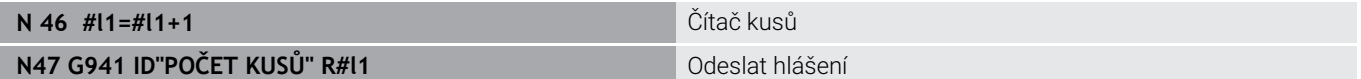

### **Kompenzace nerovnosti G976**

Funkcí **Kompenzace nerovnosti G976** můžete následující obrábění provádět kuželově (např. k vyrovnání mechanického přesazení). Funkce **G976** se na konci programu automaticky vynuluje. Funkci můžete také vypnout novým vyvoláním s nastavením **H** = 0 (Vyp).

Parametry:

- **Z**: **Pocat. bod**  $\mathbb{R}^d$
- **K**: **Delka**  $\blacksquare$
- **I**: **Vzdálenost inrementál.**
- **J**: **Vzdálenost inrementál.**
- **H**: Funkce **G976 ZAP=1 VYP=0**
	- $0 = Vyp$
	- $1 = Zap$

# **Odjezd po NC-stop – Lift-Off G977**

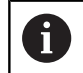

**G977** funguje výlučně při aktivovaném strojním parametru **CfgLiftOff** (201401).

**G977** umožňuje definici odjezdu po NC-stop s ohledem na nástroj a řez.

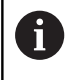

 $\mathbf i$ 

A

**G977** nefunguje ve spojení se závitovými cykly. K tomu máte k dispozici strojní parametr **threadLiftOff** (601804).

#### Parametry:

- **H**: **Zap/Vyp**
	- 0: Vypnout
	- 1: Zapnout
- **A**: **Uhel odjezdu** úhel s kladnou osou Z (bez zadání: úhel odjezdu odpovídá u soustružnických nástrojů ose v polovině úhlu břitu nástroje, u vrtacích a frézovacích nástrojů poloze nástrojové osy)
- **W**: **Prostorovy uhel**(Prostorový úhel) úhel vůči kladné X-ose
- **R**: **Delka** délka odjezdu (bez zadání: hodnota ze strojního  $\blacksquare$ parametru **distance** (201402))

Po výměně nástroje nastaví řízení znovu parametry **A** a **W**, podle geometrie nástroje.

Naklopení B-osy změní směr odjezdu o rozdíl úhlů B.

- Pokud vyměníte vrtací nebo frézovací nástroj, vypne řízení automaticky **G977**, protože směr odjezdu není jednoznačný.
	- ▶ Naprogramujte G977 znovu, pokud chcete používat vrtací nebo frézovací nástroje s Odskok (Zdvižením)
- Pokyny pro obsluhu:
	- Pokud není v parametru **distance** (201402) žádná hodnota, tak řídicí systém použije délku odjezdu 1 mm
	- Zápichové nástroje s platnou pracovní polohou odjíždí souběžně s osou
	- Úhly naklopení **RW** u vrtacích a frézovacích nástrojů nebudou uvažovány

### **Příklad: G977**

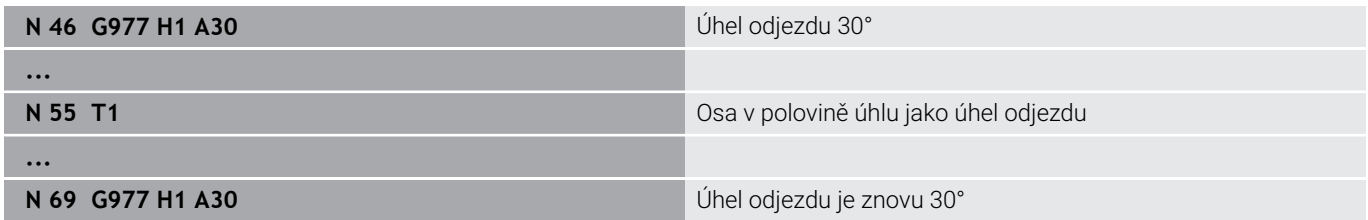

### **Aktivace posunutí nulového bodu G980**

**G980** aktivuje nulový bod dílce a všechna posunutí nulových bodů. Dráhy pojezdu a údaje polohy se vztahují ke špičce nástroje (rozdíl proti nulovému bodu obrobku) s přihlédnutím k posunutí nulových bodů.

### **Posunutí nulového bodu, aktivace délek nástrojů G981**

**G981** aktivuje nulový bod dílce, všechna posunutí nulových bodů a rozměry nástroje. Dráhy pojezdu a údaje polohy se vztahují ke špičce nástroje (rozdíl proti nulovému bodu obrobku) s přihlédnutím k posunutí nulových bodů.

### <span id="page-492-0"></span>**Sledovaná oblast G995**

**G995** definuje **monitorovanou oblast** a sledované osy. **Monitorovaná oblast** odpovídá úseku programu, který má řídicí systém sledovat.

**Monitorování zóny** začněte naprogramováním následujících parametrů funkce **G995**. **Monitorování zóny** ukončete naprogramováním funkce **G995** bez parametrů.

Parametry:

- **H**: **Cislo zony** (rozsah: 1-99)
- **ID**: **Kod osy**
	- X: osa X
	- Y: osa Y
	- $\blacksquare$  7 osa Z
	- 0: Vřeteno 1 (hlavní vřeteno, osa C)
	- 1: vřeteno 2
	- 2: vřeteno 3

Definujte monitorované zóny v programu jednoznačně.  $\mathbf{i}$ Naprogramujte parametr **H** pro každou monitorovací zónu s vlastním číslem.

Pokud si přejte v monitorovací zóně sledovat několik 8 pohonů, naprogramujte parametr **ID** s odpovídající kombinací jednotlivých parametrů. Uvědomte si ale, že řízení může sledovat maximálně čtyři pohony v každé monitorovací zóně. Současné sledování osy Z a hlavního vřetena naprogramujte zadáním **Z0** do parametru **ID**.

A

Navíc k definici monitorovací zóny s **G995** musíte aktivovat monitorování zatížení.

**Další informace:** ["Monitorování zatížení G996",](#page-493-0) [Stránka 494](#page-493-0)

#### **Příklad: G995**

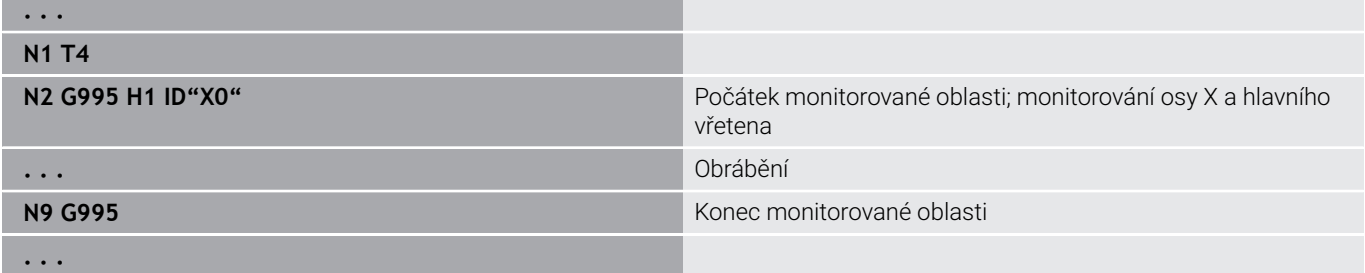

### <span id="page-493-0"></span>**Monitorování zatížení G996**

**G966** definuje způsob **monitorování zatížení** nebo ho dočasně vypíná.

Parametry:

- **Q**: **Zap. vybehu** rozsah monitorování zatížení (standardně: 0)
	- $0 = Vvp$
	- 1: **G0** VYP (pohyby rychloposuvem se nesledují)
	- 2: **G0** ZAP (pohyby rychloposuvem se sledují)
- **H**: **Monitor. 0-2** způsob monitorování zatížení (standardně: 0)
	- 0: vytížení + součet vytížení
	- 1: pouze vytížení
	- 2: pouze součet vytížení

Navíc k definici způsobu monitorování zatížení s **G996** musíte definovat monitorovací zóny s **G995**.

**Další informace:** ["Sledovaná oblast G995", Stránka 493](#page-492-0)

A

A

Aby bylo možné používat monitorování zatížení, musíte také definovat mezní hodnoty a provést referenční obrábění.

### **Další informace:** Příručka pro uživatele

#### **Příklad: G996**

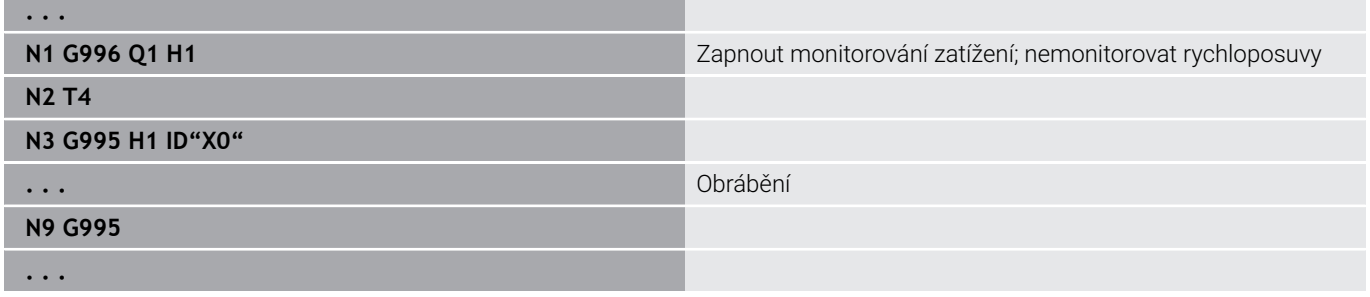

### **Aktivování přímého zapnutí dalších bloků G999**

Funkcí **G999** se zpracují během chodu programu po jednotlivých blocích, následující NC-bloky s jediným NC-Start. Novým vyvoláním funkce s nastavením **Q0** (Vyp) se **G999** znovu vypne.

## **Snížení síly G925**

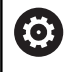

Postupujte podle příručky ke stroji!

Rozsah funkcí a chování této funkce určuje výrobce vašeho stroje.

**G925** aktivuje a deaktivuje redukování síly. Při aktivaci monitorování se definuje maximální **Přítlačná síla** v ose. Redukování síly se může aktivovat pouze pro jednu osu v každém NC-kanálu.

Funkce **G925** omezuje **Přítlačná síla** následujícího pojezdu v definované ose. **G925** neprovádí žádný pohyb.

Parametry:

- **H**: **Přítlačná síla** v daN přítlačná síla se omezí na uvedenou hodnotu
- **Q**: **Cislo osy**  $(X = 1, Y = 2, Z = 3, U = 4, V = 5, W = 6, A = 7, B = 8, C$ = 9) **Cis. vretena**, například vřeteno 0 = číslo 10 (0 = 10, 1 = 11, 2  $= 12, 3 = 13, 4 = 14, 5 = 15$
- **P**: **Kontrola objímky zap/vyp**
	- 0: deaktivovat (přítlačná síla se nemonitoruje)
	- 1: aktivovat (přítlačná síla se monitoruje)

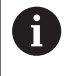

Monitorování vlečné odchylky se provádí až po fázi zrychlování.

# **Monitorování pinoly G930**

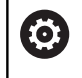

Postupujte podle příručky ke stroji!

Rozsah funkcí a chování této funkce určuje výrobce vašeho stroje.

**G930** aktivuje a deaktivuje **Kontrola trubice**. Při aktivaci monitorování se definuje maximální **Přítlačná síla** v ose. **Kontrola trubice** se může aktivovat pouze pro jednu osu v každém NC-kanálu.

Funkce **G930** pojíždí definovanou osou o **Vzdálenost inrementál. K** až se dosáhne předvolená **Přítlačná síla H**.

Parametry:

- **H**: **Přítlačná síla** v daN přítlačná síla se omezí na uvedenou hodnotu
- **Q**: **Cislo osy** (X = 1, Y = 2, Z = 3, U = 4, V = 5, W = 6, A = 7, B = 8, C  $\mathbf{r}$ = 9)
- **K**: **Vzdálenost inrementál.**

**Příklad použití**: Funkce **G930** se využívá při použití protivřetena jako mechatronického koníku. Přídavné vřeteno se osadí upínacím hrotem a v **G930** se omezí **Přítlačná síla**. Předpokladem pro tuto aplikaci je PLC-program výrobce stroje, který realizuje ovládání mechatronického koníku v ručním a automatickém režimu.

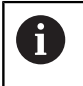

Monitorování vlečné odchylky se provádí až po fázi zrychlování.

**Funkce koníka:** S funkcí koníka jede řízení až k obrobku a zastaví se, jakmile se dosáhne **Přítlačná síla**. Zbývající dráha pojezdu se zruší.

### **Příklad: Funkce koníka**

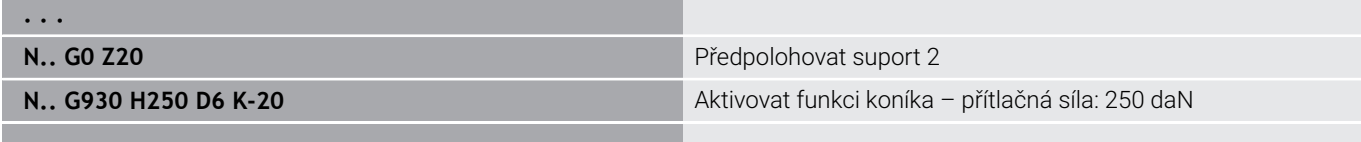

**. . .**

## **HDT mode G931**

**G931** aktivuje nebo deaktivuje **HDT**-režim. Ve funkci musíte zvolit, zda se obrábění provádí před nebo za středem otáčení. Opčně definujte polohu břitu nástroje.

**Další informace:** ["High Dynamic Turning", Stránka 704](#page-703-0)

Parametry:

- **H**: **HDT mode**
	- **H** = **0: Deactivate**
	- **H** = **1: Before the workpiece**
	- **H** = **2: Behind the workpiece**
- **B**: **Uhel**

Upozornění:

- Režim **HDT** vyžaduje osu B, naklopenou na B = 90°. Když je režim **HDT** aktivní, provedou se naprogramované X-pohyby v ose Y. Ypohyby pak provede osa X. Osa B se během aktivního režimu **HDT** nemůže pohybovat.
- Režim **HDT** vyžaduje **HDT**-nástroj. Viz Příručka pro uživatele
- **HDT**-nástroje se vkládají do frézovacího vřetena, které je poháněné jako B-osa (**B2**). Pokud nedefinujete **Uhel B**, polohuje řídicí systém **B2**-osu s břitem na 90°.
- Během režimu **HDT** můžete přecházet mezi jednotlivými břity п složeného nástroje. Výměna nástroje za jiný, např. ze zásobníku, není možná.
- Podle volby mezi polohou před nebo za středem otáčení musíte naprogramovat směr otáčení, který nástroji vyhovuje.
- Vždy programujte obrysy s oblouky, které odpovídají obrábění za středem otáčení.
- **G41** a **G42** vždy naprogramujte tak, aby odpovídaly obrábění za  $\overline{\phantom{a}}$ středem otáčení.
- Polohy, které naprogramujete ve spojení s G701 nebo G14, jsou řízením interpretovány jako hodnoty osy. Pohyby jsou prováděny řídicím systémem v nenaklopeném souřadném systému stroje.
- Aditivní korekce pomocí G149 musíte programovat po aktivaci režimu **HDT**. Pokud chcete průměr korigovat, musíte jako hodnotu X zadat požadovaný rozdíl průměrů. Záporná hodnota X vede ke zmenšení průměru. Kladná hodnota X zvětšuje průměr.
- Během obrábění nejsou korektury nástrojů povoleny.
- Povolení a zakázání nulových bodů nebo započítání délek × nástrojů pomocí **G980/G981** nebo **G920/G921** není ve spojení s režimem **HDT** povoleno.
- Obrábění v ose C není ve spojení s režimem **HDT** povoleno.
- Během obrábění můžete zjistit stav režimu **HDT**pomocí proměnné **#n931(H)**.
- Displej s údaji o stroji informuje o aktuálním spínacím stavu **HDT** ш **mode**.

Viz Příručka pro uživatele

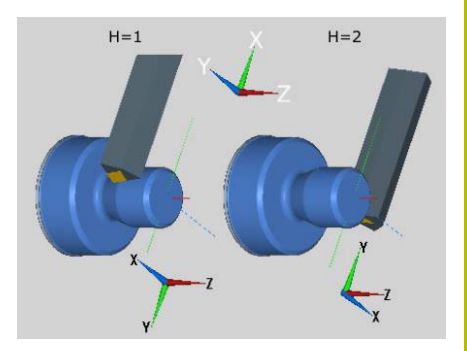

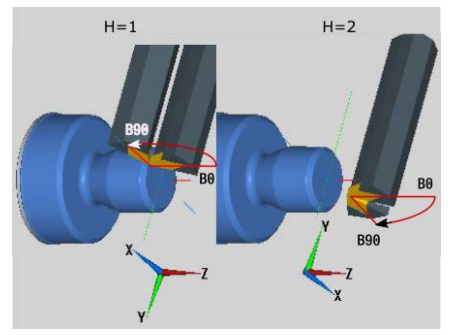

Pokud přerušíte chod programu, když je aktivní režim **HDT**, zůstane aktuální stav **HDT** v platnosti. Berte to v úvahu například při používání cyklů **MDI**. Když je aktivní režim **HDT**, nelze měřit ani nástroje.

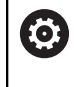

Postupujte podle příručky ke stroji! Výrobce stroje může poskytnout funkce pro deaktivaci režimu **HDT** v provozním režimu **Stroj**.

## **Vyosené soustružení G725**

Pomocí funkce **G725** můžete vyrobit soustružený obrys mimo původní střed otáčení.

Soustružené obrysy programujte v samostatných soustružnických cyklech.

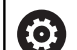

Postupujte podle příručky ke stroji!

Tuto funkci musí nastavit výrobce vašeho stroje. Předpoklady:

- Obrábění v Y-ose (opce #70)
- Synchronizing Functions (Synchronizační funkce opce #135)

Parametry:

- **H**: **Aktivovat propojení**
	- $H = 0$ : vypnout propojení
	- $H = 1$ : zapnout propojení
- $\mathbb{R}^n$ **Q**: **Referenční vřeteno** – číslo vřetena, které je propojeno s osami X a Y (závisí na daném stroji)
- **R**: **Posunutí středu** vzdálenost mezi středem výstřednosti a původním středem otáčení (rozměr poloměru)
- **C**: **Poloha C** úhel osy C přesazení středu
- **F**: **Max. rychloposuv** přípustný rychloposuv pro osy X a Y při  $\overline{\phantom{a}}$ aktivním propojení
- **V**: **Opačný směr v Y** (závisí na daném stroji)
	- **V** = 0: Řízení používá pro pohyby v ose Y konfigurovaný směr osy
	- **V** = 1: Řízení používá pro pohyby v ose Y směry opačně proti konfigurovanému směru osy

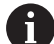

Připomínky pro programování:

- **Programujte polotovar větší o přesazení středu v** rádiusu, pokud používáte soustružnické cykly, které se vztahují k popisu polotovaru
- Programujte výchozí bod větší o přesazení středu v rádiusu, pokud používáte soustružnické cykly, které se nevztahují k popisu polotovaru
- Snižte otáčky vřetena, pokud zvětšujete přesazení středu
- Snižte max. rychloposuv **F**, pokud zvětšujete přesazení středu
- Používejte stejné hodnoty parametru **Q** při zapínání a vypínání propojení

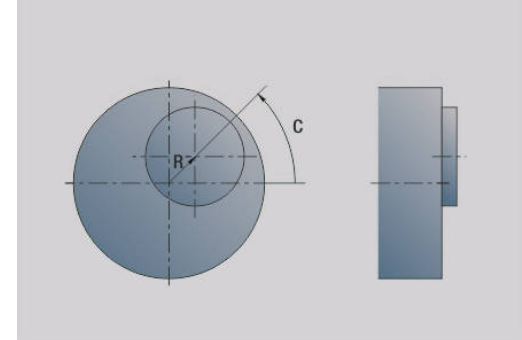

Pořadí programování:

- Umístěte kurzor do části **OBRABENI**  $\blacksquare$
- Naprogramujte funkci **G725** s **H1** (zapnout propojení) ×
- Naprogramujte soustružnické cykly Ī.
- Naprogramujte funkci **G725** s **H0** (vypnout propojení)  $\blacksquare$

 $\mathbf i$ 

 $\mathbf i$ 

Při zhroucení programu se propojení vypne automaticky.

Hledání bloku startu není v průběhu nekulatého soustružení s propojeným vřetenem (opce #135, Synchronizing Funct.) k dispozici, Zvolte NC-blok před nebo za částí programu s nekulatým soustružením.

# **Přechod na výstřednost G726**

Pomocí funkce **G726** můžete vyrobit soustružené obrysy mimo původní střed otáčení. Funkce **G726** navíc nabízí možnost plynule měnit střed soustružení podél přímky nebo křivky.

Soustružené obrysy programujte v samostatných soustružnických cyklech.

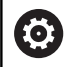

Postupujte podle příručky ke stroji!

Tuto funkci musí nastavit výrobce vašeho stroje. Předpoklady:

- Obrábění v Y-ose (opce #70)
- Synchronizing Functions (Synchronizační funkce opce #135)

### Parametry:

- **H**: **Aktivovat propojení**
	- **H** = 0: vypnout propojení
	- **H** = 1: zapnout propojení
- **Q**: **Referenční vřeteno** číslo vřetena, které je propojeno s osami X a Y (závisí na daném stroji)
- **R**: **Posunutí středu** vzdálenost mezi středem výstřednosti a původním středem otáčení (rozměr poloměru)
- **C**: **Poloha C** úhel osy C přesazení středu
- **F**: **Max. rychloposuv** přípustný rychloposuv pro osy X a Y při aktivním propojení
- **V**: **Opačný směr v Y** (závisí na daném stroji)
	- **V** = 0: Řízení používá pro pohyby v ose Y konfigurovaný směr osy
	- **V** = 1: Řízení používá pro pohyby v ose Y směry opačně proti konfigurovanému směru osy
- **Z**: **Z start** vztažná hodnota pro parametry **R** a **C**, jakož souřadnice pro polohování nástroje
- **K**: **Z konec** vztažná hodnota pro parametry **W** a **U**

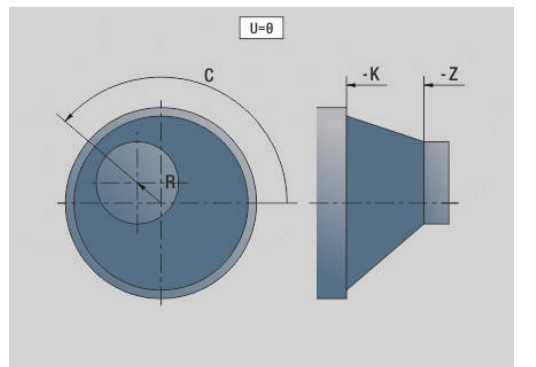

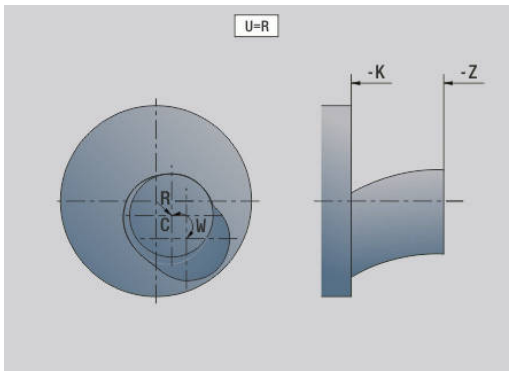

- **W**: **Delta C [Z start do Z konec]** rozdíl úhlu osy C mezi **Z start** a **Z konec**
- **U**: **Excentricita na Z konec** vzdálenost mezi středem výstřednosti a původním středem otáčení (rozměr poloměru)

# *UPOZORNĚNÍ*

#### **Pozor nebezpečí kolize!**

Při zapnutí propojení polohuje řízení nástroj v ose Z na hodnotu parametru **Z**. Během najíždění vzniká riziko kolize!

Před zapnutím propojení (před cyklem) příp. nástroj předpolohujte

Připomínky pro programování:

- **Programujte polotovar větší o přesazení středu v** rádiusu, pokud používáte soustružnické cykly, které se vztahují k popisu polotovaru
- Programujte výchozí bod větší o přesazení středu v rádiusu, pokud používáte soustružnické cykly, které se nevztahují k popisu polotovaru
- Snižte otáčky vřetena, pokud zvětšujete přesazení středu
- Snižte max. rychloposuv **F**, pokud zvětšujete přesazení středu
- Používejte stejné hodnoty parametru **Q** při zapínání a vypínání propojení

Pořadí programování:

- i. Umístěte kurzor do části **OBRABENI**
- $\blacksquare$ Naprogramujte funkci **G726** s **H1** (zapnout propojení)
- Naprogramujte soustružnické cykly П
- $\blacksquare$ Naprogramujte funkci **G726** s **H0** (vypnout propojení)

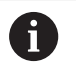

A

Při zhroucení programu se propojení vypne automaticky.

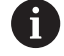

Hledání bloku startu není v průběhu nekulatého soustružení s propojeným vřetenem (opce #135, Synchronizing Funct.) k dispozici, Zvolte NC-blok před nebo za částí programu s nekulatým soustružením.

# **Ne kruhové X G727**

Pomocí funkce **G727** můžete vyrobit eliptické polygony. Soustružené obrysy programujte v samostatných soustružnických cyklech.

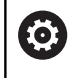

Postupujte podle příručky ke stroji!

Tuto funkci musí nastavit výrobce vašeho stroje. Předpoklady:

■ Synchronizing Functions (Synchronizační funkce – opce #135)

Parametry:

- **H**: **Aktivovat propojení**
	- **H** = 0: vypnout propojení
	- $H = 1$ : zapnout propojení
- **Q**: **Referenční vřeteno** číslo vřetena, které je propojeno s osami X a Y (závisí na daném stroji)
- **I**: **X zdvih +/-** polovina překrývaného pohybu v X (rozměr poloměru)
- $\overline{\phantom{a}}$ **C**: **Offset středu C při Z startu** – úhel osy C X-zdvihu
- $\mathbf{r}$ **F**: **Max. rychloposuv** – přípustný rychloposuv pro osy X a Y při aktivním propojení
- **E**: **Koeficient tvaru?** počet X-zdvihů, vztahující se k jedné  $\overline{\phantom{a}}$ otáčce vřetena
- **Z**: **Z start** vztažná hodnota pro parametr **C**
- **W**: **Delta C [°/mm Z]** rozdíl úhlu osy C vztahující se k dráze 1  $\blacksquare$ mm v ose Z

# *UPOZORNĚNÍ*

### **Pozor nebezpečí kolize!**

Při zapnutí propojení polohuje řízení nástroj v ose Z na hodnotu parametru **Z**. Během najíždění vzniká riziko kolize!

Před zapnutím propojení (před cyklem) příp. nástroj předpolohujte

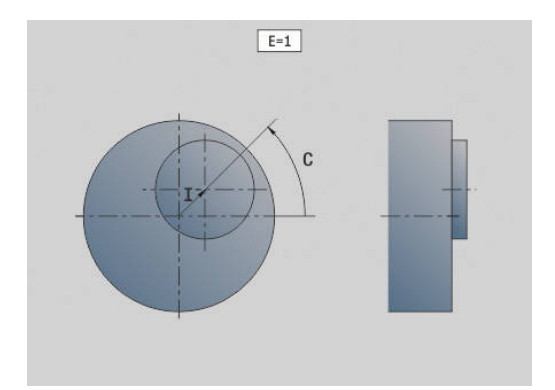

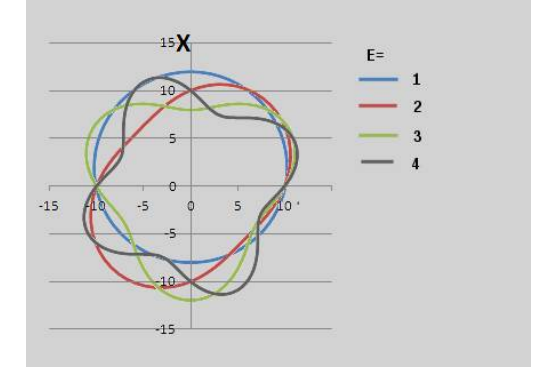

Připomínky pro programování:

- **Programujte polotovar větší o přesazení středu v** rádiusu, pokud používáte soustružnické cykly, které se vztahují k popisu polotovaru
- Programujte výchozí bod větší o přesazení středu v rádiusu, pokud používáte soustružnické cykly, které se nevztahují k popisu polotovaru
- Snižte otáčky vřetena, pokud zvětšujete přesazení středu
- Snižte max. rychloposuv **F**, pokud zvětšujete přesazení středu
- Používejte stejné hodnoty parametru **Q** při zapínání a vypínání propojení

Pořadí programování:

- Umístěte kurzor do části **OBRABENI**
- $\blacksquare$ Naprogramujte funkci **G727** s **H1** (zapnout propojení)
- $\mathbf{r}$ Naprogramujte soustružnické cykly
- Naprogramujte funkci **G727** s **H0** (vypnout propojení)  $\overline{\phantom{a}}$

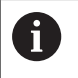

Při zhroucení programu se propojení vypne automaticky.

# **Kompenzace pro šroubovité zuby G728**

Pomocí funkce **G728** můžete vyrovnat úhlové přesazení (závislé na poloze v Z) mezi nástrojem a obrobkem. Tuto funkci potřebujete pro odvalovací frézování šikmého ozubení s **G808**.

Parametry:

- **H**: **Aktivovat**:
	- **0: VYP**
	- **1: ZAP**
- **Q**: **Vreteno s obrobkem**
- Ī. **D**: **Počet zubů** – počet zubů obrobku
- **O**: **Modul**
- **WC**: **Úhel sklonu** ozubení
- **Z**: **Z start** Z-poloha, kde je rozdíl úhlů 0°
- **J**: **Posunutí nástroje °/mm Z**  $\mathbf{r}$
- 

Pokyny pro obsluhu:

- Startovní polohu v Z musí být možno najet při vyvolání funkce bez kolize.
- Pokud naprogramujete přesazení **J**, bude použit přímo. Není-li **J** naprogramované, tak řízení vypočte přesazení z modulu, počtu zubů a úhlu sklonu zubů.

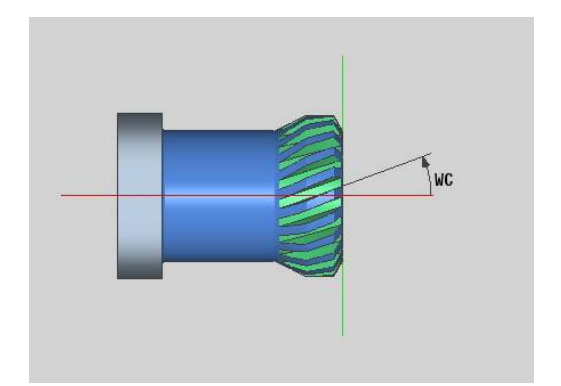

# **6.30 Měření stavu stroje (opce #155)**

Postupujte podle příručky ke stroji! Rozsah funkcí a chování této funkce určuje výrobce vašeho stroje.

Předpoklady:

Component Monitoring (opce #155)

V průběhu životního cyklu dochází k opotřebení strojních komponent (např. vedení, kuličkový šroub, ...) a kvalita pohybu os se zhoršuje. To má vliv na kvalitu výroby.

Pomocí **Component monitoring** (Monitorování komponent – opce #155) a následujících cyklů je řídicí systém schopen měřit aktuální stav stroje. Takto lze měřit změny proti stavu při dodání v důsledku stárnutí a opotřebení. Měření se ukládají do textového souboru, který je čitelný pro výrobce stroje. Ten může data přečíst, vyhodnotit a reagovat pomocí prediktivní údržby. Tak je možno zamezit neplánovaným výpadkům strojů!

Výrobce stroje má možnost definovat prahy pro výstrahy a chyby podle naměřených hodnot a určovat opční reakce na chyby.

# **Měření stavu stroje – Fingerprint G238**

Postupujte podle příručky ke stroji! Rozsah funkcí a chování této funkce určuje výrobce vašeho stroje.

Řídicí systém provádí v tomto cyklu různá měření, s nimiž lze zjistit aktuální stav stroje.

Parametrem **H = 1** můžete spustit zkušební chod. Zde se jezdí naprogramovanými pohyby, bez měření. Přitom můžete ovlivňovat rychlost pojezdu potenciometrem.

Během měření (**H = 0** nebo bez zadání) cyklus přepíše potenciometr posuvu. Rychlost pojezdu již pak nemůžete ovlivnit. Pouze když otočíte potenciometr posuvu na nulu, tak můžete pohyb zastavit.

Parametry **Q** , **D** a **V** vyberete jednotlivá měření v jednotlivých osách.

# *UPOZORNĚNÍ*

### **Pozor nebezpečí kolize!**

Tento cyklus může za určitých podmínek provádět komplexní pohyby v několika osách rychloposuvem! Pokud je v cyklu **H** naprogramována hodnota 0 (nebo je bez zadání), nemají potenciometry posuvu, rychloposuvu a příp. vřetena žádný účinek. Hrozí nebezpečí kolize!

- Před záznamem naměřených dat otestujte cyklus v testovacím režimu **H=1**
- Před použitím funkce **G238** si obstarejte informace od výrobce stroje ohledně druhu a rozsahu pohybů

6

O.
## Parametry:

- **H**: **Pouze pohyb osy (1)**
	- **0** nebo bez zadání: Měření (potenciometr posuvu nefunguje)
	- 1: Zkušební chod (potenciometr posuvu funguje)
- **Q**: **Metoda měření** volba testů k provedení
	- **0**: všechny testy
	- **1**: vodopád
	- **2**: test tvaru kruhu
	- **3**: průběh frekvence
	- **4**: křivka obálky
- **D**: **Cislo osy**  $(X = 1, Y = 2, Z = 3, U = 4, V = 5, W = 6, A = 7, B = 8, C = 1)$ 9) – první osa (pouze, když bylo **Q** definováno)
- **V**: **Cislo osy** druhá osa (pouze, když bylo **Q** definováno)

Pro získání testu tvaru kruhu v C-ose na protivřetenu definujte parametry takto:

- **Q**: **Metoda měření** = 2: test tvaru kruhu
- $\blacksquare$  **V**: **Cislo osy** = 9: C

Parametr **D** nesmíte v tomto případě definovat.

## **Monitorování komponent G939**

6

Ħ

Postupujte podle příručky ke stroji!

Tuto funkci musí nastavit výrobce vašeho stroje.

Pomocí funkce **G939** provede řídicí systém jednou test komponent. Které komponenty a jak budou kontrolovány určuje výrobce stroje ve strojních parametrech.

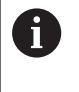

Výrobce vašeho stroje definuje monitorované komponenty ve strojním parametru **CfgMonComponent** (130900).

Parametry:

**ID**: **Key-Name** - Název monitorovaného strojního komponentu, definuje ho výrobce stroje ve strojním parametru **CfgMonComponent** (130900)

# **6.31 Programování proměnných**

## **Základy**

Proměnná je zástupný symbol. Proměnné mohou během chodu programu obsahovat různé informace.

Řízení dává k dispozici různé typy proměnných.

Při používání proměnných je nutné dodržovat tato pravidla:

- Bod před čárkou
- Max. 6 úrovní závorek
- Celočíselná proměnná: celočíselné hodnoty od –32767 .. + 32768
- Reálné proměnné: čísla s plovoucí desetinnou čárkou s maximálně 10 místy před a 7 místy za desetinnou čárkou
- Proměnné se musí psát zásadně bez prázdných znaků
- Vlastní čísla proměnných a případná hodnota indexu se může popsat další proměnnou, např.: **#g( #c2)**

Řídicí systém nabízí následující funkce:

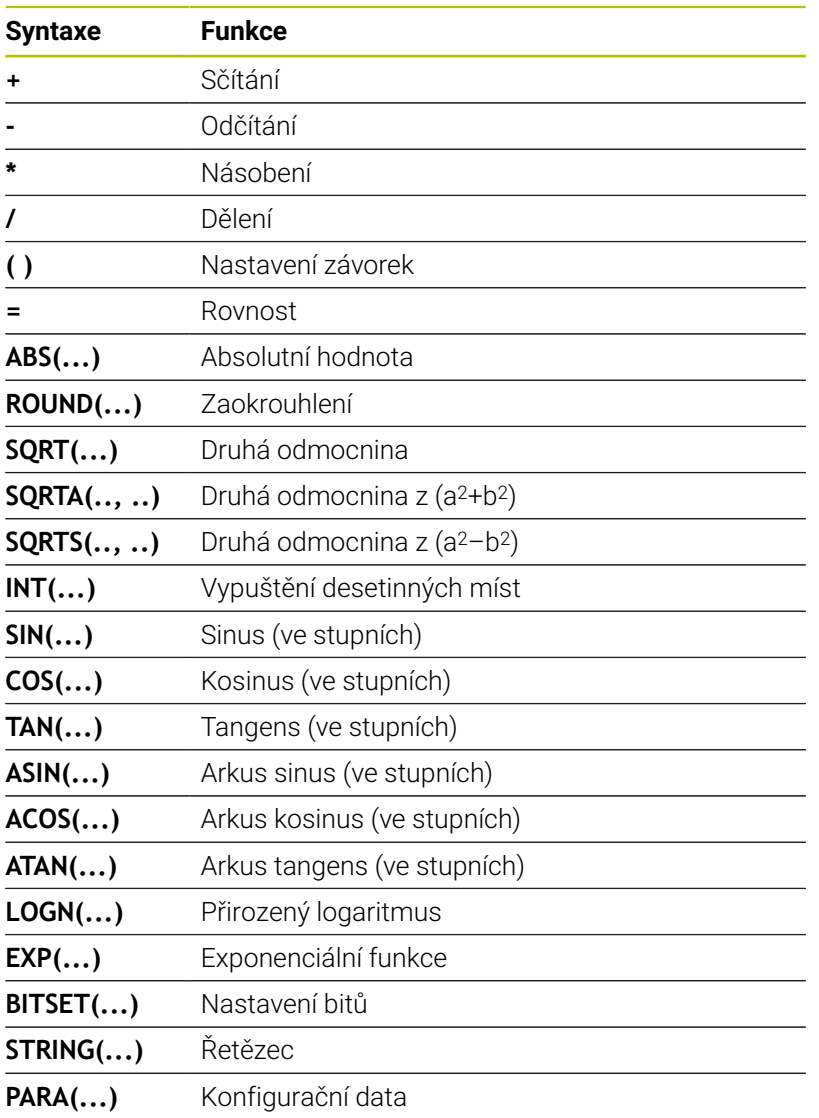

Funkce v seznamu můžete také programovat pomocí softtlačítek.

Lišta softtlačítek je vám k dispozici, když je aktivní funkce přiřazení proměnných a obrazovková znaková klávesnice je zavřená.

Připomínky pro programování:

- Rozlišení mezi proměnnými, které lze měnit za běhu a které nelze měnit za běhu, jako v předchozích řídicích systémech, zde již neexistuje. NC-program se zde již nekompiluje předem, ale překládá se až během průběhu.
- Má-li váš soustruh několik suportů, programujte NC-bloky s výpočty proměnných s **identifikátorem suportu \$..**. Jinak se výpočet provede vícenásobně.
- Údaje o polohách a rozměrech přečtené ze systémových proměnných jsou vždy metrické – i když se provádí NC-program v palcích.

## **Typ proměnné**

A

H

Řízení rozlišuje následující typy proměnných:

- Všeobecné proměnné
	- **Lokální proměnné**
	- Globální proměnné
	- Textové proměnné
- Strojní rozměry
- $\blacksquare$ Korekce nástrojů
- PLC-Variablen (proměnné)  $\blacksquare$

## **Všeobecné proměnné**

- **#l1 .. #l99** kanálově závislé, lokální proměnné platí v rámci jednoho hlavního programu nebo podprogramu
- **#l1(1) .. #l99(1)** kanálově závislé, inicializované proměnné působí na úrovni programu inicializace a v podprogramech, které z ní byly volány

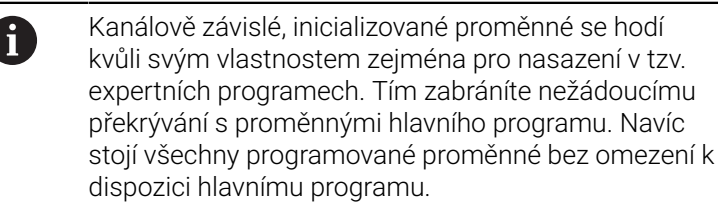

**Další informace:** ["Podprogramy, Expertní programy",](#page-278-0) [Stránka 279](#page-278-0)

- #c1 .. #c30 kanálově závislé, globální proměnné jsou k dispozici pro každý suport (NC-kanál). Stejná čísla proměnných na různých suportech se vzájemně neovlivňují. Obsah proměnných je k dispozici globálně v kanálu. Globálně znamená, že proměnná popsaná v podprogramu se může vyhodnotit také v hlavním programu a naopak.
- **#g1 .. #g199** kanálově nezávislé, globální proměnné REAL v řídicím systém jsou k dispozici pouze jednou. Změní-li NCprogram některou tuto proměnnou, platí tato změna pro všechny suporty. Proměnné zůstávají zachované i po vypnutí řídicího systému a mohou se po zapnutí znovu vyhodnotit.
- **#g200 .. #g299** kanálově nezávislé, globální proměnné INTEGER v řídicím systém jsou jednou k dispozici. Změní-li NC-program některou tuto proměnnou, platí tato změna pro všechny suporty. Proměnné zůstávají zachované i po vypnutí řídicího systému a mohou se po zapnutí znovu vyhodnotit.
- **#x1 .. #x20** kanálově nezávislé, lokální textové proměnné platí v rámci jednoho hlavního programu nebo podprogramu. Mohou se číst pouze na tom kanálu, kde byly popsané

#### **Příklad: Všeobecné proměnné**

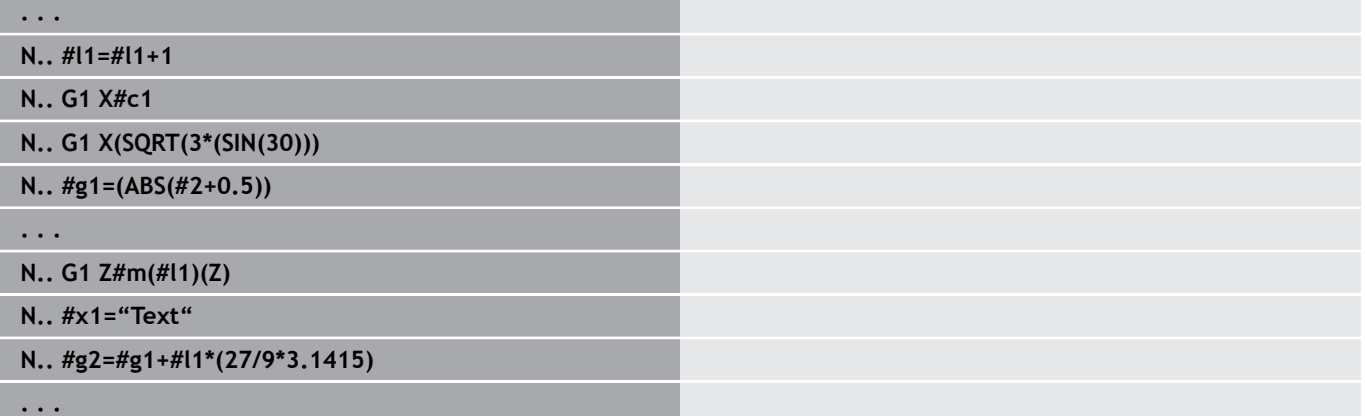

#### **Příklad: Inicializované proměnné, závislé na kanálu**

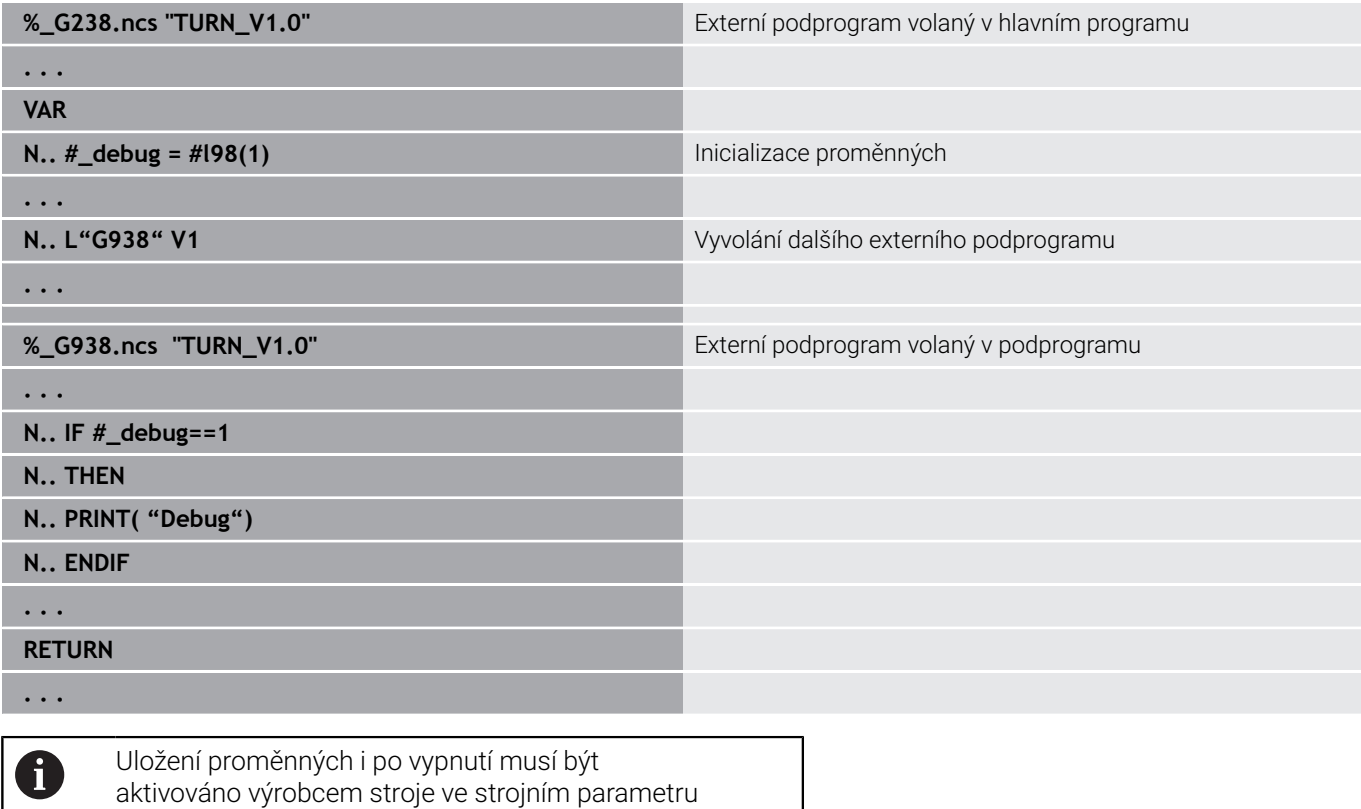

**CfgNcPgmParState** (č. 200700). Není-li uložení proměnných zapnuté, tak jsou proměnné

po zapnutí vždy "nula".

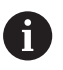

Pomocí proměnných lze programovat také M funkce.

#### **řetězcové proměnné**

- Funkce TIME zapíše datum nebo čas do řetězcové proměnné. Tuto lze pak vyrýt rycím cyklem.
- Obsahy proměnných lze převést na řetězcové proměnné a sčítat.
- $\overline{\phantom{a}}$ Řetězcové proměnné se mohou vydávat jako číslo s plovoucí čárkou. Tyto se automaticky zaokrouhlí.
- Názvy souborů se mohou zadávat pomocí řetězcových proměnných.

**Další informace:** ["Výstup dat proměnných WINDOW",](#page-524-0) [Stránka 525](#page-524-0)[""](#page-524-1)

#### **Příklad: Datum a čas**

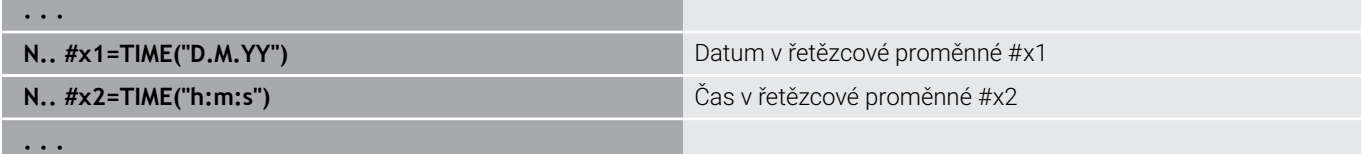

### **Příklad: Přepočet řetězcové proměnné**

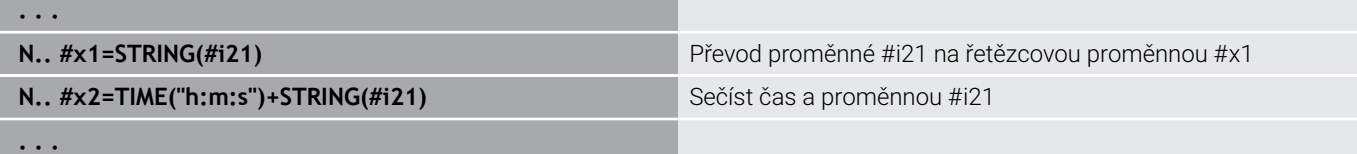

#### **Příklad: Výstup čísel s plovoucí čárkou**

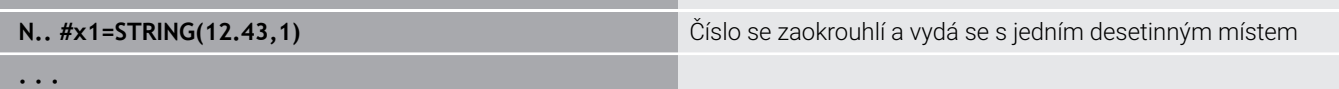

#### **Strojní rozměry**

**. . .**

**#m1(n) .. #m99(n)**: **n** znamená písmeno osy (X, Z, Y), pro kterou se má číst nebo zapisovat strojový rozměr. Výpočet proměnných pracuje s tabulkou **mach\_dim.hmd**. **Simulace**: Při startu řídicího systému si načte simulace tabulku **mach\_dim.hmd**. Simulace nyní pracuje se simulační tabulkou

### **Příklad: strojní rozměry**

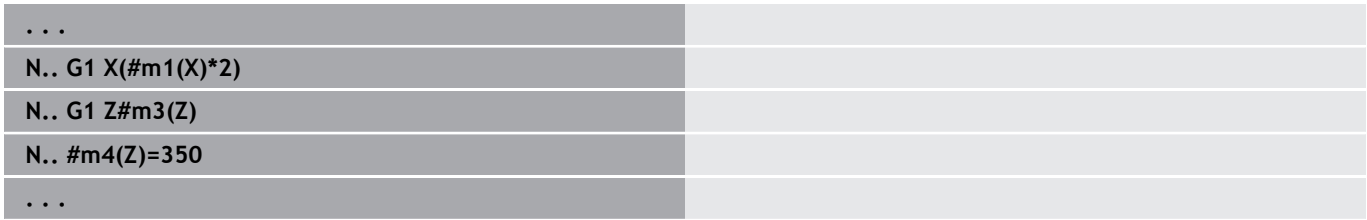

#### **Korekce nástrojů**

**#dt(n)** : **n** znamená směr korekce (X, Z, Y, S) a **t** znamená místo revolverové hlavy, kam je nástroj zapsaný. Výpočet proměnných pracuje s tabulkou **toolturn.htt**. **Simulace**: Při volbě programu si načte simulace tabulku **toolturn.htt**. Simulace nyní pracuje se simulační tabulkou

#### **Příklad: Korekce nástroje**

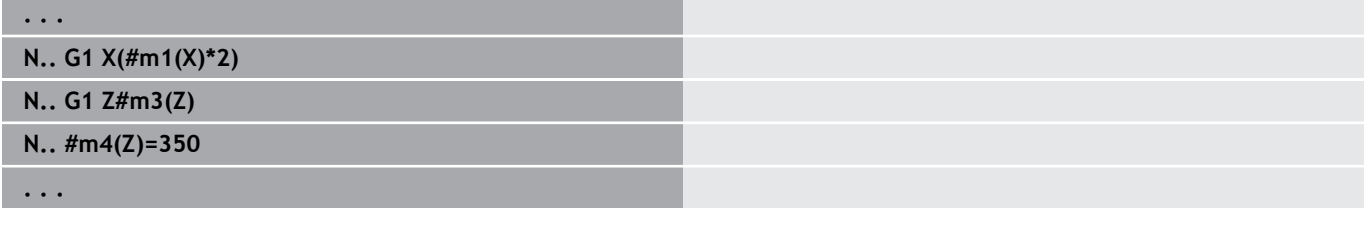

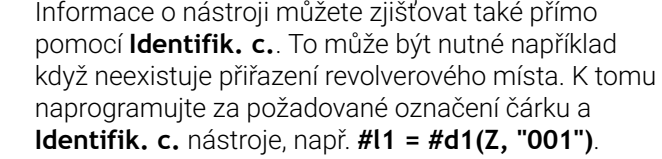

A

#### **PLC-Variablen (bity událostí)**

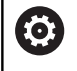

Postupujte podle příručky ke stroji!

Tuto funkci musí nastavit výrobce vašeho stroje.

Programování proměnných používá logickou, aritmetickou nebo textovou hodnotu z PLC-programu. K PLC-proměnným můžete přistupovat pro čtení nebo pro zápis. Symbolický název, ke kterému přistupujete, definuje výrobce stroje v PLC-programu.

V dřívějších verzích řízení byla čtecí část tohoto programování označována jako "bity událostí".

**#en(Symname)**: **n** znamená typ dat, **Symname** znamená symbolický název PLC-operandu

Výrobce stroje může symbolický název uvést také s indexem. Index může být utvářen různě.

#### **#e1("Spindle[#l3].Direction")**

- **#e1 (#e0)**: Pomocí **#e1** provádí řízení přístupy k logickým, celočíselným nebo zlomkovým hodnotám
- **#e2**: Pomocí **#e2** provádí řízení přístupy k textovým hodnotám  $\blacksquare$

Dbejte na to, aby souhlasil typ proměnné při přiřazování. Textové hodnoty z PLC-proměnných můžete ukládat pouze do řetězcových proměnných, číselné hodnoty pouze do normálních proměnných.

#### **Příklad: PLC-proměnné**

A

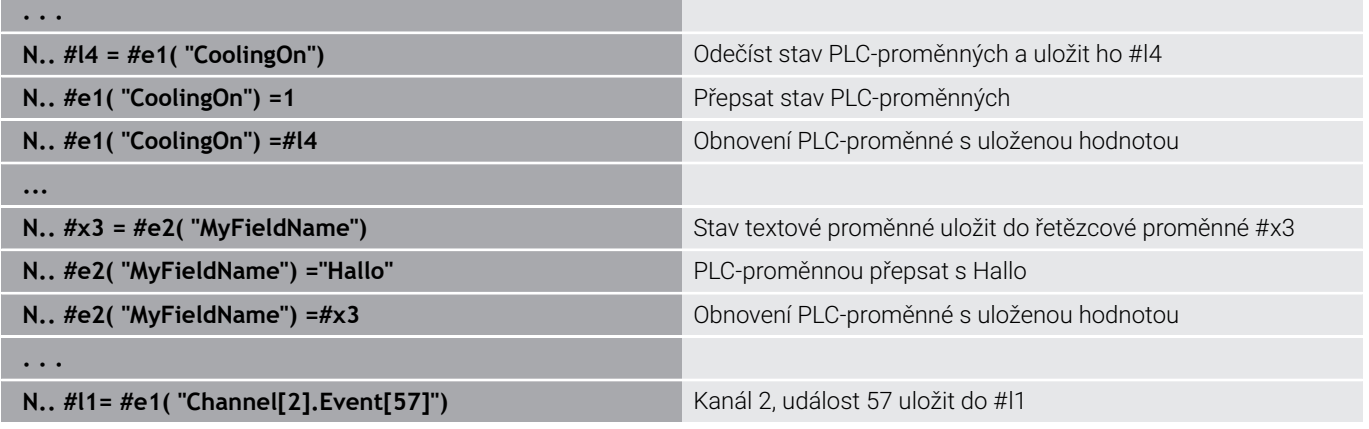

## **Čtení nástrojových dat**

0

Postupujte podle příručky ke stroji!

Tato funkce je vám k dispozici také u strojů se zásobníkem nástrojů.

Řídicí systém pak používá seznam zásobníku namísto seznamu revolverové hlavy.

Ke čtení nástrojových dat, které jsou aktuálně zapsané v seznamu revolverové hlavy, používejte následující syntaxi: **#wn(select)**.

Informace o aktuálně nasazeném nástroji získáte s následující syntaxí: **#w0(select)**.

Informace o nástroji můžete zjišťovat také přímo pomocí **Identifik. c.**.To může být nutné například když neexistuje přiřazení revolverového místa: **#l1= #w1(select,"ID")**.

Je-li definovaný řetězec výměny, programujte první nástroj řetězce. Řízení zjistí data aktivního nástroje.

## **Označení nástrojových informací**

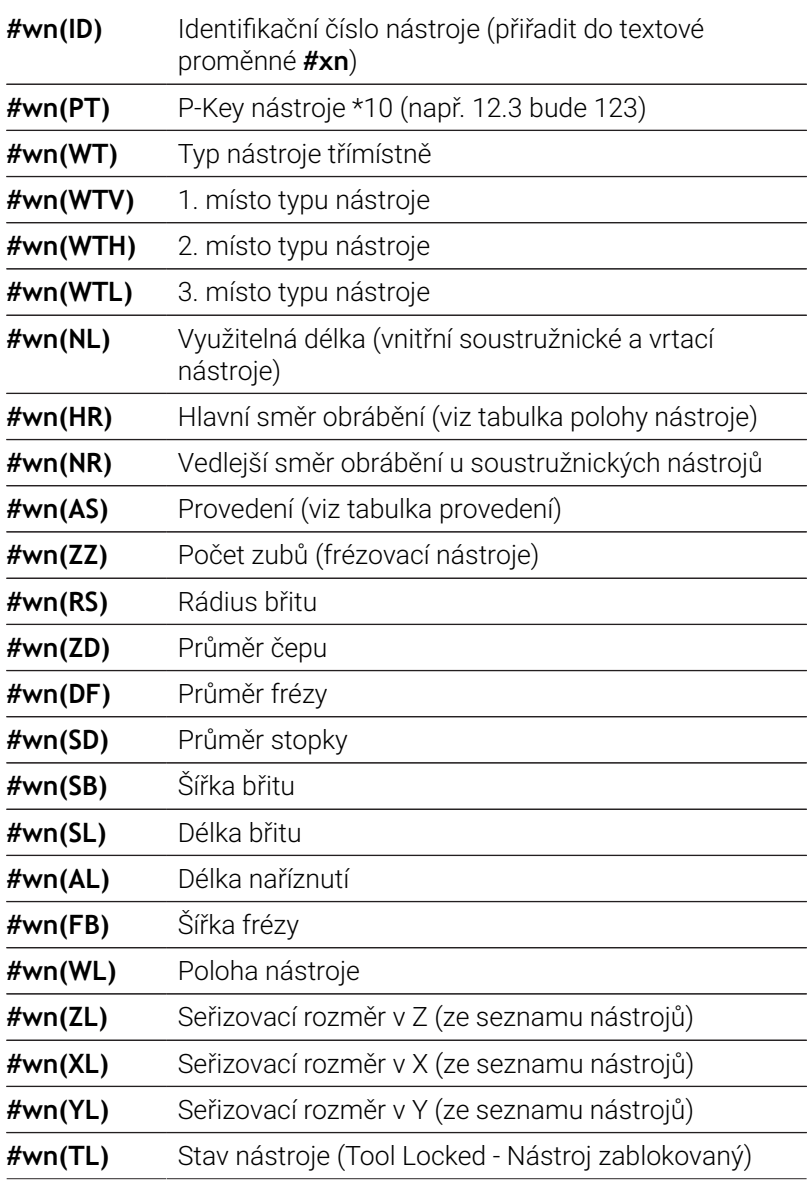

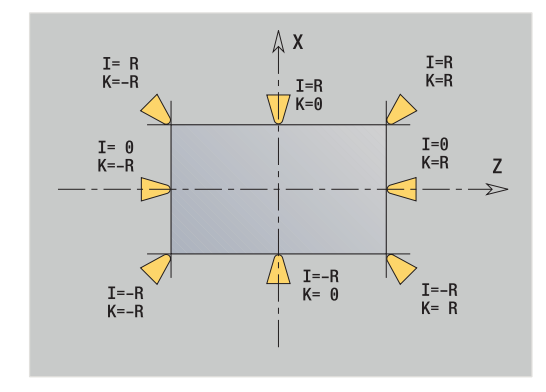

**#wn(ZE)** Délka nástroje

**#wn(XE)** Délka nástroje

**#wn(YE)** Délka nástroje

**#wn(NW)** Vedlejší úhel v **#wn(EW)** Úhel nastavení **#wn(SW)** Vrcholový úhel

**#wn(MD)** Směr otáčení:

 $\blacksquare$ 

**#wn(BW)** Úhel zalomení

**#wn(FP)** Typ nástroje:

 $\blacksquare$ Ė  $\overline{\phantom{a}}$ 

**#wn(DX)** Korekce v X **#wn(DY)** Korekce v Y **#wn(DZ)** Korekce v Z **#wn(DS)** 2. Korekce

0: normální

 $2$  = vedlejší

**#wn(WTL)** Orientace

3: **M3** 4: **M4**

suportu Z

suportu X

suportu Y

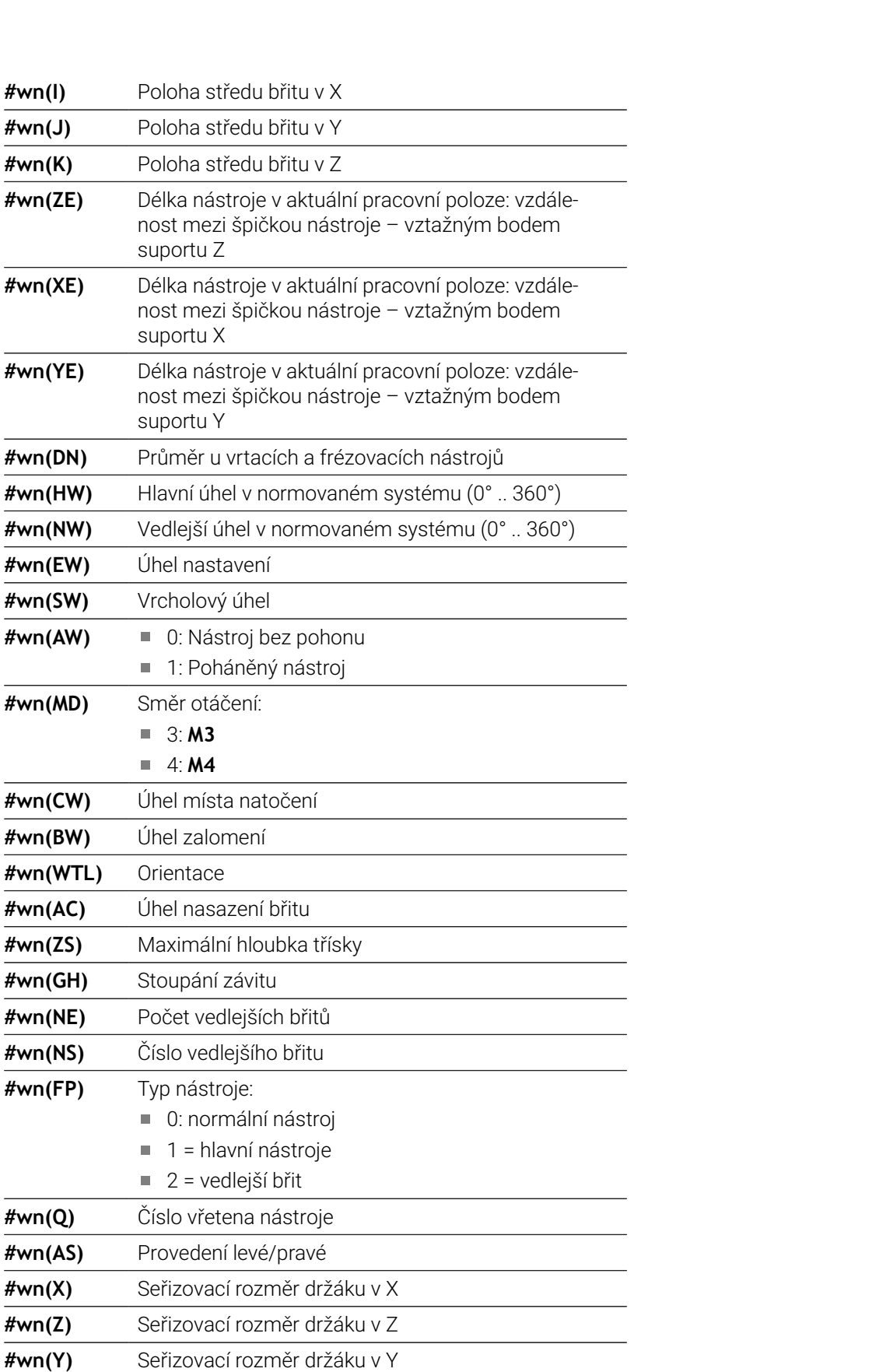

**#wn(BR)** Rádius nástroje 2 (fréza)

**#wn(DC)** Korekce rádiusu nástroje 2 (fréza)

### **Přístup k datům nástrojů revolverové hlavy**

- **#wn(select) n** = číslo místa revolverové hlavy
	- **n** = 0 pro aktuální nástroj
		- **select** = označení čtené informace

### **Směr hlavního obrábění**

- **#wn(HR)** 0: nedefinován
	- $\blacksquare$  1: +Z
	- $\blacksquare$  2:  $+X$
	- $\blacksquare$  3:  $\lnot$  Z
	- $\blacksquare$  4:  $\lnot$  X
	- $\blacksquare$  5:  $+/-Z$
	- $6: +/-X$

## **Provedení**

**#wn(AS)** ■ 1: vpravo

2: vlevo

## **Poloha nástroje**

- **#wn(WL)** Reference: směr obrábění nástroje
	- 0: na obrysu
	- 1: Vpravo od obrysu
	- -1: vlevo od obrysu

## **Čtení diagnostických bitů**

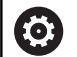

Postupujte podle příručky ke stroji!

Tato funkce je vám k dispozici také u strojů se zásobníkem nástrojů.

Řídicí systém pak používá seznam zásobníku namísto seznamu revolverové hlavy.

Pro čtení diagnostických bitů používejte následující syntaxi. Přitom máte přístup k nástrojům, které jsou aktuálně zapsané v seznamu revolverové hlavy.

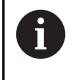

Diagnostické bity můžete číst také u složených nástrojů. K tomu naprogramujte za požadované označení čárku a **Identifik. c.** nástroje, např. **#l1 = #t(3, "001")**.

### **Označení diagnostických bitů**

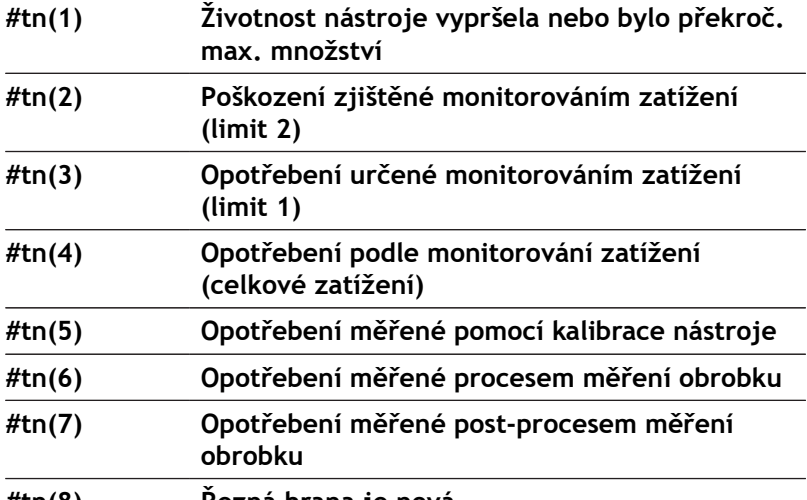

**#tn(8) Řezná hrana je nová**

### **Přístup k datům revolverové hlavy**

- 
- **#tn(select) n** = číslo místa revolverové hlavy
	- **n** = 0 pro aktuální nástroj
	- **select** = označení čtené informace

## **Čtení aktuálních NC-informací**

Ke čtení NC-informací, které byly naprogramovány pomocí G-funkcí, používejte následující syntaxi.

## **Označení NC-informací**

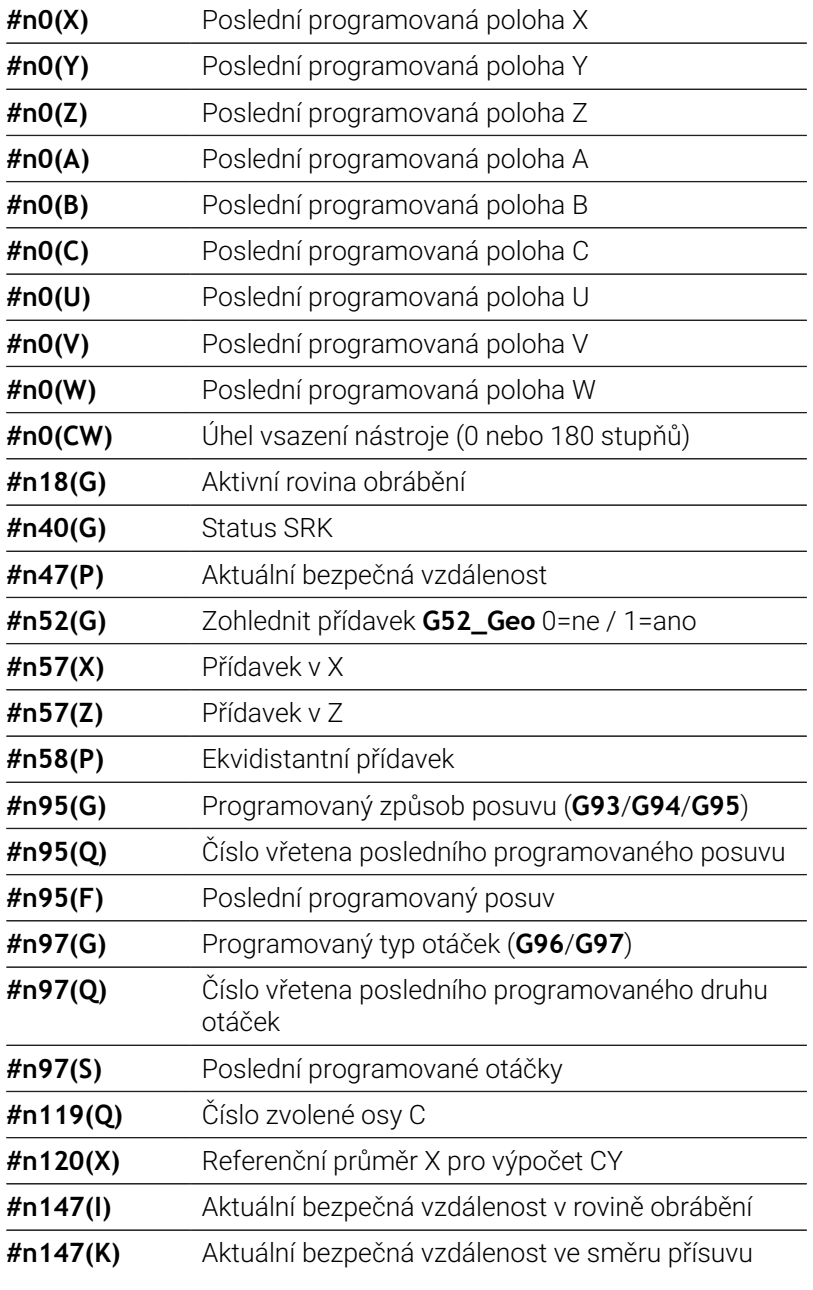

## **Přístup k aktuálním NC-informacím**

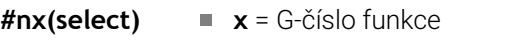

**select** = označení čtené informace

## **Aktivní rovina obrábění**

- **#n18(G)** 17: Rovina XY (čelní nebo zadní strana)
	- 18: Rovina XZ (soustružení)
	- 19: Rovina YZ (pohled shora/plášť)

### **Status SRK/FRK**

**#n40(G)** ■ 40: **G40** je aktivní 41: **G41** je aktivní 42: **G42** je aktivní

#### **Číslo zvolené osy C**

- **#n119(G)** 0: bez osy C  $\blacksquare$  1: C-osa 1 2: C-osa 2
	- Aktulání stav stroje

#### **Aktivní korekce opotřebení (G148)**

**#n148(O)** 0: **DX**, **DZ** 1: **DS**, **DZ** 2: **DX**, **DS**

#### **Údaje o místě zadaného nástroje**

- **#n601(n) S**: číslo břitu
	- **M**: číslo zásobníku
	- **ppp**: číslo místa
	- Vydání ve formě **SMppp**

#### **Volné místo v zásobníku**

**#n610(H) M**: číslo zásobníku **ppp**: číslo místa Vydání ve formě **Mppp**

### **Softwarový koncový vypínač**

- **#n707(n,1)** Označení osy:
	- **n**: Osa X, Y, Z, U, V, W, A, B, C
	- 1: Minimální hodnota
	- 2: Maximální hodnota

#### **Posunutí nulového bodu**

- **#n920(G)** Status funkcí **G920**/**G921**:
	- 0: Žádná **G920**/**G921** není aktivní
	- 1: **G920** aktivní
	- 2: **G921** aktivní

## **Čtení obecných NC-informací**

Pro čtení všeobecných NC-informací používejte následující syntaxi.

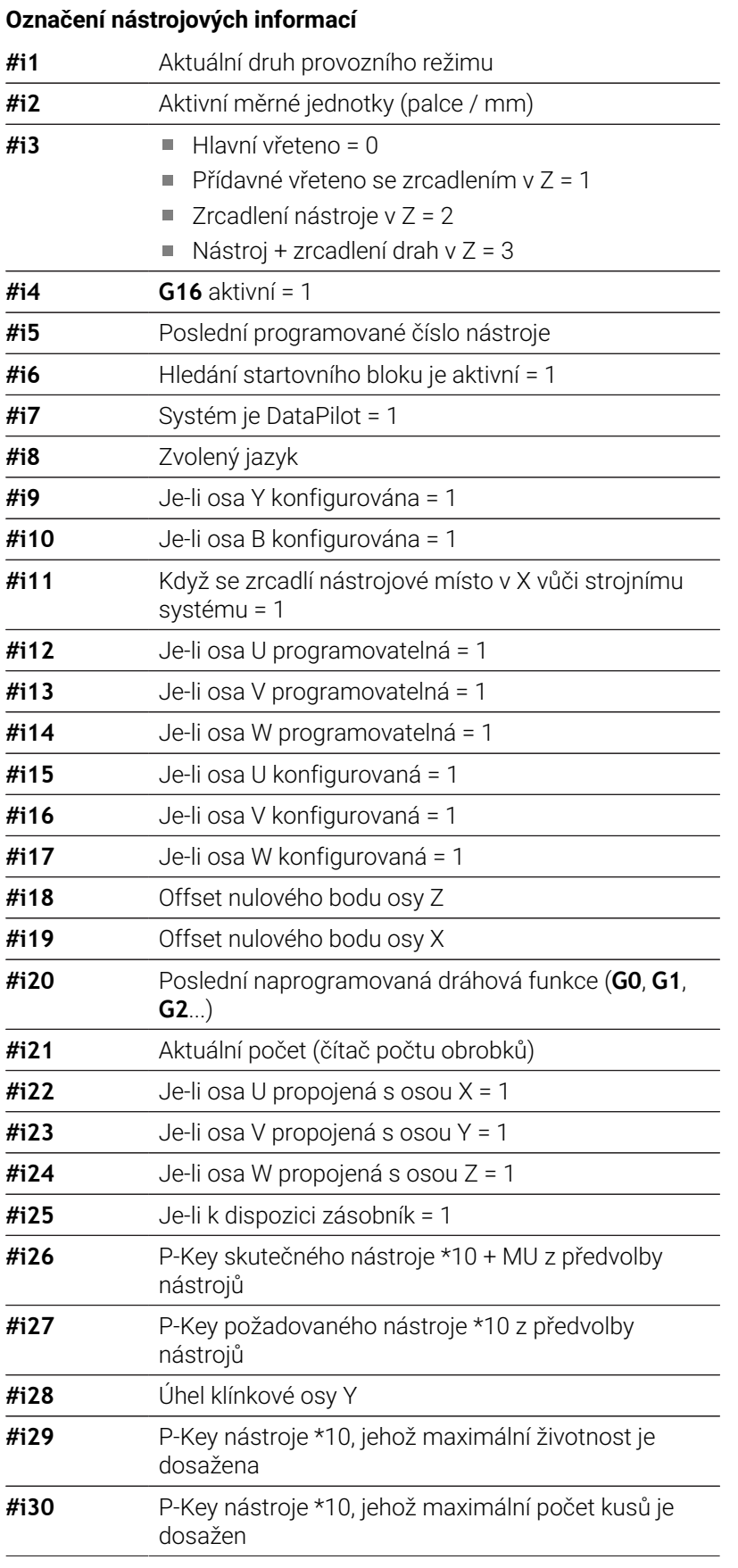

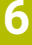

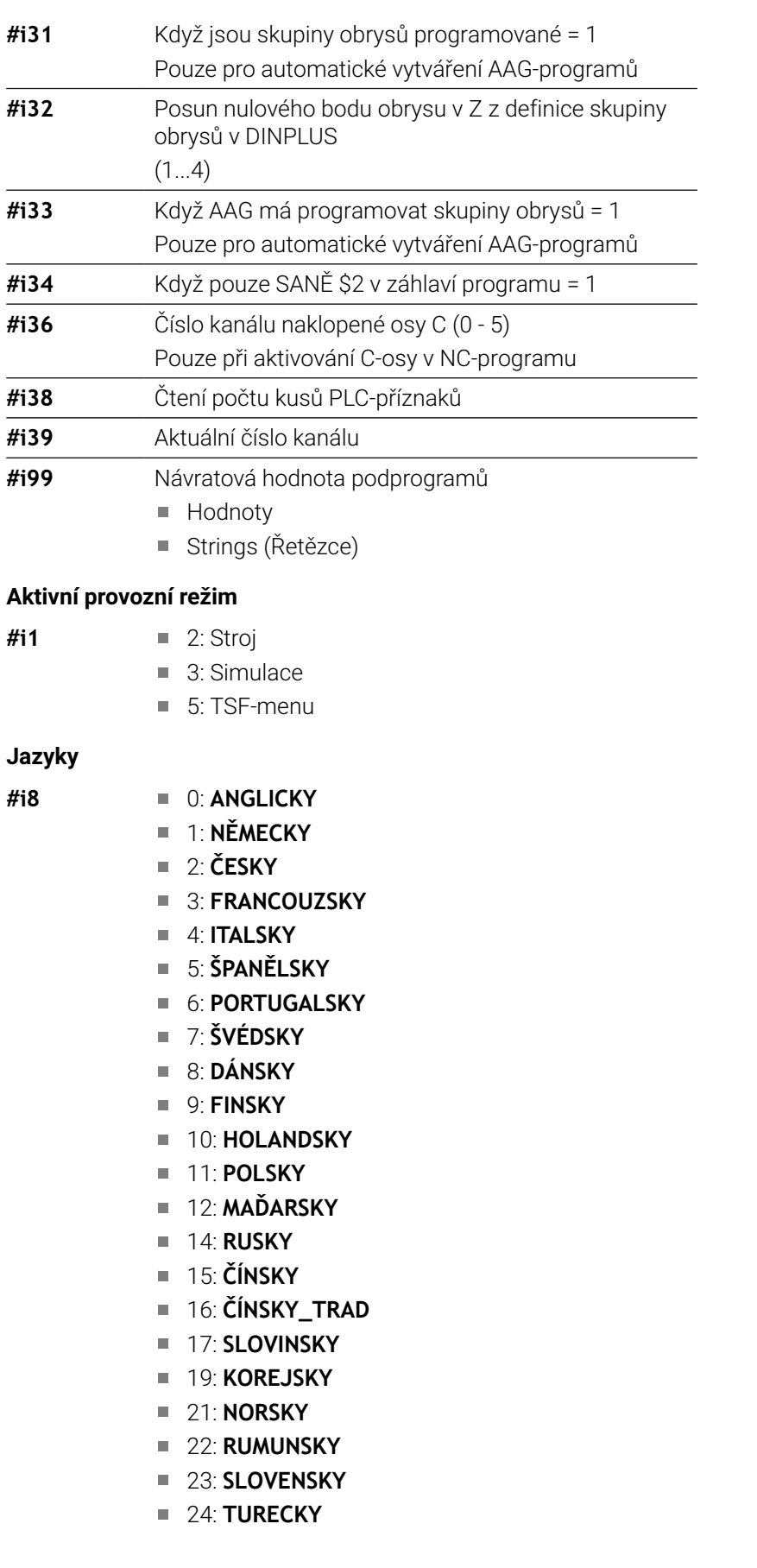

### **Počet PLC-příznaků**

- **#i38** 0: Atribut není definovaný nebo počet kusů nebyl dosažen
	- 1: Počet kusů byl dosažen

## **Čtení konfiguračních dat – PARA**

Funkcí **PARA** čtete konfigurační údaje. K tomu používejte označení parametrů z konfiguračních parametrů. Uživatelské parametry čtěte taktéž s označením, které je uvedené v konfiguračních parametrech.

Při čtení opčních parametrů se musí zkontrolovat platnost vracené hodnoty. V závislosti na typu dat parametru (**REAL** / **STRING**) se vrací při čtení nenastaveného, opčního atributu hodnota **0** nebo text **\_EMPTY**.

## **Přístup ke konfiguračním údajům**

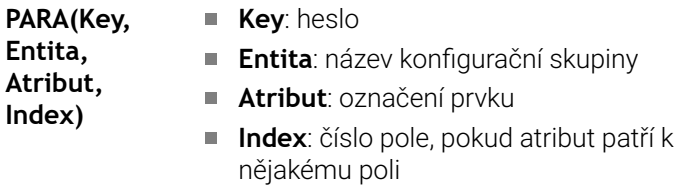

### **Příklad: Funkce PARA**

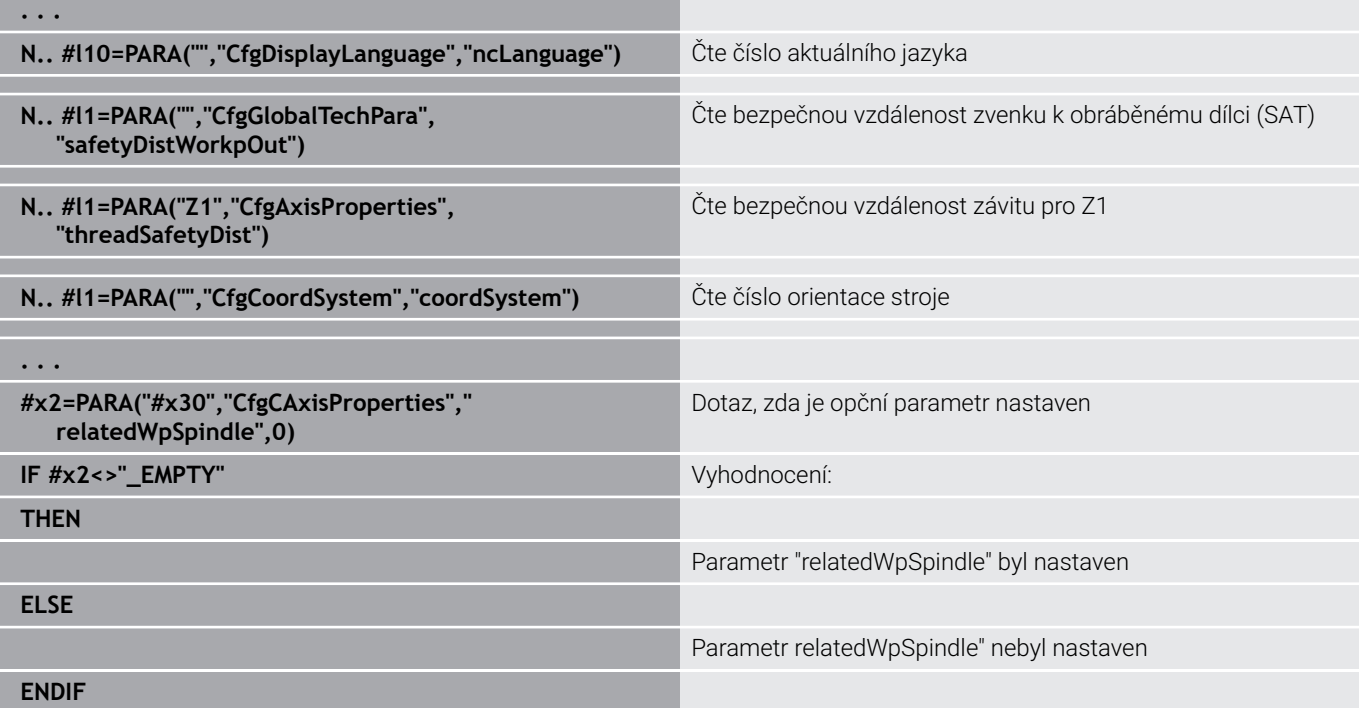

## **Zjištění indexu prvku parametru – PARA**

Hledání indexu prvku se aktivuje, když je název prvku seznamu s tečkou připojen k atributu.

## **Příklad:**

Má se zjistit logické číslo osy vřetena **S1**

## **#c1 = PARA( "", "CfgAxes", "axisList,S1", 0)**

Funkce poskytne index prvku **S1** v atributu **axisList** entity **CfgAxes**. Index prvku **S1** je zde stejný jako logické číslo osy.

#### **Přístup ke konfiguračním údajům**

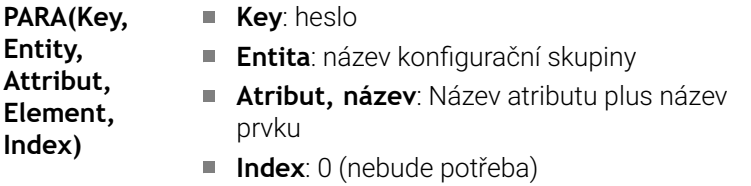

Bez připojení atributu **S1** by funkce četla prvek na indexu seznamu **0**. Protože se zde ale jedná o řetězec, musí být výsledek přiřazen také řetězcové proměnné.

**#x1 = PARA( "", "CfgAxes", "axisList", 0)**

Funkce čte řetězec názvu prvku na indexu seznamu **0**.

## **Rozšířená syntaxe proměnných CONST – VAR**

Pomocí definice klíčových slov **KONST** nebo **VAR** je možné označovat proměnné názvy.Klíčová slova můžete používat v hlavním programu a v podprogramu.Při používání definicí v podprogramu musí stát deklarace konstant nebo proměnných před klíčovým slovem **OBRABENI**.

 $\mathbf i$ 

ft

## **Pravidla pro definice konstant a proměnných**: Názvy

konstant a proměnných musí začínat podtržítkem a obsahují malá písmena, čísla a podtržítka.

Nesmí se překročit maximální délka 20 znaků.

## **Názvy proměnných s VAR**

Čitelnost NC-programu zlepšíte zadáváním názvů proměnných. K tomu vložte do programu úsek **VAR**. V této části programu přiřadíte proměnným jejich označení.

### **Příklad: Proměnné volného textu**

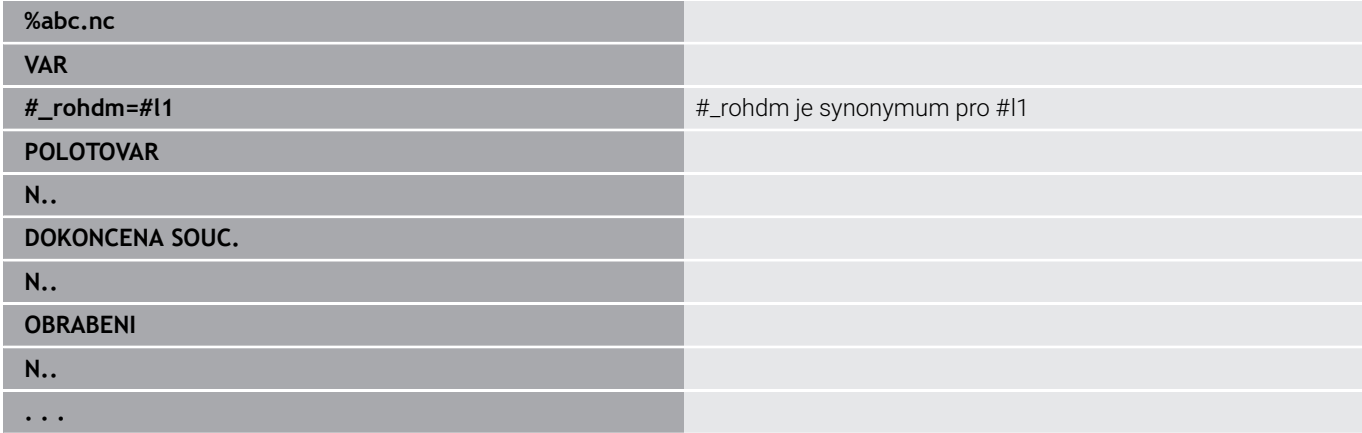

#### **Příklad: Podprogram**

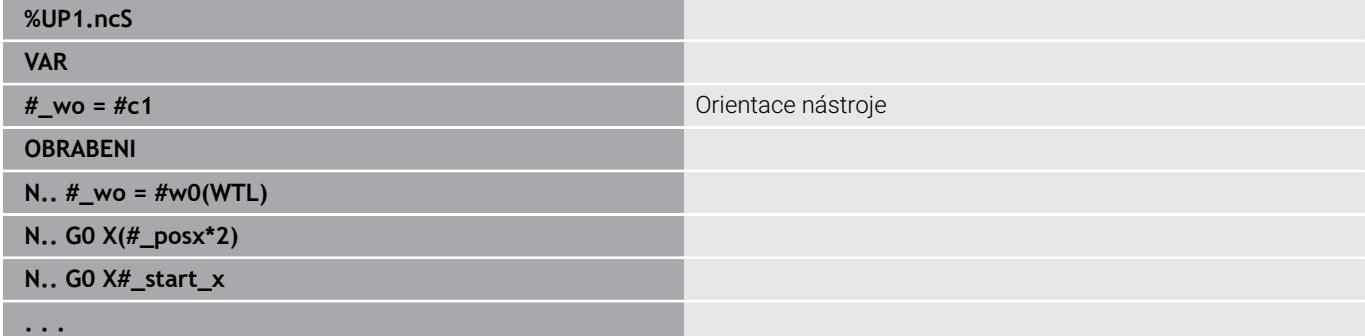

### **Příklad: Přiřazování s proměnnými**

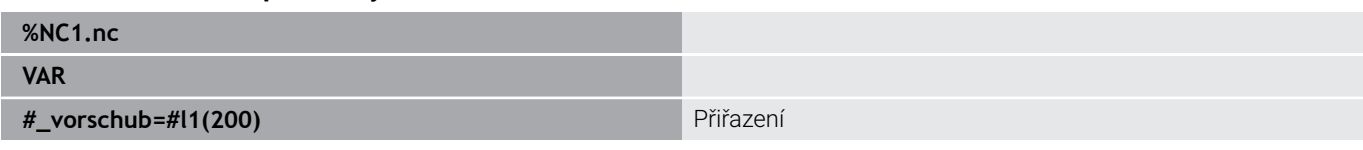

To má význam přiřazení při inicializaci jak následuje:

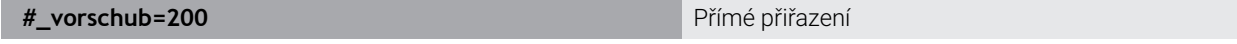

Pokud pracujete s proměnnými, může se jejich hodnota během pozdějšího chodu programu kdykoliv přepsat.Proměnná je známá v jiných NC-programech a podprogramech a mohou se tam také měnit.Informace je známá od místa, kde byla proměnná deklarovaná.Je tedy možné, že podprogramy mohou vracet volající funkci kromě návratové (Return) hodnoty další údaje.Na rozdíl od proměnných #C a #G, tyto proměnné existují pouze v NC-programu, a proto jsou zvláště vhodné pro použití v expertních programech.

### **Definice konstant s CONST**

Možnosti definování konstant:

- Přímé přiřazení hodnoty
- Interní informace překladače jako konstanty
- Přiřazení názvu podprogramu předávacím proměnným

V úseku **CONST** používejte následující interní informace pro definici konstant.

## **Interní informace pro definici konstant**

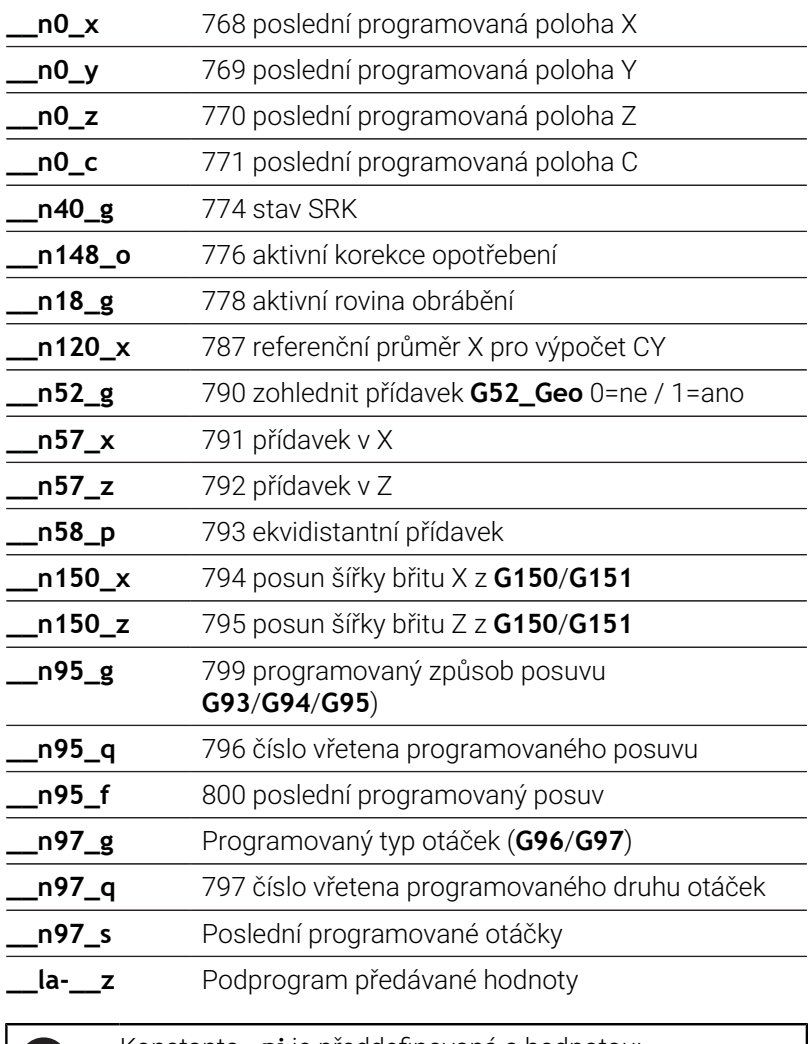

O

Konstanta **\_pi** je předdefinovaná s hodnotou: 3,145926535989 a může se přímo používat v každém NC-programu.

## **Příklad: Hlavní program**

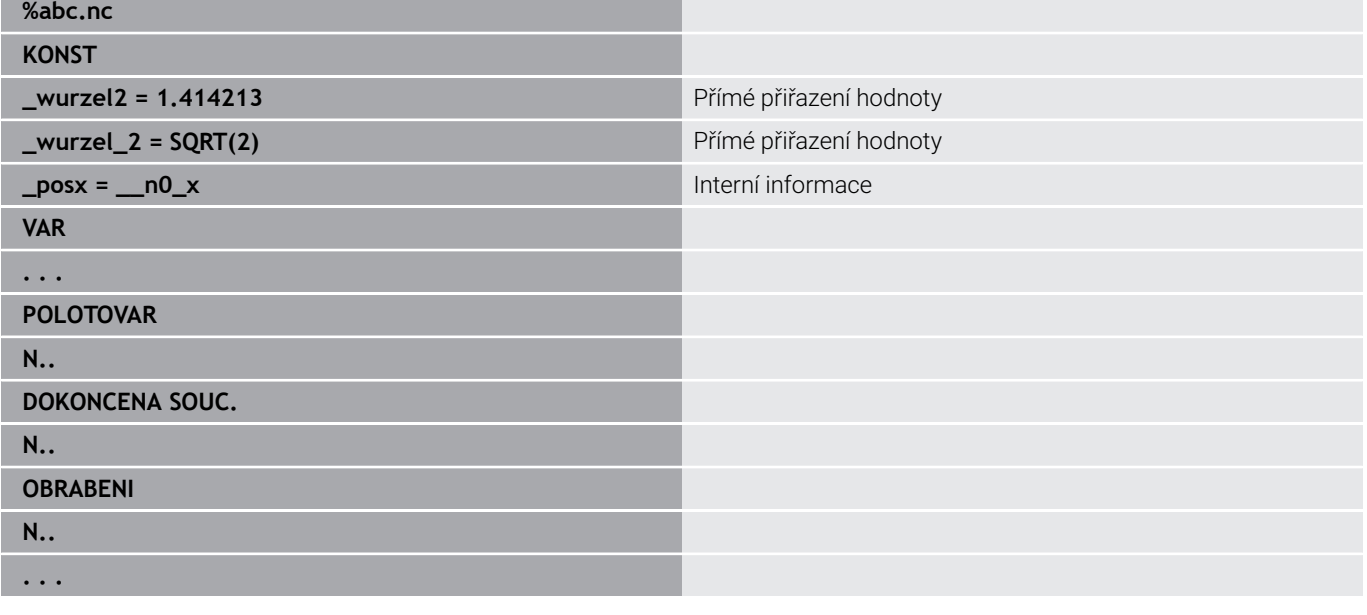

## **Příklad: Podprogram**

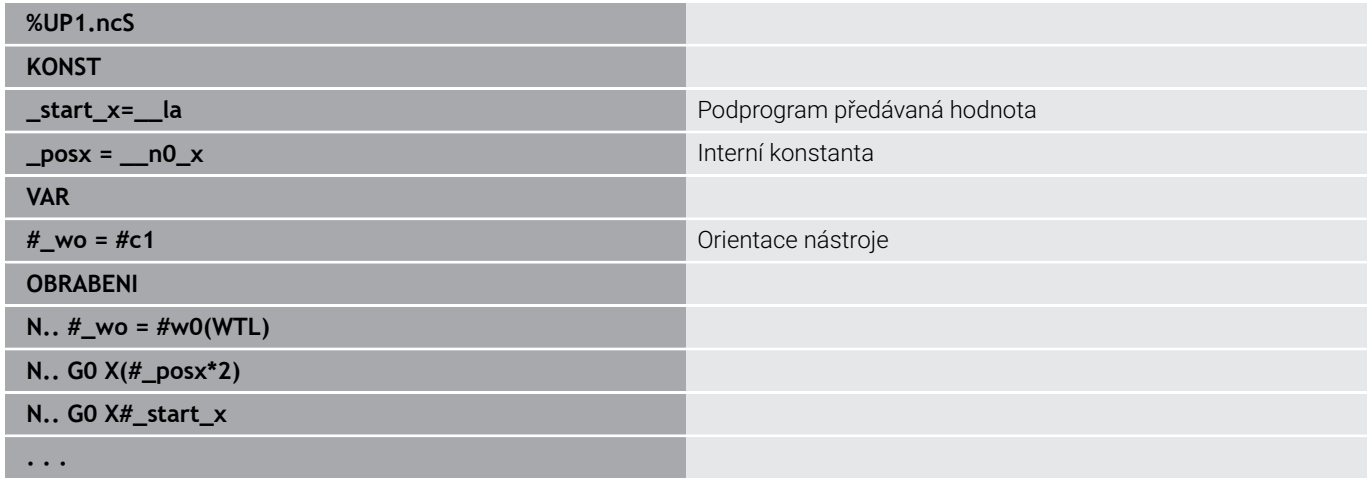

## **6.32 Vstup dat, výstup dat**

## **Výstupní okno proměnných WINDOW**

**WINDOW (x)** zřídí okno s počtem řádků **x**. Toto okno se otevře při prvním vstupu/výstupu. **WINDOW (0)** toto okno uzavře. **Syntaxe: WINDOW** (počet řádků) (0 <= počet řádků <= 20) Standardní okno obsahuje tři řádky – nemusíte to programovat.

### **Příklad: Výstupní okno proměnných WINDOW**

**. . . N 1 WINDOW(8) N 2 INPUT("Otázka: ",#l1) N 3 #l2=17\*#l1 N 4 PRINT("Výsledek: ",#l1,"\*17 = ",#l2) . . .**

## <span id="page-524-0"></span>**Výstup dat proměnných WINDOW**

<span id="page-524-1"></span>Příkaz **WINDOW (x, název souboru)** uloží pokyn **PRINT** do souboru s definovaným názvem a s koncovkou **.LOG**, do adresáře **V: \nc\_prog\**. Soubor se při novém provedení příkazu **WINDOW** přepíše. Uložení souboru **LOG** je možné pouze v podřízeném režimu **Beh programu**. **Syntax: WINDOW** (počet řádků, název souboru)

### **Příklad: Výstup dat proměnných WINDOW**

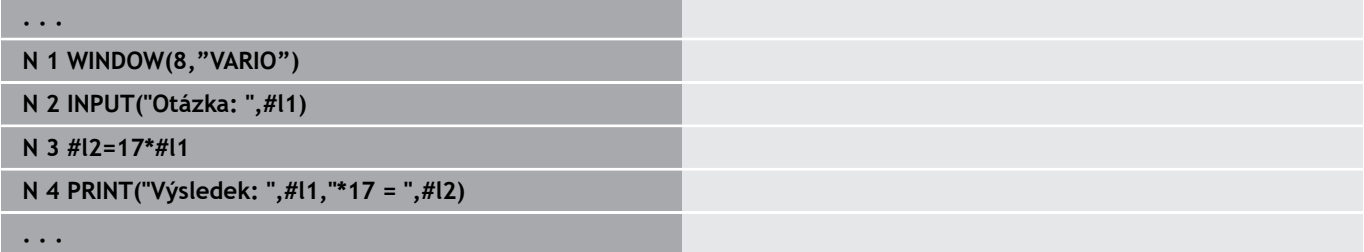

Název souboru můžete také zadat s řetězcovou proměnnou.

#### **Příklad: Výstup dat s řetězcovou proměnnou**

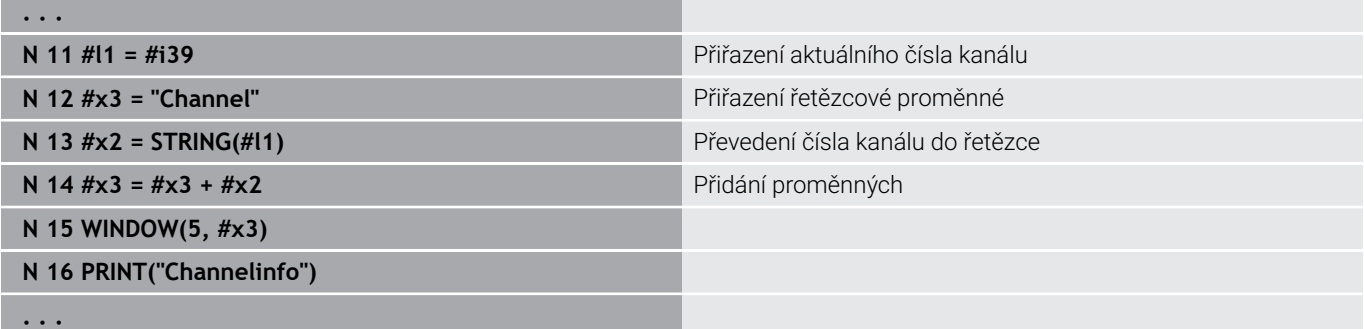

# **Zadání proměnných INPUT**

Pomocí **INPUT** programujete zadávání proměnných.

**Syntaxe: INPUT** (text, proměnná)

Definujete vstupní text a číslo proměnné. Při **INPUT** zastaví řízení překládání, vydá text a očekává zadání hodnoty proměnné. Namísto zadání textu můžete také programovat řetězcovou proměnnou, např. **#x1**.

Řízení zobrazí zadání po dokončení příkazu **INPUT**.

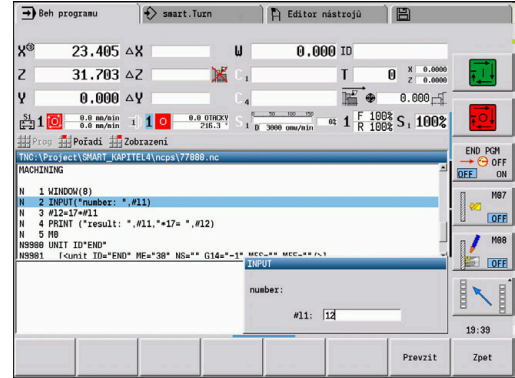

## **Výstup #-proměnných PRINT**

**PRINT** vydává texty a hodnoty proměnných během provádění programu. Můžete naprogramovat i více textů a proměnných za sebou.

**Syntaxe: PRINT** (text, proměnná, text, proměnná, ...)

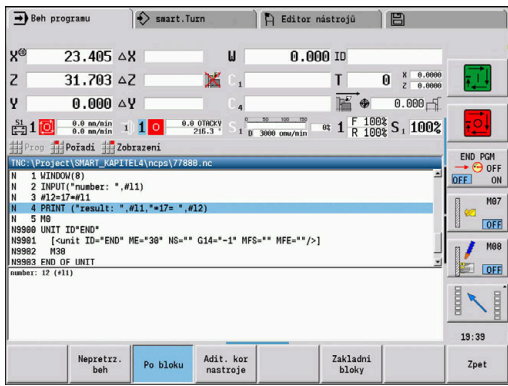

## **Příklad: Vydání #-proměnných PRINT**

**N 4 PRINT("Výsledek: ",#l1,"\*17 = ",#l2)**

## **6.33 Podmíněné provedení bloku**

## **Větvení programu IF..THEN..ELSE..ENDIF**

Podmíněné větvení tvoří tyto prvky:

- **IF** (jestliže), následované podmínkou. V podmínce stojí vlevo a vpravo od relačního operátoru proměnné nebo matematické výrazy.
- **THEN** (pak), je-li podmínka splněna provede se větev **THEN**
- **ELSE** (jinak), není-li podmínka splněna, provede se větev **ELSE**
- **ENDIF**, uzavírá "podmíněné větvení programu"

**Dotaz na nastavení bitu (Bitset):** Jako podmínku můžete také použít funkci **BITSET** (STAV BITU). Funkce dá **1** jako výsledek, pokud je dotazovaný bit v hodnotě čísla obsažen. Funkce dá **0** jako výsledek, pokud dotazovaný bit není v hodnotě čísla obsažen.

### **Syntaxe:**

- **BITSET (x,y)**
	- **x**: Číslo bitu (0..15)
	- **y**: Číselná hodnota (0 ... 65535)

Souvislost mezi číslem bitu a číselnou hodnotou ukazuje tabulka. Pro **x**, **y** můžete používat také proměnné.

Programování:

- Zvolte v nabídce **Navíc** > **DIN PLUS slovo...**. Řízení otevře výběrový seznam **Vložit DIN PLUS slovo**
- Zvolte **IF**

i

- Zadejte podmínku
- Vložte NC-bloky větve **THEN**
- Podle potřeby: vložte NC-bloky větve **ELSE**

NC-bloky s **IF**, **THEN**, **ELSE**, **ENDIF** nesmí obsahovat žádné další příkazy

Slučovat můžete maximálně dvě podmínky

#### **Relační operátory**

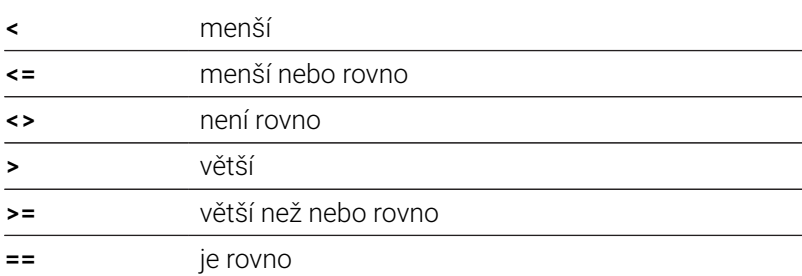

#### **Slučování podmínek**

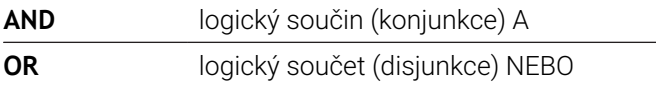

## **Převodní tabulka**

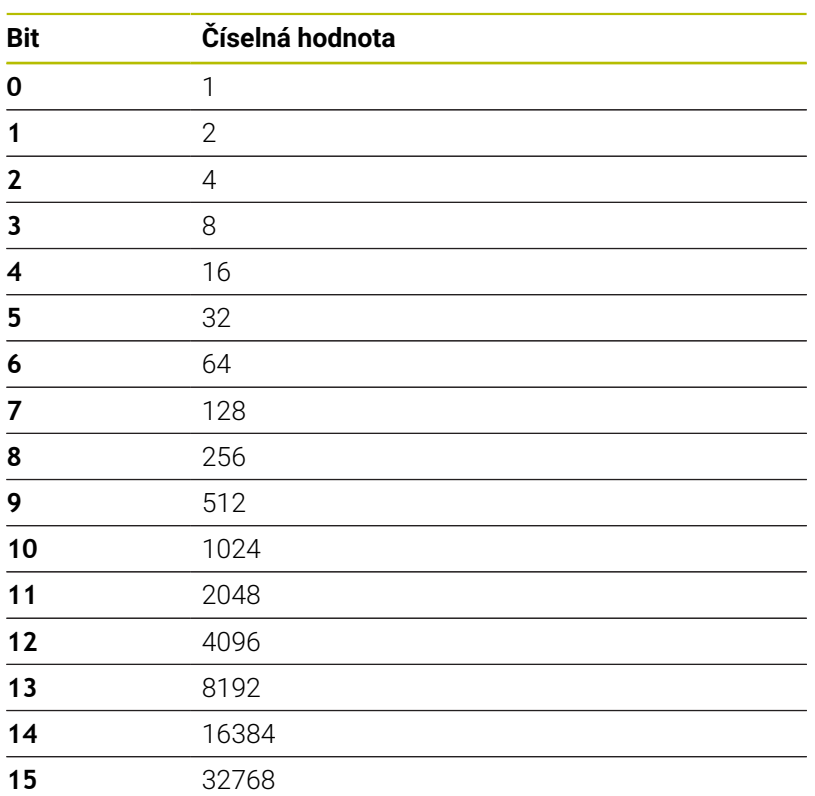

## **Příklad: IF... THEN... ELSE... ENDIF**

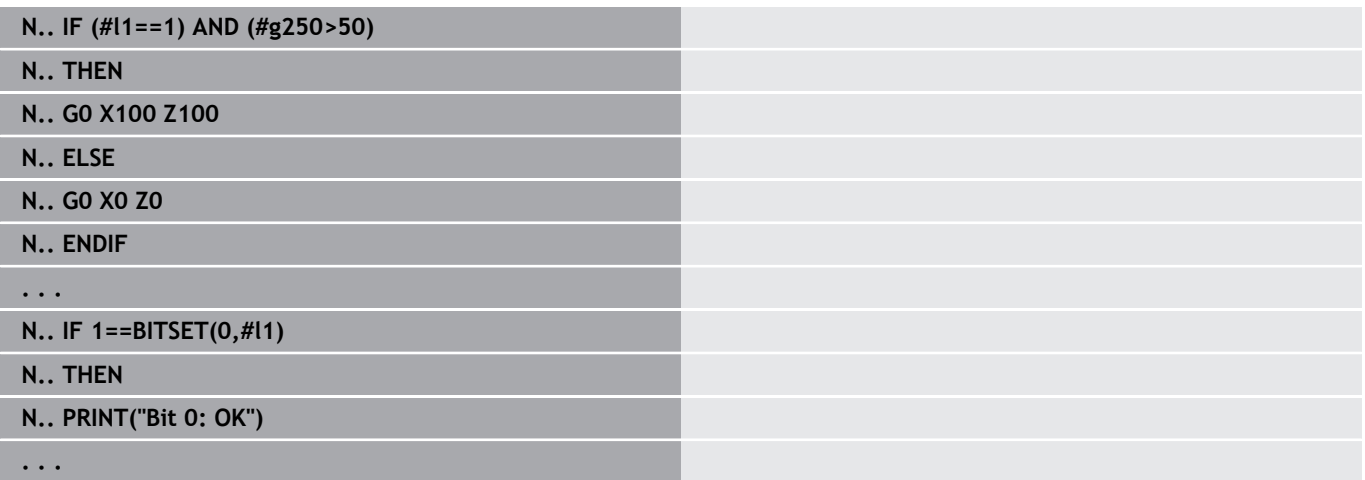

## **Zjišťování proměnných a konstant**

Pomocí prvků **DEF**, **NDEF** a **DVDEF** můžete zjišťovat zda byla proměnné nebo konstantě přiřazena platná hodnota. Například může nedefinovaná proměnná vracet také hodnotu **0**, stejně jako proměnná které byla vědomě přiřazená **0**. Kontrolou proměnných můžete zabránit nežádoucím skokům v programu.

Programování:

- Zvolte v nabídce **Navíc** > **DIN PLUS slovo...**. Řízení otevře výběrový seznam **Vložit DIN PLUS slovo**
- Zvolte **IF**
- Zadejte potřebné prvky dotazu (**DEF**, **NDEF** nebo **DVDEF**)
- Zadejte název proměnné nebo konstanty

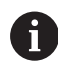

Zadejte název proměnné bez znaku **#**, např. **IF NDEF(\_\_la)**.

Prvky dotazů na proměnné a konstanty:

- **DEF**: Proměnné nebo konstantě je přiřazena hodnota
- **NDEF**: Proměnné nebo konstantě není přiřazena žádná hodnota
- **DVDEF**: Dotaz na interní konstantu

#### **Příklad: Zjišťování proměnných v podprogramu**

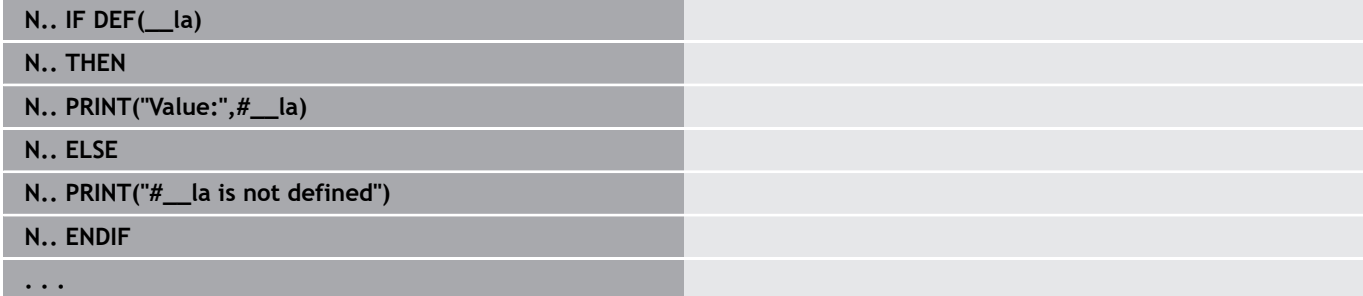

#### **Příklad: Zjišťování proměnných v podprogramu**

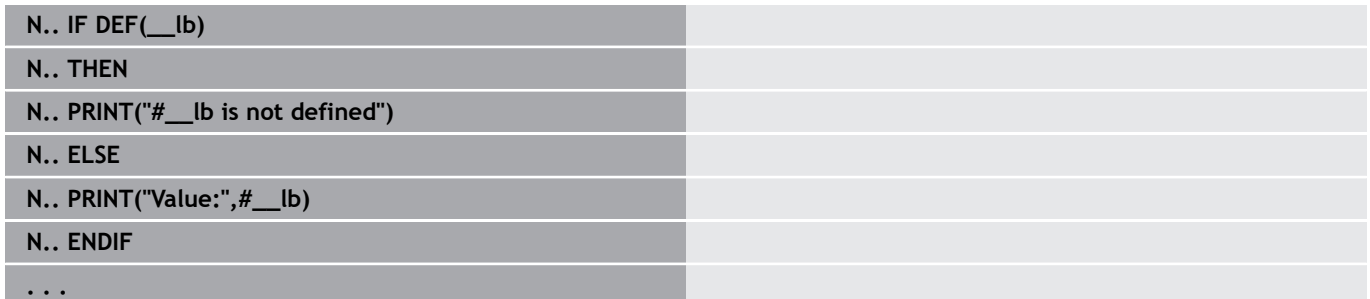

#### **Příklad: Zjišťování konstant**

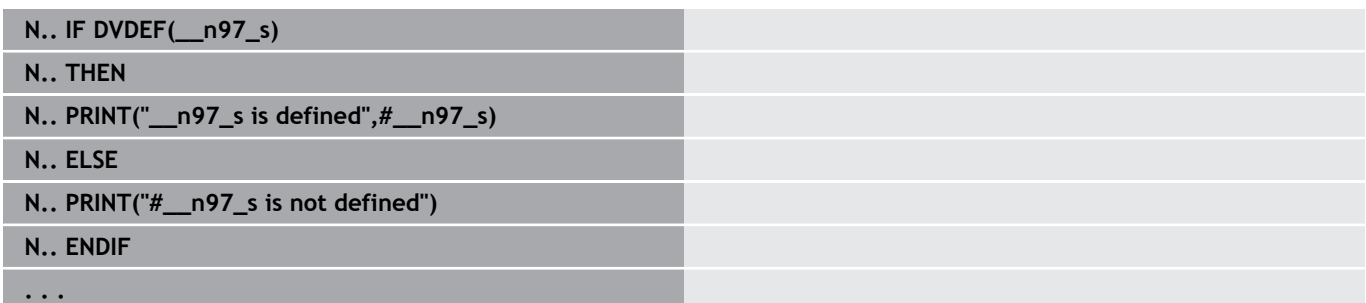

## **Opakování programu WHILE..ENDWHILE**

Opakování programu tvoří tyto prvky:

- **WHILE** (zatímco), následované podmínkou. V podmínce stojí vlevo a vpravo od relačního operátoru proměnné nebo matematické výrazy.
- $\blacksquare$ **ENDWHILE** uzavírá podmíněné větvení programu

NC-bloky, které se nachází mezi **WHILE** a **ENDWHILE**, se provádí tak dlouho, dokud je daná podmínka splněna. Jakmile podmínka splněna není, pokračuje řízení blokem za **ENDWHILE**.

**Dotaz na nastavení bitu (Bitset):** Jako podmínku můžete také použít funkci **BITSET** (STAV BITU). Funkce dá **1** jako výsledek, pokud je dotazovaný bit v hodnotě čísla obsažen. Funkce dá **0** jako výsledek, pokud dotazovaný bit není v hodnotě čísla obsažen.

## **Syntaxe:**

- **BITSET (x,y)**
	- **x**: Číslo bitu (0..15)
	- **y**: Číselná hodnota (0 ... 65535)

Souvislost mezi číslem bitu a číselnou hodnotou ukazuje tabulka. Pro **x**, **y** můžete používat také proměnné.

## Programování:

- Zvolte v nabídce **Navíc** > **DIN PLUS slovo...**. Řízení otevře výběrový seznam **Vložit DIN PLUS slovo**
- Zvolte **WHILE**

 $\mathbf i$ 

- Zadejte podmínku
- Vložte NC-bloky mezi **WHILE** a **ENDWHILE**
	- Slučovat můžete maximálně dvě podmínky.
	- m. Je-li podmínka v příkazu **WHILE** splněna vždy, dostanete nekonečnou smyčku. To je častá příčina chyb při práci s opakováními programu.

## **Relační operátory**

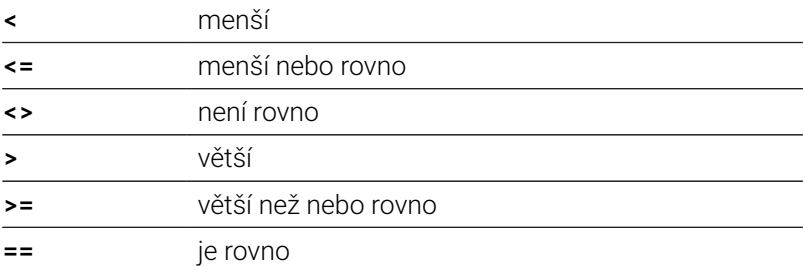

## **Slučování podmínek**

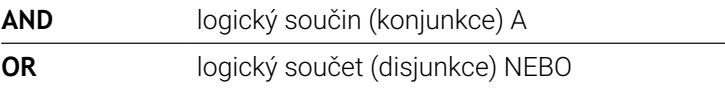

## **Převodní tabulka**

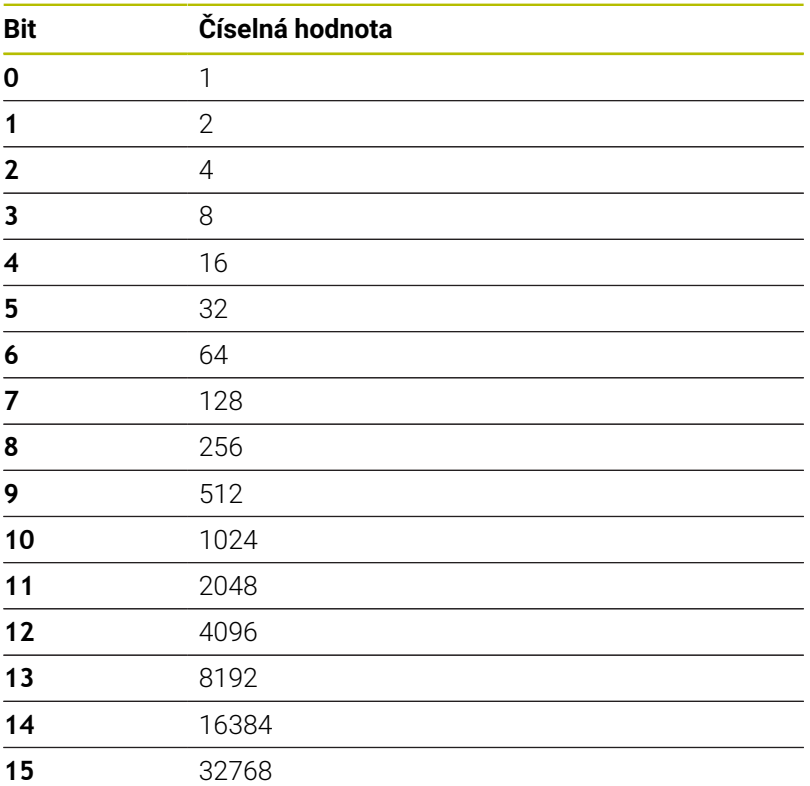

### **Příklad: WHILE..ENDWHILE**

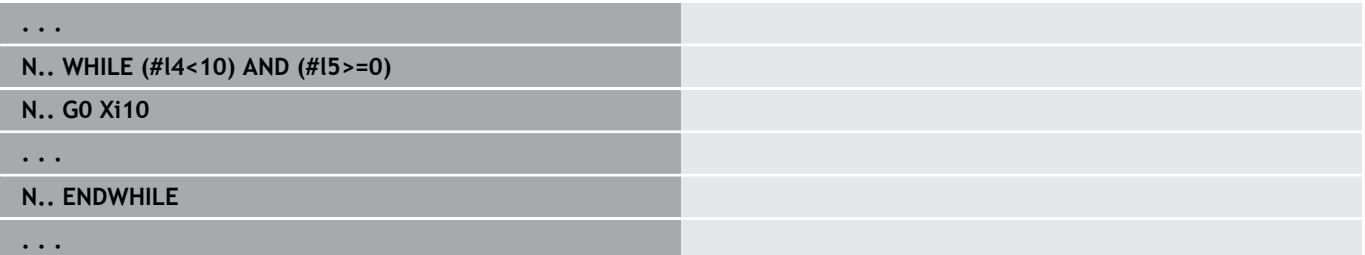

## **Větvení programu SWITCH..CASE**

Větvení programu tvoří tyto prvky:

- **SWITCH**, následovaný proměnnými. Obsah proměnných se vyhodnocuje v následujících příkazech **CASE**
- **CASE x**: Tato větev **CASE** se provede při hodnotě proměnné **x**. **CASE** lze programovat vícekrát
- **DEFAULT**: Tato větev se provede tehdy, pokud hodnota proměnné neodpovídá žádnému příkazu **CASE**. **DEFAULT** může odpadnout
- **BREAK**: Zakončuje větev **CASE** nebo **DEFAULT**

Programování:

- Zvolte v nabídce **Navíc** > **DIN PLUS slovo...**. Řízení otevře výběrový seznam **Vložit DIN PLUS slovo**
- Zvolte **SWITCH**
- Zadejte proměnnou **Switch**
- Pro každou větev **CASE**:
	- Zvolte **CASE** (z **Navíc** > **DIN PLUS slovo...**)
	- Zadejte podmínku **SWITCH** (hodnotu proměnné) a vložte NCbloky k provedení
- Ve větvi **DEFAULT** vložte NC-bloky, které se mají provést

## **Příklad: SWITCH..CASE**

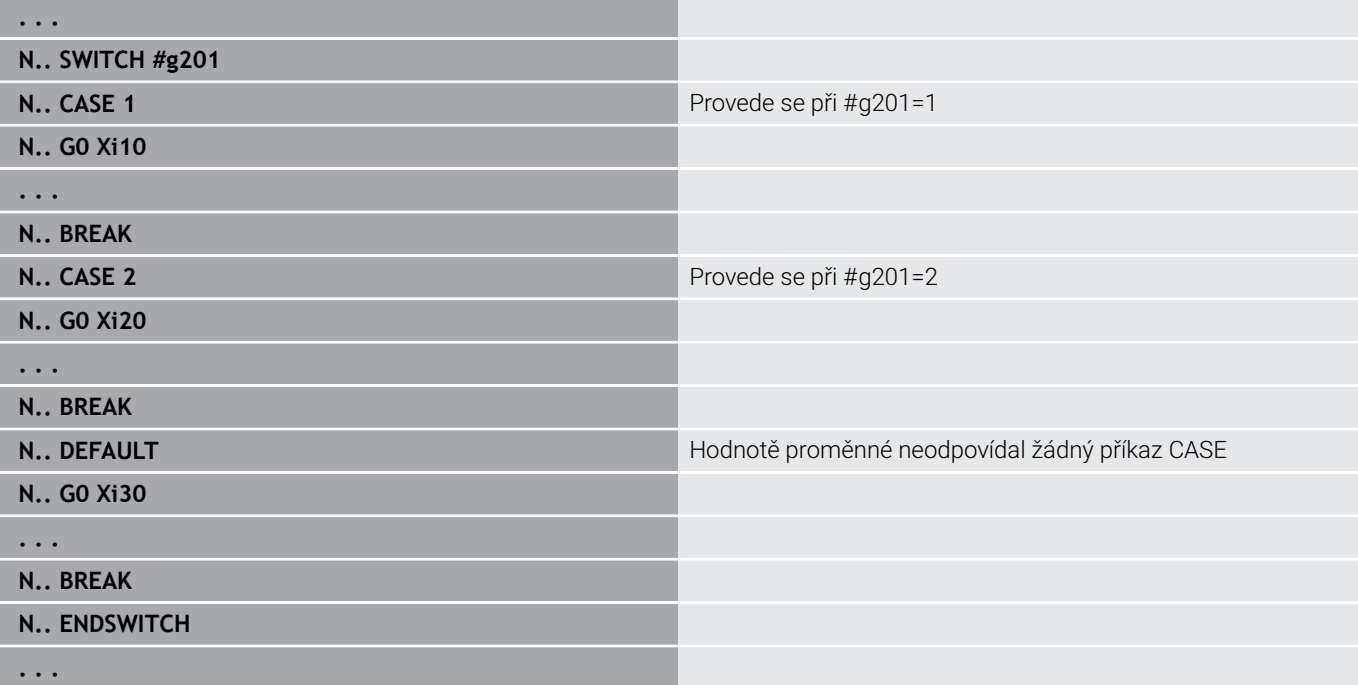

## **Neviditelné vrstvy**

V podřízeném režimu **Beh programu** můžete nastavit a aktivovat "Neviditelné vrstvy", přičemž řízení při příštím chodu programu neprovádí NC-bloky, definované s nastavenými a aktivními Neviditelnými vrstvami.

**Další informace:** Příručka pro uživatele

Než můžete nastavit a aktivovat Neviditelné vrstvy, tak je musíte v programu definovat:

 $\hat{\mathbf{z}}$ 

Otevřete program v provozním režimu **smart.Turn**

- $\mathbf{I}$
- Kurzor nastavte v úseku **OBRABENI** na NC-blok, který se má skrýt

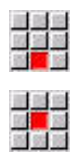

- Zvolte položku menu **Navíc**
- Zvolte položku nabídky **Úroveň přeskočení…**
- Řízení otevře pomocné okno
- Do parametru **/ Smazat** zadejte číslo Neviditelné vrstvy
- **OK**
- Stiskněte softklávesu **OK**

N

Pokud si přejete přiřadit jednomu NC-bloku několik neviditelných vrstev, zadejte do parametru **/ Smazat** posloupnost číslic. Zadání **159** odpovídá neviditelným vrstvám **1**, **5** a **9**.

Definované neviditelné vrstvy smažete potvrzením parametru bez zadání softklávesou **OK**.

# **6.34 Podprogramy**

## **Vyvolání podprogramu L "xx" V1**

Vyvolání podprogramu obsahuje tyto prvky:

- **L**: identifikační znak pro vyvolání podprogramu
- $\mathbf{r}$ **"xx"**: Název podprogramu – u externích podprogramů název souboru (max. 16 číslic nebo písmen)
- i. **V1**: Identifikátor externího podprogramu – u místních podprogramů odpadá

Připomínky k práci s podprogramy:

- Externí podprogramy jsou uloženy v samostatném souboru. Lze je vyvolat z libovolného hlavního programu i z jiných podprogramů
- $\blacksquare$ Místní podprogramy jsou v souboru hlavního programu Vyvolání je možné jen z tohoto hlavního programu
- Podprogramy lze do sebe vkládat ("vnořovat") až šestkrát. Vnořování znamená, že se z jednoho podprogramu vyvolává další podprogram
- Rekurzím (zpětnému vyvolávání) se vyhněte
- п Při každém vyvolání podprogramu můžete naprogramovat až 29 předávaných hodnot
	- Označení: **LA** až **LF**, **LH**, **I**, **J**, **K**, **O**, **P**, **R**, **S**, **U**, **W**, **X**, **Y**, **Z**, **BS**, **BE**, **WS**, **AC**, **WC**, **RC**, **IC**, **KC** a **JC**
	- Identifikátor v podprogramu: **#\_\_..** následovaný označením parametru malými písmeny (příklad: **#\_\_la**).
	- Tyto předávané hodnoty můžete využít v rámci programování proměnných uvnitř podprogramu
- $\blacksquare$ Řetězcové proměnné: **ID** a **AT**
- × Proměnné **#I1** – **#I99** jsou v každém podprogramu k dispozici jako lokální proměnné.
- Chcete-li předat proměnou do hlavního programu, naprogramujte ji nebo obsah proměnné za neměnné slovo **RETURN**. V hlavním programu je k dispozici informace v **#i99**.
- Má-li se podprogram zpracovat několikrát po sobě, definujte п koeficient opakování v parametru **Počet opakování Q**.
- Podprogram končí pomocí **RETURN**

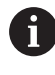

Parametr **LN** je vyhrazen pro předání čísel bloků Při přečíslování NC-programu může tento parametr dostat novou hodnotu.

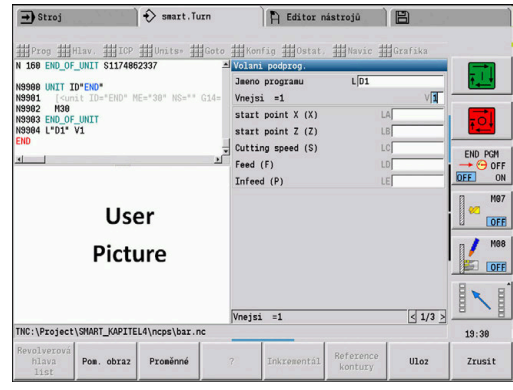

## **Dialogy při vyvolání podprogramů**

V externím podprogramu můžete definovat maximálně 30 popisů parametrů, které se objeví před nebo za vstupními políčky. Přitom jsou měrové jednotky definované identifikačními čísly. Řízení pak znázorní podle nastavení "metricky" nebo "palce" (inch) texty (měrových jednotek). Při vyvolání externích podprogramů obsahujících seznam parametrů se vypustí ve vyvolávacím dialogu parametry, které nejsou v tomto seznamu uvedené.

Poloha popisu parametru v rámci podprogramu je libovolná. Řízení hledá podprogramy v tomto pořadí: aktuální projekt, výchozí adresář a pak adresář výrobce stroje.

Popisy parametrů:

- **[//]** Začátek
- **[pn=n; s=...]** (text parametru max. 25 znaků)
	- **pn**: Označení parametru (**la**, **lb**, ...)
	- **n**: Identifikační číslo měrových jednotek
		- 0: bezrozměrné
		- $\blacksquare$  1: "mm" nebo "palce"
		- 2: "mm/ot" nebo "palce/ot"
		- $\blacksquare$  3: "mm/min" nebo "palce/min"
		- $\blacksquare$  4: "m/min" nebo "stopy/min"
		- $\Box$  5: ot/min
		- 6: stupně  $(°)$
		- $\blacksquare$  7: "μm" nebo "µinch"
- $\blacksquare$   $\blacksquare$   $\blacks$

### **Příklad: Dialogy**

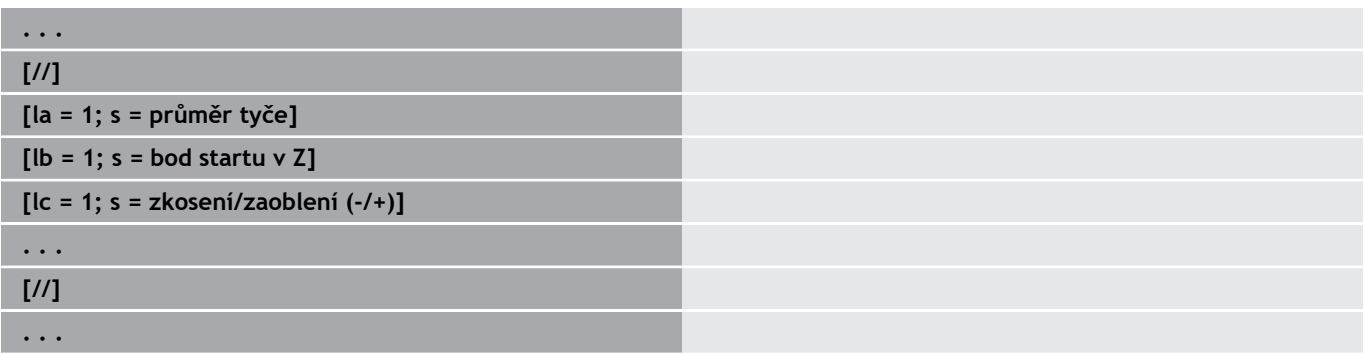

## **Pomocné obrázky pro vyvolání podprogramů**

Pomocnými obrázky vysvětlíte parametry vyvolání podprogramů. Řízení umístí pomocné obrázky vlevo vedle dialogového okna vyvolání podprogramu.

Připojíte-li k názvu souboru znak **\_** a název zadávacího políčka s velkými písmeny (začíná vždy s **L**), tak se pro zadávací políčko zobrazí samostatný obrázek. U zadávacích políček, která nemají vlastní obrázek se zobrazí (je-li k dispozici) obrázek podprogramu. Okno nápovědy se standardně zobrazí pouze když existuje obrázek k podprogramu. I když chcete pro adresní písmena používat pouze jednotlivé obrázky, měli byste k podprogramu definovat obrázek. Formát obrázků:

- obrázky BMP, PNG, JPG
- Velikost 440 x 320 pixelů

Obrázky nápovědy pro vyvolání podprogramů integrujete takto:

- Jako název souboru obrázku nápovědy musíte použít název podprogramu a název zadávacího políčka, jakož i příslušnou příponu (BMP, PNG, JPG).
- Obrázek nápovědy přeneste do adresáře **\\nc\_prog\\Pictures**

# **6.35 M-příkazy**

# **M-příkazy k řízení průběhu programu**

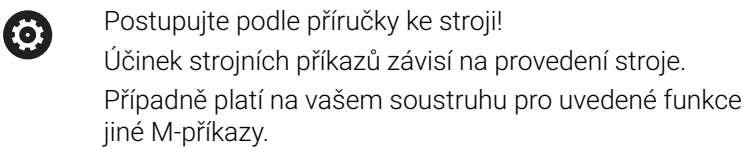

## **M-příkazy k řízení provádění programu**

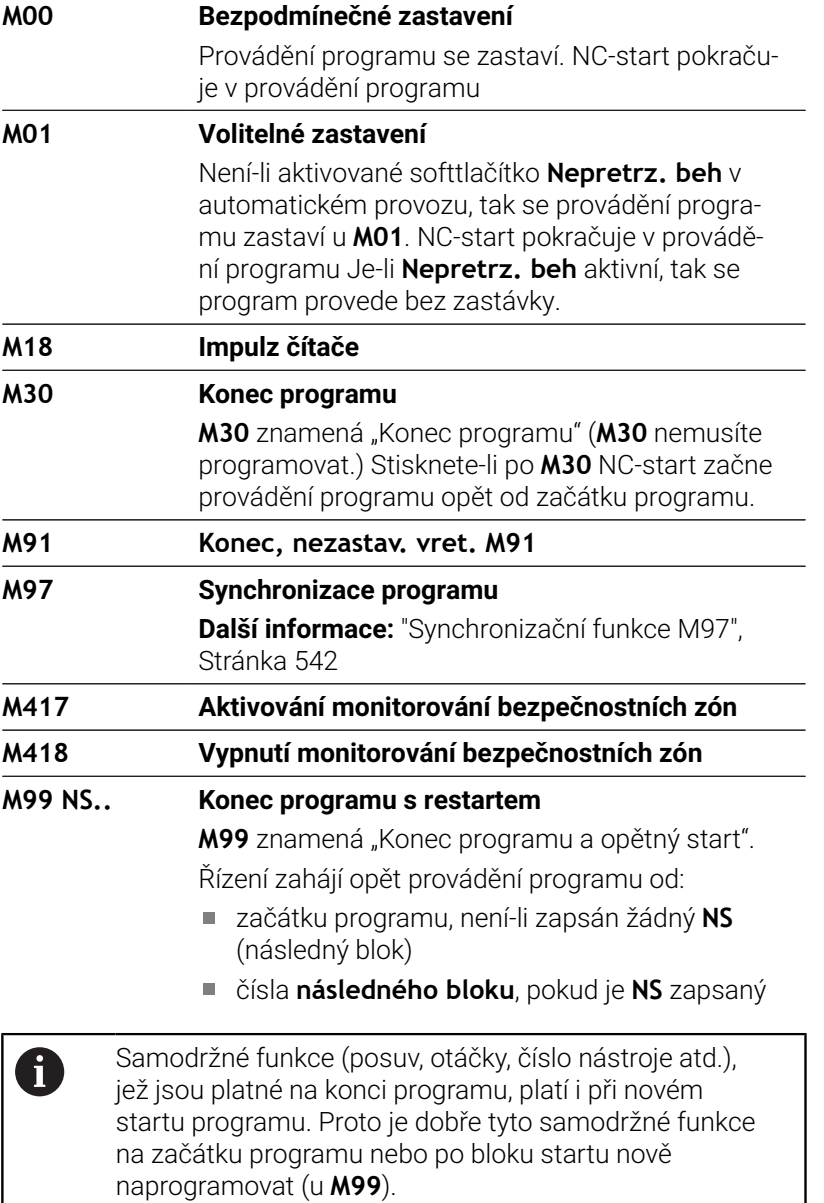

## **Strojní příkazy**

0

Postupujte podle příručky ke stroji! Účinek strojních příkazů závisí na provedení stroje. Případně platí na vašem soustruhu pro uvedené funkce jiné M-příkazy.

V následující tabulce jsou uvedeny standardně používané **M**-příkazy.

## **Příkazy M jako strojní příkazy**

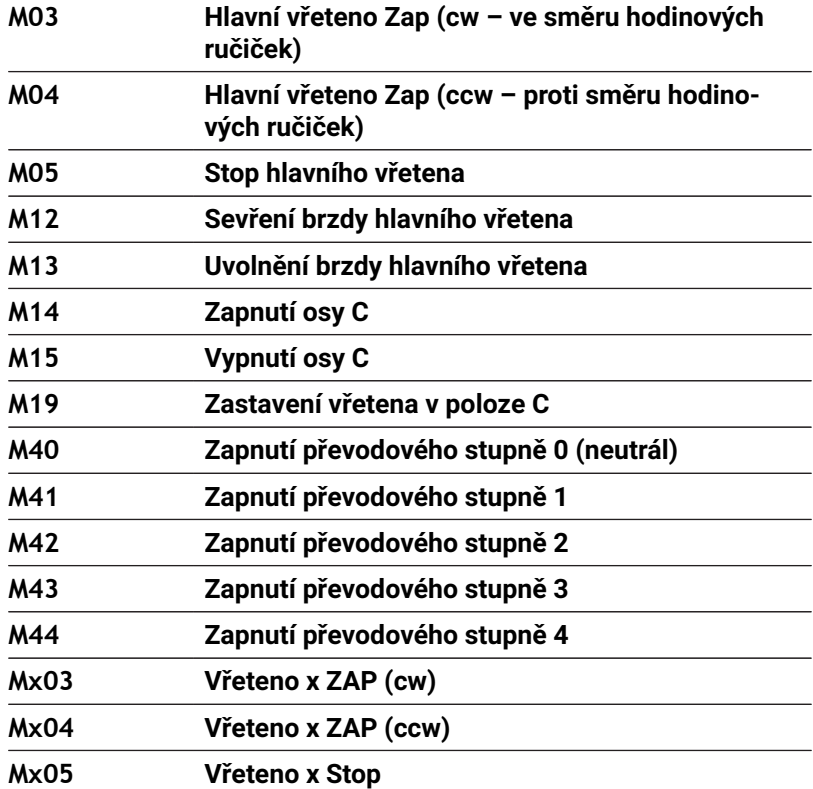

# **6.36 Přiřazení, synchronizace, předání obrobku**

## **Konvertování a zrcadlení G30**

Funkce **G30** konvertuje **G**-, **M**-funkce a **Cis. vretena**.**G30** provádí zrcadlení drah pojezdu a rozměrů nástroje a posouvá nulový bod stroje v dané ose o "offset nulového bodu".

## Parametry:

- **H**: **Tabul. c.** převodní tabulka (možné pouze když byla převodní tabulka konfigurovaná výrobcem stroje)
- **Q**: **Cis. vretena** (výchozí: 0)

**Použití**: Při kompletním obrábění popíšete úplný obrys, obrobíte přední stranu, přepnete obrobek pomocí "expertního programu" a pak obrobíte zadní stranu. Abyste mohli programovat obrobení zadní strany stejně jako obrobení přední strany (orientace osy Z, smysl otáčení u kruhových oblouků atd.) obsahuje expertní program příkazy pro konvertování (převod) a zrcadlení.

## *UPOZORNĚNÍ*

## **Pozor nebezpečí kolize!**

Při změně provozního režimu (například mezi režimy **Machine** a podřízeným režimem **Beh programu**) zůstávají konverze a zrcadlení zachované. Během následujícího obrábění vzniká riziko kolize!

- Konvertování nebo zrcadlení vypínejte vždy vědomě
- Alternativně se program znovu načte

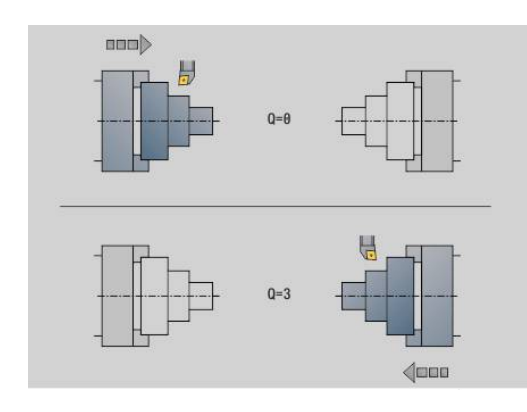

## **Transformace obrysů G99**

Funkcí **G99** můžete zvolit skupinu obrysů, zrcadlit či posunovat obrysy a umístit obrobek do požadované obráběcí pozice. Parametry:

- **Q**: Číslo **Skupina obrysů**
- **D**: **Cis. vretena**
- **X**: **Pozice obrysu v grafice** posunutí X (průměr)
- **Z**: **Pozice obrysu v grafice** posunutí Z
- **V**: **Zrcadlení osy Z (1)**
	- $V = 0$ : bez zrcadlení
	- $V = 1$ : zrcadlení
- **H**: Druh transformace **Přesun/přesun + zrcadlení**
	- **H** = 0: posunutí obrysu, bez zrcadlení
	- **H** = 1: posunutí obrysu, zrcadlení a obrácení směru popisu obrysu
- **K**: **Délka posunu obrobku** posunout souřadný systém ve směru Z
- **O**: **Vynechat prvky**
	- **O** = 0: Budou se transformovat všechny obrysy
	- **O** = 1: Pomocné obrysy se nebudou transformovat
	- **O** = 2: Obrysy čelních ploch se nebudou transformovat
	- **O** = 4: Obrysy pláště se nebudou transformovat

Zadávané hodnoty můžete také sčítat ke kombinování různých nastavení (např. **O3** Pomocné obrysy a obrysy čelních ploch se nebudou transformovat)

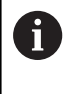

Naprogramujte **G99** znovu, předá-li se obrobek jinému vřetenu, nebo když se posune poloha v pracovním prostoru.

## **Nastavení synchronizační značky G162**

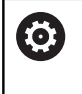

Informujte se ve vaší příručce ke stroji! Tuto funkci máte k dispozici pouze na stroji s několika kanály (opce #153).

Funkce **G162** nastaví synchronizační značku. Obrábění s tímto suportem pokračuje dále. Druhý suport čeká, až tento suport dosáhne synchronizační značku.

Parametry:

**H**: **Synch.znac.c.** – číslo synchronizační značky (rozsah:  $0 \leq H \leq 15$ 

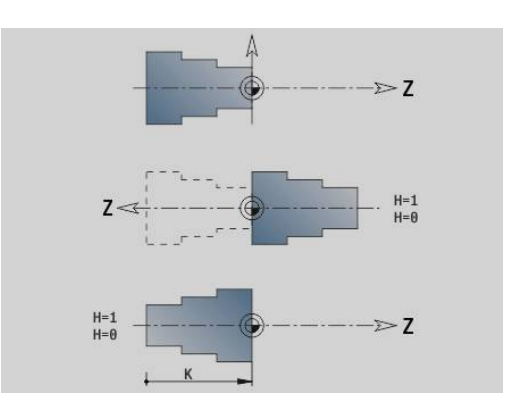
## **Jednostranná synchronizace G62**

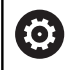

Informujte se ve vaší příručce ke stroji!

Tuto funkci máte k dispozici pouze na stroji s několika kanály (opce #153).

Funkcí **G62** naprogramujete synchronizaci dvou suportů. Suport programovaný pomocí **G62** čeká, až suport **Q** dosáhne synchronizační značku **H**, nastavenou s **G162**.

Pokud funkci **G62** naprogramujete s parametrem **O**, tak suport čeká až je dosažena synchronizační značka **H** a naprogramovaná souřadnice.

Parametry:

- **H**: **Synch.znac.c.** číslo synchronizační značky (rozsah:  $0 \leq H \leq 15$
- **Q**: **C. sani** suport, na který řízení čeká
- **O**: **Smer** (výchozí: 0)
	- **O** = -1: Suport čeká, až je suport Q v uvedeném směru osy v záporném směru za synchronizační značkou.
	- **O** = 0: Suport čeká, až suport Q dosáhne synchronizační značku.
	- **O** = 1: Suport čeká, až je suport Q v uvedeném směru osy v kladném směru za synchronizační značkou.
- **X**: **Prumer** Souřadnice, na níž čekání skončí
- **Z**: **Delka** Souřadnice, na níž čekání skončí ×
- **Y**: **Delka** Souřadnice, na níž čekání skončí  $\blacksquare$

### Mějte na paměti:

- Funkce **G162** a **G62** musíte definovat ve společném hlavním programu.
- Pokud pracujete se souřadnicemi, musí řízení tyto souřadnice dosáhnout. Pro nesynchronizujte v koncovém bodu NC-bloku, ale na souřadnici, kterou bezpečně přejedete.

#### **Příklad: G60**

 $\mathbf i$ 

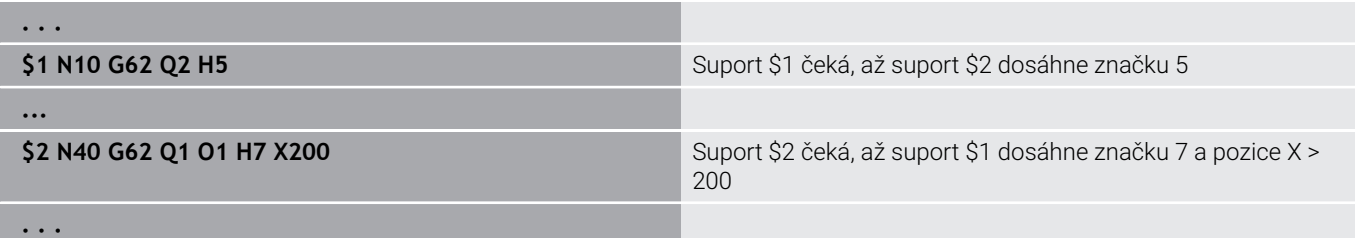

## **Synchronní start drah G63**

 $\boldsymbol{\Theta}$ 

Informujte se ve vaší příručce ke stroji!

Tuto funkci máte k dispozici pouze na stroji s několika kanály (opce #153).

Funkce **G63** způsobí, že naprogramované suporty startují současně (synchronně).

Příslušné suporty naprogramujete takto:

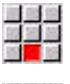

Zvolte položku menu **Navíc**

- 
- ▶ Stiskněte bod nabídky Suport...
- ▶ Zadejte číslo suportu

## **Synchronizační funkce M97**

6

Informujte se ve vaší příručce ke stroji! Tuto funkci máte k dispozici pouze na stroji s několika kanály (opce #153).

Funkce **M97** způsobí synchronizaci všech naprogramovaných suportů. Každý suport čeká, až všechny suporty dosáhnou tento blok, až pak řízení pokračuje v provádění programu.

Pokud potřebujete více synchronních bodů, naprogramujete M97 s parametry.

Parametry:

- **H**: **Synch.znac.c.** číslo synchronizační značky (vyhodnocení pouze během interpretace NC-programu)
- **Q**: **C. sani** suport, na který řízení čeká
- **D**: **Zap/Vyp**
	- $\blacksquare$  D = 0: Synchronizace doby chodu NC-programu
	- D = 1: Synchronizace výlučně během interpretace NCprogramu

### **Příklad: M97**

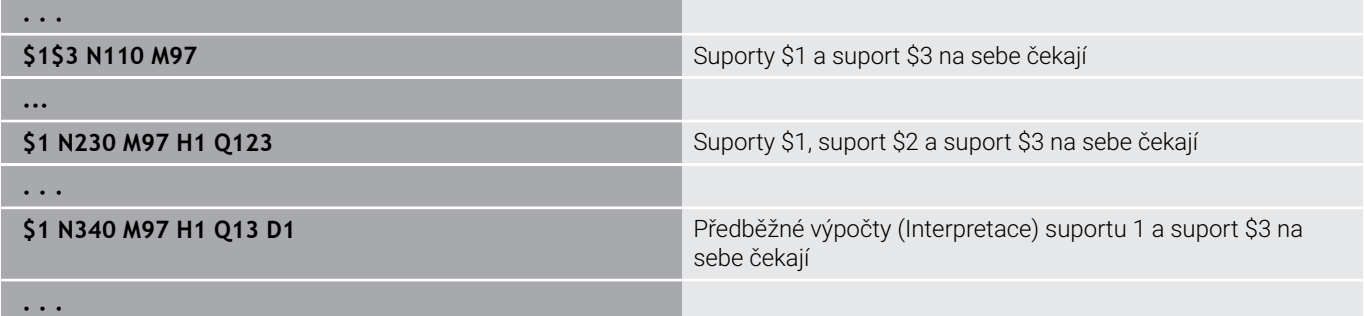

## **Synchronizace vřeten G720**

6

Postupujte podle příručky ke stroji! Tuto funkci musí nastavit výrobce vašeho stroje.

**G720** řídí předávání obrobku z **Hlavni vret.** do **Vedlej. vret** a synchronizuje funkce jako například "natáčení vícehranů". Funkce zůstává aktivní, dokud nevypnete **G720** s nastavením **H0**. Chcete-li synchronizovat více než dvě vřetena, můžete **G720** naprogramovat také vícekrát za sebou.

Parametry:

- **S**: Číslo **Hlavni vret.**
- $\Box$ **H**: Číslo **Vedlej. vret** – bez zadání nebo **H** = 0: synchronizace vřeten je vypnuta
- **C**: **Uhel** úhel přesazení
- **Q**: **Hlavní koeficient otáček** (Rozsah: –100 <= **Q** <= 100)
- **F**: **Podřízený koeficient otáček** (Rozsah: –100 <= **F** <= 100)
- **Y**: **Typ cyklu** (závisí na daném stroji)

Otáčky **Hlavni vret.** naprogramujte pomocí **Gx97 S..** a definujte poměr otáček **Hlavni vret.** vůči **Vedlej. vret** s **Q** a **F**. Záporná hodnota **Q** nebo **F** způsobí opačný směr otáčení **Vedlej. vret**.

Platí: **Q** \* hlavní otáčky = **F** \* podřízené otáčky

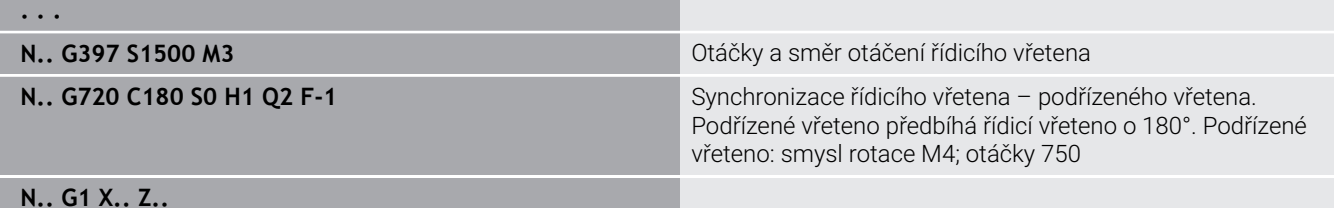

**. . .**

# **Ofset uhlu C G905**

**G905** měří přesazení úhlu při předávání obrobku "s rotujícím vřetenem". Součet **Uhel C** a přesazení úhlu působí jako "posunutí nulového bodu osy C". Když se dotážete na posunutí nulového bodu aktuální osy C v proměnné **#a0 (C,1)**, tak se předá součet naprogramovaného posunutí nulového bodu a naměřeného úhlového přesazení.

Posunutí nulového bodu se interně aktivuje přímo jako posunutí nulového bodu pro danou osu C. Obsahy proměnných zůstávají zachované i po vypnutí stroje.

Vždy právě aktivní posunutí nulového bodu osy C můžete zkontrolovat a vynulovat také v nabídce **Nastaveni** pomocí funkce **Zadat hodnotu osy C**.

Parametry:

- **Q**: **Cis. osy C**
- **C**: **Uhel** přídavného posunutí nulového bodu pro přesazené uchopení (rozsah: -360° <= **C** <= -360°; standardně: 0°)

# *UPOZORNĚNÍ*

### **Pozor nebezpečí kolize!**

Při vypnutí řízení a při změně provozního režimu (například mezi režimy **Machine** a podřízeným režimem **Beh programu**) zůstávají posunutí nulového bodu osy C zachované. Během následujícího obrábění nebo předávání obrobku vzniká riziko kolize!

Posunutí nulového bodu v ose C vypínejte vždy vědomě

# *UPOZORNĚNÍ*

### **Pozor nebezpečí kolize!**

Řídicí systém neprovádí během předávání obrobku (například mezi hlavním vřetenem a protivřetenem) žádnou kontrolu kolize čelistí. U krátkých obrobků je během předávání riziko kolize!

Zkontrolujte posunutí nulového bodu osy C a popř. jej znovu nastavte, takže čelisti budou svírat přesazeně

## **Najetí na pevný doraz G916**

Ø

Postupujte podle příručky ke stroji!

Rozsah funkcí a chování této funkce určuje výrobce vašeho stroje.

**G916** zapne "Monitorování dráhy pojezdu" a najede na pevný doraz (příklad: převzetí částečně opracovaného obrobku druhým, pojízdným vřetenem, není-li poloha obrobku přesně známa).

Řízení zastaví suport a uloží polohu dorazu. **G916** vygeneruje stop překladače.

Parametry:

- **H**: **Přítlačná síla** v daN (1 daNewton = 10 Newtonů)
- **D**: **Cislo osy**  $(X = 1, Y = 2, Z = 3, U = 4, V = 5, W = 6, A = 7, B = 8, C = 1$ Ī. 9)
- **K**: **Vzdálenost inrementál.**
- **R**: **Zpetna drah** Ī.

### **V**: **Varianta odjezdu**

- **V** = 0: Na dorazu zůstat stát
- **V** = 1: Zpět do startovní polohy
- **V** = 2: Zpět o dráhu návratu **R**

### **O**: **Chyba vyhodnoc.**

- **O** = 0: Vyhodnocení chyby v expertním programu
- **O** = 1: Řízení vydá chybové hlášení
	- Monitorování regulační odchylky se provádí až po fázi zrychlování
	- Override posuvu je při provádění cyklu neúčinný

Při Najetí na pevný doraz řízení jede:

- až na pevný doraz a zastaví, jakmile se dosáhne regulační odchylky. Zbývající dráha pojezdu se zruší.
- $\overline{\phantom{a}}$ zpět do výchozí pozice
- zpět o dráhu návratu  $\overline{\phantom{a}}$

Programování:

A

- Polohujte suport dostatečně daleko před doraz  $\overline{\phantom{a}}$
- **Posuv nevolte příliš velký ( < 1000 mm/min)**

### **Příklad: Najetí na pevný doraz**

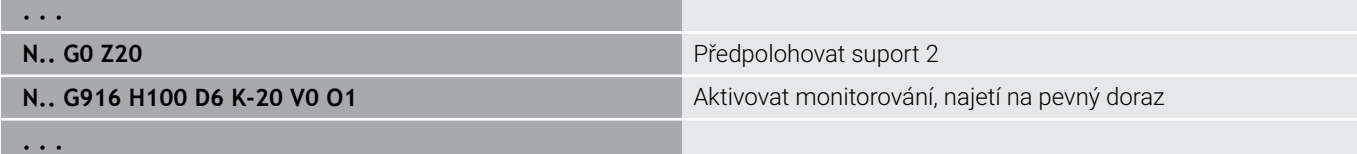

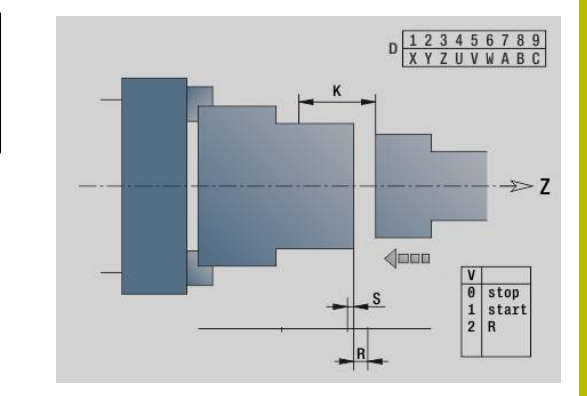

# **Kontrola upichování monitorováním regulační odchylky**

**G917**

6

Postupujte podle příručky ke stroji! Rozsah funkcí a chování této funkce určuje výrobce vašeho stroje.

**G917** monitoruje ujetou dráhu. Kontrola slouží k zabránění kolizím při neúplně provedených upichovacích operacích.

Řízení zastaví suport při příliš velké tažné síle a vygeneruje stop překladače.

Parametry:

A

- **H**: **Tažná síla**
- **D**: **Cislo osy**  $(X = 1, Y = 2, Z = 3, U = 4, V = 5, W = 6, A = 7, B = 8, C = 1)$  $\overline{\phantom{a}}$ 9)
- **K**: **Vzdálenost inrementál.**
- **O**: **Chyba vyhodnoc.**
	- **O** = 0: Vyhodnocení chyby v expertním programu
	- **O** = 1: Řízení vydá chybové hlášení

Při kontrole upíchnutí jede upíchnutý obrobek ve směru **+Z**. Vznikne-li Regulační odchylka, považuje se obrobek za neupíchnutý. Výsledek se také uloží do proměnné **#i99**:

- $\overline{\phantom{a}}$ 0: obrobek nebyl upíchnut správně (zjištěna Regulační odchylka)
- 1: obrobek byl upíchnut správně (nezjištěna Regulační odchylka)  $\overline{\phantom{a}}$ 
	- Monitorování regulační odchylky se provádí až po fázi zrychlování
	- Override posuvu je při provádění cyklu neúčinný

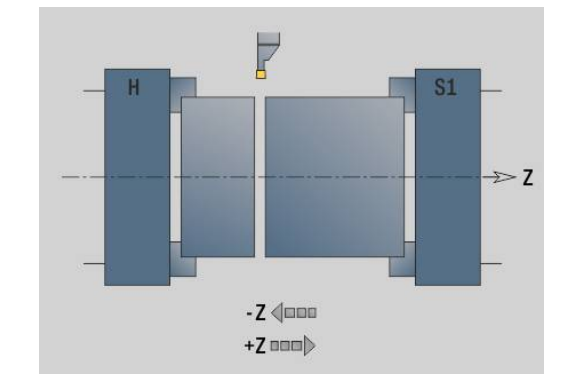

# **6.37 G-funkce z předchozích verzí řídicích systémů**

## **Základy**

Dále popsané příkazy jsou podporované, aby se mohly převzít NC-programy z předchozích verzí řídicích systémů. HEIDENHAIN doporučuje u nových NC-programů tyto příkazy již nepoužívat.

## **Podsoust. G25 – Definice obrysu v obráběné části**

**G25** generuje tvarový prvek "odlehčovací zápich" (**DIN 509 E**, **DIN 509 F**, **DIN 76**), který můžete zařadit do popisu obrysu hrubovacích a dokončovacích cyklů. Pomocný obrázek vysvětluje parametry těchto odlehčovacích zápichů.

Parametry:

- **H**: **Typ rezu** (standardně: 0)
	- 0 nebo 5: DIN 509 E
	- $6.$  DIN 509 F
	- $\blacksquare$  7: DIN 76
- **I**: **Hloubka podsou** (standardně: tabulka norem)
- **K**: **Sirka podsoustruzeni** (standardně: tabulka norem)  $\overline{\phantom{a}}$
- **R**: **Polomer podsoustruzeni** (standardně: tabulka norem) Ē.
- $\blacksquare$ **P**: **Hloubka najezdu** (standardně: tabulka norem)
- **W**: **Uhel podsoustr** (standardně: tabulka norem)  $\blacksquare$
- i. **A**: **Uhel cela** (standardně: tabulka norem)
- **FP**: **Stoupani zavitu** (bez zadání: určí se podle průměru závitu)  $\blacksquare$
- $\blacksquare$ **U**: **Brusny presah** (standardně: 0)
- i. **E**: **Reduk. pos.** pro obrábění odlehčovacího zápichu (standardně: aktivní posuv)

Nezadají-li se parametry, zjistí řídicí systém následující hodnoty podle průměru nebo stoupání závitu z tabulky norem:

**DIN 509 E**: **I**, **K**, **W**, **R**

j.

- $\blacksquare$ **DIN 509 F**: **I**, **K**, **W**, **R**, **P**, **A**
- **DIN 76**: **I**, **K**, **W**, **R** (na základě **Stoupani zav**) п

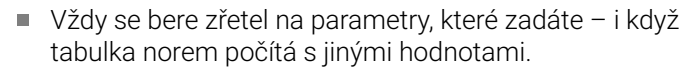

U vnitřních závitů byste měli předvolit **Stoupani zav FP**, jelikož průměr axiálního prvku není průměr závitu. Použije-li se řízení k určení **Stoupani zav**, je nutno počítat s drobnými odchylkami.

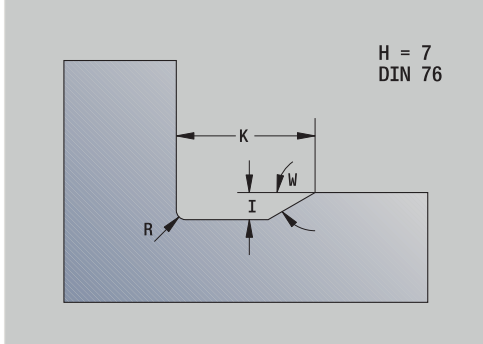

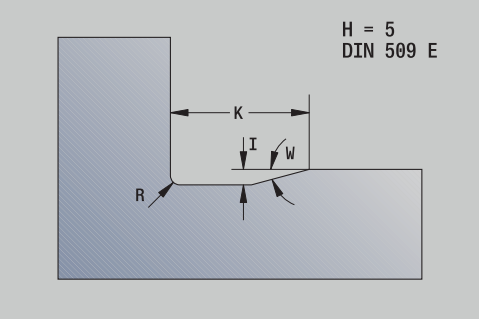

### **Příklad: G25**

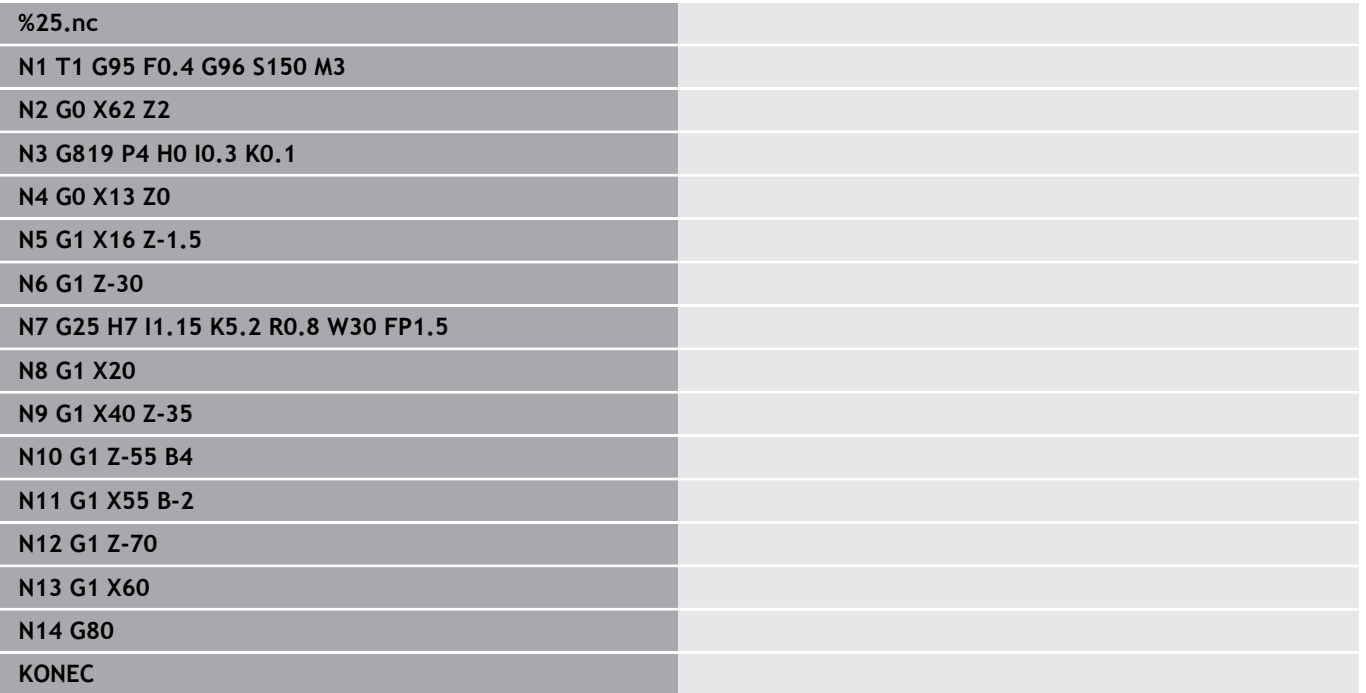

## **Axiální soustružení jednoduché G81 – jednoduché soustružnické cykly**

**G81** ohrubuje část obrysu popsanou aktuální polohou nástroje a **X**, **Z**. Úhel úkosu definujete pomocí **I** a **K**. Parametry:

- **X**: **Poc. bod** obrysu (rozměr průměru)
- **Z**: **Konc. bod**
- **I**: **Max. prisuv**
- **K**: **Ofset** (v Z; standardně: 0)
- **Q**: **G-fun. prisuvu** (standardně: 0)
	- 0: přísuv s **G0** (rychloposuv)
	- 1: přísuv s **G1** (posuv)
- **V**: **Typ odjezdu** (standardně: 0)
	- 0: zpět do bodu startu cyklu v Z a poslední průměr odsunutí nástroje v X
	- 1: zpět do bodu startu cyklu
- **H**: **Vyhlazení kontury**
	- 0: Obrábí po každém řezu podél obrysu
	- 2: Odsune se pod úhlem 45 ° bez vyhlazení obrysu

Řídicí systém rozpozná vnější nebo vnitřní obrábění podle polohy cílového bodu.Rozdělení řezů se vypočte tak, aby nedošlo ke "klouzavému řezu" a aby vypočtený **Max. prisuv** <= **I**.

- Programování **X**, **Z**: absolutně, inkrementálně nebo samodržně
- Korekce rádiusu břitu se neprovádí.
- Bezpečná vzdálenost po každém řezu: 1 mm
- Přídavek **G57**
	- se započte se správným znaménkem (proto nejsou možné přídavky při vnitřním obrábění)
	- zůstává účinný po konci cyklu
- Přídavek **G58** se nezapočte.

### **Příklad: G81**

j.

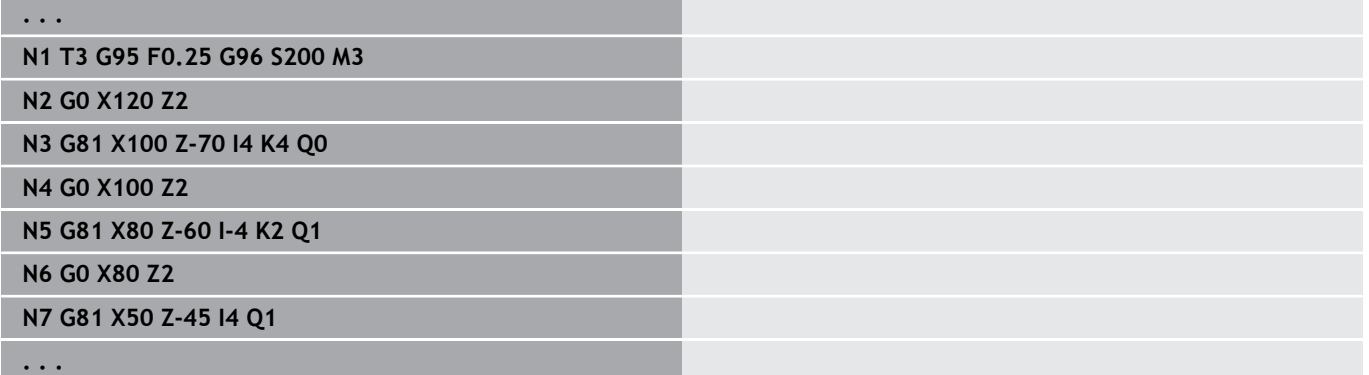

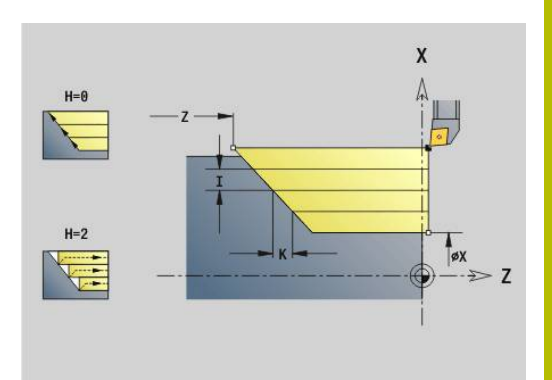

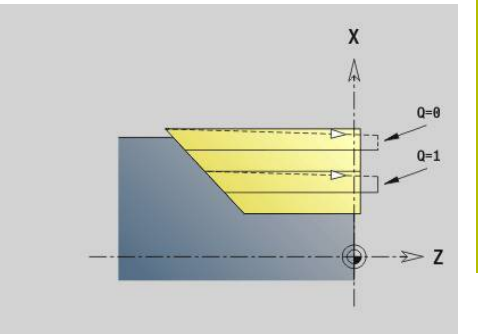

# **Radiální soustružení jednoduché G82 – jednoduché soustružnické cykly**

**G82** ohrubuje část obrysu popsanou aktuální polohou nástroje a **X**, **Z**. Úhel úkosu definujete pomocí **I** a **K**. Parametry:

- **X**: **Konc. bod** (rozměr průměru)
- **Z**: **Poc. bod** Z
- **I**: **Ofset** ve směru X (standardně: 0)
- **K**: **Max. prisuv**
- **Q**: **G-fun. prisuvu** (standardně: 0)
	- 0: přísuv s **G0** (rychloposuv)
	- 1: přísuv s **G1** (posuv)
- **V**: **Typ odjezdu** (standardně: 0)
	- 0: zpět do bodu startu cyklu v X a poslední souřadnice odjezdu v Z.
	- 1: zpět do bodu startu cyklu
- **H**: **Vyhlazení kontury**
	- 0: Obrábí po každém řezu podél obrysu
	- 2: Odsune se pod úhlem 45 ° bez vyhlazení obrysu

Řídicí systém rozpozná vnější nebo vnitřní obrábění podle polohy cílového bodu.Rozdělení řezů se vypočte tak, aby nedošlo ke "klouzavému řezu" a aby vypočtený **Max. prisuv** <= **K**.

- Programování **X**, **Z**: absolutně, inkrementálně nebo samodržně
- Korekce rádiusu břitu se neprovádí.
- Bezpečná vzdálenost po každém řezu: 1 mm
- Přídavek **G57**
	- se započte se správným znaménkem (proto nejsou možné přídavky při vnitřním obrábění)
	- zůstává účinný po konci cyklu
- Přídavek G58 se nezapočte.

### **Příklad: G82**

Ť

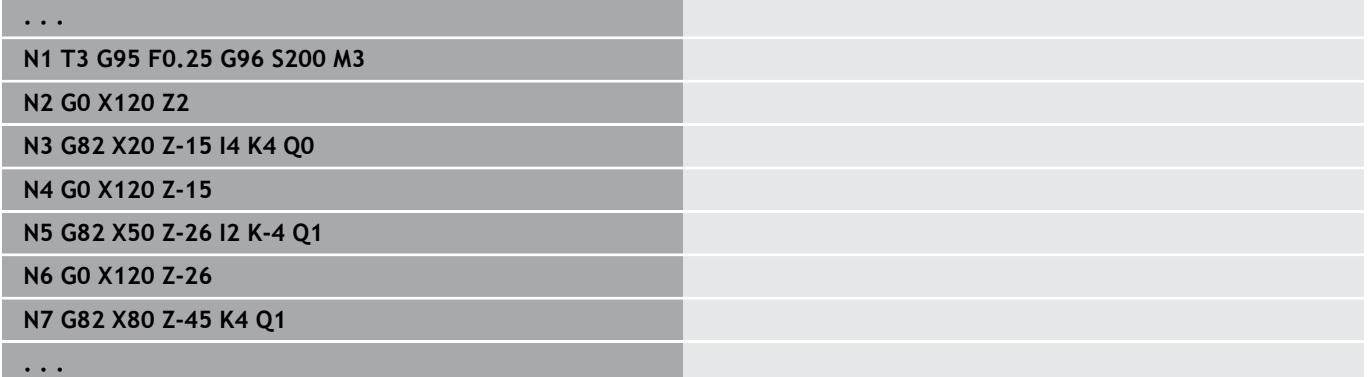

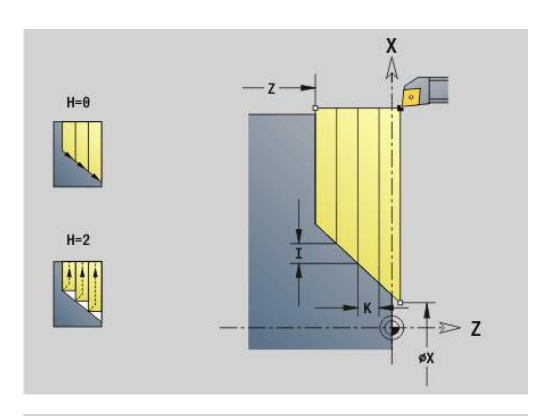

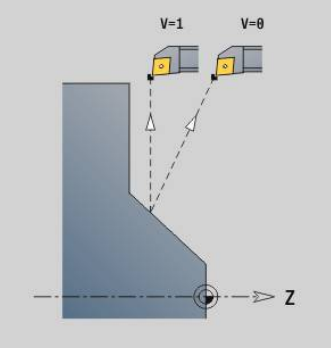

## **Opakovací obrysový cyklus G83 – jednoduché soustružnické cykly**

**G83** provede několikrát funkce programované v následujících blocích (jednoduché dráhy pojezdu nebo cykly bez popisu obrysu). **G80** tento cyklus obrábění ukončí.

Parametry:

- **X**: **Cilovy bod** obrysu (rozměr průměru# standardně: převzetí poslední souřadnice X)
- **Z**: **Cilovy bod** obrysu (standardně: převzetí poslední souřadnice П Z)
- **I**: **Max. prisuv**  $\blacksquare$
- **K**: **Max. prisuv**  $\blacksquare$

Je-li počet přísuvů ve směru X a Z různý, pracuje se nejprve v obou směrech s programovanými hodnotami. Jakmile se v jednom směru dosáhne cílové hodnoty, sníží se přísuv na nulu.

Programování:

- **G83** stojí v bloku sama
- Ī. **G83** se nesmí vnořovat, ani vyvoláním podprogramů.
- $\mathbf{a}$
- Korekce rádiusu břitu se neprovádí.
- Bezpečná vzdálenost po každém řezu: 1 mm
- Přídavek **G57**
	- se započte se správným znaménkem (proto nejsou možné přídavky při vnitřním obrábění)
	- zůstává účinný po konci cyklu
- Přídavek **G58**
	- se zohlední, pokud pracujete s **SRK**
	- zůstává účinný po konci cyklu

# *UPOZORNĚNÍ*

### **Pozor nebezpečí kolize!**

Funkce **G83** předpolohuje nástroj po každém řezu nejkratší cestou (diagonálně) pro příští přísuv. Během předpolohování vzniká riziko kolize!

- NC-program zkontrolujte v podřízeném režimu **Simulace** pomocí grafiky
- V případě potřeby naprogramujte přídavný pojezd rychloposuvem do bezpečné polohy

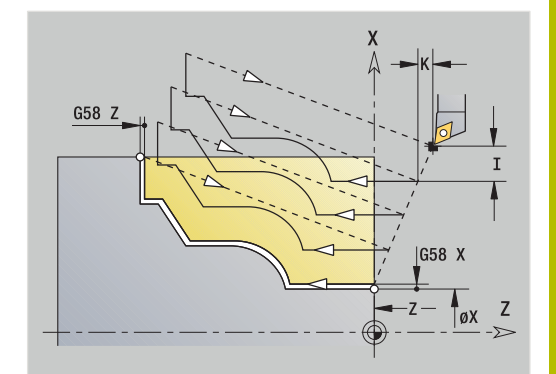

### **Příklad: G83**

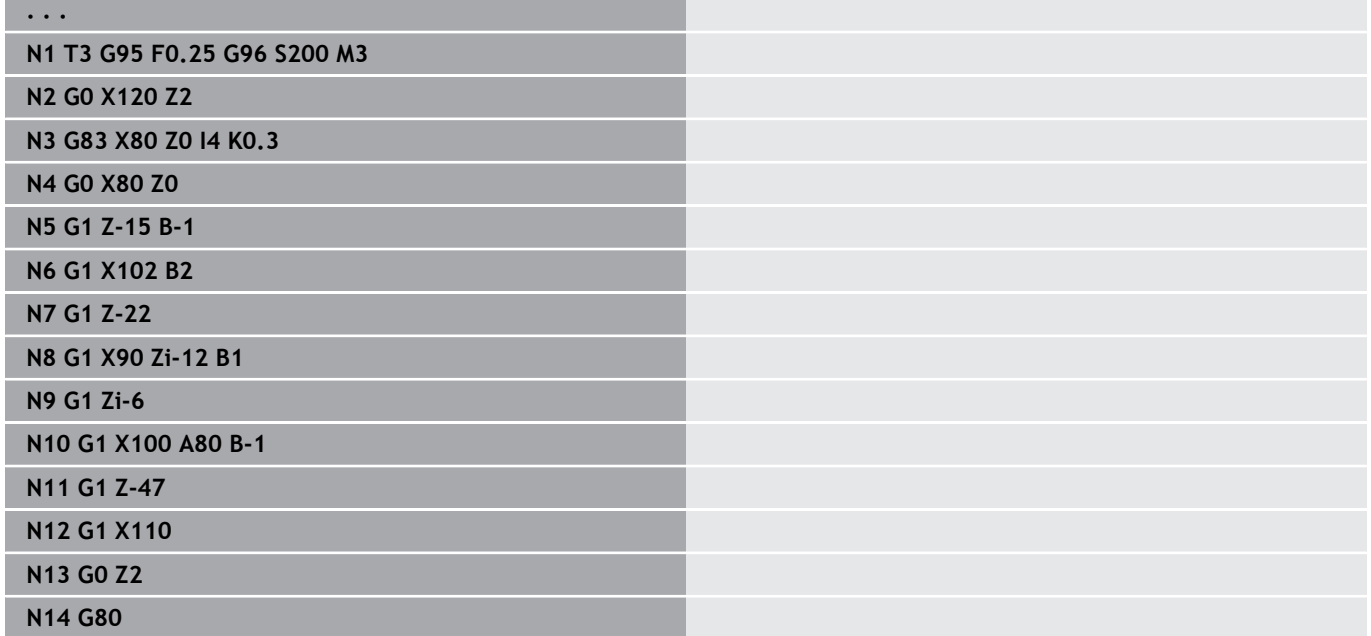

## **Zapichování G86 – Jednoduché soustružnické cykly**

**G86** vytváří jednoduché radiální a axiální zápichy se zkosením. Řízení zjistí radiální, axiální nebo vnitřní nebo vnější zápich podle "polohy nástroje".

Parametry:

- **X**: **Zakl. roh X** (rozměr průměru)
- Ī. **Z**: **Zakl. roh Z**
- **I**: Radiální zápich **Presah** / Axiální zápich **Sirka** Radiální zápich
	- **I** > 0: přídavek (předpíchnutí a dokončení)
	- **I** = 0: bez dokončování

Axiální zápich:

- **I** > 0: šířka zápichu
- Bez zadání: šířka zápichu = šířce nástroje
- **K**: Radiální zápich **Sirka** / Axiální zápich **Presah** Radiální zápich
	- **K** > 0: šířka zápichu
	- Bez zadání: šířka zápichu = šířce nástroje Axiální zápich
	- **K** > 0: přídavek (předpíchnutí a dokončení)
	- **K** = 0: bez dokončování
- **E**: **Prodleva** (standardně: čas jedné otáčky vřetena)
	- S přídavkem na dokončení: pouze při dokončování
	- Bez přídavku na dokončení: při každém zápichu

Přídavek je naprogramovaný: nejprve vyhrubování zápichu, pak dokončení

**G86** vytváří po stranách zápichu zkosení. Nechcete-li zkosení, napolohujte před zápichem nástroj dostatečně daleko.

Výpočet polohy startu **XS** (rozměr průměru):

- **XS** = **XK** + 2 \* (1,3 **b**)
- **XK**: průměr obrysu
- **b**: šířka zkosení  $\overline{\Box}$

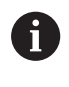

**. . .**

Korekce rádiusu břitu se provádí.

Přídavek se nezapočte

### **Příklad: G86**

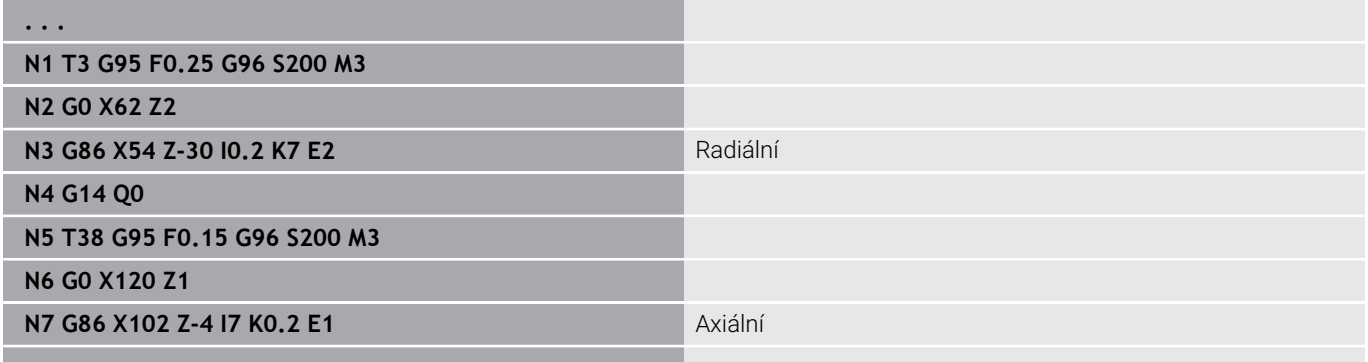

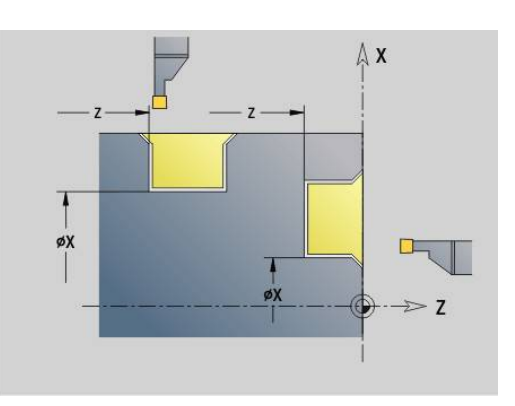

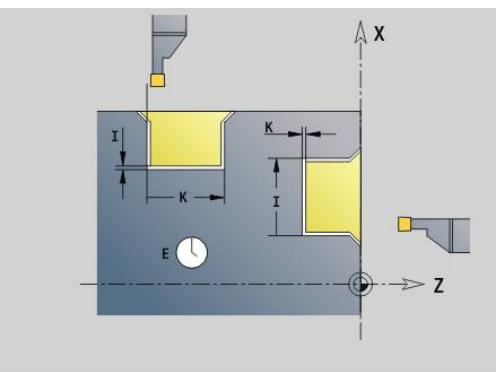

## **Cyklus rádiusu G87– jednoduché soustružnické cykly**

**G87** vytváří přechodové rádiusy (zaoblení) na pravoúhlých, s osami rovnoběžných vnitřních a vnějších rozích. Směr se odvozuje z "polohy směru obrábění" nástroje.

Parametry:

- **X**: **Hrana** (průměr)
- Ī. **Z**: **Hrana**
- $\blacksquare$ **B**: **Polom.**
- **E**: **Redukovany posuv**

Předchozí axiální nebo radiální prvek se obrobí, pokud před provedením cyklu nástroj stojí na souřadnici **X** nebo **Z** rohového bodu.

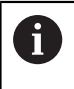

Korekce rádiusu břitu se provádí. ■ Přídavek se nezapočte

### **Příklad: G87**

# **. . . N1 T3 G95 F0.25 G96 S200 M3 N2 G0 X70 Z2 N3 G1 Z0 N4 G87 X84 Z0 B2** Rádius

## **Cyklus zkosení G88 – Jednoduché soustružnické cykly**

**G88** vytváří zkosení na pravoúhlých, s osami rovnoběžných vnějších rozích. Směr se odvozuje z "polohy směru obrábění" nástroje.

Parametry:

- **X**: **Hrana** (průměr)
- $\blacksquare$ **Z**: **Hrana**
- $\blacksquare$ **B**: **Sirka srazeni hrany**
- **E**: **Redukovany posuv**

Předchozí axiální nebo radiální prvek se obrobí, pokud před provedením cyklu nástroj stojí na souřadnici **X** nebo **Z** rohového bodu.

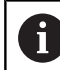

Korekce rádiusu břitu se provádí.

Přídavek se nezapočte

### **Příklad: G88**

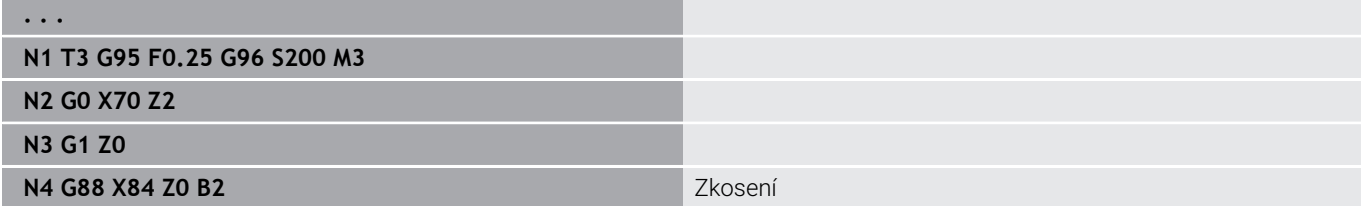

 $m - b$  $\overline{\mathsf{x}}$ X  $E: F=E$ Δ  $\overline{7}$ A øX  $\overline{z}$ 

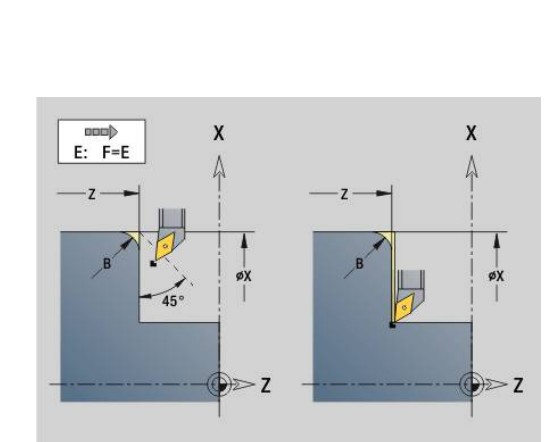

## **Jednoduchý jednochodý axiální závit G350 – 4110**

**G350** zhotoví podélný závit (vnitřní nebo vnější závit). Závit začíná v aktuální poloze nástroje a končí v **Konc. bod Z**.

Parametry:

A

- **Z**: **Hrana** závitu
- **F**: **Stoupani zav**
- **U**: **Hloubka zavitu**
	- **U** > 0: Vnitřní závit
	- **U** <= 0: Vnější závit (podélný a čelní)
	- **U** = +999 nebo –999: vypočte se hloubka závitu
- **I**: **Max. prisuv** (bez zadání: **I** se vypočte ze stoupání závitu a hloubky závitu)

Vnitřní nebo vnější závit: viz znaménko před **U** Proložení polohování ručním kolečkem (pokud je váš stroj k tomu vybaven) – proložení polohování jsou omezená:

- Směr X: V závislosti na aktuální hloubce řezu (nepřekročí se bod startu a koncový bod závitu)
- Směr Z: maximálně jednochodý závit (počáteční a koncový bod závitu nebudou překročeny)
	- **NC-stop** působí na konci řezu závitu.
		- Override posuvu a otáček vřetena nejsou při provádění cyklu účinné.
		- Proložení polohování ručním kolečkem se aktivuje spínačem na ovládacím panelu stroje, pokud je tento k tomu vybaven.
		- Předběžné nastavení je vypnuto.

# **Jednoduchý vícechodý axiální závit G351 – 4110**

**G351** zhotoví jednochodý a vícechodý axiální závit (vnitřní nebo vnější) s proměnným stoupáním. Závit začíná v aktuální poloze nástroje a končí v **Konc. bod Z**.

Parametry:

- **Z**: **Hrana** závitu
- **F**: **Stoupani zav**
- **U**: **Hloubka zavitu**
	- **U** > 0: Vnitřní závit
	- **U** <= 0: Vnější závit (podélný a čelní)
	- **U** = +999 nebo –999: vypočte se hloubka závitu
- **I**: **Max. prisuv** (bez zadání: **I** se vypočte ze stoupání závitu a hloubky závitu)
- **A**: **Uhel prisuvu** (rozsah: -60° < **A** < 60°# výchozí: 30°)
	- **A** < 0: přísuv z levého boku
	- **A** > 0: přísuv z pravého boku
- **D**: **Pocet chodu** (standardně: 1chodý závit)
- **J**: **Hloubka zbytkoveho rezu** (standardně: 1/100 mm)
- **E**: **Promenna st.** (standardně: 0)  $\blacksquare$

Zvětšuje/zmenšuje stoupání na otáčku o **E**.

Vnitřní nebo vnější závit: viz znaménko před **U**

Rozdělení řezů: První řez se provede s **I**. U každého dalšího řezu se hloubka řezu zmenšuje, až se dosáhne **J**.

Proložení polohování ručním kolečkem (pokud je váš stroj k tomu vybaven) – proložení polohování jsou omezená:

- Směr X: V závislosti na aktuální hloubce řezu (nepřekročí se bod startu a koncový bod závitu)
- Směr Z: maximálně jednochodý závit (počáteční a koncový bod závitu nebudou překročeny)
	- **NC-stop** působí na konci řezu závitu.
		- Override posuvu a otáček vřetena nejsou při provádění cyklu účinné.
			- Proložení polohování ručním kolečkem se aktivuje spínačem na ovládacím panelu stroje, pokud je tento k tomu vybaven.
			- Předběžné nastavení je vypnuto.

 $\mathbf{i}$ 

# **6.38 Příklad programování DIN PLUS**

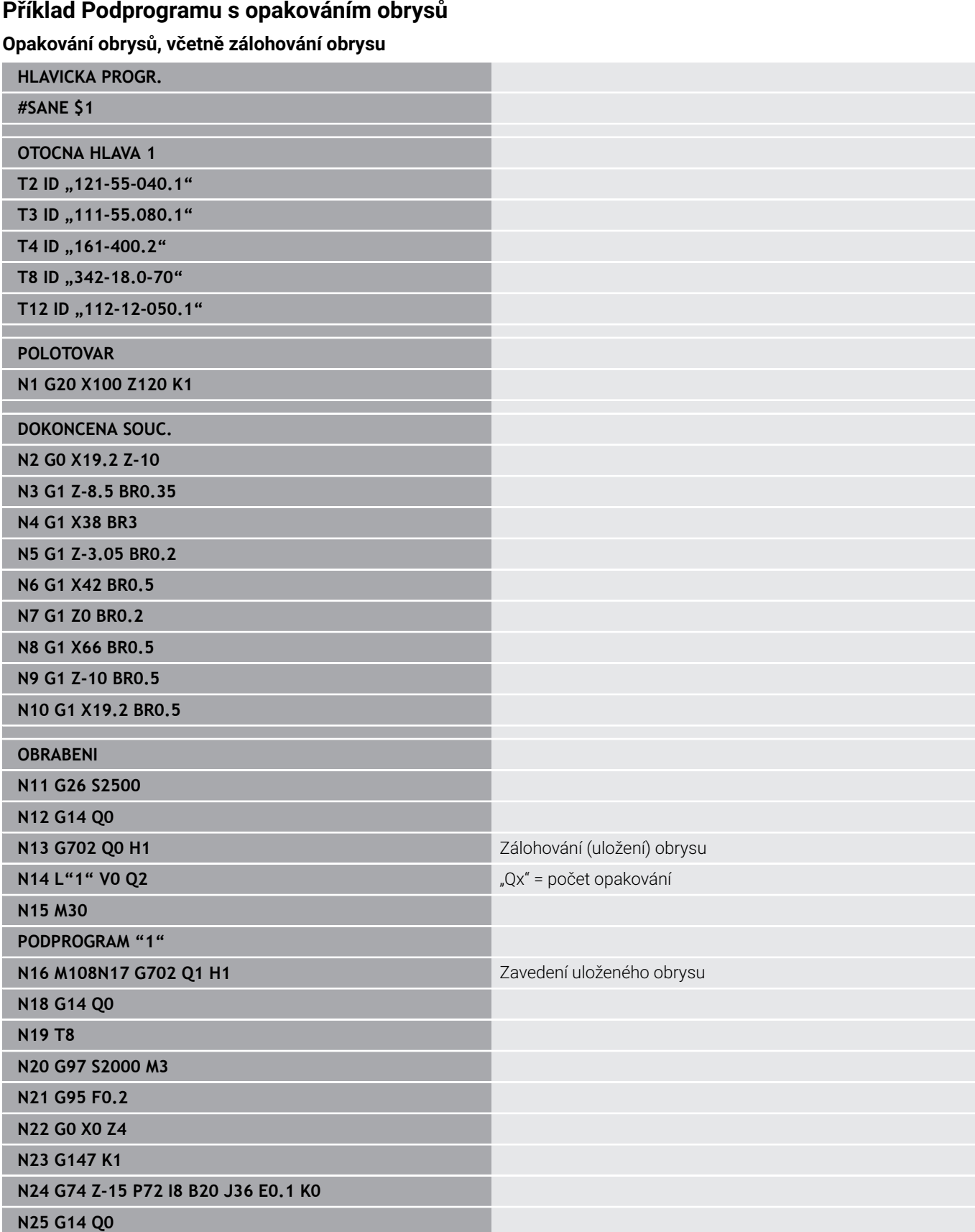

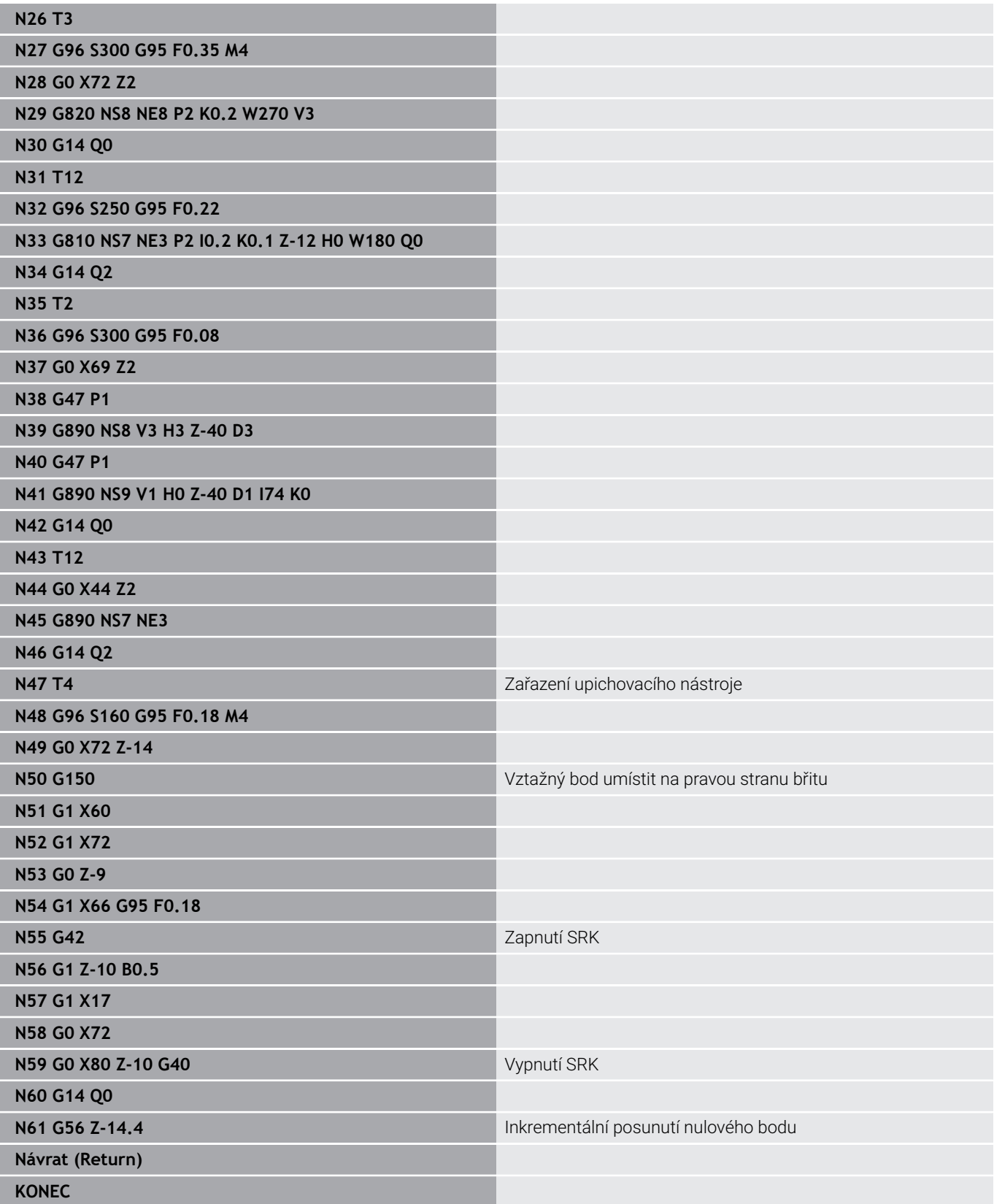

# **6.39 Souvislost geometrie a obráběcích příkazů**

## **Soustružení**

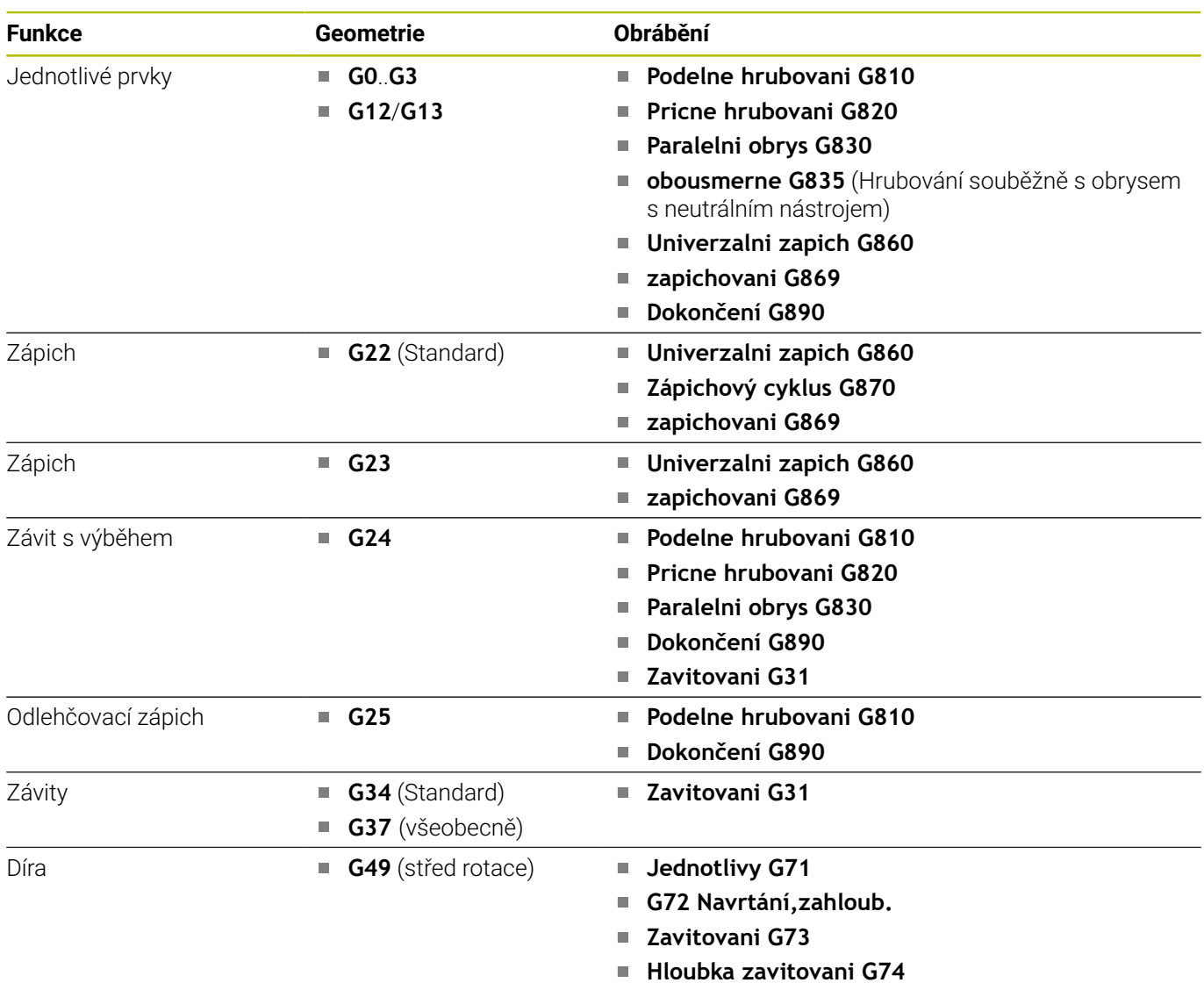

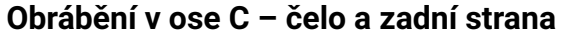

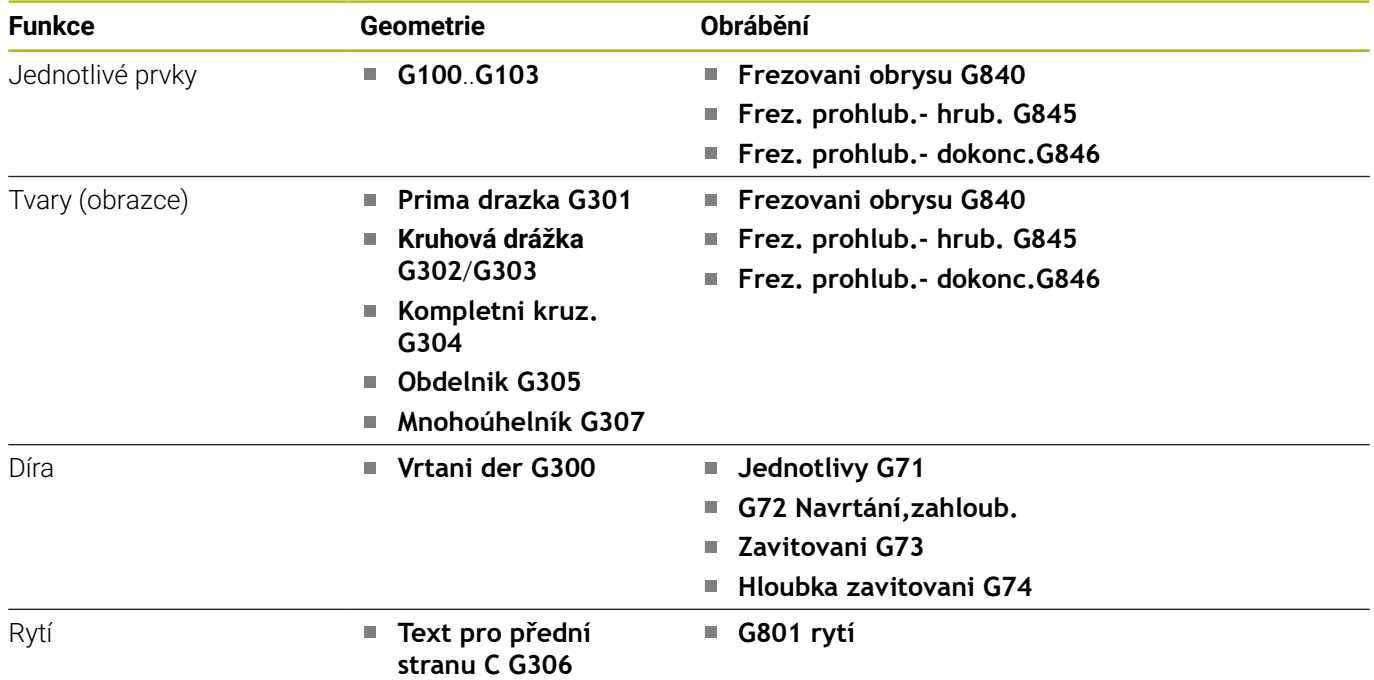

## **Obrábění v ose C – plášť**

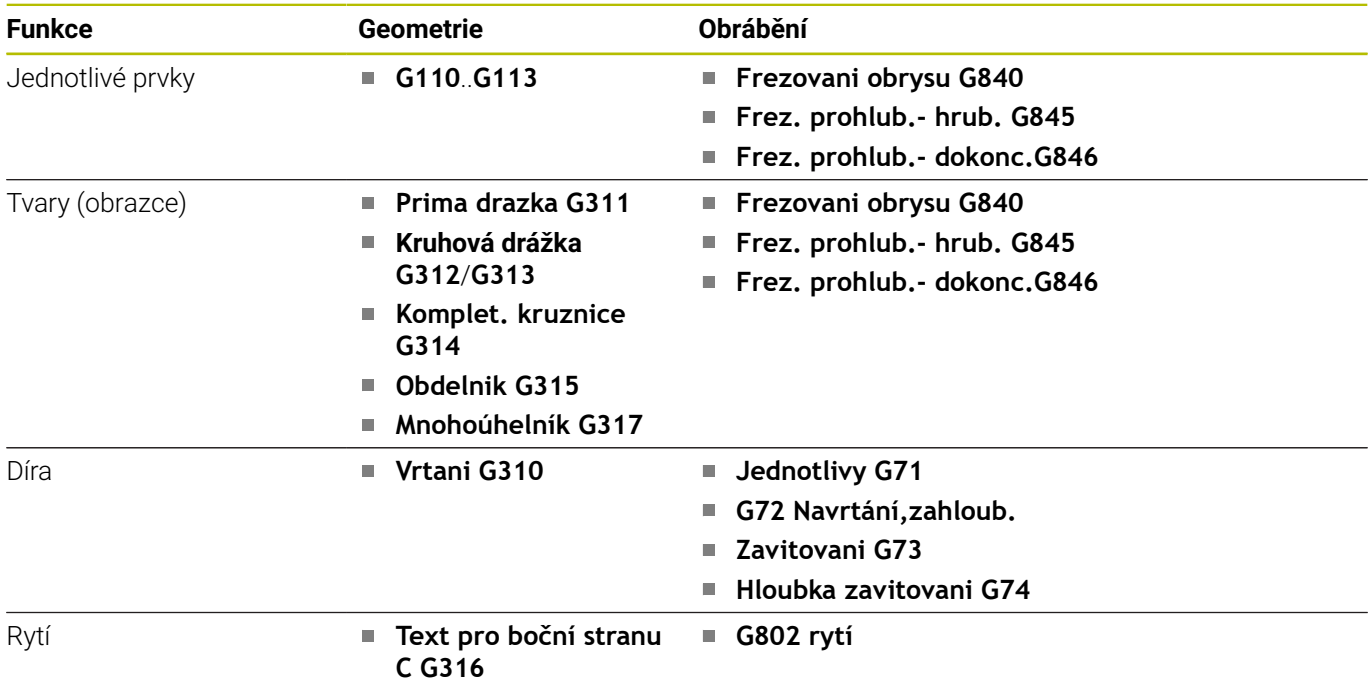

# **6.40 Kompletní obrábění**

## **Základy kompletního obrábění**

Jako kompletní obrábění se označuje obrobení přední i zadní strany v jednom NC-programu. Řízení podporuje kompletní obrábění pro všechny běžné koncepce strojů. Za tím účelem jsou zde k dispozici různé funkce, jako úhlově synchronní předávání dílců při rotujícím vřetenu, najíždění na pevný doraz, kontrolované upichování a transformace souřadnic. Tím je zajištěno jak časově optimální kompletní obrábění, tak i jednoduché programování.

Soustružený obrys, obrysy pro osu C a kompletní obrobení popíšete v jediném NC-programu. Pro přepínání obrobků do jiné polohy jsou k dispozici expertní programy, které berou zřetel na konfiguraci daného soustruhu.

Přednosti "kompletního obrábění" můžete využívat i na soustruzích pouze s jedním hlavním vřetenem.

**Obrysy na zadní straně v ose C:** Orientace osy XK a tím i orientace osy C jsou vázány na obrobek.

Pro zadní stranu z toho plyne:

- Orientace XK-osy: vlevo (čelní strana: vpravo)
- $\blacksquare$ Orientace osy C: ve směru hodinových ručiček
- $\overline{\phantom{a}}$ Směr otáčení u oblouků **G102**: proti smyslu hodinových ručiček
- Směr otáčení u oblouků **G103**: ve smyslu hodinových ručiček  $\blacksquare$

**Soustružení:** Řízení podporuje kompletní obrábění s převodními funkcemi a zrcadlením.

Tak můžete zachovat obvyklé směry pohybů i při obrábění zadní strany:

- Pohyby ve směru + směřují pryč od obrobku
- Pohyby ve směru míří směrem k obrobku

Výrobce vašeho stroje může poskytnout Expertní programy pro předávání obrobku, upravené pro váš soustruh.

**Referenční body a souřadný systém:** Poloha nulových bodů stroje a obrobku, jakož i souřadné systémy pro hlavní vřeteno a protivřeteno, jsou znázorněné na spodním obrázku. Při této struktuře soustruhu doporučujeme provádět pouze zrcadlení osy Z. Tím dosáhnete, že i při obrábění na přídavném vřetenu platí princip "Pohyby v kladném směru směřují od obrobku pryč".

Zpravidla obsahuje expertní program zrcadlení osy Z a posun nulového bodu o **NP-Offs**.

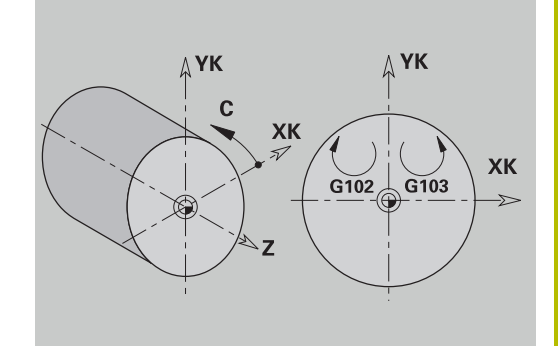

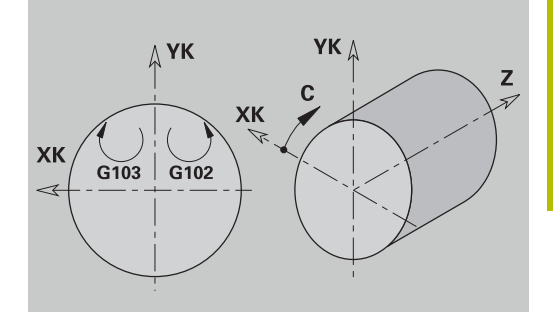

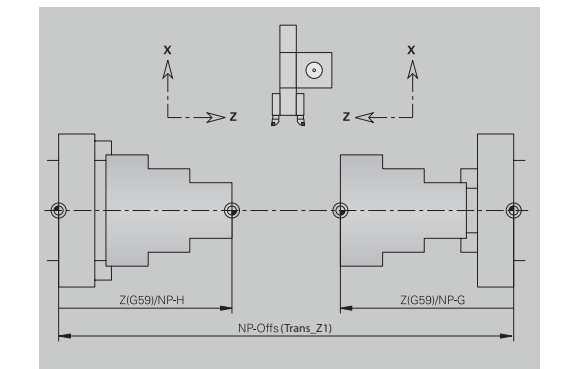

## **Programování kompletního obrobení**

Při programování obrysů zadní strany je třeba brát zřetel na orientaci osy XK (nebo osy X) a na smysl otáčení u kruhových oblouků.

Pokud použijete vrtací a frézovací cykly, nemusíte při obrábění zadní strany brát ohled na žádné zvláštnosti, poněvadž vrtací a frézovací cykly se vztahují na předem definované obrysy.

Při obrábění zadní strany základními příkazy **G100**..**G103** platí stejné podmínky jako pro obrysy na zadní straně.

**Soustružení:** Expertní programy pro přepínání obrobku obsahují konverzní a zrcadlící funkce.

Při obrábění zadní strany (2. upnutí) platí:

- směr +: od obrobku
- směr -: k obrobku
- Ī. **G2** a **G12**: kruhový oblouk "ve smyslu hodinových ručiček"

**G3** a **G13**: kruhový oblouk "proti smyslu hodinových ručiček"  $\blacksquare$ 

Práce bez expertních programů: Nepoužijete-li funkce pro konverzi a zrcadlení, pak platí princip:

- $\mathbf{r}$ směr +: od hlavního vřetena
- směr -: k hlavnímu vřetenu  $\blacksquare$
- Ī. **G2** a G12: kruhový oblouk "ve smyslu hodinových ručiček"
- $\overline{\phantom{a}}$ **G3** a **G13**: kruhový oblouk "proti smyslu hodinových ručiček"

### **Kompletní obrábění s protivřetenem**

**G30**: Expertní program přepne na kinematiku protivřetena. **G30** navíc aktivuje zrcadlení osy Z a převádí další funkce (např. oblouky **G2**, **G3**).

**G99**: Expertní program posune obrys a provede zrcadlení souřadného systému (osa Z). Další naprogramování **G99** není pro obrobení zadní strany (2. upnutí) zpravidla nutné.

**Příklad:** Obrobek se obrobí na přední straně, expertním programem se předá přídavnému vřetenu a pak se obrobí na zadní straně. Expertní program přebírá tyto úkoly:

- Úhlově synchronní předání obrobku protivřetenu
- Zrcadlení pojezdových drah ve směru osy Z  $\overline{\phantom{a}}$
- Aktivace seznamu konverzí
- Zrcadlení popisu obrysu a posunutí pro 2. upnutí

### **Kompletní obrábění na stroji s protivřetenem**

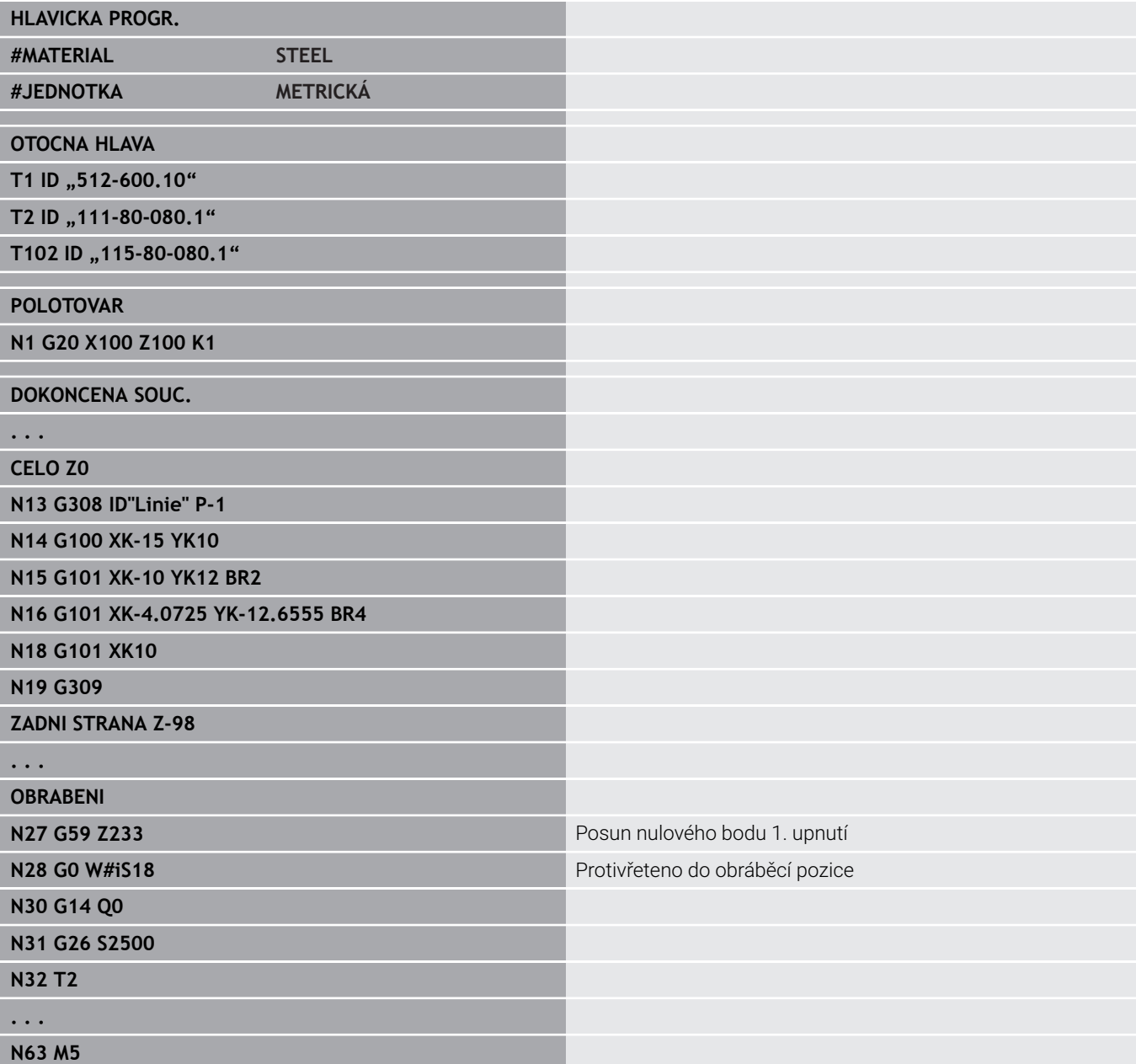

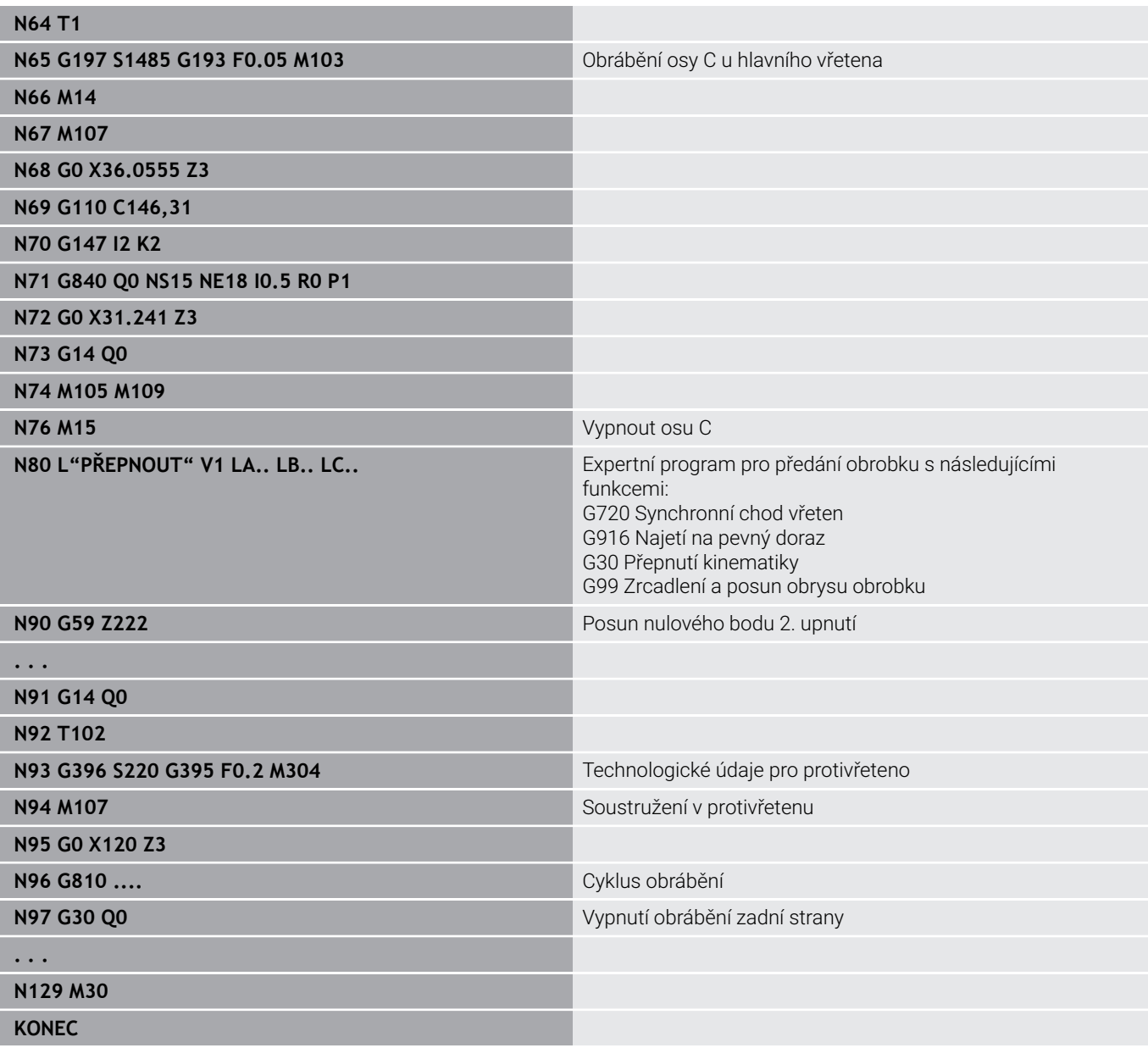

### **Kompletní obrábění s jedním vřetenem**

**G30**: Zpravidla není nutné

**G99**: Expertní program provede zrcadlení obrysu. Další naprogramování **G99** není pro obrobení zadní strany (2. upnutí) zpravidla nutné.

**Příklad:** Obrobení přední a zadní strany proběhne v jednom NCprogramu. Obrobek se obrobí na přední straně – pak se provede ruční přepnutí do nové polohy. Nato se obrobí zadní strana. Expertní program provede zrcadlení a posunutí obrysu pro 2. upnutí.

### **Kompletní obrábění na stroji s jedním vřetenem**

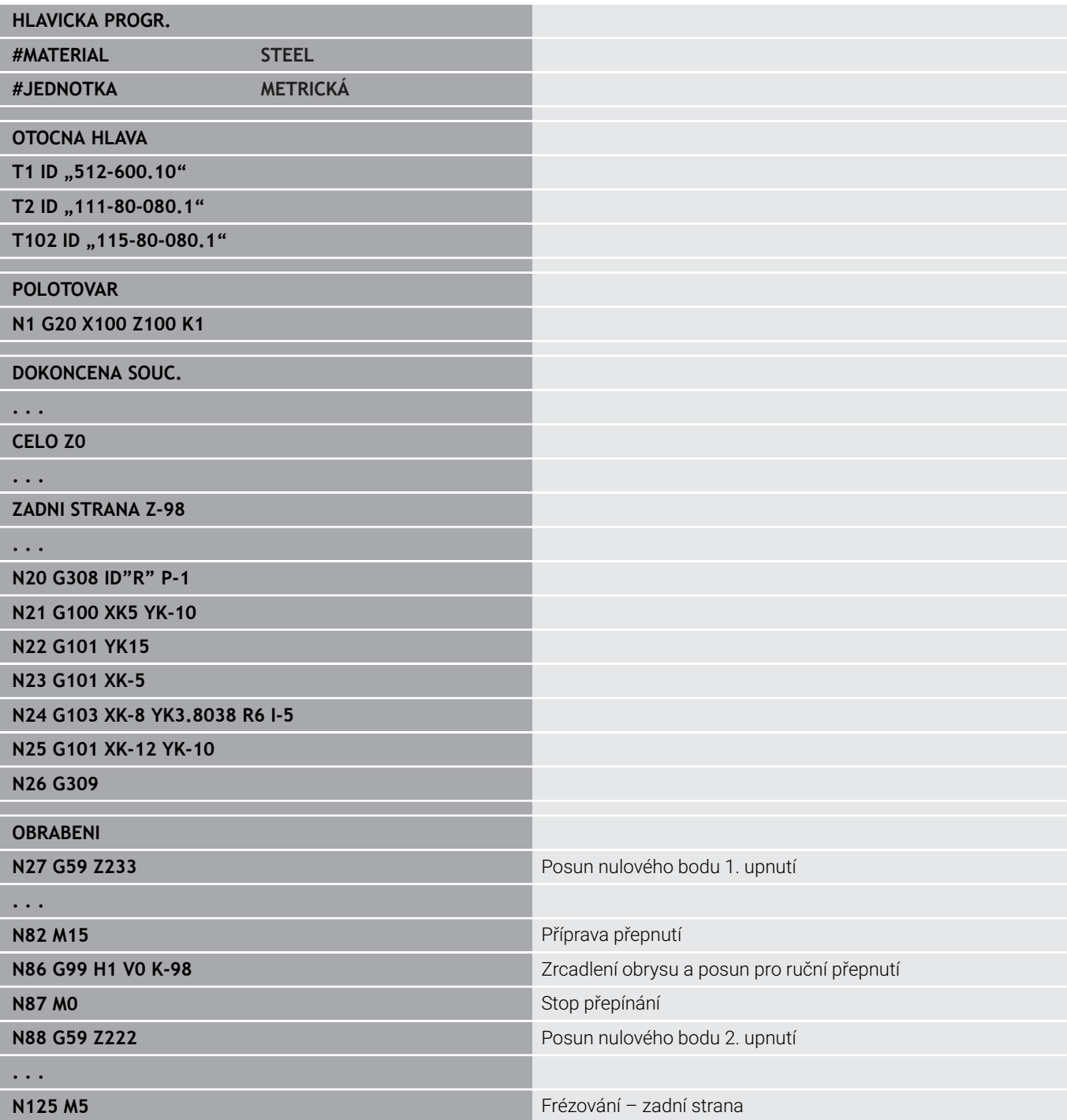

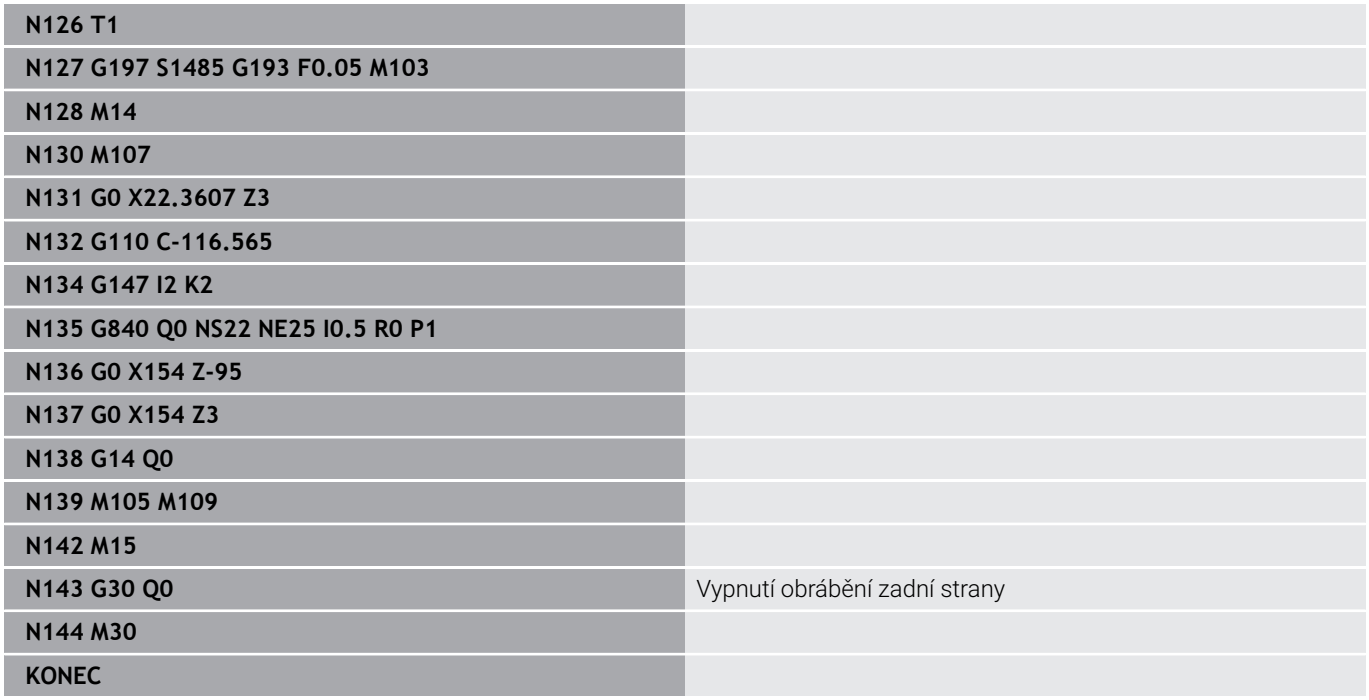

# **6.41 Šablony programu**

## **Základy**

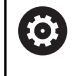

Informujte se ve vaší příručce ke stroji! Funkci musí povolit a upravit výrobce vašeho stroje.

Šablona programu je předdefinovaný NC-program, který připraví strukturu pro složité programování. Tím se redukuje doba programování.

Výrobce vašeho stroje vám může dát k dispozici až devět šablon programů.

## **Otevření šablony programu**

Šablony programů od výrobce vašeho stroje můžete používat tak, že v provozním režimu **smart.Turn** vytvoříte nový NC-program ze šablony.

Postupujte takto:

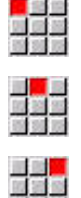

- Zvolte položku nabídky **Prog**
- Zvolte položku nabídky **Nový**
	- Zvolte bod menu **Nový program ze šablony**
	- Zvolte požadovanou šablonu

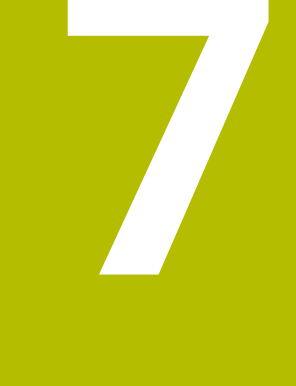

# **Cykly dotykových sond**

# **7.1 Obecně o cyklech dotykové sondy (opce #17)**

# **Základy**

0

Postupujte podle příručky ke stroji!

Pro používání 3D-dotykových sond připraví systém výrobce vašeho stroje.

Pouze když používáte dotykové sondy fy HEIDENHAIN, přebírá HEIDENHAIN záruku za funkci cyklů dotykové sondy!

# **Funkce cyklů dotykových sond**

Pokud provádíte cykly dotykové sondy, tak se 3D dotyková sonda předpolohuje polohovacím posuvem. Odtud se vlastní snímací pohyb provádí snímacím posuvem. Polohovací posuv dotykové sondy určuje výrobce vašeho stroje ve strojním parametru. Snímací posuv definujete v příslušném cyklu dotykové sondy.

Když se dotykový hrot dotkne obrobku,

- vyšle 3D-dotyková sonda do řízení signál: souřadnice sejmuté polohy se uloží do paměti
- 3D-dotyková sonda se zastaví a
- odjede polohovacím posuvem zpět do startovní polohy operace  $\overline{\phantom{a}}$ snímání

Pokud během stanovené dráhy nedojde k vychýlení doteku, vydá řízení příslušné chybové hlášení.

## <span id="page-570-0"></span>**Cykly dotykové sondy pro automatický provozní režim**

V řízení je k dispozici řada cyklů dotykové sondy pro různé aplikace:

- Kalibrace spínací dotykové sondy
- Měření kružnice, roztečné kružnice, úhlu a polohy C-osy
- Kompenzace orovnání
- Jednobodové, dvoubodové měření
- Hledání díry nebo čepu
- Nastavení nulového bodu v ose Z nebo C
- Automatické proměření nástroje

Cykly dotykové sondy naprogramujete v režimu **smart.Turn** pomocí funkce **G**. Cykly dotykových sond používají, stejně jako obráběcí cykly, předávací parametry.

Aby se programování zjednodušilo, ukazuje řízení během definice cyklu pomocný obrázek. Na pomocném obrázku se zobrazují příslušné vstupní parametry.

Cykly dotykové sondy ukládají informace o stavu a výsledky měření do proměnných **#i99**.

V závislosti na zadaných parametrech v cyklu dotykové sondy můžete zjišťovat následující hodnoty:

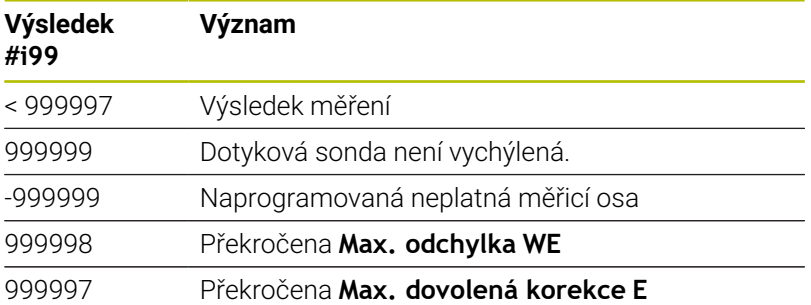

Programování cyklu dotykové sondy v **DIN/ISO Mód**:

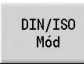

Zvolte programování **DIN/ISO Mód** a umístěte kurzor do části programu **OBRABENI**

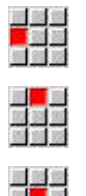

Zvolte položku nabídky **G-menu**

Zvolte položku nabídky **Zpra»**

- Zvolte položku nabídky **Cykly dotykové sondy**
- Zvolte skupinu měřicích cyklů
- ▶ Zvolit cyklus

### **Příklad: Cyklus dotykové sondy v programu DIN PLUS**

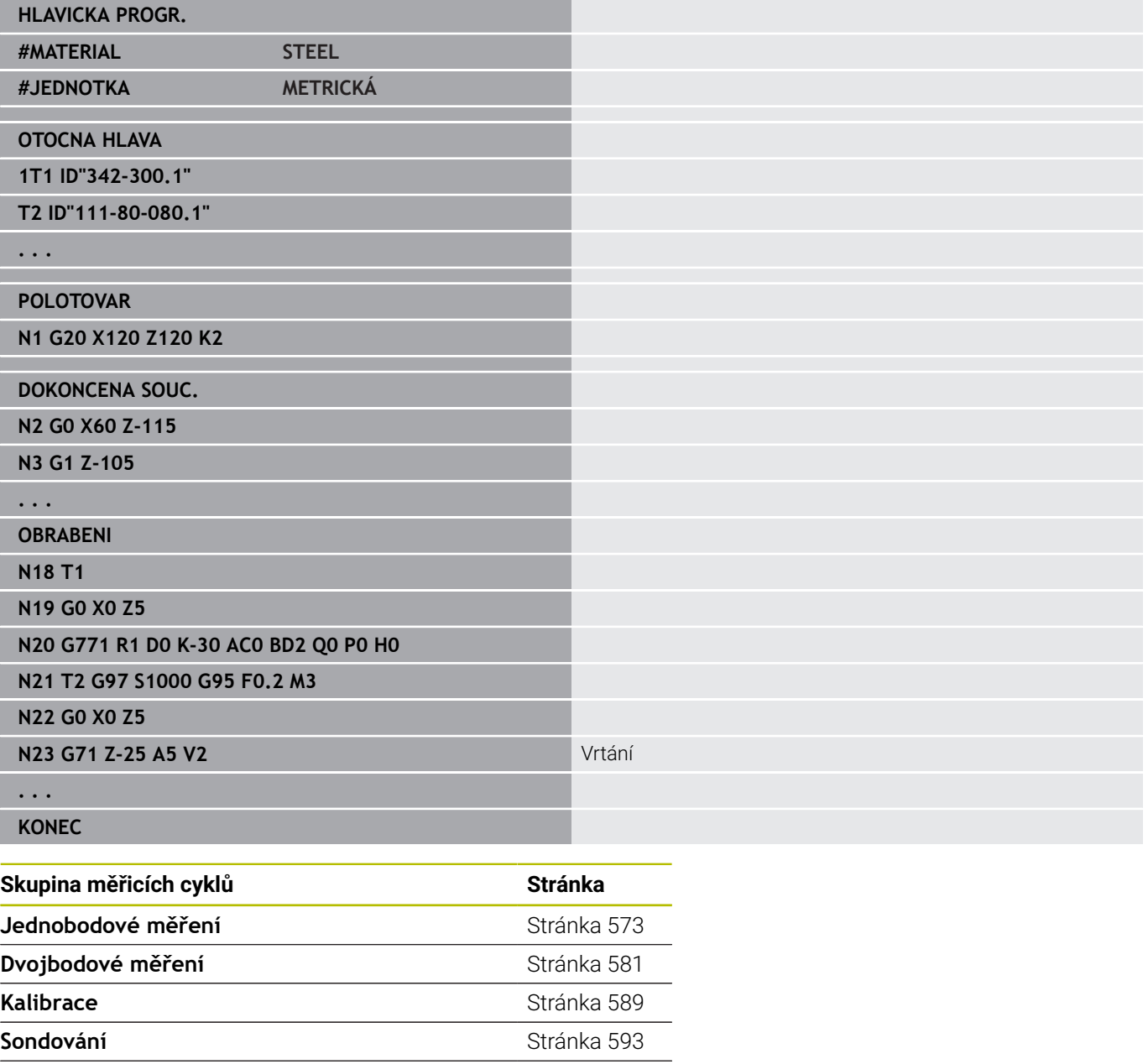

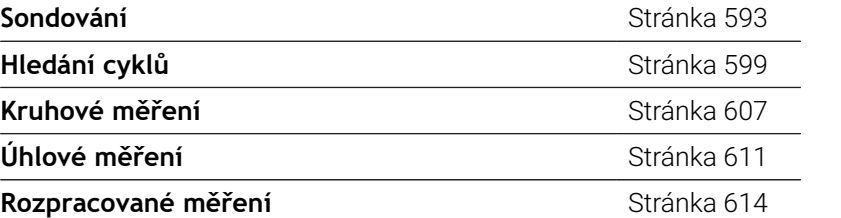

# <span id="page-572-0"></span>**7.2 Cykly dotykové sondy pro měření jednoho bodu**

## **Jednobodové měř. pro komp. nástr. G770**

Cyklus **G770** měří v naprogramované měřicí ose v zadaném směru. Je-li tolerance, definovaná v cyklu, překročena, tak cyklus uloží zjištěnou odchylku buďto jako korekci nástroje nebo jako aditivní korekci. Výsledek měření se také uloží do proměnné **#i99**.

**Další informace:** ["Cykly dotykové sondy pro automatický provozní](#page-570-0) [režim", Stránka 571](#page-570-0)

**Průběh cyklu:** Z aktuální polohy jede dotyková sonda v definované měřicí ose ve směru měřicího bodu. Když se snímací hrot dotkne obrobku, tak se naměřená hodnota uloží a dotyková sonda se vrátí zpět do startovního bodu.

Řízení vydá chybovou zprávu, pokud sonda nedosáhne na stanovené měřicí dráze žádný dotykový bod. Pokud jste naprogramovali **Max. odchylka WE**, tak se bod měření najede dvakrát a jako výsledek se uloží průměrná hodnota. V případě, že rozdíl měření je větší než je **Max. odchylka WE**, tak se chod programu přeruší a zobrazí se chybová zpráva.

Parametry:

- **R**: **Typ korekce**
	- 1: Korekce nástroje **DX/DZ** pro soustružnický nástroj nebo aditivní korekci
	- 2: Zapichovací nástroj **Dx**/**DS**
	- 4: Frézovací nástroj **DD**
- **D**: **Měření osy** osa v níž se má měření provádět
- **K**: **Přír.měř.dráhy w/ Ri.** (znaménko určuje směr snímání) maximální dráha měření pro snímání
- **AC**: **Cíl. poloha jmenovitá hod.** souřadnice bodu snímání
- $\overline{\phantom{a}}$ **BD**: **Tolerance polohy +/-** – rozsah výsledku měření, ve kterém se neprovádí korekce
- **WT**: **Korekce č.. T nebo G149**
	- **T**: Nástroj na pozici revolverové hlavy **T** ke korekci odchylky od požadované hodnoty
	- **G149**: Aditivní korekce **D9xx** ke korekci rozdílu od požadované hodnoty (možné jen u typu korekce **R** = 1)
- **E**: **Max. dovolená korekce** pro korekci nástroje
- **WE**: **Max. odchylka** snímání provádět dvakrát a sledovat rozptyl  $\blacksquare$ měření
- **V**: **Zpětný pohyb**
	- 0: Bez umístěte dotykovou sondu zpět do startovního bodu pouze tehdy, když byl dotek vychýlen
	- 1: automaticky dotykovou sondu polohujte vždy zpět do startovního bodu

### **O**: **Chyba vyhodnoc.**

- 0: program chod programu nepřerušovat, chybové hlášení nevydávat
- $\blacksquare$  1: automaticky přerušovat chod programu a vydávat chybovou zprávu v případě, že dotek není v rámci měřicí dráhy vychýlen
- **F**: **Posuv měření** posuv pro snímání (bez zadání: měřicí posuv z tabulky dotykové sondy) Pokud je zadaný měřicí posuv **F** větší než v tabulce dotykové sondy, tak se posuv sníží na hodnotu v tabulce dotykové sondy.
- **Q**: **Orientace nástroje** (závisí na daném stroji) Orientovat dotykovou sondu před každým snímáním v naprogramovaném směru snímání..
- **P**: **Tiskové výstupy**
	- **0: VYP** nezobrazovat výsledky měření
	- 1: ZAP zobrazit výsledky měření na obrazovce
- **H**: **Vstup namísto měření**
	- **0: Standardní** zjištění naměřených hodnot snímáním
	- **1: PC test** simulovat snímací cyklus na programovacím pracovišti
- **AN**: **Číslo deníku** výsledky měření uložit v tabulce **TNC:\table\messpro.mep** (rozsah: číslo řádku 0-99) Tabulka může být prodloužena v případě potřeby.

#### **Příklad: G770 Jednobodové měř. pro komp. nástr.**

#### **. . . OBRABENI**

**N3 G770 R1 D0 K20 AC0 BD0.2 WT3 V1 O1 Q0P0 H0**

**. . .**

## **Jednobodové měření, nulový bod G771**

Cyklus **G771** měří v naprogramované měřicí ose v zadaném směru. Je-li hodnota tolerance, definovaná v cyklu, překročena, tak cyklus uloží zjištěnou odchylku jako posun nulového bodu. Výsledek měření se také uloží do proměnné **#i99**.

**Další informace:** ["Cykly dotykové sondy pro automatický provozní](#page-570-0) [režim", Stránka 571](#page-570-0)

**Průběh cyklu:** Z aktuální polohy jede dotyková sonda v definované měřicí ose ve směru měřicího bodu. Když se snímací hrot dotkne obrobku, tak se naměřená hodnota uloží a dotyková sonda se vrátí zpět do startovního bodu.

Řízení vydá chybovou zprávu, pokud sonda nedosáhne na stanovené měřicí dráze žádný dotykový bod. Pokud jste naprogramovali **Max. odchylka WE**, tak se bod měření najede dvakrát a jako výsledek se uloží průměrná hodnota. V případě, že rozdíl měření je větší než je **Max. odchylka WE**, tak se chod programu přeruší a zobrazí se chybová zpráva.

Parametry:

### **R**: **Zadat posunutí nulov. bodu**

- 1: Tabulka a **G59** aktivovat posunutí nulového bodu a navíc ho uložit do tabulky nulových bodů (posunutí nulového bodu zůstává aktivní i po chodu programu).
- 2: pomocí G59 aktivovat posunutí nulového bodu pro další chod programu (po provedení programu již není posunutí nulového bodu aktivní)
- **D**: **Měření osy** osa v níž se má měření provádět
- $\mathbf{r}$ **K**: **Přír.měř.dráhy w/ Ri.** (znaménko určuje směr snímání) – maximální dráha měření pro snímání
- $\blacksquare$ **AC**: **Cíl. poloha jmenovitá hod.** – souřadnice bodu snímání
- **BD**: **Tolerance polohy +/-** rozsah výsledku měření, ve kterém  $\overline{\phantom{a}}$ se neprovádí korekce
- $\mathbb{R}^d$ **WE**: **Max. odchylka** – snímání provádět dvakrát a sledovat rozptyl měření
- **F**: **Posuv měření** posuv pro snímání (bez zadání: měřicí posuv z tabulky dotykové sondy) Pokud je zadaný měřicí posuv **F** větší než v tabulce dotykové sondy, tak se posuv sníží na hodnotu v tabulce dotykové sondy.
- **Q**: **Orientace nástroje** (závisí na daném stroji) Orientovat dotykovou sondu před každým snímáním v naprogramovaném směru snímání..
- **P**: **Tiskové výstupy**
	- **0: VYP** nezobrazovat výsledky měření
	- 1: ZAP zobrazit výsledky měření na obrazovce

**7**

### **H**: **Vstup namísto měření**

- **0: Standardní** zjištění naměřených hodnot snímáním
- **1: PC test** simulovat snímací cyklus na programovacím pracovišti
- **AN**: **Číslo deníku** výsledky měření uložit v tabulce **TNC:\table\messpro.mep** (rozsah: číslo řádku 0-99) Tabulka může být prodloužena v případě potřeby.

#### **Příklad: G771 Jednobodové měření, nulový bod**

## **. . .**

### **OBRABENI**

#### **N3 G771 R1 D0 K20 AC0 BD0.2 Q0 P0 H0**

**. . .**
# **Nul. bod, jeden bod. w/ C osa G772**

Cyklus **G772** měří s osou C v zadaném směru. Je-li hodnota tolerance, definovaná v cyklu, překročena, tak cyklus uloží zjištěnou odchylku jako posun nulového bodu. Výsledek měření se také uloží do proměnné **#i99**.

**Další informace:** ["Cykly dotykové sondy pro automatický provozní](#page-570-0) [režim", Stránka 571](#page-570-0)

**Průběh cyklu:** Z aktuální polohy se snímaný prvek pohne rotací osy C ve směru dotykové sondy. Když se dotek dotkne obrobku, tak se naměřená hodnota uloží a obrobek se vrátí zpět.

Řízení vydá chybovou zprávu, pokud sonda nedosáhne na stanovené měřicí dráze žádný dotykový bod. Pokud jste naprogramovali **Max. odchylka WE**, tak se bod měření najede dvakrát a jako výsledek se uloží průměrná hodnota. V případě, že rozdíl měření je větší než je **Max. odchylka WE**, tak se chod programu přeruší a zobrazí se chybová zpráva.

- **R**: **Zadat posunutí nulov. bodu**
	- 1: Tabulka a **G152** aktivovat posunutí nulového bodu a navíc ho uložit do tabulky nulových bodů (posunutí nulového bodu zůstává aktivní i po chodu programu)
	- 2: pomocí G152 aktivovat posunutí nulového bodu pro další chod programu (po provedení programu již není posunutí nulového bodu aktivní)
- **C**: **Přír.měř.dráhy w/ Ri.** (znaménko určuje směr snímání) dráha měření osy C (ve stupních) vycházejíce z aktuální polohy
- **AC**: **Cíl. poloha jmenovitá hod.** Absolutní souřadnice bodu  $\blacksquare$ snímání ve stupních
- $\blacksquare$ **BD**: **Tolerance polohy +/-** – rozsah výsledku měření, ve kterém se neprovádí korekce
- **WE**: **Max. odchylka** snímání provádět dvakrát a sledovat rozptyl  $\overline{\phantom{a}}$ měření
- **F**: **Posuv měření** posuv pro snímání (bez zadání: měřicí posuv z tabulky dotykové sondy) Pokud je zadaný měřicí posuv **F** větší než v tabulce dotykové sondy, tak se posuv sníží na hodnotu v tabulce dotykové sondy.
- **Q**: **Orientace nástroje** (závisí na daném stroji) Orientovat dotykovou sondu před každým snímáním v naprogramovaném směru snímání..
- **P**: **Tiskové výstupy**
	- **0: VYP** nezobrazovat výsledky měření
	- 1: ZAP zobrazit výsledky měření na obrazovce

### **H**: **Vstup namísto měření**

- **0: Standardní** zjištění naměřených hodnot snímáním
- **1: PC test** simulovat snímací cyklus na programovacím pracovišti
- **AN**: **Číslo deníku** výsledky měření uložit v tabulce **TNC:\table\messpro.mep** (rozsah: číslo řádku 0-99) Tabulka může být prodloužena v případě potřeby.

## **Příklad: G772 Jednobodové měření nulového bodu v ose C**

#### **. . .**

#### **OBRABENI**

**N3 G772 R1 C20 AC0 BD0.2 Q0 P0 H0**

# **Nul.bod, C-osa střed tělesa G773**

Cyklus **G773** měří s C-osou prvek ze dvou protilehlých stran a nastaví střed prvku do předem stanovené polohy. Výsledek měření se také uloží do proměnné **#i99**.

**Další informace:** ["Cykly dotykové sondy pro automatický provozní](#page-570-0) [režim", Stránka 571](#page-570-0)

**Průběh cyklu:** Z aktuální polohy se snímaný prvek pohne rotací osy C ve směru dotykové sondy. Když se dotek dotkne obrobku, tak se naměřená hodnota uloží a obrobek se vrátí zpět. Poté se předpolohuje dotyková sonda do protilehlého snímání. Po druhém měření cyklus vypočte průměr z obou měření a nastaví posun nulového bodu v ose C. V cyklu definovaná **Cíl. poloha jmenovitá hod. AC** se pak nachází ve středu snímaného prvku.

Řízení vydá chybovou zprávu, pokud sonda nedosáhne na stanovené měřicí dráze žádný dotykový bod. Pokud jste naprogramovali **Max. odchylka WE**, tak se bod měření najede dvakrát a jako výsledek se uloží průměrná hodnota. V případě, že rozdíl měření je větší než je **Max. odchylka WE**, tak se chod programu přeruší a zobrazí se chybová zpráva.

- **R**: **Zadat posunutí nulov. bodu**
	- 1: Tabulka a **G152** aktivovat posunutí nulového bodu a navíc ho uložit do tabulky nulových bodů (posunutí nulového bodu zůstává aktivní i po chodu programu)
	- 2: pomocí **G152** aktivovat posunutí nulového bodu pro další chod programu (po provedení programu již není posunutí nulového bodu aktivní)
- **C**: **Přír.měř.dráhy w/ Ri.** (znaménko určuje směr snímání) dráha měření osy C (ve stupních) vycházejíce z aktuální polohy
- **E**: **Objetí osy** osa která se polohuje o **RB** zpět, aby se prvek objel
- $\blacksquare$ **RB**: **Objetí ve směru přesahu** – hodnota odjezdu ve směru osy objíždění **E** pro předpolohování do další snímací pozice
- $\blacksquare$ **RC**: **Ofset uhlu C** – rozdíl v ose C mezi prvním a druhým měřicím místem
- **AC**: **Cíl. poloha jmenovitá hod.** Absolutní souřadnice bodu snímání ve stupních
- $\overline{\phantom{a}}$ **BD**: **Tolerance polohy +/-** – rozsah výsledku měření, ve kterém se neprovádí korekce
- m. **KC**: **Kompenzační přesah** – přídavná korekce, která se přičte k výslednému nulovému bodu
- **WE**: **Max. odchylka** snímání provádět dvakrát a sledovat rozptyl měření
- **F**: **Posuv měření** posuv pro snímání (bez zadání: měřicí posuv z  $\mathbb{R}^n$ tabulky dotykové sondy) Pokud je zadaný měřicí posuv **F** větší než v tabulce dotykové sondy, tak se posuv sníží na hodnotu v tabulce dotykové sondy.
- m. **Q**: **Orientace nástroje** (závisí na daném stroji) Orientovat dotykovou sondu před každým snímáním v naprogramovaném směru snímání..

### **P**: **Tiskové výstupy**

- **0: VYP** nezobrazovat výsledky měření
- **1: ZAP** zobrazit výsledky měření na obrazovce
- **H**: **Vstup namísto měření**
	- **0: Standardní** zjištění naměřených hodnot snímáním
	- **1: PC test** simulovat snímací cyklus na programovacím pracovišti
- **AN**: **Číslo deníku** výsledky měření uložit v tabulce **TNC:\table\messpro.mep** (rozsah: číslo řádku 0-99) Tabulka může být prodloužena v případě potřeby.

#### **Příklad: G773 Jednobodové měření v ose C středu prvku**

**OBRABENI N3 G773 R1 C20 E0 RB20 RC45 AC30 BD0.2 Q0P0 H0**

**. . .**

# **7.3 Cykly dotykové sondy pro měření dvou bodů**

# **Dvojbodové měř.. G18 příčné G775**

Cyklus **G775** měří v rovině X/Z s měřicí osou X dva protilehlé body. Jsou-li hodnoty tolerancí, definované v cyklu, překročeny, tak cyklus uloží zjištěnou odchylku buďto jako korekci nástroje nebo jako aditivní korekci. Výsledek měření se také uloží do proměnné **#i99**.

**Další informace:** ["Cykly dotykové sondy pro automatický provozní](#page-570-0) [režim", Stránka 571](#page-570-0)

**Průběh cyklu:** Z aktuální polohy jede dotyková sonda v definované měřicí ose ve směru měřicího bodu. Když se snímací hrot dotkne obrobku, tak se naměřená hodnota uloží a dotyková sonda se vrátí zpět do startovního bodu. Pro předpolohování před druhým měřením cyklus jede dotykovou sondou nejdříve o **Objetí ve směru přesahu RB** a poté o **Směr přesahu měření RC**. Cyklus provede druhé snímání v opačném směru, uloží výsledek a umístí dotykovou sondu v ose objíždění o objížděnou dráhu zpět.

Řízení vydá chybovou zprávu, pokud sonda nedosáhne na stanovené měřicí dráze žádný dotykový bod. Pokud jste naprogramovali **Max. odchylka WE**, tak se bod měření najede dvakrát a jako výsledek se uloží průměrná hodnota. V případě, že rozdíl měření je větší než je **Max. odchylka WE**, tak se chod programu přeruší a zobrazí se chybová zpráva.

- **R**: **Typ korekce**
	- 1: Korekce nástroje **DX/DZ** pro soustružnický nástroj nebo aditivní korekci
	- 2: Zapichovací nástroj **DX**/**DS**
	- 3: Frézovací nástroj **DX**/**DD**
	- 4: Frézovací nástroj **DD**
- **K**: **Přír.měř.dráhy w/ Ri.** (znaménko určuje směr snímání)  $\blacksquare$ maximální dráha měření pro snímání
- **E**: **Objetí osy** volba osy pro odjíždění mezi snímacími pozicemi Ē.
	- $0 = \cos 2$
	- $2 = 0$ sa Y
- **RB**: **Objetí ve směru přesahu** vzdálenost
- **RC**: **Přesah v X** vzdálenost pro předpolohování před druhým měřením
- **XE**: **Cíl. poloha jmenov. hod. X** absolutní souřadnice bodu  $\blacksquare$ snímání
- Ī. **BD**: **Tolerance polohy +/-** – rozsah výsledku měření, ve kterém se neprovádí korekce
- **X**: **Jmenovitá šířka v X** souřadnice pro druhou snímací pozici
- $\overline{\phantom{a}}$ **BE**: **Šířka tolerance +/-** – rozsah druhého výsledku měření, ve kterém se neprovádí korekce

### **WT**: **Kompen. 1. , měřená hrana**

- **T**: Nástroj na pozici revolverové hlavy **T** ke korekci odchylky od požadované hodnoty
- **G149**: Aditivní korekce **D9xx** ke korekci rozdílu od požadované hodnoty (možné jen u typu korekce **R** = 1)
- **AT**: **Kompen. 2. , měřená hrana**
	- **T**: Nástroj na pozici revolverové hlavy **T** ke korekci odchylky od požadované hodnoty
	- **G149**: Aditivní korekce **D9xx** ke korekci rozdílu od požadované hodnoty (možné jen u typu korekce **R** = 1)
- $\overline{\phantom{a}}$ **FP**: **Max. dovolená korekce**
- $\blacksquare$ **WE**: **Max. odchylka** – snímání provádět dvakrát a sledovat rozptyl měření
- **F**: **Posuv měření** posuv pro snímání (bez zadání: měřicí posuv z tabulky dotykové sondy) Pokud je zadaný měřicí posuv **F** větší než v tabulce dotykové sondy, tak se posuv sníží na hodnotu v tabulce dotykové sondy.
- **Q**: **Orientace nástroje** (závisí na daném stroji) Orientovat dotykovou sondu před každým snímáním v naprogramovaném směru snímání..

#### **P**: **Tiskové výstupy**

- **0: VYP** nezobrazovat výsledky měření
- 1: ZAP zobrazit výsledky měření na obrazovce
- **H**: **Vstup namísto měření**
	- **0: Standardní** zjištění naměřených hodnot snímáním
	- 1: PC test simulovat snímací cyklus na programovacím pracovišti
- **AN**: **Číslo deníku** výsledky měření uložit v tabulce **TNC:\table\messpro.mep** (rozsah: číslo řádku 0-99) Tabulka může být prodloužena v případě potřeby.

i.

Cyklus vypočítá **Kompen. 1. , měřená hrana WT** z výsledku prvního měření a **Kompen. 2. , měřená hrana AT** z výsledku druhého měření.

#### **Příklad: G775 Dvojbodové měření korekce nástroje**

#### **. . .**

#### **OBRABENI**

**N3 G775 R1 K20 E1 XE30 BD0.2 X40 BE0.3WT5 Q0 P0 H0**

# **Dvojbodové měřeníDvojbod. měření, G18 podélně G776**

Cyklus **G776** měří v rovině X/Z s měřicí osou Z dva protilehlé body. Jsou-li hodnoty tolerancí, definované v cyklu, překročeny, tak cyklus uloží zjištěnou odchylku buďto jako korekci nástroje nebo jako aditivní korekci. Výsledek měření se také uloží do proměnné **#i99**.

**Další informace:** ["Cykly dotykové sondy pro automatický provozní](#page-570-0) [režim", Stránka 571](#page-570-0)

**Průběh cyklu:** Z aktuální polohy jede dotyková sonda v definované měřicí ose ve směru měřicího bodu. Když se snímací hrot dotkne obrobku, tak se naměřená hodnota uloží a dotyková sonda se vrátí zpět do startovního bodu. Pro předpolohování před druhým měřením cyklus jede dotykovou sondou nejdříve o **Objetí ve směru přesahu RB** a poté o **Přesah v Z RC**. Cyklus provede druhé snímání v opačném směru, uloží výsledek a umístí dotykovou sondu v ose

objíždění o objížděnou dráhu zpět.

Řízení vydá chybovou zprávu, pokud sonda nedosáhne na stanovené měřicí dráze žádný dotykový bod. Pokud jste naprogramovali **Max. odchylka WE**, tak se bod měření najede dvakrát a jako výsledek se uloží průměrná hodnota. V případě, že rozdíl měření je větší než je **Max. odchylka WE**, tak se chod programu přeruší a zobrazí se chybová zpráva.

- **R**: **Typ korekce**
	- 1: Korekce nástroje **DX**/**DZ** pro soustružnický nástroj nebo aditivní korekci
	- 2: Zapichovací nástroj **DX**/**DS**
	- 3: Frézovací nástroj **DX**/**DD**
	- 4: Frézovací nástroj **DD**
- **K**: **Přír.měř.dráhy w/ Ri.** (znaménko určuje směr snímání) maximální dráha měření pro snímání
- **E**: **Objetí osy** volba osy pro odjíždění mezi snímacími pozicemi
	- $0: = osa X$
	- $2 \cdot$  = osa Y
- **RB**: **Objetí ve směru přesahu** vzdálenost
- **RC**: **Přesah v Z** vzdálenost pro předpolohování před druhým Ī. měřením
- $\mathbf{m}$  . **ZE**: **Cíl. poloha jmenov. hod. Z** – absolutní souřadnice bodu snímání
- **BD**: **Tolerance polohy +/-** rozsah výsledku měření, ve kterém  $\blacksquare$ se neprovádí korekce
- **Z**: **Jmenovitá vzdálenost v Z** souřadnice pro druhou snímací  $\mathbb{R}^n$ pozici
- Ī. **BE**: **Šířka tolerance +/-** – rozsah druhého výsledku měření, ve kterém se neprovádí korekce

#### **WT**: **Kompen. 1. , měřená hrana**

- **T**: Nástroj na pozici revolverové hlavy **T** ke korekci odchylky od požadované hodnoty
- **G149**: Aditivní korekce **D9xx** ke korekci rozdílu od požadované hodnoty (možné jen u typu korekce **R** = 1)
- **AT**: **Kompen. 2. , měřená hrana**
	- **T**: Nástroj na pozici revolverové hlavy **T** ke korekci odchylky od požadované hodnoty
	- **G149**: Aditivní korekce **D9xx** ke korekci rozdílu od požadované hodnoty (možné jen u typu korekce **R** = 1)
- **FP**: **Max. dovolená korekce**
- $\blacksquare$ **WE**: **Max. odchylka** – snímání provádět dvakrát a sledovat rozptyl měření
- **F**: **Posuv měření** posuv pro snímání (bez zadání: měřicí posuv z tabulky dotykové sondy) Pokud je zadaný měřicí posuv **F** větší než v tabulce dotykové sondy, tak se posuv sníží na hodnotu v tabulce dotykové sondy.
- **Q**: **Orientace nástroje** (závisí na daném stroji) Orientovat dotykovou sondu před každým snímáním v naprogramovaném směru snímání..
- **P**: **Tiskové výstupy**
	- **0: VYP** nezobrazovat výsledky měření
	- 1: ZAP zobrazit výsledky měření na obrazovce
- **H**: **Vstup namísto měření**
	- **0: Standardní** zjištění naměřených hodnot snímáním
	- 1: PC test simulovat snímací cyklus na programovacím pracovišti
- **AN**: **Číslo deníku** výsledky měření uložit v tabulce **TNC:\table\messpro.mep** (rozsah: číslo řádku 0-99) Tabulka může být prodloužena v případě potřeby.

 $\mathbf{a}$ 

Cyklus vypočítá **Kompen. 1. , měřená hrana WT** z výsledku prvního měření a **Kompen. 2. , měřená hrana AT** z výsledku druhého měření.

#### **Příklad: G776 Dvojbodové měření korekce nástroje**

# **. . .**

# **OBRABENI**

**N3 G776 R1 K20 E1 ZE30 BD0.2 Z40 BE0.3WT5 Q0 P0 H0**

# **Měření dva body G17 G777**

Cyklus **G777** měří v rovině X/Y s měřicí osou Y dva protilehlé body. Jsou-li hodnoty tolerancí, definované v cyklu, překročeny, tak cyklus uloží zjištěnou odchylku buďto jako korekci nástroje nebo jako aditivní korekci. Výsledek měření se také uloží do proměnné **#i99**.

**Další informace:** ["Cykly dotykové sondy pro automatický provozní](#page-570-0) [režim", Stránka 571](#page-570-0)

**Průběh cyklu:** Z aktuální polohy jede dotyková sonda v definované měřicí ose ve směru měřicího bodu. Když se snímací hrot dotkne obrobku, tak se naměřená hodnota uloží a dotyková sonda se vrátí zpět do startovního bodu. Pro předpolohování před druhým měřením cyklus jede dotykovou sondou nejdříve o **Směr objetí ofset Z RB** a poté o **Přesah v Yi RC**. Cyklus provede druhé snímání v opačném směru, uloží výsledek a umístí dotykovou sondu v ose objíždění o objížděnou dráhu zpět.

Řízení vydá chybovou zprávu, pokud sonda nedosáhne na stanovené měřicí dráze žádný dotykový bod. Pokud jste naprogramovali **Max. odchylka WE**, tak se bod měření najede dvakrát a jako výsledek se uloží průměrná hodnota. V případě, že rozdíl měření je větší než je **Max. odchylka WE**, tak se chod programu přeruší a zobrazí se chybová zpráva.

- **R**: **Typ korekce**
	- 1: Korekce nástroje **DX**/**DZ** pro soustružnický nástroj nebo aditivní korekci
	- 2: Zapichovací nástroj **DX**/**DS**
	- 3: Frézovací nástroj **DX**/**DD**
	- 4: Frézovací nástroj **DD**
- **K**: **Přír.měř.dráhy w/ Ri.** (znaménko určuje směr snímání) maximální dráha měření pro snímání
- **RB**: **Směr objetí ofset Z** vzdálenost п
- **RC**: **Přesah v Yi** vzdálenost pro předpolohování před druhým měřením
- m. **YE**: **Cíl. poloha jmenov. hod. Y** – absolutní souřadnice bodu snímání
- $\blacksquare$ **BD**: **Tolerance polohy +/-** – rozsah výsledku měření, ve kterém se neprovádí korekce
- **Y**: **Jmenovitá vzdálenost v Y** souřadnice pro druhou snímací **The Contract** pozici
- × **BE**: **Šířka tolerance +/-** – rozsah druhého výsledku měření, ve kterém se neprovádí korekce
- $\overline{\phantom{a}}$ **WT**: **Kompen. 1. , měřená hrana**
	- **T**: Nástroj na pozici revolverové hlavy **T** ke korekci odchylky od požadované hodnoty
	- **G149**: Aditivní korekce **D9xx** ke korekci rozdílu od požadované hodnoty (možné jen u typu korekce **R** = 1)

## **AT**: **Kompen. 2. , měřená hrana**

- **T**: Nástroj na pozici revolverové hlavy **T** ke korekci odchylky od požadované hodnoty
- **G149**: Aditivní korekce **D9xx** ke korekci rozdílu od požadované hodnoty (možné jen u typu korekce **R** = 1)
- **FP**: **Max. dovolená korekce**
- $\overline{\Box}$ **WE**: **Max. odchylka** – snímání provádět dvakrát a sledovat rozptyl měření
- **F**: **Posuv měření** posuv pro snímání (bez zadání: měřicí posuv z tabulky dotykové sondy) Pokud je zadaný měřicí posuv **F** větší než v tabulce dotykové sondy, tak se posuv sníží na hodnotu v tabulce dotykové sondy.
- **Q**: **Orientace nástroje** (závisí na daném stroji) Orientovat dotykovou sondu před každým snímáním v naprogramovaném směru snímání..
- **P**: **Tiskové výstupy**
	- **0: VYP** nezobrazovat výsledky měření
	- **1: ZAP** zobrazit výsledky měření na obrazovce
- **H**: **Vstup namísto měření**
	- **0: Standardní** zjištění naměřených hodnot snímáním
	- 1: PC test simulovat snímací cyklus na programovacím pracovišti
- **AN**: **Číslo deníku** výsledky měření uložit v tabulce **TNC:\table\messpro.mep** (rozsah: číslo řádku 0-99) Tabulka může být prodloužena v případě potřeby.

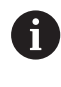

Cyklus vypočítá **Kompen. 1. , měřená hrana WT** z výsledku prvního měření a **Kompen. 2. , měřená hrana**

**AT** z výsledku druhého měření.

#### **Příklad: G777 Dvojbodové měření korekce nástroje**

#### **. . .**

**OBRABENI**

**N3 G777 R1 K20 YE10 BD0.2 Y40 BE0.3 WT5Q0 P0 H0**

# **Měření dva body G19 G778**

Cyklus **G778** měří v rovině Y/Z s měřicí osou Y dva protilehlé body. Jsou-li hodnoty tolerancí, definované v cyklu, překročeny, tak cyklus uloží zjištěnou odchylku buďto jako korekci nástroje nebo jako aditivní korekci. Výsledek měření se také uloží do proměnné **#i99**.

**Další informace:** ["Cykly dotykové sondy pro automatický provozní](#page-570-0) [režim", Stránka 571](#page-570-0)

**Průběh cyklu:** Z aktuální polohy jede dotyková sonda v definované měřicí ose ve směru měřicího bodu. Když se snímací hrot dotkne obrobku, tak se naměřená hodnota uloží a dotyková sonda se vrátí zpět do startovního bodu. Pro předpolohování před druhým měřením cyklus jede dotykovou sondou nejdříve o **Směr objetí ofset Xi RB** a poté o **Přesah v Yi RC**. Cyklus provede druhé snímání v opačném směru, uloží výsledek a umístí dotykovou sondu v ose objíždění o objížděnou dráhu zpět.

Řízení vydá chybovou zprávu, pokud sonda nedosáhne na stanovené měřicí dráze žádný dotykový bod. Pokud jste naprogramovali **Max. odchylka WE**, tak se bod měření najede dvakrát a jako výsledek se uloží průměrná hodnota. V případě, že rozdíl měření je větší než je **Max. odchylka WE**, tak se chod programu přeruší a zobrazí se chybová zpráva.

- **R**: **Typ korekce**
	- 1: Korekce nástroje **DX**/**DZ** pro soustružnický nástroj nebo aditivní korekci
	- 2: Zapichovací nástroj **DX**/**DS**
	- 3: Frézovací nástroj **DX**/**DD**
	- 4: Frézovací nástroj **DD**
- **K**: **Přír.měř.dráhy w/ Ri.** (znaménko určuje směr snímání) maximální dráha měření pro snímání
- **RB**: **Směr objetí ofset Xi** vzdálenost m.
- Ī. **RC**: **Přesah v Yi** – vzdálenost pro předpolohování před druhým měřením
- m. **YE**: **Cíl. poloha jmenov. hod. Y** – absolutní souřadnice bodu snímání
- $\blacksquare$ **BD**: **Tolerance polohy +/-** – rozsah výsledku měření, ve kterém se neprovádí korekce
- **Y**: **Jmenovitá vzdálenost v Y** souřadnice pro druhou snímací pozici
- **BE**: **Šířka tolerance +/-** rozsah druhého výsledku měření, ve × kterém se neprovádí korekce
- $\overline{\phantom{a}}$ **WT**: **Kompen. 1. , měřená hrana**
	- **T**: Nástroj na pozici revolverové hlavy **T** ke korekci odchylky od požadované hodnoty
	- **G149**: Aditivní korekce **D9xx** ke korekci rozdílu od požadované hodnoty (možné jen u typu korekce **R** = 1)

## **AT**: **Kompen. 2. , měřená hrana**

- **T**: Nástroj na pozici revolverové hlavy **T** ke korekci odchylky od požadované hodnoty
- **G149**: Aditivní korekce **D9xx** ke korekci rozdílu od požadované hodnoty (možné jen u typu korekce **R** = 1)
- **FP**: **Max. dovolená korekce**
- $\overline{\Box}$ **WE**: **Max. odchylka** – snímání provádět dvakrát a sledovat rozptyl měření
- **F**: **Posuv měření** posuv pro snímání (bez zadání: měřicí posuv z tabulky dotykové sondy) Pokud je zadaný měřicí posuv **F** větší než v tabulce dotykové sondy, tak se posuv sníží na hodnotu v tabulce dotykové sondy.
- **Q**: **Orientace nástroje** (závisí na daném stroji) Orientovat dotykovou sondu před každým snímáním v naprogramovaném směru snímání..
- **P**: **Tiskové výstupy**
	- **0: VYP** nezobrazovat výsledky měření
	- **1: ZAP** zobrazit výsledky měření na obrazovce
- **H**: **Vstup namísto měření**
	- **0: Standardní** zjištění naměřených hodnot snímáním
	- 1: PC test simulovat snímací cyklus na programovacím pracovišti
- **AN**: **Číslo deníku** výsledky měření uložit v tabulce **TNC:\table\messpro.mep** (rozsah: číslo řádku 0-99) Tabulka může být prodloužena v případě potřeby.

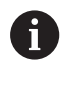

Cyklus vypočítá **Kompen. 1. , měřená hrana WT** z výsledku prvního měření a **Kompen. 2. , měřená hrana**

**AT** z výsledku druhého měření.

#### **Příklad: G778 Dvojbodové měření korekce nástroje**

#### **. . .**

**OBRABENI**

**N3 G778 R1 K20 YE30 BD0.2 Y40 BE0.3 WT5Q0 P0 H0**

# **7.4 Kalibrace dotykové sondy**

# **Kalibrovat dotykovou sondu Standard G747**

Cyklus **G747** měří v naprogramované ose a vypočte, v závislosti na zvolené metodě kalibrování, hodnotu nastavení dotykové sondy nebo průměr kuličky. Jsou-li hodnoty tolerancí, definované v cyklu, překročeny, tak cyklus koriguje údaje dotykové sondy. Výsledek měření se také uloží do proměnné **#i99**.

**Další informace:** ["Cykly dotykové sondy pro automatický provozní](#page-570-0) [režim", Stránka 571](#page-570-0)

**Průběh cyklu:** Z aktuální polohy jede dotyková sonda v definované měřicí ose ve směru měřicího bodu. Když se snímací hrot dotkne obrobku, tak se naměřená hodnota uloží a dotyková sonda se vrátí zpět do startovního bodu.

Řízení vydá chybovou zprávu, pokud sonda nedosáhne na stanovené měřicí dráze žádný dotykový bod. Pokud jste naprogramovali **Max. odchylka WE**, tak se bod měření najede dvakrát a jako výsledek se uloží průměrná hodnota. V případě, že rozdíl měření je větší než je **Max. odchylka WE**, tak se chod programu přeruší a zobrazí se chybová zpráva.

- **R**: **Kalibrační metoda**
	- 0: Změnit CAx
	- 1: Změnit průměr kuličky
	- 2: Změnit míru nastavení
- **D**: **Měření osy** osa v níž se má měření provádět
- **K**: **Přír.měř.dráhy w/ Ri.** (znaménko určuje směr snímání) × maximální dráha měření pro snímání
- **AC**: **Cíl. poloha jmenovitá hod.** souřadnice bodu snímání
- **BD**: **Tolerance polohy +/-** rozsah výsledku měření, ve kterém  $\overline{\phantom{a}}$ se neprovádí korekce
- **WE**: **Max. odchylka** snímání provádět dvakrát a sledovat rozptyl  $\blacksquare$ měření
- **F**: **Posuv měření** posuv pro snímání (bez zadání: měřicí posuv z tabulky dotykové sondy) Pokud je zadaný měřicí posuv **F** větší než v tabulce dotykové sondy, tak se posuv sníží na hodnotu v tabulce dotykové sondy.
- **Q**: **Orientace nástroje** (závisí na daném stroji)  $\mathbb{R}^n$ Orientovat dotykovou sondu před každým snímáním v naprogramovaném směru snímání..
- **P**: **Tiskové výstupy**
	- **0: VYP** nezobrazovat výsledky měření
	- 1: ZAP zobrazit výsledky měření na obrazovce

### **H**: **Vstup namísto měření**

- **0: Standardní** zjištění naměřených hodnot snímáním
- **1: PC test** simulovat snímací cyklus na programovacím pracovišti
- **AN**: **Číslo deníku** výsledky měření uložit v tabulce **TNC:\table\messpro.mep** (rozsah: číslo řádku 0-99) Tabulka může být prodloužena v případě potřeby.

#### **Příklad: G747 Kalibrování dotykové sondy**

# **. . .**

## **OBRABENI**

**N3 G747 R1 K20 AC10 BD0.2 Q0 P0 H0**

# **Kalibrování doteku ve dvou bodech G748**

Cyklus **G748** měří dva protilehlé body a vypočte hodnotu nastavení dotykové sondy a průměr kuličky. Jsou-li hodnoty tolerancí, definované v cyklu, překročeny, tak cyklus koriguje údaje dotykové sondy. Výsledek měření se také uloží do proměnné **#i99**.

**Další informace:** ["Cykly dotykové sondy pro automatický provozní](#page-570-0) [režim", Stránka 571](#page-570-0)

**Průběh cyklu:** Z aktuální polohy jede dotyková sonda v definované měřicí ose ve směru měřicího bodu. Když se snímací hrot dotkne obrobku, tak se naměřená hodnota uloží a dotyková sonda se vrátí zpět do startovního bodu.

Řízení vydá chybovou zprávu, pokud sonda nedosáhne na stanovené měřicí dráze žádný dotykový bod. Pokud jste naprogramovali **Max. odchylka WE**, tak se bod měření najede dvakrát a jako výsledek se uloží průměrná hodnota. V případě, že rozdíl měření je větší než je **Max. odchylka WE**, tak se chod programu přeruší a zobrazí se chybová zpráva.

- **K**: **Přír.měř.dráhy w/ Ri.** (znaménko určuje směr snímání) maximální dráha měření pro snímání
- **RB**: **Objetí ve směru přesahu** vzdálenost  $\blacksquare$
- **RC**: **Směr přesahu měření** vzdálenost pro předpolohování před Ī. druhým měřením
- **AC**: **Cíl. poloha jmenovitá hod.** souřadnice bodu snímání
- **EC**: **Jmenovitá šířka** souřadnice pro druhou snímací pozici  $\overline{\phantom{a}}$
- **BE**: **Šířka tolerance +/-** rozsah druhého výsledku měření, ve  $\blacksquare$ kterém se neprovádí korekce
- **WE**: **Max. odchylka** snímání provádět dvakrát a sledovat rozptyl  $\blacksquare$ měření
- $\overline{\phantom{a}}$ **F**: **Posuv měření** – posuv pro snímání (bez zadání: měřicí posuv z tabulky dotykové sondy) Pokud je zadaný měřicí posuv **F** větší než v tabulce dotykové sondy, tak se posuv sníží na hodnotu v tabulce dotykové sondy.
- **Q**: **Orientace nástroje** (závisí na daném stroji) Orientovat dotykovou sondu před každým snímáním v naprogramovaném směru snímání..
- $\mathbb{R}^n$ **P**: **Tiskové výstupy**
	- **0: VYP** nezobrazovat výsledky měření
	- 1: ZAP zobrazit výsledky měření na obrazovce

### **H**: **Vstup namísto měření**

- **0: Standardní** zjištění naměřených hodnot snímáním
- **1: PC test** simulovat snímací cyklus na programovacím pracovišti
- **AN**: **Číslo deníku** výsledky měření uložit v tabulce **TNC:\table\messpro.mep** (rozsah: číslo řádku 0-99) Tabulka může být prodloužena v případě potřeby.

### **Příklad: G748 Kalibrovat dotek ve dvou bodech**

#### **. . .**

#### **OBRABENI**

#### **N3 G748 K20 AC10 EC33 Q0 P0 H0**

# **7.5 Měření se snímacími cykly**

# **Paraxiální sondování G764**

Cyklus **G764** měří v naprogramované ose a zobrazí zjištěné hodnoty na obrazovce řízení. Výsledek měření se také uloží do proměnné **#i99**.

**Další informace:** ["Cykly dotykové sondy pro automatický provozní](#page-570-0) [režim", Stránka 571](#page-570-0)

**Průběh cyklu:** Z aktuální polohy jede dotyková sonda v definované měřicí ose ve směru měřicího bodu. Když se snímací hrot dotkne obrobku, tak se naměřená hodnota uloží a dotyková sonda se vrátí zpět do startovního bodu.

Řízení vydá chybovou zprávu, pokud sonda nedosáhne na stanovené měřicí dráze žádný dotykový bod.

Parametry:

- **D**: **Měření osy** osa v níž se má měření provádět
- **K**: **Přír.měř.dráhy w/ Ri.** (znaménko určuje směr snímání)  $\blacksquare$ maximální dráha měření pro snímání
- **V**: **Zpětný pohyb**
	- 0: Bez umístěte dotykovou sondu zpět do startovního bodu pouze tehdy, když byl dotek vychýlen
	- 1: automaticky dotykovou sondu polohujte vždy zpět do startovního bodu
- **O**: **Chyba vyhodnoc.**  $\mathbf{r}$ 
	- 0: program chod programu nepřerušovat, chybové hlášení nevydávat
	- 1: automaticky přerušovat chod programu a vydávat chybovou zprávu v případě, že dotek není v rámci měřicí dráhy vychýlen
- **F**: **Posuv měření** posuv pro snímání (bez zadání: měřicí posuv z  $\Box$ tabulky dotykové sondy) Pokud je zadaný měřicí posuv **F** větší než v tabulce dotykové sondy, tak se posuv sníží na hodnotu v tabulce dotykové sondy.
- **Q**: **Orientace nástroje** (závisí na daném stroji) Orientovat dotykovou sondu před každým snímáním v naprogramovaném směru snímání..
- **P**: **Tiskové výstupy**
	- **0: VYP** nezobrazovat výsledky měření
	- 1: ZAP zobrazit výsledky měření na obrazovce
- **H**: **Vstup namísto měření**
	- **0: Standardní** zjištění naměřených hodnot snímáním
	- **1: PC test** simulovat snímací cyklus na programovacím pracovišti

#### **Příklad: G764 Paraxiální sondování**

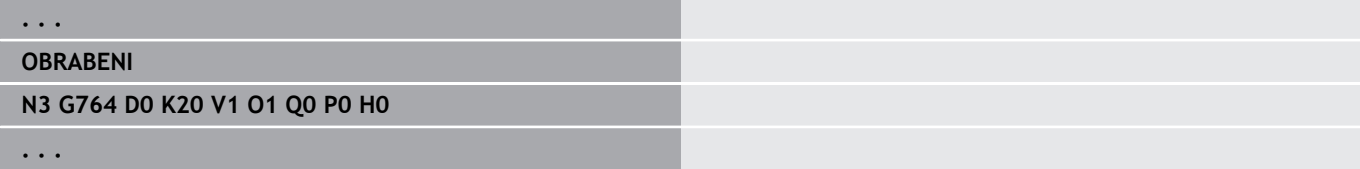

# **Sondování v ose C G765**

Cyklus **G765** měří v ose C a zobrazí zjištěné hodnoty na obrazovce řízení. Výsledek měření se také uloží do proměnné **#i99**.

**Další informace:** ["Cykly dotykové sondy pro automatický provozní](#page-570-0) [režim", Stránka 571](#page-570-0)

**Průběh cyklu:** Z aktuální polohy se snímaný prvek pohne rotací osy C ve směru dotykové sondy. Když se dotek dotkne obrobku, tak se naměřená hodnota uloží a obrobek se vrátí zpět.

Řízení vydá chybovou zprávu, pokud sonda nedosáhne na stanovené měřicí dráze žádný dotykový bod.

Parametry:

- **C**: **Přír.měř.dráhy w/ Ri.** (znaménko určuje směr snímání) dráha měření osy C (ve stupních) vycházejíce z aktuální polohy
- **V**: **Zpětný pohyb**
	- 0: Bez umístěte dotykovou sondu zpět do startovního bodu pouze tehdy, když byl dotek vychýlen
	- 1: automaticky dotykovou sondu polohujte vždy zpět do startovního bodu
- **O**: **Chyba vyhodnoc.**
	- 0: program chod programu nepřerušovat, chybové hlášení nevydávat
	- 1: automaticky přerušovat chod programu a vydávat chybovou zprávu v případě, že dotek není v rámci měřicí dráhy vychýlen
- **F**: **Posuv měření** posuv pro snímání (bez zadání: měřicí posuv z tabulky dotykové sondy) Pokud je zadaný měřicí posuv **F** větší než v tabulce dotykové sondy, tak se posuv sníží na hodnotu v tabulce dotykové sondy.
- **Q**: **Orientace nástroje** (závisí na daném stroji) Orientovat dotykovou sondu před každým snímáním v naprogramovaném směru snímání..
- **P**: **Tiskové výstupy**
	- **0: VYP** nezobrazovat výsledky měření
	- 1: ZAP zobrazit výsledky měření na obrazovce
- **H**: **Vstup namísto měření**
	- **0: Standardní** zjištění naměřených hodnot snímáním
	- 1: PC test simulovat snímací cyklus na programovacím pracovišti

## **Příklad: G765 Sondování v ose C**

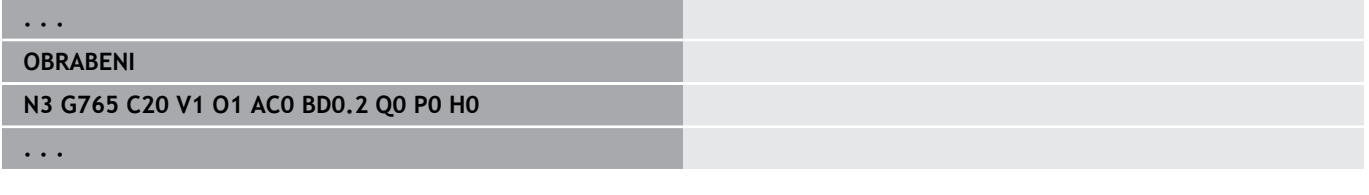

## **Sondování w/ 2 osy v ZX rovině G766**

Cyklus **G766** měří v rovině X/Z pozice naprogramované v cyklu a zobrazí zjištěné hodnoty na obrazovce řízení. Kromě toho můžete v parametru **NF** určit, do které proměnné se mají výsledky měření uložit.

**Průběh cyklu:** Z aktuální polohy jede dotyková sonda ve směru měřicího bodu. Když se snímací hrot dotkne obrobku, tak se naměřená hodnota uloží a dotyková sonda se vrátí zpět do startovního bodu.

Řízení vydá chybovou zprávu, pokud sonda nedosáhne na stanovené měřicí dráze žádný dotykový bod.

Parametry:

- **Z**: **Cil. bod Z** souřadnice Z měřicího bodu
- **X**: **Cil. bod X** souřadnice X měřicího bodu
- **V**: **Zpětný pohyb**
	- 0: Bez umístěte dotykovou sondu zpět do startovního bodu pouze tehdy, když byl dotek vychýlen
	- 1: automaticky dotykovou sondu polohujte vždy zpět do startovního bodu
- **O**: **Chyba vyhodnoc.**
	- 0: program chod programu nepřerušovat, chybové hlášení nevydávat
	- 1: automaticky přerušovat chod programu a vydávat chybovou zprávu v případě, že dotek není v rámci měřicí dráhy vychýlen
- **F**: **Posuv měření** posuv pro snímání (bez zadání: měřicí posuv z tabulky dotykové sondy) Pokud je zadaný měřicí posuv **F** větší než v tabulce dotykové sondy, tak se posuv sníží na hodnotu v tabulce dotykové sondy.
- **Q**: **Orientace nástroje** (závisí na daném stroji) Orientovat dotykovou sondu před každým snímáním v naprogramovaném směru snímání..
- **P**: **Tiskové výstupy**
	- **0: VYP** nezobrazovat výsledky měření
	- 1: ZAP zobrazit výsledky měření na obrazovce
- **H**: **Vstup namísto měření**
	- **0: Standardní** zjištění naměřených hodnot snímáním
	- 1: PC test simulovat snímací cyklus na programovacím pracovišti

#### **Příklad: G766 Sondování w/ 2 osy v ZX rovině**

#### **. . .**

### **OBRABENI**

**N3 G766 Z-5 X30 V1 O1 AC0 BD0.2 Q0 P0 H0**

# **Sondování w/ 2 osy v ZX rovině G767**

Cyklus **G767** měří v rovině X/C pozice naprogramované v cyklu a zobrazí zjištěné hodnoty na obrazovce řízení.Kromě toho můžete v parametru **NF** určit, do které proměnné se mají výsledky měření uložit.

**Průběh cyklu:** Z aktuální polohy jede dotyková sonda ve směru měřicího bodu.Když se snímací hrot dotkne obrobku, tak se naměřená hodnota uloží a dotyková sonda se vrátí zpět do startovního bodu.

Řízení vydá chybovou zprávu, pokud sonda nedosáhne na stanovené měřicí dráze žádný dotykový bod.

Parametry:

- **XK**: **Cilovy bod** (kartézsky)
- **YK**: **Cilovy bod** (kartézsky)
- **V**: **Zpětný pohyb**
	- 0: Bez umístěte dotykovou sondu zpět do startovního bodu pouze tehdy, když byl dotek vychýlen
	- 1: automaticky dotykovou sondu polohujte vždy zpět do startovního bodu

## **O**: **Chyba vyhodnoc.**

- 0: program chod programu nepřerušovat, chybové hlášení nevydávat
- 1: automaticky přerušovat chod programu a vydávat chybovou zprávu v případě, že dotek není v rámci měřicí dráhy vychýlen
- **F**: **Posuv měření** posuv pro snímání (bez zadání: měřicí posuv z  $\blacksquare$ tabulky dotykové sondy) Pokud je zadaný měřicí posuv **F** větší než v tabulce dotykové sondy, tak se posuv sníží na hodnotu v tabulce dotykové sondy.
- **Q**: **Orientace nástroje** (závisí na daném stroji) Orientovat dotykovou sondu před každým snímáním v naprogramovaném směru snímání..
- **P**: **Tiskové výstupy**
	- **0: VYP** nezobrazovat výsledky měření
	- 1: ZAP zobrazit výsledky měření na obrazovce
- **H**: **Vstup namísto měření**
	- **0: Standardní** zjištění naměřených hodnot snímáním
	- 1: PC test simulovat snímací cyklus na programovacím pracovišti

## **Příklad: G767 Snímání ve 2 osách v XC-roviněSondování w/ 2 osy v XC rovině**

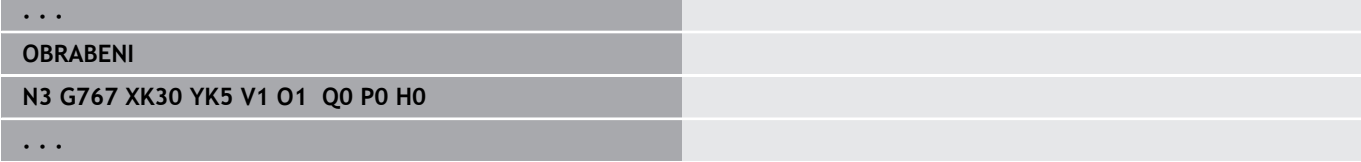

# **Sondování w/ 2 osy v ZY rovině G768**

Cyklus **G768** měří v rovině Z/Y pozice naprogramované v cyklu a zobrazí zjištěné hodnoty na obrazovce řízení. Kromě toho můžete v parametru **NF** určit, do které proměnné se mají výsledky měření uložit.

**Průběh cyklu:** Z aktuální polohy jede dotyková sonda ve směru měřicího bodu. Když se snímací hrot dotkne obrobku, tak se naměřená hodnota uloží a dotyková sonda se vrátí zpět do startovního bodu.

Řízení vydá chybovou zprávu, pokud sonda nedosáhne na stanovené měřicí dráze žádný dotykový bod.

Parametry:

- **Z**: **Cil. bod Z** souřadnice Z měřicího bodu
- **Y**: **Cílový bod Y** souřadnice Y měřicího bodu
- **V**: **Zpětný pohyb**
	- 0: Bez umístěte dotykovou sondu zpět do startovního bodu pouze tehdy, když byl dotek vychýlen
	- 1: automaticky dotykovou sondu polohujte vždy zpět do startovního bodu
- **O**: **Chyba vyhodnoc.**
	- 0: program chod programu nepřerušovat, chybové hlášení nevydávat
	- 1: automaticky přerušovat chod programu a vydávat chybovou zprávu v případě, že dotek není v rámci měřicí dráhy vychýlen
- **F**: **Posuv měření** posuv pro snímání (bez zadání: měřicí posuv z tabulky dotykové sondy) Pokud je zadaný měřicí posuv **F** větší než v tabulce dotykové sondy, tak se posuv sníží na hodnotu v tabulce dotykové sondy.
- **Q**: **Orientace nástroje** (závisí na daném stroji) Orientovat dotykovou sondu před každým snímáním v naprogramovaném směru snímání..
- **P**: **Tiskové výstupy**
	- **0: VYP** nezobrazovat výsledky měření
	- 1: ZAP zobrazit výsledky měření na obrazovce
- **H**: **Vstup namísto měření**
	- **0: Standardní** zjištění naměřených hodnot snímáním
	- 1: PC test simulovat snímací cyklus na programovacím pracovišti

#### **Příklad: G768 Sondování w/ 2 osy v ZY rovině**

#### **. . .**

## **OBRABENI**

**N3 G768 Z-5 Y10 V1 O1 AC0 BD0.2 Q0 P0 H0**

# **Sondování w/ 2 osy v XY rovině G769**

Cyklus **G769** měří v rovině X/Y pozice naprogramované v cyklu a zobrazí zjištěné hodnoty na obrazovce řízení. Kromě toho můžete v parametru **NF** určit, do které proměnné se mají výsledky měření uložit.

**Průběh cyklu:** Z aktuální polohy jede dotyková sonda ve směru měřicího bodu. Když se snímací hrot dotkne obrobku, tak se naměřená hodnota uloží a dotyková sonda se vrátí zpět do startovního bodu.

Řízení vydá chybovou zprávu, pokud sonda nedosáhne na stanovené měřicí dráze žádný dotykový bod.

Parametry:

- **X**: **Cil. bod X** souřadnice X měřicího bodu
- **Y**: **Cílový bod Y** souřadnice Y měřicího bodu
- **V**: **Zpětný pohyb**
	- 0: Bez umístěte dotykovou sondu zpět do startovního bodu pouze tehdy, když byl dotek vychýlen
	- 1: automaticky dotykovou sondu polohujte vždy zpět do startovního bodu

## **O**: **Chyba vyhodnoc.**

- 0: program chod programu nepřerušovat, chybové hlášení nevydávat
- 1: automaticky přerušovat chod programu a vydávat chybovou zprávu v případě, že dotek není v rámci měřicí dráhy vychýlen
- **F**: **Posuv měření** posuv pro snímání (bez zadání: měřicí posuv z tabulky dotykové sondy) Pokud je zadaný měřicí posuv **F** větší než v tabulce dotykové sondy, tak se posuv sníží na hodnotu v tabulce dotykové sondy.
- **Q**: **Orientace nástroje** (závisí na daném stroji) Orientovat dotykovou sondu před každým snímáním v naprogramovaném směru snímání..
- **P**: **Tiskové výstupy**
	- **0: VYP** nezobrazovat výsledky měření
	- 1: ZAP zobrazit výsledky měření na obrazovce
- **H**: **Vstup namísto měření**
	- **0: Standardní** zjištění naměřených hodnot snímáním
	- 1: PC test simulovat snímací cyklus na programovacím pracovišti

## **Příklad: G769 Sondování w/ 2 osy v XY rovině**

# **. . . OBRABENI N3 G769 X25 Y10 V1 O1 AC0 BD0.2 Q0 P0 H0 . . .**

# **7.6 Hledací cykly**

# **Hledat díru na C ploše G780**

Cyklus **G780** snímá několikrát ve směru osy Z čelní stranu obrobku. Dotyková sonda se přitom přesadí před každým snímáním o vzdálenost stanovenou v cyklu, až se najde díra. Volitelně cyklus určí dvojím snímáním v otvoru jeho střed.

Je-li hodnota tolerance, definovaná v cyklu, překročena, tak cyklus uloží zjištěnou odchylku jako posun nulového bodu. Výsledek měření se také uloží do proměnné **#i99**.

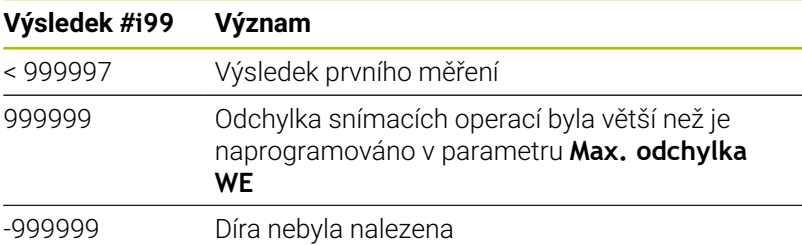

**Průběh cyklu:** Z aktuální polohy jede dotyková sonda v měřicí ose Z ve směru měřicího bodu. Když se snímací hrot dotkne obrobku, tak se naměřená hodnota uloží a dotyková sonda se vrátí zpět do startovního bodu. Pak cyklus otočí osu C o úhel definovaný v parametru**Hledat rastr Ci RC** a provede znovu snímání v ose Z. Tento postup se opakuje, až se najde díra. V díře cyklus provede dvoje snímání v ose C, vypočítá střed otvoru a nastaví nulový bod do osy C.

Řízení vydá chybovou zprávu, pokud sonda nedosáhne na stanovené měřicí dráze žádný dotykový bod. Pokud jste naprogramovali **Max. odchylka WE**, tak se bod měření najede dvakrát a jako výsledek se uloží průměrná hodnota. V případě, že rozdíl měření je větší než je **Max. odchylka WE**, tak se chod programu přeruší a zobrazí se chybová zpráva.

Parametry:

## **R**: **Zadat posunutí nulov. bodu**

- 1: Tabulka a **G152** aktivovat posunutí nulového bodu a navíc ho uložit do tabulky nulových bodů (posunutí nulového bodu zůstává aktivní i po chodu programu)
- 2: pomocí **G152** aktivovat posunutí nulového bodu pro další chod programu (po provedení programu již není posunutí nulového bodu aktivní)
- **D**: **Výsledek:**
	- 1: Poloha nastavit nulový bod bez zjišťování středu otvoru. Neprovádí se žádné snímání v otvoru.
	- 2: Střed objektu před nastavením nulového bodu určit střed otvoru dvojím snímáním v C-ose.
- **K**: **Zvýšit dráhu měř.Z s Ri** (znaménko určuje směr snímání) maximální dráha měření pro snímání
- **C**: **Počáteční poloha C** poloha osy C pro první snímání  $\overline{\phantom{a}}$
- $\overline{\phantom{a}}$ **RC**: **Hledat rastr Ci** – úhlový krok osy C pro následující snímání
- **A**: **Počet bodů** počet maximálních snímacích procesů  $\blacksquare$
- **IC**: **Měřená dráha v C** měřicí dráha osy C (ve stupních) × vycházející z aktuální polohy (znaménko určuje směr snímání)

**7**

- **AC**: **Cíl. poloha jmenovitá hod.** Absolutní souřadnice bodu snímání ve stupních
- **BD**: **Tolerance polohy +/-** rozsah výsledku měření, ve kterém se neprovádí korekce
- **KC**: **Kompenzační přesah** přídavná korekce, která se přičte k výslednému nulovému bodu
- **WE**: **Max. odchylka** snímání provádět dvakrát a sledovat rozptyl měření
- **F**: **Posuv měření** posuv pro snímání (bez zadání: měřicí posuv z tabulky dotykové sondy) Pokud je zadaný měřicí posuv **F** větší než v tabulce dotykové sondy, tak se posuv sníží na hodnotu v tabulce dotykové sondy.
- **Q**: **Orientace nástroje** (závisí na daném stroji) Orientovat dotykovou sondu před každým snímáním v naprogramovaném směru snímání..
- **P**: **Tiskové výstupy**
	- **0: VYP** nezobrazovat výsledky měření
	- 1: ZAP zobrazit výsledky měření na obrazovce
- **H**: **Vstup namísto měření**
	- **0: Standardní** zjištění naměřených hodnot snímáním
	- **1: PC test** simulovat snímací cyklus na programovacím pracovišti
- **AN**: **Číslo deníku** výsledky měření uložit v tabulce **TNC:\table\messpro.mep** (rozsah: číslo řádku 0-99) Tabulka může být prodloužena v případě potřeby.

# **Příklad: G780 Hledat díru na C ploše G780**

## **. . .**

## **OBRABENI**

**N3 G780 R1 D1 K2 C0 RC10 IC20 AC0 BD0.2 Q0P0 H0**

# **Hledat díru na boku C G781**

Cyklus **G780** snímá několikrát ve směru osy X plochu pláště obrobku. Osa C se přitom přesadí před každým snímáním o vzdálenost stanovenou v cyklu, až se najde díra. Volitelně cyklus určí dvojím snímáním v otvoru jeho střed.

Je-li hodnota tolerance, definovaná v cyklu, překročena, tak cyklus uloží zjištěnou odchylku jako posun nulového bodu. Výsledek měření se také uloží do proměnné **#i99**.

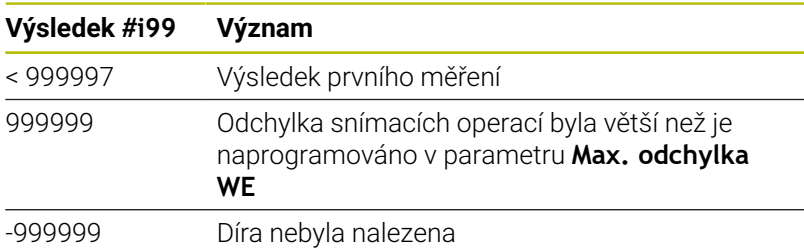

**Průběh cyklu:** Z aktuální polohy jede dotyková sonda v měřicí ose X ve směru měřicího bodu. Když se snímací hrot dotkne obrobku, tak se naměřená hodnota uloží a dotyková sonda se vrátí zpět do startovního bodu. Pak cyklus otočí osu C o úhel definovaný v parametru **Hledat rastr Ci RC** a provede znovu snímání v ose X. Tento postup se opakuje, až se najde díra. V díře cyklus provede dvoje snímání v ose C, vypočítá střed otvoru a nastaví nulový bod do osy C.

Řízení vydá chybovou zprávu, pokud sonda nedosáhne na stanovené měřicí dráze žádný dotykový bod. Pokud jste naprogramovali **Max. odchylka WE**, tak se bod měření najede dvakrát a jako výsledek se uloží průměrná hodnota. V případě, že rozdíl měření je větší než je **Max. odchylka WE**, tak se chod programu přeruší a zobrazí se chybová zpráva.

Parametry:

## **R**: **Zadat posunutí nulov. bodu**

- 1: Tabulka a **G152** aktivovat posunutí nulového bodu a navíc ho uložit do tabulky nulových bodů (posunutí nulového bodu zůstává aktivní i po chodu programu)
- 2: pomocí G152 aktivovat posunutí nulového bodu pro další chod programu (po provedení programu již není posunutí nulového bodu aktivní)

## **D**: **Výsledek:**

- 1: Poloha nastavit nulový bod bez ziišťování středu otvoru. Neprovádí se žádné snímání v otvoru.
- 2: Střed objektu před nastavením nulového bodu určit střed otvoru dvojím snímáním v C-ose.
- $\blacksquare$ **K**: **Zvýšit dráhu měř.X s Ri** (znaménko určuje směr snímání) – maximální dráha měření pro snímání
- **C**: **Počáteční poloha C** poloha osy C pro první snímání  $\mathbb{R}^n$
- **RC**: **Hledat rastr Ci** úhlový krok osy C pro následující snímání  $\overline{\phantom{a}}$
- **A**: **Počet bodů** počet maximálních snímacích procesů п
- Ì. **IC**: **Měřená dráha v C** – měřicí dráha osy C (ve stupních) vycházející z aktuální polohy (znaménko určuje směr snímání)
- **AC**: **Cíl. poloha jmenovitá hod.** Absolutní souřadnice bodu  $\blacksquare$ snímání ve stupních

**7**

- **BD**: **Tolerance polohy +/-** rozsah výsledku měření, ve kterém se neprovádí korekce
- **KC**: **Kompenzační přesah** přídavná korekce, která se přičte k výslednému nulovému bodu
- **WE**: **Max. odchylka** snímání provádět dvakrát a sledovat rozptyl měření
- **F**: **Posuv měření** posuv pro snímání (bez zadání: měřicí posuv z tabulky dotykové sondy) Pokud je zadaný měřicí posuv **F** větší než v tabulce dotykové sondy, tak se posuv sníží na hodnotu v tabulce dotykové sondy.
- **Q**: **Orientace nástroje** (závisí na daném stroji) Orientovat dotykovou sondu před každým snímáním v naprogramovaném směru snímání..
- **P**: **Tiskové výstupy**
	- **0: VYP** nezobrazovat výsledky měření
	- 1: ZAP zobrazit výsledky měření na obrazovce
- **H**: **Vstup namísto měření**
	- **0: Standardní** zjištění naměřených hodnot snímáním
	- **1: PC test** simulovat snímací cyklus na programovacím pracovišti
- **AN**: **Číslo deníku** výsledky měření uložit v tabulce **TNC:\table\messpro.mep** (rozsah: číslo řádku 0-99) Tabulka může být prodloužena v případě potřeby.

## **Příklad: G781 Hledat díru na C boční ploše**

#### **. . . OBRABENI**

**N3 G781 R1 D1 K2 C0 RC10 IC20 AC0 BD0.2 Q0P0 H0**

# **Hledat čep na C ploše G782**

Cyklus **G782** snímá několikrát ve směru osy Z čelní stranu obrobku. Osa C se přitom přesadí před každým snímáním o vzdálenost stanovenou v cyklu, až se najde čep. Volitelně cyklus určí dvojím snímáním průměru čepu jeho střední hodnotu.

Je-li hodnota tolerance, definovaná v cyklu, překročena, tak cyklus uloží zjištěnou odchylku jako posun nulového bodu. Výsledek měření se také uloží do proměnné **#i99**.

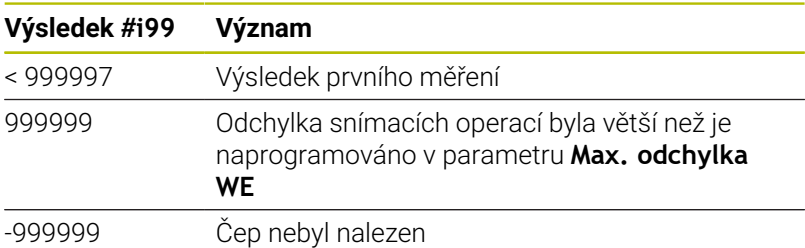

**Průběh cyklu:** Z aktuální polohy jede dotyková sonda v měřicí ose X ve směru měřicího bodu. Když se snímací hrot dotkne obrobku, tak se naměřená hodnota uloží a dotyková sonda se vrátí zpět do startovního bodu. Pak cyklus otočí osu C o úhel definovaný v parametru **Hledat rastr Ci RC** a provede znovu snímání v ose X. Tento postup se opakuje, až se čep najde. Na průměru čepu provede cyklus dvoje snímání v ose C, vypočítá střed čepu a nastaví nulový bod v ose C.

Řízení vydá chybovou zprávu, pokud sonda nedosáhne na stanovené měřicí dráze žádný dotykový bod. Pokud jste naprogramovali **Max. odchylka WE**, tak se bod měření najede dvakrát a jako výsledek se uloží průměrná hodnota. V případě, že rozdíl měření je větší než je **Max. odchylka WE**, tak se chod programu přeruší a zobrazí se chybová zpráva.

Parametry:

## **R**: **Zadat posunutí nulov. bodu**

- 1: Tabulka a **G152** aktivovat posunutí nulového bodu a navíc ho uložit do tabulky nulových bodů (posunutí nulového bodu zůstává aktivní i po chodu programu)
- 2: pomocí G152 aktivovat posunutí nulového bodu pro další chod programu (po provedení programu již není posunutí nulového bodu aktivní)

## **D**: **Výsledek:**

- 1: Poloha nastavit nulový bod bez ziišťování středu čepu. Neprovádí se žádné snímání na průměru čepu.
- 2: Střed objektu před nastavením nulového bodu určit střed čepu dvojím snímáním v C-ose.
- $\blacksquare$ **K**: **Zvýšit dráhu měř.Z s Ri** (znaménko určuje směr snímání) – maximální dráha měření pro snímání
- **C**: **Počáteční poloha C** poloha osy C pro první snímání  $\mathbb{R}^n$
- **RC**: **Hledat rastr Ci** úhlový krok osy C pro následující snímání  $\overline{\phantom{a}}$
- **A**: **Počet bodů** počet maximálních snímacích procesů п
- Ì. **IC**: **Měřená dráha v C** – měřicí dráha osy C (ve stupních) vycházející z aktuální polohy (znaménko určuje směr snímání)
- **AC**: **Cíl. poloha jmenovitá hod.** Absolutní souřadnice bodu  $\blacksquare$ snímání ve stupních

**7**

- **BD**: **Tolerance polohy +/-** rozsah výsledku měření, ve kterém se neprovádí korekce
- **KC**: **Kompenzační přesah** přídavná korekce, která se přičte k výslednému nulovému bodu
- **WE**: **Max. odchylka** snímání provádět dvakrát a sledovat rozptyl měření
- **F**: **Posuv měření** posuv pro snímání (bez zadání: měřicí posuv z tabulky dotykové sondy) Pokud je zadaný měřicí posuv **F** větší než v tabulce dotykové sondy, tak se posuv sníží na hodnotu v tabulce dotykové sondy.
- **Q**: **Orientace nástroje** (závisí na daném stroji) Orientovat dotykovou sondu před každým snímáním v naprogramovaném směru snímání..
- **P**: **Tiskové výstupy**
	- **0: VYP** nezobrazovat výsledky měření
	- 1: ZAP zobrazit výsledky měření na obrazovce
- **H**: **Vstup namísto měření**
	- **0: Standardní** zjištění naměřených hodnot snímáním
	- **1: PC test** simulovat snímací cyklus na programovacím pracovišti
- **AN**: **Číslo deníku** výsledky měření uložit v tabulce **TNC:\table\messpro.mep** (rozsah: číslo řádku 0-99) Tabulka může být prodloužena v případě potřeby.

## **Příklad: G782 Hledat čep na C ploše**

#### **. . . OBRABENI**

**N3 G782 R1 D1 K2 C0 RC10 IC20 AC0 BD0.2 Q0P0 H0**

# **Hledat čep na boku C G783**

Cyklus **G783** snímá několikrát ve směru osy X čelní stranu obrobku. Dotyková sonda se přitom přesadí před každým snímáním o vzdálenost stanovenou v cyklu, až se čep najde. Volitelně cyklus určí dvojím snímáním průměru čepu jeho střední hodnotu.

Je-li hodnota tolerance, definovaná v cyklu, překročena, tak cyklus uloží zjištěnou odchylku jako posun nulového bodu. Výsledek měření se také uloží do proměnné **#i99**.

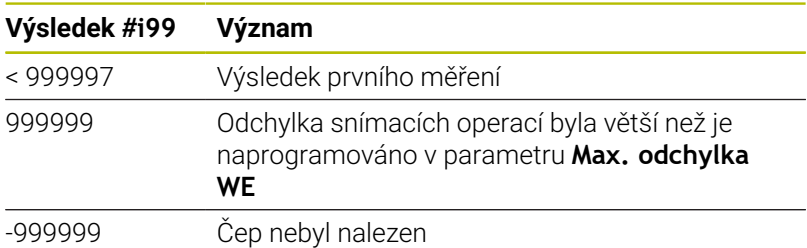

**Průběh cyklu:** Z aktuální polohy jede dotyková sonda v měřicí ose Z ve směru měřicího bodu. Když se snímací hrot dotkne obrobku, tak se naměřená hodnota uloží a dotyková sonda se vrátí zpět do startovního bodu. Pak cyklus otočí osu C o úhel definovaný v parametru**Hledat rastr Ci RC** a provede znovu snímání v ose Z. Tento postup se opakuje, až se čep najde. Na průměru čepu provede cyklus dvoje snímání v ose C, vypočítá střed čepu a nastaví nulový bod v ose C.

Řízení vydá chybovou zprávu, pokud sonda nedosáhne na stanovené měřicí dráze žádný dotykový bod. Pokud jste naprogramovali **Max. odchylka WE**, tak se bod měření najede dvakrát a jako výsledek se uloží průměrná hodnota. V případě, že rozdíl měření je větší než je **Max. odchylka WE**, tak se chod programu přeruší a zobrazí se chybová zpráva.

Parametry:

## **R**: **Zadat posunutí nulov. bodu**

- 1: Tabulka a **G152** aktivovat posunutí nulového bodu a navíc ho uložit do tabulky nulových bodů (posunutí nulového bodu zůstává aktivní i po chodu programu)
- 2: pomocí G152 aktivovat posunutí nulového bodu pro další chod programu (po provedení programu již není posunutí nulového bodu aktivní)

## **D**: **Výsledek:**

- 1: Poloha nastavit nulový bod bez ziišťování středu čepu. Neprovádí se žádné snímání na průměru čepu.
- 2: Střed objektu před nastavením nulového bodu určit střed čepu dvojím snímáním v C-ose.
- $\blacksquare$ **K**: **Zvýšit dráhu měř.X s Ri** (znaménko určuje směr snímání) – maximální dráha měření pro snímání
- **C**: **Počáteční poloha C** poloha osy C pro první snímání  $\mathbb{R}^n$
- **RC**: **Hledat rastr Ci** úhlový krok osy C pro následující snímání  $\overline{\phantom{a}}$
- **A**: **Počet bodů** počet maximálních snímacích procesů п
- Ì. **IC**: **Měřená dráha v C** – měřicí dráha osy C (ve stupních) vycházející z aktuální polohy (znaménko určuje směr snímání)
- **AC**: **Cíl. poloha jmenovitá hod.** Absolutní souřadnice bodu  $\blacksquare$ snímání ve stupních
- **BD**: **Tolerance polohy +/-** rozsah výsledku měření, ve kterém se neprovádí korekce
- **KC**: **Kompenzační přesah** přídavná korekce, která se přičte k výslednému nulovému bodu
- **WE**: **Max. odchylka** snímání provádět dvakrát a sledovat rozptyl měření
- **F**: **Posuv měření** posuv pro snímání (bez zadání: měřicí posuv z tabulky dotykové sondy) Pokud je zadaný měřicí posuv **F** větší než v tabulce dotykové sondy, tak se posuv sníží na hodnotu v tabulce dotykové sondy.
- **Q**: **Orientace nástroje** (závisí na daném stroji) Orientovat dotykovou sondu před každým snímáním v naprogramovaném směru snímání..
- **P**: **Tiskové výstupy**
	- **0: VYP** nezobrazovat výsledky měření
	- 1: ZAP zobrazit výsledky měření na obrazovce
- **H**: **Vstup namísto měření**
	- **0: Standardní** zjištění naměřených hodnot snímáním
	- **1: PC test** simulovat snímací cyklus na programovacím pracovišti
- **AN**: **Číslo deníku** výsledky měření uložit v tabulce **TNC:\table\messpro.mep** (rozsah: číslo řádku 0-99) Tabulka může být prodloužena v případě potřeby.

## **Příklad: G783 Hledat čep na C boční ploše**

#### **. . . OBRABENI**

**N3 G783 R1 D1 K2 C0 RC10 IC20 AC0 BD0.2 Q0P0 H0**

# **7.7 Měření kruhu**

# **Kruhové měření G785**

Cyklus **G785** zjistí trojím snímání v naprogramované rovině střed kružnice a její průměr a zobrazí zjištěné hodnoty na obrazovce řízení. Výsledek měření se také uloží do proměnné **#i99**.

**Další informace:** ["Cykly dotykové sondy pro automatický provozní](#page-570-0) [režim", Stránka 571](#page-570-0)

**Průběh cyklu:** Z aktuální polohy jede dotyková sonda v definované měřicí rovině ve směru měřicího bodu.Když se snímací hrot dotkne obrobku, tak se naměřená hodnota uloží a dotyková sonda se vrátí zpět do startovního bodu.S definovaným úhlovým krokem se provedou dvě další snímání.Je-li naprogramovaný **Počáteční průměr D**, polohuje cyklus dotykovou sondu před příslušným měřením po kruhové dráze.

Řízení vydá chybovou zprávu, pokud sonda nedosáhne na stanovené měřicí dráze žádný dotykový bod.Pokud jste naprogramovali **Max. odchylka WE**, tak se bod měření najede dvakrát a jako výsledek se uloží průměrná hodnota.V případě, že rozdíl měření je větší než je **Max. odchylka WE**, tak se chod programu přeruší a zobrazí se chybová zpráva.

- **R**: **Měřící rovina**
	- 0: rovina X/Y**G17** snímat kružnici v rovině X/Y
	- 1: rovina Z/X **G18**: snímat kružnici v rovině Z/X
	- 2: rovina Y/Z **G19**: snímat kružnici v rovině Y/Z
	- 3: X/C-rovina čelo C
- **BR**: **Vnitřní/vnější**
	- 0: uvnitř: snímat vnitřní průměr
	- 1: vně: snímat vnější průměr
- **K**: **Měřící dráha** (znaménko určuje směr snímání) maximální  $\blacksquare$ dráha měření pro snímání
- **C**: **Úhel 1. měření** úhel pro první snímání
- **RC**: **Přírustkový úhel** úhlový krok pro následující snímání
- **D**: **Počáteční průměr** průměr na který se dotyková sonda  $\blacksquare$ předpolohuje před měřením
- **WB**: **Poloha ve směru přísuvu** měřicí výška na kterou se dotyková sonda polohuje před měřením (bez zadání: kružnice se snímá z aktuální polohy)
- $\blacksquare$ **I**: **Střed kruhu v 1. ose** – požadovaná pozice středu kružnice první osy
- **J**: **Střed kruhu v 2. ose** požadovaná pozice středu kružnice druhé osy
- **WE**: **Max. odchylka** snímání provádět dvakrát a sledovat rozptyl měření
- **F**: **Posuv měření** posuv pro snímání (bez zadání: měřicí posuv z tabulky dotykové sondy) Pokud je zadaný měřicí posuv **F** větší než v tabulce dotykové sondy, tak se posuv sníží na hodnotu v tabulce dotykové sondy.
- **Q**: **Orientace nástroje** (závisí na daném stroji) Orientovat dotykovou sondu před každým snímáním v naprogramovaném směru snímání..
- **NF**: **Výsledek proměnné č.** číslo první globální proměnné, do které se uloží výsledek (bez zadání = proměnná **810**) Druhý výsledek měření se automaticky uloží pod následujícím číslem.
- **P**: **Tiskové výstupy**
	- **0: VYP** nezobrazovat výsledky měření
	- 1: ZAP zobrazit výsledky měření na obrazovce
- **H**: **Vstup namísto měření**
	- **0: Standardní** zjištění naměřených hodnot snímáním
	- **1: PC test** simulovat snímací cyklus na programovacím pracovišti
- **AN**: **Číslo deníku** výsledky měření uložit v tabulce **TNC:\table\messpro.mep** (rozsah: číslo řádku 0-99) Tabulka může být prodloužena v případě potřeby.

#### **Příklad: G785 Kruhové měřeníKruhové měření**

**. . . OBRABENI N3 G785 R0 BR0 K2 C0 RC60 I0 J0 Q0 P0 H0 . . .**

# **Výpočet kroku kružnice G786**

Cyklus **G786** zjistí měřením tří otvorů střed a průměr roztečné kružnice a zobrazí zjištěné hodnoty na obrazovce řízení. Výsledek měření se také uloží do proměnné **#i99**.

**Další informace:** ["Cykly dotykové sondy pro automatický provozní](#page-570-0) [režim", Stránka 571](#page-570-0)

**Průběh cyklu:** Z aktuální polohy jede dotyková sonda v definované měřicí rovině ve směru měřicího bodu.Když se snímací hrot dotkne obrobku, tak se naměřená hodnota uloží a dotyková sonda se vrátí zpět do startovního bodu.S definovaným úhlovým krokem se provedou dvě další snímání.Je-li naprogramovaný **Počáteční průměr D**, polohuje cyklus dotykovou sondu před příslušným měřením po kruhové dráze.

Řízení vydá chybovou zprávu, pokud sonda nedosáhne na stanovené měřicí dráze žádný dotykový bod.Pokud jste naprogramovali **Max. odchylka WE**, tak se bod měření najede dvakrát a jako výsledek se uloží průměrná hodnota.V případě, že rozdíl měření je větší než je **Max. odchylka WE**, tak se chod programu přeruší a zobrazí se chybová zpráva.

- **R**: **Měřící rovina**
	- 0: rovina X/Y**G17** snímat kružnici v rovině X/Y
	- 1: rovina Z/X **G18**: snímat kružnici v rovině Z/X
	- 2: rovina Y/Z **G19**: snímat kružnici v rovině Y/Z
	- 3: X/C-rovina čelo C
- **K**: **Měřící dráha** (znaménko určuje směr snímání) maximální dráha měření pro snímání
- **C**: **Úhel 1. díry** úhel pro první snímání
- **AC**: **Úhel 2. díry** úhel pro druhé snímání ×
- **RC**: **Úhel 3. díry** úhel pro třetí snímání  $\blacksquare$
- **WB**: **Poloha ve směru přísuvu** měřicí výška na kterou se dotyková sonda polohuje před měřením (bez zadání: kružnice se snímá z aktuální polohy)
- **I**: **Střed kruh. měřítka v 1.ose** požadovaná pozice středu kružnice první osy
- **J**: **Střed kruh. měřítka v 2.ose** požadovaná pozice středu  $\overline{\phantom{a}}$ kružnice druhé osy
- $\blacksquare$ **D**: **Jmenovitý průměr** – průměr na který se dotyková sonda předpolohuje před měřením
- **WS**: **Horní tol., vypoč. průměr** roztečné kružnice  $\blacksquare$
- **WS**: **Dolní tol., vypoč. průměr** roztečné kružnice  $\overline{\phantom{a}}$
- **BD**: **Tolerance středu v 1.ose**
- $\overline{\phantom{a}}$ **BE**: **Tolerance středu v 2.ose**
- $\overline{\phantom{a}}$ **WE**: **Max. odchylka** – snímání provádět dvakrát a sledovat rozptyl měření
- **F**: **Posuv měření** posuv pro snímání (bez zadání: měřicí posuv z tabulky dotykové sondy) Pokud je zadaný měřicí posuv **F** větší než v tabulce dotykové sondy, tak se posuv sníží na hodnotu v tabulce dotykové sondy.
- **Q**: **Orientace nástroje** (závisí na daném stroji) Orientovat dotykovou sondu před každým snímáním v naprogramovaném směru snímání..
- **NF**: **Výsledek proměnné č.** číslo první globální proměnné, do které se uloží výsledek (bez zadání = proměnná **810**) Druhý výsledek měření se automaticky uloží pod následujícím číslem.
- **P**: **Tiskové výstupy**
	- **0: VYP** nezobrazovat výsledky měření
	- 1: ZAP zobrazit výsledky měření na obrazovce
- **H**: **Vstup namísto měření**
	- **0: Standardní** zjištění naměřených hodnot snímáním
	- **1: PC test** simulovat snímací cyklus na programovacím pracovišti
- **AN**: **Číslo deníku** výsledky měření uložit v tabulce **TNC:\table\messpro.mep** (rozsah: číslo řádku 0-99) Tabulka může být prodloužena v případě potřeby.

#### **Příklad: G786 Výpočet kroku kružniceVýpočet kroku kružnice**

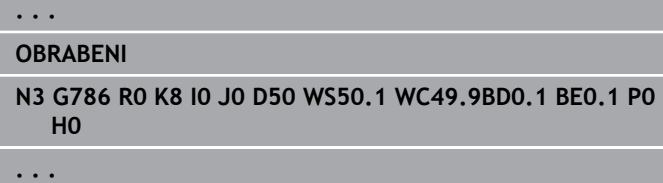

# **7.8 Měření úhlu**

# **Úhlové měření G787**

Cyklus **G787** provede dvě snímání v naprogramovaném směru a vypočítá úhel. Je-li hodnota tolerance, definovaná v cyklu, překročena, tak cyklus uloží zjištěnou odchylku pro následující kompenzaci orovnání. Pak naprogramujte cyklus **G788** k aktivaci kompenzace orovnání. Výsledek měření se také uloží do proměnné **#i99**.

**Další informace:** ["Cykly dotykové sondy pro automatický provozní](#page-570-0) [režim", Stránka 571](#page-570-0)

**Průběh cyklu:** Z aktuální polohy jede dotyková sonda v definované měřicí ose ve směru měřicího bodu. Když se snímací hrot dotkne obrobku, tak se naměřená hodnota uloží a dotyková sonda se vrátí zpět. Poté se předpolohuje dotyková sonda pro druhé měření a sejme se obrobek.

Řízení vydá chybovou zprávu, pokud sonda nedosáhne na stanovené měřicí dráze žádný dotykový bod. Pokud jste naprogramovali **Max. odchylka WE**, tak se bod měření najede dvakrát a jako výsledek se uloží průměrná hodnota. V případě, že rozdíl měření je větší než je **Max. odchylka WE**, tak se chod programu přeruší a zobrazí se chybová zpráva.

Parametry:

## **R**: **Hodnocení**

- 1: Připravit korekci nástroje a kompenzaci orovnání
- 2: Připravit kompenzaci orovnání
- 3: Výstup úhlu

## **D**: **Směry**

- 0: Měření v X, přesazení v Z
- 1: Měření v Y, přesazení v Z
- 2: Měření v Z, přesazení v X
- 3: Měření v Y, přesazení v X
- 4: Měření v Z, přesazení v Y
- 5: Měření v X, přesazení v Y
- **K**: **Měřící dráha** (znaménko určuje směr snímání) maximální  $\blacksquare$ dráha měření pro snímání
- **WS**: **Poloha 1. měření**
- × **WC**: **Poloha 2. měření**
- $\blacksquare$ **AC**: **Jmenovitý úhel** měřené plochy
- **BE**: **Tolerance úhlu +/-** rozsah (ve stupních) výsledku měření,  $\blacksquare$ ve kterém se neprovádí korekce
- × **RC**: **Cílová poloha, 1. měření** – požadovaná hodnota prvního měřicího bodu
- $\blacksquare$ **BD**: **Toler., 1. měření +/-** – rozsah výsledku měření, ve kterém se neprovádí korekce

## **WT**: **Korekce č.. T nebo G149**

- **T**: Nástroj na pozici revolverové hlavy **T** ke korekci odchylky od požadované hodnoty
- **G149**: Aditivní korekce **D9xx** ke korekci rozdílu od požadované hodnoty (možné jen u typu korekce **R** = 1)
- **FP**: **Max. dovolená korekce**
- $\overline{\Box}$ **WE**: **Max. odchylka** – snímání provádět dvakrát a sledovat rozptyl měření
- **F**: **Posuv měření** posuv pro snímání (bez zadání: měřicí posuv z tabulky dotykové sondy) Pokud je zadaný měřicí posuv **F** větší než v tabulce dotykové sondy, tak se posuv sníží na hodnotu v tabulce dotykové sondy.
- **Q**: **Orientace nástroje** (závisí na daném stroji) Orientovat dotykovou sondu před každým snímáním v naprogramovaném směru snímání..
- **NF**: **Výsledek proměnné č.** číslo první globální proměnné, do které se uloží výsledek (bez zadání = proměnná **810**) Druhý výsledek měření se automaticky uloží pod následujícím číslem.
- **P**: **Tiskové výstupy**
	- **0: VYP** nezobrazovat výsledky měření
	- 1: ZAP zobrazit výsledky měření na obrazovce
- **H**: **Vstup namísto měření**
	- **0: Standardní** zjištění naměřených hodnot snímáním
	- 1: PC test simulovat snímací cyklus na programovacím pracovišti
- **AN**: **Číslo deníku** výsledky měření uložit v tabulce  $\overline{\phantom{a}}$ **TNC:\table\messpro.mep** (rozsah: číslo řádku 0-99) Tabulka může být prodloužena v případě potřeby.

## **Příklad: G787 Úhlové měření**

## **. . . OBRABENI N3 G787 R1 D0 BR0 K2 WS-2 WC15 AC170 BE1RC0 BD0.2 WT3 Q0 P0 H0**
#### **Kompenzace orovnání po měření úhlu G788**

Cyklus **G788** aktivuje kompenzaci orovnání zjištěnou s cyklem **G787** "Úhlové měření".

Parametry:

- **NF**: **Výsledek proměnné č.** číslo první globální proměnné, do které se uloží výsledek (bez zadání = proměnná **810**) Druhý výsledek měření se automaticky uloží pod následujícím číslem.
- **P**: **Kompenzace:**
	- **0: OFF** kompenzaci orovnání neprovádět
	- **1: ON** kompenzaci orovnání provádět

#### **Příklad: G788 Kompenzace orovnání po měření úhlu**

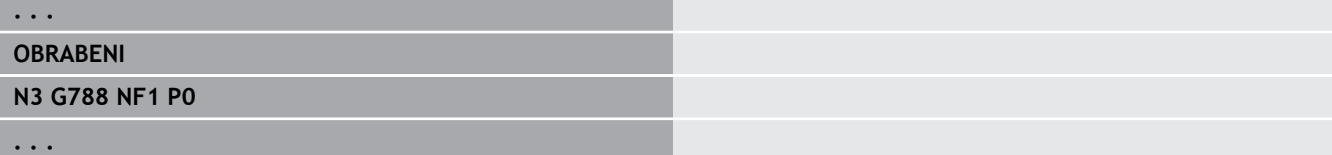

# **7.9 Rozpracované měření**

### **Proměření obrobků**

Měření na obrobku dotykovou sondou, která se nachází v držáku nástroje, se označuje jako **Rozpracované měření**. Chcete-li definovat vaši dotykovou sondu, založte v seznamu nástrojů nový nástroj. Použijte přitom typ nástroje **Merenisonda**. Následující cykly k **Rozpracované měření** jsou základními cykly snímacích funkcí, se kterými můžete naprogramovat individuálně upravené snímání.

### **Přepnout na měření G910**

**G910** aktivuje zvolenou **Merenisonda**.

Parametry:

#### **V**: **TT sonda(1) / TS sonda(0)**

- 0: Dotyková sonda (měření obrobku)
- 1: Stolní dotyková sonda (měření nástroje)
- **D**: **Cislo osy**

#### **Příklad: Rozpracované měření**

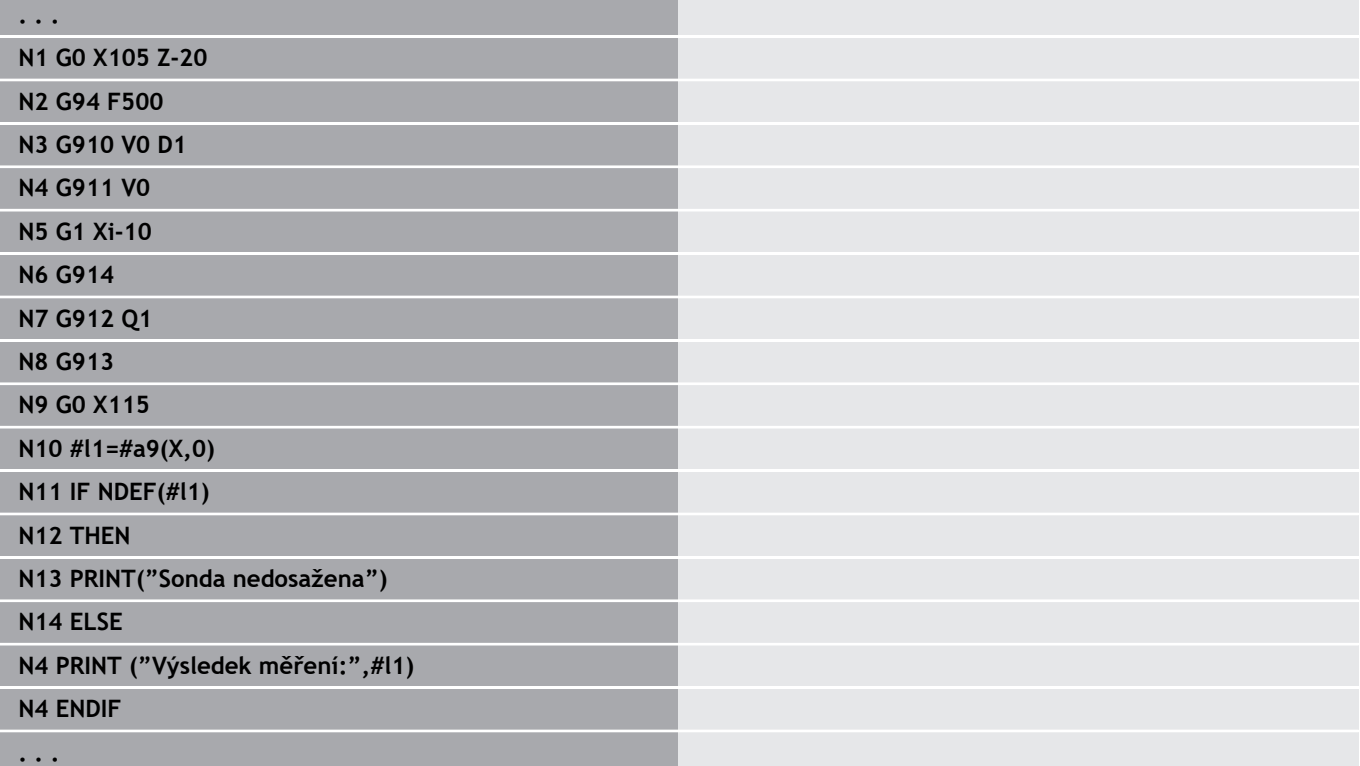

#### **Aktivovat monitorování měřicí dráhy G911**

**G911** aktivuje monitorování měřicí dráhy. Poté je přípustná pouze jednotlivá dráha posuvu.

Parametry:

- **V**: **Varianta odjezdu**
	- 0: Osy zůstanou při vyklonění dotykového hrotu stát
	- 1: Osy odjedou po vyklonění doteku automaticky zpátky
- **R**: **Zpetna drah**

#### **Zjištění aktuální hodnoty G912**

**G912** převezme pozice, kde došlo k vyklonění doteku, do proměnných s výsledky.

Parametry:

- **Q**: **Chyba vyhodnoc.** pokud nedošlo k vychýlení doteku
	- 0: Vyhodnocení chyby v NC-programu, naměřené výsledky = **NDEF**
	- 1: Chybové hlášení NC, zastaví se program

Naměřené výsledky jsou k dispozici v těchto proměnných: **#a9** (osa,kanál)

- Osa = název osy
- Kanál = číslo kanálu, 0 = aktuální kanál

#### **Příklad: výsledky měření**

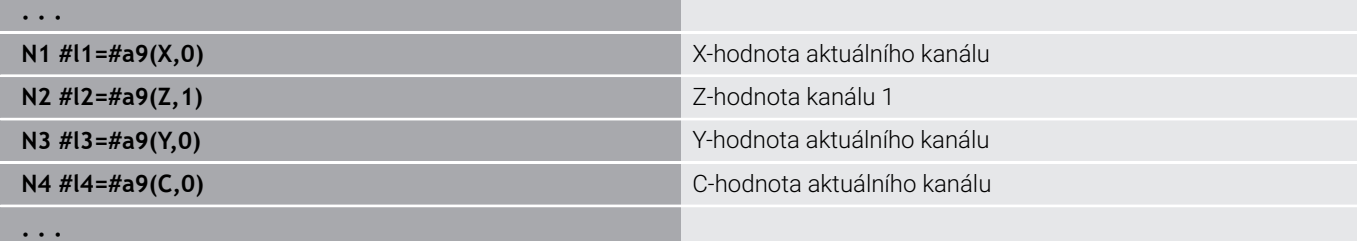

#### **Konec měření G913**

**G913** ukončí měření.

#### **Vypnutí monitorování měřicí dráhy G914**

**G914** vypne monitorování měřicí dráhy

### **Příklad: Měření a korekce obrobků**

Řízení nabízí k proměřování obrobků tyto podprogramy:

- **measure\_pos.ncs** (texty dialogů v němčině)
- $\mathbf{u}$ **measure\_pos\_e.ncs** (texty dialogů v angličtině)

Tyto programy používají dotek jako nástroj. Vycházeje z aktuální pozice nebo z definované startovní pozice jede řízení v uvedeném osovém směru po měřicí dráze. Na konci se znovu najede na předcházející pozici. Výsledek měření se může přímo započítat do korekce.

Používají se tyto podprogramy:

- **measure\_pos\_move.ncs**
- **\_Print\_txt\_lang.ncs**  $\mathbb{R}^n$

Parametry:

- **LA**: **Startovní bod měření X** (rozměr průměru; bez zadání, aktuální pozice)
- **LB**: **Startovní bod měření Z** (bez zadání = aktuální pozice)
- **LC**: **Typ příjezdu** do startovního bodu měření
	- 0: diagonálně
	- 1: Nejprve X, pak Z
	- 2: Nejprve Z, pak X
- **LD**: **Měření osy**
	- $0: = \cos 2x$
	- $1: = osa Z$
	- $2: = osa Y$
- i. **LE**: inkrementální **Měřící dráha** – znaménko určuje směr pojezdu
- **LF**: **Posuv měření** v mm/min (bez zadání: použije se měřicí posuv  $\blacksquare$ z tabulky dotykové sondy)
- **LH**: Požadovaná hodnota **Cílová poloha**  $\mathbb{R}^n$
- $\blacksquare$ **LI**: **Tolerance +/-** – leží-li naměřená odchylka v rámci této tolerance, tak se uvedená korekce nezmění
- **LJ**: 1: **Výsledek měření** se vydá jako **PRINT**
- **LK**: **Číslo korekce**, která se má změnit
	- 1-xx Číslo místa revolverové hlavy, které má korigovaný nástroj
	- 901-916 Číslo aditivní korekce
	- Aktuální T-číslo pro kalibrování snímacího hrotu
- **LO**: **Pocet** měření
	- **LO** > 0: Měření se pomocí **M19** rozdělí rovnoměrně na obvodu.
	- **LO** < 0: Měření se provedou ve stejné pozici
- **LP**: Maximální přípustná **odchylka** mezi měřicími výsledky na jednom místě Při jejím překročení se program zastaví.
- **LR**: Maximální přípustná **korekce** (rozsah: < 10)
- **LS**: 1: pro testovací účely, když program běží na PC, tak se výsledky měření zjišťují přes **INPUT**

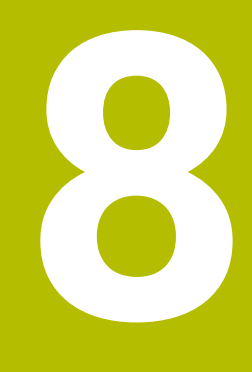

**DIN-programování pro osu Y (opce #70)**

# **8.1 Obrysy v ose Y – základy**

#### **Poloha frézovaných obrysů**

"Referenční rovinu" a "Referenční průměr" definujete v identifikátoru úseku.

Hloubku a polohu frézovaného obrysu (kapsy, ostrůvku) určíte v definici obrysu takto:

- pomocí **Hloub P** v předprogramované **G308**  $\blacksquare$
- alternativně u tvarů: parametrem cyklu **Hloub P**

**Znaménko P** určuje polohu frézovaného obrysu:

- **P** < 0: kapsa
- $\overline{\phantom{a}}$ **P** > 0: ostrůvek

#### **Poloha frézovaného obrysu**

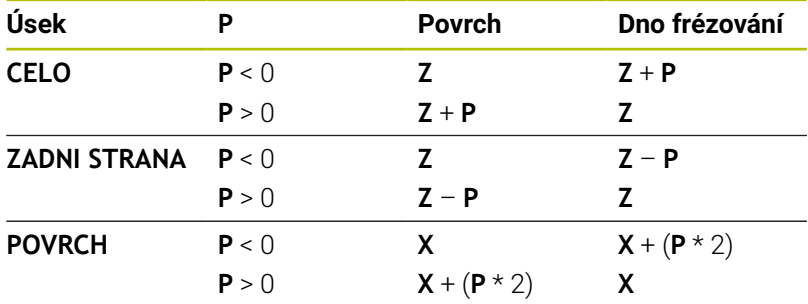

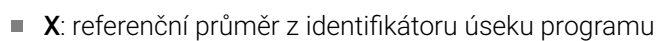

- **Z**: referenční rovina z identifikátoru úseku programu
- **P**: Hloubka z **G308** nebo z popisu tvaru  $\blacksquare$

 $\mathbf i$ 

Plošné frézovací cykly frézují plochu popsanou v definici obrysu. **Ostrůvky** uvnitř této plochy se neberou do úvahy.

### **Omezení řezu**

Leží-li části frézovaného obrysu mimo soustružený obrys, omezte obráběnou plochu pomocí **průměru plochy X** / **referenčního průměru X** (parametr identifikátoru úseku nebo definice tvaru).

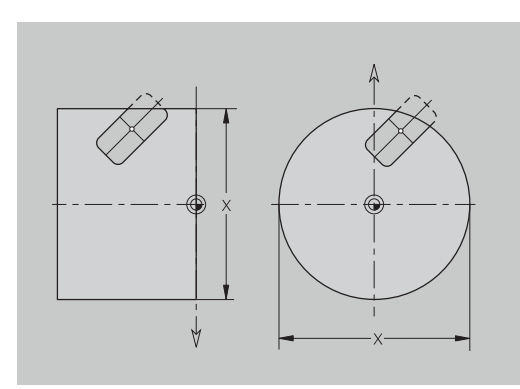

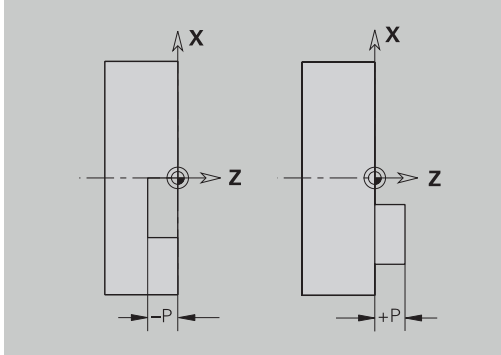

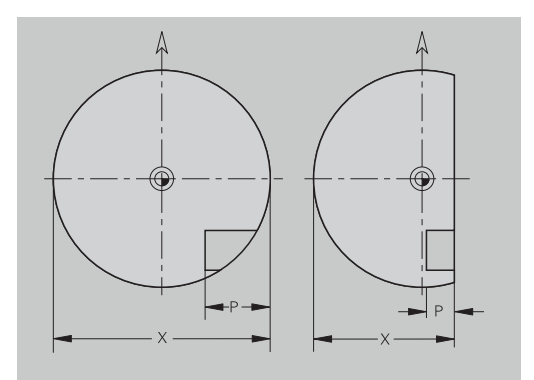

# **8.2 Obrysy v rovině XY**

### **Startovní bod obrysu v rovině XY G170-Geo**

**G170** definuje **Poc. bod** obrysu v rovině XY. Parametry:

- **X**: **Poc. bod** obrysu (poloměr)
- **Y**: **Poc. bod** obrysu
- **PZ**: **Poc. bod** (polární poloměr)
- **W**: **Poc. bod** (polární úhel)

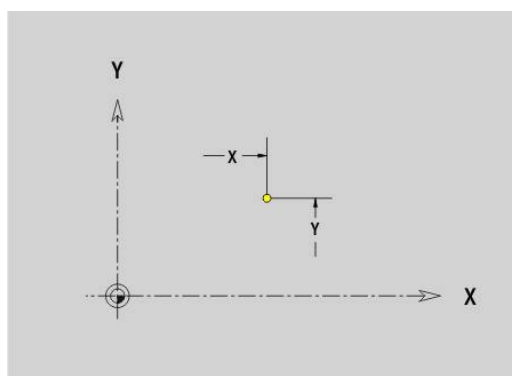

### **Úsečka v rovině XYG171-Geo**

**G171** definuje přímkový prvek obrysu v rovině XY. Parametry:

- **X**: **Konc. bod** (poloměr)
- **Y**: **Konc. bod**
- **AN**: **Uhel** s osou X
- **Q**: **Bod pruniku** nebo **Konc. bod**, pokud úsečka protíná oblouk kružnice (standardně: 0)
	- 0: bližší průsečík
	- 1: vzdálenější průsečík
- **BR**: **Sraz./zaobleni** definuje přechod k dalšímu obrysovému prvku

Zadáváte-li **Sraz./zaobleni**, programujte teoretický koncový bod.

- Bez zadání: Tangenciální přechod
- **BR** = 0: netangenciální přechod
- **BR** > 0: rádius zaoblení
- **BR** < 0: šířka zkosení
- **PZ**: **Konc. bod** (polární rádius; reference: nulový bod obrobku)
- **W**: **Konc. bod** (polární úhel; reference: nulový bod obrobku)  $\overline{\phantom{a}}$
- **AR**: **Inkr.úhel k předchůdci ARi** (**AR** odpovídá **AN**)
- $\blacksquare$ **R**: **Delka primky**

A

Programování:

- **X**, **Y**: absolutně, inkrementálně, samodržně nebo **?**
- **ANi**: Úhel s následujícím prvkem
- **ARi**: Úhel s předchozím prvkem

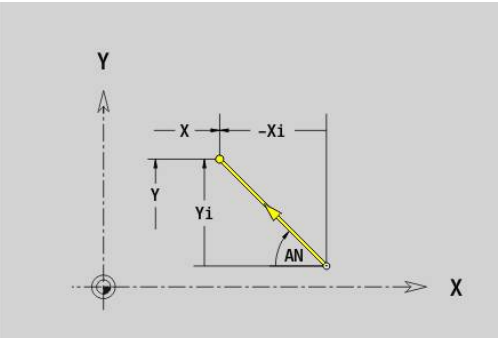

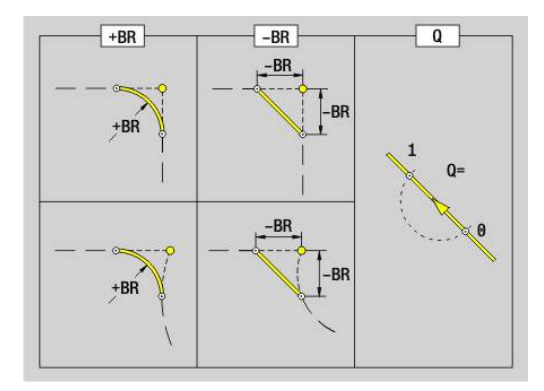

### **Oblouk XY-rovina G172-/G173-Geo**

**G172** a **G173** definují kruhový oblouk v obrysu v rovině XY. Parametry:

- **X**: **Konc. bod** (poloměr)  $\mathbf{u}$
- **Y**: **Konc. bod**  $\blacksquare$
- **R**: **Polom.**
- **I**: **Stredni bod** ve směru X (poloměr) Ī.
- i. **J**: **Stredni bod** (v Y)
- **Q**: **Bod pruniku** nebo **Konc. bod**, pokud úsečka protíná oblouk kružnice (standardně: 0)
	- 0: bližší průsečík
	- 1: vzdálenější průsečík
- **BR**: **Sraz./zaobleni** definuje přechod k dalšímu obrysovému prvku

Zadáváte-li **Sraz./zaobleni**, programujte teoretický koncový bod.

- Bez zadání: Tangenciální přechod
- **BR** = 0: netangenciální přechod
- **BR** > 0: rádius zaoblení
- **BR** < 0: šířka zkosení
- **PZ**: **Konc. bod** (polární rádius; reference: nulový bod obrobku)
- $\overline{\Box}$ **W**: **Konc. bod** (polární úhel; reference: nulový bod obrobku)
- $\blacksquare$ **PM**: **Stredni bod** (polární rádius; reference: nulový bod obrobku)
- **WM**: **Stredni bod** (polární úhel; reference: nulový bod obrobku)  $\overline{\phantom{a}}$
- **AR**: **Poc. uhel** úhel tangenty k ose rotace Ī.
- **AN**: **Konec. uhel** úhel tangenty k rotační ose  $\blacksquare$

Programování:

 $\mathbf i$ 

- **X**, **Y**: absolutně, inkrementálně, samodržně nebo **?**
- **I**, **J**: absolutně nebo přírůstkově
- **PZ**, **W**, **PM**, **WM**: absolutně nebo přírůstkově
- **ANi**: Úhel s následujícím prvkem
- **ARi**: Úhel s předchozím prvkem
- Koncový bod nesmí být současně výchozím bodem (**nikoli úplný kruh**)

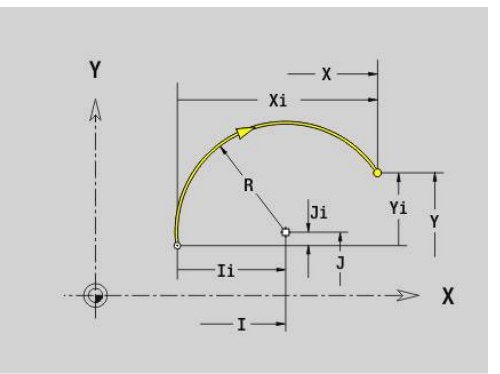

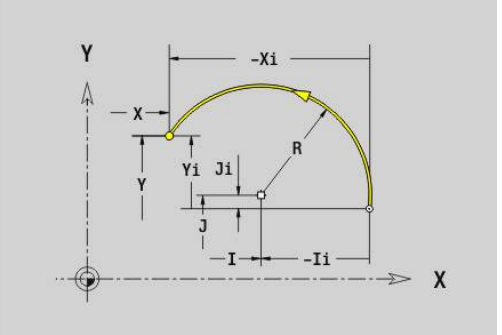

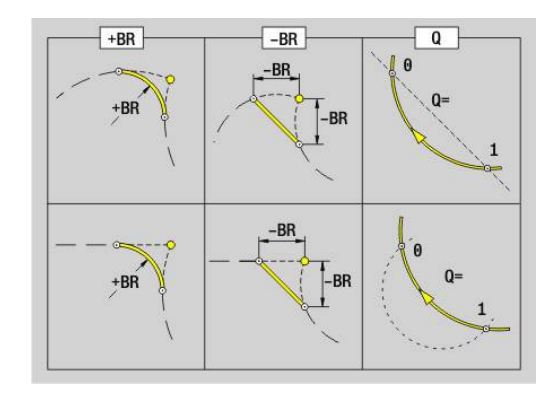

#### **Díra v rovině XY G370-Geo**

**G370** definuje díru se zahloubením a závitem v rovině XY. Parametry:

- **X**: **Stredni bod** díry (poloměr)
- **Y**: **Stredni bod** díry
- **B**: **prumer**
- **P**: **Hloub** bez špičky díry
- **W**: **Uhel. hrotu** (standardně: 180°)
- **R**: **Prum.zahl.**
- **U**: **Hl.zahl.**
- **E**: **Uhel zahl.**
- **I**: **Prumer zavitu**
- **J**: **Hloubka zav.**
- **K**: **Nabeh zavit.** délka výběhu
- **F**: **Stoupani zav**
- **V**: **Směr závitu:** (výchozí: 0)
	- **0: Pravý závit**
	- **1: Levý závit**
- **A**: **Uhel** s osou Z sklon díry
	- Čelní strana (rozsah: –90° < **A** < 90°; standardně: 0°)
	- Zadní strana (rozsah: 90° < **A** < 270°; standardně: 180°)
- **O**: **Prumer hrotu**

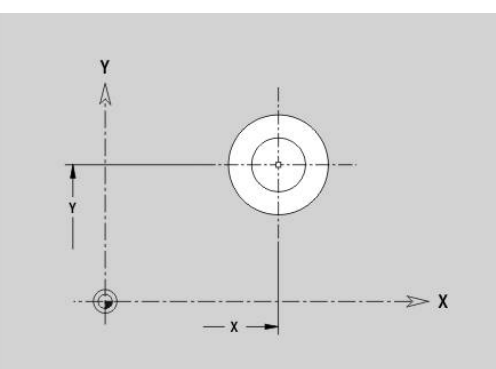

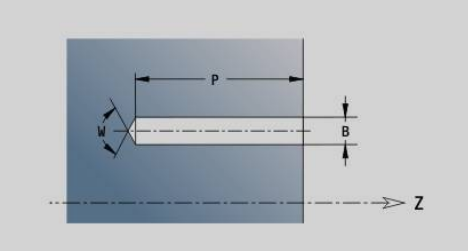

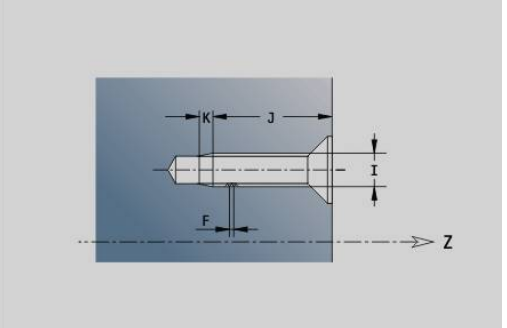

### **Přímá drážka v rovině XY G371-Geo**

**G371** definuje přímou drážku v rovině XY.

Parametry:

- **X**: **Stredni bod** drážky (poloměr)
- **Y**: **Stredni bod** drážky
- **A**: **Úhel polohy** (reference: kladná osa X; standardně: 0°)
- j. **K**: **Delka**
- **B**: **Sirka**
- **P**: **Hloub/Vyska** (výchozí: **P** z **G308**)
	- **P** < 0: kapsa
	- **P** > 0: ostrůvek
- **I**: **Omezujici prumer** (k omezení řezu)
	- Bez zadání: **X** z identifikátoru úseku
	- **I** přepíše **X** z identifikátoru úseku

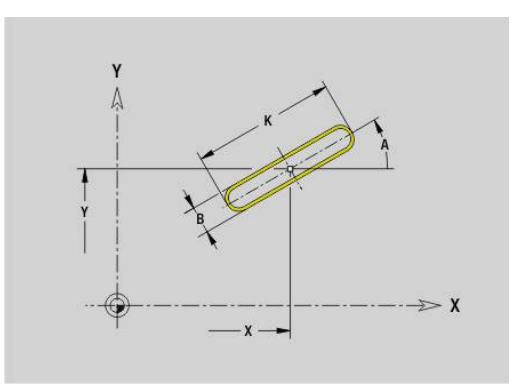

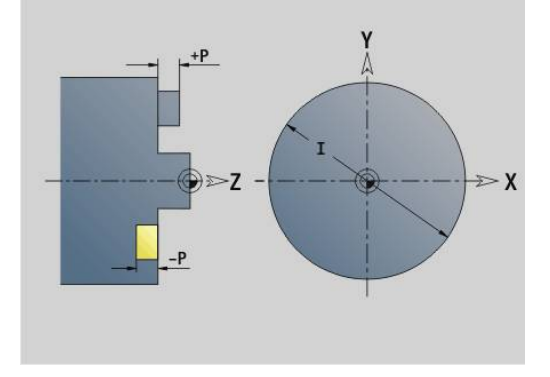

#### **Kruhová drážka v rovině XY G372/G373-Geo**

**G372** a **G373** definuje kruhovou drážku v rovině XY.

- **G372**: Kruhová drážka ve směru hodinových ručiček
- **G373**: Kruhová drážka proti směru hodinových ručiček Parametry:
- **X**: **Stredni bod** drážky (poloměr)
- **Y**: **Stredni bod** drážky
- **R**: **Polom.** Rádius zakřivení (reference: dráha středu drážky)
- **A**: **Poc. uhel** (reference: kladná osa X; standardně: 0°)
- **W**: **Konec. uhel** (reference: kladná osa X; standardně: 0°)
- **B**: **Sirka**
- **P**: **Hloub/Vyska** (výchozí: **P** z **G308**)
	- **P** < 0: kapsa
	- **P** > 0: ostrůvek
- **I**: **Omezujici prumer** (k omezení řezu)
	- Bez zadání: **X** z identifikátoru úseku
	- **I** přepíše **X** z identifikátoru úseku

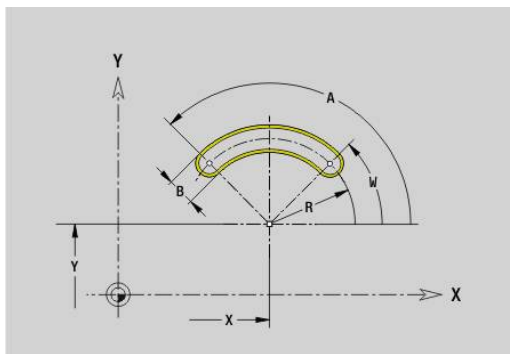

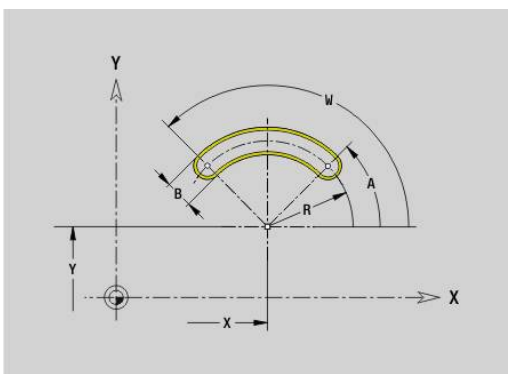

#### **Plný kruh v rovině XY G374-Geo**

**G374** definuje **Kompletni kruz.** v rovině XY. Parametry:

- **X**: **Stredni bod** (poloměr)
- **Y**: **Stredni bod**
- **R**: **Polom.**
- **P**: **Hloub/Vyska** (výchozí: **P** z **G308**)
	- **P** < 0: kapsa
	- **P** > 0: ostrůvek
- **I**: **Omezujici prumer** (k omezení řezu)
	- Bez zadání: **X** z identifikátoru úseku
	- **I** přepíše **X** z identifikátoru úseku

#### **Obdélník v rovině XY G375-Geo**

**G375** definuje obdélník v rovině XY. Parametry:

- **X**: **Stredni bod** obdélníku (poloměr)
- **Y**: **Stredni bod** obdélníku
- **A**: **Úhel polohy** (reference: kladná osa X; standardně: 0°)
- **K**: **Delka** obdélníku
- **B**: **Sirka** obdélníku
- **R**: **Sraz./zaobleni** (standardně: 0)
	- **R** > 0: Rádius zaoblení
	- **R** < 0: Šířka zkosení
- **P**: **Hloub/Vyska** (výchozí: **P** z **G308**)
	- **P** < 0: kapsa
	- **P** > 0: ostrůvek
- **I**: **Omezujici prumer** (k omezení řezu)
	- Bez zadání: **X** z identifikátoru úseku
	- **I** přepíše **X** z identifikátoru úseku

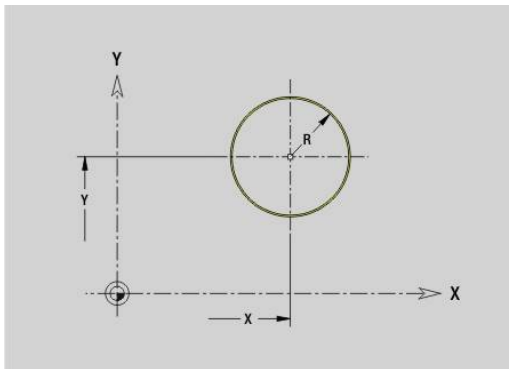

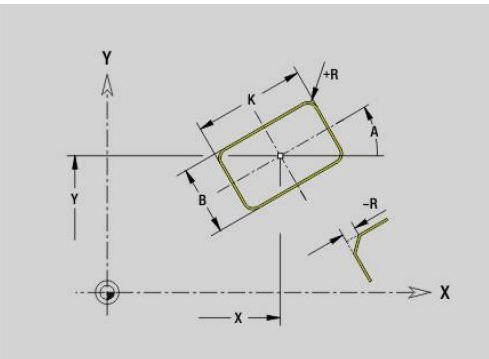

# **Plocha v rovině XY G376-Geo**

**G376** definuje plochu v rovině XY.

Parametry:

- **Z**: **Refer. hrana** (výchozí: **Z** z identifikátoru úseku)
- **K**: **zbytk.tloušťka**
- **Ki**: **Hloub**

 $\mathbf{i}$ 

- **B**: **Sirka** (reference: **Refer. hrana Z**)
	- **B** < 0: Plocha v záporném směru Z
	- **B** > 0: Plocha v kladném směru Z
- **I**: **Omezujici prumer** (k **omezení řezu** a jako reference pro **K** a **Ki**)
	- Bez zadání: **X** z identifikátoru úseku
	- **I** přepíše **X** z identifikátoru úseku
- **C**: **Uhel vretena** kolmice na plochu (standardně: **C** z identifikátoru úseku)

Znaménko **Sirka B** je nezávislé na tom, zda plocha leží na čelní nebo na zadní straně.

# **Mnohoúhelník v rovině XY G377-Geo**

**G377** definuje pravidelný mnohoúhelník (polygon) v rovině XY. Parametry:

- **X**: **Stredni bod** mnohoúhelníku (poloměr)
- **Y**: **Stredni bod** mnohoúhelníku
- **Q**: **Počet rohů** (**Q** >= 3)
- **A**: **Úhel polohy** (reference: kladná osa X; standardně: 0°)
- **K**: **+Délka hrany/-rozměr klíče**
	- $\blacksquare$  **K** > 0: Delka hrany
	- **K** < 0: Sirka klice (vnitrni prumer)
- **R**: **Sraz./zaobleni** (standardně: 0)
	- **R** > 0: Rádius zaoblení
	- **R** < 0: Šířka zkosení
- **P**: **Hloub/Vyska** (výchozí: **P** z **G308**)
	- **P** < 0: kapsa
	- **P** > 0: ostrůvek
- **I**: **Omezujici prumer** (k omezení řezu)
	- Bez zadání: **X** z identifikátoru úseku
	- **I** přepíše **X** z identifikátoru úseku

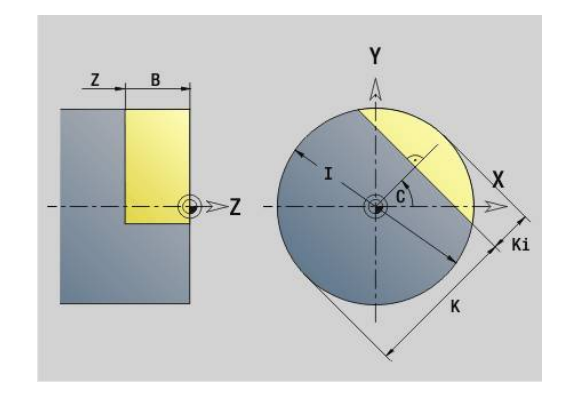

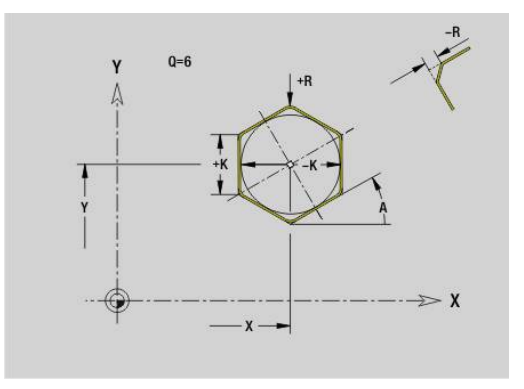

#### **Text čelní plocha Y G378-Geo**

**G374** definuje text v rovině XY. Parametry:

- **X**: **Poc. bod** X
- **Y**: **Poc. bod** Y
- **ID**: **Text**, který se má rýt
- **NF**: **číslo znaku** kód ASCII rytého znaku Ī.
- **P**: **Hloub**  $\blacksquare$
- **W**: **Uhel sklonu** posloupnosti znaků
- **H**: **výška písma**
- **E**: **Faktor vzdálenosti**  $\blacksquare$

Vzdálenost mezi znaky se počítá podle následujícího vzorce: **H** / 6 \* **E**

- **F**: **Faktor posuvu pro zanořování** (posuv při zanořování = aktuální posuv \* **F**)
- **O**: **Zrcadlové psaní**
	- **0** (**Ne**): Rytí není zrcadlené
	- **1** (**Ano**): Rytí je zrcadlené (zrcadlené písmo)

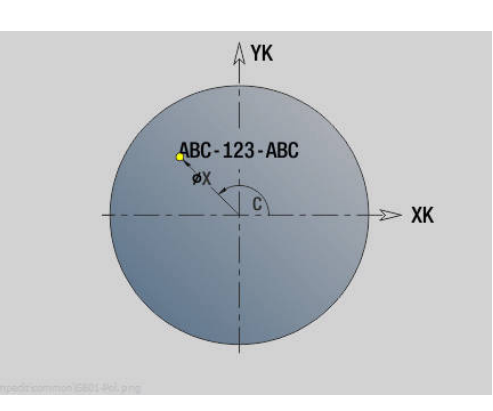

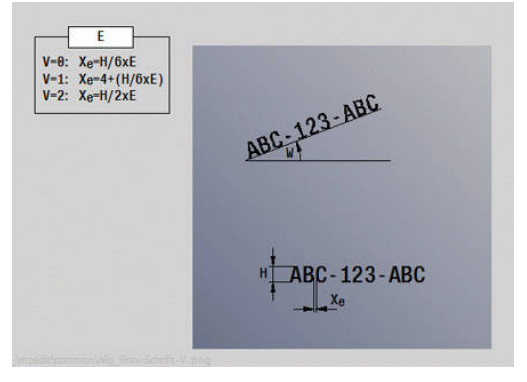

#### **Přímkový vzor v rovině XY G471-Geo**

**G471** definuje přímkový vzor (rastr) v rovině XY.

**G471** působí na díru nebo tvar definovaný v následujícím bloku (**G370**..**G375**, **G377**).

Parametry:

- **Q**: **Pocet** tvarů
- **X**: **1. Bod vzoru** (poloměr)  $\blacksquare$
- **Y**: **1. Bod vzoru**  $\blacksquare$
- **I**: **Konc. bod** vzoru (v ose X# poloměr)
- **J**: **Konc. bod** vzoru (v ose Y)  $\blacksquare$
- **Ii**: **Konc. bod** vzdálenost mezi dvěma tvary (v X)  $\blacksquare$
- **Ji**: **Konc. bod** vzdálenost mezi dvěma tvary (v Y) Ī.
- **A**: **Úhel polohy** podélné osy vzoru (reference: kladná osa X) ×
- **R**: **Delka** celková délka vzoru
- $\overline{\phantom{a}}$ **Ri**: **Delka** – vzdálenost mezi dvěma tvary

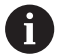

Připomínky pro programování:

- Díru nebo tvar v následujícím bloku programujte bez středu.
- Vrtací nebo frézovací cyklus v úseku **OBRABENI** vyvolá v následujícím bloku díru nebo tvar – nikoli definici vzoru

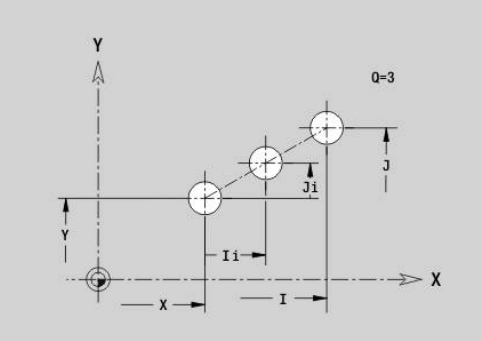

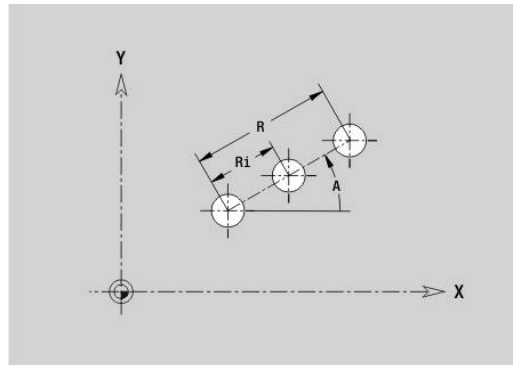

# **Kruhový vzor v rovině XY G472-Geo**

**G472** definuje kruhový vzor v rovině XY.

**G472** působí na tvar definovaný v následujícím bloku (**G370**..**G375**, **G377**).

Parametry:

- **Q**: **Pocet** tvarů
- **K**: **Prumer** průměr vzoru
- $\blacksquare$ **A**: **Poc. uhel** – poloha prvního tvaru (reference: kladná osa X; standardně: 0°)
- Ī. **W**: **Konec. uhel** – poloha posledního tvaru (reference: kladná osa X; standardně: 360°)
- **Wi**: **Konec. uhel Uhel** mezi dvěma tvary
- **V**: **Smer** orientace (standardně: 0)
	- **V** = 0, bez **W**: rozdělení úplného kruhu
	- **V** = 0, s **W**: rozdělení na delším kruhovém oblouku
	- **V** = 0, s **W**: znaménko **Wi** určuje smysl (**W** < 0: ve smyslu otáčení hodinových ručiček)
	- **V** = 1, s **W**: ve smyslu hodinových ručiček
	- **V** = 1, s **W**: ve smyslu hodinových ručiček (znaménko **W** je bez významu)
	- **V** = 2, s **W**: proti smyslu hodinových ručiček
	- **V** = 2, s **W**: proti smyslu hodinových ručiček (znaménko **W** je bez významu)
- **X**: **Stredni bod** vzoru (poloměr)
- **Y**: **Stredni bod** vzoru  $\blacksquare$
- **H**: **0=Normální poloha** poloha tvarů (standardně: 0) i.
	- **0**: Normální poloha tvary se natáčejí kolem středu (rotace)
	- **1**: Originální poloha poloha tvarů vzhledem k souřadnému systému se nemění (translace)

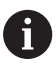

Připomínky pro programování:

- Díru nebo tvar v následujícím bloku programujte bez středu. Výjimka kruhová drážka **Další informace:** ["Kruhový vzor s kruhovými](#page-306-0) [drážkami", Stránka 307](#page-306-0)
- Vrtací nebo frézovací cyklus (úsek **OBRABENI**) vyvolá v následujícím bloku díru nebo tvar, nikoli definici vzoru

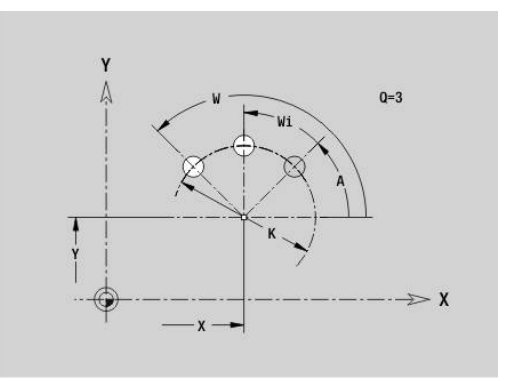

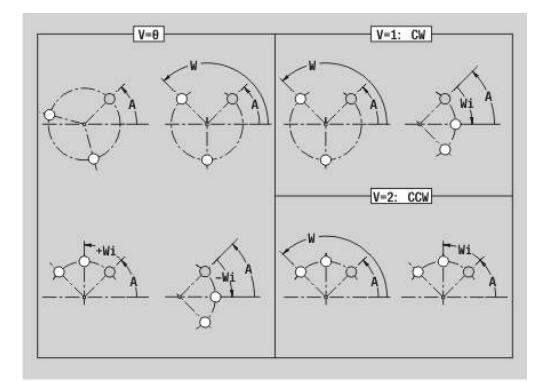

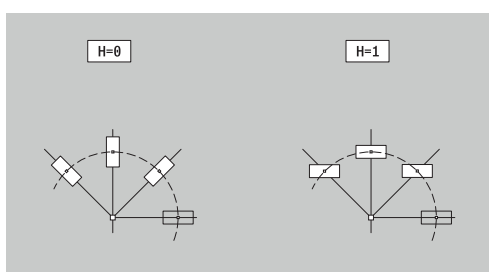

#### **Vzor DataMatrix XY-rovina G475-Geo**

**G475** definuje vzor v DataMatrix-kódu v rovině XY. **G475** působí na díru nebo obrazec (tvar) nadefinovaný v

následujícím bloku (**G370**, **374**, **G375** nebo **G377**). Parametry:

- **ID**: **Text**, který se má převést do DataMatrix-kódu
- **X**: **1. Bod vzoru** (poloměr)
- $\blacksquare$ **Y**: **1. Bod vzoru**

A

- **A**: **Úhel polohy** podélné osy vzoru (reference: kladná osa X)  $\overline{\phantom{a}}$
- **R**: **Delka** celková délka vzoru
- **Ri**: **Delka** vzdálenost k další díře nebo tvaru

Připomínky pro programování

- Pokud nezadáte délku, řídicí systém vypočítá vzor tak, aby se otvory nebo tvary vzájemně dotýkaly
- Díru nebo tvar v následujícím bloku programujte bez středu.
- Vrtací nebo frézovací cyklus v úseku **OBRABENI** vyvolá v následujícím bloku díru nebo tvar – nikoli definici vzoru
- Pro DataMatrix-kód je povoleno maximálně 80 znaků ASCII.
- G-funkce Obdélník a Mnohoúhelník jsou omezeny na čtvercový tvar

### **Vícehranné plochy v rovině XYG477-Geo**

**G477** definuje vícehranné plochy v rovině XY.

Parametry:

i.

- **Z**: **Refer. hrana** (výchozí: **Z** z identifikátoru úseku)
- **K**: **Sirka klice** vnitřní průměr
- **Ki**: **Delka hrany**
- **B**: **Sirka** (reference: **Refer. hrana Z**)
	- **B** < 0: Plocha v záporném směru Z
	- **B** > 0: Plocha v kladném směru Z
- **C**: **Uhel vretena** kolmice na plochu (standardně: **C** z identifikátoru úseku)
- $\blacksquare$  **Q**: **Pocet ploch** (**Q** >= 2)
- **I**: **Omezujici prumer** (k omezení řezu)
	- Bez zadání: **X** z identifikátoru úseku
	- **I** přepíše **X** z identifikátoru úseku

Znaménko **Sirka B** je nezávislé na tom, zda plocha leží na čelní nebo na zadní straně.

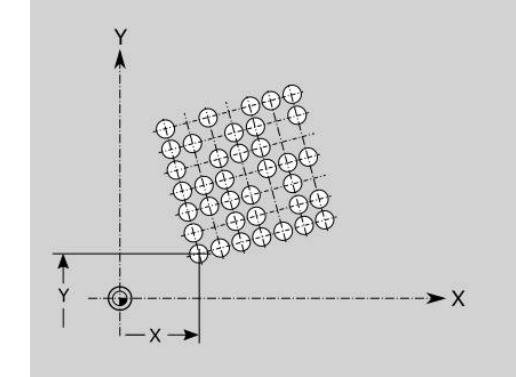

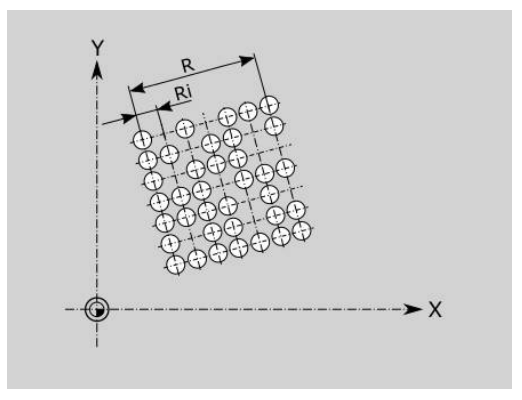

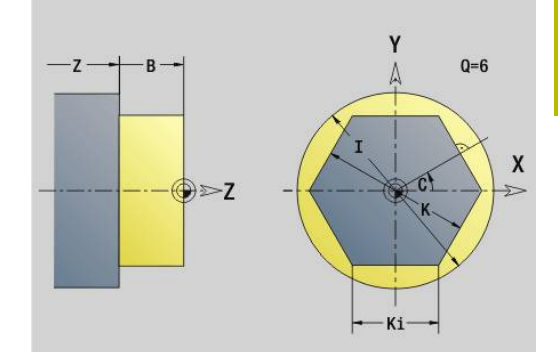

**8**

# **8.3 Obrysy v rovině YZ**

### **Startovní bod obrysu v rovině YZ G180-Geo**

**G180** definuje **Poc. bod** obrysu v rovině YZ. Parametry:

- **Y**: **Poc. bod** obrysu
- **Z**: **Poc. bod** obrysu
- **PZ**: **Poc. bod** (polární poloměr)
- **W**: **Poc. bod** (polární úhel)

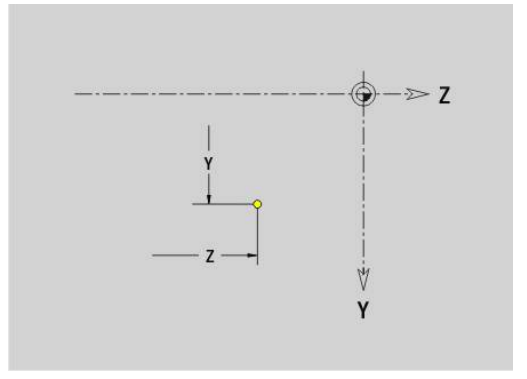

### **Úsečka v rovině YZ G181-Geo**

**G181** definuje lineární prvek (úsečku) obrysu v rovině YZ. Parametry:

- **Y**: **Konc. bod**
- **Z**: **Konc. bod**
- **AN**: **Uhel** s kladnou osou Z
- **Q**: **Bod pruniku** nebo **Konc. bod**, pokud úsečka protíná oblouk kružnice (standardně: 0)
	- 0: bližší průsečík
	- 1: vzdálenější průsečík
- **BR**: **Sraz./zaobleni** definuje přechod k dalšímu obrysovému prvku

Zadáváte-li **Sraz./zaobleni**, programujte teoretický koncový bod.

- Bez zadání: Tangenciální přechod
- **BR** = 0: netangenciální přechod
- **BR** > 0: rádius zaoblení
- **BR** < 0: šířka zkosení
- **PZ**: **Konc. bod** (polární rádius; reference: nulový bod obrobku)
- **W**: **Konc. bod** (polární úhel; reference: nulový bod obrobku)  $\overline{\phantom{a}}$
- **AR**: **Inkr.úhel k předchůdci ARi** (**AR** odpovídá **AN**)
- **R**: **Delka primky**

A

Programování:

- **Y**, **Z**: absolutně, inkrementálně, samodržně nebo **?**
- **ANi**: Úhel s následujícím prvkem
- **ARi**: Úhel s předchozím prvkem

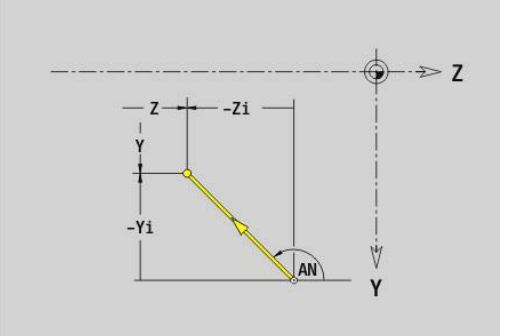

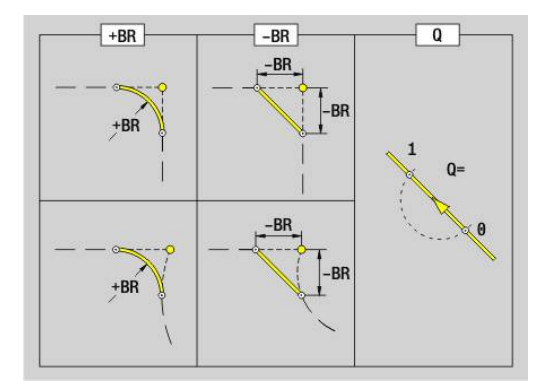

# **Kruhový oblouk v rovině YZ G182/G183-Geo**

**G182** a **G183** definují kruhový oblouk v obrysu v rovině YZ. Parametry:

- $\mathbb{R}^n$ **Y**: **Konc. bod**
- **Z**: **Konc. bod**  $\blacksquare$
- **R**: **Polom.**  $\mathbf{r}$
- **J**: **Stredni bod** (v Y) Ī.
- **K**: **Stredni bod**  $(VZ)$
- **Q**: **Bod pruniku** nebo **Konc. bod**, pokud úsečka protíná oblouk kružnice (standardně: 0)
	- 0: bližší průsečík
	- 1: vzdálenější průsečík
- **BR**: **Sraz./zaobleni** definuje přechod k dalšímu obrysovému prvku

Zadáváte-li **Sraz./zaobleni**, programujte teoretický koncový bod.

- Bez zadání: Tangenciální přechod
- **BR** = 0: netangenciální přechod
- **BR** > 0: rádius zaoblení
- **BR** < 0: šířka zkosení
- **PZ**: **Konc. bod** (polární rádius; reference: nulový bod obrobku)
- $\overline{\Box}$ **W**: **Konc. bod** (polární úhel; reference: nulový bod obrobku)
- $\blacksquare$ **PM**: **Stredni bod** (polární rádius; reference: nulový bod obrobku)
- **WM**: **Stredni bod** (polární úhel; reference: nulový bod obrobku)  $\overline{\phantom{a}}$
- **AR**: **Poc. uhel** úhel tangenty k ose rotace Ī.
- $\blacksquare$ **AN**: **Konec. uhel** – úhel tangenty k rotační ose

Programování:

 $\mathbf{f}$ 

- **Y**, **Z**: absolutně, inkrementálně, samodržně nebo **?**
- **J**, **K**: absolutně nebo přírůstkově
- **PZ**, **W**, **PM**, **WM**: absolutně nebo přírůstkově
- **ANi**: Úhel s následujícím prvkem
- **ARi**: Úhel s předchozím prvkem
- Koncový bod nesmí být současně výchozím bodem (**nikoli úplný kruh**)

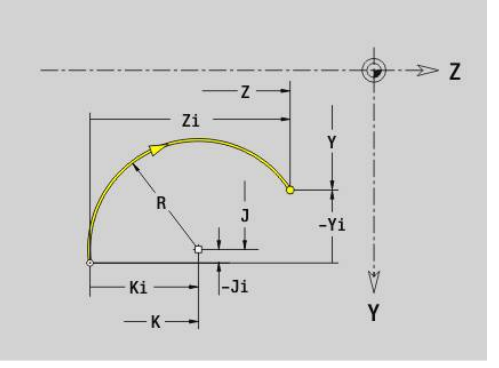

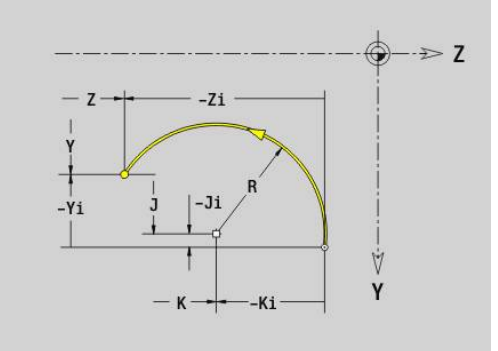

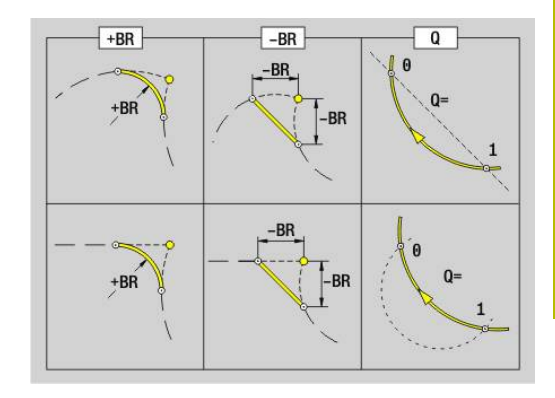

# **Díra v rovině YZ G380-Geo**

**G380** definuje díru se zahloubením a závitem v rovině YZ. Parametry:

- **Y**: **Stredni bod** díry
- **Z**: **Stredni bod** díry
- **B**: **prumer**
- **P**: **Hloub** bez špičky díry
- **W**: **Uhel. hrotu** (standardně: 180°)
- **R**: **Prum.zahl.**
- **U**: **Hl.zahl.**
- **E**: **Uhel zahl.**
- **I**: **Prumer zavitu**
- **J**: **Hloubka zav.**
- **K**: **Nabeh zavit.** délka výběhu
- **F**: **Stoupani zav**
- **V**: **Směr závitu:** (výchozí: 0)
	- **0: Pravý závit**
	- **1: Levý závit**
- **A**: **Uhel** vůči ose X (rozsah: –90° < **A** < 90°)
- **O**: **Prumer hrotu**

# **Přímá drážka v rovině YZ G381-Geo**

**G381** definuje přímou drážku v rovině YZ. Parametry:

- **Y**: **Stredni bod** drážky
- **Z**: **Stredni bod** drážky
- **X**: **Vztažný průměr**
	- Bez zadání: **X** z identifikátoru úseku
	- **X** přepíše **X** z identifikátoru úseku
- **A**: **Úhel polohy** (reference: kladná osa Z; standardně: 0°)
- **K**: **Delka**  $\mathbf{u}$
- **B**: **Sirka**
- **P**: **Hloub/Vyska** (výchozí: **P** z **G308**)

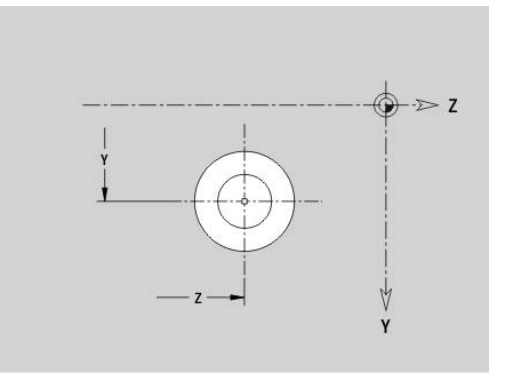

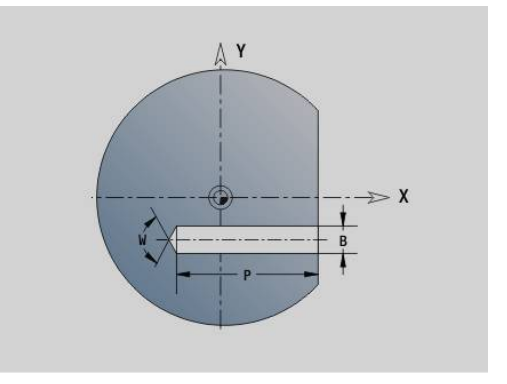

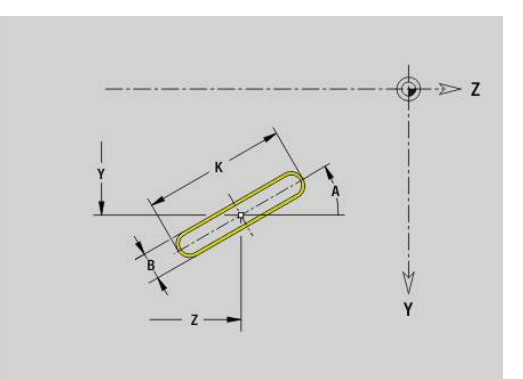

# **Kruhová drážka v rovině YZ G382/G383-Geo**

**G382** a **G383** definuje kruhovou drážku v rovině YZ.

**G382**: Kruhová drážka ve směru hodinových ručiček

**G383**: Kruhová drážka proti směru hodinových ručiček Parametry:

- **Z**: **Stredni bod** drážky
- **Y**: **Stredni bod** drážky
- **X**: **Vztažný průměr**
	- Bez zadání: **X** z identifikátoru úseku
	- **X** přepíše **X** z identifikátoru úseku
- **R**: **Polom.**
- **A**: **Poc. uhel** (reference: kladná osa X; standardně: 0°)
- **W**: **Konec. uhel** (reference: kladná osa X; standardně: 0°)
- **B**: **Sirka**
- **P**: **Hloub/Vyska** (výchozí: **P** z **G308**)

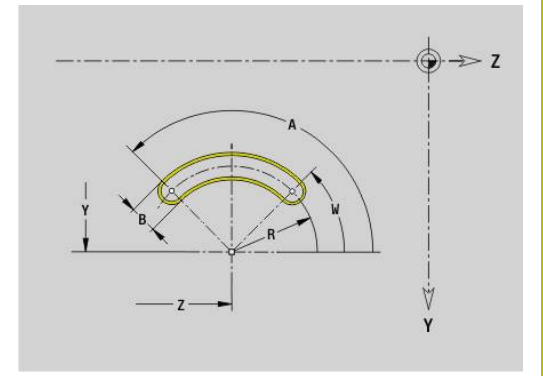

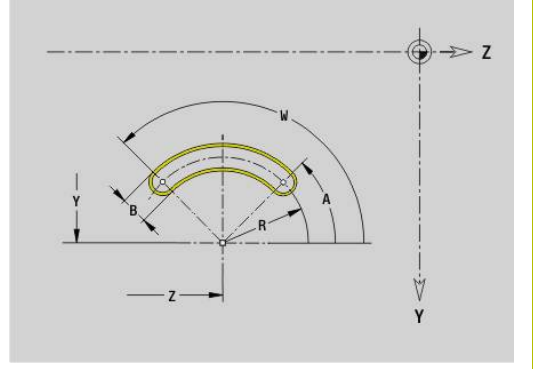

### **Plný kruh v rovině YZ G384-Geo**

**G384** definuje úplný kruh v rovině YZ. Parametry:

- **Z**: **Stredni bod**
- **Y**: **Stredni bod**
- **X**: **Vztažný průměr**
	- Bez zadání: **X** z identifikátoru úseku
	- **X** přepíše **X** z identifikátoru úseku
- **R**: **Polom.**
- **P**: **Hloub/Vyska** (výchozí: **P** z **G308**)

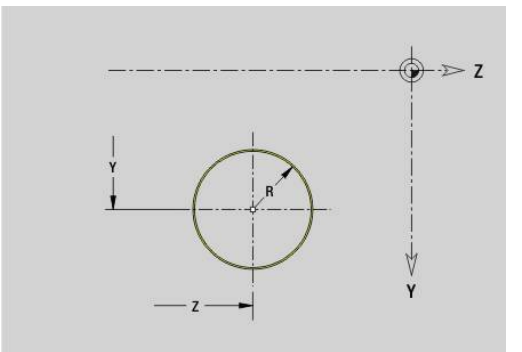

# **Obdélník v rovině YZ G385-Geo**

**G385** definuje obdélník v rovině YZ. Parametry:

- **Z**: **Stredni bod** obdélníku
- **Y**: **Stredni bod** obdélníku
- **X**: **Vztažný průměr**
	- Bez zadání: **X** z identifikátoru úseku
	- **X** přepíše **X** z identifikátoru úseku
- **A**: **Úhel polohy** (reference: kladná osa Z; standardně: 0°)
- **K**: **Delka** obdélníku
- **B**: **Sirka** obdélníku
- **R**: **Sraz./zaobleni** (standardně: 0)
	- **R** > 0: Rádius zaoblení
	- **R** < 0: Šířka zkosení
- **P**: **Hloub/Vyska** (výchozí: **P** z **G308**)

# **Mnohoúhelník v rovině YZ G387-Geo**

**G387** definuje pravidelný mnohoúhelník (polygon) v rovině YZ. Parametry:

- **Z**: **Stredni bod** mnohoúhelníku
- **Y**: **Stredni bod** mnohoúhelníku
- **X**: **Vztažný průměr**
	- Bez zadání: **X** z identifikátoru úseku
	- **X** přepíše **X** z identifikátoru úseku
- **Q**: **Počet rohů** (**Q** >= 3)
- **A**: **Úhel polohy** (reference: kladná osa Z; standardně: 0°)
- **K**: **+Délka hrany/-rozměr klíče**
	- **K** > 0: Delka hrany
	- **K** < 0: Sirka klice (vnitrni prumer)
- **R**: **Sraz./zaobleni** (standardně: 0)
	- **R** > 0: Rádius zaoblení
	- **R** < 0: Šířka zkosení
- **P**: **Hloub/Vyska** (výchozí: **P** z **G308**)

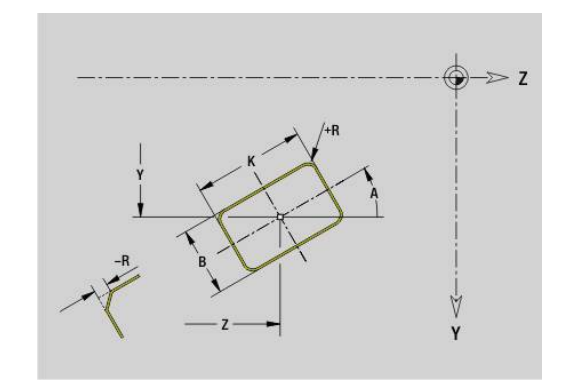

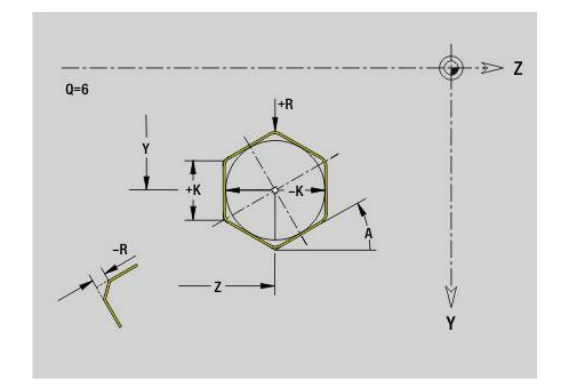

### **Text plášťová plocha Y G388-Geo**

**G388** definuje text v rovině YZ. Parametry:

- **Y**: **Poc. bod** Y
- **Z**: **Poc. bod** Z
- **ID**: **Text**, který se má rýt
- **NF**: **číslo znaku** kód ASCII rytého znaku Ī.
- **P**: **Hloub**  $\blacksquare$
- **W**: **Uhel sklonu** posloupnosti znaků
- **H**: **výška písma**
- **E**: **Faktor vzdálenosti**  $\blacksquare$

Vzdálenost mezi znaky se počítá podle následujícího vzorce: **H** / 6 \* **E**

- **F**: **Faktor posuvu pro zanořování** (posuv při zanořování = aktuální posuv \* **F**)
- **O**: **Zrcadlové psaní**
	- **0** (**Ne**): Rytí není zrcadlené
	- **1** (**Ano**): Rytí je zrcadlené (zrcadlené písmo)

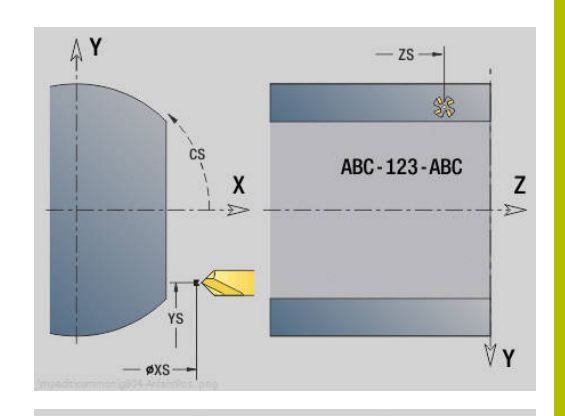

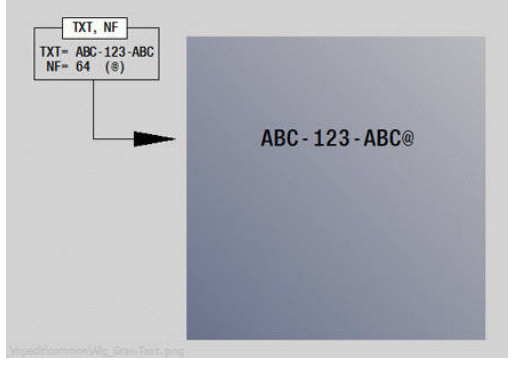

#### **Přímkový vzor v rovině YZ G481-Geo**

**G481** definuje přímkový vzor (rastr) v rovině YZ.

**G481** působí na díru nebo tvar definovaný v následujícím bloku (**G380**..**G385**, **G387**).

Parametry:

- **Q**: **Pocet** tvarů
- **Z**: **1. bod vzoru**  $\blacksquare$
- **Y**: **1. Bod vzoru**  $\blacksquare$
- **K: Konc. bod** vzoru (v ose  $Z$ )
- **J**: **Konc. bod** vzoru (v ose Y)  $\blacksquare$
- **Ki**: **Konc. bod** vzdálenost mezi dvěma tvary (v Z)  $\blacksquare$
- **Ji**: **Konc. bod** vzdálenost mezi dvěma tvary (v Y) Ī.
- **A**: **Úhel polohy** (reference: kladná osa Z; standardně: 0°) ×
- **R**: **Delka** celková délka vzoru
- $\overline{\phantom{a}}$ **Ri**: **Delka** – vzdálenost mezi dvěma tvary

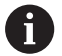

Připomínky pro programování:

- Díru nebo tvar v následujícím bloku programujte bez středu.
- Vrtací nebo frézovací cyklus v úseku **OBRABENI** vyvolá v následujícím bloku díru nebo tvar – nikoli definici vzoru

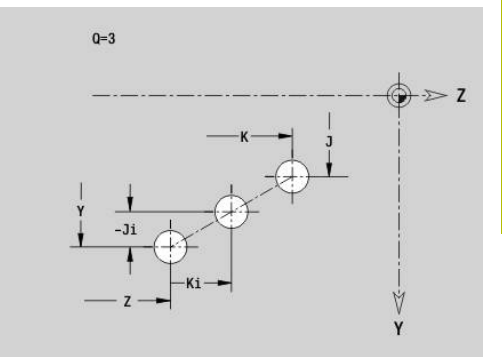

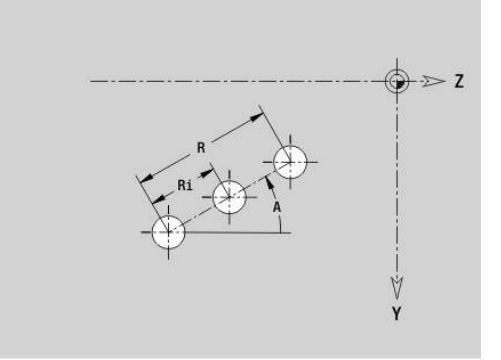

### **Kruhový vzor v rovině YZ G482-Geo**

**G482** definuje kruhový vzor (rastr) v rovině YZ.

**G482** působí na tvar definovaný v následujícím bloku (**G380**-**G385**, **G387**).

Parametry:

- **Q**: **Pocet** tvarů
- **K**: **Prumer** průměr vzoru
- **A**: **Úhel polohy** (reference: kladná osa Z; standardně: 0°)
- **W**: **Konec. uhel** poloha posledního tvaru (reference: kladná osa  $\overline{\phantom{a}}$ Z; standardně: 360°)
- **Wi**: **Konec. uhel Uhel** mezi dvěma tvary
- **V**: **Smer** orientace (standardně: 0)
	- **V** = 0, bez **W**: rozdělení úplného kruhu
	- **V** = 0, s **W**: rozdělení na delším kruhovém oblouku
	- **V** = 0, s **W**: znaménko **Wi** určuje smysl (**W** < 0: ve smyslu otáčení hodinových ručiček)
	- **V** = 1, s **W**: ve smyslu hodinových ručiček
	- **V** = 1, s **W**: ve smyslu hodinových ručiček (znaménko **W** je bez významu)
	- **V** = 2, s **W**: proti smyslu hodinových ručiček
	- **V** = 2, s **W**: proti smyslu hodinových ručiček (znaménko **W** je bez významu)
- **Z**: **Stredni bod** vzoru  $\overline{\phantom{a}}$
- **Y**: **Stredni bod** vzoru  $\overline{\phantom{a}}$

 $\mathbf{a}$ 

- i. **H**: **0=Normální poloha** – poloha tvarů (standardně: 0)
	- **0**: Normální poloha tvary se natáčejí kolem středu (rotace)
	- **1**: Originální poloha poloha tvarů vzhledem k souřadnému systému se nemění (translace)

Připomínky pro programování:

- Díru nebo tvar v následujícím bloku programujte bez středu. Výjimka kruhová drážka **Další informace:** ["Kruhový vzor s kruhovými](#page-306-0) [drážkami", Stránka 307](#page-306-0)
- Vrtací nebo frézovací cyklus (úsek **OBRABENI**) vyvolá v následujícím bloku díru nebo tvar, nikoli definici vzoru

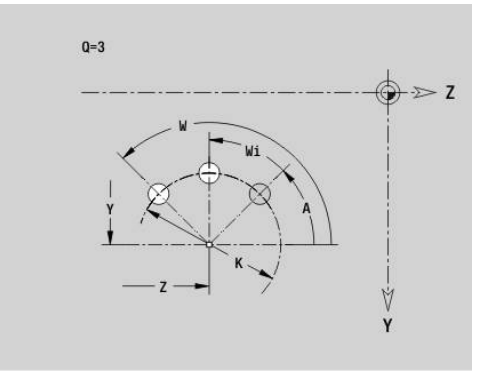

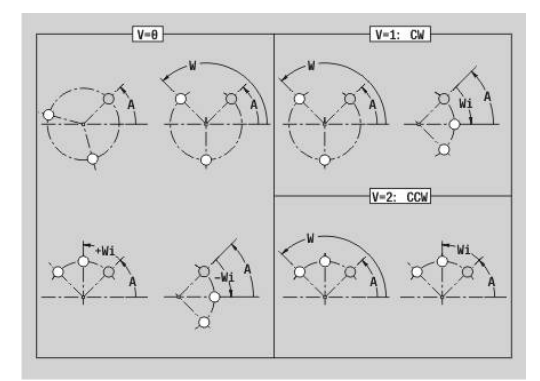

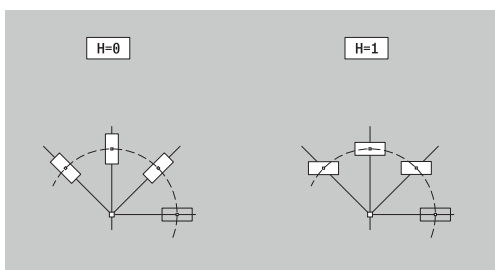

#### **Vzor DataMatrix XZ-rovina G485-Geo**

**G485** definuje vzor v DataMatrix-kódu v rovině YZ. **G485** působí na díru nebo obrazec (tvar) nadefinovaný v

následujícím bloku (**G380**, **384**, **G385** nebo **G387**). Parametry:

- **ID**: **Text**, který se má převést do DataMatrix-kódu
- **Z**: **1. bod vzoru**  $\mathbb{R}^n$
- **Y**: **1. Bod vzoru**

A

- **A**: **Úhel polohy** (reference: kladná osa Z; standardně: 0°) п
- **R**: **Delka** celková délka vzoru
- **Ri**: **Delka** vzdálenost k další díře nebo tvaru

Připomínky pro programování

- Pokud nezadáte délku, řídicí systém vypočítá vzor tak, aby se otvory nebo tvary vzájemně dotýkaly
- Díru nebo tvar v následujícím bloku programujte bez středu.
- Vrtací nebo frézovací cyklus v úseku **OBRABENI** vyvolá v následujícím bloku díru nebo tvar – nikoli definici vzoru
- Pro DataMatrix-kód je povoleno maximálně 80 znaků ASCII.
- G-funkce Obdélník a Mnohoúhelník jsou omezeny na čtvercový tvar

#### **Plocha v rovině YZ G386-Geo**

**G386** definuje jednotlivou plochu v rovině YZ.

Parametry:

- **Z**: **Refer. hrana** (výchozí: **Z** z identifikátoru úseku)
- **K**: **zbytk.tloušťka**
- **Ki**: **Hloub**
- **B**: **Sirka** (reference: **Refer. hrana Z**)
	- **B** < 0: Plocha v záporném směru Z
	- **B** > 0: Plocha v kladném směru Z
- **X**: **Vztažný průměr**
	- Bez zadání: **X** z identifikátoru úseku
	- **X** přepíše **X** z identifikátoru úseku
- **C**: **Uhel vretena** kolmice na plochu (standardně: **C** z identifikátoru úseku)

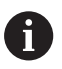

**Referencni prumer X** omezuje obráběnou plochu.

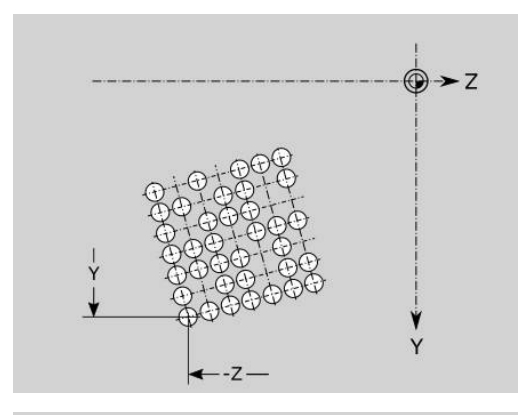

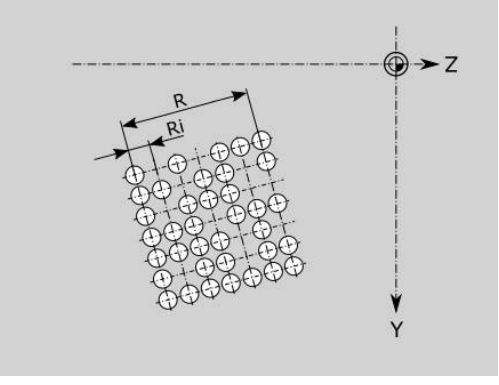

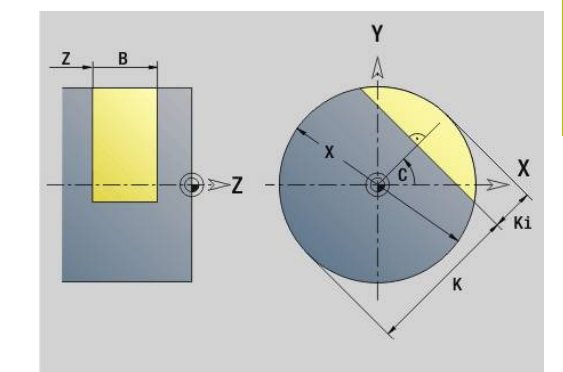

### **Vícehranné plochy v rovině YZ G487-Geo**

**G487** definuje vícehranné plochy v rovině YZ. Parametry:

- **Z**: **Refer. hrana** (výchozí: **Z** z identifikátoru úseku)
- **K**: **Sirka klice** vnitřní průměr
- **Ki**: **Delka hrany**
- **B**: **Sirka** (reference: **Refer. hrana Z**)
	- **B** < 0: Plocha v záporném směru Z
	- **B** > 0: Plocha v kladném směru Z
- **X**: **Vztažný průměr**
	- Bez zadání: **X** z identifikátoru úseku
	- **X** přepíše **X** z identifikátoru úseku
- **C**: **Uhel vretena** kolmice na plochu (standardně: **C** z identifikátoru úseku)
- **Q**: **Pocet ploch** (**Q** >= 2)

 $\mathbf i$ 

**Referencni prumer X** omezuje obráběnou plochu.

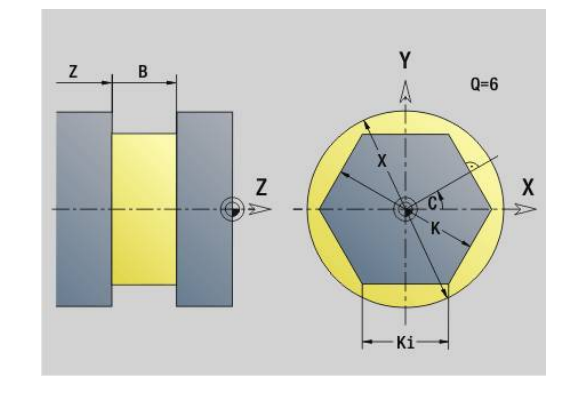

# **8.4 Roviny obrábění**

#### **Obrábění v ose Y**

Při programování vrtání nebo frézování v ose Y definujte rovinu obrábění.

Bez naprogramované roviny obrábění vychází řízení z obrábění soustružením nebo frézováním v ose C (**G18** rovina XZ).

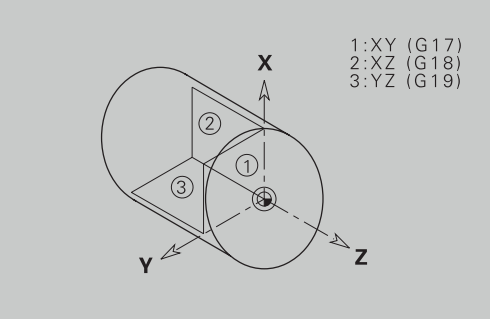

#### **G17 Rovina XY (čelní nebo zadní strana)**

U frézovacích cyklů probíhá obrábění v rovině XY a přísuv u frézovacích a vrtacích cyklů probíhá ve směru Z.

#### **G18 Rovina XZ (soustružení)**

V rovině XZ se provádí "normální soustružení" a vrtání a frézování v ose C.

#### **G19 Rovina YZ (pohled shora/plášť)**

U frézovacích cyklů probíhá obrábění v rovině YZ a přísuv u frézovacích a vrtacích cyklů probíhá ve směru X.

### **Naklopení roviny obrábění G16**

**G16** provádí následující posuny a natočení:

- Posune souřadný systém do pozice **I**, **K**
- Natočí souřadný systém o **Uhel B**;  $\blacksquare$ **Referen.bod**: **I**, **K**
- Pokud je naprogramována, tak posune souřadný systém kolem **U** a **W** v natočeném souřadném systému.

Parametry:

- **B**: **Úhel roviny** (reference: kladná osa Z)  $\overline{\phantom{a}}$
- Ī. **I**: **Reference roviny v X** (poloměr)
- **K**: **Reference roviny v Z** ш
- **U**: **Posunutí X**
- **W**: **Posunutí Z**
- **Q**: **ZAP/VYP** Zapnutí/Vypnutí naklopení roviny obrábění
	- 0: Vypnutí "Naklopení roviny obrábění"
	- 1: Naklopení roviny obrábění
	- 2: Přepnout zpět na předchozí rovinu **G16**

**G16 Q0** nastaví rovinu obrábění zase zpátky. Nulový bod a souřadný systém, který byl definovaný před **G16**, je nyní zase platný.

**G16 Q2** přepne zpět na předchozí rovinu **G16**.

Referenční osou pro **Úhel roviny B** je kladná osa Z. To platí i v zrcadleném souřadném systému.

 $\mathbf i$ 

Mějte na paměti:

- V naklopeném souřadném systému je **X** osou přísuvu. Souřadnice X se kótují jako souřadnice průměru.
- Zrcadlení souřadného systému nemá na vztažnou osu úhlu natočení (**úhel osy B** vyvolání nástroje) žádný vliv.
- Dokud je **G16** aktivní, tak nejsou jiné posuny nulového bodu přípustné.

#### **Příklad: G16**

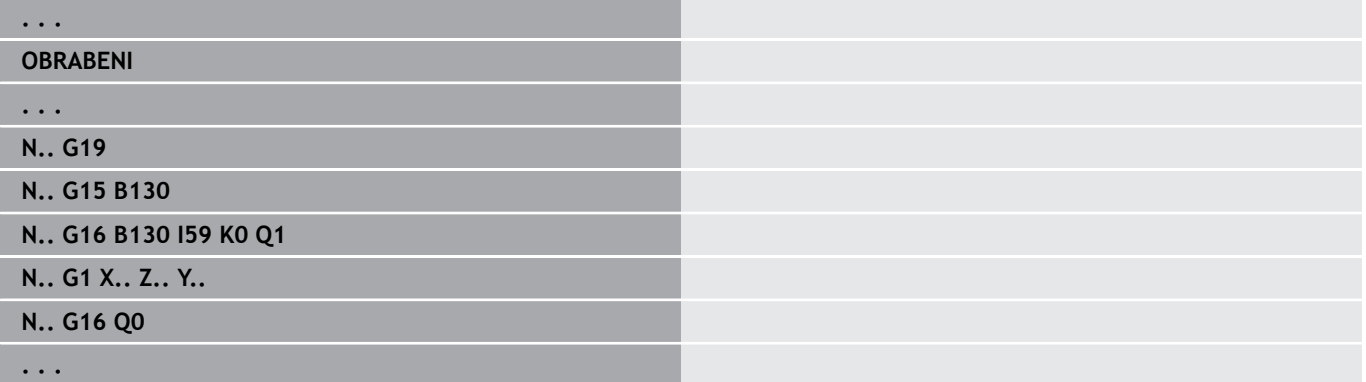

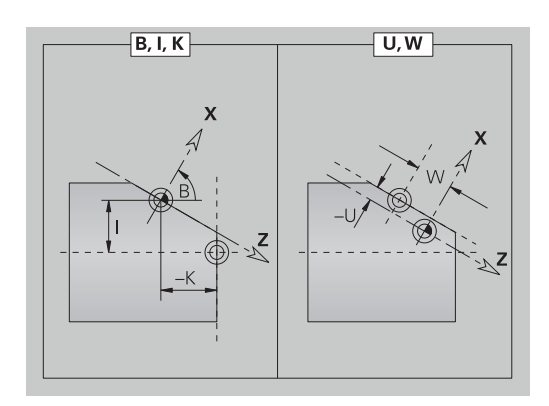

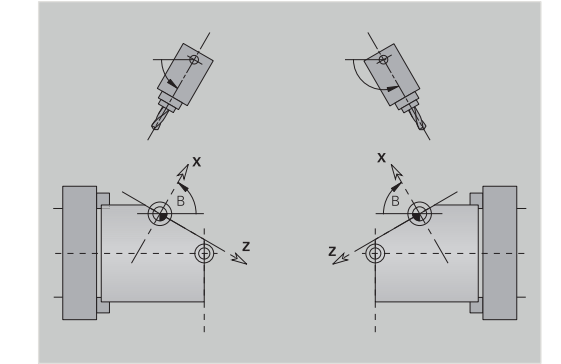

# **8.5 Polohování nástroje v ose Y**

### **Rychloposuv G0**

**G0** jede rychloposuvem nejkratší cestou do **Cilovy bod X**, **Y**, **Z**. Parametry:

- **X**: **Prumer** cílový bod
- **Y**: **Delka** cílový bod
- **Z**: **Delka** cílový bod

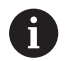

Programování:

**X**, **Y** a **Z** absolutně, inkrementálně nebo samodržně

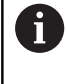

Jsou-li na vašem stroji k dispozici další osy zobrazí se ještě přídavné zadávací parametry, např. parametr **B** pro osu B.

### **Poloha vymeny nastroje najetí G14**

**G14** jede rychloposuvem do **Poloha vymeny nastroje**. Souřadnice bodu výměny definujete v provozním režimu seřizování. Parametry:

- **Q**: **Poradi** (standardně: 0)
	- **0: Současně**
	- **1: První X, potom Z**
	- **2: první Y, potom Z, potom X**
	- **3: Pouze X**
	- **4: Pouze Z**
	- **5: Pouze Y** (závisí na stroji)
	- **6: Současně w/ Y** (závisí na stroji)

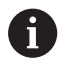

Při **Q** = 0-4 se v ose Y nepojíždí.

### **Rychloposuv v souřadnicích stroje G701**

**G701** jede rychloposuvem nejkratší cestou do **Cilovy bod X**, **Y**, **Z**. Parametry:

- **X**: **Konc. bod** (rozměr průměru)
- **Y**: **Konc. bod**
- **Z**: **Konc. bod**  $\overline{\phantom{a}}$

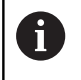

**X**, **Y** a **Z** se vztahují k Nulovému bodu stroje a ke Vztažnému bodu suportu.

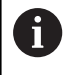

Jsou-li na vašem stroji k dispozici další osy zobrazí se ještě přídavné zadávací parametry, např. parametr **B** pro osu B.

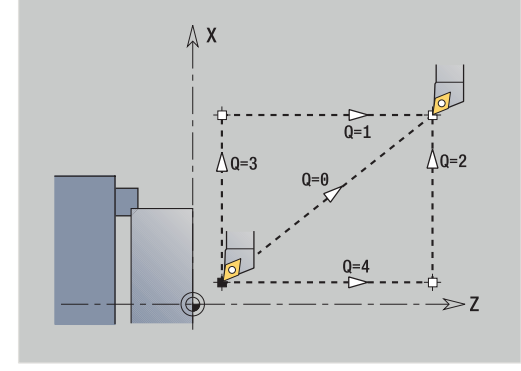

# **8.6 Přímkové a kruhové pohyby v ose Y**

### **Frézování: Linearni pohyb G1**

**G1** pojíždí posuvem po přímce do **Konc. bod**.

**G1** se provádí v závislosti na rovině obrábění:

- **G17** Interpolace v rovině XY
	- Přísuv ve směru Z
	- Vztažný úhel A: kladná osa X
- **G18** Interpolace v rovině XZ
	- Přísuv ve směru Y
	- Vztažný úhel A: záporná osa Z
- **G19** Interpolace v rovině YZ
	- Přísuv ve směru X
	- Vztažný úhel A: kladná osa Z

Parametry:

- **X**: **Prumer** cílový bod
- **Y**: **Delka** cílový bod
- **Z**: **Delka** cílový bod
- $\overline{\phantom{a}}$ **AN**: **Uhel** (reference: závislý na rovině obrábění)
- **Q**: **Bod pruniku** nebo **Konc. bod**, pokud úsečka protíná oblouk kružnice (standardně: 0)
	- 0: bližší průsečík
	- 1: vzdálenější průsečík
- **BR**: **Sraz./zaobleni** definuje přechod k dalšímu obrysovému prvku

Zadáváte-li **Sraz./zaobleni**, programujte teoretický koncový bod.

- Bez zadání: Tangenciální přechod
- **BR** = 0: netangenciální přechod
- **BR** > 0: rádius zaoblení
- **BR** < 0: šířka zkosení
- **BE**: **Zvláštní faktor posuvu** pro **Sraz./zaobleni** (standardně: 1) Speciální posuv = aktivní posuv \* **BE** (rozsah: 0 < **BE** <= 1)

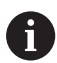

Programování:

**X**, **Y** a **Z** Absolutně, inkrementálně, samodržně nebo **?**

8

Jsou-li na vašem stroji k dispozici další osy zobrazí se ještě přídavné zadávací parametry, např. parametr **B** pro osu B.

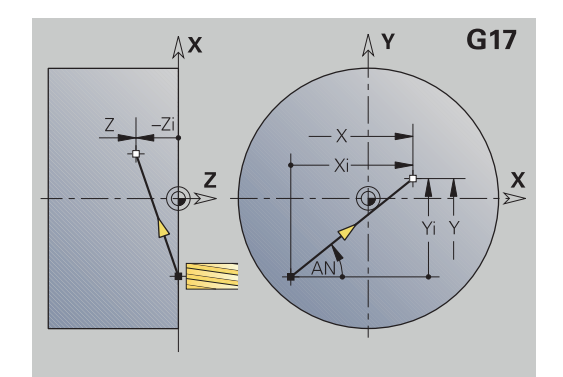

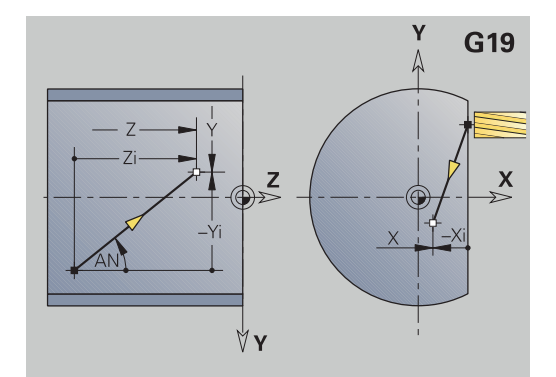

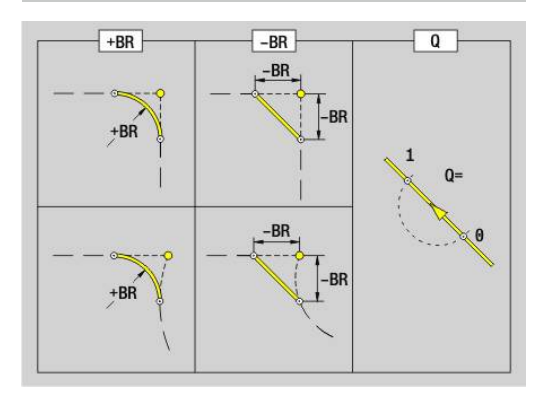

#### **Frézování: Kruhovy obl. cw G2, G3 – přírůstkové kótování středu**

- **G2** a **G3** pojíždí po kruhu posuvem do **Konc. bod**.
- **G2** a **G3** se provádí v závislosti na rovině obrábění:
- **G17** Interpolace v rovině XY
	- Přísuv ve směru Z
	- Definice středu: pomocí **I**, **J**
- **G18** Interpolace v rovině XZ
	- Přísuv ve směru Y
	- Definice středu: pomocí **I**, **K**
- **G19** Interpolace v rovině YZ
	- Přísuv ve směru X
	- Definice středu: pomocí **J**, **K**

Parametry:

- **X**: **Prumer** cílový bod
- **Y**: **Delka** cílový bod
- **Z**: **Delka** cílový bod
- **I**: **Střed inkrementálně** (rádius)  $\blacksquare$
- **J**: **Střed inkrementálně**  $\blacksquare$
- **K**: **Střed inkrementálně**
- **Q**: **Bod pruniku** nebo **Konc. bod**, pokud úsečka protíná oblouk kružnice (standardně: 0)
	- 0: bližší průsečík
	- 1: vzdálenější průsečík
- **BR**: **Sraz./zaobleni** definuje přechod k dalšímu obrysovému prvku

Zadáváte-li **Sraz./zaobleni**, programujte teoretický koncový bod.

- Bez zadání: Tangenciální přechod
- **BR** = 0: netangenciální přechod
- **BR** > 0: rádius zaoblení
- **BR** < 0: šířka zkosení
- **BE**: **Zvláštní faktor posuvu** pro **Sraz./zaobleni** (standardně: 1) Speciální posuv = aktivní posuv \* **BE** (rozsah: 0 < **BE** <= 1)

Není-li naprogramován střed kruhu, vypočte řízení takový střed, z něhož vyplyne nejkratší kruhový oblouk.

A

Programování:

**X**, **Y** a **Z** Absolutně, inkrementálně, samodržně nebo **?**

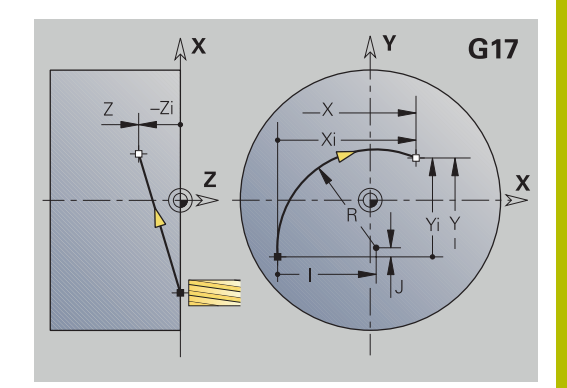

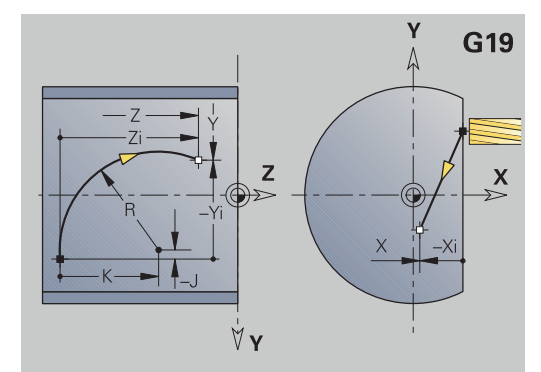

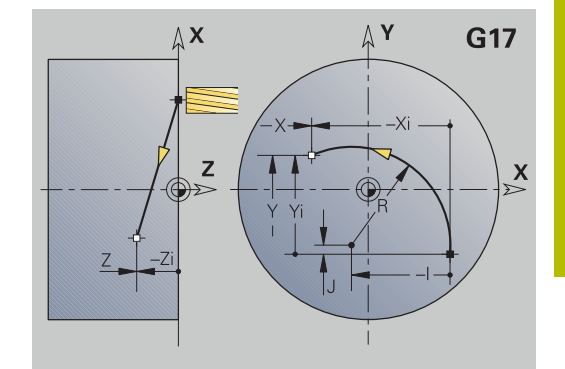

### **Frézování: Kruhovy obl. cw G12, G13 - absolutní kótování středu**

**G12** a **G13** pojíždí po kruhu posuvem do **Konc. bod**.

- **G12** a **G13** se provádí v závislosti na **Rovině obrábění**:
- **G17** Interpolace v rovině XY
	- Přísuv ve směru Z
	- Definice středu: pomocí **I**, **J**
- **G18** Interpolace v rovině XZ
	- Přísuv ve směru Y
	- Definice středu: pomocí **I**, **K**
- **G19** Interpolace v rovině YZ
	- Přísuv ve směru X
	- Definice středu: pomocí **J**, **K**

Parametry:

- **X**: **Prumer** cílový bod
- **Y**: **Delka** cílový bod
- **Z**: **Delka** cílový bod
- **I**: **Stredni bod** absolutně (poloměr)  $\blacksquare$
- **J**: **Stredni bod** absolutně  $\blacksquare$
- **K**: **Stredni bod** absolutně
- **Q**: **Bod pruniku** nebo **Konc. bod**, pokud úsečka protíná oblouk kružnice (standardně: 0)
	- 0: bližší průsečík
	- 1: vzdálenější průsečík
- **BR**: **Sraz./zaobleni** definuje přechod k dalšímu obrysovému prvku

Zadáváte-li **Sraz./zaobleni**, programujte teoretický koncový bod.

- Bez zadání: Tangenciální přechod
- **BR** = 0: netangenciální přechod
- **BR** > 0: rádius zaoblení
- **BR** < 0: šířka zkosení
- **E**: **Zvláštní faktor posuvu** pro zkosení nebo zaoblení (standardně: 1)

Speciální posuv = aktivní posuv \* **E** (rozsah 0 < **E** <= 1)

Není-li naprogramován střed kruhu, vypočte řízení takový střed, z něhož vyplyne nejkratší kruhový oblouk.

# A)

Programování:

**X**, **Y** a **Z** Absolutně, inkrementálně, samodržně nebo **?**

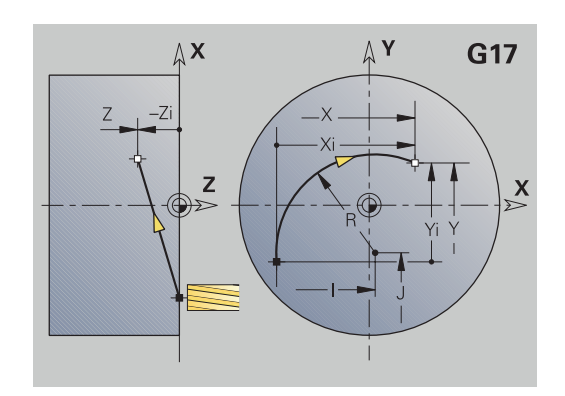

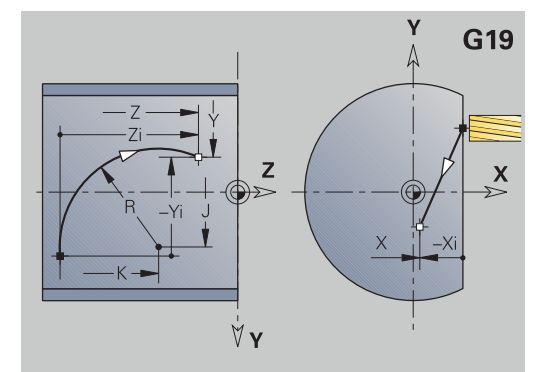

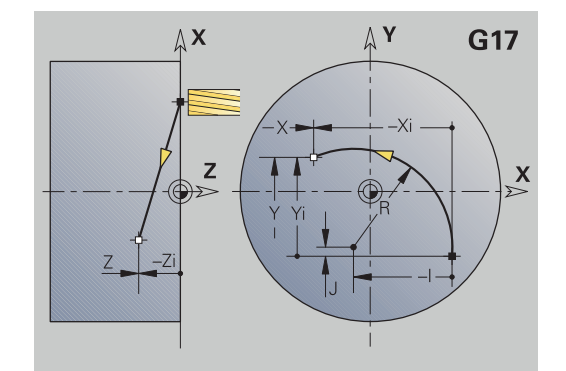

# **8.7 Frézovací cykly v ose Y**

#### **Frézování-hrubování plochy G841**

**G841** hrubuje plochy definované funkcemi **G376**-Geo (rovina XY) nebo **G386**-Geo (rovina YZ). Tento cyklus frézuje zvenčí dovnitř. Přísuv frézy probíhá mimo materiál.

Parametry:

- **ID**: **Kontura frézování** název frézovaného obrysu
- **NS**: **Číslo bloku kontury** reference k popisu obrysu i.
- **P**: **Hloubka frez.** maximální přísuv v rovině frézování  $\blacksquare$
- **I**: **Presah X**
- **K**: **Presah Z**
- **U**: **Faktor preplat.** určuje minimální přesah frézovacích drah (standardně: 0,5) (Rozsah: 0 - 0,99) Překrývání = **U** \* průměr frézy
- **V**: **Faktor prebehu** definuje hodnotu, o kterou má fréza přečnívat přes vnější rádius (standardně: 0,5) Přesah = **V** \* průměr frézy
- **F**: **Rychlost pris** pro přísuv do hloubky (výchozí: aktivní posuv)
- **RB**: **Zpetna urov.** (standardně: zpět do startovní polohy)
	- Rovina XY: Poloha návratu ve směru Z
	- Rovina YZ: poloha návratu ve směru X (rozměr průměru)

Na přídavky se bere zřetel:

- **G57**: Přídavek ve směru X, Z
- **G58**: Ekvidistantní přídavek v rovině frézování

#### Provádění cyklu

A

- 1 Výchozí poloha (**X**, **Y**, **Z**, **C**) je poloha před cyklem
- 2 Vypočte rozdělení řezů (přísuvy v rovinách frézování, přísuvy do hloubek frézování).
- 3 Najede na bezpečnou vzdálenost a provede přísuv do první hloubky frézování.
- 4 Vyfrézuje jednu rovinu.
- 5 Odsune se na bezpečnou vzdálenost, najede a provede přísuv do další hloubky frézování.
- 6 Opakuje 4...5, až je celá plocha ofrézována.
- 7 Odjede zpět podle **Zpetna urov. RB**

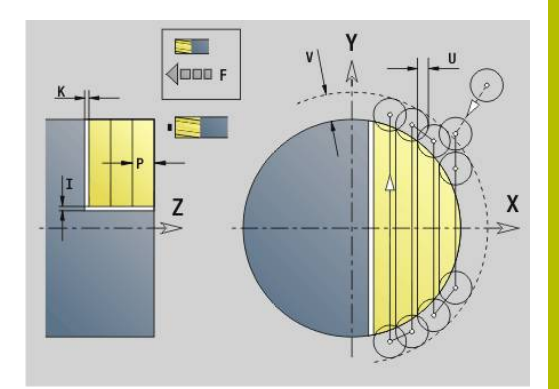

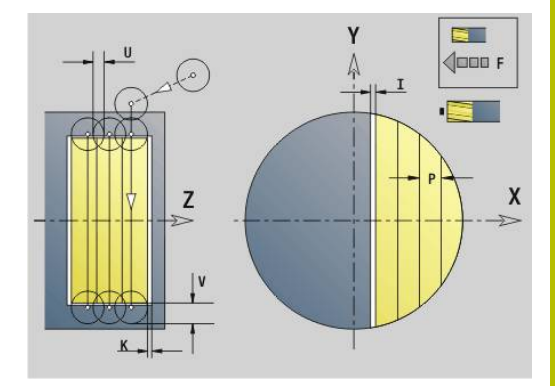

### **Frézování plochy - načisto G842**

**G842** dokončuje plochy definované s **G376**-Geo (rovina XY) nebo **G386**-Geo (rovina YZ). Tento cyklus frézuje zvenčí dovnitř. Přísuv frézy probíhá mimo materiál.

Parametry:

- **ID**: **Kontura frézování** název frézovaného obrysu
- Ī. **NS**: **Číslo bloku kontury** – reference k popisu obrysu
- **P**: **Hloubka frez.** maximální přísuv v rovině frézování  $\overline{\phantom{a}}$
- **H**: **Smer-smysl frezovani** vztažený k obrábění boků (standardně:  $\overline{\phantom{a}}$ 0)
	- **0: Nesousledně**
	- **1: Sousledně**
- **U**: **Faktor preplat.** určuje minimální přesah frézovacích drah (standardně: 0,5) (Rozsah: 0 - 0,99) Překrývání = **U** \* průměr frézy
- **V**: **Faktor prebehu** definuje hodnotu, o kterou má fréza přečnívat přes vnější rádius (standardně: 0,5) Přesah = **V** \* průměr frézy
- **F**: **Rychlost pris** pro přísuv do hloubky (výchozí: aktivní posuv)
- **RB**: **Zpetna urov.** (standardně: zpět do startovní polohy)
	- Rovina XY: Poloha návratu ve směru Z
	- Rovina YZ: poloha návratu ve směru X (rozměr průměru)

Provádění cyklu

- 1 Výchozí poloha (**X**, **Y**, **Z**, **C**) je poloha před cyklem
- 2 Vypočte rozdělení řezů (přísuvy v rovinách frézování, přísuvy do hloubek frézování).
- 3 Najede na bezpečnou vzdálenost a provede přísuv do první hloubky frézování.
- 4 Vyfrézuje jednu rovinu.
- 5 Odsune se na bezpečnou vzdálenost, najede a provede přísuv do další hloubky frézování.
- 6 Opakuje 4...5, až je celá plocha ofrézována.
- 7 Odjede zpět podle **Zpetna urov. RB**

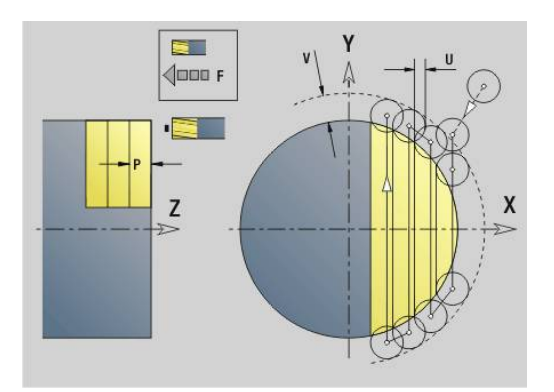

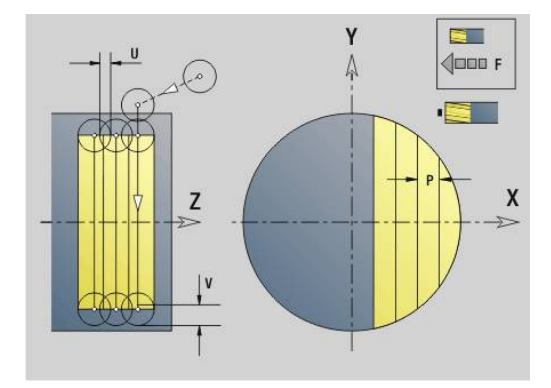

# **Frézování-hrubování polygonu G843**

**G843** hrubuje plochy mnohoúhelníka definované funkcemi **G477**- Geo (rovina XY) nebo **G487**-Geo (rovina YZ). Tento cyklus frézuje zvenčí dovnitř. Přísuv frézy probíhá mimo materiál. Parametry:

- **ID**: **Kontura frézování** název frézovaného obrysu
- Ī. **NS**: **Číslo bloku kontury** – reference k popisu obrysu
- $\blacksquare$ **P**: **Hloubka frez.** – maximální přísuv v rovině frézování
- **I**: **Presah X**  $\blacksquare$
- $\overline{\phantom{a}}$ **K**: **Presah Z**
- **U**: **Faktor preplat.** určuje minimální přesah frézovacích drah (standardně: 0,5) (Rozsah: 0 - 0,99) Překrývání = **U** \* průměr frézy
- **V**: **Faktor prebehu** definuje hodnotu, o kterou má fréza přečnívat přes vnější rádius (standardně: 0,5) Přesah = **V** \* průměr frézy
- **F**: **Rychlost pris** pro přísuv do hloubky (výchozí: aktivní posuv)
- i. **RB**: **Zpetna urov.** (standardně: zpět do startovní polohy)
	- Rovina XY: Poloha návratu ve směru Z
	- Rovina YZ: poloha návratu ve směru X (rozměr průměru)

Na přídavky se bere zřetel:

- **G57**: Přídavek ve směru X, Z
- **G58**: Ekvidistantní přídavek v rovině frézování

Provádění cyklu

Ŧ

- 1 Výchozí poloha (**X**, **Y**, **Z**, **C**) je poloha před cyklem
- 2 Vypočte rozdělení řezů (přísuv roviny frézování, přísuv hloubek frézování) a polohy vřetena
- 3 Vřeteno se natočí do první polohy, fréza najede na bezpečnou vzdálenost a provede přísuv do první hloubky frézování
- 4 Vyfrézuje jednu rovinu.
- 5 Odsune se na bezpečnou vzdálenost, najede a provede přísuv do další hloubky frézování.
- 6 Opakuje 4...5, až je celá plocha ofrézována.
- 7 Nástroj odjede zpět podle **Zpetna urov. J**, vřeteno se natočí do další polohy, fréza najede na bezpečnou vzdálenost a provede přísuv do první hloubky frézování.
- 8 Opakuje 4...7, až jsou všechny plochy vícehranu ofrézovány.
- 9 Odjede zpět podle **Zpetna urov. RB**

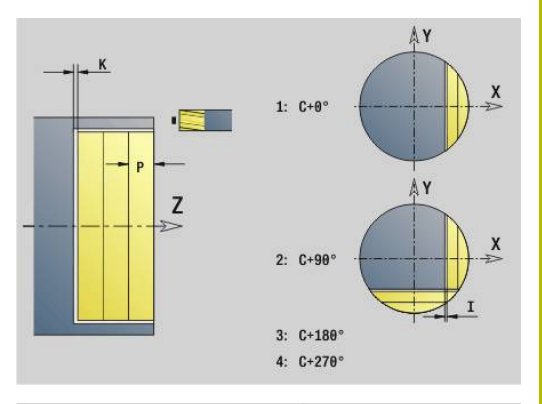

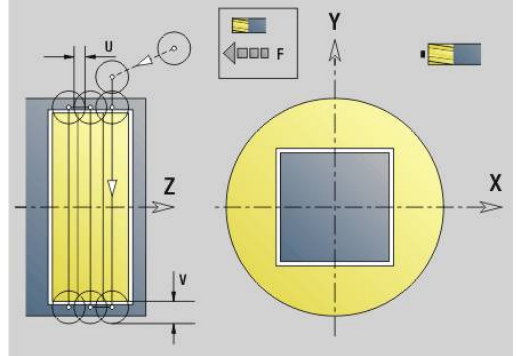

#### **Frézování polygonu načisto G844**

**G844** obrábí načisto plochy mnohoúhelníka definované funkcemi **G477**-Geo (rovina XY) nebo **G487**-Geo (rovina YZ). Tento cyklus frézuje zvenčí dovnitř. Přísuv frézy probíhá mimo materiál. Parametry:

- **ID**: **Kontura frézování** název frézovaného obrysu
- Ī. **NS**: **Číslo bloku kontury** – reference k popisu obrysu
- $\overline{\phantom{a}}$ **P**: **Hloubka frez.** – maximální přísuv v rovině frézování
- **H**: **Smer-smysl frezovani** vztažený k obrábění boků (standardně:  $\blacksquare$ 0)
	- **0: Nesousledně**
	- **1: Sousledně**
- **U**: **Faktor preplat.** určuje minimální přesah frézovacích drah (standardně: 0,5) (Rozsah: 0 - 0,99) Překrývání = **U** \* průměr frézy
- **V**: **Faktor prebehu** definuje hodnotu, o kterou má fréza přečnívat přes vnější rádius (standardně: 0,5) Přesah = **V** \* průměr frézy
- **F**: **Rychlost pris** pro přísuv do hloubky (výchozí: aktivní posuv)
- **RB**: **Zpetna urov.** (standardně: zpět do startovní polohy)
	- Rovina XY: Poloha návratu ve směru Z
	- Rovina YZ: poloha návratu ve směru X (rozměr průměru)

Provádění cyklu

- 1 Výchozí poloha (**X**, **Y**, **Z**, **C**) je poloha před cyklem
- 2 Vypočte rozdělení řezů (přísuv roviny frézování, přísuv hloubek frézování) a polohy vřetena
- 3 Vřeteno se natočí do první polohy, fréza najede na bezpečnou vzdálenost a provede přísuv do první hloubky frézování
- 4 Vyfrézuje jednu rovinu.
- 5 Odsune se na bezpečnou vzdálenost, najede a provede přísuv do další hloubky frézování.
- 6 Opakuje 4...5, až je celá plocha ofrézována.
- 7 Nástroj odjede zpět podle **Zpetna urov. J**, vřeteno se natočí do další polohy, fréza najede na bezpečnou vzdálenost a provede přísuv do první hloubky frézování.
- 8 Opakuje 4...7, až jsou všechny plochy vícehranu ofrézovány.
- 9 Odjede zpět podle **Zpetna urov. RB**

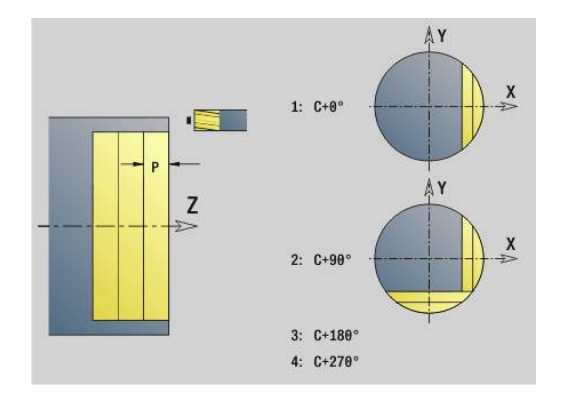

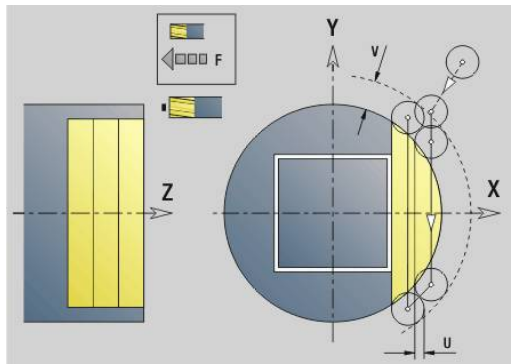

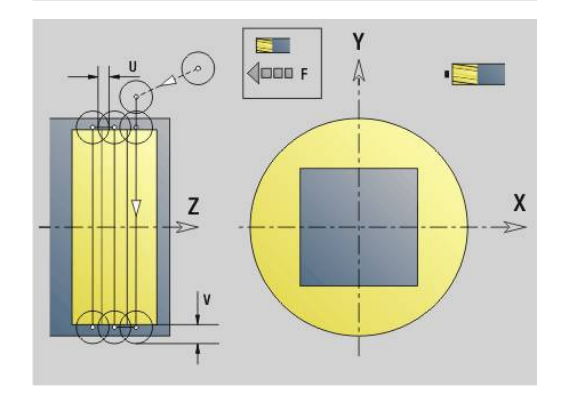

### <span id="page-646-0"></span>**Frézování-hrubování kapsy G845 (osa Y)**

**G845** hrubuje uzavřené obrysy částí (úseků) programu definované v rovině XY nebo YZ:

- **CELO Y**
- **ZADNI STRANA Y**
- **POVRCH Y**  $\mathcal{L}_{\mathcal{A}}$

Zvolte v závislosti na fréze některé z následujících **Chování při zahloubení**:

- Kolmé zanoření
- Ī. Zanořit na předvrtané pozici
- Zanořování kývavě, nebo šroubovitě

U **Zanoření na předvrtané pozici** máte tyto alternativy:

- Zjistit pozice, vrtat, frézovat. Obrábění se provádí v těchto krocích:
	- Záměna vrtáku
	- Zjištění pozic předvrtání s G845 A1 ..: nebo s A2 vložit pozici předvrtání do středu tvaru
	- Předvrtání s **G71 NF..:**
	- Vyvolání cyklu **G845 A0 ..:**. Cyklus napolohuje nad pozici předvrtání, zanoří a vyfrézuje kapsu.

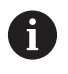

Parametry **O** = 1 a **NF** musí být definované.

- Vrtání, frézování. Obrábění se provádí v těchto krocích:
	- Pomocí **G71 ...** předvrtat uvnitř kapsy
	- Polohovat frézu nad otvorem a vyvolat G845 A0 ... Cyklus zanoří a frézuje úsek

Skládá-li se kapsa z několika úseků, zohledňuje **G845** při předvrtávání a frézování všechny oblasti kapsy. Při zjišťování pozic předvrtání bez **G845 A1 ..** vyvolávejte **G845 A0 ..** pro každý úsek samostatně.

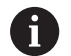

**G845** zohledňuje následující přídavky:

**G57**: Přídavek ve směru X, Z

**G58**: Ekvidistantní přídavek v rovině frézování

Přídavky programujte při zjišťování pozic předvrtání **a** při frézování.

#### **G845 (osa Y) – zjištění pozic předvrtání**

**G845 A1 ..** zjišťuje pozice předvrtání a ukládá je pod referencí uvedenou v **NF**. Cyklus zohledňuje během výpočtu pozic předvrtání průměr aktivního nástroje. Proto před vyvoláním **G845 A1 ..** vyměňte vrták. Naprogramujte pouze parametry uvedené v následující tabulce.

Další informace:

- **G845** Základy: **Další informace:** ["Frézování-hrubování kapsy](#page-646-0) [G845 \(osa Y\)", Stránka 647](#page-646-0)
- **G845** Frézování: **Další informace:** ["G845 \(osa Y\) Frézování",](#page-648-0) [Stránka 649](#page-648-0)

Parametry:

- **ID**: **Kontura frézování** název frézovaného obrysu
- **NS**: **Číslo startovac. bloku kontury** začátek části obrysu
	- Tvary: Číslo bloku tvaru
	- Volný uzavřený obrys: prvek obrysu (nikoli výchozí bod)
- **B**: **Hloubka frez.** (standardně: hloubka z popisu obrysu)
- **XS**: **Frez.hor.hrana** na plášti (nahrazuje referenční rovinu z popisu obrysu)
- $\blacksquare$ **ZS**: **Frez.hor.hrana** na čele (nahrazuje referenční rovinu z popisu obrysu)
- **I**: **Presah X**
- **K**: **Presah Z**
- **Q**: **Smer obrabeni** (standardně: 0)
	- **0: zevnitř ven**
	- **1: zvenku dovnitř**
- **A**: **(Fréz=0/vrt.poloha=1)**
- **NF**: **Značka polohy** reference, pod níž cyklus uloží pozice ш předvrtání (rozsah: 1-127)
- **WB**: **Průměr dodateč. obrobení**
	- **G845** přepíše pozice předvrtání, které jsou uložené ještě pod referencí **NF**.
	- Parametr **WB** se používá jak při zjišťování pozic předvrtání, tak i při frézování. Při zjišťování pozic předvrtání popisuje **WB** průměr frézovacího nástroje.

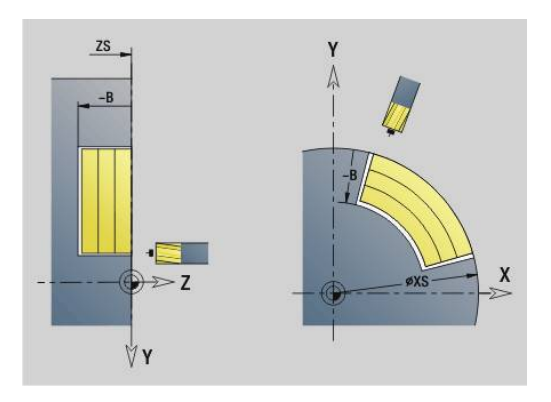

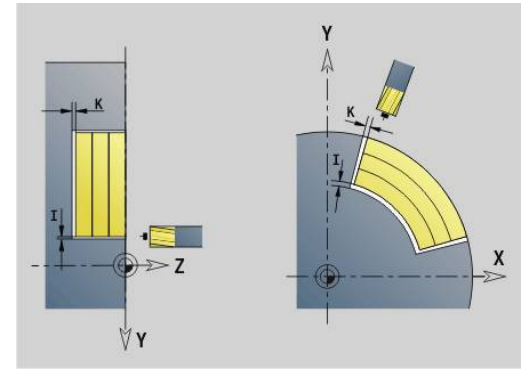

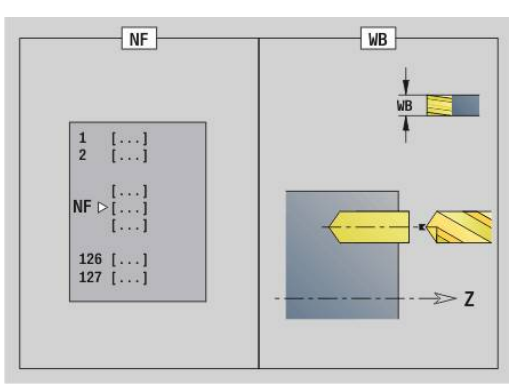
#### **G845 (osa Y) – Frézování**

Směr frézování ovlivníte **Smer H**, **směrem obrábění Q** a směrem otáčení frézy.

Naprogramujte pouze parametry uvedené v následující tabulce. Další informace:

- G845 Základy: **Další informace:** ["Frézování-hrubování kapsy](#page-646-0) [G845 \(osa Y\)", Stránka 647](#page-646-0)
- G845 Zjištění pozic předvrtání: **[Další informace:](#page-647-0)** "G845 (osa Y) [– zjištění pozic předvrtání", Stránka 648](#page-647-0)

#### Parametry:

- **ID**: **Kontura frézování** název frézovaného obrysu
- **NS**: **Číslo startovac. bloku kontury** začátek části obrysu
	- Tvary: Číslo bloku tvaru
	- Volný uzavřený obrys: prvek obrysu (nikoli výchozí bod)
- **B**: **Hloubka frez.** (standardně: hloubka z popisu obrysu)
- **P**: **Max. prisuv** (standardně: frézování jedním přísuvem)  $\overline{\phantom{a}}$
- **XS**: **Frez.hor.hrana** na plášti (nahrazuje referenční rovinu z Ī. popisu obrysu)
- **ZS**: **Frez.hor.hrana** na čele (nahrazuje referenční rovinu z popisu obrysu)
- **I**: **Presah X**
- **K**: **Presah Z**
- **U**: **Faktor preplat.** určuje minimální přesah frézovacích drah Ī. (standardně: 0,5) (Rozsah: 0 - 0,99) Překrývání = **U** \* průměr frézy
- **V**: **Faktor prebehu** definuje hodnotu, o kterou má fréza přečnívat přes vnější rádius (standardně: 0,5)
	- 0: Definovaný obrys se ofrézuje kompletně
	- 0 < **V** <= 1: přeběh = **V** \* průměr frézy
- **H**: **Smer-smysl frezovani**
- **0: Nesousledně**
	- **1: Sousledně**
- **F**: **Rychlost pris** pro přísuv do hloubky (výchozí: aktivní posuv)
- **E**: **Redukovany posuv** pro kruhové prvky (standardně: aktuální  $\blacksquare$ posuv)
- **FP**: **Velikost přísuvu v rovině** pro přísuv do další dráhy frézování
- **RB**: **Zpetna urov.** (standardně: zpět do startovní polohy)
	- Rovina XY: Poloha návratu ve směru Z
	- Rovina YZ: poloha návratu ve směru X (rozměr průměru)
- **Q**: **Smer obrabeni** (standardně: 0)
	- **0: zevnitř ven**
	- **1: zvenku dovnitř**
- **A**: **(Fréz=0/vrt.poloha=1)** (standardně: 0)
- **NF**: **Značka polohy** reference, pod níž cyklus uloží pozice předvrtání (rozsah: 1-127)
- **O**: **Chování při zanoření** (standardně: 0)
	- **O** = 0 (kolmé zanoření): Cyklus jede do výchozího bodu, zanoří posuvem pro přísuv a pak frézuje kapsu
	- **O** = 1 (Zanoření na předvrtané pozici):

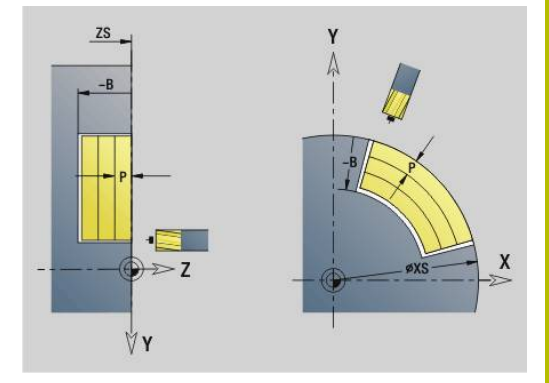

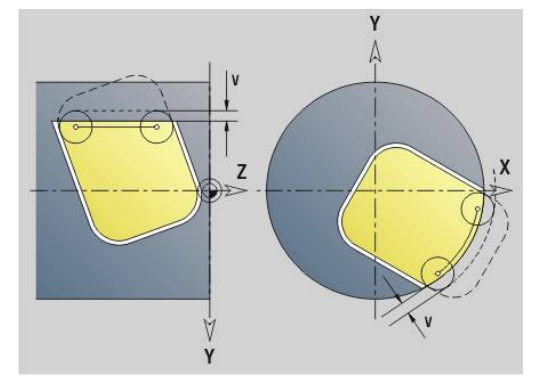

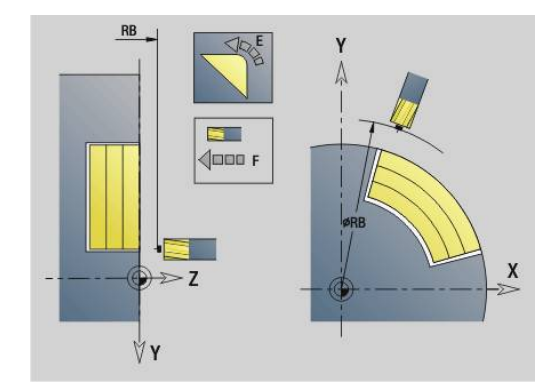

- Naprogramované **NF**: Cyklus napolohuje frézu nad první pozici předvrtání, zanoří a vyfrézuje první oblast. Popřípadě polohuje cyklus frézu na další pozici předvrtání a obrobí další oblast, atd.
- Nenaprogramované **NF**: Cyklus zanoří na aktuální pozici a vyfrézuje oblast. Popřípadě polohujte frézu na další pozici předvrtání a obrobte další oblast, atd.
- **O** = 2 nebo 3 (zanoření po šroubovici): Fréza se zanoří v úhlu **W** a vyfrézuje úplnou kružnici s průměrem **WB**. Jakmile se dosáhne hloubky frézování **P**, přejde cyklus do frézování roviny
	- **O** = 2 ručně: Cyklus zanoří na aktuální pozici a obrobí oblast, která je z této pozice dosažitelná
	- **O** = 3 automaticky: Cyklus vypočítá pozici zanoření, zanoří a obrobí tuto oblast Zanořovací pohyb končí, pokud to je možné, ve výchozím bodu první frézovací dráhy. Obsahuje-li kapsa několik oblastí, tak cyklus obrábí postupně všechny části
- **O** = 4 nebo 5 (kývavě, přímé zanoření): Fréza se zanoří v úhlu **W** a vyfrézuje po přímce délku **WB**. Úhel polohy definujte ve **WE**. Poté frézuje cyklus tuto dráhu v opačném směru. Jakmile se dosáhne hloubky frézování **P**, přejde cyklus do frézování roviny
	- **O** = 4 ručně: Cyklus zanoří na aktuální pozici a obrobí oblast, která je z této pozice dosažitelná
	- **O** = 5 automaticky: Cyklus vypočítá pozici zanoření, zanoří a obrobí tuto oblast Zanořovací pohyb končí, pokud to je možné, ve výchozím bodu první frézovací dráhy. Obsahuje-li kapsa několik oblastí, tak cyklus obrábí postupně všechny části. Pozice zanoření se v závislosti na tvaru a **Q** zjistí takto:
		- **Q0** (směrem ven):
			- Přímá drážka, obdélník, mnohoúhelník: referenční bod tvaru
			- Kružnice: střed kružnice
			- Kruhová drážka, volný obrys: výchozí bod nejvnitřnější frézovací dráhy
		- **Q1** (směrem dovnitř):
			- Lineární drážka: výchozí bod drážky
			- Kruhová drážka, kruh: neobrobí se
			- Obdélník, mnohoúhelník: výchozí bod prvního přímého prvku
			- Volný obrys: výchozí bod prvního přímého prvku (musí být přítomen nejméně jeden přímý prvek)
- **O** = 6 nebo 7 (kývavě, kruhové zanoření): Fréza se zanoří v úhlu **W** a vyfrézuje oblouk 90°. Poté frézuje cyklus tuto dráhu v opačném směru. Jakmile se dosáhne hloubky frézování **P**, přejde cyklus do frézování roviny. **WE** definuje střed oblouku a **WB** rádius
	- **O** = 6 ručně: Pozice nástroje odpovídá středu oblouku. Fréza jede na počátek oblouku a zanoří se
	- **O** = 7 automaticky (je povoleno pouze pro kruhovou drážku a kruh): Cyklus vypočítá pozici zanoření v závislosti na **Q**:
		- **Q0** (směrem ven):
			- kruhová drážka: oblouk leží na poloměru zakřivení drážky
			- kruh: není povolen
		- **Q1** (směrem dovnitř): kruhová drážka, kružnice: oblouk leží na vnější frézovací dráze
- **W**: **Úhel zanoření** ve směru přísuvu
- **WE**: **Úhel polohy** frézovací dráhy nebo oblouku Vztažná osa:
	- Čelní nebo zadní strana: kladná osa XK
	- Plášť: kladná osa Z
	- Standardní úhel polohy, v závislosti na **O**:
	- $\blacksquare$  **O** = 4 **WE** = 0°
	- $\blacksquare$   $\Omega$  = 5 a

A

- Přímá drážka, obdélník, mnohoúhelník: **WE** = úhel polohy tvaru
- Kruhová drážka, kružnice: WE = 0°
- Volný obrys a **Q0** (směrem ven): **WE** = 0°
- Volný obrys a **Q1** (směrem dovnitř): úhel polohy výchozího prvku

**WB**: **Průměr dodateč. obrobení** (standardně: 1,5 \* průměr frézy) Směr frézování, způsob frézování, směr obrábění a směr rotace frézy.

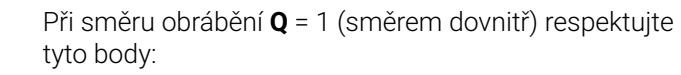

- Obrys musí začínat přímým prvkem
- Je-li výchozí prvek < **WB**, tak se **WB** zkrátí na délku výchozího prvku
- Délka výchozího prvku nesmí klesnout pod 1,5násobek průměru frézy

## Průběh cyklu:

- 1 Výchozí poloha (**X**, **Y**, **Z**, **C**) je poloha před cyklem
- 2 Vypočte rozdělení řezů (přísuvy rovin frézování, přísuvy hloubek frézování); vypočte zanořovací pozice a zanořovací dráhy pro kývavé nebo šroubovicové zanořování.
- 3 Odjede na bezpečnou vzdálenost a provede přísuv v závislosti na **O** do první hloubky frézování, a zanoří se kývavě nebo po šroubovici.
- 4 Vyfrézuje jednu rovinu.
- 5 Odsune se na bezpečnou vzdálenost, najede a provede přísuv do další hloubky frézování.
- 6 Opakuje 4...5, až je celá plocha ofrézována.
- 7 Odjede zpět podle **Zpetna urov. RB**

## **Frézování kapsy načisto G846 (osa Y)**

**G846** obrobí načisto uzavřené obrysy částí (úseků) programu definované v rovině XY nebo YZ:

- **CELO Y**
- $\mathbf{r}$ **ZADNI STRANA Y**
- **POVRCH Y** m.

Směr frézování ovlivníte **Smer-smysl frezovani H**, **Směr obrábění Q** a směrem otáčení frézy.

Parametry:

- **ID**: **Kontura frézování** název frézovaného obrysu
- **NS**: **Číslo startovac. bloku kontury** začátek části obrysu
	- Tvary: Číslo bloku tvaru
	- Volný uzavřený obrys: prvek obrysu (nikoli výchozí bod)
- **B**: **Hloubka frez.** (standardně: hloubka z popisu obrysu)
- **P**: **Max. prisuv** (standardně: frézování jedním přísuvem)  $\overline{\phantom{a}}$
- **XS**: **Frez.hor.hrana** na plášti (nahrazuje referenční rovinu z п popisu obrysu)
- **ZS**: **Frez.hor.hrana** na čele (nahrazuje referenční rovinu z popisu obrysu)
- **R**: **Uhel najezdu** (standardně: 0)
	- **R** = 0: prvek obrysu se najede přímo. Přísuv se provede do bodu najetí nad rovinou frézování, pak proběhne kolmý přísuv do hloubky
	- **R** > 0: fréza najíždí/odjíždí obloukem, který se napojuje na obrysový prvek tangenciálně
- **U**: **Faktor preplat.** určuje minimální přesah frézovacích drah (standardně: 0,5) (Rozsah: 0 - 0,99) Překrývání = **U** \* průměr frézy
- **V**: **Faktor prebehu** definuje hodnotu, o kterou má fréza přečnívat přes vnější rádius (standardně: 0,5) Přesah = **V** \* průměr frézy
- **H**: **Smer-smysl frezovani**
	- **0: Nesousledně**
	- **1: Sousledně**
- **F**: **Rychlost pris** pro přísuv do hloubky (výchozí: aktivní posuv)

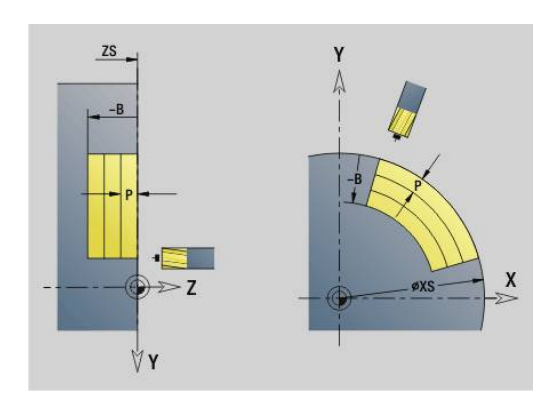

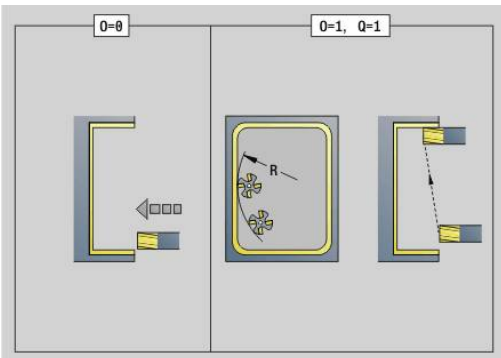

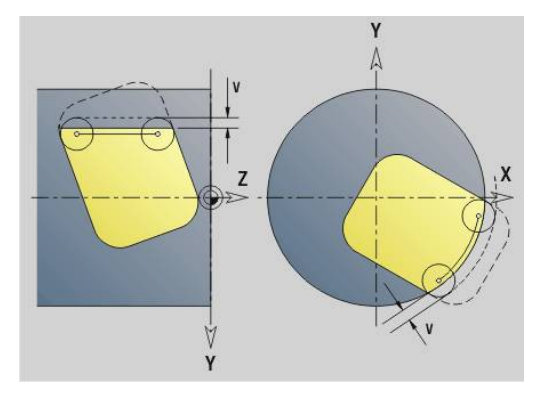

- **E**: **Redukovany posuv** pro kruhové prvky (standardně: aktuální posuv)
- **FP**: **Velikost přísuvu v rovině** pro přísuv do další dráhy frézování
- **RB**: **Zpetna urov.** (standardně: zpět do startovní polohy)
	- Rovina XY: Poloha návratu ve směru Z
	- Rovina YZ: poloha návratu ve směru X (rozměr průměru)
- **Q**: **Smer obrabeni** (standardně: 0)
	- **0: zevnitř ven**
	- **1: zvenku dovnitř**
- **O**: **Chování při zanoření** (standardně: 0)
	- **O** = 0 (kolmé zanoření): Cyklus jede do výchozího bodu, zanoří a pak obrobí kapsu načisto
	- **O** = 1 (nájezdový oblouk s přísuvem do hloubky): V horních úrovních frézování přisouvá cyklus v rovině a pak najíždí po oblouku. U nejnižší úrovně frézování se fréza zanořuje při jízdě po najížděcím oblouku až do hloubky frézování (trojrozměrný nájezdový oblouk). Tuto strategii zanořování můžete používat pouze v kombinaci s najížděcím obloukem **R**. Předpokladem je obrábění směrem dovnitř (**Q** = 1)

Směr frézování, způsob frézování, směr obrábění a směr rotace frézy.

Provádění cyklu

- 1 Výchozí poloha (**X**, **Y**, **Z**, **C**) je poloha před cyklem
- 2 Vypočte rozdělení řezů (přísuvy v rovinách frézování, přísuvy do hloubek frézování).
- 3 Najede na bezpečnou vzdálenost a provede přísuv do první hloubky frézování.
- 4 Vyfrézuje jednu rovinu.
- 5 Odsune se na bezpečnou vzdálenost, najede a provede přísuv do další hloubky frézování.
- 6 Opakuje 4...5, až je celá plocha ofrézována.
- 7 Odjede zpět podle **Zpetna urov. RB**

## **Rytí v XY G803**

**G803** ryje řetězce znaků v lineárním uspořádání (na přímce) v rovině XY.

### **Další informace:** ["Tabulka znaků", Stránka 477](#page-476-0)

Cykly ryjí z výchozí pozice nebo z aktuální pozice pokud nezadáte výchozí pozici.

Příklad: pokud se ryje nápisový vzor s několikanásobným vyvoláním, tak zadejte při prvním vyvolání výchozí pozici. Další vyvolání naprogramujte bez výchozí pozice.

#### Parametry:

- **X**, **Y**: **Poc. bod**
- **Z**: **Konc. bod** pozice Z, na kterou se přisouvá při frézování
- **RB**: **Zpetna urov.** Pozice Z, na kterou se odjíždí k polohování
- **ID**: **Text**, který se má rýt
- **NF**: **číslo znaku** kód ASCII rytého znaku
- **NS**: **Číslo bloku kontury** reference k popisu obrysu
- **W**: **Uhel sklonu** písma Příklad: 0° = kolmé znaky; znaky se umísťují stále v kladném směru X
- **H**: **výška písma**
- **E**: **Faktor vzdálenosti** Vzdálenost mezi znaky se počítá podle následujícího vzorce: **H** / 6 \* **E**
- **F**: **Faktor posuvu pro zanořování** (posuv při zanořování = aktuální posuv \* **F**)
- **O**: **Zrcadlové psaní**
	- **0** (**Ne**): Rytí není zrcadlené
	- **1** (**Ano**): Rytí je zrcadlené (zrcadlené písmo)

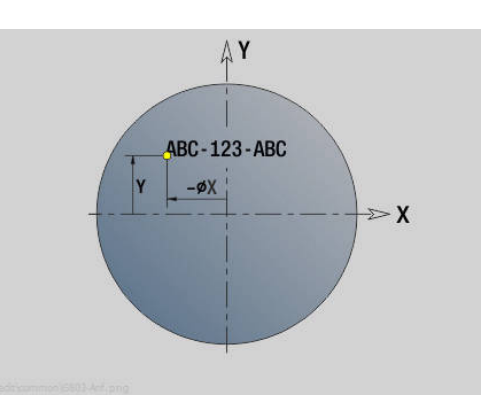

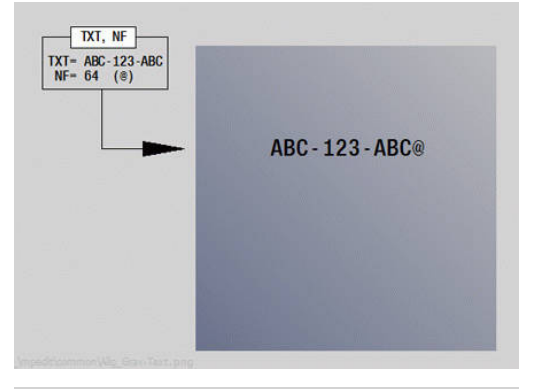

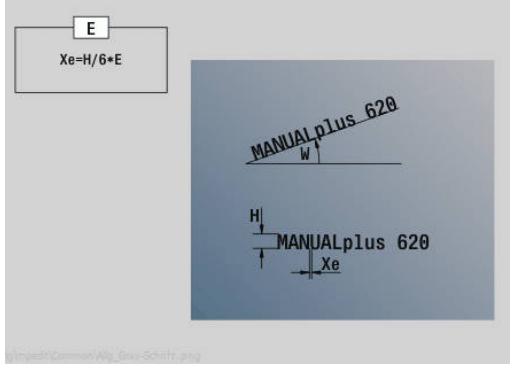

## **Rytí v YZ G804**

**G804** ryje řetězce znaků v lineárním uspořádání v rovině YZ.

**Další informace:** ["Tabulka znaků", Stránka 477](#page-476-0)

Cykly ryjí z výchozí pozice nebo z aktuální pozice pokud nezadáte výchozí pozici.

Příklad: pokud se ryje nápisový vzor s několikanásobným vyvoláním, tak zadejte při prvním vyvolání výchozí pozici. Další vyvolání naprogramujte bez výchozí pozice.

Parametry:

- **Y**, **Z**: **Poc. bod**
- **X**: **Konc. bod** pozice X, na kterou se přisouvá při frézování (průměr)
- **RB**: **Zpetna urov.** Pozice X, na kterou se odjíždí k polohování
- **ID**: **Text**, který se má rýt
- **NF**: **číslo znaku** kód ASCII rytého znaku  $\mathbf{u}$
- $\mathbb{R}^n$ **NS**: **Číslo bloku kontury** – reference k popisu obrysu
- $\overline{\phantom{a}}$ **W**: **Uhel sklonu** znaků
- $\blacksquare$ **H**: **výška písma**
- $\Box$ **E**: **Faktor vzdálenosti**

Vzdálenost mezi znaky se počítá podle následujícího vzorce: **H** / 6 \* **E**

- **F**: **Faktor posuvu pro zanořování** (posuv při zanořování =  $\overline{\Box}$ aktuální posuv \* **F**)
- **O**: **Zrcadlové psaní**
	- **0** (**Ne**): Rytí není zrcadlené
	- **1** (**Ano**): Rytí je zrcadlené (zrcadlené písmo)

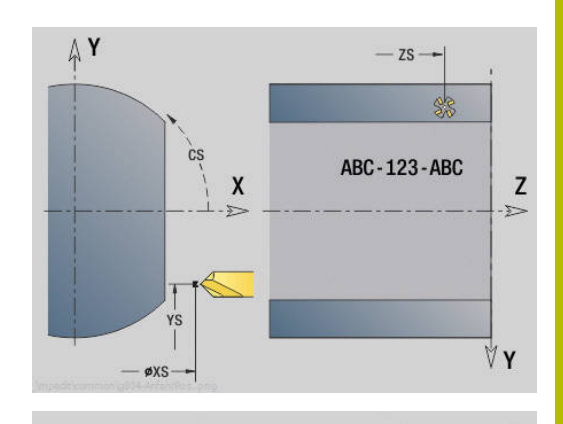

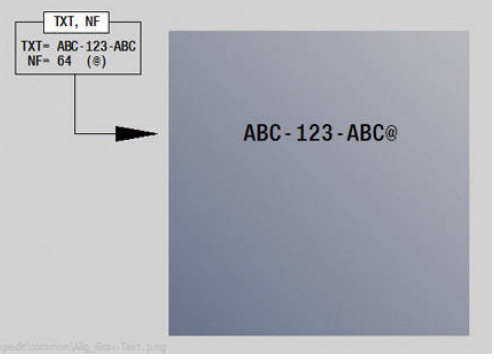

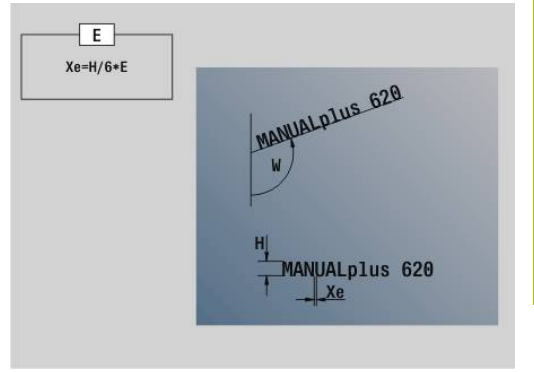

## **Frézování závitů v XY-rovině G800**

## **G800** vyfrézuje závit do existující díry.

Nástroj nastavte do středu díry před vyvoláním **G799**. Cyklus napolohuje nástroj v díře na **Koncovy bod zavitu**. Nástroj poté najede **Uhel najezdu R**a frézuje závit. Přitom nástroj přisouvá po každé otáčce o **Stoupani zav F**. Potom cyklus vyjede nástrojem ze záběru a vytáhne ho zpět do **Poc. bod. Z**. V parametru **V** naprogramujte zda se bude závit frézovat během jednoho oběhu, nebo u jednobřitových nástrojů při více obězích.

Parametry:

- **ID**: **Kontura frézování** název frézovaného obrysu
- **NS**: **Číslo bloku kontury** reference k popisu obrysu
- **I**: **Prumer zavitu**
- **Z**: **Poc. bod. Z**
- **K**: **Hloubka zavitu**
- **R**: **Polomer najeti na konturu**
- **F**: **Stoupani zav**
- **J**: **Směr závitu:**
	- **0: Pravý závit**
	- **1: Levý závit**
- **H**: **Smer-smysl frezovani**
	- **0: Nesousledně**
	- **1: Sousledně**
- **V**: **Metody frézování**

 $\mathbf i$ 

- **0: Jedna otáčka** závit se vyfrézuje během jediné šroubovice o 360°
- **2: Dvě nebo více otáček** závit se vyfrézuje během několika šroubovic (jednobřitový nástroj)

Pro cyklus **G800** použijte závitové frézovací nástroje.

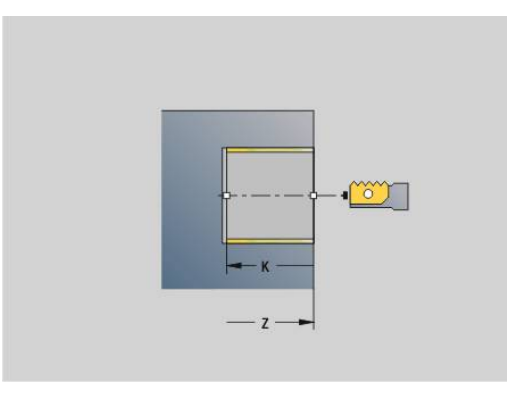

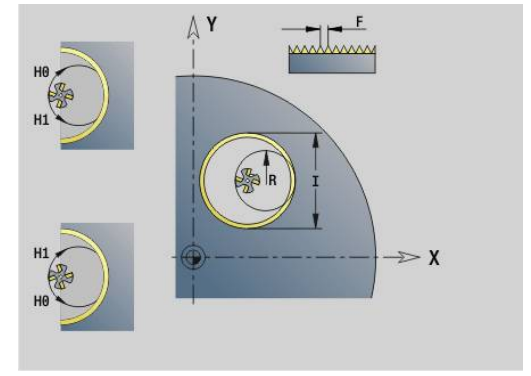

## **Frézování závitů v YZ-rovině G806**

### **G806** vyfrézuje závit do existující díry.

Nástroj nastavte do středu díry před vyvoláním **G799**. Cyklus napolohuje nástroj v díře na **Koncovy bod zavitu**. Nástroj poté najede **Uhel najezdu R**a frézuje závit. Přitom nástroj přisouvá po každé otáčce o **Stoupani zav F**. Potom cyklus vyjede nástrojem ze záběru a vytáhne ho zpět do **Poc. bod. Z**. V parametru **V** naprogramujte zda se bude závit frézovat během jednoho oběhu, nebo u jednobřitových nástrojů při více obězích.

Parametry:

- **ID**: **Kontura frézování** název frézovaného obrysu
- **NS**: **Číslo bloku kontury** reference k popisu obrysu  $\overline{\phantom{a}}$
- **I**: **Prumer zavitu**  $\overline{\phantom{a}}$
- **X**: **Poc. bod X**
- **K**: **Hloubka zavitu**
- **R**: **Polomer najeti na konturu**  $\mathbb{R}^n$
- **F**: **Stoupani zav**
- i. **J**: **Směr závitu:**
	- **0: Pravý závit**
	- **1: Levý závit**
- **H**: **Smer-smysl frezovani**
	- **0: Nesousledně**
	- **1: Sousledně**
- **V**: **Metody frézování**

 $\mathbf i$ 

- **0: Jedna otáčka** závit se vyfrézuje během jediné šroubovice o 360°
- **2: Dvě nebo více otáček** závit se vyfrézuje během několika šroubovic (jednobřitový nástroj)

Pro cyklus **G800** použijte závitové frézovací nástroje.

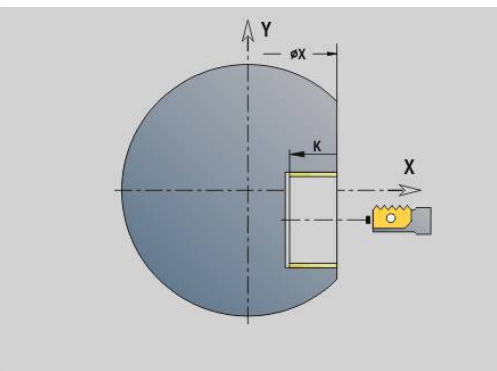

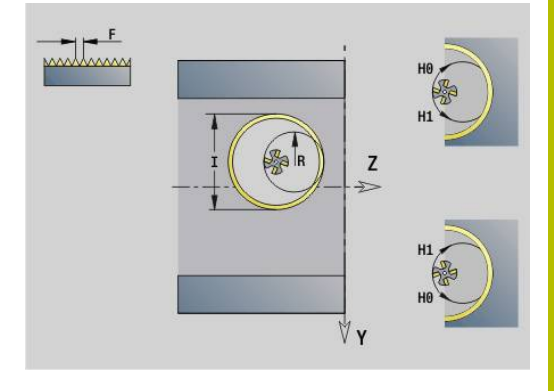

## **Odvalování G808**

**G808** frézuje profil ozubeného kola od **Pocat. bod Z** až do **Konc. bod K**. Do **W** zadejte úhlové nastavení nástroje.

Pokud je naprogramován přídavek tak se frézování rozdělí na předběžné obrobení a následné obrobení načisto.

V parametrech **O**, **R** a **V** určíte "přesazení" nástroje. Přesazením o **R** dosáhnete stejnoměrného opotřebení odvalovací frézy.

Pomocí parametru **U** určujete převodový poměr v pohonu nástroje. Parametry:

- **Z**: **Pocat. bod**
- **K**: **Konc. bod**
- **C**: **Uhel** úhel přesazení osy C
- **H**: **Osa přísuvu**
	- 0: přísuv se provádí ve směru X
	- 1: přísuv se provádí ve směru Y

#### **Q**: **Vreteno s obrobkem**

- 0: Vřeteno 1 (hlavní vřeteno) drží obrobek
- 1: Vřeteno 2 drží obrobek
- 2: Vřeteno 3 drží obrobek
- 3: Vřeteno 4 drží obrobek

#### **AC**: **Číslo vřetena nást. 0..3**

- 0: Vřeteno 1 (hlavní vřeteno) drží obrobek
- 1: Vřeteno 2 drží obrobek
- 2: Vřeteno 3 drží obrobek
- 3: Vřeteno 4 drží obrobek
- **A**: **Průměr hlavní kružnice**
- **B**: **Dotek hlavní kružnice**
- **J**: **Počet ozubení polotovaru** j.
- **W**: **Polohový úhel** ×
- **WC**: **Úhel sklonu** ozubení  $\blacksquare$
- **S**: **Rezna rychlost** v m/min п
- $\blacksquare$ **F**: **Rychlost otáčení**
- $\blacksquare$ **D**: **Smer otaceni** obrobku
	- 3: **M3**
	- $4: M4$
- × **P**: **Max. prisuv**
- $\overline{\phantom{a}}$ **I**: **Pridavek**
- **E**: **posuv na cisto**
- **O**: **Posun startovací polohy**  $\mathbf{r}$
- **R**: **Hodnota posunutí**  $\blacksquare$
- $\mathbf{r}$ **V**: **Velikost posunutí**
- **U**: **Převodový poměr**  $\overline{\phantom{a}}$

 $\mathbf i$ 

K vyrovnání přesazení u šikmého ozubení naprogramujte **G728**.

**Další informace:** ["Kompenzace pro šroubovité zuby](#page-502-0) [G728", Stránka 503](#page-502-0)

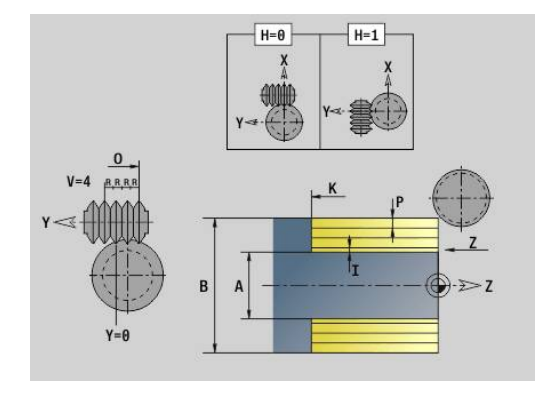

## **8.8 Příklad programu**

#### **Práce s osou Y**

Frézované a vrtané obrysu jsou v následujícím NC-programu vkládané do sebe. Na jednotlivé ploše se vyrobí přímá drážka. Na stejné ploše se vlevo a vpravo vedle drážky umístí vzor otvorů, každý se dvěma dírami.

Nejdříve se provede soustružení a pak se vyfrézuje **Jednotlivá plocha**. Nakonec se provede přímá drážka s Unit **Frézování kapsy na plášti Y** a pak se odjehlí. Dalšími Unit se vzor otvorů nejdříve vystředí, pak vyvrtá a poté se provede řezání závitů v otvorech.

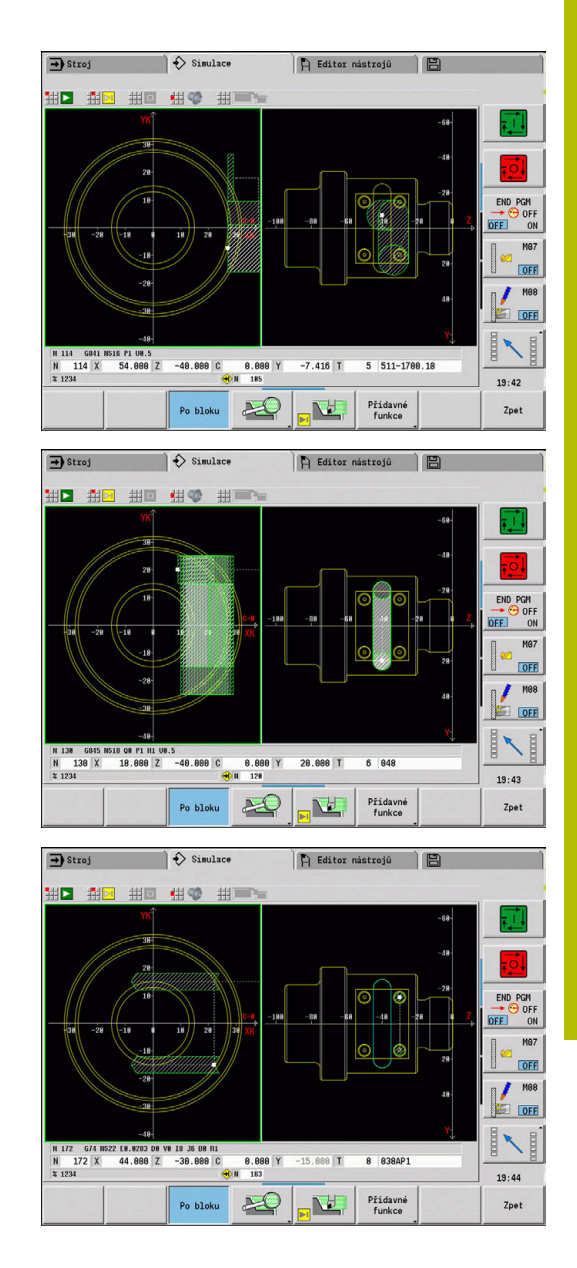

#### **Příklad: Osa Y [BSP\_Y.NC]**

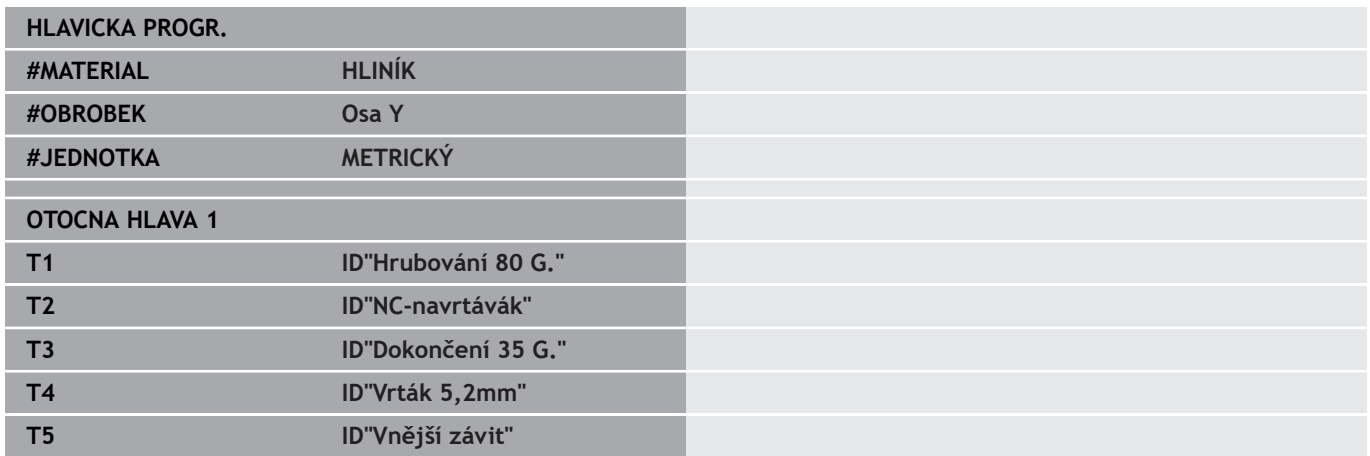

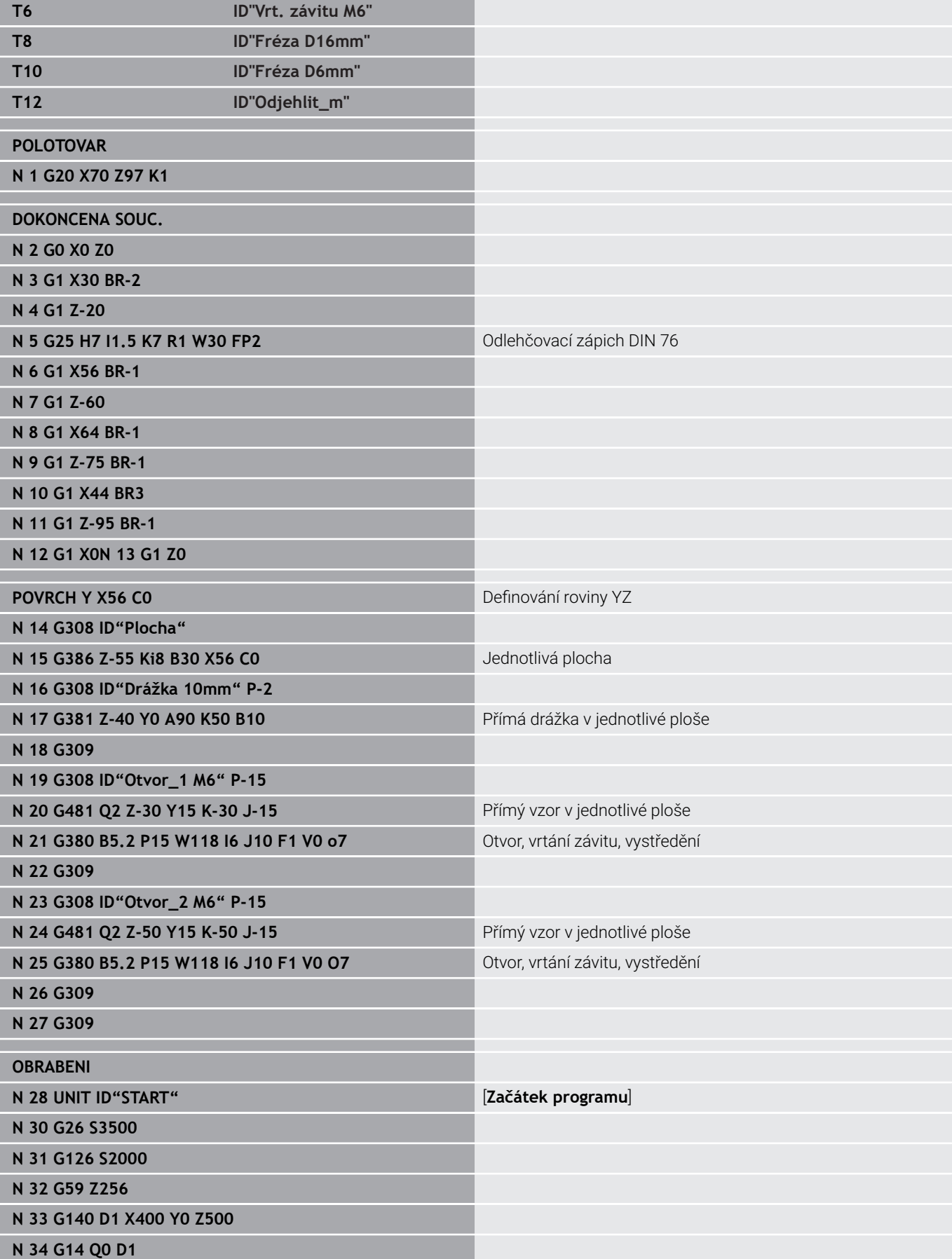

**N 35 END\_OF\_UNIT**

**N 38 T1**

**N 40 M8**

**N 41 G0 X72 Z2 N 42 G47 P2**

**N 44 G47 M9**

**N 48 T1**

**N 50 M8**

**N 59 T3**

**N 61 M8**

**N 70 T5**

**N 72 M8**

**N 62 G0 X72 Z2 N 63 G47 P2**

**N 65 G14 Q0 D1 N 66 G47 M9**

**N 67 END\_OF\_UNIT**

**N 71 G97 S800 M3**

**N 73 G0 X30 Z5 N 74 G47 P2**

**N 76 G14 Q0 D1 N 77 G47 M9**

**N 78 END\_OF\_UNIT**

**N 68 UNIT ID"G32\_MAN"** 

**N 51 G0 X72 Z2 N 52 G47 P2**

**N 54 G14 Q0 D1 N 55 G47 M9**

**N 56 END\_OF\_UNIT**

**N 57 UNIT ID"G890\_ICP"** 

**N 60 G96 S260 G95 F0.18 M4**

**N 64 G890 NS4 NE9 V1 Q0 H3 O0 B0**

**N 75 G32 X30 Z-19 F1.5 BD0 IC8 H0 V0**

**N 45 END\_OF\_UNIT**

**N 46 UNIT ID"G810\_ICP"** 

**N 49 G96 S220 G95 F0.35 M3**

**N 53 G810 NS4 NE9 P3 I0.5 K0.2 H0** 

**N 36 UNIT ID"G820\_ICP"** 

**N 39 G96 S220 G95 F0.35 M3**

**N 43 G820 NS3 NE3 P2 I0 K0 H0 Q0 \** 

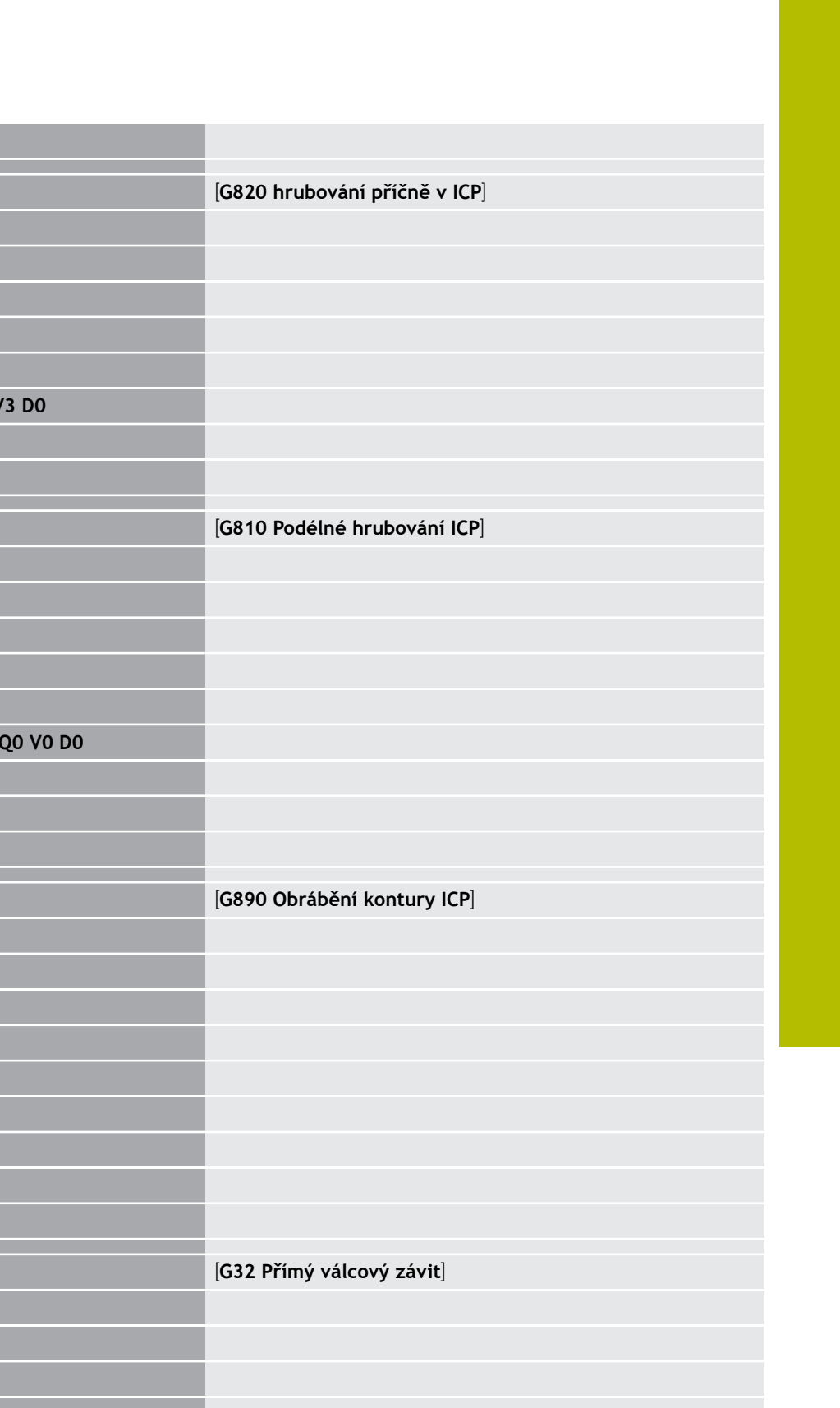

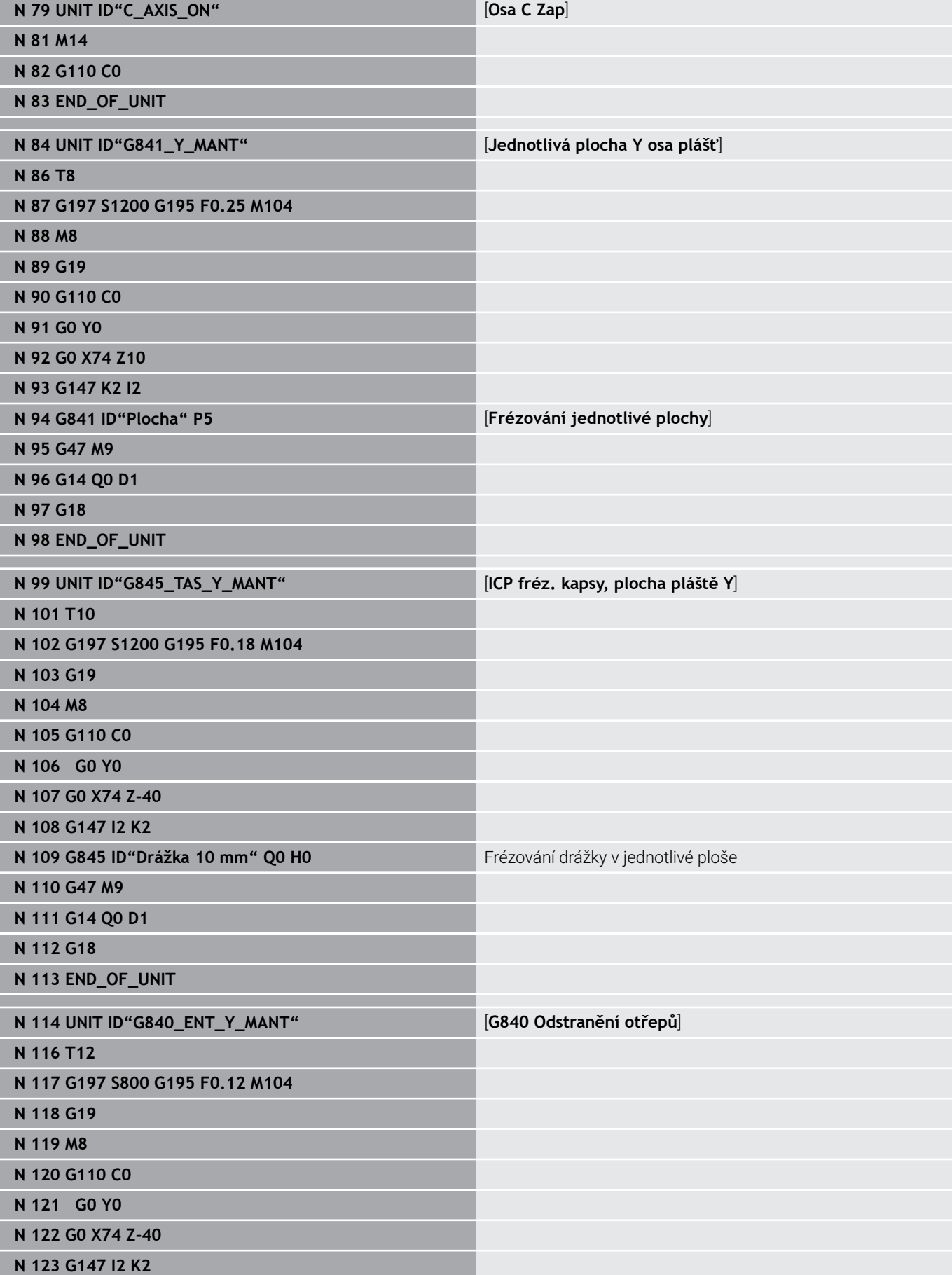

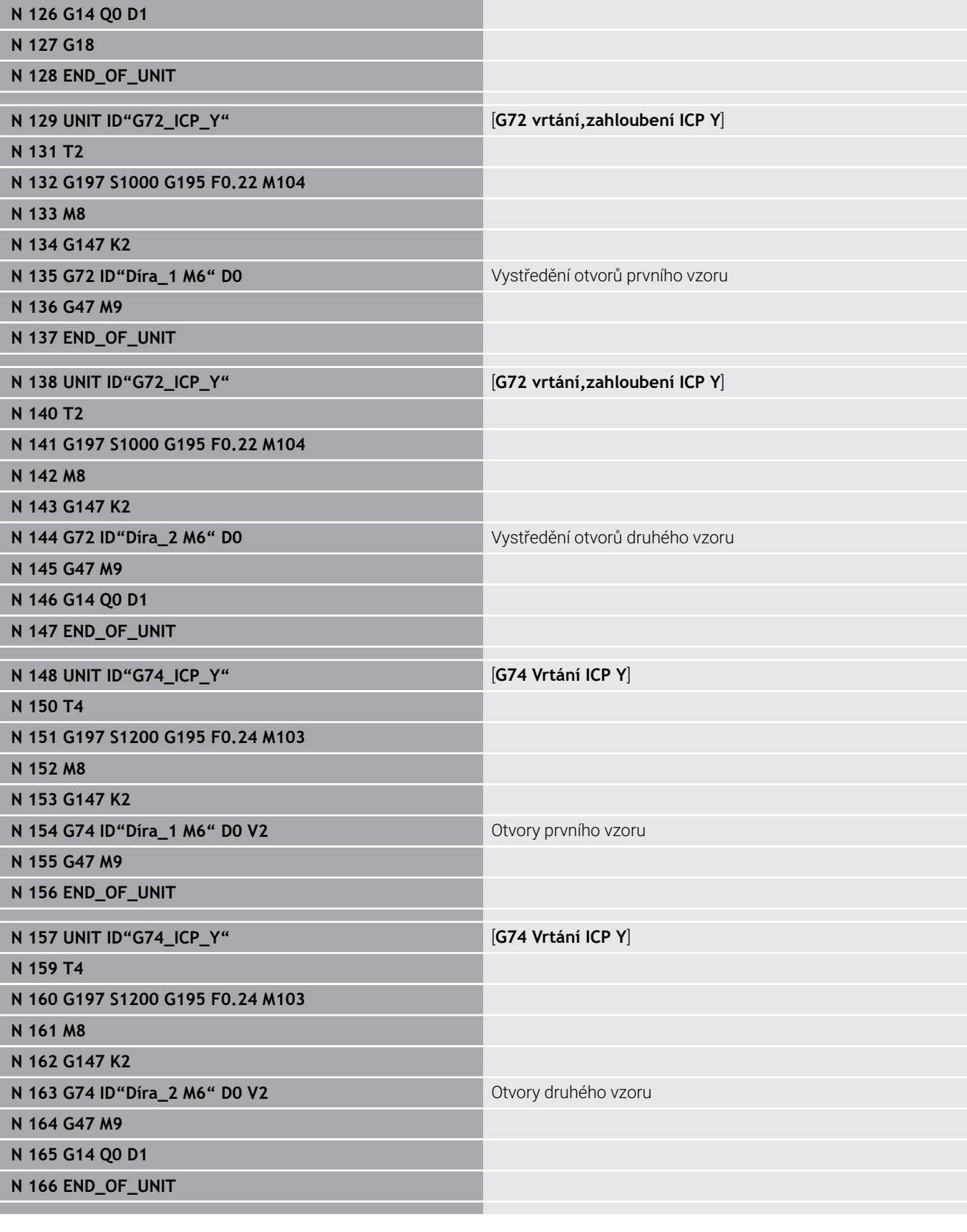

**N 125 G47 M9**

**N 124 G840 ID"Drážka 10mm" Q1 H0 P0.8 B0.15** Odjehlení drážky v jednotlivé ploše

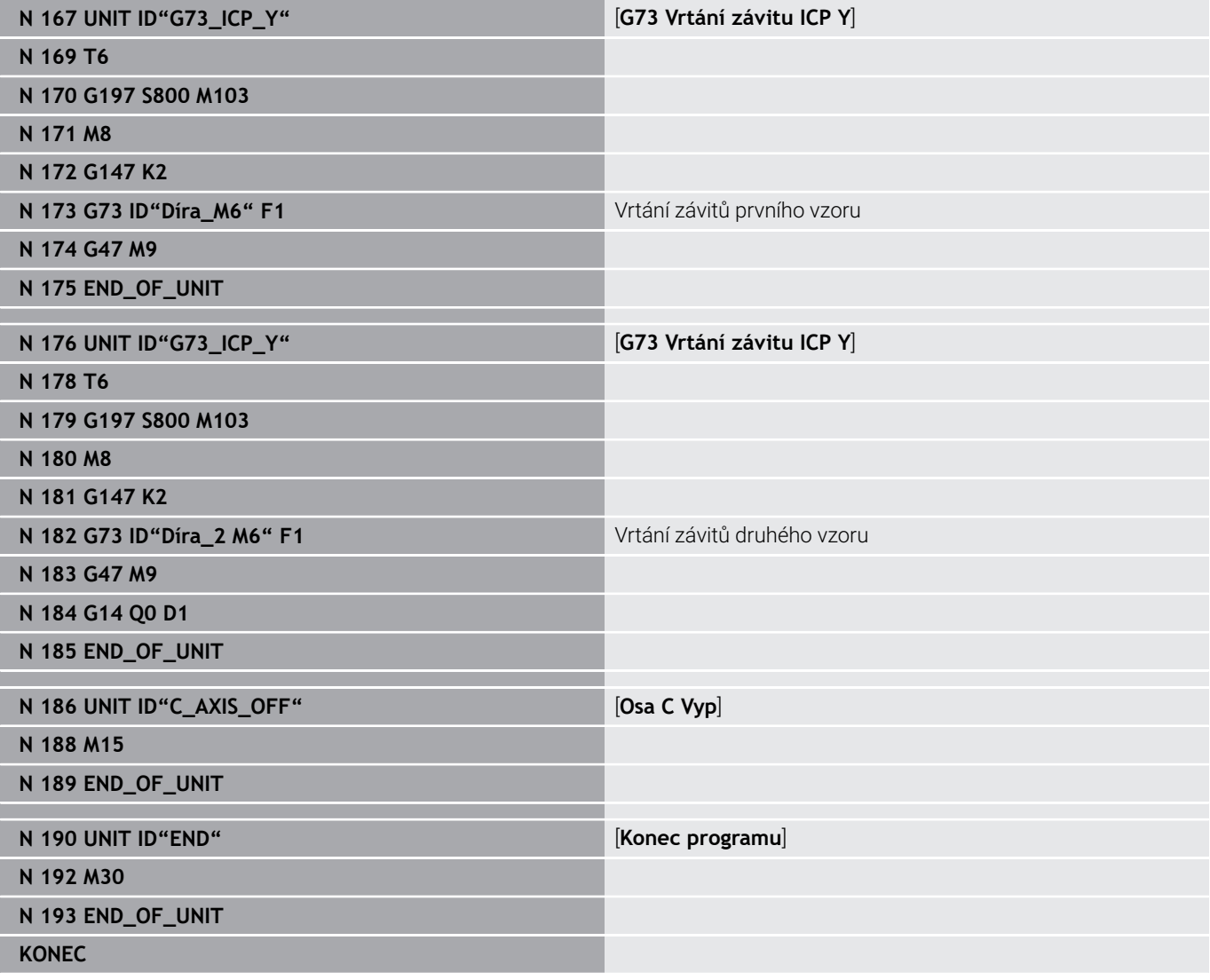

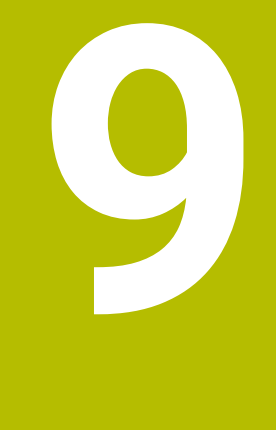

**TURN PLUS (opce #63)**

# **9.1 Funkce TURN PLUS**

Chcete-li vytvořit program pomocí **TURN PLUS**, tak programujte polotovar a hotový dílec v grafickém interaktivním režimu. Pak necháte automaticky sestavit pracovní postup a jako výsledek dostanete strukturovaný NC-program s komentáři.

S **TURN PLUS** můžete vytvářet NC-programy pro tyto druhy obrábění:

- $\overline{\phantom{a}}$ Soustružení
- Vrtání a frézování v ose C П
- Vrtání a frézování v ose Y i.
- Kompletní obrábění  $\blacksquare$

## **Koncepce TURN PLUS**

Popis obrobku je základem pro generování pracovního postupu. Strategie generování je určena **Posloupnost obrábění**.

**TURN PLUS** generuje pracovní plán, s přihlédnutím k technologickým atributům, jako jsou přídavky, tolerance, atd.

Na základě sledování polotovaru optimalizuje **TURN PLUS** dráhy najíždění nástroje, zabraňuje řezům naprázdno a kolizím obrobek – břit nástroje.

Pro výběr nástrojů používá **TURN PLUS**, podle nastavení strojních parametrů, nástroje z NC-programu nebo aktuálního seznamu osazení revolverové hlavy/zásobníku. Pokud není v revolverové hlavě/zásobníku nalezen vhodný nástroj, vybere **TURN PLUS** vhodné nástroje z databáze nástrojů. Nástroje můžete také vybrat ručně pomocí parametru **Výběr nástroje TS**.

Řezné podmínky zjišťuje **TURN PLUS** z databanky technologie.

## **Parametry obrábění**

**Obráběcí parametry** definují detaily obrábění. Tím si přizpůsobíte **TURN PLUS** svým individuálním potřebám.

Při upínání obrobku může **TURN PLUS**, podle nastavení ve strojních parametrech, zjistit omezení řezů a posunutí nulových bodů pro NCprogram.

 $\mathbf{i}$ 

Ještě **před** generováním pracovního plánu si uvědomte: Předvolené hodnoty obráběcích parametrů, jakož i obecná nastavení definujete ve strojních parametrech.

### **Další informace:** Příručka pro uživatele

V položce menu **Obráběcí parametry** můžete ještě během programování nastavovat nejdůležitější parametry. Řídicí systém převezme tato nastavení také do strojních parametrů.

Zde definujete např.

- Druh přístupu k nástroji Ē.
- $\blacksquare$ Skupiny obrysů
- $\blacksquare$ Strukturní program
- $\blacksquare$ Bezpečnou vzdálenost
- Přídavek  $\overline{\phantom{a}}$

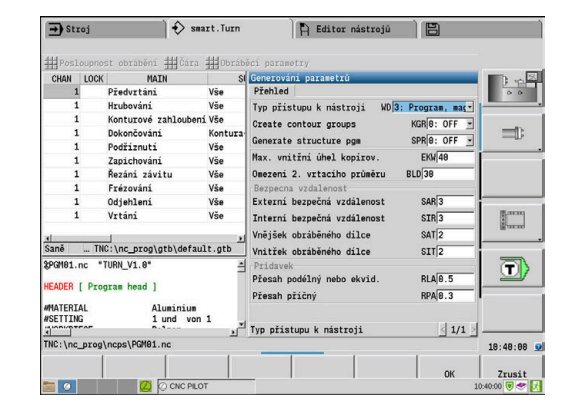

## **9.2 Podřízený režim Automatického generování pracovních postupů (AWG)**

Podřízený režim **AWG** generuje bloky pracovního postupu v pořadí stanoveném ve **Posloupnost obrábění**. V zadávacím formuláři **Obráběcí parametry** definujete podrobnosti obrábění. Všechny prvky pracovního bloku zjišťuje funkce **TURN PLUS** automaticky. Pořadí obrábění stanovíte pomocí **editoru pořadí obrábění**.

Pracovní blok obsahuje:

- vyvolání nástroje
- $\blacksquare$ řezné podmínky (technologická data)
- $\blacksquare$ najetí (může odpadnout)
- cyklus obrábění Ē.
- odjetí (může odpadnout)
- najetí do bodu výměny nástrojů (může odpadnout)

Informujte se ve vaší příručce ke stroji! Výrobce stroje vám může dát k dispozici Start-Unit, v závislosti na provedení stroje. Tam může výrobce stroje definovat různé předávané

parametry, například k automatickému zohlednění podavače tyčí.

Vytvořené pracovní bloky můžete změnit nebo přidat i později. **TURN PLUS** simuluje obrábění v kontrolní grafice **AWG**. Průběh a znázorňování kontrolní grafiky můžete nastavit softtlačítkem.

**Další informace:** Příručka pro uživatele

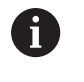

**61** 

**TURN PLUS** vydává při analýze obrysu výstrahy pokud nelze některé oblasti úplně obrobit. Zkontrolujte tyto úseky po vytvoření programu a upravte je dle potřeby.

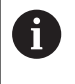

Se strojním parametrem **convertlCP** (č. 602023) můžete definovat, zda řízení bude přebírat do NC-programů naprogramované nebo vypočtené hodnoty.

#### **Připomínky k práci s AAG**

Pokud pracujete s Automatickým generováním pracovních postupů, dbejte na tyto body:

- **AWG** dělí kružnice na hranicích kvadrantů. Program vytvořený od **AWG** může tedy obsahovat více obrysových prvků než originál.
- **AWG** zavírá otevřené obrysy automaticky.  $\blacksquare$
- **AWG** vytváří obrysy vždy v CCW (proti směru hodinových ručiček).
- **AWG** posune počáteční bod obrysu vždy do levého dolního rohu.

### **Generování pracovního plánu**

**Po** generování pracovního plánu si uvědomte: Pokud nebylo v programu dosud definované žádné upínací zařízení, tak **TURN PLUS** určí upínací zařízení pro určitý tvar/délku upnutí a vyrovná odpovídajícím způsobem omezení řezu. Přizpůsobte hodnoty v hotovém NCprogramu.

Generování pracovního plánu s **TURN PLUS**:

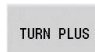

**AVG** 

Zpet

Zpet

Ulozit

0

- Stiskněte softklávesu **TURN PLUS TURN PLUS** otevře poslední zvolený sled
- obrábění. **Pro podřízený režim AWG**, stiskněte softklávesu
- **AWG**
- **TURN PLUS** ukáže obrys polotovaru a hotového dílce v grafickém okně.
- Stiskněte softklávesu **Simulace**
- Spustí se kontrolní grafika **AWG** a generování programu.
- Přejděte softtlačítkem **Zpět** do nabídky **TURN PLUS**
- Přejděte softtlačítkem **Zpět** do režimu **smart.Turn**
- Převezměte název aktuálního NC-programu beze změny
- Alternativně zadejte název, pod kterým se má NCprogram uložit
- Stiskněte softklávesu **Ulozit** k přepsání aktuálního NC-programu

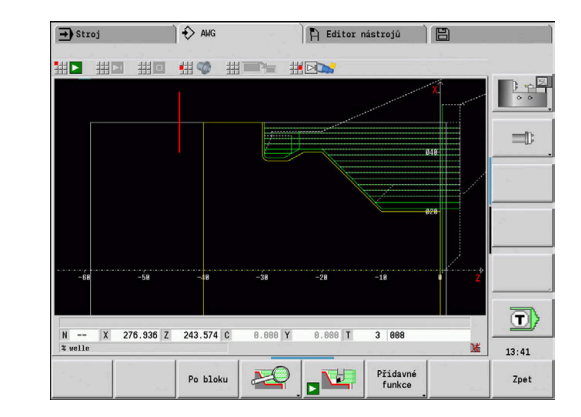

### **Posloupnost obrábění – základy**

V **Posloupnost obrábění** určíte pořadí, ve kterém pořadí jsou prováděny obráběcí operace.

**TURN PLUS** analyzuje obrys v pořadí stanoveném v **Posloupnost obrábění**. Přitom se stanovují úseky, které se mají obrobit, a zjišťují se parametry nástrojů. Analýzu obrysů provádí podřízený režim **AWG** pomocí **Obráběcí parametry**.

**TURN PLUS** rozlišuje:

- **Hlavní obr. operace** (např. odlehčovací zápich)
- Ī. **Vedlejší obr.operace** (např. tvar H, K nebo U)
- $\blacksquare$ **Poloha obrábění** (např. vnitřní nebo vnější)
- **Výběr nástroje** (automaticky nebo ručně)  $\overline{\phantom{a}}$

**Vedlejší obr.operace** a **Poloha obrábění** zjemňují specifikaci obrábění. Neuvedete-li **Vedlejší obr.operace** nebo **Poloha obrábění**, vygeneruje podřízený režim **AWG** obráběcí bloky pro všechny podřízené režimy a místa obrábění.

Další veličiny ovlivňující generování pracovního postupu jsou:

- Geometrie obrysu
- m. Atributy obrysu

 $\mathbf i$ 

- Dostupnost nástroje
- Parametry obrábění

Pokud definujete ve **Posloupnost obrábění** pro druh obrábění pouze **Hlavní obr. operace**, tak se všechny další **podřízené druhy obrábění**, v něm obsažené, budou provádět v pevném pořadí. Ve **Posloupnost obrábění** ale můžete také programovat podřízené druhy a místa obrábění jednotlivě, v libovolném pořadí. V tomto případě byste měli po definování dalších obrábění ještě jednou definovat související hlavní obrábění. Tak zajistíte, aby řídicí systém vzal do úvahy všechny další druhy a místa obrábění.

Podřízený režim **AWGnevygeneruje žádné** pracovní bloky, nebylo-li ukončeno potřebné předchozí obrobení, není-li nástroj dosažitelný nebo vzniknou-li podobné situace. Technologicky neproveditelná obrábění a sledy obrábění **TURN PLUS** přechází.

## *UPOZORNĚNÍ*

#### **Pozor nebezpečí kolize!**

Řízení nezohledňuje v podřízeném režimu **AWG** při vrtání a frézování (např. **Hlavní obr. operace 11: Frézování**) aktuální situaci soustružení, namísto toho slouží jako reference **Kontura hotového dílu**. Během předpolohování a obrábění vzniká riziko kolize!

Soustružení (např. **Hlavní obr. operace 3: Hrubování**) programujte před vrtáním a frézováním

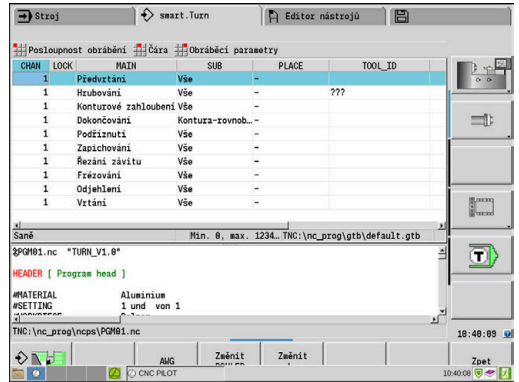

#### **Organizace sledu obrábění**

- **TURN PLUS** používá aktuální sled obrábění. Tento **aktuální**  $\overline{\phantom{a}}$ **postup prací** můžete měnit nebo jej přepsat nahráním jiného **Posloupnost obrábění**.
- Když otevřete **TURN PLUS**, tak se automaticky zobrazí naposledy použité **Posloupnost obrábění**.

#### **Změna zobrazení**

Pro znázornění **Posloupnost obrábění** a NC-programu můžete volit mezi horizontálním a vertikálním rozložením oken. Stiskněte softtlačítko **PREPNOUT POHLEDY** pro přepnutí mezi těmito dvěma náhledy.

Softtlačítkem **Změň okno** kurzor přejde z okna programování do okna sledu obrábění.

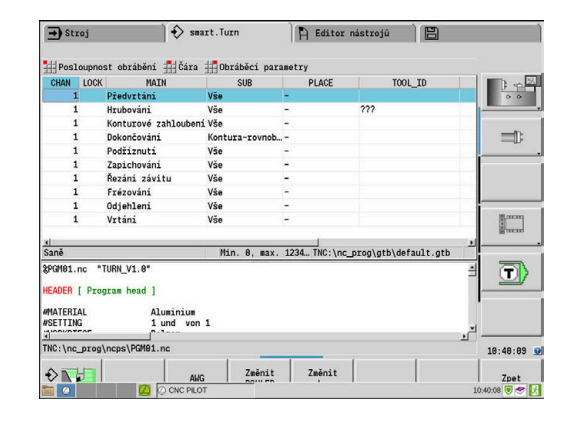

## **Posloupnost obrábění editování a správa**

**TURN PLUS** pracuje s aktuálně nahranou posloupností prací. Můžete změnit **Posloupnost obrábění** a upravit ho pro váš sortiment dílců.

#### **Otevřete Posloupnost obrábění**

K založení nové **Posloupnost obrábění** postupujte takto:

Zvolte **Posloupnost obrábění**

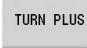

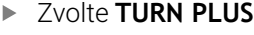

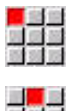

 $\downarrow$ 

- 
- 
- 
- Zvolte **Otevřít ...**
	- **TURN PLUS** otevře výběrový seznam se soubory sledu obrábění.
- ► Zvolte požadovaný soubor

#### **Uložte Posloupnost obrábění:**

K uložení jakékoli **Posloupnost obrábění** postupujte takto:

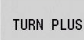

#### Zvolte **TURN PLUS**

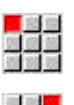

- Zvolte **Posloupnost obrábění**
- 
- Zvolte **Uložit jako...**
- **TURN PLUS** otevře výběrový seznam se soubory sledu obrábění.
- ▶ Zadejte název souboru
- Případně přepište stávající soubor

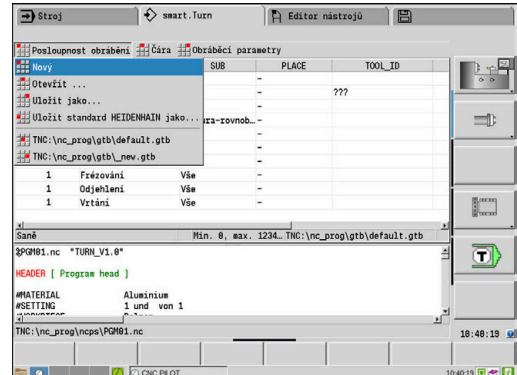

#### **Vytvoření standardního pořadí obrábění**

K založení standardního pořadí obrábění postupujte takto:

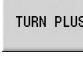

- Zvolte **TURN PLUS**
- 
- Zvolte **Posloupnost obrábění**
- Zvolte **Uložit standard HEIDENHAIN jako...**
- **TURN PLUS** otevře výběrový seznam se soubory sledu obrábění.
- ▶ Zadeite název souboru, pod kterým chcete uložit od fy HEIDENHAIN předvolené pořadí obrábění

#### **Editování Posloupnost obrábění:**

Pro editování **Posloupnost obrábění** postupujte takto:

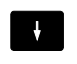

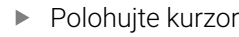

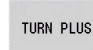

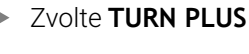

- Zvolte **Čára**
- ▶ Zvolte funkci
	- Vložit nové obrábění
	- Posunutí obrábění
	- Změna obrábění
	- Vymazání obrábění

Vložit nové obrábění:

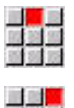

国道堂

- Zvolte **Vložte nad čáru** k založení nové položky obrábění před polohou kurzoru
- Zvolte **Pro vlozeni pod caru, zmacnete Insert** k založení nové položky obrábění za polohou kurzoru

#### Posunutí obrábění:

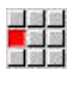

Zvolte **Posuňte čáru nahoru**

Alternativně zvolte **Posuňte čáru dolů**

#### Změna obrábění:

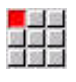

Zvolte **Editujte zadání čáry**

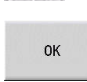

Stiskněte softklávesu **OK**

#### Vymazání obrábění:

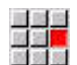

Zvolte **Smažte čáru**

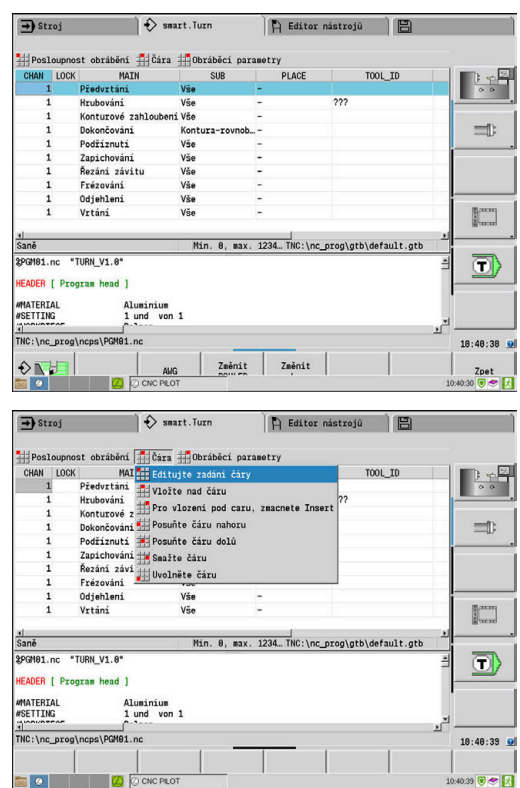

## **Přehled posloupností obrábění**

Dále uvedená tabulka uvádí možné kombinace **Hlavní obr. operace** – **Vedlejší obr.operace** – **Poloha obrábění** a vysvětluje způsob práce podřízeného režimu **AWG**.

#### **Posloupnost obrábění Předvrtání**

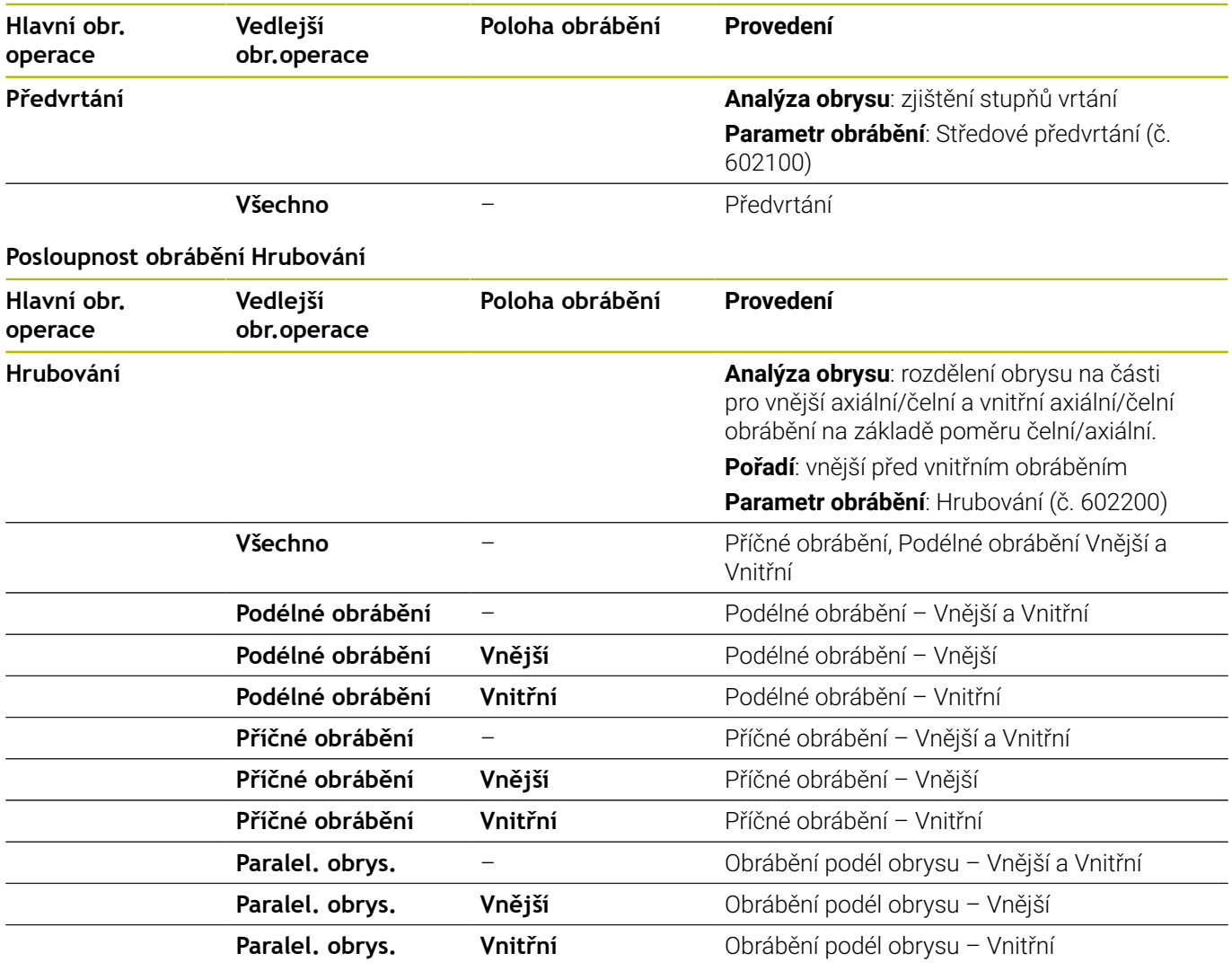

#### **Posloupnost obrábění Hloubící**

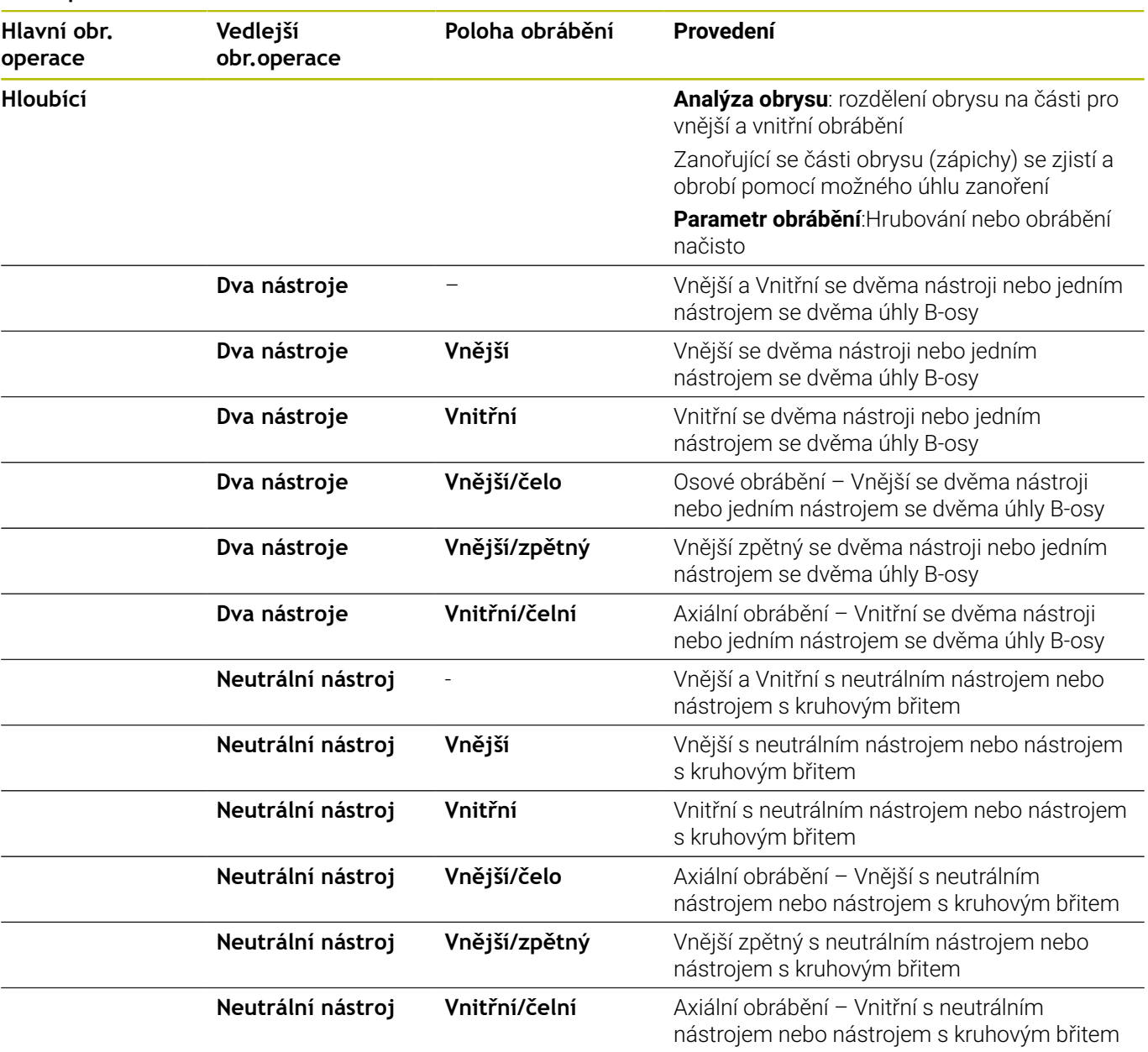

#### **Posloupnost obrábění Na čisto**

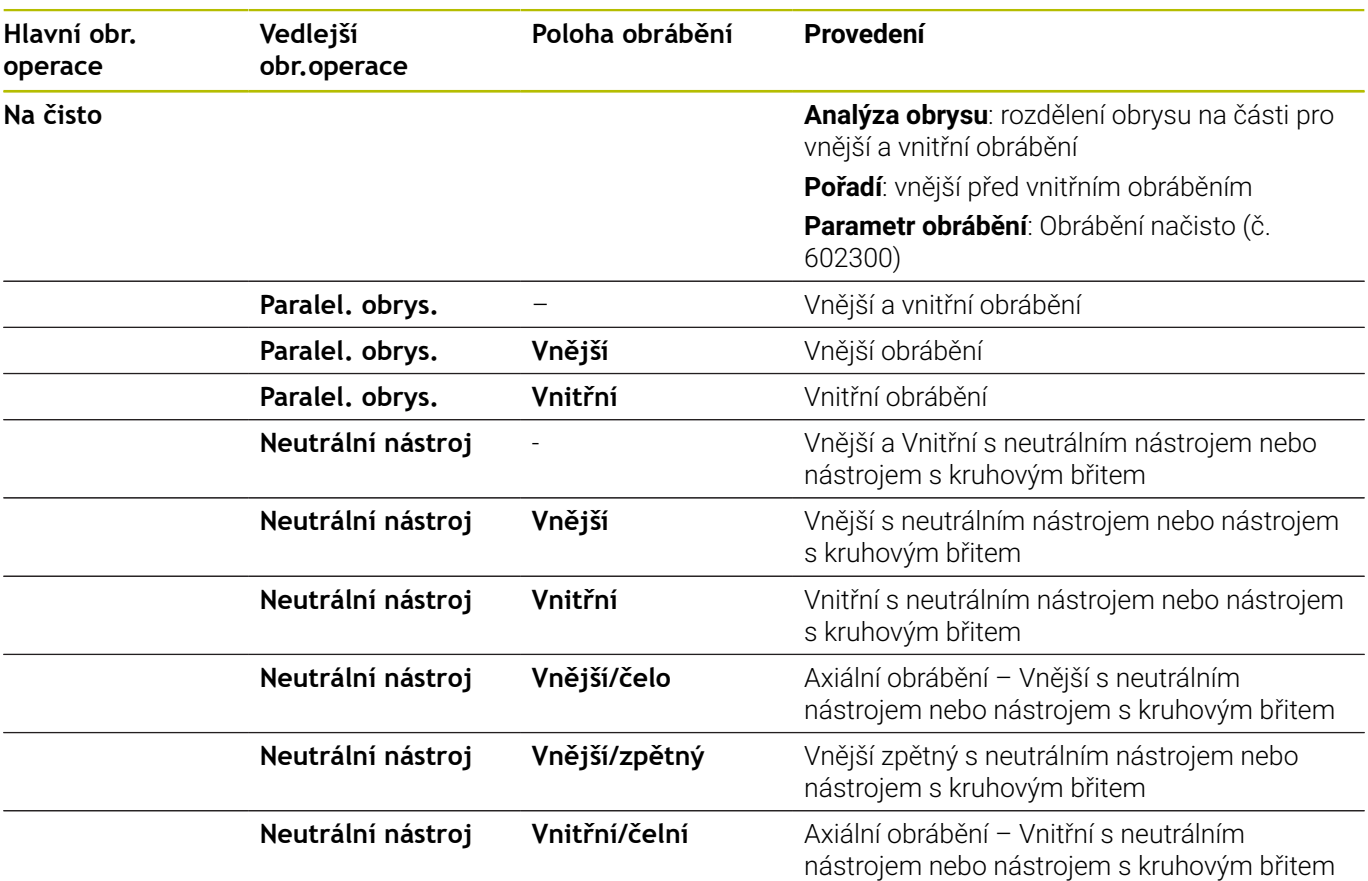

#### **Posloupnost obrábění Konturové zahloubení**

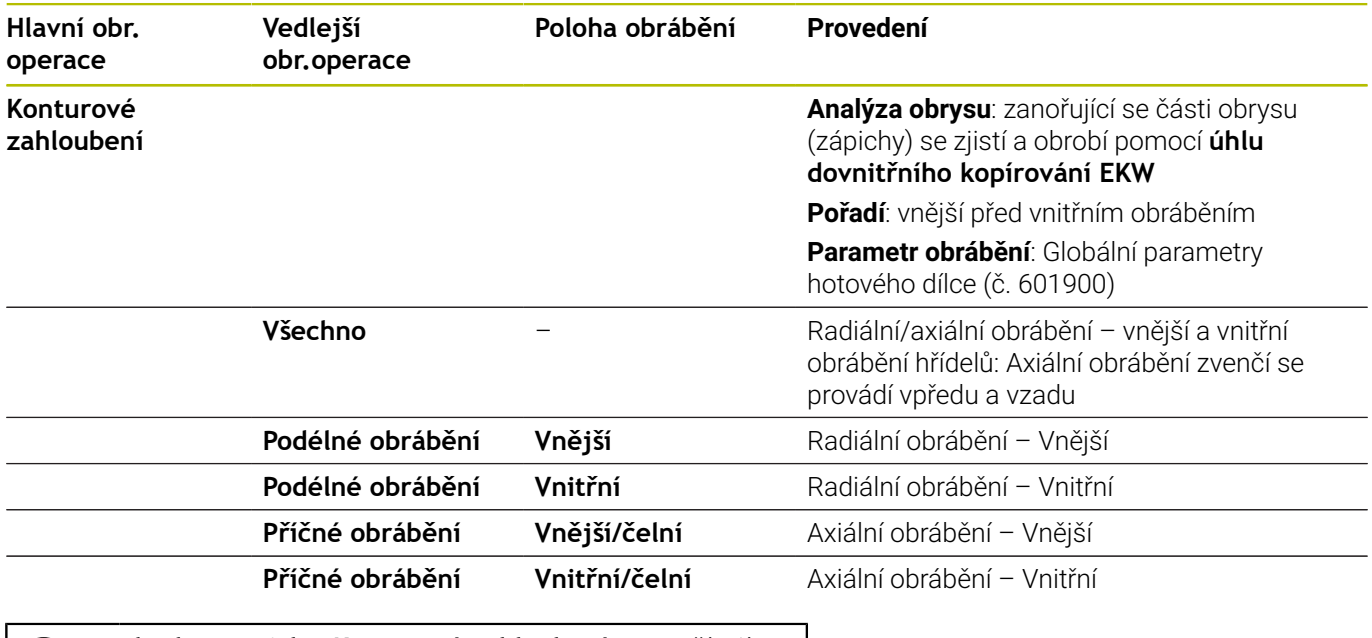

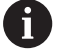

**obrabet zapich** a **Konturové zahloubení** se používají alternativně.

#### **Posloupnost obrábění obrabet zapich**

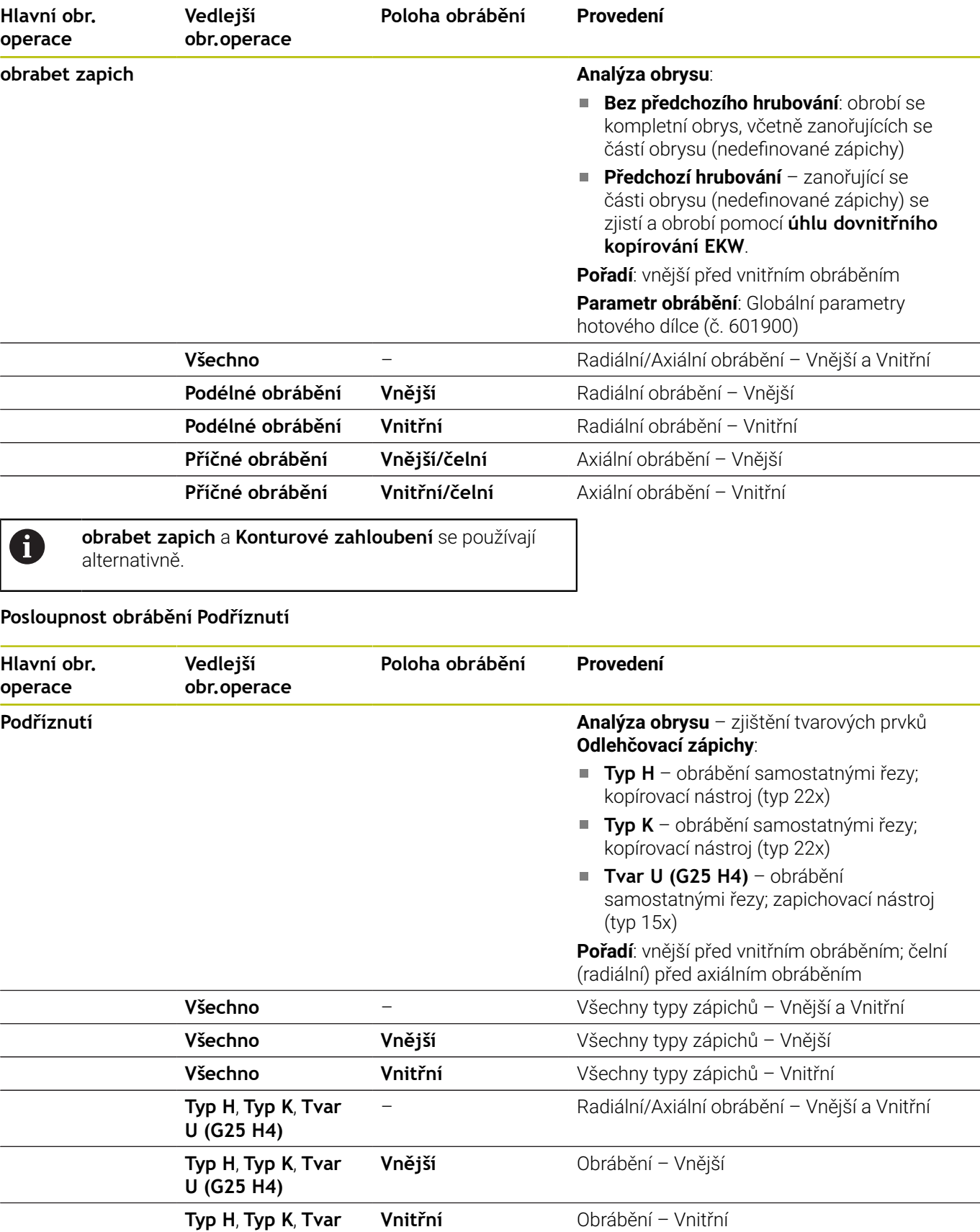

**9**

#### **Posloupnost obrábění Zapichování**

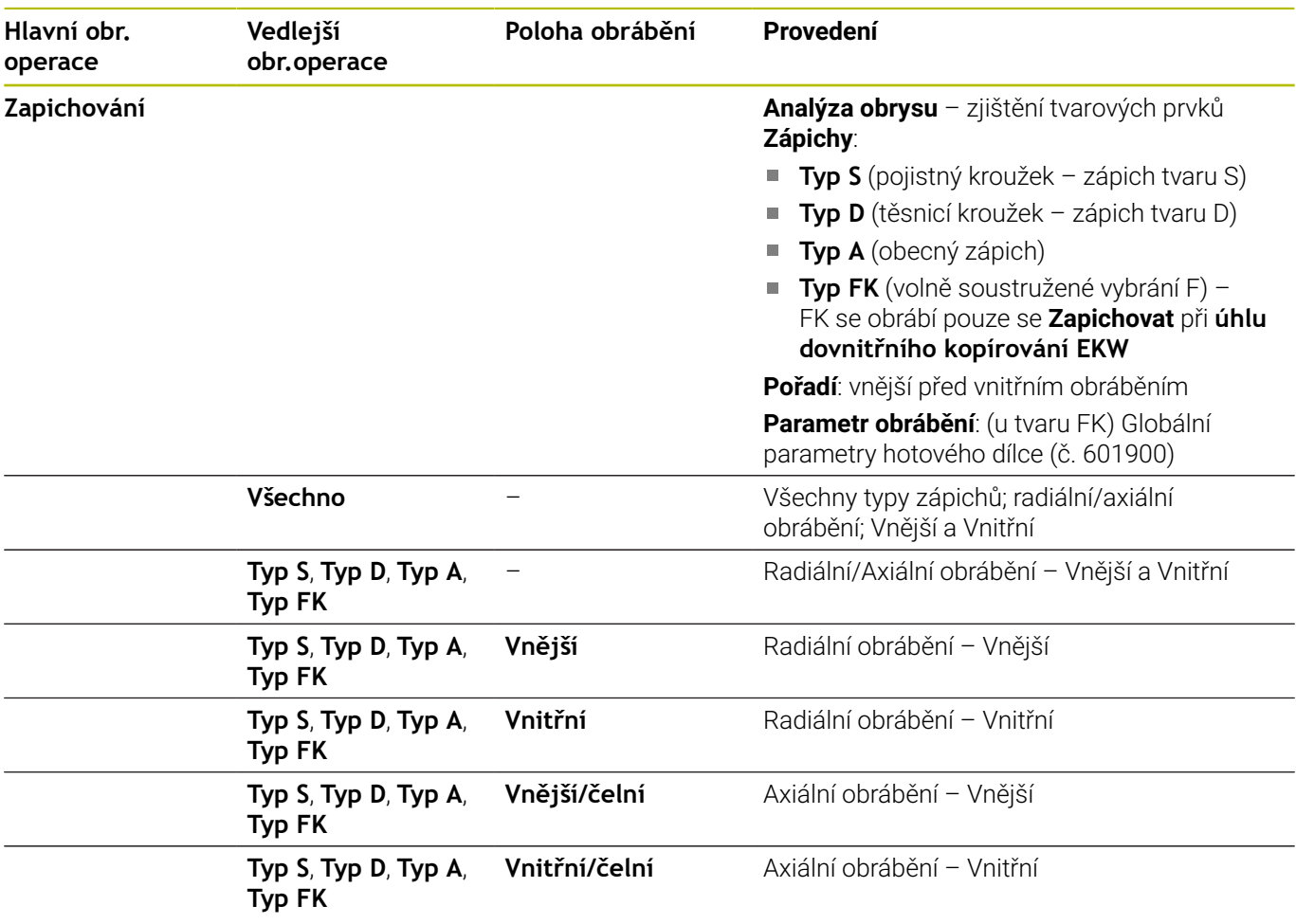

#### **Posloupnost obrábění Vrtani**

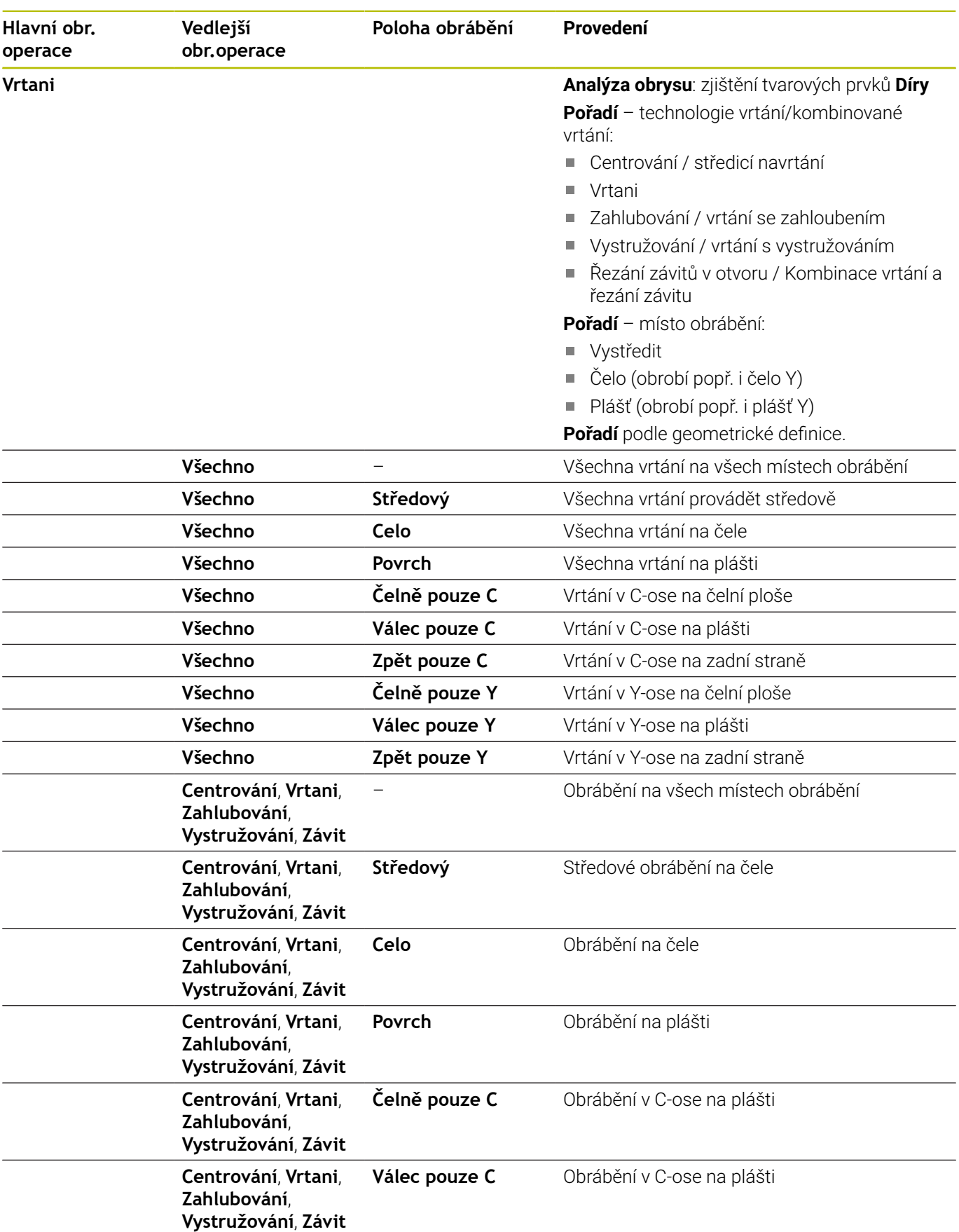

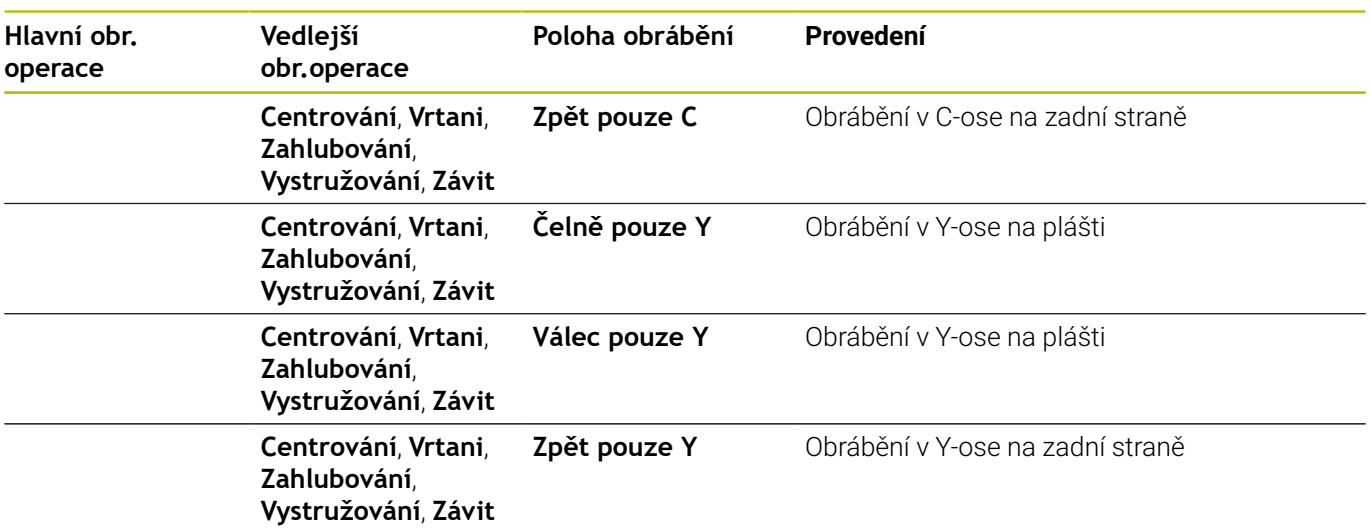

## **Posloupnost obrábění Řezání závitu**

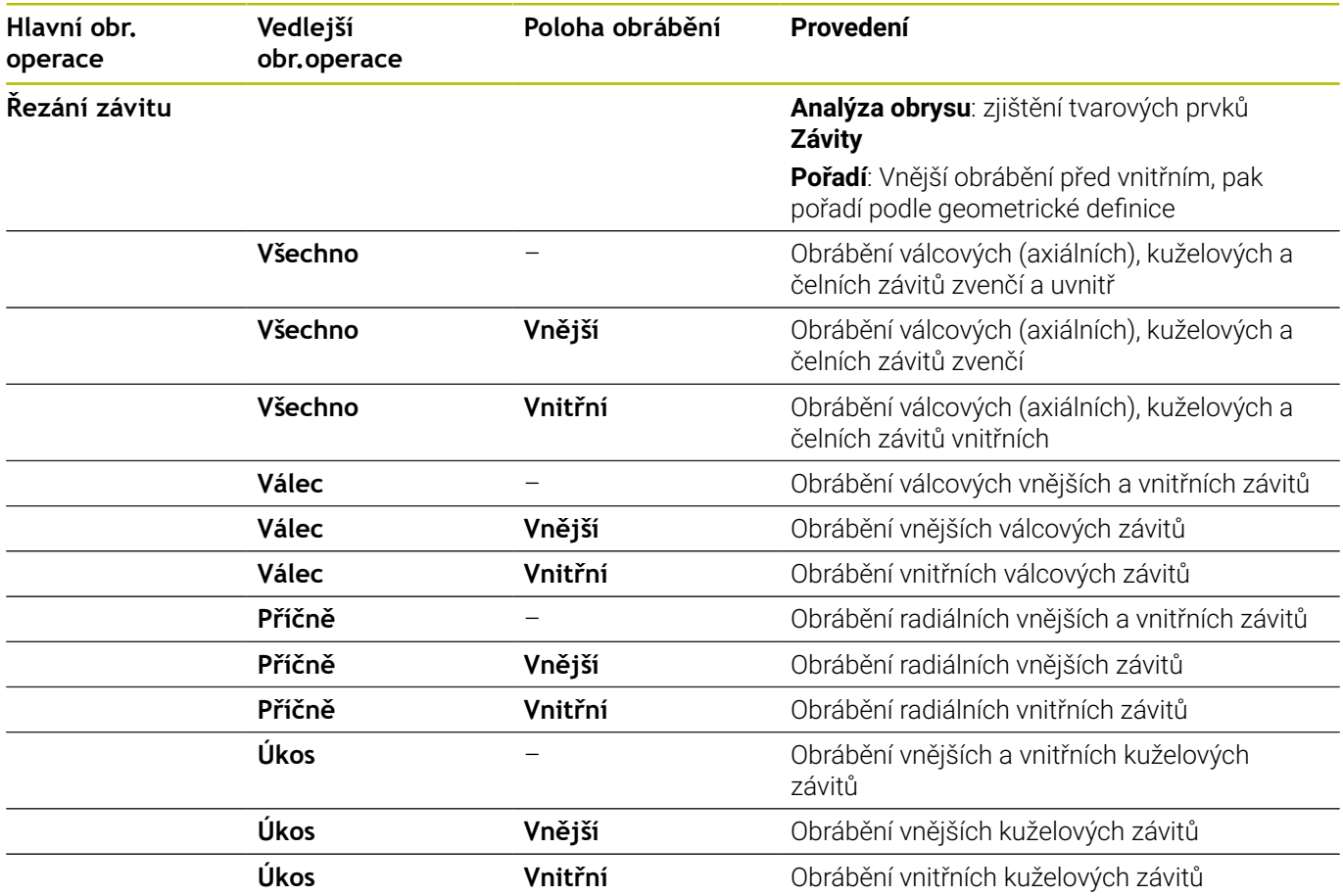

#### **Posloupnost obrábění Frezovani**

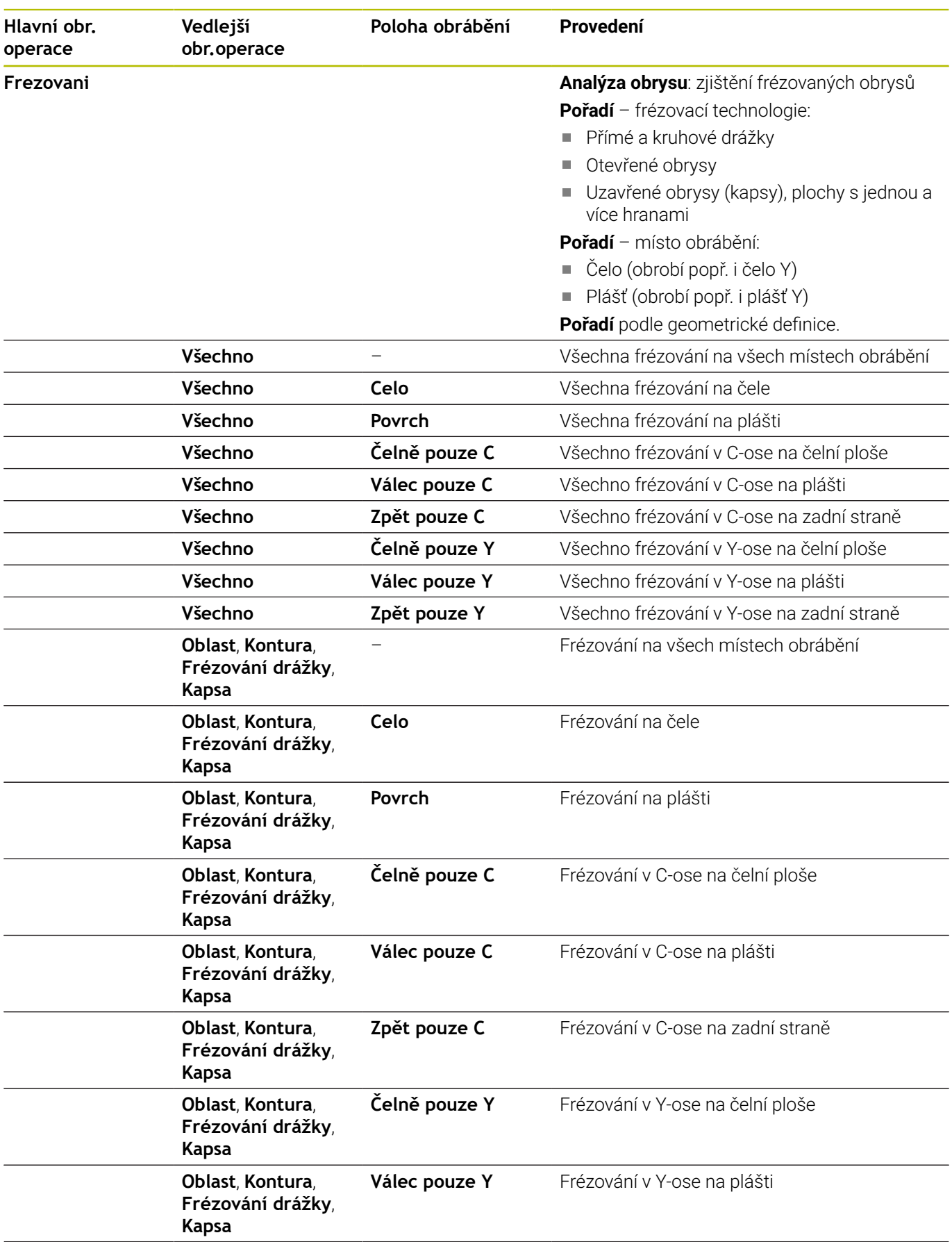

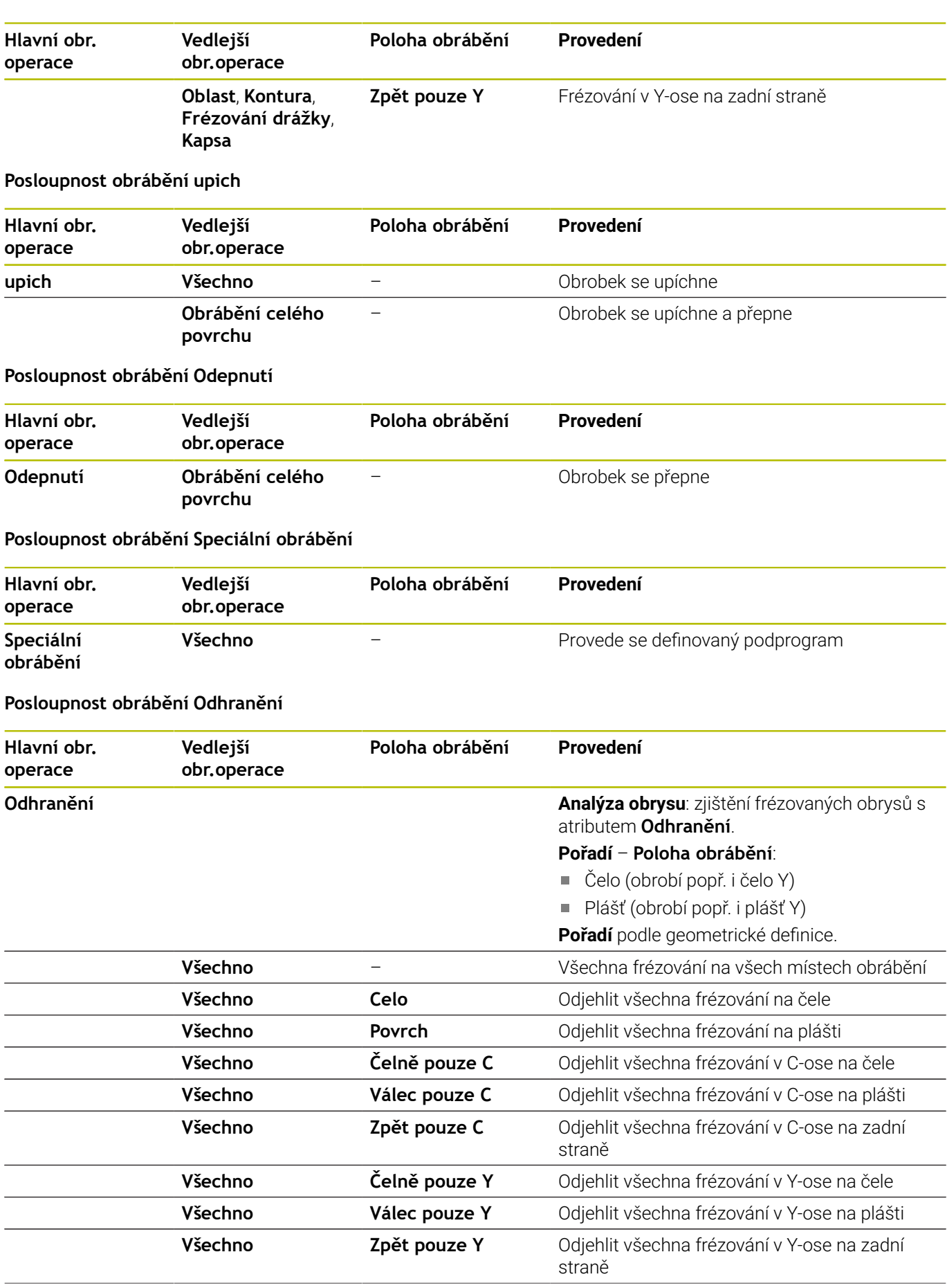

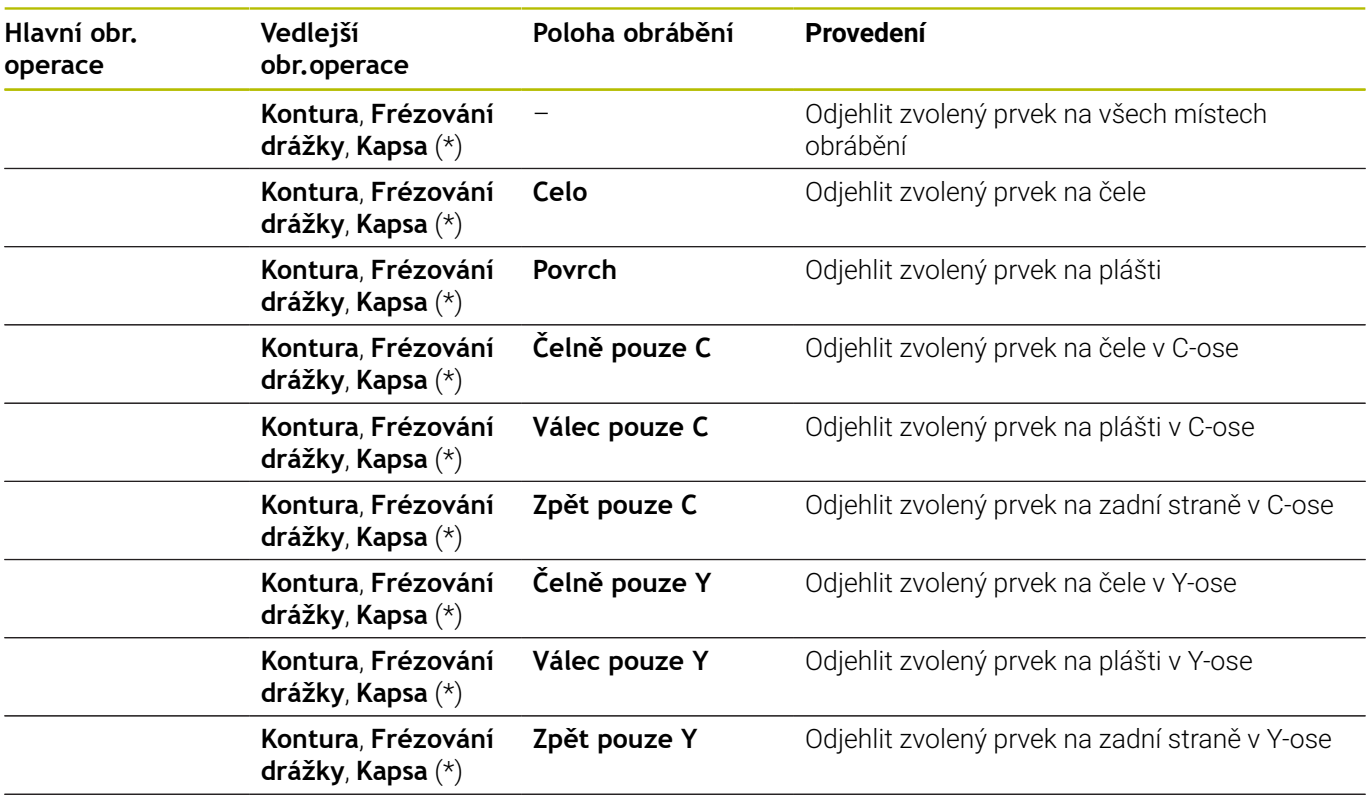

### **\*: definování tvaru obrysu**

#### **Posloupnost obrábění gravirovani**

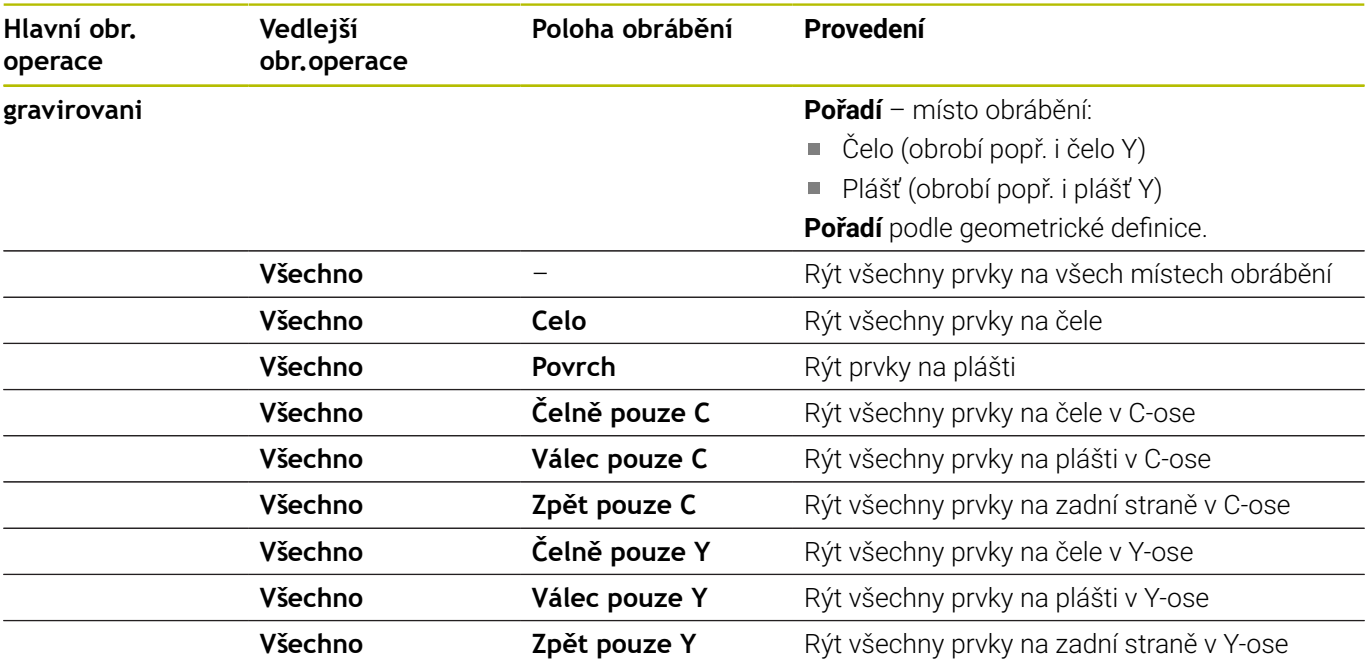

#### **Posloupnost obrábění Frézování, načisto**

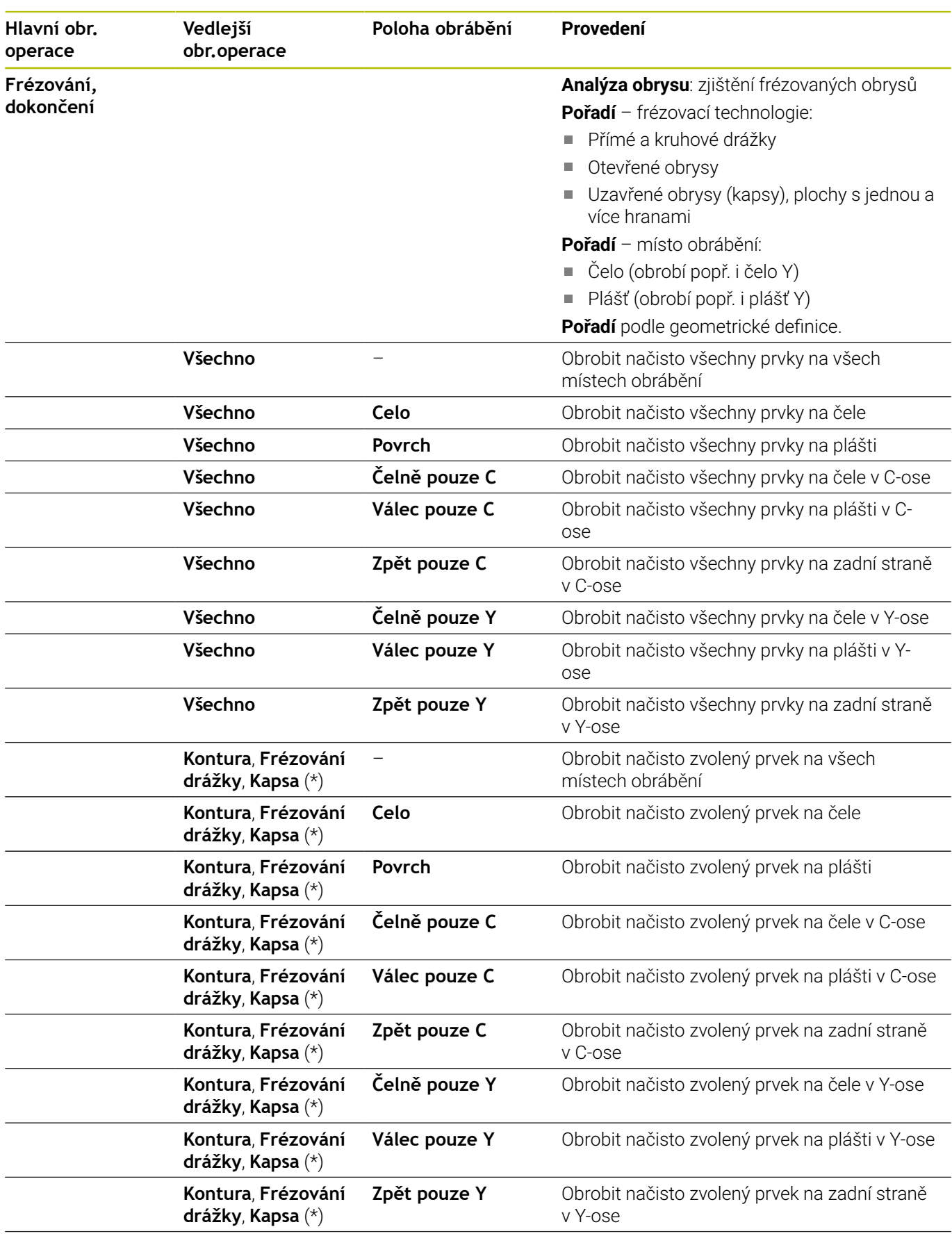

**\*: definování technologie frézování**

## **9.3 AAG-kontrolní grafika**

Pokud vytvoříte program s podřízeným režimem **AWG** tak se zobrazí v okně simulace naprogramovaný polotovar a hotový dílec a také se simulují postupně všechny obráběcí kroky. Při tomto obrábění se sleduje obrys neobrobeného polotovaru.

## **Řízení AWG-kontrolní grafiky**

Kontrolní grafiku **AWG** obsluhujete následovně:

- **AUC**
- Stiskněte softklávesu **AWG** Řídicí systém spustí kontrolní grafiku **AWG**.
- 
- Start simulace obráběcích kroků
- Řídicí systém zobrazuje popř. dialogová okna, v nichž dostanete informace o obrábění a nástrojích.

Řídicí systém označí kontrolní grafiku **AWG** červeně orámovaným obrysem v symbolu softtlačítka.

Zobrazování drah nástroje a režim simulace nastavíte jako v podřízeném režimu **Simulace**.

**Další informace:** Příručka pro uživatele

#### **Opuštění kontrolní grafiky AAG**

Během simulace generuje řídicí systém NC-program. Po simulaci obrábění můžete grafické okno opustit.

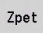

Zpet

- Stiskněte softklávesu **Zpet**
- Řídicí systém přejde zpět k funkci **TURN PLUS**.
- Stiskněte softklávesu **Zpet**
- Řízení otevře dialogové okno **Uložit jako**

V políčku dialogu **Název souboru** ukazuje řídicí systém název otevřeného NC-programu. Pokud nezadáte jiný název souboru, tak bude otevřený NC-program přepsaný. Alternativně můžete obrábění uložit v jiném programu.

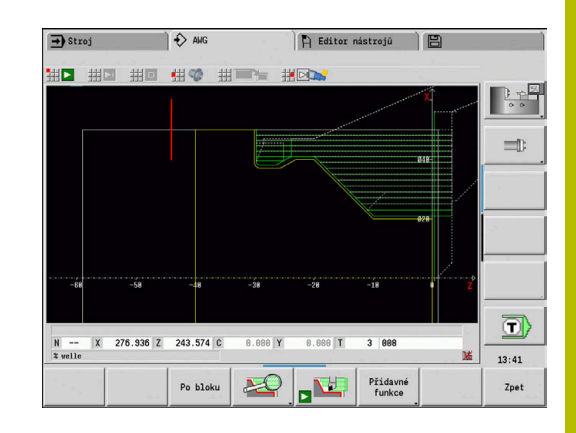

# **9.4 Poznámky k obrábění**

## **Volba nástroje, osazení revolverové hlavy**

Tato funkce je vám k dispozici také u strojů se zásobníkem nástrojů. Řídicí systém používá seznam zásobníku namísto seznamu revolverové hlavy.

Volbu nástrojů určuje:

- Směr obrábění
- $\overline{\phantom{a}}$ Obráběný obrys
- Sled obrábění  $\blacksquare$
- Nastavení v parametru obrábění Způsob přístupu k nástrojům  $\blacksquare$
- Nastavení ve strojních parametrech ×

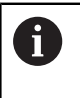

 $\mathbf i$ 

Parametr **Typ přístupu k nástroji WD** můžete ovlivnit jak v parametrech obrábění, tak i ve strojním parametru (č. 602001).

Není-li k dispozici "Ideální nástroj", tak TURN PLUS hledá:

- nejdříve záměnný nástroj,
- $\blacksquare$ poté nouzový nástroj.

Strategie obrábění se případně nalezenému záměnnému nebo nouzovému nástroji přizpůsobí. Při více vhodných nástrojích použije **TURN PLUS** optimální nástroj. Pokud **TURN PLUS** nenajde žádný nástroj, zvolte ho ručně.

Typ upnutí odlišuje různé upínače nástrojů.

**Další informace:** Příručka pro uživatele

**TURN PLUS** ověří, zda se shoduje typ upnutí v popisu nástrojového držáku a v popisu místa v revolverové hlavě.

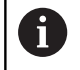

V závislosti na strojním parametru **defaultG59** (č. 602022) **TURN PLUS** automaticky vypočítá pro obrobek potřebná posunutí nulového bodu a aktivuje je pomocí **G59**.

**Další informace:** Příručka pro uživatele

Pro výpočet posunutí nulového bodu **TURN PLUS** zohlední následující hodnoty:

- **Delka Z** (popis neobrobeného polotovaru)
- **Presah K** (popis neobrobeného polotovaru)
- **Okraj upínacího pouzdra Z** (popis upínky a parametry obrábění)
- **Zkontrolujte refer.čelistí B** (popis upínky a parametry obrábění)

Podřízený režim **AWG** používá složené nástroje a držák A pro ruční výměnu, které jsou zadané pod označením části programu **MANUAL TOOL**.

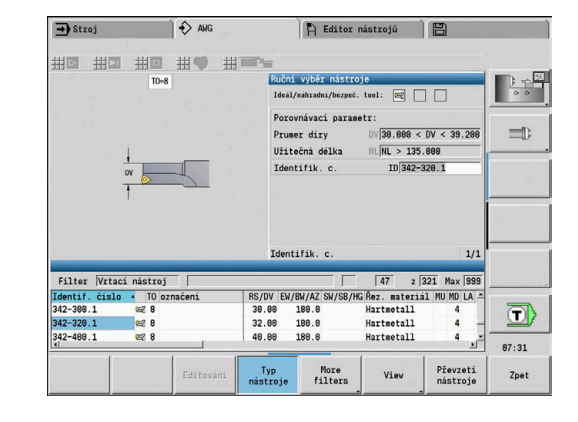
#### **Manuální volba nástroje**

V závislosti na obráběcích parametrech **Způsob přístupu k nástroji WD** a **Výběr nástroje TS** zvolí **TURN PLUS** nástroje. Pokud **TURN PLUS** nenajde v předvolených seznamech žádný vhodný nástroj, musíte nástroje zvolit ručně.

U strojů s držákem pro složené nástroje používá řízení nástroje, zvolené v položce **MANUAL TOOL** jako nástrojový soubor.

**TURN PLUS** předloží srovnávací parametry. Softklávesou zvolte, v kterém seznamu hledáte nástroje.

Ruční volba nástroje:

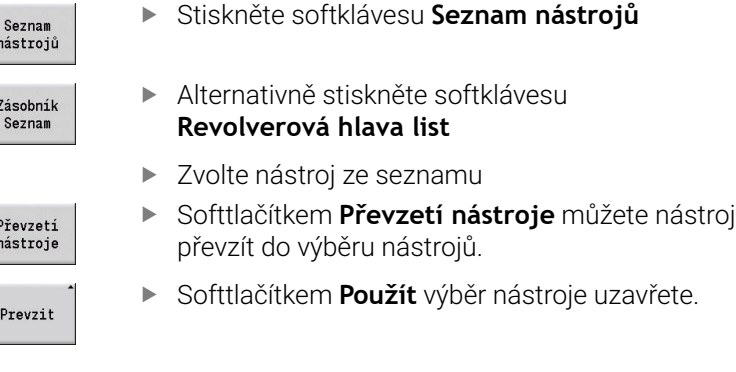

## **Vybírání**

Během **Hloubící** se vysoustruží také zanořující se úseky obrysu, jejichž úhel boku je strmější než **úhel dovnitřního kopírování EKW**. Přitom řídicí systém používá buď neutrální nástroj nebo vhodný pár nástrojů.

#### **Vybírání se dvěma nástroji**

**AWG** hledá při tomto nastavení dva nástroje s různými geometriemi, aby se obrys obráběl ze dvou směrů.

Pokud má stroj dodatečnou B-osu, použije řídicí systém s tímto nastavením **jeden** nástroj se dvěma různými úhly B-osy.

#### **Vybírání s neutrálním nástrojem**

**AWG** hledá neutrální nástroj. Pokud není k dispozici neutrální nástroj, použije řídicí systém nástroj s kruhovým břitem.

#### **Pokyny pro obsluhu**

i

- Ujistěte se, že **Hloubící** je v pořadí zpracování před zapichováním, jinak jsou odpovídající úseky již obrobeny.
- Pokud jsou oblasti vybírání příliš úzké, řídicí systém zobrazí hlášení **Zápich pro automatické obrábění vybíráním je příliš úzký** a otevře dialog pro ruční výběr nástroje. Řídicí systém zobrazí pod nouzovým nástrojem směr obrábění. Máte následující možnosti:
	- Pokud přeskočíte dialog, přeruší řídicí systém **Hloubící** a obrobí obrys později s obrysovým zapichováním
	- Pokud dialogy převezmete, není obrábění kompletní
		- Příp. můžete změnit úhel nastavení pro dosažení požadovaného úhlu zanoření a kompletní obrobení obrysu.

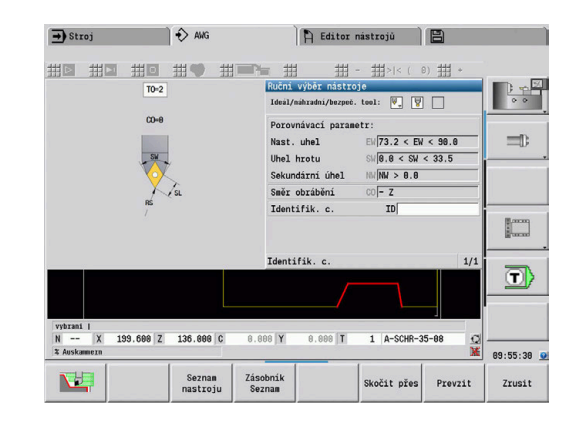

# **Konturové zahloubení, obrabet zapich**

**Rezny polomer** musí být menší než nejmenší vnitřní rádius zapichovaného obrysu – avšak >= 0,2 mm.

**Sirka rezu** určí **TURN PLUS** podle zapichovaného obrysu:

- $\blacksquare$ Zapichovaný obrys obsahuje osově paralelní prvky dna s rádiusy na obou stranách: **SB** <= **b** + 2\***r** (různé rádiusy: nejmenší rádius)
- Ī. Zapichovaný obrys obsahuje osově paralelní prvky dna bez rádiusů nebo s rádiusem jen na jedné straně: **SB** <= **b**
- Zapichovaný obrys neobsahuje osově paralelní prvky dna: **Sirka rezu** se stanoví na základě obráběcího parametru dělitele šířky zápichu SBD (č. 60240)

Zkratky:

- **SB**: **Sirka rezu**
- **b**: šířka prvku dna
- **r**: rádius  $\blacksquare$

# **Vrtání**

Podřízený režim **AWG** zjistí nástroje na základě geometrie díry. Pro centrické díry používá **TURN PLUS** pevné nástroje.

# **Řezné podmínky, chladicí prostředek**

**TURN PLUS** stanoví řezné podmínky na základě:

- **Materiály** (záhlaví programu)
- **Řez. materiály** (nástrojové parametry) Ì.
- **Obráběcí operace** (hlavních obrábění v posloupnosti obrábění) Ē.

Stanovené hodnoty se násobí korekčními koeficienty daných nástrojů.

**Další informace:** Příručka pro uživatele

Při hrubování a dokončování platí:

- hlavní posuv při použití hlavního břitu
- vedlejší posuv při použití vedlejšího břitu

Při frézování platí:

- hlavní posuv při obrábění v rovině frézování
- vedlejší posuv při přísuvových pohybech

Při obrábění závitů, vrtacích a frézovacích operacích se řezná rychlost převádí na otáčky.

**Chladivo**: V závislosti na materiálu, řezném materiálu a druhu obrábění určíte v technologické databance, zda se bude pracovat s chladicí kapalinou nebo bez ní. Podřízený režim **AWG** aktivuje příslušné chladicí okruhy pro daný nástroj.

Je-li v technologické databance definováno chladivo, zapne podřízený režim **AWG** příslušné chladicí okruhy pro tento pracovní blok.

**Omezení otáček**: **TURN PLUS** používá jako mez maximální otáčky uvedené v menu TSF.

## **Vnitřní obrysy**

**TURN PLUS** obrábí průchozí vnitřní obrysy až k přechodu z "nejhlubšího bodu" do většího průměru.

Do které polohy se vrtá, hrubuje a dokončuje načisto, ovlivňuje:

- $\blacksquare$ omezení řezu uvnitř
- **Délka přejetí uvnitř ULI** (parametr obrábění č. 602227)

Předpokládá se, že využitelná délka nástroje pro dané obrábění stačí. Není-li tomu tak, určuje tento parametr vnitřní obrábění. Následující příklady vysvětlují tento princip.

Meze vnitřního obrábění:

- **Předvrtání**: **SBI** omezí vrtání
- **Hrubování**: **SBI** nebo **SU** omezují hrubování
	- **SU** = délka základny hrubování (**sbl**) + délka přejetí uvnitř (**ULI**)
	- Aby se při obrábění zabránilo vzniku **kroužků**, nechává **TURN PLUS** stát oblast 5° před čarou omezení hrubování.
- **Načisto**: **sbl** omezuje dokončování

#### **Omezení hrubování před omezením řezu**

**Příklad 1**: Čára omezení hrubování (**SU**) leží **před** omezením řezu uvnitř (**SBI**).

Zkratky:

- **SBI**: omezení řezu uvnitř
- $\blacksquare$ **SU**: čára omezení hrubování (**SU** = **sbl** + **ULI**)
- × **sbl**: délka základny hrubování (nejhlubší zadní bod vnitřního obrysu)
- **ULI**: Délka přejetí uvnitř (parametr obrábění č. 602227)
- Ī. **nbl**: využitelná délka nástroje (nástrojový parametr)

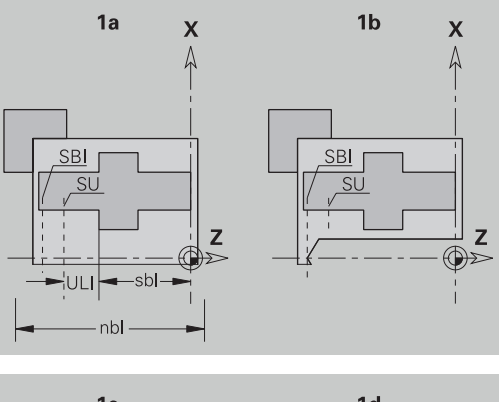

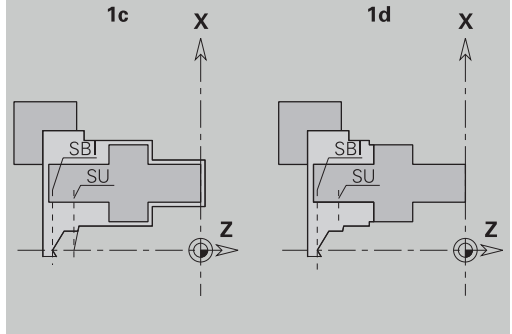

## **Omezení hrubování za omezením řezu**

**Příklad 2**: Čára omezení hrubování (**SU**) leží **ze** leží za omezením řezu uvnitř (**SBI**).

Zkratky:

- **SBI**: omezení řezu uvnitř
- **SU**: čára omezení hrubování (**SU** = **sbl** + **ULI**)
- **sbl**: délka základny hrubování (nejhlubší zadní bod vnitřního obrysu)
- **ULI**: Délka přejetí uvnitř (parametr obrábění č. 602227)
- **nbl**: využitelná délka nástroje (nástrojový parametr)

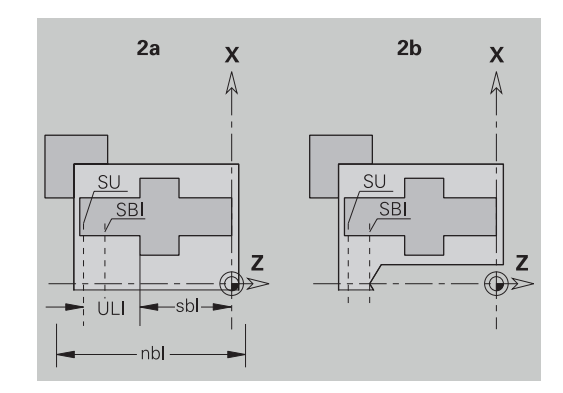

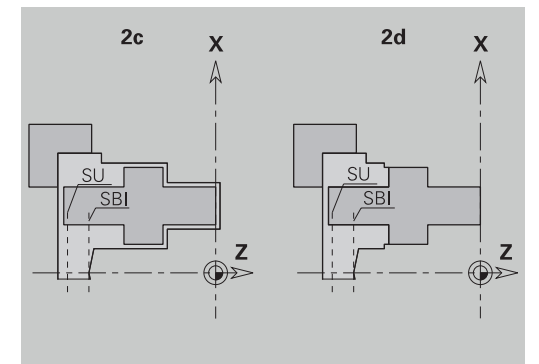

## **Obrábění hřídelů**

Kromě standardního obrábění podporuje **TURN PLUS** u hřídelových částí též obrobení vnějšího obrysu na zadní straně. Tím lze hřídele obrábět na jedno upnutí. V dialogu Upínací zařízení můžete zvolit parametrem **V** odpovídající způsob upnutí pro **AWG obráběné hřídele** (**1: Vřeteno/pouzdro** nebo **2: Vřeteno/čelní unašeč**). Kriterium **hřídele**: Obrobek je upnutý na straně vřetena i koníku.

# *UPOZORNĚNÍ*

#### **Pozor nebezpečí kolize!**

Řízení neprovádí v podřízeném režimu **AWG** při obrábění na čele a na zadní straně ani automatickou kontrolu kolize, ani nepodporuje automatické odtažení koníku. Během obrábění vzniká riziko kolize!

- NC-program zkontrolujte v podřízeném režimu **Simulace** pomocí grafiky
- V případě potřeby NC-program přizpůsobte

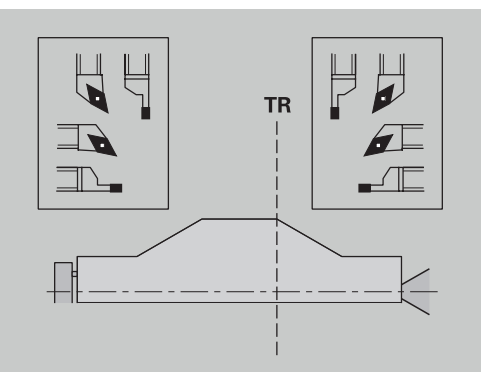

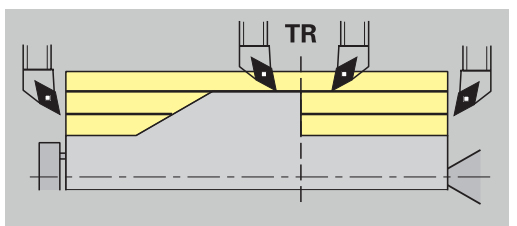

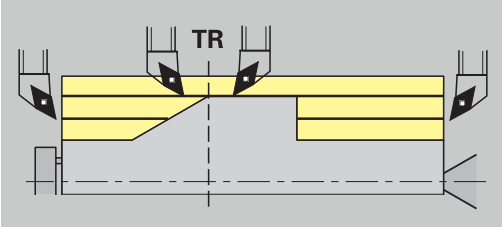

#### **Bod separace TR**

**Bod separace TR** rozděluje obrobek na přední a zadní část. Pokud **Bod separace** neuvedete, umístí jej **TURN PLUS** na přechod z největšího průměru na průměr menší. **Dělicí body** je vhodné umísťovat na vnější rohy.

Nástroje k obrábění:

- přední oblasti: směr hlavního obrábění "-Z"; a přednostně "levé"  $\mathbb{R}^2$ zapichovací nebo závitové nástroje, atd.
- zadní oblasti: směr hlavního obrábění "+ Z"; a přednostně "pravé"  $\overline{\phantom{a}}$ zapichovací nebo závitové nástroje, atd.

#### Umístění a změna **Bod separace**:

**Další informace:** ["Bod separace G44", Stránka 301](#page-300-0)

## **Bezpečnostní pásma pro vrtání a frézování**

**TURN PLUS** obrábí vrtané a frézované obrysy na čelních plochách (čelo a zadní strana) za těchto podmínek:

- (horizontální) vzdálenost od čelní plochy je > 5 mm
- $\blacksquare$ vzdálenost mezi upínadly a vrtaným/frézovaným obrysem je > **SAR**(SAR: viz Uživatelské parametry).

Je-li hřídel na straně vřetena upnutý v čelistech, bere **TURN PLUS** do úvahy **Omezení řezu, vnější O**.

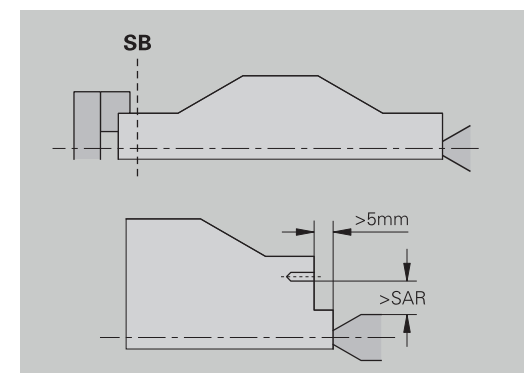

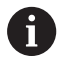

#### **Pokyny k obrábění**:

- **Upnutí do sklíčidla na straně vřetena**: V oblasti upnutí má být polotovar předobroben. Jinak by vzhledem k omezení řezu nemohly být vygenerovány rozumné strategie obrábění
- **Obrábění z tyče**: **TURN PLUS** neřídí podavač tyčového materiálu a neovládá agregáty koník a lunetu. Obrábění mezi kleštinou a upínacím hrotem s přesazováním obrobku se nepodporuje
- **Radiální obrábění**:
	- Uvědomte si, že zápisy ve **Posloupnost obrábění** platí pro celý obrobek – i pro čelní obrábění konců hřídelů
	- Podřízený režim **AWG** neobrábí vnitřní oblast zadní strany. Je-li hřídel na straně vřetena upnutý v čelistech, zadní strana se neobrobí
- **Axiální obrábění**: Nejprve se obrobí přední a potom zadní část
- **Zabránění kolizím** pokud obrábění obsahuje kolize, můžete:
	- dodatečně v programu doplnit odtažení koníku, umístění lunety, atd.
	- zabránit kolizím dodatečným vložením omezení řezu do programu
	- zamezit v podřízeném režim **AWG** automatickému obrábění zadáním atributu **neobrábět** nebo uvedením místa obrábění v **Posloupnost obrábění**.
	- definovat polotovar s přídavkem = 0. Pak odpadne obrábění přední části (příklad: zkrácené a vystředěné hřídele)

# **9.5 Příklad**

Na základě výrobního výkresu se provedou pracovní operace k vytvoření obrysu neobrobeného polotovaru a hotového dílce, příprava a automatické vygenerování pracovního postupu.

- $\blacksquare$ Polotovar: Ø60 X 80
- $\blacksquare$ Materiál: Ck 45

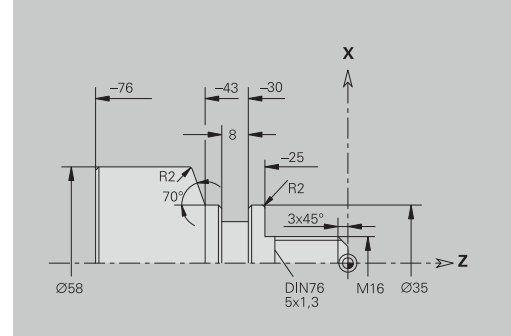

#### **Vytvoření programu**

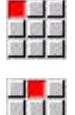

Zvolte položku nabídky **Prog**

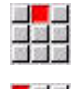

- Zvolte položku nabídky **Nový**
- 四国語
- Zvolte bod menu **Nový DIN PLUS Program Ctrl+N**
- Řízení otevře dialogové okno **Uložit jako**
- Zadejte název programu
- Ulozit

 $\alpha$ 

- Stiskněte softklávesu **Ulozit**
- Řízení otevře dialogové okno **Hlavička programu(krátká)**
- Vyberte materiál ze seznamu
- Stiskněte softklávesu **OK**

#### **Definování neobrobeného polotovaru**

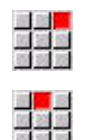

- Zvolte položku nabídky **Polotovar**
- Řídicí systém otevře podřízený režim **Editor ICP**.
- Zvolte položku nabídky **Tyč**

Zvolte položku nabídky **ICP**

- **Editor ICP** otevře dialogové okno **Tyč**.
- **Definování polotovaru:** 
	- $\blacksquare$  **X**: **Prumer** = 60 mm
	- **Z**: **Delka** polotovaru = 80 mm
	- **K**: **Presah Z** =  $2 \text{ mm}$
- Stiskněte softklávesu **Ulozit**
- **Editor ICP** znázorní polotovar.
- Stiskněte softklávesu **Zpět**

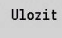

Zpet

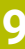

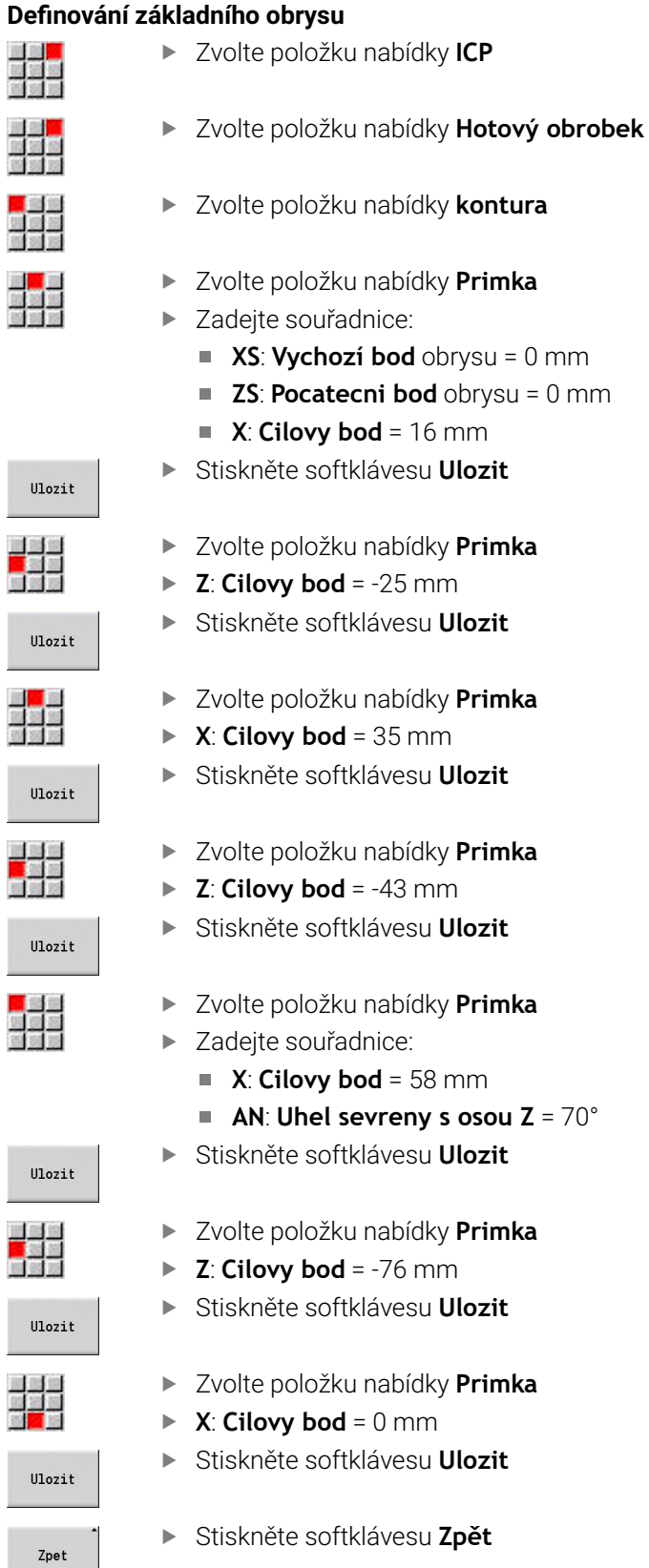

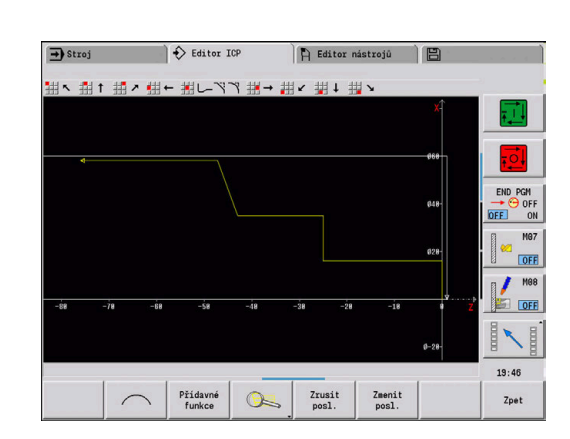

- Zvolte položku nabídky **Primka**
- **Z**: **Cilovy bod** = -25 mm
- Stiskněte softklávesu **Ulozit**
- Zvolte položku nabídky **Primka**
- **X**: **Cilovy bod** = 35 mm
- Stiskněte softklávesu **Ulozit**
- Zvolte položku nabídky **Primka**
- **Z**: **Cilovy bod** = -43 mm
- Stiskněte softklávesu **Ulozit**
- Zvolte položku nabídky **Primka**
	- - **X**: **Cilovy bod** = 58 mm
		- **AN**: **Uhel sevreny s osou Z** = 70°
- Stiskněte softklávesu **Ulozit**
- Zvolte položku nabídky **Primka**
- **Z**: **Cilovy bod** = -76 mm
- Stiskněte softklávesu **Ulozit**
- Zvolte položku nabídky **Primka**
- $\triangleright$  **X**: **Cilovy bod** = 0 mm
- Stiskněte softklávesu **Ulozit**
- Stiskněte softklávesu **Zpět**

#### **Definování tvarových prvků**

Definování zkosení **Roh**:

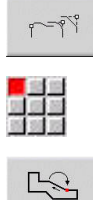

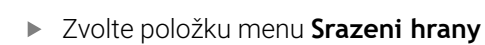

Stiskněte softklávesu **Forma prvku**

- Zvolte požadovaný roh
- Výběr
- 
- Stiskněte softklávesu **Výběr**
- V dialogovém okně **Srazeni hrany**: zadejte **Sirka**  $\blacktriangleright$ **srazeni** = 3 mm Stiskněte softklávesu **Ulozit**  $\mathbf{p}$

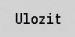

 $\mathbf{m}$ 

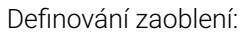

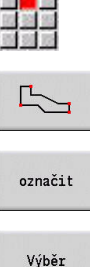

- Zvolte bod menu **zaobleni** Zvolte požadovaný roh
- 
- Příp. zvolte další roh

 $\blacktriangleright$ 

- Stiskněte softklávesu **Výběr**  $\blacktriangleright$
- V dialogovém okně **zaobleni**: zadejte **Polomer zaobleni** = 2 mm
- Stiskněte softklávesu **Ulozit**  $\mathbf{b}$

### Definování odlehčovacího zápichu:

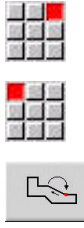

Ulozit

Zvolte bod menu **Podsoustruzeni DIN 76**

Zvolte bod menu **zapich**

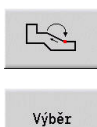

Ulozit

- Zvolte požadovaný roh
- Stiskněte softklávesu **Výběr**
- **Editor ICP** otevře dialogové okno **Podsoustruzeni DIN 76**.
- V řídicím systému jsou odlehčovací zápichy již uložené
- Stiskněte softklávesu **Ulozit**

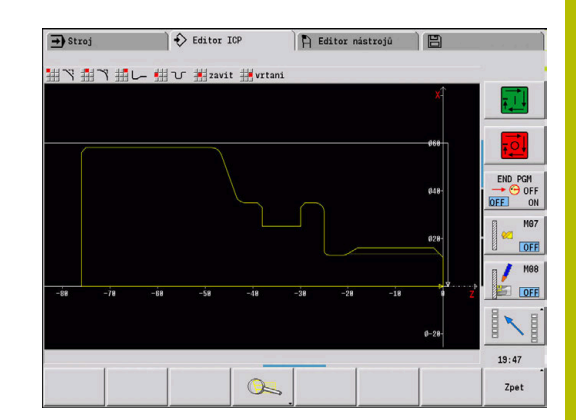

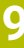

4

<mark>。</mark><br>出版

Vý

 $E$ 

Vý

Z

A

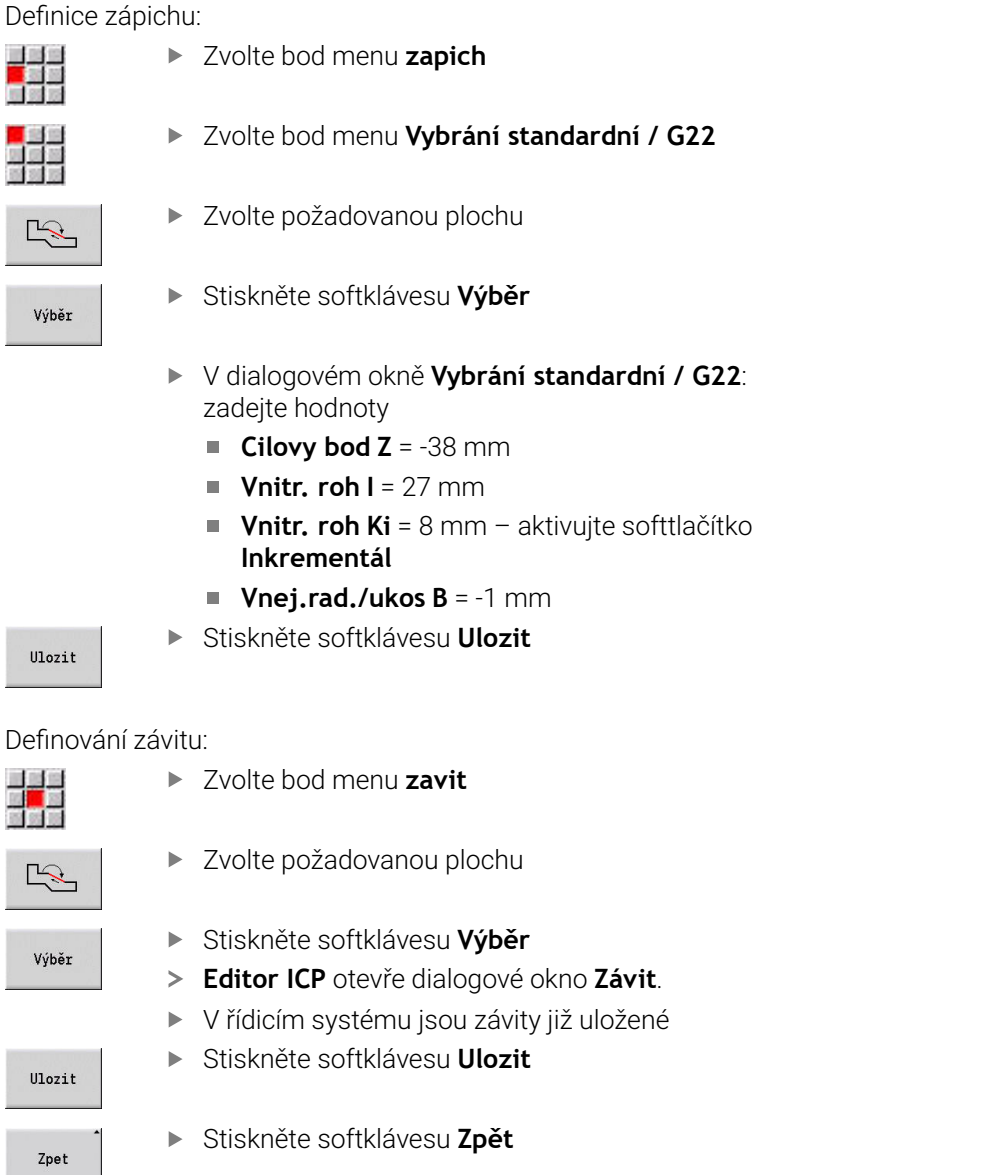

#### **Příprava, upnutí obrobku**

V závislosti na strojním parametru **defaultG59** (č. 602022) **TURN PLUS** automaticky vypočítá pro obrobek potřebná posunutí nulového bodu a aktivuje je pomocí **G59**.

Pro výpočet posunutí nulového bodu **TURN PLUS** zohlední následující hodnoty:

- **Delka Z** (popis neobrobeného polotovaru)
- **Pridavek K** (popis neobrobeného polotovaru)
- **Okraj upínacího pouzdra Z** (popis upínky nebo parametry obrábění)
- **Zkontrolujte refer.čelistí B** (popis upínky nebo parametry obrábění)

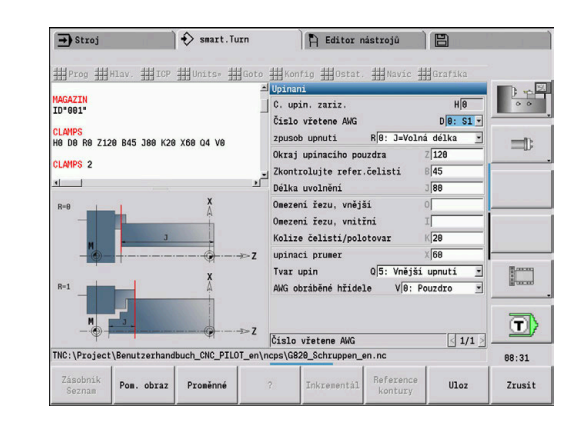

#### Vložit upínadlo:

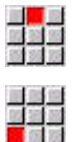

- Zvolte položku nabídky **Hlav.**
- Zvolte bod menu **Vložte upínací zařízení**:
- ▶ Popis upínek:
	- Zadejte **C. upin. zariz.**
	- Zvolte **Číslo vřetene AWG**
	- Zvolte **Druh upnutí**
	- Zadejte **Zkontrolujte refer.čelistí**
	- Zadejte **Délka uvolnění**
	- Zadejte **Omezení řezu, vnější**
	- Zadejte **Omezení řezu, vnitřní**
	- Zadejte **Kolize čelistí/polotovar**
	- Zadejte **upinaci prumer**
	- Zvolte **Tvar upin**
	- Zvolte **AWG obráběné hřídele**
- **TURN PLUS** zohlední při tvoření programu upínky a omezení řezu.
- Ulozit
- Stiskněte softklávesu **Ulozit**

#### **Vytvoření a uložení pracovního postupu**

Vytvoření pracovního postupu:

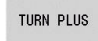

 $\mathbf{r}$ popř. zvolte **Posloupnost obrábění**

Stiskněte softklávesu **TURN PLUS**

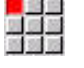

Zvolte softtlačítko **AWG**

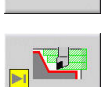

**AWG** 

Spusťte kontrolní grafiku **AWG**

#### Uložení programu:

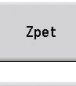

Stiskněte softklávesu **Zpět**

Zpet

- Stiskněte softklávesu **Zpět**
- Překontrolujte a upravte název souboru
- Ulozit

 $\mathbf i$ 

Stiskněte softklávesu **Ulozit TURN PLUS** uloží NC-program.

Podřízený režim **AWG** vygeneruje pracovní bloky na základě **Posloupnost obrábění** a nastavení **Obráběcí parametry**.

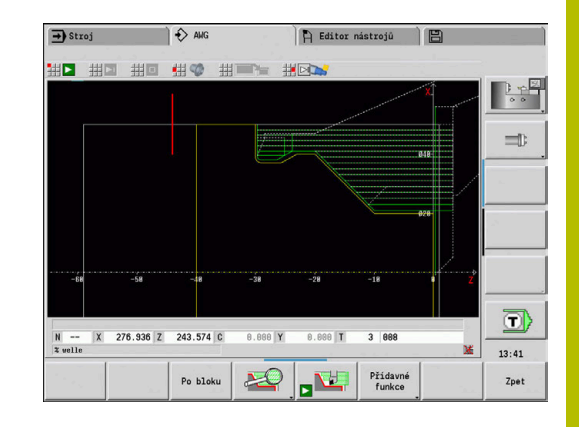

# **9.6 Kompletní obrábění s TURN PLUS**

# **Přepnutí obrobku**

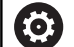

Postupujte podle příručky ke stroji!

Přepínání obrobku je závislé na provedení stroje. Pro přepínání připravuje výrobce vašeho stroje podprogramy závislé na provedení stroje.

V **TURN PLUS** jsou možné tři varianty kompletního obrábění:

- Přepnutí obrobku v hlavním vřetenu. Obě upnutí jsou v jednom NC-programu
- Přepnutí obrobku z hlavního vřetena do protivřetena (pouzdrová součástka)
- Upíchnutí a zachycení obrobku s protivřetenem

**TURN PLUS** zvolí potřebnou variantu přepnutí na základě popisu upínek a pořadí obrábění.

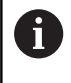

Ve strojních parametrech **CfgExpertProgram** (č. 606800) je pro každou variantu přepnutí definovaný vlastní podprogram, který řídí průběh přepnutí.

## **Definování upínek pro kompletní obrábění**

V dialogu Upínací zařízení se definuje průběh kompletního obrábění. Navíc se zde definují nulové body, odebírací pozice a omezení řezu.

#### **Příklad prvního upnutí při kompletním obrobení**

Parametry:

- **C. upin. zariz. H**: UPÍNADLO 1
- **Číslo vřetene AWG D**:
	- **0**: hlavní vřeteno
- **zpusob upnuti R**:
	- **0: J=Volná délka**
	- **1: J=Pevná délka**
- **Okraj upínacího pouzdra Z**: bez zadání (podřízený režim **AWG** převezme hodnotu z uživatelských parametrů)
- $\overline{\Box}$ **Zkontrolujte refer.čelistí B**: bez zadání (podřízený režim **AWG** převezme hodnotu z uživatelských parametrů)
- **Upínací nebo Délka uvolnění J**: Zadat upínací nebo odepínací délku
- **Omezení řezu, vnější O**: Vypočítá ho podřízený režim **AWG** (pokud je upnuto zvenčí)
- **Omezení řezu, vnitřní I**: Vypočítá ho podřízený režim **AWG** (pokud je upnuto zevnitř)
- **Kolize čelistí/polotovar K**: Překrývání čelistí/obrobku
- **upinaci prumer X**: průměr upnutí polotovaru  $\blacksquare$
- **Tvar upin Q**:
	- **5: Vnější upnutí**
	- **5: Vnitřní upnutí**
- **AWG obráběné hřídele V**: Zvolte požadovanou strategii **AWG**

#### **Příklad: Definování první upínky**

**... UPINACI ZARIZENI 1 H0 D0 R0 J100 K15 X120 Q4 V0 ...**

#### **Příklad druhého upnutí při kompletním obrobení**

Parametry:

- **C. upin. zariz. H**: UPÍNADLO 2
- **Číslo vřetene AWG D**:
	- 0: hlavní vřeteno
	- 3: protivřeteno (závisí na druhu přepnutí)
- **zpusob upnuti R**:
	- **0: J=Volná délka**
	- **1: J=Pevná délka**
- **Okraj upínacího pouzdra Z**: bez zadání (podřízený režim **AWG** převezme hodnotu z uživatelských parametrů)
- **Zkontrolujte refer.čelistí B**: bez zadání (podřízený režim **AWG** převezme hodnotu z uživatelských parametrů)
- **Upínací nebo Délka uvolnění J**: Zadat upínací nebo odepínací délku
- **Omezení řezu, vnější O**: Vypočítá ho podřízený režim **AWG** (pokud je upnuto zvenčí)
- **Omezení řezu, vnitřní I**: Vypočítá ho podřízený režim **AWG** (pokud je upnuto zevnitř)
- **Kolize čelistí/polotovar K**: Překrývání čelistí/obrobku
- **upinaci prumer X**: průměr upnutí polotovaru
- **Tvar upin Q**:
	- **5: Vnější upnutí**
	- **5: Vnitřní upnutí**
- **AWG obráběné hřídele V**: Zvolte požadovanou strategii **AWG**

#### **Příklad: Definování druhé upínky**

#### **UPINACI ZARIZENI 2**

**H0 D3 R1 J15 K-15 X68 Q4 V0**

**...**

**...**

## **Automatická příprava programu při kompletním obrobení**

Při automatickém vytvoření programu (podřízený režim **AWG**) se nejdříve vytváří obráběcí kroky pro první upnutí. Poté otevře podřízený režim **AWG** dialogové okno, kde jsou otázky na parametry přepínání.

Parametry v dialogovém okně již mají předvolené hodnoty, které podřízený režim **AWG** vypočítal z předvoleného obrysu součástky. Tyto hodnoty můžete převzít nebo změnit. Po vašem potvrzení hodnot podřízený režim **AWG** vytvoří obrábění pro druhé upnutí.

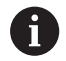

Výrobce stroje určuje ve strojních parametrech, které zadávací parametry se zobrazí v dialogovém okně při přepínání.

Do dialogových oken můžete přidat další zadávané parametry. Chcete-li to provést, vyberte seznam potřebných parametrů ve strojních parametrech **CfgExpertProgPara** (č. 606900). Zadejte do požadovaného parametru hodnotu, která se objeví v dialogovém okně jako předvolba tohoto parametru. Zadáte-li 9999999, tak se parametr ukáže bez předvolené hodnoty.

## **Přepnout součástku do hlavního vřetena**

Podprogram pro přepnutí v hlavním vřetenu je definován v uživatelském parametru **Seznam parametrů ručního přepnutí** (standardní PGM: Rechuck\_manual.ncs).

Definujte na konci **Posloupnost obrábění** jeden krok obrábění s **Hlavní obr. operace pre-upnuti** a **Vedlejší obr.operace Obrábění celého povrchu**.

V popisu upínek, v parametru **D** zvolte pro obě upínky hlavní vřeteno.

#### **Příklad: Definování upínky**

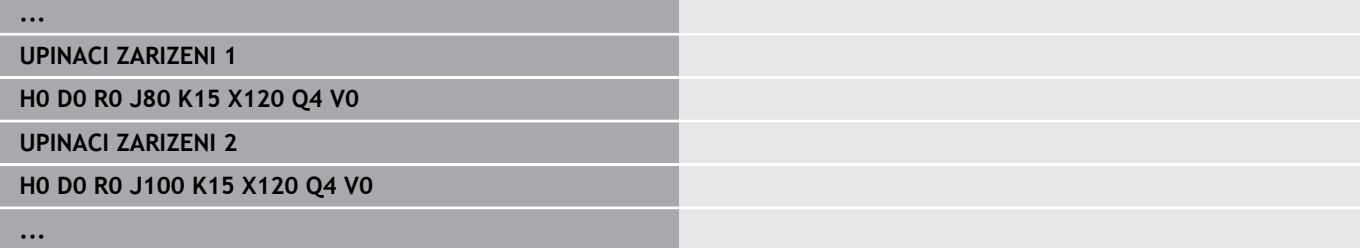

# **Přepnutí obrobku z hlavního vřetena do protivřetena**

Podprogram pro přepnutí z hlavního vřetena do protivřetena je definovaný v uživatelském parametru **Seznam parametrů kompletního přepnutí** (standardní PGM: Rechuck\_complete.ncs).

Definujte na konci Posloupnosti obrábění jeden krok obrábění s

**Hlavní obr. operace pre-upnuti** a **Vedlejší obr.operace Obrábění celého povrchu**.

V popisu upínek, v parametru **D** zvolte pro první upínku hlavní vřeteno a pro druhou upínku protivřeteno.

#### **Příklad: Definování upínky**

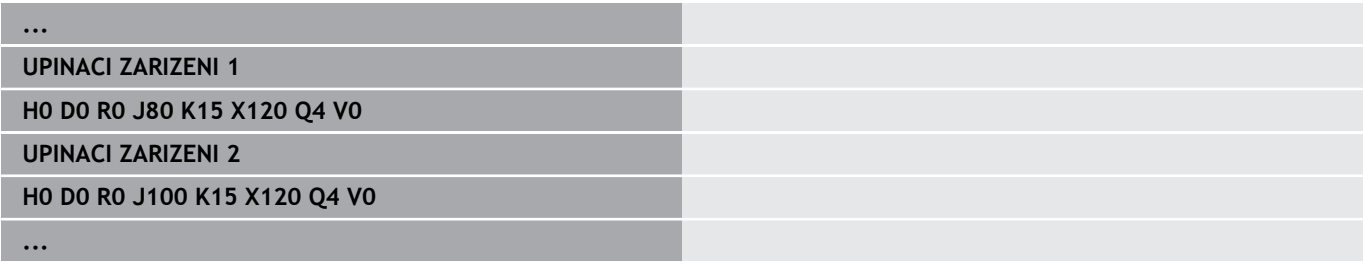

## **Upíchnutí obrobku a zachycení protivřetenem**

Podprogram pro upíchnutí a zachycení protivřetenem je definovaný v uživatelském parametru **Seznam parametrů přepnutí při upíchnutí** (standardní PGM: Rechuck\_complete.ncs). Definujte na konci posloupnosti obrábění jeden krok obrábění s

**Hlavní obr. operace upich** a **Vedlejší obr.operace Obrábění celého povrchu**.

V popisu upínek, v parametru **D** zvolte pro první upínku hlavní vřeteno a pro druhou upínku protivřeteno.

#### **Příklad: Definování upínky**

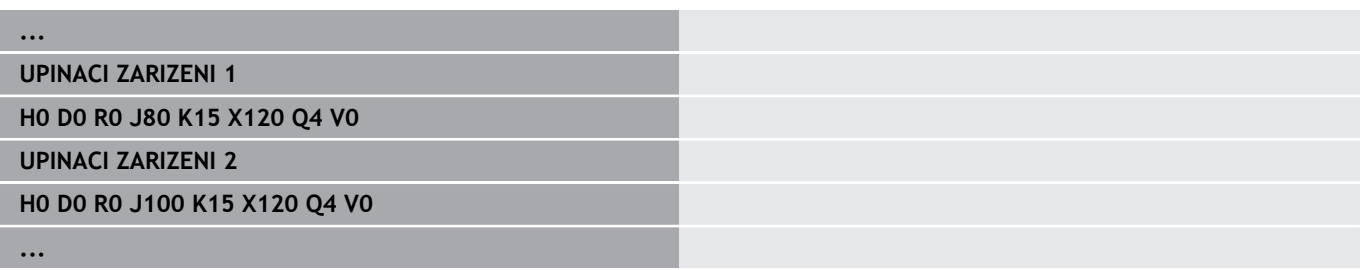

**10**

**Osa B (opce #54)**

# **10.1 Základy**

## **Naklopená rovina obrábění**

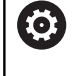

Postupujte podle příručky ke stroji! Rozsah funkcí a chování této funkce určuje výrobce vašeho stroje.

Osa B umožňuje vrtání a frézování v rovinách, které leží šikmo v prostoru. Aby se zajistilo snadné programování, tak se souřadný systém naklopí tak, aby se prováděla definice vrtacího vzoru a frézovaných obrysů v rovině YZ. Vrtání nebo frézování se pak opět provádí na naklopené rovině.

**Další informace:** ["Naklopení roviny obrábění G16", Stránka 638](#page-637-0)

Oddělení popisu obrysů a obrábění platí také pro obrábění v naklopené rovině. Sledování polotovaru se neprovede.

Obrysy v naklopených rovinách se označí identifikátorem úseku **POVRCH Y**.

**Další informace:** ["Úsek PLÁŠŤ YPOVRCH Y", Stránka 89](#page-88-0)

Řízení podporuje vytváření NC-programů v ose B v **DIN/ISO Mód** a v režimu **smart.Turn**.

Grafická simulace ukazuje obrábění v naklopených rovinách ve známých oknech soustružení a čela, a k tomu navíc v **pohledu ze strany (YZ)**.

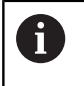

Použijete-li nástroj se zahnutý držákem, tak můžete použít naklopenou rovinu obrábění i bez B-osy. Úhel držáku nástroje definujete jako **Úhlový přesah RW** v popisu nástroje.

## **TCPM**

Funkcí **TCPM** (Tool Center Point Management) změníte chování os natočení při naklápění.

Bez **TCPM** se osa naklápí kolem mechanického středu otáčení, se zapnutým **TCPM** zůstává špička nástroje ve středu otáčení a hlavní osy provádí vyrovnávací pohyb.

Funkce **TCPM** umožňuje obrábění obrysu se současným zapojením B-osy.

Funkcí **TCPM G928** můžete funkci zapínat a vypínat. **Další informace:** ["TCPM G928", Stránka 487](#page-486-0)

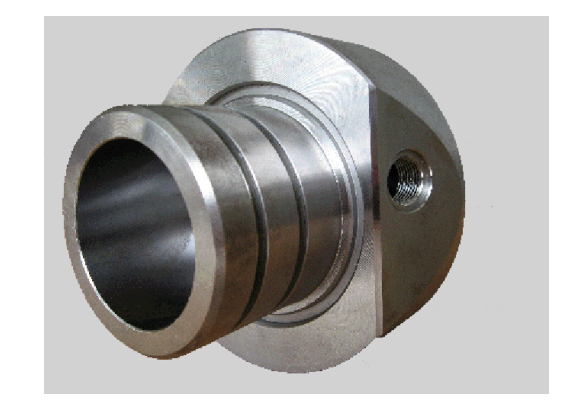

#### **Nástroje pro osu B**

Přednost osy B je v pružném používání nástrojů při soustružení. Naklopením osy B a otočením nástroje dosáhnete polohy nástroje, která umožňuje podélné a čelní obrábění nebo radiální a axiální obrábění na hlavním vřetenu a protivřetenu se stejným nástrojem.

Tím snížíte počet potřebných nástrojů a počet výměn nástrojů.

**Nástrojová data**: Všechny nástroje jsou v databance nástrojů popsané rozměry X, Z a Y a korekcemi. Tyto míry se vztahují k úhlu **natočení B = 0°** (referenční poloha).

Navíc definujete **Obraťte nástroj CW** (ve směru hodinových ručiček). Tento parametr definuje u nepoháněných nástrojů (soustružnické nástroje) pracovní polohu nástroje.

Úhel naklopení v ose B není součástí nástrojových dat. Tento úhel se definuje při vyvolání nástroje nebo při jeho použití.

**Orientace nástroje a indikace pozice**: Výpočet pozice špičky nástroje u soustružnických nástrojů se provádí na základě orientace ostří.

Řízení vypočítá orientaci nástroje pro soustružení na základě úhlu nastavení a vrcholového úhlu.

#### **Složené nástroje pro osu B**

Pokud je několik nástrojů namontováno na jednom držáku, tak se to označuje jako **složený nástroj**. U složených nástrojů obsahuje každé ostří (každý nástroj) vlastní **Identifik. c.** a popis.

Úhel polohy, na obrázku je označen **CW**, je součástí nástrojových dat. Pokud se nyní aktivuje ostří (nástroj) složeného nástroje, tak řídicí systém natočí složený nástroj podle úhlu polohy do správné pozice. K úhlu polohy se přičte offset úhlu polohy z rutiny výměny nástroje. Tak můžete nástroj vložit v **normální poloze** nebo **hlavou dolů**.

Fotografie ukazuje složený nástroj se třemi břity.

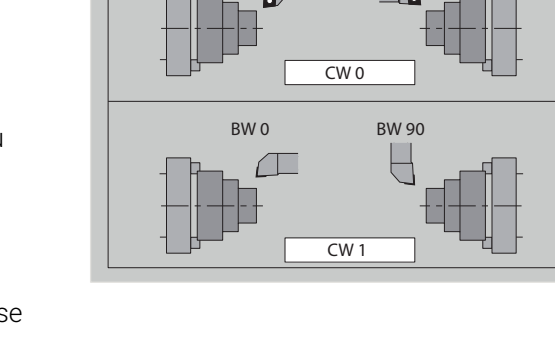

 $\n **RM** 90$ 

BW 180

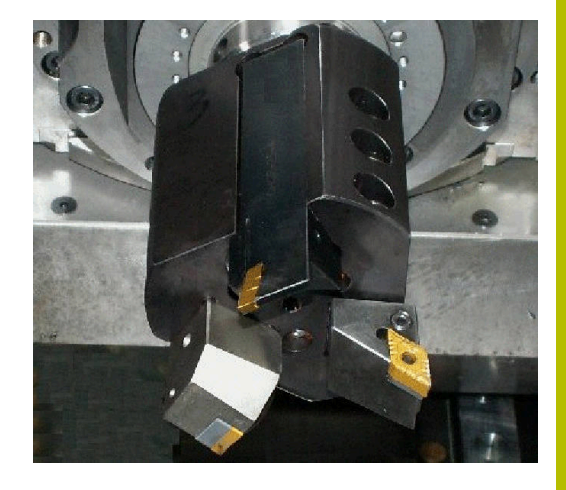

# **High Dynamic Turning**

## **High Dynamic Turning**

Řídicí systém podporuje fou CERATIZIT vyvinuté **High Dynamic Turning**, zkráceně **HDT**. Tato metoda umožňuje provádět nejběžnější soustružnické operace pouze jedním nástrojem.

**HDT**-nástroje se vkládají do frézovacího vřetena, které je poháněné jako B-osa (**B2**).

Při obrábění **HDT** je souřadnicový systém naklopen tak, že mechanická osa Y provádí přísuv na průměru.

Speciální břitové destičky a potřebné držáky nástrojů definujete v režimu **Editor nástrojů**.

Viz Příručka pro uživatele

- S funkcí **G931** aktivujete a deaktivujete **HDT mode**. [viz "HDT mode G931", Stránka 497](#page-496-0)
- Obrábění zkontrolujete pomocí podřízeného režimu **Simulace**. Ve 2D-simulaci můžete vidět dráhy nástroje i břit. Ve 3D-simulaci můžete vidět kompletní obrábění, včetně držáku nástroje.
- Displej s údaji o stroji informuje o aktuálním spínacím stavu **HDT mode**. Stejný symbol zobrazuje řídicí systém také během simulace.

Viz Příručka pro uživatele

Předpoklady:

- Stroj s osou Y a B
- Stroj s frézovacím vřetenem (**B2**-osa)
- Obrábění v ose B (opce #54)
- Stroj a řídicí systém je připraven pro obrábění **HDT**. Výrobce stroje musí mimo jiné vytvořit potřebné kinematické popisy a upravit konfigurační nastavení.

Upozornění:

- Režim **HDT** můžete použít na hlavním vřetenu i na protivřetenu.
- Vzhledem ke geometrii **HDT**-nástrojů není v režimu **HDT** možné podřezávání a vnitřní obrábění.

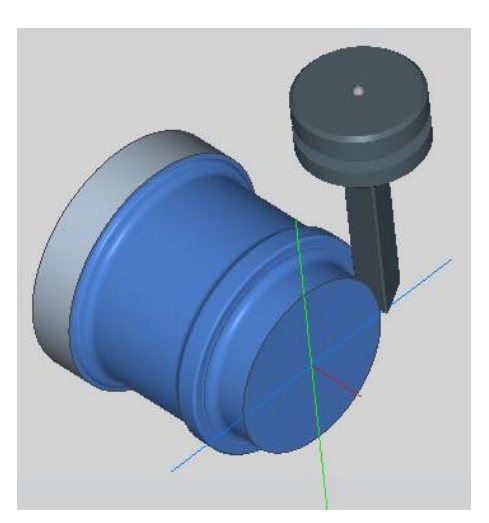

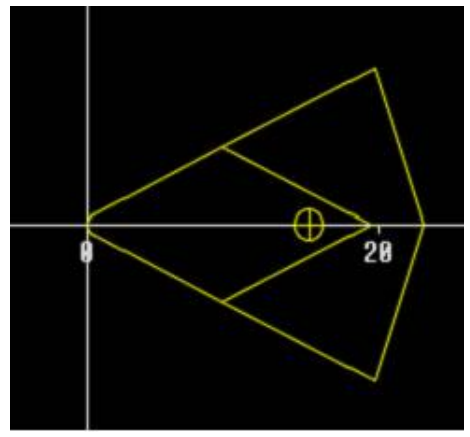

# **10.2 Korekce v ose B**

#### **Korekce během provádění programu**

**Korekce nástrojů**: Do formuláře pro korekci nástroje zadejte její zjištěné hodnoty.

Navíc definujte další funkce, které byly aktivní i při obrábění měřené plochy:

- **Úhel B osy BW**
- **Obraťte nástroj CW** (ve směru hodinových ručiček)  $\overline{\phantom{a}}$
- $\mathbf{r}$ **Obráběcí operace KM**
- **Uhel G16**

Řídicí systém přepočítá rozměry na pozici **B**=0 a uloží je do databanky nástrojů.

Korekce nástroje během provádění programu:

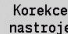

Ulozit

A

- Stiskněte během provádění programu softklávesu
- **Korekce nastroje**
- Řízení otevře dialogové okno **Nastaveni korekce nastroje**
- ▶ Zadejte nové hodnoty
- Stiskněte softklávesu **Ulozit**

Řídicí systém ukazuje v políčku **T** (Strojní indikace) hodnoty korekcí, vztažené k aktuálnímu úhlu osy B a úhlu polohy nástroje.

- Řízení ukládá korekce spolu s ostatními daty nástrojů do databanky.
- Při naklopení osy B bere řízení při výpočtu pozice špičky nástroje do úvahy korekce nástrojů.

**Pridavna korekce** je nezávislá na datech nástrojů. Korekce působí ve směrech X, Y a Z. Natočení osy B nemá na aditivní korekce žádný vliv.

# **10.3 Simulace**

#### **Simulace naklopené roviny**

**3D-znázornění**: Simulace správně znázorní naklopené roviny Y a k nim vztažené prvky (kapsy, otvory, vzor...).

**Znázornění obrysu**: Simulace zobrazí náhled YZ obrobku a obrysy naklopené roviny v bokorysu. Simulace ignoruje natočení souřadného systému a posun v rámci natočeného souřadného systému, aby mohla zobrazit vrtací vzor a obrysy frézování v pravém úhlu vůči naklopené rovině (takže bez zkreslení).

Při zobrazování obrysů naklopené roviny berte ohled na:

- Parametr **K** funkce **G16** nebo **POVRCH Y** určují **Počátek** vrtacího vzoru nebo frézovaného obrysu ve směru Z.
- i. Vrtací vzory a obrysy frézy se kreslí kolmo vůči naklopené rovině. Tím dochází k **posunutí** k soustruženému obrysu.

**Frézování a vrtání**: Při zobrazování drah nástrojů v naklopené rovině platí v **bokorysu** stejná pravidla, jako u zobrazování obrysu.

Při práci v naklopené rovině se nástroj skicuje v **okně čela**. Přitom simulace zobrazuje šířku nástroje v měřítku. Touto metodou můžete kontrolovat překrývání během frézování. Dráhy nástrojů se také zobrazují v měřítku (s perspektivou) v čárové grafice.

Ve všech **Přídavných oknech** zobrazuje simulace nástroj a řeznou stopu, pokud má nástroj kolmou polohou vůči příslušné rovině. Přitom se bere ohled na toleranci +/– 5°. Nestojí-li nástroj v pravém úhlu, tak **světelný bod** představuje nástroj a dráha nástroje se zobrazí jako přímka.

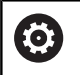

Postupujte podle příručky ke stroji!

Zobrazení držáku nástrojů závisí na provedení stroje. V grafice se zobrazují držáky nástrojů za těchto předpokladů:

- výrobce stroje uložil popis držáku nástrojů, například hlavy v ose B
- přiřadili jste nástroj k držáku nástroje.

#### **Příklad: Obrys v naklopené rovině**

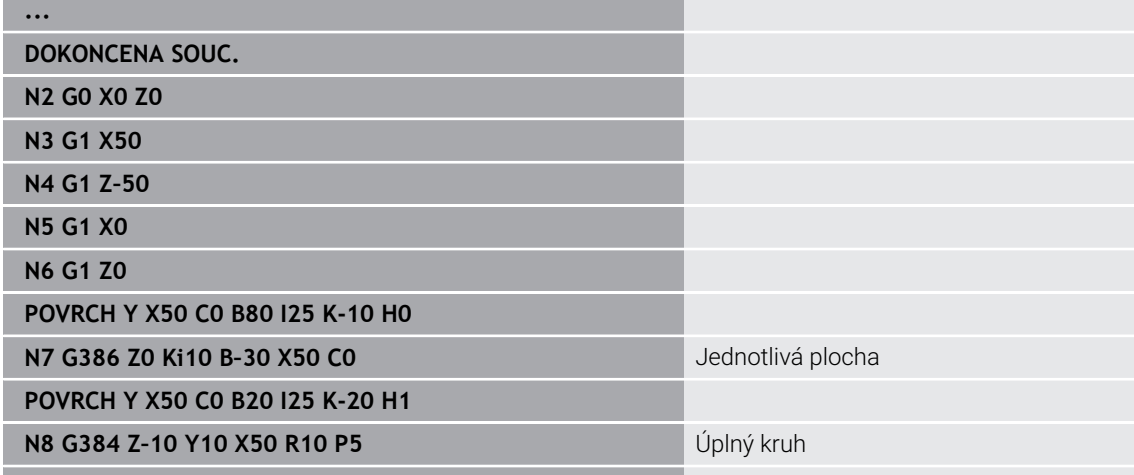

#### **Zobrazení souřadného systému**

Simulace zobrazí na vyžádání posunutý nebo naklopený souřadný systém v **Okně soustružení**.

**Předpoklad**: Simulace se nachází v režimu Stop.

Zobrazení souřadného systému:

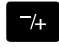

**...**

- Stiskněte tlačítko **-/+**
- Simulace zobrazí aktuální souřadný systém

Při simulaci dalšího příkazu nebo po novém stisku tlačítka **-/+** se souřadný systém zase skryje.

#### **Indikace pozice os B a Y**

Následující políčka indikace jsou **pevná**:

- **N**: Číslo zdrojového NC-bloku
- **X**, **Z**, **C**: Poloha (aktuální hodnoty)

Další políčka nastavte tlačítkem **Obrazovka – rozdělení** (tři šipky uspořádané do kruhu):

- Standardní nastavení (hodnoty zvoleného suportu)
	- **Y**: Poloha (aktuální hodnota)
	- **T**: Data nástrojů s místem v revolverové hlavě (v "(..)") a **Identifik. c.**
- Nastavení osy B
	- **B**: Úhel natočení osy B
	- **G16**/**B**: Úhel naklopené roviny

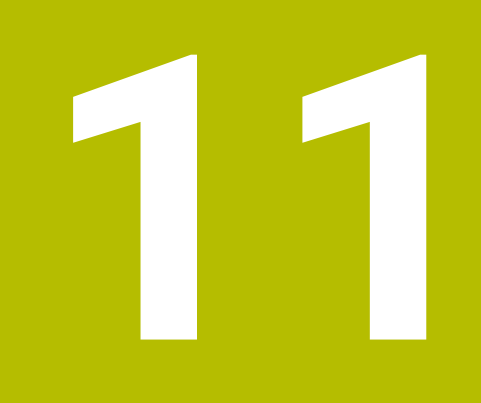

**Přehled UNIT(opce #9)**

# **11.1 UNITS – skupina soustružení**

# **Skupina Hrubování**

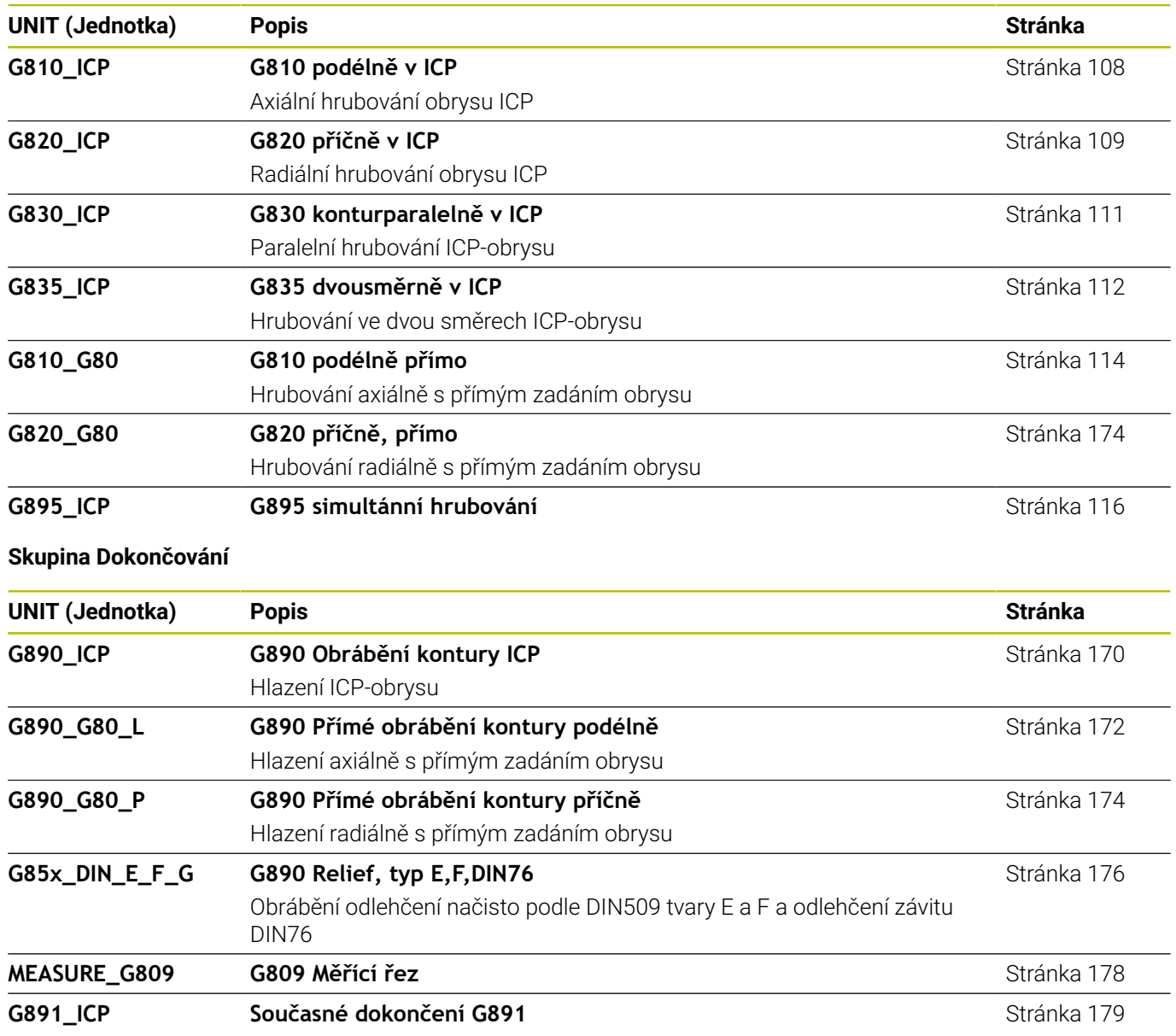

# **Skupina Zapichování**

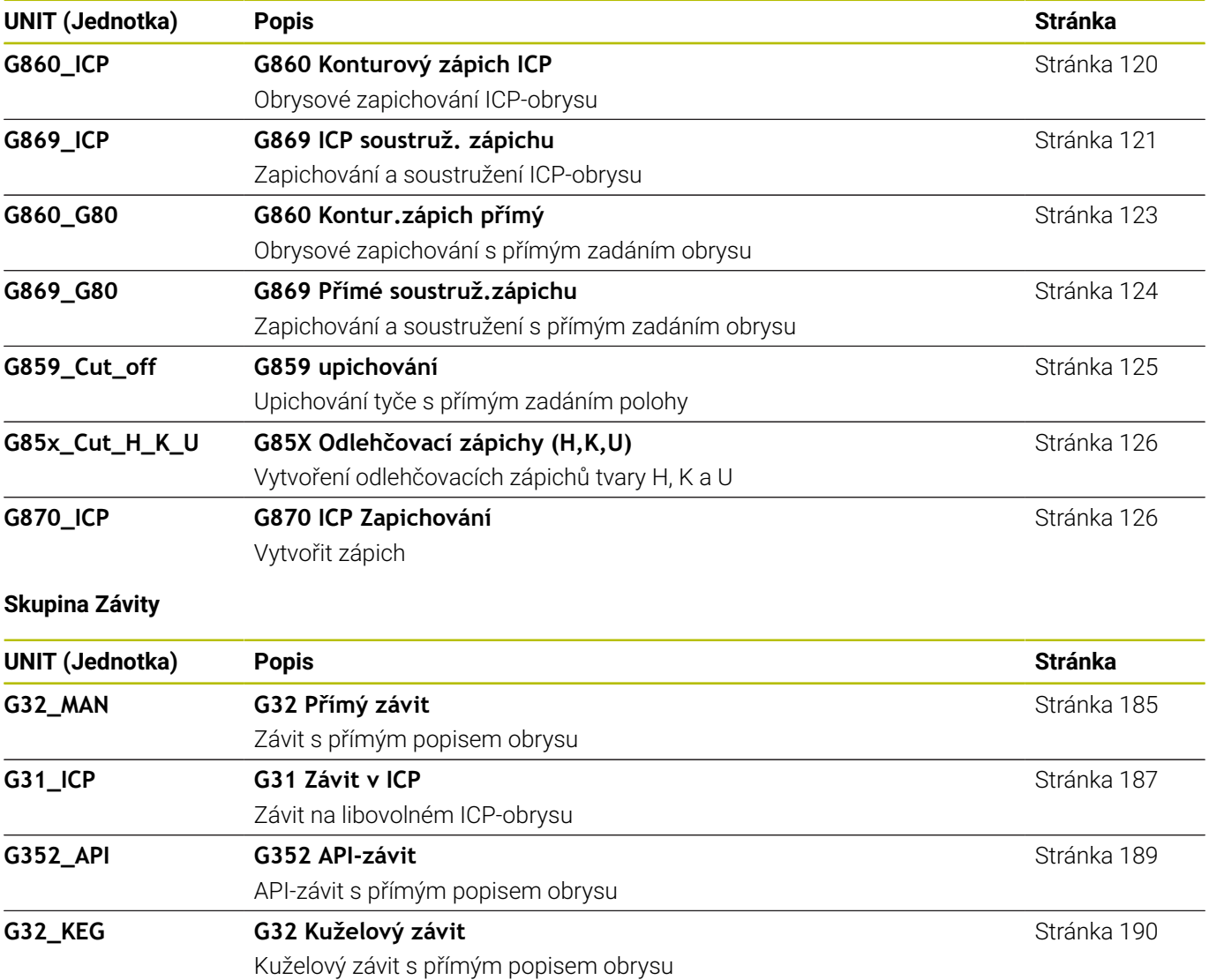

# **11.2 UNITS – skupina Vrtání**

# **Skupina Středové vrtání**

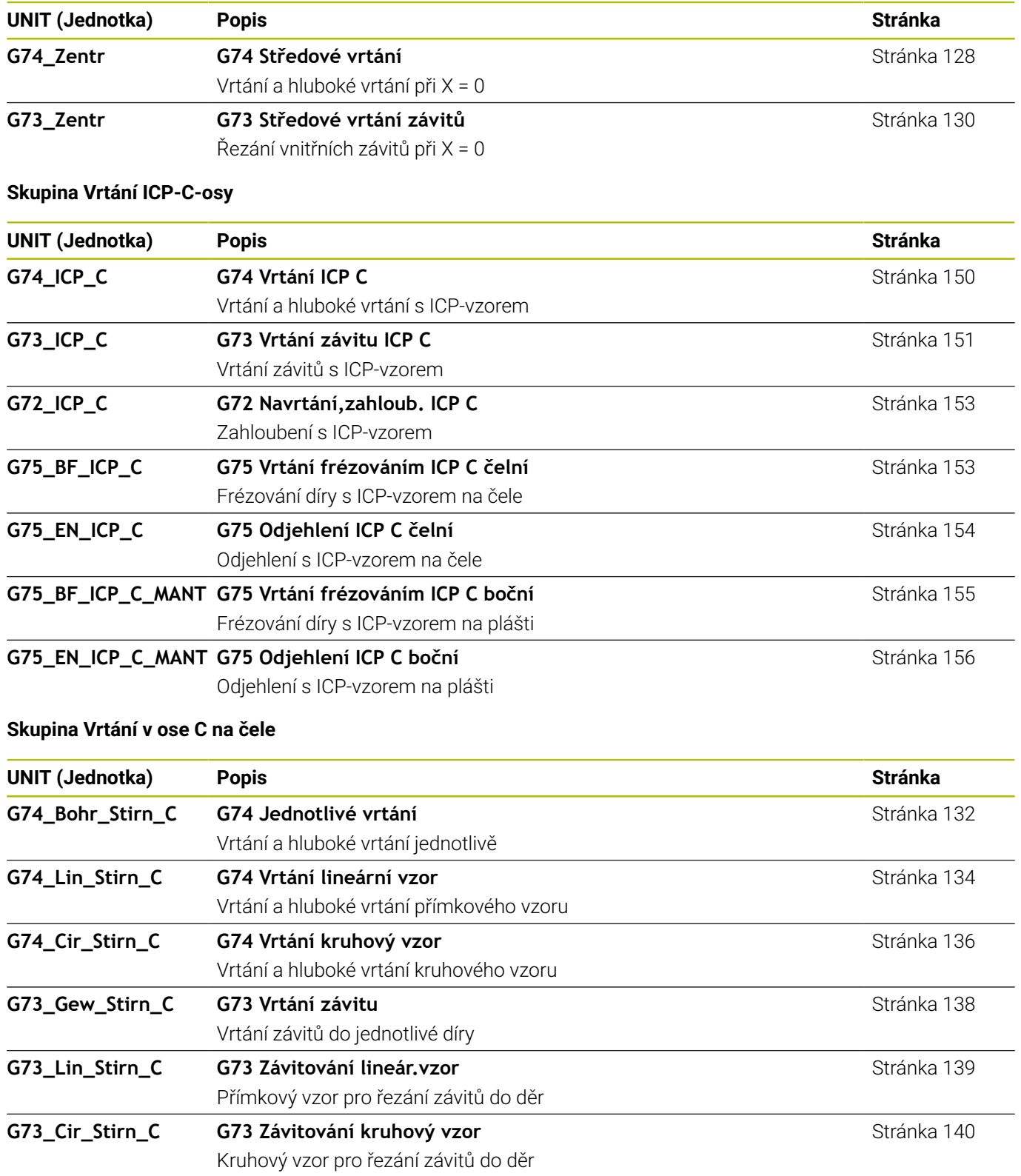

#### **Skupina Vrtání v ose C na ploše pláště**

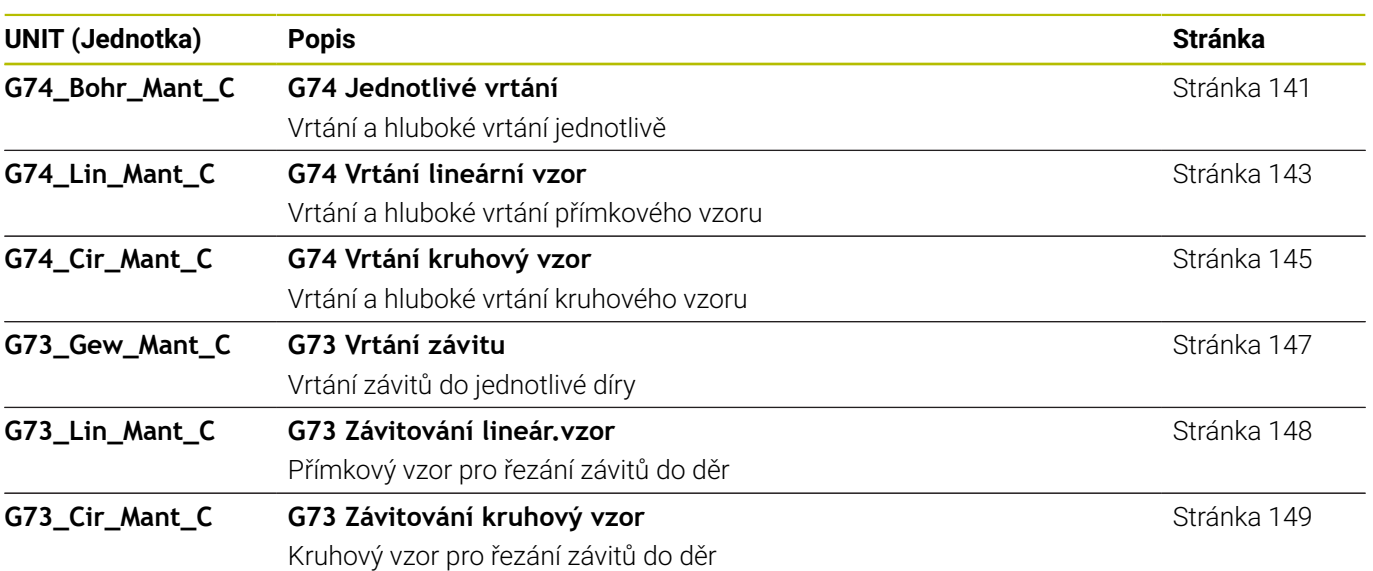

# **11.3 UNITS – Skupina Předvrtání v ose C**

#### **Skupina Předvrtání v ose C na čele**

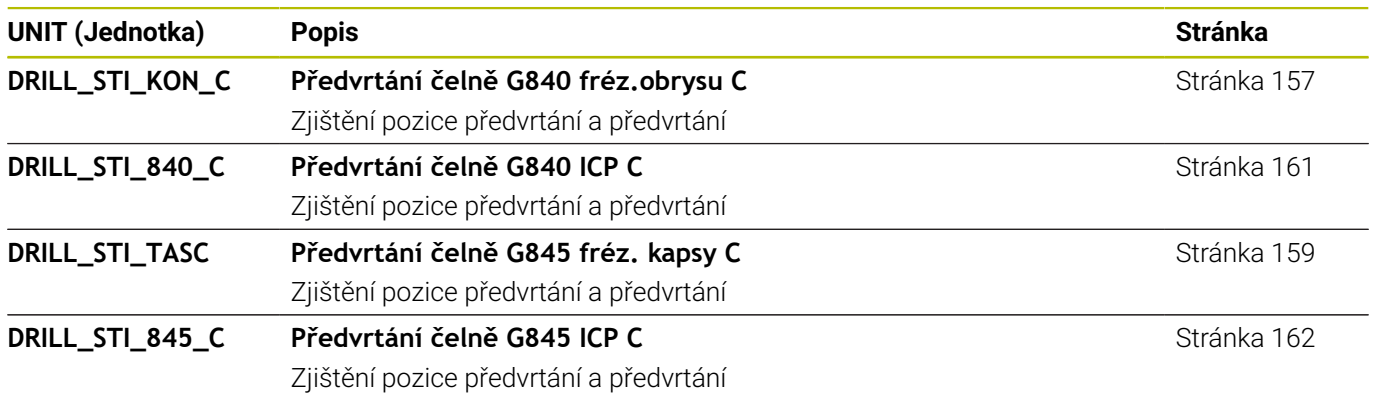

#### **Předvrtání v ose C na plášti**

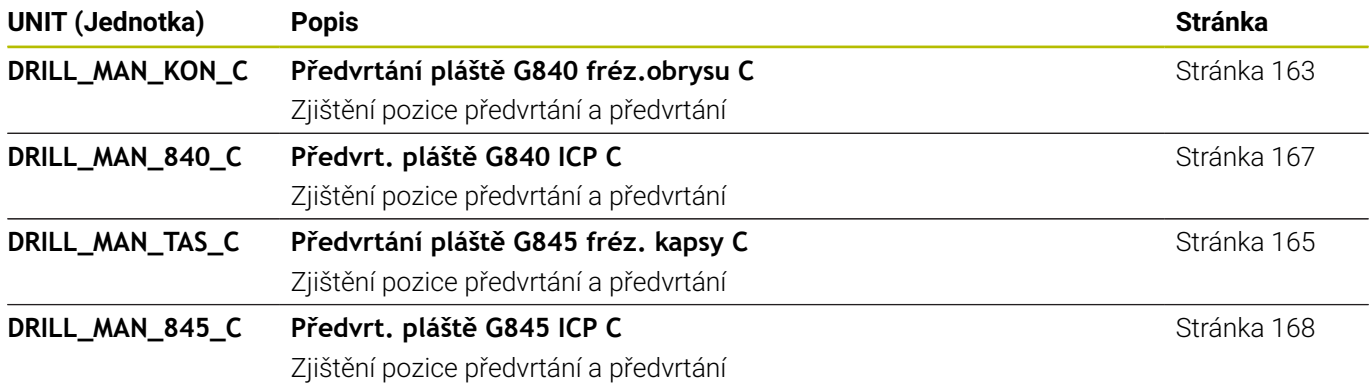

# **11.4 UNITS – Skupina Frézování v ose C**

# **Skupina Frézování v ose C na čele**

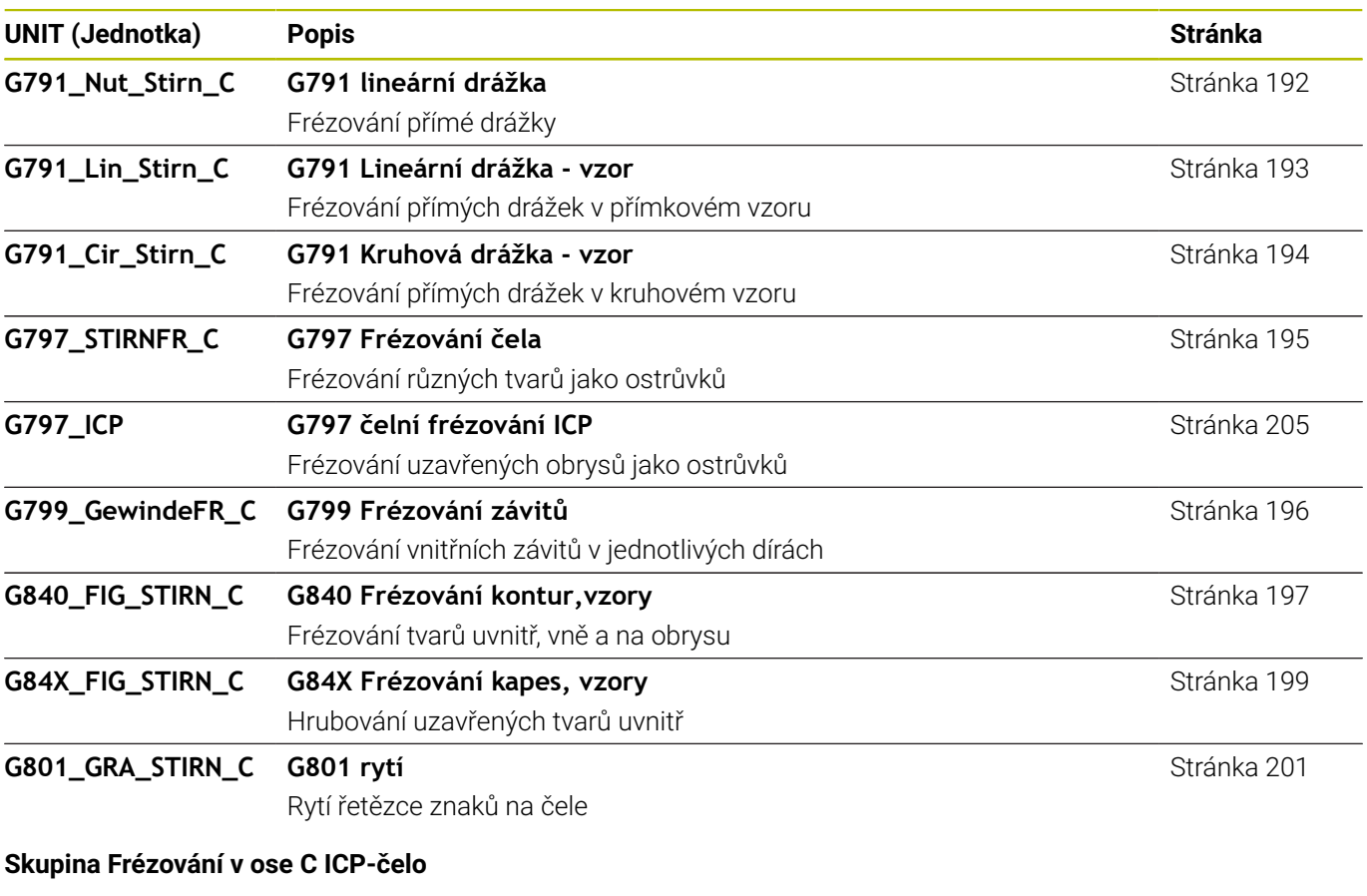

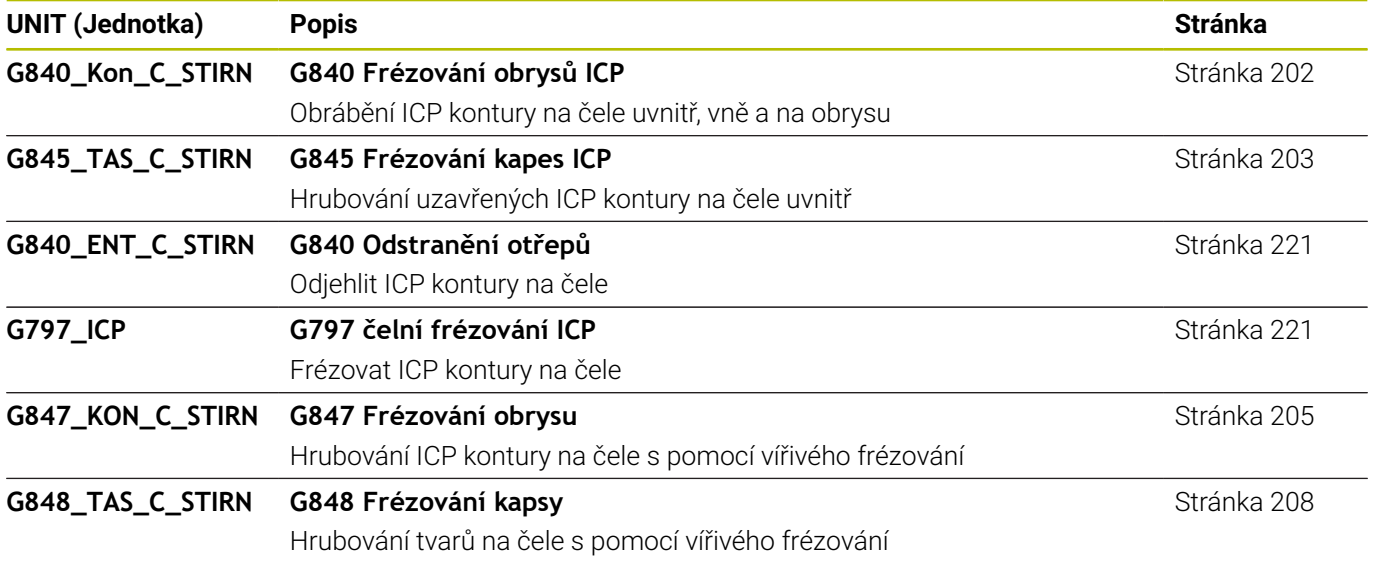

### **Skupina Frézování v ose C na ploše pláště**

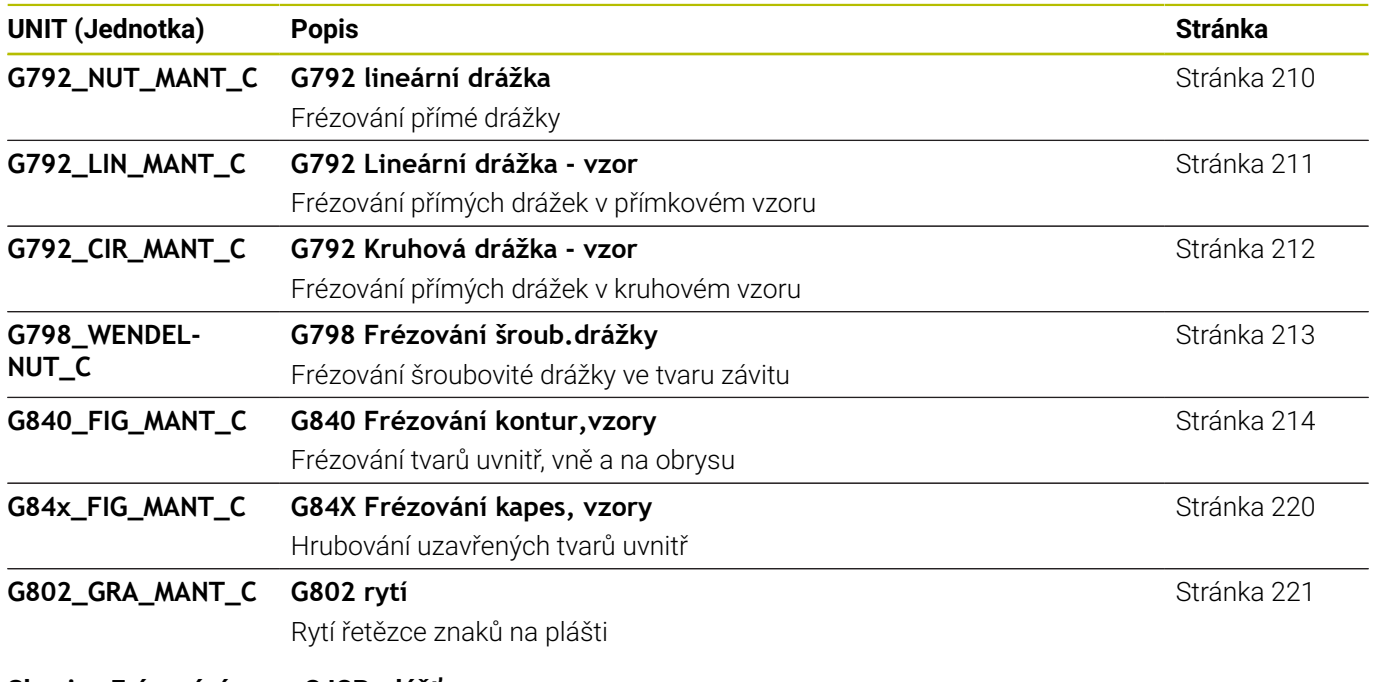

#### **Skupina Frézování v ose C ICP-plášť**

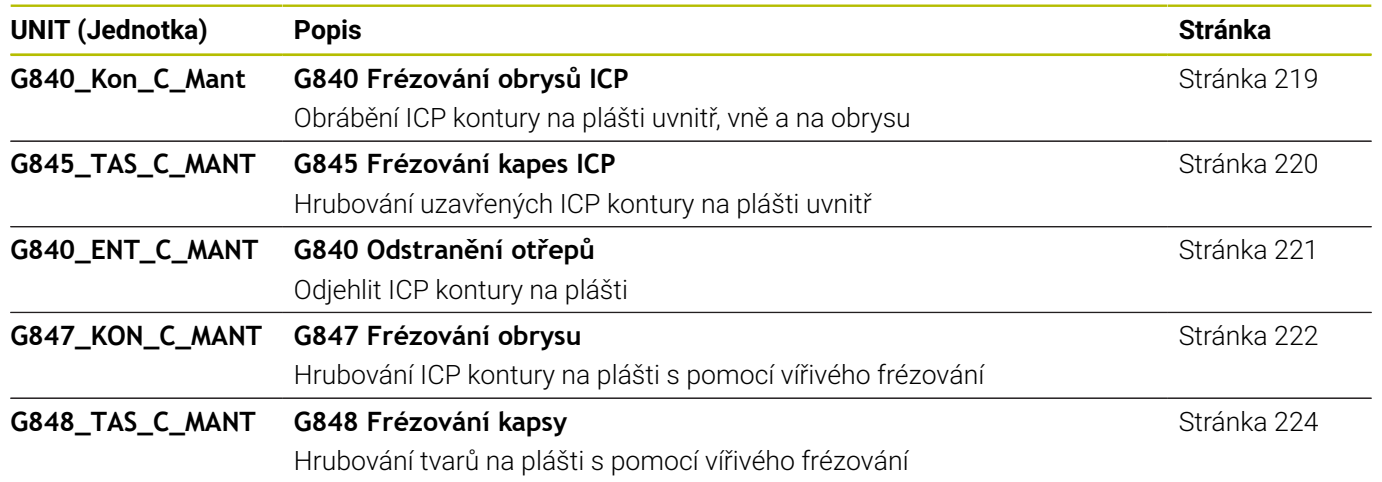

# **11.5 UNITS – Skupina Vrtání, předvrtání v ose Y**

#### **Skupina vrtání ICP v ose Y**

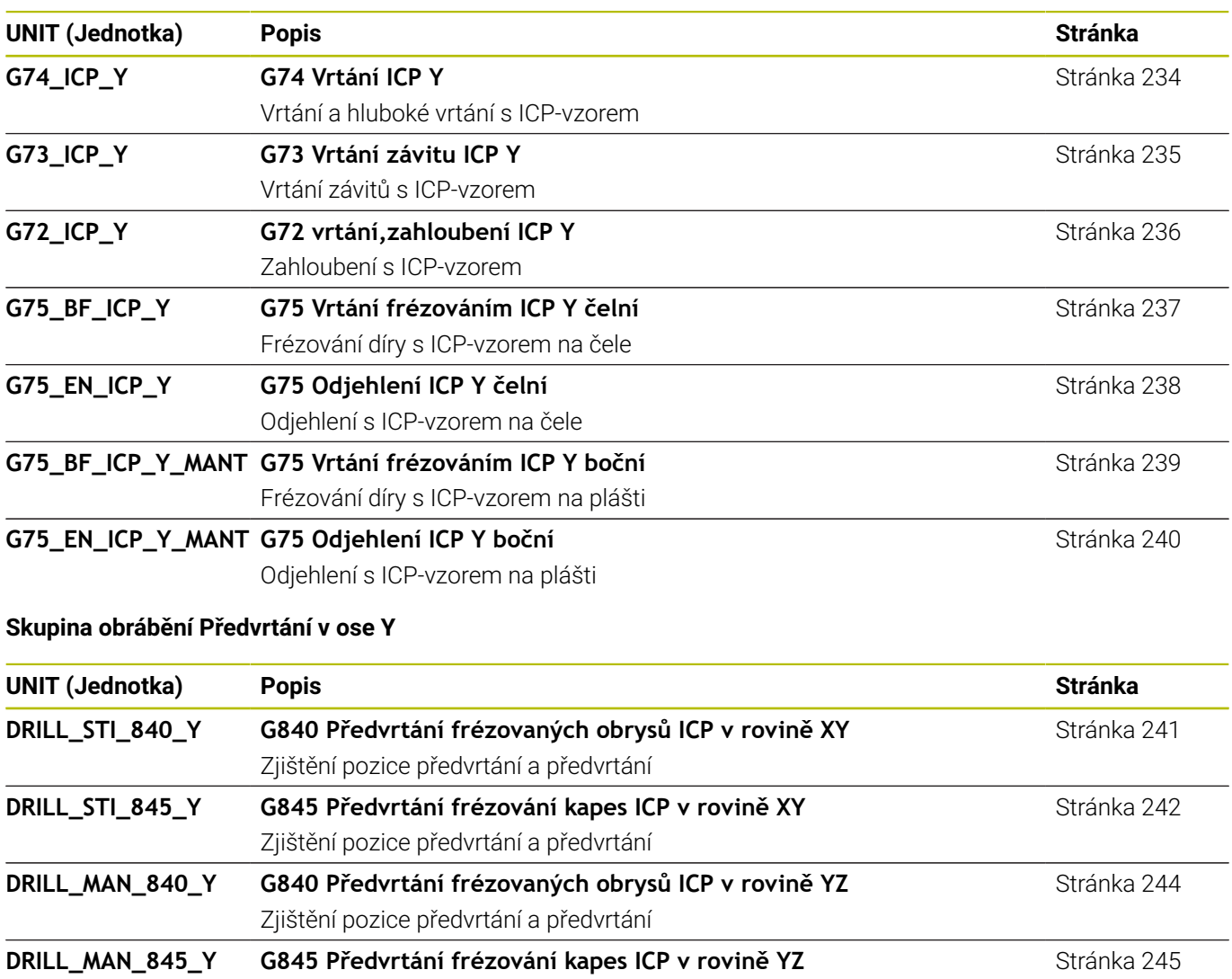

**11**

Zjištění pozice předvrtání a předvrtání

# **11.6 UNITS – Skupina Frézování v ose Y**

# **Skupina Frézování čela (rovina XY)**

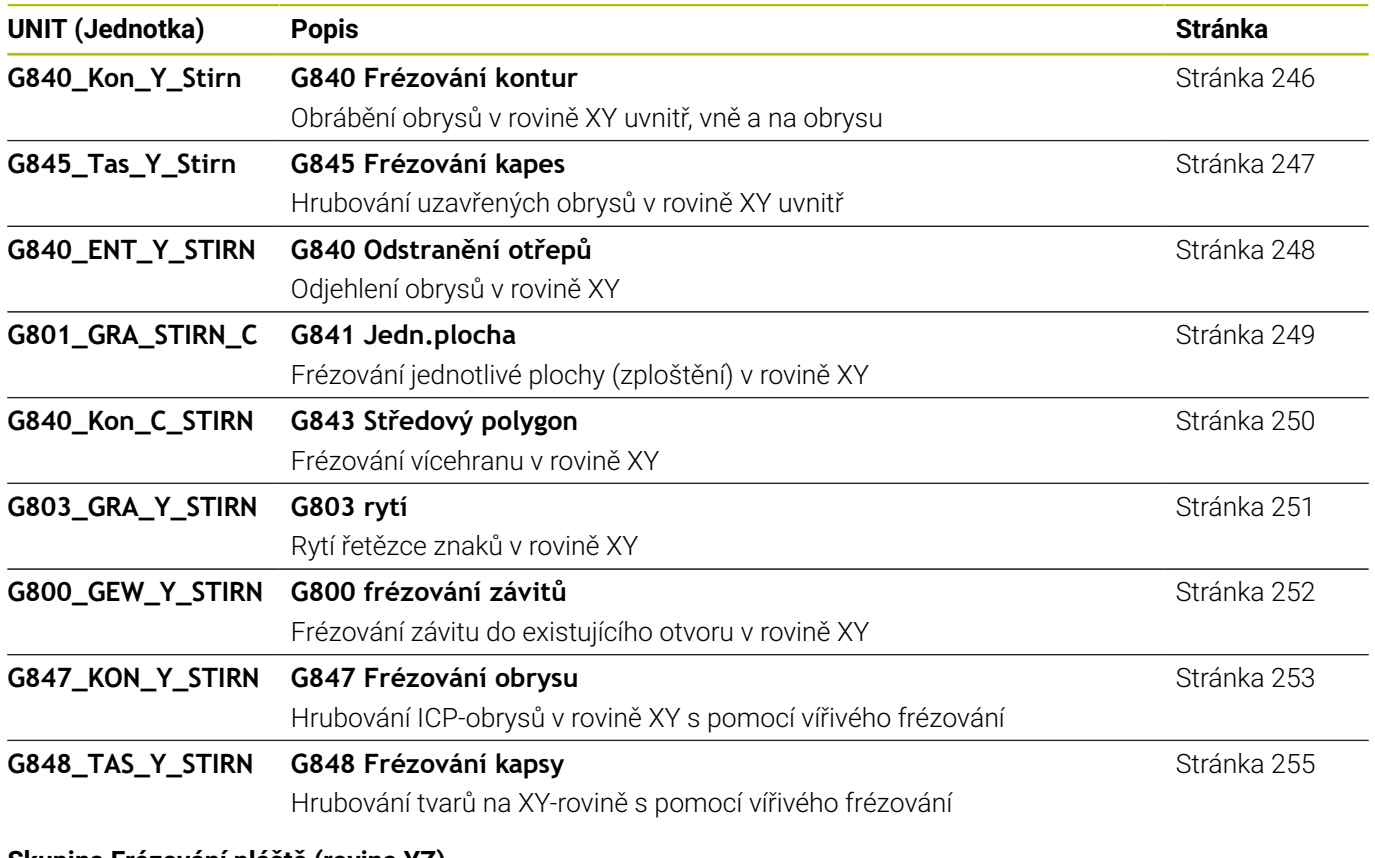

### **Skupina Frézování pláště (rovina YZ)**

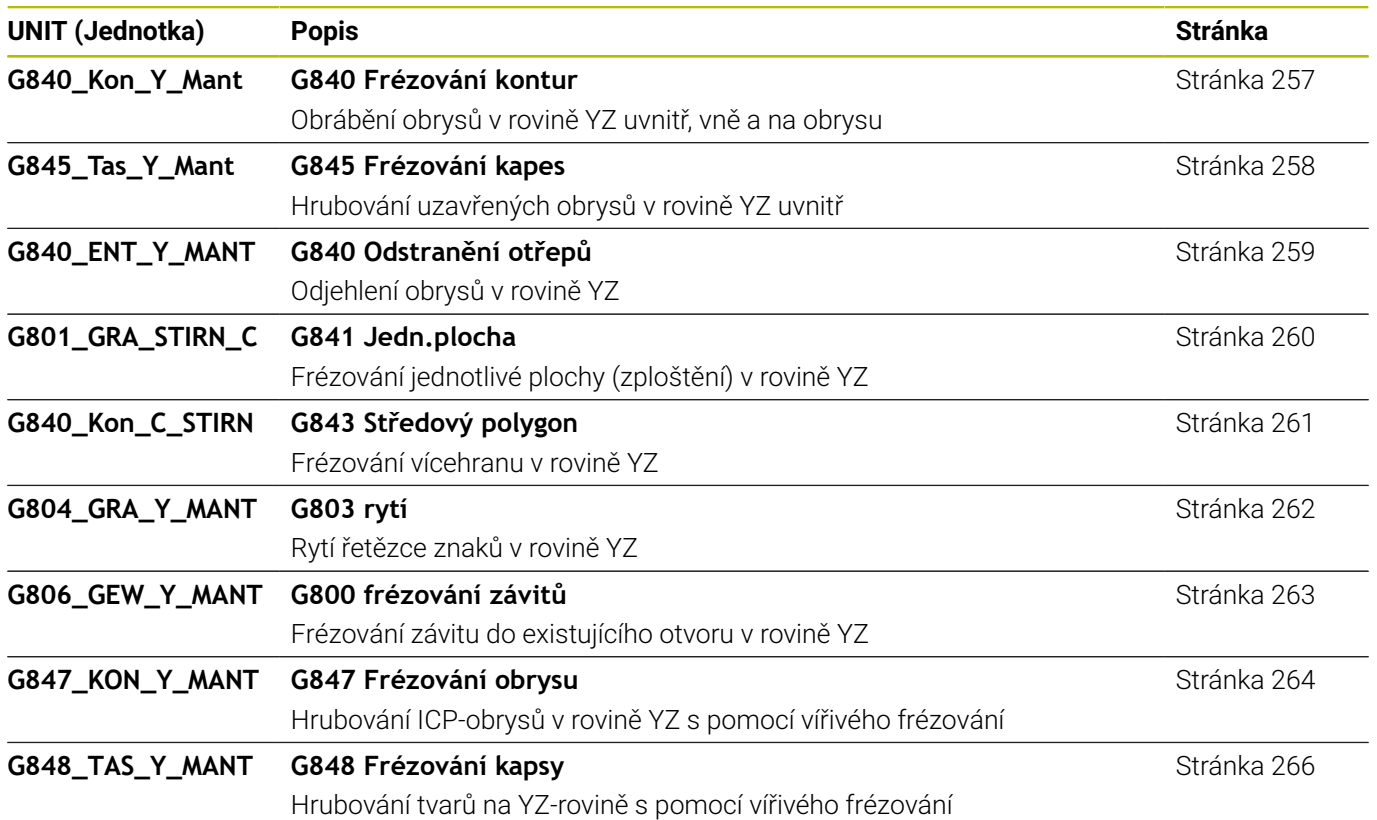

# **11.7 UNITS – skupina Speciální Units**

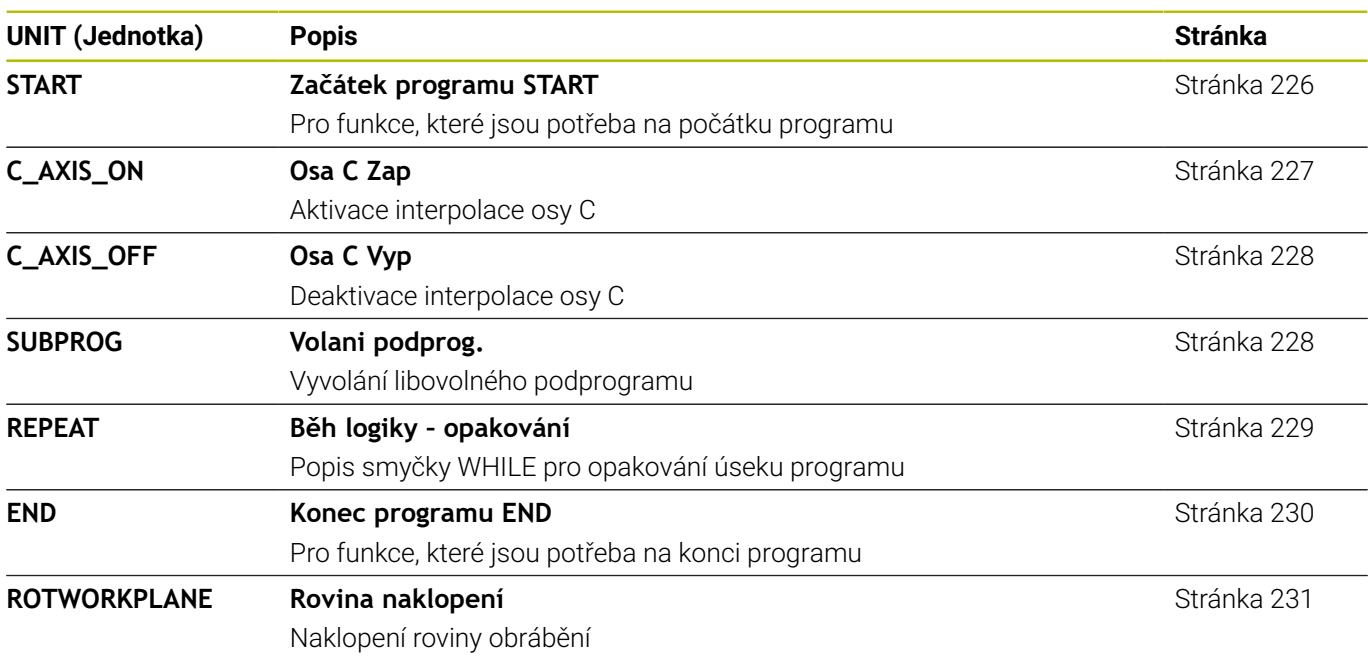
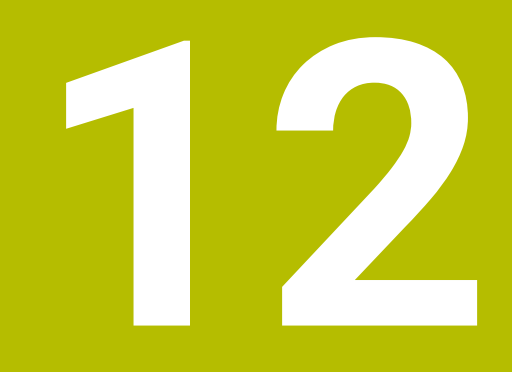

# **Přehled G-funkcí**

## <span id="page-721-0"></span>**12.1 Identifikátor úseku programu**

#### **Identifikátory částí programů**

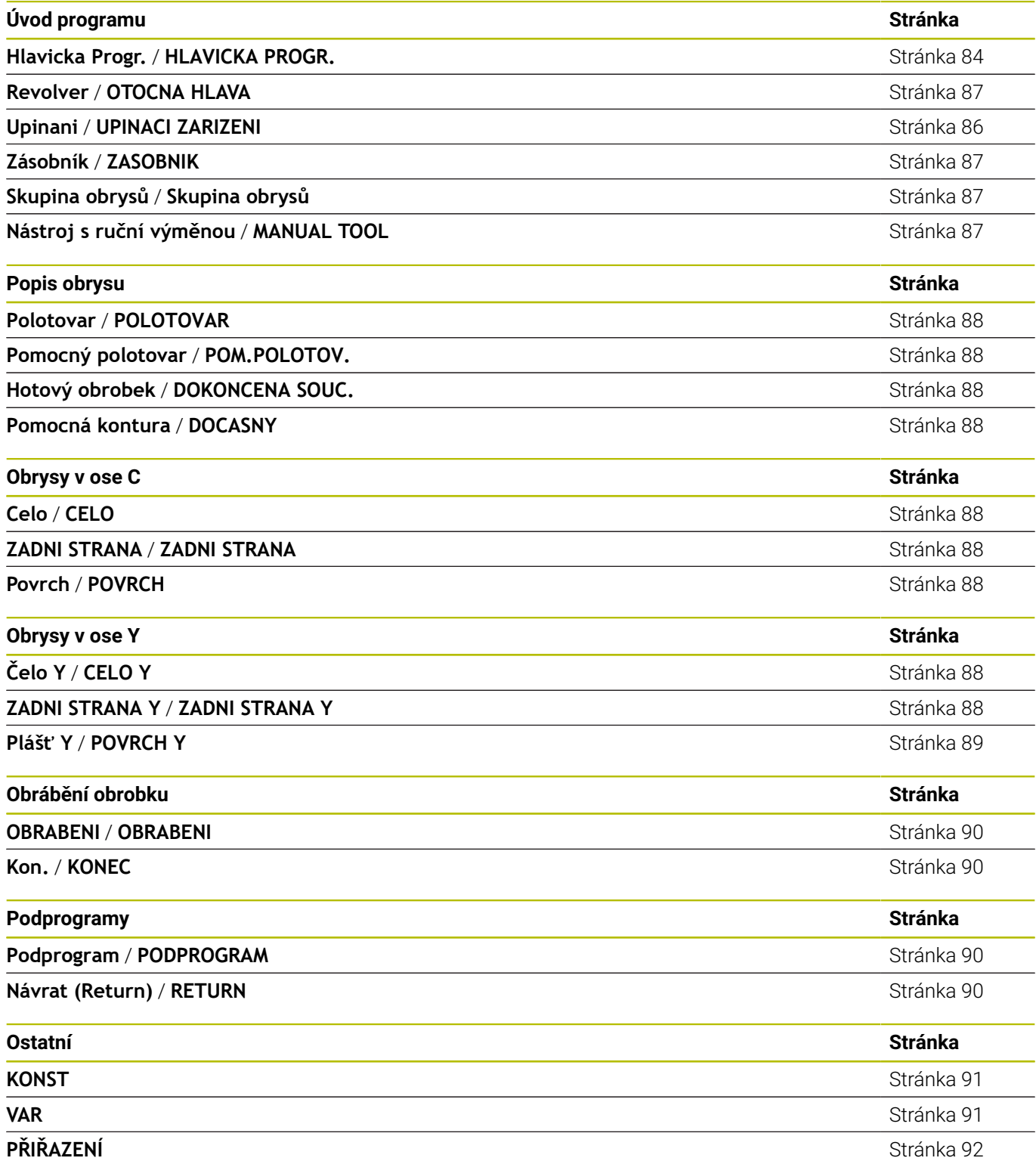

## <span id="page-722-0"></span>**12.2 Přehled G-příkazy OBRYS**

#### **G-příkazy pro soustružené obrysy**

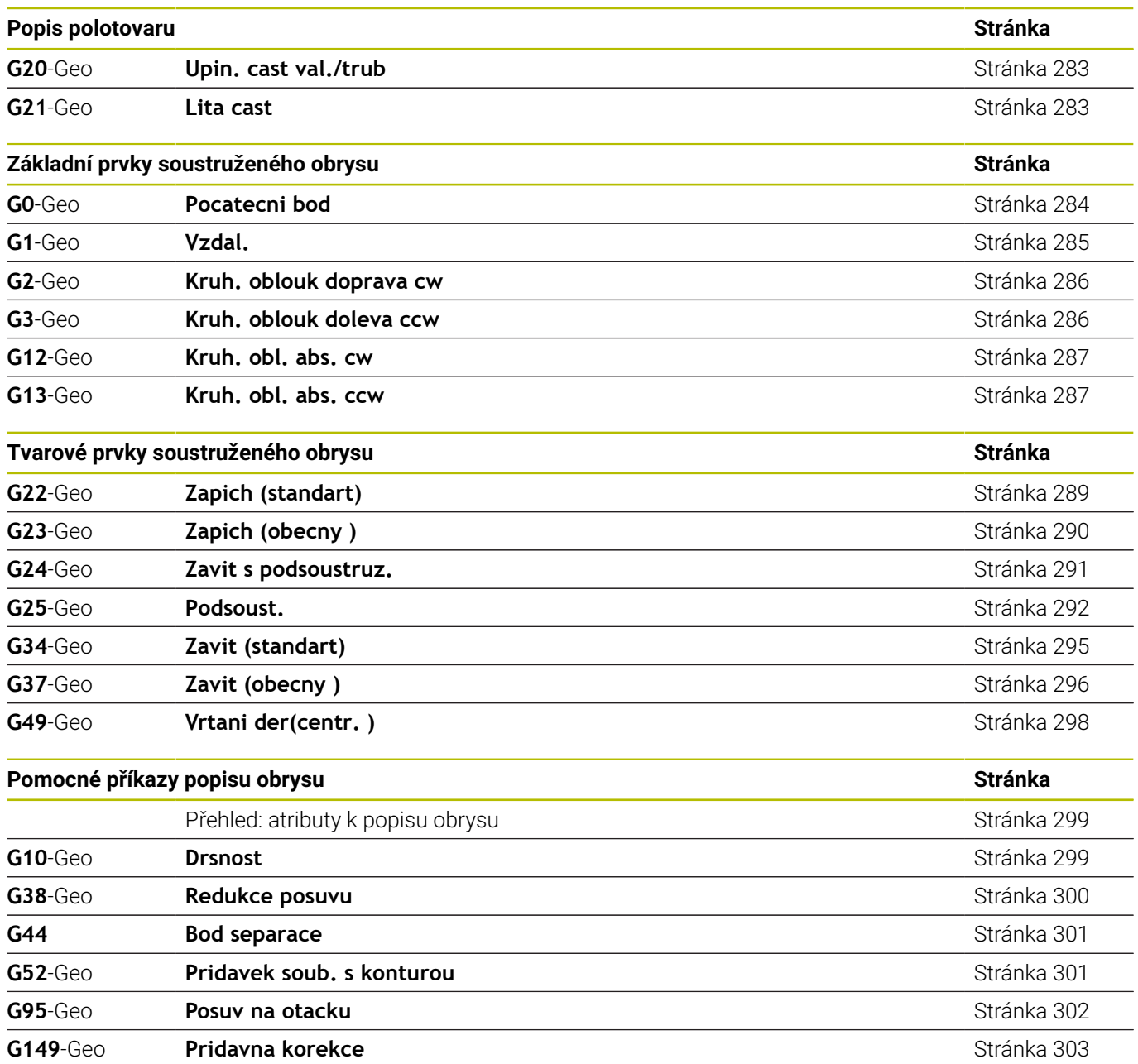

#### **G-příkazy pro obrysy v ose C**

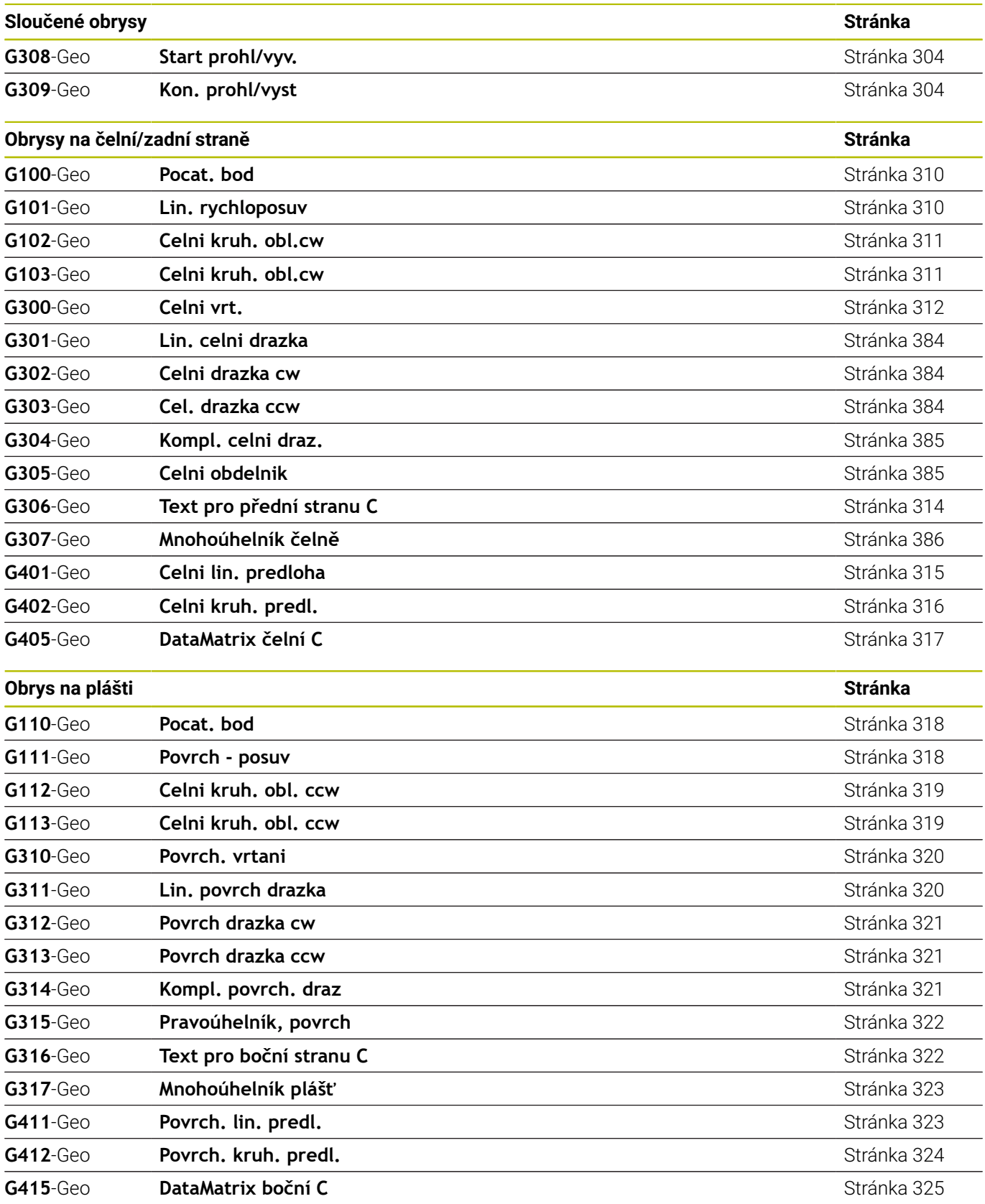

#### **G-příkazy pro obrysy v ose Y**

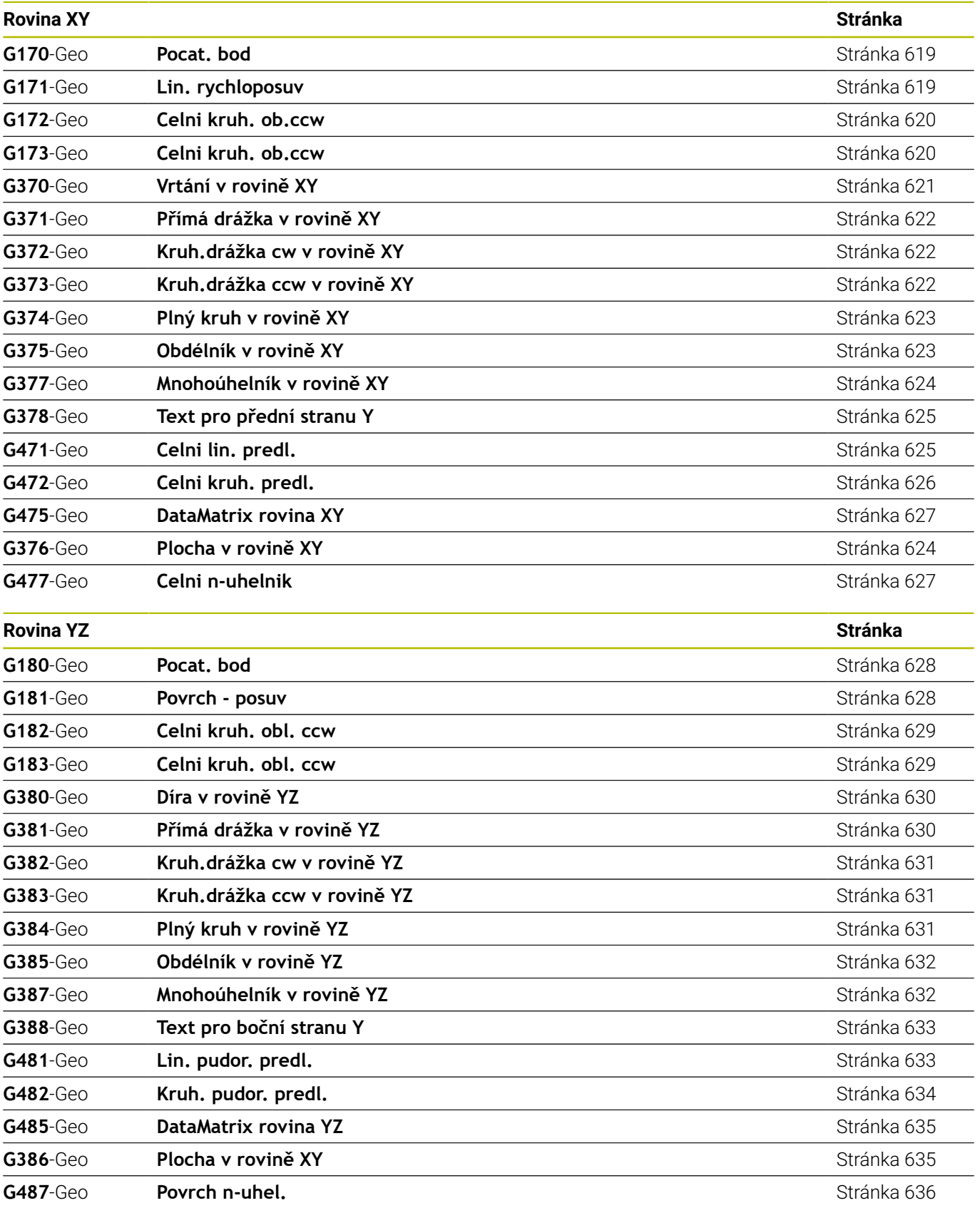

## <span id="page-725-0"></span>**12.3 Přehled G-příkazů OBRÁBĚNÍ**

#### **G-příkazy pro soustružené obrysy**

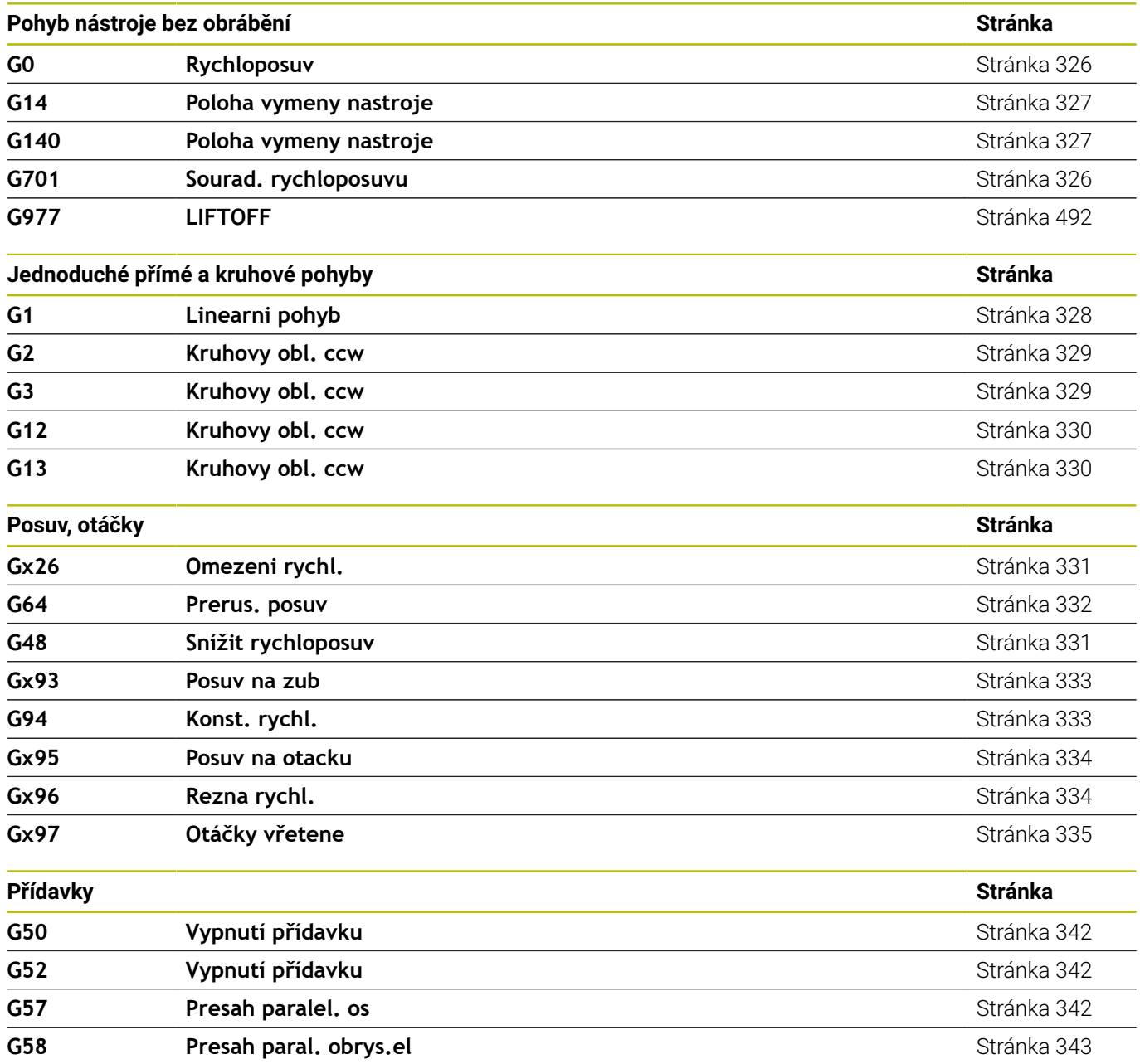

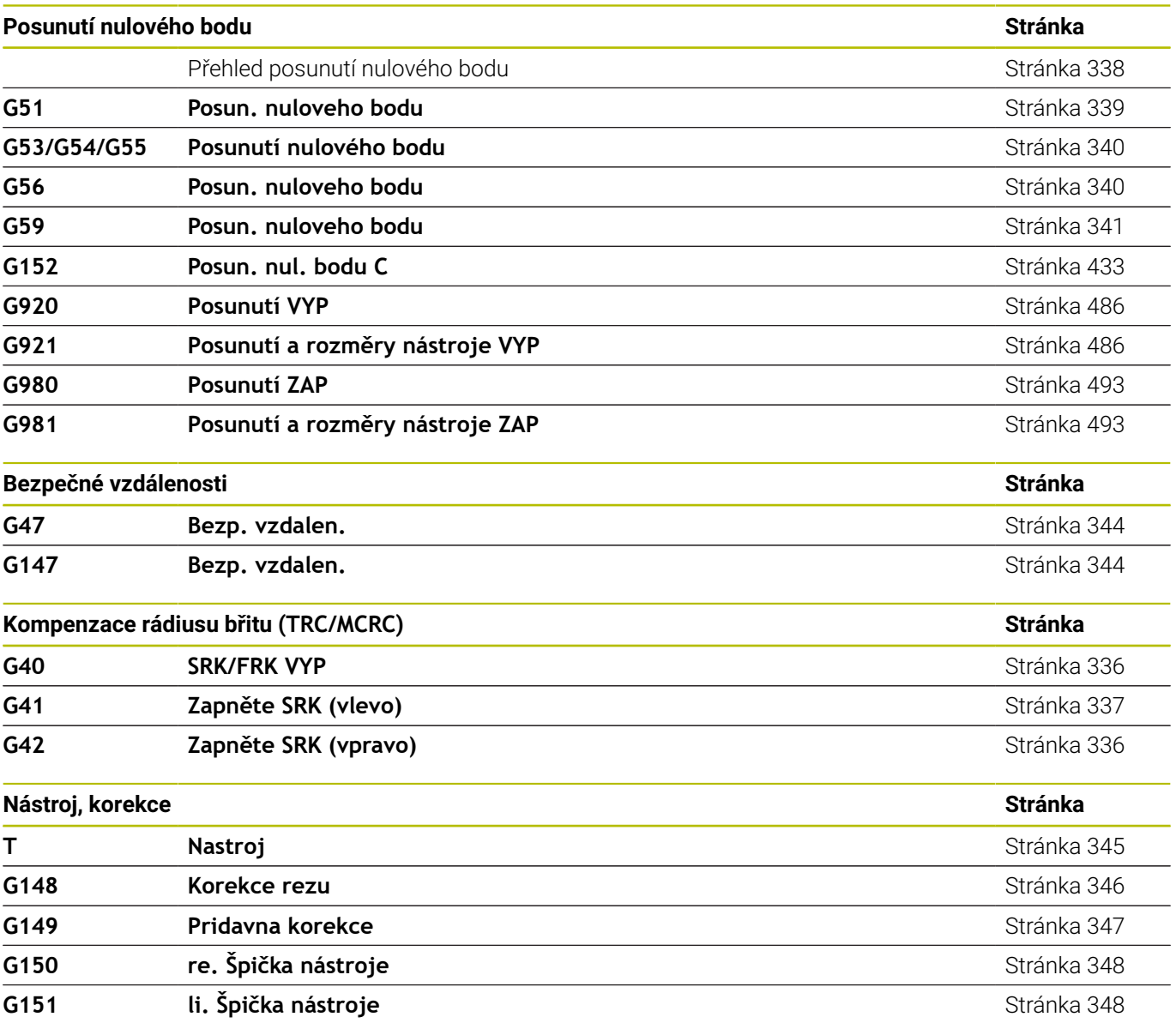

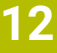

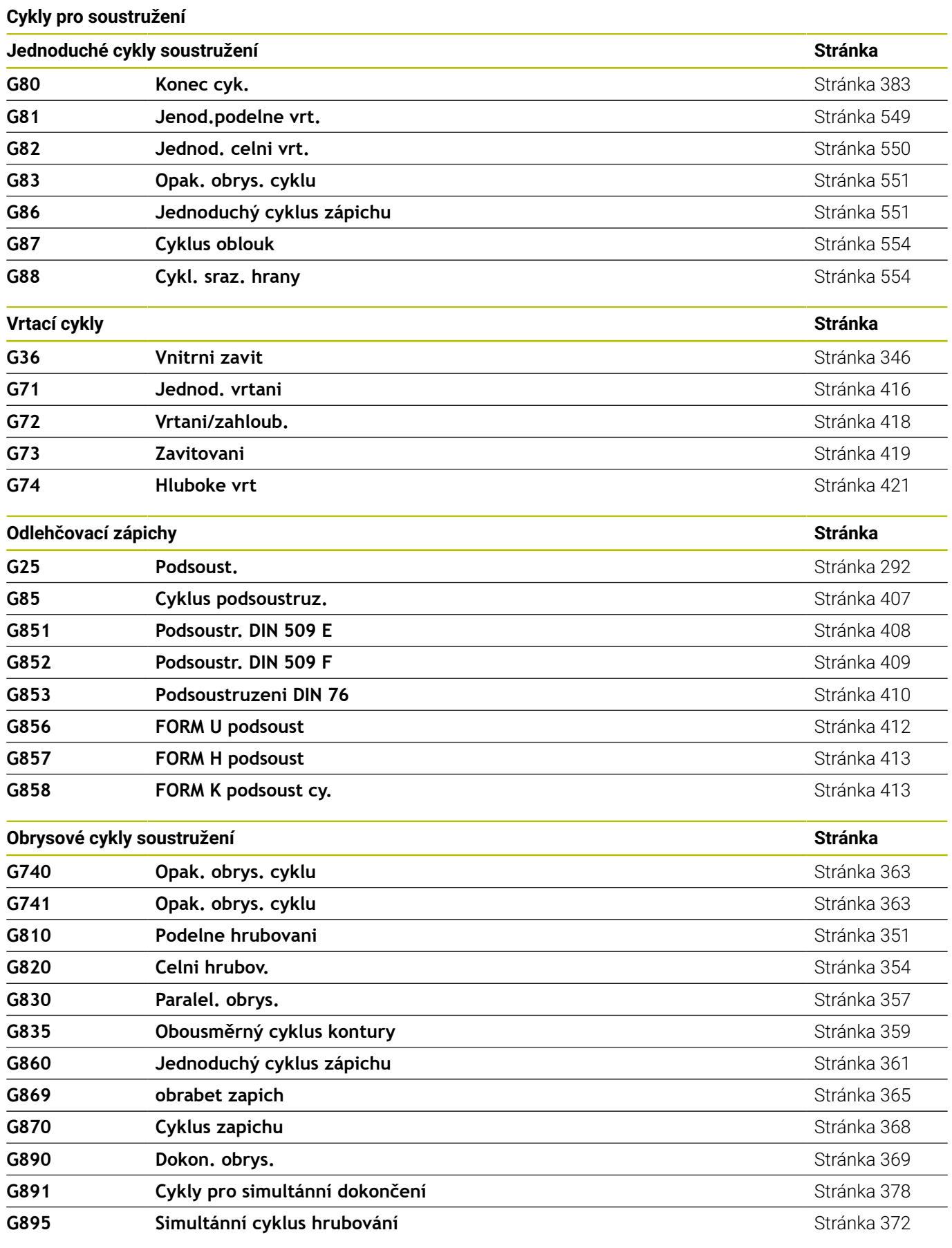

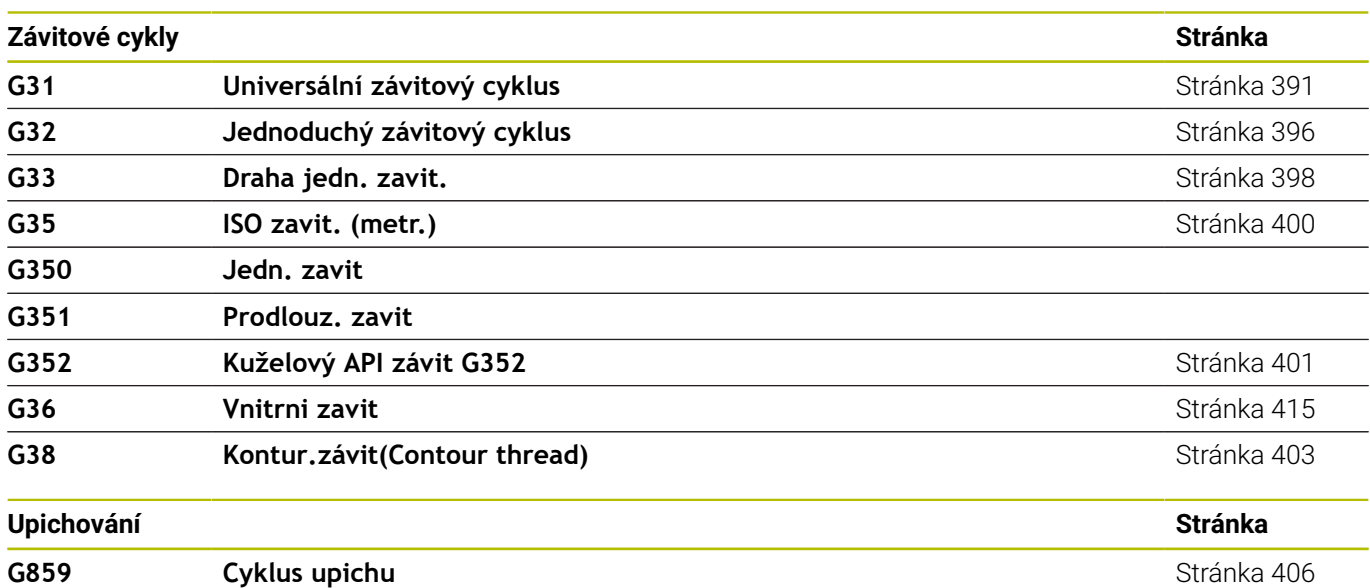

#### **Obrábění v ose C**

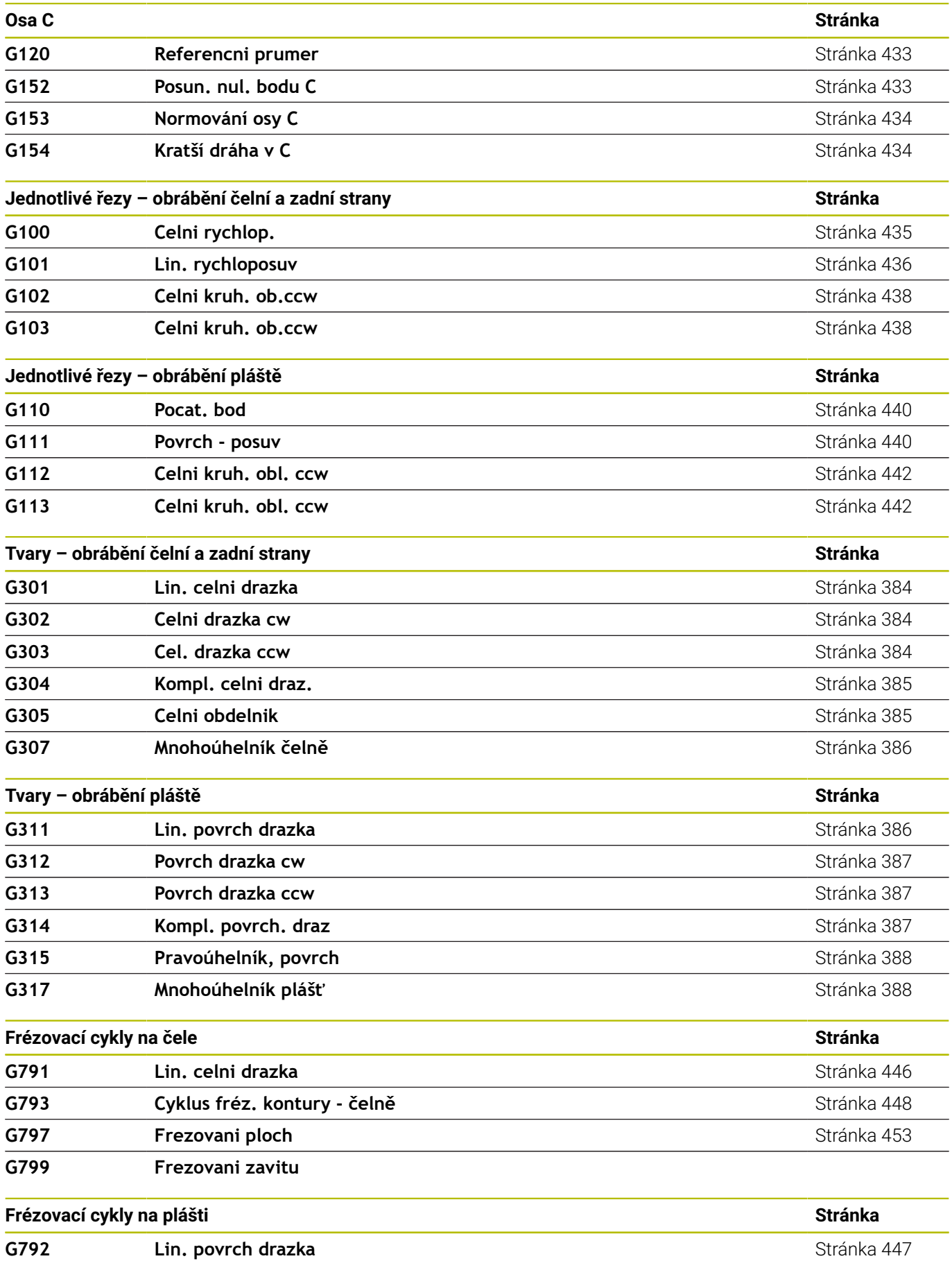

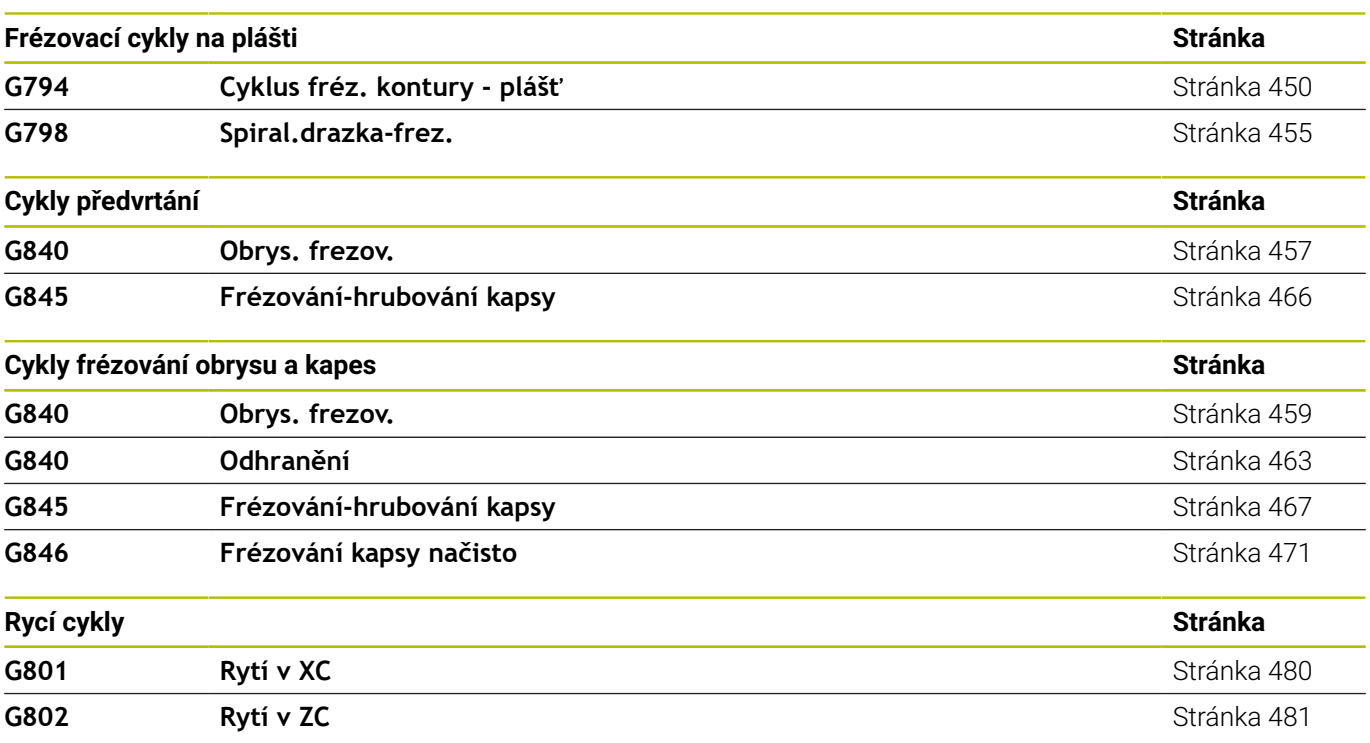

**Obrábění v ose Y**

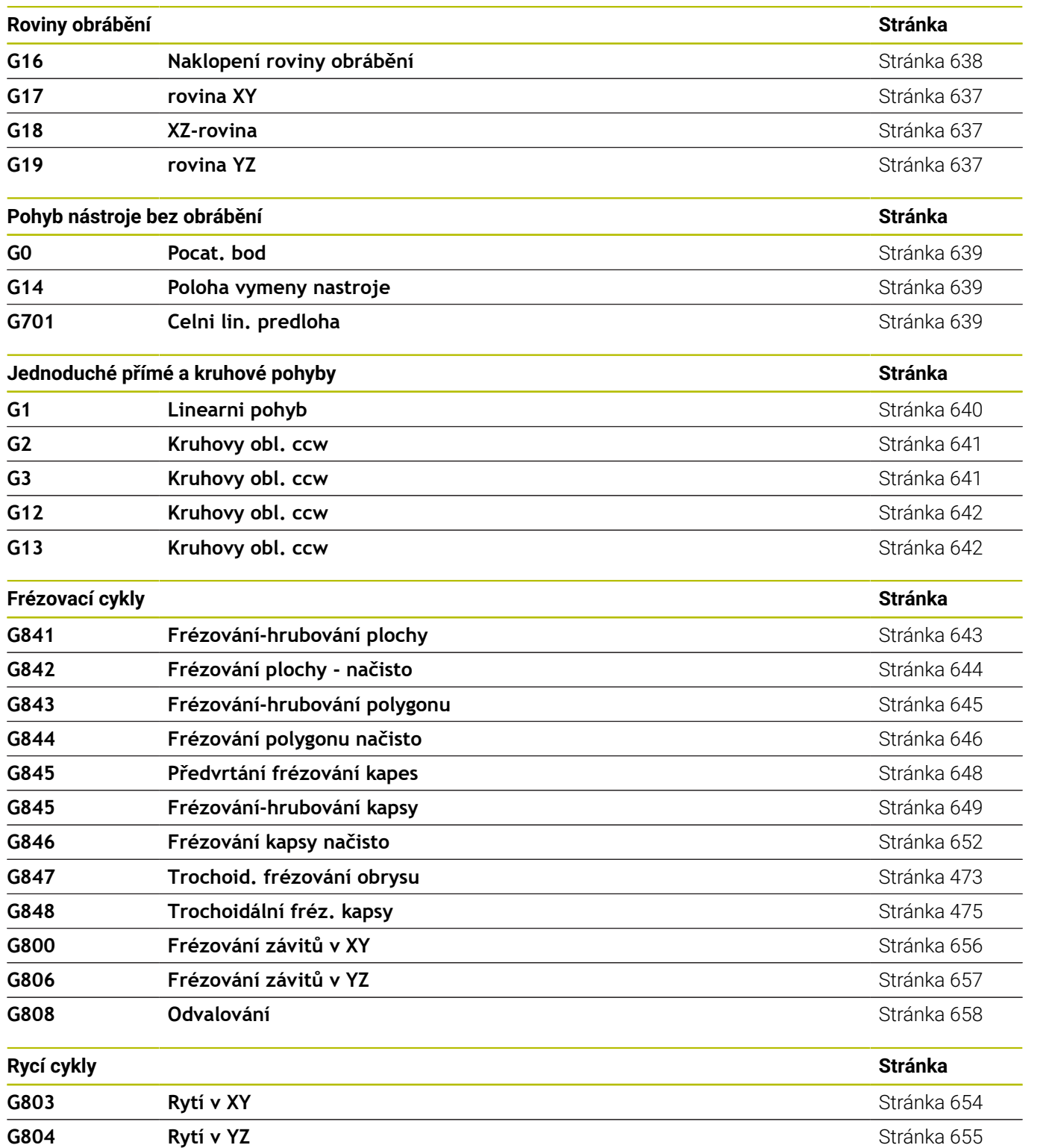

**Tabulka znaků pro rytí** [Stránka 477](#page-476-0)

j,

#### **Programování proměnných, větvení programu**

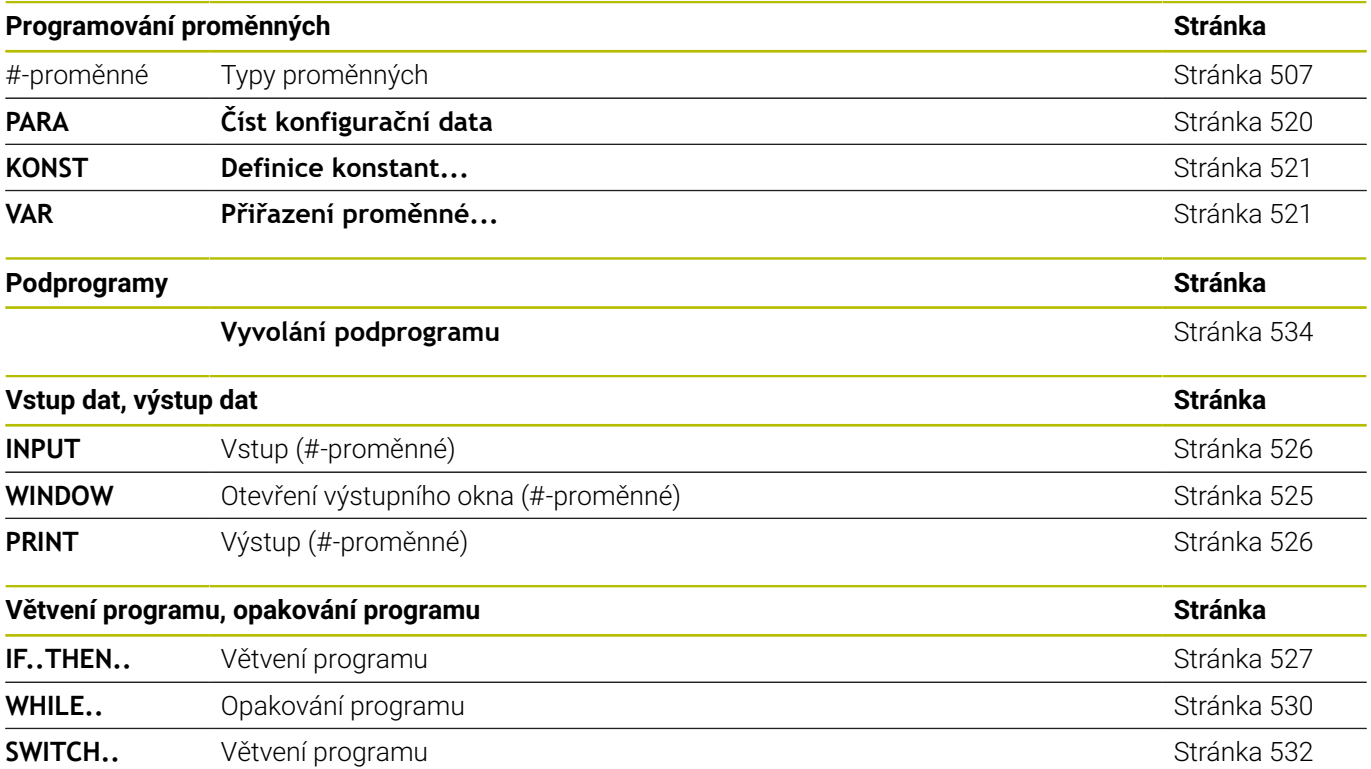

#### **Ostatní G-funkce**

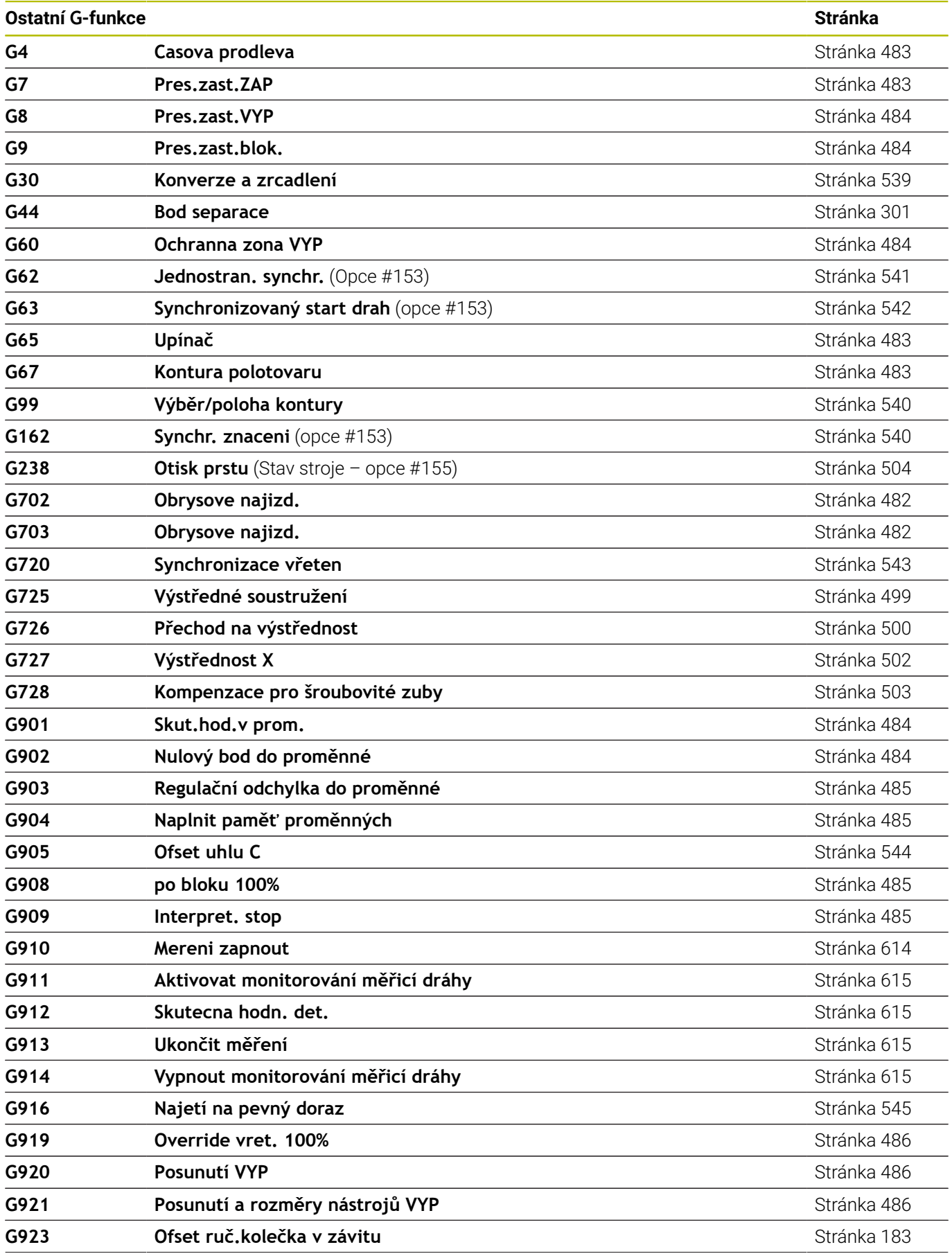

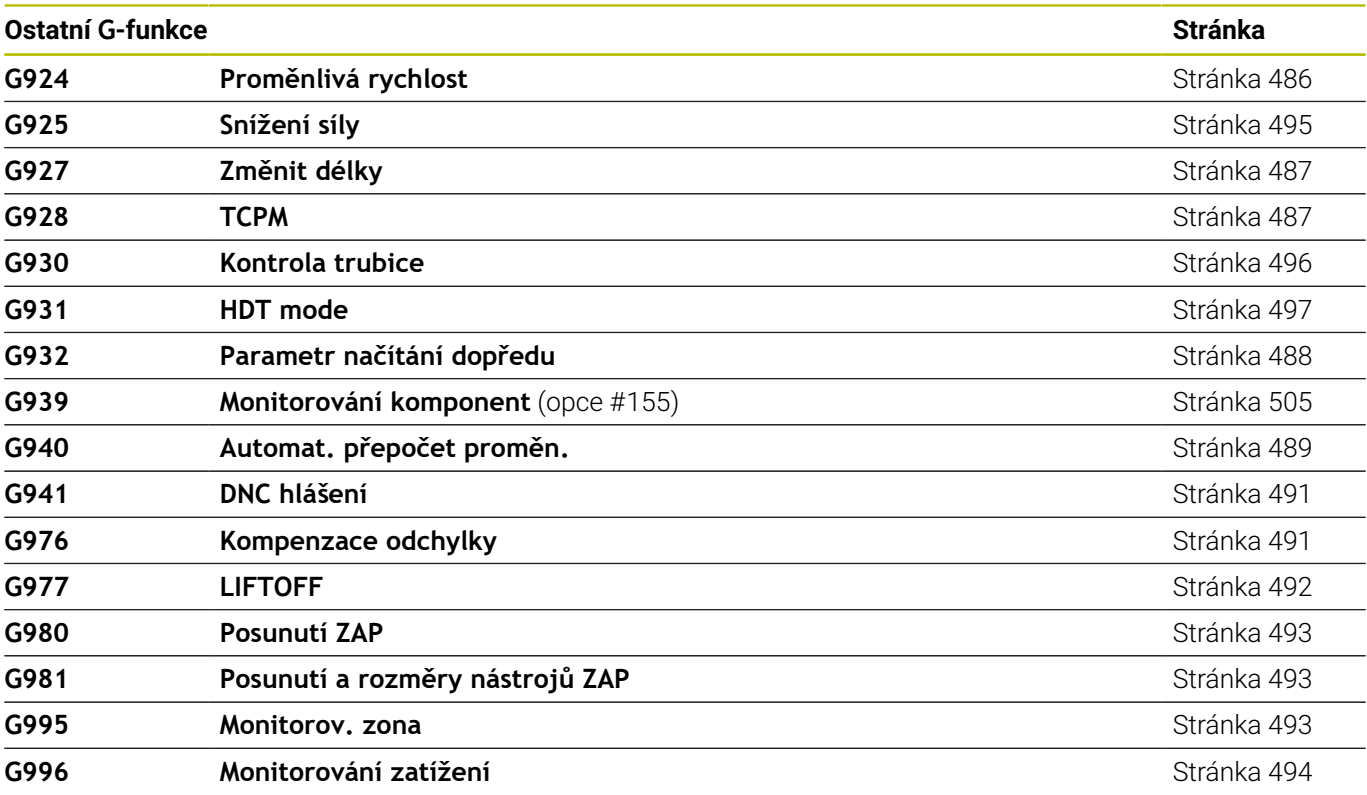

## **Rejstřík**

## **A**

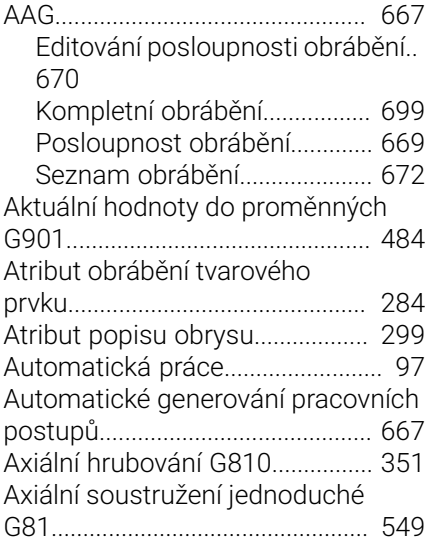

### **B**

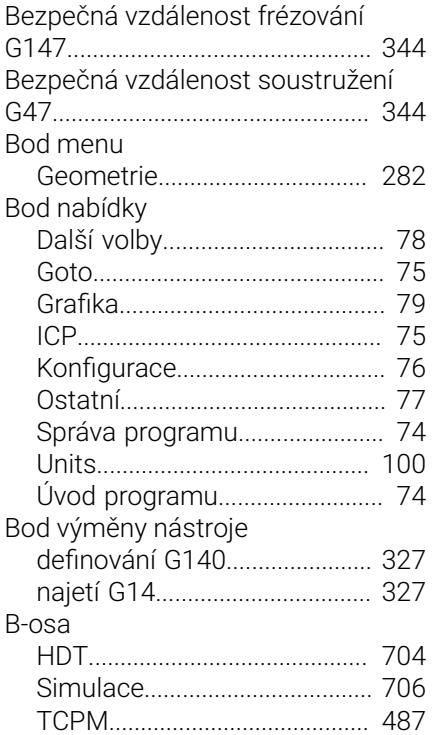

## **C**

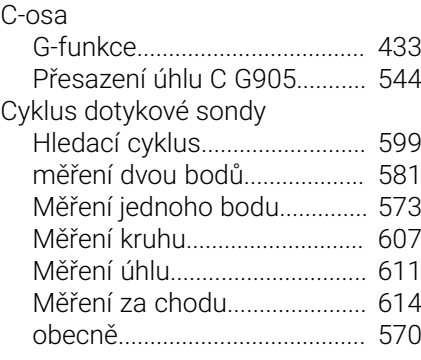

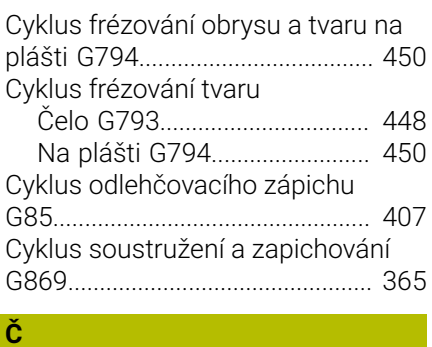

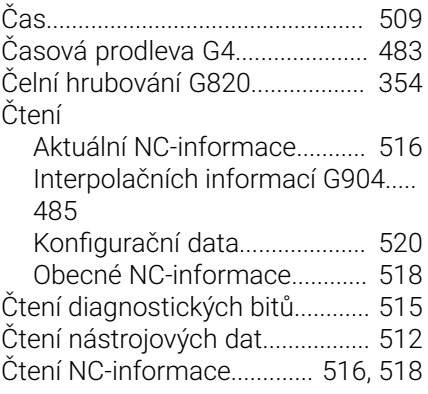

### **D**

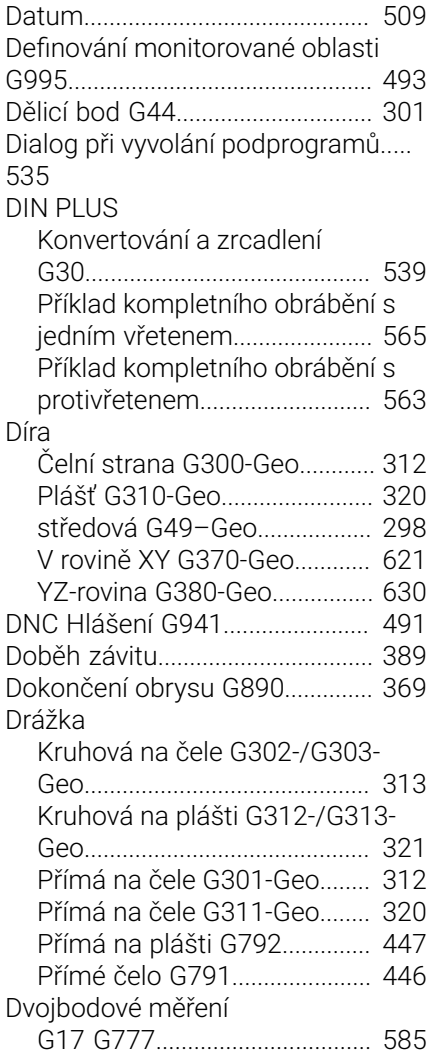

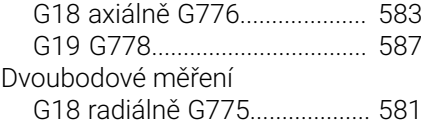

### **E** and  $\mathbb{E}$ [Expertní program.](#page-278-0)......................... [279](#page-278-0)

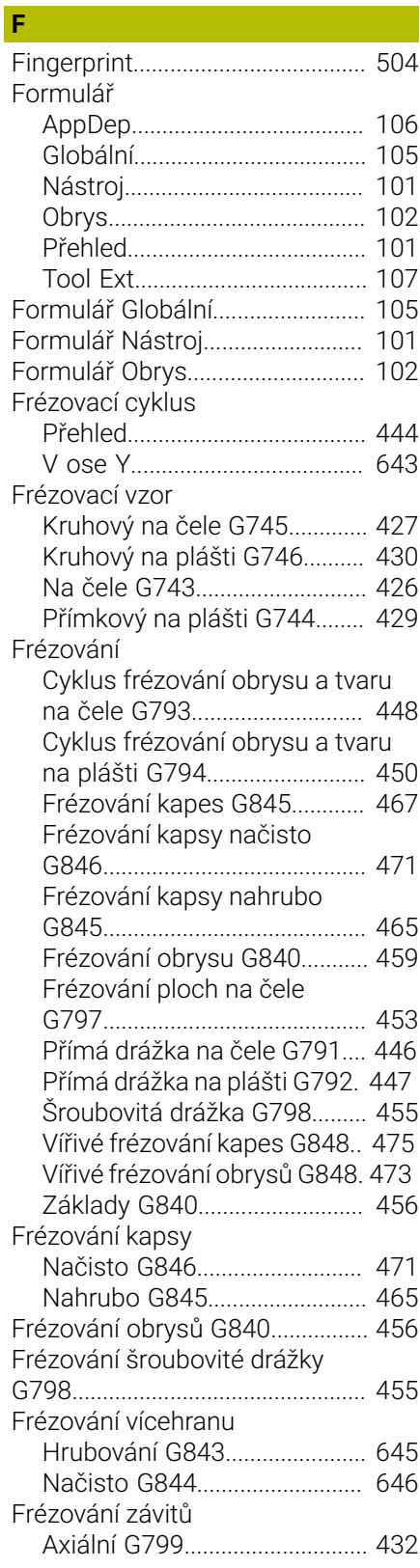

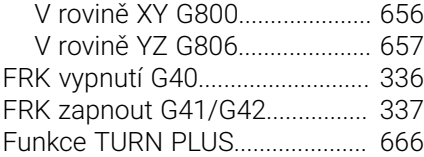

#### **G**

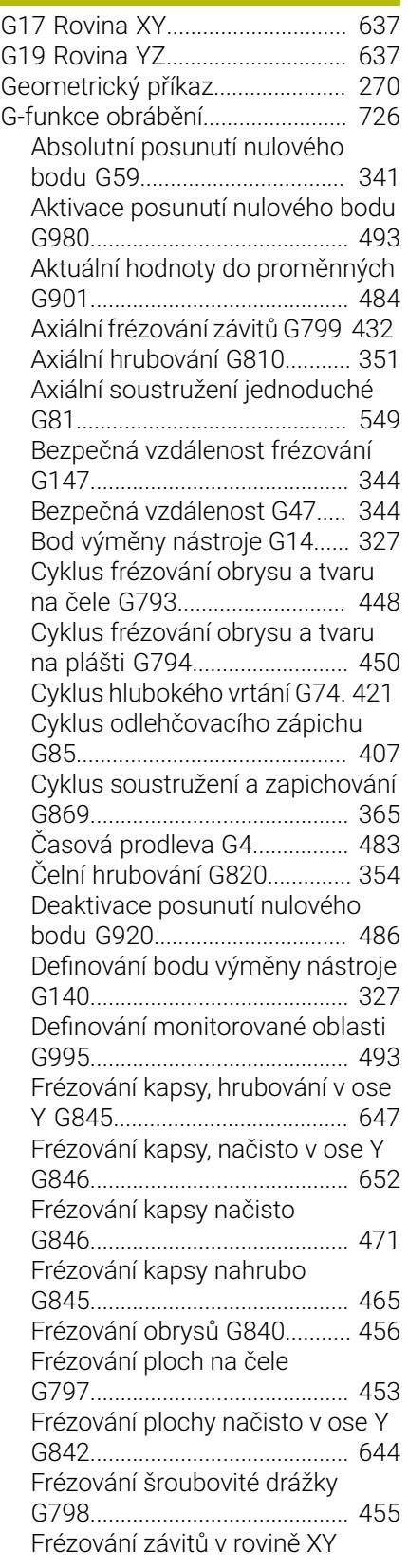

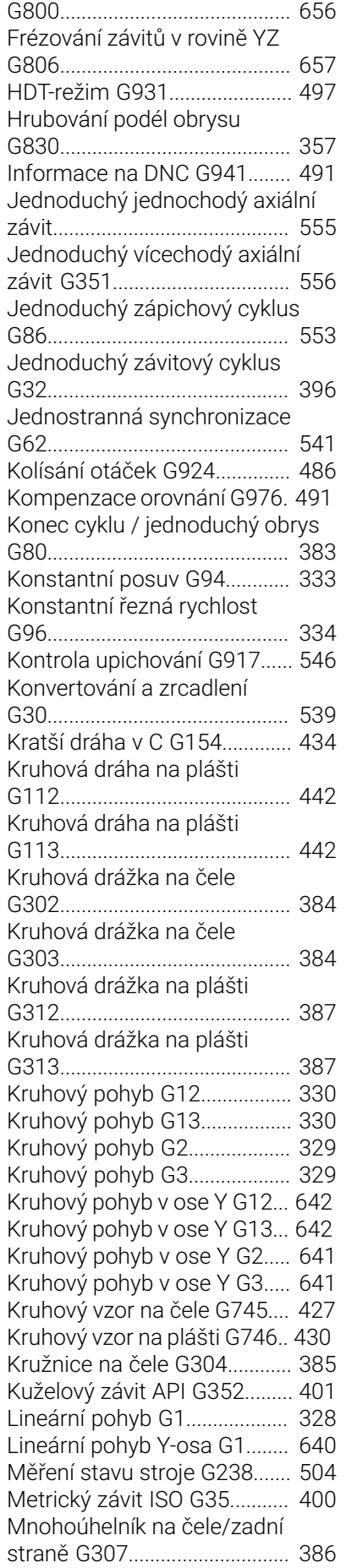

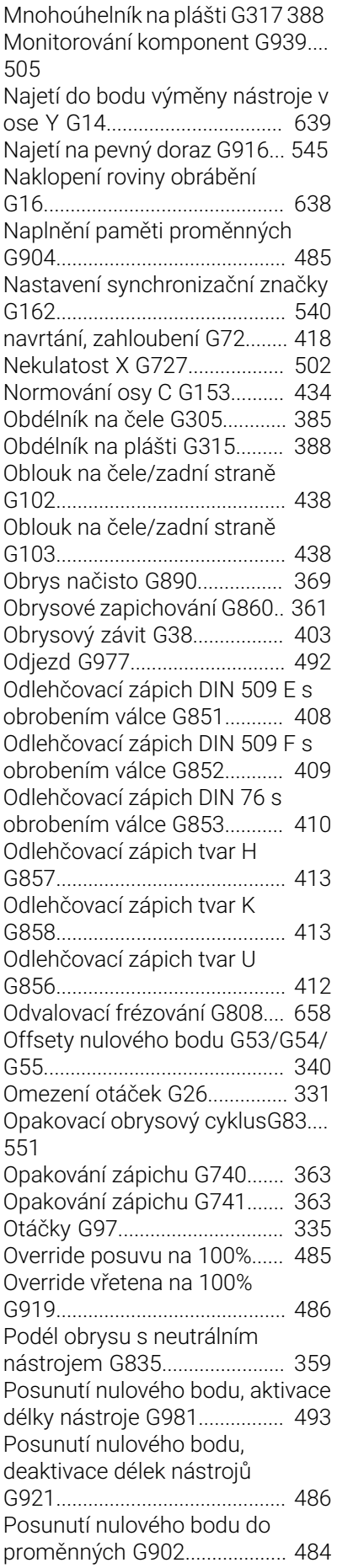

[Posunutí nulového bodu G51](#page-338-1) [339](#page-338-1) [Posunutí nulového bodu osy C](#page-432-3) [G152.](#page-432-3).......................................... [433](#page-432-3) [Posuv na otáčku G95.](#page-333-3)............. [334](#page-333-3) [Posuv na zub G93](#page-332-3)................... [333](#page-332-3) [Přerušovaný posuv G64](#page-331-1)......... [332](#page-331-1) [Přesazení úhlu C G905.](#page-543-1).......... [544](#page-543-1) [Přesné zastavení G7.](#page-482-5).............. [483](#page-482-5) [Přesné zastavení VYP G8](#page-483-7)....... [484](#page-483-7) [Přičítané posunutí nulového bodu](#page-339-3) [G56](#page-339-3)............................................. [340](#page-339-3) [Přídavek paralelně s osou](#page-341-2) [G57](#page-341-2)............................................. [342](#page-341-2) [Přídavek podél obrysu G58.](#page-342-1)... [343](#page-342-1) [Přídavná korekce G149](#page-346-1).......... [347](#page-346-1) [Přímá drážka na čele G791.](#page-445-1)... [446](#page-445-1) [Přímá drážka na čelní straně](#page-383-3) [G301.](#page-383-3).......................................... [384](#page-383-3) [Přímá drážka na plášti G311](#page-385-3). [386](#page-385-3) [Přímá drážka na plášti G792](#page-446-1). [447](#page-446-1) [Přímé zapnutí dalších bloků](#page-493-1) [G999.](#page-493-1).......................................... [494](#page-493-1) [Přímka na čele/zadní straně](#page-435-1) [G101.](#page-435-1).......................................... [436](#page-435-1) [Přímka na plášti G111](#page-439-2)............ [440](#page-439-2) [Přímkový vzor na čele G743.](#page-425-0). [426](#page-425-0) [Přímkový vzor na plášti G744 429](#page-428-0) [Radiální soustružení jednoduché](#page-549-1) [G82](#page-549-1)............................................. [550](#page-549-1) [Redukce síly G925](#page-494-1)................... [495](#page-494-1) [Redukovat rychloposuv G48.](#page-330-3). [331](#page-330-3) [Referenční průměr G120](#page-432-4)........ [433](#page-432-4) [Regulační odchylka do](#page-484-6) [proměnných G903](#page-484-6)................... [485](#page-484-6) [Rychloposuv na čele/zadní](#page-434-1) [straně G100](#page-434-1).............................. [435](#page-434-1) [Rychloposuv na plášti G110](#page-439-3).. [440](#page-439-3) [Rychloposuv v ose Y G0.](#page-638-3)........ [639](#page-638-3) [Rychloposuv vůči nulovému](#page-325-2) [bodu obrobku G0.](#page-325-2).................... [326](#page-325-2) [Rychloposuv vůči nulovému](#page-325-3) [bodu stroje G701](#page-325-3)..................... [326](#page-325-3) [Rychloposuv vůči nulovému](#page-638-4) [bodu stroje Y-osa G701.](#page-638-4)......... [639](#page-638-4) [Rytí na čelní ploše G801](#page-479-1)......... [480](#page-479-1) [Rytí na plášti G802](#page-480-1).................. [481](#page-480-1) [Rytí v rovině XY G803](#page-653-1)............. [654](#page-653-1) [Rytí v rovině YZ G804](#page-654-1)............. [655](#page-654-1) [Řezání vnitřního závitu G36](#page-414-1)... [415](#page-414-1) [Řezání vnitřního závitu G73](#page-418-1)... [419](#page-418-1) [Simultánní hrubování G895](#page-371-1)... [372](#page-371-1) [Simultánní obrábění načisto](#page-377-1) [G891.](#page-377-1).......................................... [378](#page-377-1) [Skupina obrobků G99.](#page-539-3)............ [540](#page-539-3) [Sledování obrysu G703](#page-481-2)........... [482](#page-481-2) [Stop překladače G909](#page-484-7)............ [485](#page-484-7) [Synchronizace vřeten](#page-542-1) [G720Synchronizace vřeten G720](#page-542-1).

#### [543](#page-542-1)

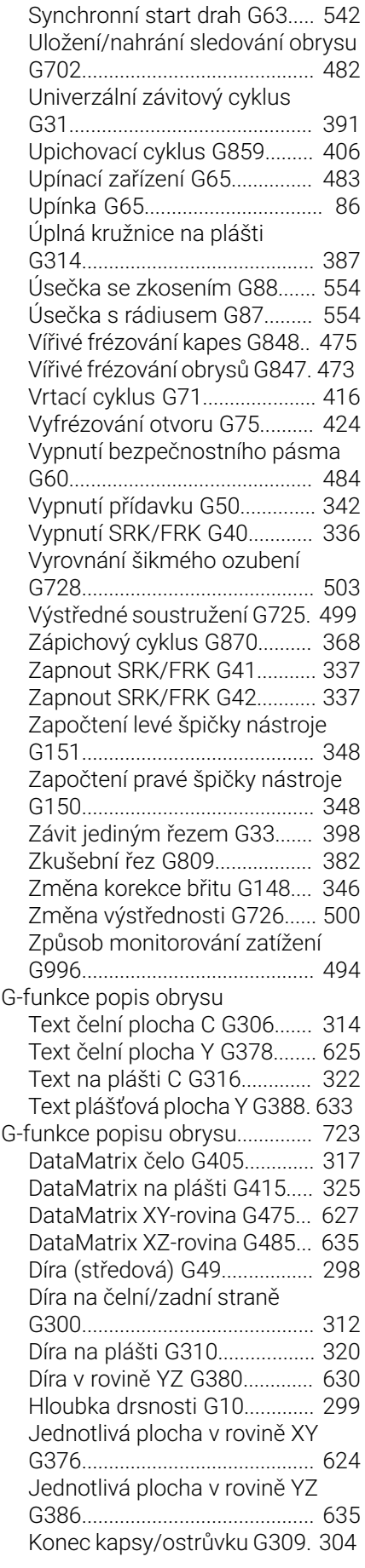

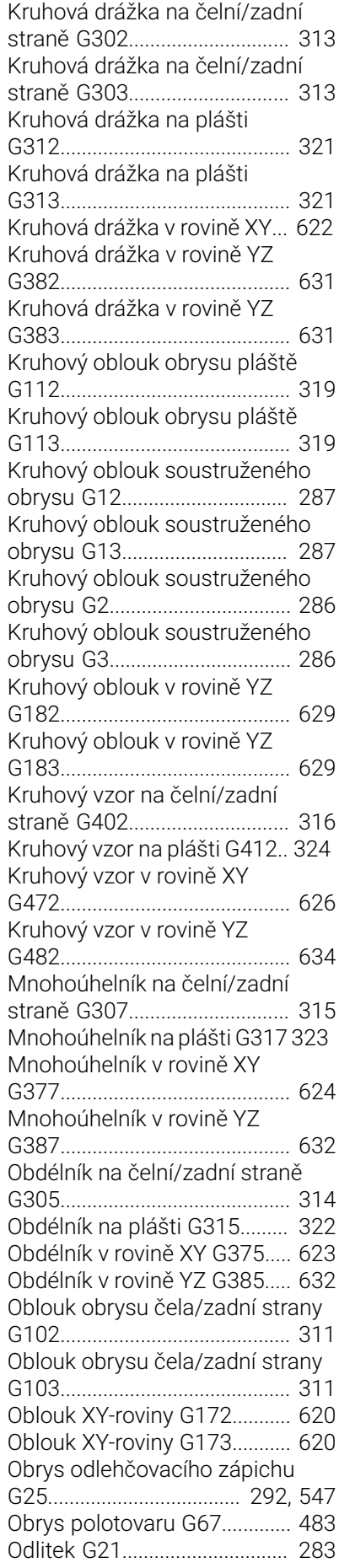

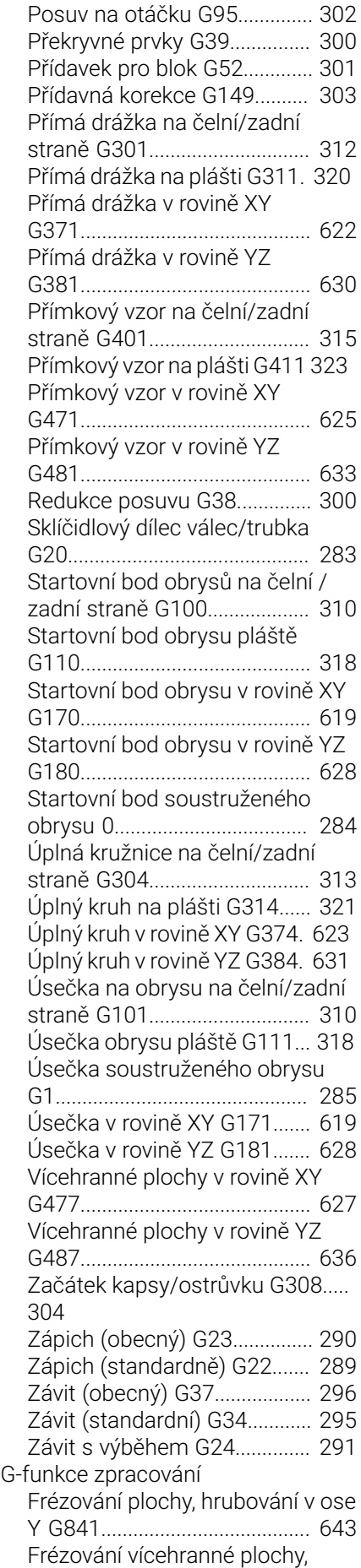

[hrubování v ose Y G843.](#page-644-1)........ [645](#page-644-1) [Frézování vícehranné plochy,](#page-645-1) [načisto v ose Y G844](#page-645-1).............. [646](#page-645-1)

#### **H**

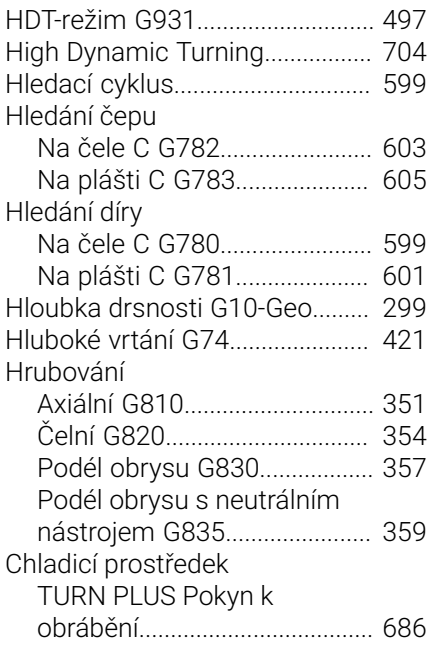

**I**

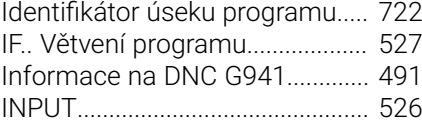

#### **J**

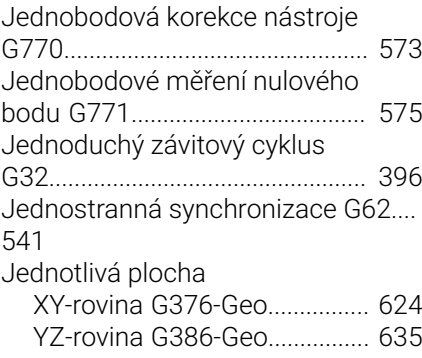

#### **K**

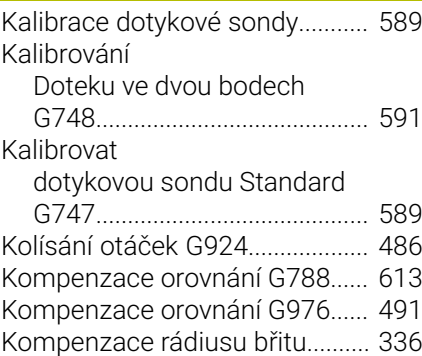

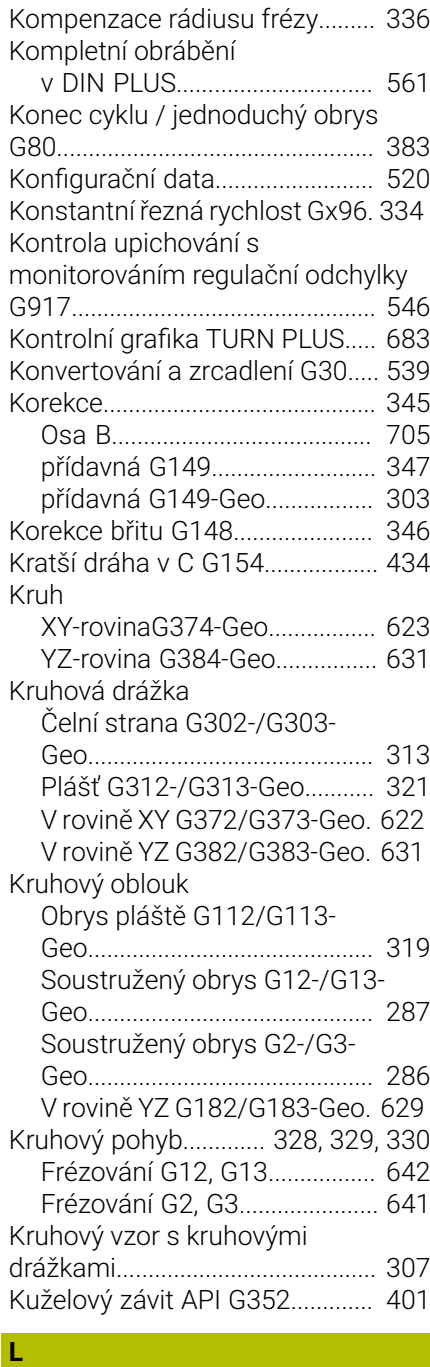

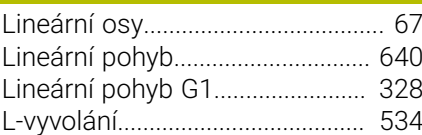

#### **M** [Měrová jednotka.](#page-66-1)............................ [67](#page-66-1) Měření [Konec G913.](#page-614-4)............................. [615](#page-614-4) [Kruhu.](#page-606-0)......................................... [607](#page-606-0) [Se snímacími cykly](#page-592-0).................. [593](#page-592-0) [Úhlu](#page-610-0)............................................ [611](#page-610-0) [Zapnout G910.](#page-613-2)......................... [614](#page-613-2) [Zjištění aktuální hodnoty](#page-614-5) [G912](#page-614-5)........................................... [615](#page-614-5)

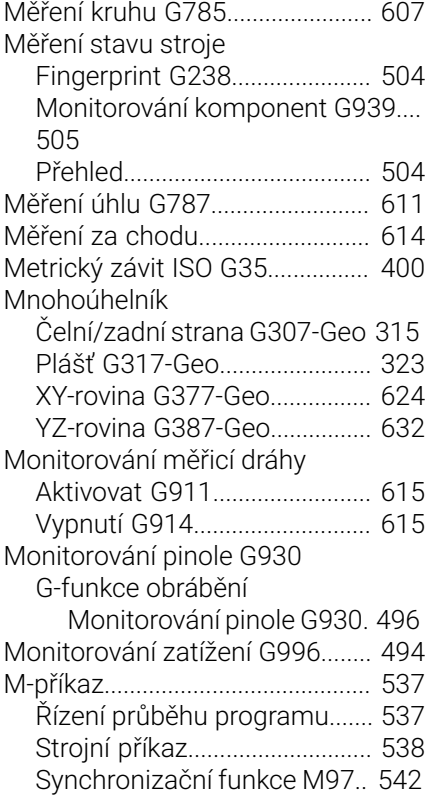

#### **N**

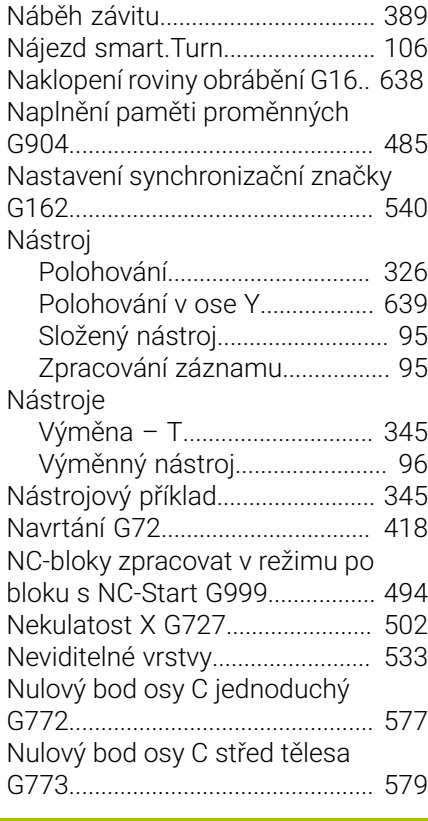

#### **O**

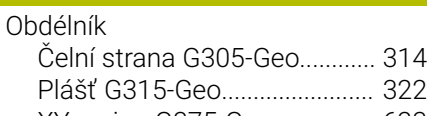

[XY-rovina G375-Geo](#page-622-2)................ [623](#page-622-2)

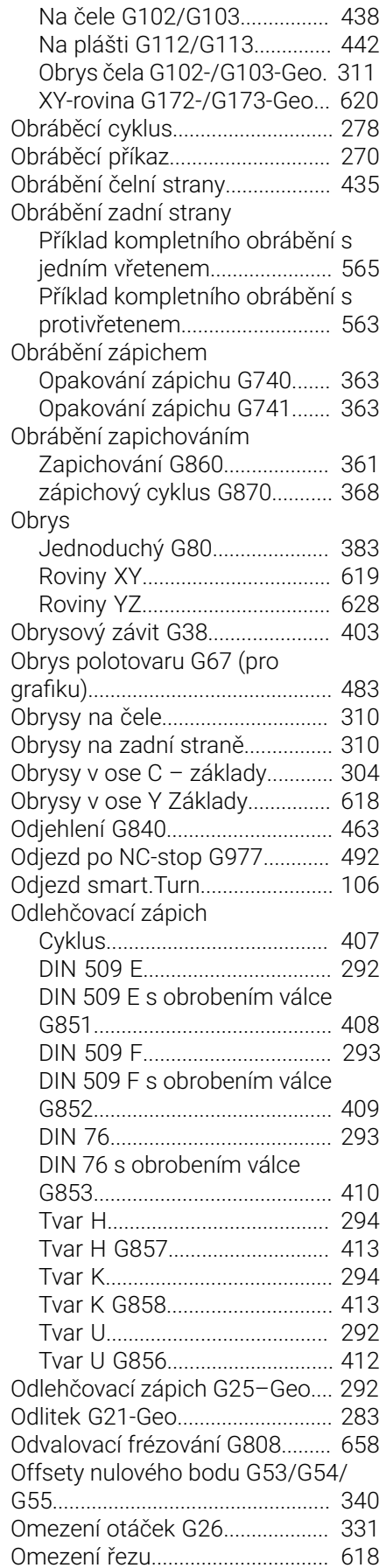

[YZ-rovina G385-Geo.](#page-631-3)............... [632](#page-631-3)

**Oblouk** 

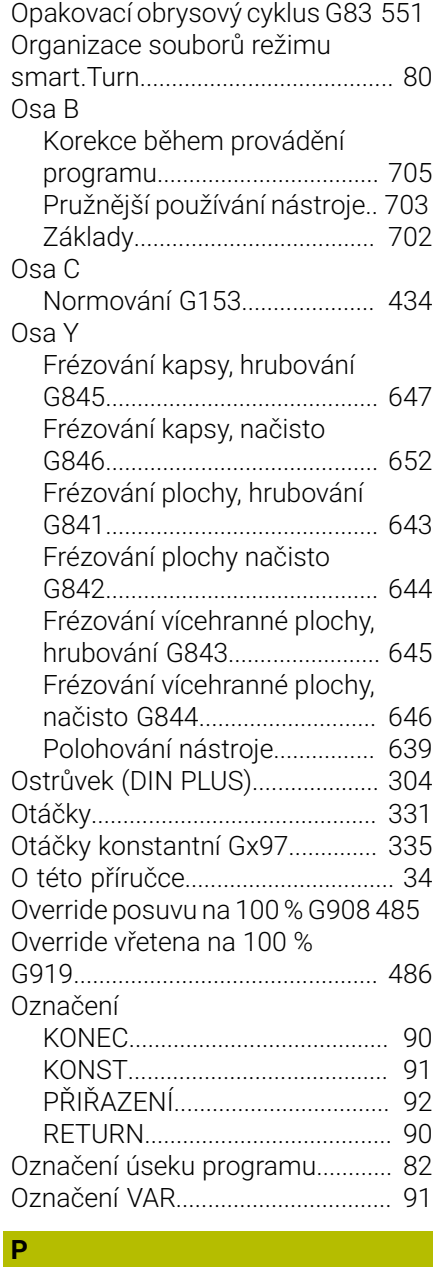

#### Palce [Přepočet.](#page-488-1)................................... [489](#page-488-1) Palec [Programování.](#page-66-1)............................ [67](#page-66-1) PARA [Čtení konfiguračních dat.](#page-519-1)....... [520](#page-519-1) [Zjištění indexu prvku parametru](#page-520-1)... [521](#page-520-1) [Paralelní editování](#page-70-0)........................... [71](#page-70-0) [Parametry adresy](#page-275-0)......................... [276](#page-275-0) [Pevný doraz G916.](#page-544-1)....................... [545](#page-544-1) Plášť [Obrábění.](#page-439-4)................................... [440](#page-439-4) [Obrys](#page-317-4).......................................... [318](#page-317-4) [Úsek PLÁŠŤ Y.](#page-88-1)........................... [89](#page-88-1) [Podmíněné provedení bloku.](#page-526-2)...... [527](#page-526-2) Podprogram [Dialog při vyvolání podprogramu.](#page-534-0).

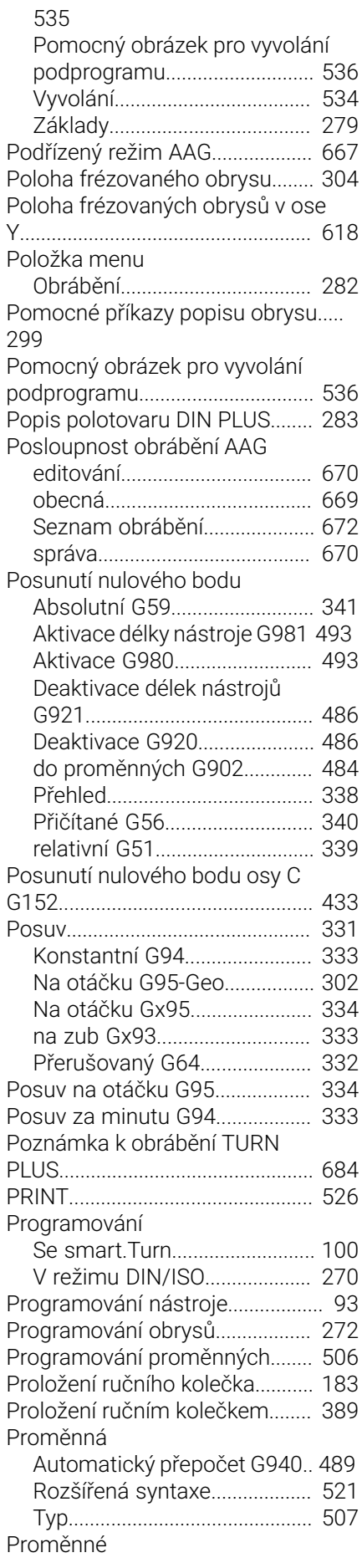

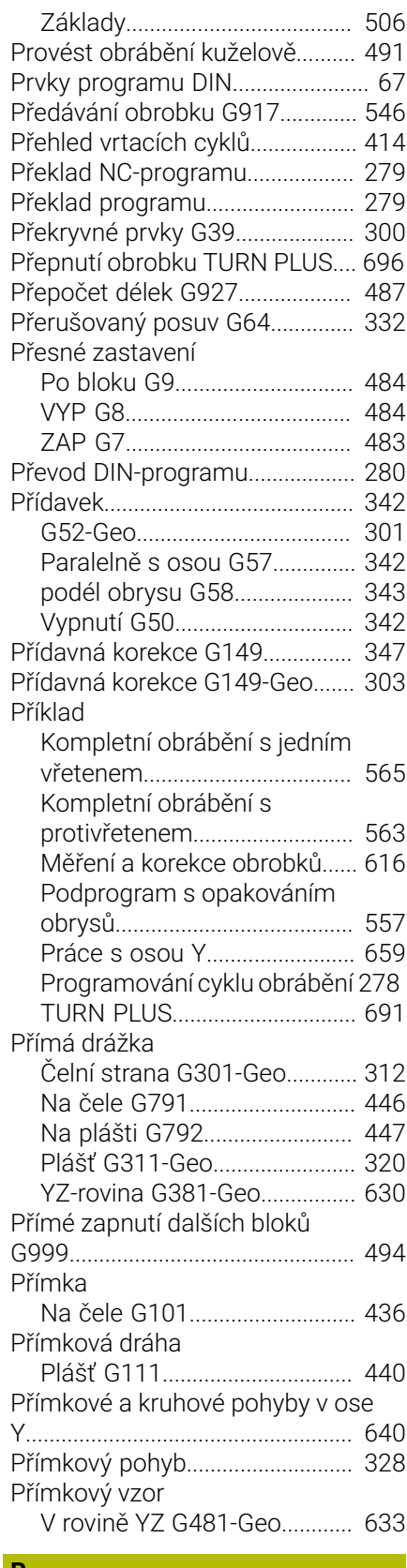

#### **R** [Radiální soustružení jednoduché](#page-549-1) [G82.](#page-549-1)................................................. [550](#page-549-1) [Rádius G87.](#page-553-3)................................... [554](#page-553-3) [Redukce posuvu G38-Geo.](#page-299-2)......... [300](#page-299-2) [Redukce síly G925.](#page-494-1)....................... [495](#page-494-1)

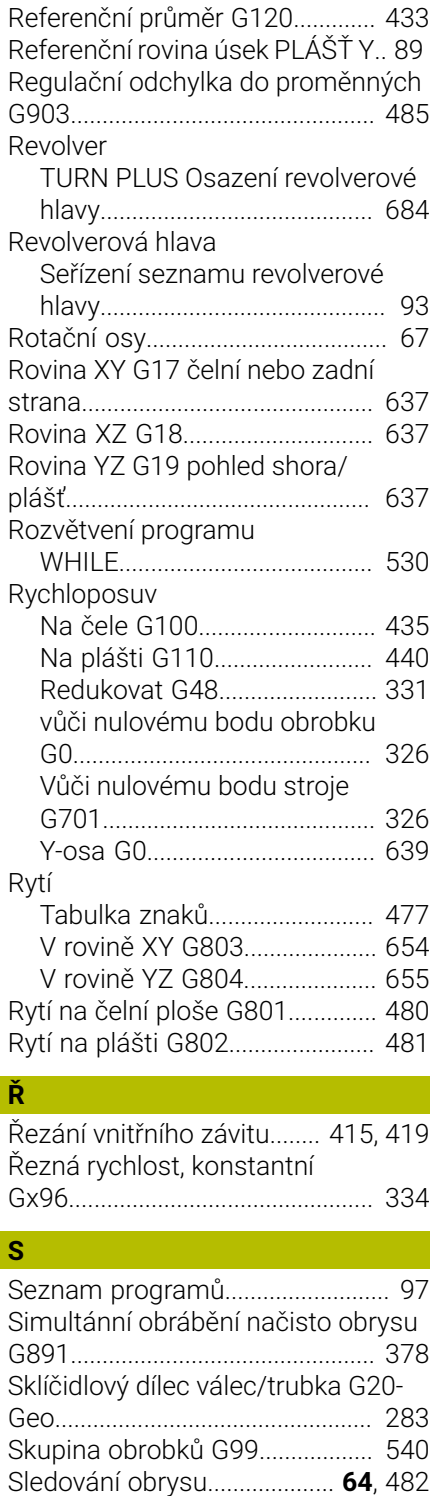

[Uložení/nahrání G702](#page-481-3)............. [482](#page-481-3) [Zap/Vyp G703](#page-481-2).......................... [482](#page-481-2)

[Pro osu B](#page-702-1).................................. [703](#page-702-1) [Složený nástroj.](#page-94-0)............................... [95](#page-94-0) [smart.Turn.](#page-63-1)....................................... [64](#page-63-1) [Editor](#page-69-0)............................................ [70](#page-69-0) [Organizace souborů.](#page-79-0)................. [80](#page-79-0) [Struktura menu.](#page-69-1)......................... [70](#page-69-1) [Struktura obrazovky.](#page-70-1)................. [71](#page-70-1)

Složené nástroje

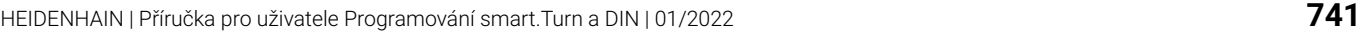

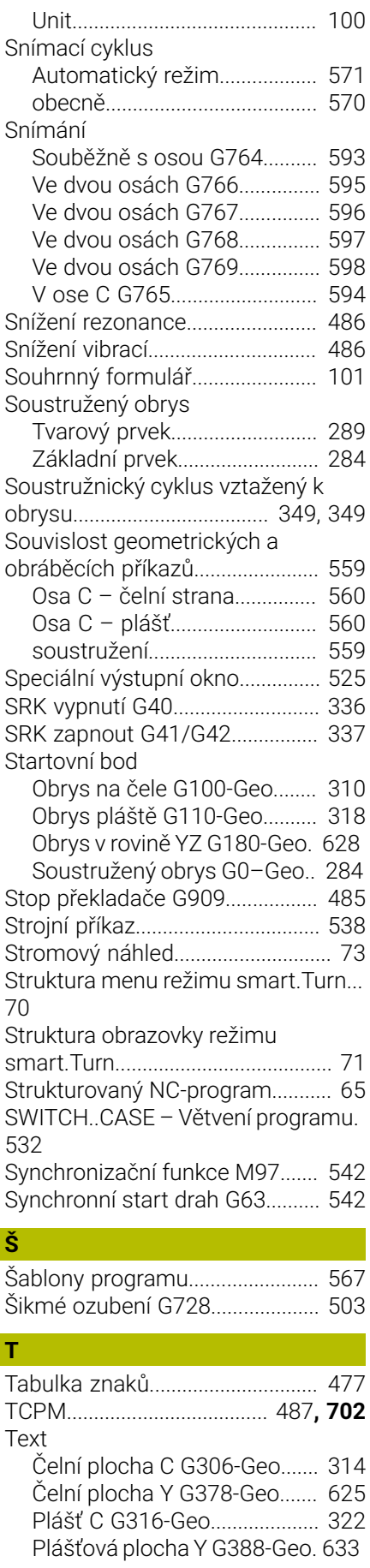

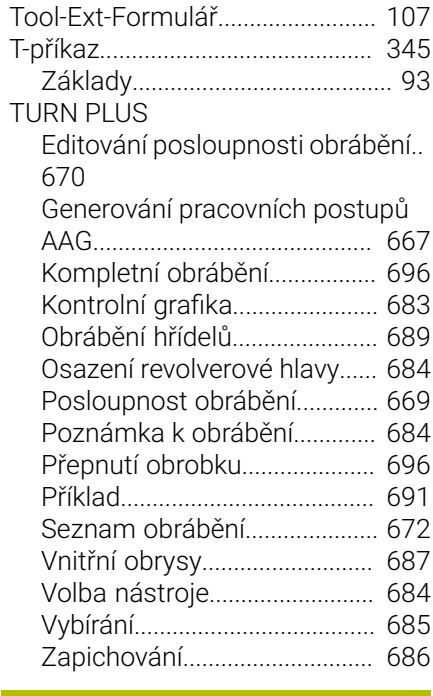

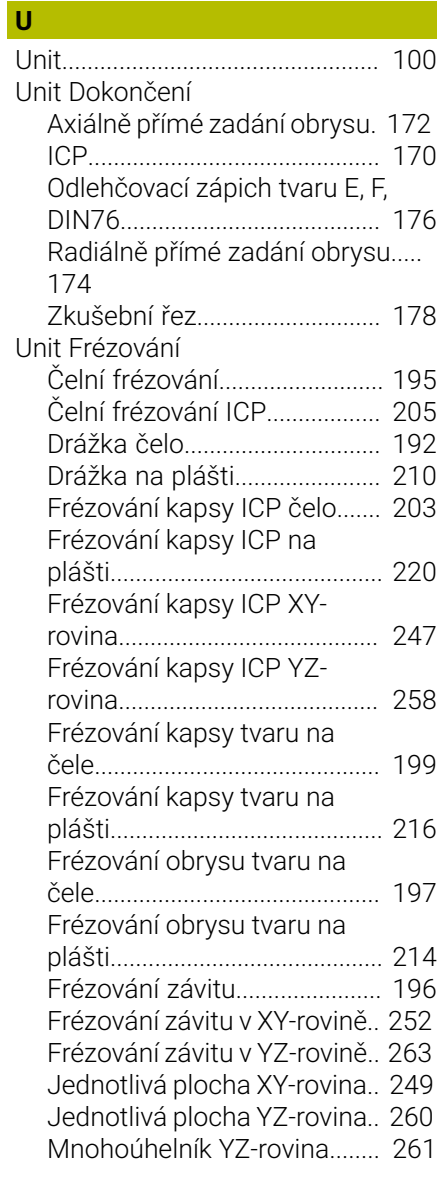

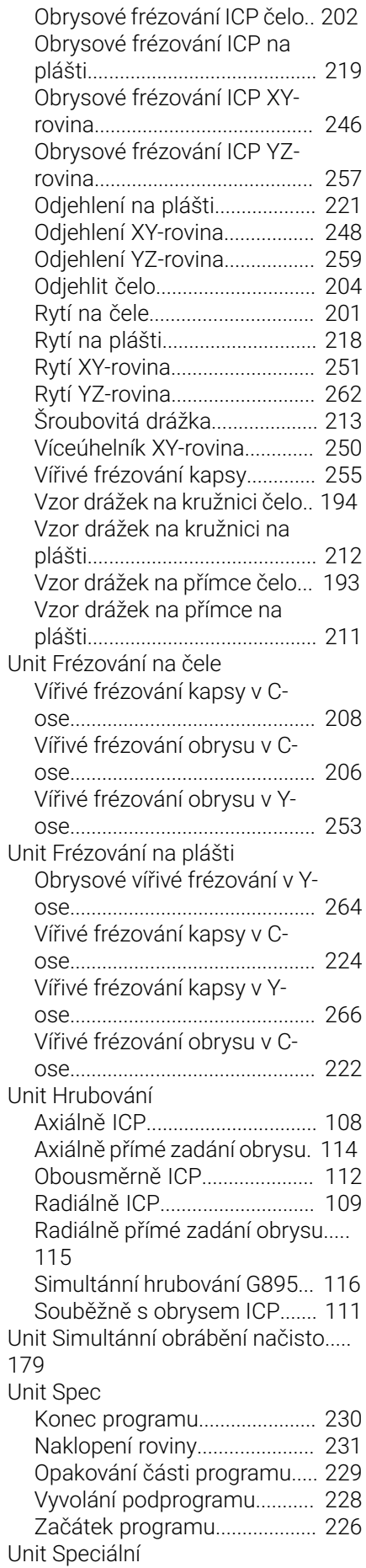

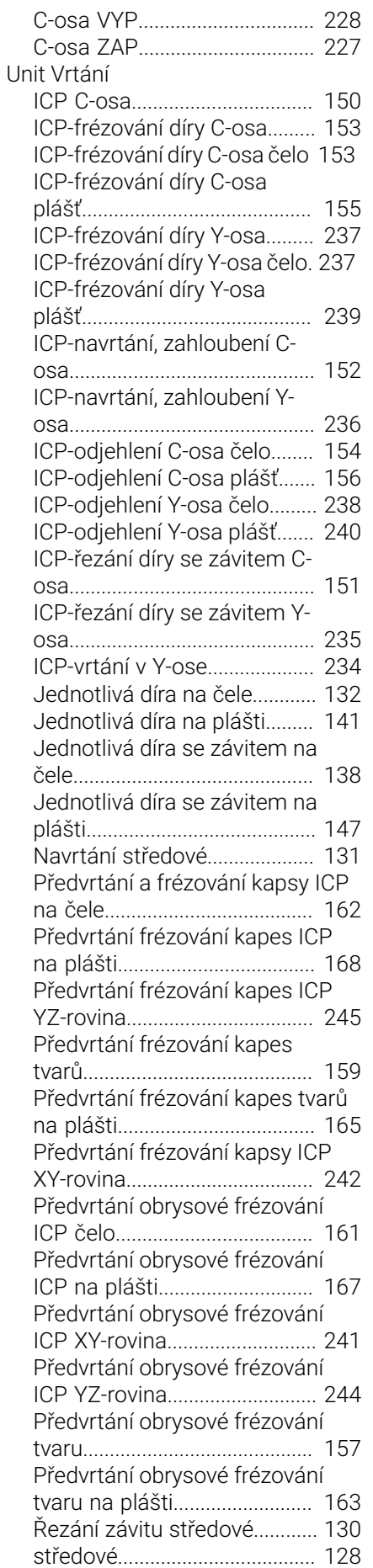

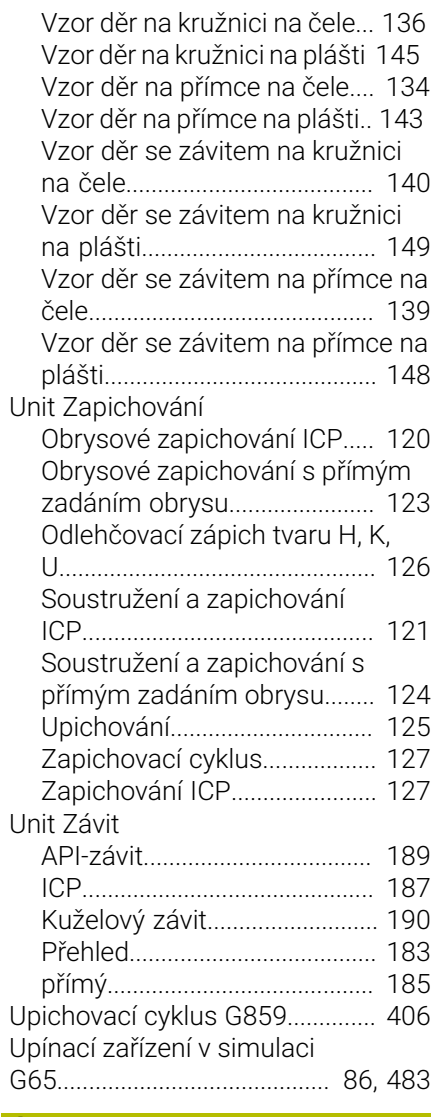

#### **Ú**

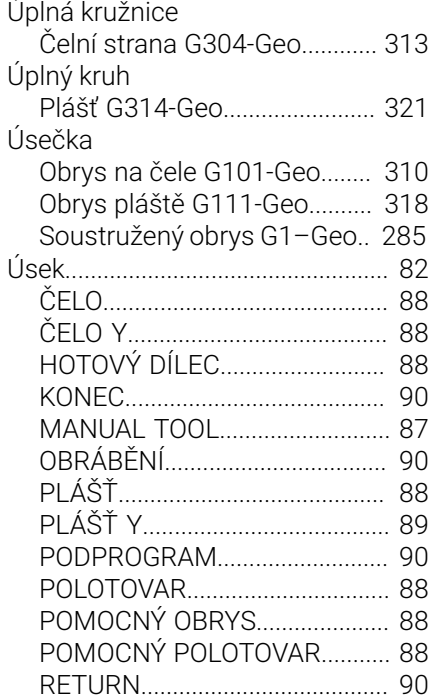

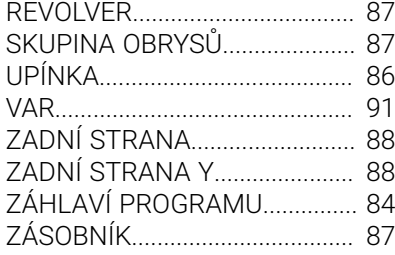

#### **V**

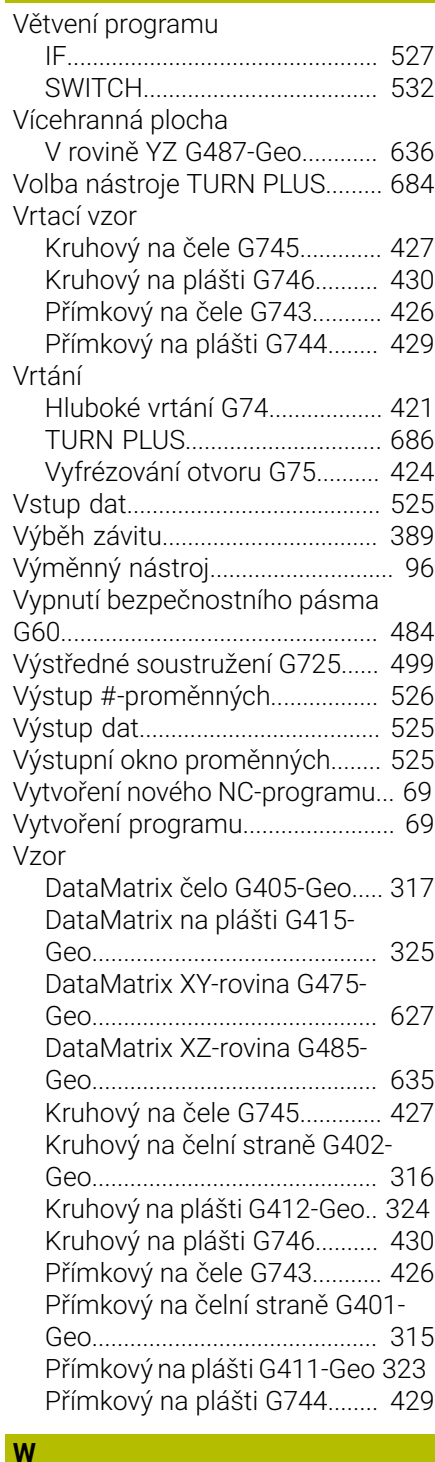

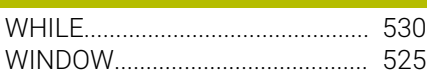

#### Y-osa

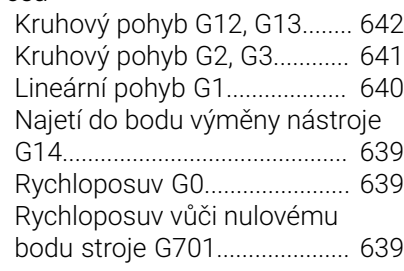

**Y**

#### **Z** *Z Z Z*

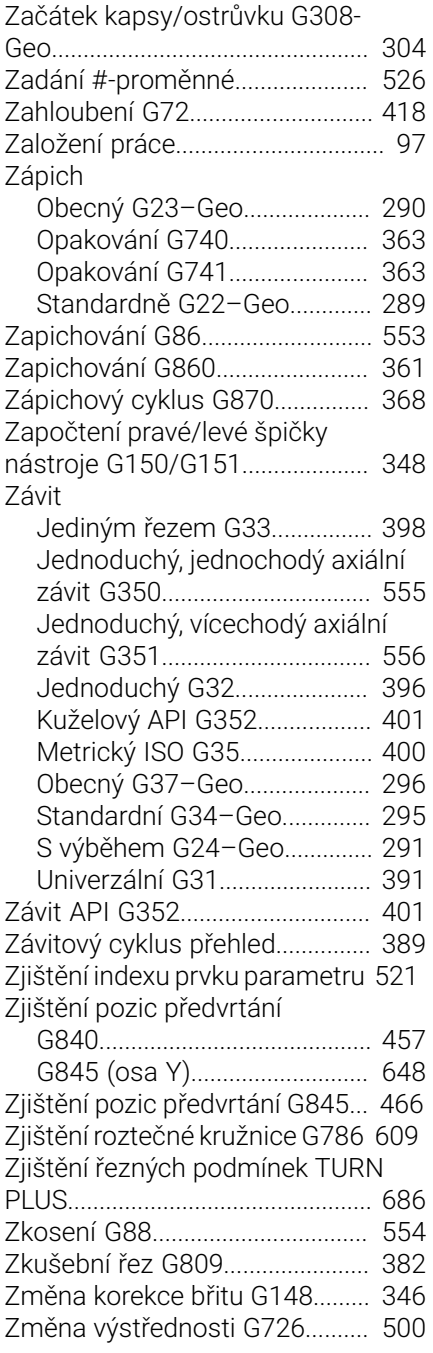

# **HEIDENHAIN**

**DR. JOHANNES HEIDENHAIN GmbH** Dr.-Johannes-Heidenhain-Straße 5 **83301 Traunreut, Germany** <sup>**<sup>2</sup>** +49 8669 31-0</sup>

 $FAX$  +49 8669 32-5061 E-mail: info@heidenhain.de

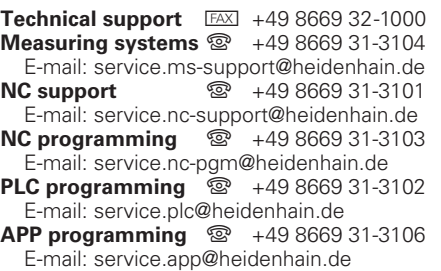

**www.heidenhain.de**